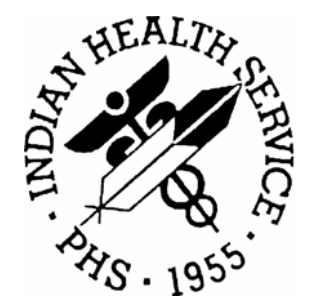

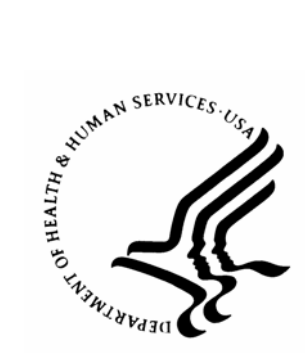

#### RESOURCE AND PATIENT MANAGEMENT SYSTEM

# **Electronic Health Record (RPMS-EHR)**

# **Technical Manual**

Version 1.1 October 2007

Office of Information Technology (OIT) Division of Information Resource Management Albuquerque, New Mexico

### **PREFACE**

This guide provides information regarding technical aspects of the Indian Health Service RPMS Electronic Health Record (RPMS-EHR) v1.1 software. Its target audience is local and regional information technology support personnel who can be called upon to configure or troubleshoot the application.

The VueCentric® Framework is a proprietary product of Medsphere Systems Corporation (http://www.medsphere.com) used under license by Indian Health Service. Use and/or distribution outside the terms of this license is strictly prohibited.

## **TABLE OF CONTENTS**

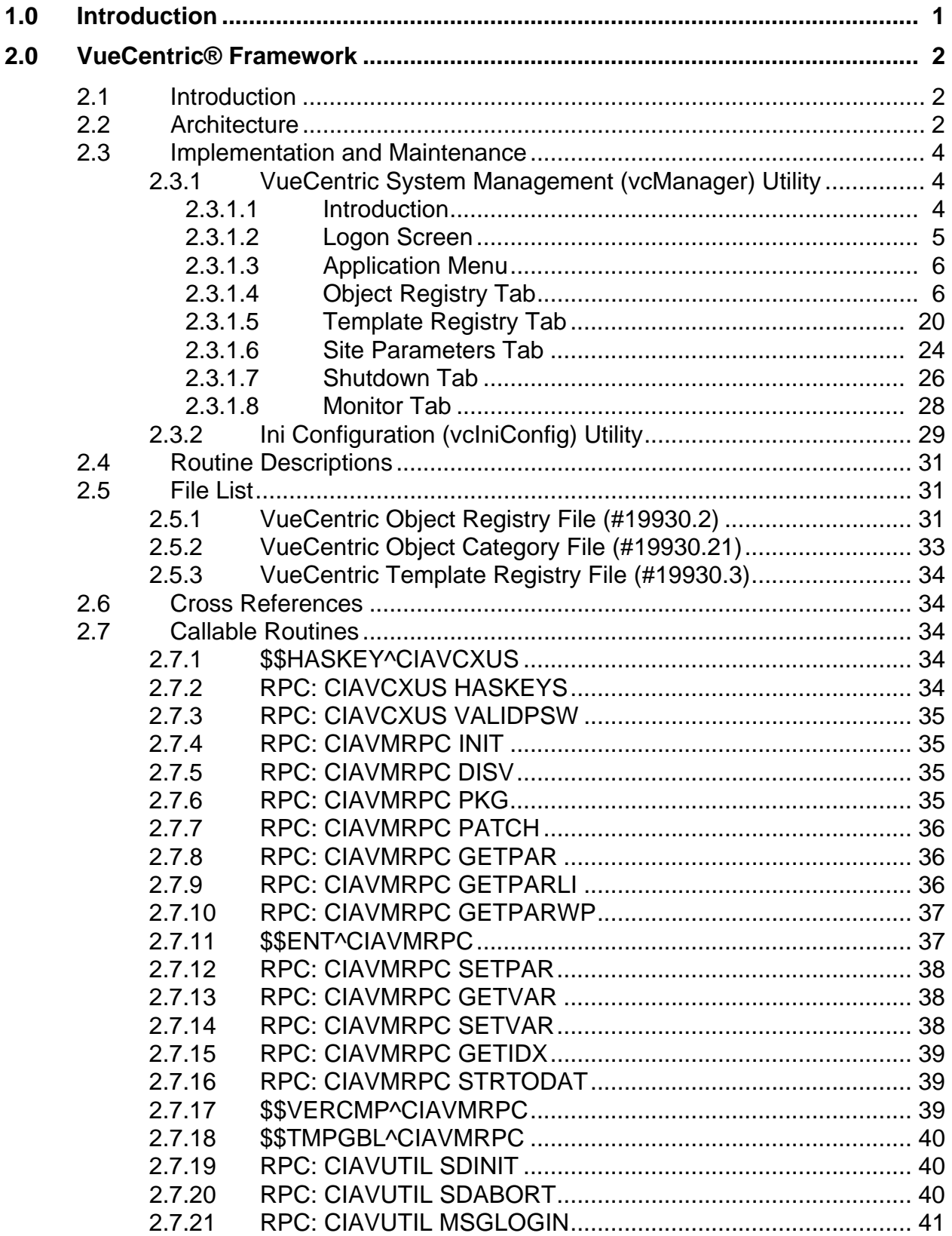

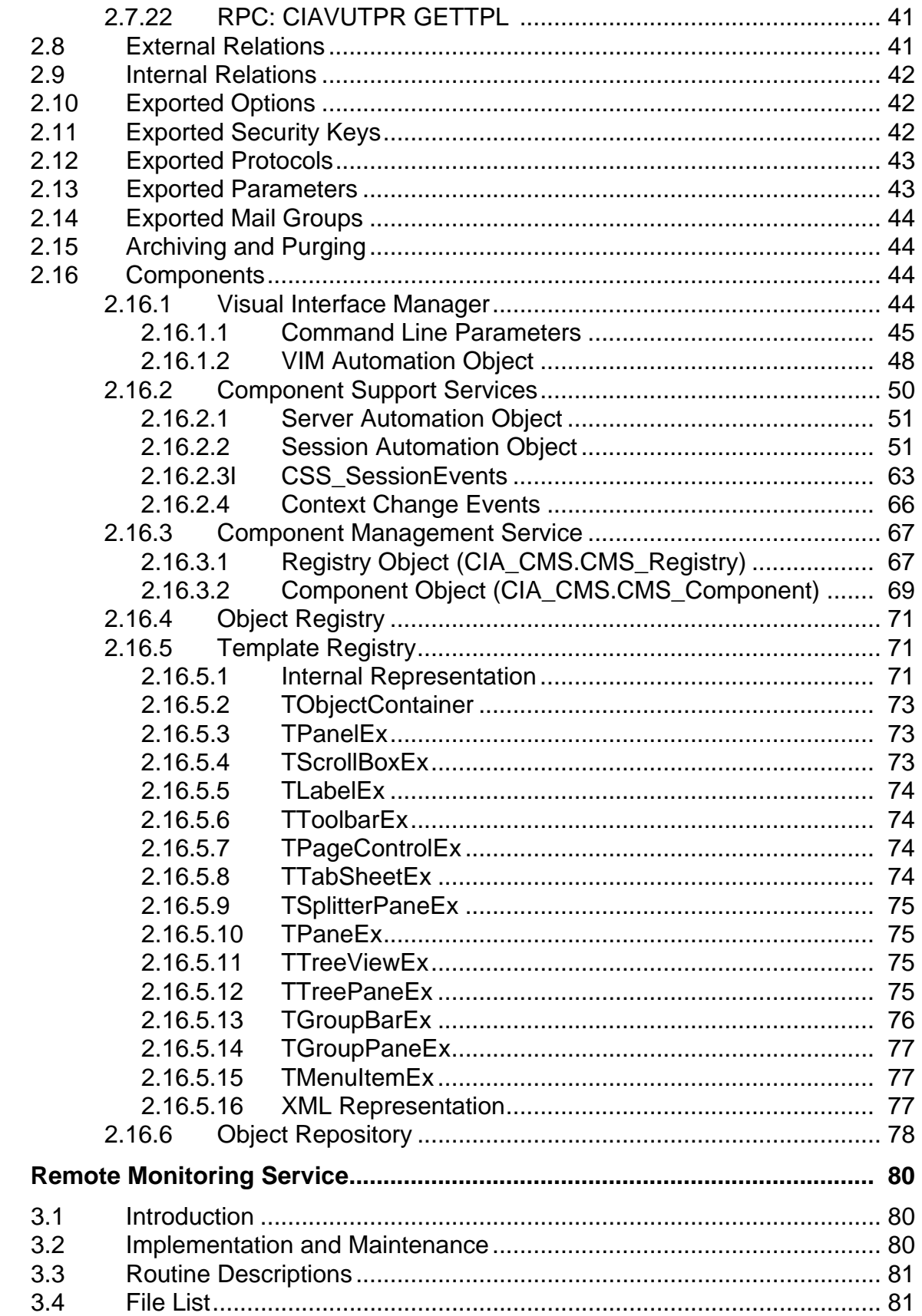

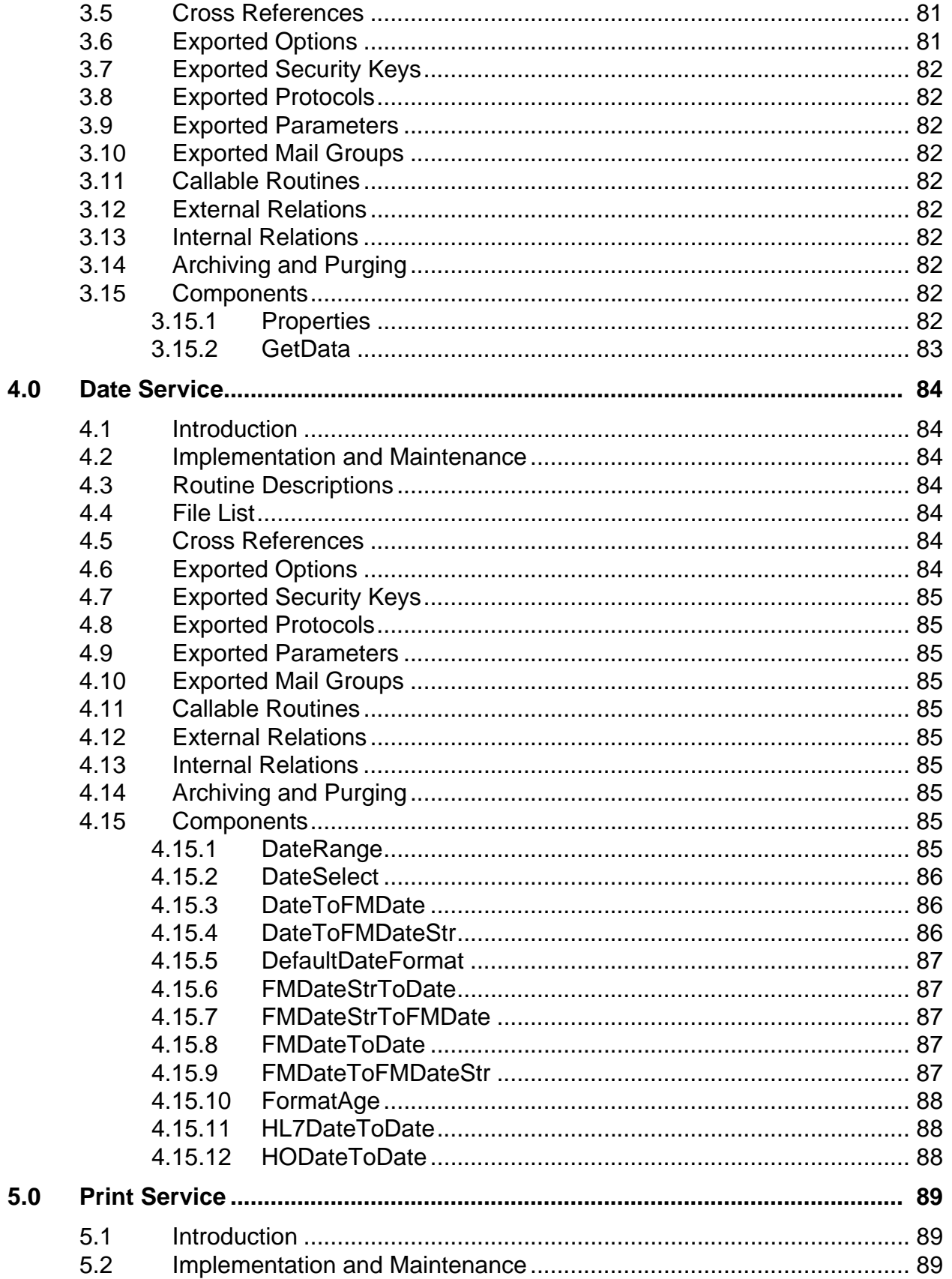

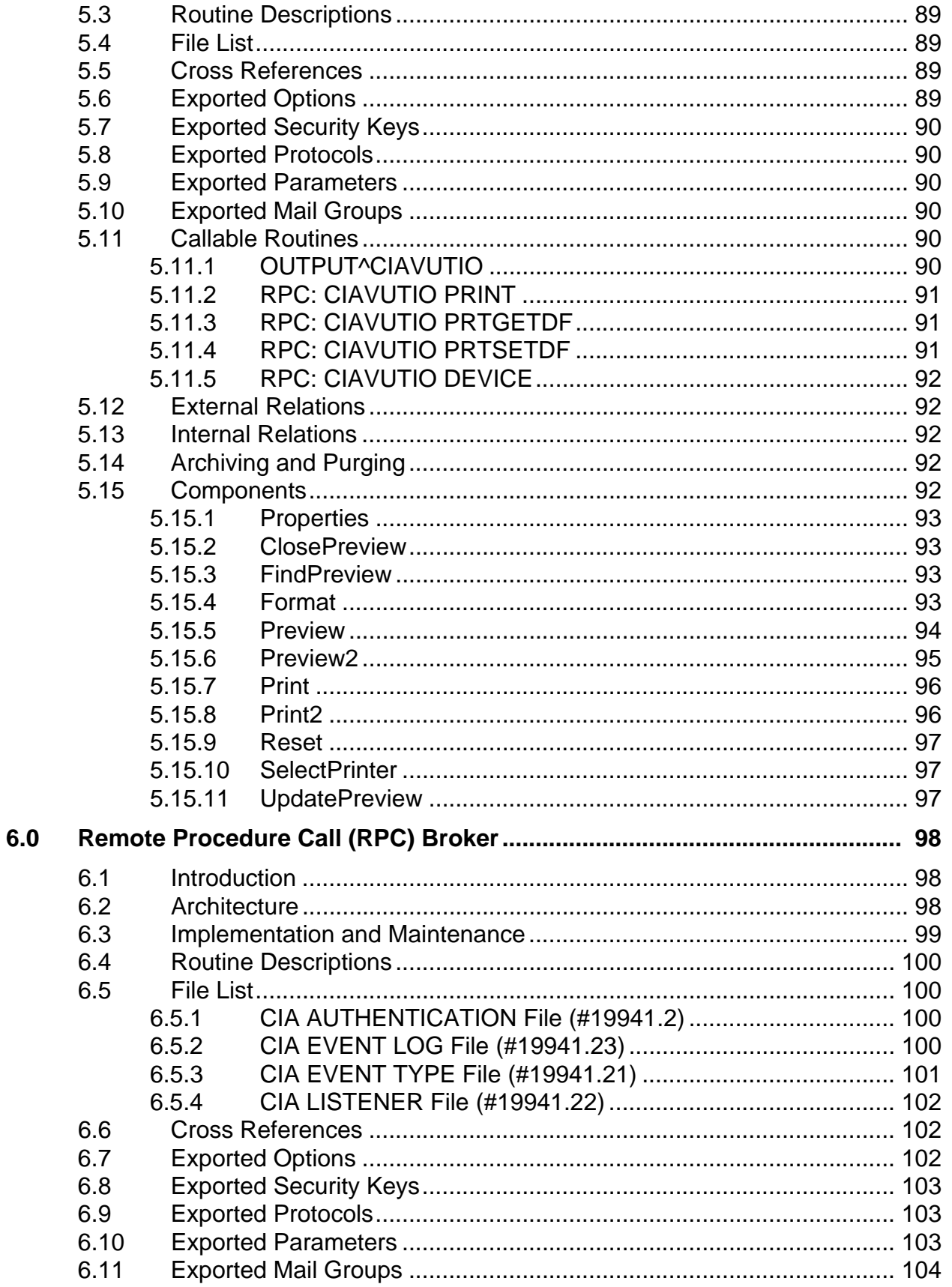

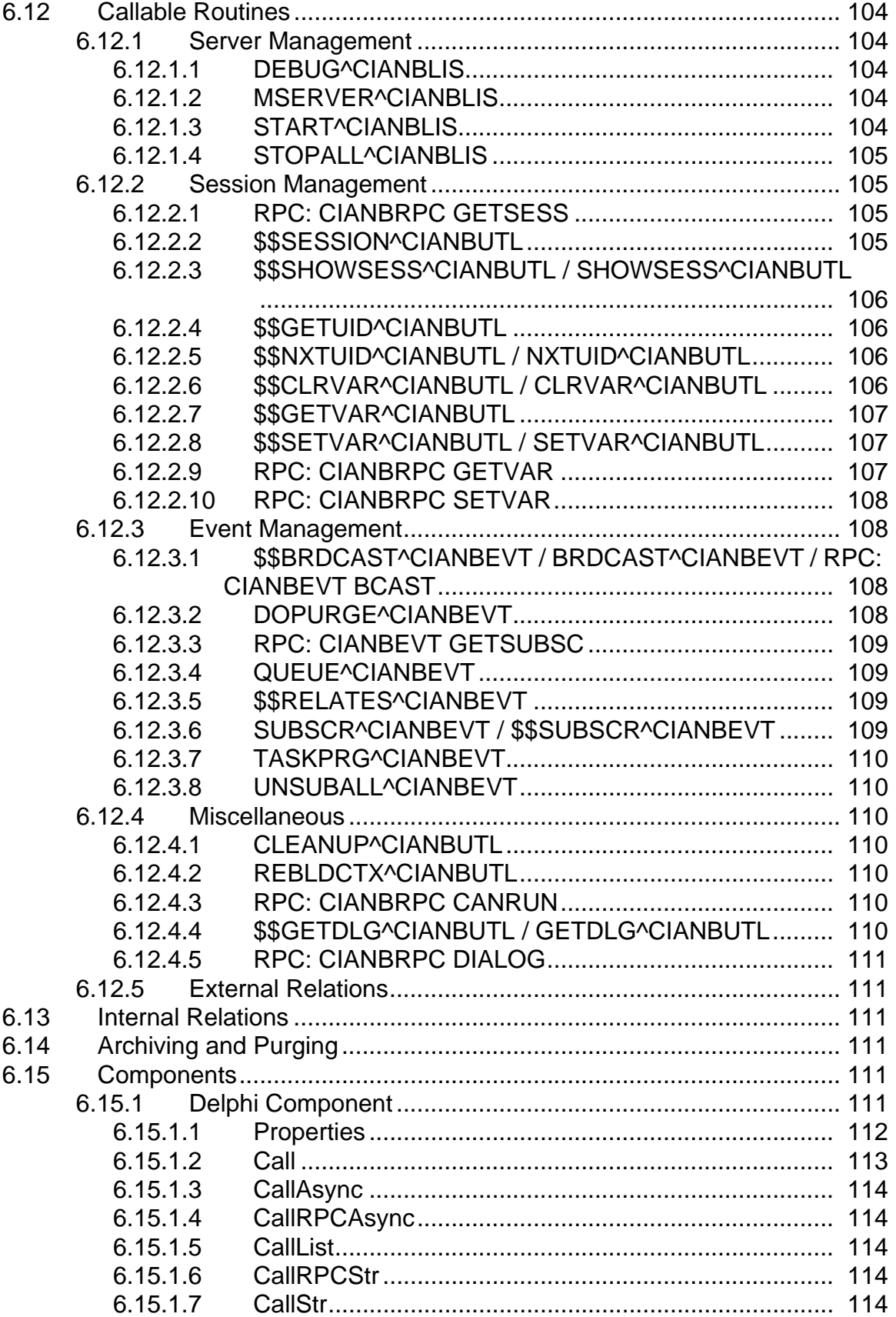

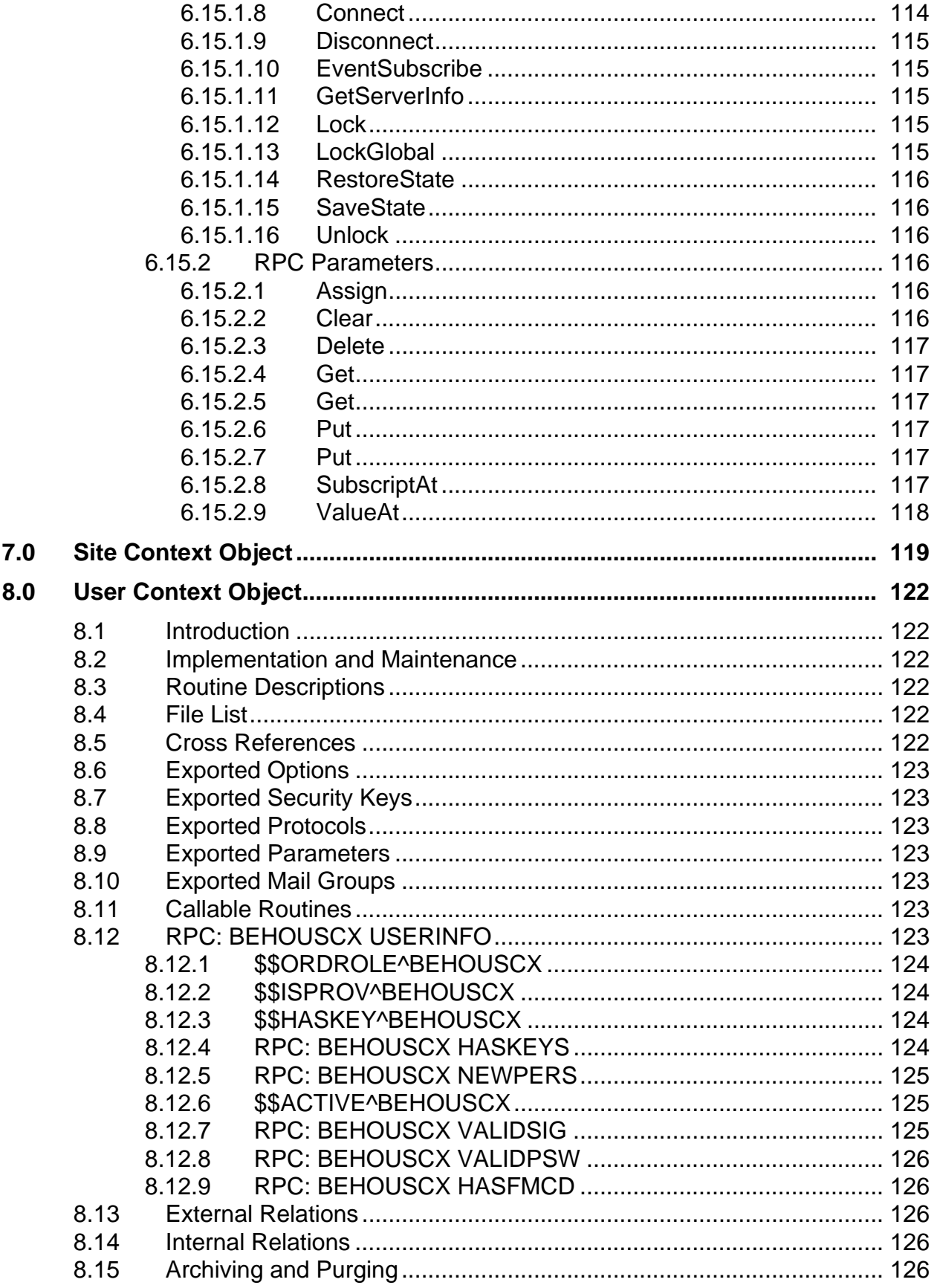

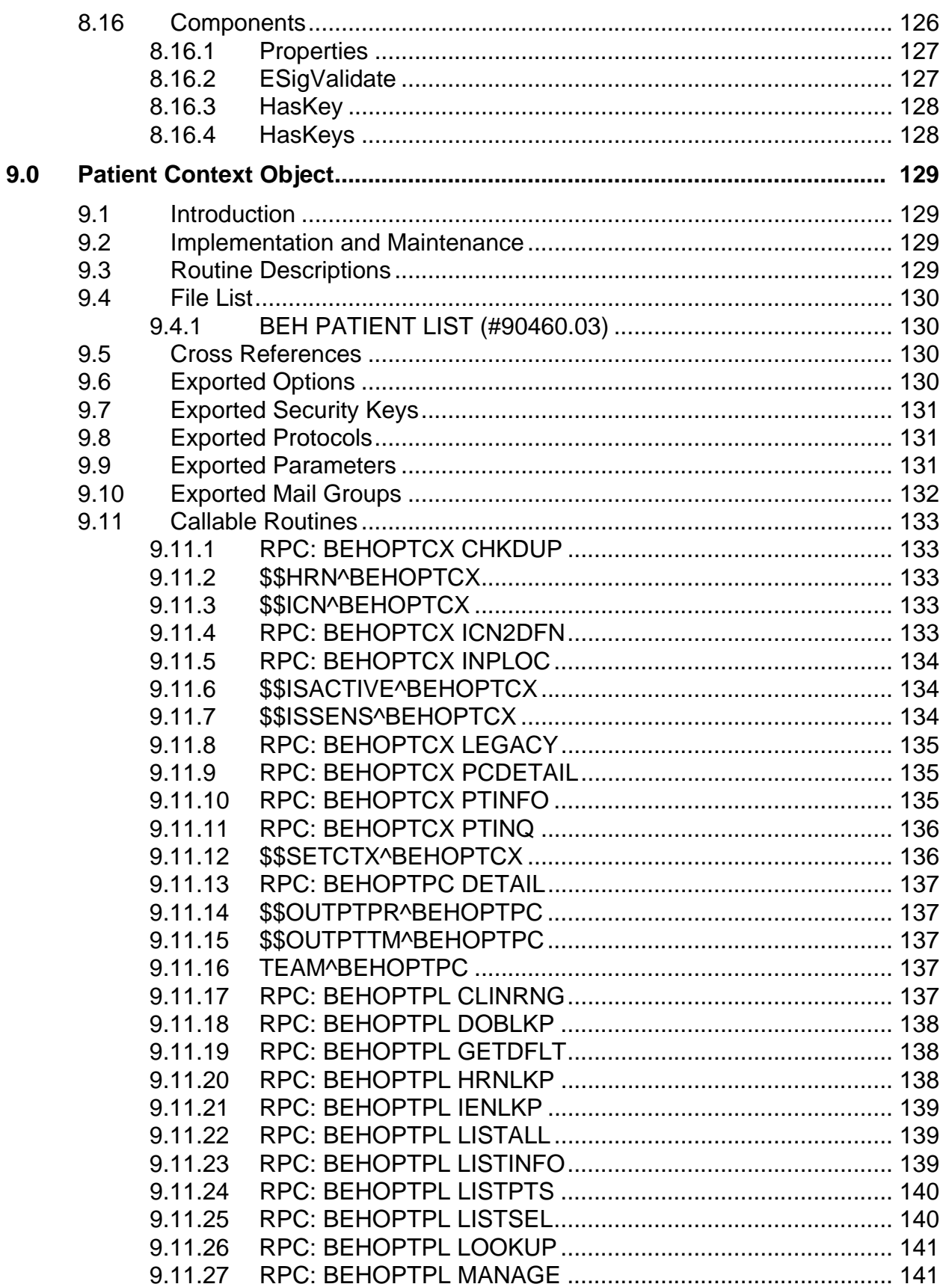

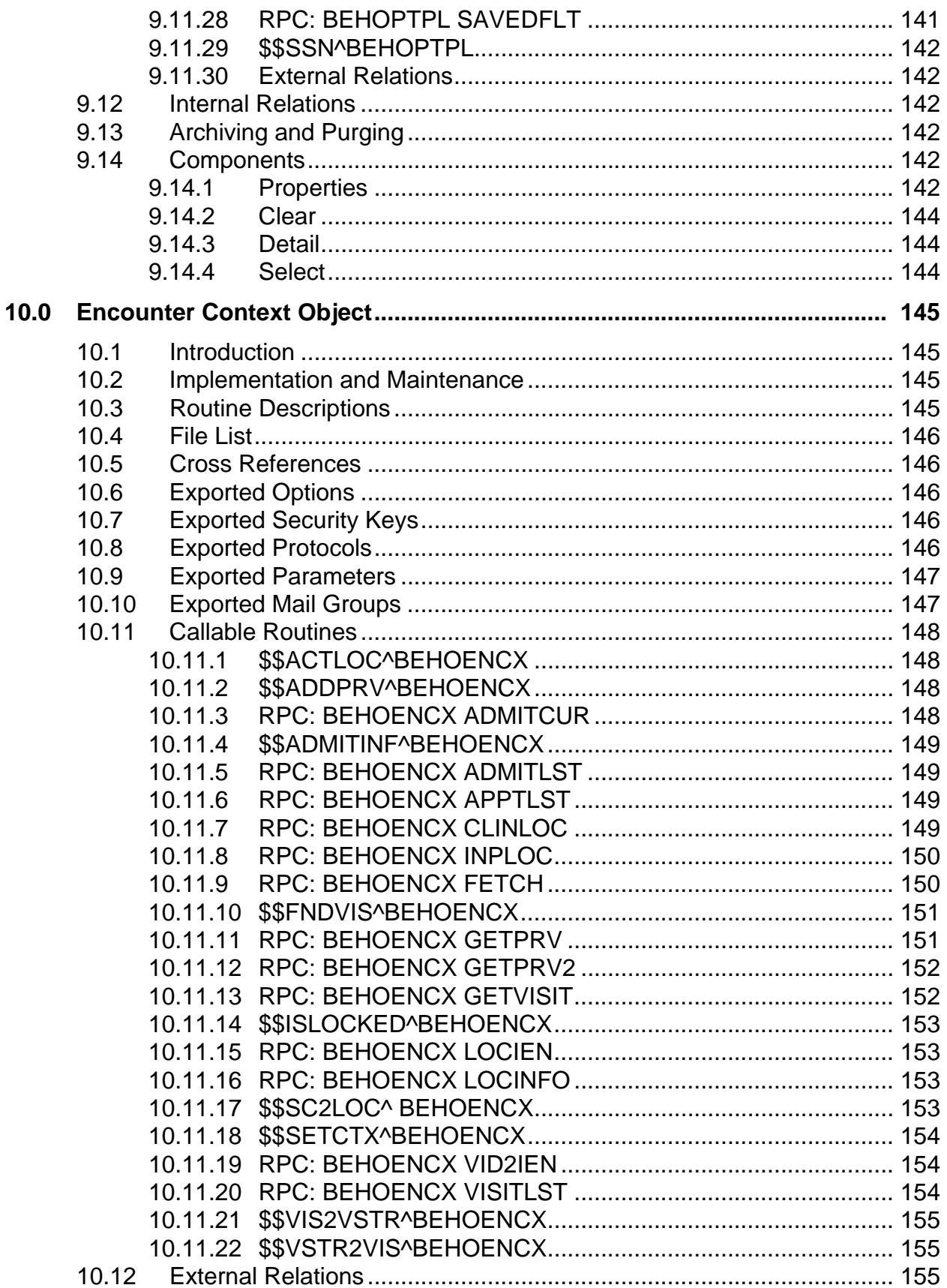

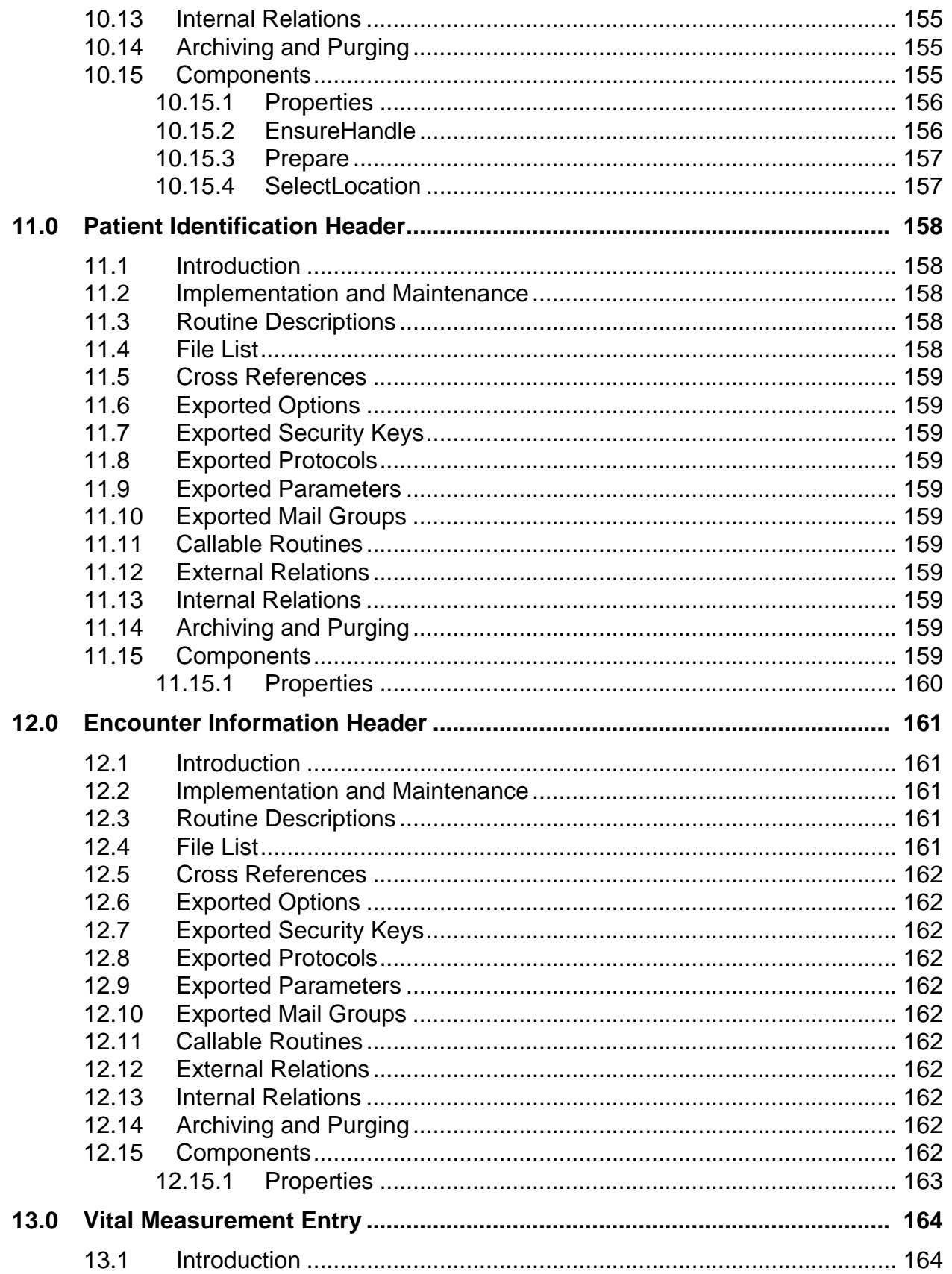

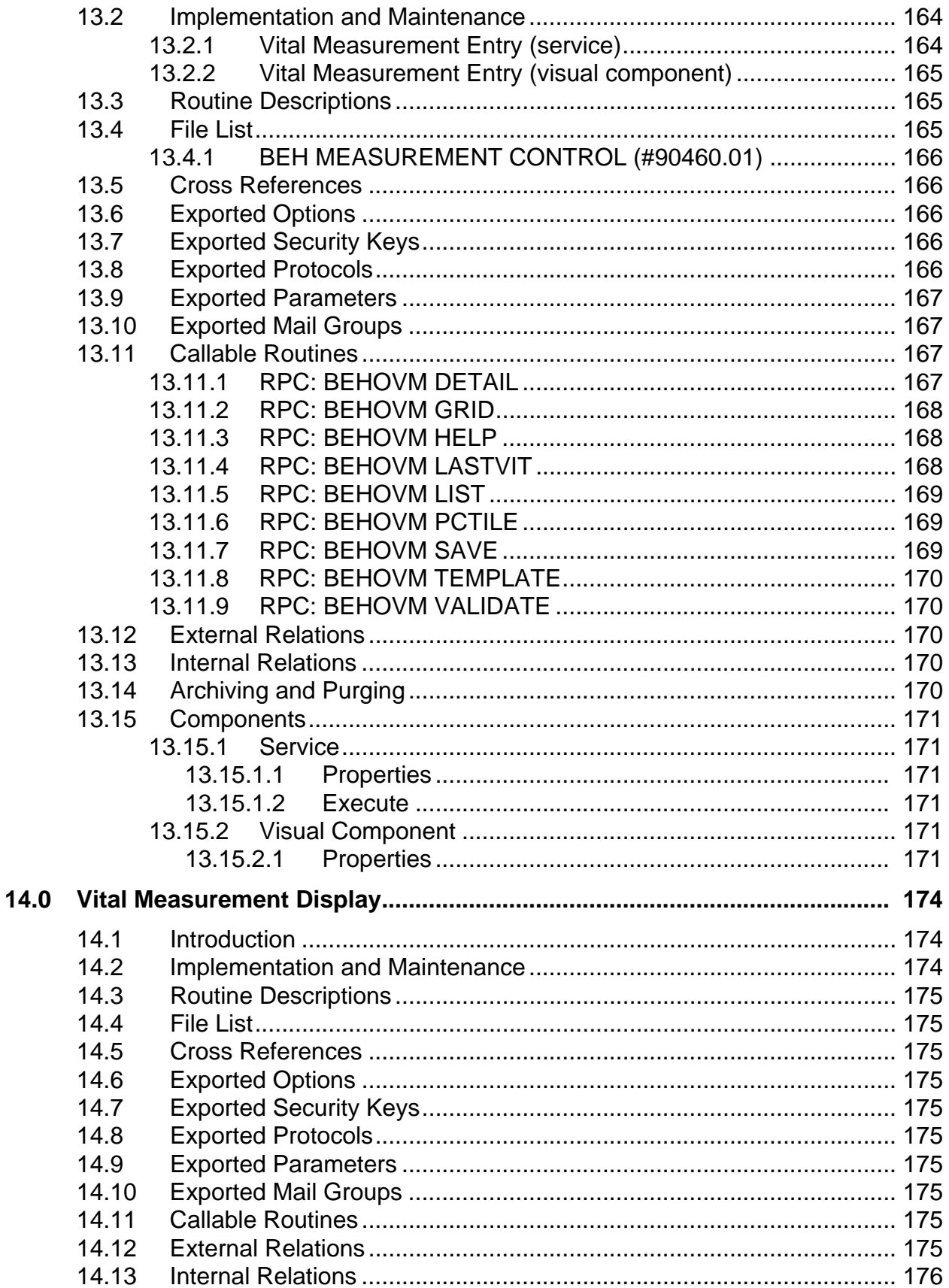

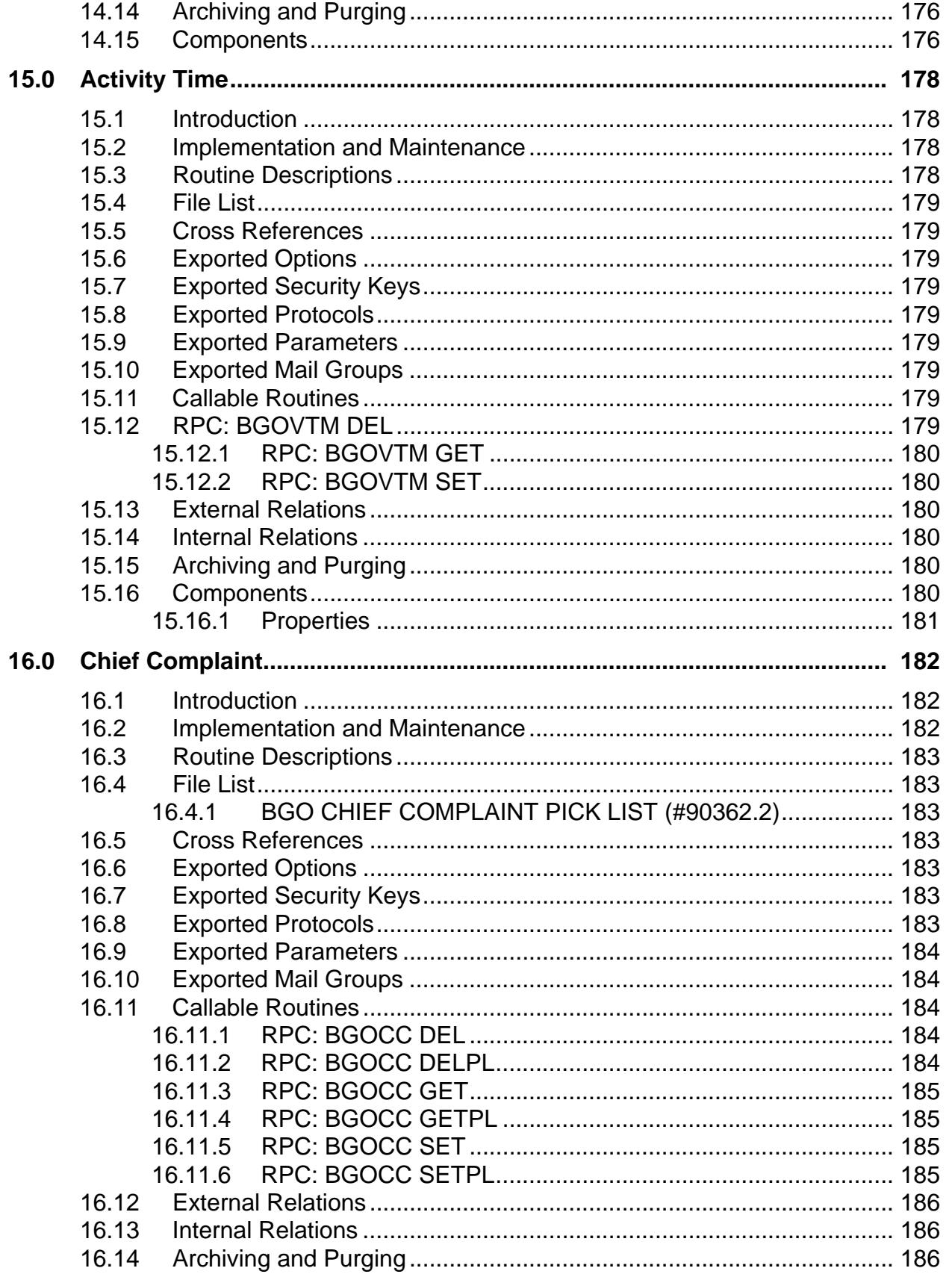

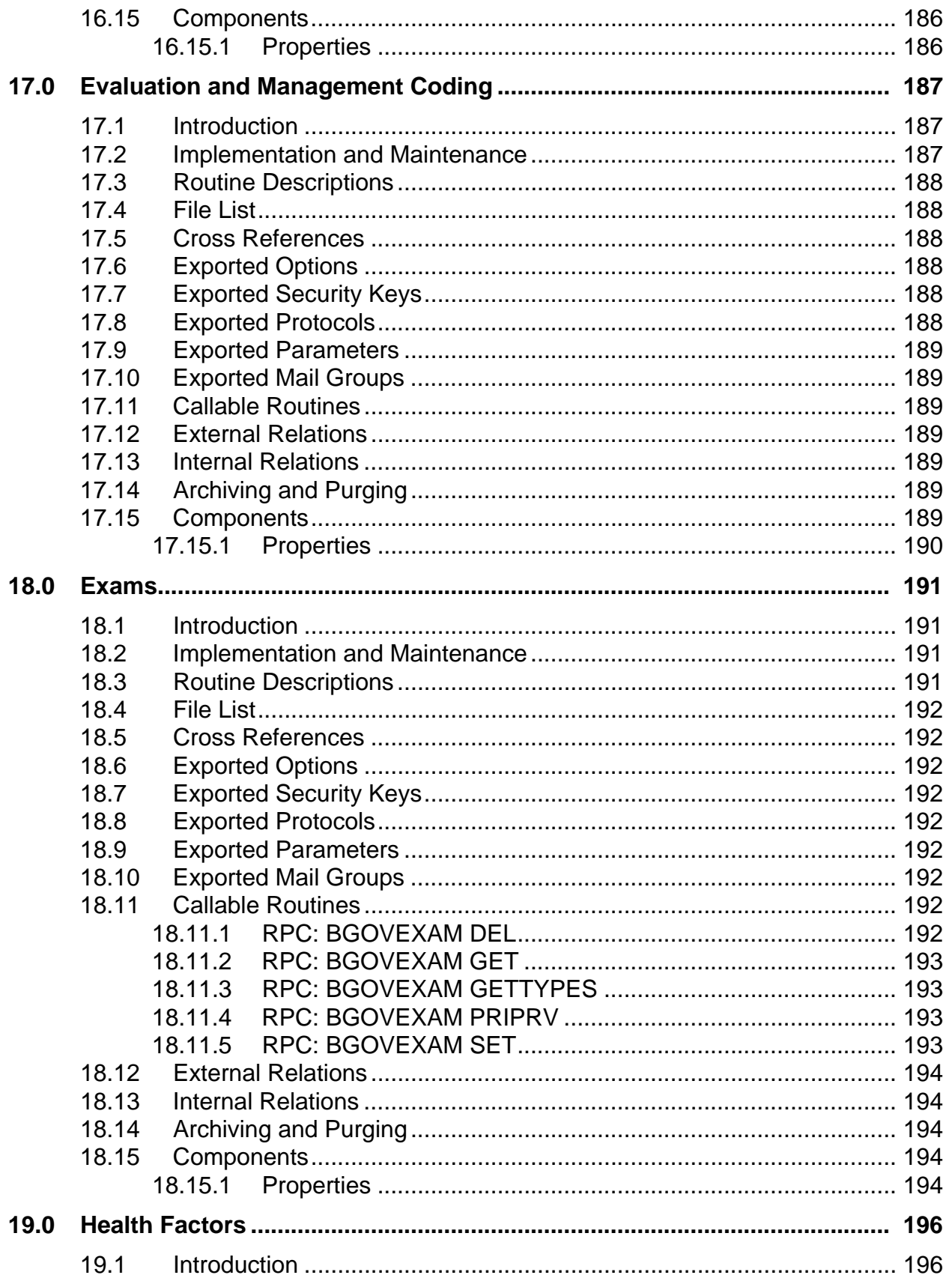

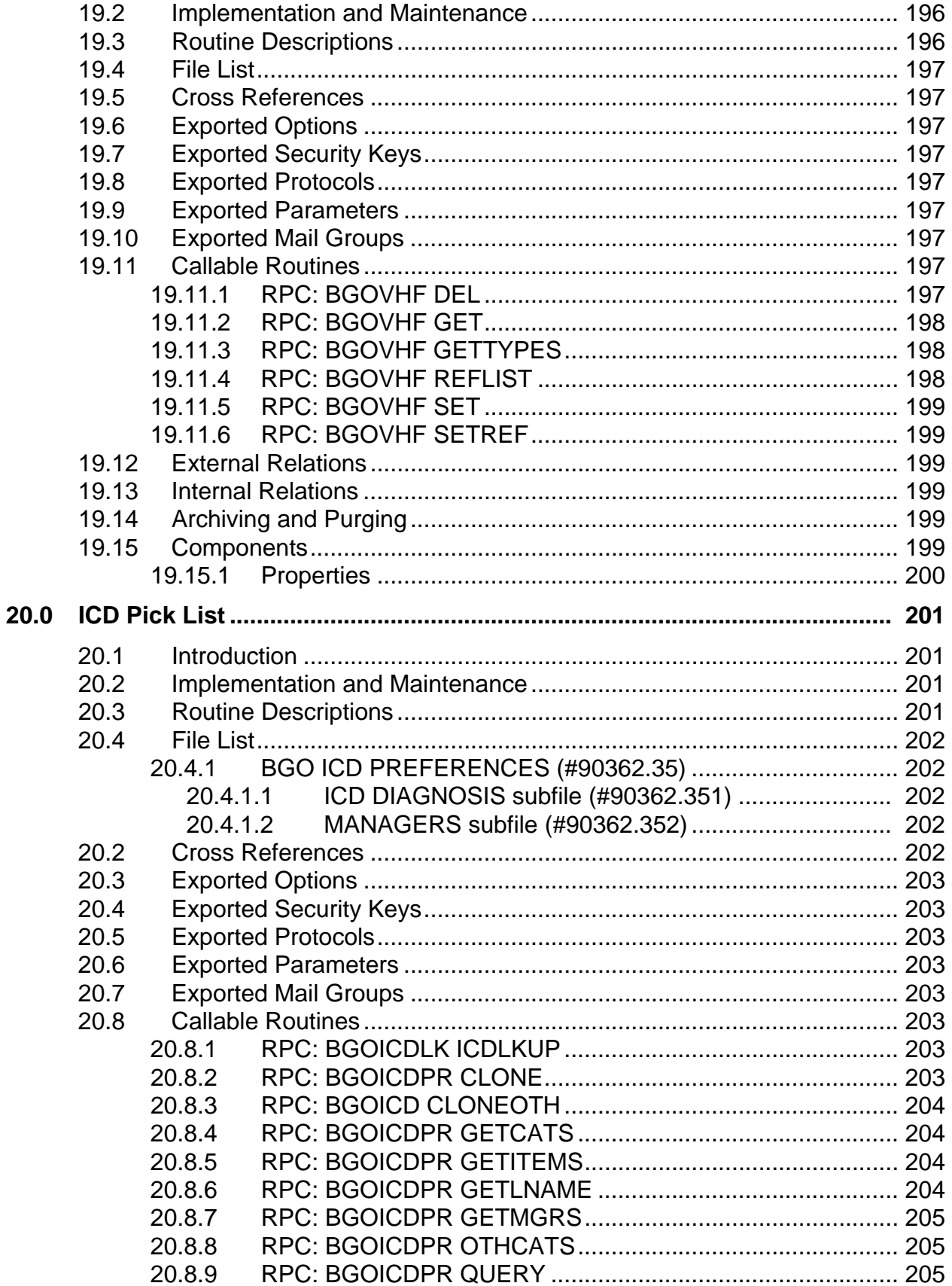

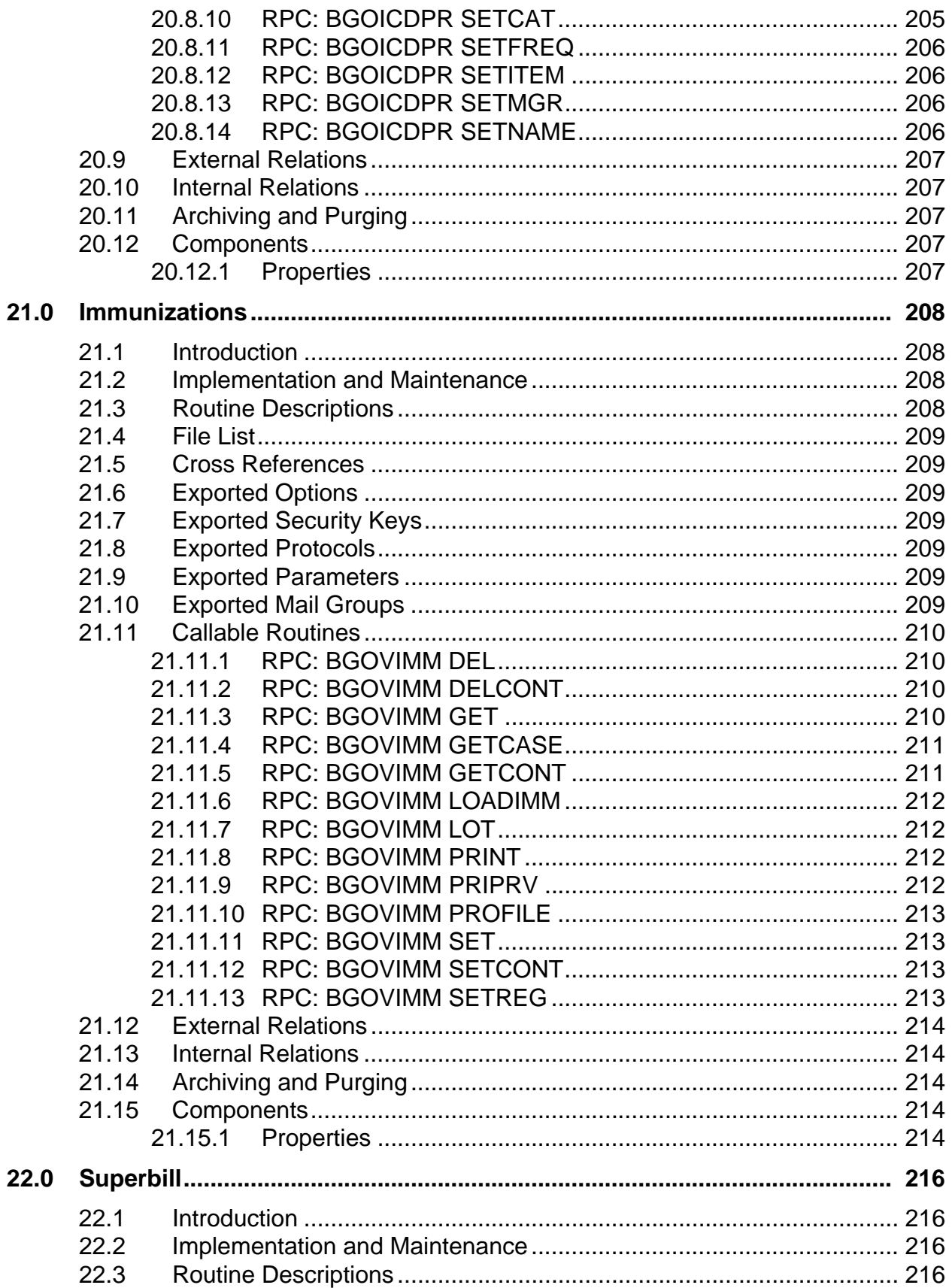

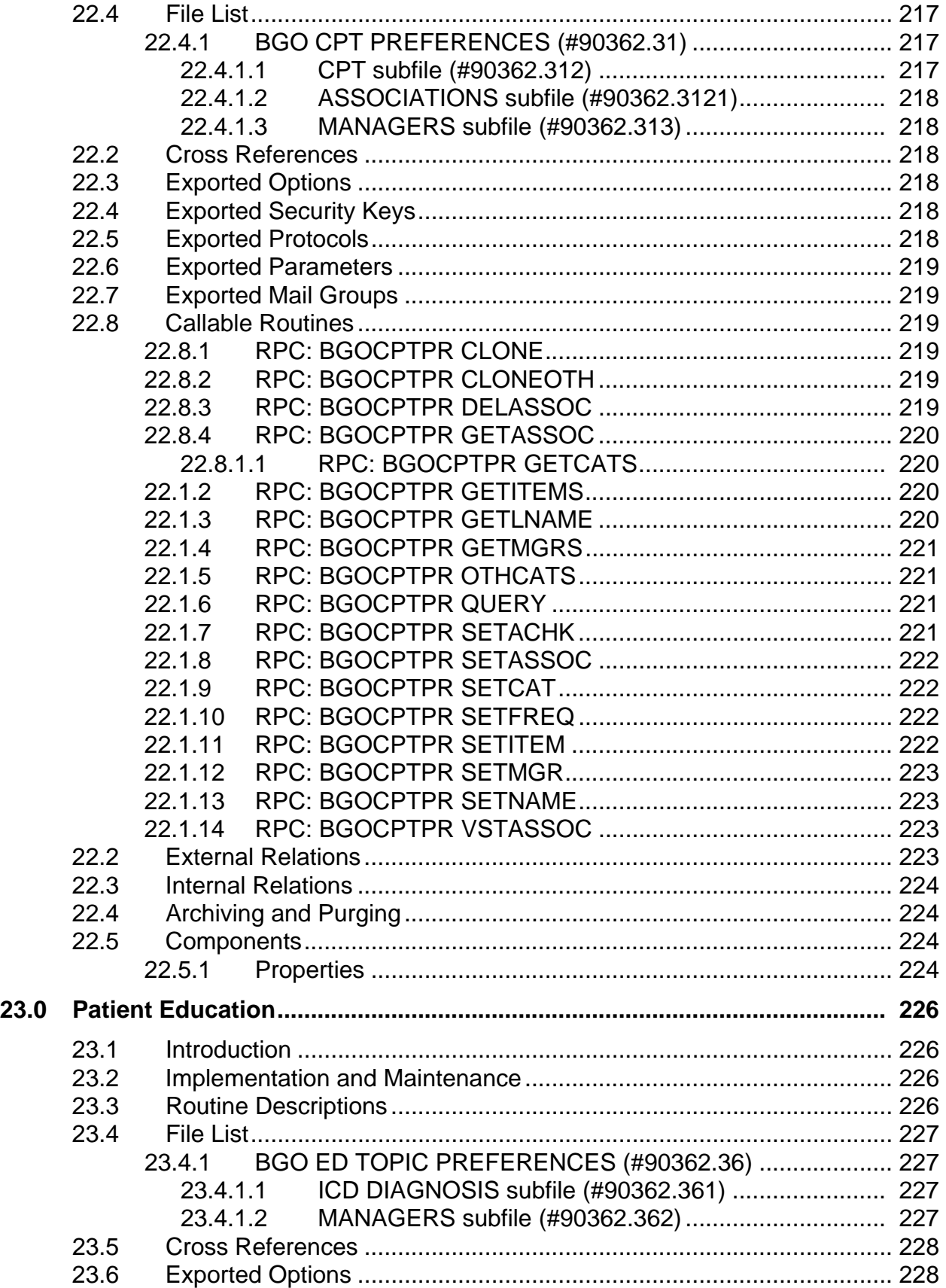

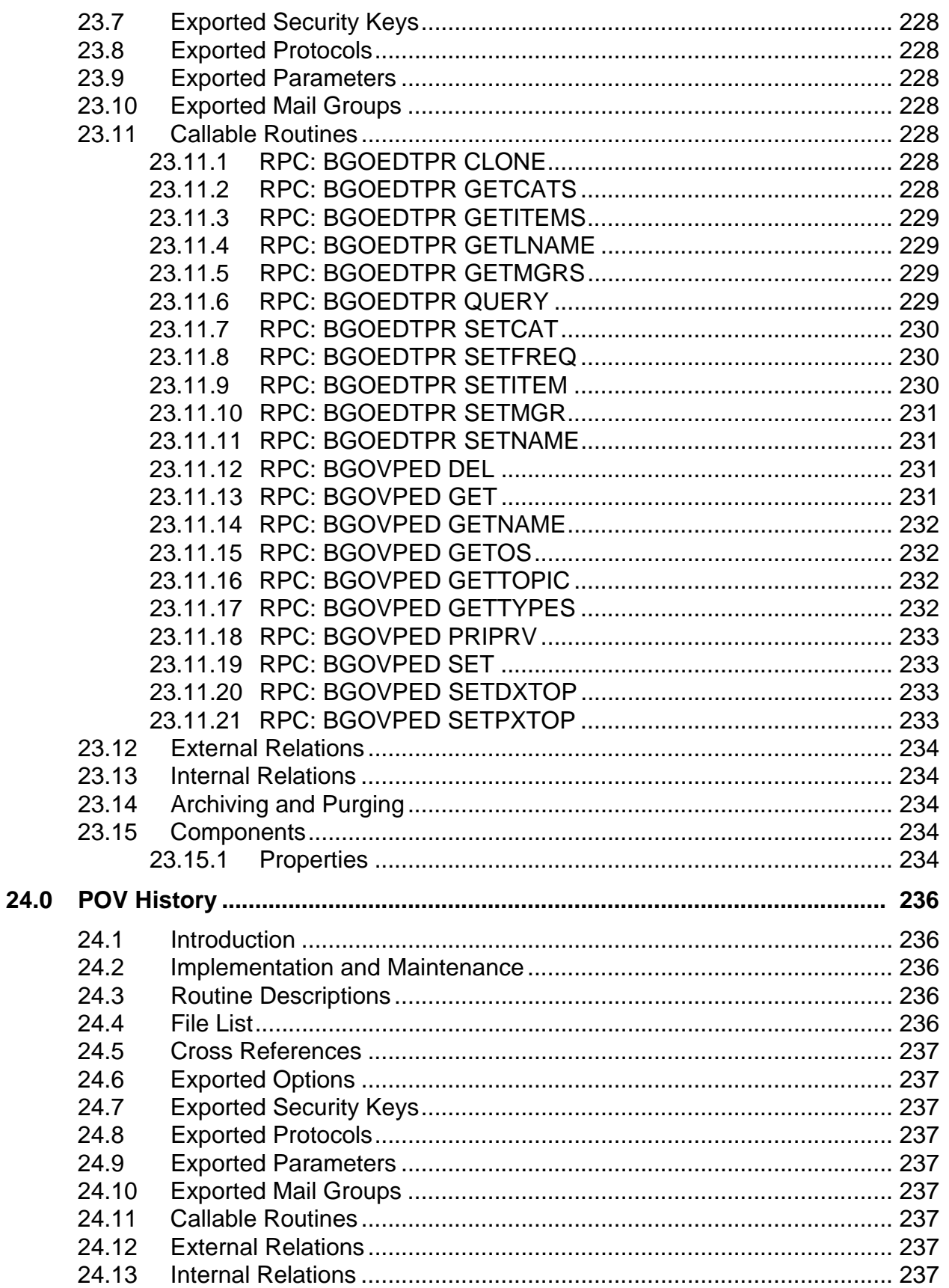

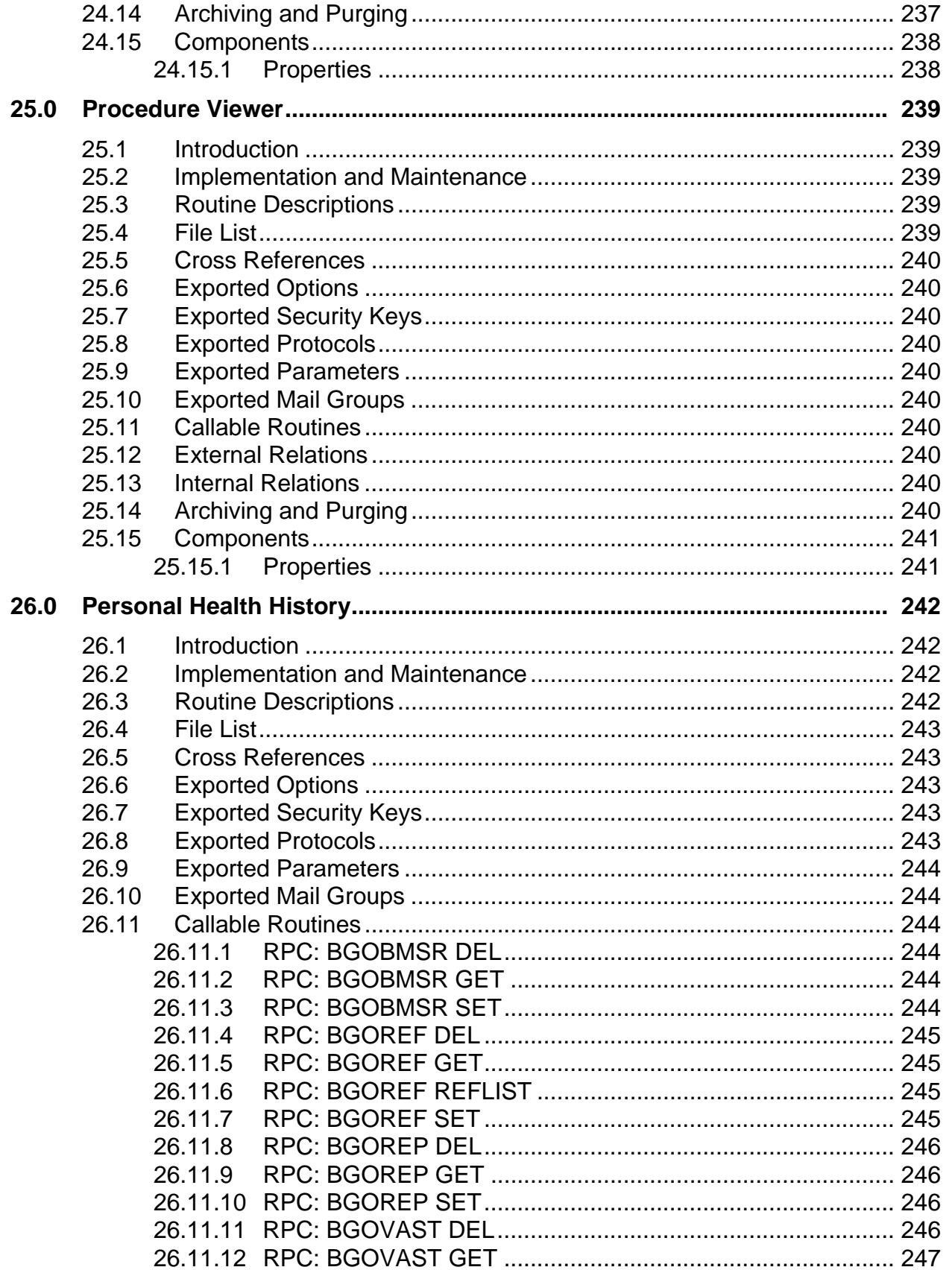

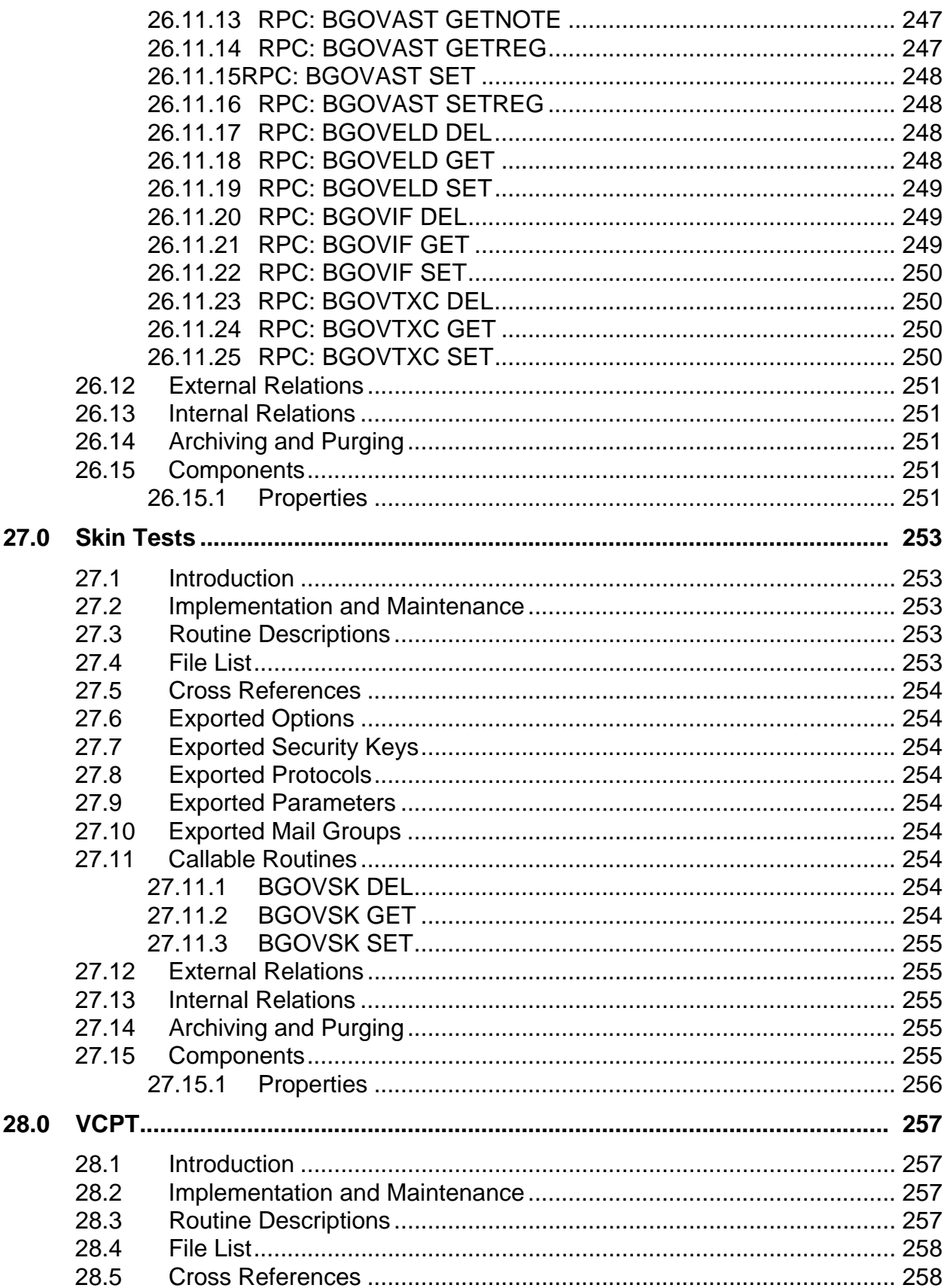

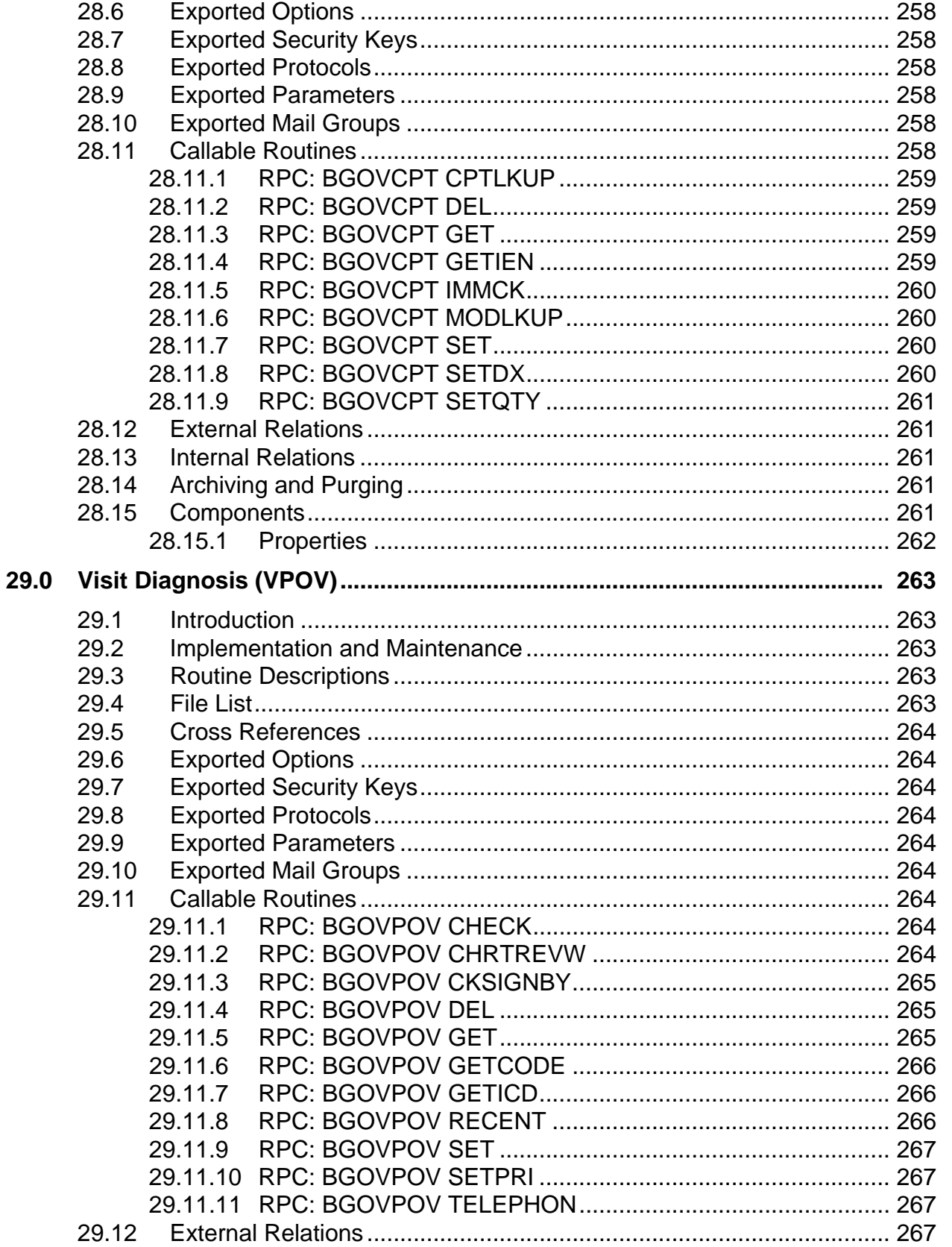

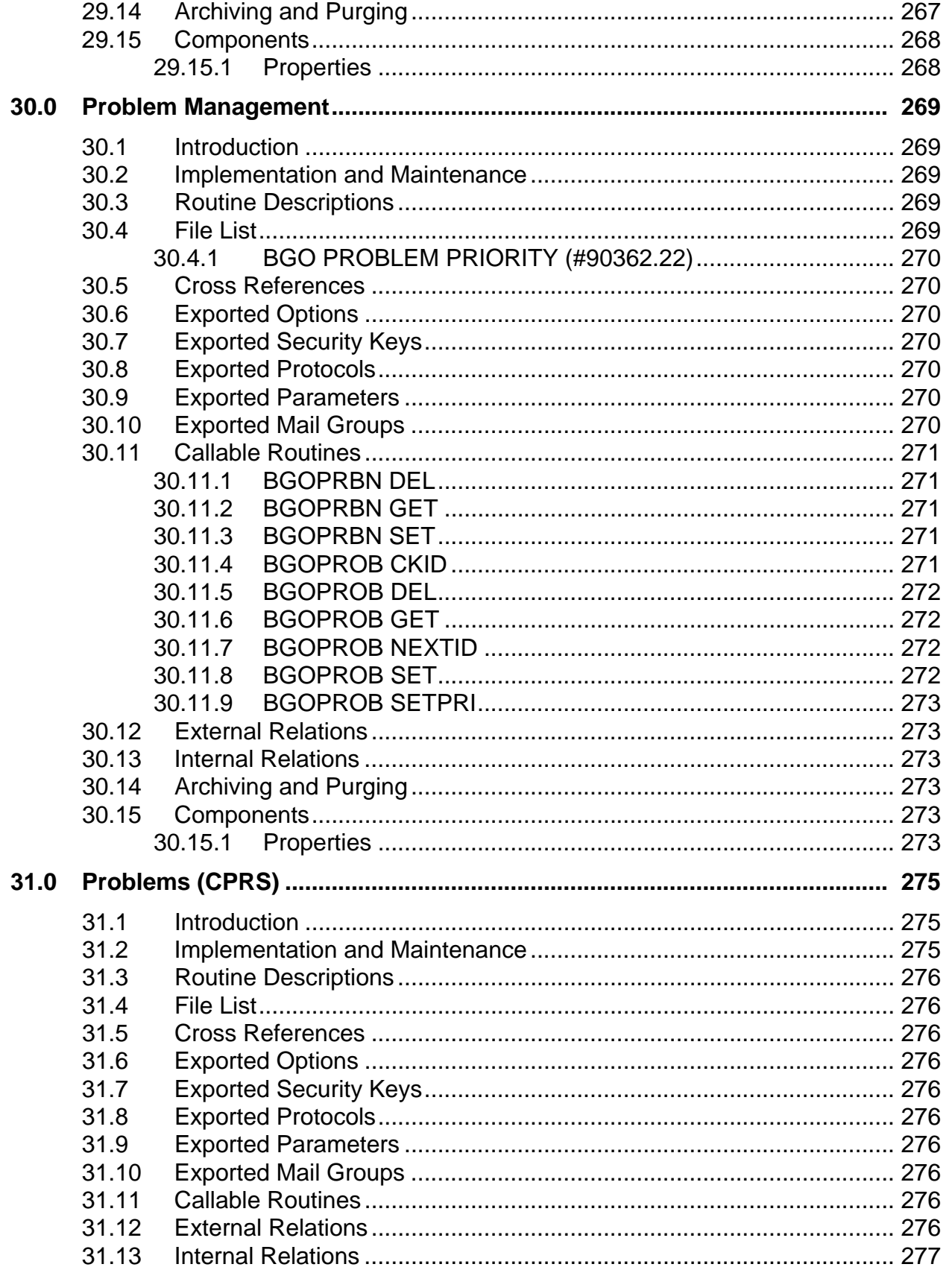

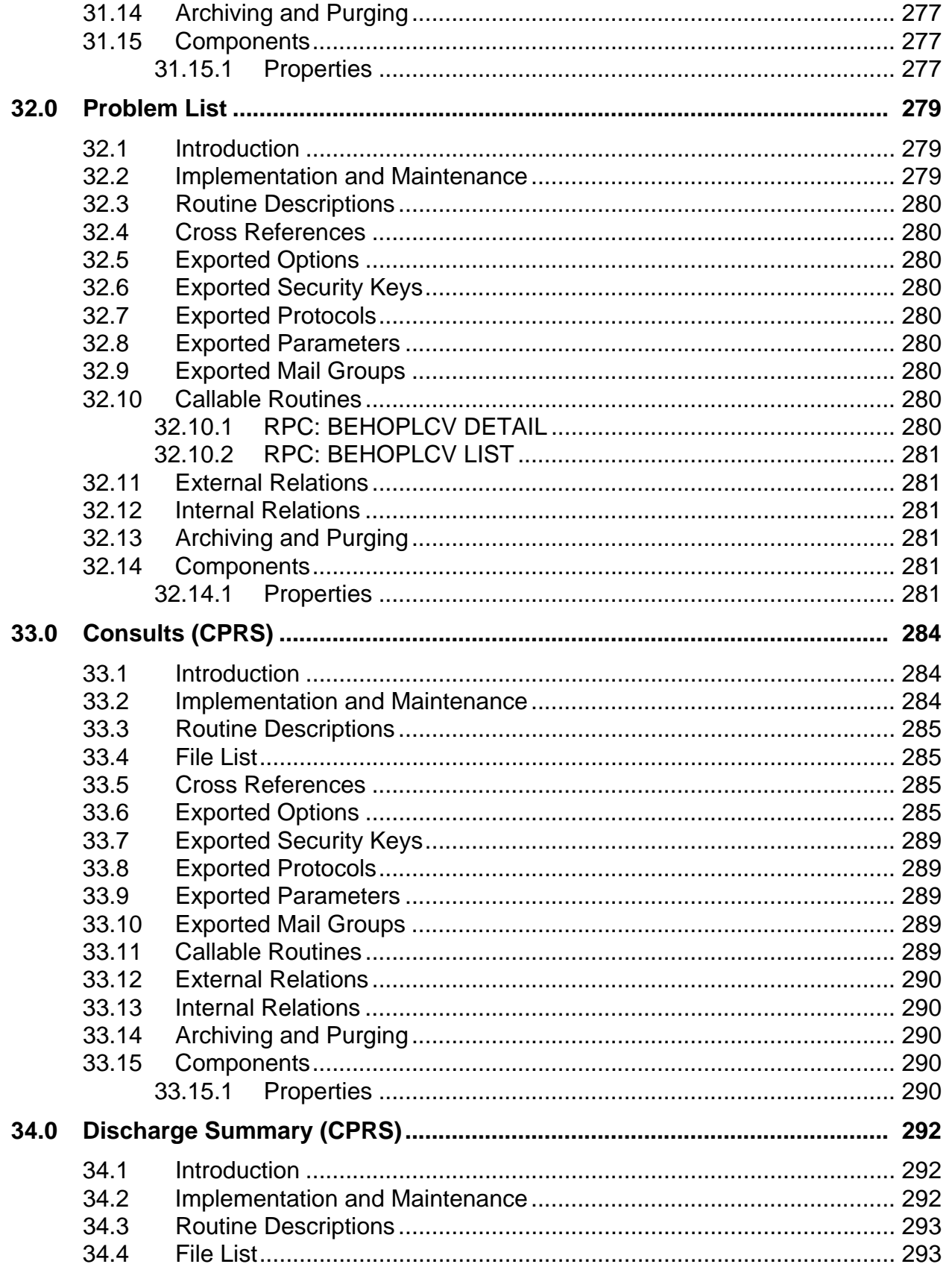

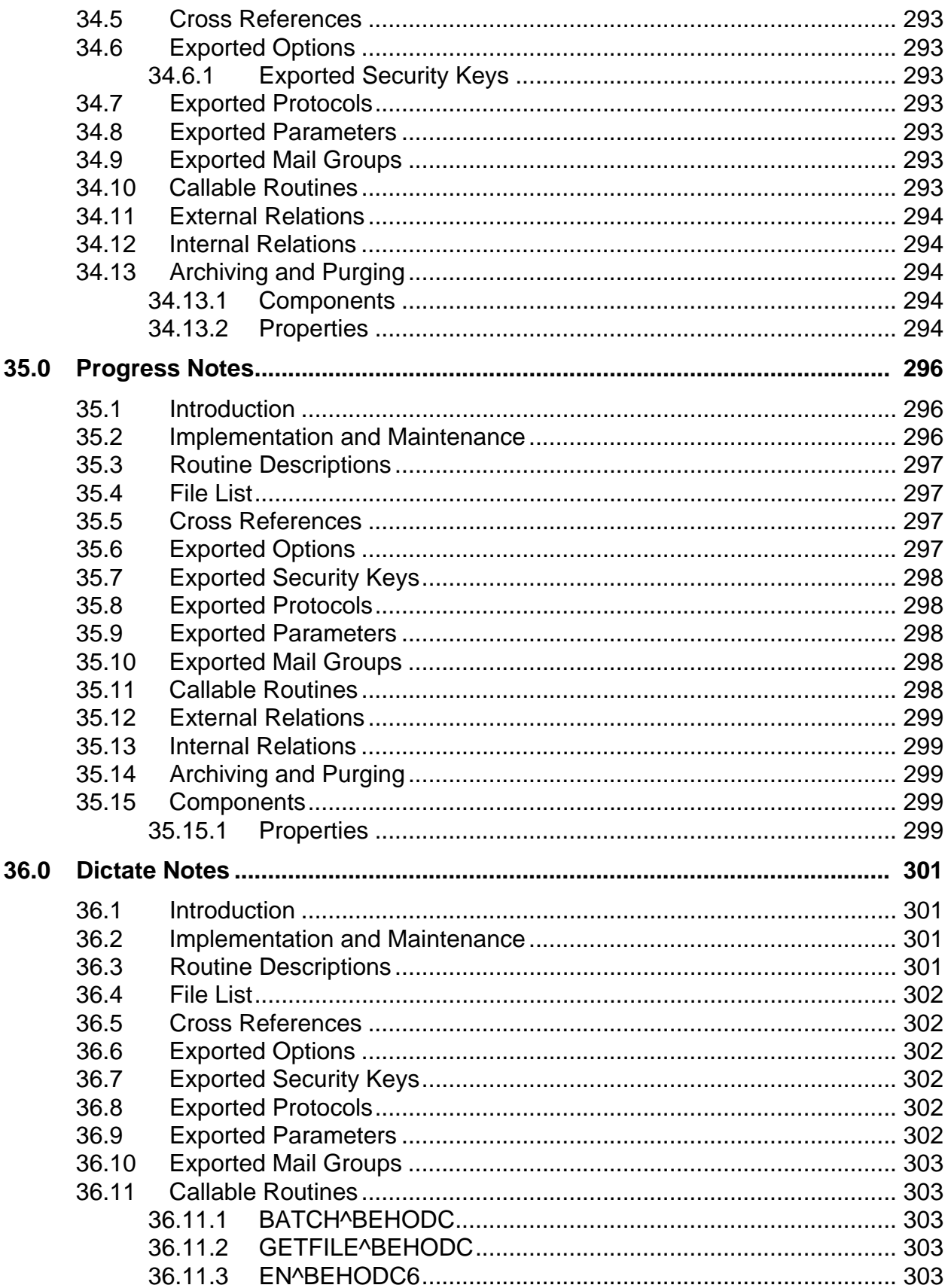

36.12 36.13 36.14 36.15 36.16

 $37.1$ 37.2 37.3 37.4 37.5 37.6 37.7 37.8 37.9 37.10 37.11

37.12 37.13 37.14 37.15

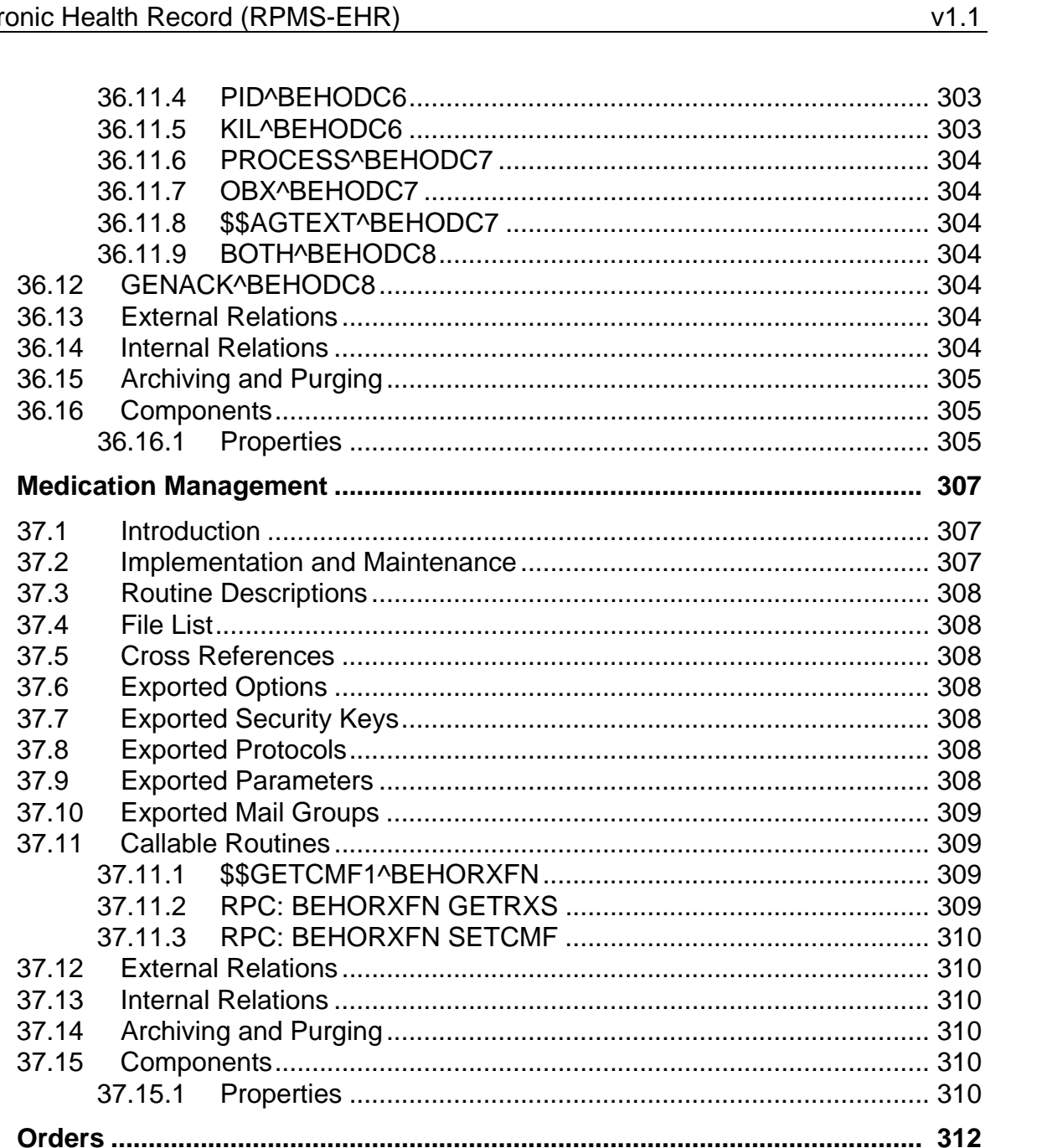

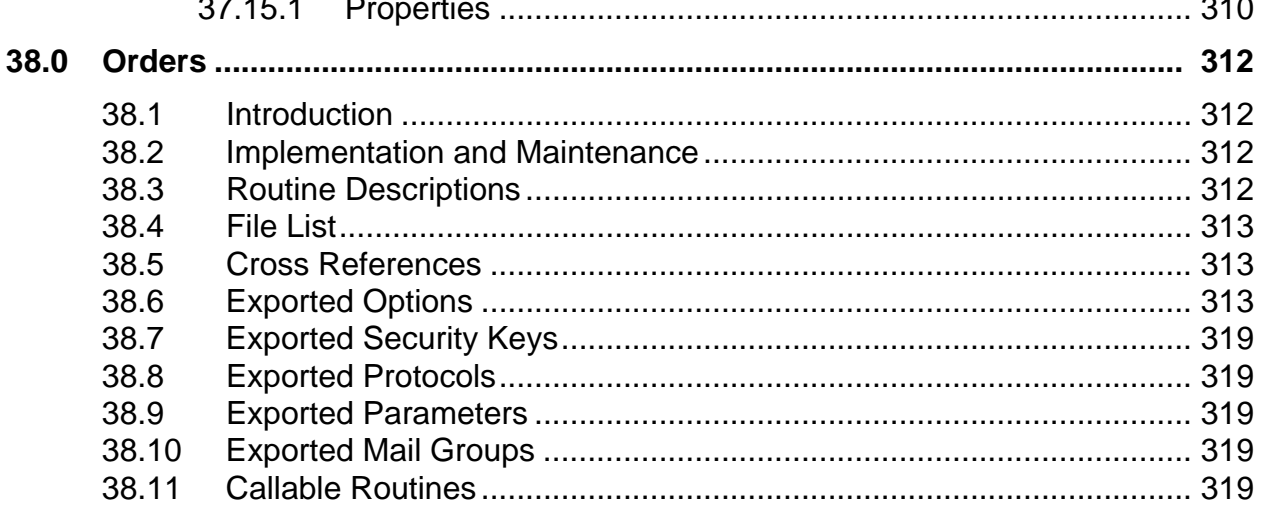

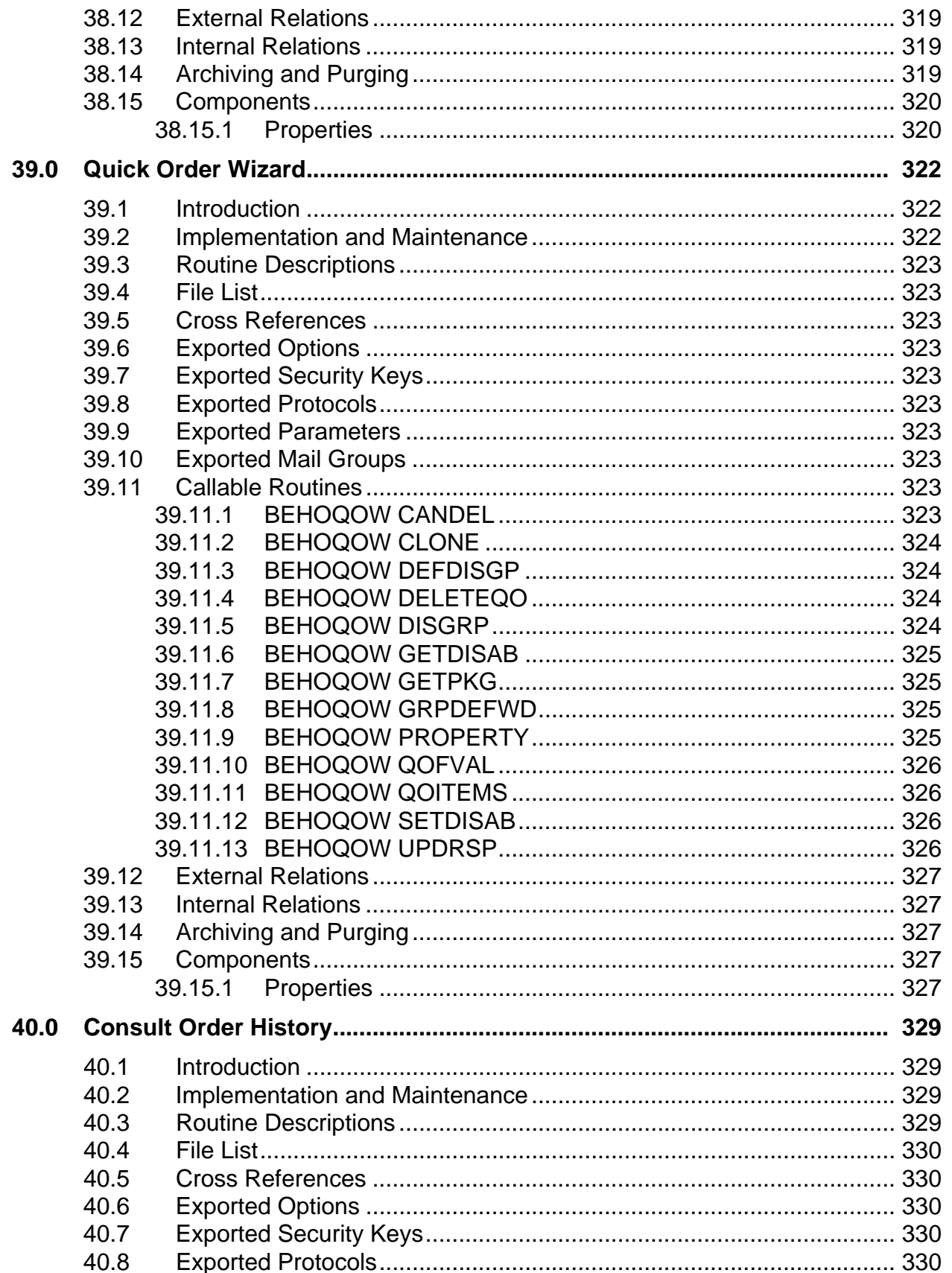

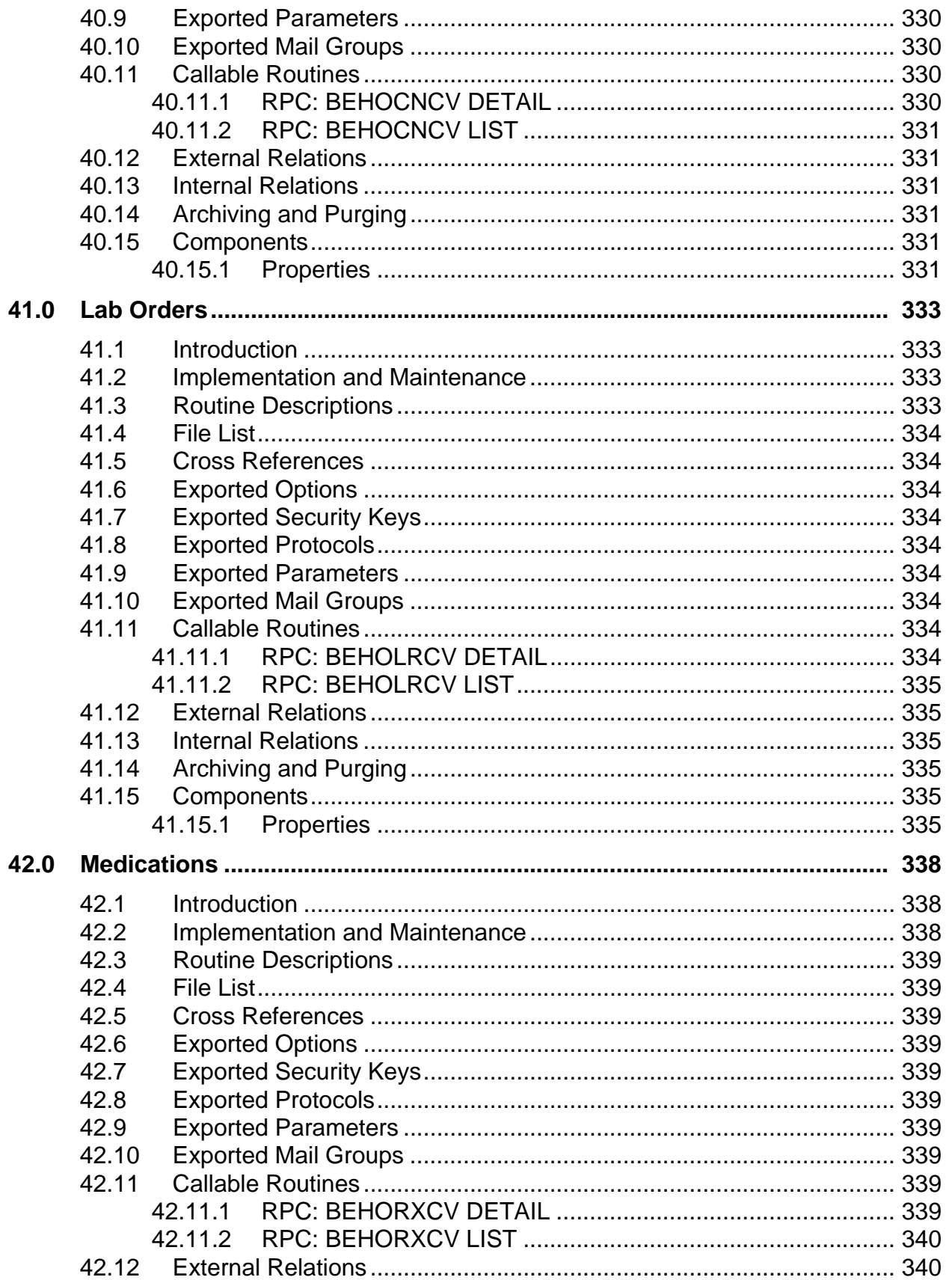

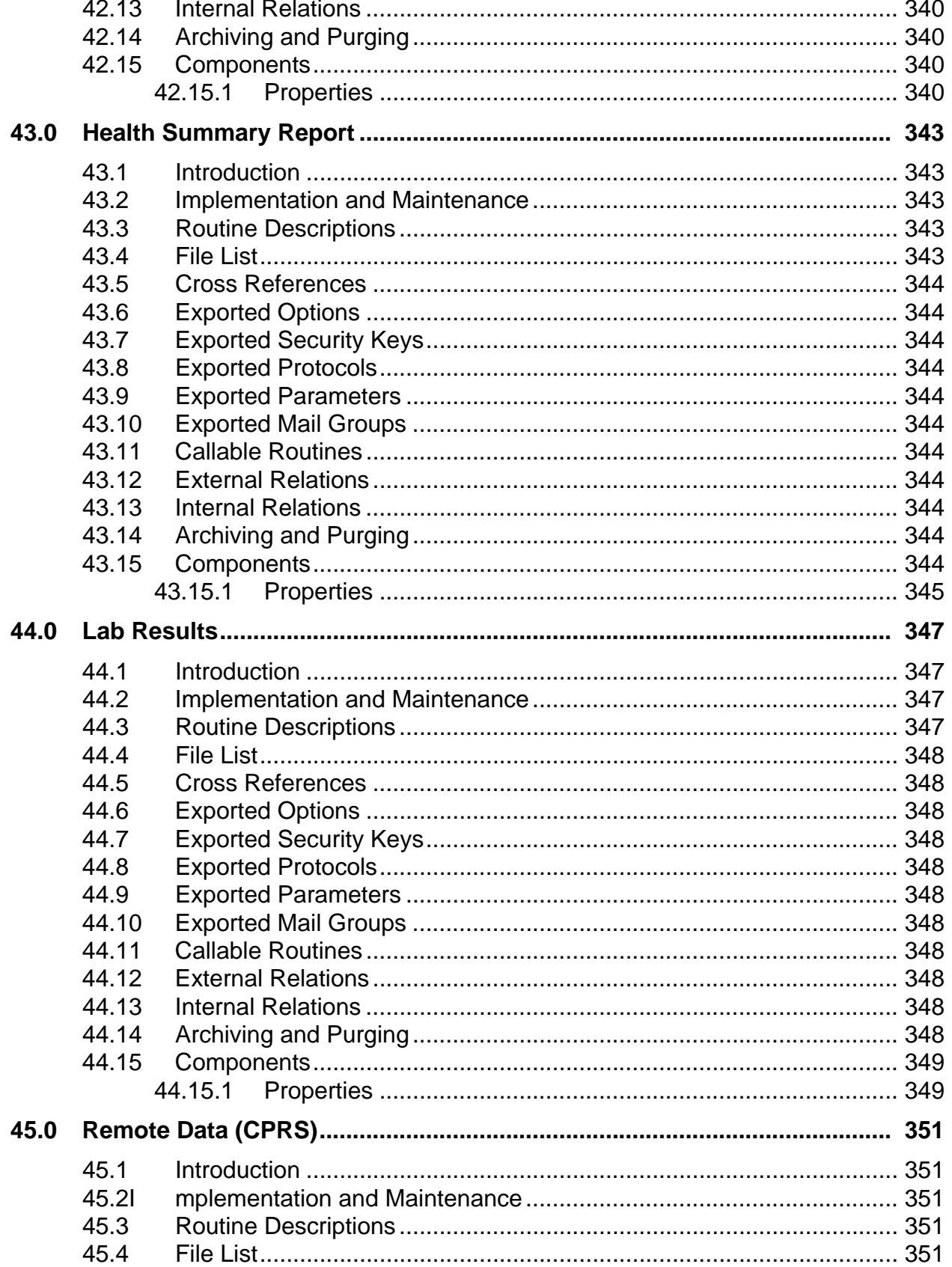

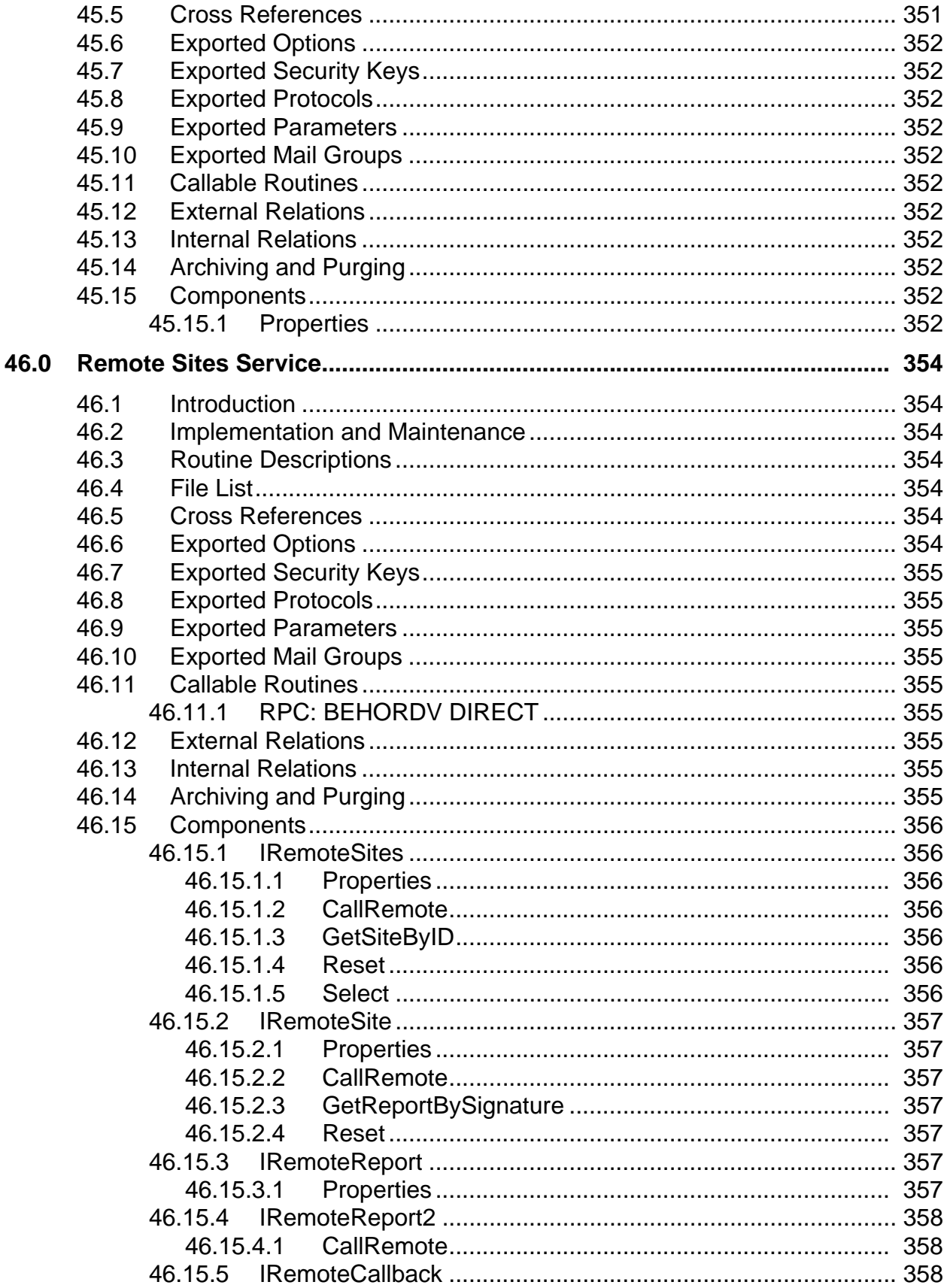

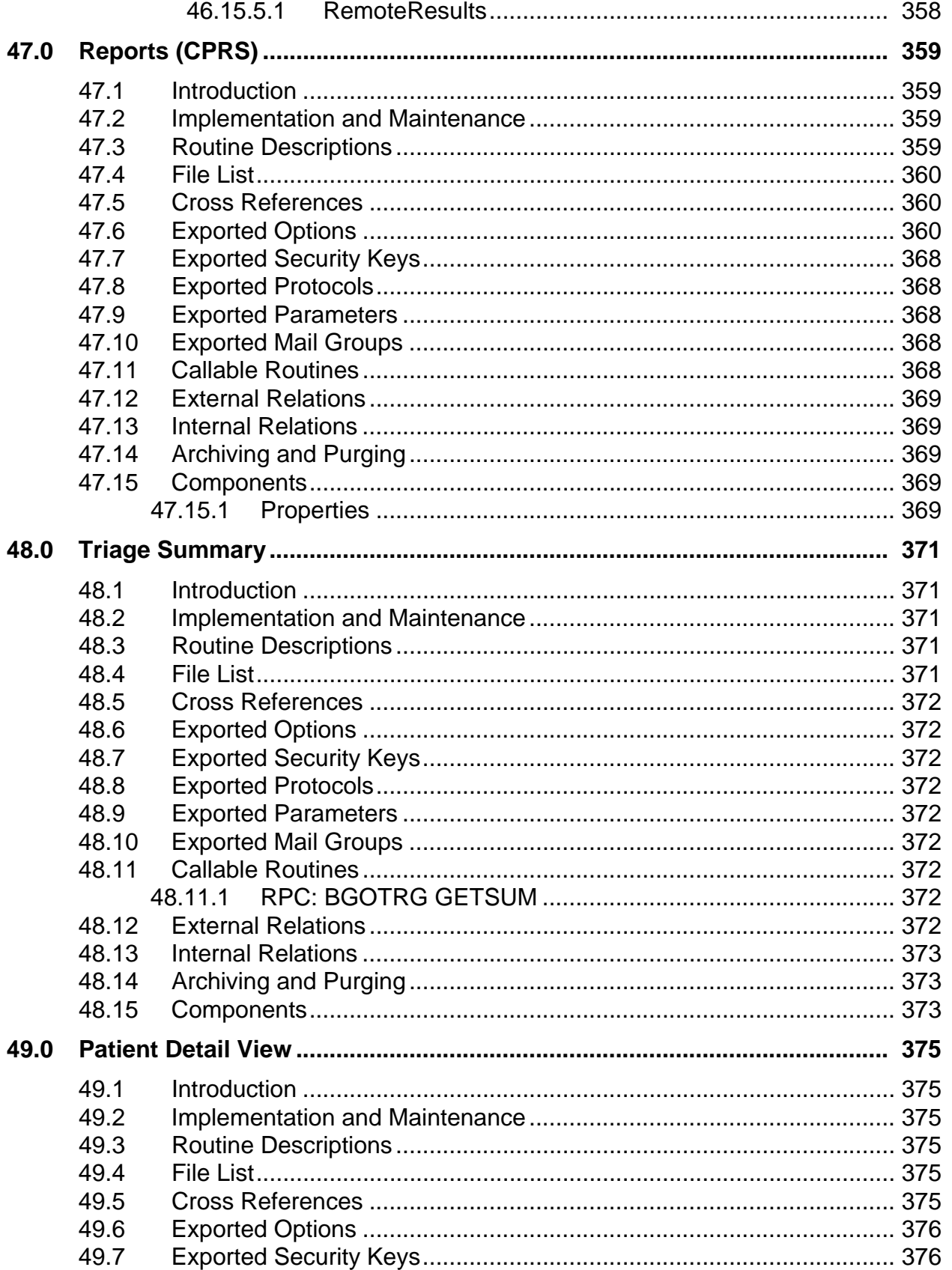

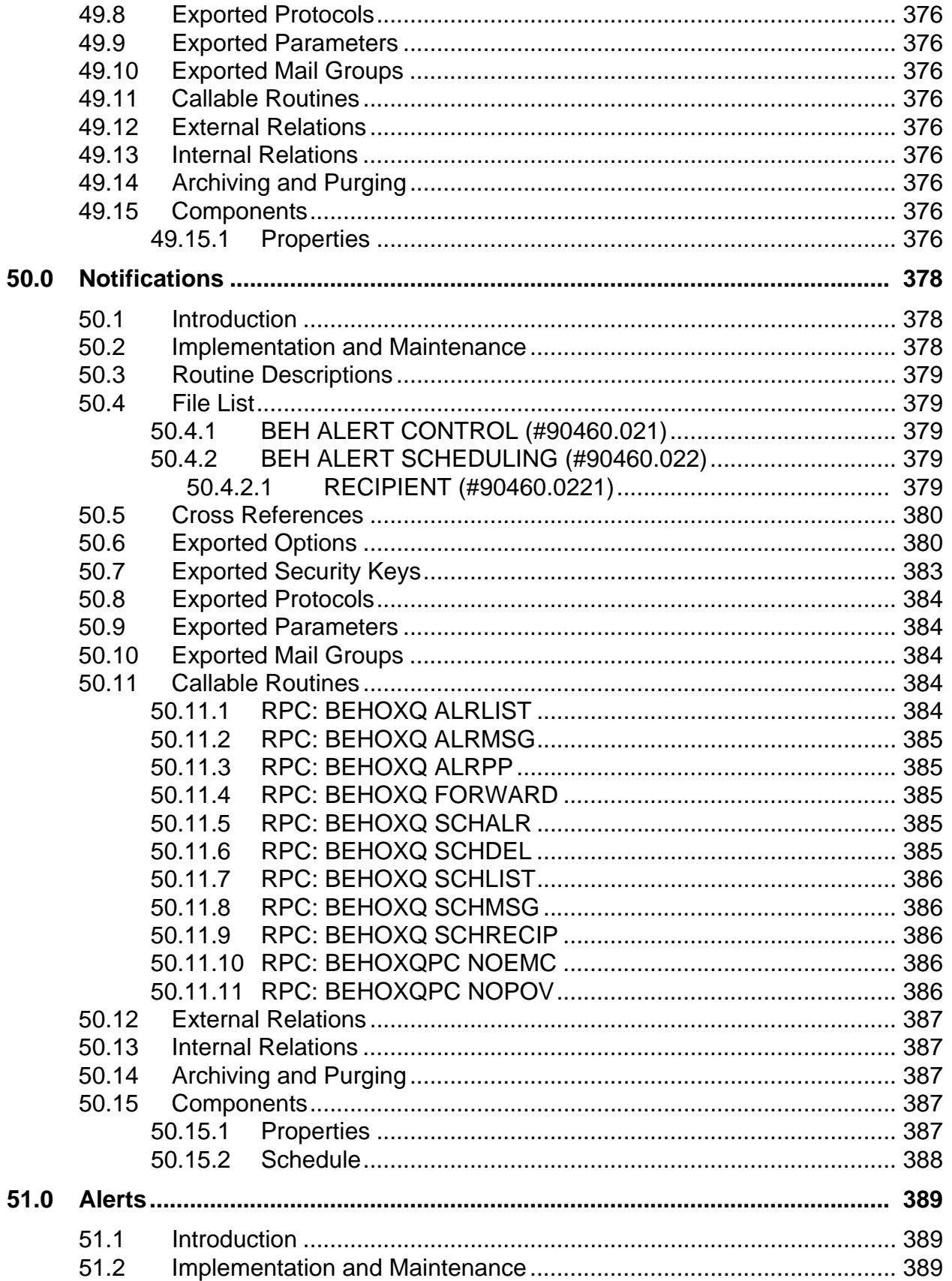

51.3 51.4 51.5 51.6 51.7 51.8 51.9 51.10 51.11

51.12 51.13 51.14 51.15

 $52.1$ 52.2 52.3 52.4 52.5 52.6 52.7 52.8 52.9 52.10 52.11

52.12 52.13 52.14

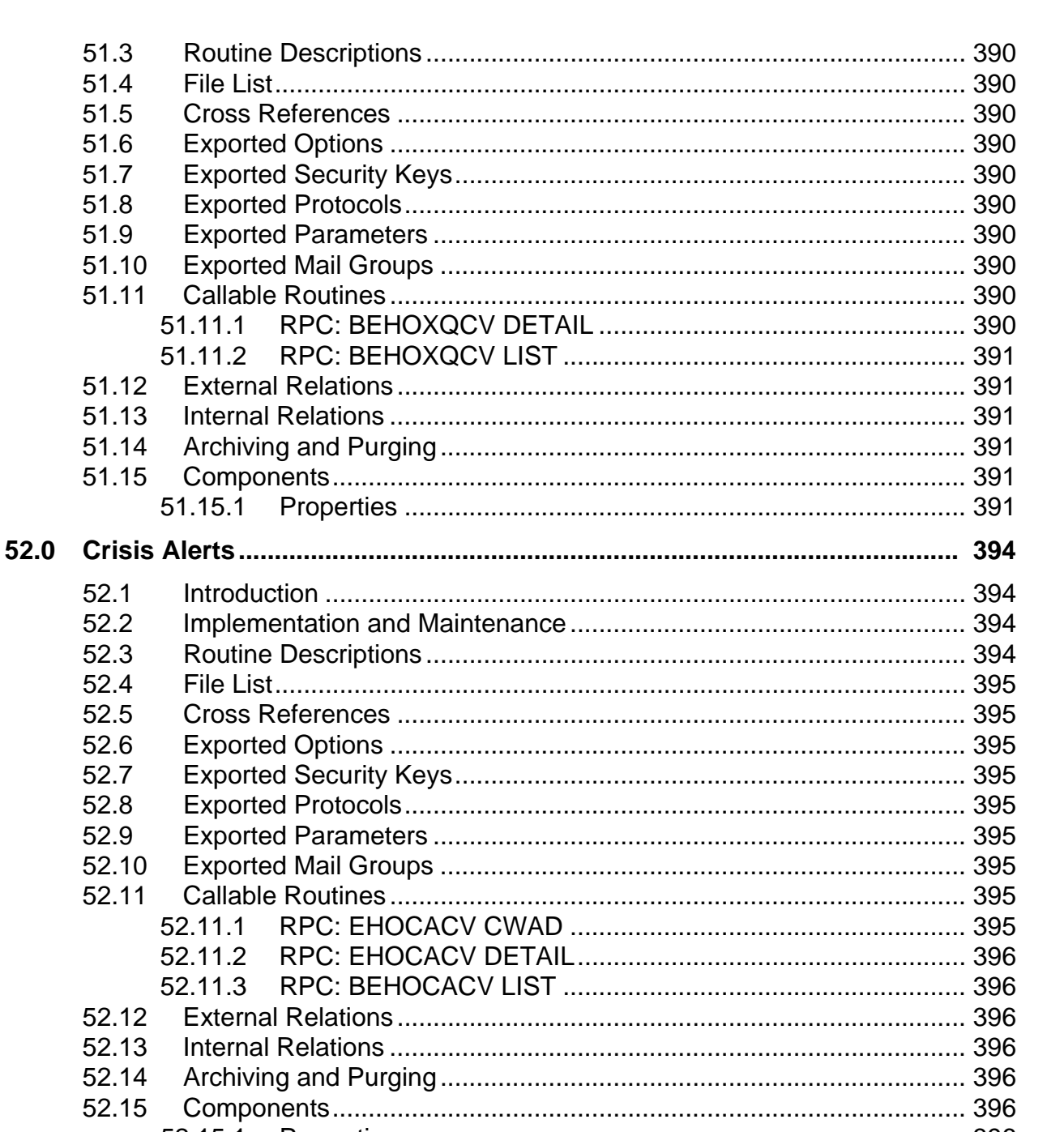

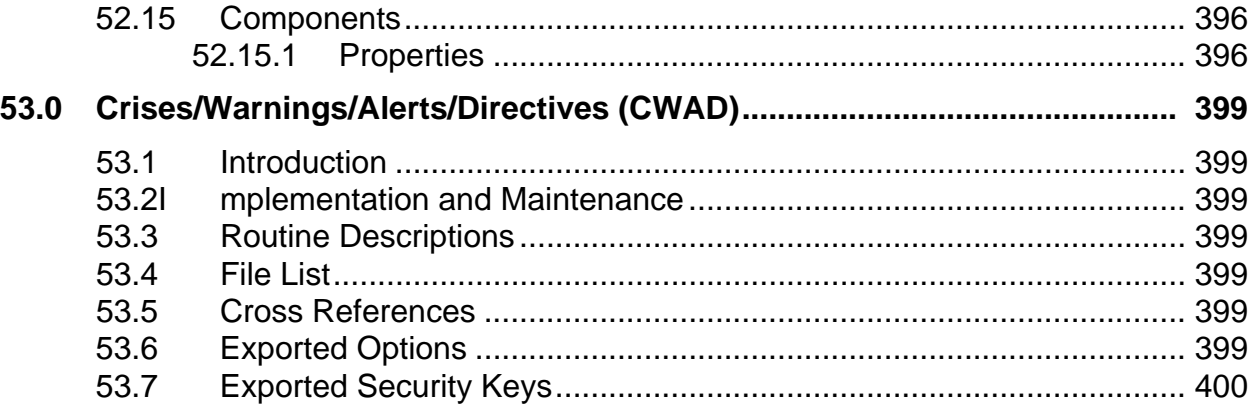

53.15.1

53.8

53.9

53.10 53.11

53.12

53.13

53.14 53.15

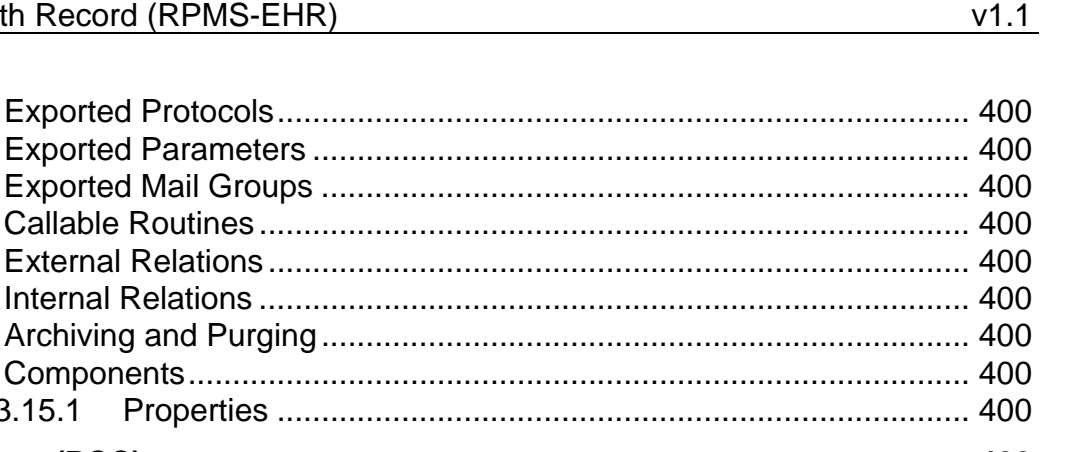

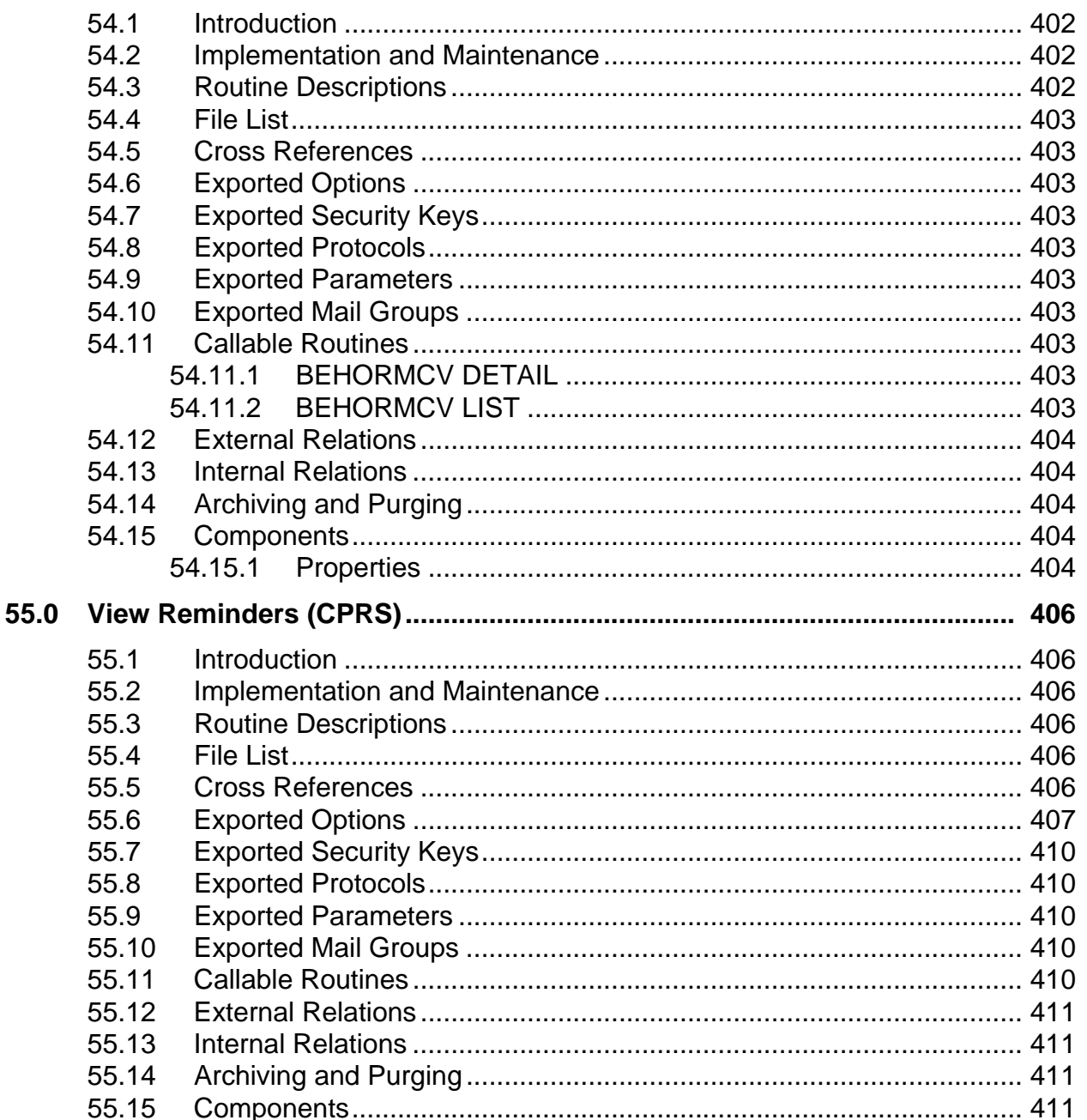

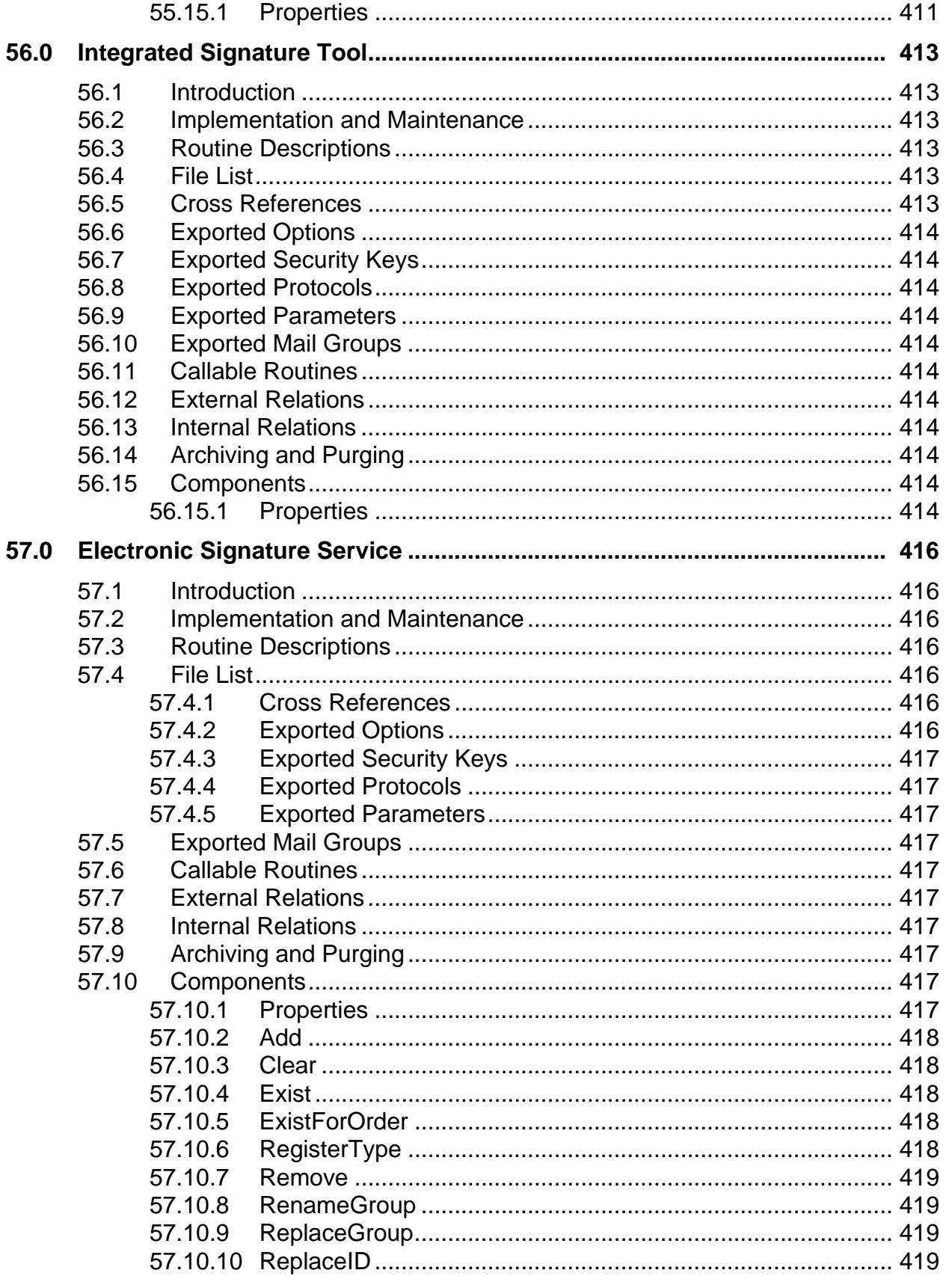

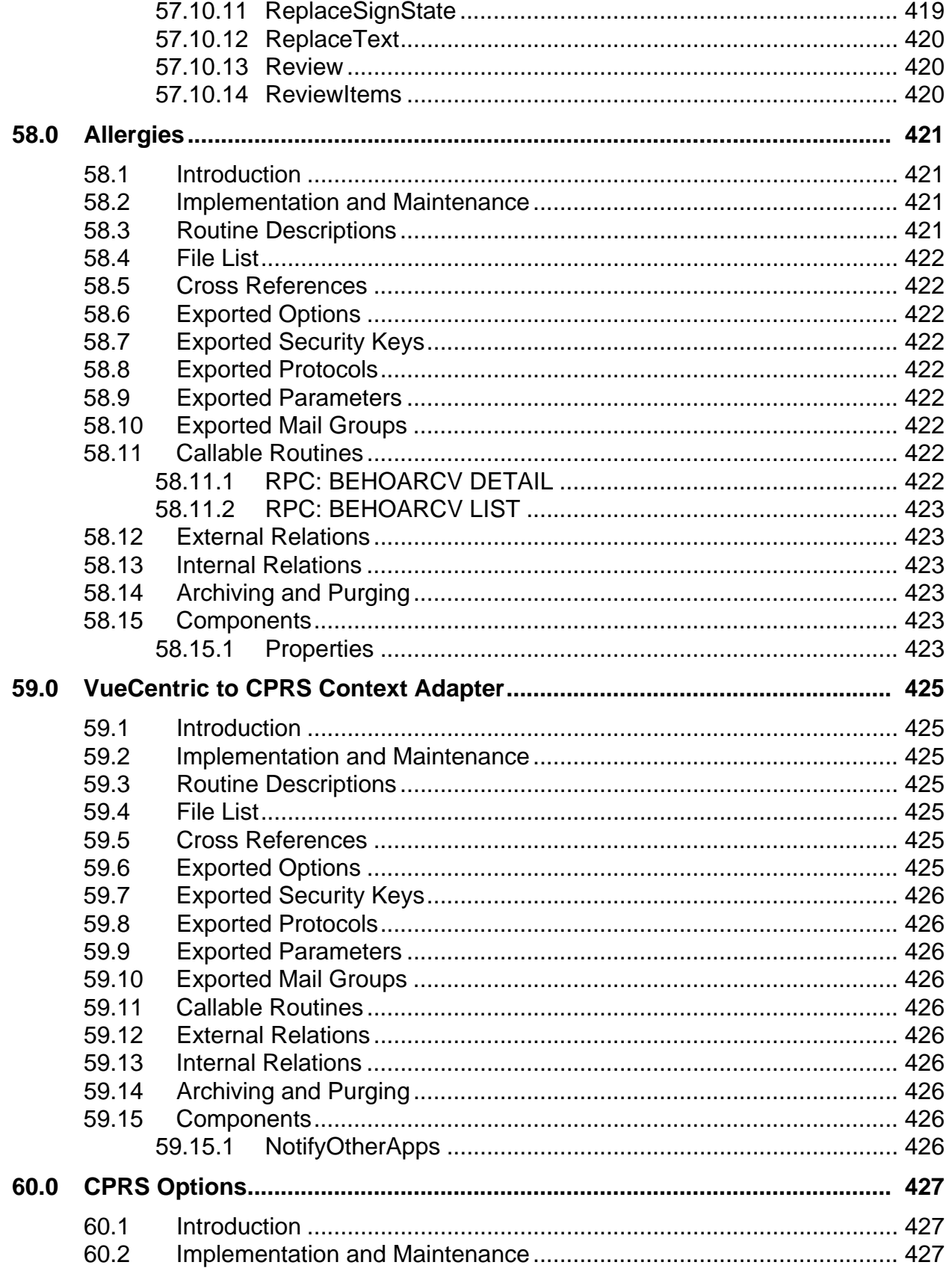

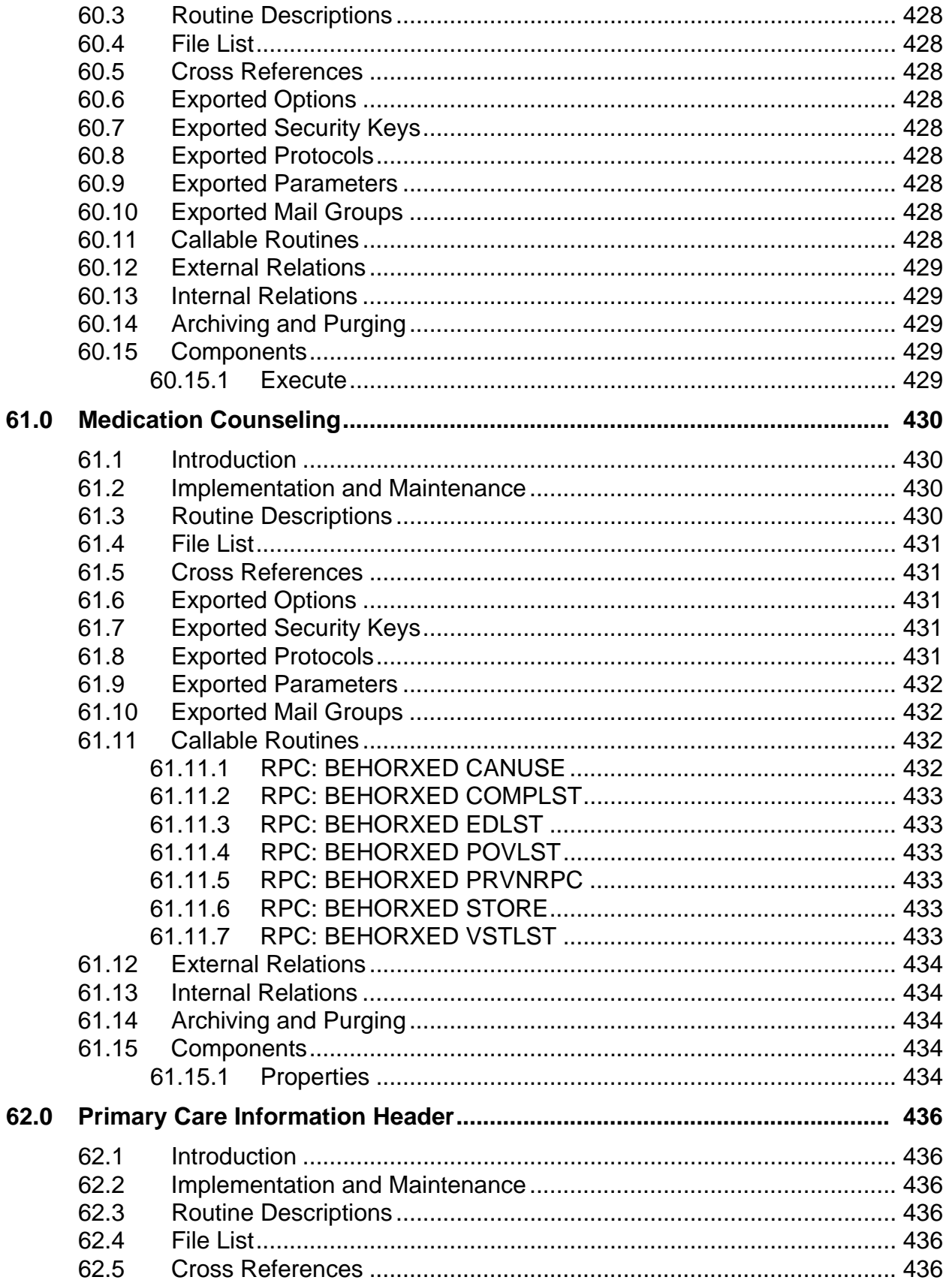
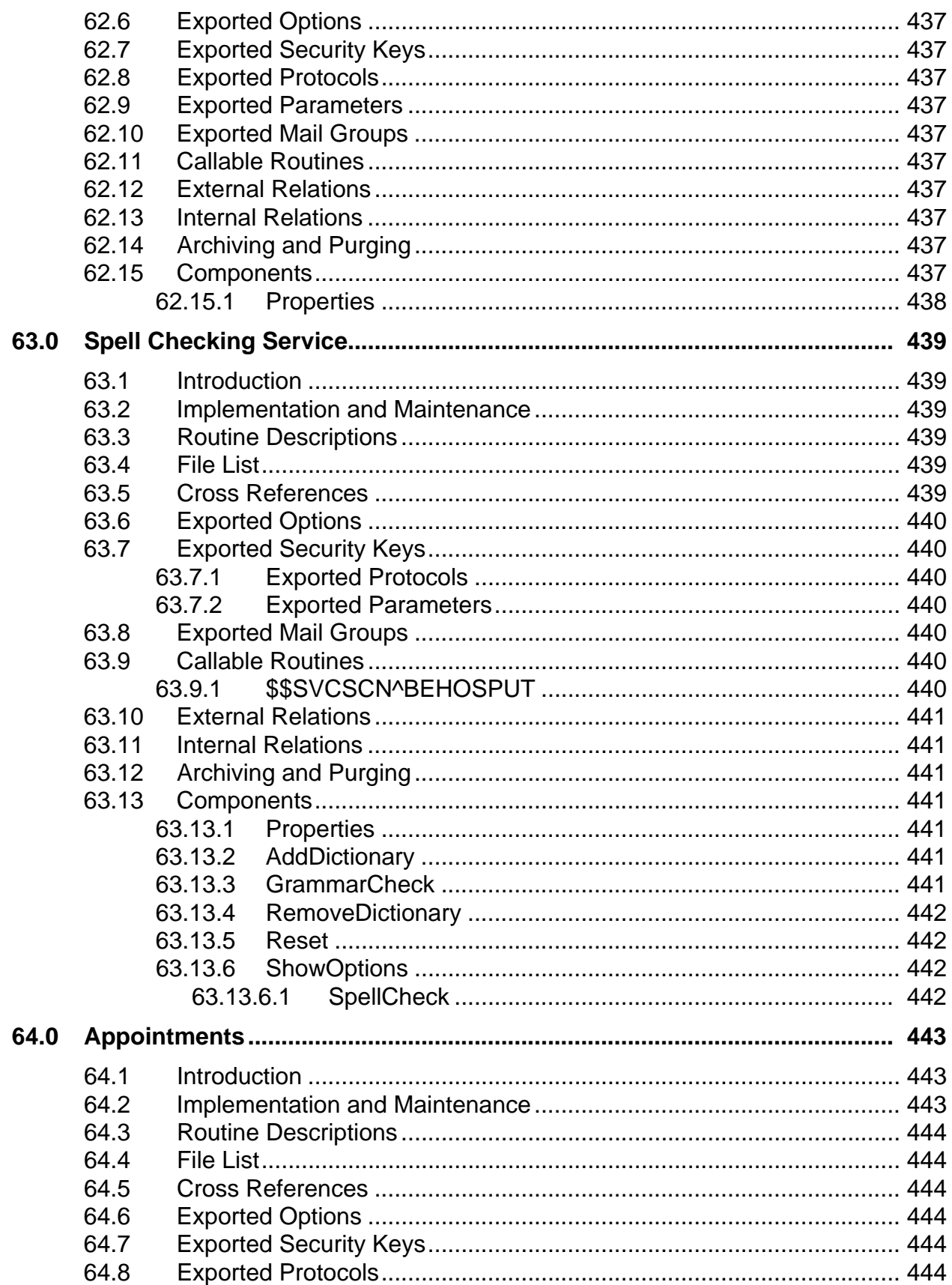

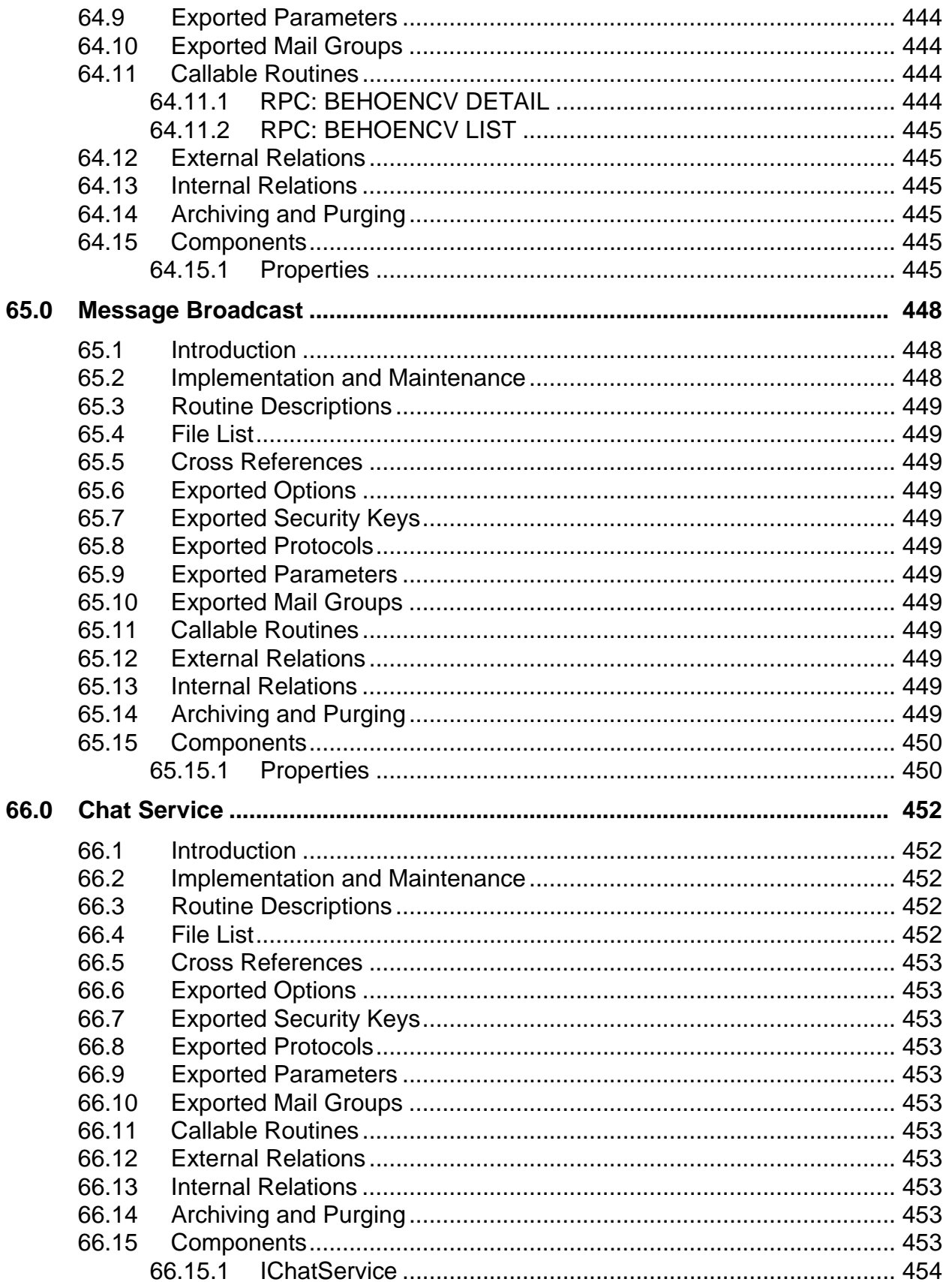

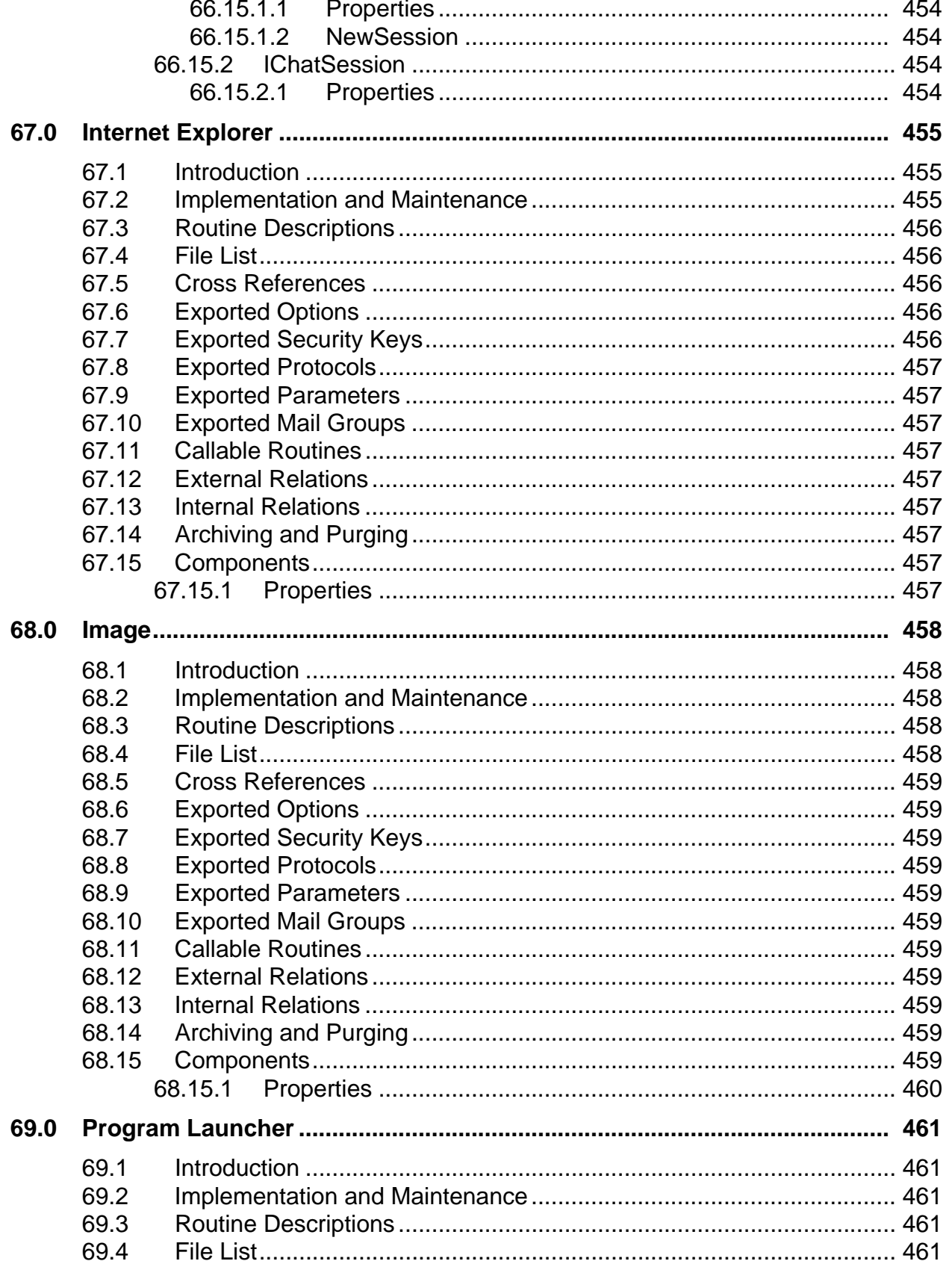

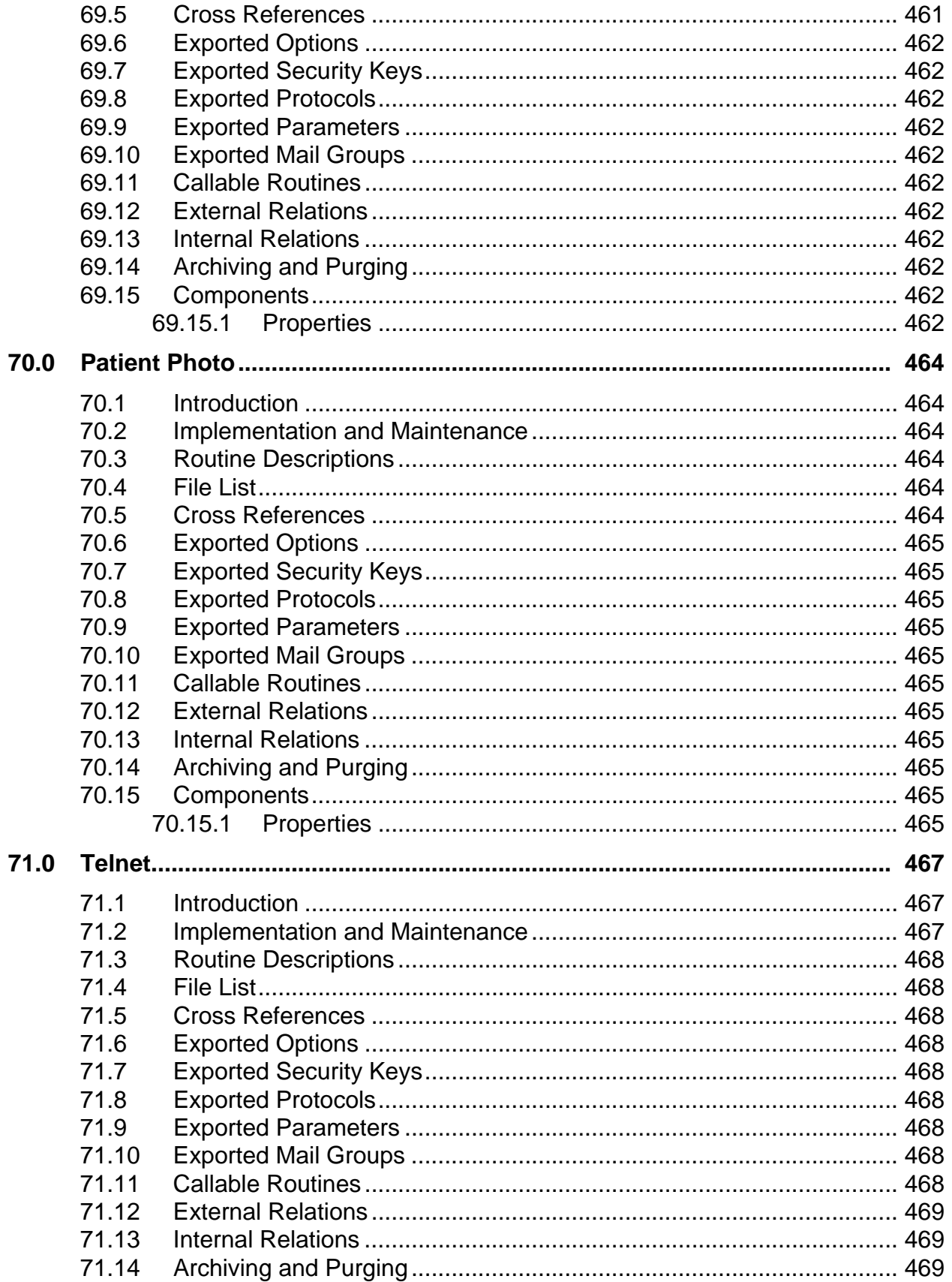

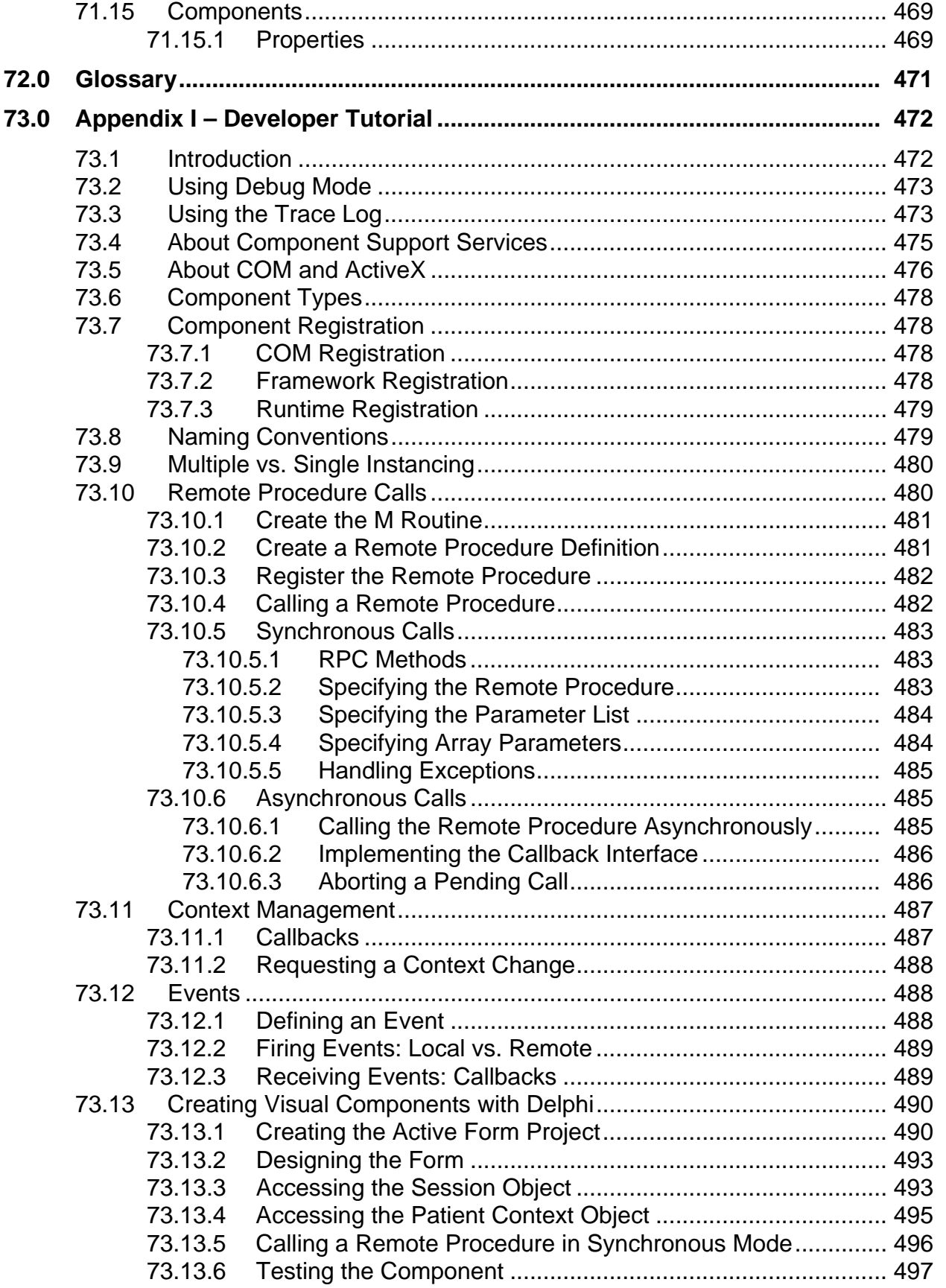

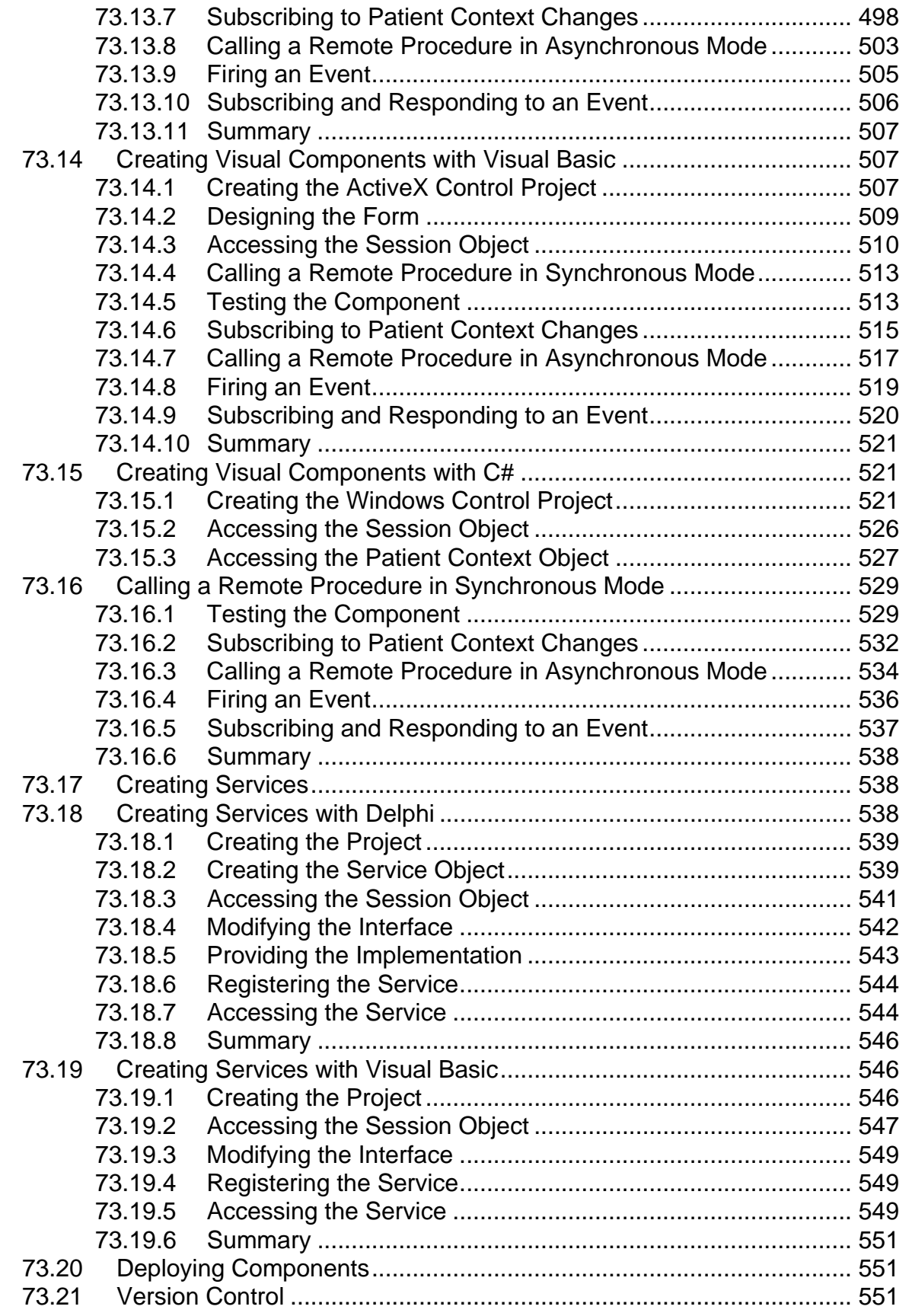

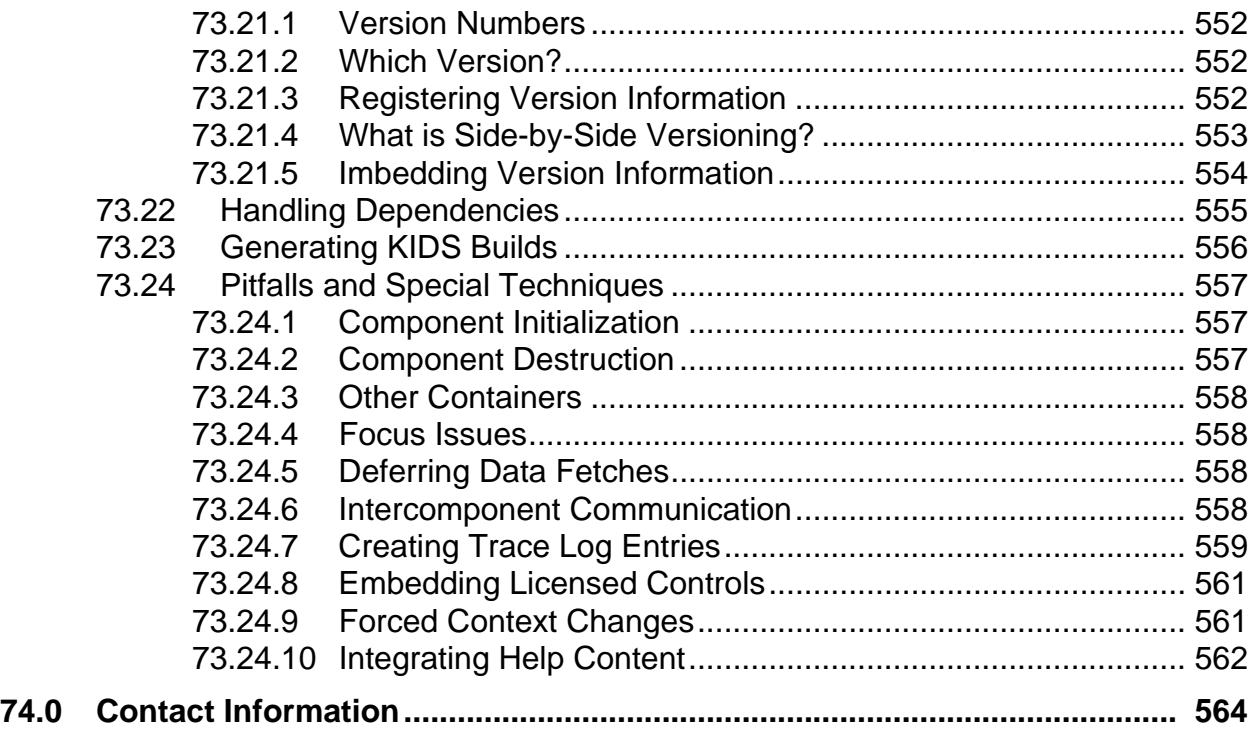

## **1.0 Introduction**

The RPMS-EHR is comprised of multiple functional components built upon an open architecture framework known as VueCentric®. The unique construction of the application from over 70 discrete components dictates a slightly different structure for technical documentation. This manual is organized into multiple sections that correspond to functional groupings of the various components that make up the RPMS-EHR. These groupings are, in order:

- VueCentric® Framework
- RemoteProcedure Call Broker
- Context Objects and Related Components
- PCC-based Components
- Problem List
- TIU-based Components
- Order Entry
- General Reporting
- Notifications
- Reminders
- Electronic Signature
- Other Components

# **2.0 VueCentric® Framework**

## 2.1 Introduction

VueCentric® is a multi-tiered, open-architecture, component-based framework that supports a wide range of clinical functions using standardized, plug-in objects. With the appropriate server-side RPMS components, the fully implemented version has objects that support patient lookup, clinical encounter documentation, on-line ordering, results retrieval, decision support, problem list management, consult tracking and adverse reaction tracking, to list a few. Using a Visual Interface Manager (VIM), power users can select from a palette of objects and construct a fully functional application from discrete components. An application can be designed to meet the needs of an individual, user class, site, or a specialized requirement. Once assembled, a configuration has the appearance of a cohesive whole, belying its component-based origins. Each component communicates with a middle tier Component Support Services (CSS) that coordinates the activities of the objects so that the result is a seamless application. The CSS provides event and context management and remote data access services to components within its application space. The CSS also communicates with any CCOW-compliant context manager to allow the application and its components to share context state with other CCOW-aware applications running on the same desktop. The Component Management Service (CMS) performs just-in-time updating of requested components, enforces access security, and controls many aspects of component run-time behavior. The Communication Service Layer (CSL) performs user authentication and mediates data exchange between the host system and the CSS.

## 2.2 Architecture

Before one can support the interoperability of plug-in components, one must explicitly define the rules for such interoperability. VueCentric® defines a multi-tiered architecture that insures the interoperability of components developed in accordance with the specification. The key constituents of the VueCentric® Framework are described below.

The *Visual Interface Manager* (VIM) represents the top tier of the VueCentric® architecture. It acts as the glue that holds the individual components together. It empowers the user to define the visual relationships among discrete components, provides the ability to compose complex interfaces from individual visual elements, supports the streaming of compositional entities to and from a central store, controls user-level access to components, and can interrogate components for the resources they require and automatically connect them to those resources.

The *Component Support Services* (CSS) comprise the middle tier and provide shared resources that all components can access and coordinate the activities of components. The CSS supports the concept of plug-in services that augment the functionality of the middle tier in a fully extensible manner. Available services include context objects that reflect the current state of the application, such as the currently selected patient, the user who is logged in, or the clinical encounter that is being referenced. Other plug-in services include unified electronic signature, report generation, remote data views and clinical reminders. The CSS also provides support for performing remote procedure calls to allow objects to interact with the host system. The CSS is also a manager and producer of events that can notify components who choose to subscribe that, for example, the patient selection has changed. Finally, the CSS can also participate in context changes that originate outside the application. Because the CSS automatically detects the presence of a CCOW-compliant context manager and registers as a participant, the VueCentric® application can synchronize its context with other CCOW-compliant applications residing on the same desktop.

Critical to the interaction between the middle tier elements and the bottom tier host system is the *Communication Service Layer* (CSL). Its roles are to perform user authentication and to mediate both synchronous and asynchronous data exchange between the two tiers. The CSL is completely encapsulated by the CSS in order to facilitate the abstraction of the data access layer. This makes it possible to incorporate other data access components without adversely affecting existing consumers of the service.

One of the core features of the VueCentric® framework is the just-in-time deployment of components. The *Component Management Service* (CMS) performs this function. This service enforces version control and access security, deploys updates from a central repository, and controls other aspects of a component's behavior at runtime.

In addition to the architectural elements described above, the VueCentric® framework also includes external data stores in the form of an *Object Registry, a Template Registry*, and an Object Repository.

The *Object Registry* provides information about available objects and their default characteristics. The CMS provides a read-only, object-oriented view of these data.

The *Template Registry* provides a globally accessible location for the storage of stateinformation in a context-free format. It is used to store user interface configuration information.

The *Object Repository* is a store of components that are accessible to the VueCentric® application. The component repository allows an application to automatically update locally installed components from a reliable source. The component repository can be implemented by a Web server, an ftp server, or any globally accessible directory, or any combination of all three. The VueCentric® framework models the just-in-time component updating mechanism after that employed by web browsers. Under that paradigm, an HTML document requests a component by a unique identifier and version. If the requested component is already available locally, that version is used. If it is not, the HTML document includes a URL reference that defines a source from which the component can be downloaded and installed. The CMS uses a very similar

approach that permits it to automatically propagate updates to existing components as well as deploy new components to individual workstations as they are needed.

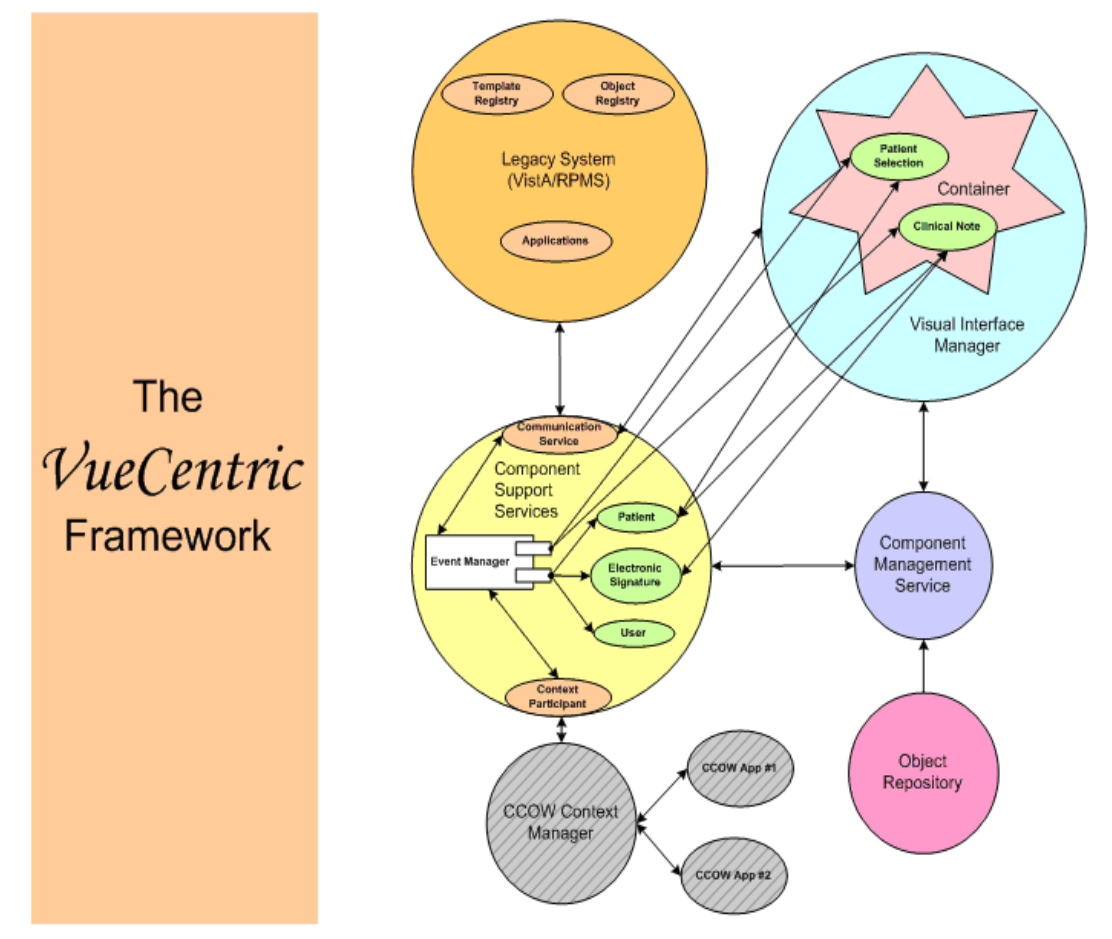

The diagram below summarizes the architecture of the VueCentric® Framework.

*Figure 2-1: Architecture of the Framework*

## 2.3 Implementation and Maintenance

The following sections describe tools available for the implementation and maintenance of the VueCentric® Framework.

### 2.3.1 VueCentric System Management (vcManager) Utility

#### **2.3.1.1 Introduction**

The VueCentric System Management Utility permits the package administrator to control several aspects of the VueCentric® framework including:

- Object Registration
- Template Management
- Site Parameters
- System Shutdown

• Remote Troubleshooting

The utility can be found in the "utl" folder of the RPMS-EHR distribution as the file vcManager.exe.

#### **2.3.1.2 Logon Screen**

Before using the VueCentric® System Management Utility, the user must logon to the host system. The logon dialog can be preceded by a server selection dialog, depending on how the connection service is configured. If this dialog is presented, the user must first select the server with which to establish a connection.

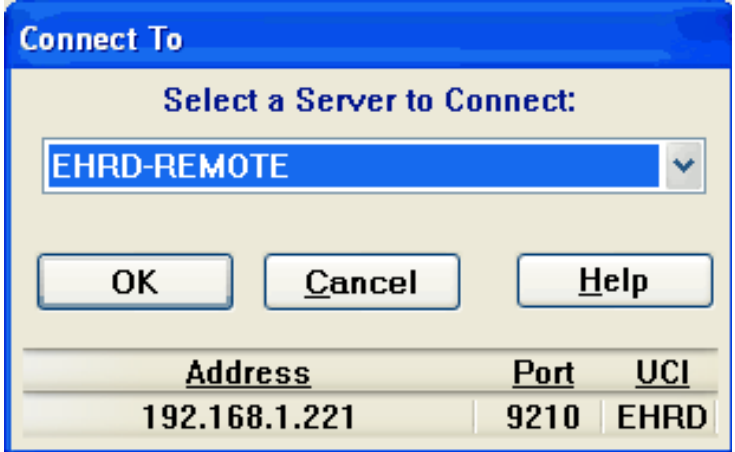

In either case, the user will then be presented with the logon dialog.

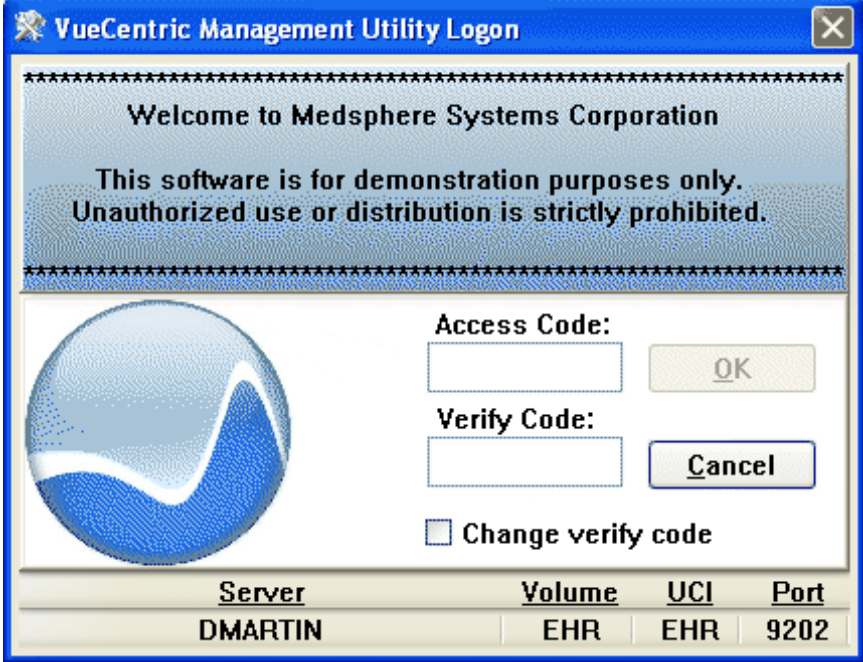

*Figure 2-3: Login Dialog*

*Figure 2-2: Server Selection Dialog*

Enter your access and verify code appropriate for the server to which you are connected.

#### **Note: You must have the CIAV SITE MANAGER security key to successfully run the manager utility**.

#### **2.3.1.3 Application Menu**

The following menu options are available regardless of the tab selected:

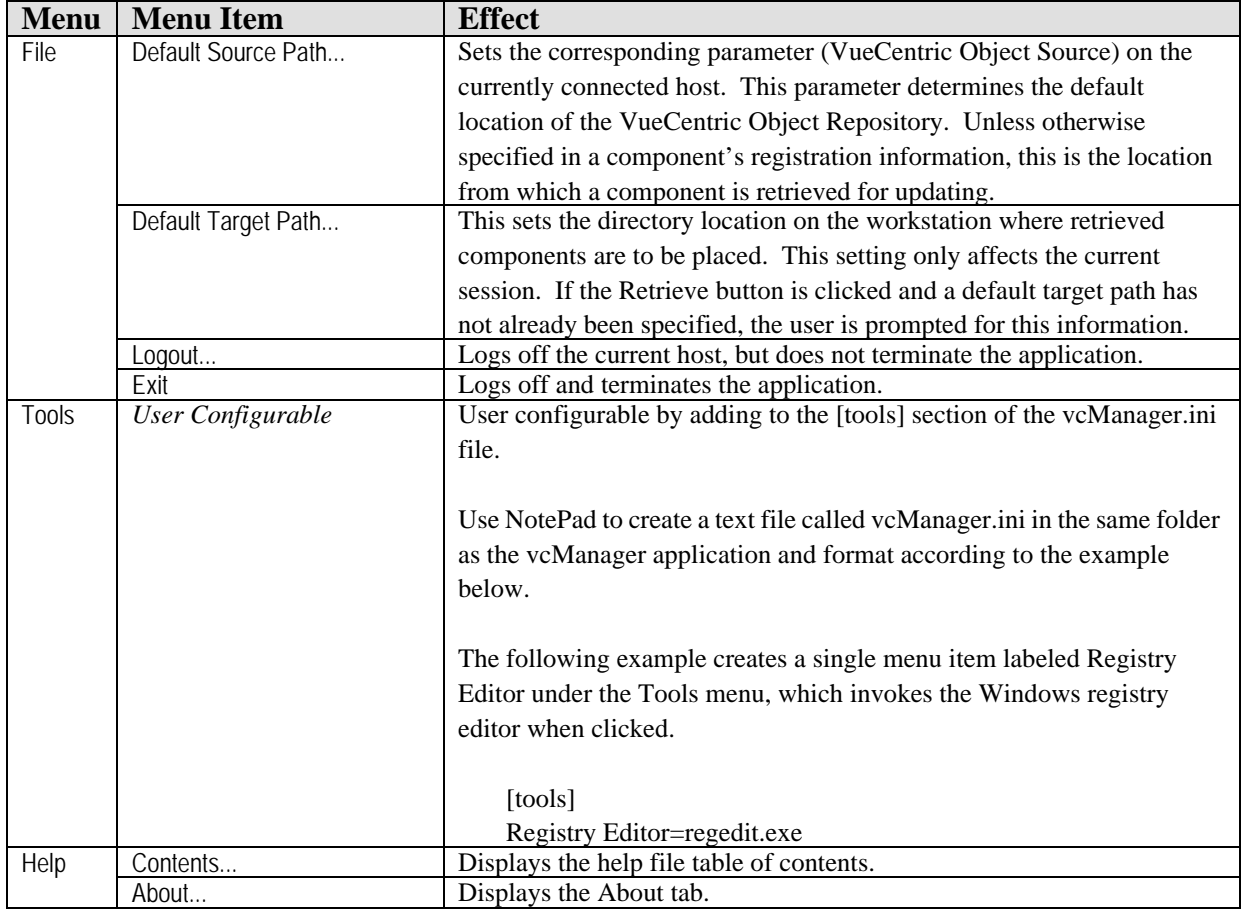

### **2.3.1.4 Object Registry Tab**

The *Object Registry* tab permits the registration of objects that can then be accessed by the VueCentric® framework. Objects can be visual components that are available in the *Add Object* dialog of the VueCentric® *Visual Interface Manager* or services that visual components can access. Object registration permits the package manager to control many aspects of an object's behavior including security access, visual appearance, object-specific properties, versioning, and installation. These settings are stored in the *VueCentric Object Registry* file on the target host system and are, therefore, specific to that system.

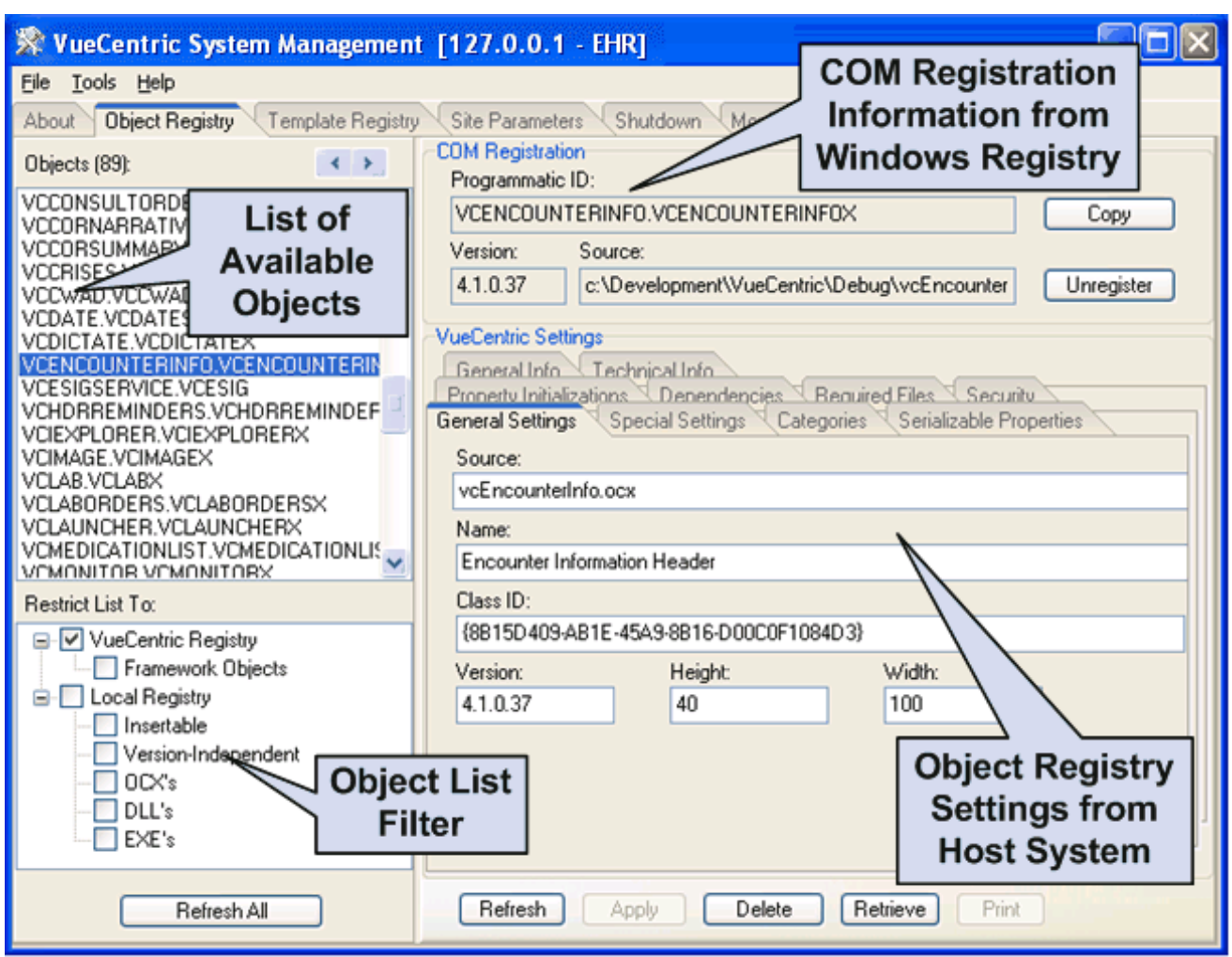

*Figure 2-4: View Registry Tab*

#### **2.3.1.4.1 File Menu**

The following menu options are available under the File menu only when the Object Registry tab is active.

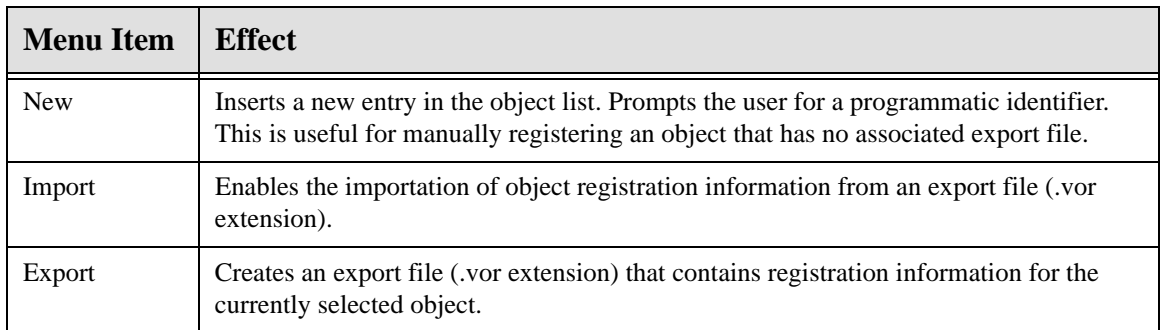

#### **2.3.1.4.2 Object List Pane**

The **Object List** pane shows the programmatic identifiers of available objects. Selecting an entry in this list displays information about that entry in the *COM Registration* and *VueCentric Settings* panes on the right.

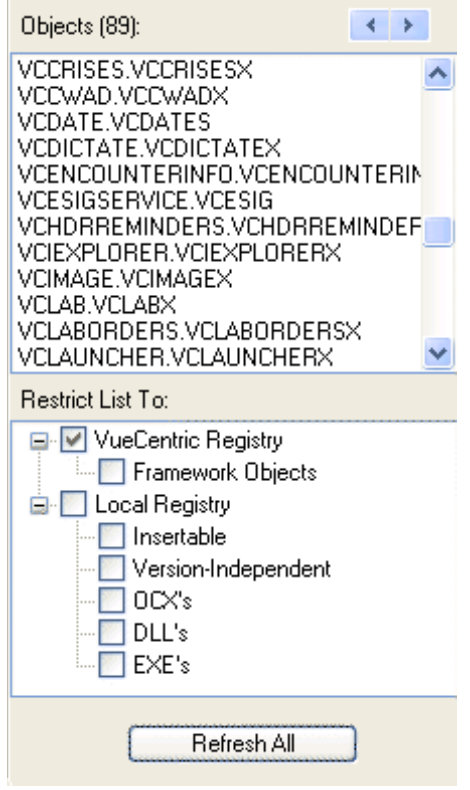

*Figure 2-5: Object List*

Clicking the **Refresh All** button causes a refresh of the object list using the current filter settings. Changing a filter setting also causes a refresh of the object list.

The **arrow buttons** at the top right move to the next/previous entry where the local version and the master version differ. This is useful to locate entries that require updating.

The **Restrict List To** pane controls the content of the object list. The filter has two top level entries. The **VueCentric Registry** entry is checked by default and restricts the list to those objects that are registered in the VueCentric Object Registry file on the host system. The **Local Registry** entry controls the inclusion of items from the COM registry on the local machine. Both entries have subordinate entries that can be used to further restrict which objects are included in or excluded from this list (below).

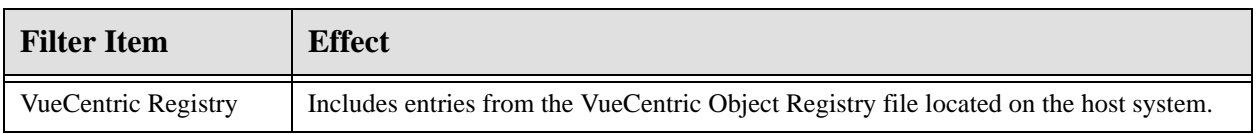

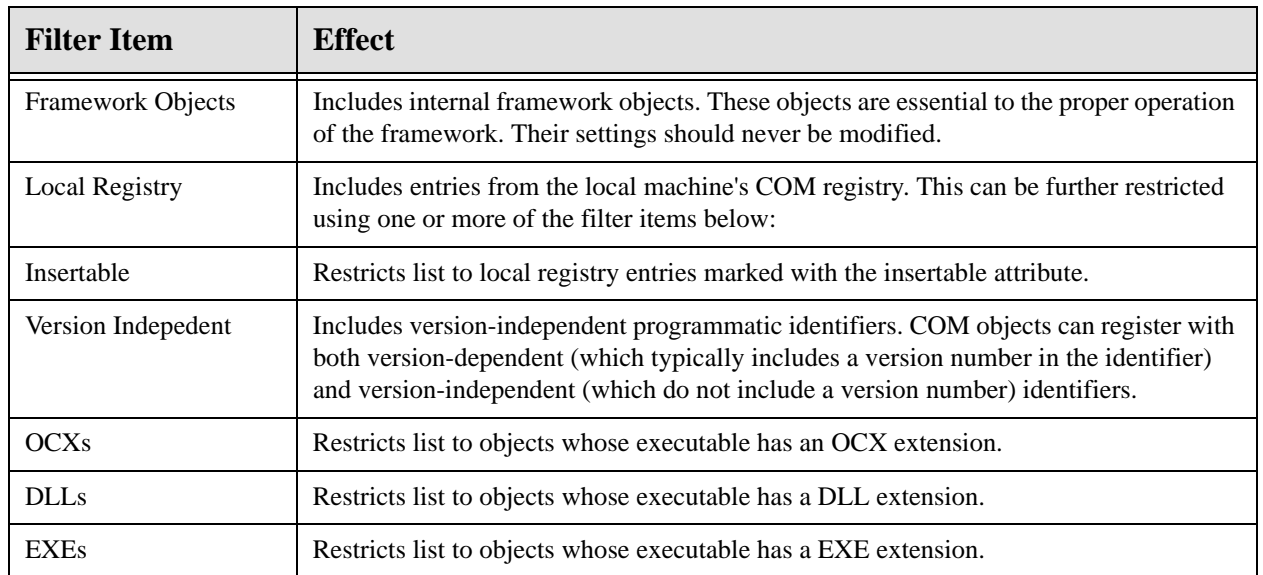

### **2.3.1.4.3 COM Registration Pane**

The **COM Registration** pane displays information about the selected object from the local machine's Windows registry. If the object has not been previously registered on the local machine, these fields might be blank. These fields are display only and cannot be modified.

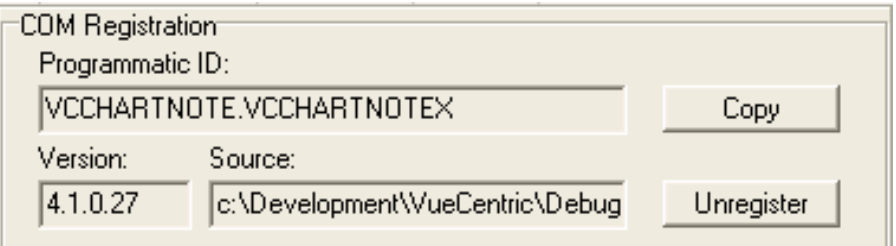

*Figure 2-6: COM Registration*

The **Copy** button copies the contents of the version and source fields as well as the object's class identifier (GUID) to the corresponding fields in the VueCentric Settings pane. This is a useful shortcut when updating version information or creating new entries.

The **Unregister** button executes the COM object's DLLUnregisterServer method to remove its registration information from the Windows registry.

**Note**: the version number is derived from the version number resource imbedded in the object's executable image rather than by reading it from the COM registry. Because the COM registry version only reflects the version of the type library of the last copy of the object that was registered, it is an unreliable indicator of the actual version of the object that is instantiated at runtime.

#### **2.3.1.4.4 VueCentric Settings Pane**

The VueCentric Settings pane presents information about the currently selected object from the VueCentric Object Registry file on the host system. These settings can be modified by the user.

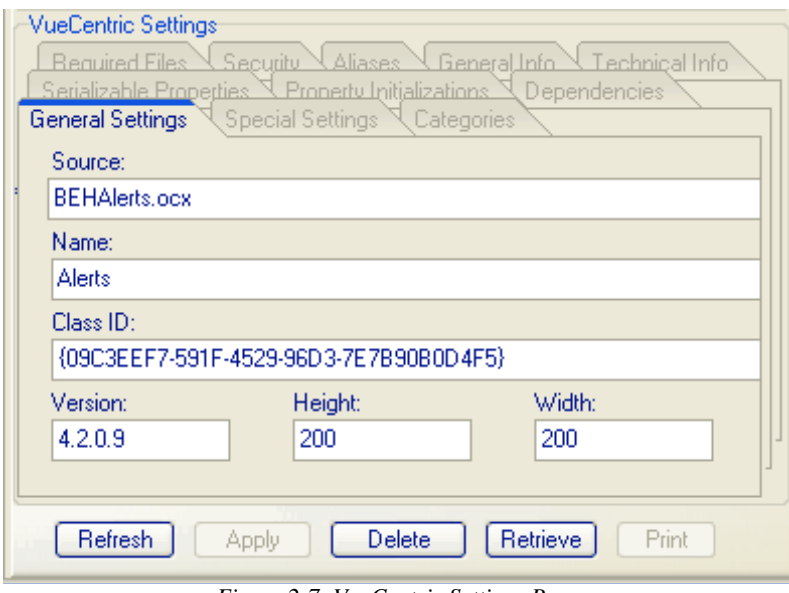

*Figure 2-7: VueCentric Settings Pane*

The pane consists of 10 tabs that organize fields into logical groupings. Each of these tabs is described in detail in the sections that follow.

The **Refresh** button synchronizes the displayed settings with those stored on the host system. Any pending changes are lost.

The **Apply** button is enabled when pending changes are present. Clicking this button commits changes to the database.

The **Delete** button removes the entry for the selected object from the VueCentric Object Registry file.

The **Retrieve** button retrieves the selected object from the source and stores it into the local application directory. Any dependent components are also retrieved. COM components retrieved in this manner are automatically registered.

The **Print** button is enabled when either information tab is selected, allowing the user to print the information contained therein.

#### **2.3.1.4.5 General Settings Tab**

The General Settings tab displays the following fields:

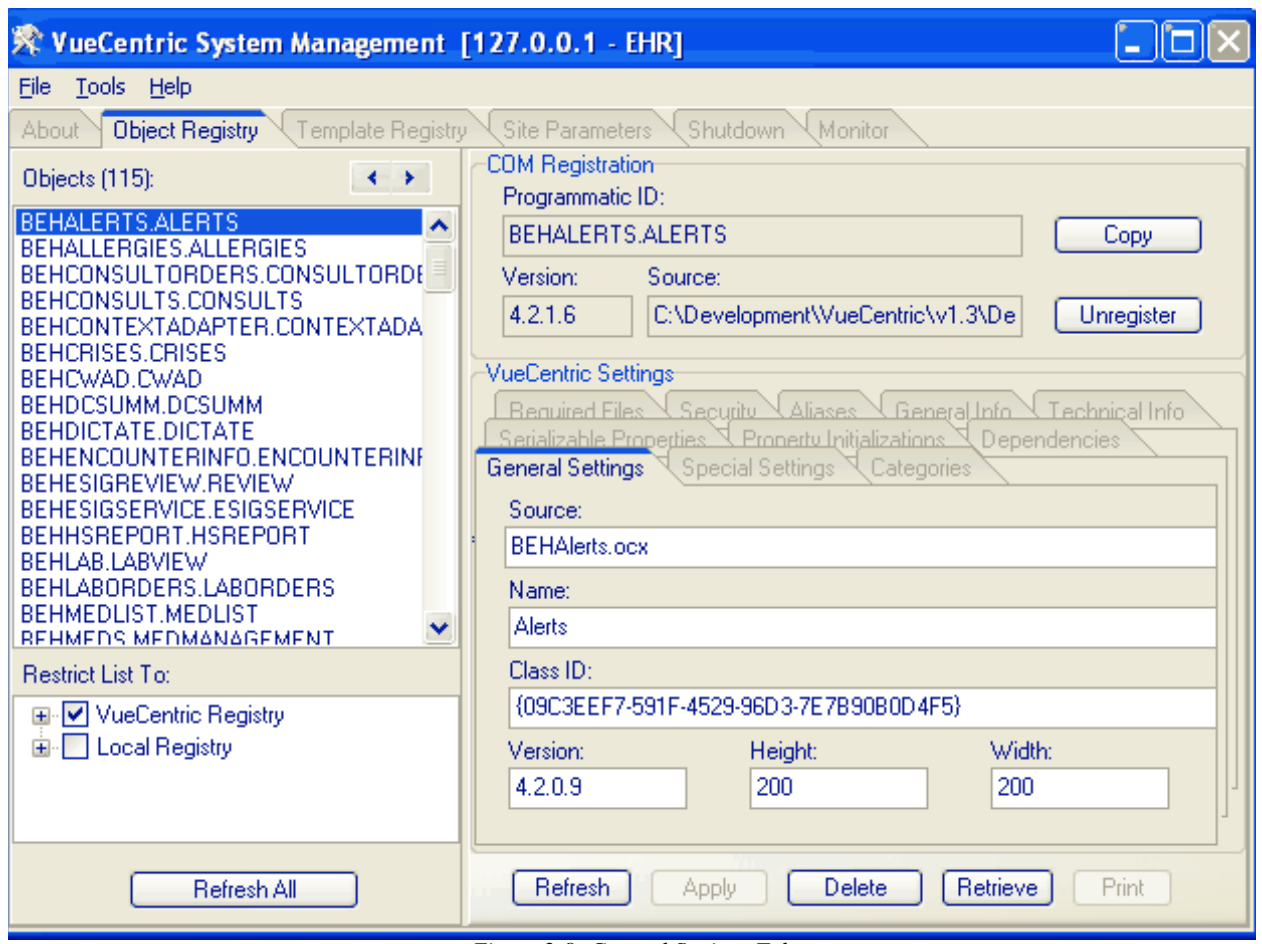

*Figure 2-8: General Settings Tab*

**Source**: This is the name of the file containing the object. If path information is not included, the default source path is assumed. This information is used to locate the master copy of an object when an update is required.

**Name**: This is the friendly name of the object that appears in the Add Object dialog of the Visual Interface Manager. It should be kept short, yet be sufficiently descriptive of the object's function.

**Class ID**: If the object is a COM object, this is the class identifier of the principal CoClass. This information can be automatically copied from the COM Registry by clicking the Copy button in the COM Registration pane. This entry is not required. However, if the class identifier is not specified, requests of this object's services using its class identifier will fail if the object has not be previously installed and registered. If the class identifier is specified, the Component Support Service can use this information to locate the appropriate entry and retrieve and install the necessary components.

**Version**: This is the version of the master copy of the object. This information is derived from the file's imbedded version resource if one exists, or is derived from the file's modification timestamp if it does not. It is important that this setting accurately reflect the actual version of the master copy. If it does not, the Component Support Service will not be able to properly determine when an object needs to be updated.

**Height & Width**: These fields apply to visual components only and represent the default dimensions (in pixels) for the component when it is initially created in design mode.

#### **2.3.1.4.6 Special Settings Tab**

The Special Settings tab permits the specification of attributes that affect how the Visual Interface Manager handles an object.

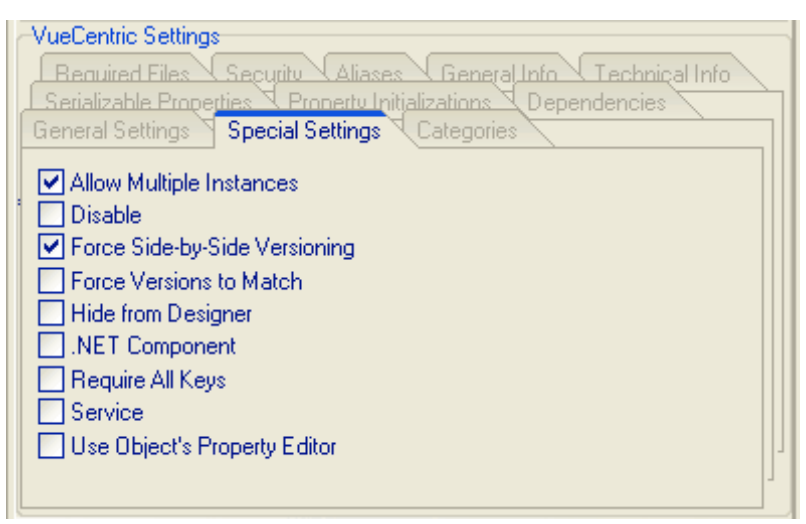

*Figure 2-9: Special Settings Tab*

The table below describes the function of each of these attributes.

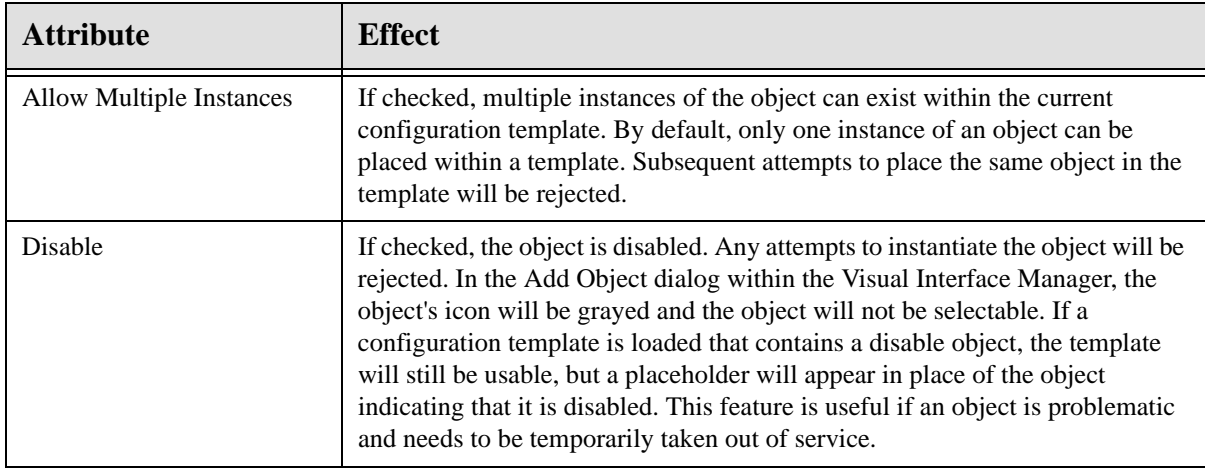

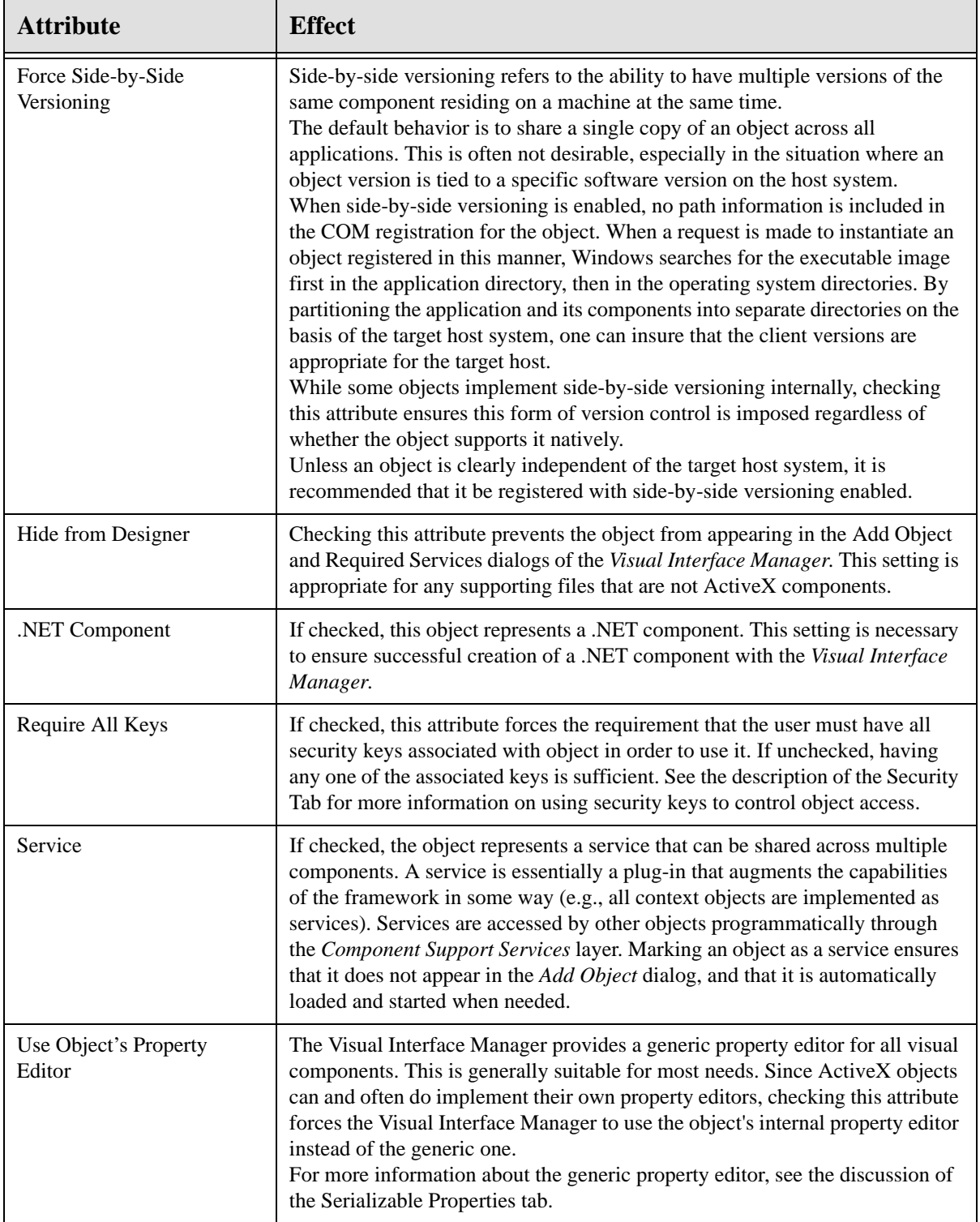

### **2.3.1.4.7 Categories Tab**

Categories determine the placement of an object in the tree view control within the Add Object dialog of the Visual Interface Manager. They can also help organize nonvisual components into functional categories as well.

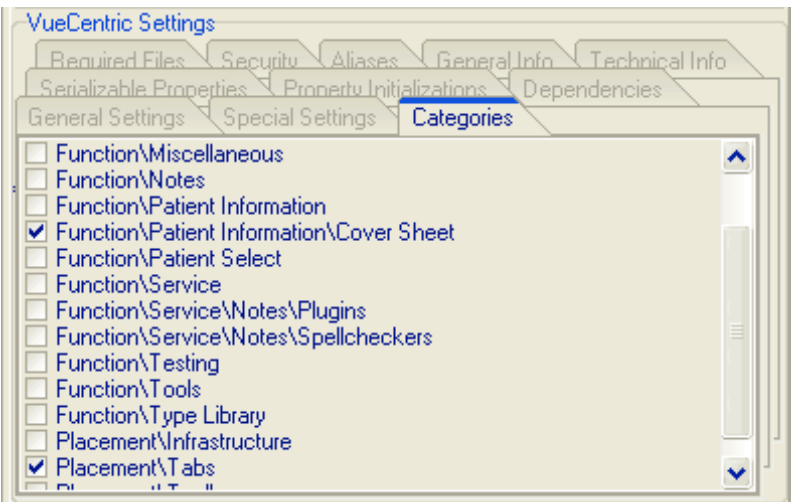

*Figure 2-10: Categories Tab*

The category list comes from the *VueCentric Object Category* file of the host system. Additional entries can be added using FileMan. Note the use of the backslash character to separate labels for each of the nodes in the tree view. While these can be nested as deeply as desired, generally a depth greater than two to three nodes is not advisable.

Note that an object can belong to multiple categories and doing so will cause the object to appear in more than one place in the tree view.

**Hint**: When this tab initially appears, only previously checked items are visible. To see all possible entries, right-click on the tab and select Show All Categories from the popup menu.

#### **2.3.1.4.8 Serializable Properties Tab**

The purpose of serializable properties is twofold. First, entries in this list control which properties appear in the generic property editor of the Visual Interface Manager and in what order. Second, the current value of every property in this list will be saved when a configuration template containing the associated object is saved and restored when that template is loaded.

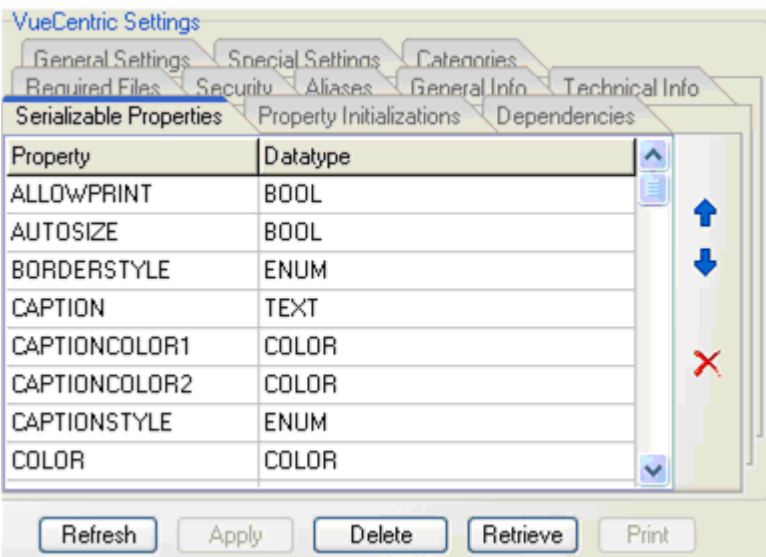

*Figure 2-11: Serializable Properties Tab*

The property name must match the name of an existing property within the associated object. Case is not significant. The datatype is used to determine which property page the generic property editor presents to the user for editing this property. The available datatypes are listed in the table below.

To delete an entry, click on the property name and then click the delete delete button. To add an entry, move beyond the last row using either the arrow keys or pressing enter when on the last row. To resequence entries, use the arrow keys to move the selected row up or down.

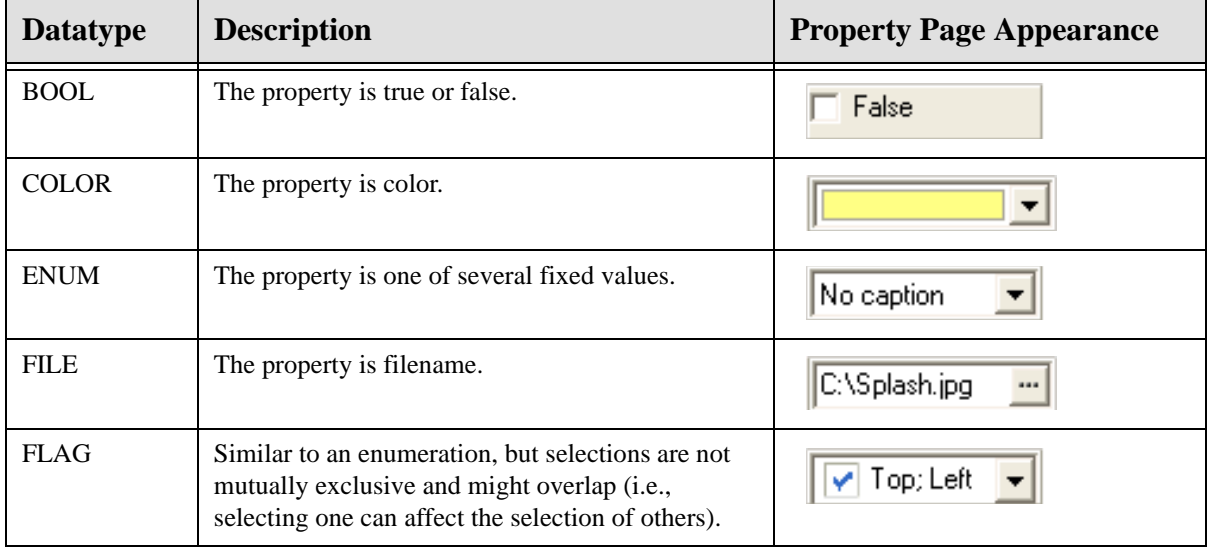

The following datatypes are recognized.

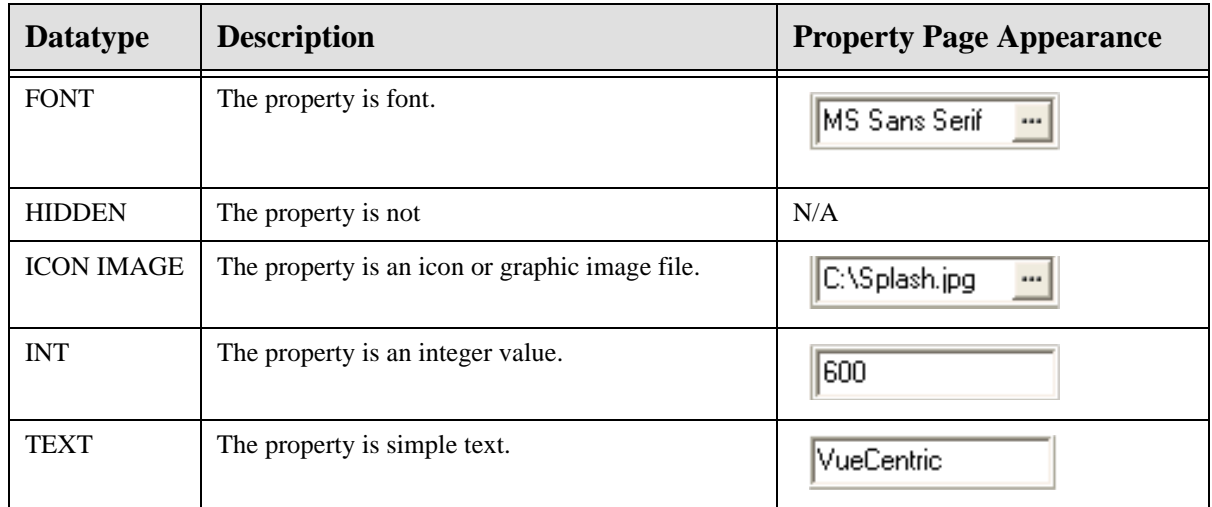

#### **2.3.1.4.9 Property Initializations Tab**

Property initializations permit setting property values to something other than their default values. These initializations are applied to every instance of the object and before any serialized property values are set. Therefore, property values set by a property editor and saved (see Serializable Properties Tab) as part of a configuration template override any settings established here.

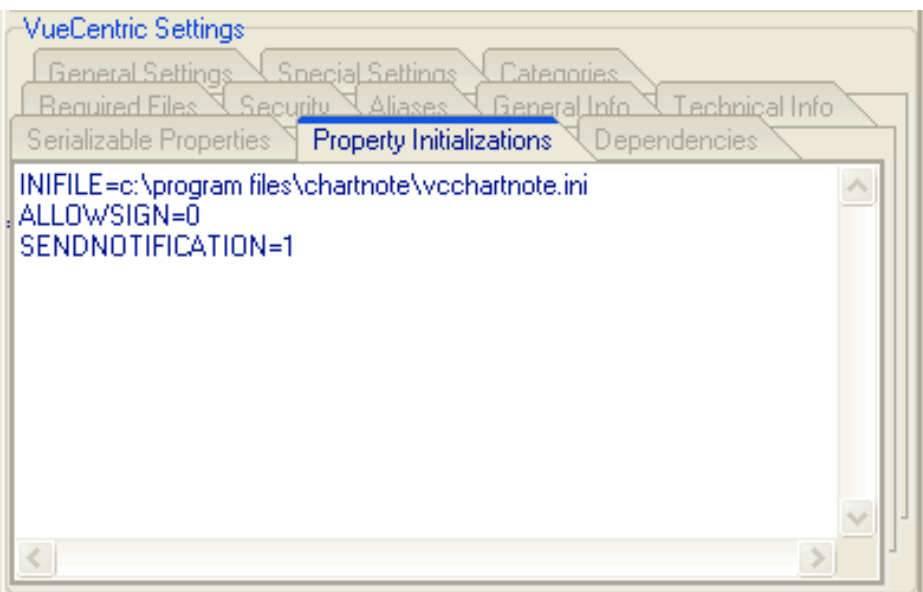

*Figure 2-12: Property Intializations Tab*

The format for entries in this list is

**<property name>=<value> or <property name>=@<parameter name>**

The property name must match that of an existing property. Case is not significant. Parameter names correspond to parameters in the Kernel Parameter Definition file. This format allows mapping a property to a parameter.

#### **2.3.1.4.10 Dependencies Tab**

Some objects depend on the presence of other components. This tab enables these dependencies to be explicitly declared. Whenever a request is made for an object, the Component Management Service uses this information to ensure that all required components are present and up-to-date. This process is recursive, so if any required component itself has required components, these too are updated if necessary. Cyclic dependencies are appropriately handled so infinite update loops are not possible.

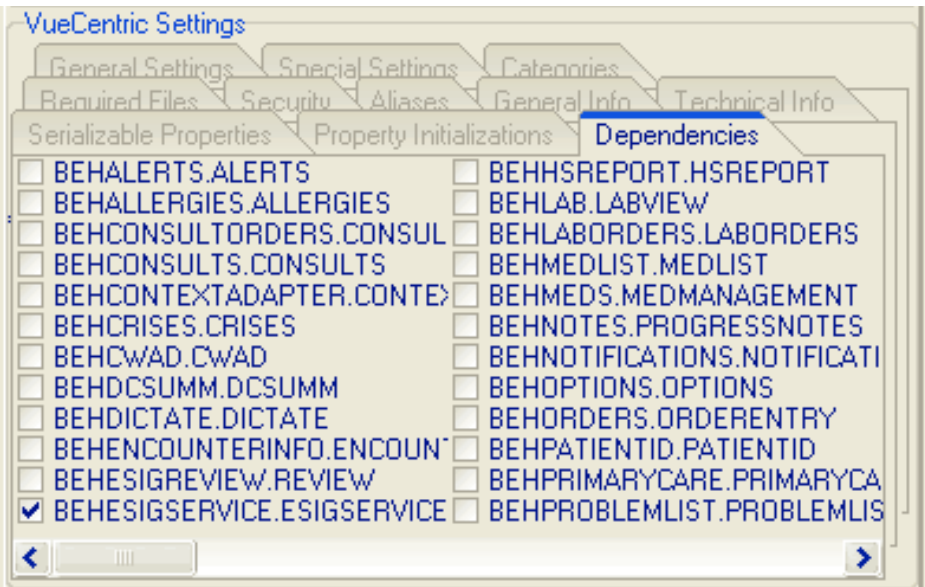

*Figure 2-13: Dependencies Tab*

If a required component is marked as a service (see discussion of special settings), the service will be started automatically if it is not already running. This eliminates the need for an object to explicitly start a service that it requires.

This list includes all entries from the *VueCentric Object Registry* file.

**Hint:** When this tab initially appears, only previously checked items are visible. To see all possible entries, right-click on the tab and select Show All Objects from the popup menu.

#### **2.3.1.4.11 Required Files Tab**

This field allows one to list any additional files that can be required for the operation of the associated object. If a filename is followed by a semicolon and version number, that file will be updated if that version is more recent than the installed version. In the absence of a version number, a file is updated only when the associated object is updated.

| <b>VueCentric Settings</b><br>Property Initializations<br>Serializable Properties<br>Dependencies<br><b>General Settings</b><br>Snecial Settings<br>Categories<br>General Info<br>Technical Info<br>Aliases<br>Required Files<br>Security |  |
|----------------------------------------------------------------------------------------------------|--|
| chnote.cnt -w<br>chnote.hlp -w<br>dict32.dll-s<br>dms32.dll-s<br>kbs32.dll-s<br>te32.dll-s                                                                                                    |  |
|                                                                                                    |  |

*Figure 2-14: Required Files Tab*

The format for each entry is:

#### **<filename> -<flag> or <filename>;<version #> -<flag>**

The inclusion of one or more flags after the filename is optional. The available flags are described in the table below.

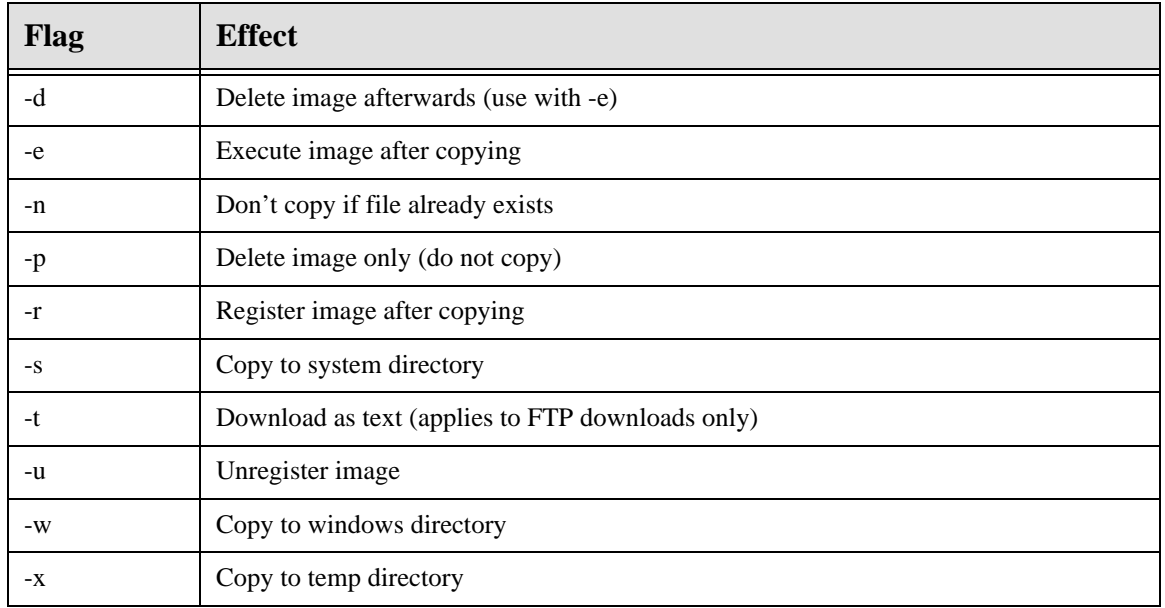

**Hint**: To automatically update version numbers for required files, right-click anywhere on the file list and select **Update Version Numbers** from the popup menu

#### **2.3.1.4.12 Security Tab**

This tab permits associating one or more security keys with the selected object. This controls access to the object. If the Require All Keys setting on the Special Settings tab is checked, the user must possess all checked keys to access the object. Otherwise, the possession of at least one of the checked keys is sufficient.

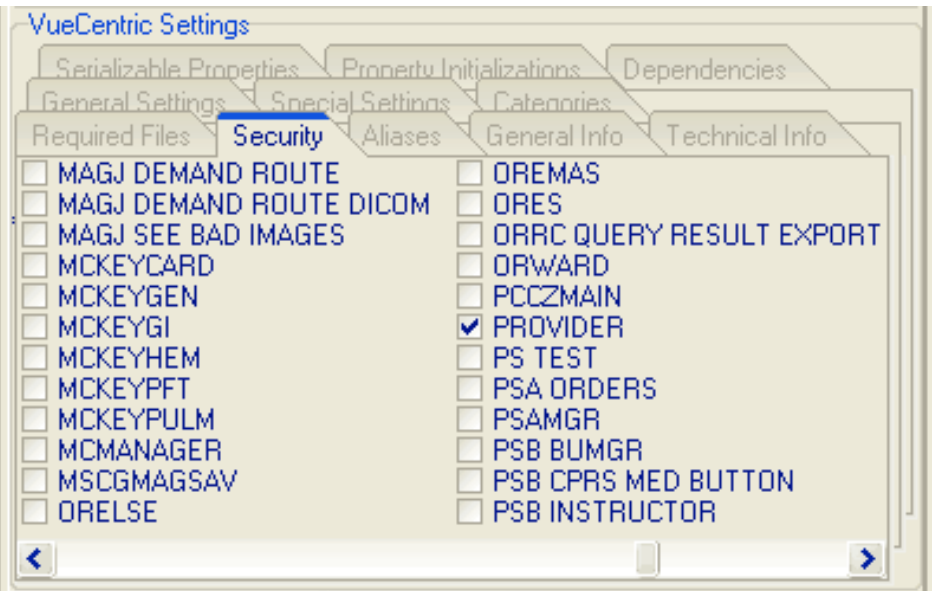

*Figure 2-15: Security Tab*

**Hint**: When this tab initially appears, only previously checked items are visible. To see all possible entries, right-click on the tab and select Show All Keys from the popup menu.

#### **2.3.1.4.13 Aliases Tab**

This field lists all programmatic identifiers by which the associated object has been known in the past. This information is used to redirect old object references in templates to the current identifier.

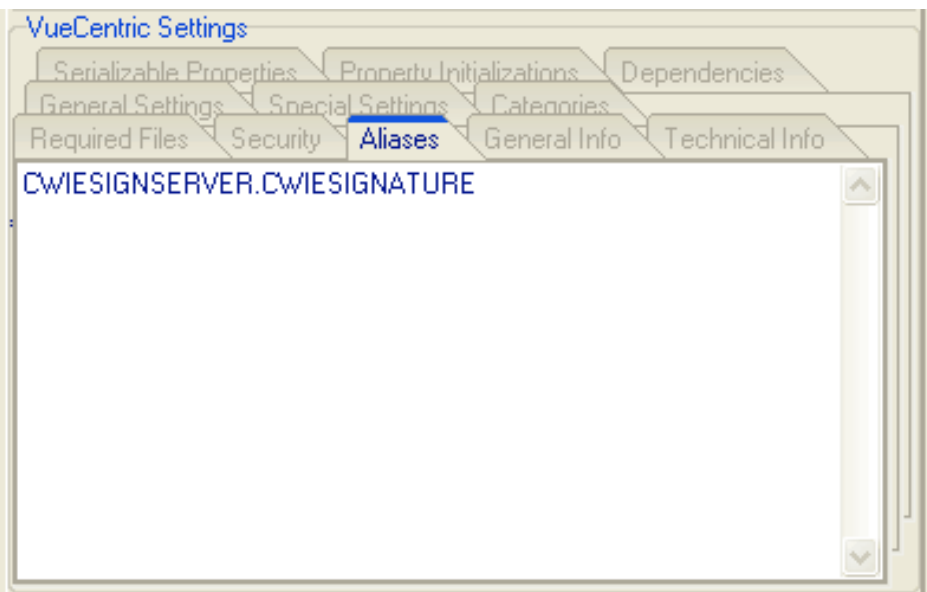

*Figure 2-16: Aliases Tab*

#### **2.3.1.4.14 General Info Tab**

Displays general information about the object that describes it purpose and function.

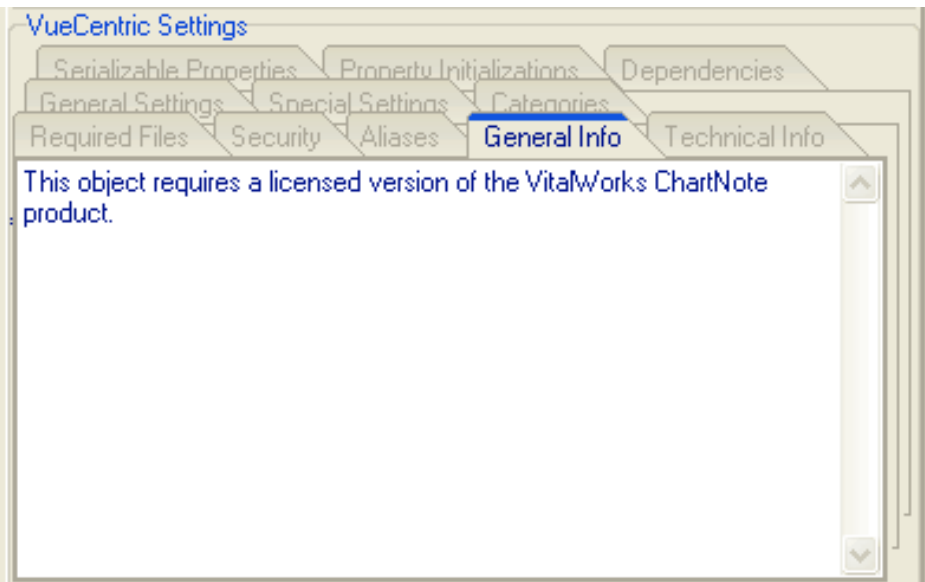

*Figure 2-17: General Info Tab*

#### **2.3.1.5 Template Registry Tab**

The Template Registry tab supports management of configuration templates, which represent snapshots of various visual layouts. Templates are stored on the host system in the VueCentric Template Registry file as an XML representation of the visual layout. There are three types of templates:

- **Application Templates** begin with a % and represent snapshots of an entire application. These templates include application level elements such as font settings and menu items.
- **User Templates** begin with a \$ followed by the corresponding user's internal identifier. User templates are like application templates except they are private to a specific user and are created when a user with the appropriate privilege saves a configuration as their personal default.
- **Object Templates** lack a prefix character and do not have application level elements stored within them. They are used to assemble precomposed collections of individual objects and appear in the Add Object dialog of the Visual Interface Manager.

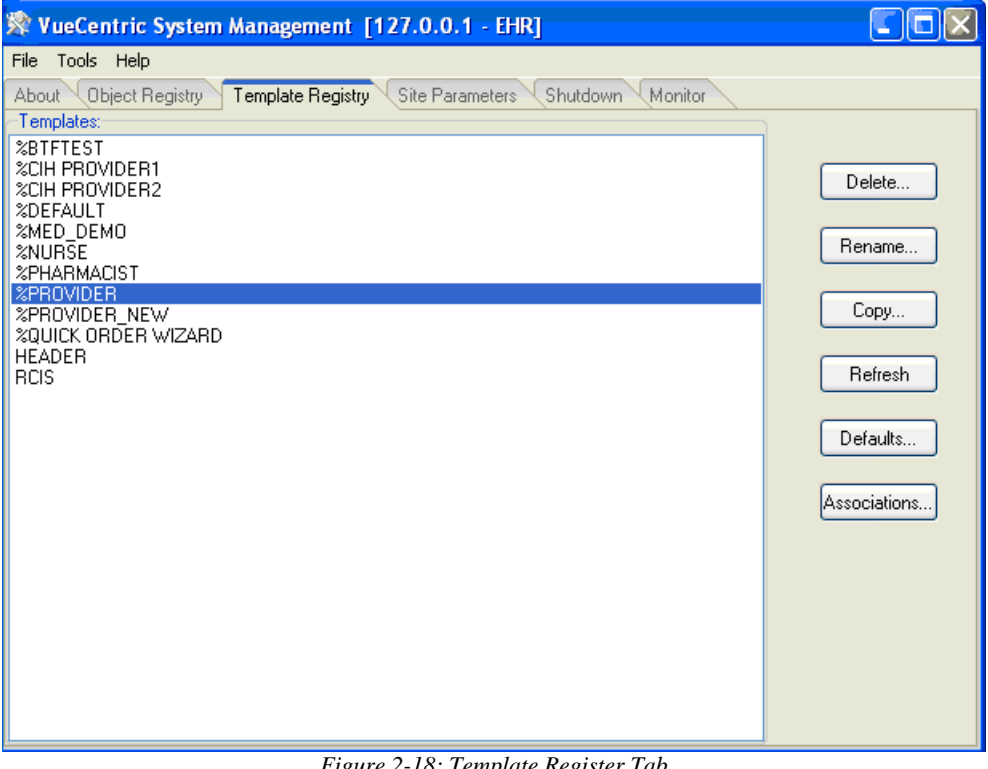

*Figure 2-18: Template Register Tab*

The **Delete** button deletes the selected template. Any associations with the deleted template are also deleted.

The **Rename** button prompts for a new template name and renames the selected template to that name.

The **Copy** button prompts for a new template name and creates an exact copy of the template under that name.

The *Refresh* button reloads the template list from the host system. This is usually not necessary since the list dynamically updates when additions or deletions are made to the list.

The **Defaults** button displays the Default Templates dialog. This dialog enables changing the default template for various entity types.

The **Associations** button displays the Template Associations dialog. This dialog displays in a tree view format the associations between templates and entities.

#### **2.3.1.5.1 File Menu**

The following menu options are available under the File menu only when the Template Registry tab is active:

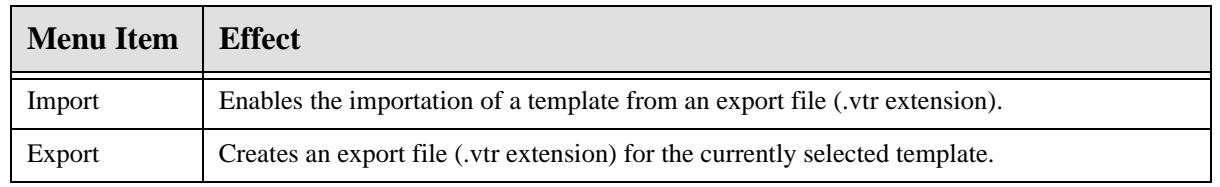

#### **2.3.1.5.2 Templage Associations Dialog**

The Template Associations dialog displays template associations with the six different entity types.

The dialog can be sorted by template as shown below:

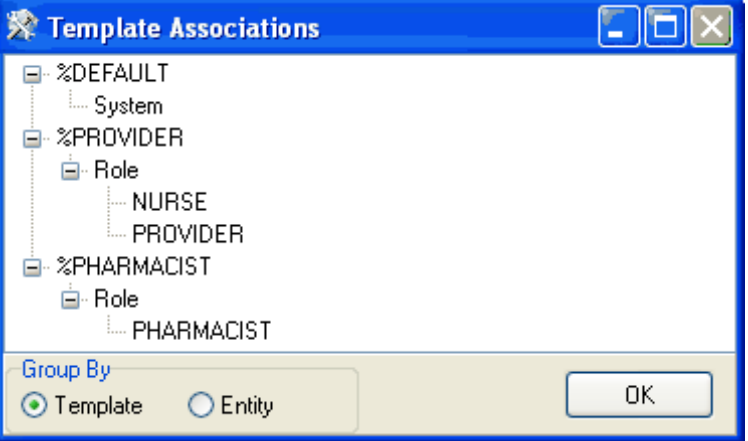

*Figure 2-19: Template Associations Sorted by Template*

or by entity as below:

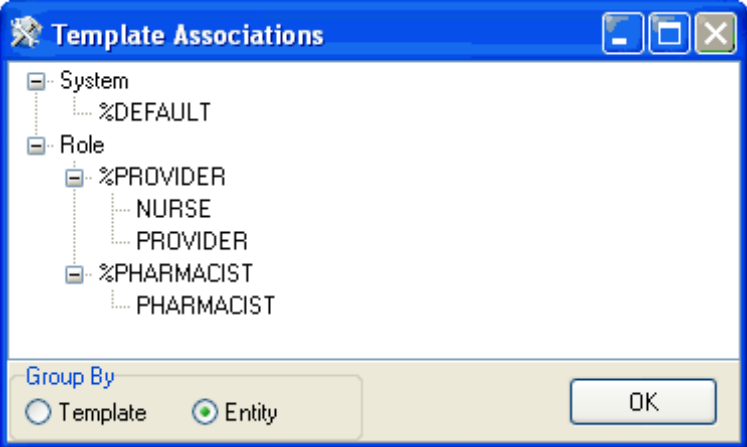

*Figure 2-20: Template Associations Sorted by Entity*

#### **2.3.1.5.3 Template Defaults Dialog**

The **Default Templates** dialog permits viewing and modifying associations between templates and entities. These associations determine which template is loaded when a user logs in. Entities are shown in the order of lowest to highest precedence. For example, a template association with a user entity always overrides all other associations.

For system-level associations, only two panes are visible as seen below:

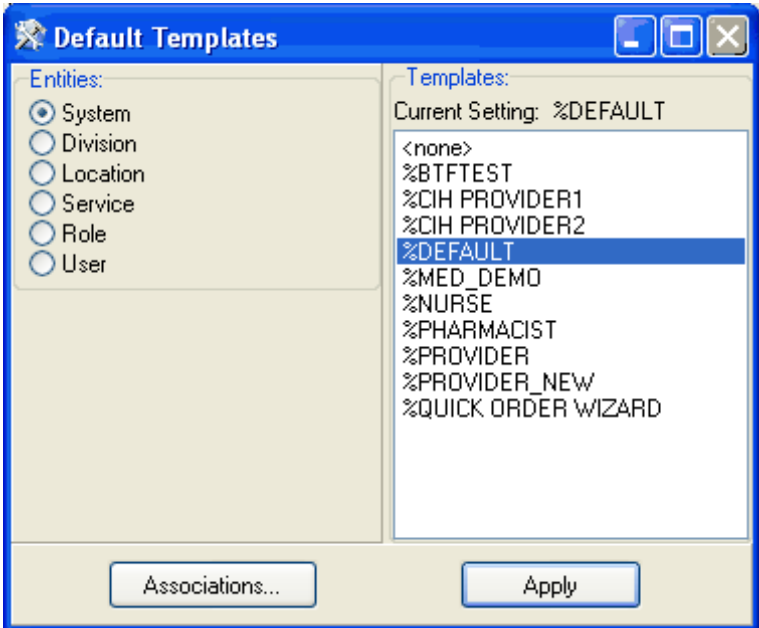

*Figure 2-21: System-Level Associations*

For all other entity types, a third pane appears listing the different entities available under the selected entity type. For example, if the Role entity is selected, a list of all defined user roles appears as seen below:

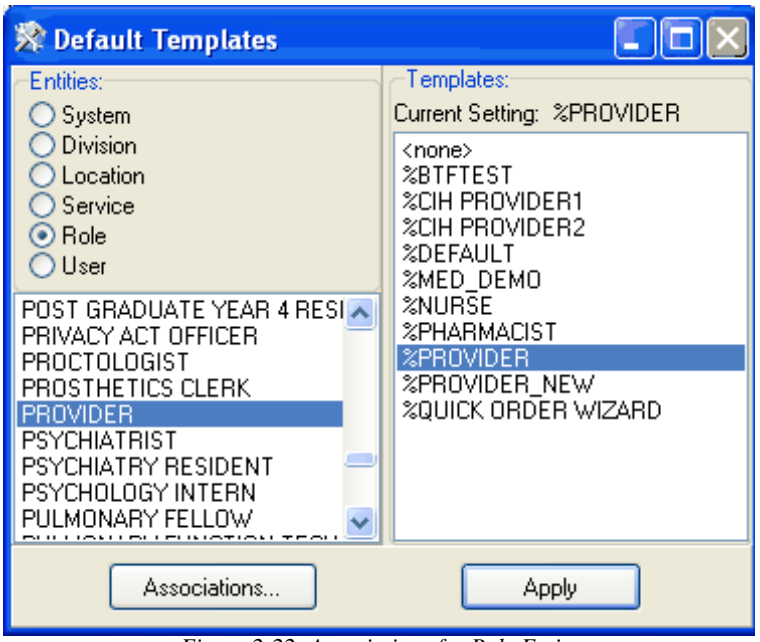

*Figure 2-22: Associations for Role Entity*

To modify an association, select the desired entity type and, except for the package entity, the desired entry in the entity list. The currently associated template appears in the upper right with that entry selected by default. To change the association, either double-click on the desired template or select a template and click **Apply**. To view current associations for all entity types and templates, click the **Association**s button.

#### **2.3.1.6 Site Parameters Tab**

The **Site Parameters** tab displays several application level parameters that effect the operation of the *VueCentric*® framework. Because the layout of this tab is determined by the *CIAVM SITE PARAMETERS* parameter template, its appearance can differ from that described here. The package manager can elect to add or remove additional parameter elements depending on local needs.

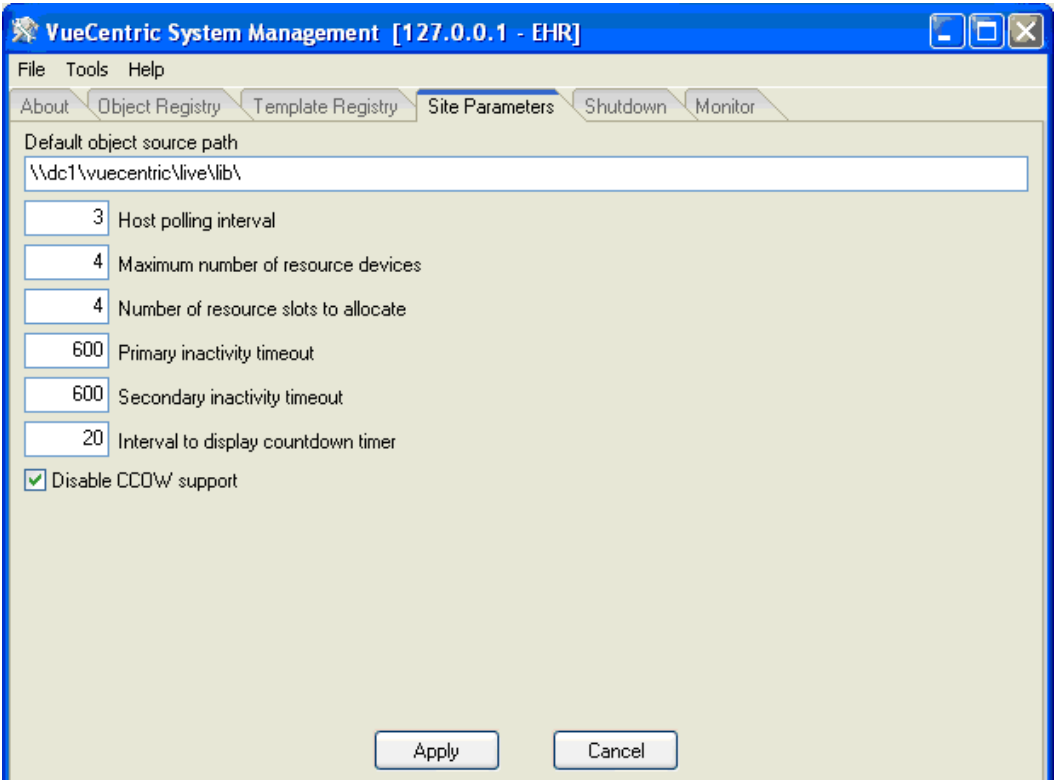

*Figure 2-23: Site Parameters Tab*

The table below describes each of the parameters and their function.

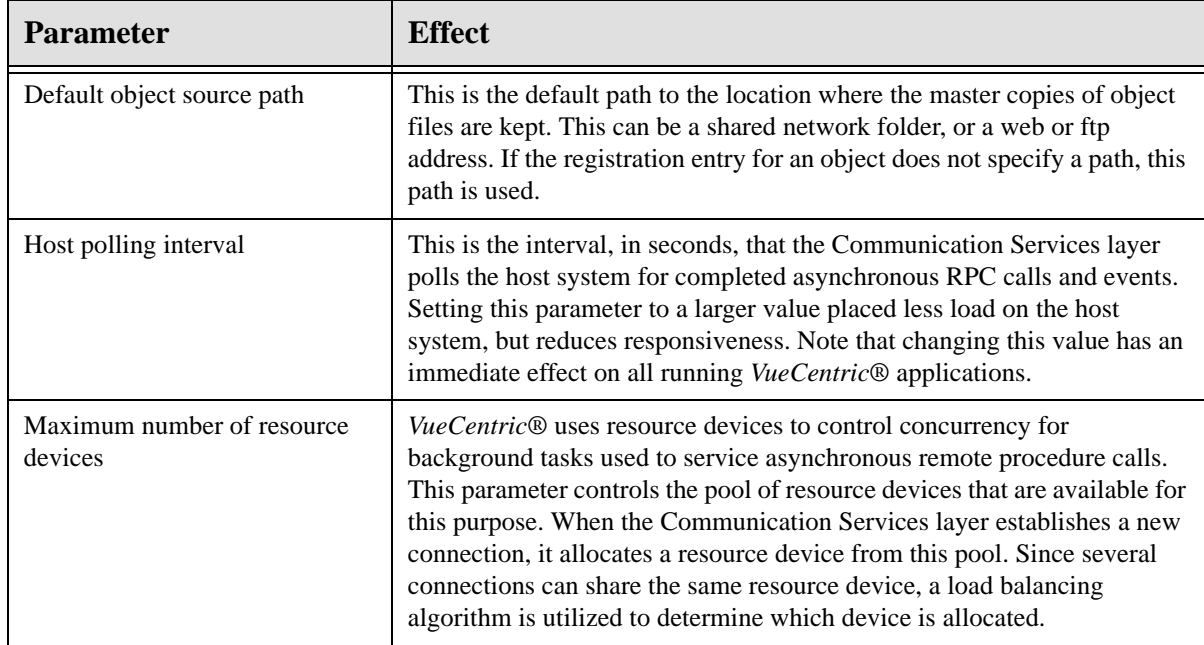

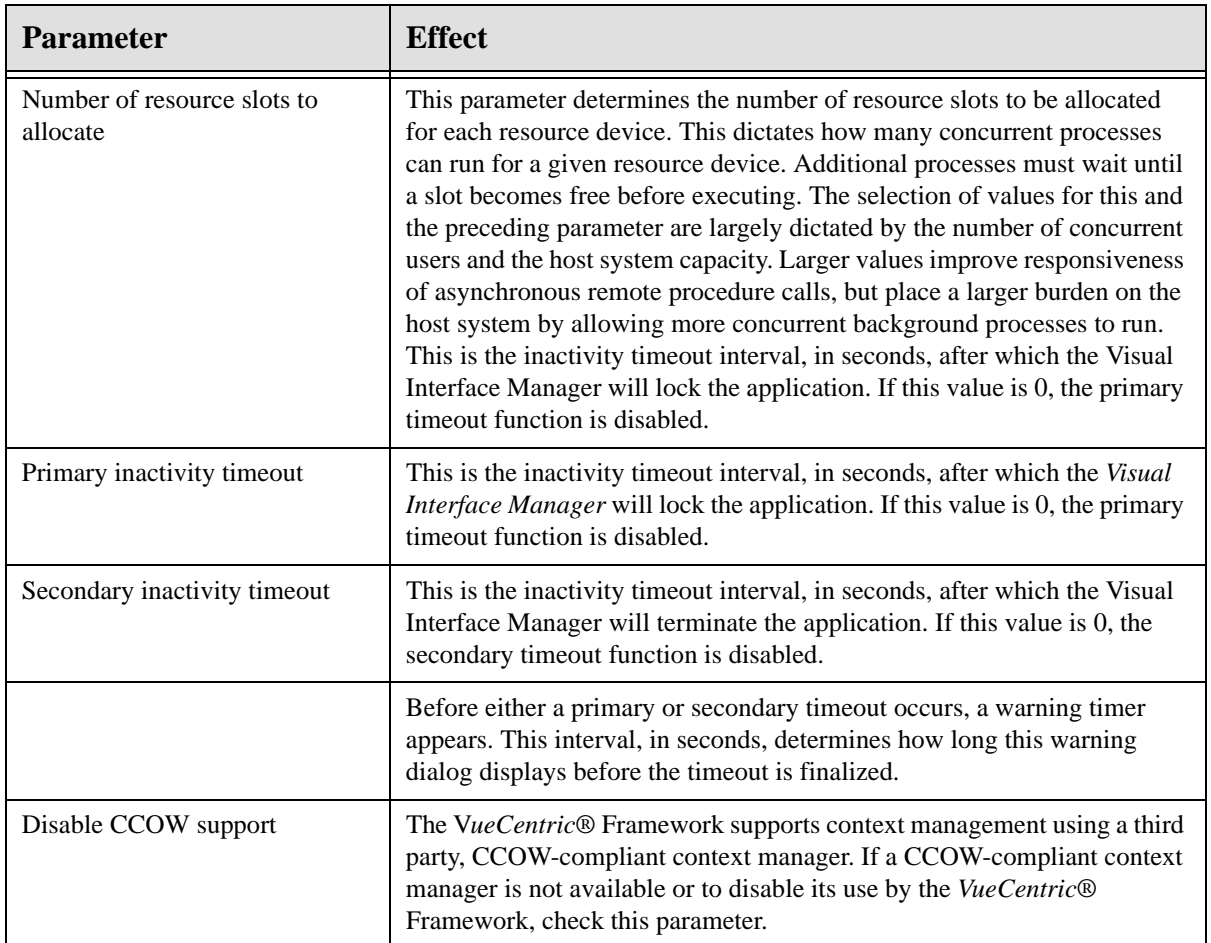

#### **2.3.1.7 Shutdown Tab**

The Shutdown Tab permits orderly shutdown of all or selected VueCentric® sessions.

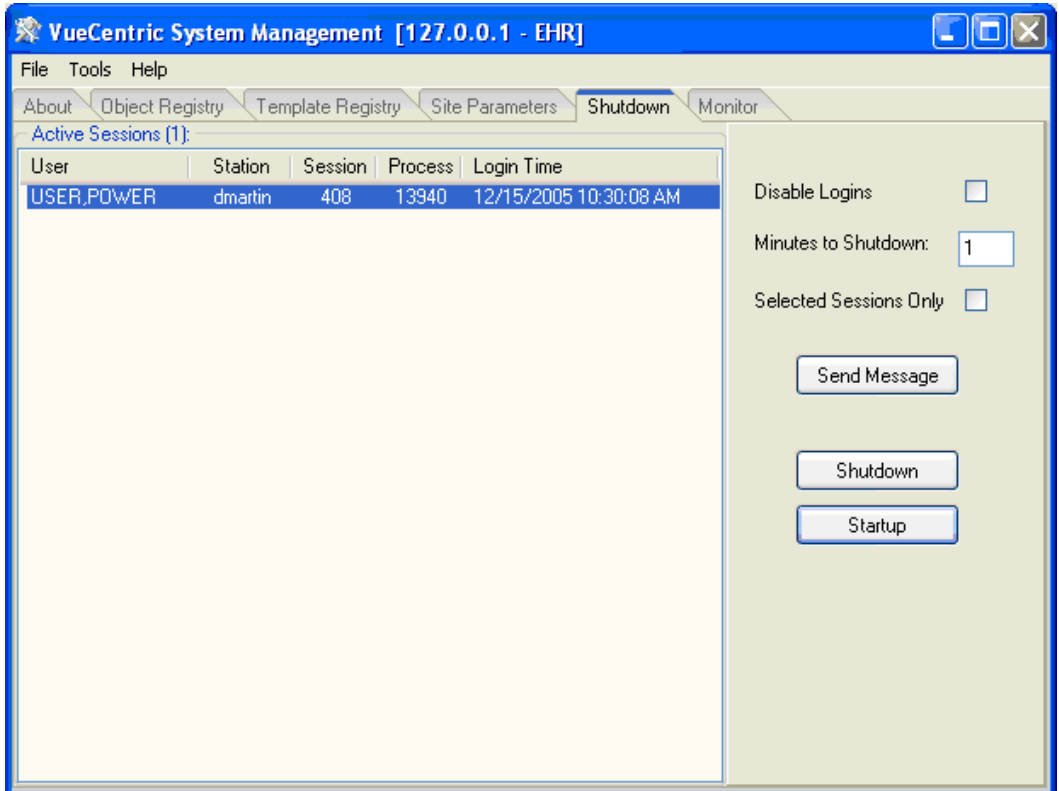

*Figure 2-24: Shutdown Tab*

The pane on the left displays all currently running VueCentric® sessions. It is updated dynamically as sessions come and go or can be updated manually by right clicking the list and selecting Refresh from the popup menu.

The **Disable Logins** checkbox will inhibit further logins if checked. It does not affect currently running sessions.

**Minutes to Shutdown** determines the delay before running sessions are forced to terminate. Sessions will be notified of the time remaining as shutdown progresses.

The **Selected Sessions Only** checkbox appears when one or more sessions are selected. If checked, the buttons described below affect only those sessions that are selected. Otherwise, all sessions are affected.

The **Send Message** button allows sending a message to selected or all sessions. Messages appear as a popup dialog on the target workstations.

The **Shutdown** button initiates a shutdown sequence for all running sessions, or only selected sessions (see preceding). If performing a system-wide shutdown, further logins are automatically disabled. In either case, a shutdown event is sent to all targeted sessions. The shutdown event initiates a countdown timer which will force the session to terminate when it expires.

The **Startup** button terminates the shutdown sequence by enabling logins and sending a shutdown abort event to all running sessions.

#### **2.3.1.8 Monitor Tab**

The **Monitor** tab permits the monitoring of system information for remote clients. It requires the deployment of the vcMonitor.dll service plug-in component to each remote workstation that is to be monitored. The component can be deployed like any other service component and should be registered as a dependency (see Dependencies Tab) for either the CIA\_VIM.VIM object or the CIA\_CSS.CSS\_SESSION object so that it is started automatically when a session starts. The service operates in the background and responds to queries by the VueCentric System Management utility.

|                                                                                                | VueCentric System Management [127.0.0.1 - EHR] |                          |                                                 | $  \blacksquare$ |  |  |
|------------------------------------------------------------------------------------------------|------------------------------------------------|--------------------------|-------------------------------------------------|------------------|--|--|
| File<br>Tools Help                                                                             |                                                |                          |                                                 |                  |  |  |
| <b>Site Parameters</b><br>Object Registry<br>Template Registry<br>Shutdown<br>Monitor<br>About |                                                |                          |                                                 |                  |  |  |
| Monitored Sessions (1):                                                                        |                                                |                          |                                                 |                  |  |  |
| User<br>Station<br>Session<br>Process<br>Login Time                                            |                                                |                          |                                                 |                  |  |  |
| USER, POWER<br>408<br>13940<br>12/15/2005 10:30:08 AM<br>dmartin                               |                                                |                          |                                                 |                  |  |  |
|                                                                                                |                                                |                          |                                                 |                  |  |  |
|                                                                                                |                                                |                          |                                                 |                  |  |  |
| Environment<br>۵                                                                               | <b>G</b> Folders<br><b>A</b> Hardware          | <b>C</b> Local Variables | <b>O</b> Modules<br><sup>4</sup> Memory         | Þ.               |  |  |
| #<br>Module                                                                                    | Version                                        | Base Addr                | Path                                            | ۸                |  |  |
| VIM.exe<br>1                                                                                   | 1.7.0.67                                       | 00400000                 | C:\Development\VueCentric\v1.1\Debug\           |                  |  |  |
| 2<br>ntdll.dll                                                                                 | 5.1.2600.2180                                  | 7C900000                 | C:\WINDOWS\system32\                            | ≣                |  |  |
| 3<br>kernel32.dll                                                                              | 5.1.2600.2180                                  | 7C800000                 | C:\WINDOWS\system32\                            |                  |  |  |
| 4<br>rtl70.bpl                                                                                 | 7.0.8.1                                        | 40000000                 | C:\WINDOWS\system32\                            |                  |  |  |
| 5<br>user32.dll                                                                                | 5.1.2600.2622                                  | 77D40000                 | C:\WINDOWS\system32\                            |                  |  |  |
| 6<br>GDI32.dll                                                                                 | 5.1.2600.2770                                  | 77F10000                 | C:\WINDOWS\system32\                            |                  |  |  |
| 7<br>advapi32.dll                                                                              | 5.1.2600.2180                                  | 77DD0000                 | C:\WINDOWS\system32\                            |                  |  |  |
| 8<br>RPCRT4.dll                                                                                | 5.1.2600.2180                                  | 77E70000                 | C:\WINDOWS\svstem32\                            |                  |  |  |
| 9<br>oleaut32.dll                                                                              | 5.1.2600.2180                                  | 77120000                 | C:\WINDOWS\svstem32\                            |                  |  |  |
| 10<br>msvert.dll                                                                               | 7.0.2600.2180                                  | 77C10000                 | C:\WINDOWS\system32\                            |                  |  |  |
| ole32.dll<br>11                                                                                | 5.1.2600.2726                                  | 774E0000                 | C:\WINDOWS\system32\                            |                  |  |  |
| 12<br>mpr.dll                                                                                  | 5.1.2600.2180                                  | 71B20000                 | C:\WINDOWS\system32\                            |                  |  |  |
| 13<br>version.dll<br>wsock32.dll                                                               | 5.1.2600.2180<br>5.1.2600.2180                 | 77C00000<br>71AD0000     | C:\WINDOWS\system32\                            |                  |  |  |
| 14<br><b>ALCO</b> CONT<br>15                                                                   | E-1-2000-2100                                  | 71 A D 0000              | C:\WINDOWS\svstem32\<br>C-WillMIDOWCV-makers22V |                  |  |  |
| ←                                                                                              | <b>TITL</b>                                    |                          |                                                 | ⊁                |  |  |
|                                                                                                |                                                |                          |                                                 |                  |  |  |
|                                                                                                |                                                | o                        | යි<br>Print<br>Refresh All<br>$\sim$            | Refresh          |  |  |
|                                                                                                |                                                |                          |                                                 |                  |  |  |

*Figure 2-25: Monitor Tab*

At the top is a list of active sessions. Only sessions running the vcMonitor service will be visible. This list will change dynamically as users log on and off. To monitor a session, select it from the list. The utility will issue an attach request to the vcMonitor service running under that session. Once the connection is established, a series of tabs will appear at the bottom of the display. Each tab represents a category of information that the vcMonitor service is capable of providing. This will vary depending on the version of the service that is running.

With the exception of the **Trace Log** tab (see below), each tab has three buttons at the bottom. The **Refresh** button issues a remote query for information relevant to the selected tab only. The **Refresh All** button issues a remote query for every tab. The **Print** button allows the printing of the contents of the selected tab.

The **Trace Log** tab behaves in an identical fashion to the Trace Log feature in the Visual Interface Manager. It allows the monitoring of a variety of events on the remote client such as remote procedure calls, host events, context changes, etc. Because enabling this feature might adversely affect performance of the remote client, it is initially turned off by default. Click the **Resume/Suspend** button once to activate the feature, once again to deactivate it. For detailed information on the operation of this feature, see the description of the trace log feature in the help file accompanying the Visual Interface Manager.

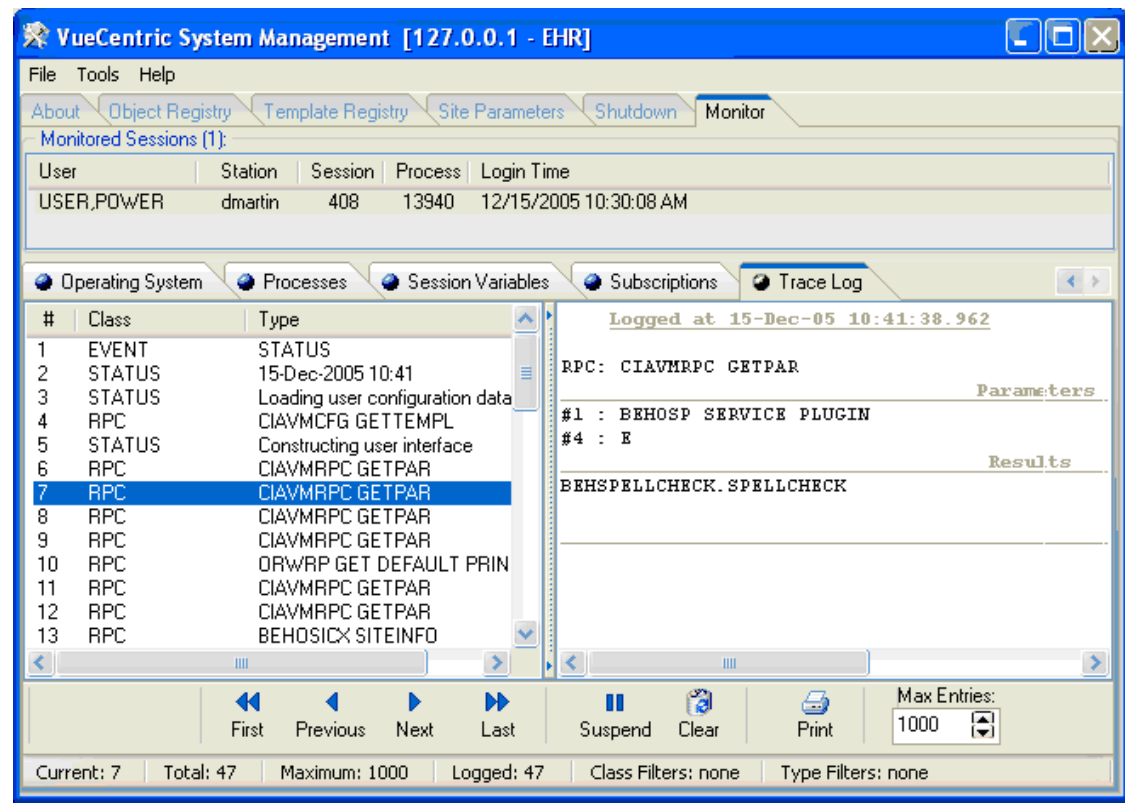

*Figure 2-26: Travce Log*

### 2.3.2 Ini Configuration (vcIniConfig) Utility

The Ini Configuration utility can be found in the "bin" folder of the RPMS-EHR distribution as the file vcIniConfig.exe. This utility performs various maintenance operations on the VueCentric.ini control file that controls the updating of core components of the RPMS-EHR application. This utility is usually automatically invoked at the completion of the installation of an RPMS-EHR distribution on the file server, but can also be invoked by the application administrator to update the VueCentric.ini file whenever a manual change has been made to a file within the "bin" folder (for example, the vcBroker.ini file has been edited or a new license file has been installed).

The utility serves the following functions:
- Synchronizes version information imbedded within the VueCentric.ini file with the respective files in the "bin" folder.
- Provides a simple means to manually edit key settings of the VueCentric.ini file.
- Merges changes into the VueCentric.ini file during the installation of an RPMS-EHR update.
- Provides a shortcut to edit the vcBroker.ini file.

When invoked, the vcIniConfig utility presents the following dialog:

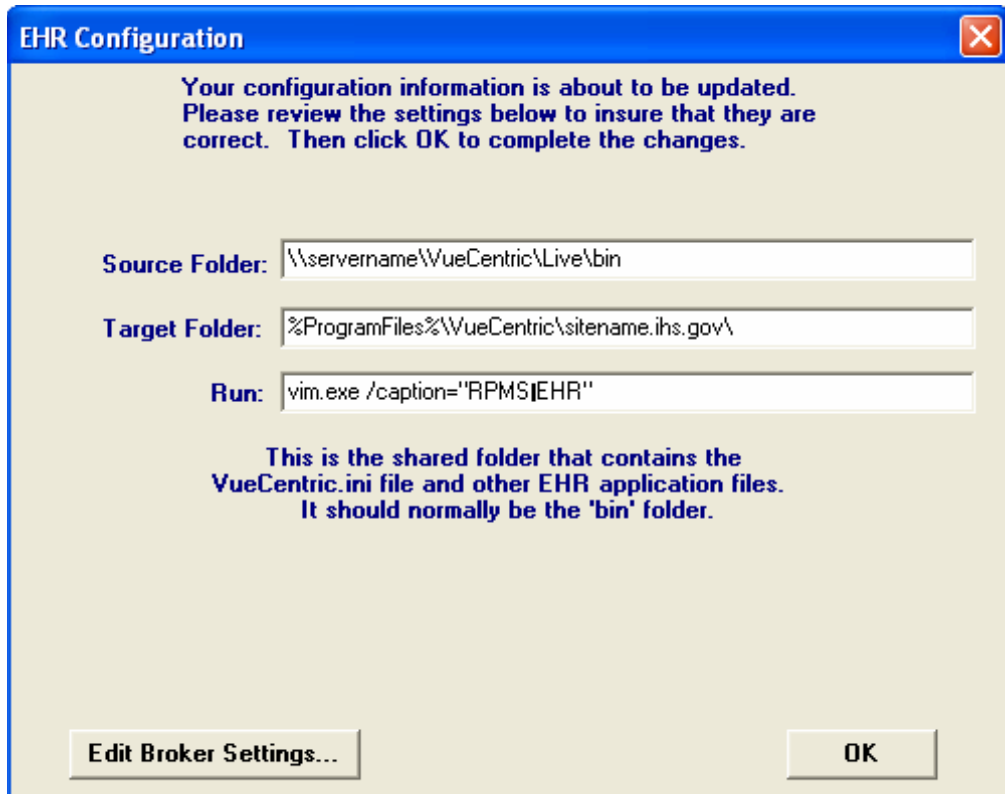

*Figure 2-27: Dialog from vcIniConfig Utility*

Three key settings from the VueCentric.ini file are displayed and can be edited if necessary. Descriptive text for each setting is displayed near the bottom of the dialog as the corresponding setting is selected for editing. A more detailed description of the function of these settings can be found in the RPMS-EHR Installation Guide.

Clicking the "Edit Broker Settings…" button will open the vcBroker.ini file for editing. Refer to the section on RPC Broker maintenance for more information.

Clicking "OK" will apply any changes made by the user and will resynchronize imbedded version information with the corresponding files in the "bin" folder.

**Note**: The vcIniConfig utility should be invoked whenever a manual change has been made to any file within the "bin" folder. It is never harmful to run this utility, so do not be hesitant to do so.

# 2.4 Routine Descriptions

The VueCentric® Framework has been assigned the namespace designation of "CIAV". The following routines are distributed.

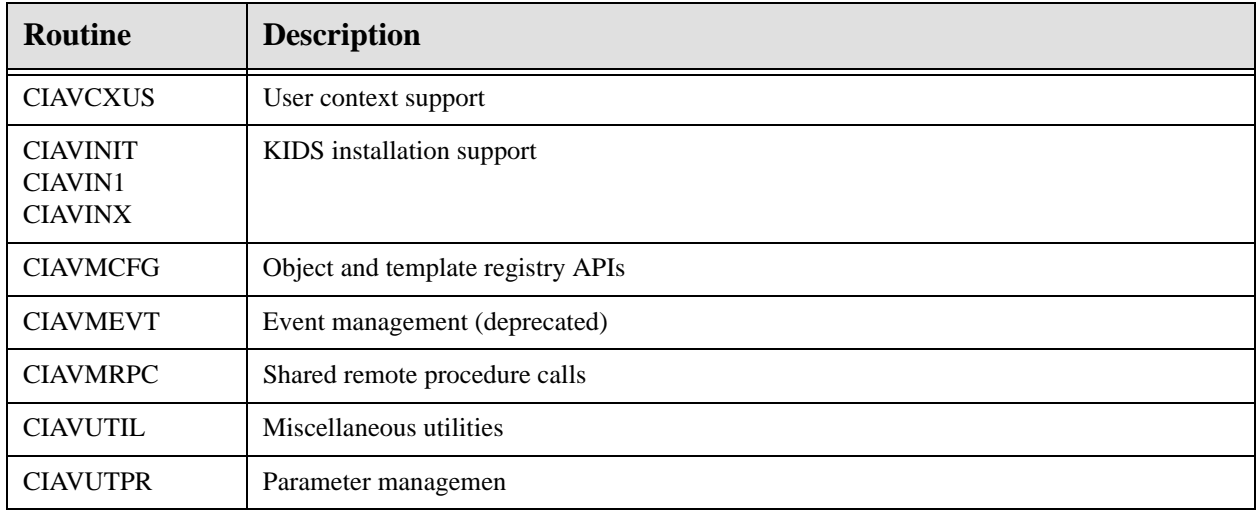

# 2.5 File List

The VueCentric® Framework has been assigned the file number range of 19930.1 through 19930.9. The following files are distributed:

## 2.5.1 VueCentric Object Registry File (#19930.2)

This file contains information about all components available within the VueCentric® Framework. It is maintained by the VueCentric System Management Utility.

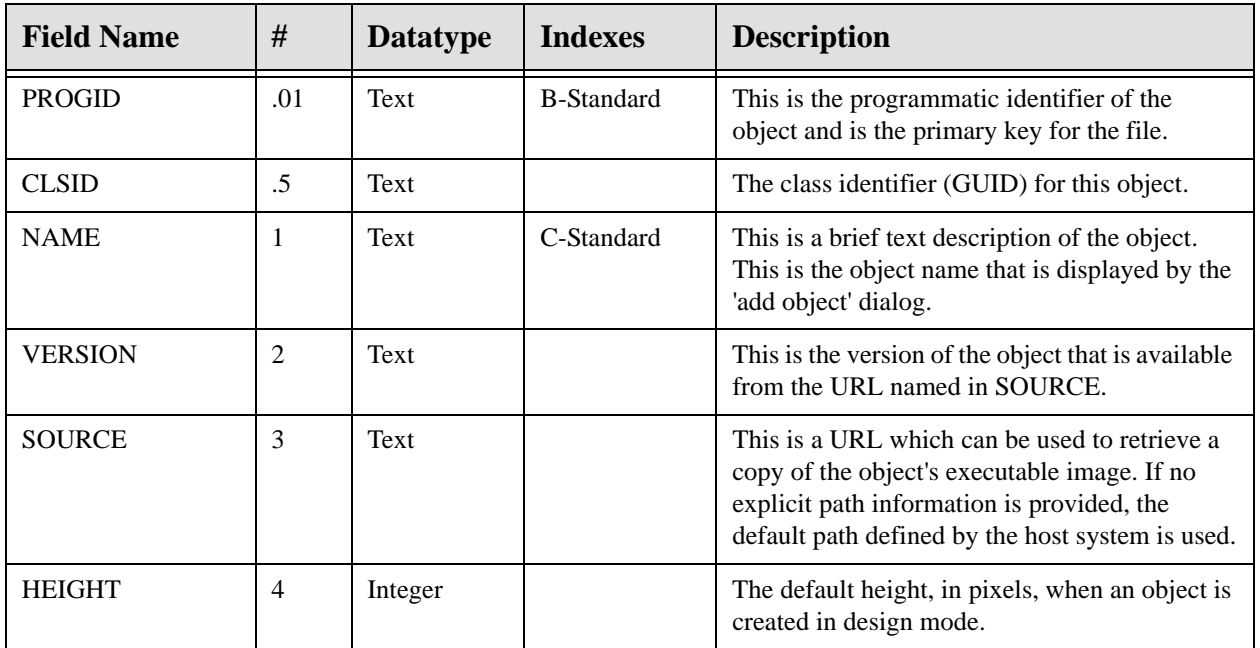

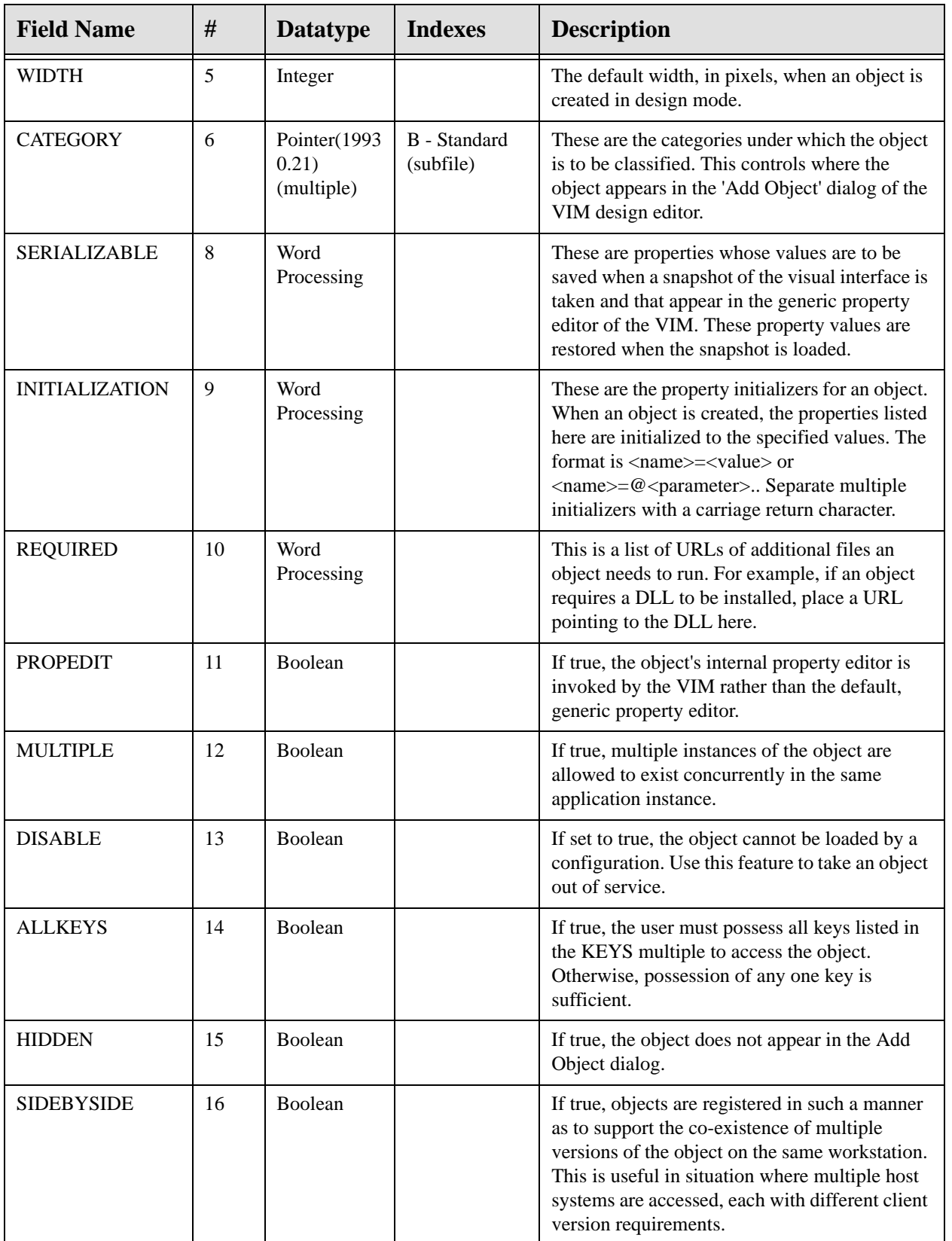

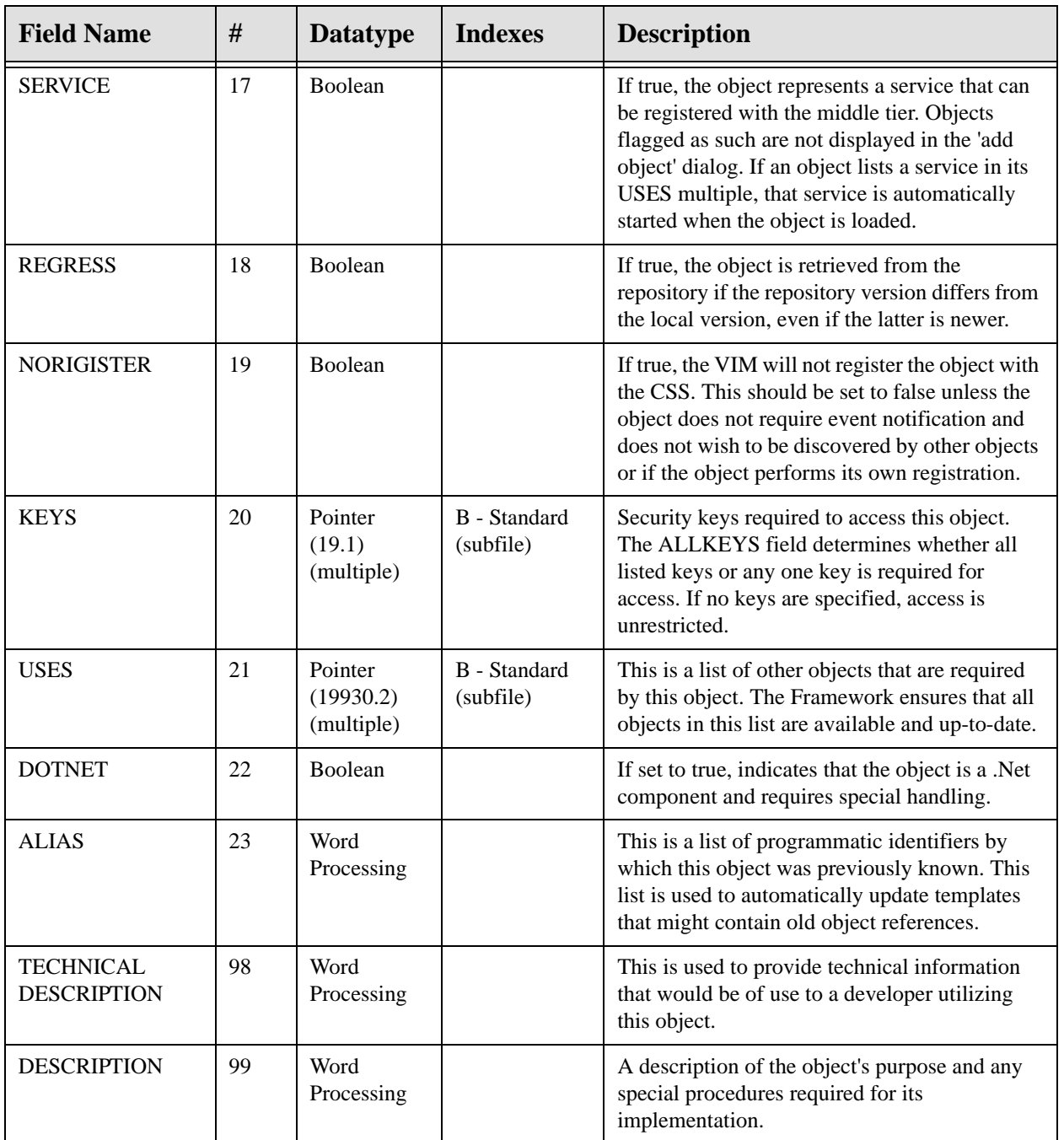

## 2.5.2 VueCentric Object Category File (#19930.21)

This file contains category names that can be used to organize objects within the Add Object dialog of the VIM Designer. Use FileMan to create additional entries.

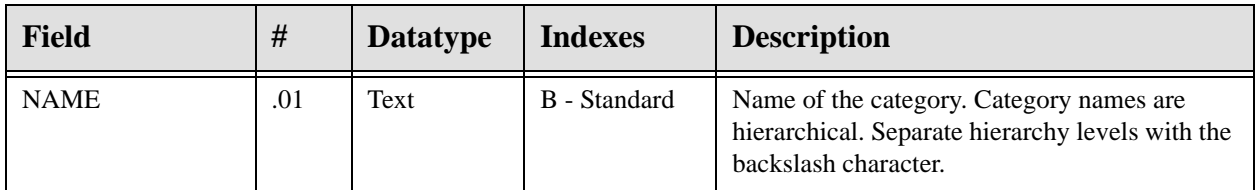

| <b>Field</b> | #   | <b>Datatype</b>    | <b>Indexes</b> | <b>Description</b>            |
|--------------|-----|--------------------|----------------|-------------------------------|
| <b>NAME</b>  | .01 | Text               | B - Standard   | Unique name for the template. |
| <b>DATA</b>  |     | Word<br>Processing |                | XML data for template         |

2.5.3 VueCentric Template Registry File (#19930.3)

# 2.6 Cross References

Cross references are described in the preceding section.

## 2.7 Callable Routines

This section and those that follow describe the various components that comprise the VueCentric® Framework and the supported means for interacting with those components.

## 2.7.1 \$\$HASKEY^CIAVCXUS

Scope: private.

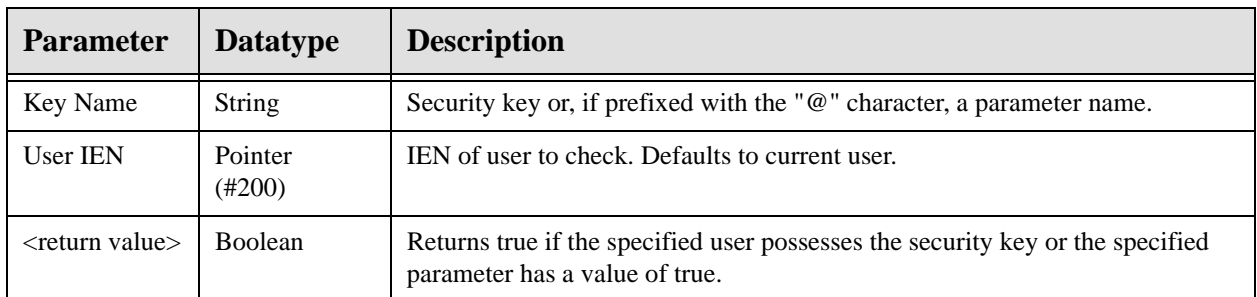

## 2.7.2 RPC: CIAVCXUS HASKEYS

Scope: private.

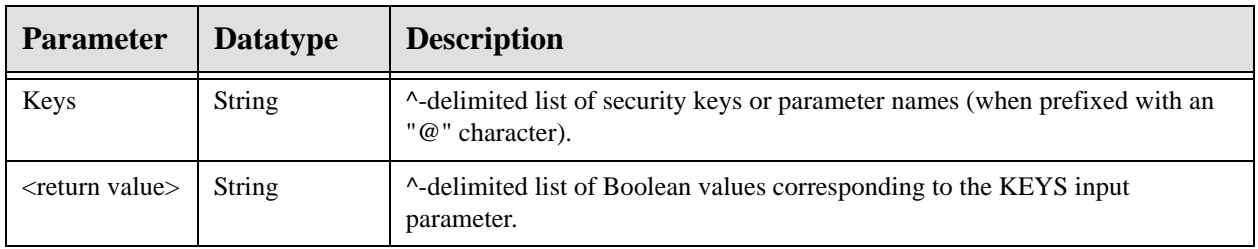

Checks if the current user has the specified security keys or parameters. Makes a call to \$\$HASKEY^CIAVCXUS for each entry in the KEYS parameter.

# 2.7.3 RPC: CIAVCXUS VALIDPSW

Scope: private.

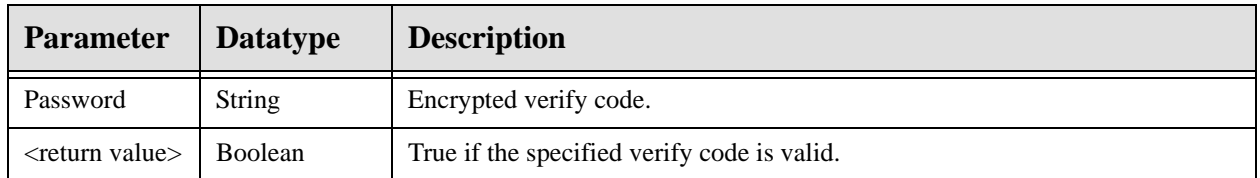

# 2.7.4 RPC: CIAVMRPC INIT

Scope: private.

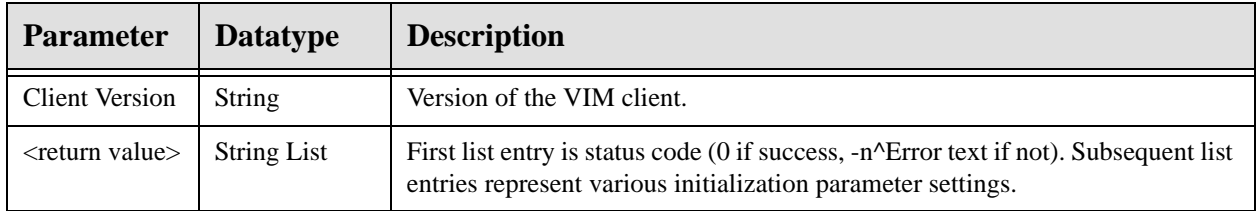

Used by the VIM to verify compatibility between the client and server and to retrieve various initialization parameter settings.

# 2.7.5 RPC: CIAVMRPC DISV

Scope: private.

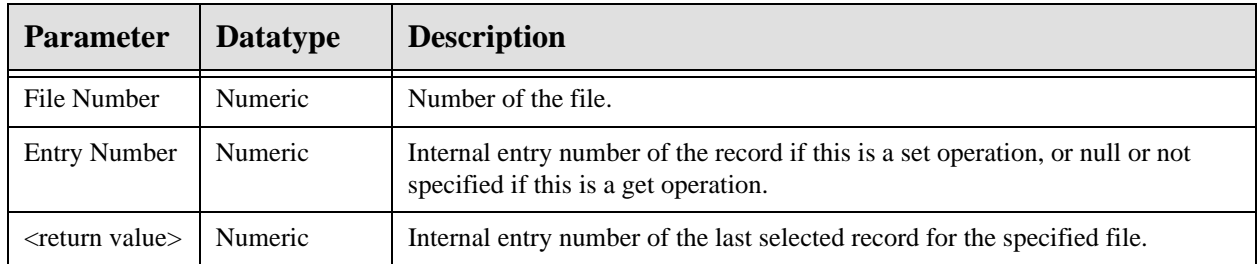

Gets or sets the last record selected for the specified file. If an entry number is not specified as input, the stored entry number for the file (if any) is returned. Otherwise, the specified entry number is stored (and its value returned).

## 2.7.6 RPC: CIAVMRPC PKG

Scope: private.

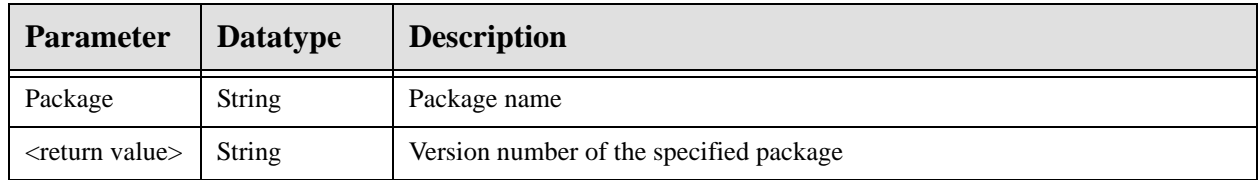

Makes a call to \$\$VERSION^XPDUTL to determine the version number of the specified package.

## 2.7.7 RPC: CIAVMRPC PATCH

Scope: private.

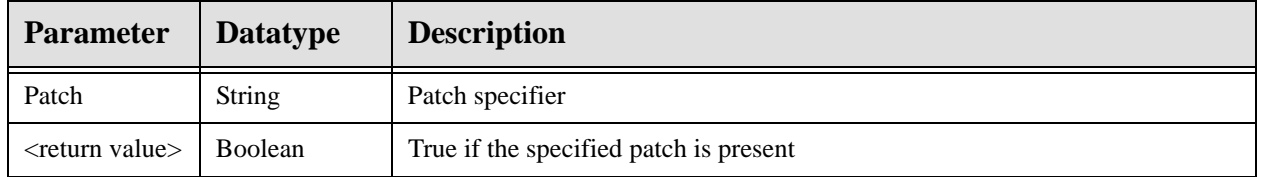

Makes a call to \$\$PATCH^XPDUTL to determine if the specified patch has been installed.

## 2.7.8 RPC: CIAVMRPC GETPAR

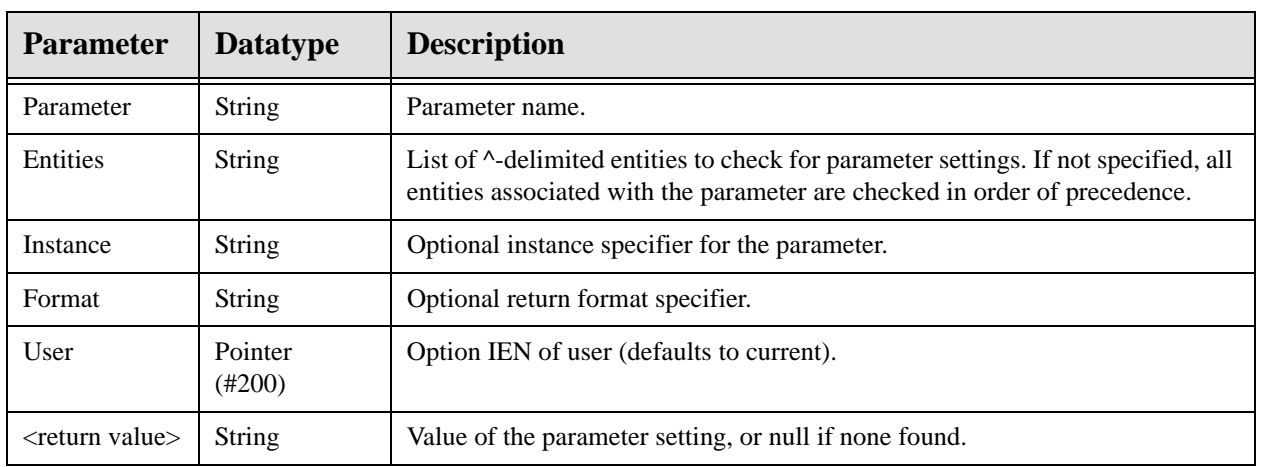

Scope: private.

Makes a call to \$\$GET^XPAR to return the specified parameter setting.

## 2.7.9 RPC: CIAVMRPC GETPARLI

Scope: private.

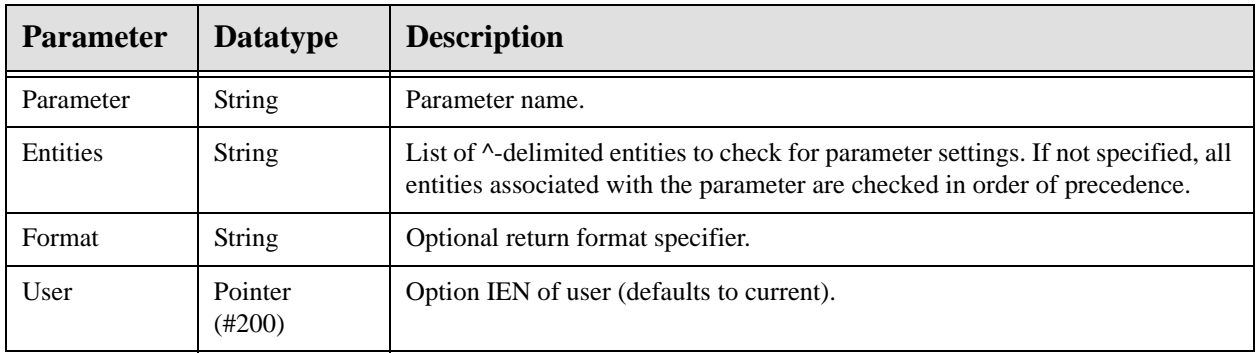

Makes a call to GETLST^XPAR to return the values associated with a multi-valued parameter.

# 2.7.10 RPC: CIAVMRPC GETPARWP

Scope: private.

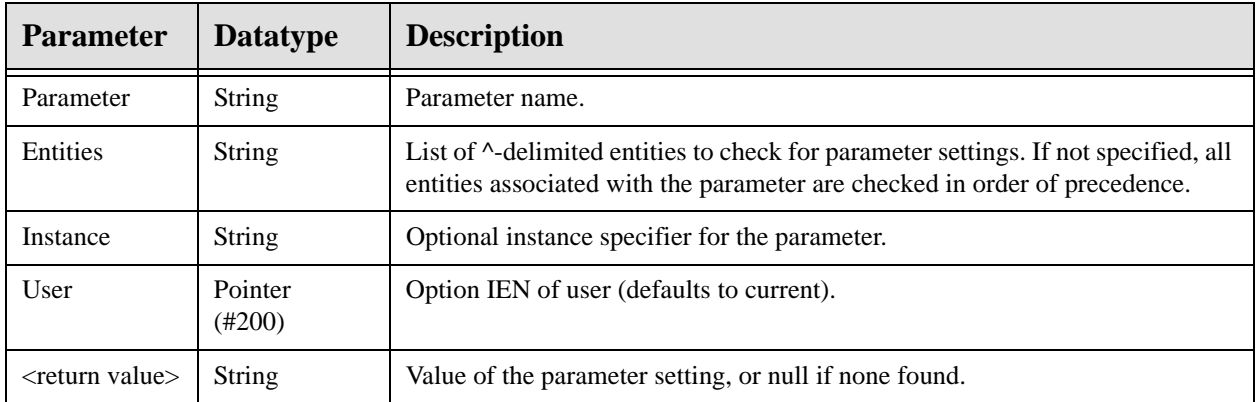

Makes a call to GETWP^XPAR to return the value associated with a word processing parameter.

## 2.7.11 \$\$ENT^CIAVMRPC

Scope: private.

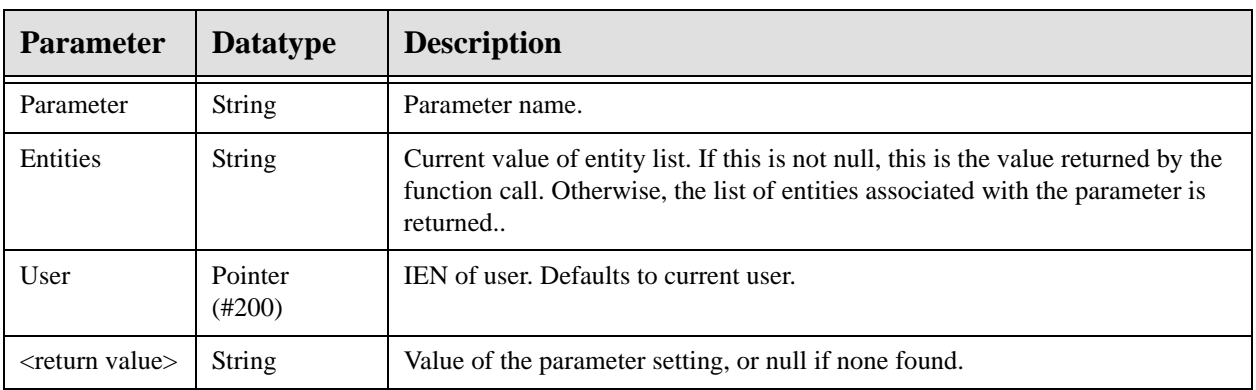

Returns a ^-delimited list of entity values. If the Entities parameter is specified, this value is returned. Otherwise, a list of precedence-ordered entity values associated with the parameter is returned. This function is used to ensure that a default entity list can be supplied for a parameter when an explicit list is not specified.

# 2.7.12 RPC: CIAVMRPC SETPAR

Scope: private.

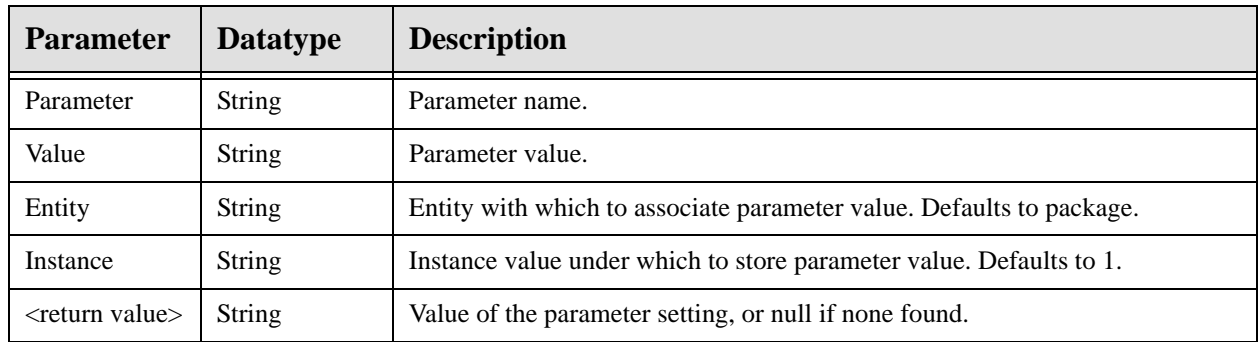

Makes a call to EN^XPAR to set the specified parameter value.

## 2.7.13 RPC: CIAVMRPC GETVAR

Scope: private.

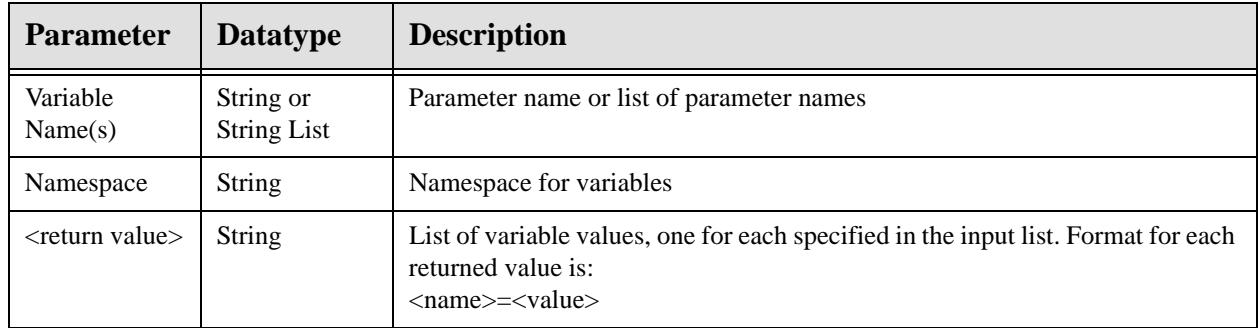

Makes a call to \$\$GETVAR^CIANBUTL to return one or more session variable values.

## 2.7.14 RPC: CIAVMRPC SETVAR

Scope: private.

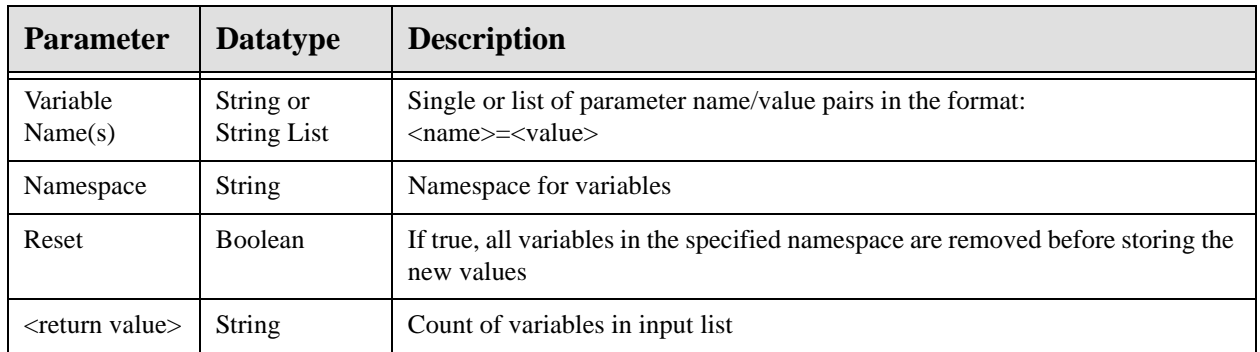

Makes a call to \$\$SETVAR^CIANBUTL to set one or more session variable values.

## 2.7.15 RPC: CIAVMRPC GETIDX

Scope: private.

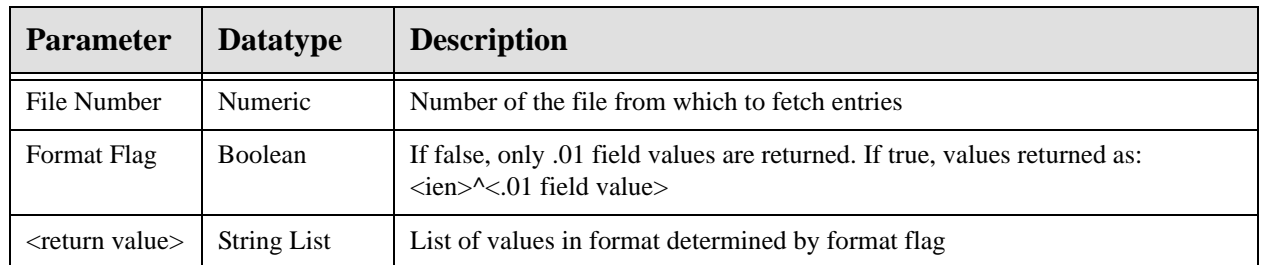

Returns a list of all file entries from the specified file. This RPC should only be used for files with a small number of entries.

## 2.7.16 RPC: CIAVMRPC STRTODAT

Scope: private.

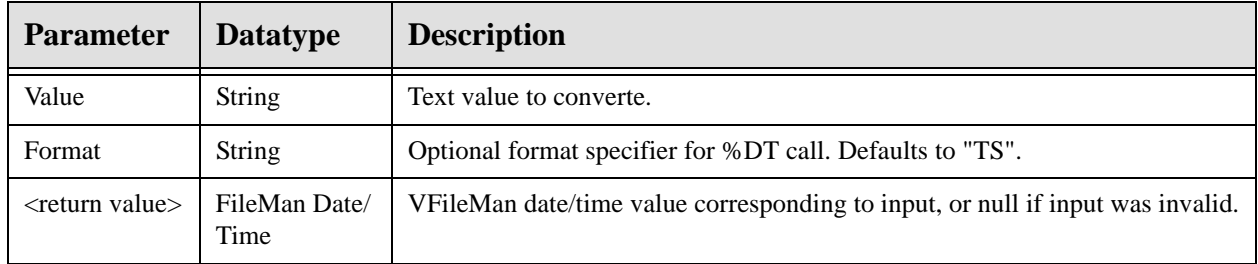

## 2.7.17 \$\$VERCMP^CIAVMRPC

Scope: private.

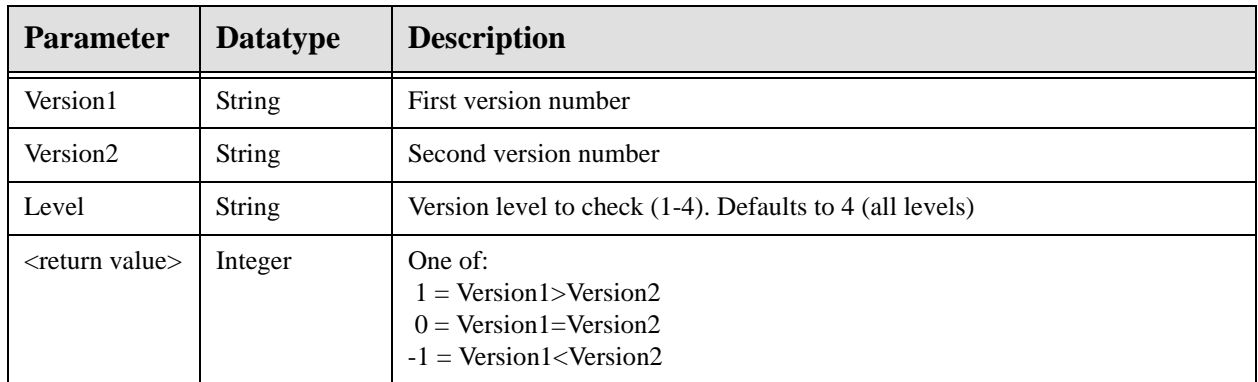

Compares two version values and returns the result of the comparison. A version value is of the format *major.minor.release.build*. The level parameter determines the level to which the comparison is made (1 would mean check only the major version number; 3 would mean check the major, minor, and release version numbers, ignoring the build number).

## 2.7.18 \$\$TMPGBL^CIAVMRPC

Scope: private.

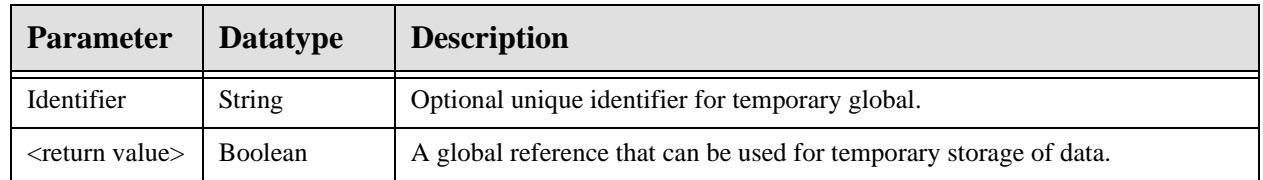

Returns a global reference that can be used to store temporary data. This is typically used to obtain a global reference for returning data for a remote procedure call. The returned reference is guaranteed to contain no data. If the content of the reference is not used to return data for a remote procedure call, it should be deleted when no longer needed. Do not use this reference to persist data across remote procedure calls.

## 2.7.19 RPC: CIAVUTIL SDINIT

Scope: private.

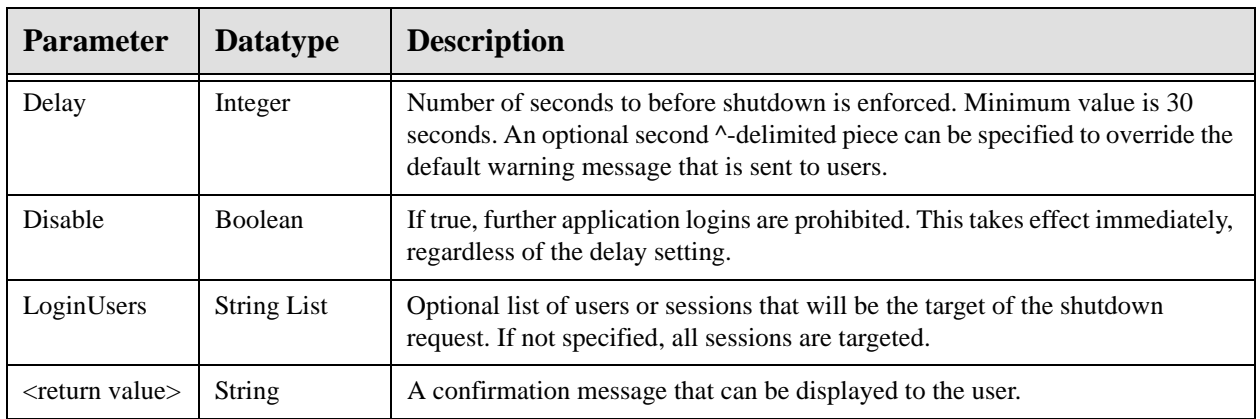

Issues a remote shutdown request to specified users and/or sessions.

## 2.7.20 RPC: CIAVUTIL SDABORT

Scope: private.

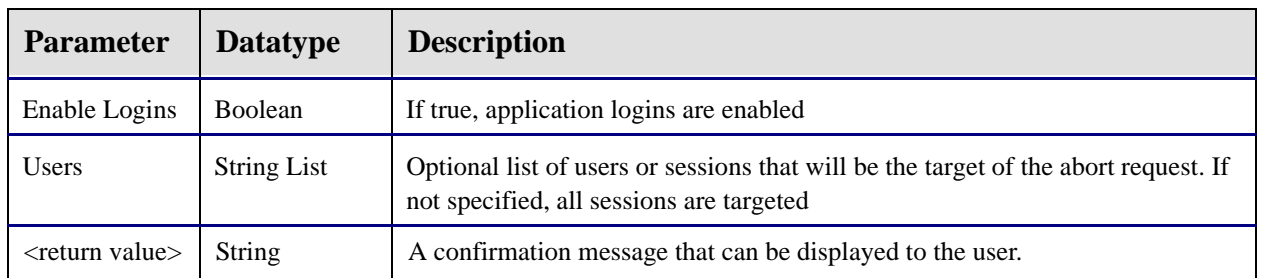

Issues a shutdown abort signal to specified users and/or sessions. If a shutdown request is in progress for the specified target(s), it is immediately aborted and the user is notified.

## 2.7.21 RPC: CIAVUTIL MSGLOGIN

Scope: private.

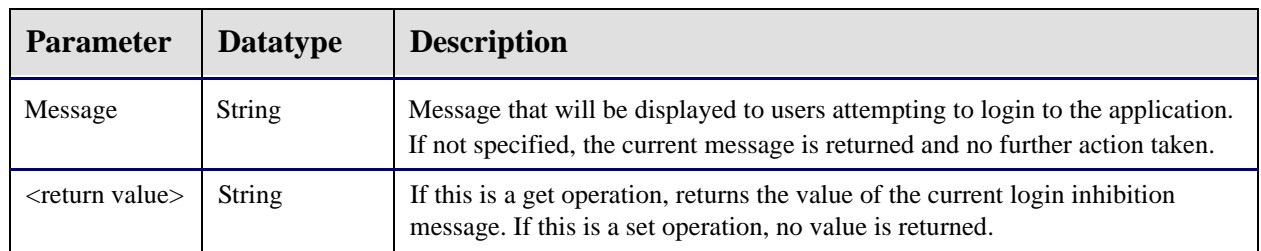

Gets or sets the current login inhibition message. If the Message parameter is not specified, the current setting is returned. A null return value in this case indicates that logins are not inhibited. If the Message parameter is specified, this value is stored as the current login inhibition message. A null value for this parameter would effectively enable logins for the application. Any other value would inhibit logins for the application with that message being displayed to users attempting to login.

## 2.7.22 RPC: CIAVUTPR GETTPL

Scope: private.

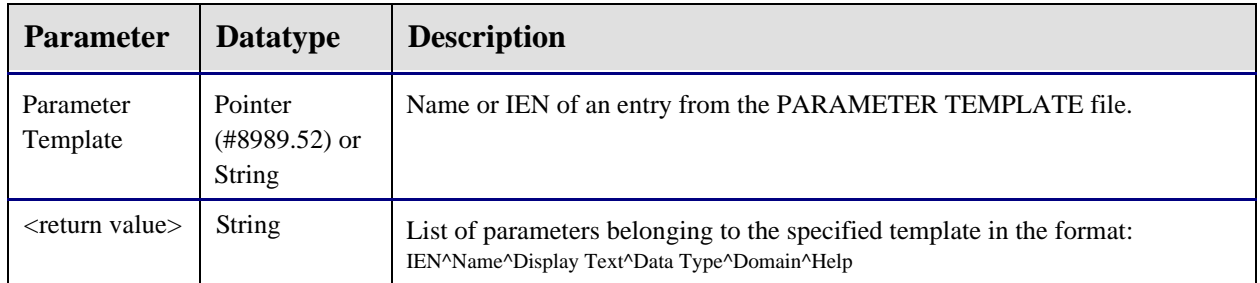

Returns a list of parameters that are members of the specified parameter template.

# 2.8 External Relations

The VueCentric<sup>®</sup> Framework has a number of external package dependencies as noted in the following table:

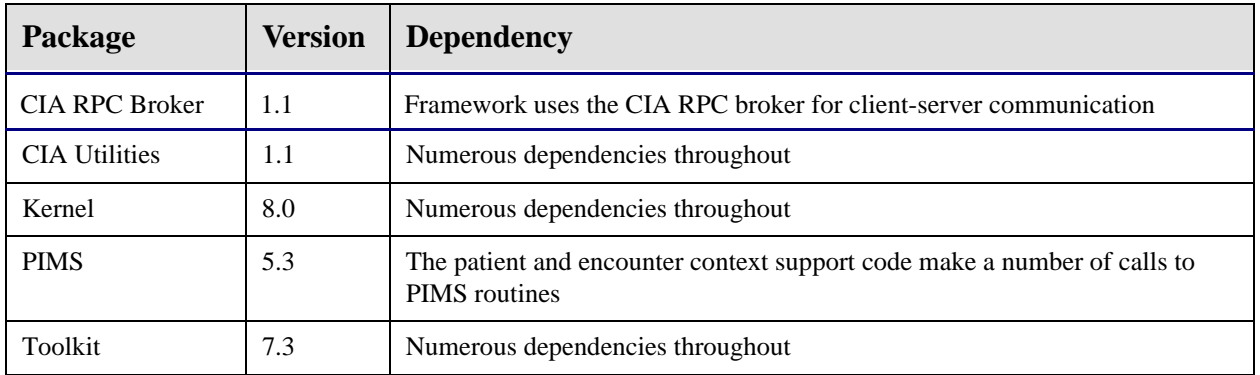

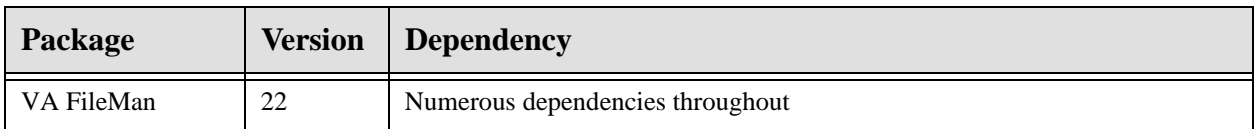

# 2.9 Internal Relations

There are no significant internal relations for this package.

# 2.10 Exported Options

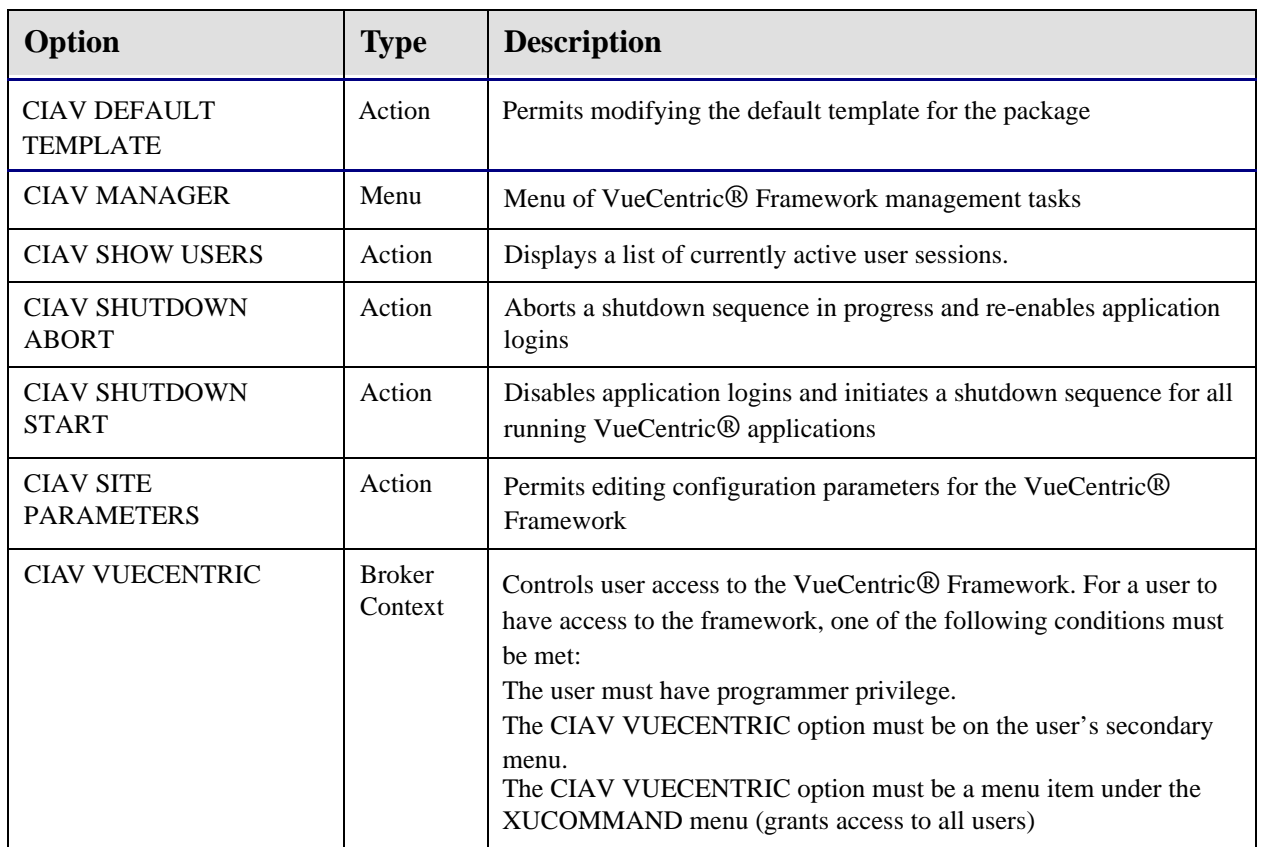

# 2.11 Exported Security Keys

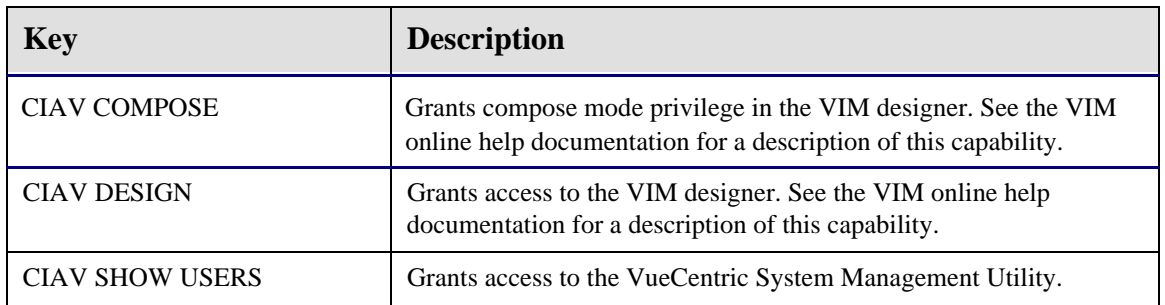

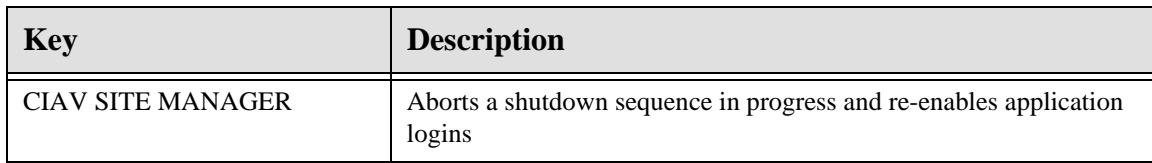

# 2.12 Exported Protocols

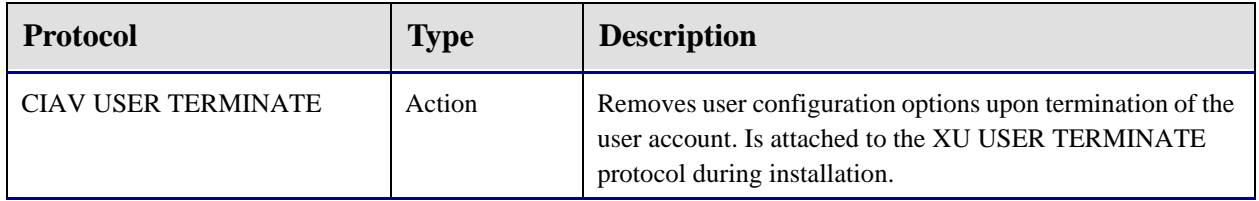

# 2.13 Exported Parameters

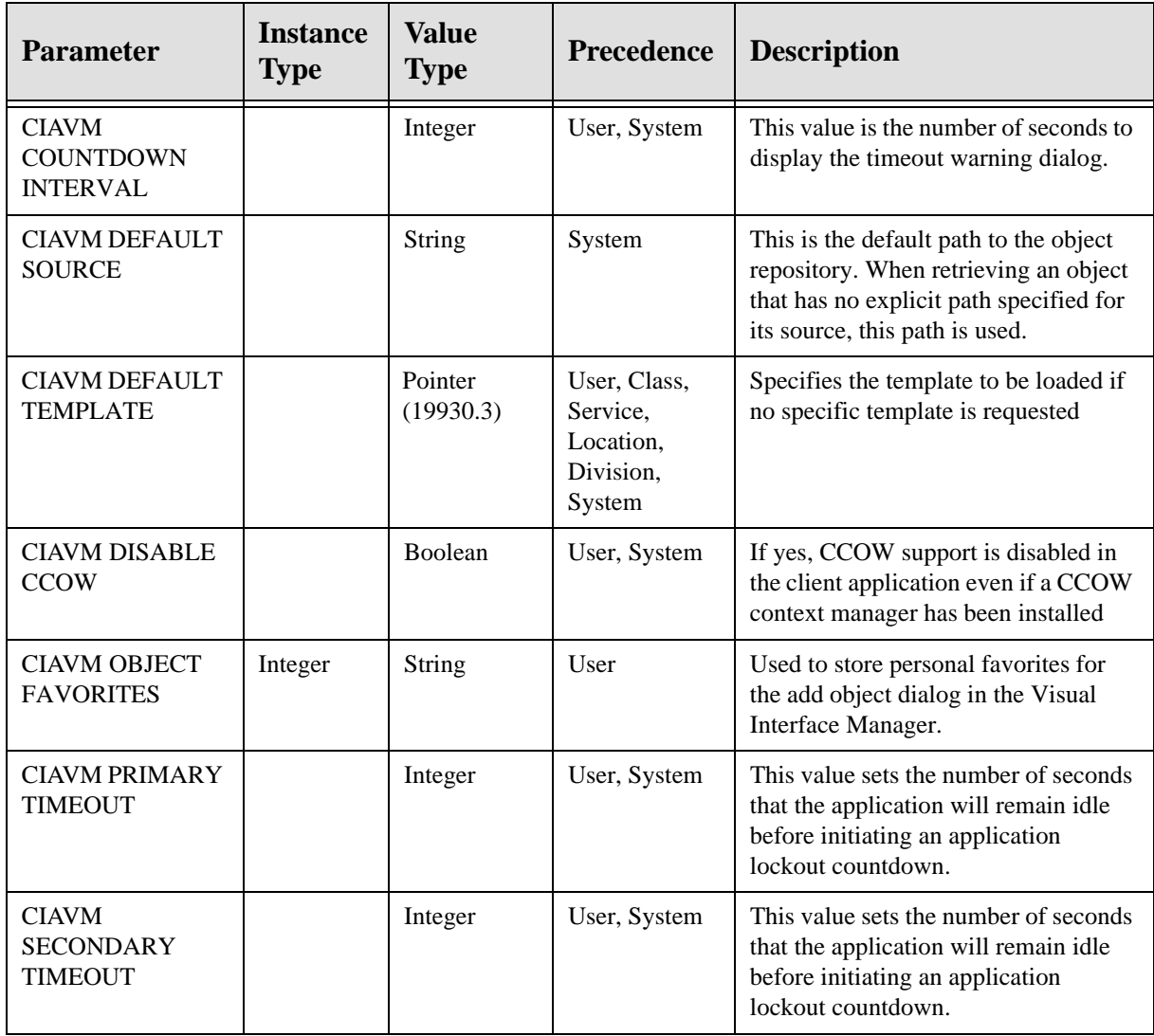

# 2.14 Exported Mail Groups

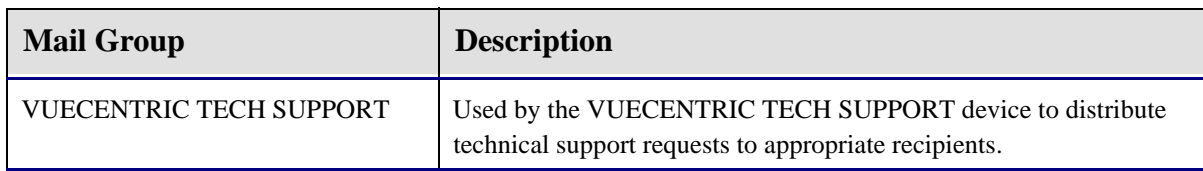

# 2.15 Archiving and Purging

There are no archiving or purging requirements within this software.

## 2.16 Components

## 2.16.1 Visual Interface Manager

The Visual Interface Manager (VIM) provides a number of services:

- Acts as an intelligent container for components
- Provides access to persistent state information
- Defines the visual relationship of components to one another
- Possesses a design feature that allows the tailoring of the environment under user control
- Initializes and prepares the Component Support Services for use by components
- Provides menu management

When the user logs in, the VIM accesses the Object and Template Registries residing on the host system to retrieve information about the requested configuration. Using this information, the VIM reconstructs the visual interface. The requested configuration can be the user's private configuration or one that is defined for a specific user role or function. Specific templates can be requested using the appropriate command line parameter when invoking the VIM. In the absence of such, the VIM retrieves the user's customized template if one exists or a default template that is determined by the host configuration and can be specific to the user, user class, department or institution.

Before each component is loaded into the visual interface, the VIM consults the Component Management Service (CMS) to determine if the object is available and if the user is permitted to use it. If the latest version of the object is not currently installed, the CMS retrieves it and any additional required components from the Object Repository and deploys them to the local machine. If all of these conditions are met, the VIM instantiates a copy of the component, performs any initializations specified by the Object Registry, and restores any saved state information (e.g., the color of the component as set by the user). The VIM then registers the component with the Component Support Services (CSS). The purpose of the registration process is to allow the CSS to determine if the component implements any of the event interfaces it

or its plug-in services publishes and to allow other components to discover the object at runtime. For each implemented event interface, the CSS automatically connects the interface to the corresponding event producer. Thus, all a component must do to subscribe to an event is to simply implement the corresponding interface. The registration process takes care of the rest.

### **2.16.1.1 Command Line Parameters**

The VIM executable recognizes a variety of command line parameters. Some of these are provided to facilitate object development and testing. Command line parameters are case-insensitive can be preceded by a hyphen or forward slash, but neither is required. Some parameters accept a value, which should be separated from the parameter by an equal sign (without leading or trailing spaces). Parameter values with imbedded spaces must be surrounded by quotation marks. The VIM recognizes the following command line parameters:

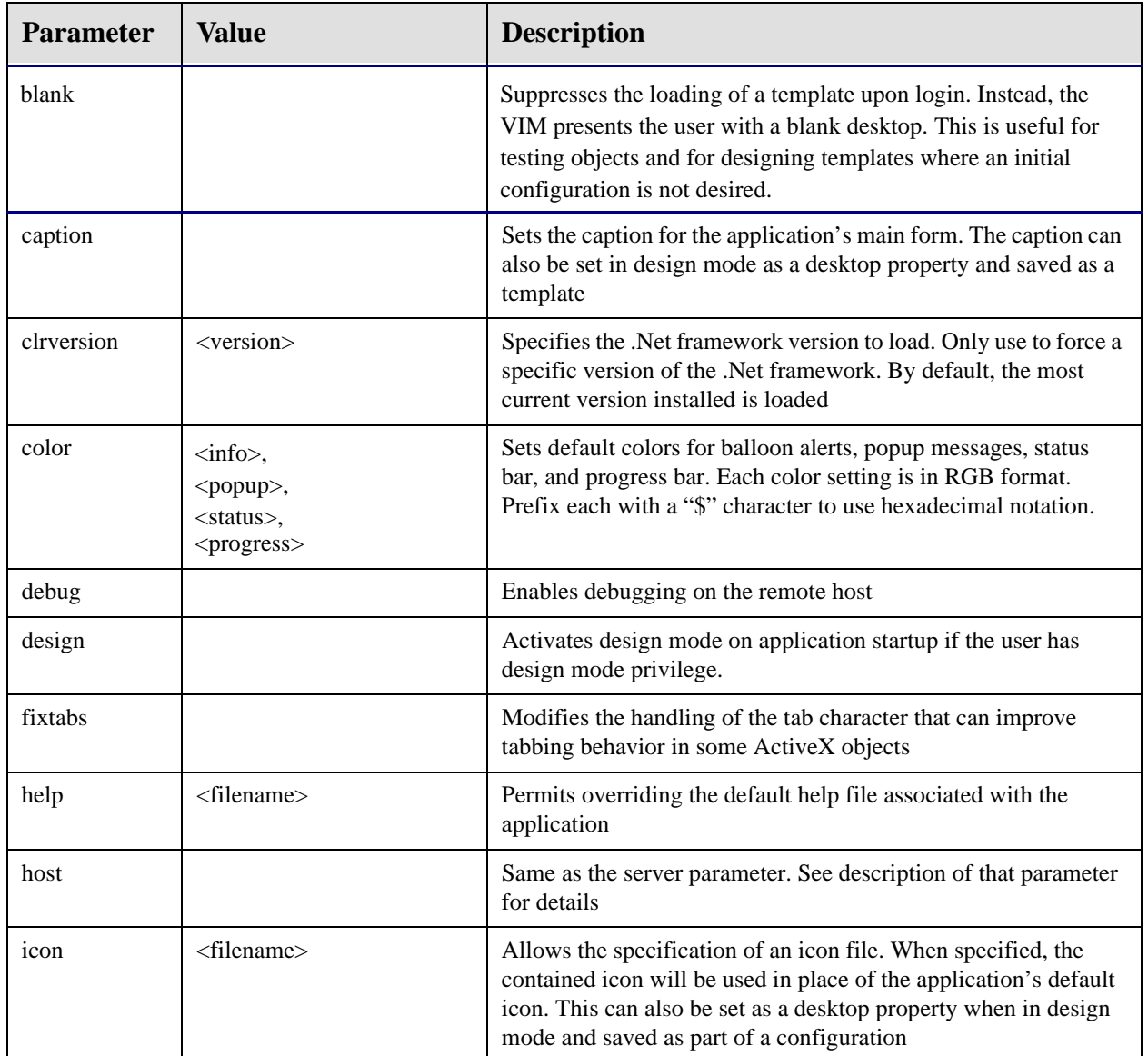

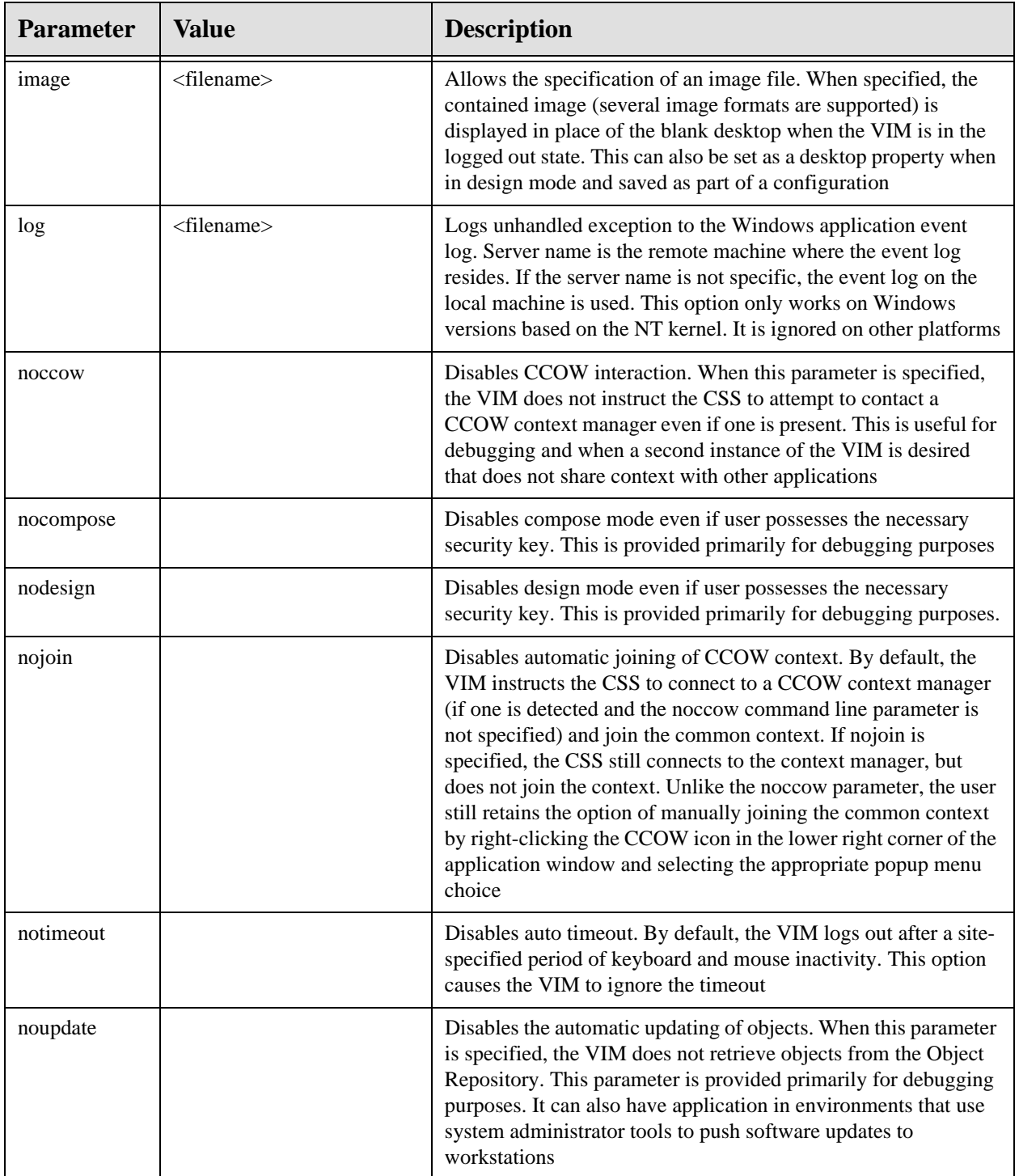

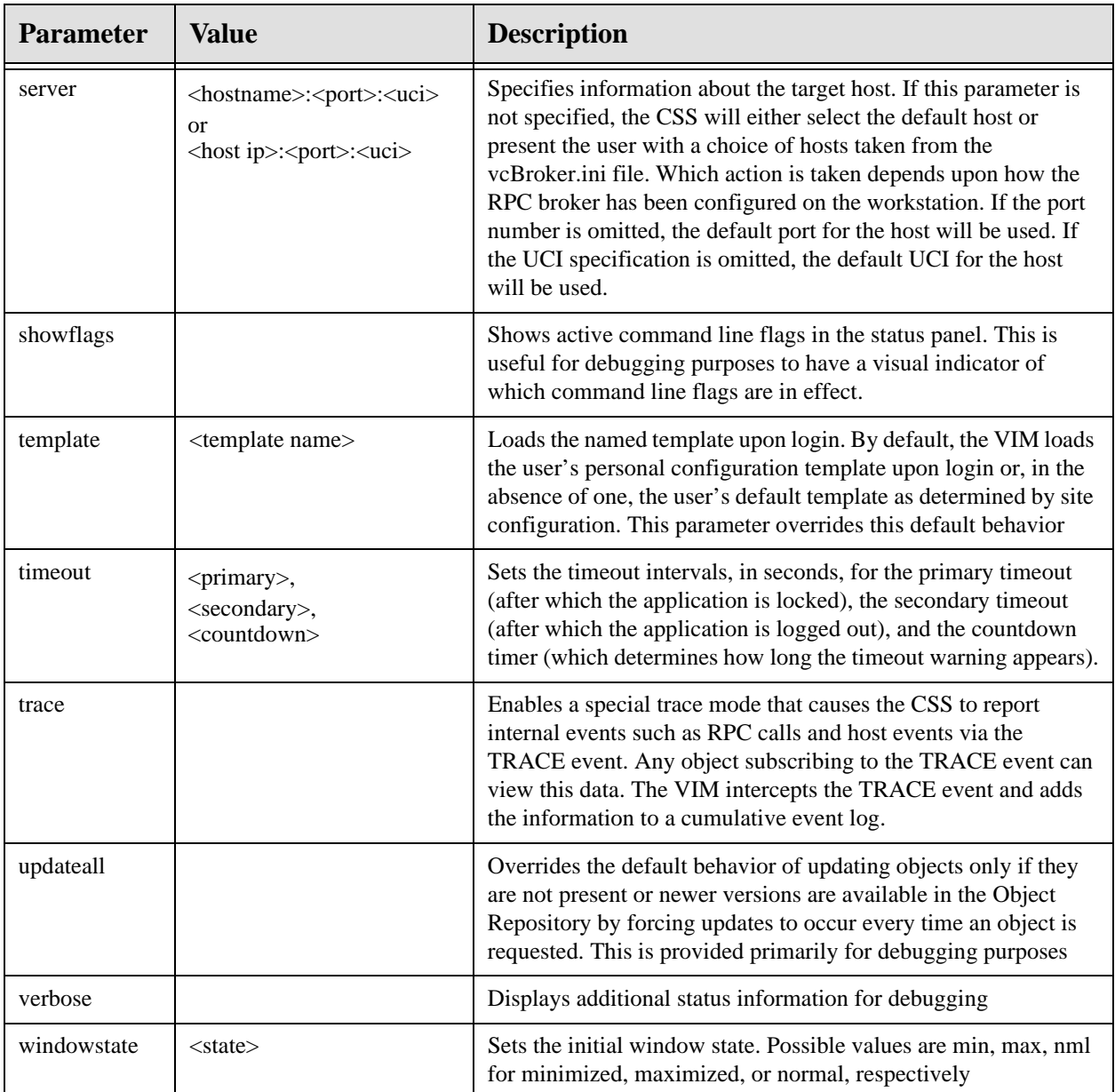

Typical usage of command line parameter for a production application might look something like the following:

vim.exe /server=PRODUCTION /autologin /caption="VueCentric IHS-EMR" /image="splash.jpg"

whereas, command line parameters for debugging purposes might be:

vim.exe /server=localhost /autologin /debug /noupdates /verbose /notimeout /showflags / template=TEST

#### **2.16.1.2 VIM Automation Object**

Components typically have minimal interaction with the VIM. Rather, they react passively to control by the container. The component's principal interaction is with the CSS or another component. The VIM does, however, register an automation interface with the CSS that is accessible by components. This interface is defined as follows:

Programmatic Id: CIA\_VIM.VIM Class GUID: A45DCEDF-22F6-4F2B-BA12-DF5D5765ED68 Default Interface:IVIM

#### **2.16.1.2.1 Properties**

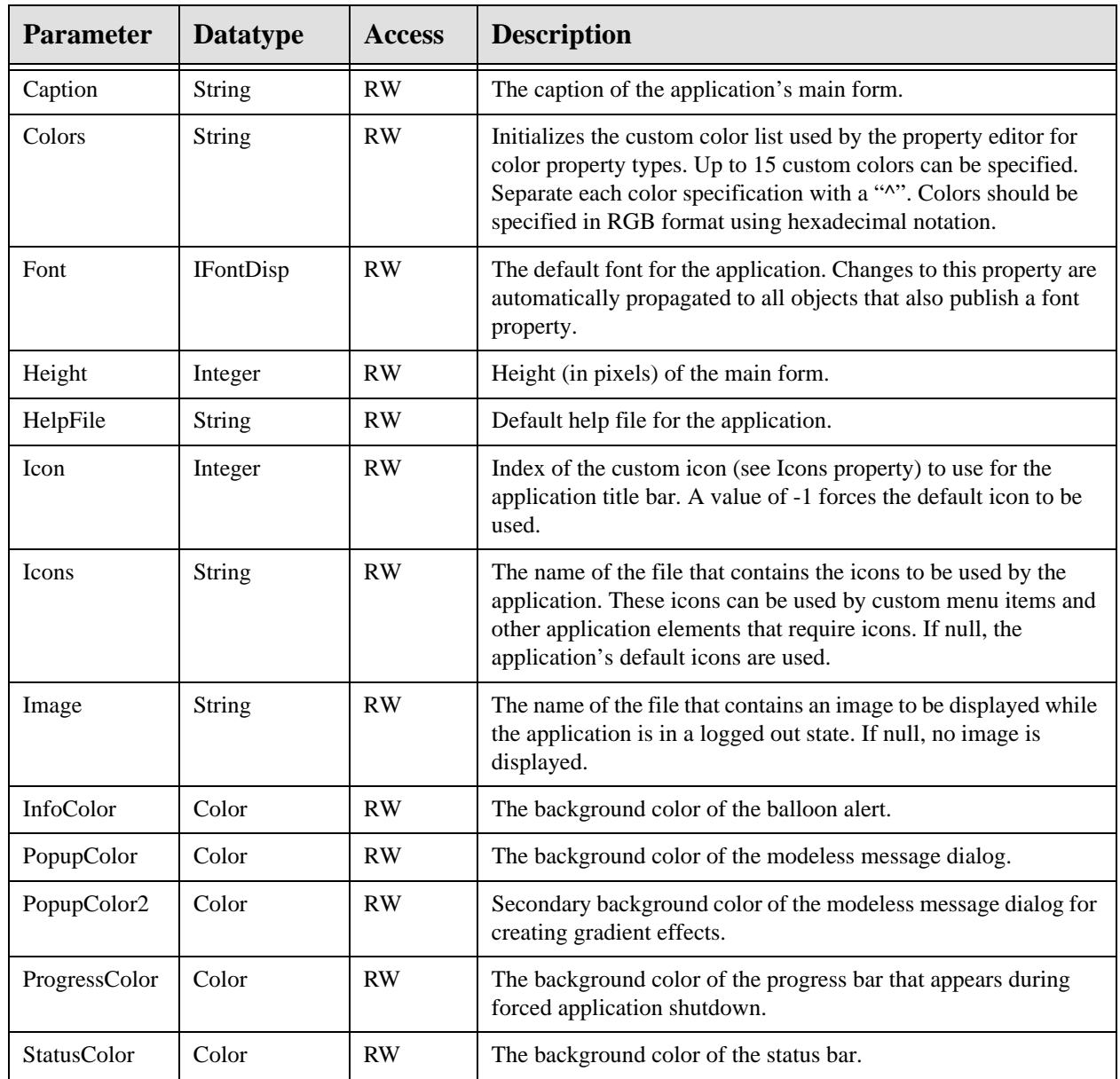

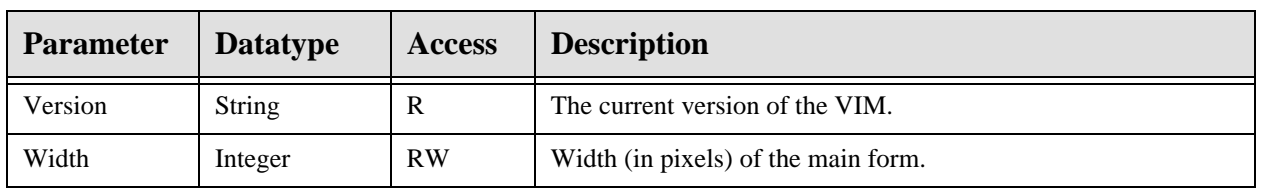

### **2.16.1.2.2 BringToFront**

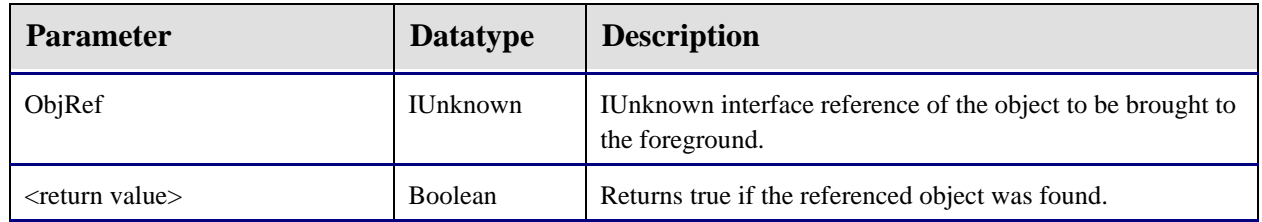

This function can be invoked to insure that the referenced object is visible within the visual interface. If other windows obscure the object, it is brought to the top of the Zorder. If the object is located on a tab or pane that is not currently active that tab or pane will be automatically activated.

### **2.16.1.2.3 BringToFront2**

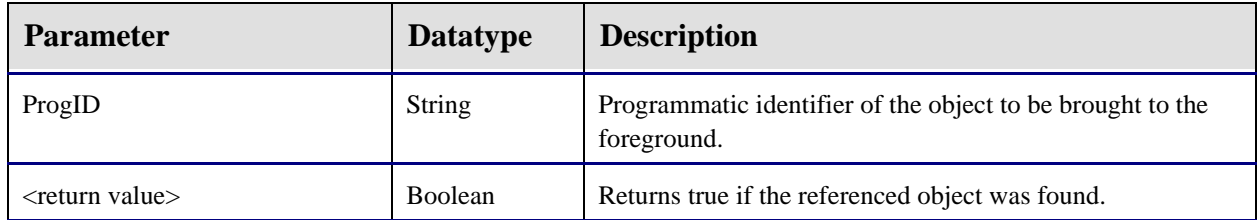

This function can be invoked to insure that the referenced object is visible within the visual interface. If other windows obscure the object, it is brought to the top of the Zorder. If the object is located on a tab or pane that is not currently active that tab or pane will be automatically activated.

### **2.16.1.2.4 Lock**

This procedure causes the VIM to minimize all open windows and present a modal dialog prompting for the user's verify code. Only by entering a valid verify code can the application be restored.

## **2.16.1.2.5 Logout**

This procedure causes the VIM to forcibly logout. First all context objects first revert to a null state and fire their respective context change events to all subscribers. Next, all loaded visual components are unloaded. Next, all running services are shutdown. Finally, the VIM enters its logout state. If autologin is enabled, this causes the application to terminate. Otherwise, the application displays its initial logon screen.

### **2.16.1.2.6 Popup**

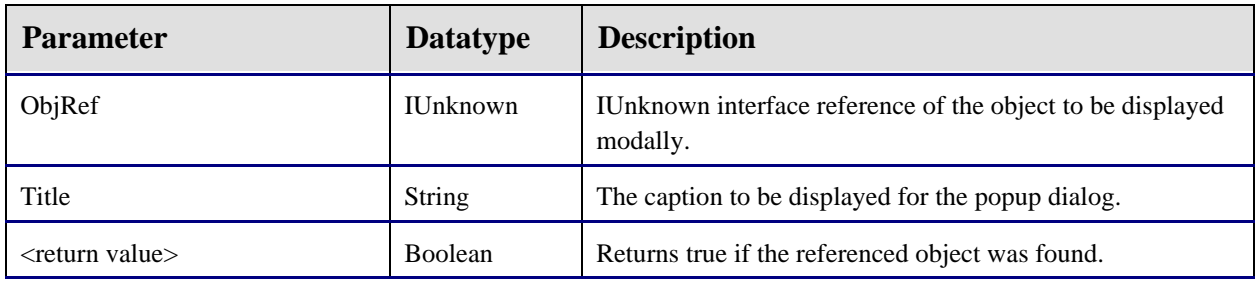

This function causes the referenced object to appear in a modal window. The VIM accomplishes this by temporarily moving the object from its parent within the interface to a modal window. When the modal window is closed, the object is returned to its original position.

Only one object can exist in a popup window at a time. If an object is already displayed in a popup window, it is restored to its previous state before presenting the new popup. If ObjRef is null, any existing popup is closed, but no new popup is presented.

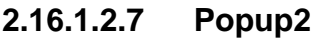

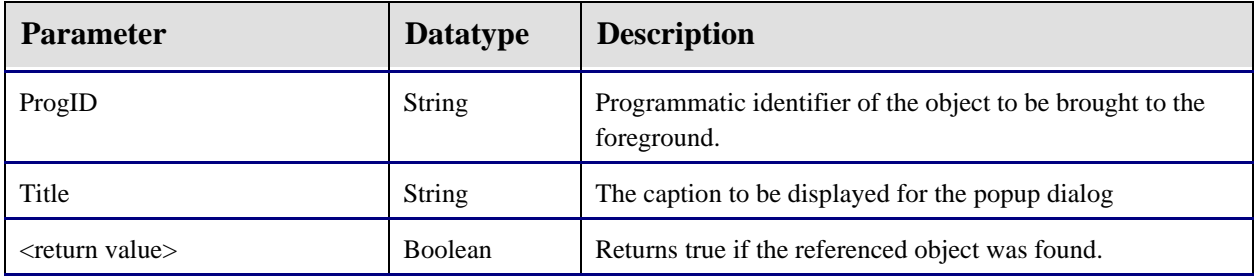

This function causes the referenced object to appear in a modal window. The VIM accomplishes this by temporarily moving the object from its parent within the interface to a modal window. When the modal window is closed, the object is returned to its original position.

Only one object can exist in a popup window at a time. If an object is already displayed in a popup window, it is restored to its previous state before presenting the new popup.

## 2.16.2 Component Support Services

The Component Support Services (CSS) provide a suite of services that allow objects to access context information (current user, current patient, current encounter, etc.), host-based data (through RPC calls) and receive event notifications (change in selected patient, for example). Unlike the VIM, which is a standalone executable, the CSS is implemented as an in-process COM server that executes in the background and is shared by all objects within an application instance. Unlike previous versions that

defined a single automation server with over a dozen interfaces, the CSS implements two automation servers and defines four interfaces. Many of the interfaces previously declared by the CSS that provided access to context information are implemented as separate automation objects that are registered with the CSS at runtime.

The two automation servers defined by the CSS are the Server (CIA\_CSS.CSS\_Server) and the Session (CIA\_CSS.CSS\_Session) objects. The sole purpose of the Server object is to instantiate and maintain a shared instance of the Session object. A component cannot directly create an instance of the Session object. Rather, it must first create an instance of the Server object and request a reference to the Session object. Having obtained such a reference, the component has no further need of the Server object and can release it.

### **2.16.2.1 Server Automation Object**

The server automation object has the following definition:

Programmatic Id: CIA\_CSS.CSS\_Server Class GUID: 8C061A95-8FCE-41A7-A806-66B02E5CE6EF Default Interface:ICSS\_Server

**2.16.2.1.1 Properties**

| Parameter   Datatype |                     | <b>Access</b> | <b>Description</b>                          |
|----------------------|---------------------|---------------|---------------------------------------------|
| Session              | <b>ICSS_Session</b> |               | Reference to the session automation object. |

Components desiring access to middle tier services should do so by first creating an instance of the server automation object and then obtaining a reference to the session automation object by reading the value of the Session property. Once this is done, the reference to the server object can be released.

### **2.16.2.2 Session Automation Object**

The session automation object provides access to middle tier services. While the session object has a programmatic identifier and class GUID, it cannot be instantiated directly, but must be requested from the server automation object (see above). The session automation object has the following definition:

Programmatic Id: CIA\_CSS.CSS\_Session Class GUID:8C061A95-8FCE-41A7-A806-66B02E5CE6EF Default Interface:ICSS\_Session Event Interface:ICSS\_SessionEvents

### **2.16.2.2.1 Properties**

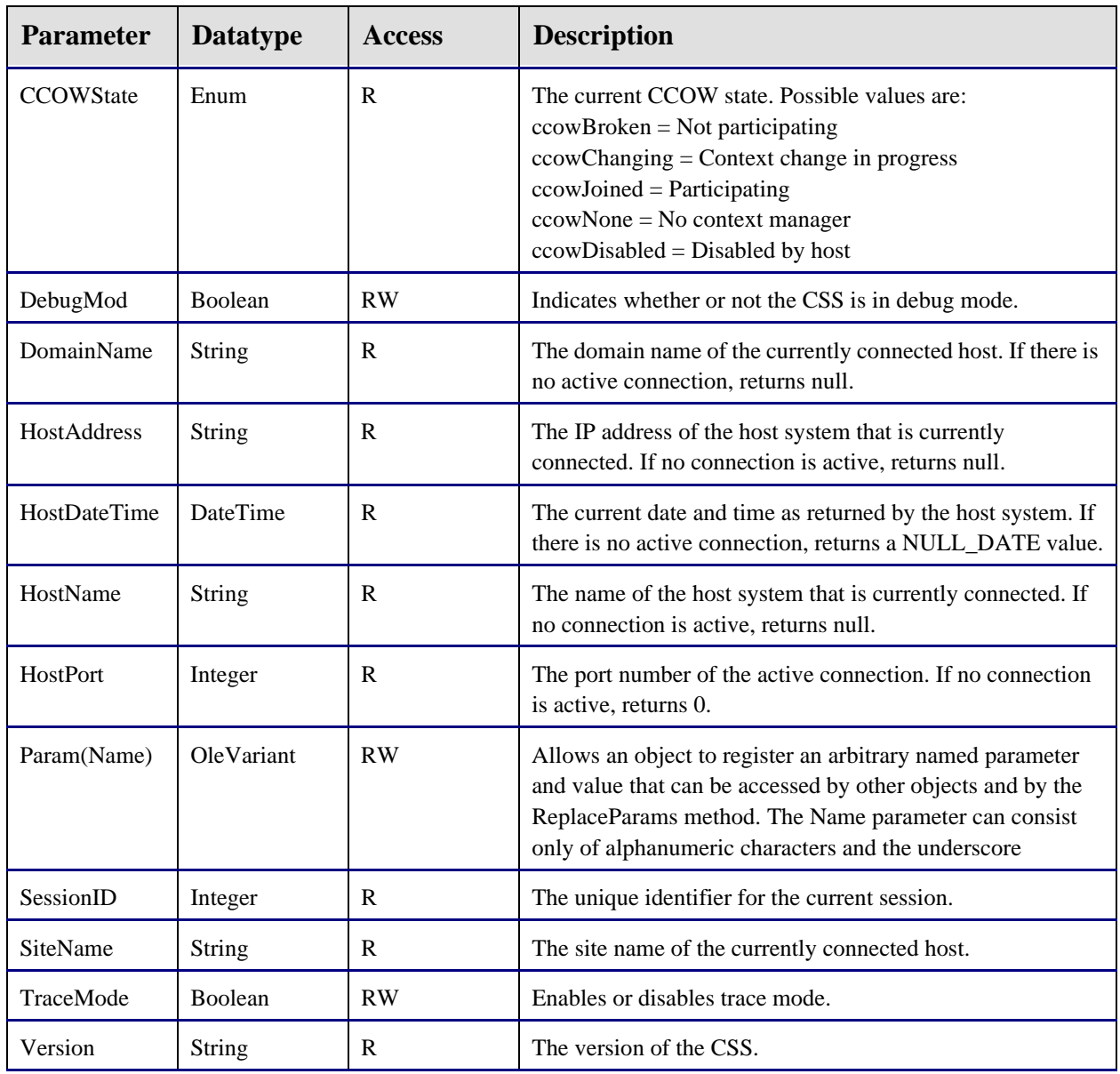

### **2.16.2.2.2 CallRPCAbort**

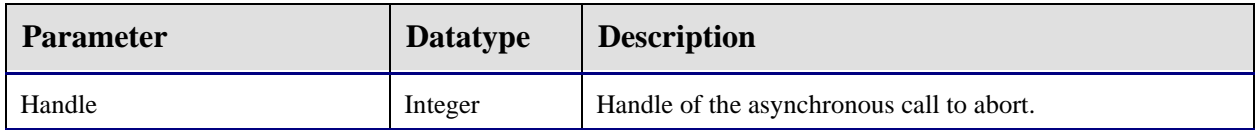

This procedure causes the asynchronously executing remote procedure identified by *Handle* to be aborted.

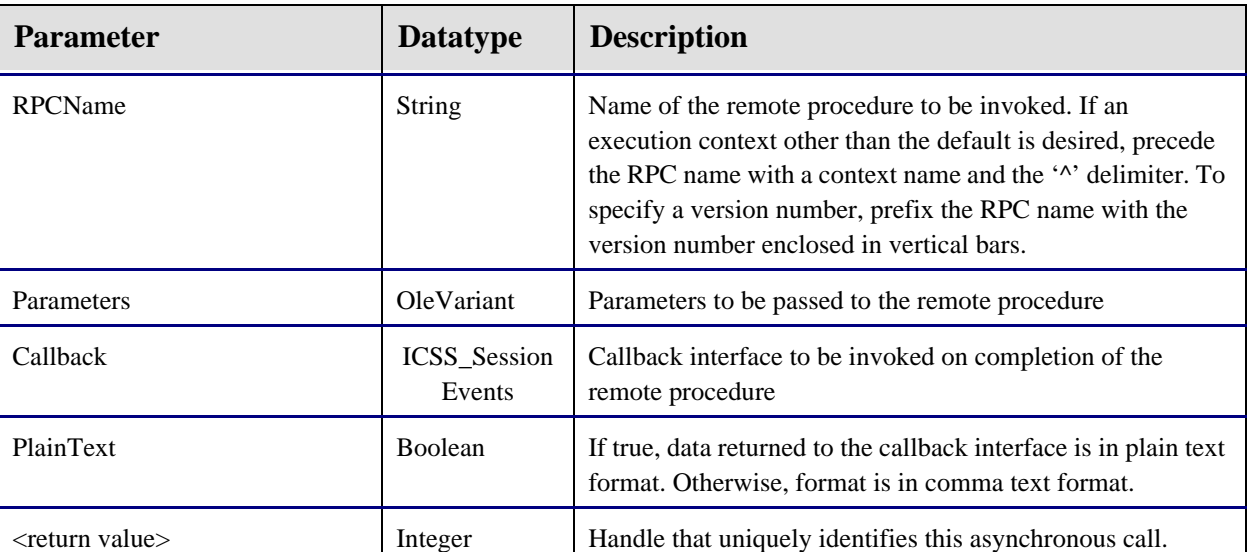

### **2.16.2.2.3 CallRPCAsync**

This function invokes the remote procedure named in *RPCName* in asynchronous mode, passing it the parameters listed in *Parameters* (see description of *CallRPCList* for details on formatting of parameters). A negative return value indicates that the remote procedure failed. Otherwise, the return value is a unique handle that identifies the call. Upon completion of the remote procedure, the callback interface identified by the *Callback* parameter is invoked. See a description of the *ICSS\_SessionEvents* interface for details.

#### **2.16.2.2.4 CallRPCBool**

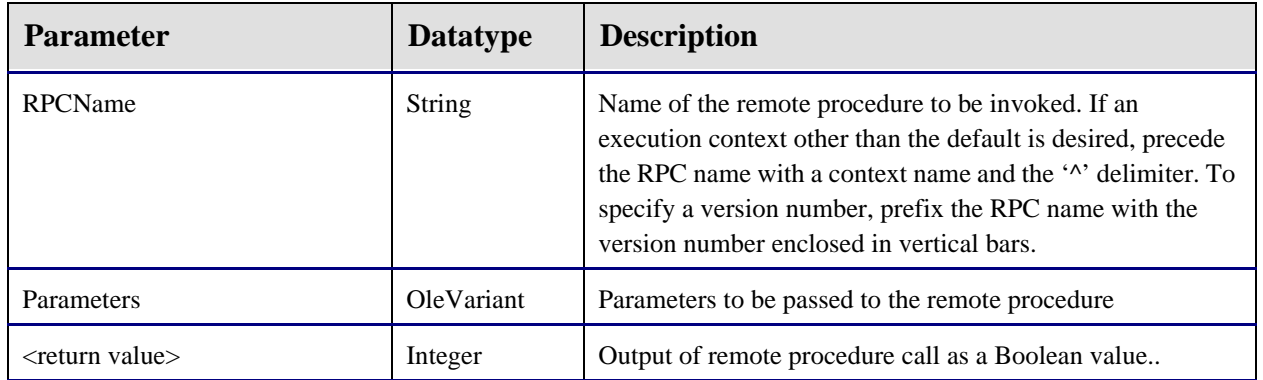

This function invokes the remote procedure named in *RPCName*, passing it the parameters listed in *Parameters* (see description of *CallRPCList* for details on formatting of parameters). The return value is a Boolean result.

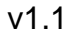

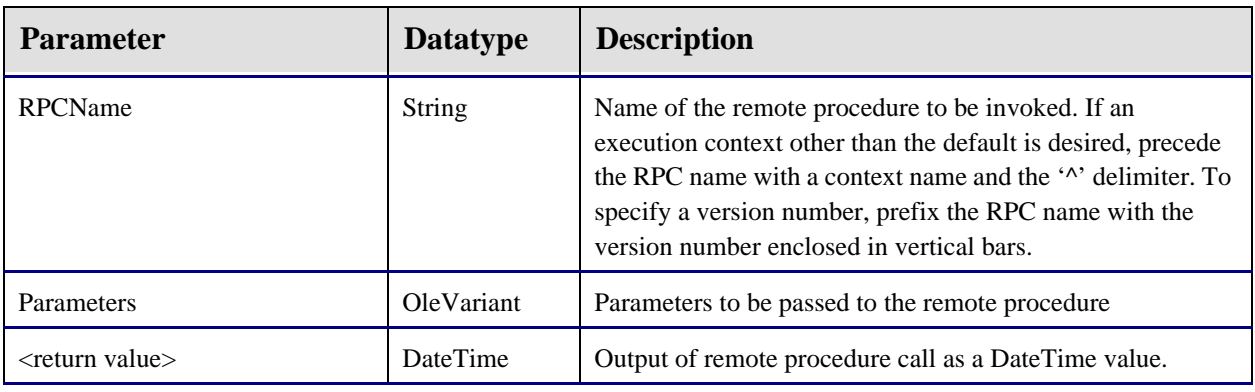

#### **2.16.2.2.5 CallRPCDate**

This function invokes the remote procedure named in *RPCName*, passing it the parameters listed in *Parameters* (see description of *CallRPCList* for details on formatting of parameters). The return value is a DateTime datatype.

#### **2.16.2.2.6 CallRPCInt**

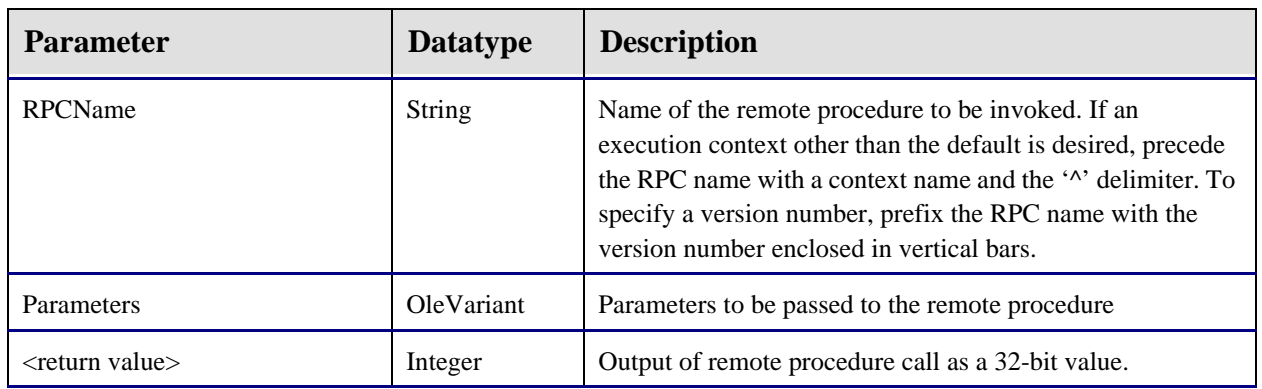

This function invokes the remote procedure named in *RPCName*, passing it the parameters listed in *Parameters* (see description of *CallRPCList* for details on formatting of parameters). The return value is a 32-bit integer value.

#### **2.16.2.2.7 CallRPCList**

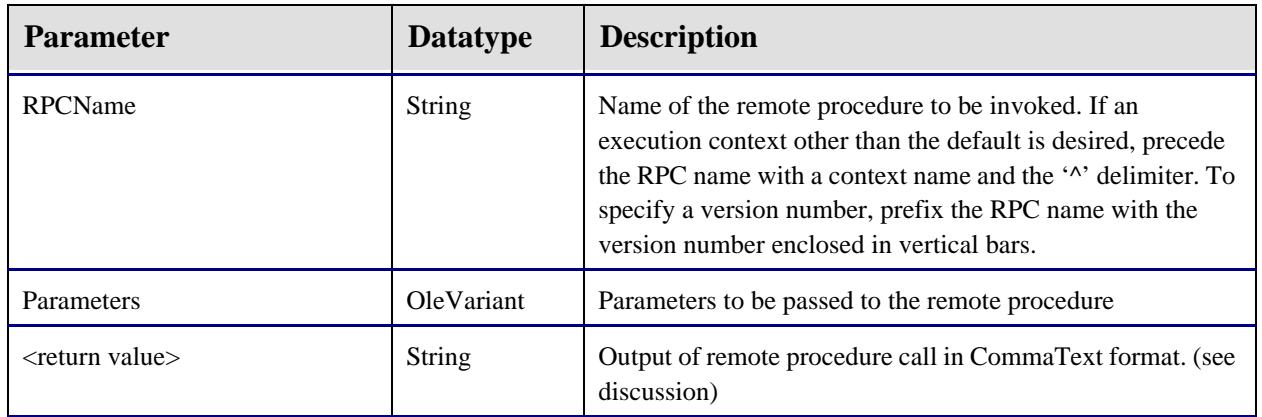

This function invokes the remote procedure named in *RPCName*, passing it the parameters listed in *Parameters*. The return value is a string in CommaText format. This format can be converted to a TStrings descendant by setting it into the CommaText property.

The *Parameters* argument can be any OleVariant datatype, including a variant array. If it is scalar (non-array) datatype, it is passed as a single argument to the remote procedure call. If it is an array, each element of the array is passed as an argument. If an array element is itself an array, it is passed as a list argument to the remote procedure call.

```
var
      lstXYZ: TStringList;
begin
      lstXYZ:=TStringList.Create;
      lstXYZ.CommaText:=vcSession.CallRPCList('FETCH',[Name,SSN]);
       ...
end;
```
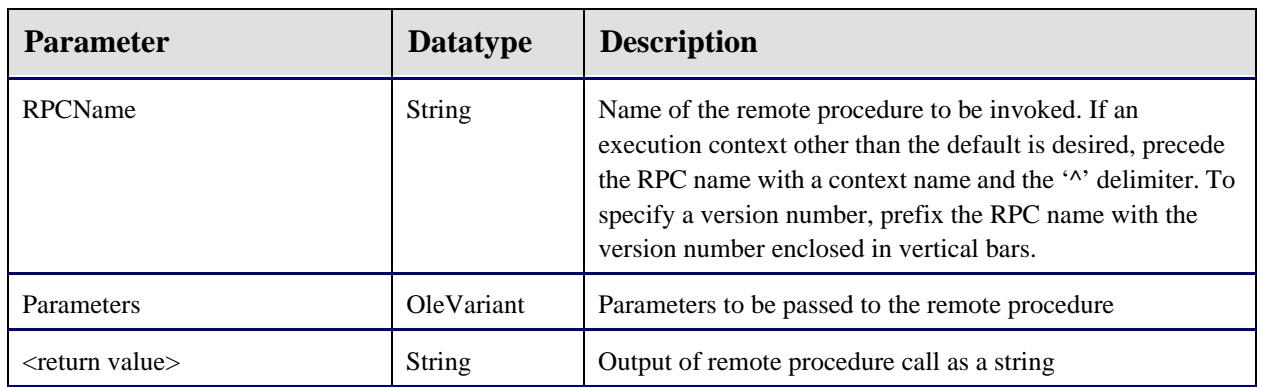

## **2.16.2.2.8 CallRPCStr**

This function invokes the remote procedure named in *RPCName*, passing it the parameters listed in *Parameters* (see description of *CallRPCList* for details on formatting of parameters). The return value is a string.

#### **2.16.2.2.9 CallRPCTex**

t

| <b>Parameter</b> | <b>Datatype</b> | <b>Description</b>                                                                                                    |
|------------------|-----------------|----------------------------------------------------------------------------------------------------|
| RPCName          | String          | Name of the remote procedure to be invoked. If an<br>execution context other than the default is desired, precede<br>the RPC name with a context name and the ' <sup><math>\lambda</math></sup> ' delimiter. To<br>specify a version number, prefix the RPC name with the<br>version number enclosed in vertical bars. |

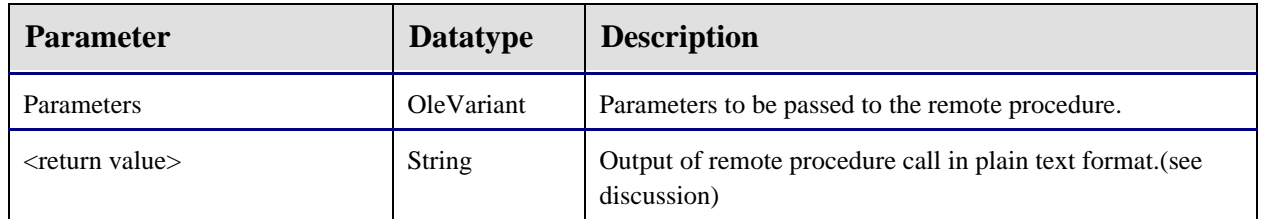

This function invokes the remote procedure named in *RPCName*, passing it the parameters listed in *Parameters*. The return value is a string in plain text format. This format can be converted to a TStrings descendant by setting it into the Text property.

The *Parameters* argument can be any OleVariant datatype, including a variant array. If it is scalar (non-array) datatype, it is passed as a single argument to the remote procedure call. If it is an array, each element of the array is passed as an argument. If an array element is itself an array, it is passed as a list argument to the remote procedure call.

**2.16.2.2.10 CanDisconnect**

| <b>Parameter</b>         | <b>Datatype</b> | <b>Description</b>                                                                                                    |
|--------------------------|-----------------|----------------------------------------------------------------------------------------------------|
| Survey                   | <b>Boolean</b>  | If true, all internal context participants for all contexts are<br>surveyed. If any participant declines, the return value is<br>false. |
| $\epsilon$ -return value | <b>Boolean</b>  | True if disconnect is permissible. This would only be false if<br>the Survey parameter was true and a context participant<br>declined.  |

This function is used to prepare the environment for termination of the host connection. If the Survey parameter is true, context participants are polled and no action is taken if any participant declines. Otherwise, all context objects are reset to their baseline state. This function allows context participants to prepare for a disconnect action and possibly abort the action if necessary.

### **2.16.2.2.11 CCOWJoin**

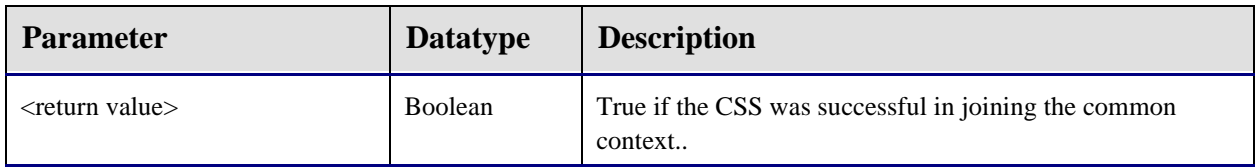

This function instructs the CSS to contact a CCOW-compliant context manager and register itself as a context participant. If no context manager is present, CCOW support has been disabled, or the attempt to join the common context failed, the function returns false.

This function is reserved for use by the VIM.

### **2.16.2.2.12 CCOWLeave**

This parameterless procedure causes the CSS to suspend its participation in the CCOW context. If no context manager is present, or the CSS is not an active participant, no action is taken.

This function is reserved for use by the VIM.

**2.16.2.2.13 Connect**

| <b>Parameter</b>       | <b>Datatype</b> | <b>Description</b>                                                                                                    |
|------------------------|-----------------|----------------------------------------------------------------------------------------------------|
| Server                 | <b>String</b>   | Name of the remote system to be connected. The format is:<br><username>:<password>@<hostname>:<port><br/>Any portion can be omitted. If the hostname is omitted,<br/>either the default host is selected or a list of available hosts<br/>is presented, depending on the workstation configuration. If<br/>the port is omitted, the host's default RPC port is used. If<br/>username and password are omitted, the host requests<br/>authentication</port></hostname></password></username> |
| $\le$ return value $>$ | <b>Boolean</b>  | True if the connection request was successful.                                                                                                    |

This function connects to the remote server named in *Server*. The return value indicates the success of the request. Note that currently the CSS implements a single, shared instance of the RPC broker. This means that only a single host connection can be active at a given time. This restriction can be relaxed in future versions to allow concurrent connections to multiple hosts and, possibly, multithreaded connections to the same host.

#### **2.16.2.2.14 ContextChangeBegin**

Context objects use this parameterless procedure to initiate a context change sequence. Consecutive calls to this procedure are nested so that the context change sequence does not actually begin until an equal number of *ContextChangeEnd* procedure calls have been invoked.

### **2.16.2.2.15 ContextChangeEnd**

This parameterless procedure decrements the context change reference count and invokes a context change sequence when the reference count reaches zero.

### **2.16.2.2.16 Disconnect**

This procedure terminates the connection to the remote server. If no connection is active, the call has no effect.

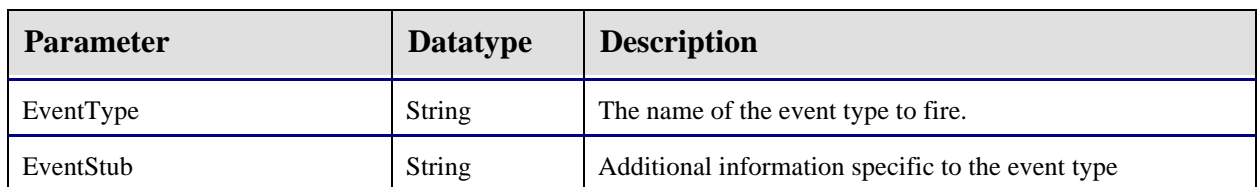

### **2.16.2.2.17 EventFireLocal**

Broadcasts an event of type *EventType* to all subscribers within the application's process space. The effect is identical to an event generated by the host system in that callbacks are made to subscribers via the *ICSS\_SessionEvents* interface. Unlike events generated by the host system, events generated by this call are limited to subscribers within the application's process space.

#### **2.16.2.2.18 EventFireRemote**

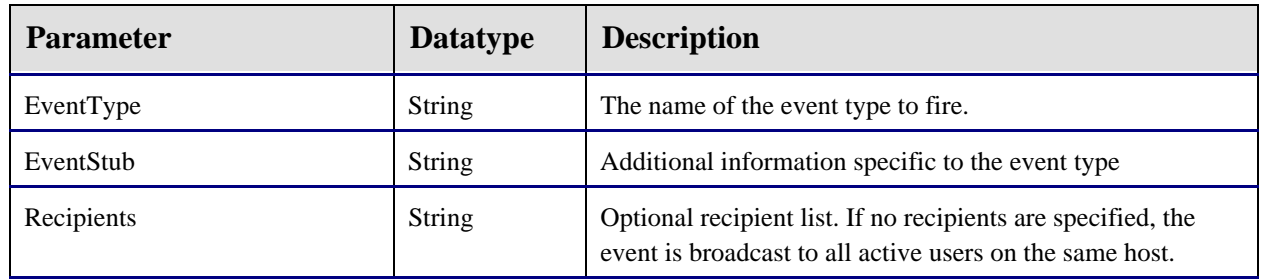

Broadcasts an event of type *EventType* to all subscribers connected to the same host. If recipients are specified, distribution is limited to those recipients only. Unlike local events, events generated by this call are sent directly to the host system, which then redirects them to the appropriate recipients. Once an event reaches the recipient, it is further redirected to subscribers to that event within the recipient's application process space through a mechanism identical to local events (see the *ICSS\_SessionEvents* interface).

#### **2.16.2.2.19 EventHasSubscribers**

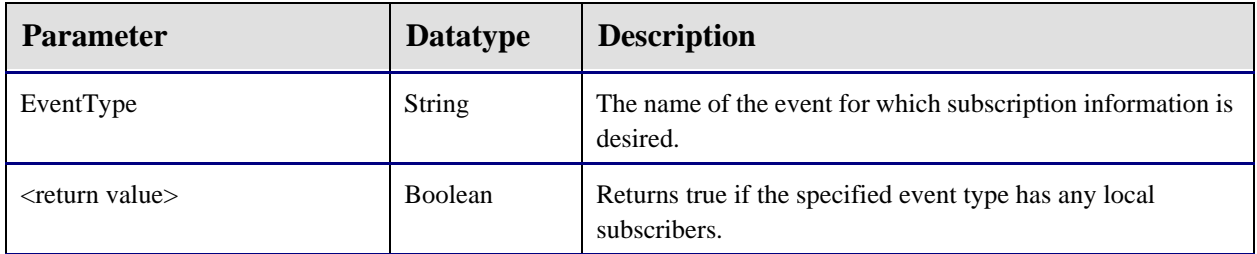

This function can be used to determine if any local subscribers exist for a given event type.

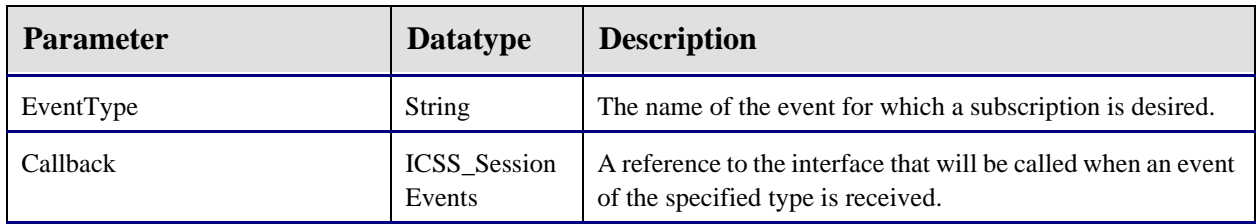

### **2.16.2.2.20 EventSubscribe**

This method enters a subscription for the named *EventType*. The caller must specify a reference to a callback interface that will be invoked when an event of the specified type is triggered. See a description of the *ICSS\_SessionEvents* interface for more information. If a subscription already exists for the event type and callback interface, the call has no effect.

#### **2.16.2.2.21 EventUnsubscribe**

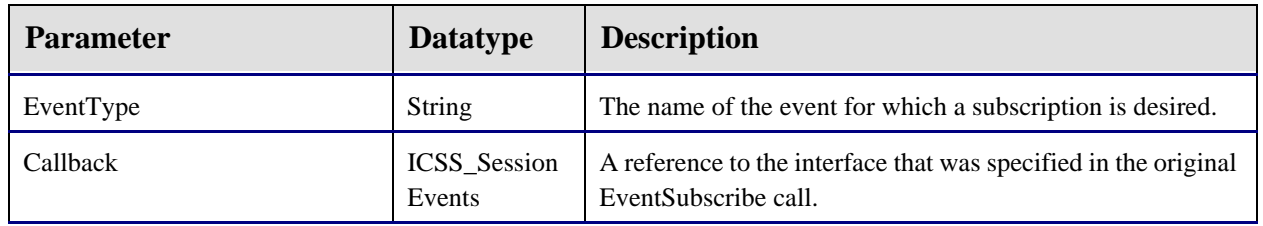

This method revokes a subscription for the named *EventType*. The caller must specify a reference to the same callback interface that was specified in the original *EventSubscribe* call. Note that subscriptions are automatically revoked when an object is unregistered. If a subscription for the event type and callback interface does not exist, this call has no effect.

## **2.16.2.2.22 FindObjectByCLSID**

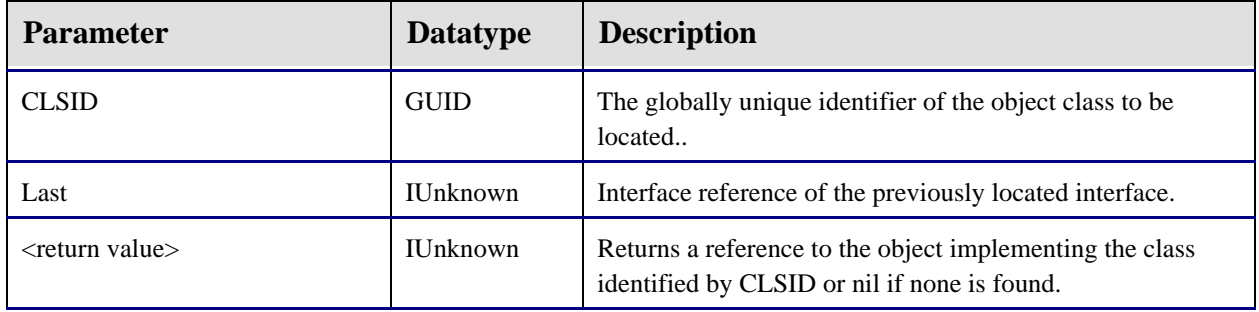

This function searches the list of registered objects to find one that implements the class identified by *CLSID*. If the *Last* parameter is not nil, the search begins following that object's entry in the list. In this manner, one can iterate through multiple object instances of the same class.

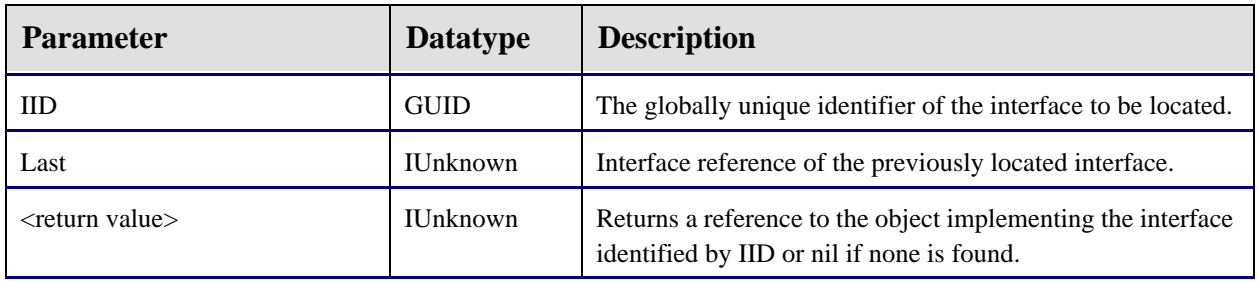

## **2.16.2.2.23 FindObjectByIID**

This function searches the list of registered objects to find one that implements the interface identified by *IID*. If the *Last* parameter is not nil, the search begins following that object's entry in the list. In this manner, one can iterate through all objects implementing a particular interface.

**2.16.2.2.24 FindObjectByProgID**

| <b>Parameter</b>       | <b>Datatype</b> | <b>Description</b>                                                                 |
|------------------------|-----------------|------------------------------------------------------------------------------------|
| ProgID                 | String          | The programmatic identifier of the object to be located.                           |
| Last                   | <b>IUnknown</b> | Interface reference of the previously located interface.                           |
| $\le$ return value $>$ | <b>IUnknown</b> | Returns a reference to the object identified by ProgID or nil<br>if none is found. |

This function searches the list of registered objects to find one that possesses the programmatic identifier specified by *ProgID*. If the *Last* parameter is not nil, the search begins following that object's entry in the list. In this manner, one can iterate multiple object instances of the same class.

## **2.16.2.2.25 FindServiceByCLSID**

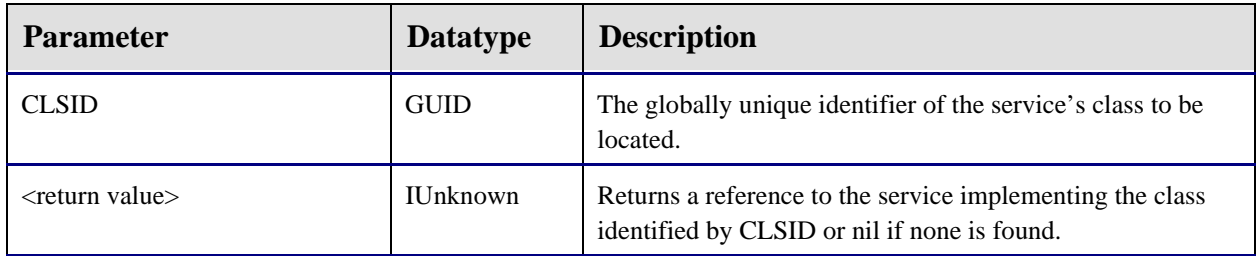

Request a reference to the service identified by CLSID. If the service is not already running, the CSS starts the service. If the service is not located, a nil reference is returned. Otherwise, the return value is a reference to the service's default interface.

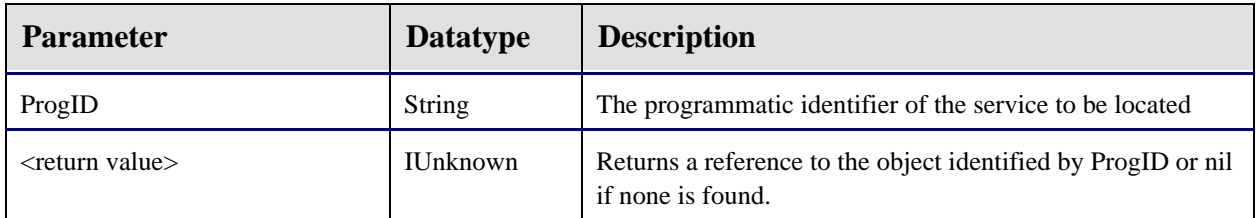

### **2.16.2.2.26 FindServiceByProgID**

Request a reference to the service identified by ProgID. If the service is not already running, the CSS starts the service. If the service is not located, a nil reference is returned. Otherwise, the return value is a reference to the service's default interface.

#### **2.16.2.2.27 RegisterObject**

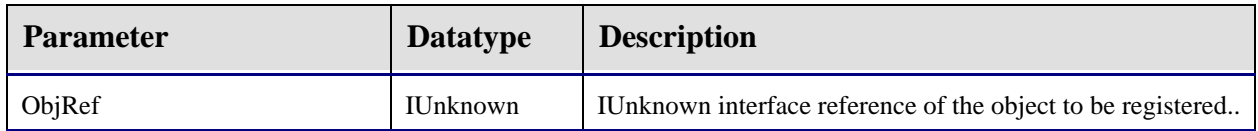

The VIM uses this procedure call to register an object with the CSS. The CSS uses the IUnknown interface reference to query the object for the interfaces it supports. When the CSS generates an event for an interface supported by the object, it performs a callback on that interface to communicate the event to the object. In this manner, objects can subscribe to an event by simply implementing the corresponding interface. The *RegisterObject* procedure takes care of connecting the object's event interface (i.e., event sink) to the event source.

This procedure also adds the object reference to a registered object table so that other objects can discover it using one of the Find\* methods.

#### **2.16.2.2.28 ReplaceParams**

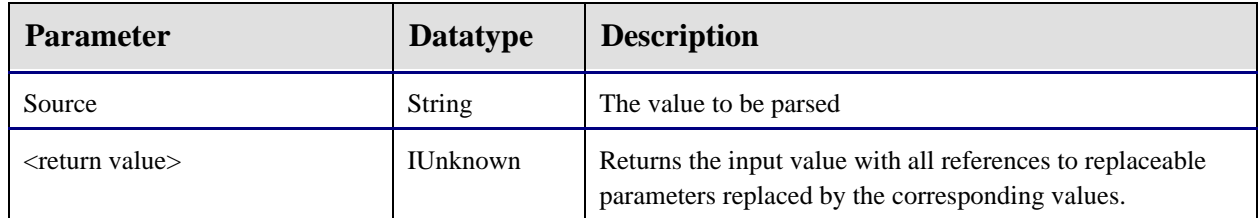

This function parses the input value, replacing references to replaceable parameters with their corresponding values. Replaceable parameters are of the format:

#### **\$(<parameter>;<format specifier>)**

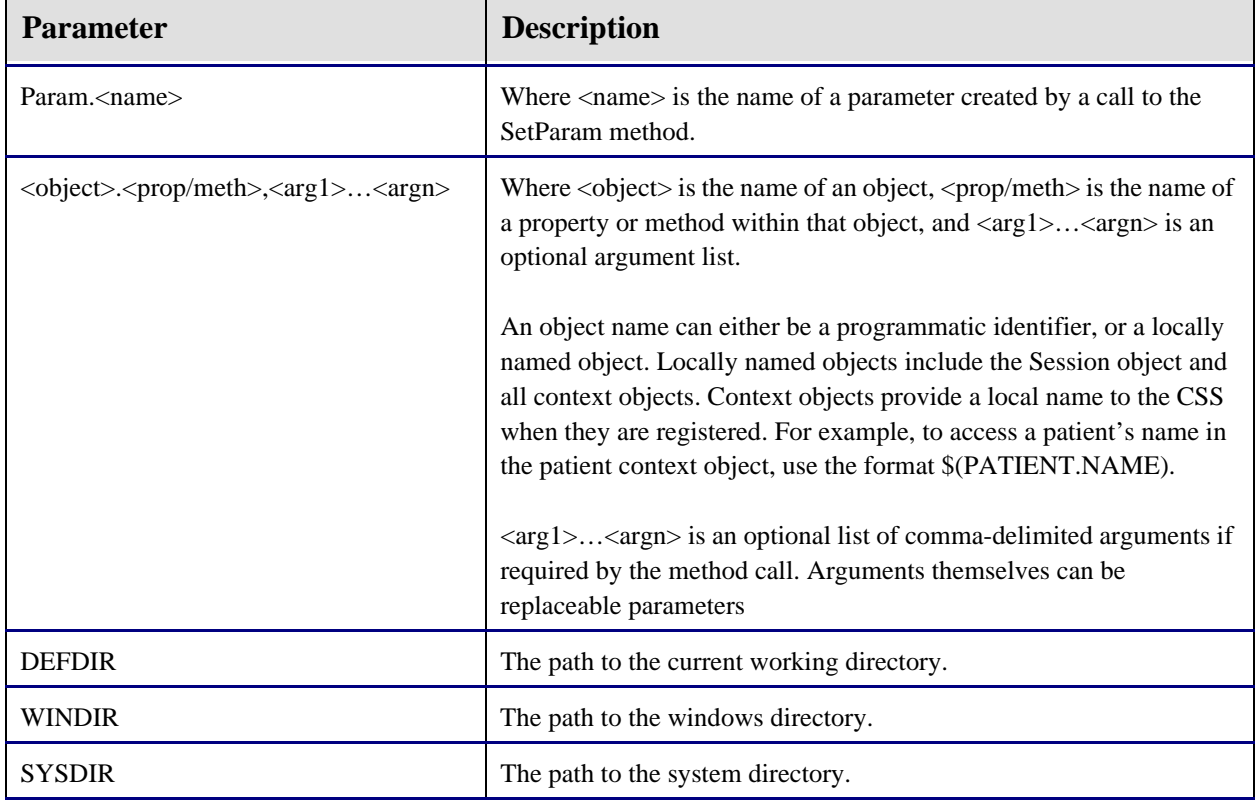

where the format specifier is optional. The following parameters are recognized:

This function is especially useful for setting properties of components when the values are not known at design time.

#### **2.16.2.2.29 TraceAdd**

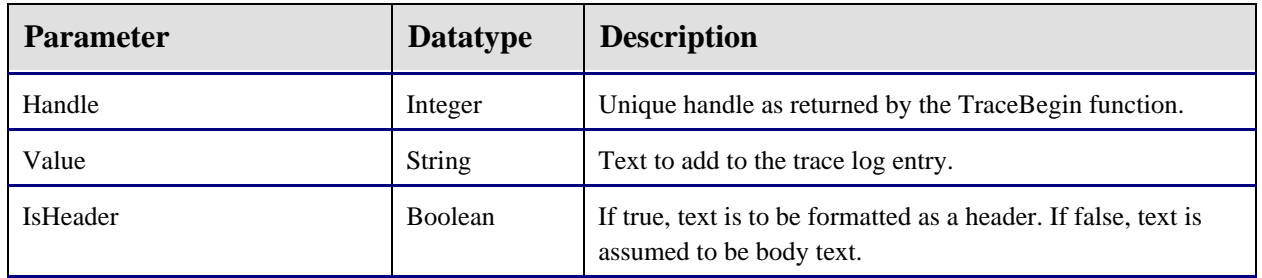

Adds text to the trace log entry.

#### **2.16.2.2.30 TraceBegin**

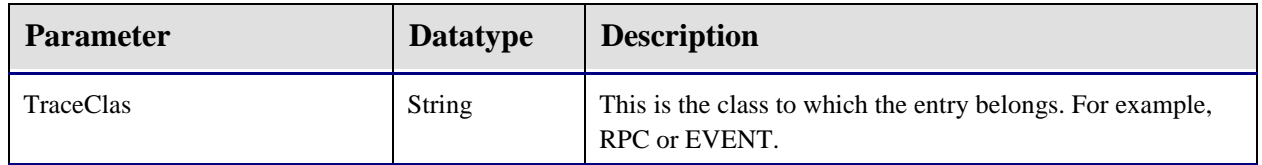

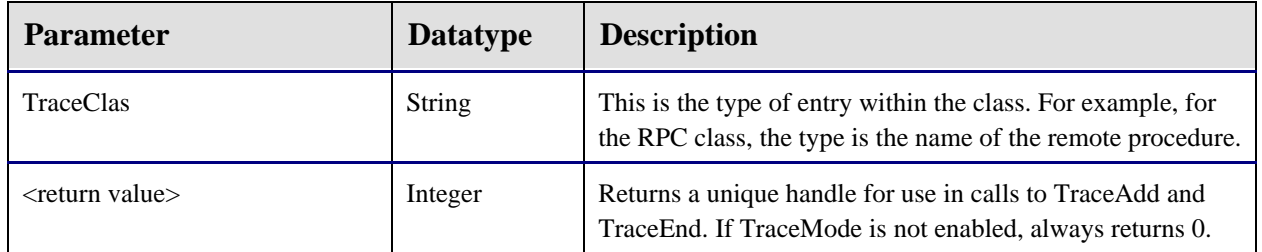

This initiates a trace log entry. TraceMode must be enabled to log entries. The class and type parameters permit classifying a trace log entry so that it can be sorted or filtered in the trace log display.

#### **2.16.2.2.31 TraceEnd**

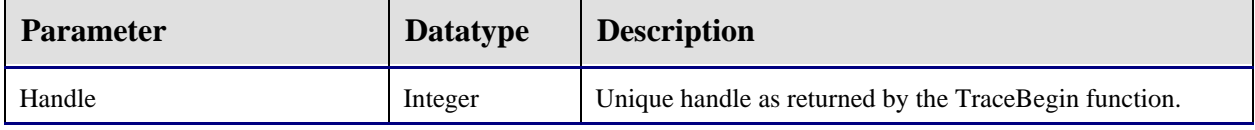

This closes the trace log entry and fires the TRACE event to all local subscribers.

### **2.16.2.2.32 UnregisterObject**

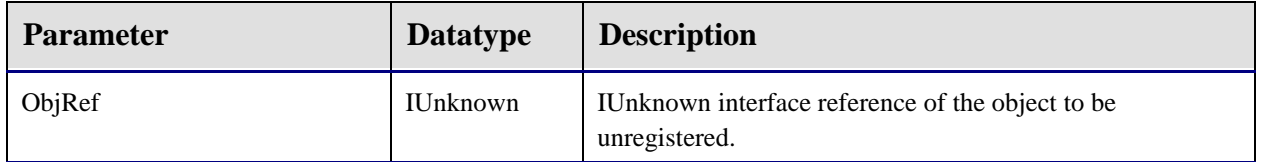

The VIM calls this procedure when an object is about to be unloaded to instruct the CSS to remove event subscriptions for the object and to remove it from the list of registered objects.

### **2.16.2.2.33 UnregisterServices**

Unregisters each registered service, allowing it to unload.

### **2.16.2.3 ICSS\_SessionEvents**

This is the default outgoing interface for the Session automation object and is used to notify components of asynchronous events. A component wishing to be notified of an asynchronous event must implement this interface in its entirety (even if only a subset of its methods is actually needed). The methods defined are:

### **2.16.2.3.1 EventCallback**

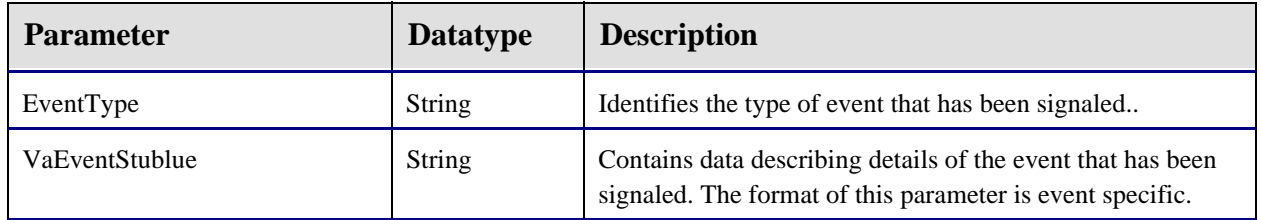

The CSS invokes this callback when an event to which an object has subscribed has fired.

**2.16.2.3.2 RPCCallback**

| <b>Parameter</b> | <b>Datatype</b> | <b>Description</b>                                                                |
|------------------|-----------------|-----------------------------------------------------------------------------------|
| Handle           | Integer         | Unique handle of the remote procedure whose results are.<br>being returned.       |
| Data             | String          | The return data of the remote procedure call in CommaText<br>or PlainText format. |

The CSS invokes this callback when an asynchronous RPC call has completed. The callback is made to the object that performed the asynchronous call. The *Handle* identifies which RPC is being reported (this is the value returned by the *CallRPCAsync* method of the Session automation object). *Data* represents any data returned by the RPC. If the *CallRPCAsync* method invoked the remote procedure with a *PlainText* parameter value of True, *Data* will be in plain text format (CR-delimited), otherwise it is in comma text format.

### **2.16.2.3.3 RPCCallbackError**

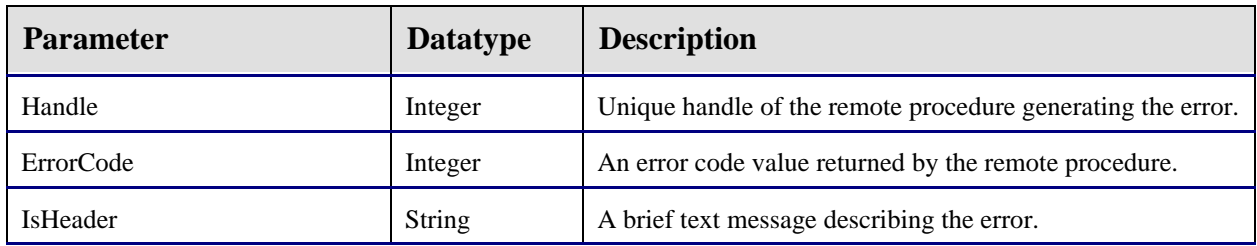

When an asynchronous RPC generates an exception, this callback method is called instead of the *RPCCallback* method.

#### **ICSS\_Context**

This interface is defined by the CSS and must be implemented by every context object. The interface properties and methods allow the CSS to interact with the context object and make context change notifications on its behalf.

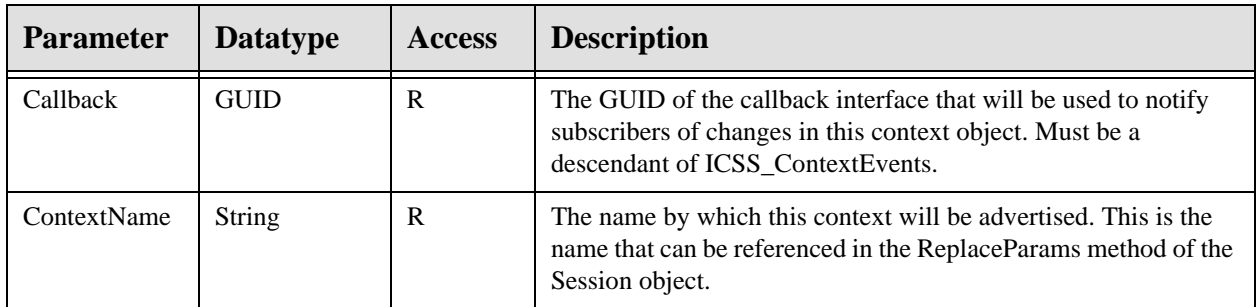

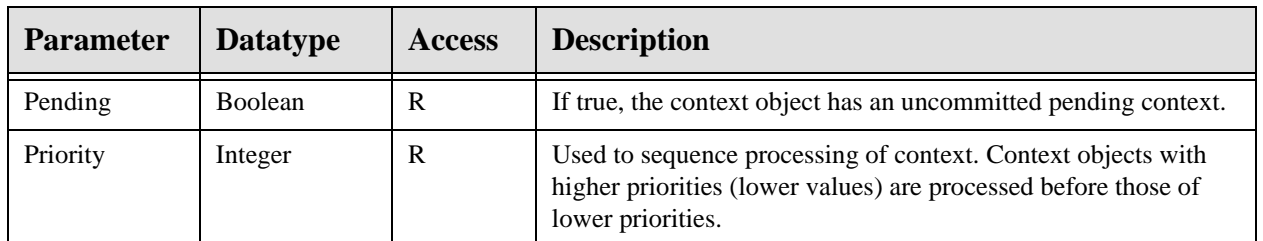

### **2.16.2.3.4 CommitContext**

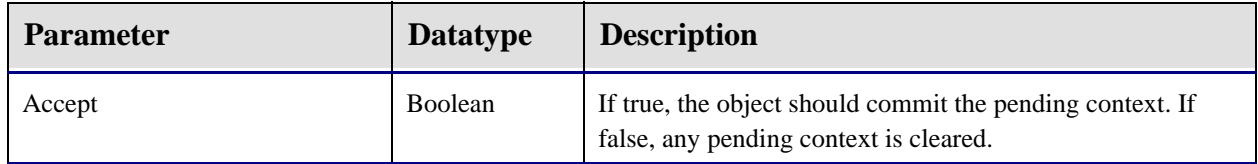

The CSS invokes this method to instruct a context object to commit or cancel its pending context.

### **2.16.2.3.5 GetContext**

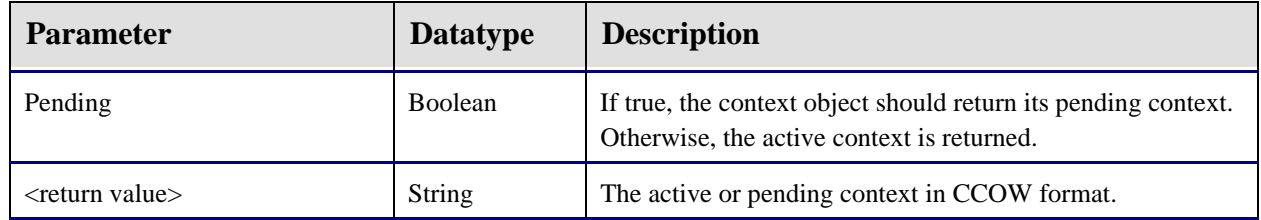

The CSS uses this method to request context information from the context object in preparation for initiating a CCOW context change. If the object does not produce a CCOW context, it should return a null string.

### **2.16.2.3.6 Init**

The CSS invokes this method to instruct the context object to initialize itself to some default state. It is up to the context object to determine what default state to assume. For example, a patient context object might retrieve the last patient accessed by the current user.

#### **2.16.2.3.7 Reset**

The CSS invokes this method to instruct the context object to reset itself to a state that represents no context.
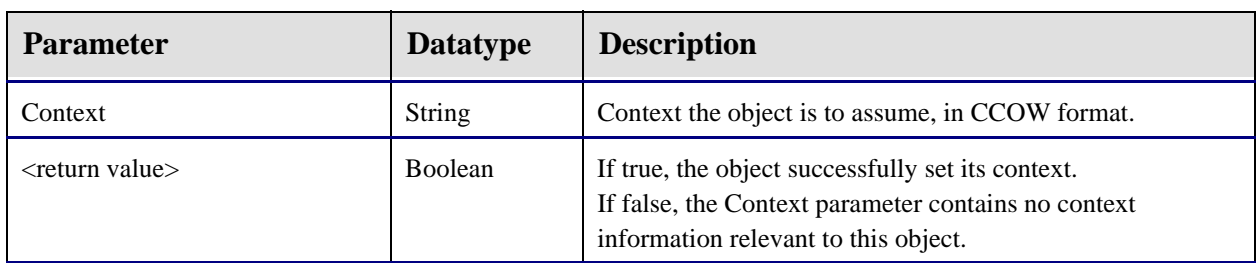

#### **2.16.2.3.8 SetContext**

The CSS invokes this method to instruct the context object to initialize its pending context to conform to the context specified in Context. If the object is unable to comply, it should reset its pending context to a null state. If the Context parameter contains no context information relevant to the context object, the object should set its pending context to its default state and return false.

#### **2.16.2.4 Context Change Events**

Each context object must declare a callback interface that is a descendant of the *ICSS\_ContextEvents* interface defined by the CSS. Though all such callback interfaces implement the identical methods, the GUIDs of each are unique to the context object that declares them. In this way, the CSS is able to notify subscribers of context change events on behalf of the respective context objects (because it declares and, therefore, understands the base interface), but is able to keep the subscriptions distinct. Components wishing to be notified of context changes must implement the callback interface declared by the context object of interest. Components should never implement the *ICSS\_ContextEvents* interface directly, but rather the descendant interface declared by the context object of interest (e.g., the *ICSS\_PatientEvents* interface if the patient context object is the target).

Note that because the method names are the same for all context change event interfaces (because they all have the same ancestor), components implementing more than one context change interface must explicitly map the COM method names to the internal method names that implement them. The technique, called method aliasing, for accomplishing this varies by programming language.

Every context change callback interface declares the following methods:

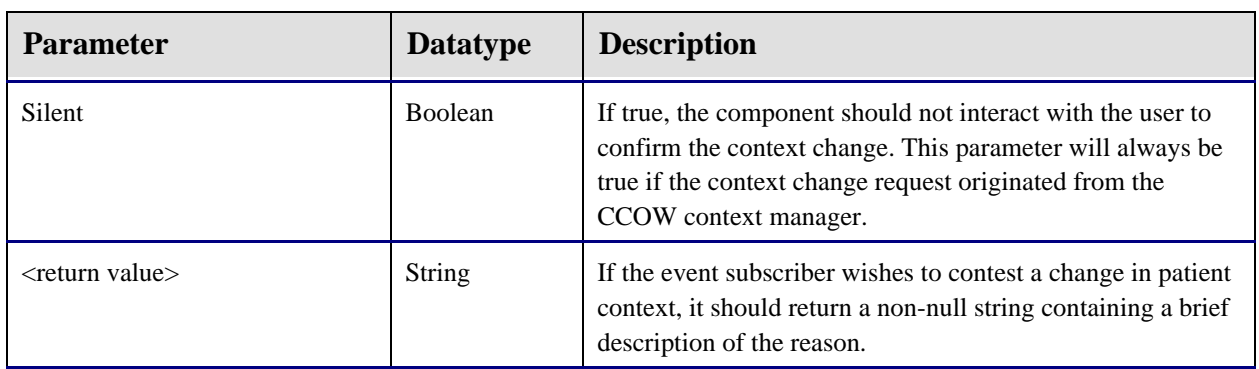

#### **2.16.2.4.1 Pending**

The CSS invokes this function whenever a request has been made to change the selected patient, but **before** the change has taken place. Subscribers wishing to participate in the decision to change the context for the corresponding context object can respond to this event by either prompting the user to save pending changes, warning the user that changes can be lost, and/or contesting the context change by returning a non-null value to the caller. Note, however, that if the Silent parameter is true, only the latter option should be exercised. A component should never request user interaction if the Silent parameter is true.

#### **2.16.2.4.2 Committed**

The CSS invokes this parameterless procedure after the pending context has been committed. Subscribers can respond by examining the corresponding context object and updating their state accordingly.

#### **2.16.2.4.3 Canceled**

The CSS invokes this parameterless procedure when a pending context change has been canceled. This can occur when a subscriber contests a pending change.

## 2.16.3 Component Management Service

It is the responsibility of the Component Management Service (CMS) to control the deployment of and access to components defined within the Object Registry. Both the VIM and the CSS utilize the CMS to ensure the availability of other components. Because of this, it is rarely necessary for other components to access the CMS directly.

The CMS provides an object-oriented view of the contents of the Object Repository. In addition, it provides methods for triggering just-in-time deployment of components when necessary. It consists of two automation objects: the registry object and the component object.

#### **2.16.3.1 Registry Object (CIA\_CMS.CMS\_Registry)**

This automation object embodies the Object Registry and provides access to global settings and individual components.

| <b>Parameter</b> | <b>Datatype</b>    | <b>Access</b> | <b>Description</b>                                                                                                    |
|------------------|--------------------|---------------|----------------------------------------------------------------------------------------------------|
| Callback         | <b>Boolean</b>     | <b>RW</b>     | If true, all updates are suppressed. In this state, the CMS will<br>never deploy components. This is generally useful only for<br>debugging purposes |
| ContextName      | ICMS_Compo<br>nent | R             | Array of all components registered within the Object Registry.                                                                                       |
| Pending          | Integer            | R             | Number of components registered within the Object Registry.                                                                                          |

**2.16.3.1.1 Properties**

### **2.16.3.1.2 FetchObject**

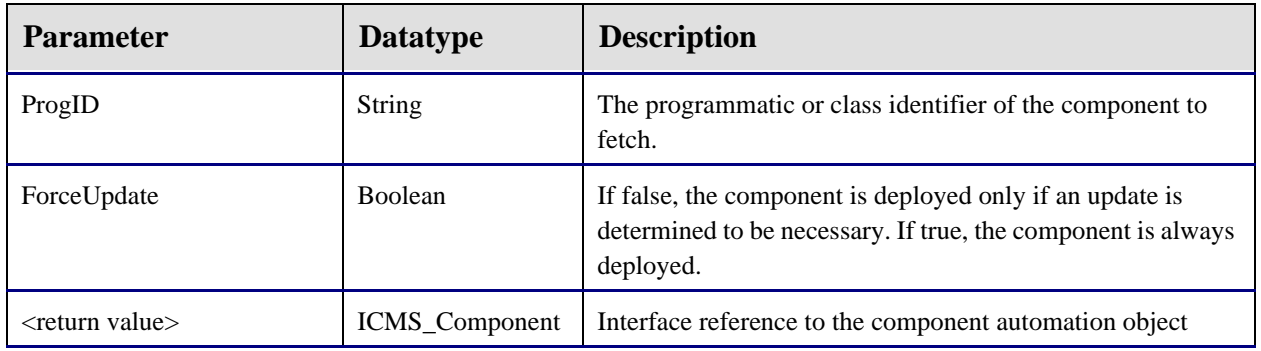

This function ensures that the requested component and any supporting components are deployed from the object repository to the local machine. Deployment of the requested component occurs if one of the following criteria is met:

- The component is not yet installed.
- A newer version resides in the object repository.
- The ForceUpdate parameter is true.

#### **2.16.3.1.3 FindProgID**

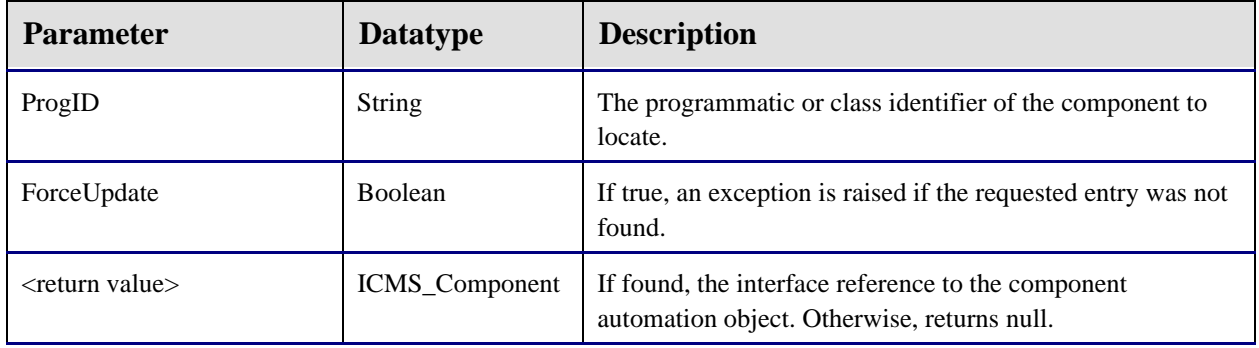

This function locates an entry within the Object Registry when given either the programmatic identifier or the class identifier. It returns an interface reference to the corresponding component automation object if found, null if not.

#### **2.16.3.1.4 Lock**

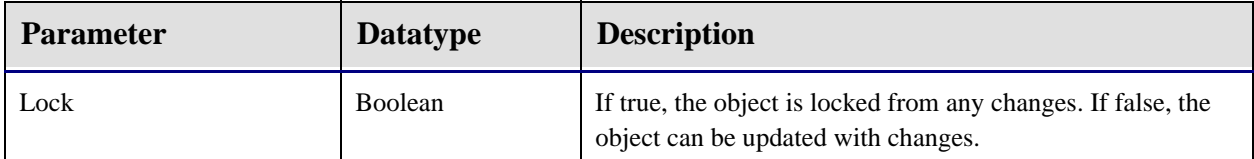

This method is used to prevent the object from being refreshed. Each call with a Lock parameter value of true must be matched with a call with a Lock parameter value of false. If a refresh request is received while the object is locked, it will be deferred until the object is unlocked.

#### **2.16.3.1.5 Refresh**

This method refreshes the contents of the component array from the Object Registry.

### **2.16.3.2 Component Object (CIA\_CMS.CMS\_Component)**

The component automation object represents a single entry in the Object Registry.

#### **2.16.3.2.1 Properties**

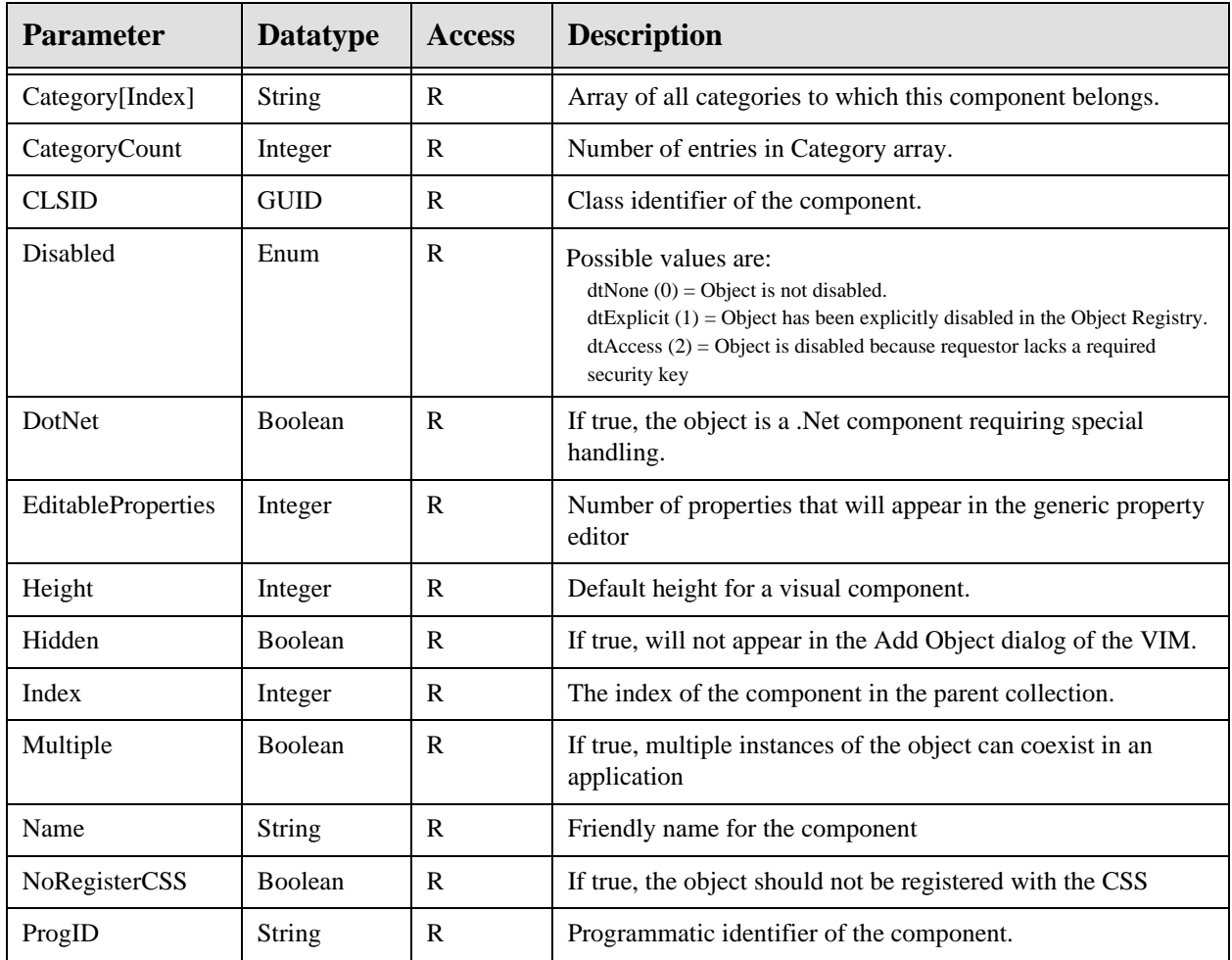

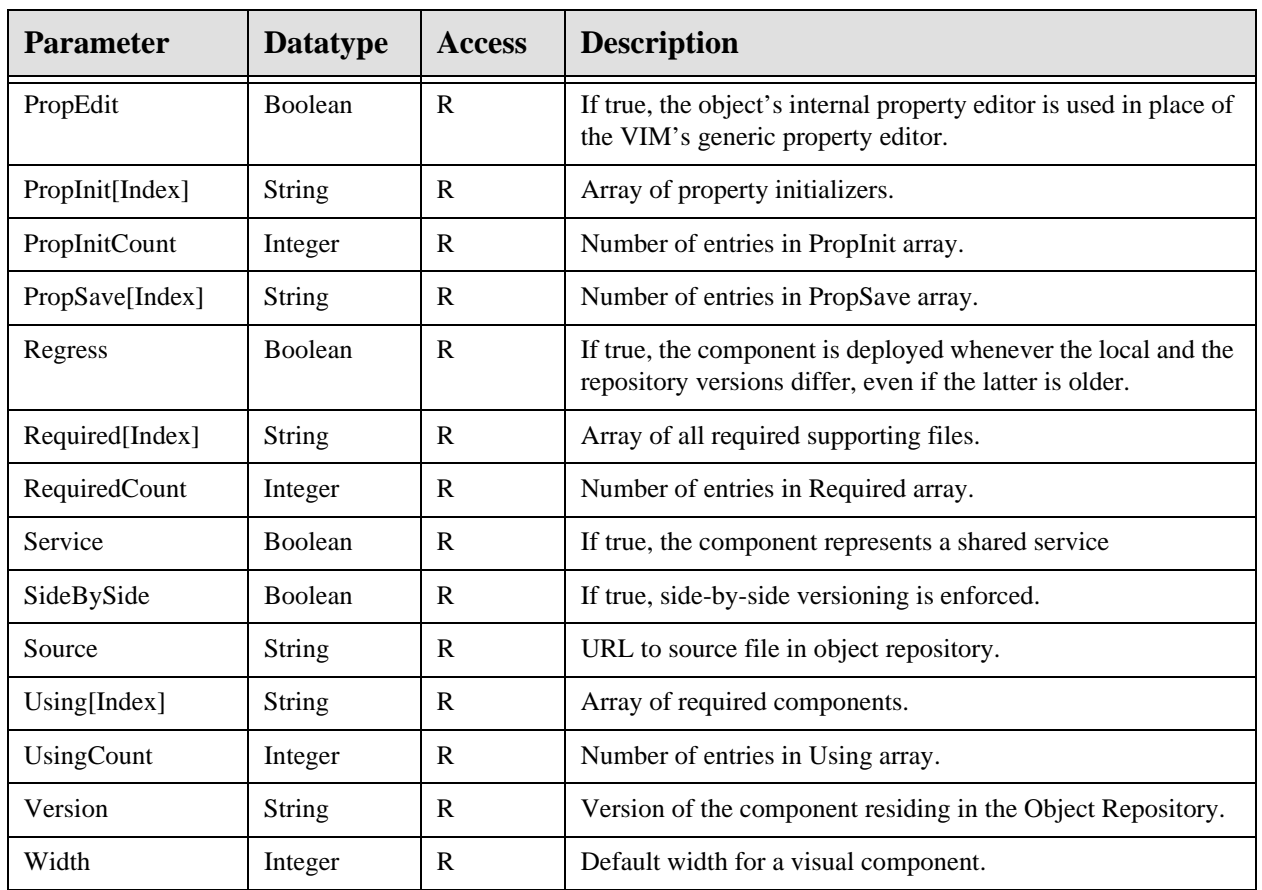

## **2.16.3.2.2 PropType**

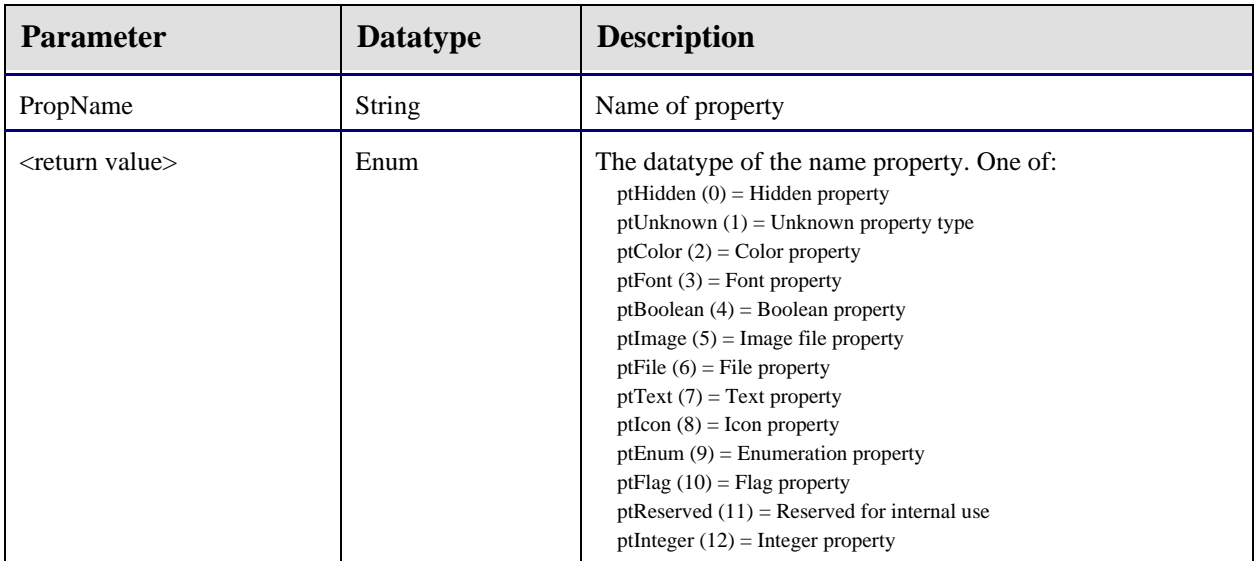

This function returns the datatype of the named property.

### 2.16.4 Object Registry

The Object Registry provides information about components that are supported by VueCentric®. Only components that are registered can be accessed and then only when certain criteria are met. The Object Registry is stored in the *VUECENTRIC OBJECT REGISTRY* (#19930.2) file on the host system. See the **File List** section for details on this file.

## 2.16.5 Template Registry

A template is a snapshot of a visual interface in an XML representation. It contains all of the information required to reconstruct a visual interface including state information (like size, alignment, or color) and the parent-child relationships of the visual elements. Templates are used to create varied configurations of the VueCentric® application (user and application templates) and to create "compound objects" that can be dropped into the visual interface as if they were discrete objects (object templates).

Templates are stored in the *VUECENTRIC TEMPLATE REGISTRY* (#19930.3) file. See the **File List** section for details on this file.

When a user makes changes to the visual interface and saves them as a personal (user) configuration, the VIM writes this information to the Template Registry. For user configuration templates, the template name always begins with the '\$' character followed by the user's unique internal identifier (aka, DUZ). For application level templates, the template name begins with the '%' character. Both user and application templates differ from object templates in that they also contain application level settings (e.g., default font, custom menus) whereas object templates do not.

#### **2.16.5.1 Internal Representation**

The XML representation of a visual interface embodies two principal kinds of information: the parent/child relationship among objects and the state of those objects. Each object is stored as an XML element with its property values (state information) represented by attribute name/value pairs. The hierarchical relationship among objects is represented by the nesting of elements, with the XML element nodes for child objects being nested within the element nodes of their parent object. In this manner, the visual interface can be reconstructed exactly as it existed at the time the snapshot was taken.

The format of state information varies by the type of associated visual object. Currently, ten internal object types (some of which are compound objects), known as stock objects, are supported:

- object containers (TObjectContainer)
- panels (TPanelEx)
- scroll boxes (TScrollBoxEx)
- labels (TLabelEx)
- page controls (TPageControlEx / TTabSheetEx)
- toolbars (TToolbarEx)
- tree views (TTreeViewEx / TTreeViewPane)
- splitter panes (TSplitterPaneEx / TPaneEx)
- group bars (TGroupBarEx/TGroupPaneEx)
- menu items (TMenuItemEx)

All of these are COM objects with interface declarations imbedded within the VIM type library. Unlike external objects, they are not ActiveX controls but rather specialized descendants of Delphi VCL controls that cannot exist outside the VIM. In contrast, external objects are standard ActiveX controls that are associated with and maintained by the object container (one per container). The object container is responsible for mediating the interaction between the contained ActiveX object and the visual interface.

All stock objects, with the single exception of TMenuItemEx, have a common set of properties. They are:

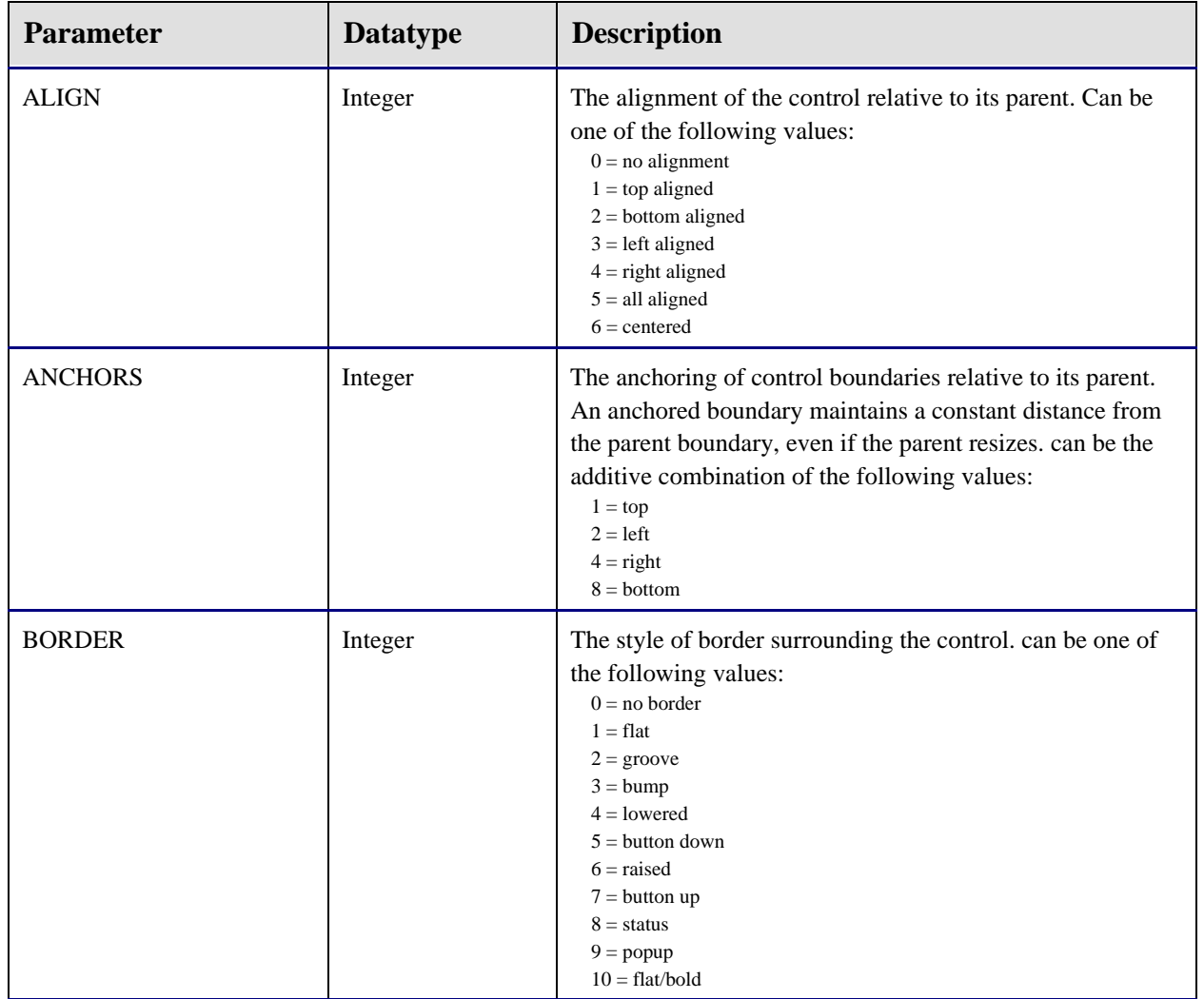

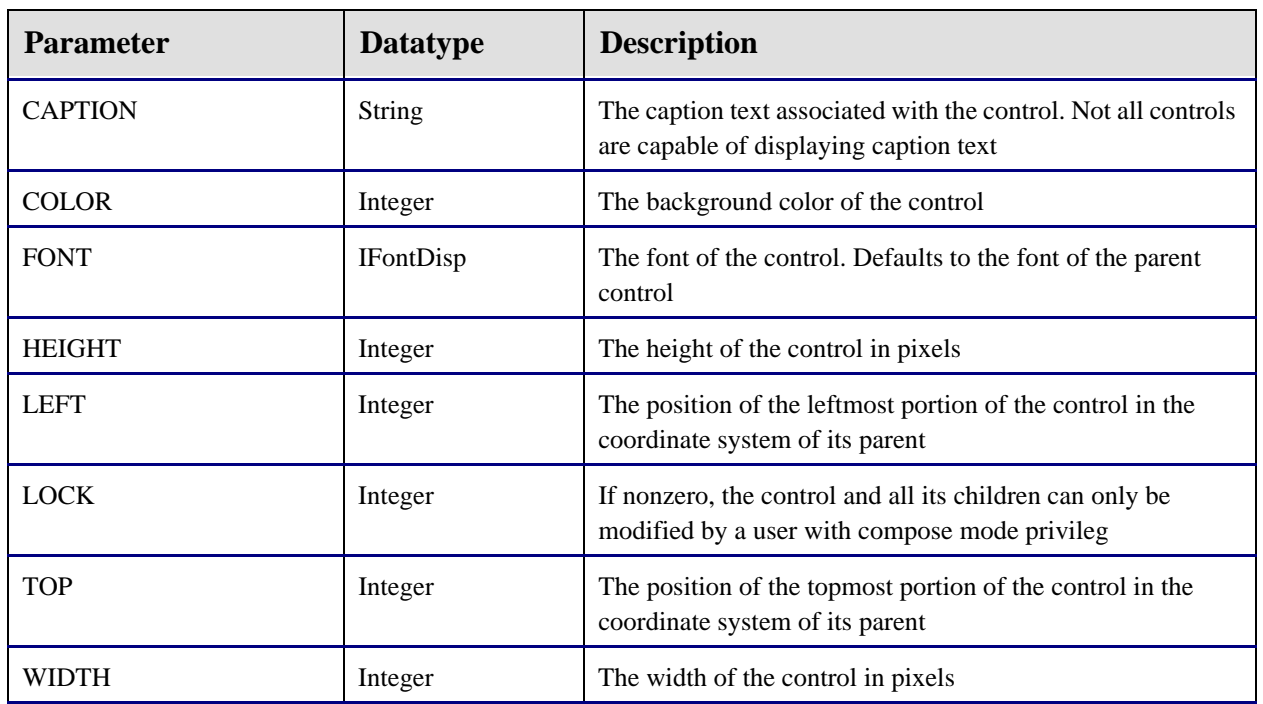

In addition to these standard properties, many stock objects have additional properties as detailed below.

#### **2.16.5.2 TObjectContainer**

In addition to the properties of the container itself, properties of the contained object can also be saved. These properties can be distinguished from container properties by the presence of an underscore character prefix in the property name. The underscore is not part of the property name, but rather serves to distinguish it from container properties. The object registry determines which properties of the contained object are saved when the container state is saved.

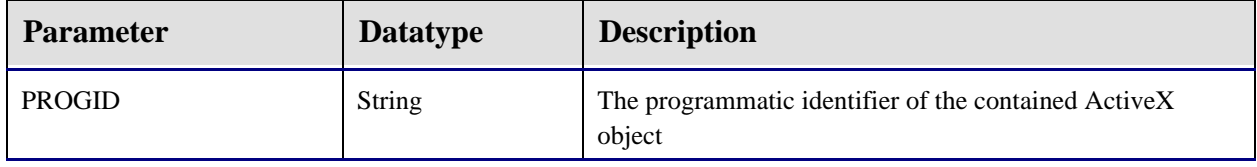

#### **2.16.5.3 TPanelEx**

This is an implementation of a panel control upon which other controls can be placed. This control implements only the standard set of properties.

#### **2.16.5.4 TScrollBoxEx**

Similar to a panel control, this control automatically displays scrollbars if any control placed upon it is outside the current visual boundaries. This control implements only the standard set of properties.

#### **2.16.5.5 TLabelEx**

This is a simple label that can be used to identify other components in the interface. This control implements only the standard set of properties.

#### **2.16.5.6 TToolbarEx**

This is a toolbar control that can have multiple controls (usually buttons) placed upon it. It automatically arranges the controls it contains. This control implements only the standard set of properties.

### **2.16.5.7 TPageControlEx**

This is a page control that can have multiple tabbed pages (*TTabSheetEx*) on it.

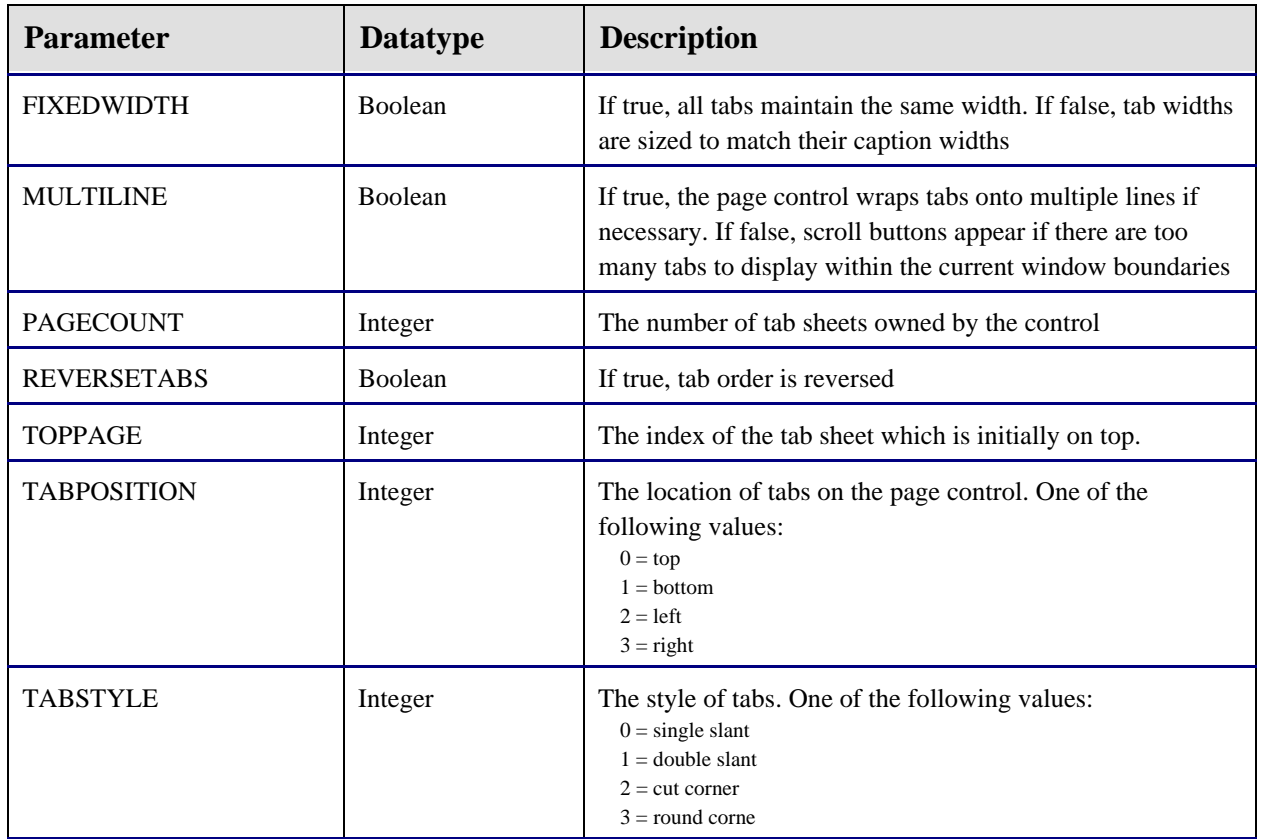

#### **2.16.5.8 TTabSheetEx**

These are the tab sheets that can appear on a page control.

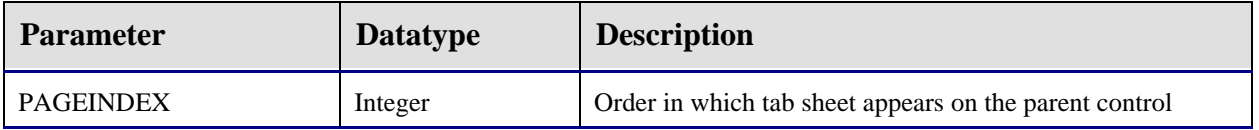

#### **2.16.5.9 TSplitterPaneEx**

This is a component with multiple panes separated by splitter bars that can be manually resized.

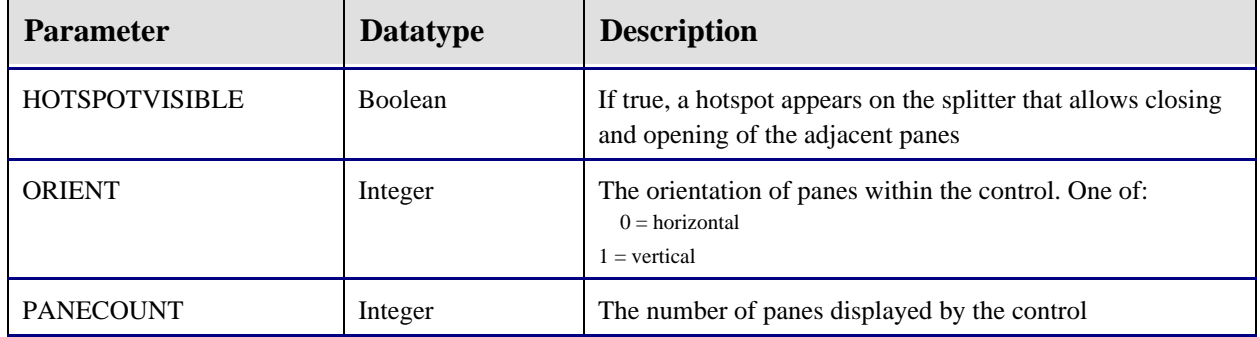

#### **2.16.5.10 TPaneEx**

These are the individual panes that comprise a splitter pane control.

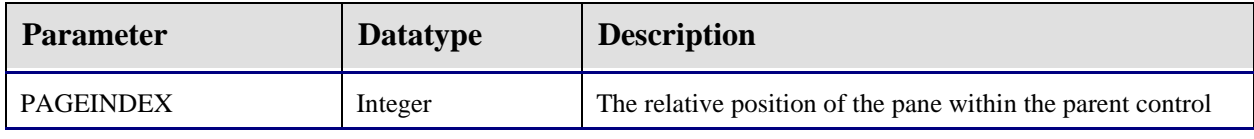

#### **2.16.5.11 TTreeViewEx**

This is a component with a tree view on one side and a pane view on the other. Each node of the tree has an associated pane that becomes visible in the pane view when the node is selected.

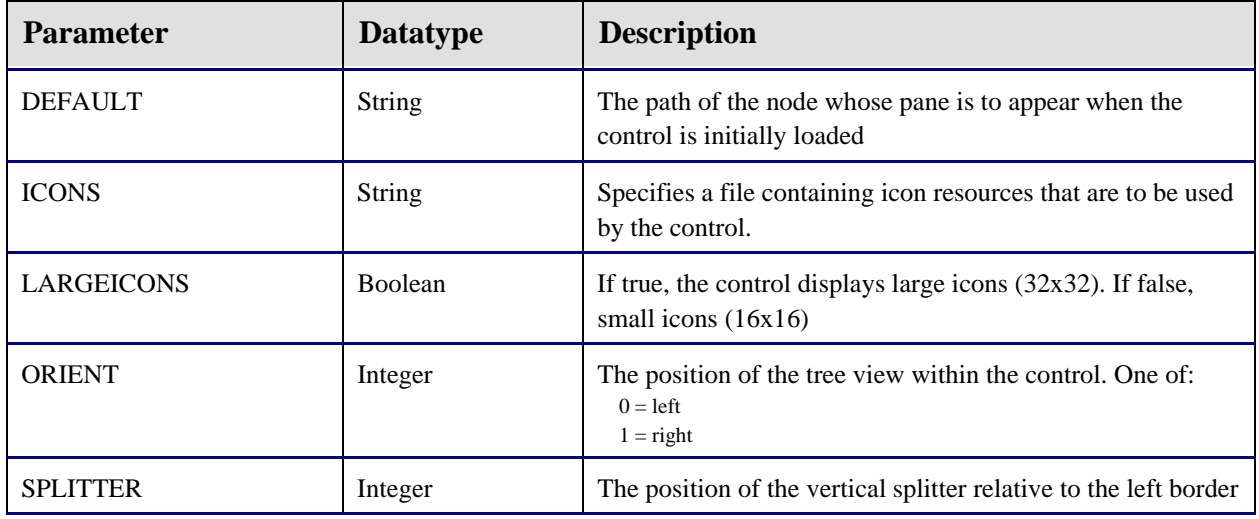

#### **2.16.5.12 TTreePaneEx**

These are the individual panes that comprise a splitter pane control.

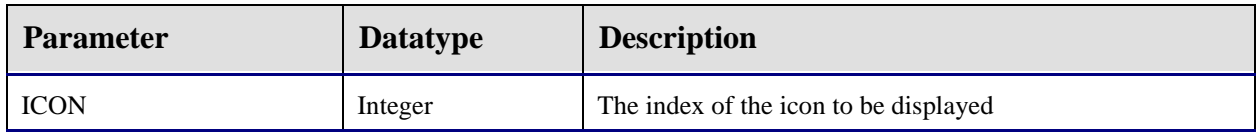

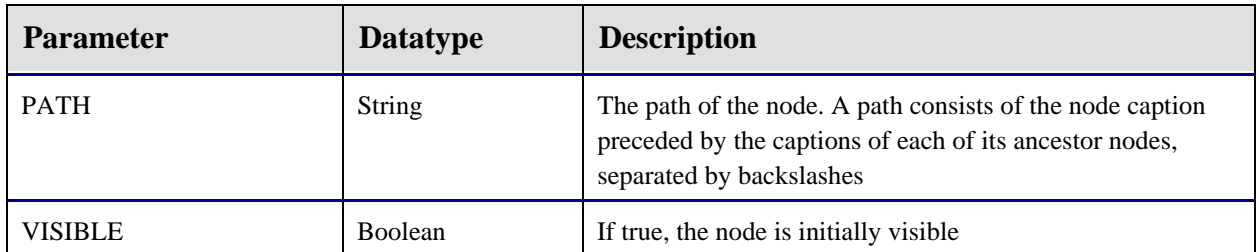

#### **2.16.5.13 TGroupBarEx**

This component displays a group bar on one side and a pane on the other. The group bar displays a list of items organized into groups. Each item has an associated pane that becomes visible in the pane view when that item is selected.

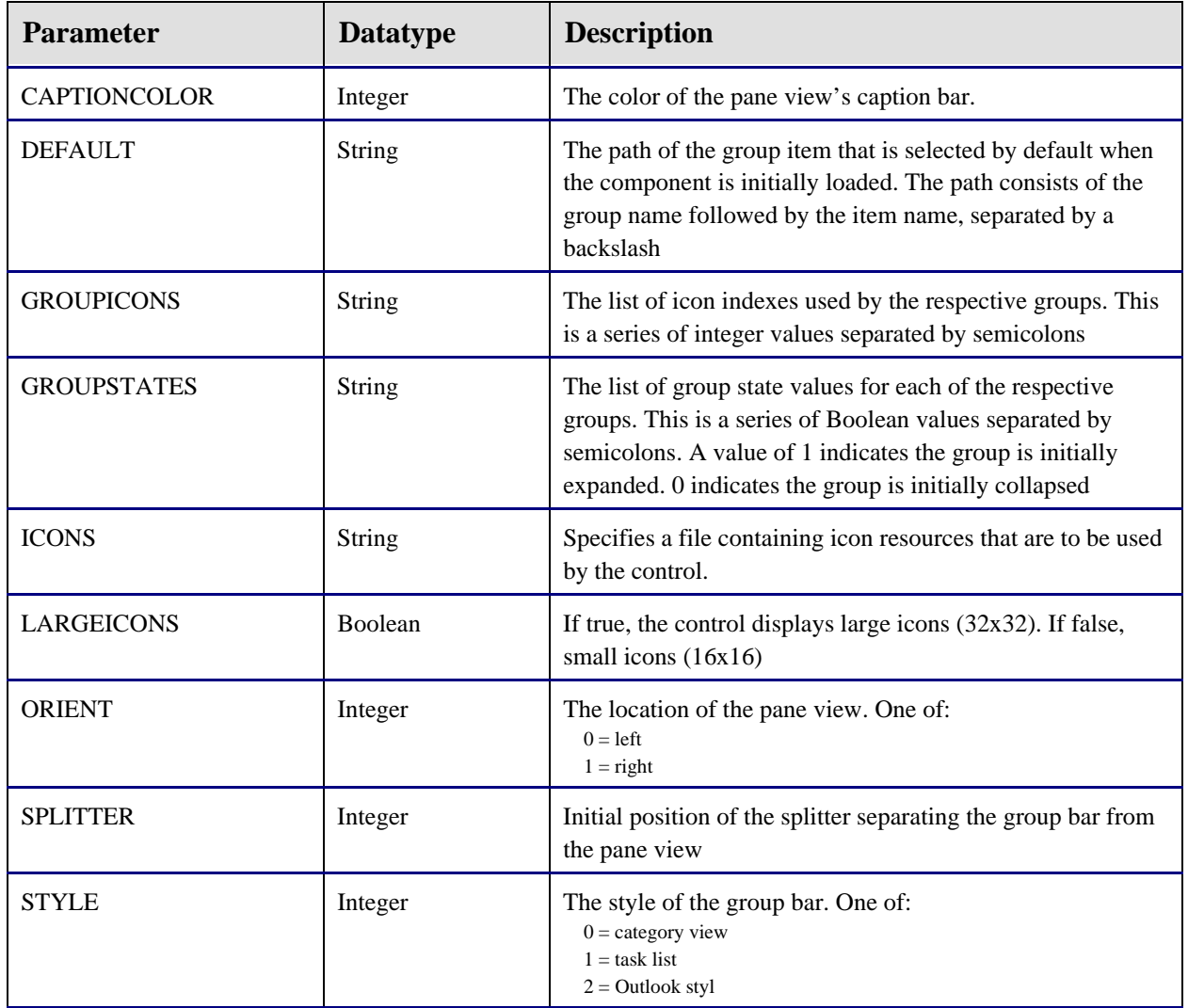

#### **2.16.5.14 TGroupPaneEx**

These are the individual panes within the TGroupBarEx component.

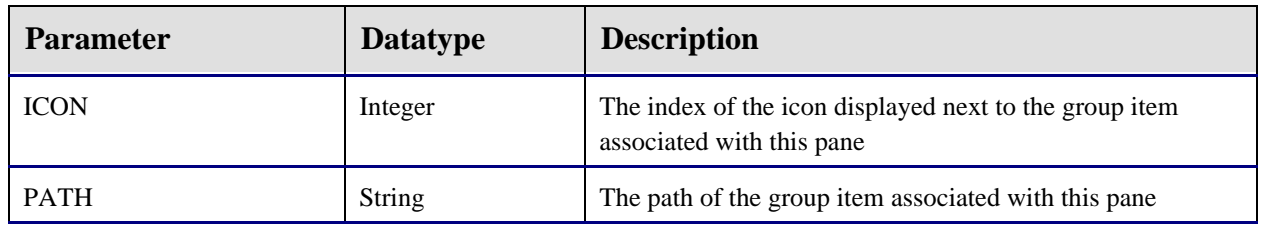

#### **2.16.5.15 TMenuItemEx**

These are custom menu items that are added to the application's main menu. Unlike other stock objects, TMenuItemEx does not implement the standard set of properties. Its properties are:

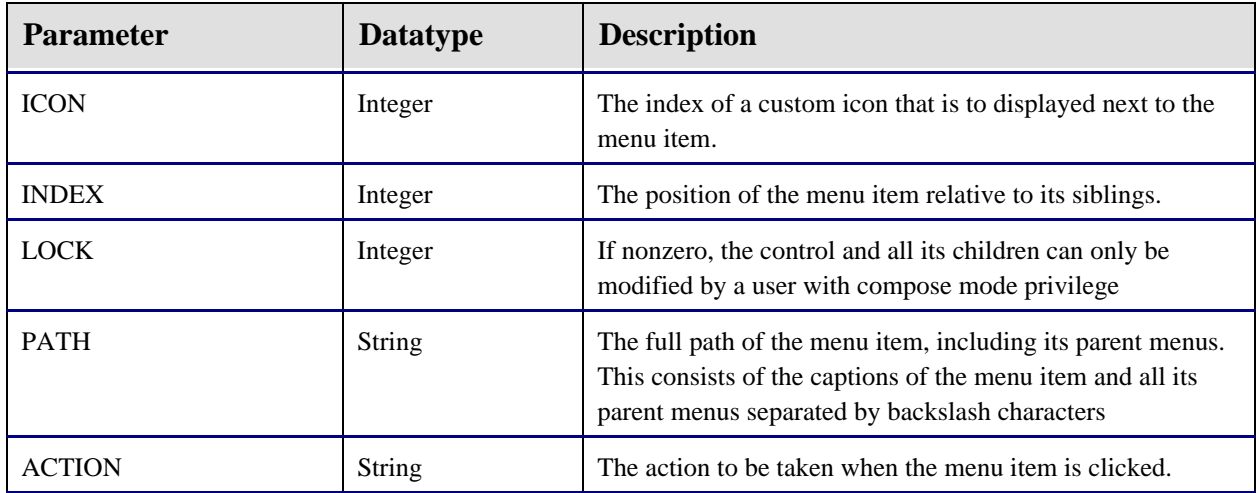

#### **2.16.5.16 XML Representation**

The following is a sample of a saved object template named "HEADER". The XML tags (elements) have been indented and bolded to help illustrate the parent-child relationships. This example shows a template consisting of a single splitter pane control at the top level with three child panes, each with a single child object upon them. The attributes associated with each XML element represent the property values of the associated object at the time the snapshot was taken. Attribute names beginning with an underscore represent additional properties of the associated object that have been serialized (i.e., they are properties of the contained object, not the container

itself).

```
<Template NAME="HEADER" VERSION="1.1.0.79" HEIGHT="768" WIDTH="1024">
<TSplitterPaneEx TAG="0" LEFT="0" TOP="0" HEIGHT="48" WIDTH="1016" 
   ALIGN="1" PANECOUNT="3" ORIENT="0" BORDER="0">
   <TPaneEx HEIGHT="46" WIDTH="42" COLOR="-2147483633" PANEINDEX="0" TAG="0">
     <TObjectContainer TAG="0" LEFT="1" TOP="1" HEIGHT="44" WIDTH="40" 
        ALIGN="5" PROGID="VCPATPHOTO.VCPATPHOTOX"/>
   </TPaneEx>
   <TPaneEx HEIGHT="46" WIDTH="200" COLOR="-2147483633" PANEINDEX="1" TAG="0">
     <TObjectContainer TAG="0" LEFT="1" TOP="1" HEIGHT="44" WIDTH="198" 
        ALIGN="5" PROGID="VCPATIENTID.VCPATIENTIDX" _COLOR="15780518"/>
   </TPaneEx>
   <TPaneEx HEIGHT="46" WIDTH="200" COLOR="-2147483633" PANEINDEX="2" TAG="0">
     <TObjectContainer TAG="0" LEFT="1" TOP="1" HEIGHT="44" WIDTH="198" 
        ALIGN="5" PROGID="VCENCOUNTERINFO.VCENCOUNTERINFOX" _COLOR="8454143"/>
   </TPaneEx>
 </TSplitterPaneEx>
```
When reconstructing a saved configuration, the VIM performs a depth-first traversal of the XML document tree, instantiating the visual elements described by each XML node as it goes. The parent-child relationships represented in the document tree are reproduced as parent-child relationships in the visual interface. When fully instantiated in the VIM, the example above would appear something like this:

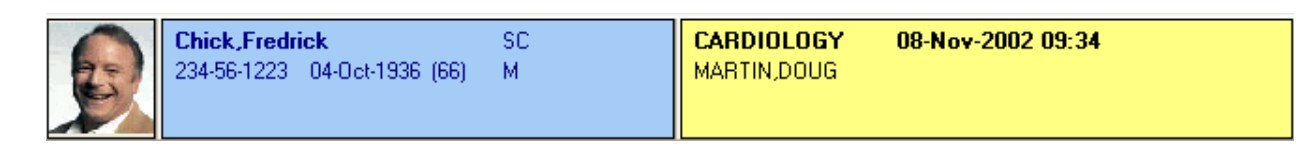

# 2.16.6 Object Repository

The Object Repository provides a centralized location for storing the most up-to-date versions of VueCentric<sup>®</sup> components. The Object Repository can be implemented on a web server, an FTP server, a shared network directory, or any combination of these. The Object Repository works in concert with the Object Registry to permit the automatic updating of components. The Object Registry provides information about the components stored in the Object Repository including version information and a URL to be used to locate an updated version of a component.

Typically a site will implement its Object Repository in one of the three locations mentioned. However, it is entirely possible that a site can implement components that are developed and maintained by another site. In such a scenario, it would be logical to retrieve updates to such a component directly from the originating site, typically using the FTP or HTTP protocol. However, the implementing site must still update its Object Registry to indicate when a new version is available.

When a component is requested by the VIM, which can occur in design mode when a component is dropped into the visual interface or during the loading of a saved configuration, the VIM checks the locally installed version of the component with the version available from the Object Repository. If the Object Repository has a newer version, or if the component has not yet been installed on the local machine, the VIM downloads a copy of the component from the Object Repository (using the URL specified in that component's Object Registry entry). It then automatically registers the updated component before instantiating it within the interface. Other than a slightly perceptible delay while the download occurs, this process is essentially transparent to the user and occurs without direct intervention.

# **3.0 Remote Monitoring Service**

# 3.1 Introduction

The Remote Monitoring Service provides support for the remote monitoring feature of the VueCentric System Management Utility.

# 3.2 Implementation and Maintenance

This component has the following configuration:

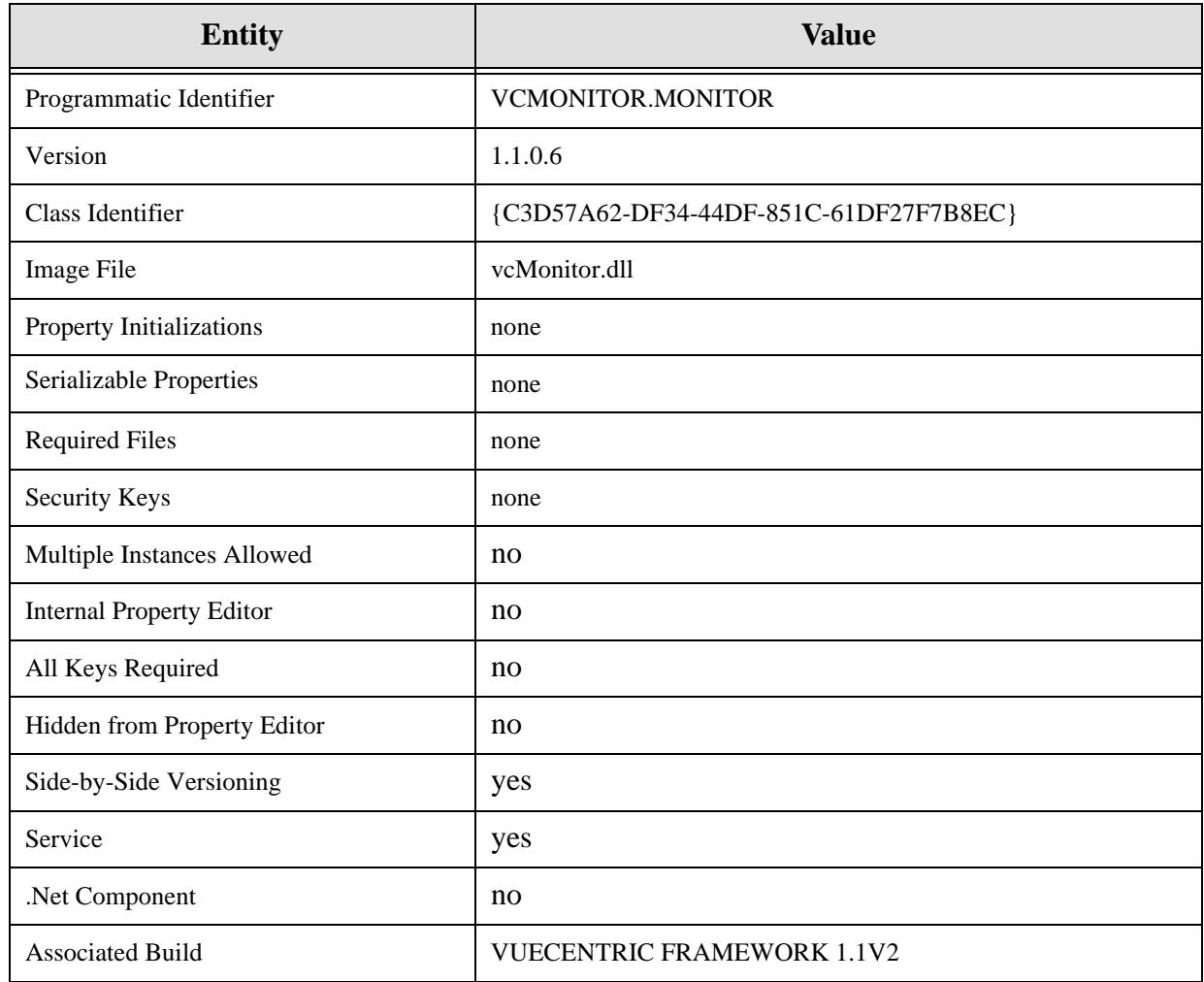

To ensure that the Remote Monitoring Service is always started, it is recommended that it be flagged as a dependency for the Session object. The Session object (CIA\_CSS.CSS\_SESSION) is a framework component that is not normally displayed in the VueCentric System Management Utility unless the Framework Objects checkbox is checked under the list restrictions (see below).

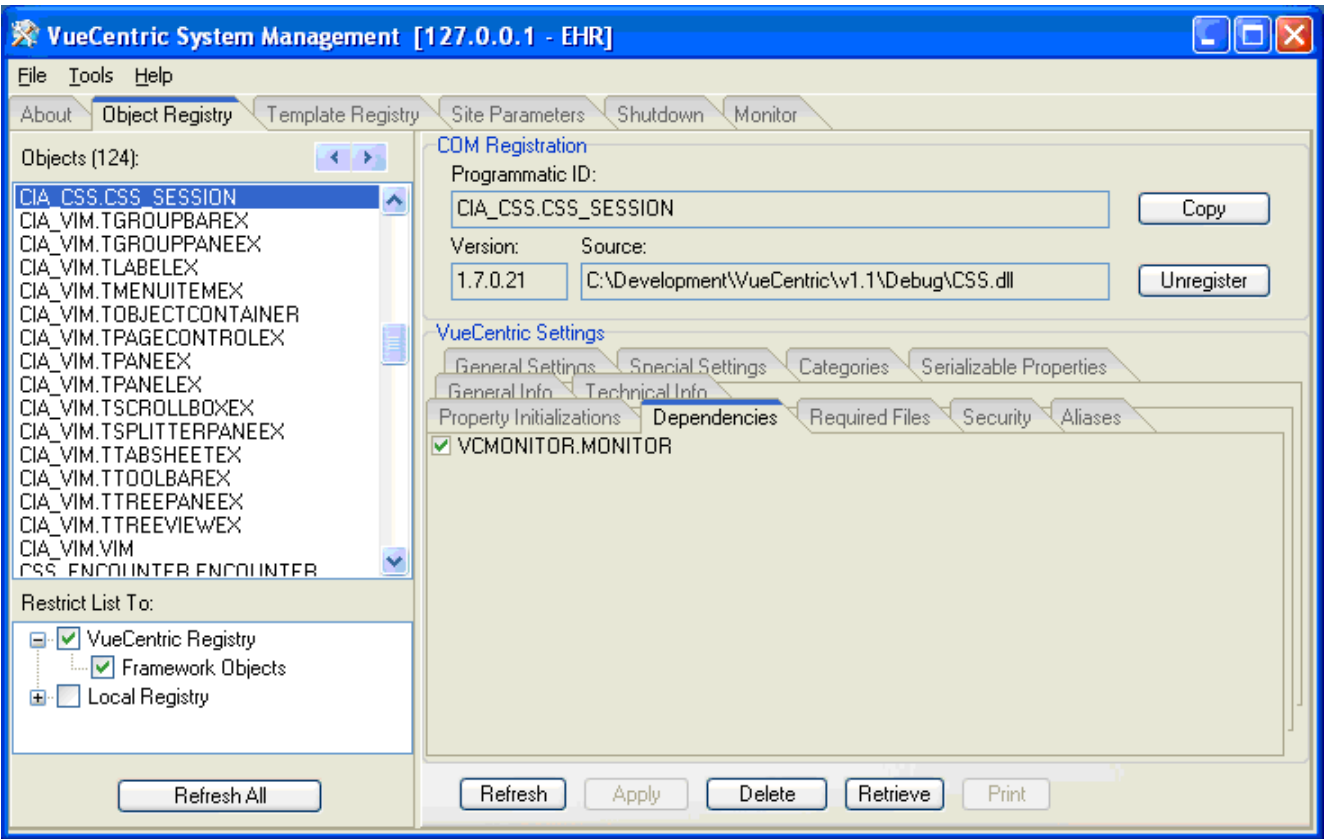

#### *Figure 3-1: Dependencies*

Select the CIA\_CSS.CSS\_SESSION object from the object pane and check the VCMONITOR.MONITOR object on the Dependencies tab (right-click on the dependencies tab and select Show All to see all available objects). This will ensure that the Remote Monitoring Service is started whenever a session starts.

## 3.3 Routine Descriptions

None.

# 3.4 File List

None.

# 3.5 Cross References

None.

# 3.6 Exported Options

None.

# 3.7 Exported Security Keys

None.

3.8 Exported Protocols

None.

- 3.9 Exported Parameters None.
- 3.10 Exported Mail Groups

None.

- 3.11 Callable Routines None.
- 3.12 External Relations None.
- 3.13 Internal Relations

None.

3.14 Archiving and Purging

There are no archiving or purging requirements within this software.

# 3.15 Components

This component supports the following properties and methods:

# 3.15.1 Properties

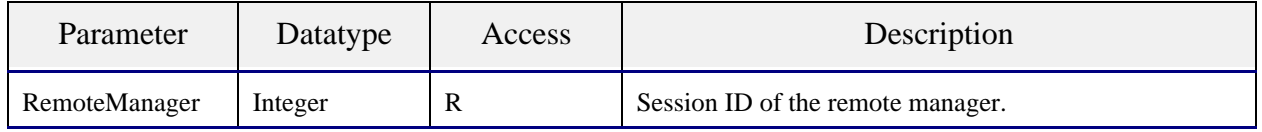

Scope: private.

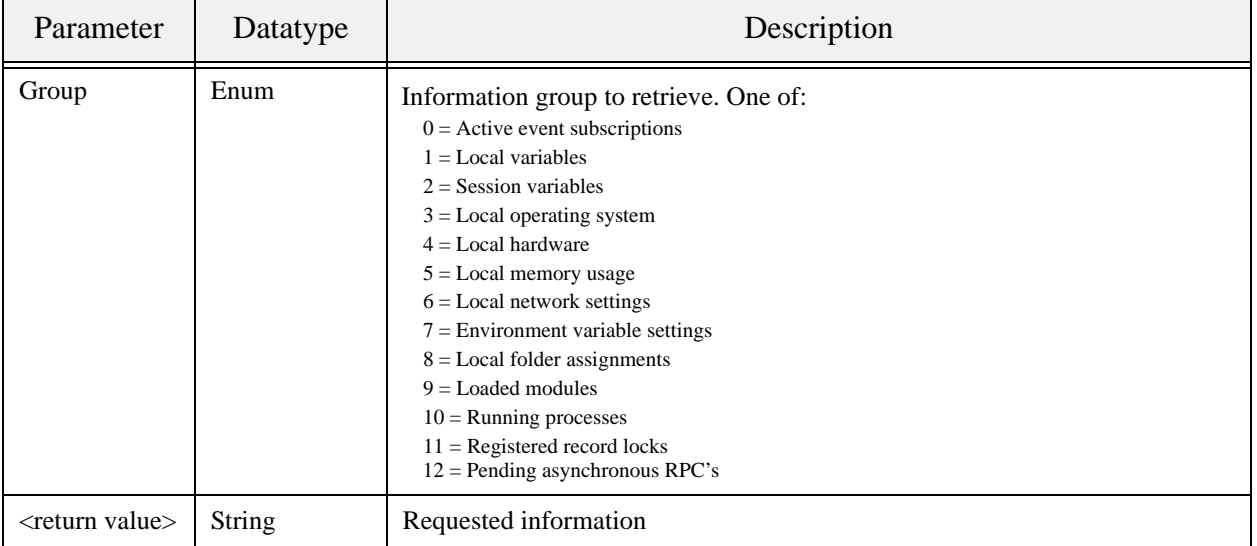

Retrieves data on the specified group of system parameters.

# **4.0 Date Service**

## 4.1 Introduction

The Date Service provides access to methods and dialogs for common tasks related to handling of dates, both FileMan and local system formats.

# 4.2 Implementation and Maintenance

This component has the following configuration:

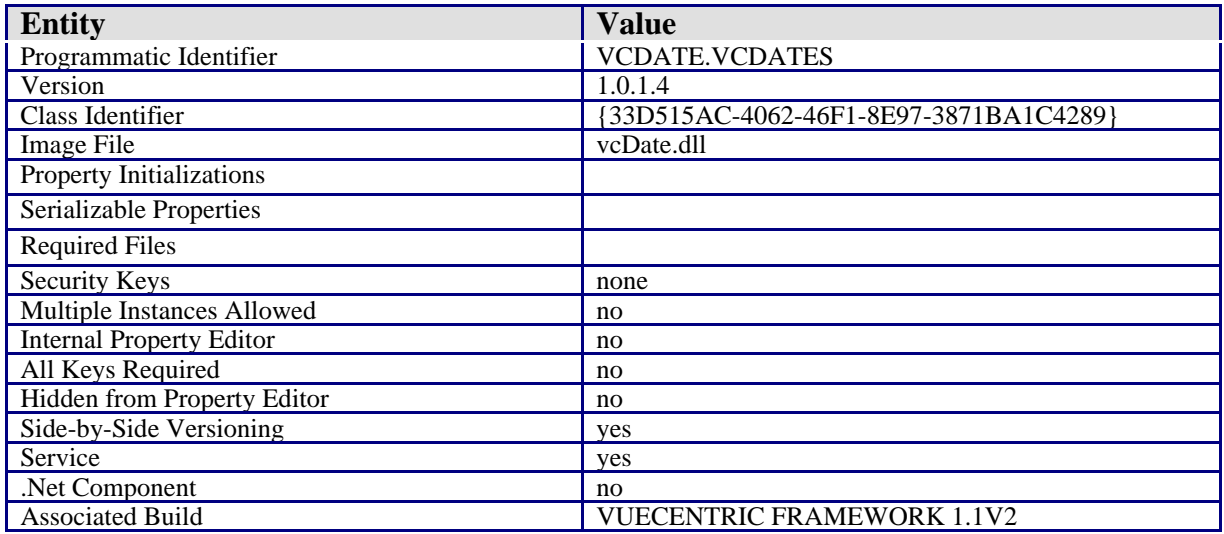

There are no specific implementation or maintenance tasks associated with this component.

# 4.3 Routine Descriptions

None.

# 4.4 File List

None.

4.5 Cross References

None.

# 4.6 Exported Options

None.

# 4.7 Exported Security Keys

None.

- 4.8 Exported Protocols None.
- 4.9 Exported Parameters None.
- 4.10 Exported Mail Groups None.
- 4.11 Callable Routines None.
- 4.12 External Relations None.
- 4.13 Internal Relations

None.

# 4.14 Archiving and Purging

There are no archiving or purging requirements within this software.

# 4.15 Components

This component supports the following methods:

# 4.15.1 DateRange

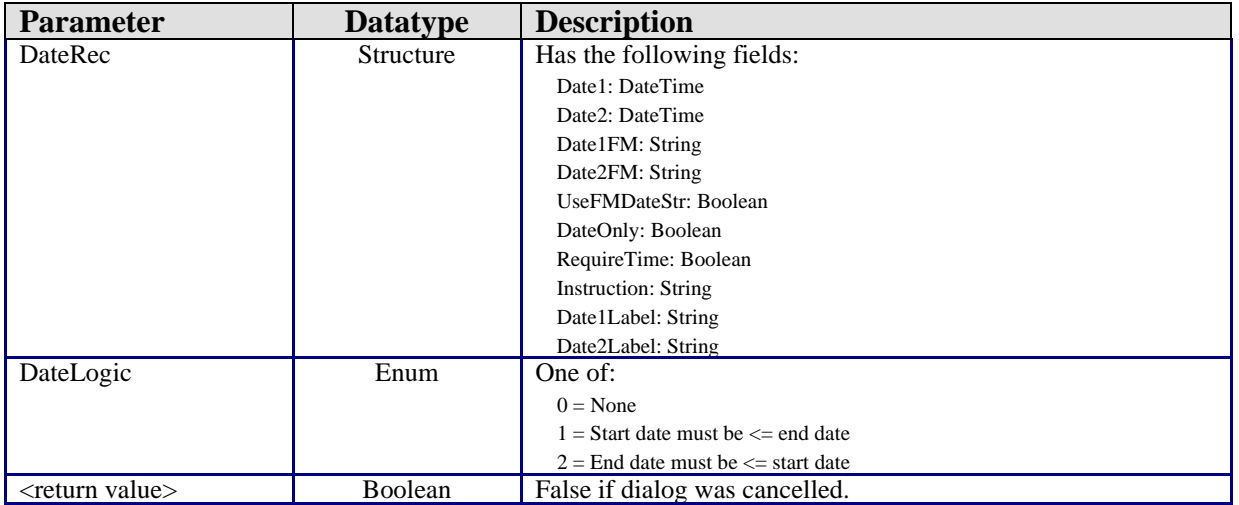

Invokes the date range dialog, allowing the user to input a date range.

## 4.15.2 DateSelect

Scope: public.

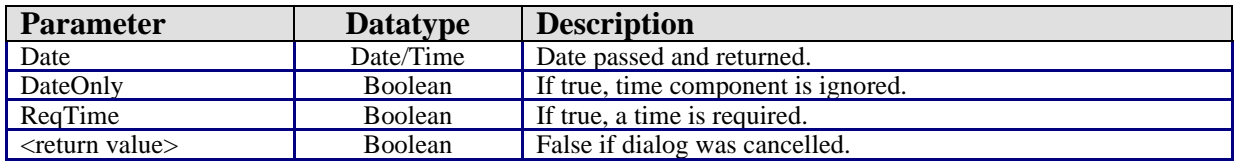

Invokes the date selection dialog, allowing the user to input a single date.

## 4.15.3 DateToFMDate

Scope: public.

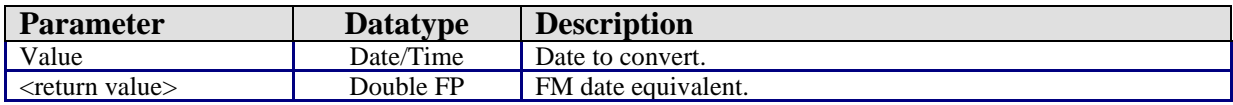

Converts a system date/time to a FileMan date/time.

## 4.15.4 DateToFMDateStr

Scope: public.

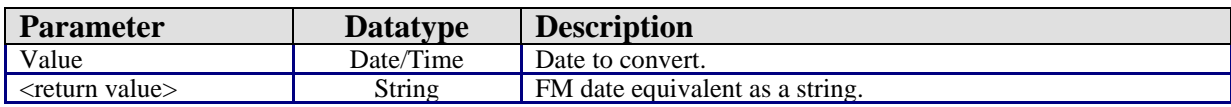

Converts a system data/time to a FileMan date/time as a string.

## 4.15.5 DefaultDateFormat

Scope: public.

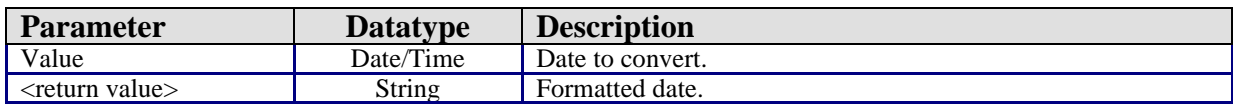

Returns the date in the default display format.

## 4.15.6 FMDateStrToDate

Scope: public.

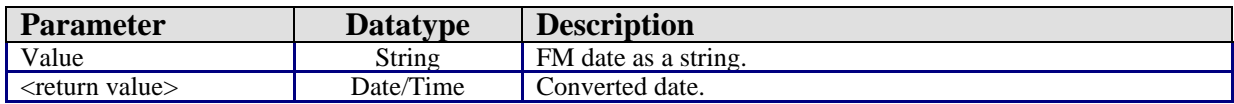

Converts a FileMan date string to local date/time format.

### 4.15.7 FMDateStrToFMDate

Scope: public.

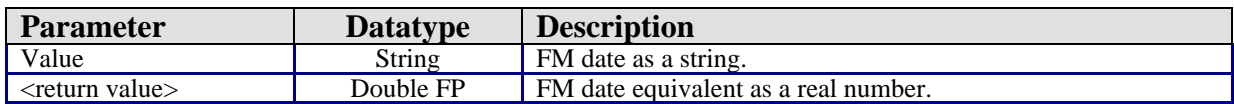

Converts a FileMan date string to its real number equivalent.

## 4.15.8 FMDateToDate

Scope: public.

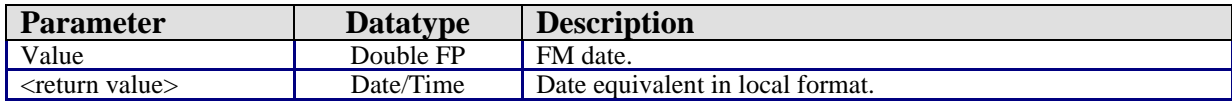

Converts a FileMan date to local date format.

## 4.15.9 FMDateToFMDateStr

Scope: public.

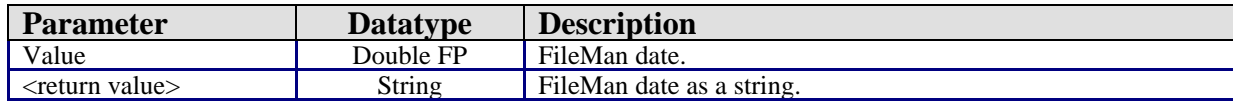

Converts a FileMan date to its string equivalent.

## 4.15.10 FormatAge

Scope: public.

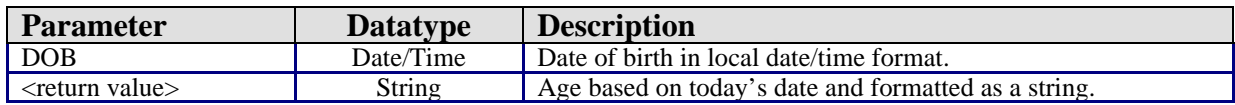

Computes an age based on today's date and returns it as a string complete with units.

### 4.15.11 HL7DateToDate

Scope: public.

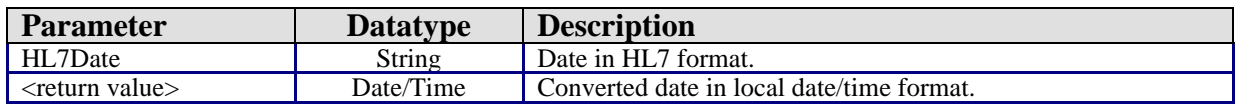

Converts an HL7-format date/time to local date/time format.

#### 4.15.12 HODateToDate

Scope: public.

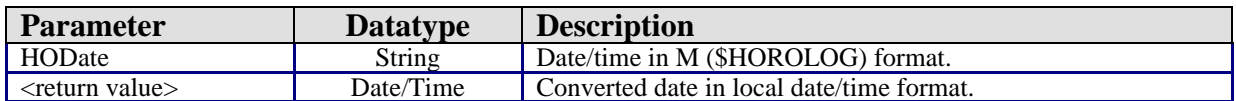

Converts a date in M (\$HOROLOG) format to local date/time format.

# **5.0 Print Service**

## 5.1 Introduction

The Date Service provides access to methods and dialogs for common tasks related to handling of dates. Multiple date formats are supported (Windows, FileMan, HL7, \$HOROLOG).

## 5.2 Implementation and Maintenance

This component has the following configuration:

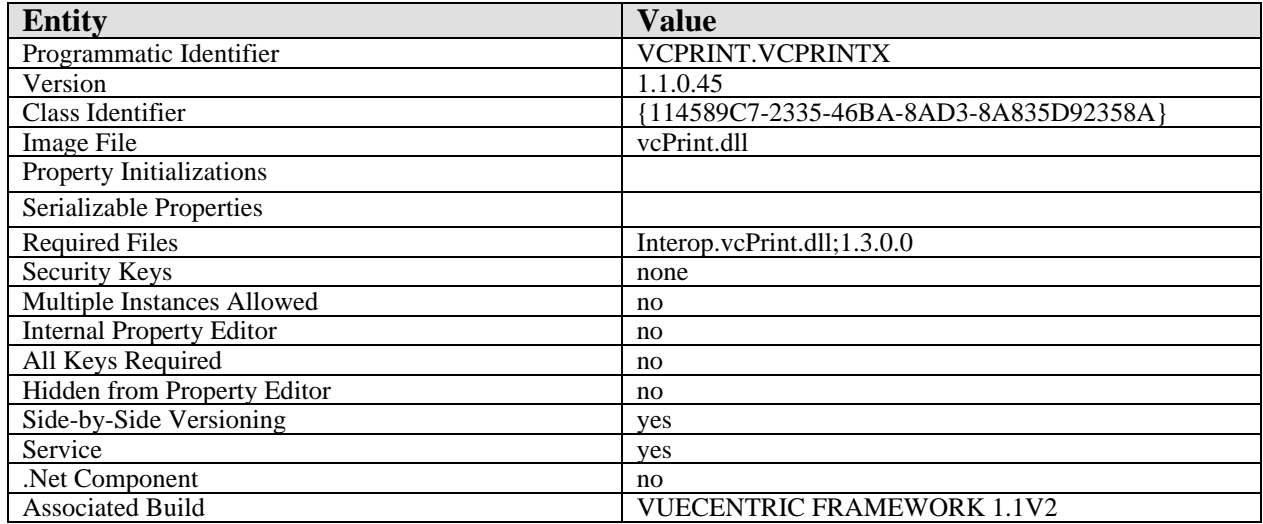

There are no specific implementation or maintenance tasks associated with this component.

# 5.3 Routine Descriptions

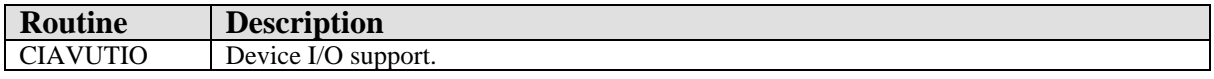

## 5.4 File List

None.

# 5.5 Cross References

None.

# 5.6 Exported Options

None.

# 5.7 Exported Security Keys

None.

# 5.8 Exported Protocols

None.

# 5.9 Exported Parameters

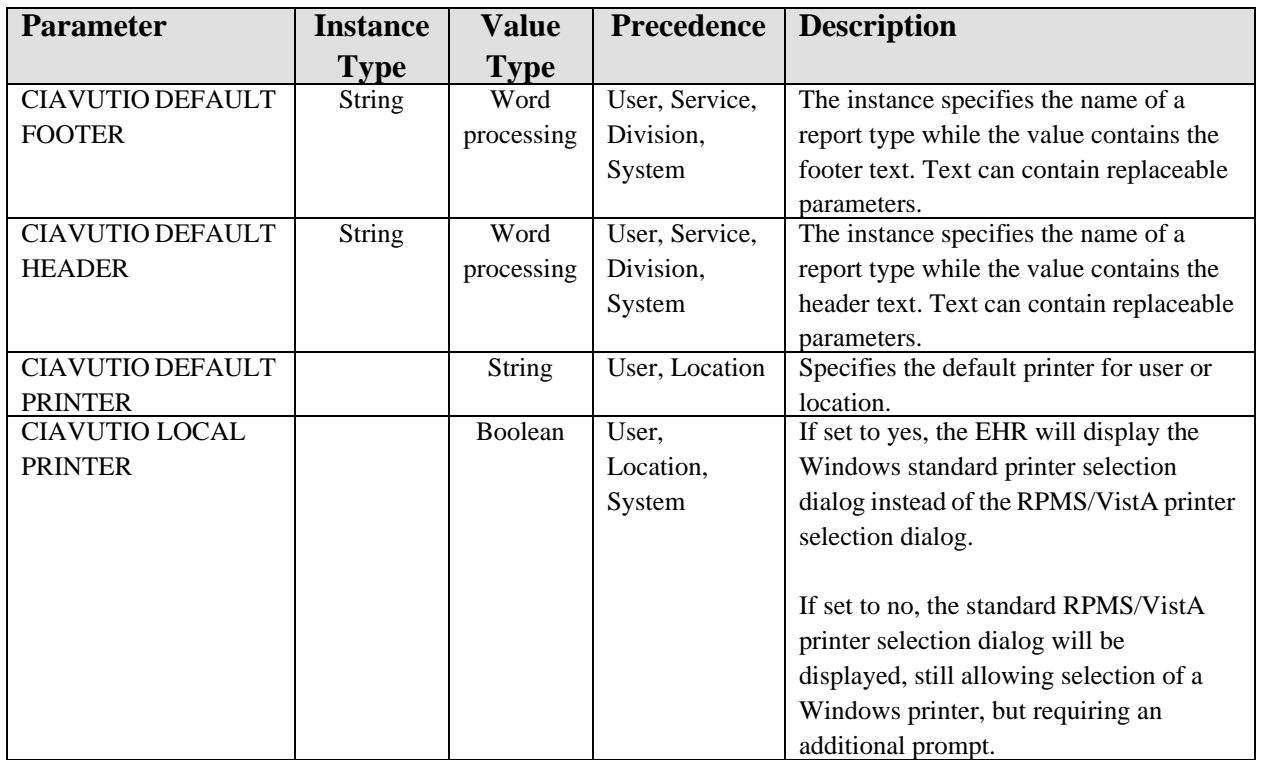

# 5.10 Exported Mail Groups

None.

# 5.11 Callable Routines

# 5.11.1 OUTPUT^CIAVUTIO

Scope: public.

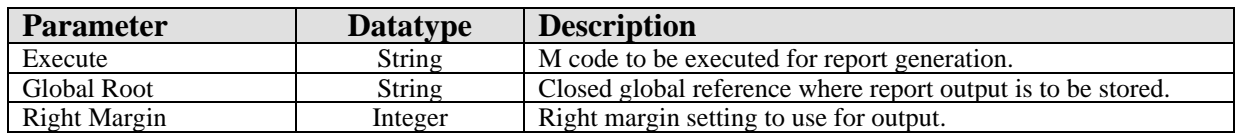

Invokes CAPTURE^CIAUHFS to redirect report output to a global.

## 5.11.2 RPC: CIAVUTIO PRINT

Scope: public.

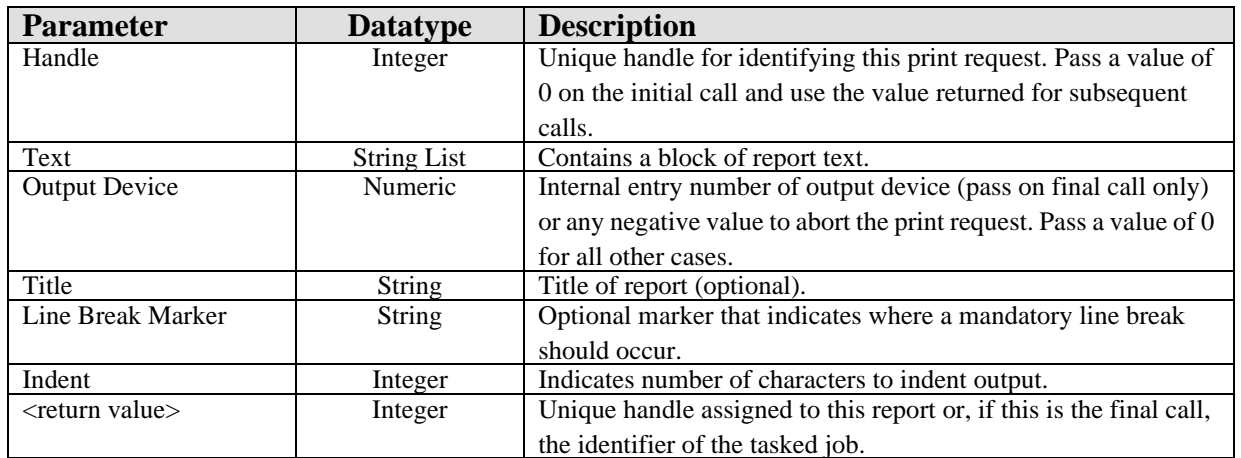

This remote procedure call is used to print report text to an RPMS/VistA printer. Since report text can be large, it permits the submission of a print request across multiple calls, passing partial blocks of report text with each call. This permits the application to allow the user to abort a lengthy print request while it is in progress. To identify a specific print request across multiple calls, a unique handle is assigned on the initial call that should be used in all subsequent calls for the same print request. The value of the Output Device parameter indicates to the server whether this is the final call (when a positive integer value is specified indicating the internal entry number of the device to which the report is directed), the print request is to be aborted (when any negative value is passed), or additional calls can be expected (when a value of zero is passed). Only when the final call is issued is the report queued for printing to the specified output device.

## 5.11.3 RPC: CIAVUTIO PRTGETDF

Scope: private.

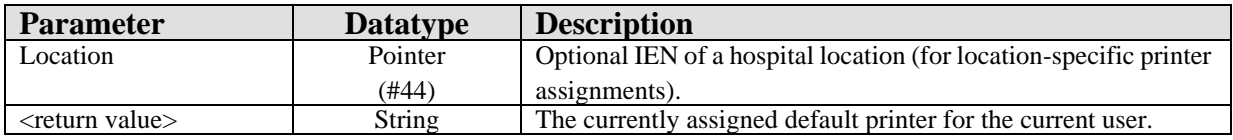

Returns the default printer setting from the CIAVUTIO DEFAULT PRINTER parameter.

## 5.11.4 RPC: CIAVUTIO PRTSETDF

Scope: private.

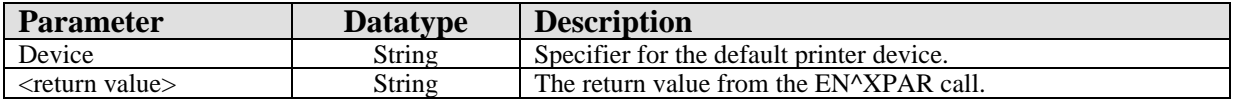

Sets the default printer setting for the current user in the CIAVUTIO DEFAULT PRINTER parameter.

# 5.11.5 RPC: CIAVUTIO DEVICE

Scope: public.

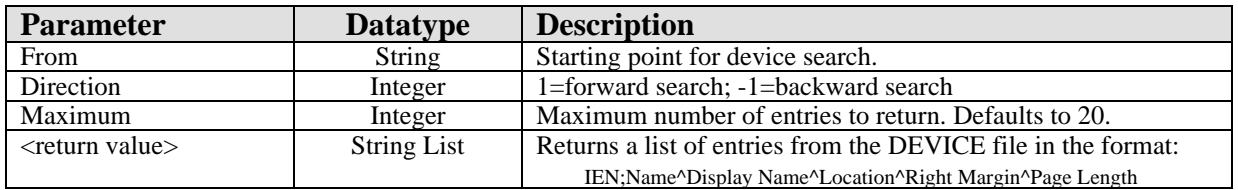

Returns a list of entries from the device file.

# 5.12 External Relations

None.

# 5.13 Internal Relations

None.

# 5.14 Archiving and Purging

There are no archiving or purging requirements within this software.

# 5.15 Components

This component supports the following properties and methods:

## 5.15.1 Properties

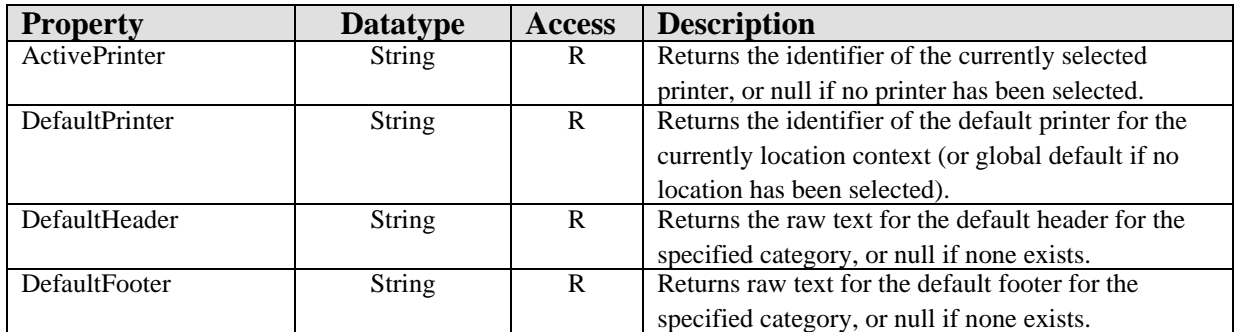

## 5.15.2 ClosePreview

Scope: public.

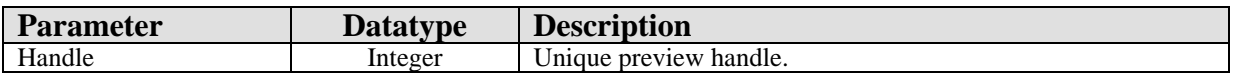

Closes the preview dialog identified by the specified handle.

## 5.15.3 FindPreview

Scope: public.

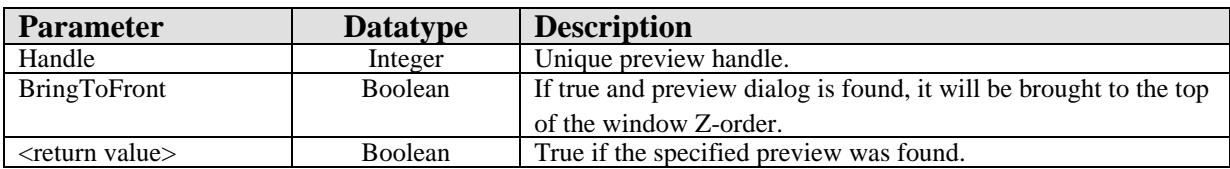

Verifies that the specified preview dialog exists and, optionally, brings it to the top of the window Z-order.

## 5.15.4 Format

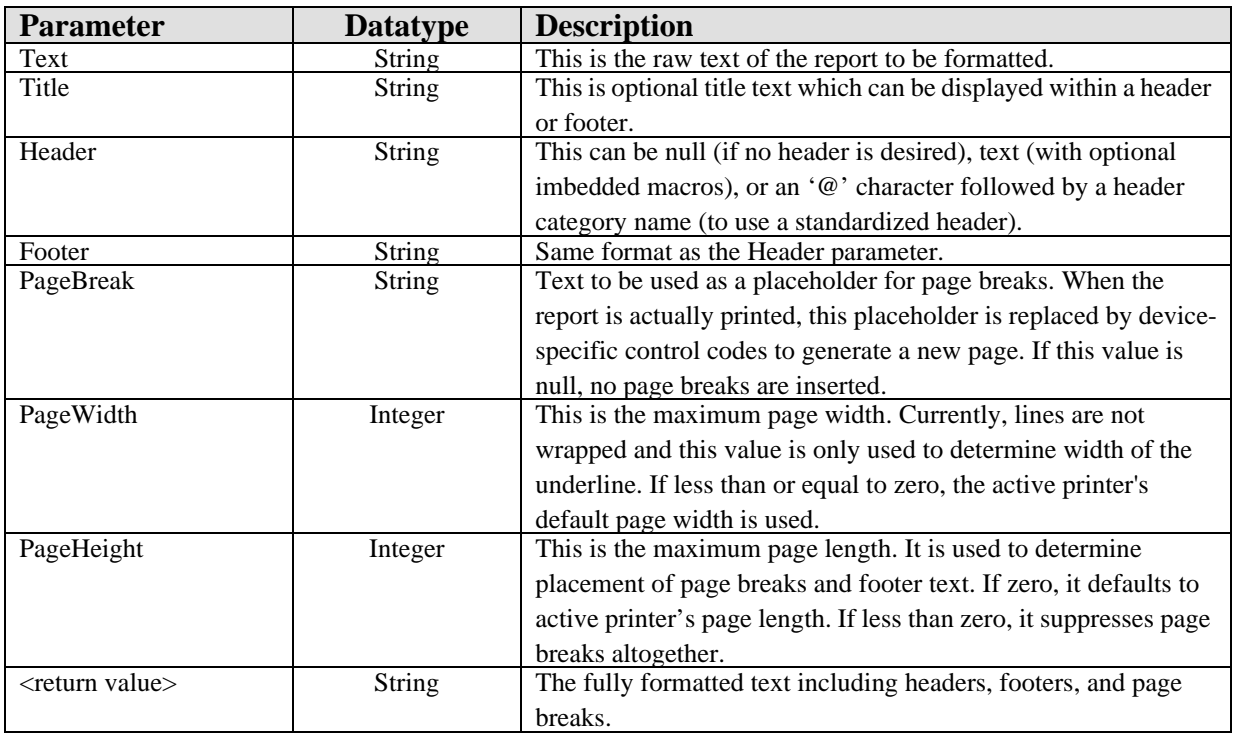

Transforms raw text into formatted text, complete with headers, footers, and page breaks.

## 5.15.5 Preview

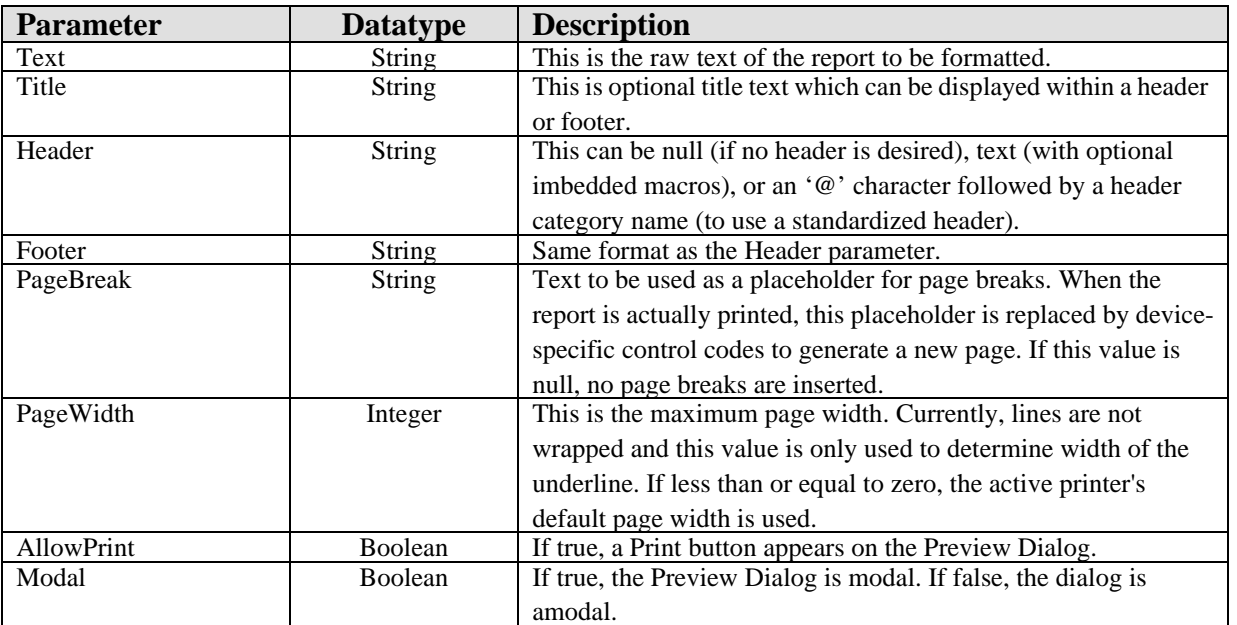

Generates a preview of the fully formatted report. The Preview Dialog can be modal or nonmodal and optionally allow the report to be printed.

## 5.15.6 Preview2

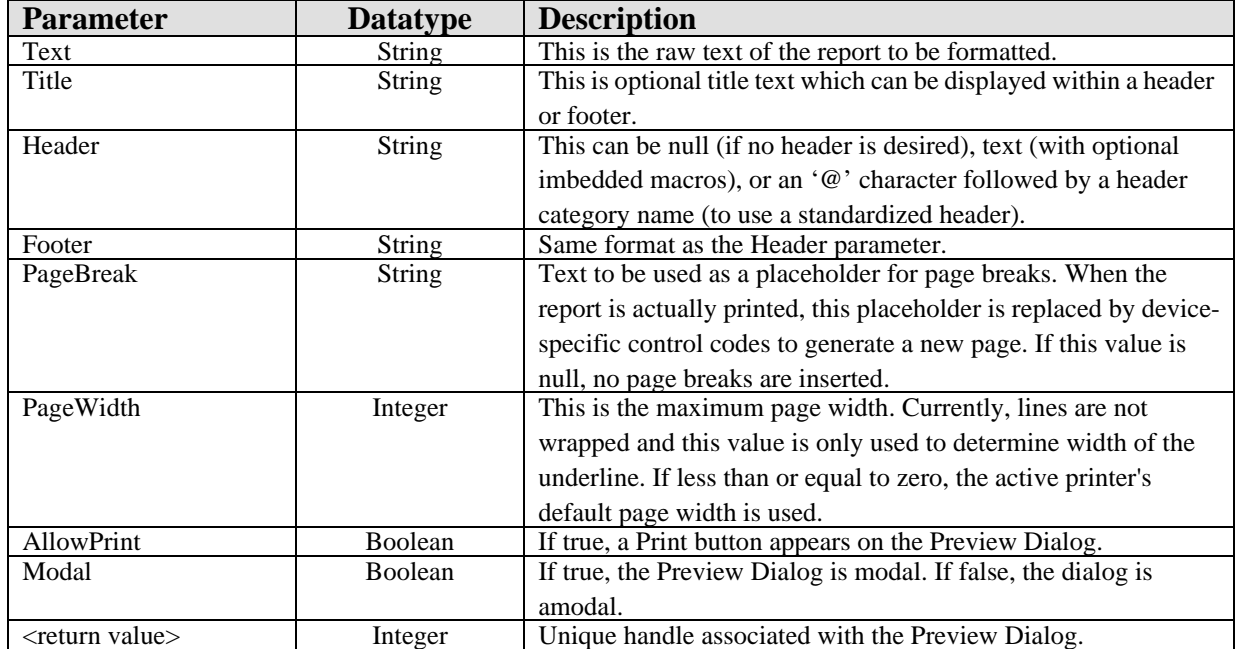

Generates a preview of the fully formatted report. The Preview Dialog can be modal or nonmodal and optionally allow the report to be printed. This differs from the Preview method only in that it returns a handle to the newly created Preview Dialog.

### 5.15.7 Print

Scope: public.

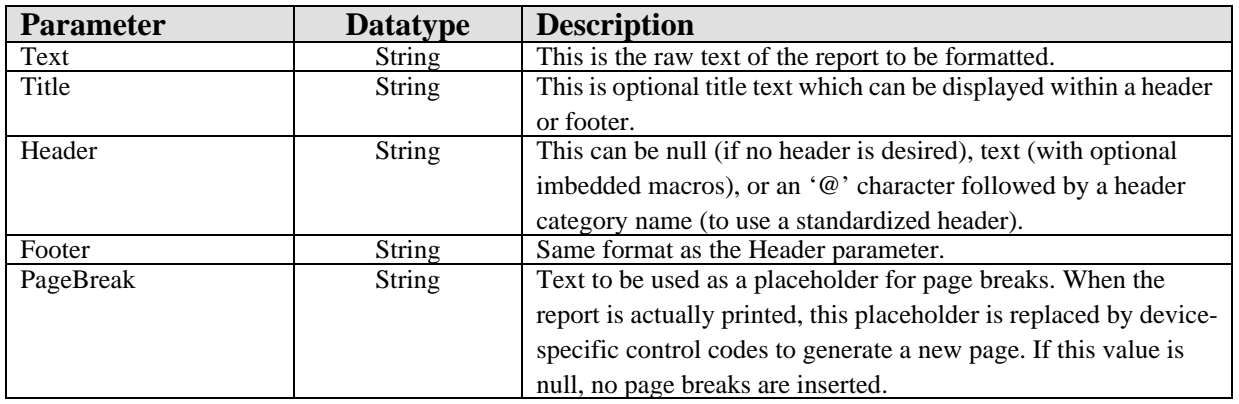

Sends a report to the selected output device. This procedure first displays the Printer Selection Dialog to allow the user to choose the desired output device.

### 5.15.8 Print2

Scope: public.

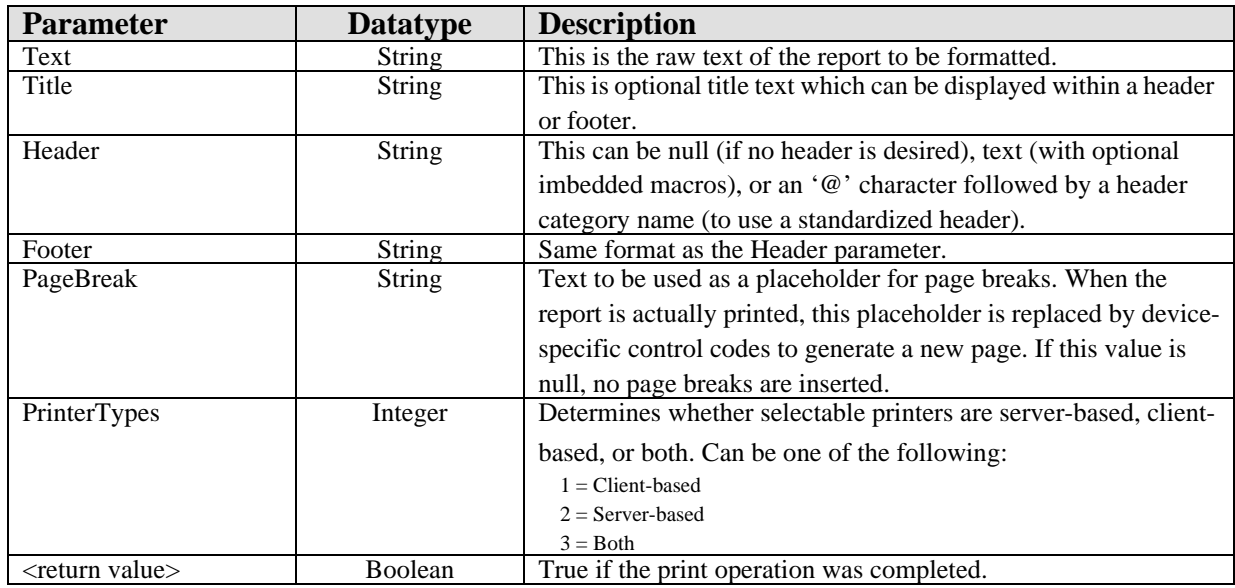

Sends a report to the selected output device. This function first displays the Print Selection Dialog to allow the user to choose the desired output device. It differs from the Print procedure in that one can constrain the type of selectable printers and in that it returns an indication of whether or not the print operation was completed.

#### 5.15.9 Reset

Scope: public.

Closes all open preview dialogs.

## 5.15.10 SelectPrinter

Scope: public.

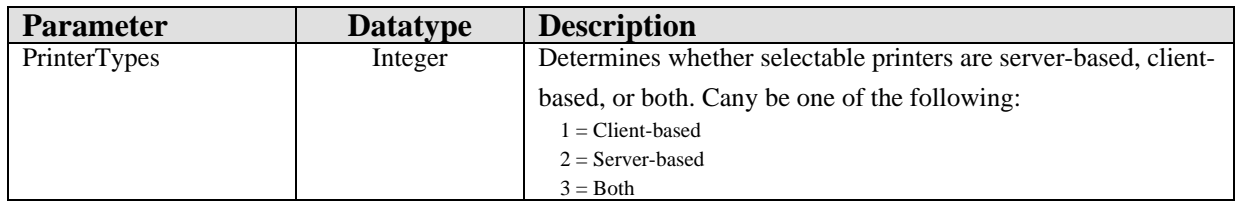

Invokes the Printer Selection Dialog and returns the identifier of the selected device. The act of selecting a device also sets the ActivePrinter property to that device.

## 5.15.11 UpdatePreview

Scope: public.

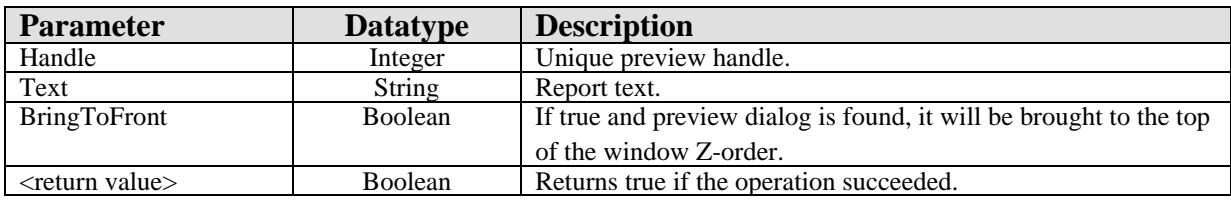

Updates the contents of the specified Preview Dialog.

# **6.0 Remote Procedure Call (RPC) Broker**

## 6.1 Introduction

The Medsphere RPC Broker mediates data exchange between a Windows-based client application and an M-based host system. In support of this data exchange, the Broker provides the following services:

- User authentication via one of three methods
- Data access via remote procedure calls
- Access control via security contexts
- Asynchronous messaging
- Event subscription/propagation
- State variable management

The Broker client is packaged as a standard Delphi VCL component and as an automatic-compatible COM object. This permits its use with a wide range of commercial development tools. The Broker is also imbedded within the VueCentric® Framework Communication Service and is the primary means of communicating with the RPMS application.

# 6.2 Architecture

The Medsphere RPC Broker performs data exchange via a standard TCP connection between a client application running under a Windows-based operating system and a server application running on one of several supported M platforms (Caché, DSM, and MSM).

The client application initiates the Broker connection by opening a predetermined port on the target host system. This establishes a brief dialog with a primary listener daemon during which the client and host negotiation connection and authentication strategies. In previous versions (see Figure 6-1), the client directed the host to perform a callback connection to a specified port on the client machine. The primary listener daemon spawns a secondary listener process that initiates a TCP connection back to the specified client port. Starting with version 1.1, this connection strategy is only used when the broker is in debug mode.

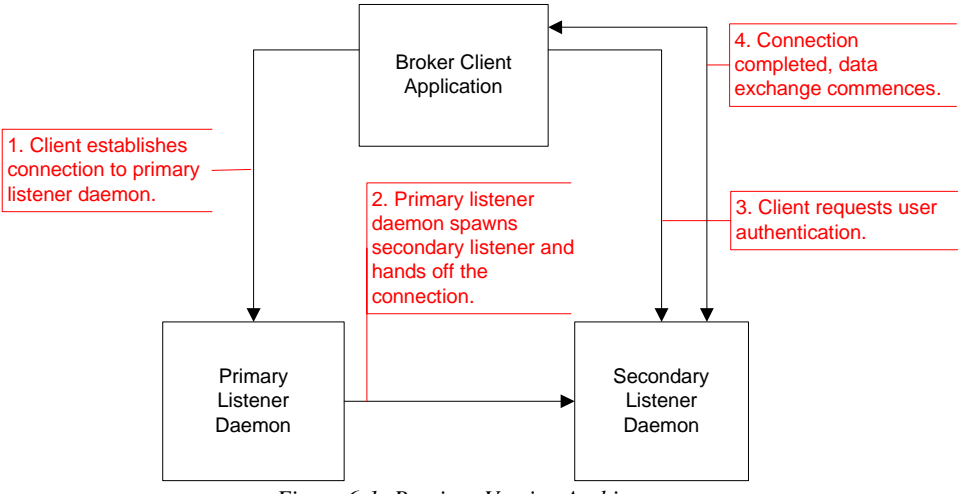

*Figure 6-1: Previous Version Architecture*

Because of problems initiating callbacks in some network environments (notably, some virtual private network configurations and networks where network address translation is in effect), version 1.1 of the CIA Broker eliminates the need to do callbacks to establish the working connection. Under this connection strategy (see Figure 6-2), the primary listener hands off the TCP connection directly to the secondary listener. This connection strategy is more efficient and robust than is the use of callbacks.

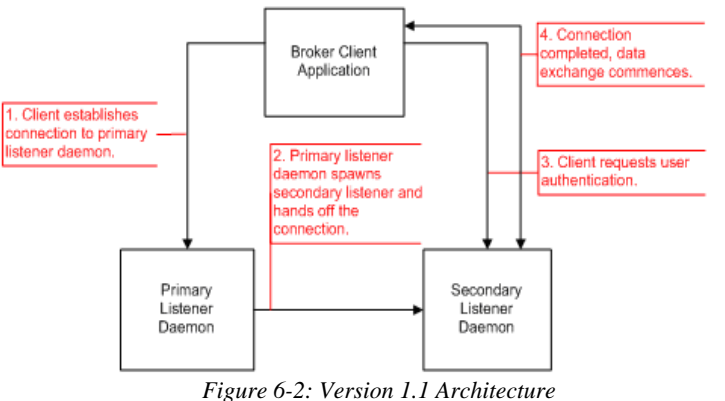

Regardless of the connection strategy, once the final connection has been established, the user is authenticated through one of three mechanisms and, if authentication is successful, the connection is complete and ready for use.

# 6.3 Implementation and Maintenance

Information relating to the implementation and maintenance of this package can be found in the Medsphere Broker Installation Guide.

# 6.4 Routine Descriptions

This package has been assigned the namespace designation of "CIANB". The following routines are distributed in binary form only:

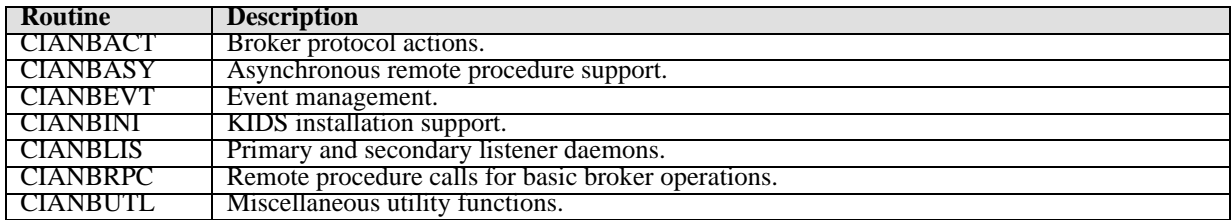

# 6.5 File List

This package has been assigned the file number range of 19941.2 through 19941.2999. The following files are distributed:

## 6.5.1 CIA AUTHENTICATION File (#19941.2)

The *server-cached* authentication method (see the Medsphere Broker Installation Guide for more details on authentication options) uses this file to store the Windows to RPMS bindings. This file has the following fields:

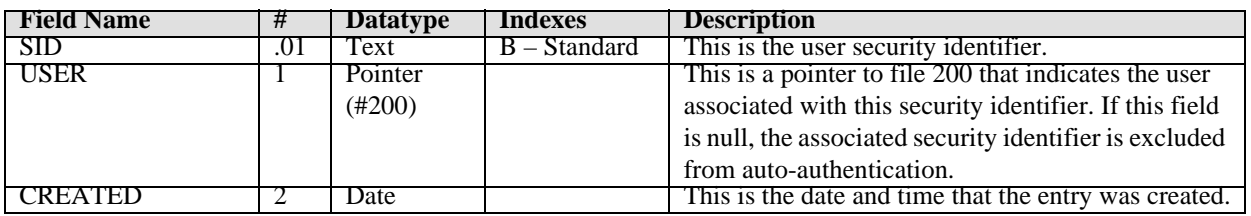

This file is automatically populated when a user authenticates for the first time. By removing an entry, one can force a given user to re-authenticate. By deleting the USER field value, one can prevent the associated Windows user from ever autoauthenticating. This latter technique is useful for preventing auto-authentication for generic user accounts.

## 6.5.2 CIA EVENT LOG File (#19941.23)

This file provides a location for logging selected event activity. An event is logged here if the LOG EVENT field in the *CIA EVENT TYPE* file is set to YES. The file has the following fields:

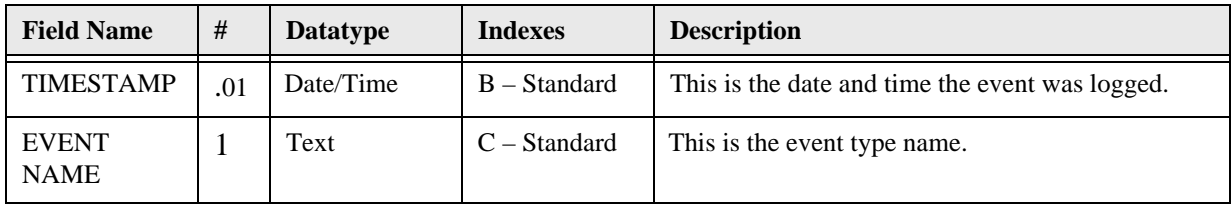

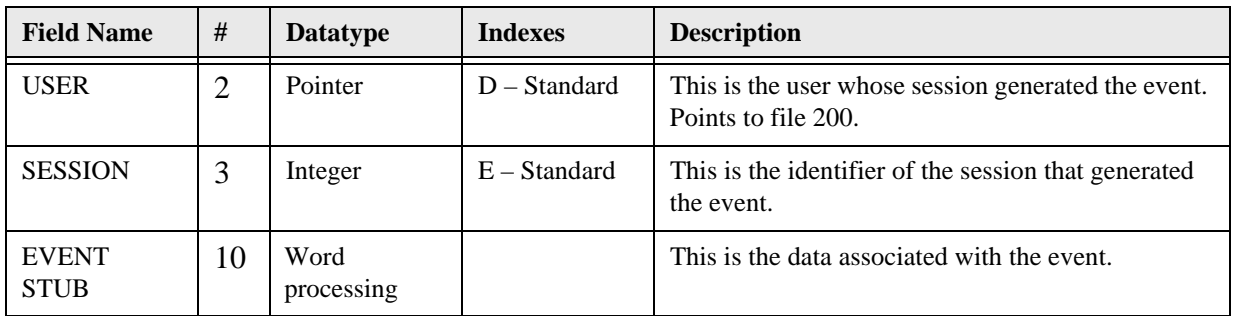

Retention of entries in this file is determined by the LOG RETENTION field in the *CIA EVENT TYPE* file.

# 6.5.3 CIA EVENT TYPE File (#19941.21)

This file provides a means to register an event and to control who is able to subscribe or publish it. The file has the following fields:

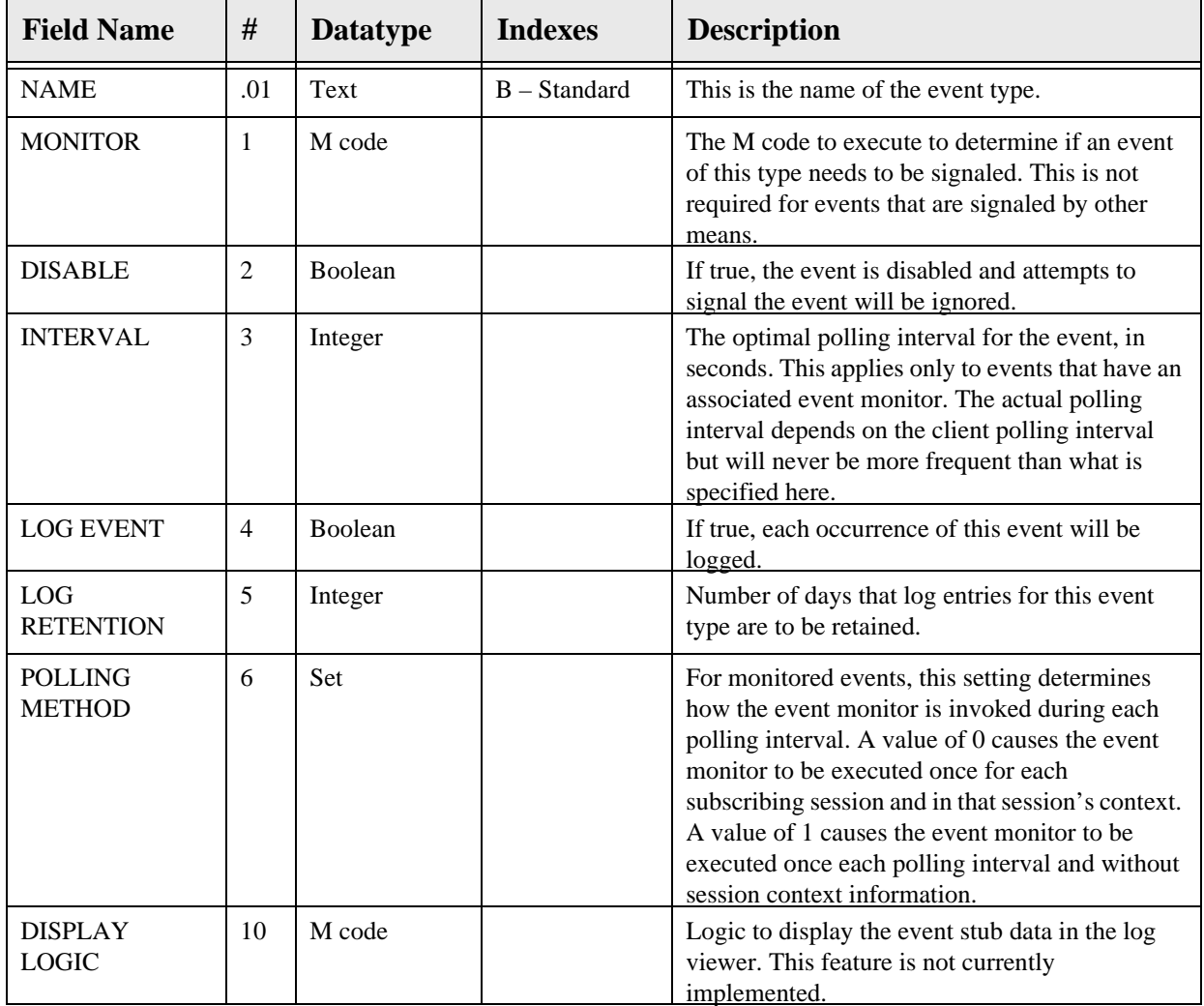
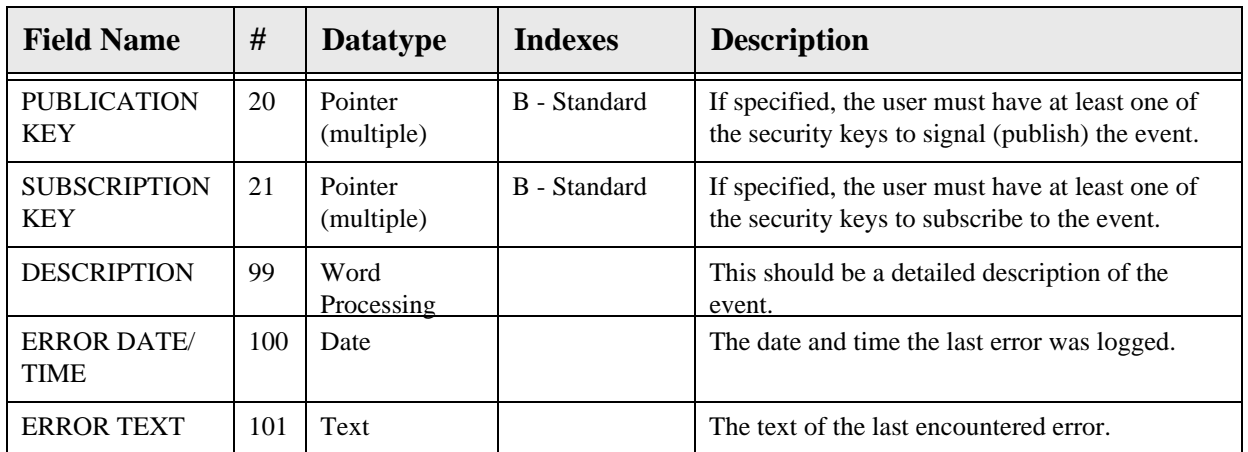

:While it is technically not necessary to create an entry in this file in order to use an event, it is strongly encouraged to do so for two reasons. First, this file provides a place to document each event and helps avoid naming collisions between events. Second, this file permits applying business rules that can restrict publication and subscription rights.

### 6.5.4 CIA LISTENER File (#19941.22)

This file provides a means to autostart one or more primary listener daemons. It has the following fields:

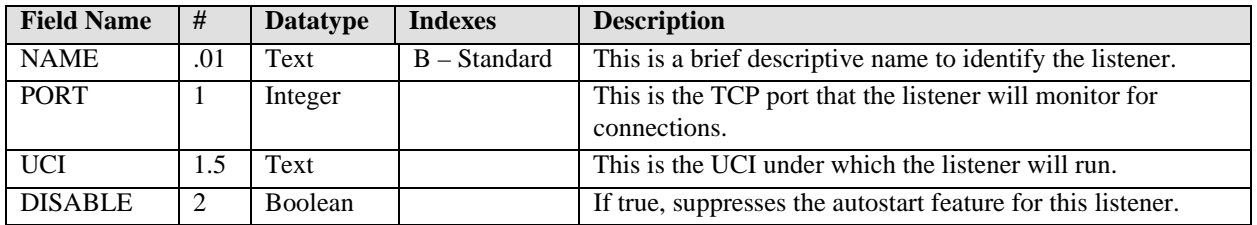

This file is only used by Caché installations since other platforms have alternate means for starting the primary listener daemons.

## 6.6 Cross References

Cross references are described in the preceding section.

# 6.7 Exported Options

The descriptions of the options are shown in the following table.

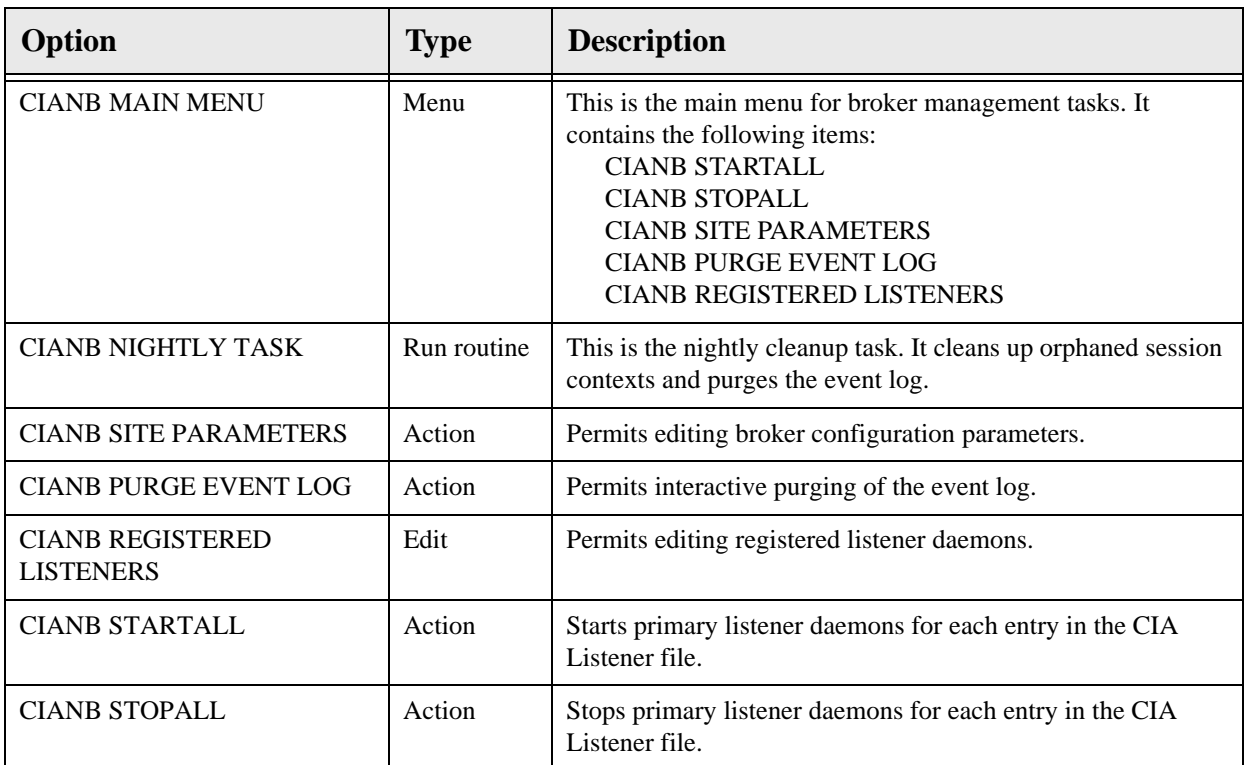

# 6.8 Exported Security Keys

None.

# 6.9 Exported Protocols

None.

# 6.10 Exported Parameters

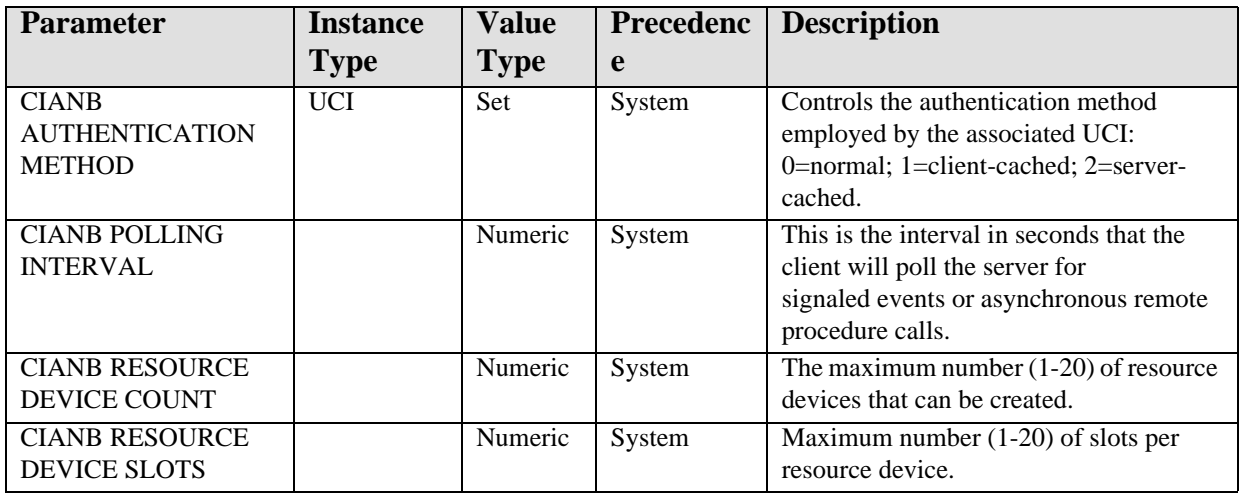

## 6.11 Exported Mail Groups

None.

### 6.12 Callable Routines

This section and those that follow describe the various routines that comprise the Broker and the supported means for interacting with those routines.

### 6.12.1 Server Management

These API calls perform such functions as starting and stopping the listener daemons.

#### **6.12.1.1 DEBUG^CIANBLIS**

Scope: public.

Starts the secondary listener daemon as a foreground process for debugging purposes. The application will prompt for an IP address (defaults to localhost) and port which will be used to perform the client callback. This information is provided by the client application when a connection request is made in debug mode.

#### **6.12.1.2 MSERVER^CIANBLIS**

Scope: public.

This is the entry point for use by MSM when the primary listener daemon is setup to run as a service (see configuration section).

#### **6.12.1.3 START^CIANBLIS**

Scope: public.

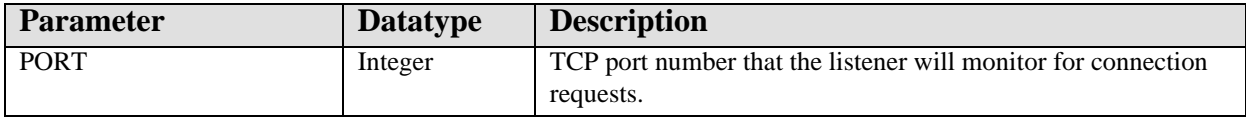

Starts the primary listener daemon on the specified port.

#### **0.0.0.1 STARTALL^CIANBLIS**

Scope: public.

Starts all enabled listener daemons that are registered in the CIA LISTENER file.

#### **0.0.0.2 STOP^CIANBLIS**

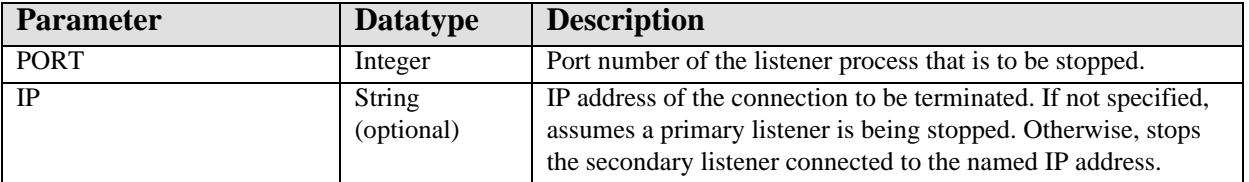

Stops a primary or secondary listener daemon on the specified port and (optionally) IP address.

#### **6.12.1.4 STOPALL^CIANBLIS**

Scope: public.

Stops all running listener daemons that are registered in the CIA LISTENER file.

#### 6.12.2 Session Management

#### **6.12.2.1 RPC: CIANBRPC GETSESS**

Scope: public.

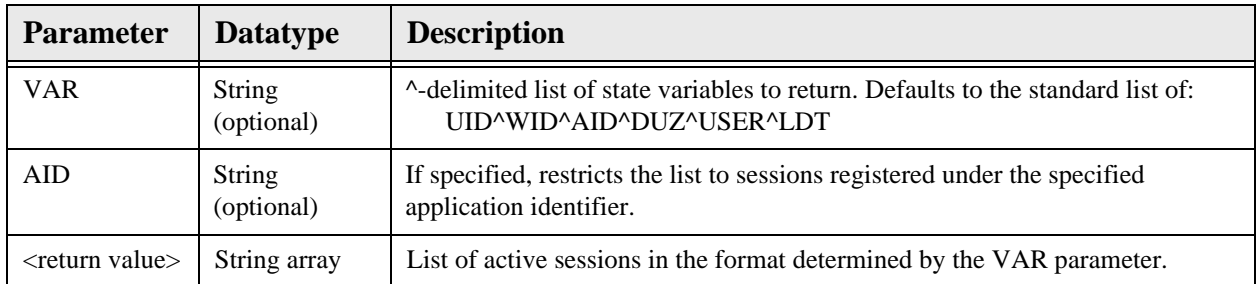

Returns a list of active sessions.

#### **6.12.2.2 \$\$SESSION^CIANBUTL**

Scope: public.

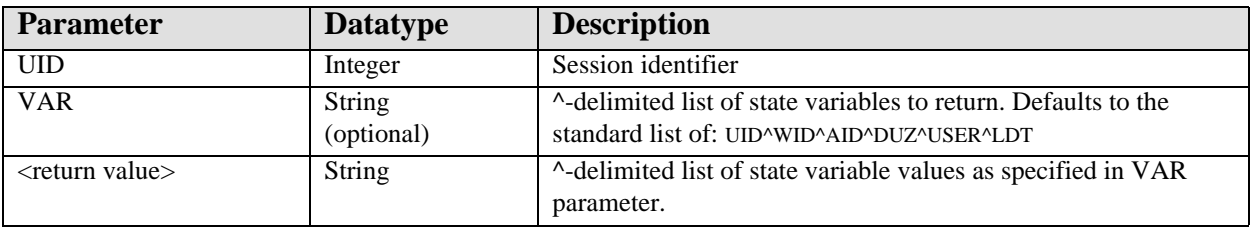

Returns a <sup> $\land$ </sup>-delimited string of state variable values for the specified session. By default, the list consists of the session identifier, the workstation identifier, the application identifier, the user internal identifier (DUZ), the user's name, and the logon date/time, respectively. However, the data elements returned can be tailored by specifying a different list of state variable in the VAR parameter.

#### **6.12.2.3 \$\$SHOWSESS^CIANBUTL / SHOWSESS^CIANBUTL**

Scope: public.

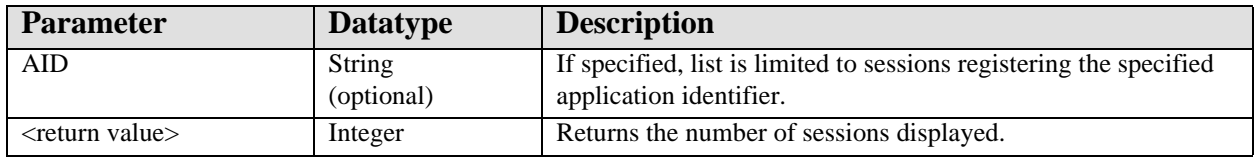

Displays information about currently running sessions. If an application identifier is specified, displays only sessions registering that identifier. When called as an extrinsic, returns the number of sessions displayed.

#### **6.12.2.4 \$\$GETUID^CIANBUTL**

Scope: public.

Retrieves the identifier of the current session. If the process is running within a Telnet window, an attempt is made to discover the parent session by issuing an answerback request to the Telnet application. If the Telnet application responds with an appropriately formatted session identifier, and the user assigned to that session matches the user associated with the Telnet application, that identifier is returned. If a session identifier cannot be determined, a null value is returned.

#### **6.12.2.5 \$\$NXTUID^CIANBUTL / NXTUID^CIANBUTL**

Scope: public.

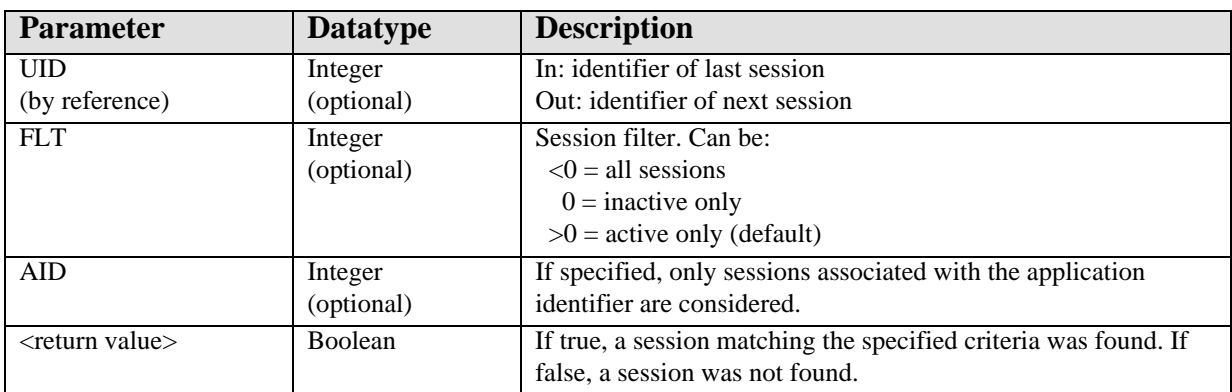

Returns the identifier of the next (or first if UID is not specified) session that matches the specified criteria. Successive calls to this procedure can be used to return all sessions matching the specified criteria.

#### **6.12.2.6 \$\$CLRVAR^CIANBUTL / CLRVAR^CIANBUTL**

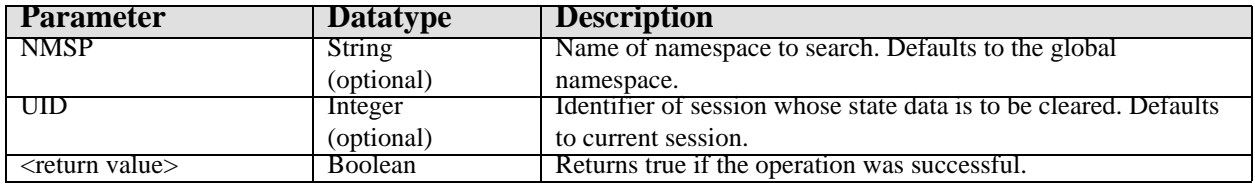

Deletes all state variables from the specified namespace and session.

#### **6.12.2.7 \$\$GETVAR^CIANBUTL**

Scope: public.

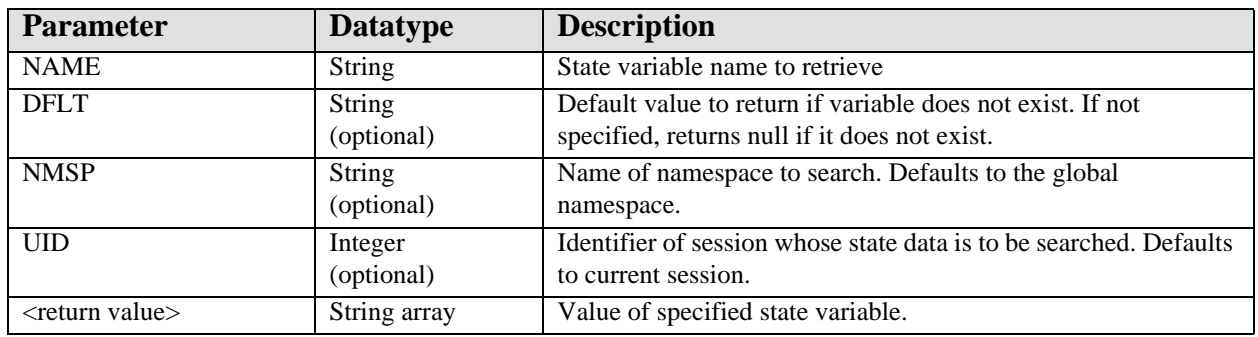

Retrieves the value of a state variable.

State variables are the preferred way to store session-level information on the server. This ensures that this information will persist across RPC boundaries. The use of namespaces is strongly recommended to avoid naming collisions with other applications.

#### **6.12.2.8 \$\$SETVAR^CIANBUTL / SETVAR^CIANBUTL**

Scope: public.

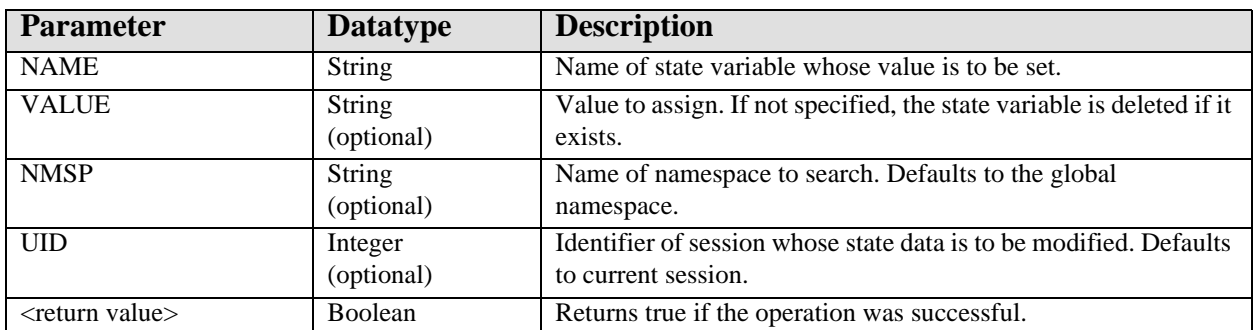

Sets a state variable to the specified value or, if no value is specified, then deletes the state variable if it exists.

#### **6.12.2.9 RPC: CIANBRPC GETVAR**

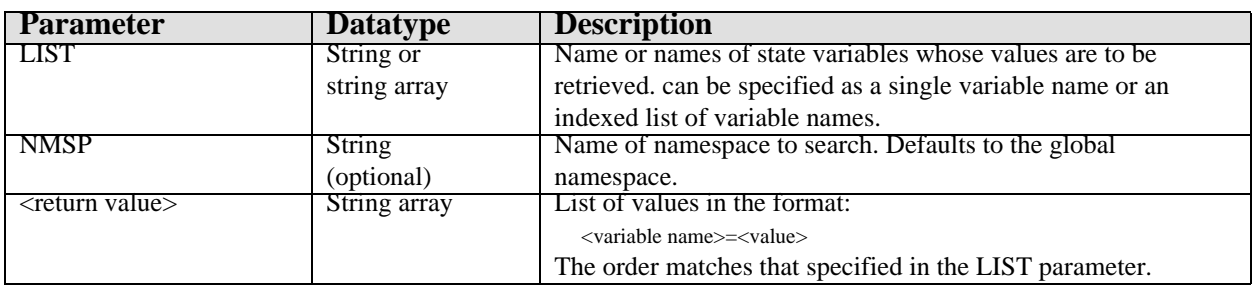

Retrieves the value(s) of one or more state variables.

#### **6.12.2.10 RPC: CIANBRPC SETVAR**

Scope: public.

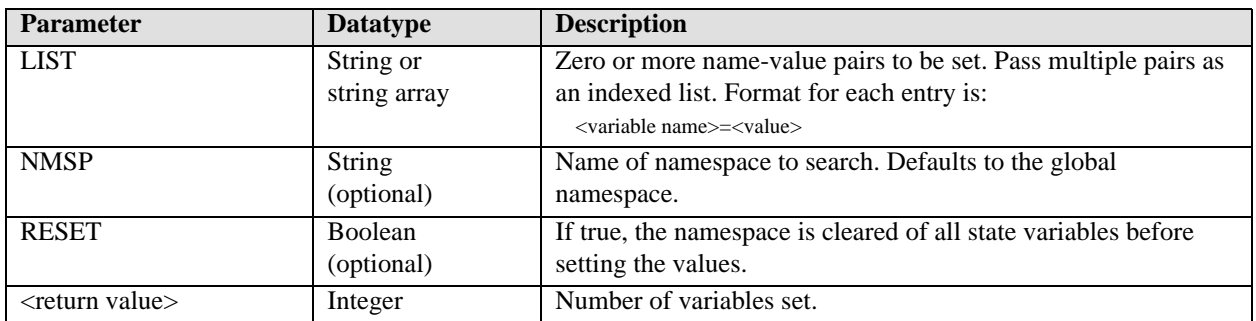

Sets the value(s) of one or more state variables.

### 6.12.3 Event Management

# **6.12.3.1 \$\$BRDCAST^CIANBEVT / BRDCAST^CIANBEVT / RPC: CIANBEVT BCAST**

Scope: public.

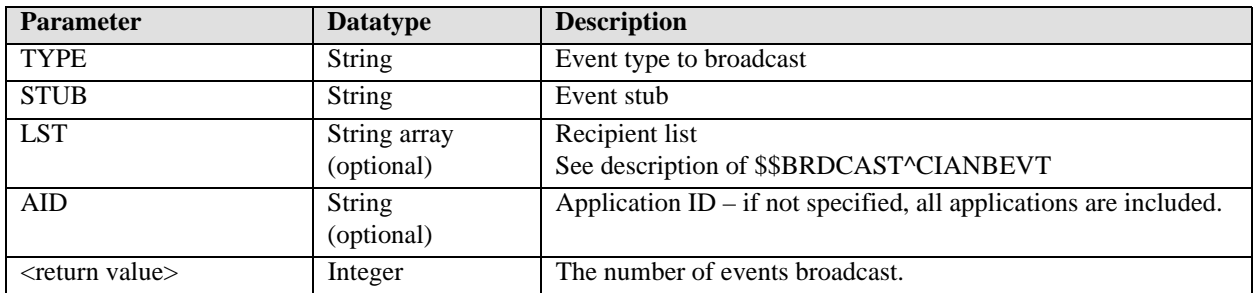

Broadcasts an event to all subscribers (LST not specified) or to a list of recipients (LST specified). If LST is specified, it should contain entries in one of two formats:

LST("DUZ",<DUZ>) or LST("UID",<UID>)

where <DUZ> is the DUZ of the intended recipient (in which case the event is broadcast to all sessions for that user) and <UID> is the identifier of a session.

If AID is specified, only sessions registered under that application identifier are signaled.

#### **6.12.3.2 DOPURGE^CIANBEVT**

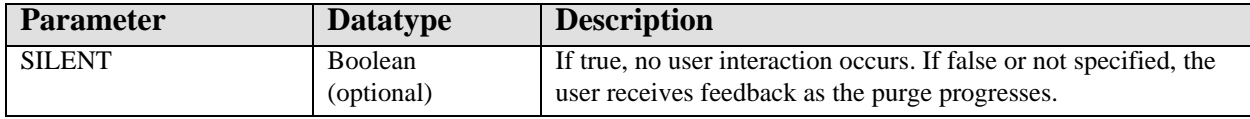

Purges the *CIA EVENT LOG* file according to the settings specified in the *CIA EVENT TYPE* file.

#### **6.12.3.3 RPC: CIANBEVT GETSUBSC**

Scope: public.

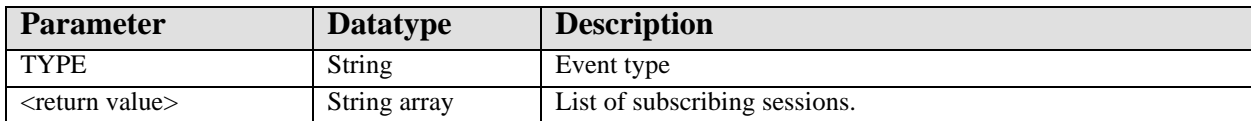

Returns a list of subscribing sessions for the specified event. The return format is the same as that for the CIANBRPC GETSESSN RPC.

#### **6.12.3.4 QUEUE^CIANBEVT**

Scope: public.

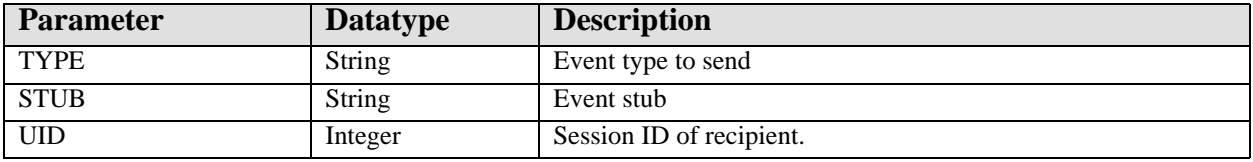

Send an event to the specified session. If the recipient is not a subscriber to the specified event, no action is taken.

#### **6.12.3.5 \$\$RELATES^CIANBEVT**

Scope: public.

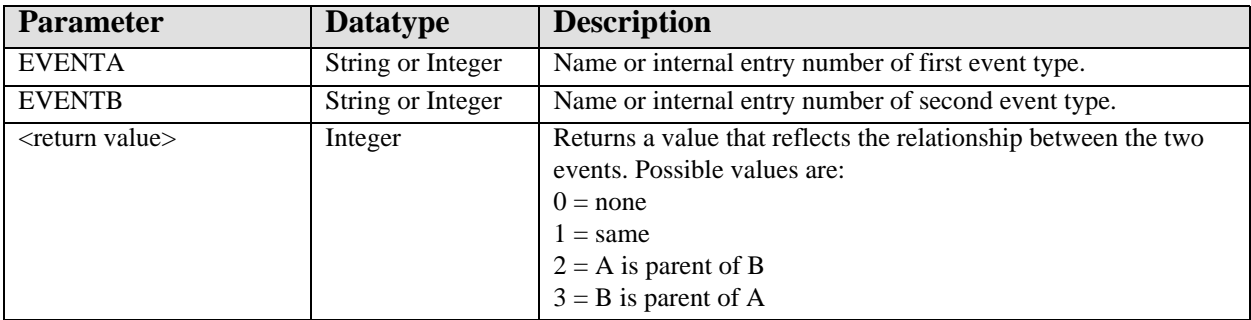

Returns a value that indicates the hierarchical relationship between two event types.

#### **6.12.3.6 SUBSCR^CIANBEVT / \$\$SUBSCR^CIANBEVT**

Scope: public.

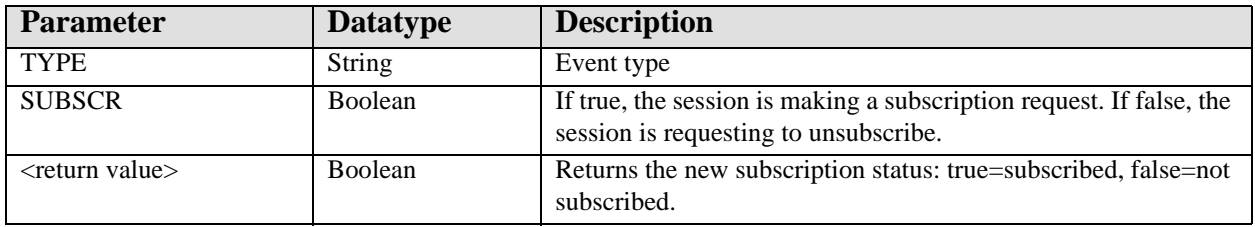

Requests or withdraws a subscription to the named event.

#### **6.12.3.7 TASKPRG^CIANBEVT**

Scope: public.

Tasks the event log purge to run in the background.

#### **6.12.3.8 UNSUBALL^CIANBEVT**

Scope: public.

Withdraws all subscriptions for the session.

#### 6.12.4 Miscellaneous

#### **6.12.4.1 CLEANUP^CIANBUTL**

Scope: public.

Purges data for all inactive sessions. Sessions which terminate abnormally can not clean up their persistent data store. This procedure performs this cleanup for inactive sessions.

#### **6.12.4.2 REBLDCTX^CIANBUTL**

Scope: public.

Marks cached RPC context tables for all sessions to be rebuilt. This is useful when a change has been made to an RPC context that needs to be propagated to running sessions and has no adverse effect on running sessions.

#### **6.12.4.3 RPC: CIANBRPC CANRUN**

Scope: public.

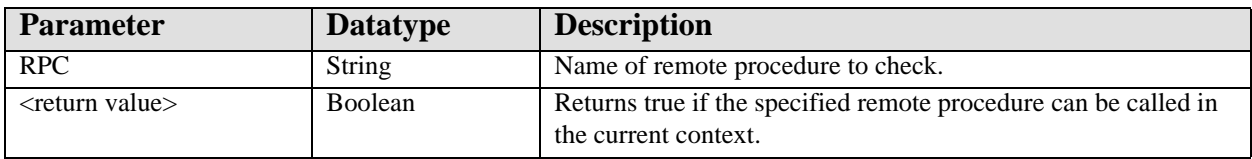

Determines if a remote procedure can be executed. A remote procedure can be executed if it exists on the remote host and access is allowed for the user.

#### **6.12.4.4 \$\$GETDLG^CIANBUTL / GETDLG^CIANBUTL**

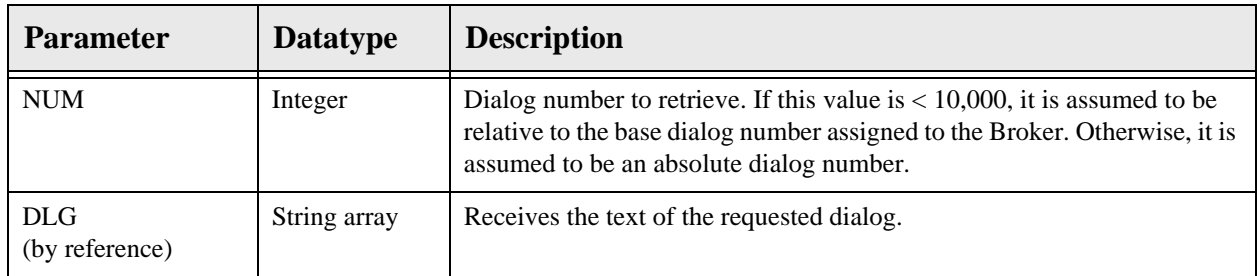

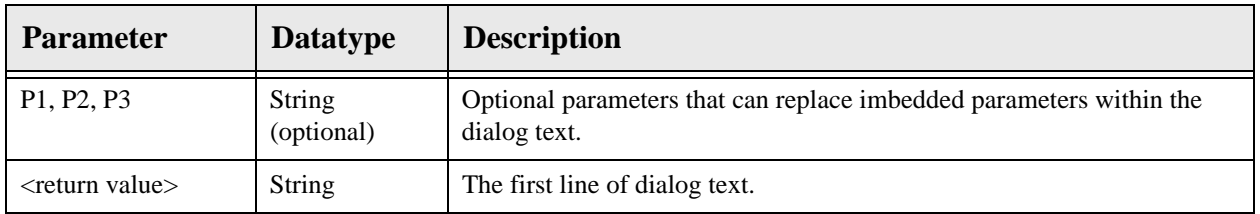

Retrieves the specified dialog text.

### **6.12.4.5 RPC: CIANBRPC DIALOG**

Scope: private.

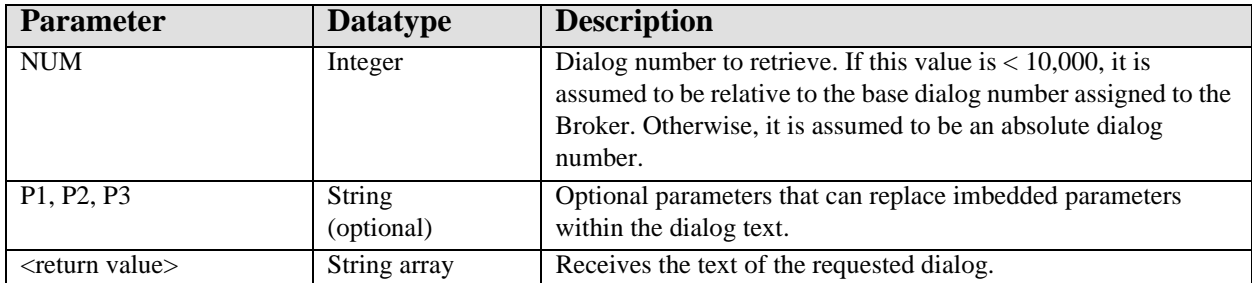

### 6.12.5 External Relations

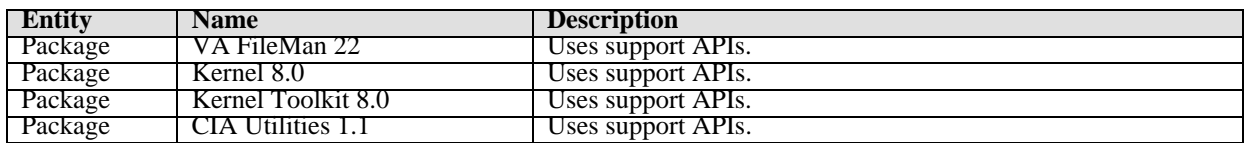

# 6.13 Internal Relations

None.

# 6.14 Archiving and Purging

This package has no archiving capabilities. Purging is performed by the CIANB NIGHTLY TASK which, as the name implies, should be scheduled to run on a nightly basis. Failure to do this will result in a progressive deterioration in performance over time.

## 6.15 Components

### 6.15.1 Delphi Component

The Delphi VCL component, TvcRPCBroker has the following methods and properties:

### **6.15.1.1 Properties**

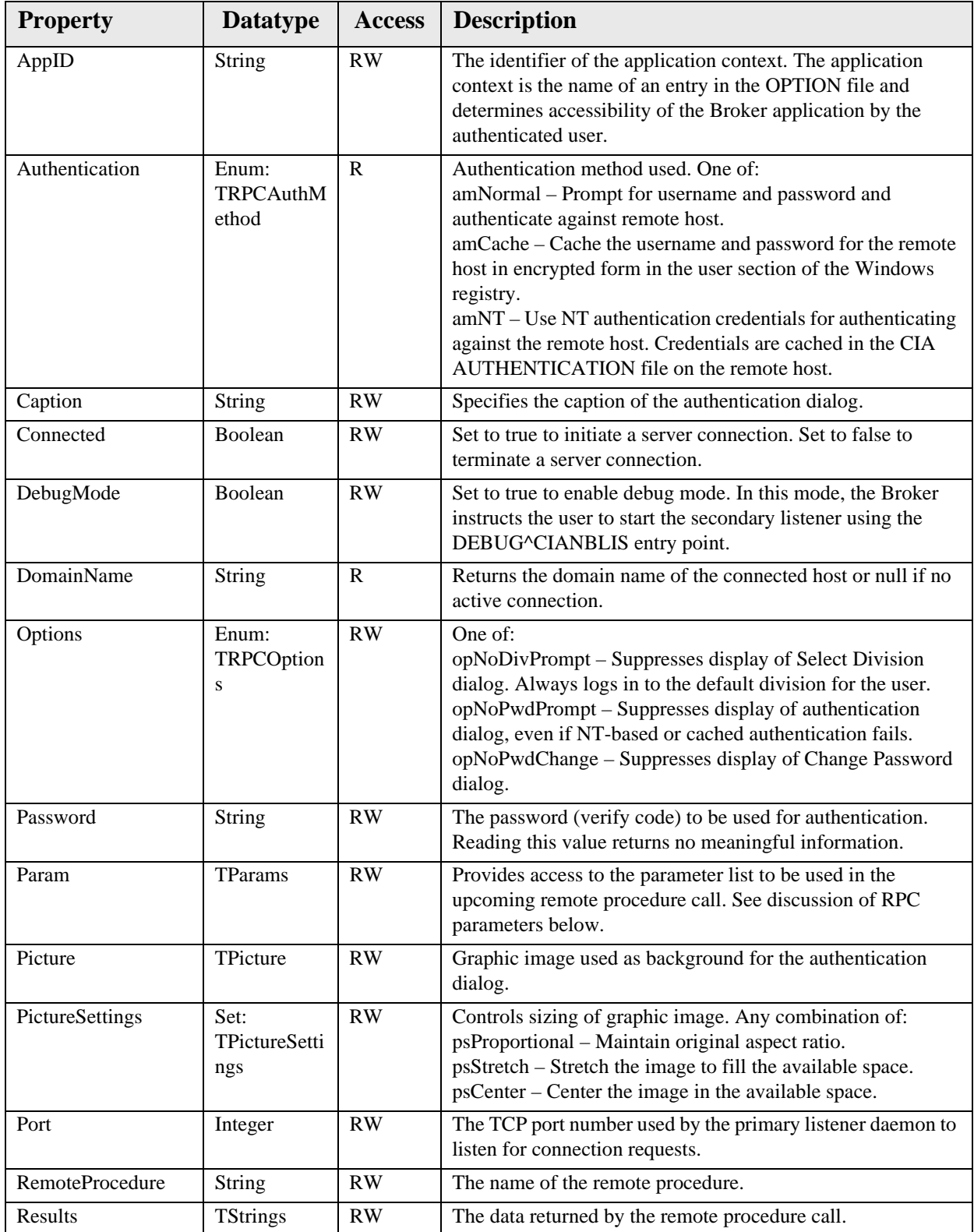

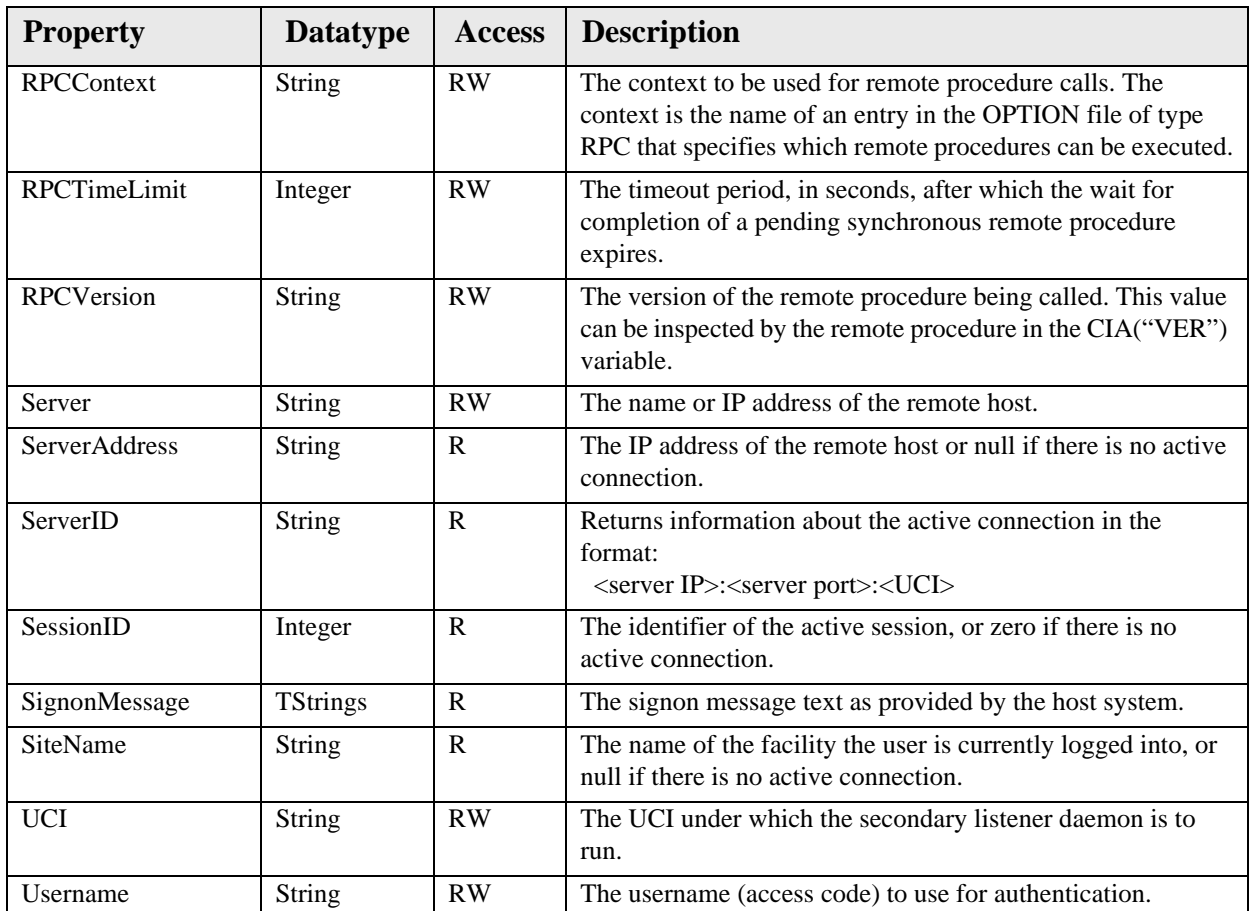

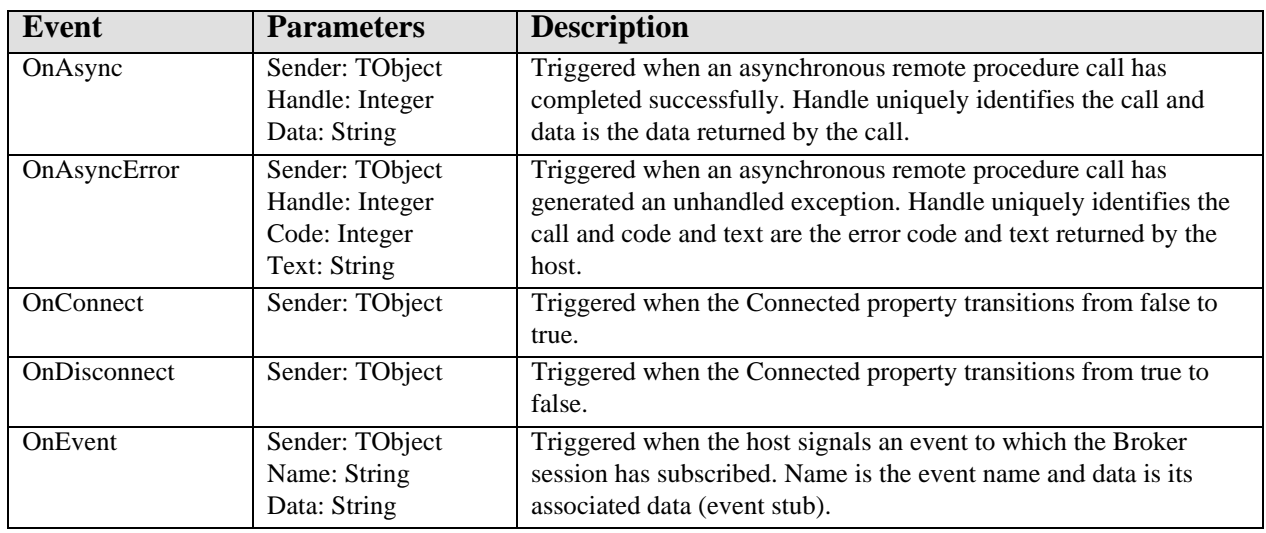

### **6.15.1.2 Call**

Performs a synchronous remote procedure call using existing property values, returning data in the Results property.

#### **6.15.1.3 CallAsync**

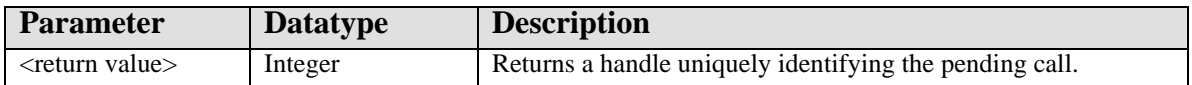

Performs an asynchronous remote procedure call using existing property values.

#### **6.15.1.4 CallRPCAsync**

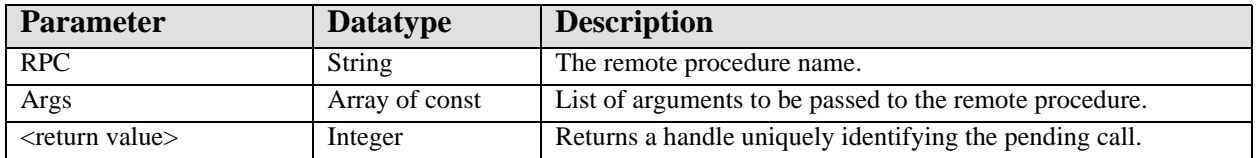

Performs an asynchronous remote procedure call using the passed parameter values.

#### **6.15.1.5 CallList**

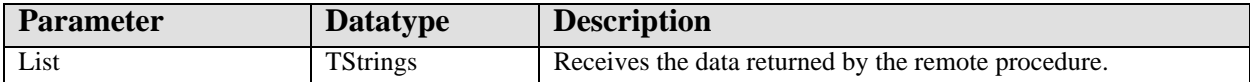

Performs a synchronous remote procedure call using existing property values, returning data in the List parameter.

#### **6.15.1.6 CallRPCStr**

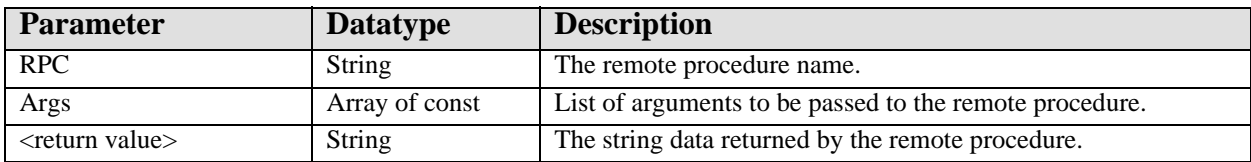

Performs a synchronous remote procedure call using the passed parameter values and returning a string value.

#### **6.15.1.7 CallStr**

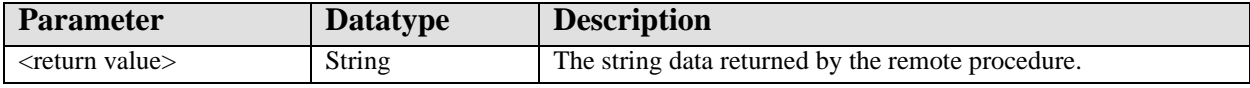

Performs a synchronous remote procedure call using existing property values and returning a string value.

#### **6.15.1.8 Connect**

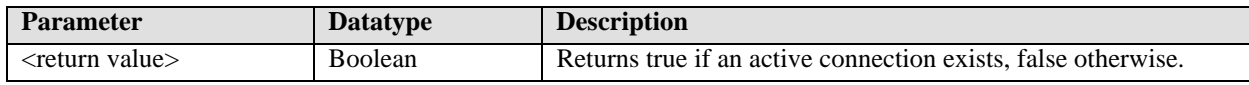

Attempts a connection to a remote host if an active connection does not already exist. Return true if an active connection exists upon completion of the call.

#### **6.15.1.9 Disconnect**

Terminates the connection to the remote host. If an active connection does not exist, this procedure has no effect.

#### **6.15.1.10 EventSubscribe**

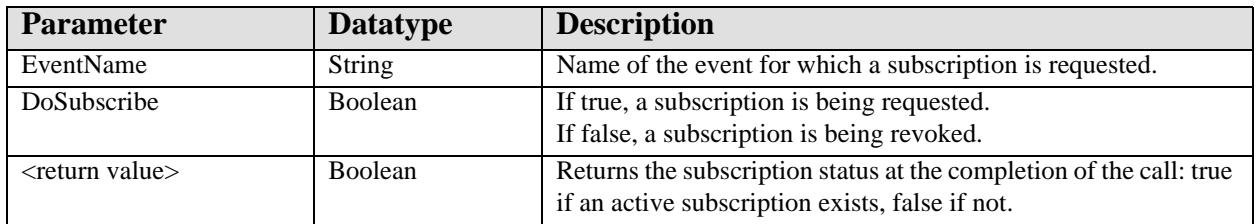

Use this function to establish and revoke event subscriptions. Events are signaled through the OnEvent callback.

#### **6.15.1.11 GetServerInfo**

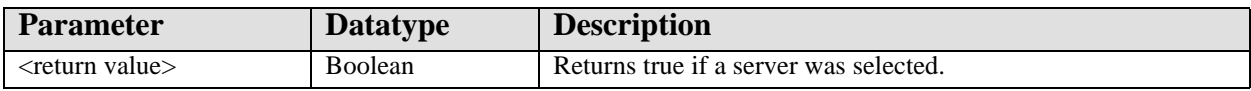

This function sets the Broker properties, Server, Port, UCI from information provided in the vcBroker.ini configuration file. If more than one server is listed in the configuration file's Servers section, a Select Server dialog is presented. If only one server is listed, it is used without user intervention. If no servers are listed or the configuration file could not be located, an exception is raised. The function returns true if the server-related properties were successfully initialized.

#### **6.15.1.12 Lock**

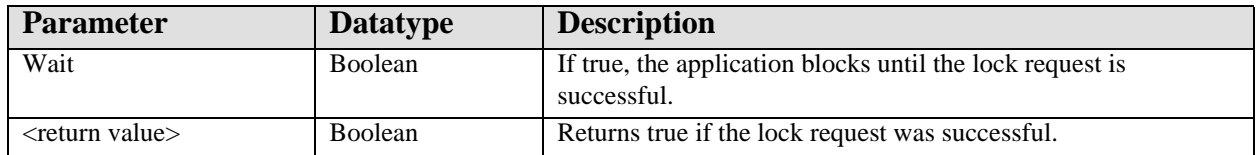

Locks the broker via a critical section. This can be used to lock out other threads from performing operations that can interfere with the current thread.

#### **6.15.1.13 LockGlobal**

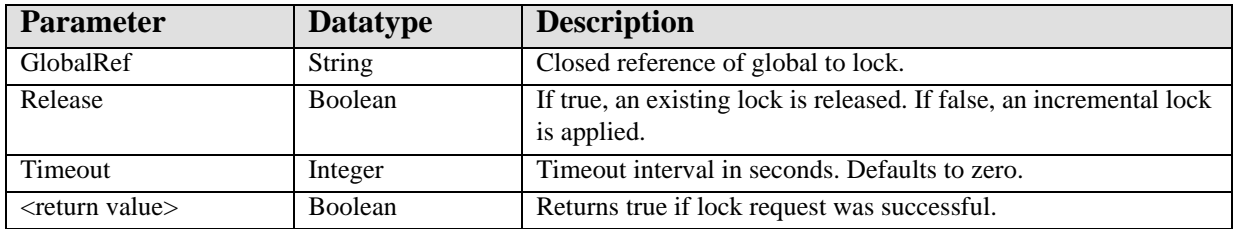

Applies or releases an incremental lock on the specified global reference.

#### **6.15.1.14 RestoreState**

Returns the Broker to the state prior to the last call to SaveState. If there is no saved state, this procedure has no effect. See discussion of the SaveState procedure for more information.

#### **6.15.1.15 SaveState**

Saves the current state of the Broker. The following property values are saved: RemoteProcedure, RPCContext, RPCVersion, Params, and Results. To restore the Broker to its saved state, use the RestoreState procedure.

#### **6.15.1.16 Unlock**

Removes a lock established by the Lock method.

#### 6.15.2 RPC Parameters

The Broker's Params property exposes a TParams class that represents an indexed array of parameters that are to be passed to the remote procedure. Each parameter is of type TParamItem and is capable of storing a single scalar value and any number of subscripted values. The TParamItem class has the following methods and properties:

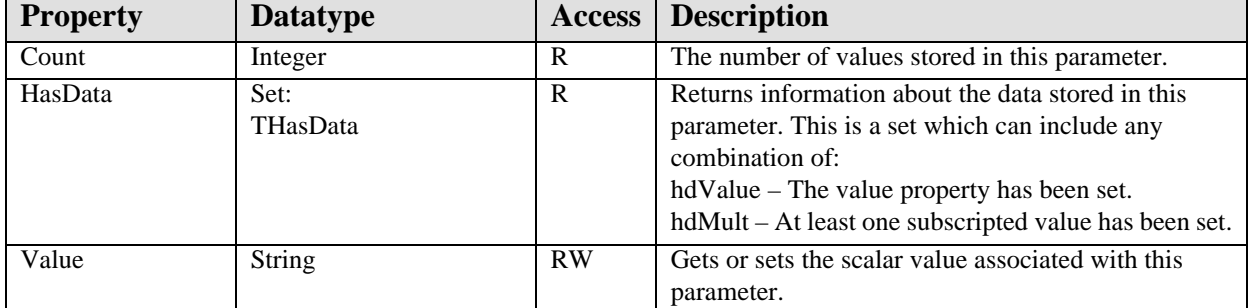

#### **6.15.2.1 Assign**

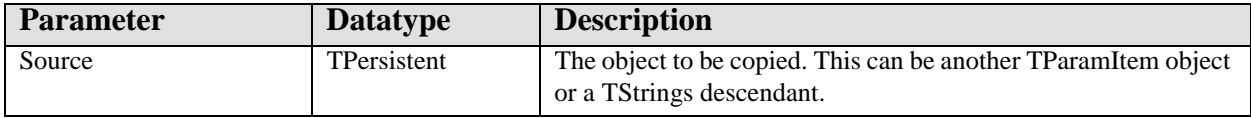

This procedure copies the Source object into the TParamItem object. If the Source is another TParamItem, all values are copied to the destination. If the Source is a TStrings descendant, its contents are copied into the destination's value list with subscript values corresponding to the index values of the original offset by one (i.e., the first TStrings entry, index 0, corresponds to a subscript value of one on the server).

#### **6.15.2.2 Clear**

The internal value list is cleared.

#### **6.15.2.3 Delete**

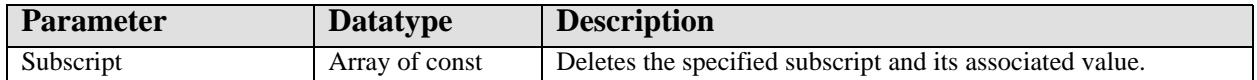

This procedure deletes a subscript and its associated value.

#### **6.15.2.4 Get**

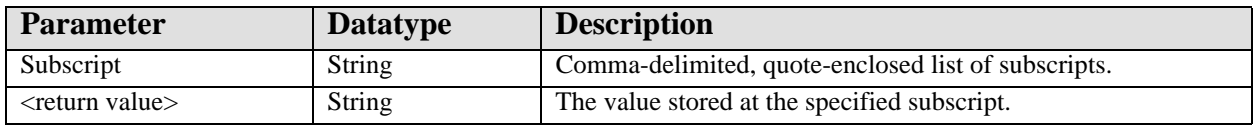

This function returns the value at a specified subscript.

#### **6.15.2.5 Get**

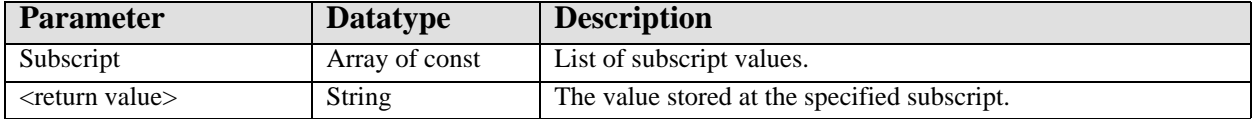

This function returns the value at a specified subscript.

#### **6.15.2.6 Put**

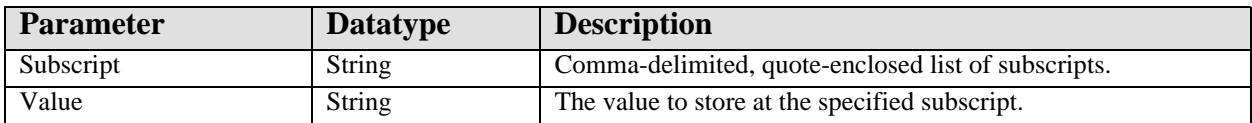

This procedure stores a value at the specified subscript. If a value already exists at that location, it is overwritten.

#### **6.15.2.7 Put**

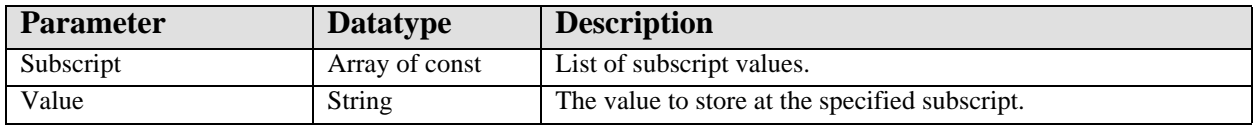

This procedure stores a value at the specified subscript. If a value already exists at that location, it is overwritten.

#### **6.15.2.8 SubscriptAt**

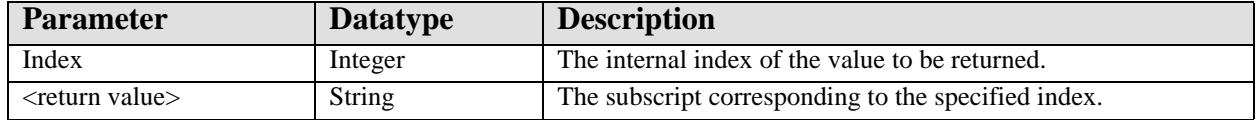

This function returns the subscript at the specified position within the internally maintained list of values. This is useful for iterating over all subscripts. Note that the Value property is stored internally with a null subscript value. Therefore, the subscript value returned can be null.

#### **6.15.2.9 ValueAt**

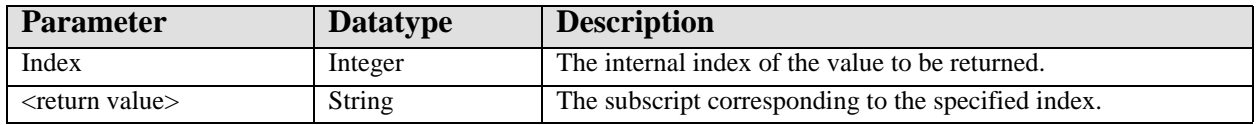

This function returns the value at the specified position within the internally maintained list of values. This is useful for iterating over all values. Note that the Value property is stored in this list along with all subscripted values.

# **7.0 Site Context Object**

## 7.1 Introduction

The site context object is a shared service that contains information about the current site.

# 7.2 Implementation and Maintenance

This component has the following configuration:

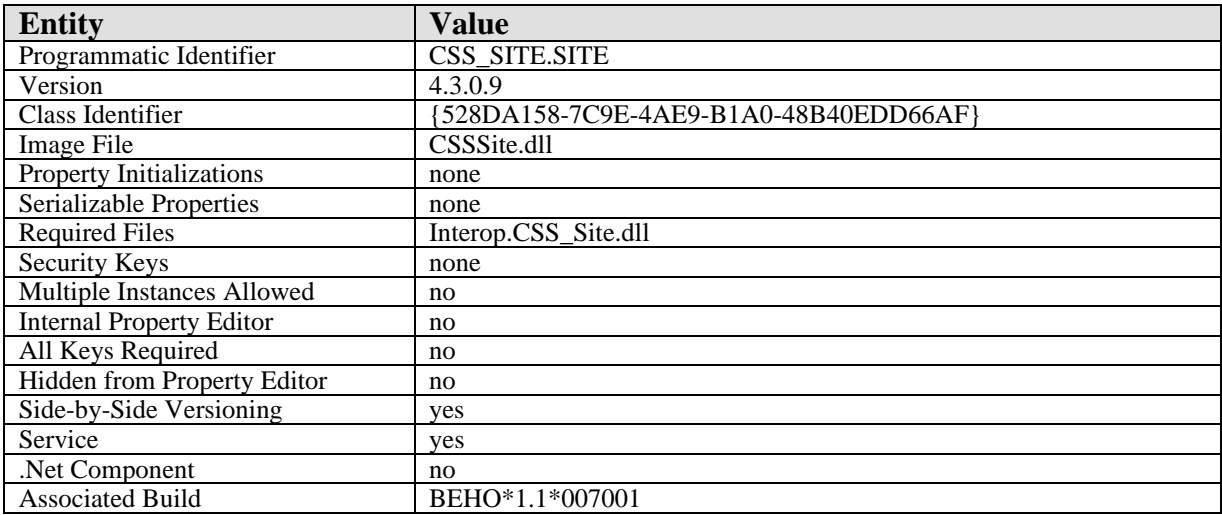

There are no specific implementation or maintenance tasks associated with this component.

# 7.3 Routine Descriptions

This component has been assigned the namespace designation of "BEHOSI". The following routines are distributed:

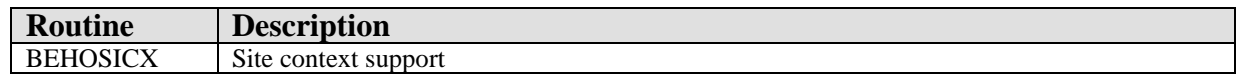

## 7.4 File List

None.

## 7.5 Cross References

None.

- 7.6 Exported Options None.
- 7.7 Exported Security Keys None.
- 7.8 Exported Protocols None.
- 7.9 Exported Parameters None.
- 7.10 Exported Mail Groups None.

# 7.11 Callable Routines

This section describes supported entry points for routines exported with this component.

# 7.11.1 RPC: BEHOSICX SITEINFO

Scope: private.

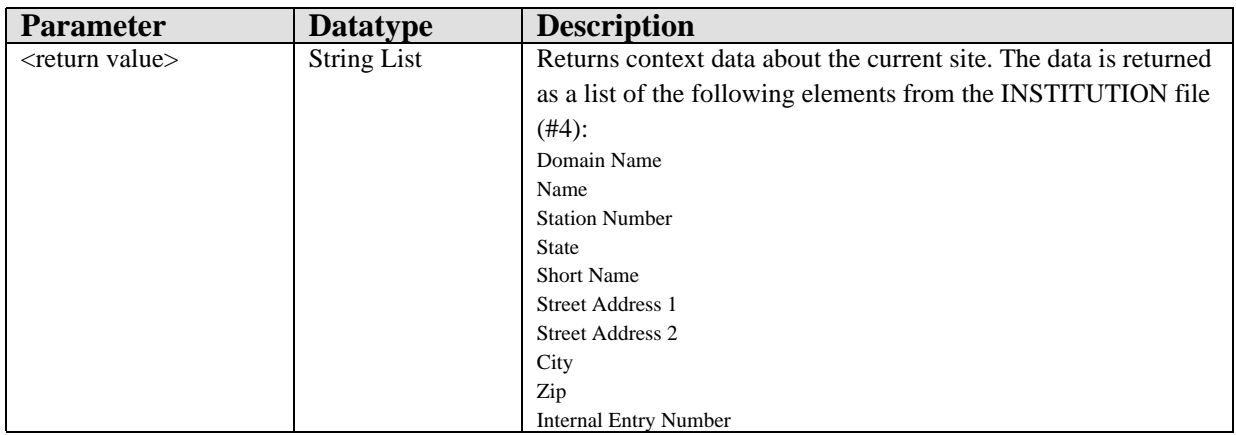

Returns context data about the current site.

None.

# 7.13 Internal Relations

None.

# 7.14 Archiving and Purging

There are no archiving or purging requirements within this software.

# 7.15 Components

This component supports the following properties:

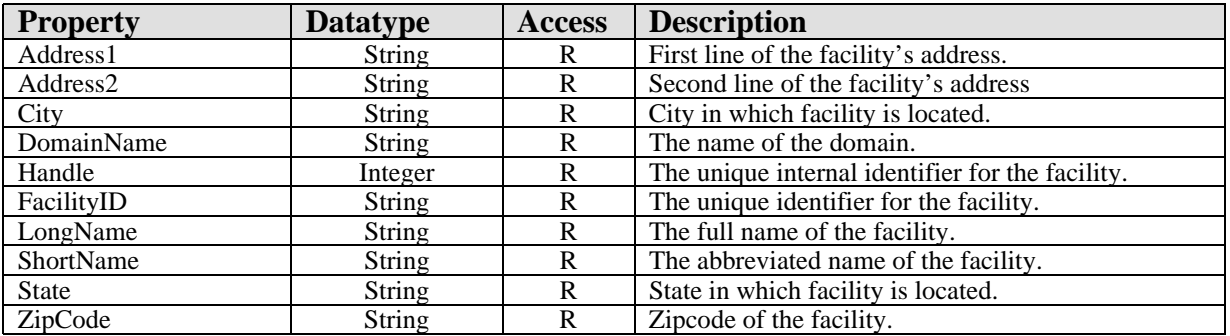

# **8.0 User Context Object**

### 8.1 Introduction

The user context object is a shared service that contains information about the current user.

## 8.2 Implementation and Maintenance

This component has the following configuration:

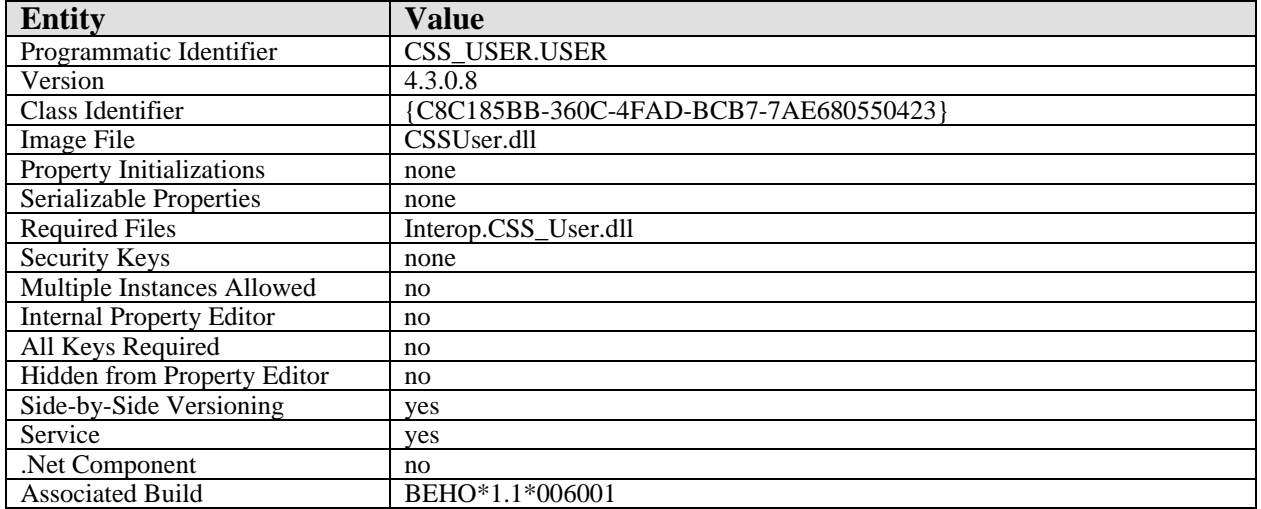

There are no specific implementation or maintenance tasks associated with this component.

# 8.3 Routine Descriptions

This component has been assigned the namespace designation of "BEHOUS". The following routines are distributed:

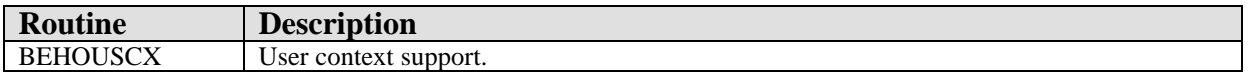

## 8.4 File List

None.

## 8.5 Cross References

None.

## 8.6 Exported Options

None.

- 8.7 Exported Security Keys None.
- 8.8 Exported Protocols None.
- 8.9 Exported Parameters

None.

8.10 Exported Mail Groups

None.

## 8.11 Callable Routines

This section describes supported entry points for routines exported with this component.

# 8.12 RPC: BEHOUSCX USERINFO

Scope: public.

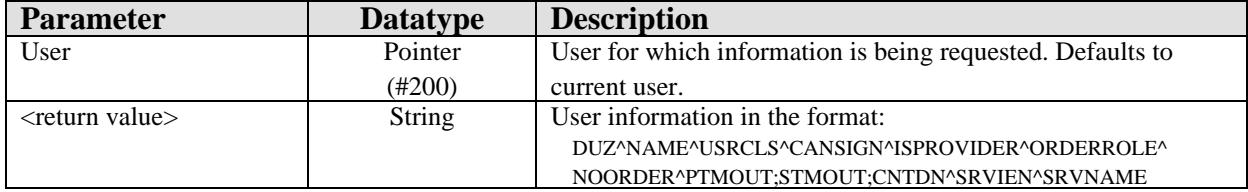

Returns information about the specified user.

### 8.12.1 \$\$ORDROLE^BEHOUSCX

Scope: private.

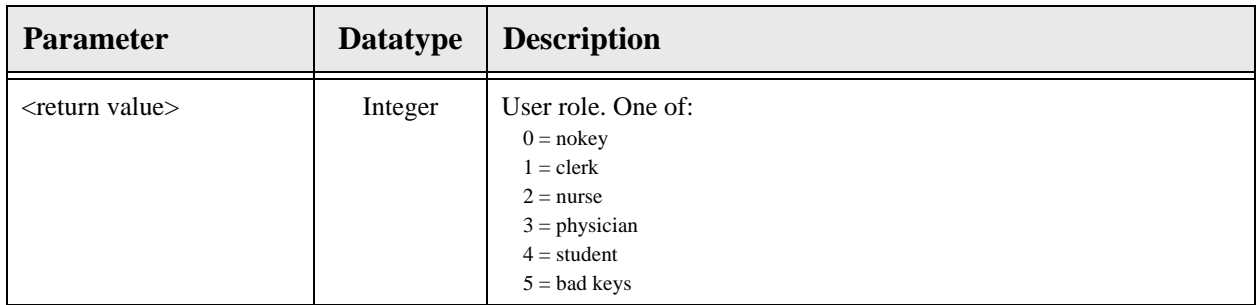

Returns a code that reflects the ordering role of the current user based on security key possession (OREMAS, ORELSE, ORES, PROVIDER).

### 8.12.2 \$\$ISPROV^BEHOUSCX

Scope: private.

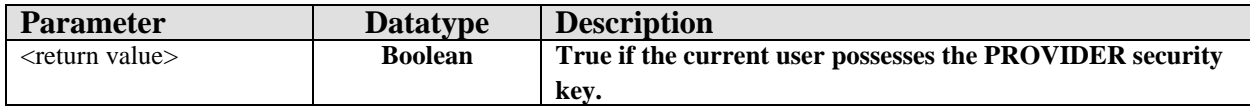

Returns true if the current user possesses the provider key.

### 8.12.3 \$\$HASKEY^BEHOUSCX

Scope: public.

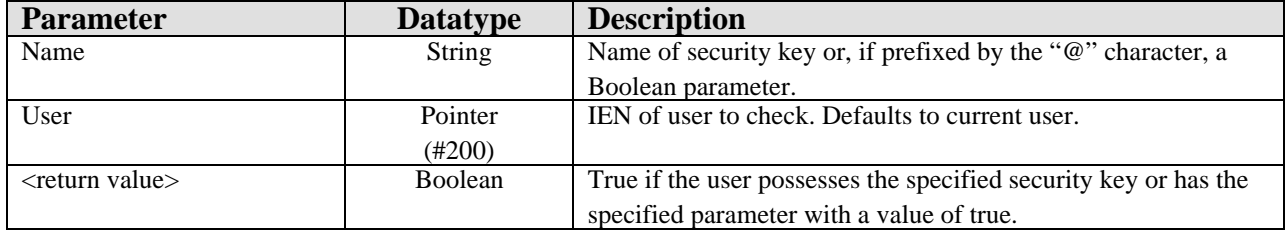

Checks for the presence of a specified security key or, if the Name parameter begins with an "@" character, returns the value of the named Boolean parameter.

## 8.12.4 RPC: BEHOUSCX HASKEYS

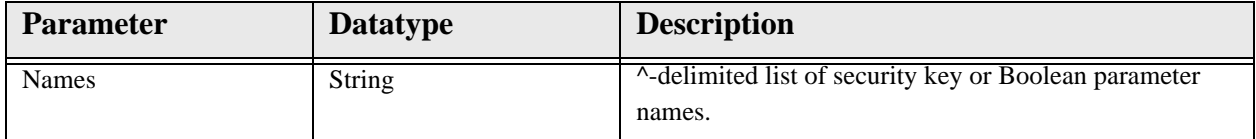

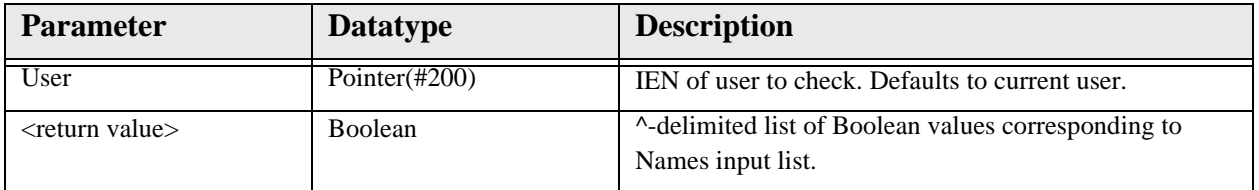

Checks for the presence of a specified security keys or Boolean parameters.

## 8.12.5 RPC: BEHOUSCX NEWPERS

Scope: public.

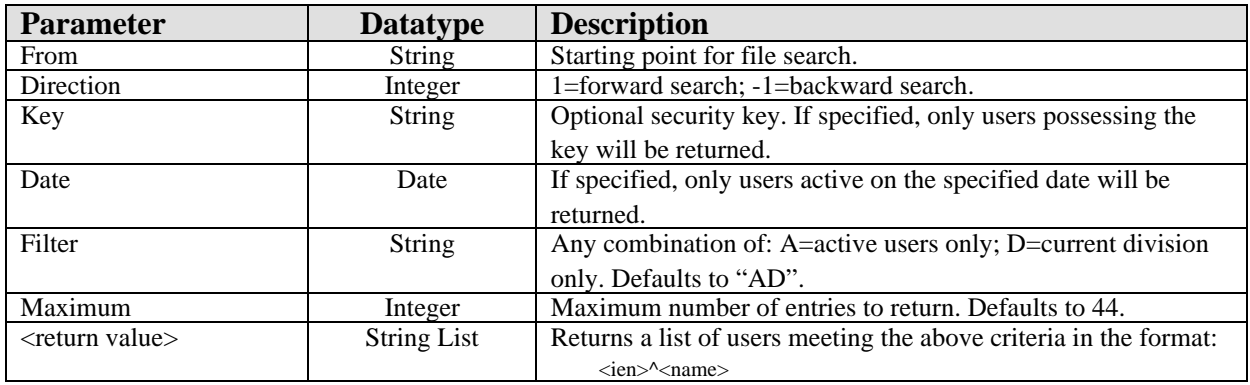

Returns a list of entries from the NEW PERSON file that match the specified criteria.

## 8.12.6 \$\$ACTIVE^BEHOUSCX

Scope: public.

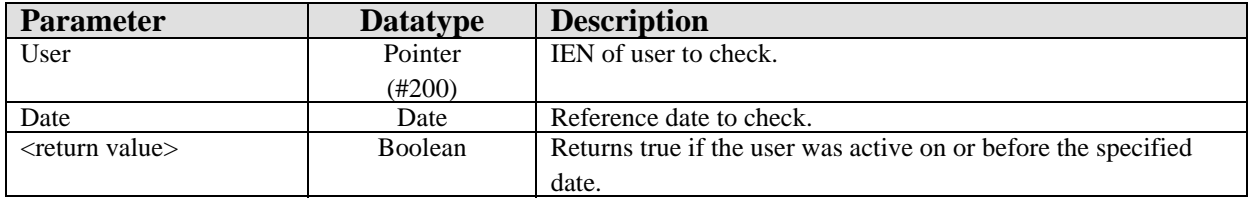

Determines if the specified user was active on or before the specified date.

### 8.12.7 RPC: BEHOUSCX VALIDSIG

Scope: public.

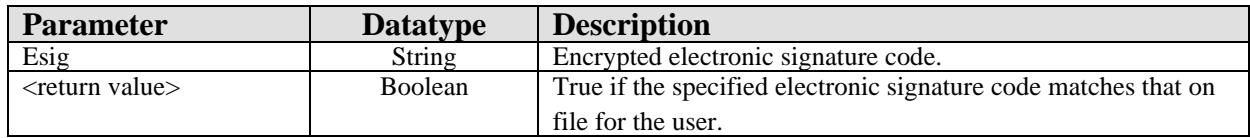

Validates an electronic signature code.

## 8.12.8 RPC: BEHOUSCX VALIDPSW

Scope: public.

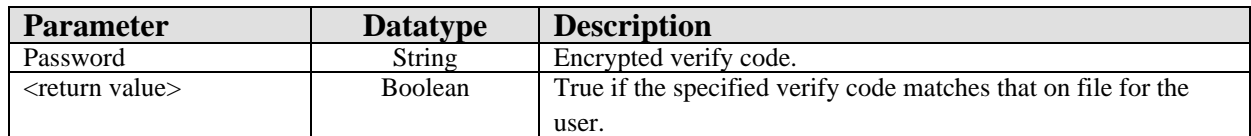

Validates a verify code.

### 8.12.9 RPC: BEHOUSCX HASFMCD

Scope: public.

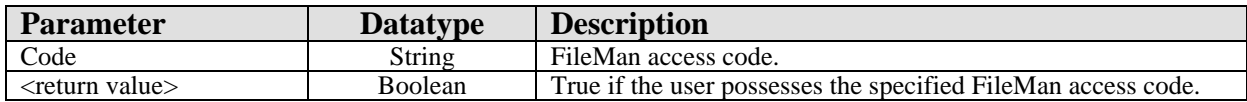

Verifies if the current user possesses the specified FileMan access code. This will always return true for users that possess the "@" FileMan access code.

# 8.13 External Relations

None.

## 8.14 Internal Relations

None.

# 8.15 Archiving and Purging

There are no archiving or purging requirements within this software.

## 8.16 Components

This component supports the following properties and methods:

## 8.16.1 Properties

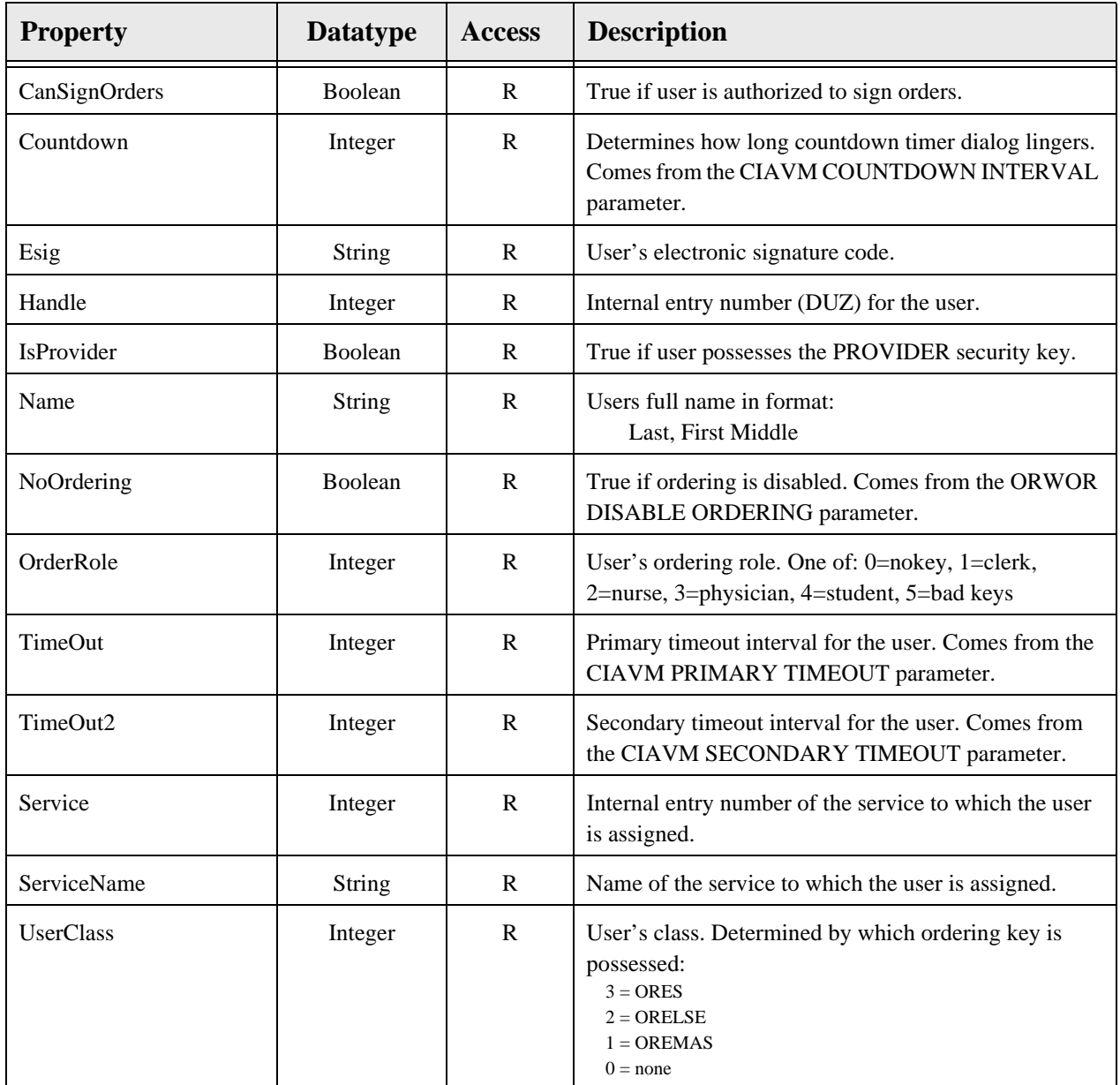

### 8.16.2 ESigValidate

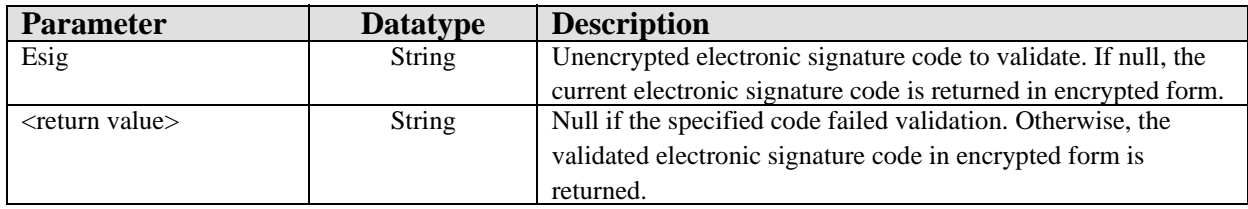

Validates the specified electronic signature code and returns it in encrypted form.

### 8.16.3 HasKey

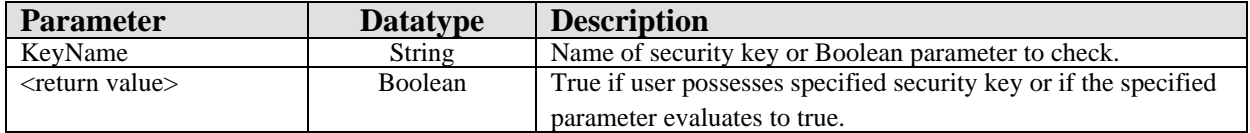

Determines if the user possesses the specified security key or, if the KeyName is prefixed with an "@" character, returns the value of the specified Boolean parameter.

### 8.16.4 HasKeys

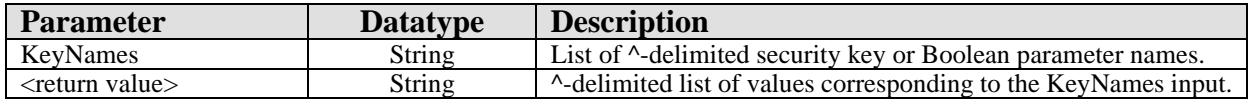

Returns a ^-delimited list of Boolean values corresponding to an input list of security key or Boolean parameter names.

### 9.1 Introduction

The patient context object is a shared service that contains information about the current patient.

## 9.2 Implementation and Maintenance

This component has the following configuration:

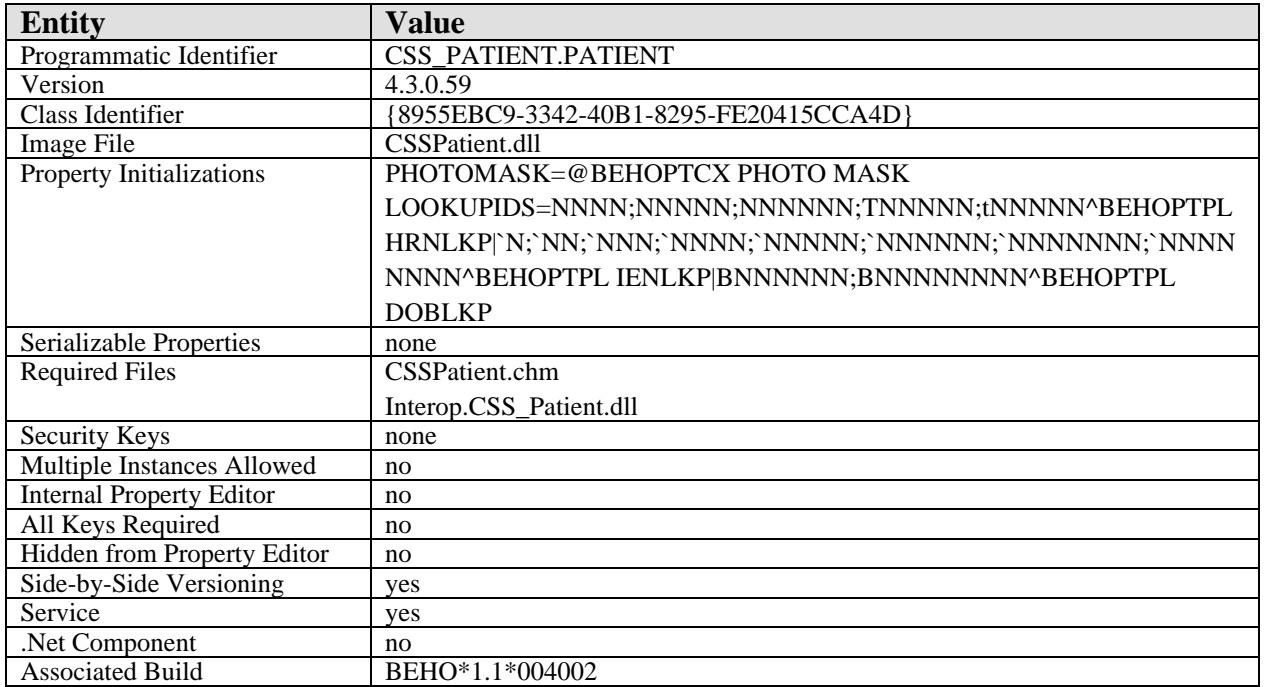

There are no specific implementation or maintenance tasks associated with this component.

# 9.3 Routine Descriptions

This component has been assigned the namespace designation of "BEHOPT". The following routines are distributed:

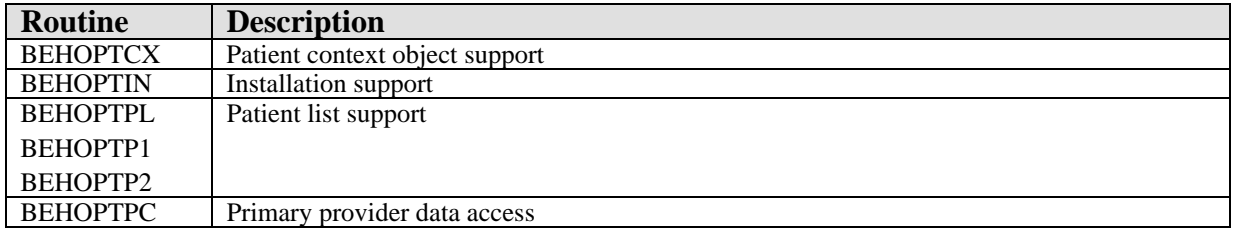

## 9.4 File List

This component has been assigned the file number range of 90460.03 through 90460.0399. The following file is distributed:

### 9.4.1 BEH PATIENT LIST (#90460.03)

This file contains control information for patient lists available in the patient selection dialog.

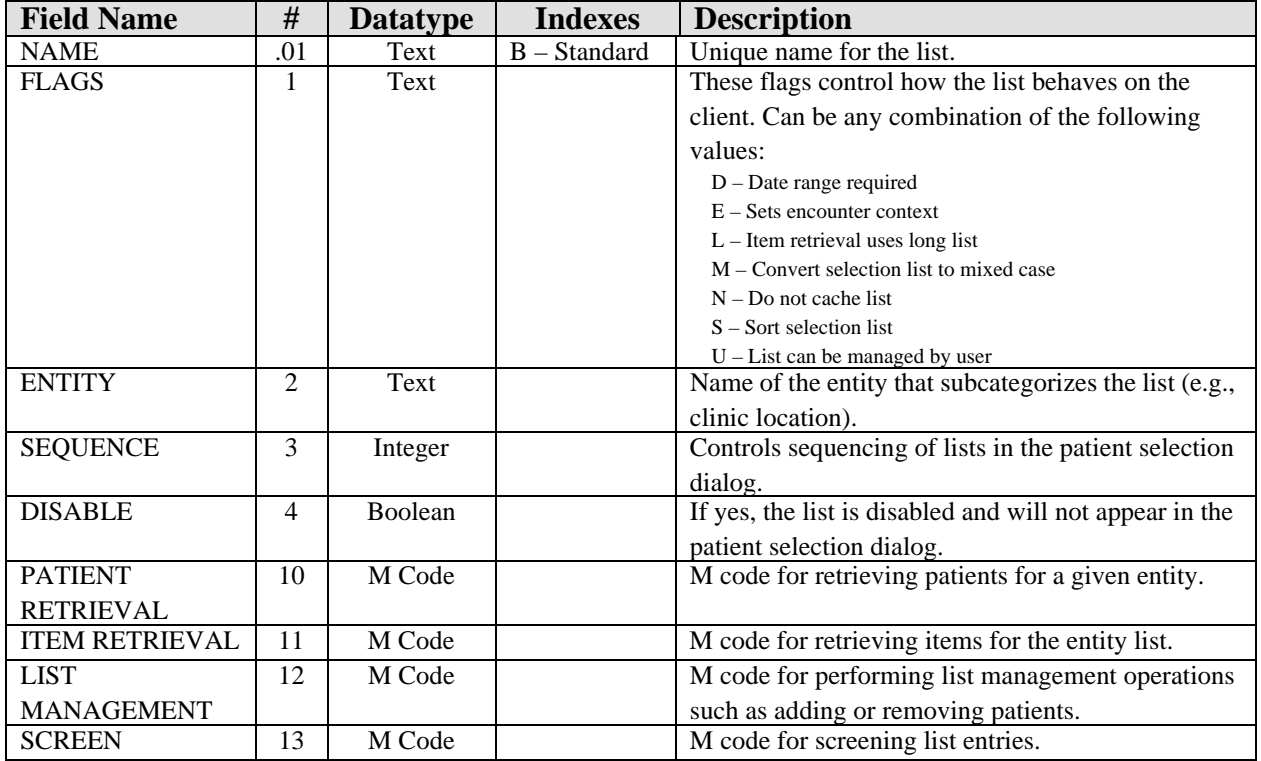

# 9.5 Cross References

Cross references are described in the preceding section.

# 9.6 Exported Options

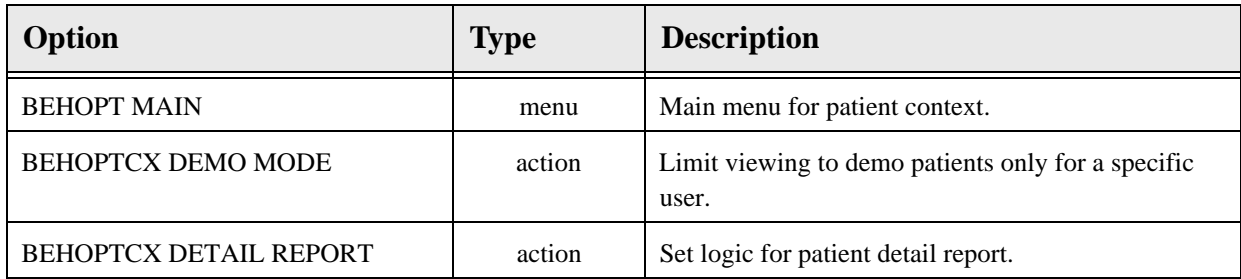

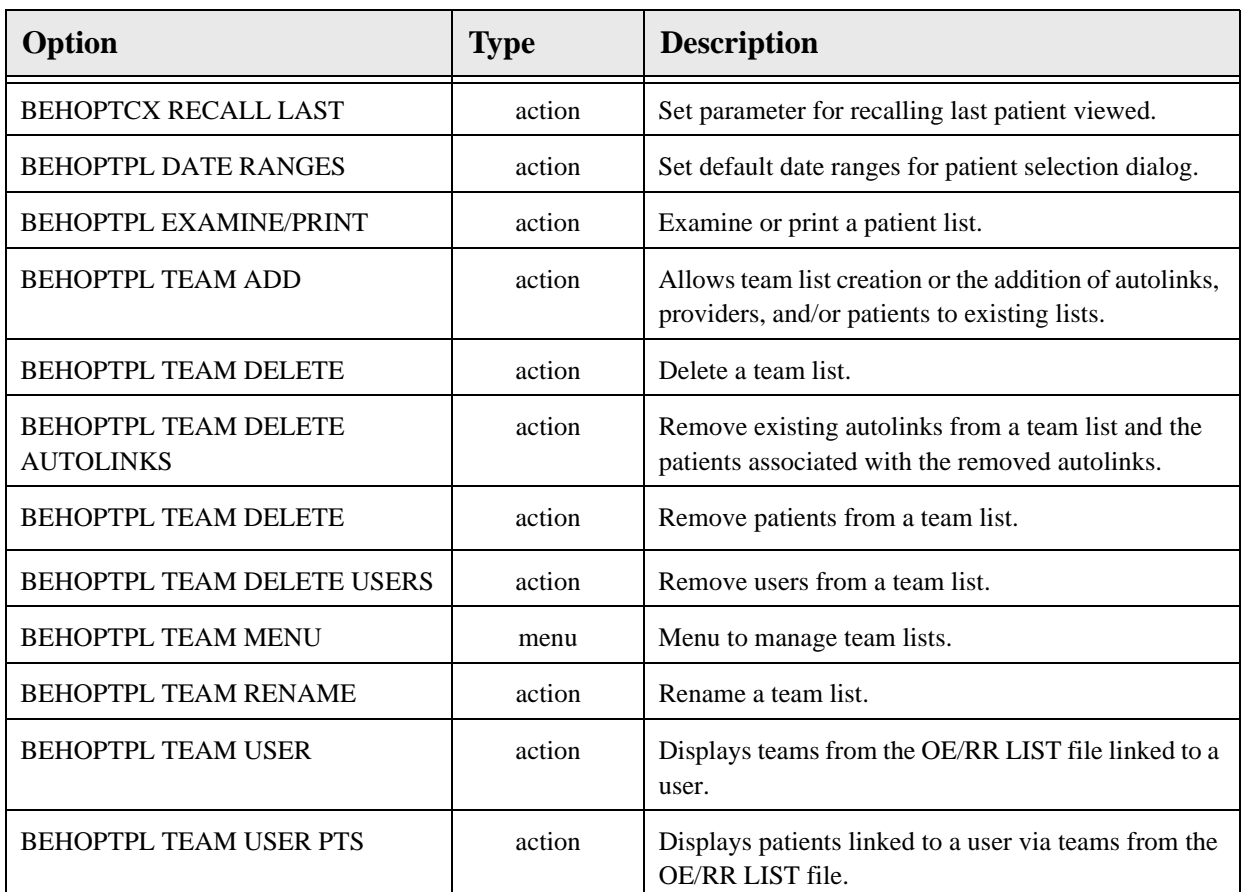

# 9.7 Exported Security Keys

None.

# 9.8 Exported Protocols

None.

# 9.9 Exported Parameters

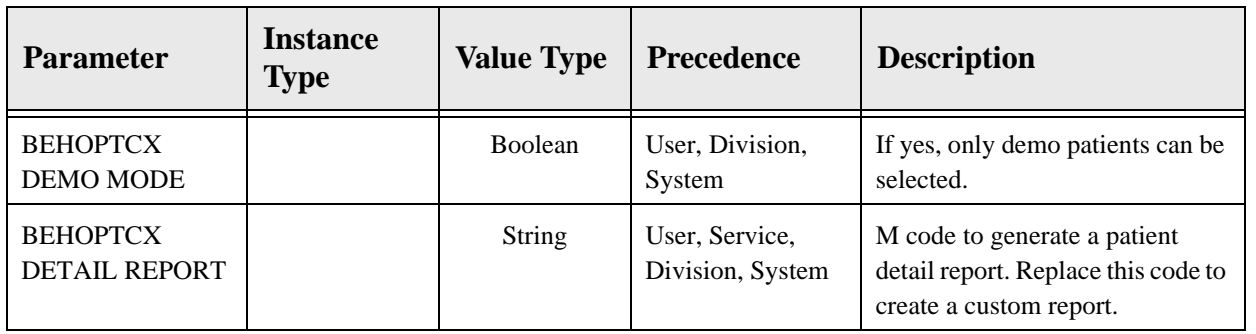

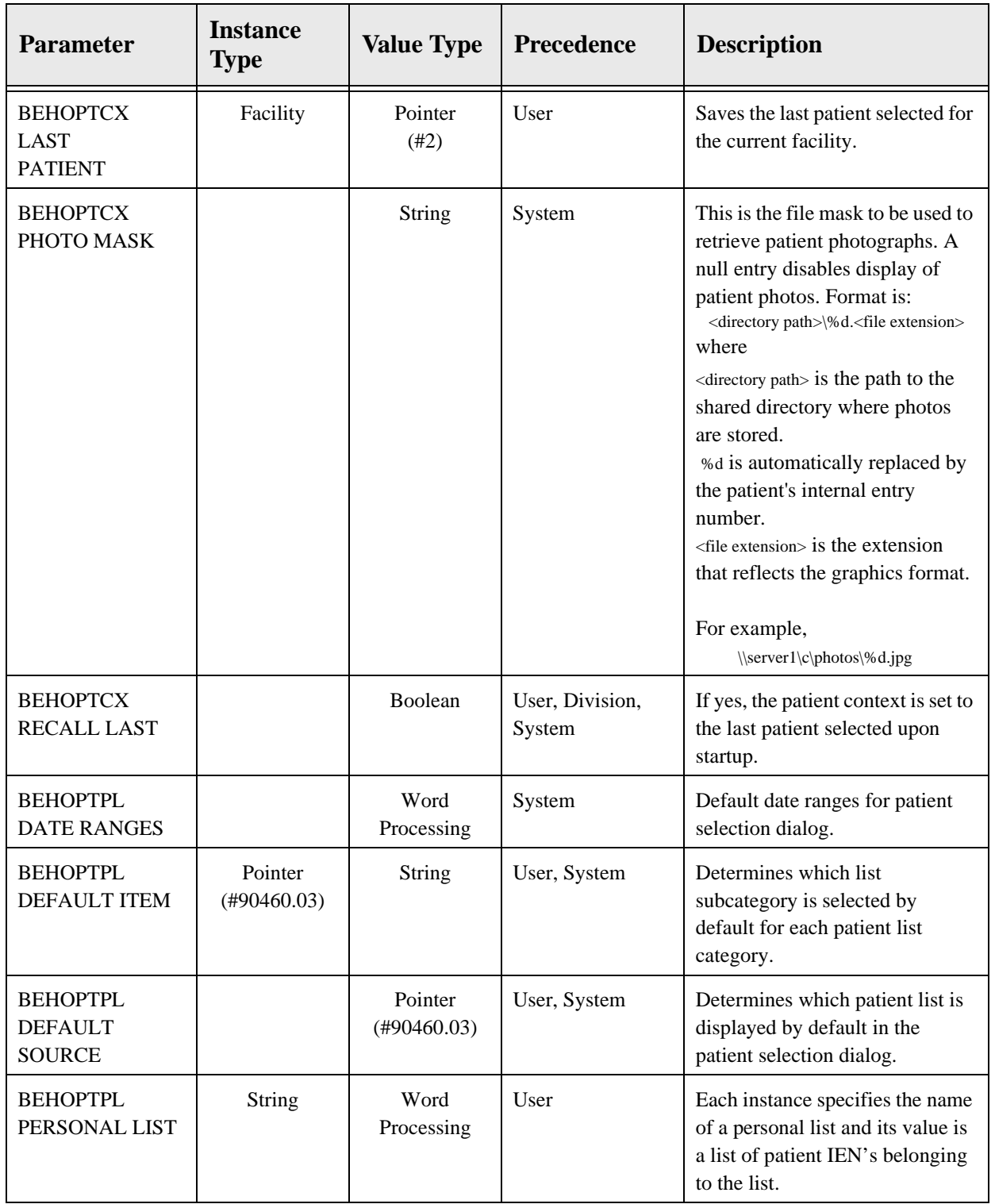

# 9.10 Exported Mail Groups

None.

### 9.11 Callable Routines

This section describes supported entry points for routines exported with this component.

### 9.11.1 RPC: BEHOPTCX CHKDUP

Scope: private.

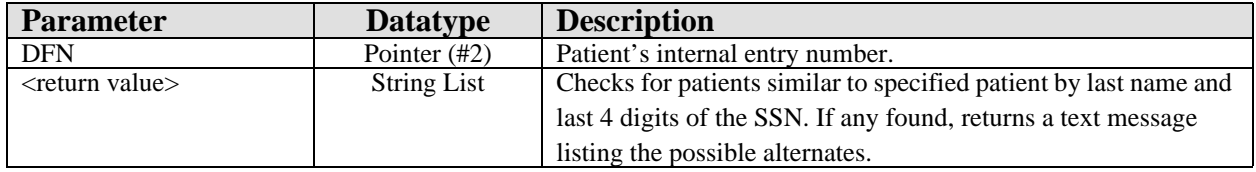

Returns a formatted list of patients similar to requested patient.

### 9.11.2 \$\$HRN^BEHOPTCX

Scope: private.

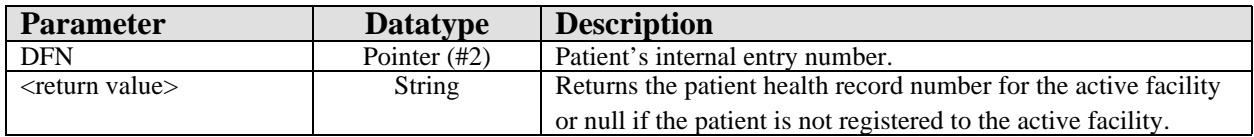

Returns the active facility's health record number for a patient.

### 9.11.3 \$\$ICN^BEHOPTCX

Scope: private.

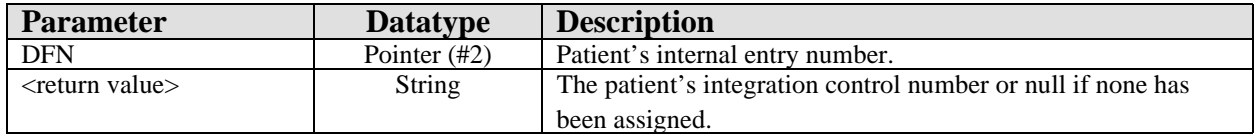

Returns the patient's integration control number as assigned by the Master Patient Index.

### 9.11.4 RPC: BEHOPTCX ICN2DFN

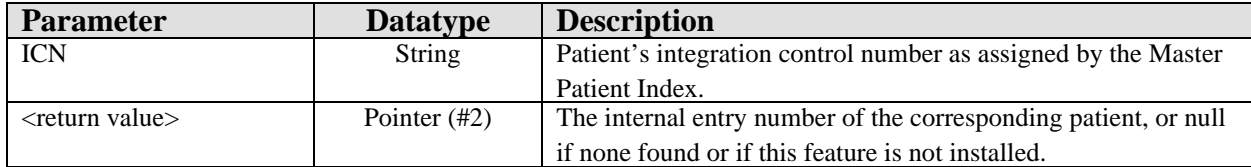

Returns the internal entry number for the patient with the specified integration control number. If there is no Master Patient Index capability installed, this function will always return null.

### 9.11.5 RPC: BEHOPTCX INPLOC

Scope: private.

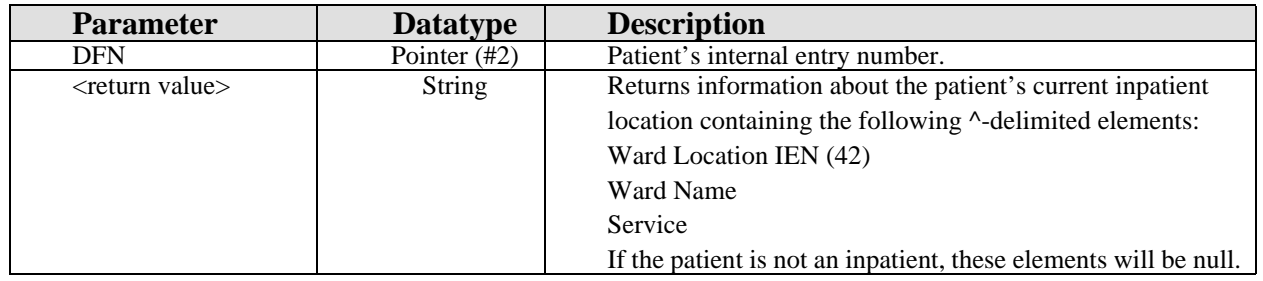

Returns information about the patient's current inpatient location.

### 9.11.6 \$\$ISACTIVE^BEHOPTCX

Scope: private.

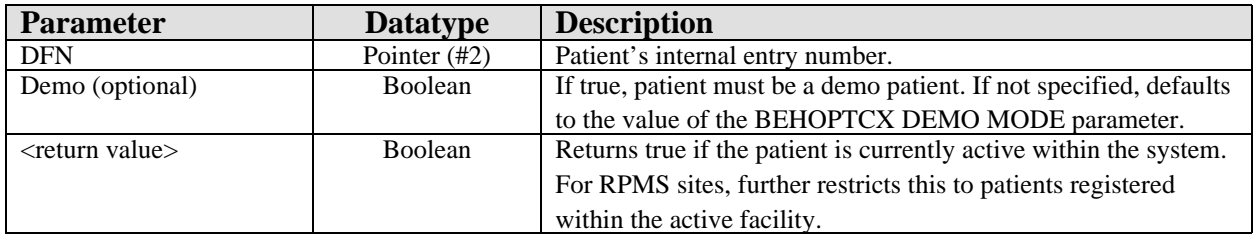

Returns true if the specified patient is active within the system.

### 9.11.7 \$\$ISSENS^BEHOPTCX

Scope: private.

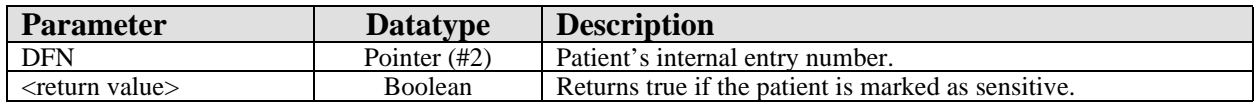

Returns true if the specified patient is marked as a sensitive patient.

## 0.0.1 RPC: BEHOPTCX LAST

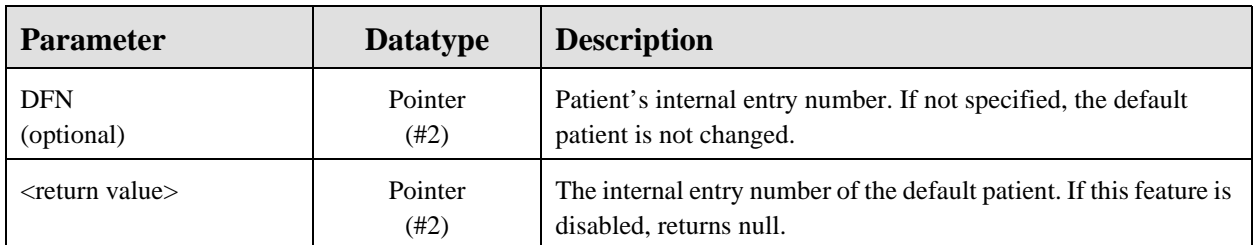

Gets or sets the last patient selected. This patient is used as the default context when the patient context object is initialized. The BEHOPTCX RECALL LAST parameter must be set to true to enable this function.

### 9.11.8 RPC: BEHOPTCX LEGACY

Scope: private.

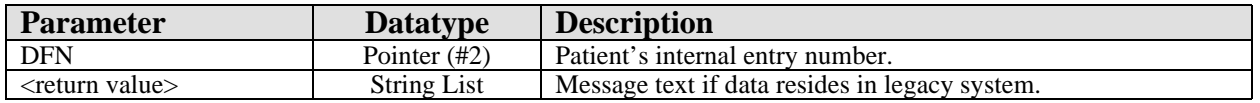

This RPC is provided for sites that are the product of the consolidation of two or more sites where the patient can have data residing on one of the legacy systems that is not available for review within the current system. The message returned in this case can be used to alert the user to this fact.

### 9.11.9 RPC: BEHOPTCX PCDETAIL

Scope: private.

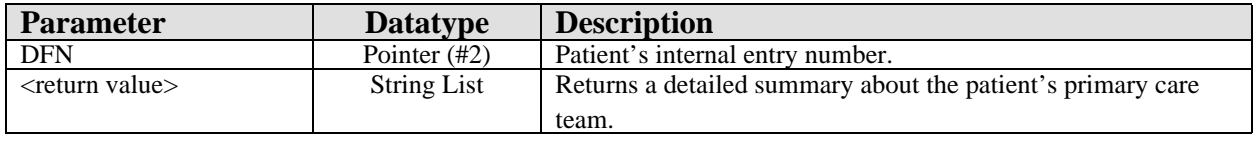

Generates a detailed summary about a patient's assigned primary care team.

### 9.11.10 RPC: BEHOPTCX PTINFO

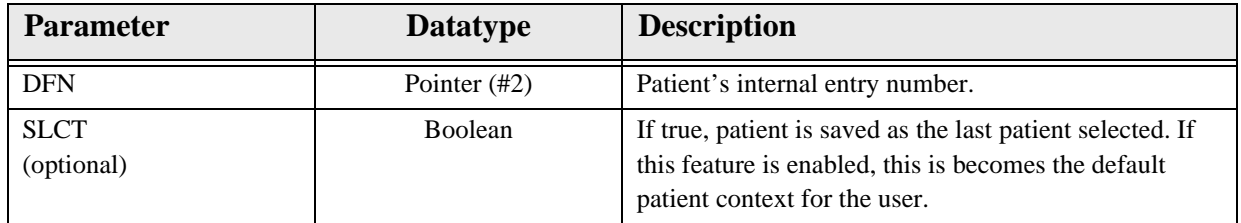

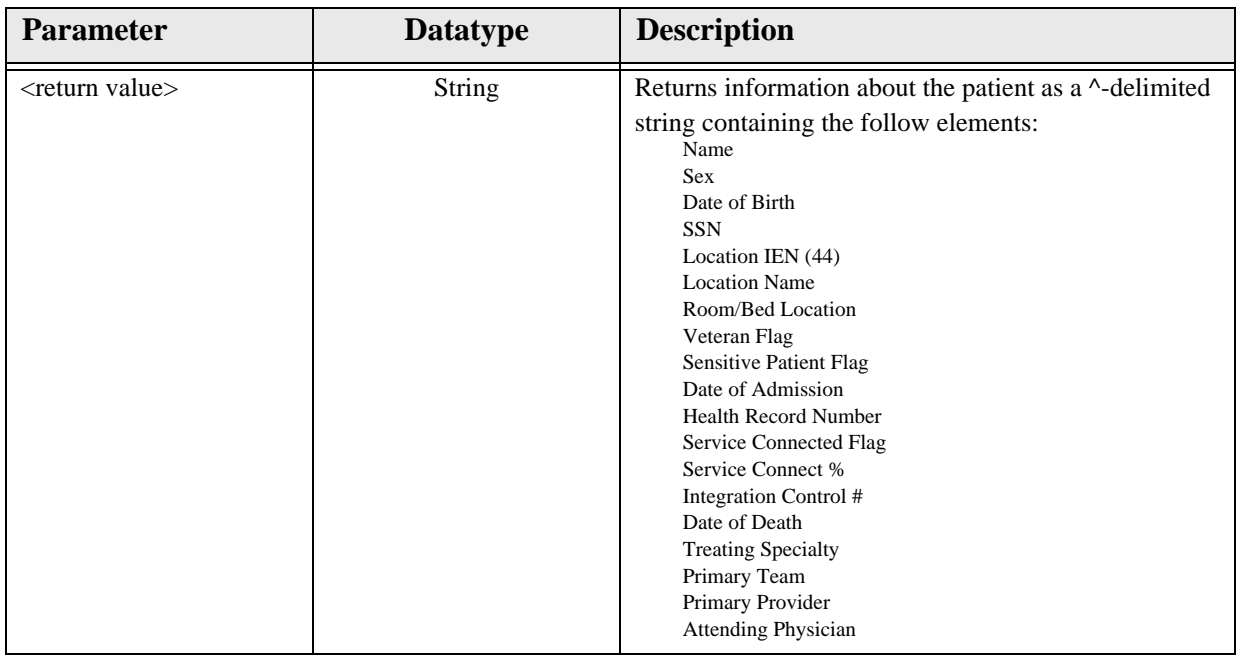

Returns basic information about the specified patient and, optionally, sets that patient as the last selected.

### 9.11.11 RPC: BEHOPTCX PTINQ

Scope: private.

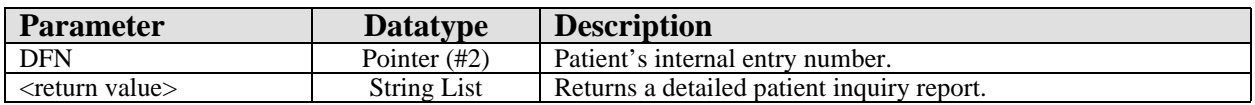

Generates a detailed patient inquiry report. The BEHOPTCX DETAIL REPORT parameter controls the format and content of this report by specifying the code that generates it. To supply an alternate format, modify this parameter.

### 9.11.12 \$\$SETCTX^BEHOPTCX

Scope: public.

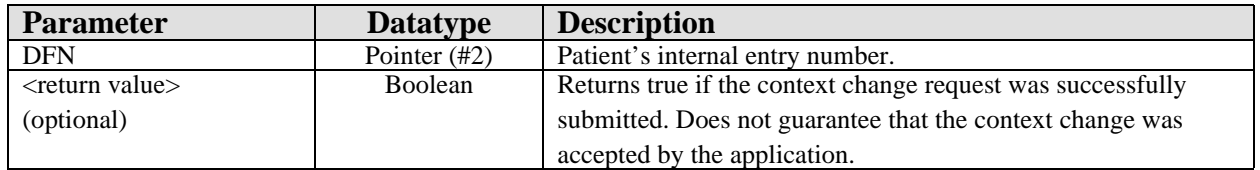

Issues a patient context change request to the current session. If this is executed in an imbedded Telnet session using the vcTelnet component, the routine will correctly detect the session context of the application and direct the context change request to that session context.

### 9.11.13 RPC: BEHOPTPC DETAIL

Scope: private.

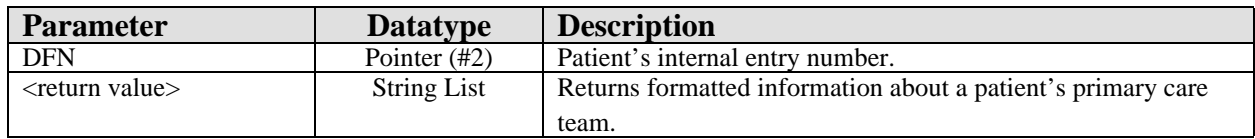

Retrieves detailed information about a patient's primary care team.

### 9.11.14 \$\$OUTPTPR^BEHOPTPC

Scope: private.

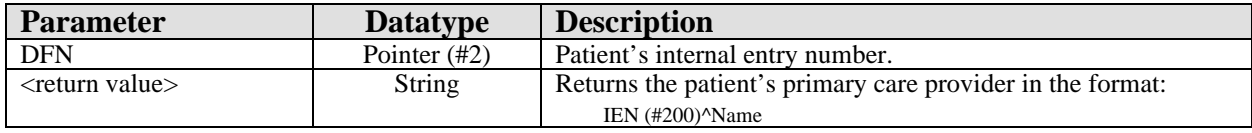

Retrieves the patient's primary care provider or null if none found.

### 9.11.15 \$\$OUTPTTM^BEHOPTPC

Scope: private.

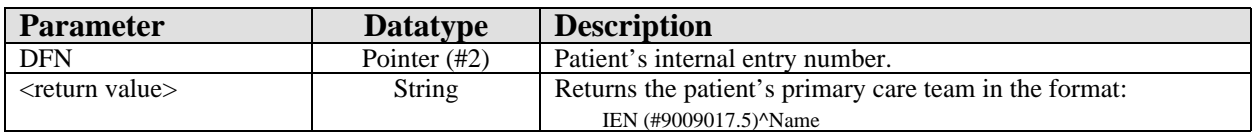

Retrieves the patient's primary care team or null if none found.

### 9.11.16 TEAM^BEHOPTPC

Scope: private.

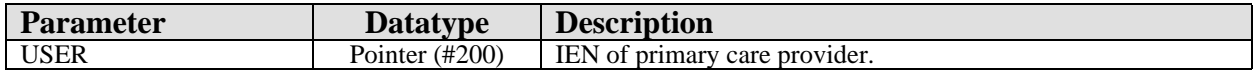

Returns all providers on the team associated with the given primary care provider in the global reference  $\text{~TMP}$ ("ORIHS", \$J,IEN) where IEN is the IEN (#200) of each associated provider.

### 9.11.17 RPC: BEHOPTPL CLINRNG
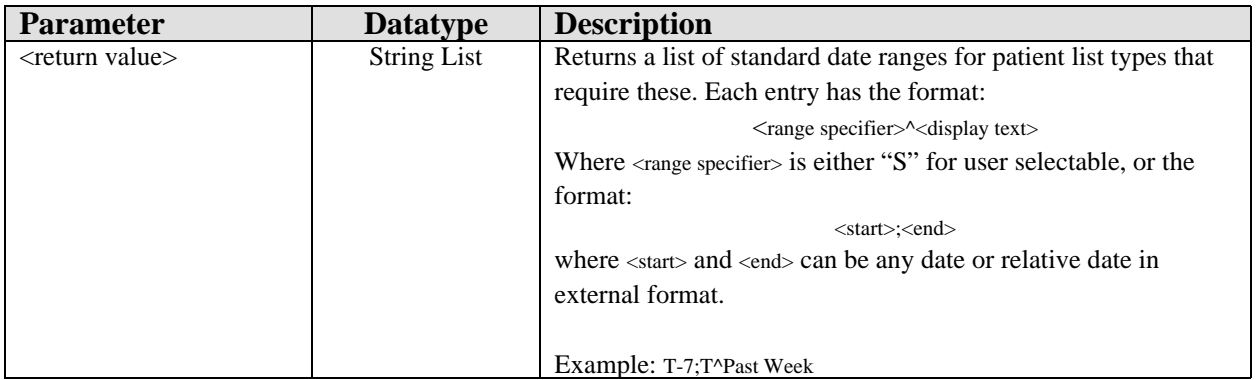

Returns a list of standard date ranges for patient list types that require these. For example, a patient list whose entity type is appointment might require the selection of a date range over which appointment will be displayed.

### 9.11.18 RPC: BEHOPTPL DOBLKP

Scope: private.

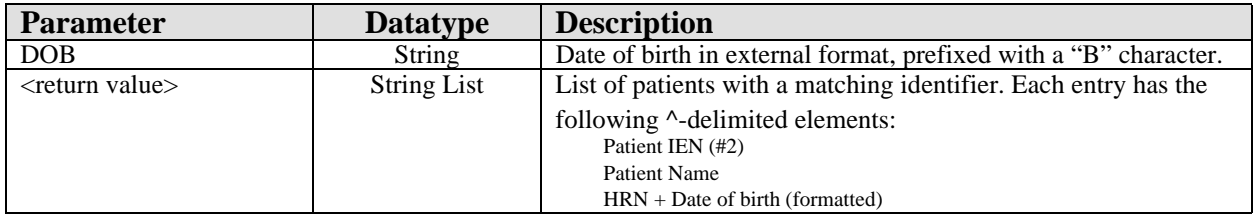

Returns a list of patients with the matching date of birth.

## 9.11.19 RPC: BEHOPTPL GETDFLT

Scope: private.

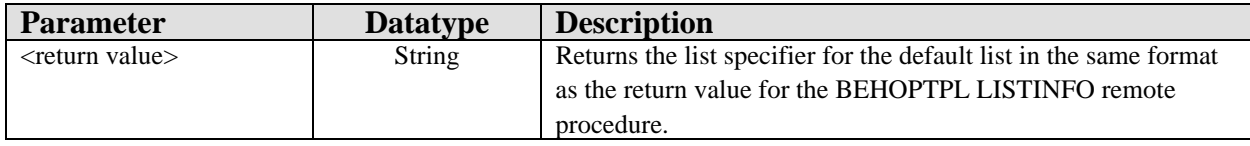

Returns information about the default list. If there is no default defined, returns null.

### 9.11.20 RPC: BEHOPTPL HRNLKP

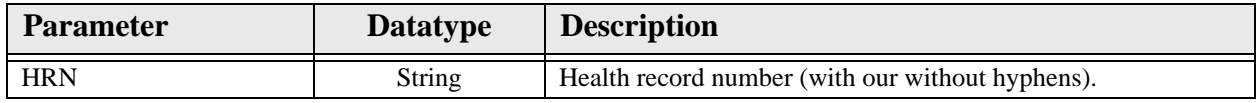

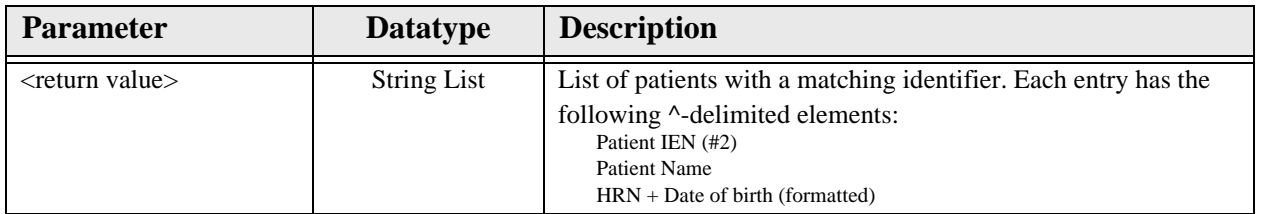

Returns a list of patients with the matching health record number.

### 9.11.21 RPC: BEHOPTPL IENLKP

Scope: private.

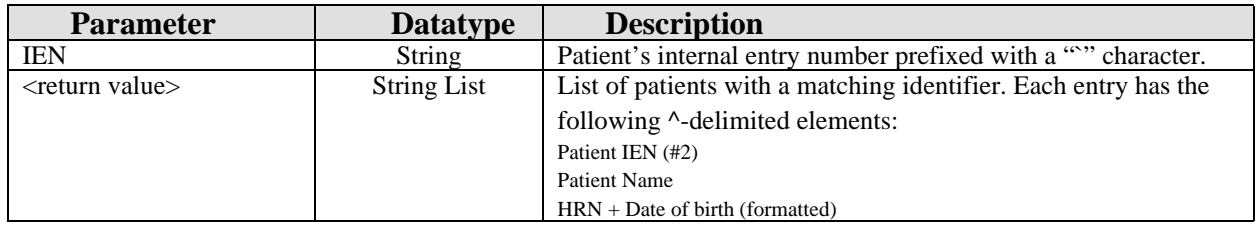

Returns a list of patients with the matching internal entry number. Because there can be at most one match for this identifier, the list will be at most one entry in length.

### 9.11.22 RPC: BEHOPTPL LISTALL

#### Scope: private.

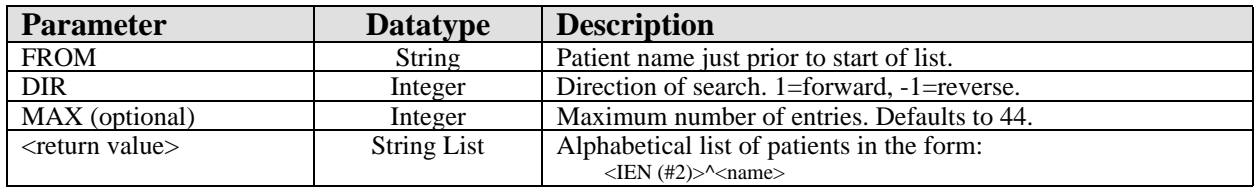

Returns an alphabetical list of patients, starting after the specified position. Only patients registered to the active facility are included.

### 9.11.23 RPC: BEHOPTPL LISTINFO

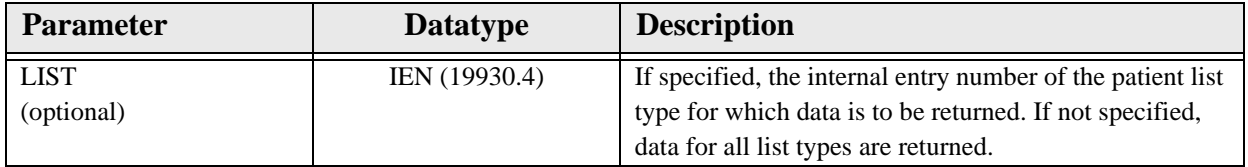

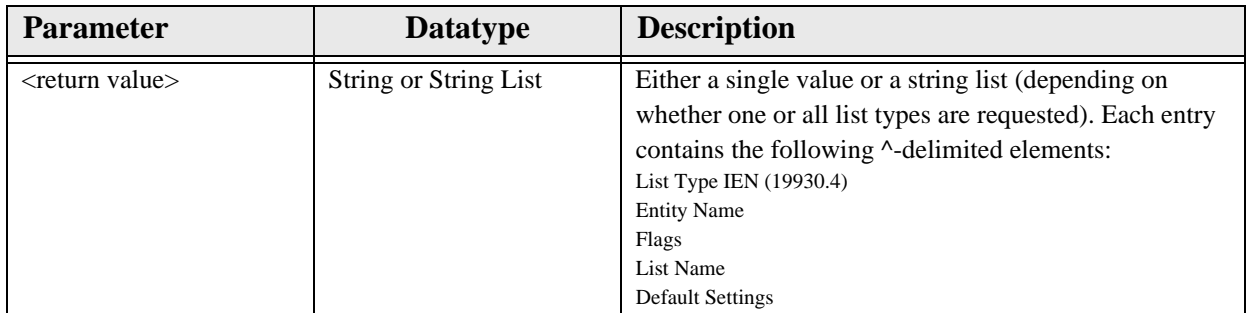

Returns information about one or more patient lists. Any screening logic defined for the list is applied here. Lists not meeting the screening criteria will be omitted.

## 9.11.24 RPC: BEHOPTPL LISTPTS

Scope: private.

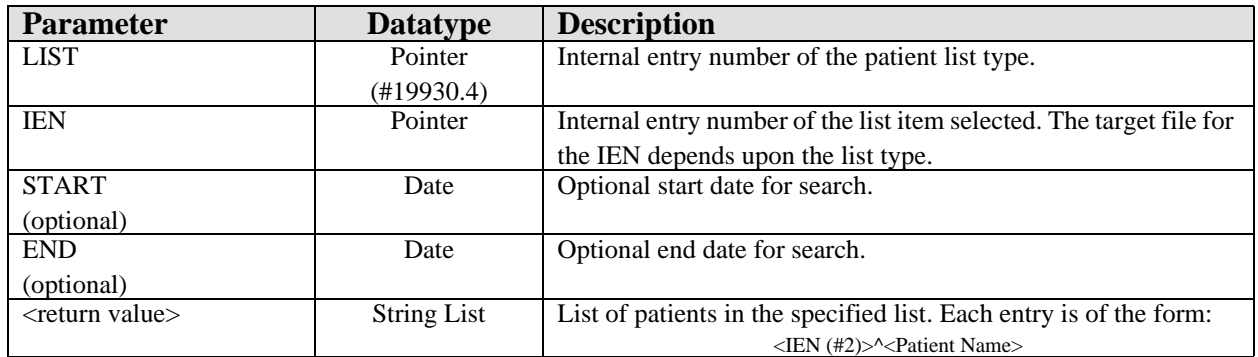

Returns a list of patients for the specified list. A patient list is specified by the combination of a list type (IEN of list type definition in file 19930.4) which defines the logic for interacting with lists within it, and a list IEN (the target file depends upon the list type) that identifies the specific list within the list type.

## 9.11.25 RPC: BEHOPTPL LISTSEL

Scope: private.

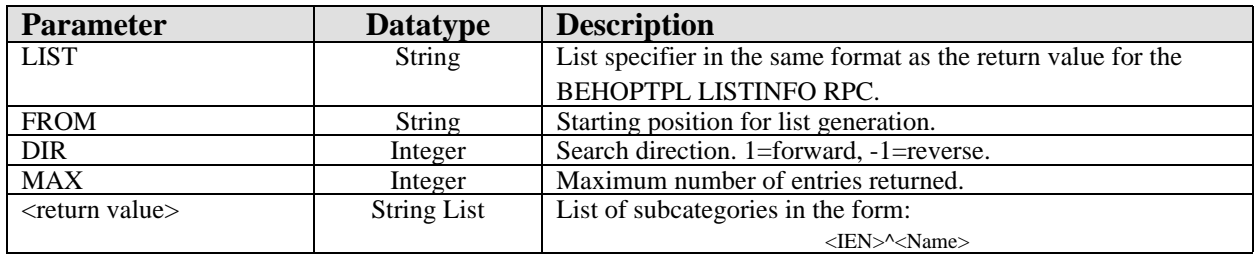

Returns a list of subcategories for the specified list and its associated entity type. For example, for a patient list with an entity type of clinic, this would be a list of clinic locations.

### 9.11.26 RPC: BEHOPTPL LOOKUP

Scope: private.

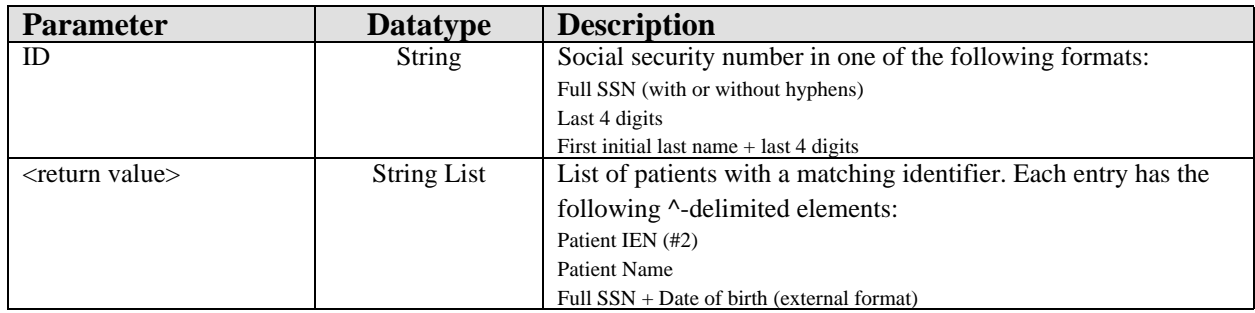

Returns a list of patients with the matching full or partial social security number.

### 9.11.27 RPC: BEHOPTPL MANAGE

Scope: private.

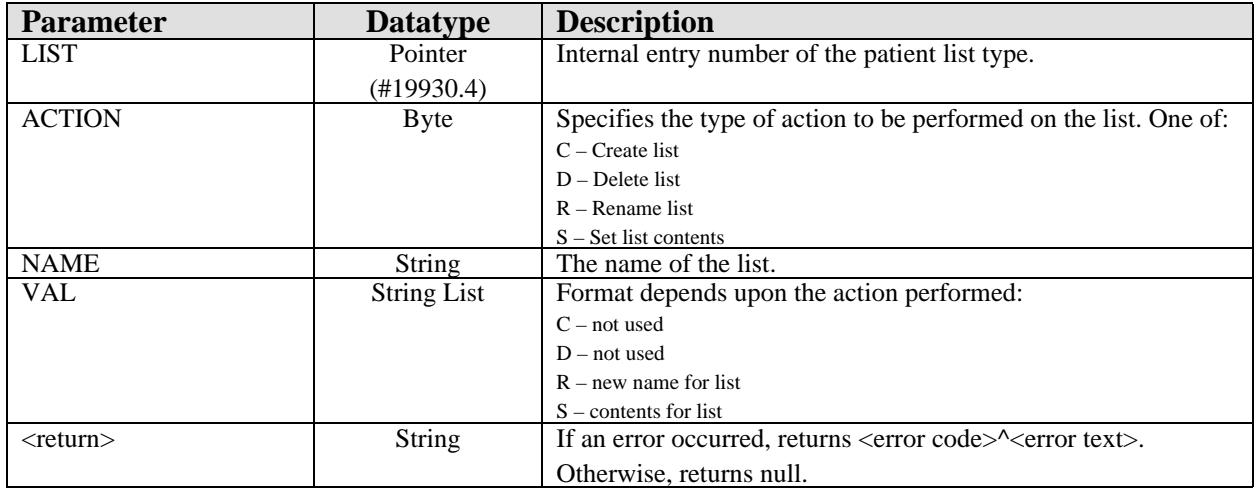

For patient lists that can be managed by the user, this RPC provides support for list management activities.

### 9.11.28 RPC: BEHOPTPL SAVEDFLT

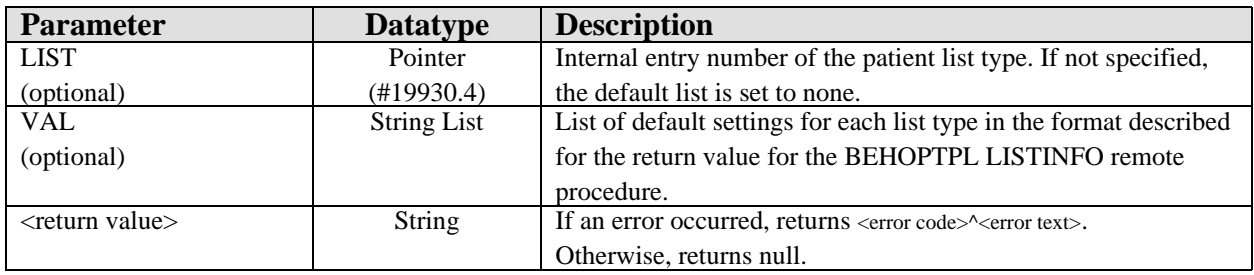

Save default settings for patient lists, including the default list type and the default settings for each list type.

### 9.11.29 \$\$SSN^BEHOPTPL

Scope: private.

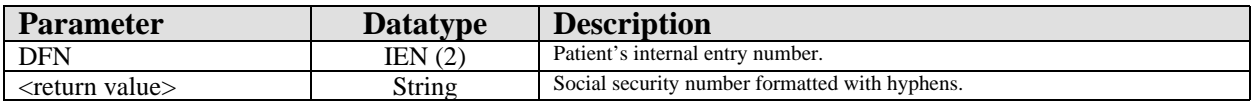

Returns the patient's formatted social security number.

### 9.11.30 External Relations

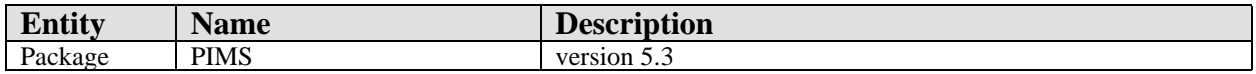

### 9.12 Internal Relations

None.

# 9.13 Archiving and Purging

There are no archiving or purging requirements within this software.

### 9.14 Components

This component supports the following properties and methods:

### 9.14.1 Properties

Patient identifier properties that are writable (*Handle* and *ICN*) can be conditionally modified by an application. This means that requesting a change to one of these properties is honored only if all context participants (both local and global) agree to the change. Therefore, an application must not assume that the change occurred but instead should either check the value after the assignment or wait for acknowledgement of the change (the *ICSS\_PatientEvents* event set).

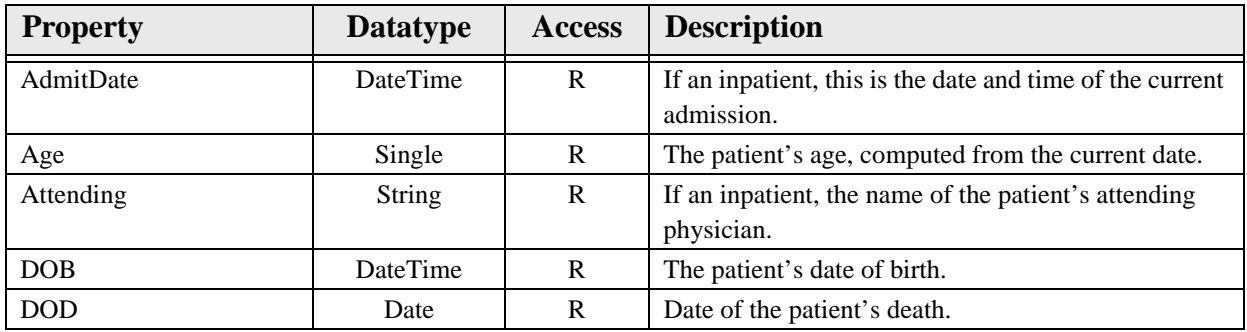

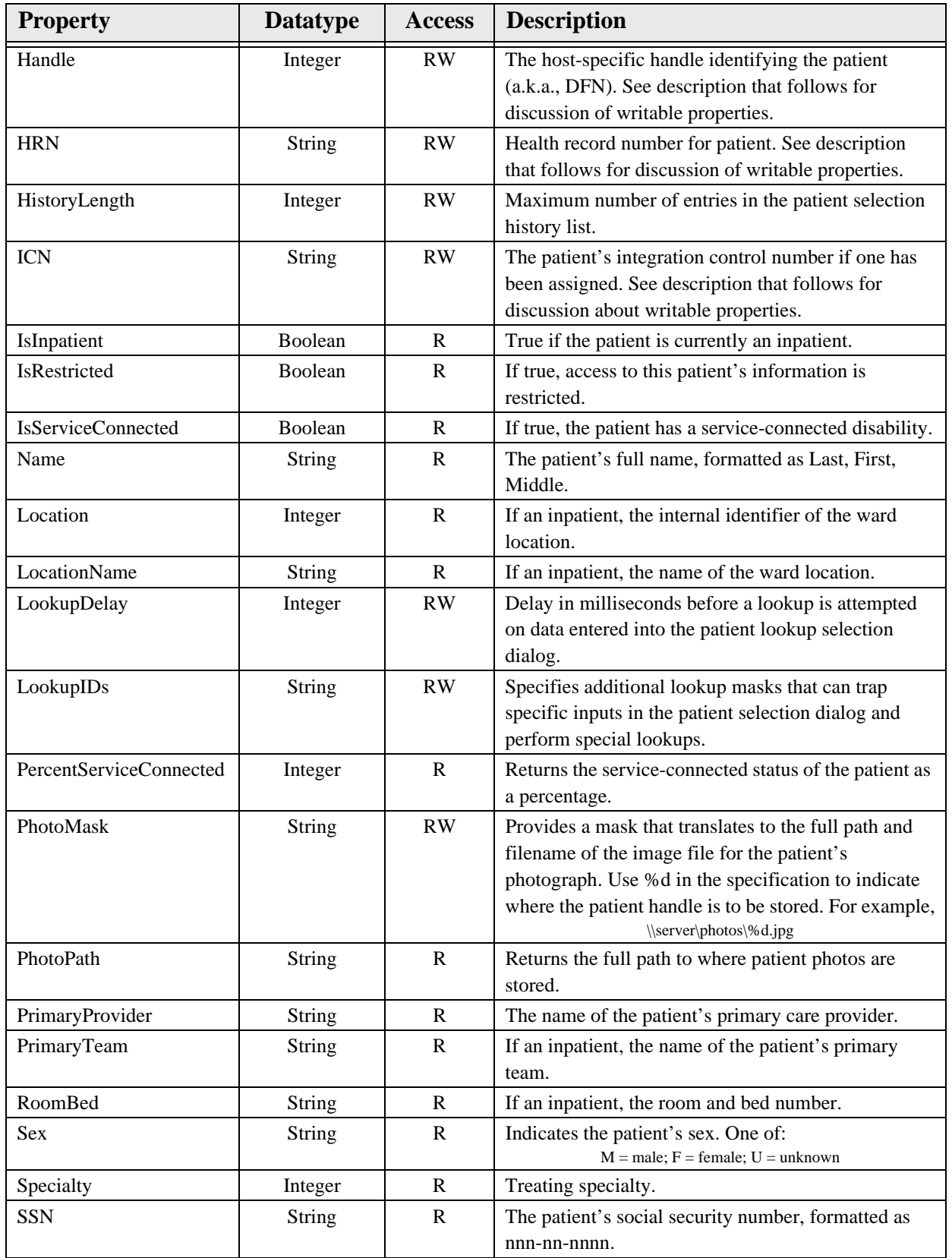

### 9.14.2 Clear

Clears the patient context.

### 9.14.3 Detail

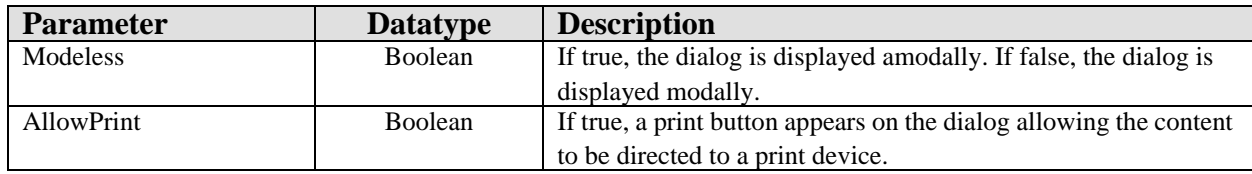

Presents a dialog containing the patient detail report.

#### 9.14.4 Select

This procedure displays the standard patient selection dialog.

# **10.0 Encounter Context Object**

## 10.1 Introduction

The encounter context object is a shared service that contains information about the current encounter. It is important to note that an encounter does not necessary equate to a visit. It is possible to set an encounter context without an associated visit. Some operations require an encounter context but do not require a visit (e.g., placing orders). Other operations require both (e.g., updating immunizations). The encounter context object has methods that accommodate these needs and can coerce the creation of a visit based on the current encounter context data when a visit is required.

The encounter context object is linked to the patient context object. A change to the patient context will clear the encounter context. In addition, the selection of an encounter context for a patient other than the one in the current context will trigger a patient context change.

## 10.2 Implementation and Maintenance

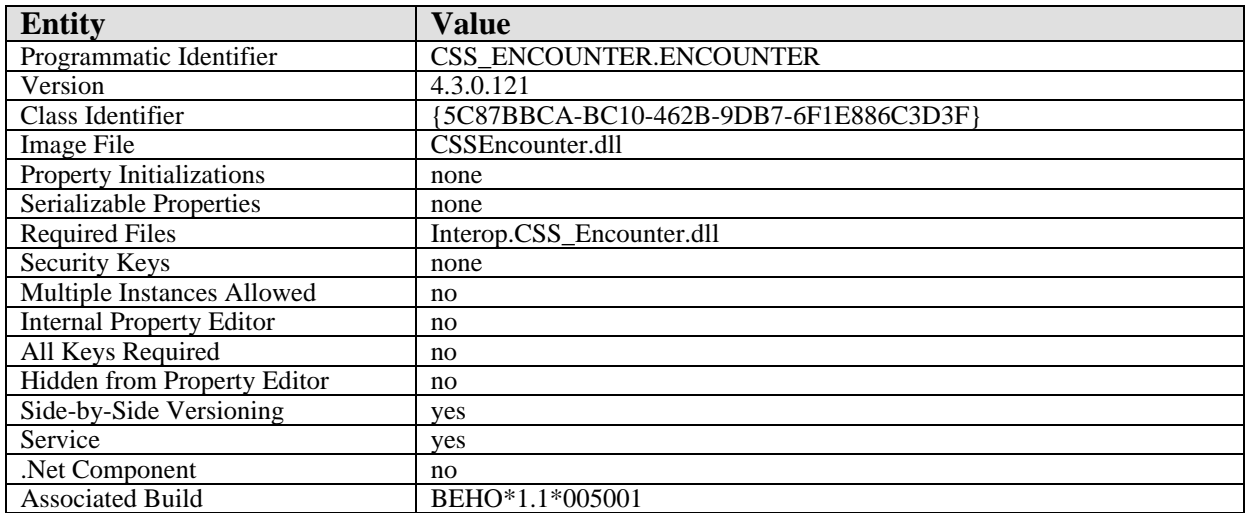

This component has the following configuration:

There are no specific implementation or maintenance tasks associated with this component.

# 10.3 Routine Descriptions

This component has been assigned the namespace designation of "BEHOEN". The following routines are distributed:

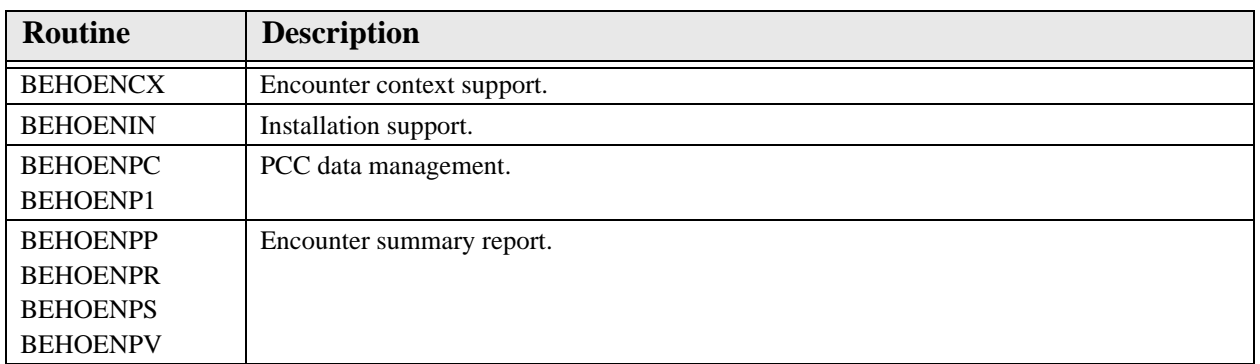

### 10.4 File List

None.

# 10.5 Cross References

None.

# 10.6 Exported Options

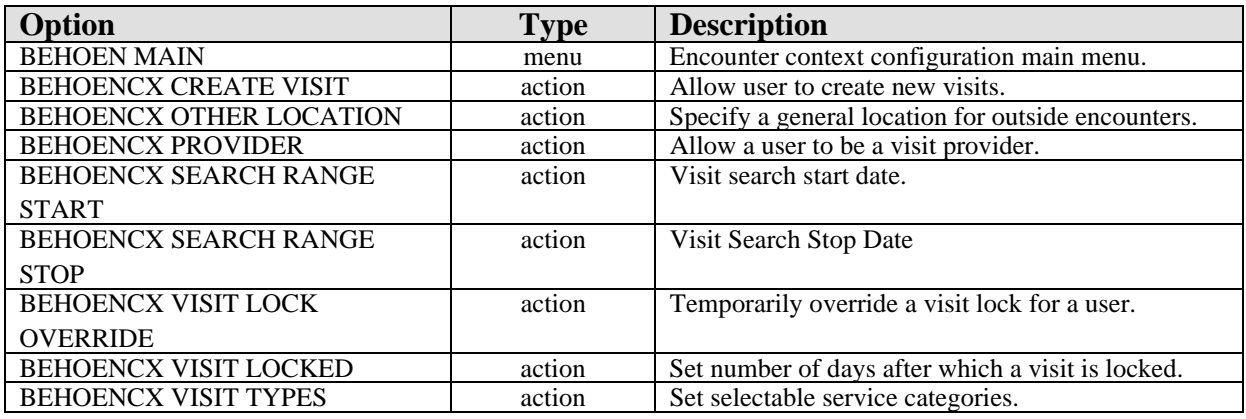

# 10.7 Exported Security Keys

None.

# 10.8 Exported Protocols

None.

# 10.9 Exported Parameters

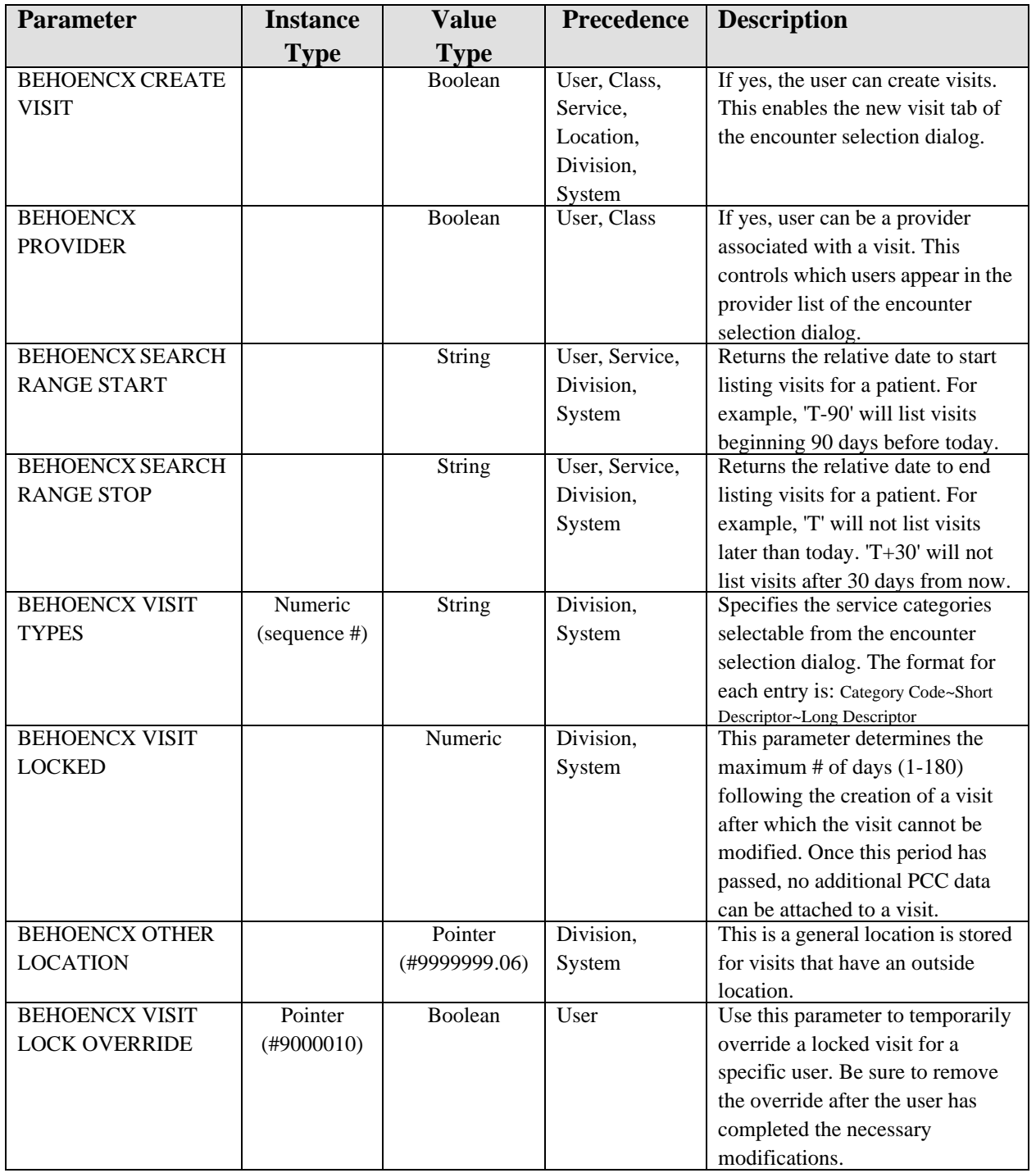

# 10.10 Exported Mail Groups

None.

### 10.11 Callable Routines

This section describes supported entry points for routines exported with this component.

### 10.11.1 \$\$ACTLOC^BEHOENCX

Scope: public.

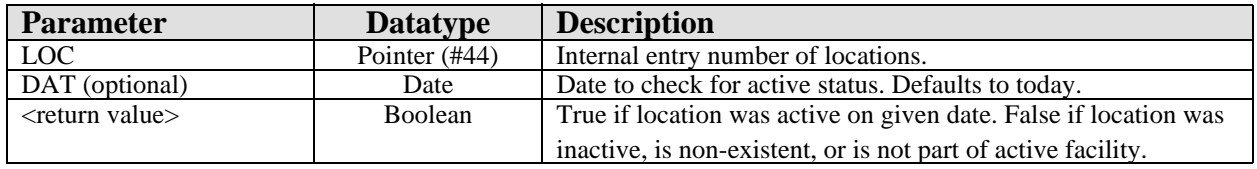

Returns true if given location was active on the given date for the current facility.

### 10.11.2 \$\$ADDPRV^BEHOENCX

Scope: public.

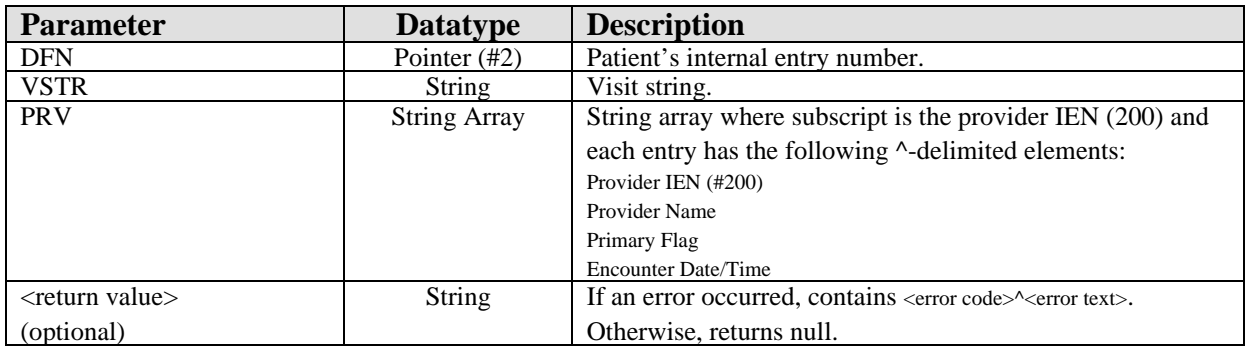

Replaces current list of providers associated with a visit with the specified list.

### 10.11.3 RPC: BEHOENCX ADMITCUR

Scope: public.

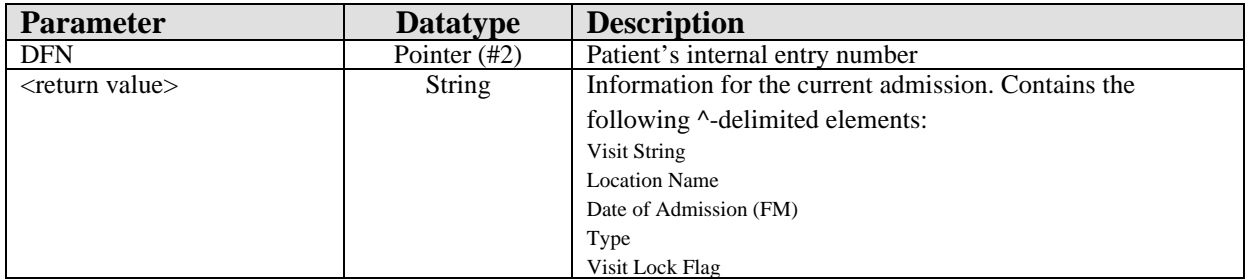

Returns information about the current admission, or null if the patient is not an inpatient.

### 10.11.4 \$\$ADMITINF^BEHOENCX

Scope: private.

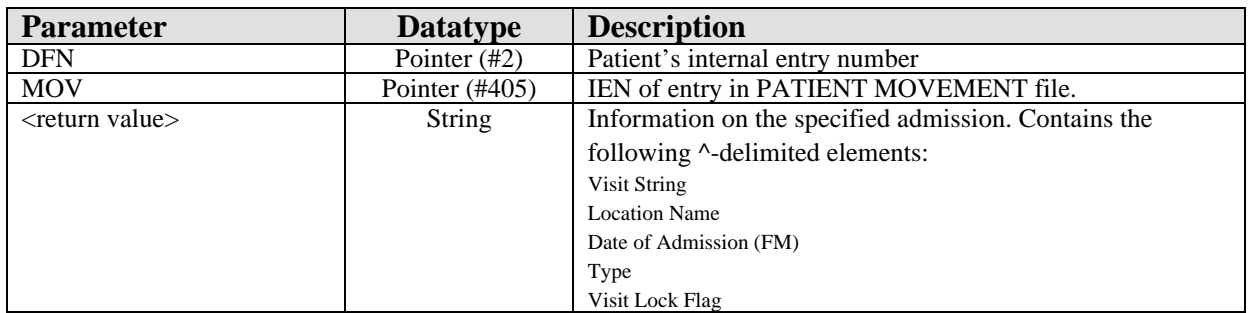

Returns information on the specified admission.

## 10.11.5 RPC: BEHOENCX ADMITLST

Scope: public.

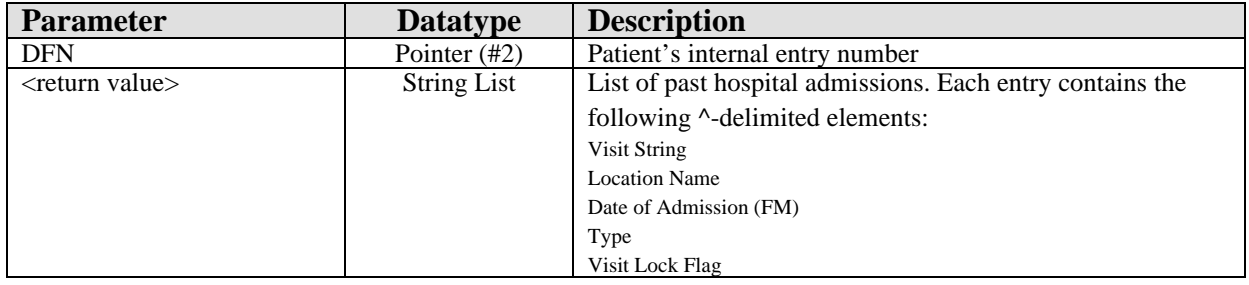

Returns a list of recent hospital admissions for a given patient.

# 10.11.6 RPC: BEHOENCX APPTLST

Scope: public.

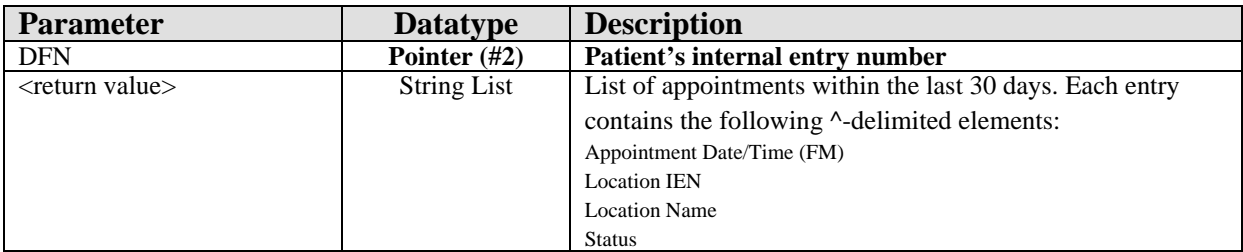

Returns a list of recent appointments for a given patient.

## 10.11.7 RPC: BEHOENCX CLINLOC

Scope: public.

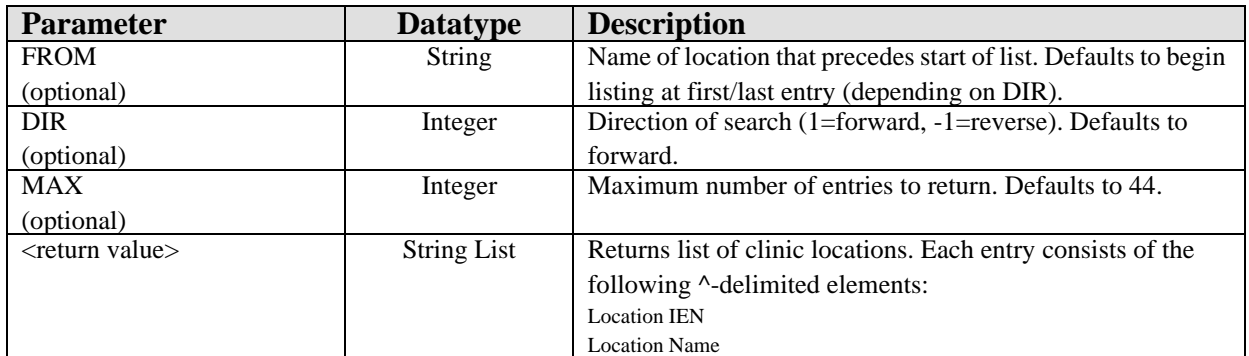

Returns an alphabetic list of clinic locations.

### 10.11.8 RPC: BEHOENCX INPLOC

Scope: public.

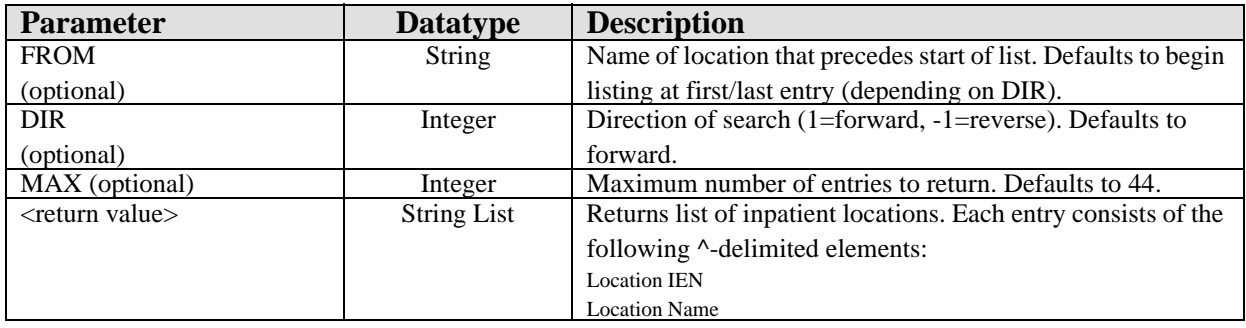

Returns an alphabetic list of inpatient locations.

## 10.11.9 RPC: BEHOENCX FETCH

Scope: public.

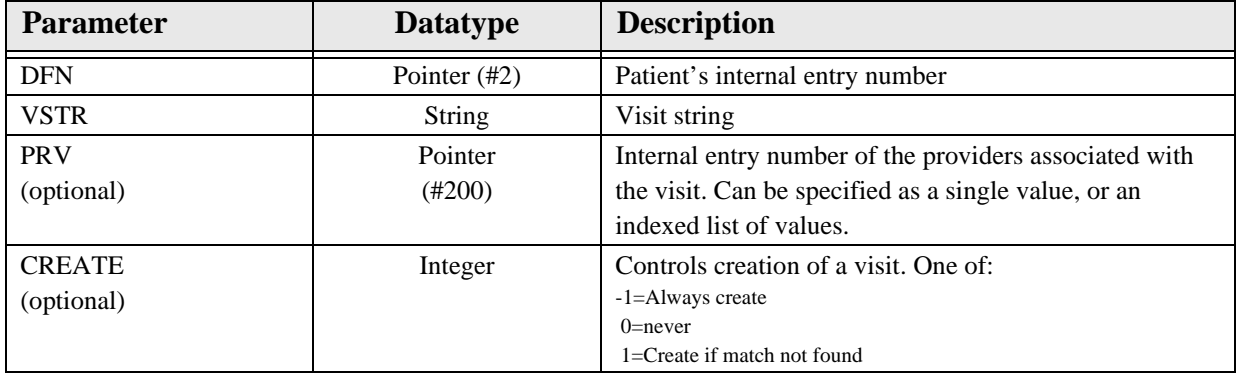

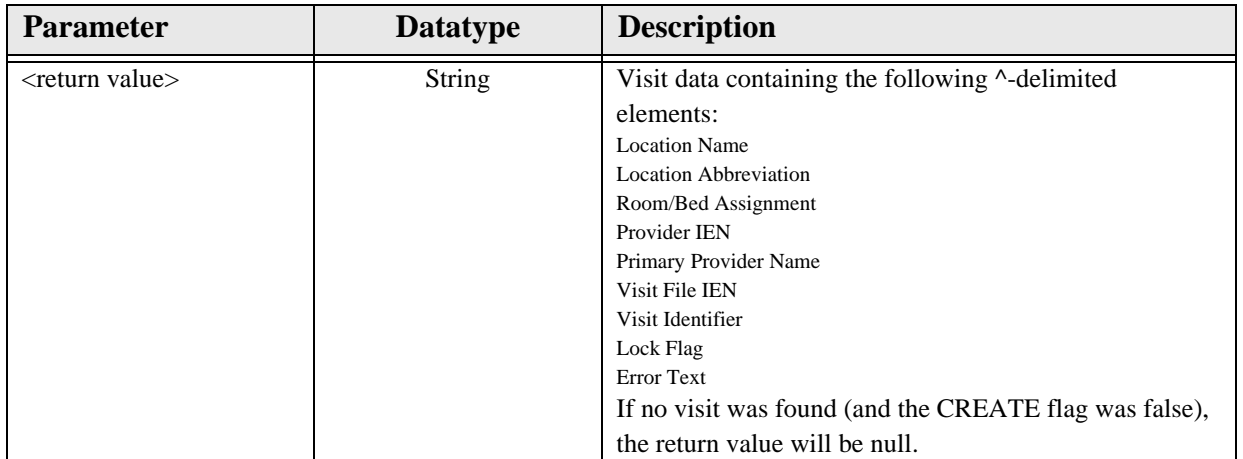

Fetches information about the specified visit and, optionally, creates a visit if a corresponding visit was not found. If the PRV parameter is presented, those providers replace any providers attached to the visit and the first provider specified is designated the primary.

### 10.11.10 \$\$FNDVIS^BEHOENCX

Scope: public.

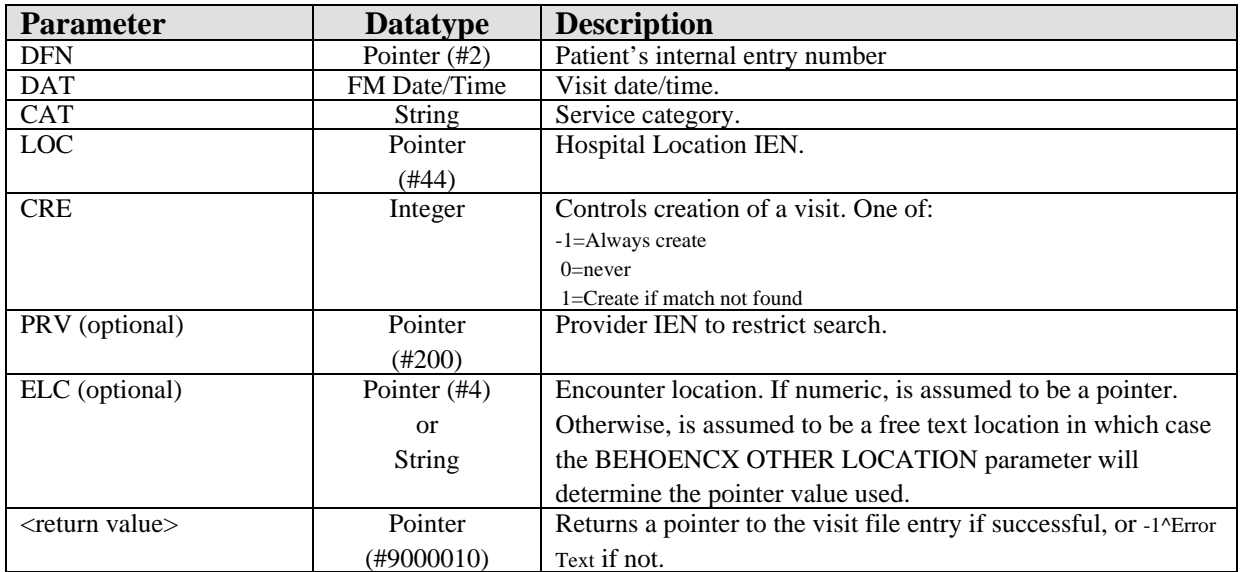

Used to locate a matching visit or create a new visit with the specified characteristics. Calls the GETVISIT^BSDAPI4 visit lookup/creation API.

### 10.11.11 RPC: BEHOENCX GETPRV

Scope: public.

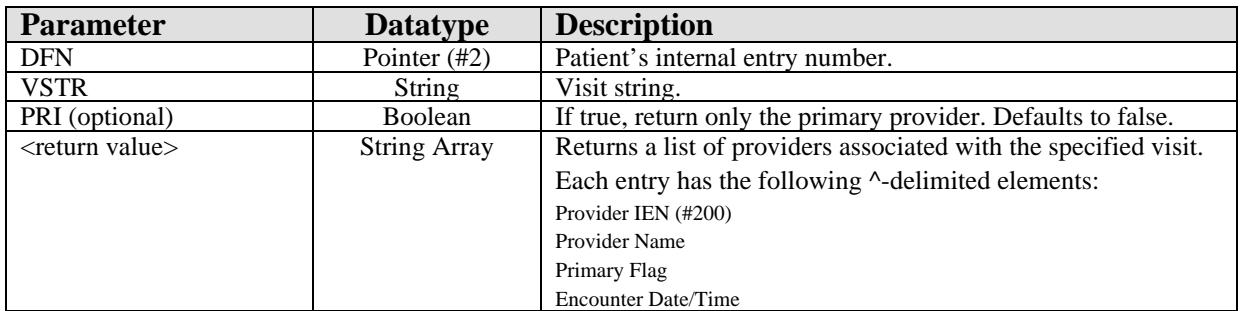

Returns a list of providers associated with the given visit. If the PRI flag is set, returns only the primary provider.

### 10.11.12 RPC: BEHOENCX GETPRV2

Scope: public.

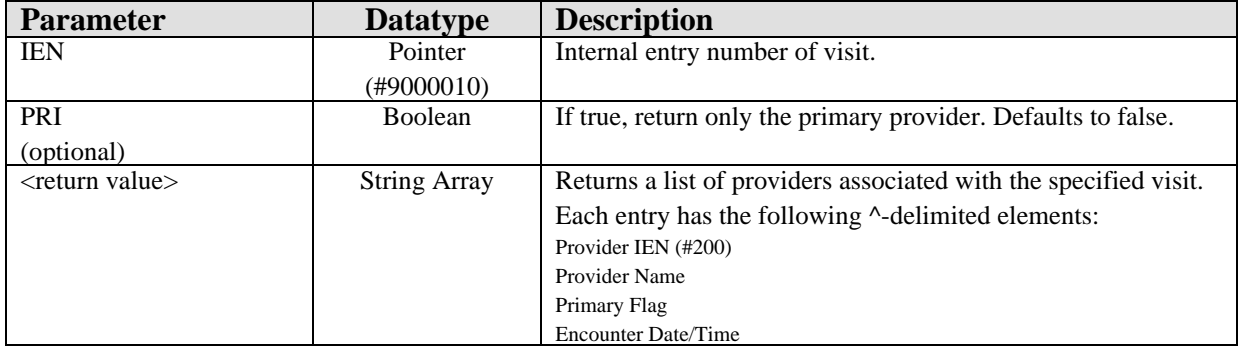

Returns a list of providers associated with the given visit. If the PRI flag is set, returns only the primary provider. Similar to BEHOENCX GETPRV except that it takes the visit IEN instead of a visit string.

### 10.11.13 RPC: BEHOENCX GETVISIT

Scope: public.

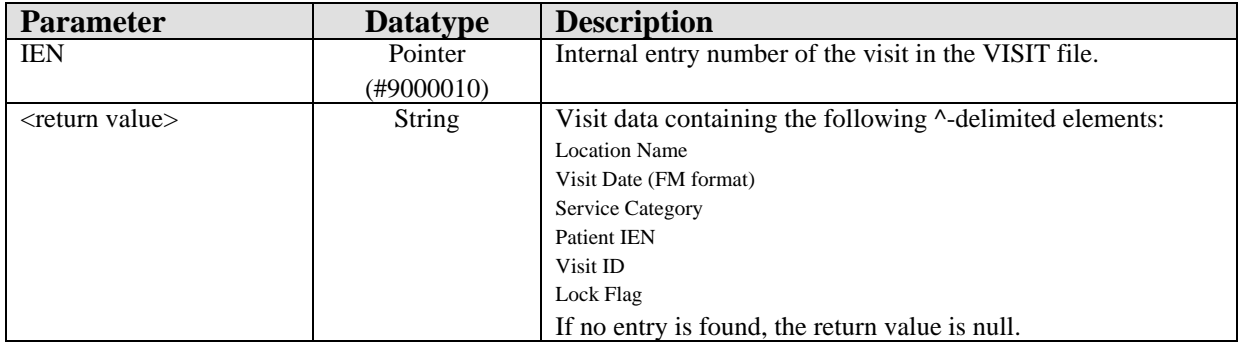

Returns information about a specific VISIT file entry.

### 10.11.14 \$\$ISLOCKED^BEHOENCX

Scope: public.

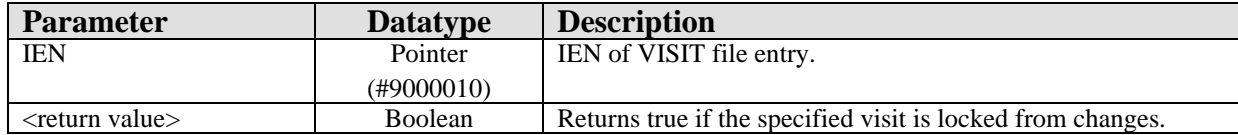

Returns true if the specified visit is locked from changes.

### 10.11.15 RPC: BEHOENCX LOCIEN

Scope: public.

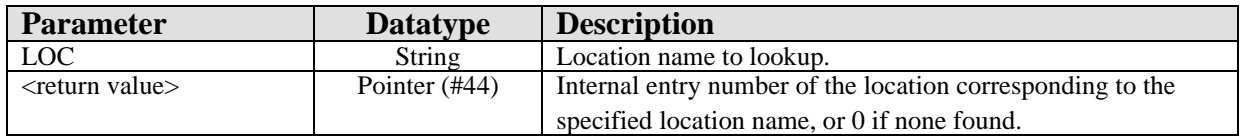

Returns the internal entry number of the HOSPITAL LOCATION file entry corresponding to the given location name.

### 10.11.16 RPC: BEHOENCX LOCINFO

Scope: public.

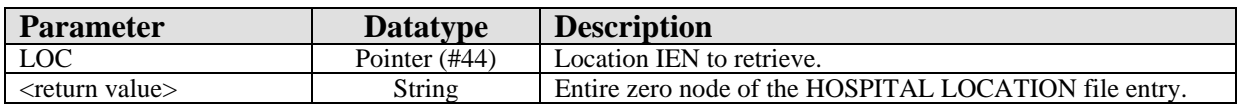

Returns the entire zero node of the specified HOSPITAL LOCATION file entry.

### 10.11.17 \$\$SC2LOC^ BEHOENCX

Scope: public.

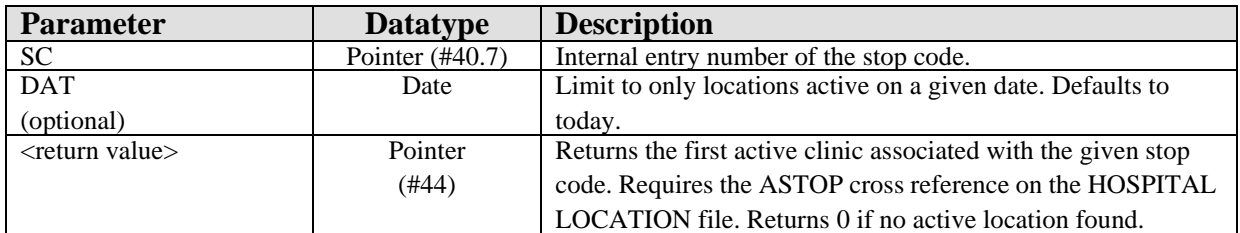

Returns an active clinic location associated with the given stop code. If there are multiple active clinic locations associated with the stop code, returns only the first. This requires the addition of the ASTOP cross reference on the STOP CODE NUMBER field of the HOSPITAL LOCATION file. This call is used to resolve clinic locations where only a stop code is provided.

### 10.11.18 \$\$SETCTX^BEHOENCX

Scope: public.

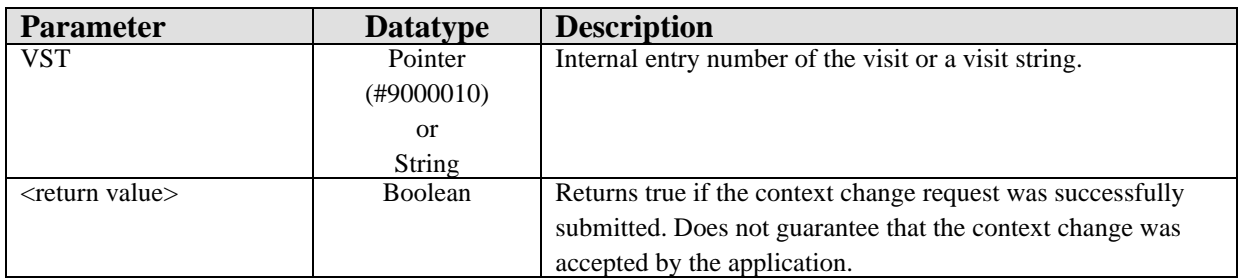

Issues an encounter context change request to the current session. If this is executed in an imbedded Telnet session using the vcTelnet component, the routine will correctly detect the session context of the application and direct the context change request to that session context.

## 10.11.19 RPC: BEHOENCX VID2IEN

Scope: public.

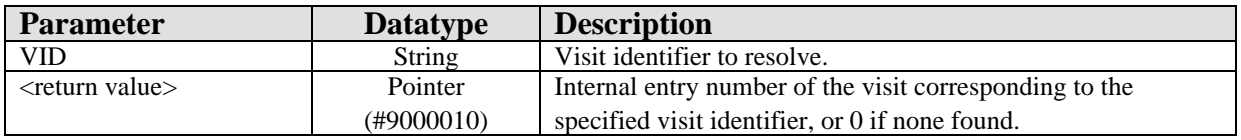

Returns the internal entry number of the VISIT file entry corresponding to the given visit identifier.

### 10.11.20 RPC: BEHOENCX VISITLST

Scope: public.

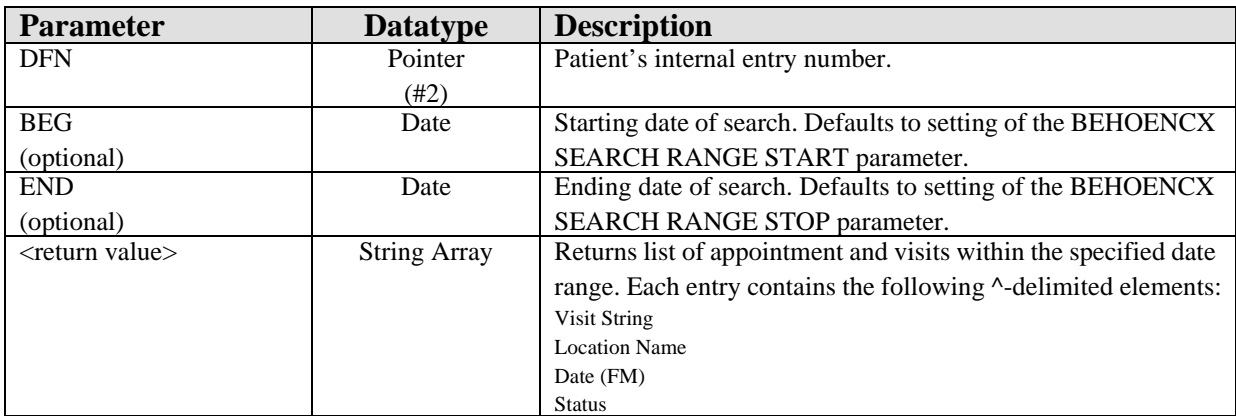

Returns a list of visits and appointments within the specified date range.

## 10.11.21 \$\$VIS2VSTR^BEHOENCX

Scope: public.

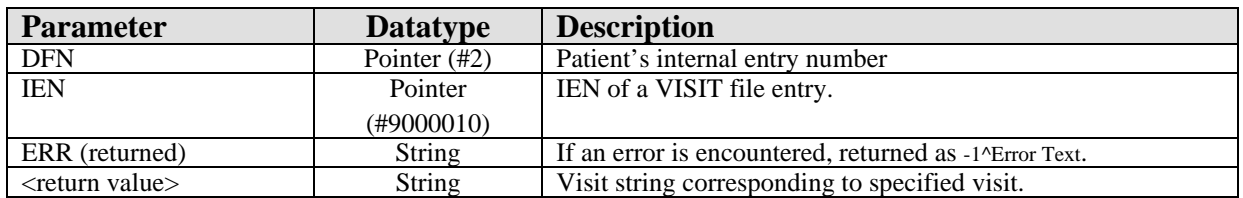

Returns a visit string given a visit IEN.

# 10.11.22 \$\$VSTR2VIS^BEHOENCX

Scope: public.

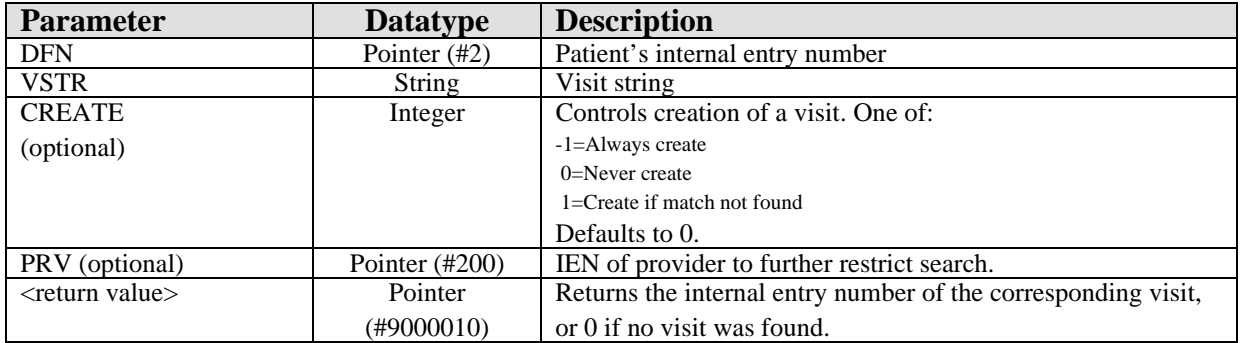

Returns the internal entry number of the entry in the VISIT file corresponding to the specified visit string.

# 10.12 External Relations

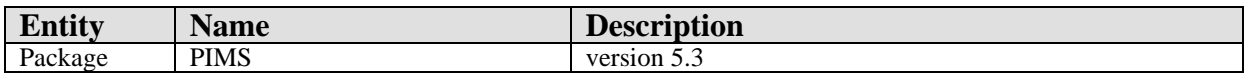

## 10.13 Internal Relations

None.

# 10.14 Archiving and Purging

There are no archiving or purging requirements within this software.

## 10.15 Components

This component supports the following properties and methods:

### 10.15.1 Properties

Encounter identifier properties that are writable (*Handle, VisitID,* and *VisitStr*) can be conditionally modified by an application. This means that requesting a change to one of these properties is honored only if all context participants (both local and global) agree to the change. Therefore, an application must not assume that the change occurred but instead should either check the value after the assignment or wait for acknowledgement of the change (the *ICSS\_EncounterEvents* event set).

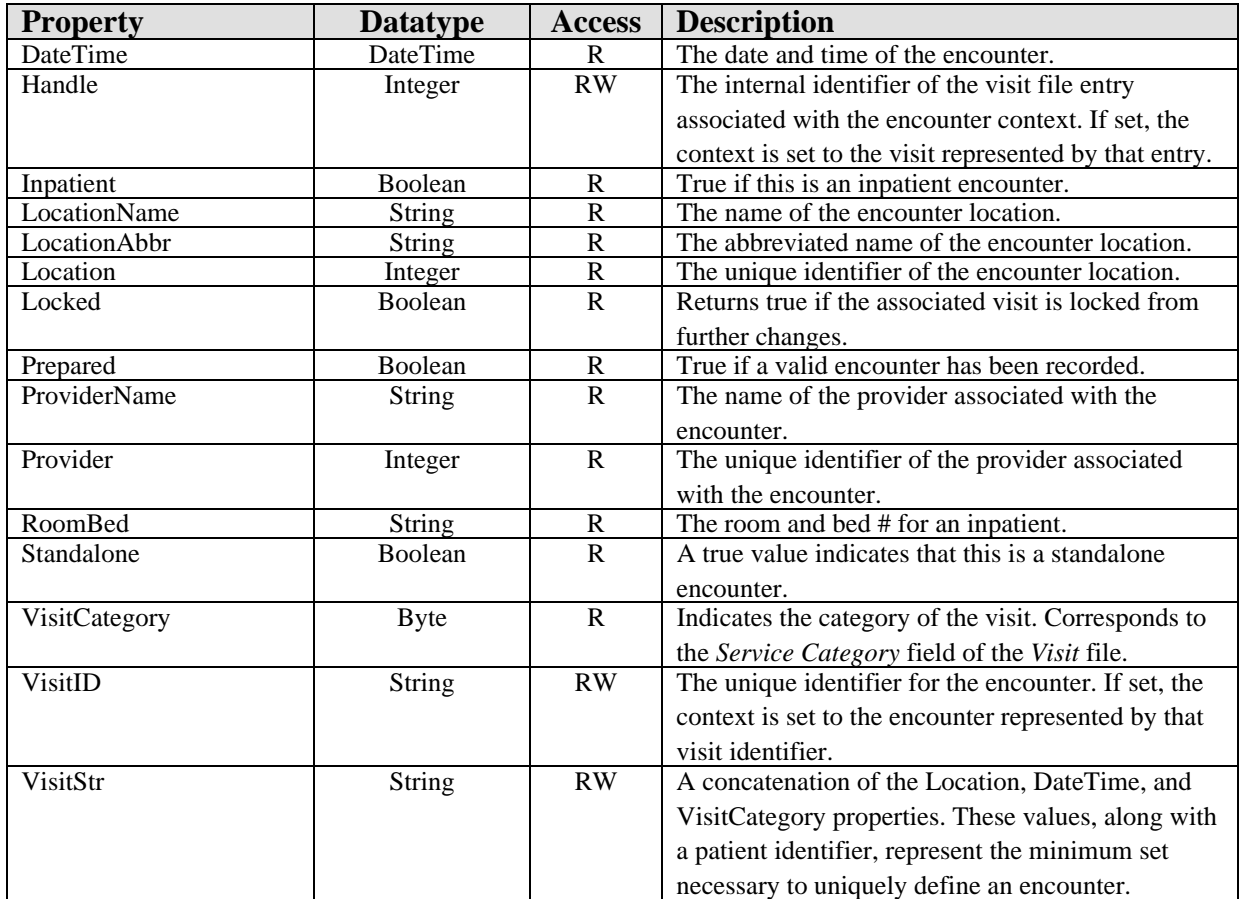

### 10.15.2 EnsureHandle

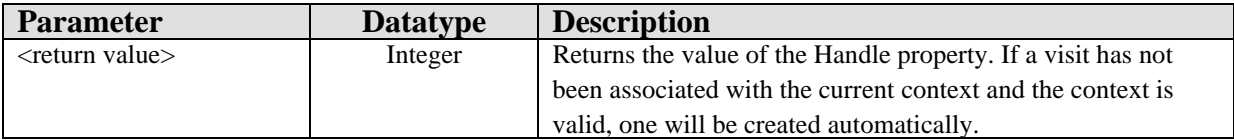

Ensures that a visit is associated with an encounter context.

### 10.15.3 Prepare

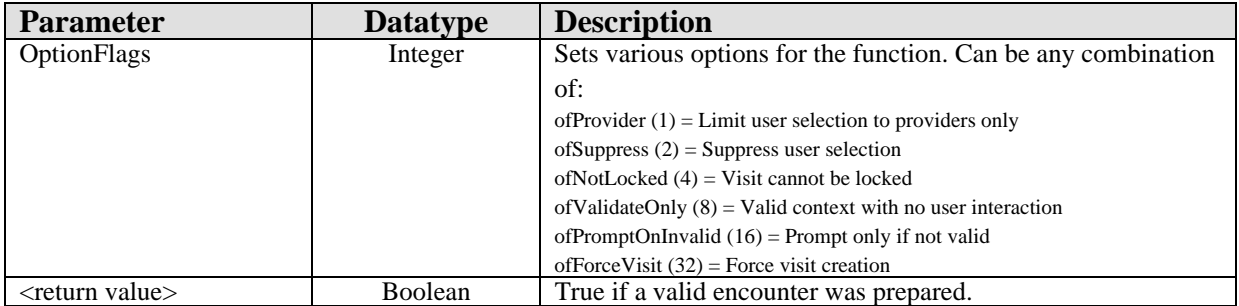

Invokes the encounter selection dialog that allows the user to select or create an encounter context.

### 10.15.4 SelectLocation

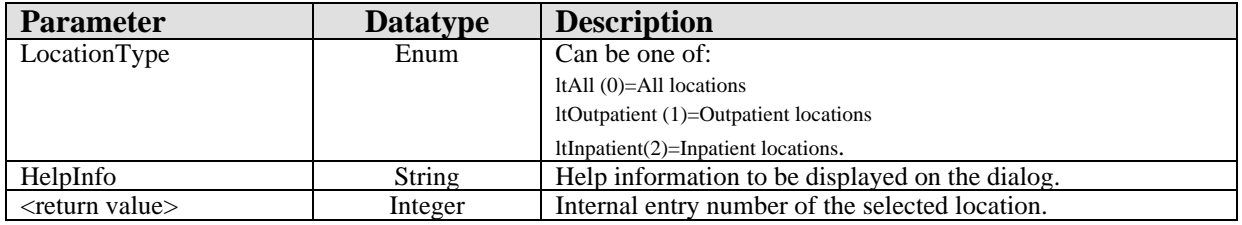

This function presents a standard location selection dialog and returns the internal entry number of the location selected or zero if the dialog is cancelled.

# **11.0 Patient Identification Header**

# 11.1 Introduction

\*Littlewolf, Peggy LYNN *Figure 11-1: Sample Patient Identification Header*

The patient identification header displays basic demographic information about the currently selected patient. It is closely tied to, but separate from, the patient context object. Clicking on the patient identification header produces the standard patient selection dialog of the patient context object.

### 11.2 Implementation and Maintenance

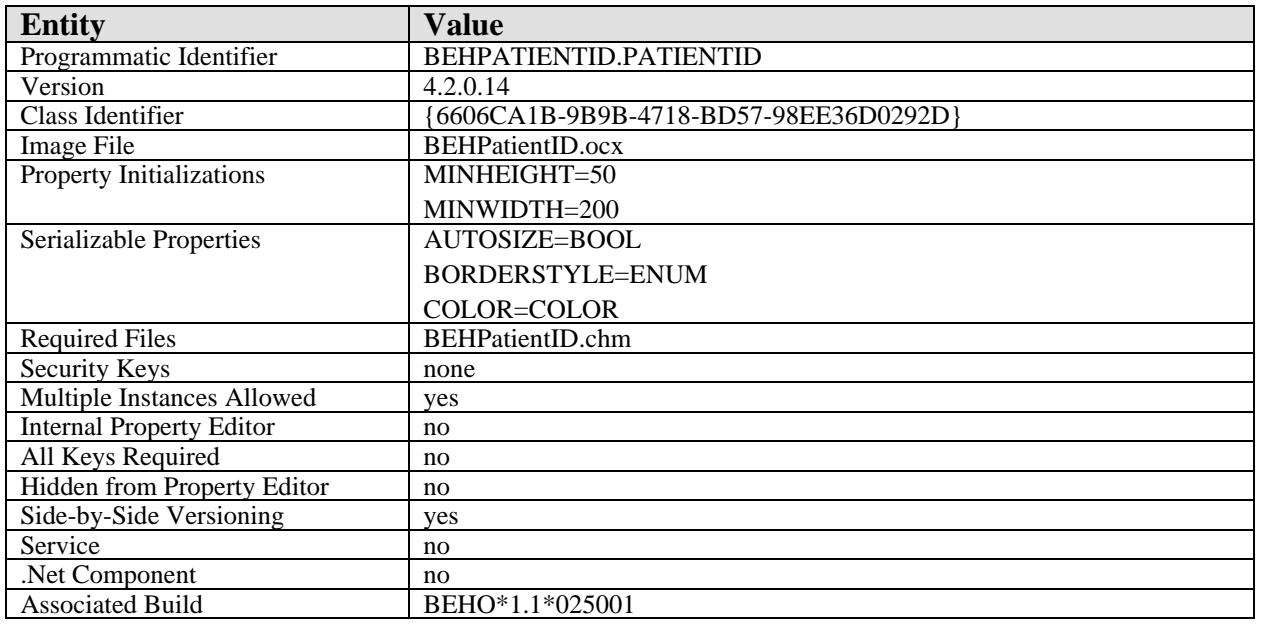

This component has the following configuration:

There are no specific implementation or maintenance tasks associated with this component.

# 11.3 Routine Descriptions

None.

11.4 File List

None.

# 11.5 Cross References

None.

- 11.6 Exported Options None.
- 11.7 Exported Security Keys None.
- 11.8 Exported Protocols None.
- 11.9 Exported Parameters None.
- 11.10 Exported Mail Groups

None.

11.11 Callable Routines

None.

# 11.12 External Relations

None.

# 11.13 Internal Relations

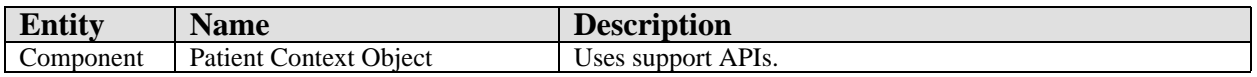

# 11.14 Archiving and Purging

There are no archiving or purging requirements within this software.

# 11.15 Components

This component supports the following properties:

# 11.15.1 Properties

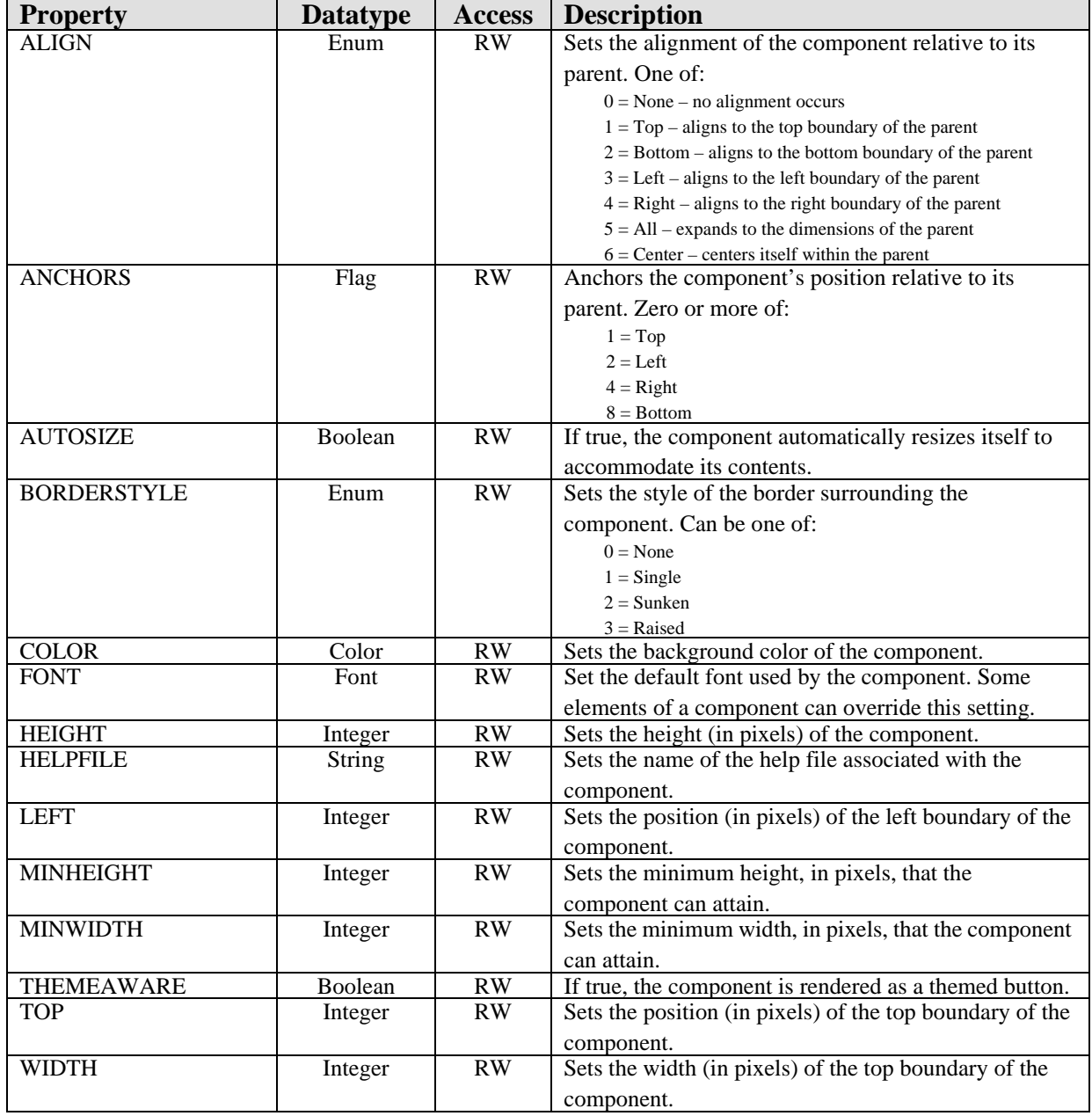

# **12.0 Encounter Information Header**

## 12.1 Introduction

01GENERAL 15-Oct-2004 12:10 *Figure 12-1: Sample Encounter Information Header*

The encounter information header displays information about the current encounter context. It is closely tied to, but separate from, the encounter context object. Clicking on the encounter information header produces the standard encounter selection dialog of the encounter context object.

### 12.2 Implementation and Maintenance

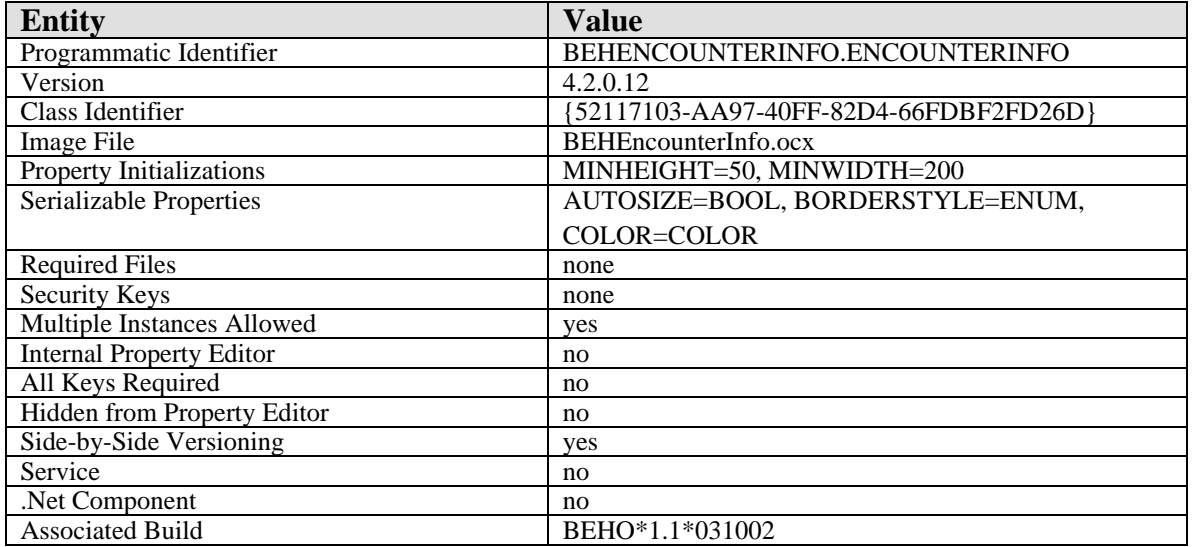

This component has the following configuration:

There are no specific implementation or maintenance tasks associated with this component.

# 12.3 Routine Descriptions

None.

## 12.4 File List

None.

# 12.5 Cross References None.

- 12.6 Exported Options None.
- 12.7 Exported Security Keys None.
- 12.8 Exported Protocols None.
- 12.9 Exported Parameters None.
- 12.10 Exported Mail Groups None.
- 12.11 Callable Routines None.
- 12.12 External Relations None.

# 12.13 Internal Relations

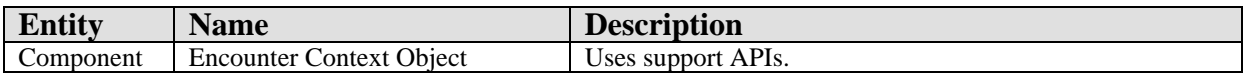

# 12.14 Archiving and Purging

There are no archiving or purging requirements within this software.

# 12.15 Components

This component supports the following properties:

# 12.15.1 Properties

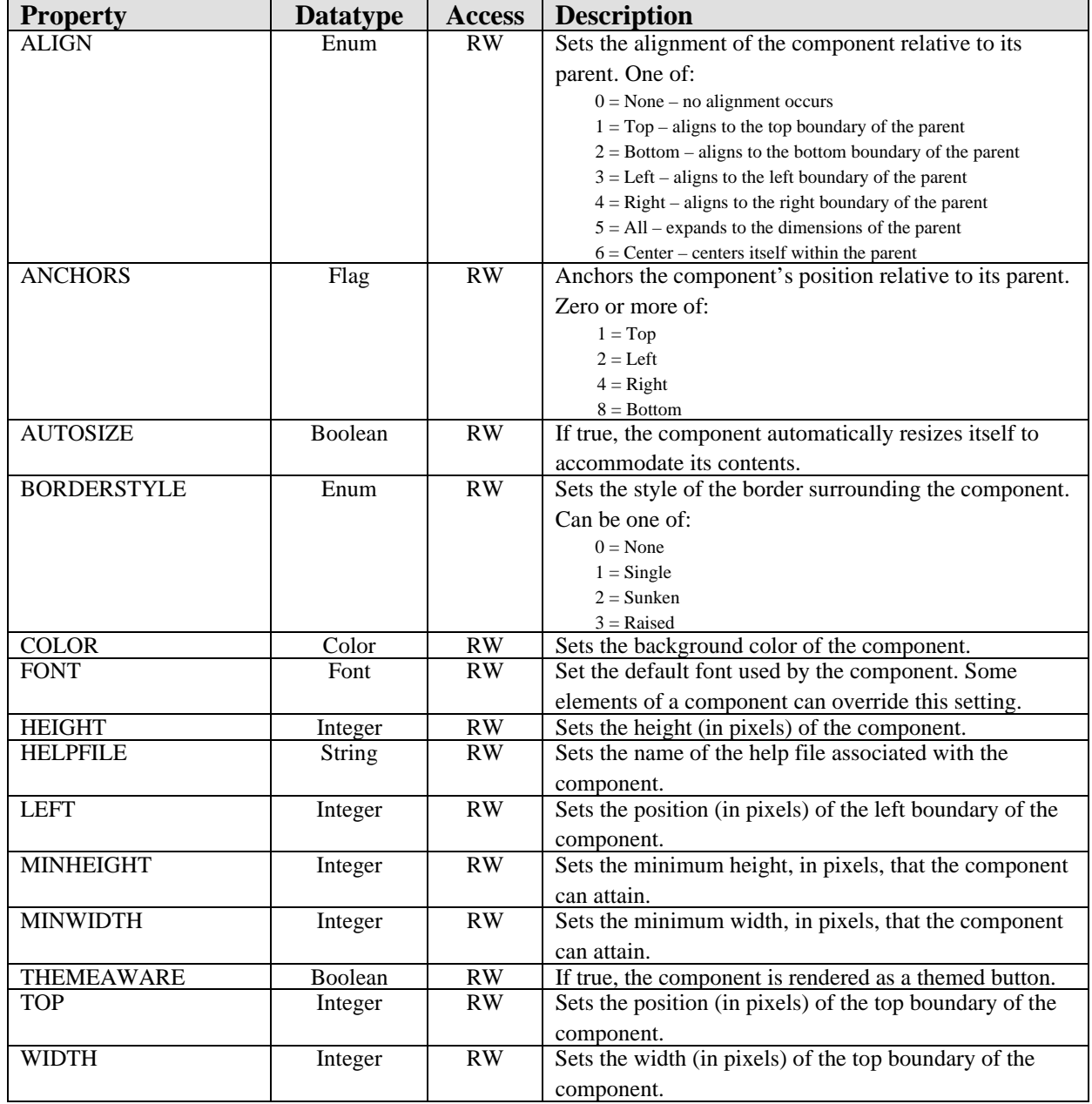

# **13.0 Vital Measurement Entry**

# 13.1 Introduction

| Enter vitals<br>View Vitals              |  |                  |            |                           |  |
|------------------------------------------|--|------------------|------------|---------------------------|--|
| Default Units                            |  | 18Jun-2007 09:43 | Range      | <b>Units</b>              |  |
| Temperature                              |  |                  |            | F                         |  |
| Pulse                                    |  |                  | $60 - 100$ | /min                      |  |
| Respirations                             |  |                  |            | /min                      |  |
| 02 Saturation                            |  |                  |            | $\boldsymbol{\mathsf{x}}$ |  |
| Peak Flow                                |  |                  |            |                           |  |
| <b>Blood Pressure</b>                    |  |                  | $90 - 150$ | pHmm                      |  |
| Height                                   |  |                  |            | in.                       |  |
| Weight                                   |  |                  |            | $\mathbf{b}$              |  |
| Pain                                     |  |                  |            |                           |  |
| New Date/Time<br><b>U</b> pdate<br>Reset |  |                  |            |                           |  |

*Figure 13-1: Sample Vital Measurement Entry Form*

Vital measurement entry is implemented as a service that can be invoked from another component (e.g., the Vital Measurement Display component on the cover sheet) or from a custom menu and as a visual component that can be dropped directly into the user interface in design mode. Both are contained with the same executable image.

# 13.2 Implementation and Maintenance

This object has the following configurations:

### 13.2.1 Vital Measurement Entry (service)

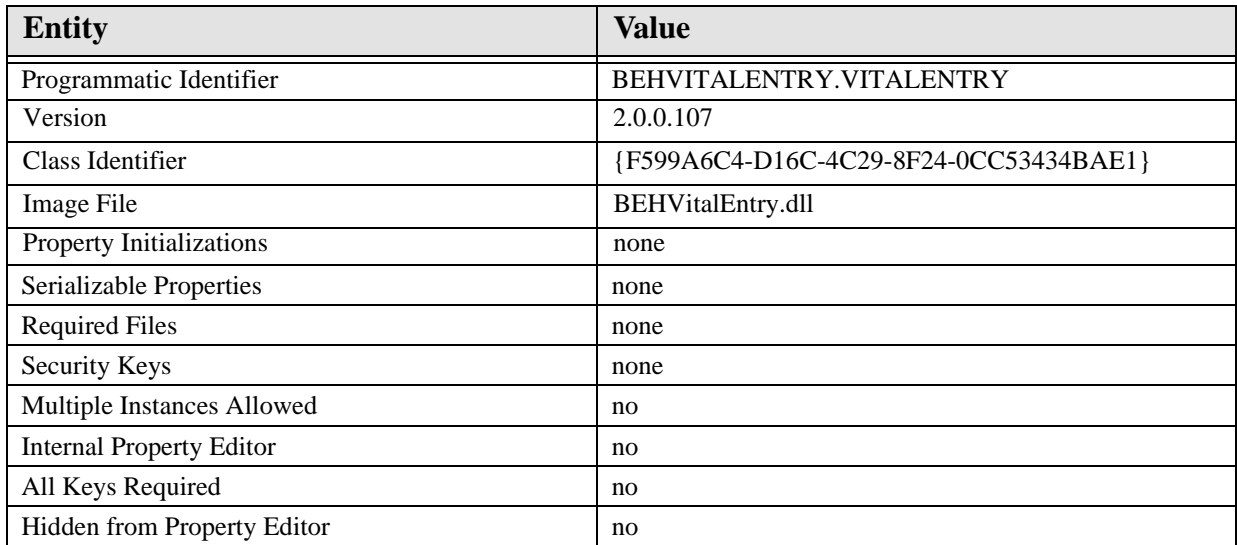

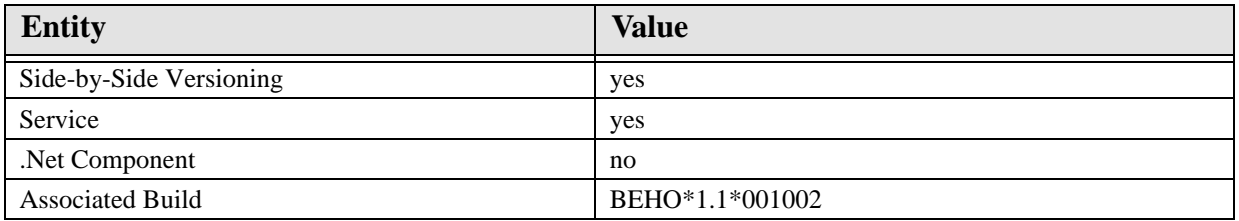

## 13.2.2 Vital Measurement Entry (visual component)

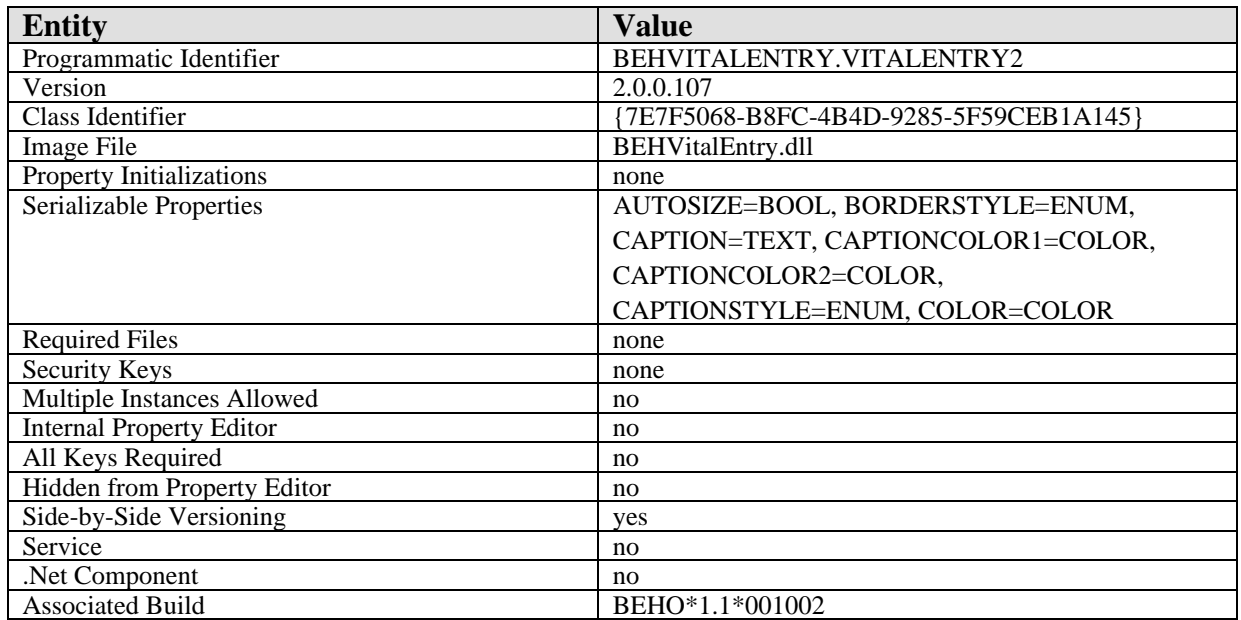

There are no specific implementation or maintenance tasks associated with this component.

# 13.3 Routine Descriptions

This component has been assigned the namespace designation of "BEHOVM". The following routines are distributed:

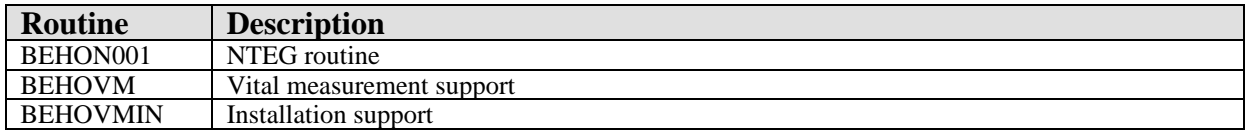

# 13.4 File List

This component has been assigned the file number range of 90460.01 through 90460.0199. The following files are distributed:

## 13.4.1 BEH MEASUREMENT CONTROL (#90460.01)

This file controls which measurement types can be viewed and manipulated within the RPMS-EHR application.

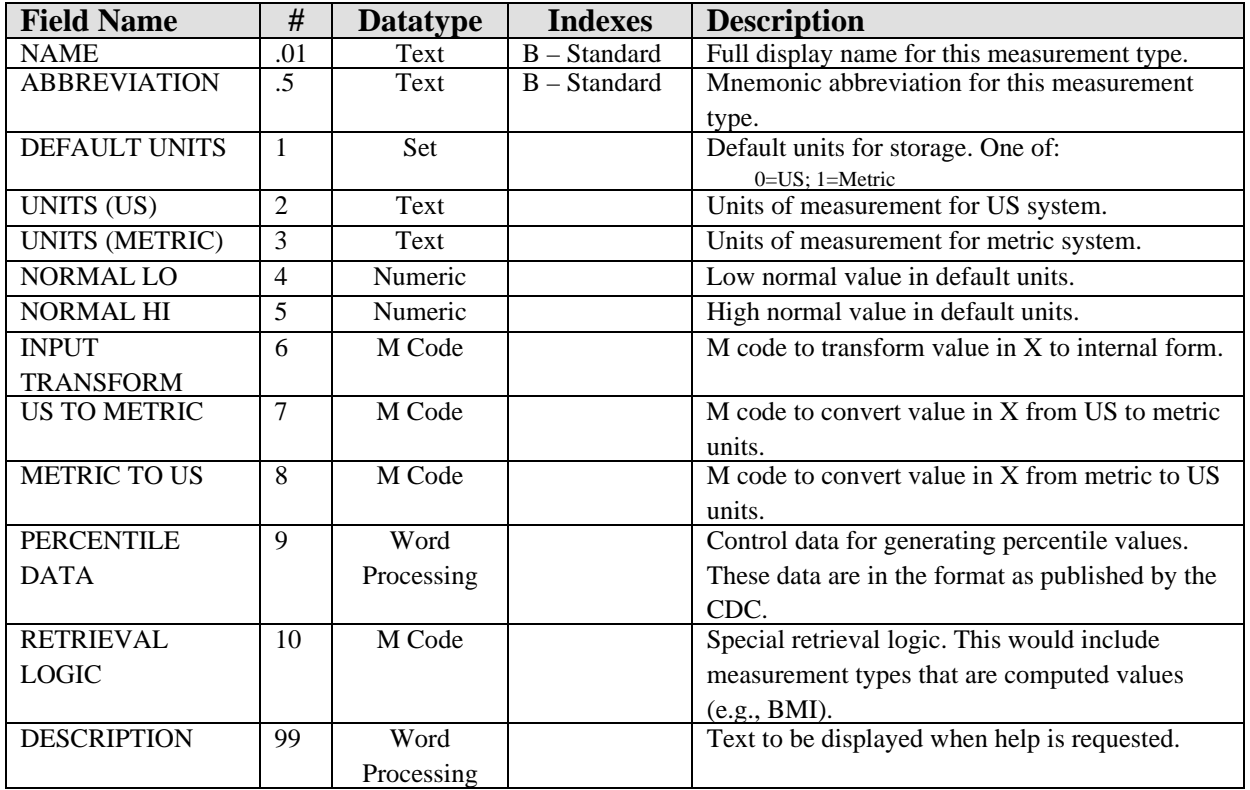

# 13.5 Cross References

Cross references are described in the preceding section.

# 13.6 Exported Options

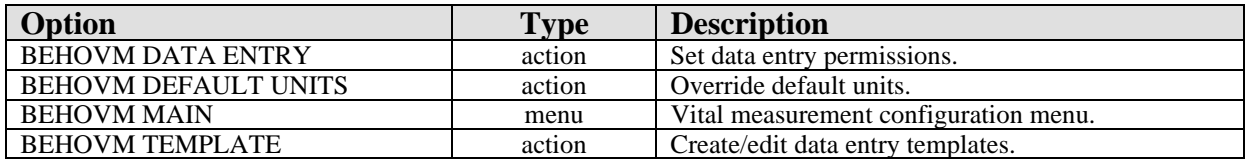

# 13.7 Exported Security Keys

None.

# 13.8 Exported Protocols

None.

# 13.9 Exported Parameters

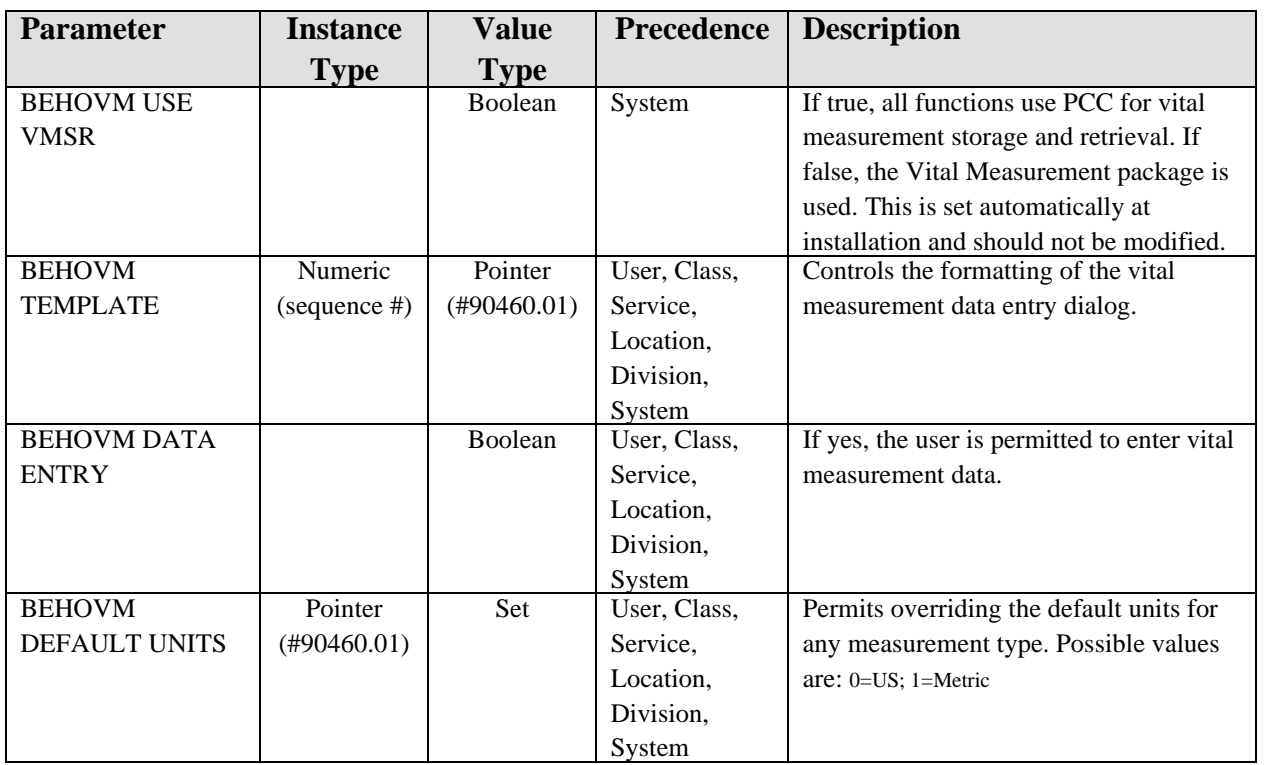

# 13.10 Exported Mail Groups

None.

## 13.11 Callable Routines

This section describes supported entry points for routines exported with this component.

### 13.11.1 RPC: BEHOVM DETAIL

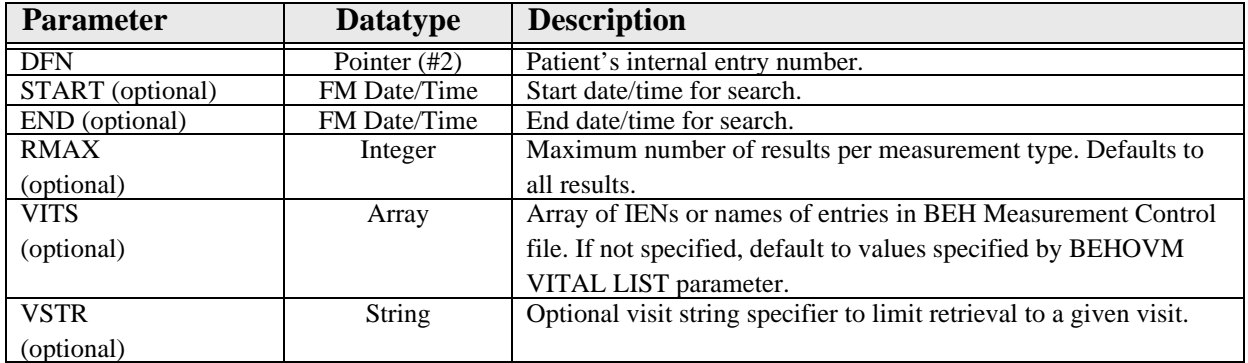

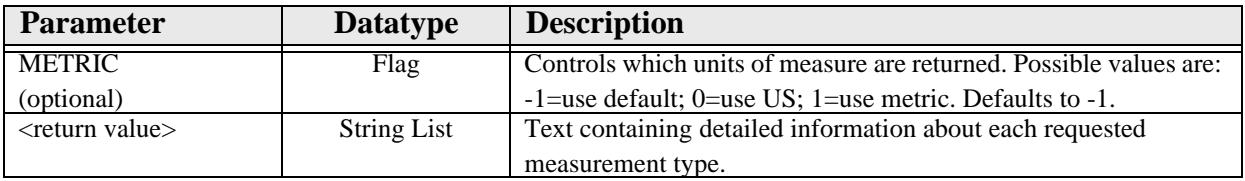

Returns measurement data for detail view.

### 13.11.2 RPC: BEHOVM GRID

Scope: private.

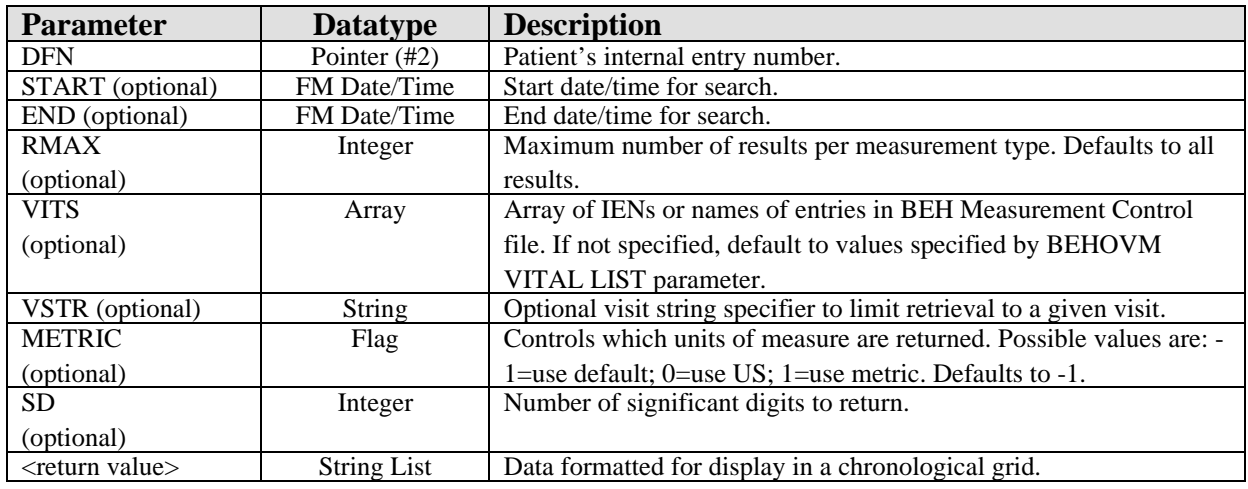

Returns measurement data for grid view.

## 13.11.3 RPC: BEHOVM HELP

Scope: private.

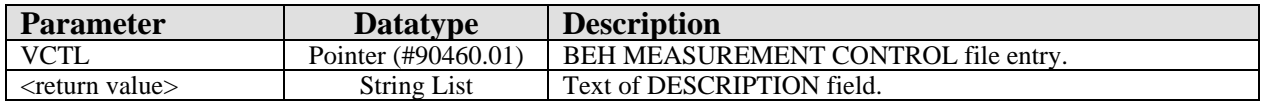

Returns text from the DESCRIPTION field of the specified BEH MEASUREMENT CONTROL file entry.

## 13.11.4 RPC: BEHOVM LASTVIT

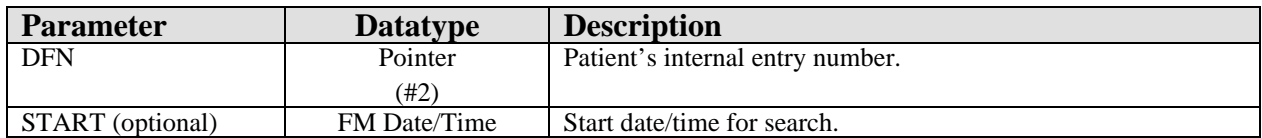

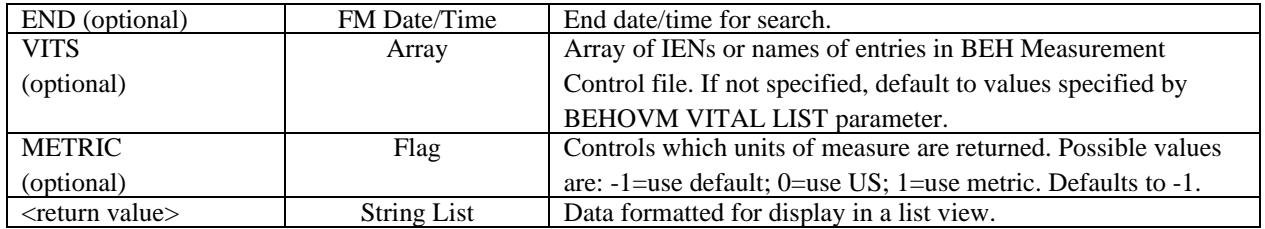

Returns most recent measurement data for display in a list view.

### 13.11.5 RPC: BEHOVM LIST

Scope: private.

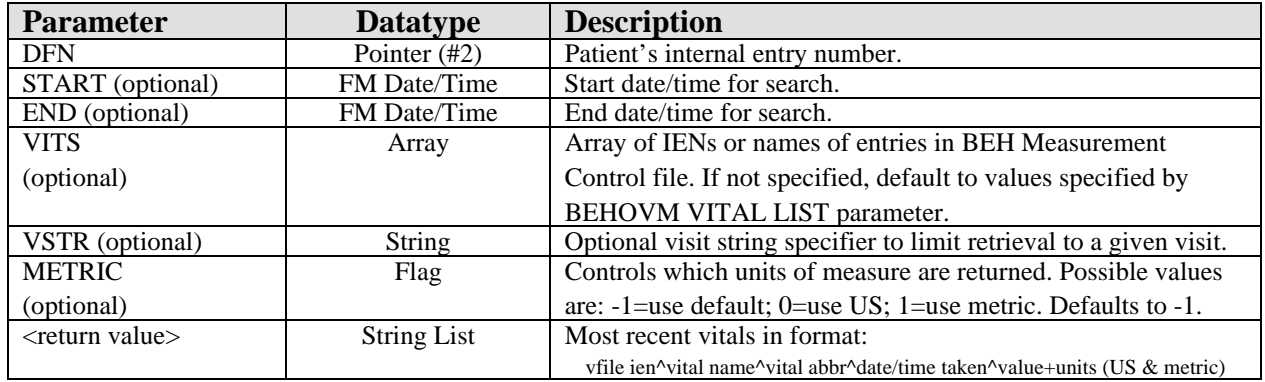

Returns most recent vital measurements.

### 13.11.6 RPC: BEHOVM PCTILE

Scope: private.

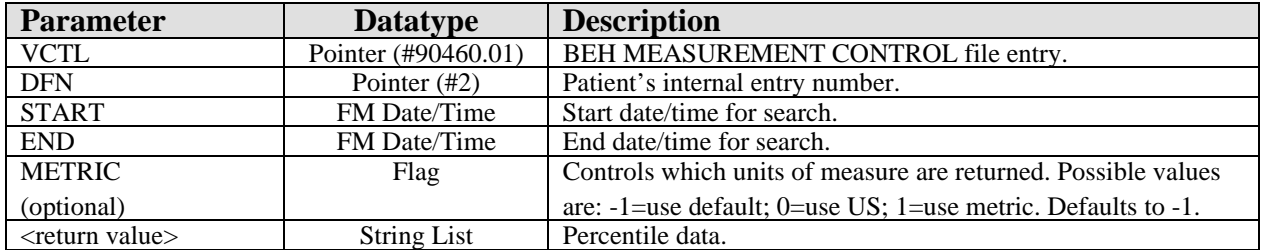

Returns percentile data for the given BEH MEASUREMENT CONTROL entry that corresponds to the given patient's demographics.

### 13.11.7 RPC: BEHOVM SAVE

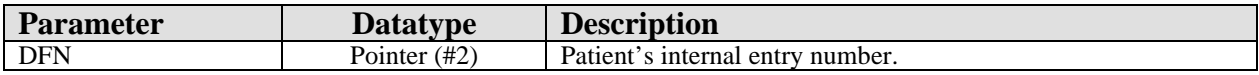

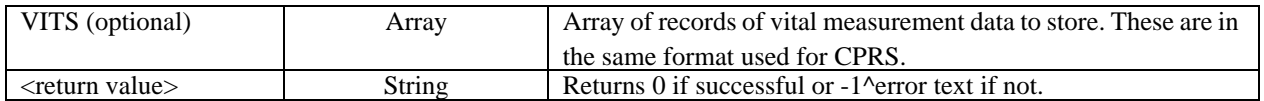

Saves vital measurement data to V MEASUREMENT file.

## 13.11.8 RPC: BEHOVM TEMPLATE

Scope: private.

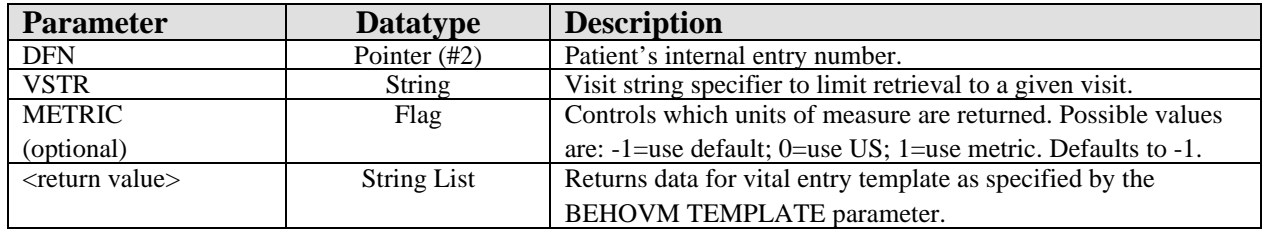

Retrieves vital measurement data for populating the data entry grid.

### 13.11.9 RPC: BEHOVM VALIDATE

Scope: private.

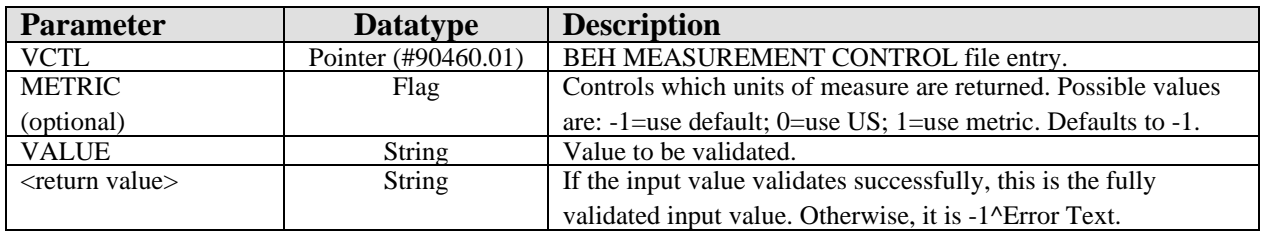

Validates the input value.

# 13.12 External Relations

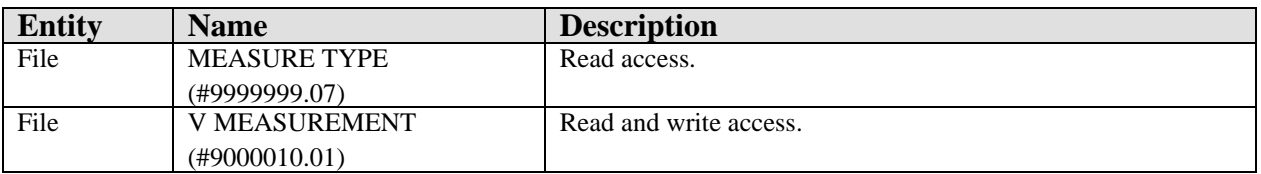

# 13.13 Internal Relations

None.

# 13.14 Archiving and Purging

There are no archiving or purging requirements within this software.

### 13.15 Components

#### 13.15.1 Service

The Vital Measurement Entry service supports the following properties and methods:

#### **13.15.1.1 Properties**

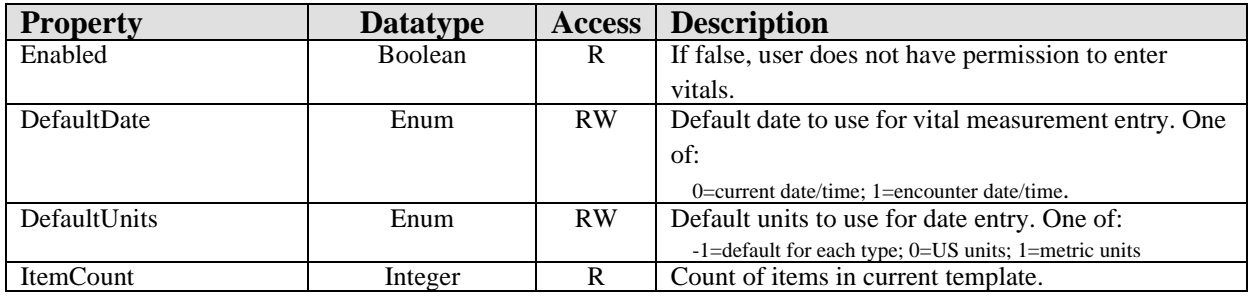

#### **13.15.1.2 Execute**

Invokes the vital measurement data entry dialog.

#### 13.15.2 Visual Component

The Vital Measurement Entry visual component supports the following properties and methods:

#### **13.15.2.1 Properties**

The properties are described in the following table:

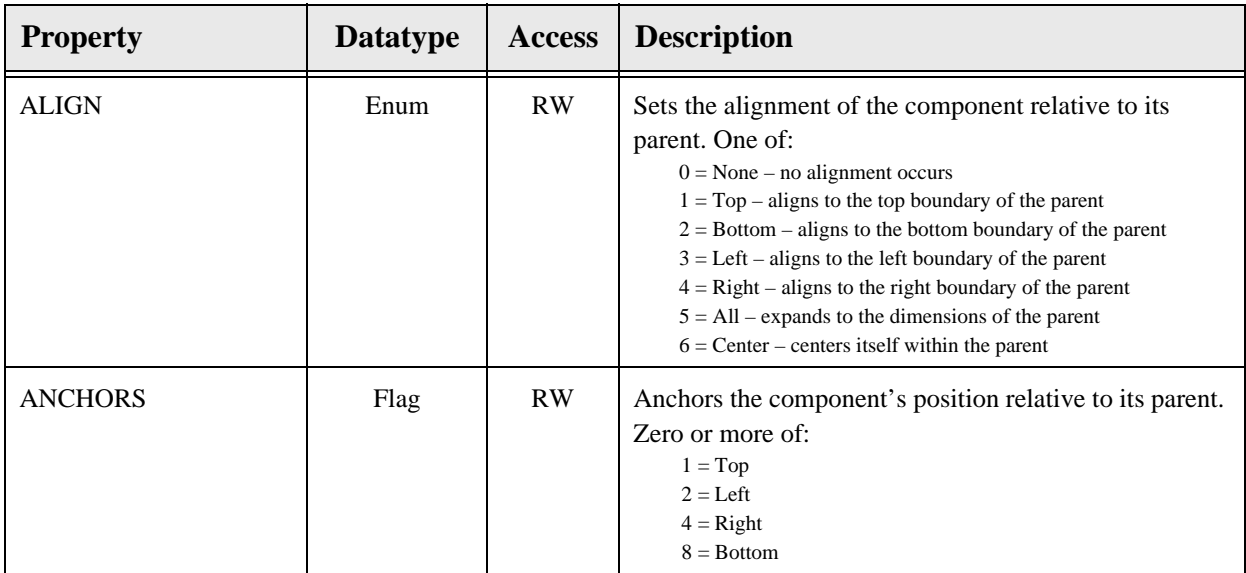

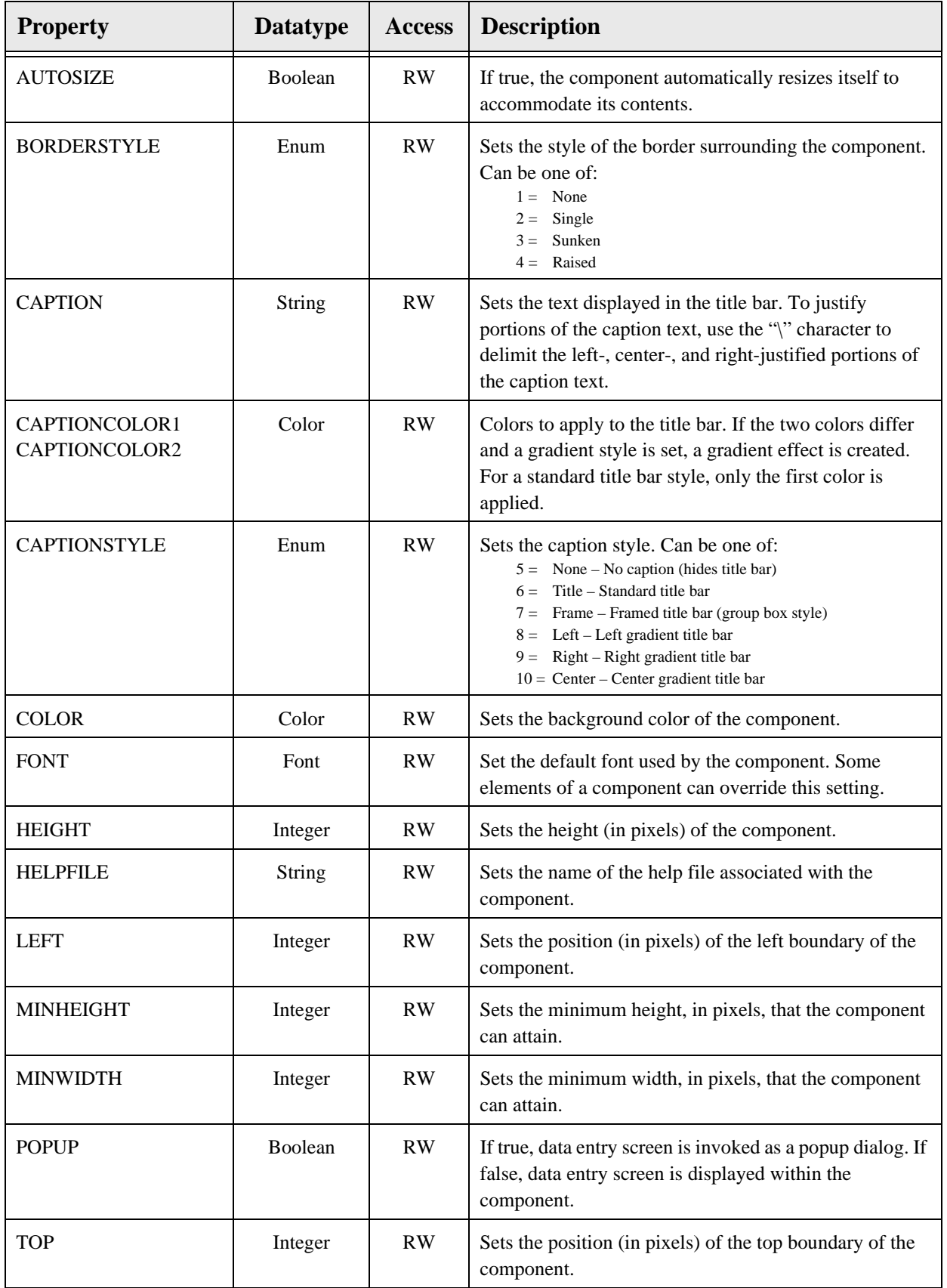

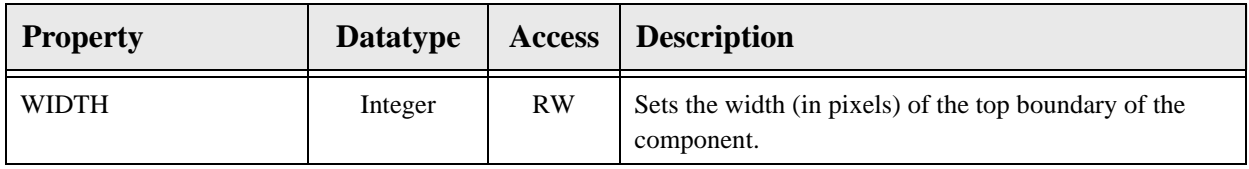
# **14.0 Vital Measurement Display**

### 14.1 Introduction

| <b>Vital Measurements</b> |                                                                                                    |                |  |  |
|---------------------------|----------------------------------------------------------------------------------------------------|----------------|--|--|
| Vital                     | Value                                                                                                    |                |  |  |
| <b>TMP</b>                | 98.6 F (37 C)                                                                                                    | 2              |  |  |
| PU                        | 76 /min                                                                                                    |                |  |  |
| <b>RS</b>                 | 16 / min                                                                                                    | $\frac{2}{2}$  |  |  |
| 02                        | 96 %                                                                                                    | 2              |  |  |
| BΡ                        | 140/80 mmHg                                                                                                    | $\overline{2}$ |  |  |
| WT                        | 235 lb (106.59 kg)                                                                                                    | 2              |  |  |
| РA                        |                                                                                                    |                |  |  |
| HT                        | 70 in (177.8 cm)                                                                                                    |                |  |  |
| DMI                       | <b>OA AA</b><br>$F: \ldots, I \cup I$ , $F: \ldots, I \in V$ , $I \cup I \cup I$ , $\ldots, \ldots, I \in \mathbb{N}$ , $I \cup I$ |                |  |  |

*Figure 14-1: Sample Vital Measurements Display*

The Vital Measurement Display component provides a quick overview of the most recent vital measurements for display on the cover sheet.

### 14.2 Implementation and Maintenance

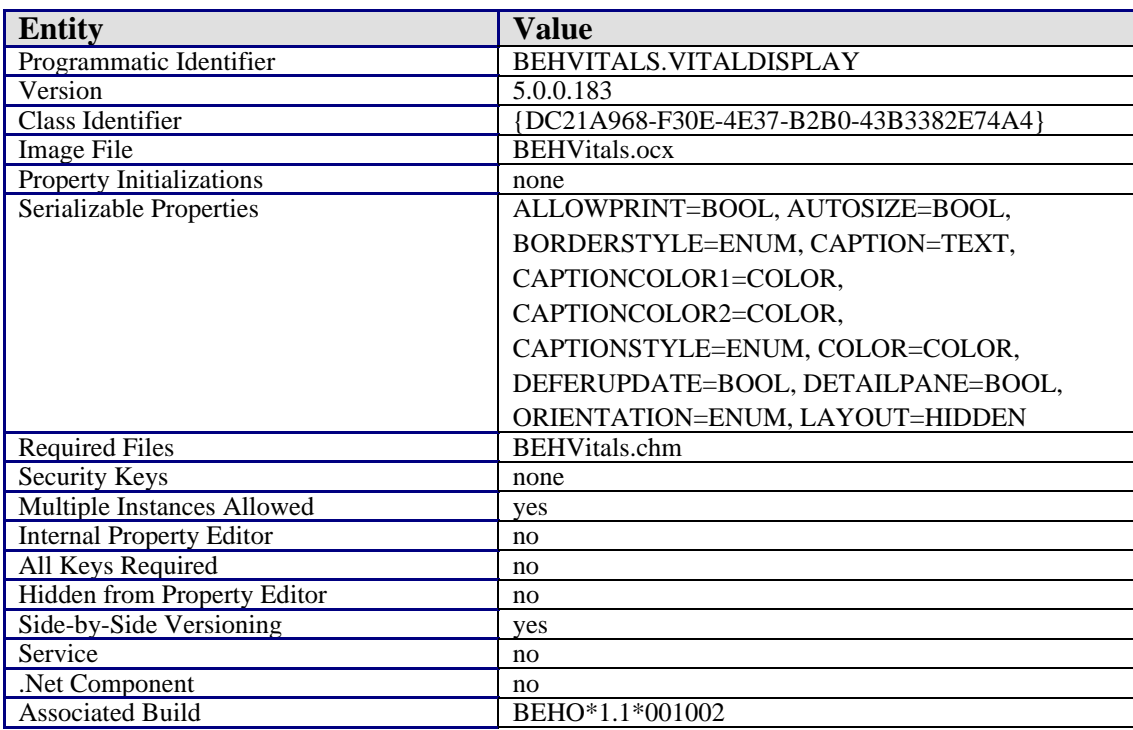

This component has the following configuration:

There are no specific implementation or maintenance tasks associated with this component.

#### 14.3 Routine Descriptions

None.

14.4 File List

None.

# 14.5 Cross References

None.

### 14.6 Exported Options

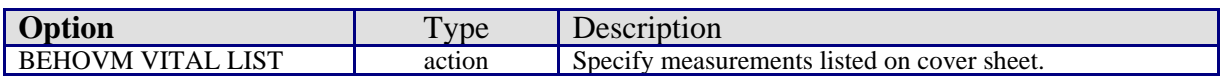

### 14.7 Exported Security Keys

None.

### 14.8 Exported Protocols

None.

## 14.9 Exported Parameters

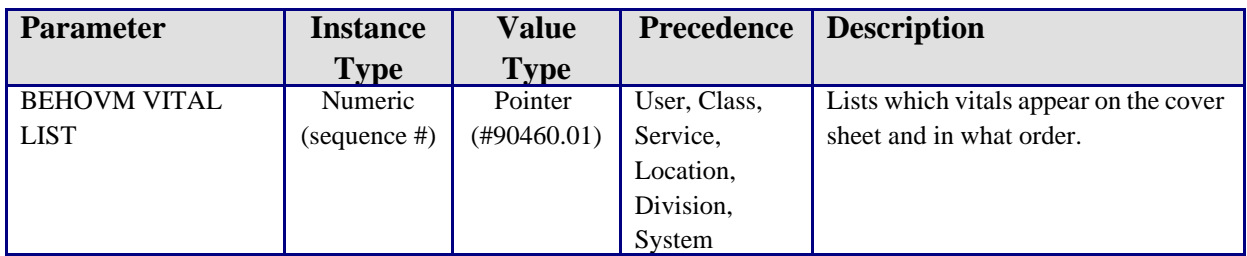

## 14.10 Exported Mail Groups

None.

14.11 Callable Routines

None.

### 14.12 External Relations

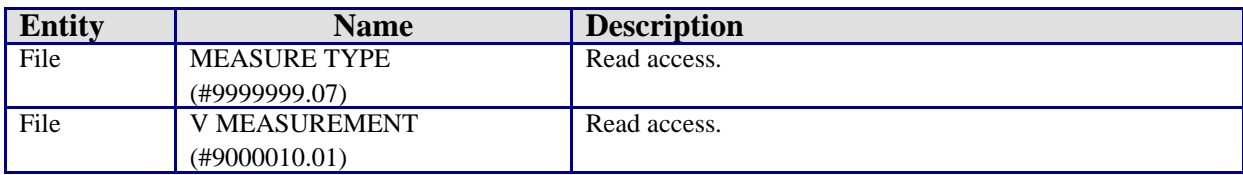

### 14.13 Internal Relations

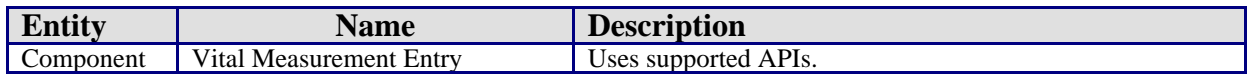

### 14.14 Archiving and Purging

There are no archiving or purging requirements within this software.

### 14.15 Components

This component supports the following properties and methods:

#### 1.15.1 Properties

The following table describes the properties.

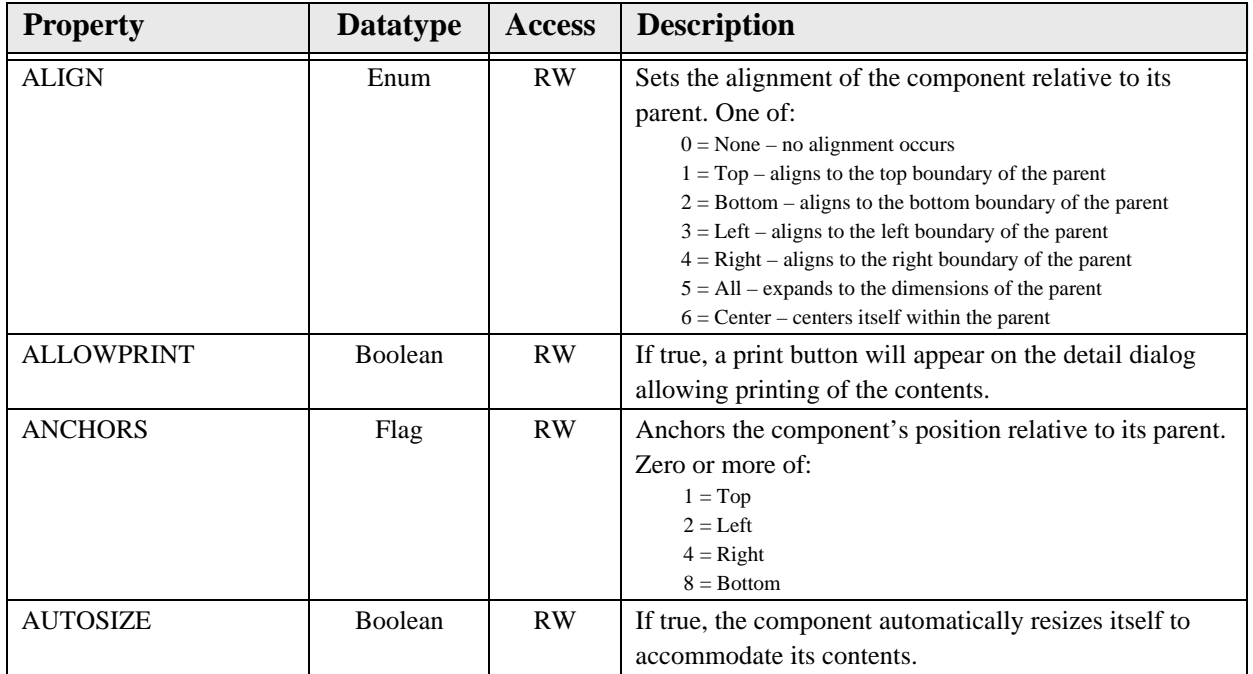

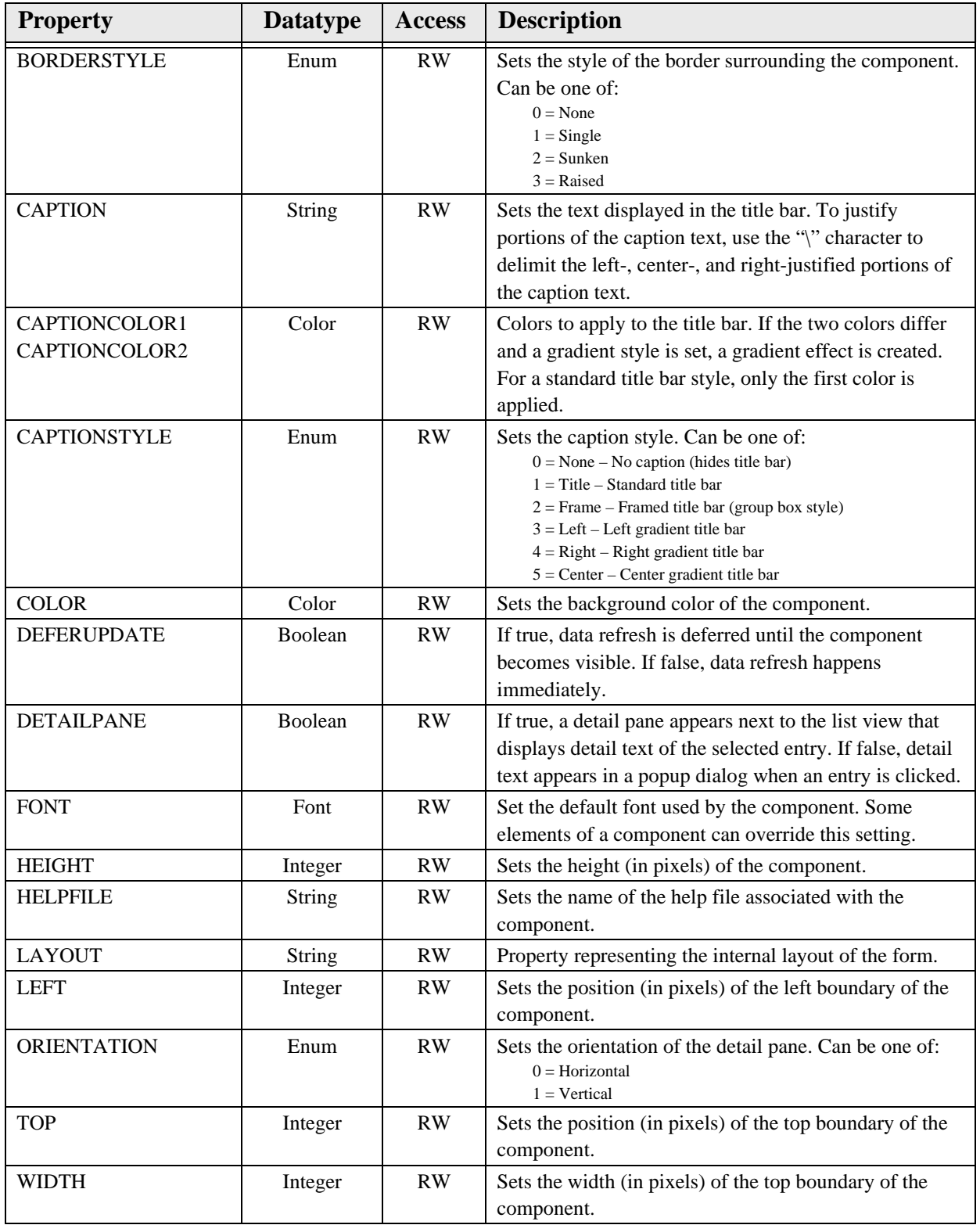

# **15.0 Activity Time**

### 15.1 Introduction

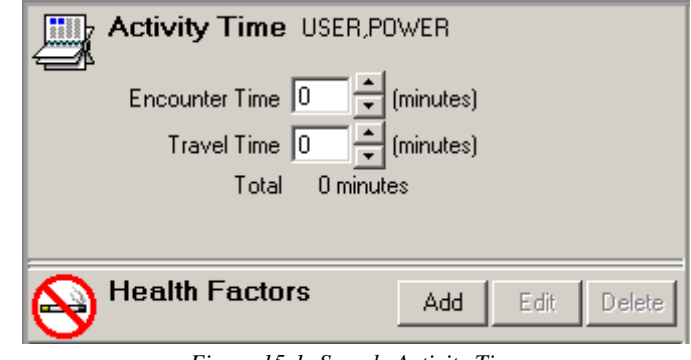

*Figure 15-1: Sample Activity Time*

The Activity Time component permits tracking encounter and travel time as related to a specific encounter.

### 15.2 Implementation and Maintenance

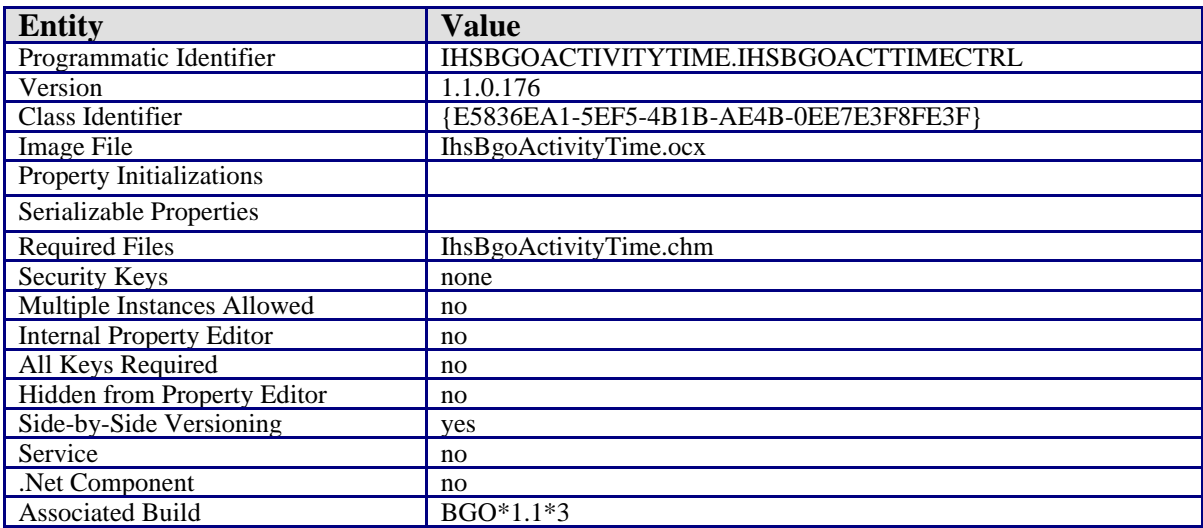

This component has the following configuration:

There are no specific implementation or maintenance tasks associated with this component.

### 15.3 Routine Descriptions

This component has been assigned the namespace designation of "BGOVTM." The following routines are distributed:

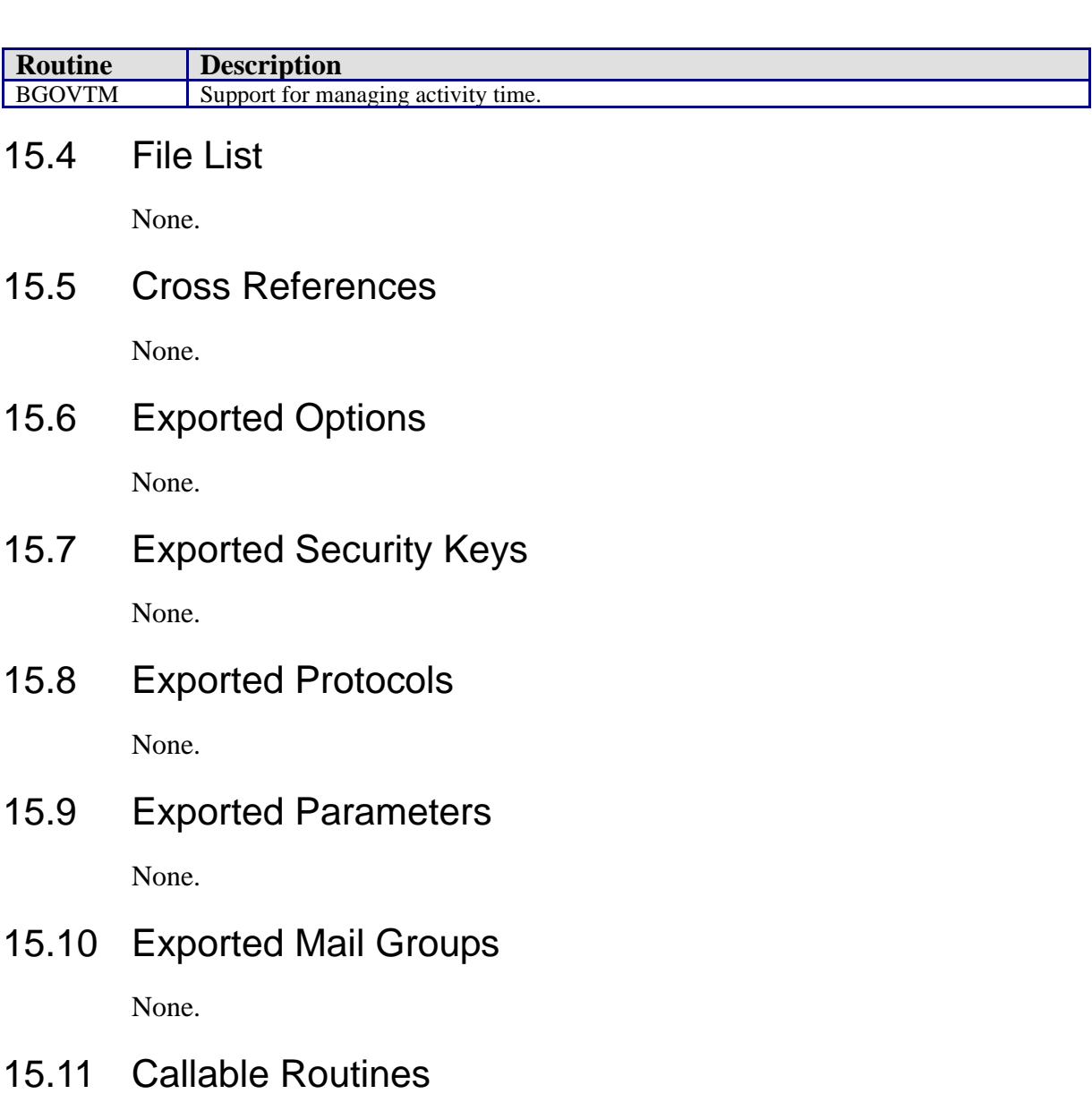

This section describes supported entry points for routines exported with this component.

## 15.12 RPC: BGOVTM DEL

Scope: private.

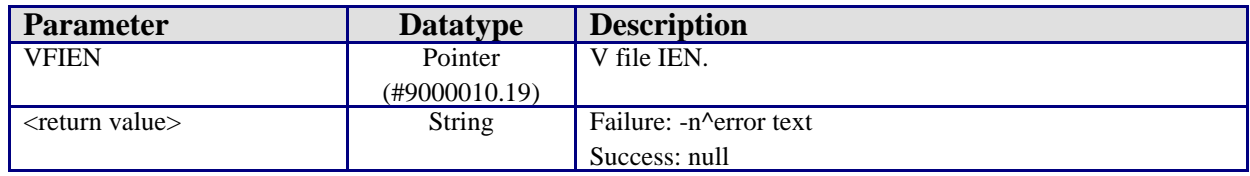

#### 15.12.1 RPC: BGOVTM GET

Scope: private.

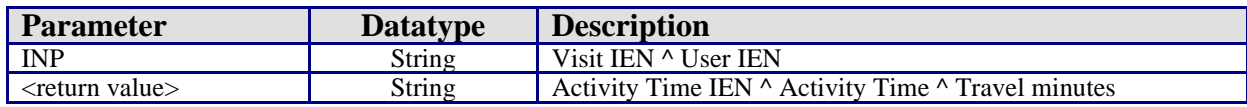

Get activity time entry associated with given user and visit.

### 15.12.2 RPC: BGOVTM SET

Scope: private.

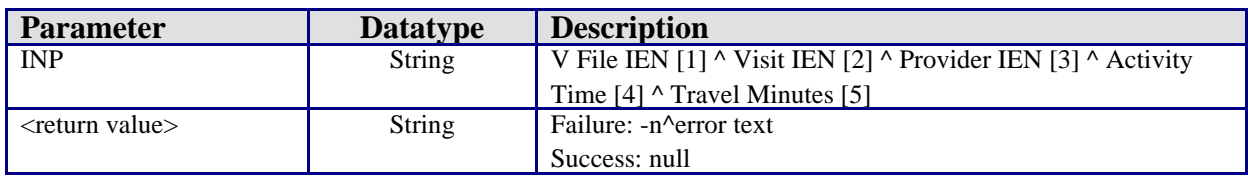

Add/edit activity time entry.

### 15.13 External Relations

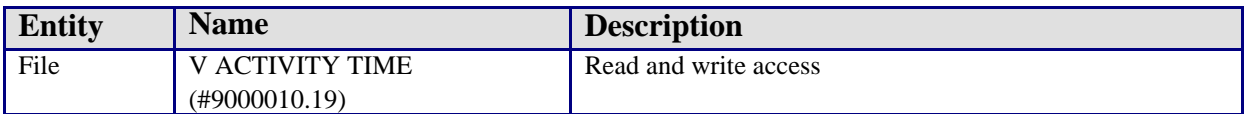

### 15.14 Internal Relations

None.

### 15.15 Archiving and Purging

There are no archiving or purging requirements within this software.

### 15.16 Components

This component supports the following properties and methods:

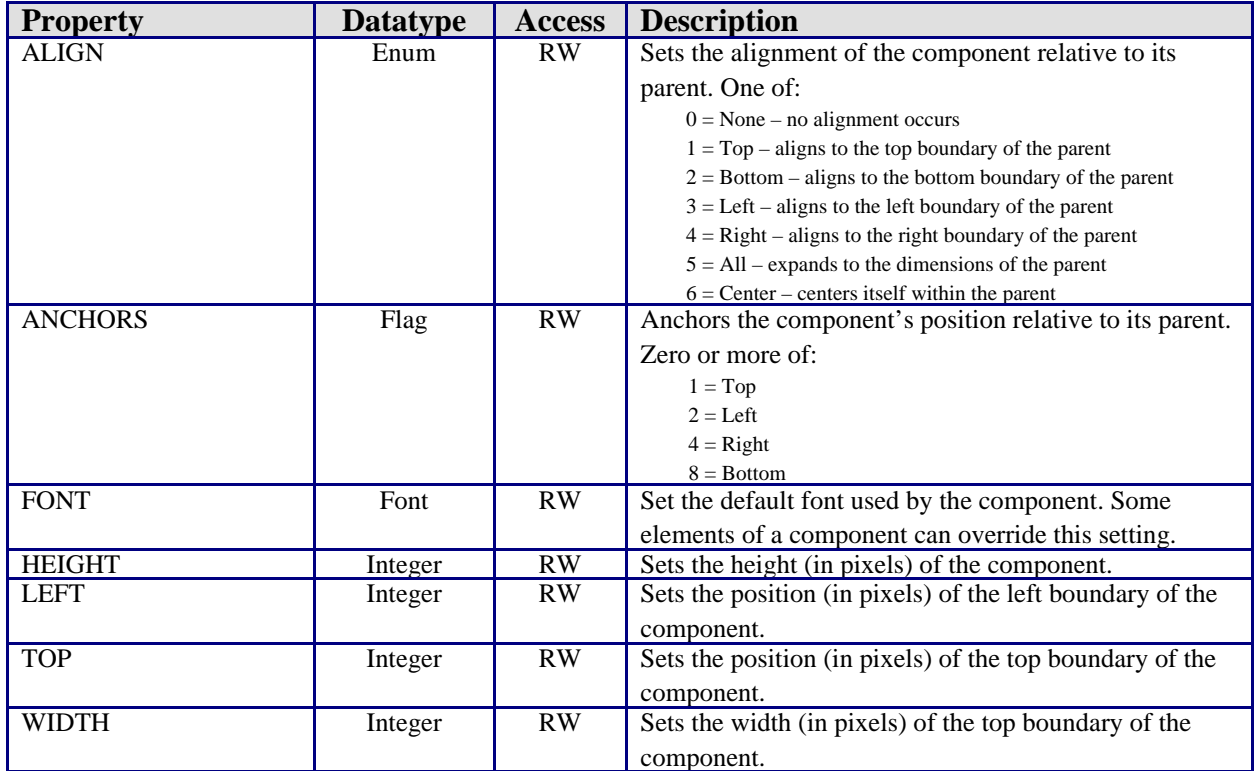

# **16.0 Chief Complaint**

### 16.1 Introduction

| <b>Chief Complaint</b> | Add                                                                                                    | Edit<br>Delete |  |
|------------------------|----------------------------------------------------------------------------------------------------|----------------|--|
| Author                 | Chief Complaint                                                                                                    |                |  |
| USER, POWER            | 1.) Symptoms: Chills, Cough, Fever.<br>2.) Disease: Diabetes.<br>3.) Requests: Injection, Med Refill, Work Excuse. |                |  |
|                        |                                                                                                    |                |  |
|                        |                                                                                                    |                |  |
|                        |                                                                                                    |                |  |
|                        |                                                                                                    |                |  |
|                        |                                                                                                    |                |  |

*Figure 16-1: Sample Chief Complaint*

This component permits viewing and managing chief complaint entries. Chief complaint entries are stored in the V NARRATIVE TEXT file with a type of CHIEF COMPLAINT. This component also supports viewing (but not editing) of chief complaint entries in the CHIEF COMPLAINT field of the VISIT file entry.

#### 16.2 Implementation and Maintenance

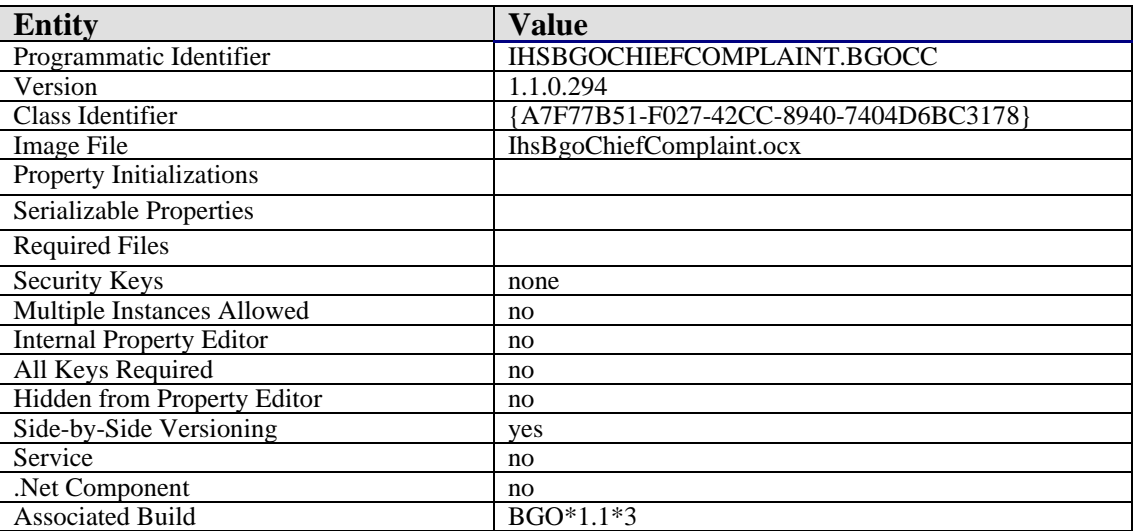

This component has the following configuration:

There are no specific implementation or maintenance tasks associated with this component.

#### 16.3 Routine Descriptions

This component has been assigned the namespace designation of "BGOCC". The following routines are distributed:

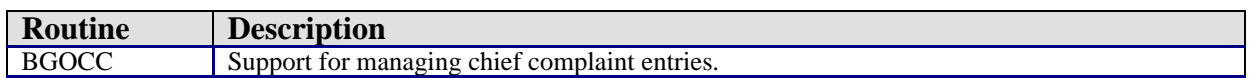

#### 16.4 File List

The following files are distributed:

#### 16.4.1 BGO CHIEF COMPLAINT PICK LIST (#90362.2)

This file contains entries for the pick list choices within the Chief Complaint authoring dialog.

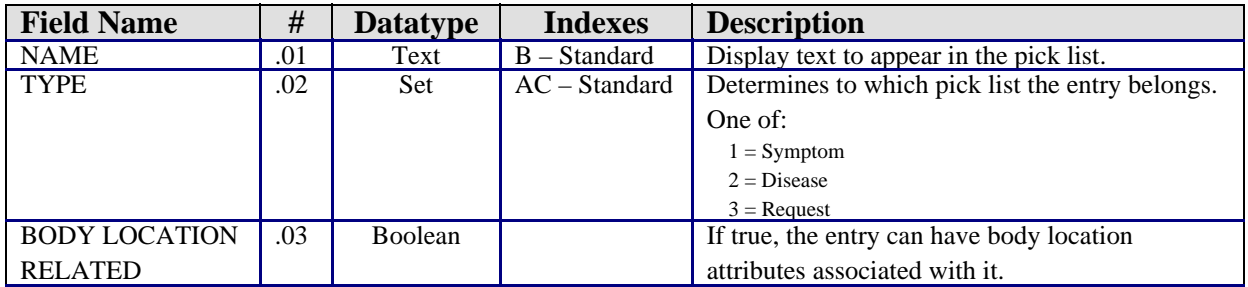

#### 16.5 Cross References

Cross references are described in the preceding section.

#### 16.6 Exported Options

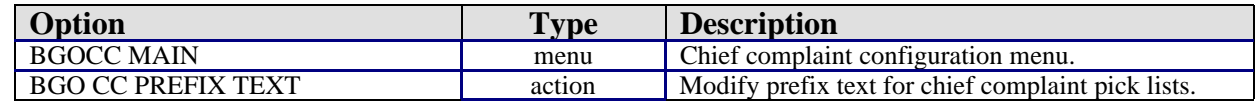

### 16.7 Exported Security Keys

None.

### 16.8 Exported Protocols

None.

### 16.9 Exported Parameters

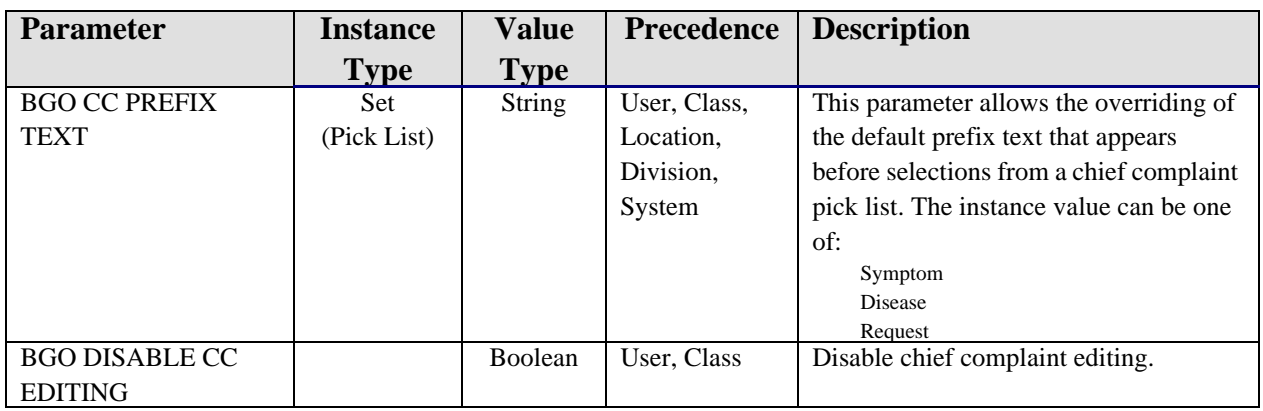

### 16.10 Exported Mail Groups

None.

#### 16.11 Callable Routines

This section describes supported entry points for routines exported with this component.

#### 16.11.1 RPC: BGOCC DEL

Scope: private.

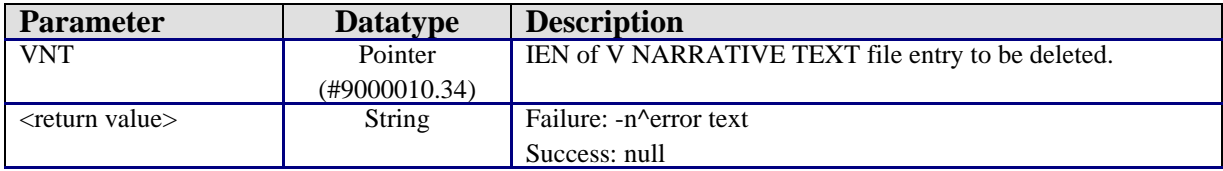

Deletes the chief complaint entry.

### 16.11.2 RPC: BGOCC DELPL

Scope: private.

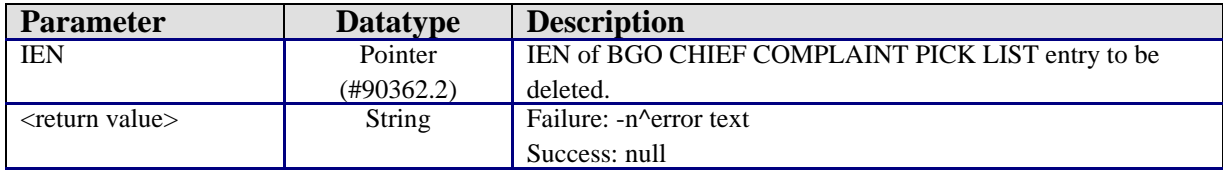

Deletes a chief complaint pick list item.

#### 16.11.3 RPC: BGOCC GET

Scope: private.

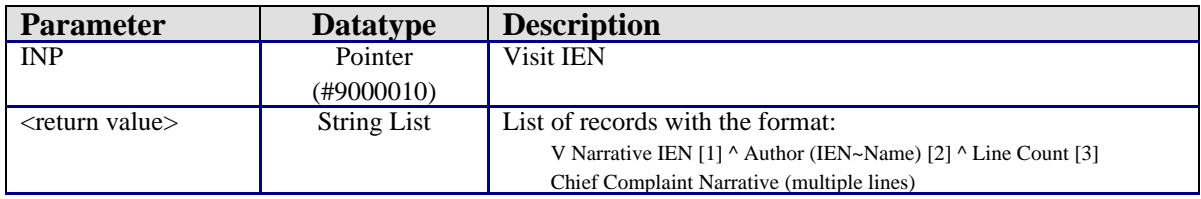

Gets chief complaint entries associated with the specified visit.

#### 16.11.4 RPC: BGOCC GETPL

Scope: private.

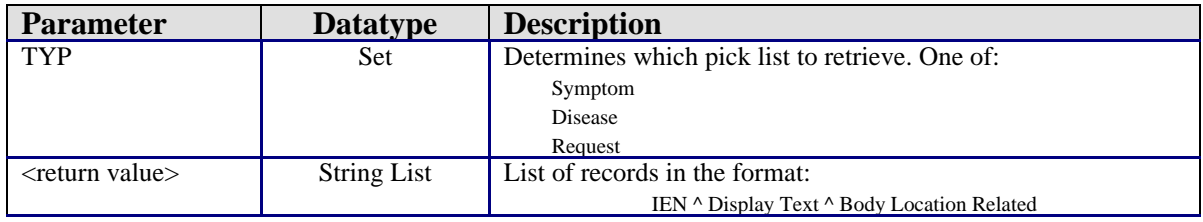

Gets all entries for the specified chief complaint pick list.

#### 16.11.5 RPC: BGOCC SET

Scope: private.

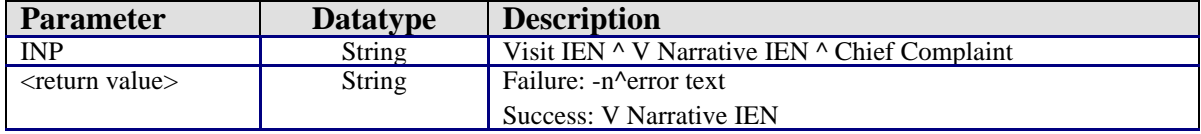

Add/edit a chief complaint entry.

#### 16.11.6 RPC: BGOCC SETPL

Scope: private.

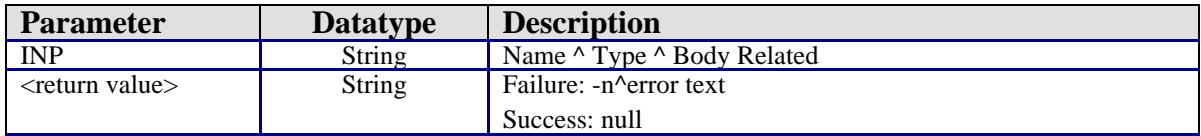

Add a chief complaint pick list item.

#### 16.12 External Relations

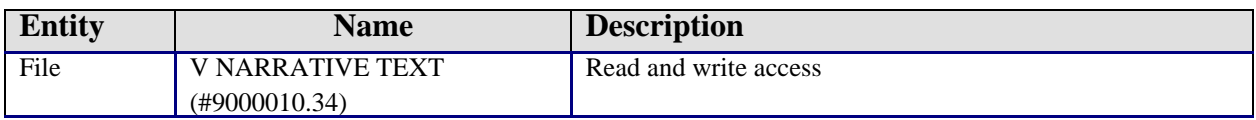

### 16.13 Internal Relations

None.

### 16.14 Archiving and Purging

There are no archiving or purging requirements within this software.

### 16.15 Components

This component supports the following properties and methods:

## 16.15.1 Properties

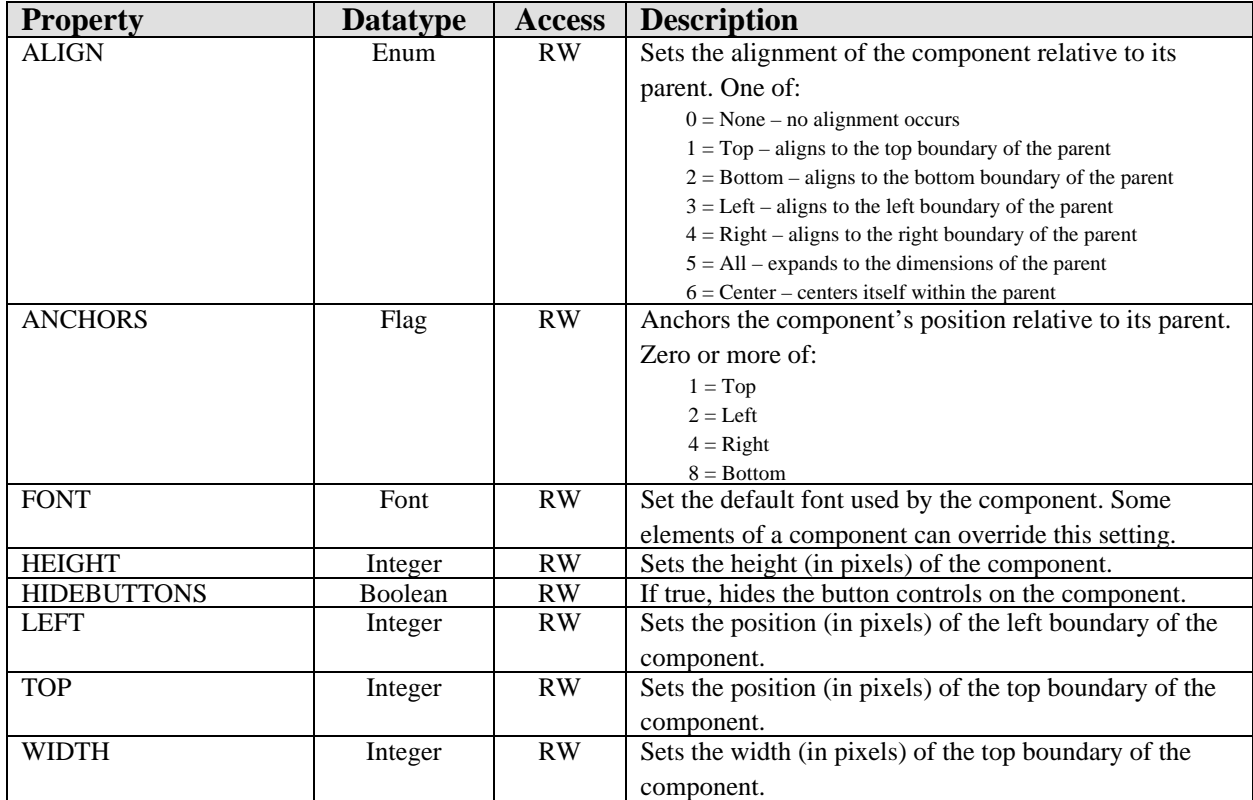

# **17.0 Evaluation and Management Coding**

### 17.1 Introduction

| <b>Evaluation and Management</b><br>C New Patient C Established                                                                                                    |  |                                    |              |                  |                         |  |  |
|----------------------------------------------------------------------------------------------------|--|------------------------------------|--------------|------------------|-------------------------|--|--|
| Type of Service                                                                                                    |  | Level of Service                   |              |                  |                         |  |  |
| Office Visit                                                                                                    |  | History and Exam                   | Complexity   | Approx. Time     | <b>CPT Codes</b>        |  |  |
| Consultation                                                                                                    |  | Brief                              | Nurse Visiti |                  | 99211                   |  |  |
| Preventive Medicine<br><b>Emergency Services</b><br>Other ER Services<br>Initial Hospital Care<br>Subsequent Hospital Care<br>Observation Inpatient Care<br>Hospital Discharge<br>Initial Inpatient Consult<br>Newborn Care |  | Problem Focused<br>Straightforward |              | $10 \text{ min}$ | 99212                   |  |  |
|                                                                                                    |  | Expanded                           | Low          | 15 min           | 99213<br>99214<br>99215 |  |  |
|                                                                                                    |  | Detailed                           | Moderate     | 25 min           |                         |  |  |
|                                                                                                    |  | Comprehensive                      | High         | 40 min           |                         |  |  |
|                                                                                                    |  |                                    |              |                  |                         |  |  |

*Figure 17-1: Sample Evaluation and Management*

The Evaluation and Management Coding component permits the capture of E&M service codes associated with a visit. These codes are stored in the V CPT file.

### 17.2 Implementation and Maintenance

This component has the following configuration:

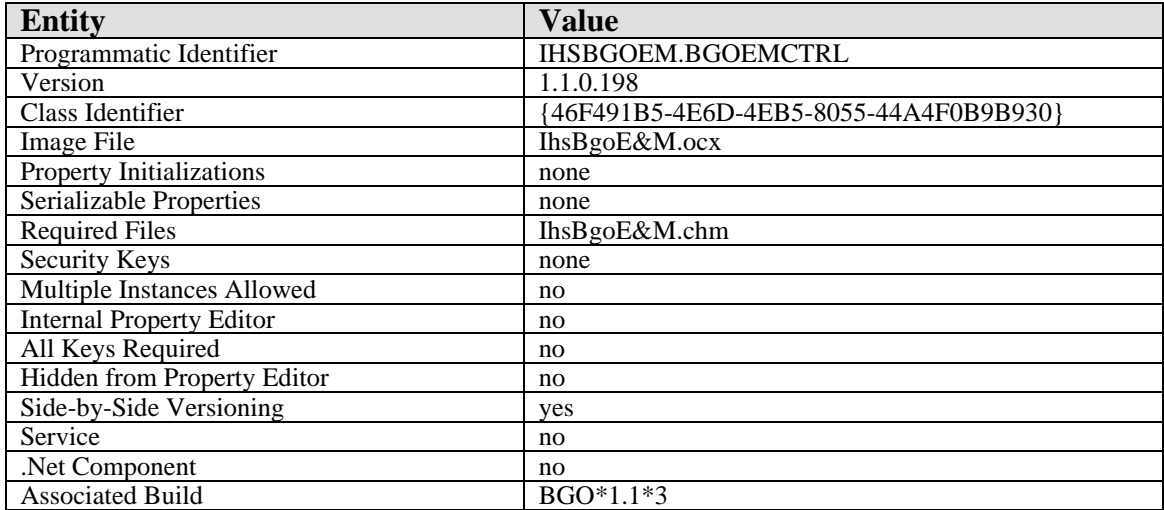

There are no specific implementation or maintenance tasks associated with this component.

### 17.3 Routine Descriptions

This component shares routines with the SuperBill component. Please refer to the SuperBill component section for further information.

#### 17.4 File List

None.

### 17.5 Cross References

None.

### 17.6 Exported Options

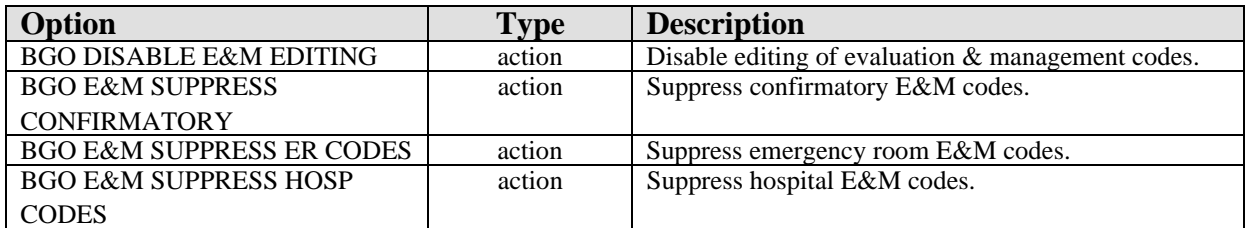

### 17.7 Exported Security Keys

None.

### 17.8 Exported Protocols

None.

## 17.9 Exported Parameters

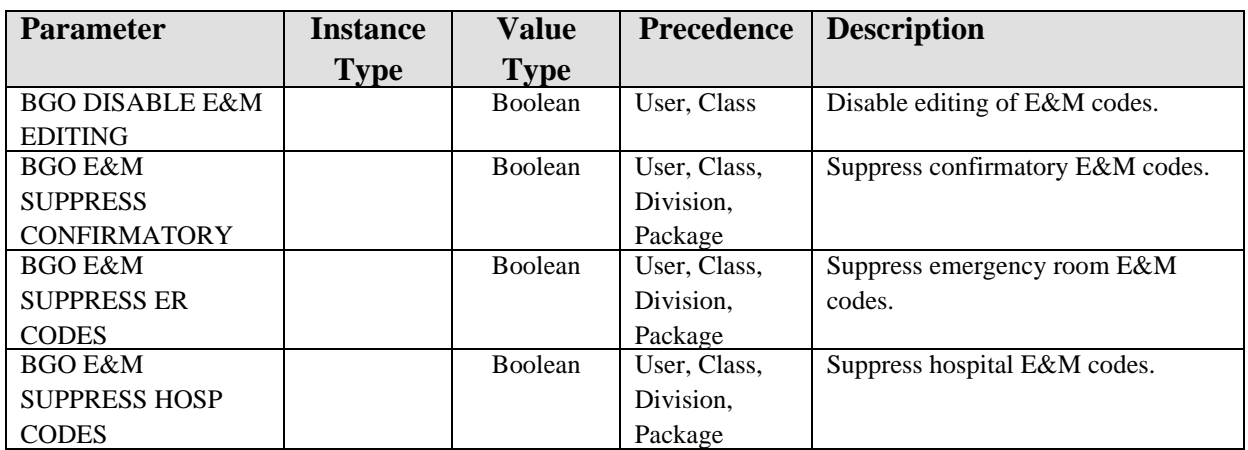

### 17.10 Exported Mail Groups

None.

### 17.11 Callable Routines

This component shares routines with the SuperBill component. Please refer to the SuperBill component section for further information.

### 17.12 External Relations

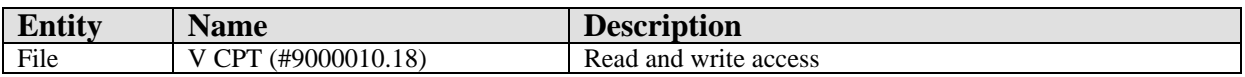

#### 17.13 Internal Relations

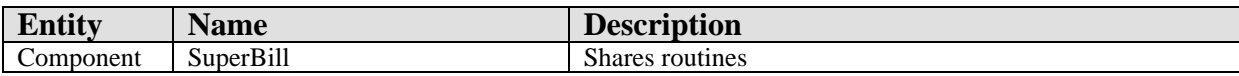

### 17.14 Archiving and Purging

There are no archiving or purging requirements within this software.

### 17.15 Components

This component supports the following properties and methods:

### 17.15.1 Properties

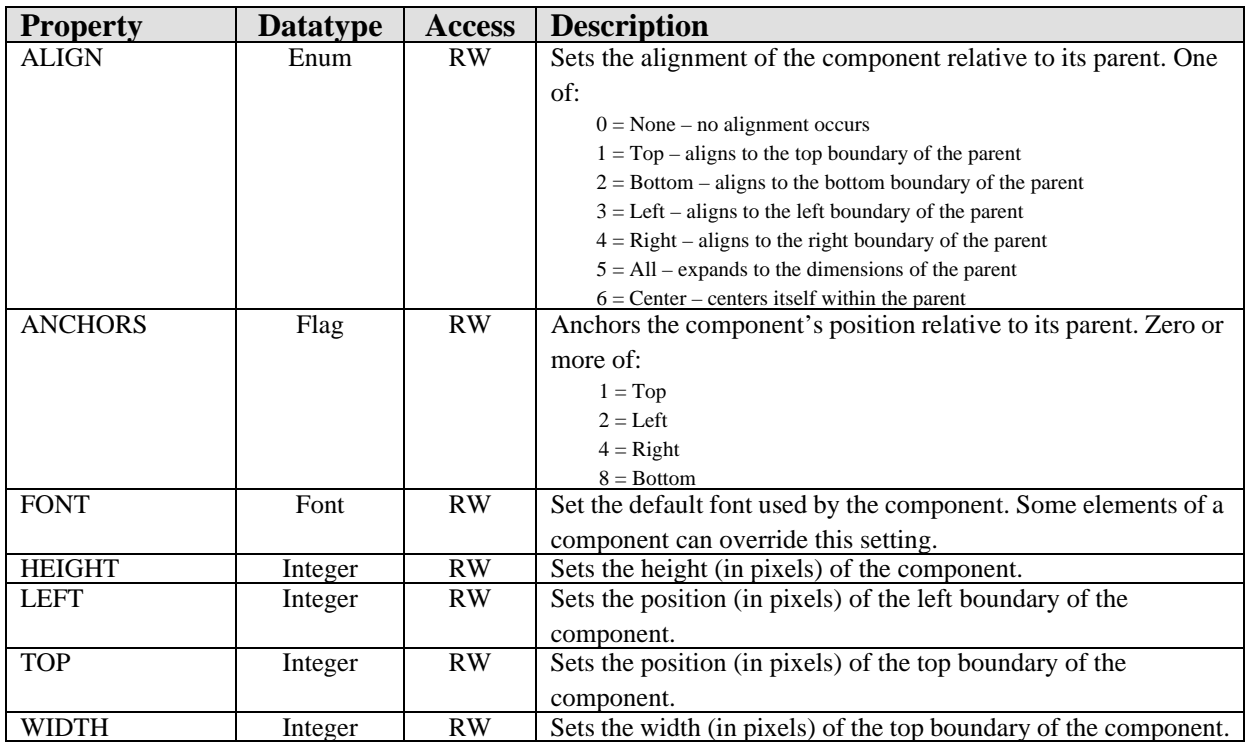

# **18.0 Exams**

### 18.1 Introduction

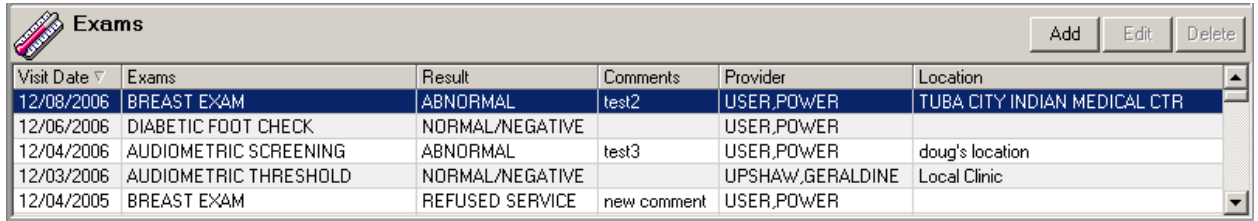

*Figure 18-1: Sample Exams*

The Exams component permits viewing and documenting exams performed in the course of a visit. It stores data in the V EXAM file.

### 18.2 Implementation and Maintenance

This component has the following configuration:

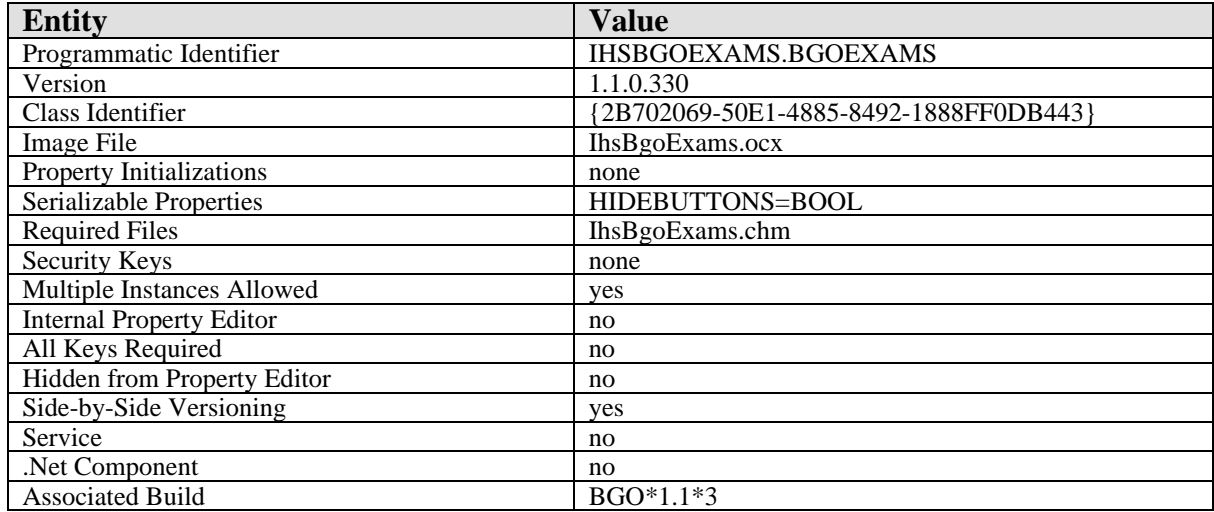

There are no specific implementation or maintenance tasks associated with this component.

### 18.3 Routine Descriptions

This component has been assigned the namespace designation of "BGOVEX". The following routines are distributed:

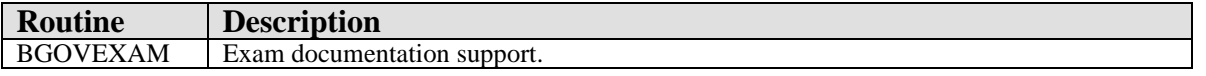

#### 18.4 File List

None.

#### 18.5 Cross References

None.

### 18.6 Exported Options

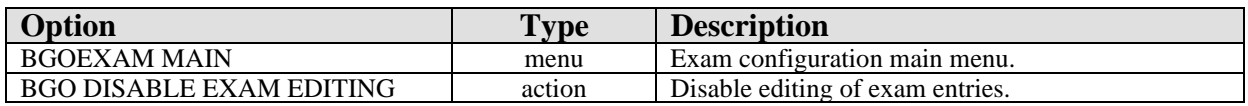

#### 18.7 Exported Security Keys

None.

### 18.8 Exported Protocols

None.

#### 18.9 Exported Parameters

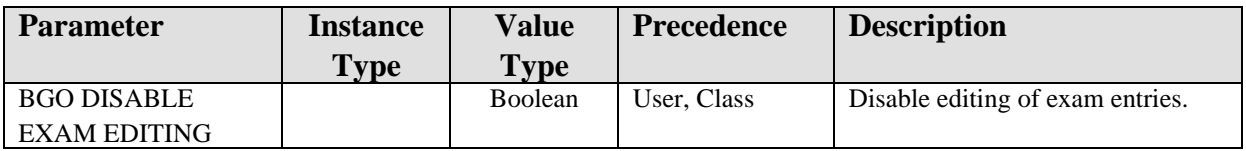

### 18.10 Exported Mail Groups

None.

#### 18.11 Callable Routines

This section describes supported entry points for routines exported with this component.

#### 18.11.1 RPC: BGOVEXAM DEL

Scope: private.

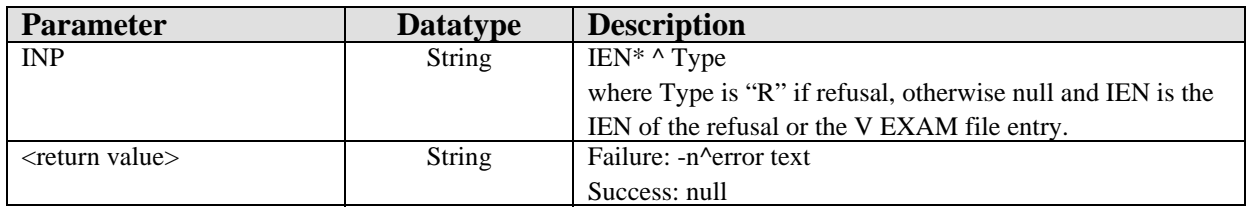

Deletes a V EXAM or exam refusal entry.

#### 18.11.2 RPC: BGOVEXAM GET

#### Scope: private.

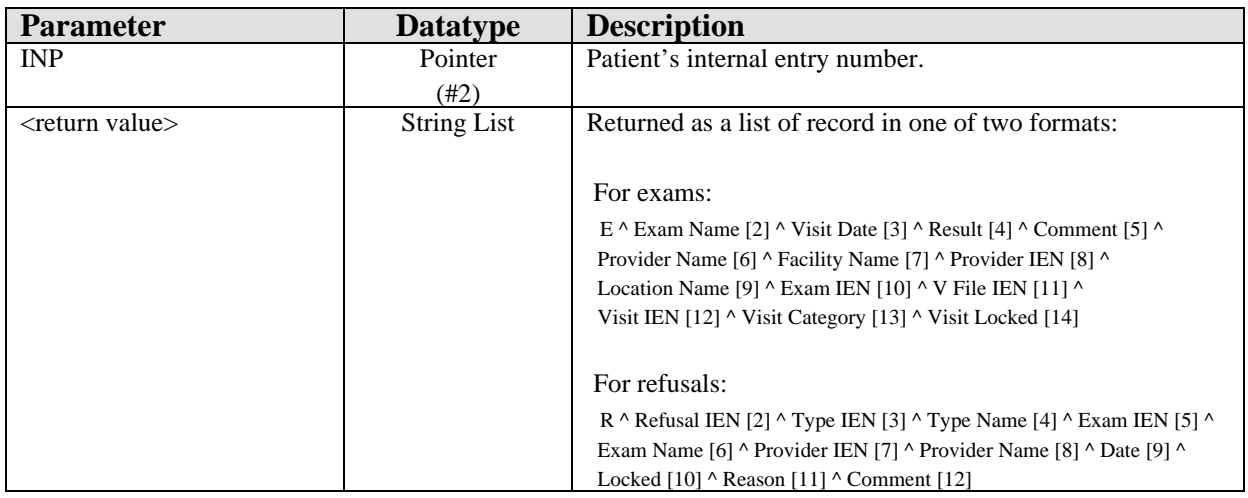

Returns a list of V EXAM and exam refusal records for the specified patient.

#### 18.11.3 RPC: BGOVEXAM GETTYPES

Scope: private.

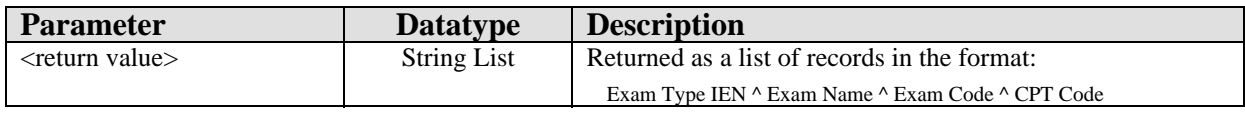

Returns a list of exam types from the EXAM (#9999999.15) file.

#### 18.11.4 RPC: BGOVEXAM PRIPRV

Scope: private.

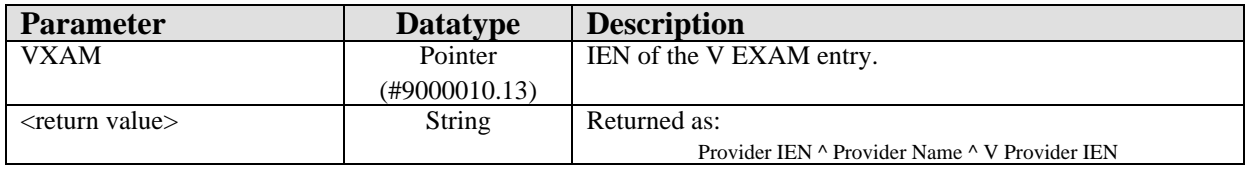

Returns the primary provider associated with the specified V EXAM entry.

#### 18.11.5 RPC: BGOVEXAM SET

Scope: private.

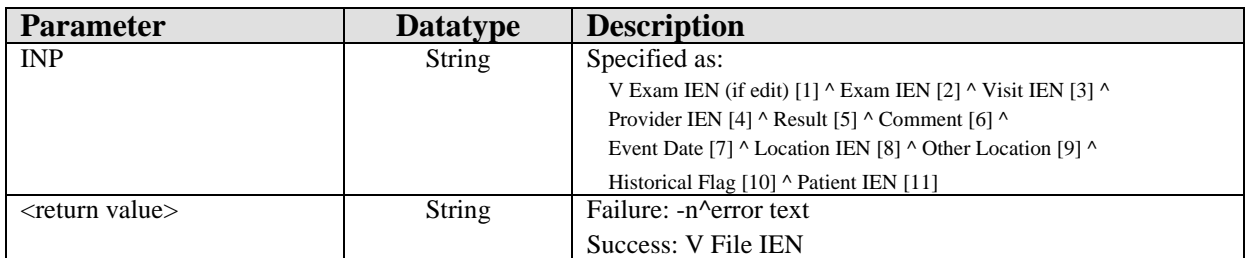

Add/edit a V EXAM entry.

### 18.12 External Relations

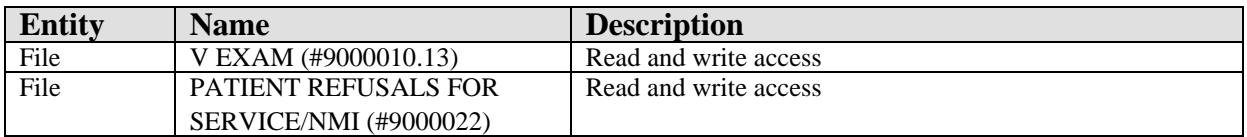

### 18.13 Internal Relations

None.

### 18.14 Archiving and Purging

There are no archiving or purging requirements within this software.

### 18.15 Components

This component supports the following properties and methods:

#### 18.15.1 Properties

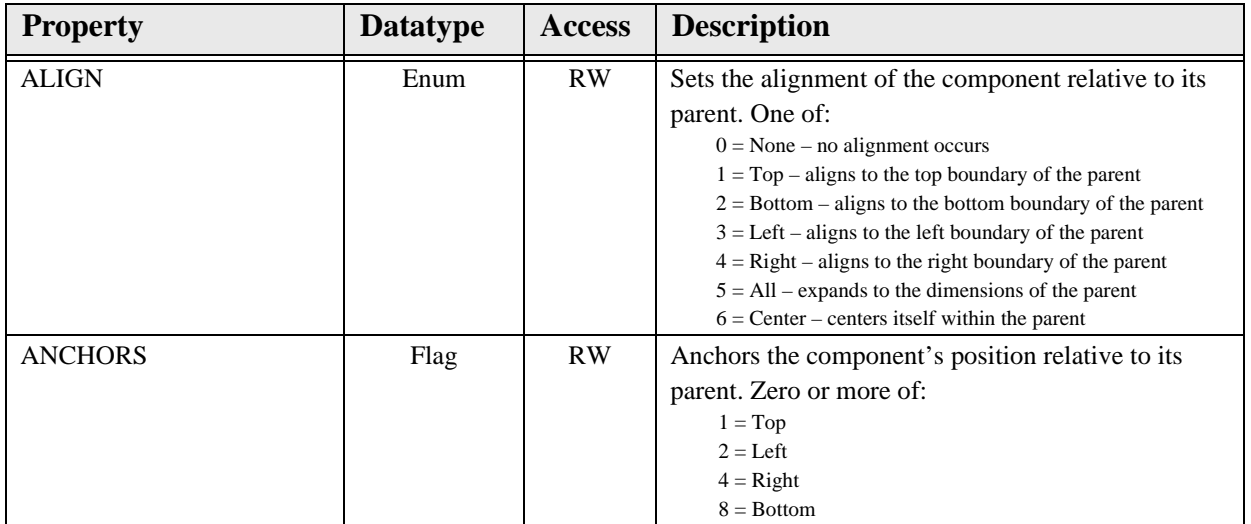

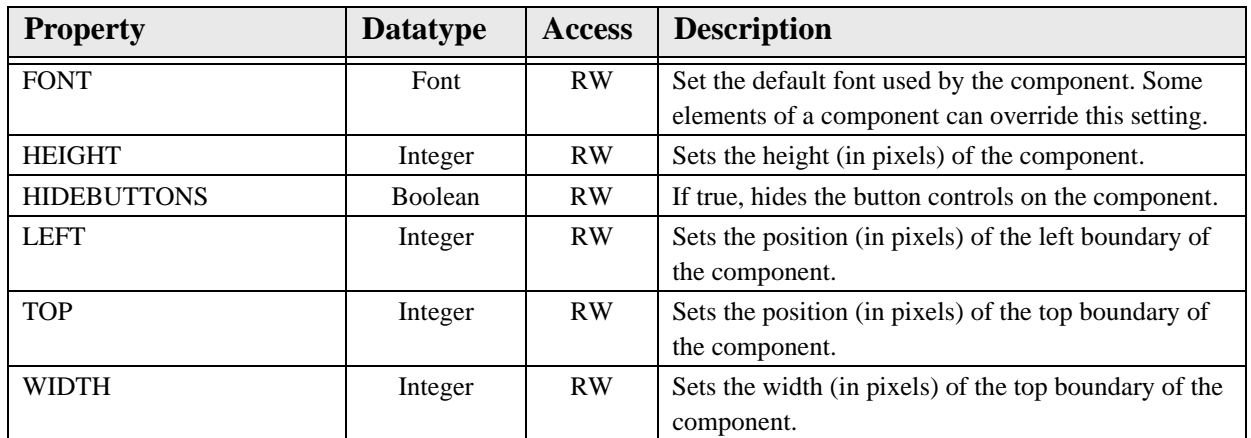

## **19.0 Health Factors**

#### 19.1 Introduction

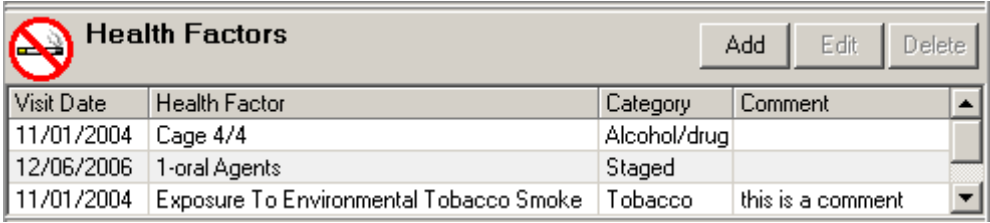

*Figure 19-1: Sample Health Factors*

The Health Factors component permits management of entries in the V HEALTH FACTORS file.

#### 19.2 Implementation and Maintenance

This component has the following configuration:

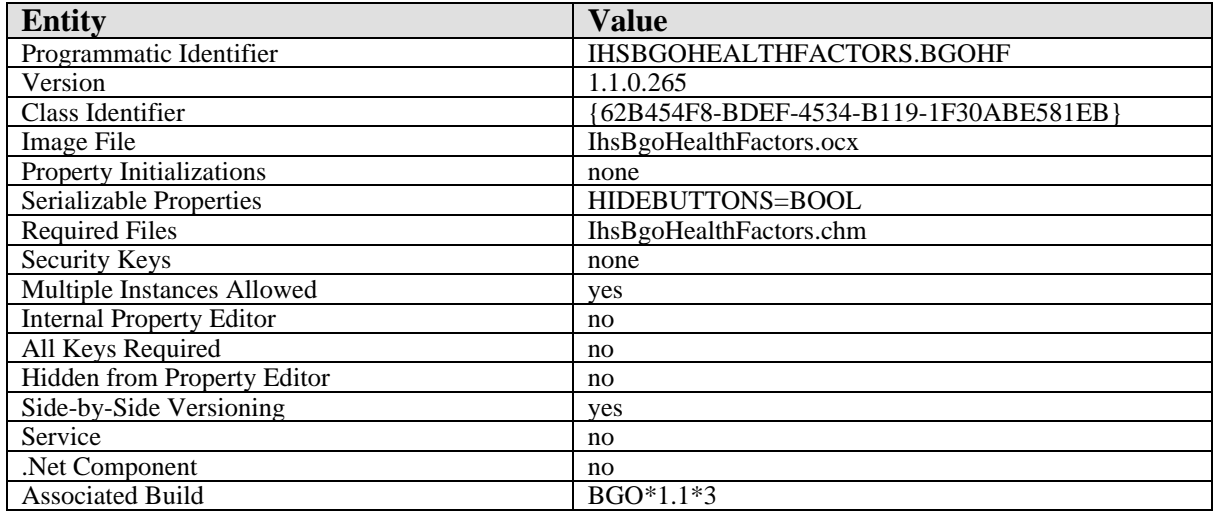

There are no specific implementation or maintenance tasks associated with this component.

### 19.3 Routine Descriptions

This component has been assigned the namespace designation of "BGOVHF." The following routines are distributed:

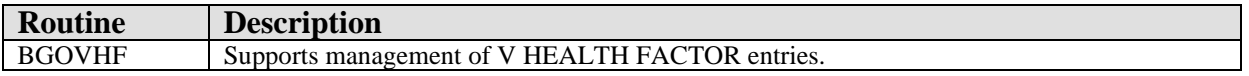

#### 19.4 File List

None.

#### 19.5 Cross References

None.

### 19.6 Exported Options

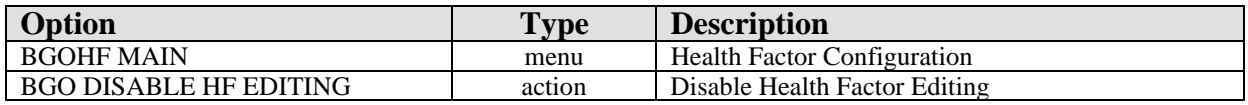

#### 19.7 Exported Security Keys

None.

### 19.8 Exported Protocols

None.

#### 19.9 Exported Parameters

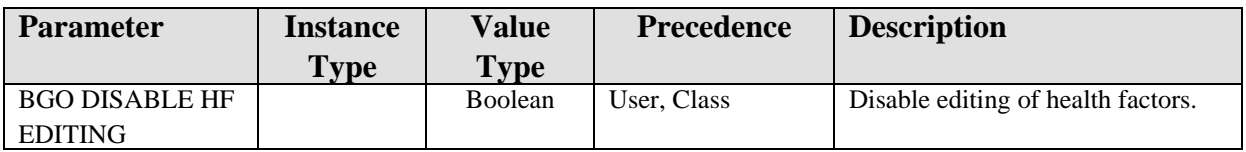

### 19.10 Exported Mail Groups

None.

#### 19.11 Callable Routines

This section describes supported entry points for routines exported with this component.

#### 19.11.1 RPC: BGOVHF DEL

Scope: private.

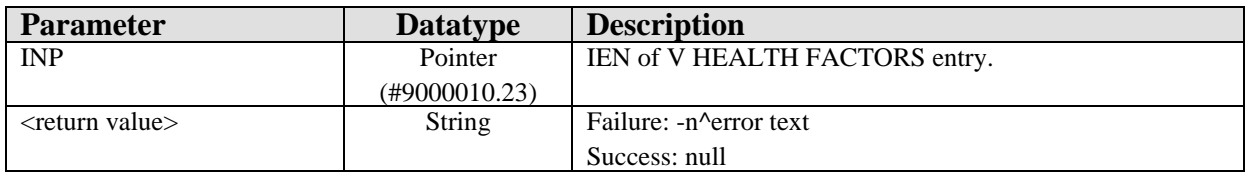

Deletes the specified V HEALTH FACTORS entry.

#### 19.11.2 RPC: BGOVHF GET

Scope: private.

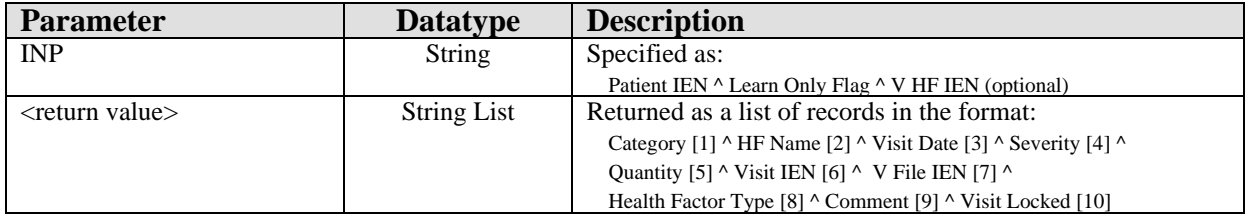

Return health factors associated with the specified patient. Optionally, restrict retrieval to a single health factor.

#### 19.11.3 RPC: BGOVHF GETTYPES

Scope: private.

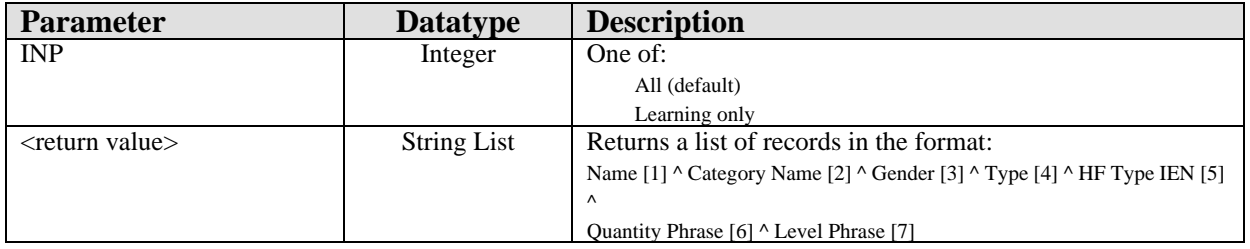

Returns a list of records from the HEALTH FACTORS (#9999999.64) file.

#### 19.11.4 RPC: BGOVHF REFLIST

Scope: private.

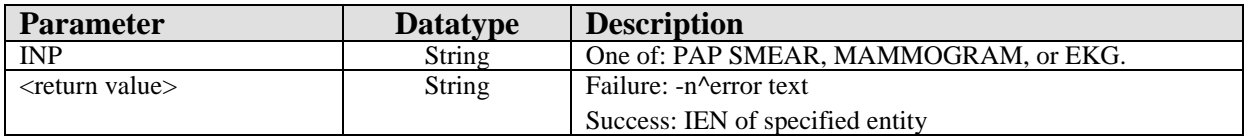

Looks up the specified entry to return the appropriate IEN for storage in the refusal file.

#### 19.11.5 RPC: BGOVHF SET

Scope: private.

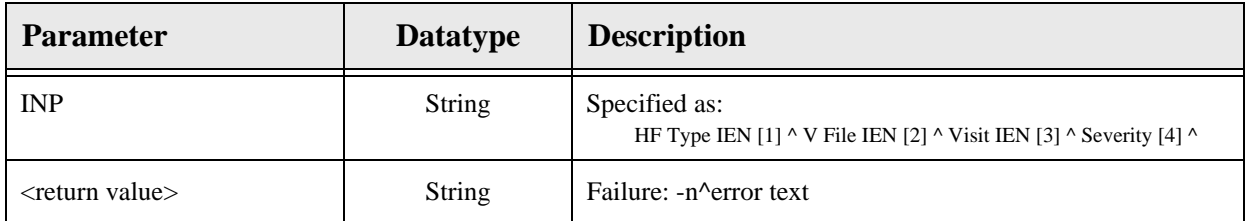

#### Add/edit a V HEALTH FACTORS entry.

#### 19.11.6 RPC: BGOVHF SETREF

Scope: private.

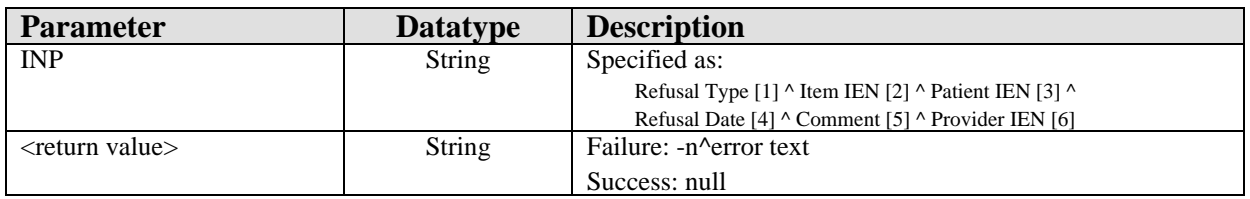

Set a health factor refusal.

#### 19.12 External Relations

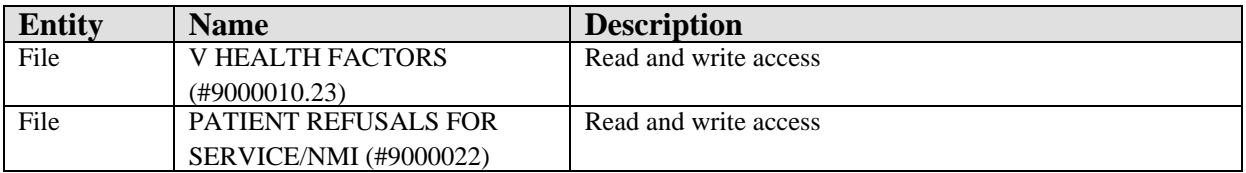

#### 19.13 Internal Relations

None.

### 19.14 Archiving and Purging

There are no archiving or purging requirements within this software.

#### 19.15 Components

This component supports the following properties and methods:

## 19.15.1 Properties

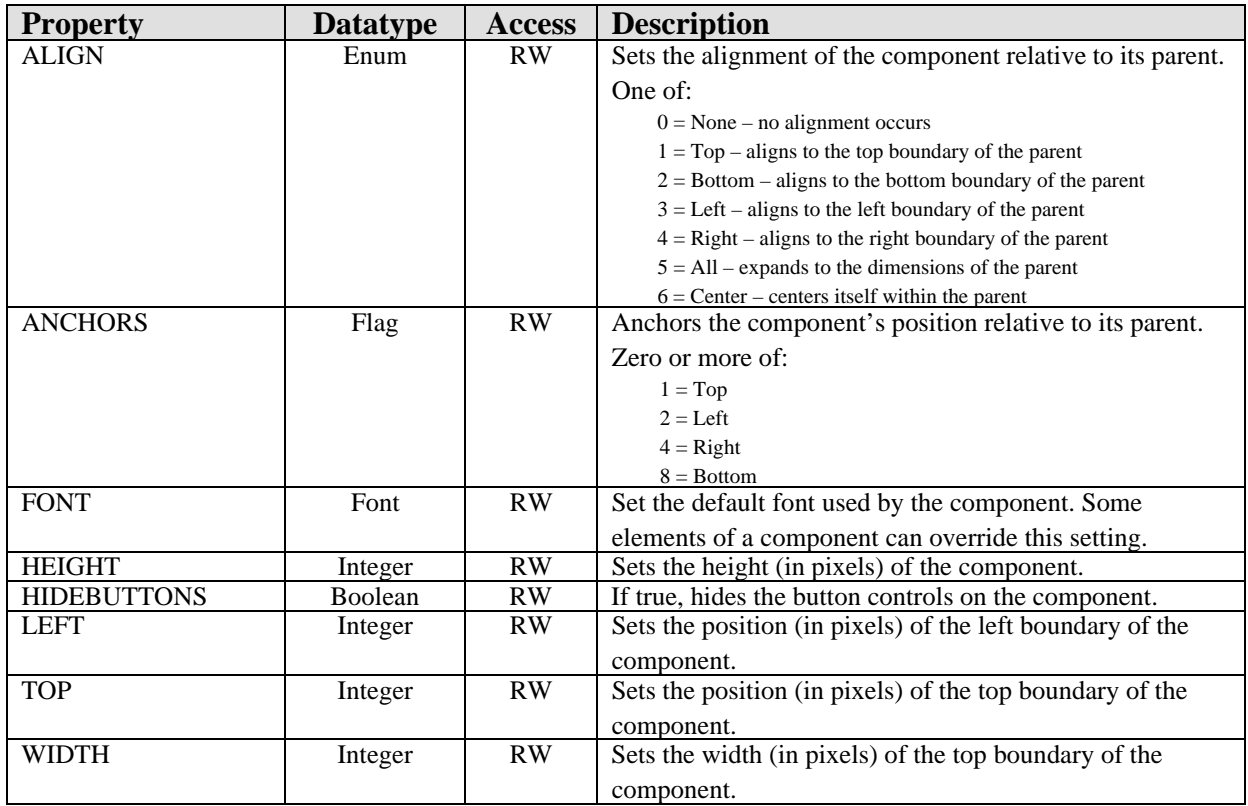

# **20.0 ICD Pick List**

### 20.1 Introduction

| LIST<br><b>ICD Pick Lists</b>                                                                  | Display V Freq. Rank V Code Description<br>Cols $2 \div$                                                                                                    |
|------------------------------------------------------------------------------------------------|----------------------------------------------------------------------------------------------------|
| Administrative<br>Administrative Pick Lists<br>Audiology Icd<br>Diabetes<br>Eye<br>OЬ<br>Rehab | 001: 250.02 - Diabetes 2 uncontrolled<br>015: 250.22 - DM 2 uncontrolled with hyperosmoloarity<br>002: 250.00 - Diabetes 2 controlled without complication<br>016: 648.83 - Gestational DM Abnormal GTT<br>003: 790.21 - Impaired Fasting Glucose (B.G. 120-125)<br>017: 790.29 - Pre-diabetes<br>004: 250.40 - DM 2 controlled with renal manifestations<br>018: 250.20 - DM 2 controlled with hyperosmolarity<br>005: 250.82 - DM 2 uncontrolled with other specified manifestations<br>019: 250.10 - DM 2 controlled with ketoacidosis<br>006: 250.62 - DM 2 uncontrolled with Neuro manifestations<br>020: 250.60 - Polyneuropathy in diabetes<br>007: 250.52 - DM 2 uncontrolled with opthalmic manifestations<br>021: 250.70 - DM 2 controlled with PVD<br>008: 250.42 - DM 2 uncontrolled with renal manifestations<br>022: 250.12 - DM 2 uncontrolled with ketoacidosis<br>009: 277.7 - Dysmetabolic Syndrome X<br>023: 250.72 - DM 2 uncontrolled with PVD<br>010: V12.2 - History of Gestational DM<br>024: 583.81 - NEPHROPATHY DUE TO DM<br>011: 250.50 - DM 2 controlled with opthalmic manifestations<br>025: 362.01 - RETINOPATHY, DIABETIC<br>012: 790.22 - Impaired GTT (B.G. 140-149)<br>013: 250.80 - DM 2 controlled with other specified manifestations<br>014: 250.90 - DM 2 controlled with unspecified complication |
| <b>V</b> Show All                                                                              |                                                                                                    |

*Figure 20-1: Sample ICD Pick List*

The ICD Pick List component facilitates the documentation of diagnoses through the use of configurable pick lists.

### 20.2 Implementation and Maintenance

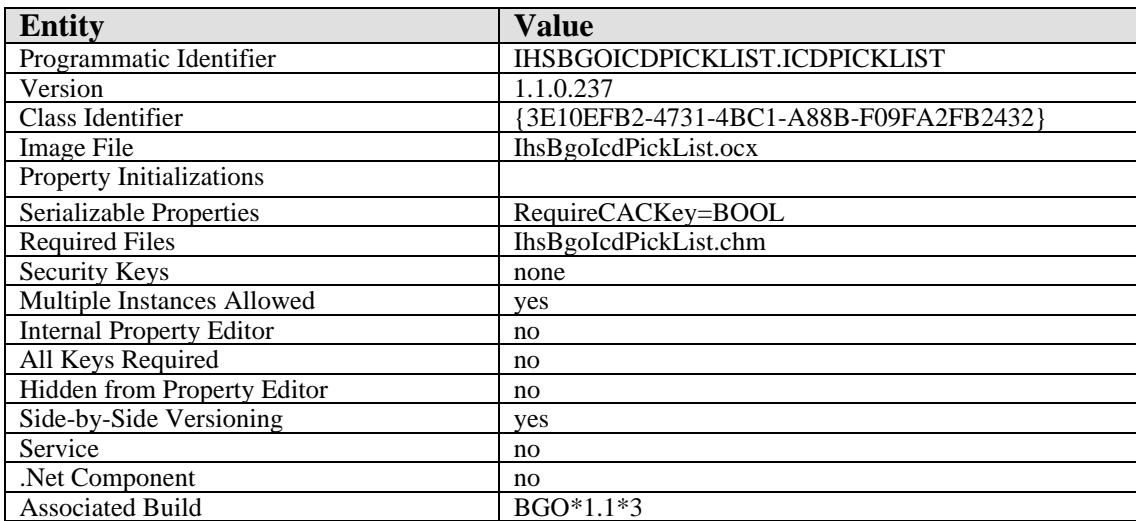

This component has the following configuration:

There are no specific implementation or maintenance tasks associated with this component.

### 20.3 Routine Descriptions

This component has been assigned the namespace designation of "BGOICD." The following routines are distributed:

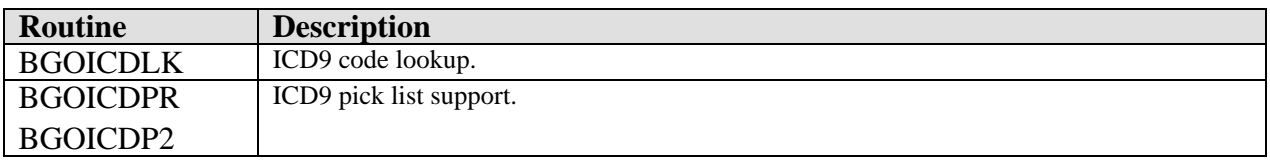

#### 20.4 File List

The following files are distributed:

#### 20.4.1 BGO ICD PREFERENCES (#90362.35)

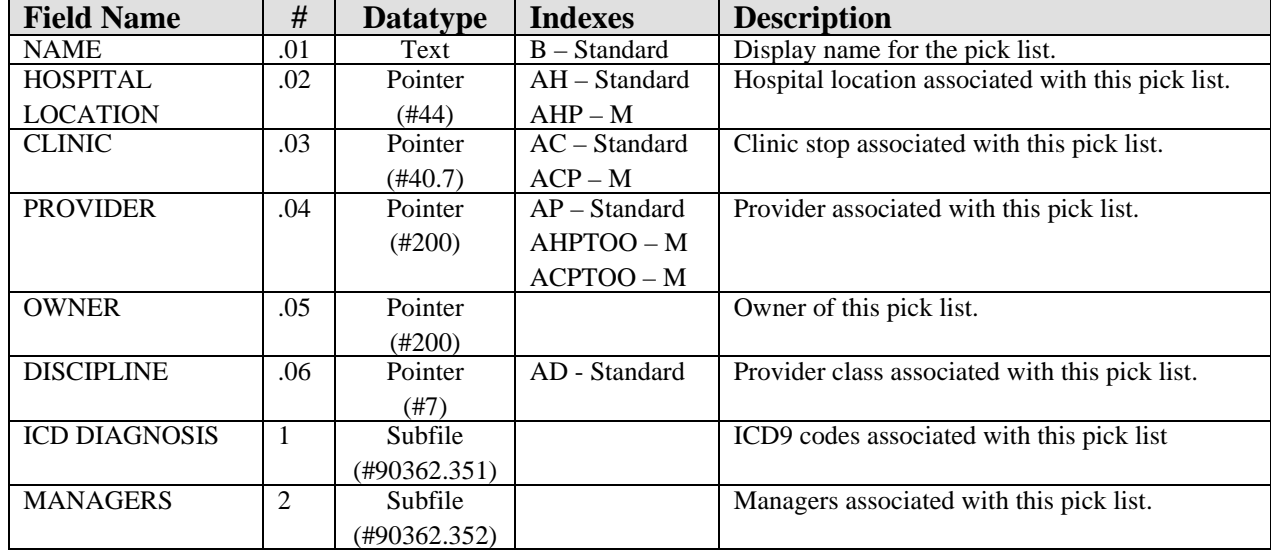

This file contains ICD9 pick list definitions.

#### **20.4.1.1 ICD DIAGNOSIS subfile (#90362.351)**

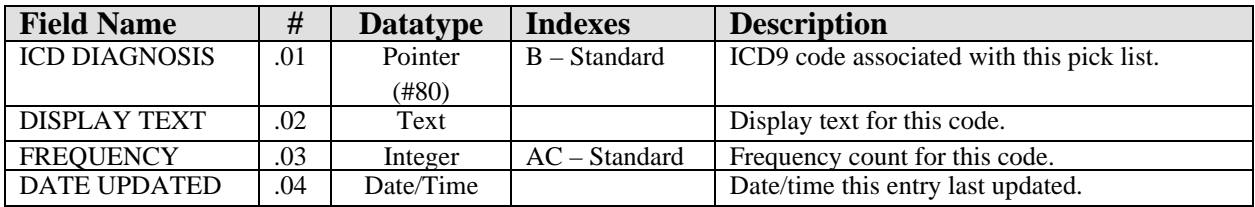

#### **20.4.1.2 MANAGERS subfile (#90362.352)**

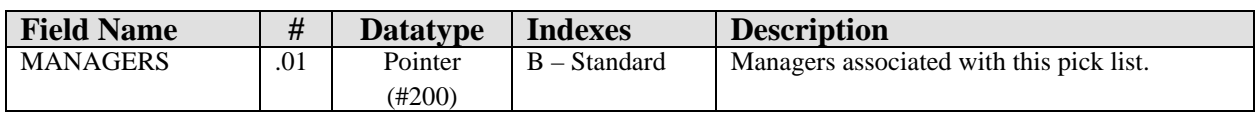

#### 20.5 Cross References

Cross references are described in the preceding section.

## 20.6 Exported Options

None.

- 20.7 Exported Security Keys None.
- 20.8 Exported Protocols None.
- 20.9 Exported Parameters

None.

20.10 Exported Mail Groups

None.

#### 20.11 Callable Routines

This section describes supported entry points for routines exported with this component.

#### 20.11.1 RPC: BGOICDLK ICDLKUP

Scope: private.

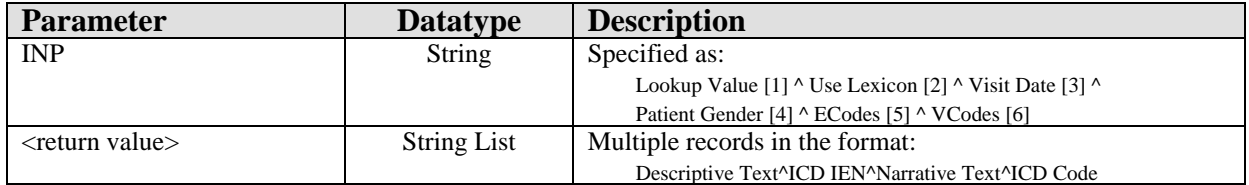

Lookup ICD9 text using either the Lexicon Utility or direct lookup.

#### 20.11.2 RPC: BGOICDPR CLONE

Scope: private.

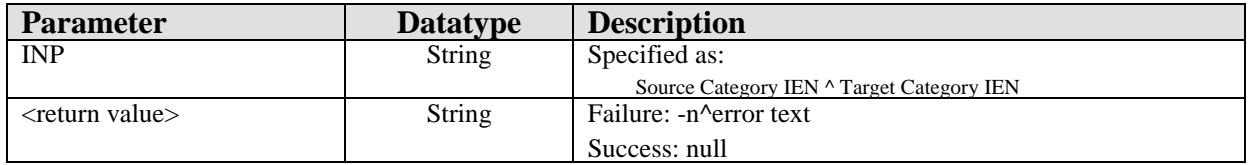

Clone a pick list.

#### 20.11.3 RPC: BGOICD CLONEOTH

Scope: private.

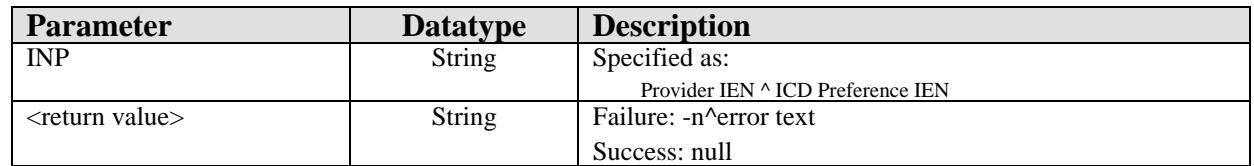

Clone a pick list from the VEN EHP ICD PREFERENCES (#19707.1) file.

### 20.11.4 RPC: BGOICDPR GETCATS

Scope: private.

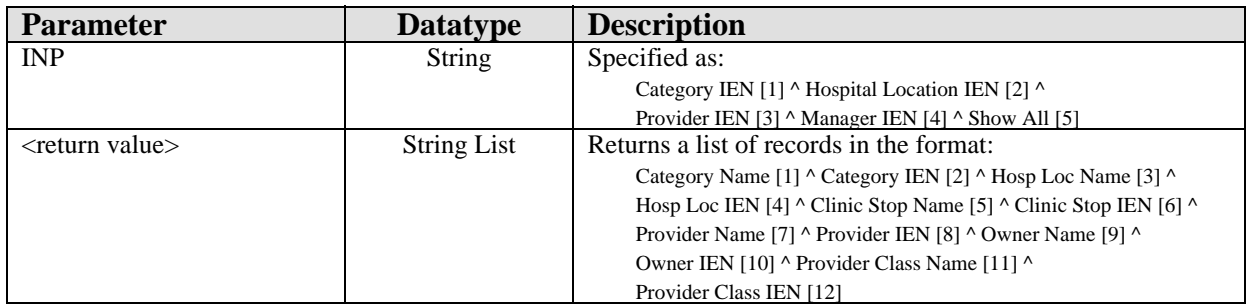

Return pick lists matching specified criteria.

#### 20.11.5 RPC: BGOICDPR GETITEMS

Scope: private.

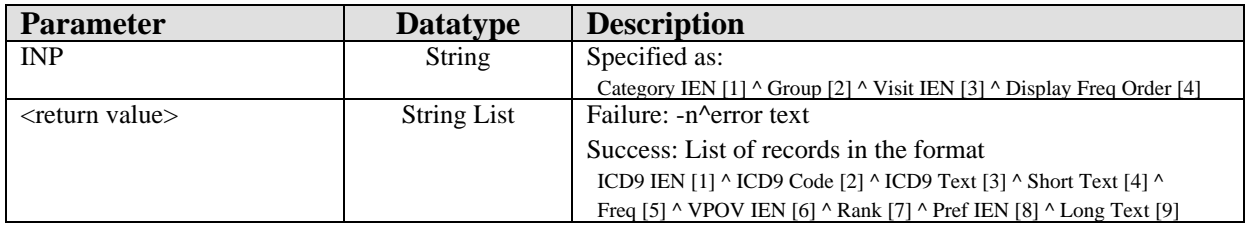

Returns a list of ICD9 entries associated with the specified pick list.

#### 20.11.6 RPC: BGOICDPR GETLNAME

Scope: private.

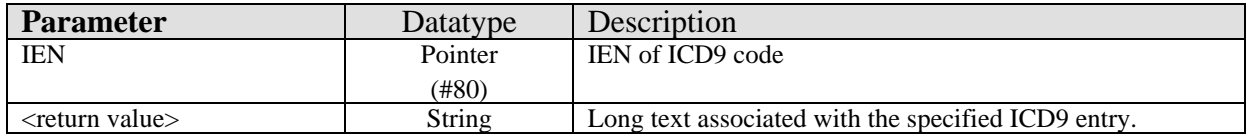

Returns the long text associated with the specified ICD9 code.

#### 20.11.7 RPC: BGOICDPR GETMGRS

Scope: private.

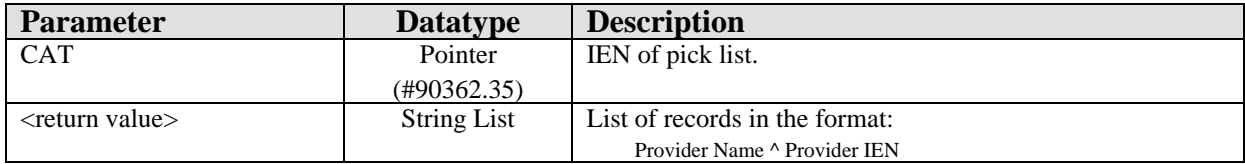

Returns a list of managers associated with the specified pick list.

#### 20.11.8 RPC: BGOICDPR OTHCATS

Scope: private.

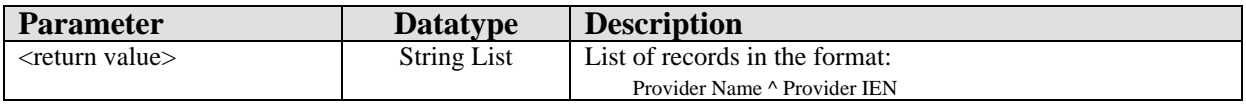

Returns a list of PCC+ providers.

#### 20.11.9 RPC: BGOICDPR QUERY

Scope: private.

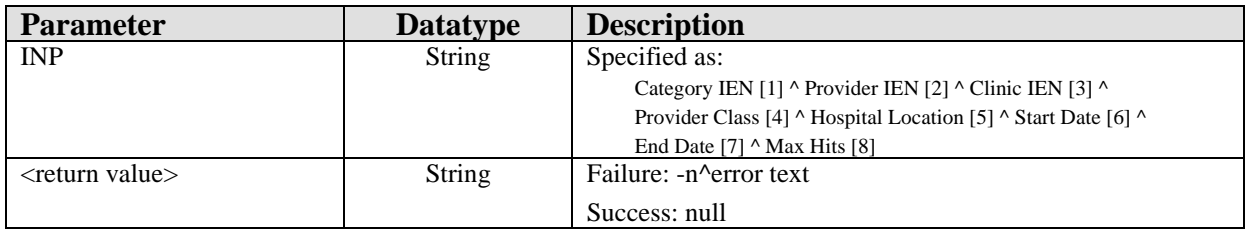

Execute a query to update frequencies in a pick list.

#### 20.11.10RPC: BGOICDPR SETCAT

Scope: private.

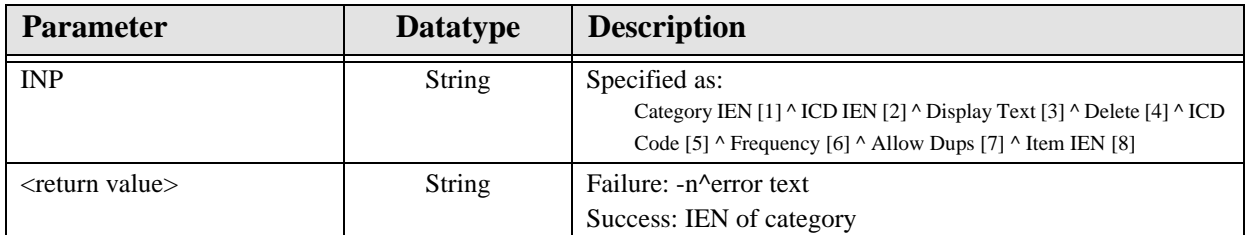

Set field values for the specified pick list.

#### 20.11.11RPC: BGOICDPR SETFREQ

Scope: private.

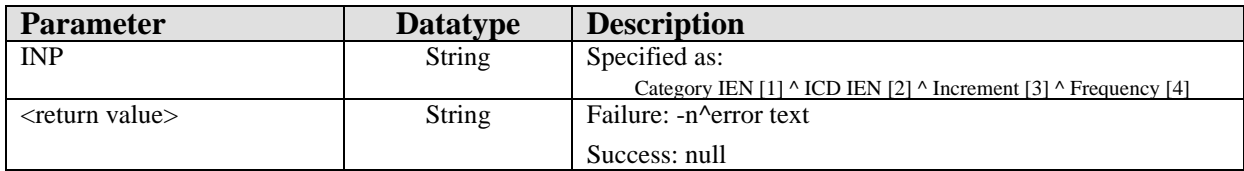

Update frequency for a pick list item.

#### 20.11.12RPC: BGOICDPR SETITEM

Scope: private.

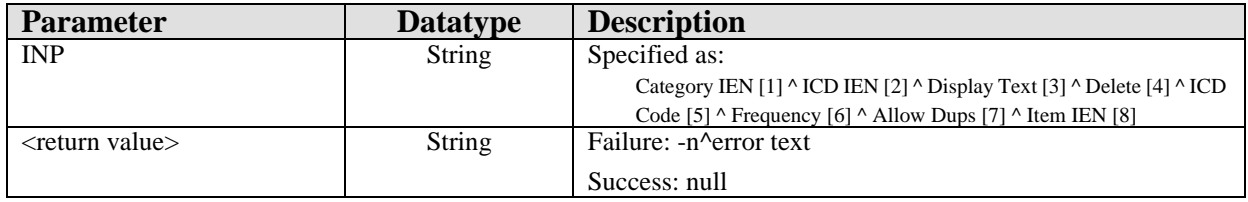

Set field values for a pick list item.

#### 20.11.13RPC: BGOICDPR SETMGR

Scope: private.

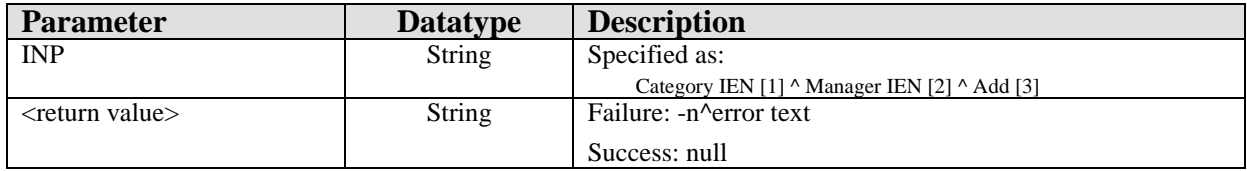

Add or remove a manager from a pick list.

#### 20.11.14RPC: BGOICDPR SETNAME

Scope: private.

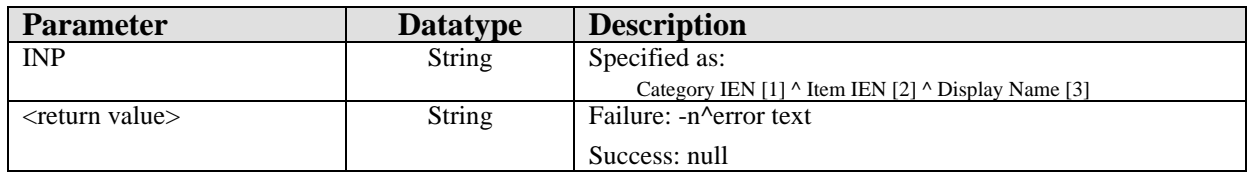

Set display name for a pick list item.

#### 20.12 External Relations

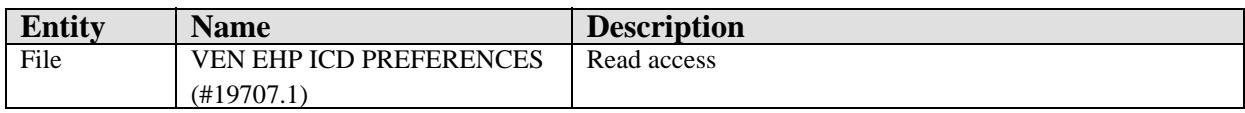

### 20.13 Internal Relations

None.

### 20.14 Archiving and Purging

There are no archiving or purging requirements within this software.

#### 20.15 Components

This component supports the following properties and methods:

#### 20.15.1 Properties

The properties are described in the following table.

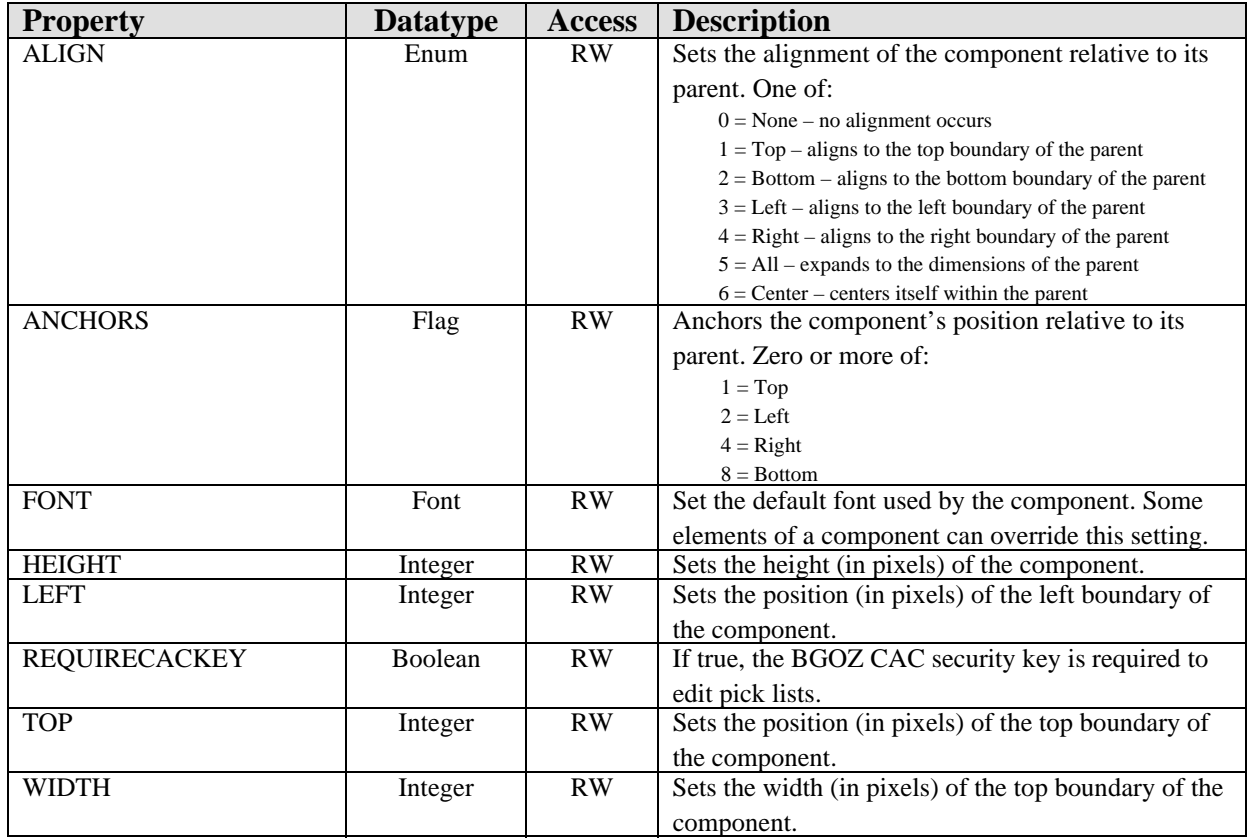

# **21.0 Immunizations**

### 21.1 Introduction

| <b>Immunization Record</b><br>$\ddot{\mathbf{u}}$                           |                               |           |               |          |                          |                    |     |             |                |                  |
|-----------------------------------------------------------------------------|-------------------------------|-----------|---------------|----------|--------------------------|--------------------|-----|-------------|----------------|------------------|
| Forecast                                                                    |                               |           |               |          | <b>Contraindications</b> |                    |     |             |                |                  |
| <b>Td-ADULT</b>                                                             | due                           |           |               |          |                          |                    |     |             | Delete<br>Add  |                  |
|                                                                             | <b>HEP A ADLT</b><br>past due |           |               | CHOLERA  |                          | Anaphylaxis        |     | 12-Jun-2007 |                |                  |
|                                                                             |                               |           |               |          |                          |                    |     |             |                |                  |
|                                                                             | <b>Vaccinations</b>           |           |               |          |                          |                    |     |             |                |                  |
| Profile<br>Case Data<br>Print Record<br>Due Letter<br>Add<br>Edit<br>Delete |                               |           |               |          |                          |                    |     |             |                |                  |
| Vaccine                                                                     | Visit Date                    | Age@Visit | Location      | Reaction |                          | Volume   Inj. Site | Lot | VIS Date    | Administerd By | $\blacktriangle$ |
| <b>Td-ADULT</b>                                                             | 09/25/1996                    | 61 yrs    | DEMO HOSPITAL |          |                          |                    |     |             |                |                  |
| <b>HEPA</b>                                                                 | 03/17/1995                    | $59$ yrs  | Home          |          |                          |                    |     |             |                |                  |
| <b>HEPA</b>                                                                 | 03/30/1995                    | 59 yrs    | Home          |          |                          |                    |     |             |                |                  |
| <b>HEPA</b>                                                                 | 04/20/1995                    | 60 yrs    | Home          |          |                          |                    |     |             |                | v                |

*Figure 21-1: Sample Immunization*

The Immunizations component permits the documentation of immunizations, immunization refusals, and contraindications. It also provides an interface to the immunization forecaster.

### 21.2 Implementation and Maintenance

This component has the following configuration:

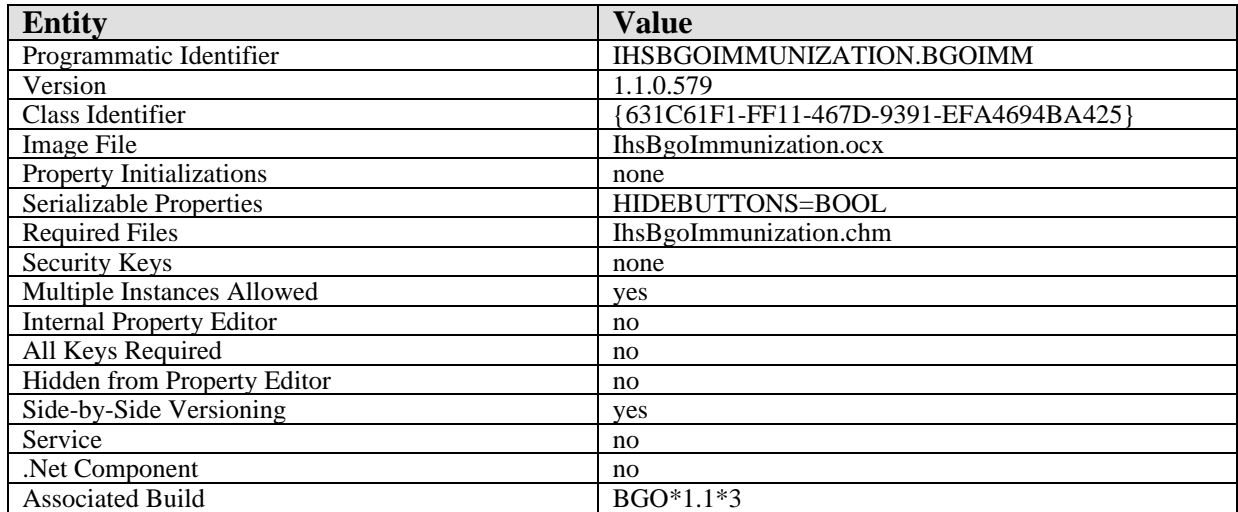

There are no specific implementation or maintenance tasks associated with this component.

#### 21.3 Routine Descriptions

This component has been assigned the namespace designation of "BGOVIM". The following routines are distributed:

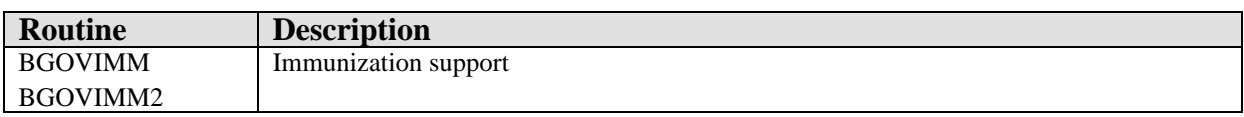

#### 21.4 File List

None.

### 21.5 Cross References

None.

### 21.6 Exported Options

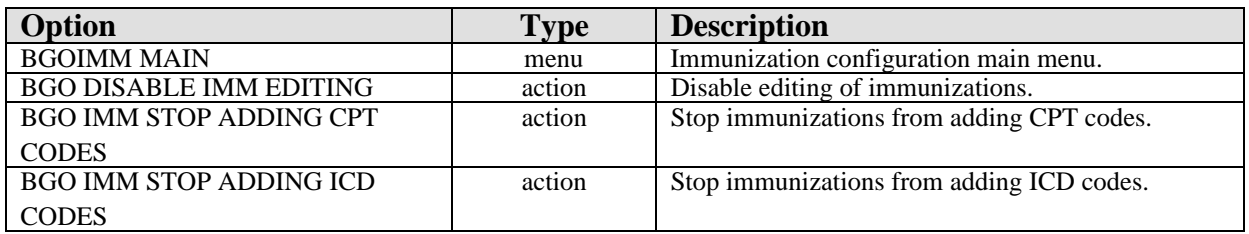

## 21.7 Exported Security Keys

None.

### 21.8 Exported Protocols

None.

### 21.9 Exported Parameters

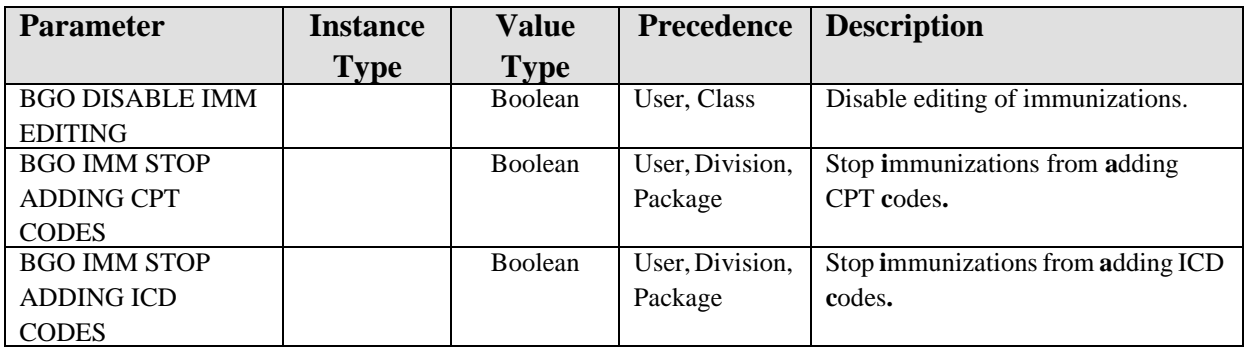

### 21.10 Exported Mail Groups

None.
#### 21.11 Callable Routines

This section describes supported entry points for routines exported with this component.

#### 21.11.1 RPC: BGOVIMM DEL

Scope: private.

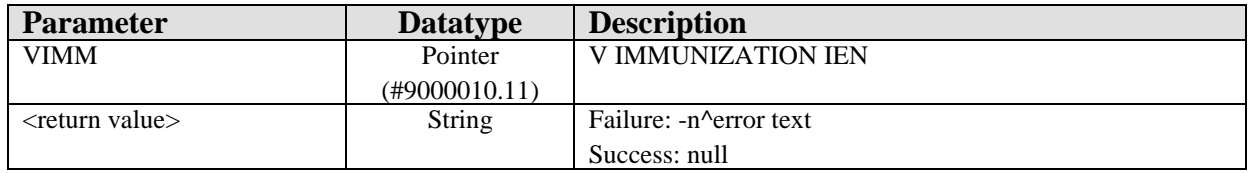

Delete a V IMMUNIZATION entry.

#### 21.11.2 RPC: BGOVIMM DELCONT

Scope: private.

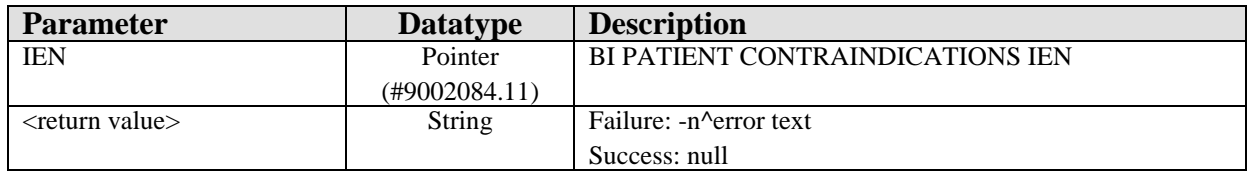

Delete an immunization contraindication from the BI PATIENT CONTRAINDICATIONS (#9002084.11) file.

#### 21.11.3 RPC: BGOVIMM GET

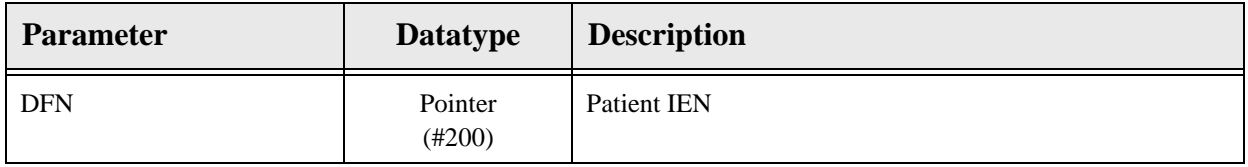

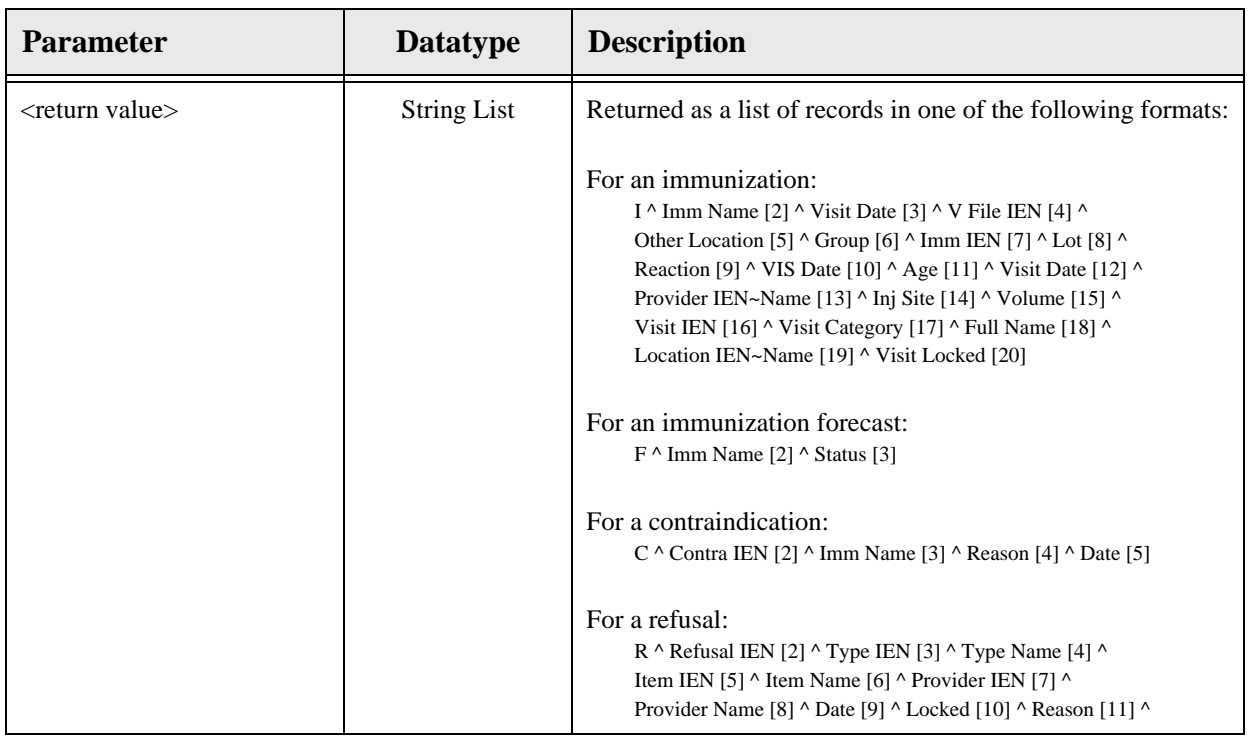

Get immunization history for the specified patient. Returns immunizations, forecast information, contraindications, and refusals.

#### 21.11.4 RPC: BGOVIMM GETCASE

Scope: private.

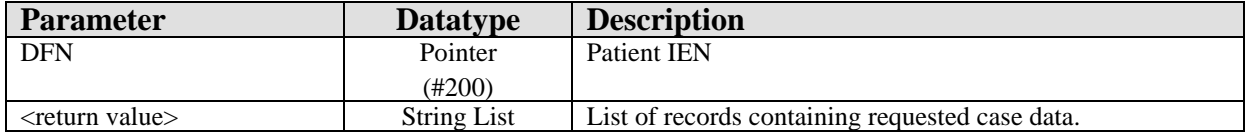

Retrieves case data from the BI PATIENT (9002084) file.

#### 21.11.5 RPC: BGOVIMM GETCONT

Scope: private.

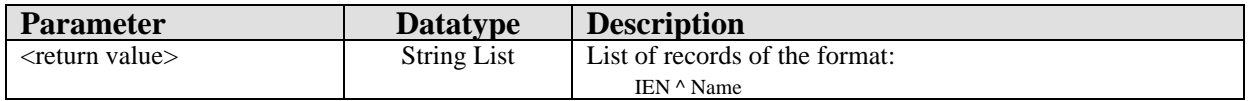

Retrieves immunization contraindication reasons from the BI TABLE CONTRA REASON (#9002084.81) file.

#### 21.11.6 RPC: BGOVIMM LOADIMM

Scope: private.

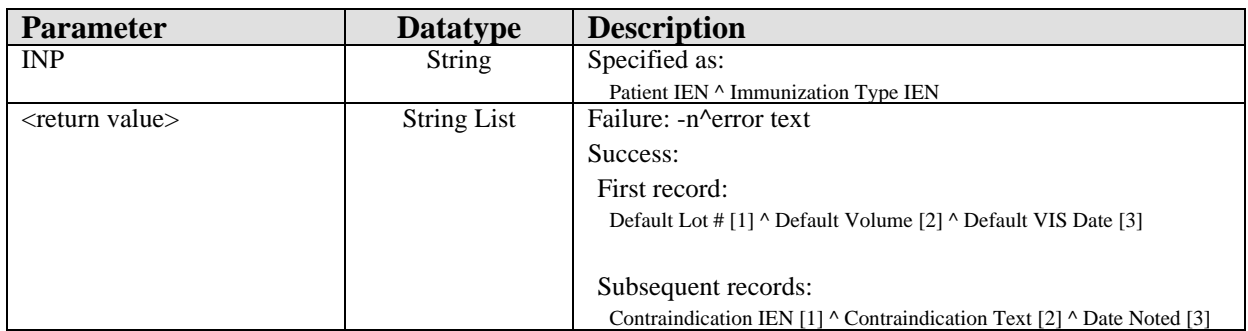

Retrieve the patient's immunization defaults and contraindications.

## 21.11.7 RPC: BGOVIMM LOT

Scope: private.

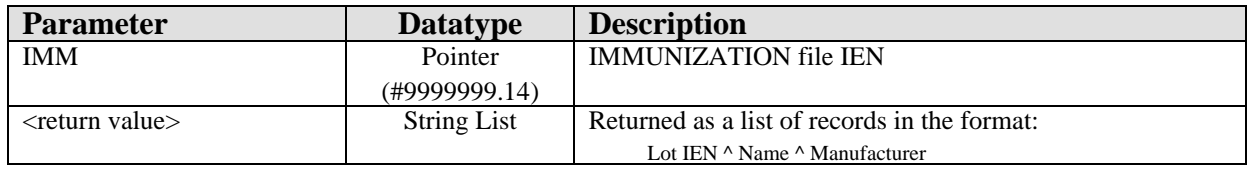

Retrieve lot numbers associated with a vaccine.

#### 21.11.8 RPC: BGOVIMM PRINT

Scope: private.

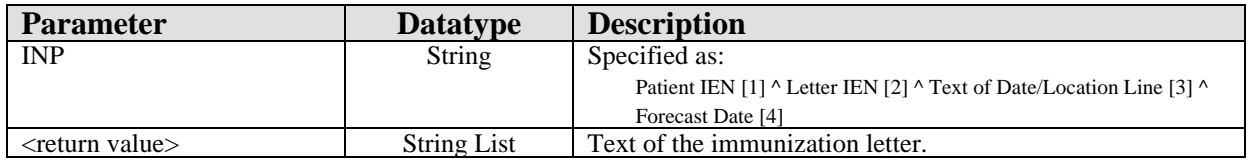

Return the specified immunization letter with all imbedded references fully resolved.

#### 21.11.9 RPC: BGOVIMM PRIPRV

Scope: private.

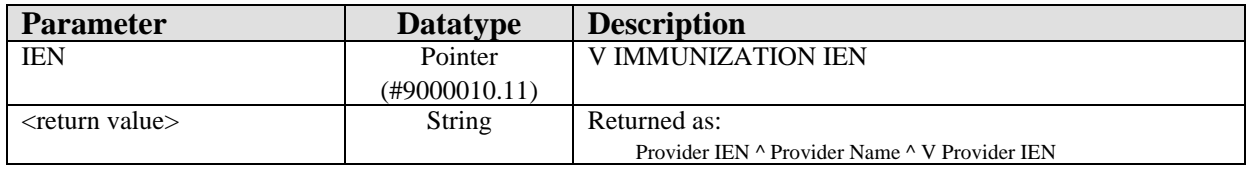

Returns the primary provider associated with the specified V IMMUNIZATION entry.

## 21.11.10 RPC: BGOVIMM PROFILE

Scope: private.

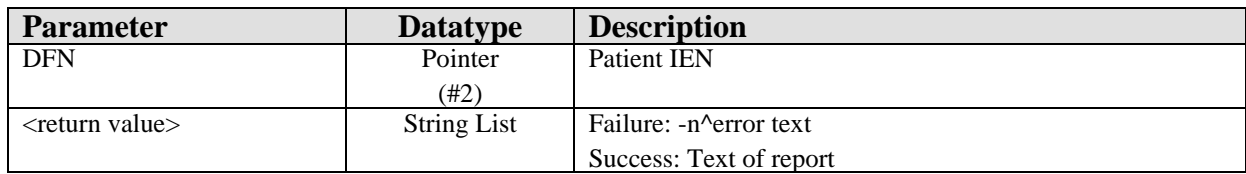

Returns the patient's immunization profile.

#### 21.11.11 RPC: BGOVIMM SET

Scope: private.

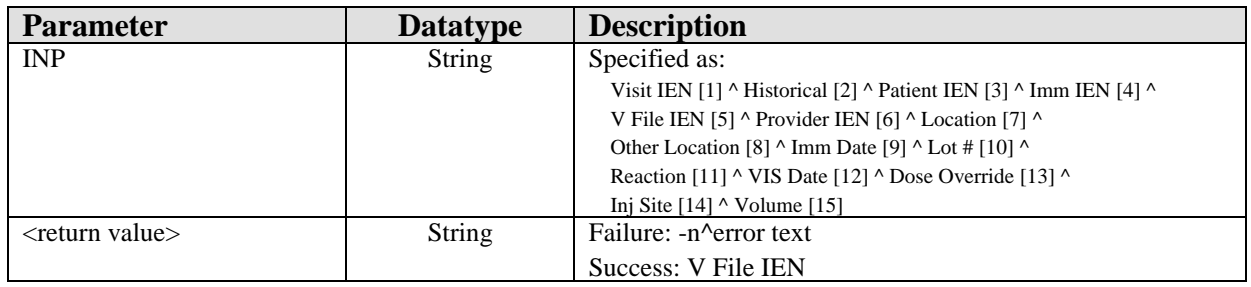

Add/edit a V IMMUNIZATION entry.

## 21.11.12 RPC: BGOVIMM SETCONT

Scope: private.

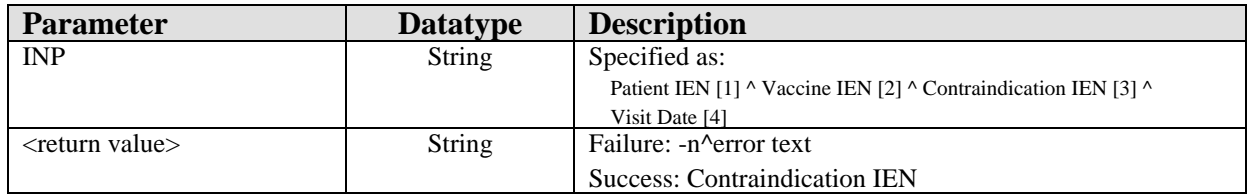

Add a contraindication.

## 21.11.13 RPC: BGOVIMM SETREG

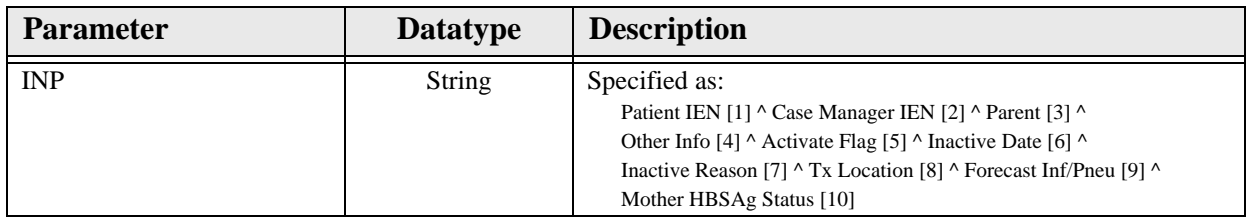

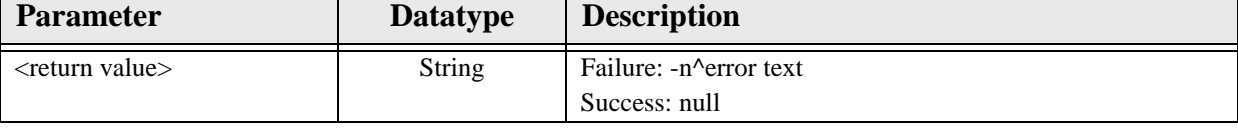

Add/edit patient immunization registry entry.

# 21.12 External Relations

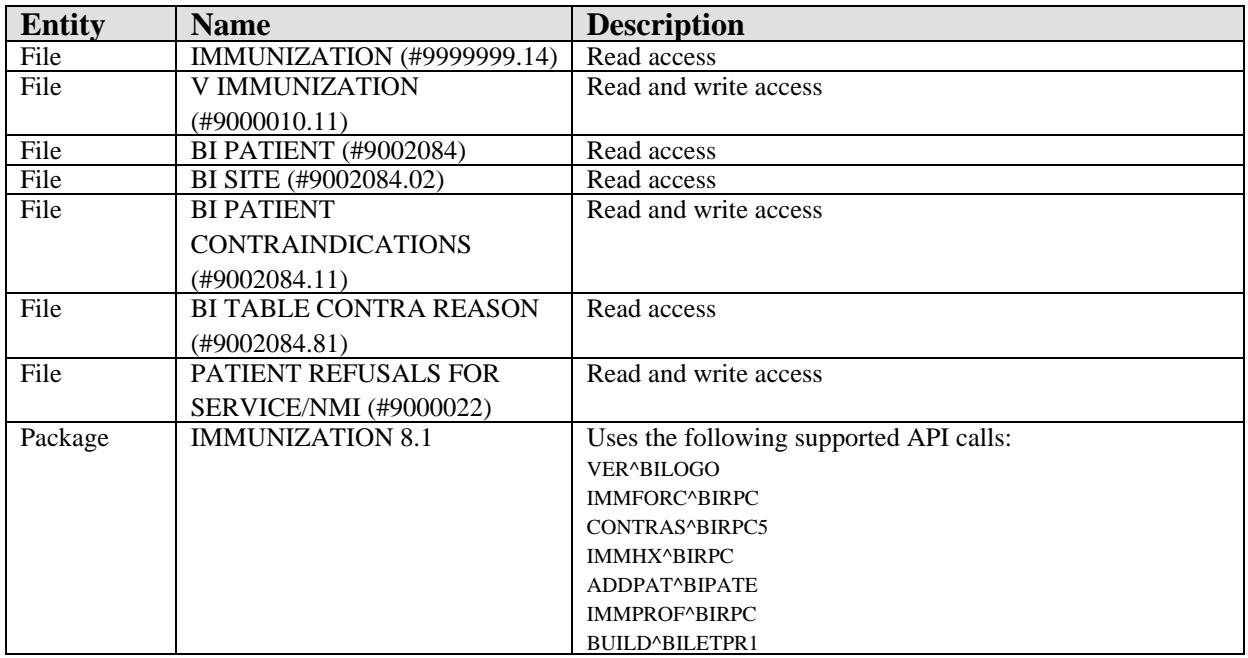

# 21.13 Internal Relations

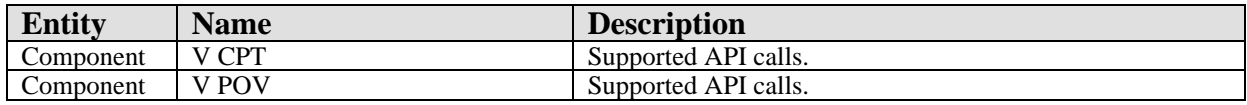

# 21.14 Archiving and Purging

There are no archiving or purging requirements within this software.

# 21.15 Components

This component supports the following properties and methods:

#### 21.15.1 Properties

The following table describes the properties.

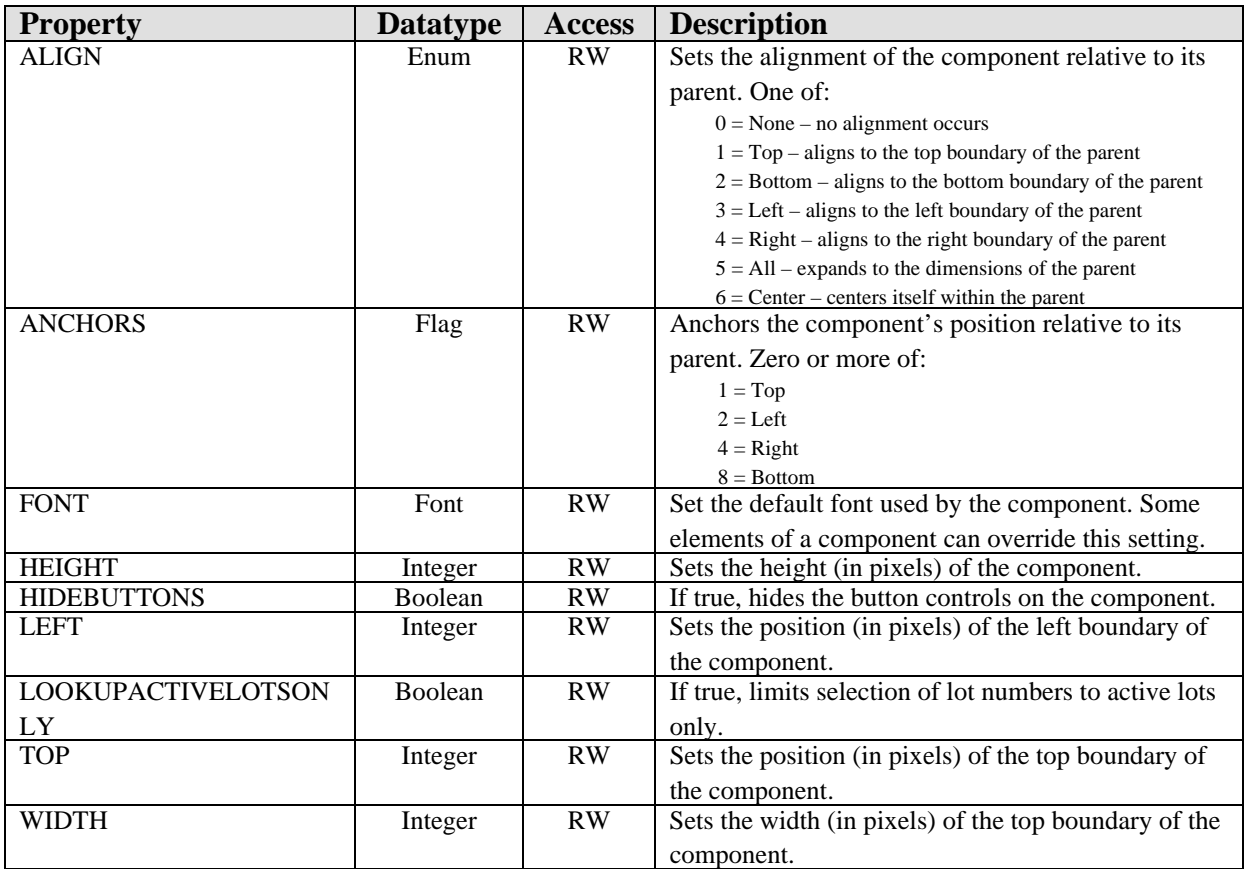

# **22.0 Superbill**

# 22.1 Introduction

| F<br>Cols $3 \rightarrow$<br>Super-Bills<br>Display Freq. Rank Code Description                                                    |                                                                                                    |                                                                                                    |                                                                                                    |  |  |  |
|----------------------------------------------------------------------------------------------------|----------------------------------------------------------------------------------------------------|----------------------------------------------------------------------------------------------------|----------------------------------------------------------------------------------------------------|--|--|--|
| Dressing-wound Care<br>Immunization Superbill<br>Injections Superbill<br>Nurse Superbill<br>Ob Gyn Superbill<br>Optometry<br>Ortho | Abscess, I & D, Skin Complicat<br>Abscess, I & D, Skin Simple<br>Abscess, Puncture Drainage<br>Betadine Swbs/wips Per Bx<br>Burn Scab Initial, Eschar<br>Burn(s) Initial Tx 1st Degr, Locl Tx Only<br>Burn(s), Dress/debrid.small<br><b>THEFT</b> | Burn(s), Dress/debrid.medium<br>Burn(s), Dress/debride.large<br>∏ Closure Simple, Splt Wnd<br>Closure, Layer Of Wnd, <2.5cm<br>∏ Closure, Layer Of Wnd, 2.6-7.5cm<br>Closure, Laver Of Wnd, 7.6-12.5cm<br>Debfride, Infect Skin | ∏ Debride, Wound W/o Anaesth<br>Dermabond<br>Dressing, Abd Pads<br>  Gauze [ Adaptic]  <br>Gauze, sterile(4x4,3x3,2x2,telfa)<br>⊤Kaltostat<br>□ Remov Sutures.not Md Who Closd Wnd |  |  |  |
| Show All                                                                                                    |                                                                                                    |                                                                                                    |                                                                                                    |  |  |  |

*Figure 22-1: Sample Super-Bills*

The SuperBill component permits documenting services delivered in the course of a patient encounter using configurable pick lists.

# 22.2 Implementation and Maintenance

This component has the following configuration:

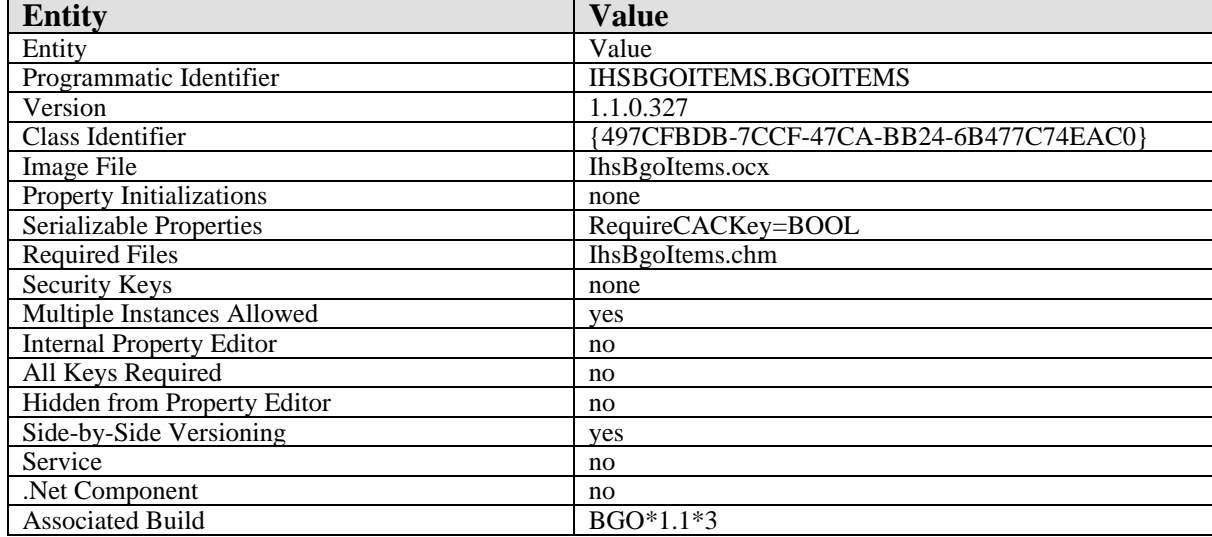

There are no specific implementation or maintenance tasks associated with this component.

# 22.3 Routine Descriptions

This component has been assigned the namespace designation of "BGOCPT." The following routines are distributed:

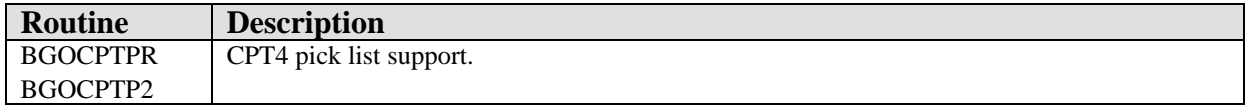

# 22.4 File List

# 22.4.1 BGO CPT PREFERENCES (#90362.31)

This file contains CPT4 pick list definitions.

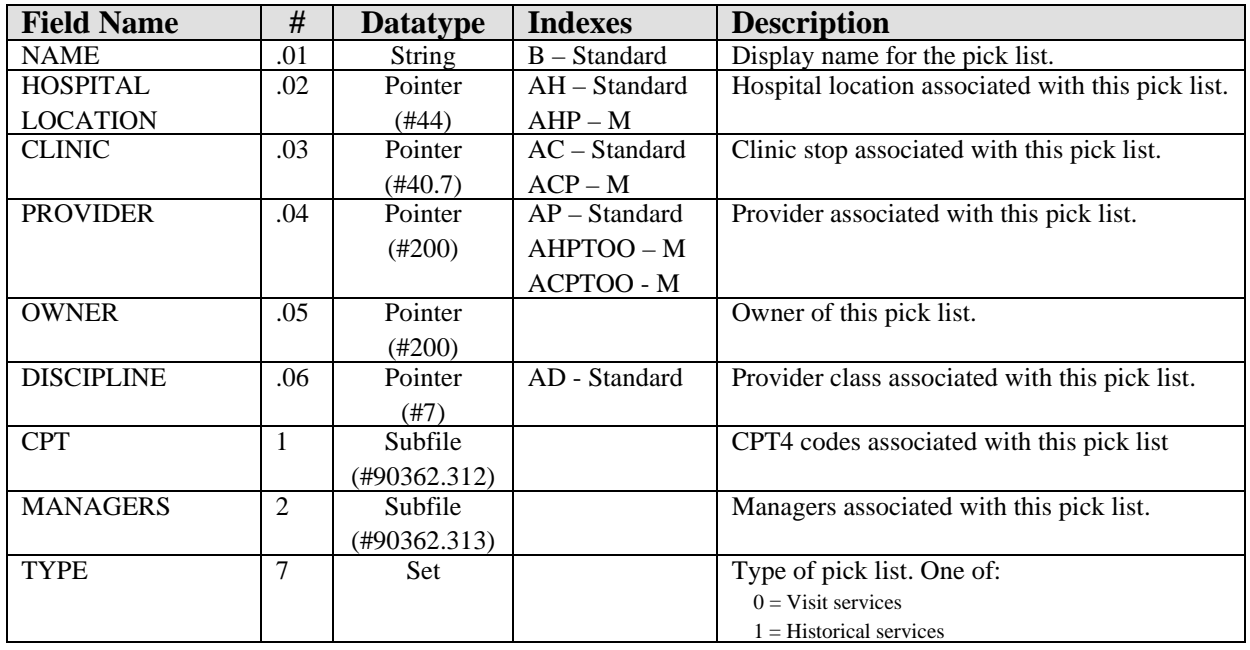

#### **22.4.1.1 CPT subfile (#90362.312)**

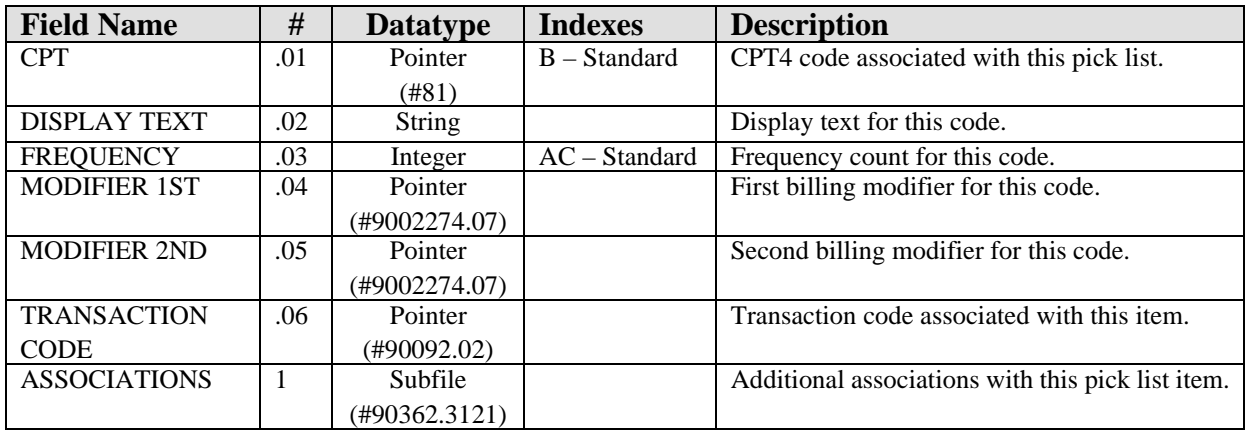

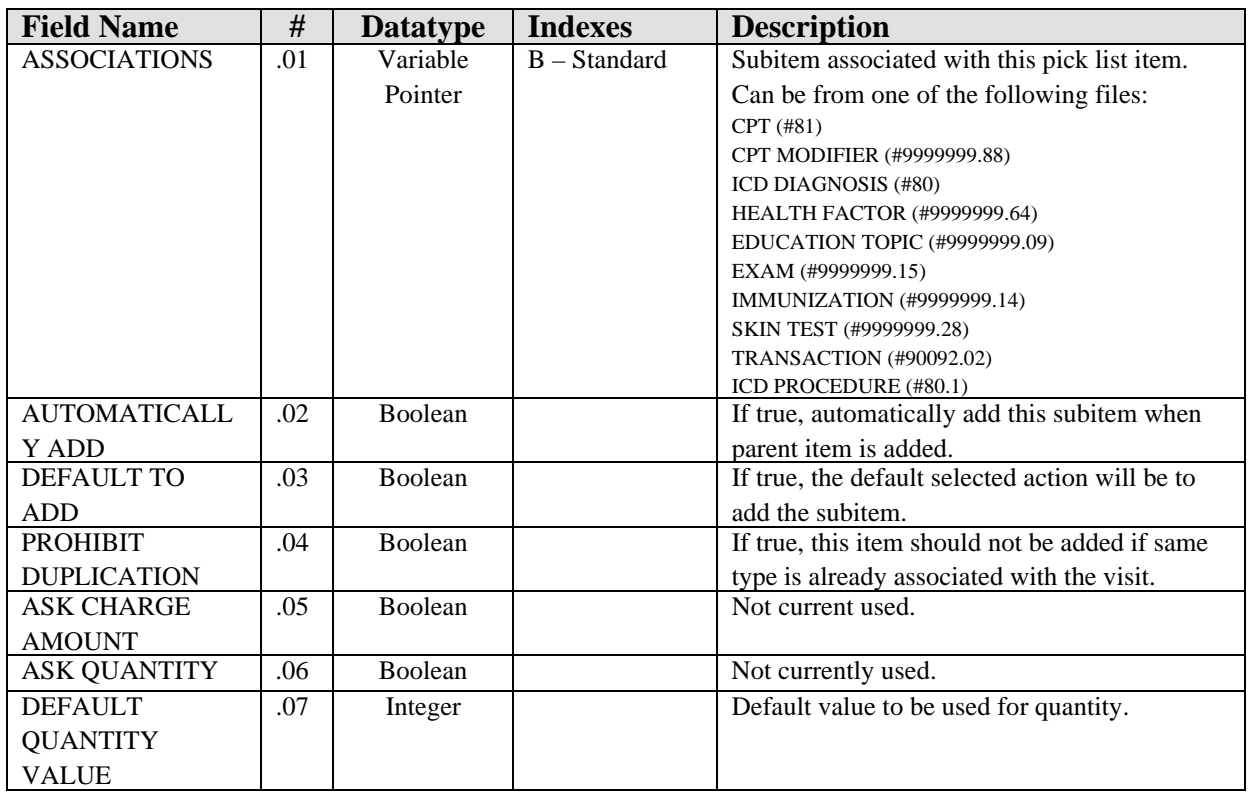

#### **22.4.1.2 ASSOCIATIONS subfile (#90362.3121)**

#### **22.4.1.3 MANAGERS subfile (#90362.313)**

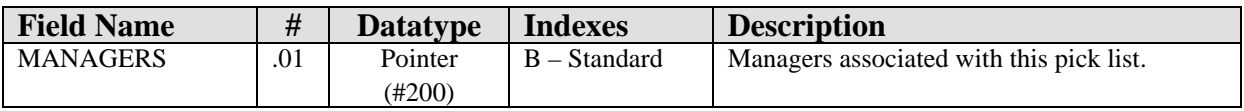

# 22.5 Cross References

Cross references are described in the preceding section.

# 22.6 Exported Options

None.

# 22.7 Exported Security Keys

None.

# 22.8 Exported Protocols

None.

#### 22.9 Exported Parameters

None.

## 22.10 Exported Mail Groups

None.

#### 22.11 Callable Routines

This section describes supported entry points for routines exported with this component.

#### 22.11.1 RPC: BGOCPTPR CLONE

Scope: private.

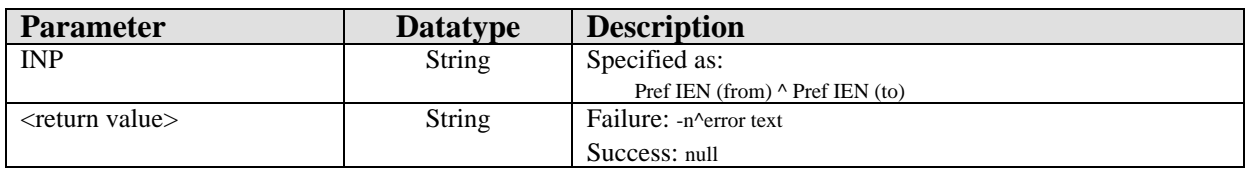

Clones a pick list.

## 22.11.2 RPC: BGOCPTPR CLONEOTH

Scope: private.

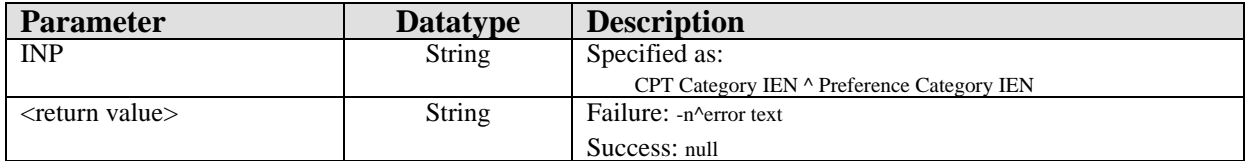

Converts a CPT category into a pick list.

# 22.11.3 RPC: BGOCPTPR DELASSOC

Scope: private.

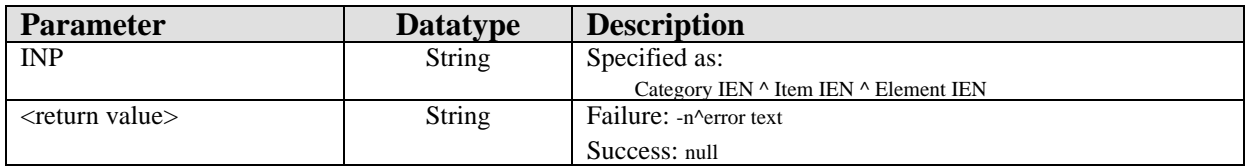

Deletes an association.

## 22.11.4 RPC: BGOCPTPR GETASSOC

Scope: private.

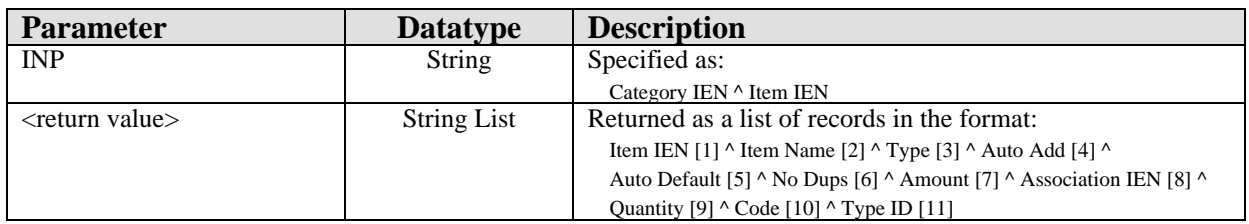

Returns a list of associations for the specified pick list and item.

#### **22.11.4.1 RPC: BGOCPTPR GETCATS**

Scope: private.

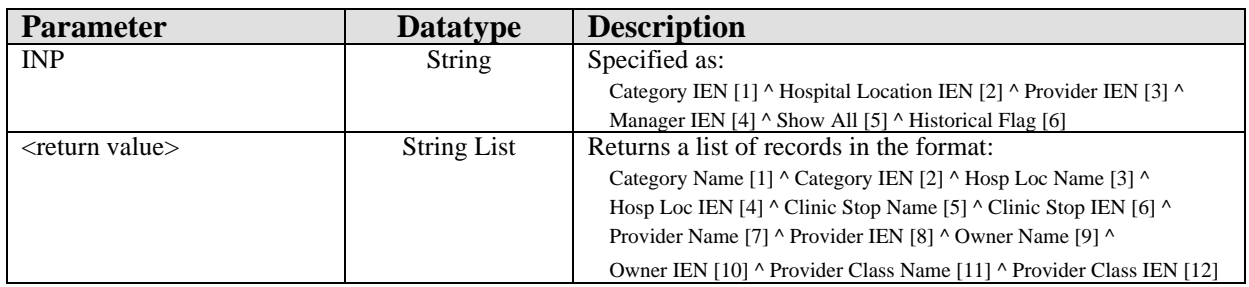

Returns a list of pick lists matching the specified criteria.

#### 22.11.5 RPC: BGOCPTPR GETITEMS

Scope: private.

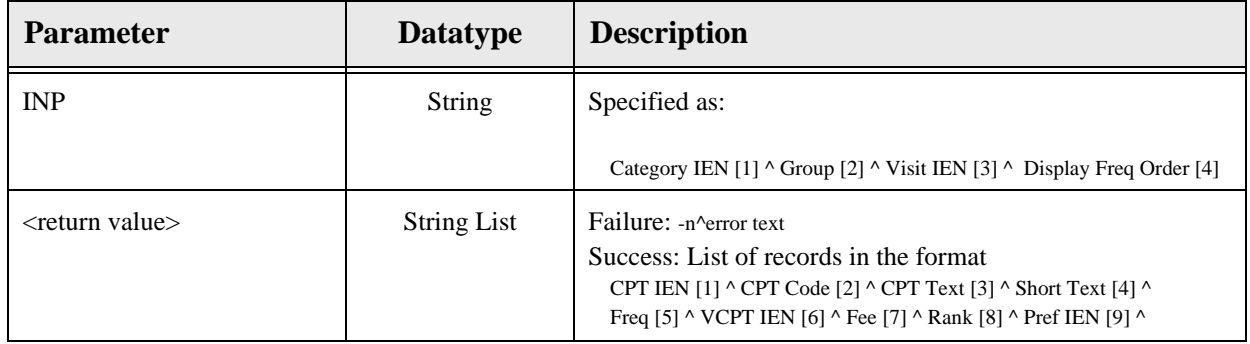

Returns a list of items for the specified pick list.

## 22.11.6 RPC: BGOCPTPR GETLNAME

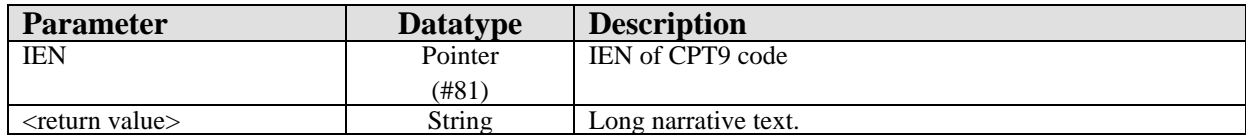

Returns the long name for the specified CPT9 code.

#### 22.11.7 RPC: BGOCPTPR GETMGRS

Scope: private.

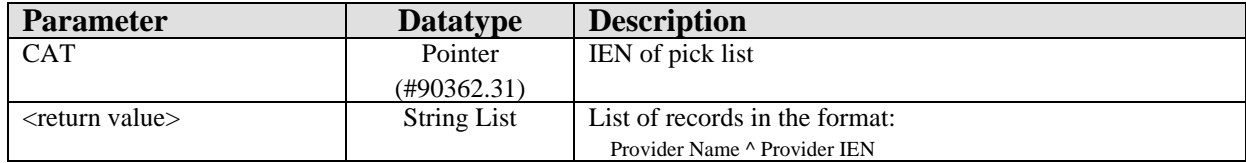

Returns a list of managers associated with the specified pick list.

## 22.11.8 RPC: BGOCPTPR OTHCATS

Scope: private.

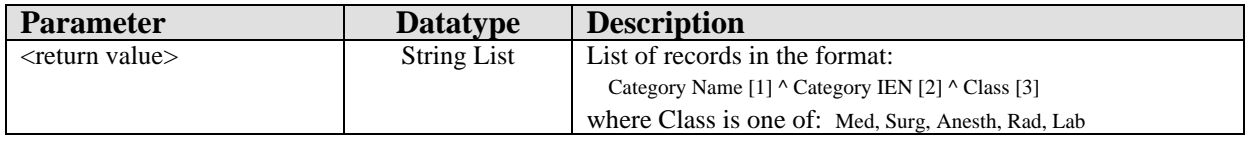

Returns a list of categories from the CPT file.

#### 22.11.9 RPC: BGOCPTPR QUERY

#### Scope: private.

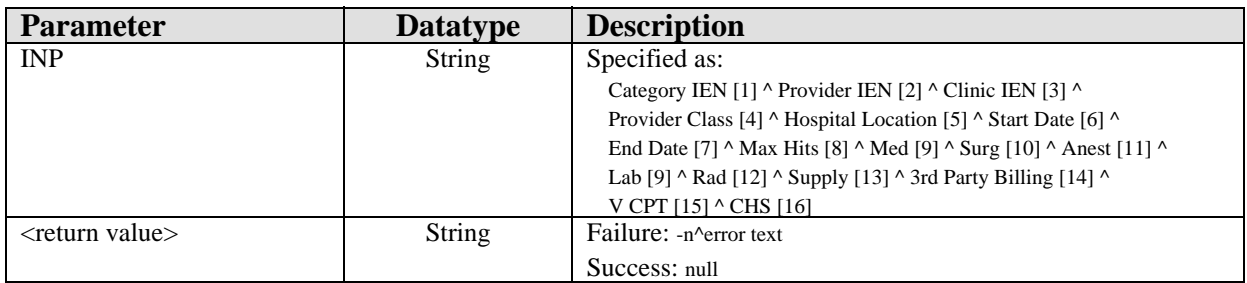

Executes a query to update pick list item frequencies.

#### 22.11.10RPC: BGOCPTPR SETACHK

Scope: private.

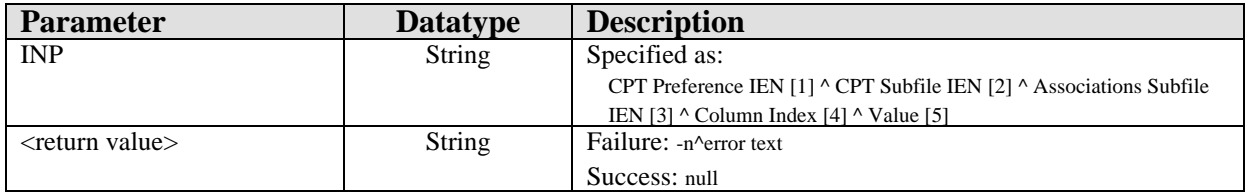

Modifies a field for an association.

## 22.11.11RPC: BGOCPTPR SETASSOC

Scope: private.

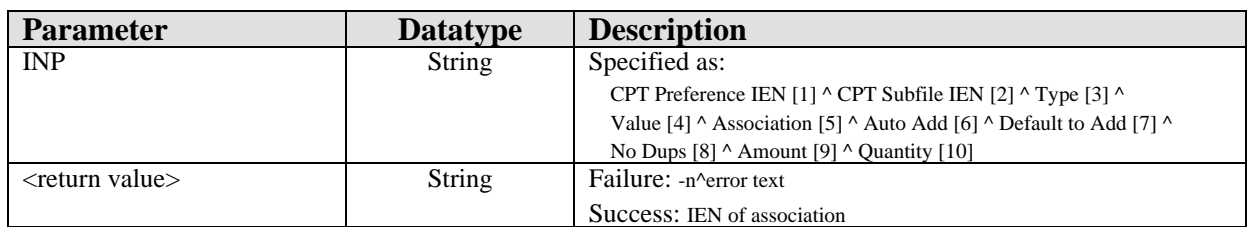

Sets an association.

## 22.11.12RPC: BGOCPTPR SETCAT

Scope: private.

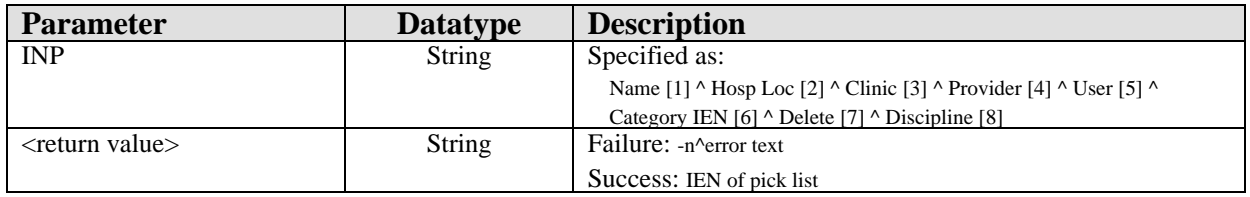

Sets field values for a pick list.

#### 22.11.13RPC: BGOCPTPR SETFREQ

Scope: private.

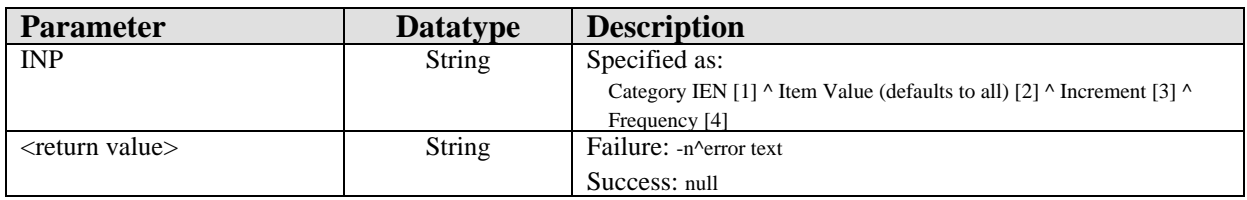

Sets frequency for a pick list item.

## 22.11.14RPC: BGOCPTPR SETITEM

Scope: private.

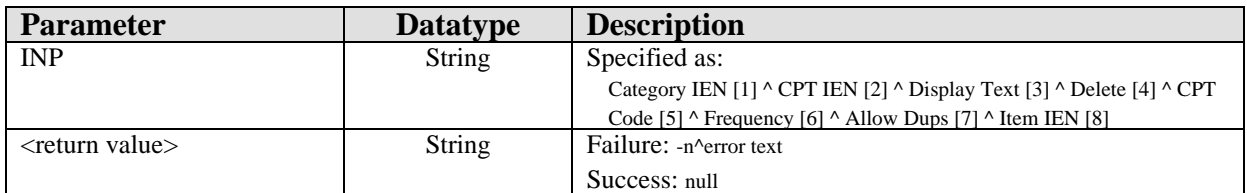

Sets field values for a pick list item.

## 22.11.15RPC: BGOCPTPR SETMGR

Scope: private.

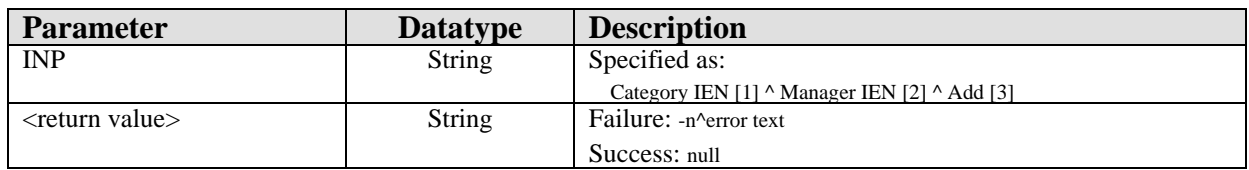

Adds or removes a manager from a pick list.

#### 22.11.16RPC: BGOCPTPR SETNAME

Scope: private.

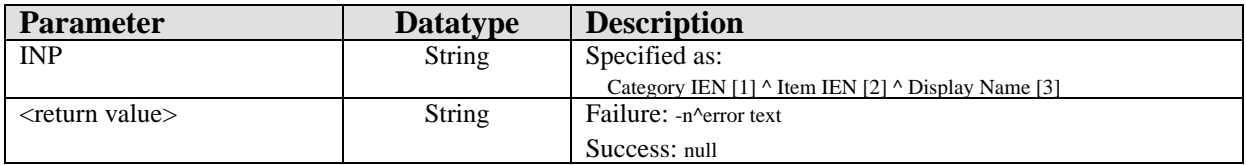

Sets the display name for a pick list item.

#### 22.11.17RPC: BGOCPTPR VSTASSOC

Scope: private.

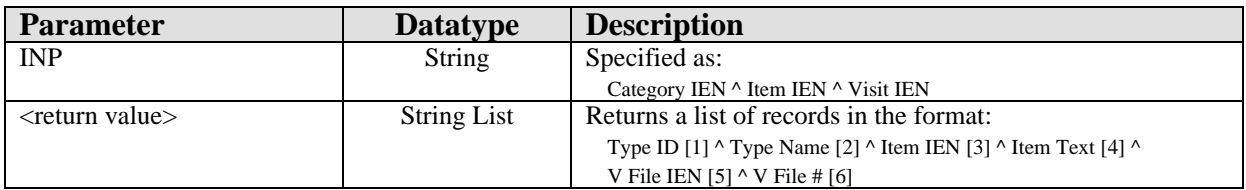

Returns all V file entries for a given visit that correspond to all associated entries for the given pick list.

# 22.12 External Relations

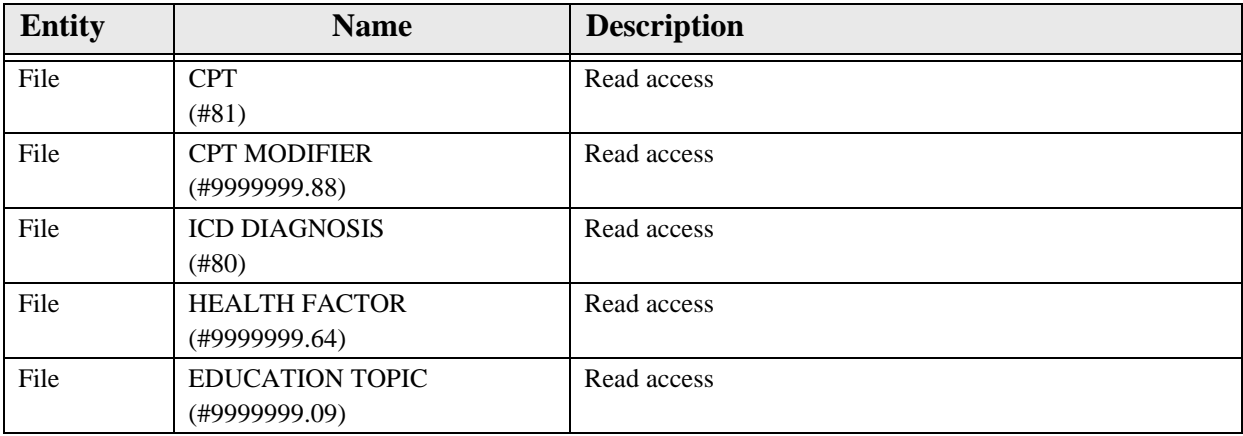

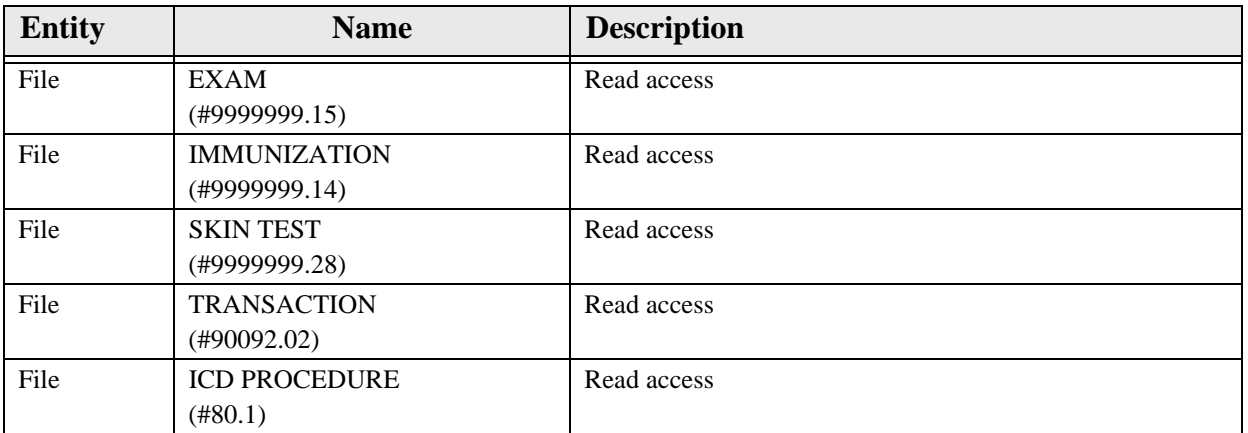

# 22.13 Internal Relations

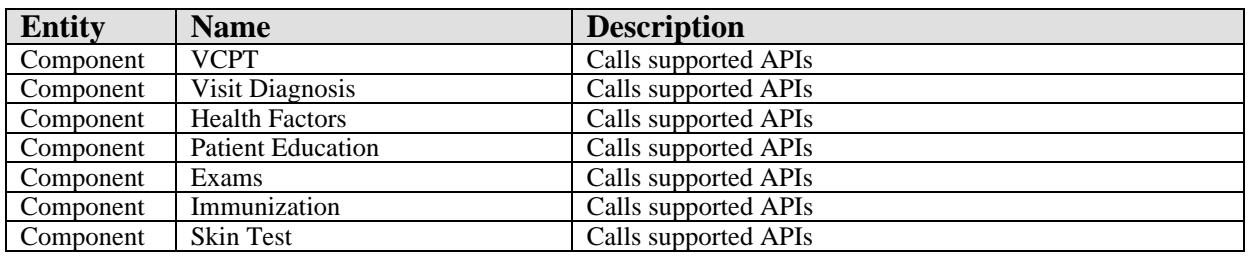

# 22.14 Archiving and Purging

There are no archiving or purging requirements within this software.

# 22.15 Components

This component supports the following properties and methods:

#### 22.15.1 Properties

The following table describes the properties.

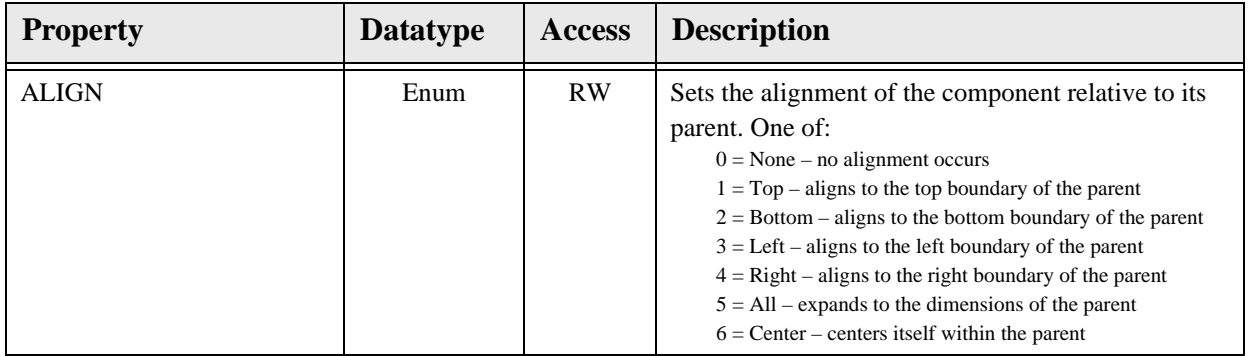

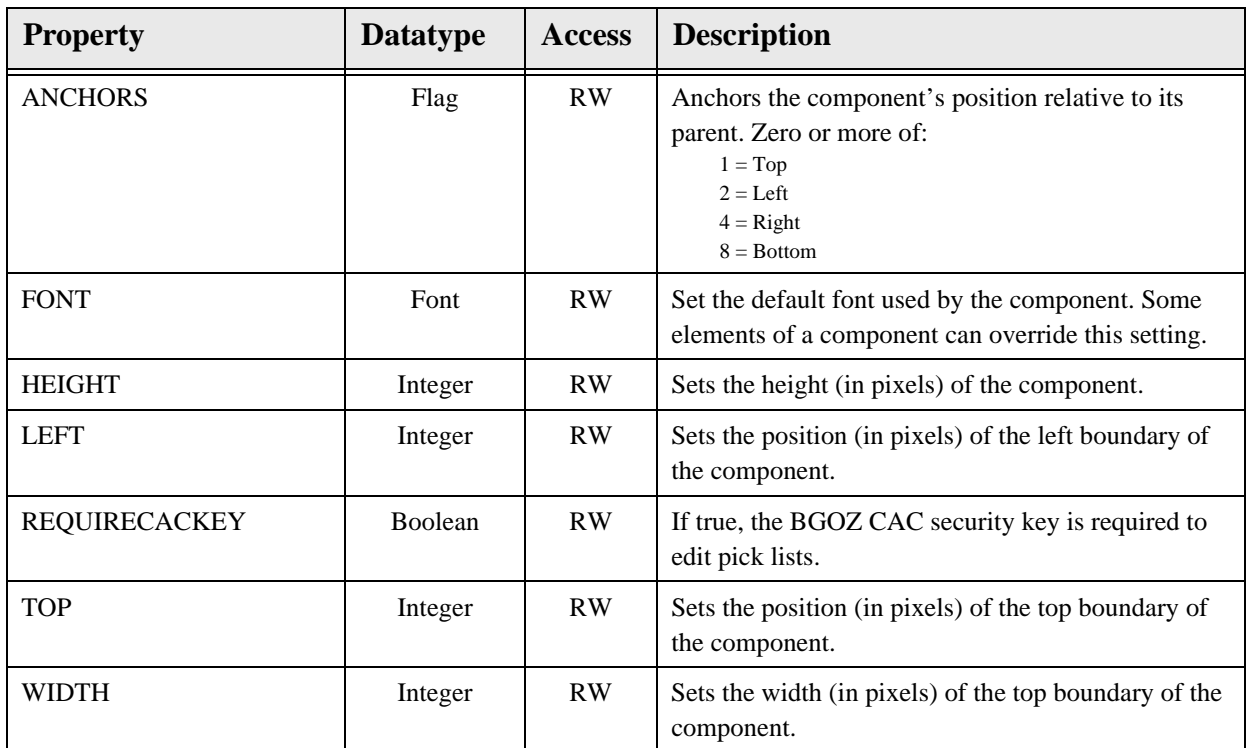

# **23.0 Patient Education**

# 23.1 Introduction

.

|                     | <b>Education</b><br>i)<br>Show Standard | Add           | Edit<br><b>Delete</b> |              |
|---------------------|-----------------------------------------|---------------|-----------------------|--------------|
| Visit Date $\nabla$ | <b>Education Topic</b>                  | Comprehension | <b>Status</b>         | Objectives ▲ |
| 03/05/2007          | Allergies-Nutrition                     | GOOD          |                       |              |
| 01/05/2007          | Anemia-Disease Process                  | GOOD          |                       |              |
| 05/22/2006          | Diabetes Mellitus-Disease Process       | GOOD          |                       |              |
| 03/01/2006          | Asthma-Exercise                         | GOOD          |                       |              |
| 12/16/2004          | Hypertension-Medications                | GOOD          |                       |              |
| 03/02/2004          | Abdominal Pain-Medications              | GOOD.         |                       |              |
| 09/25/2000          | Diabetes Mellitus-Exercise              | GOOD.         |                       |              |
| 06/20/2000          | Laboratory-Tests                        | GOOD          | GOAL MET              |              |
|                     |                                         |               |                       |              |

*Figure 23-1: Sample Education Component*

The Patient Education component permits capturing patient education activities conducted during a patient encounter.

# 23.2 Implementation and Maintenance

This component has the following configuration:

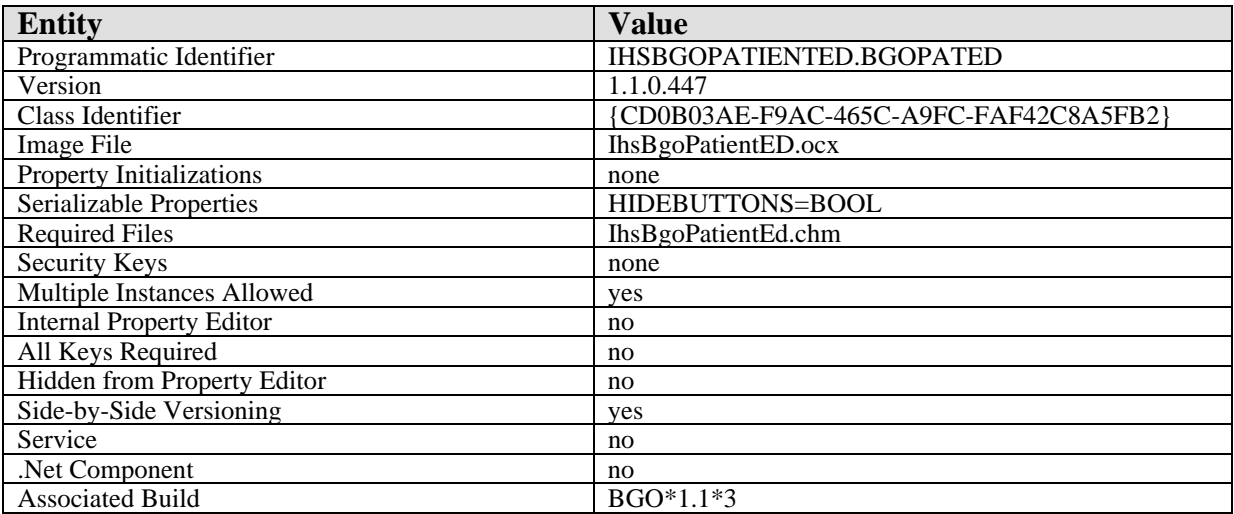

There are no specific implementation or maintenance tasks associated with this component.

# 23.3 Routine Descriptions

This component has been assigned the namespace designations of "BGOVPED" and "BGOEDT." The following routines are distributed:

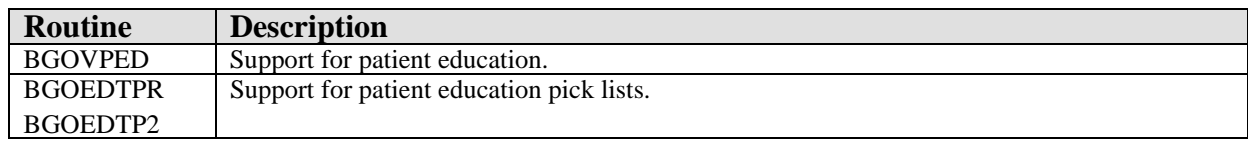

#### 23.4 File List

The following files are distributed:

#### 23.4.1 BGO ED TOPIC PREFERENCES (#90362.36)

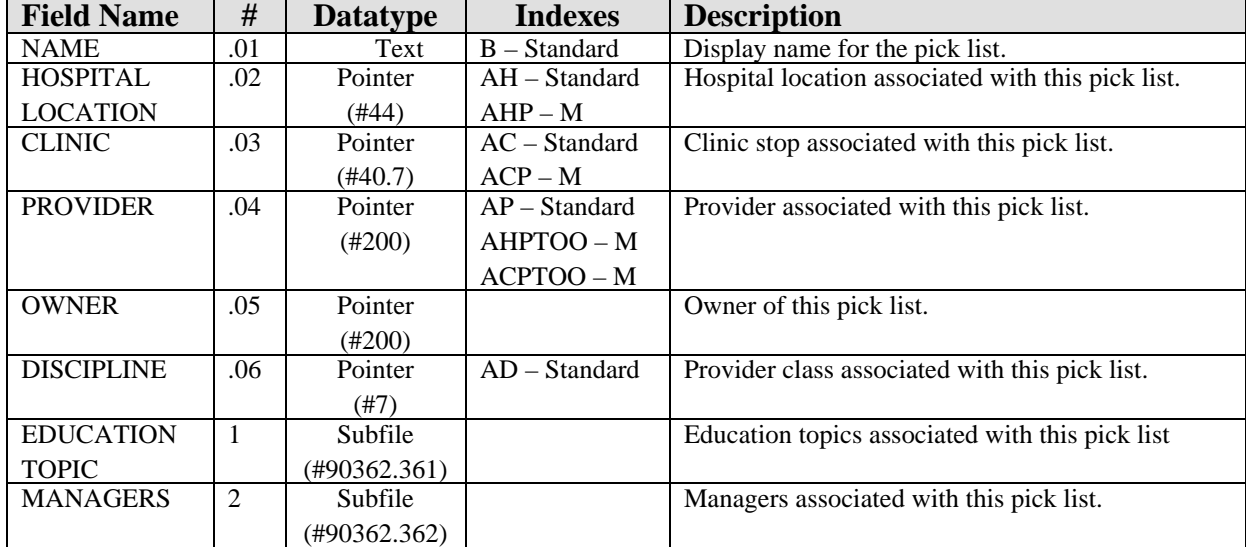

This file contains education topic pick list definitions.

#### 23.4.1.1 ICD DIAGNOSIS subfile (#90362.361)

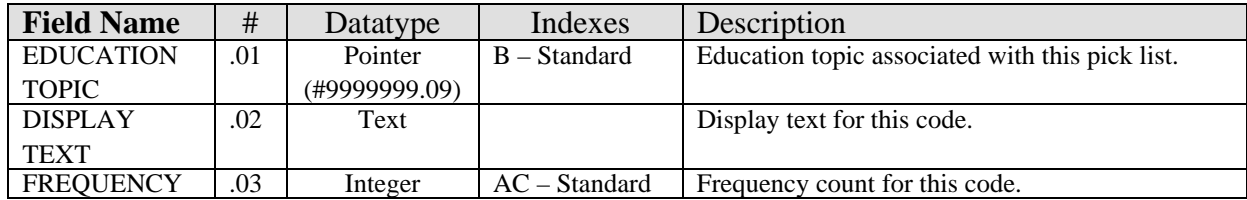

#### 23.4.1.2 MANAGERS subfile (#90362.362)

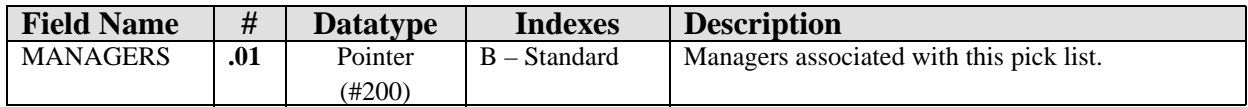

#### 23.5 Cross References

Cross references are described in the preceding section.

#### 23.6 Exported Options

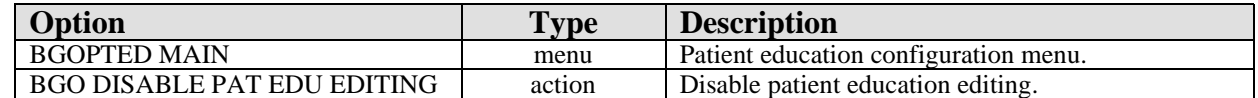

# 23.7 Exported Security Keys

None.

#### 23.8 Exported Protocols

None.

#### 23.9 Exported Parameters

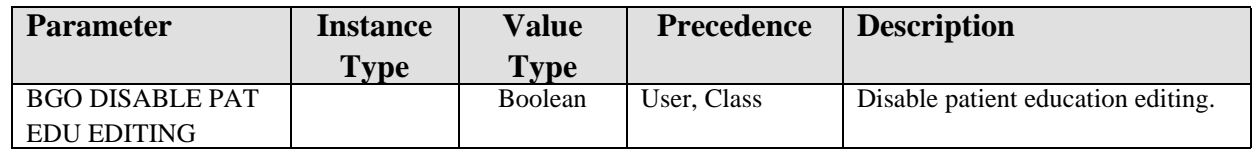

## 23.10 Exported Mail Groups

None.

#### 23.11 Callable Routines

This section describes supported entry points for routines exported with this component.

#### 23.11.1 RPC: BGOEDTPR CLONE

Scope: private.

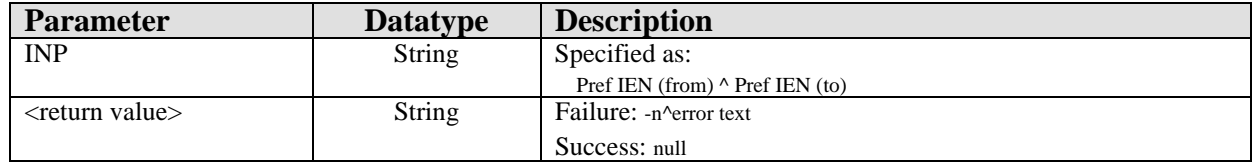

Clones a pick list.

## 23.11.2 RPC: BGOEDTPR GETCATS

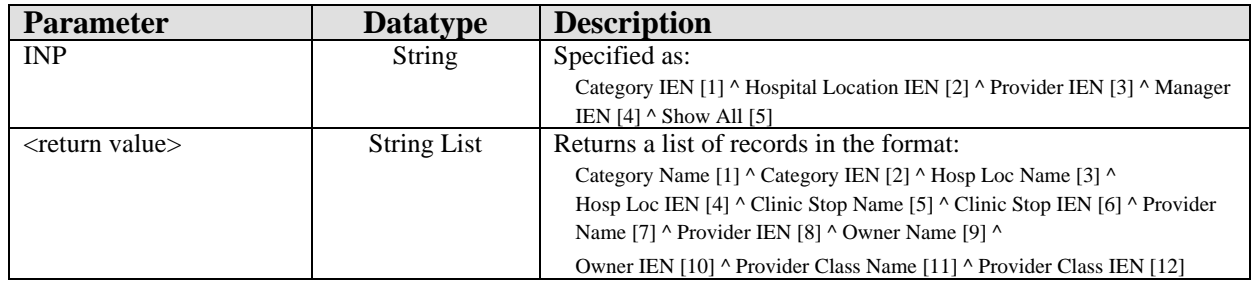

Returns a list of pick lists matching the specified criteria.

## 23.11.3 RPC: BGOEDTPR GETITEMS

Scope: private.

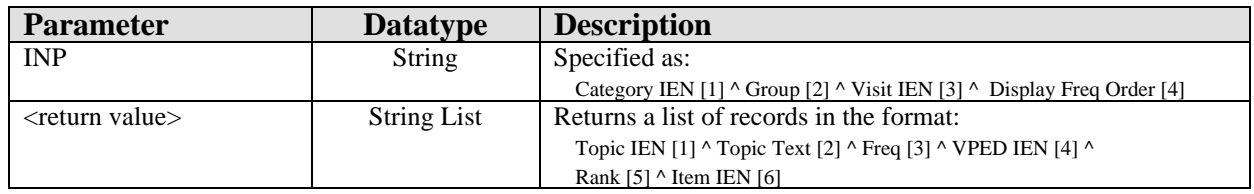

Returns a list of education topics for the specified pick list.

#### 23.11.4 RPC: BGOEDTPR GETLNAME

Scope: private.

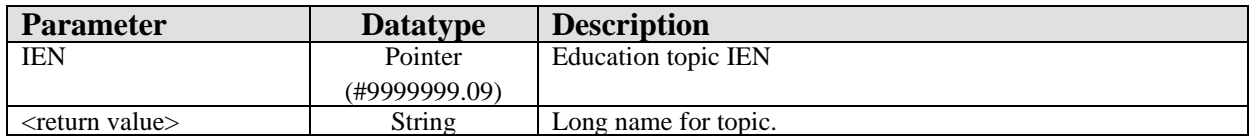

Returns a long name for an education topic.

#### 23.11.5 RPC: BGOEDTPR GETMGRS

Scope: private.

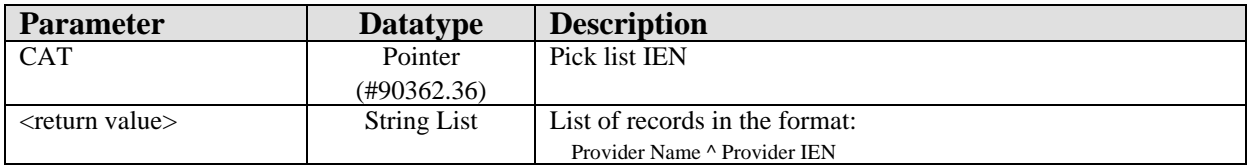

Returns a list of managers for the specified pick list.

#### 23.11.6 RPC: BGOEDTPR QUERY

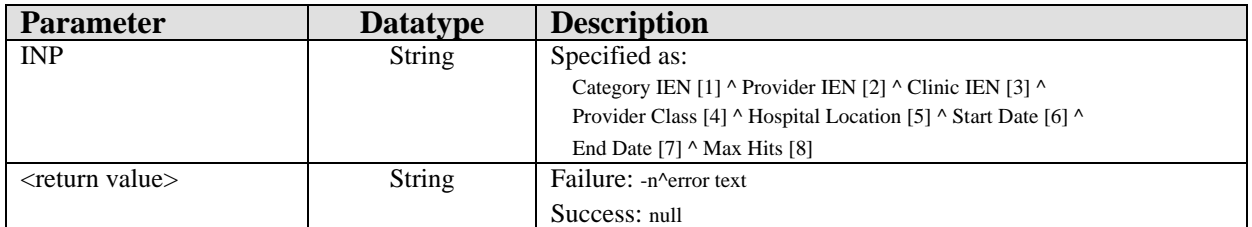

Executes a query to update frequencies for pick list items.

#### 23.11.7 RPC: BGOEDTPR SETCAT

Scope: private.

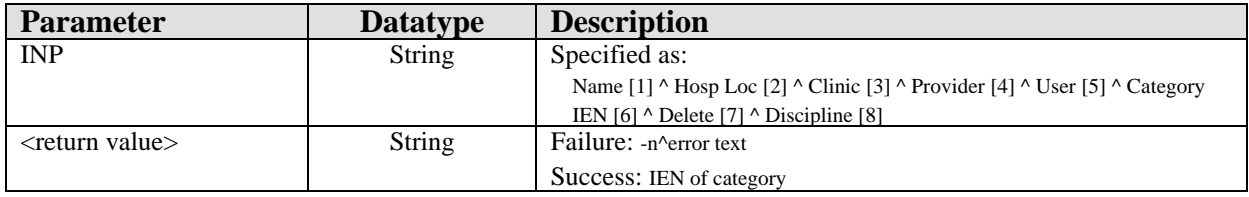

Sets values for pick list fields.

## 23.11.8 RPC: BGOEDTPR SETFREQ

Scope: private.

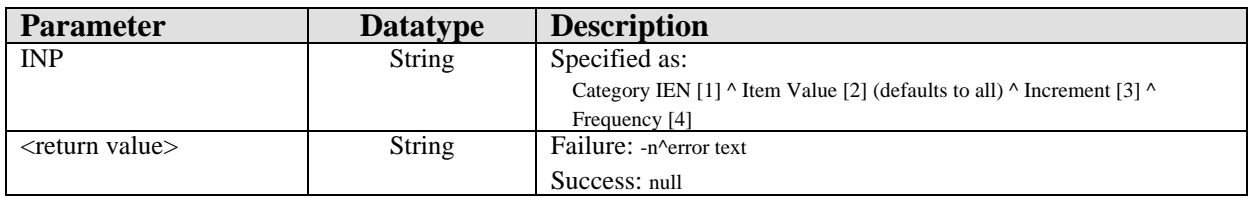

Sets the frequency for a pick list item.

## 23.11.9 RPC: BGOEDTPR SETITEM

Scope: private.

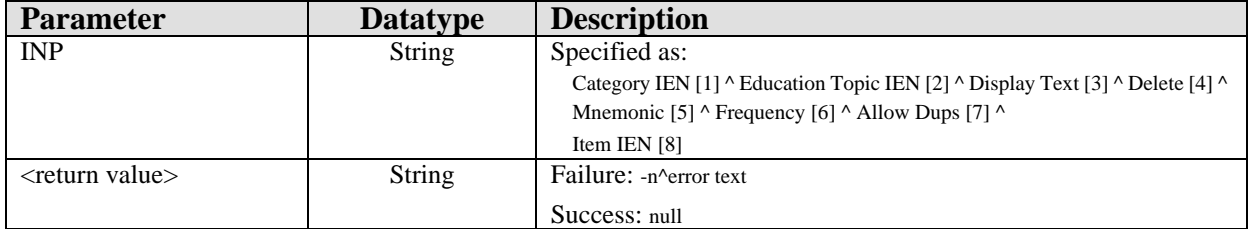

Sets field values for a pick list item.

#### 23.11.10 RPC: BGOEDTPR SETMGR

Scope: private.

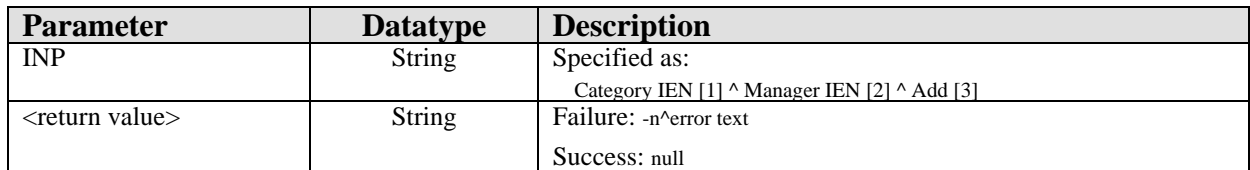

Adds or removes a manager from a pick list.

#### 23.11.11 RPC: BGOEDTPR SETNAME

Scope: private.

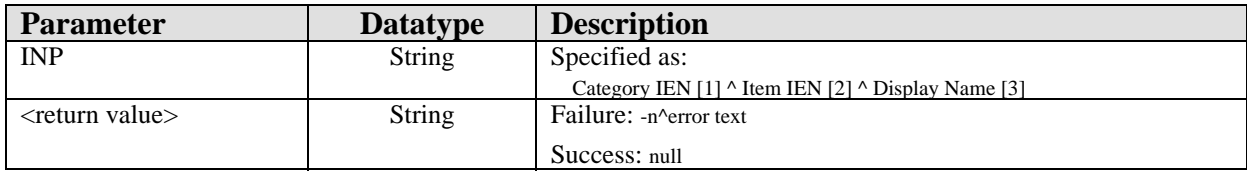

Sets the display name for a pick list item.

#### 23.11.12 RPC: BGOVPED DEL

Scope: private.

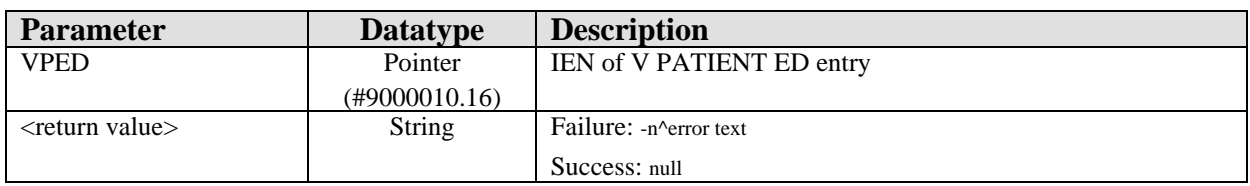

Deletes a patient education entry.

## 23.11.13 RPC: BGOVPED GET

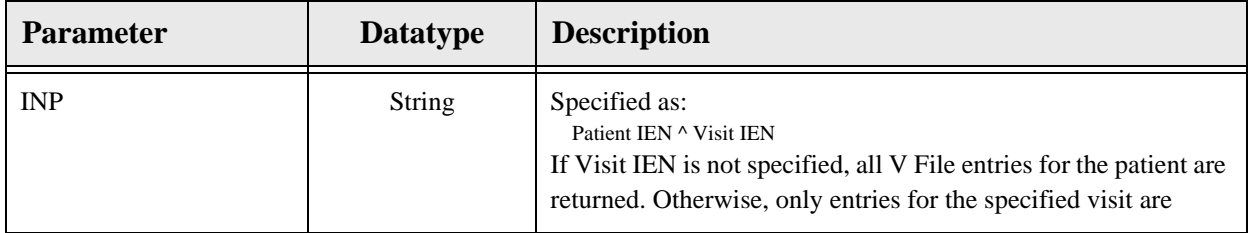

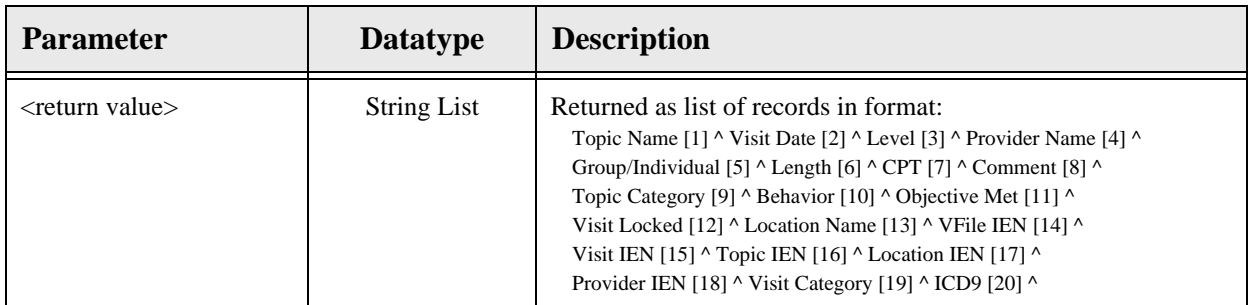

Gets patient education records associated with the specified visit or for all visits.

## 23.11.14 RPC: BGOVPED GETNAME

Scope: private.

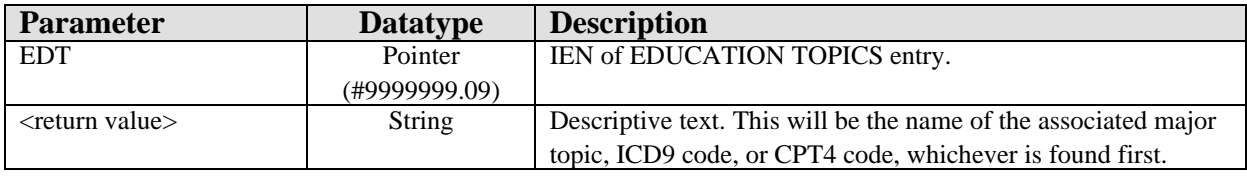

Gets descriptive text associated with education topic.

#### 23.11.15 RPC: BGOVPED GETOS

Scope: private.

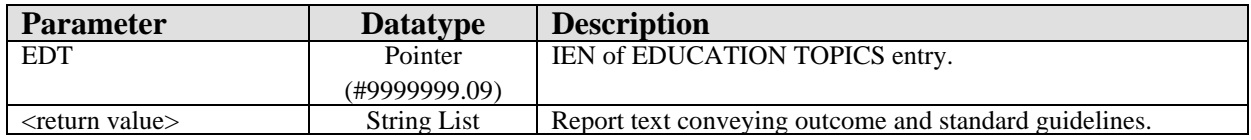

Returns outcome and standard guidelines for an education topic.

#### 23.11.16 RPC: BGOVPED GETTOPIC

Scope: private.

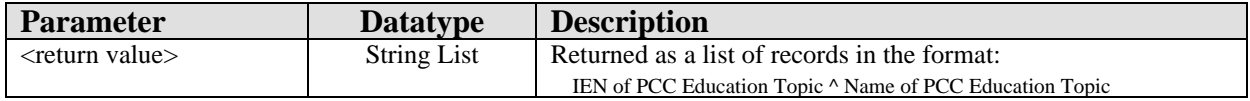

Returns a list of PCC education topics from the PCC DATA ENTRY EDUC TOPICS (#9001002.5) file.

## 23.11.17 RPC: BGOVPED GETTYPES

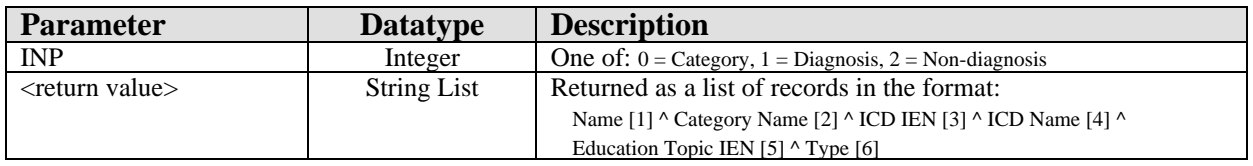

Returns a list of education topics from the EDUCATION TOPICS (#9999999.09) file.

## 23.11.18 RPC: BGOVPED PRIPRV

Scope: private.

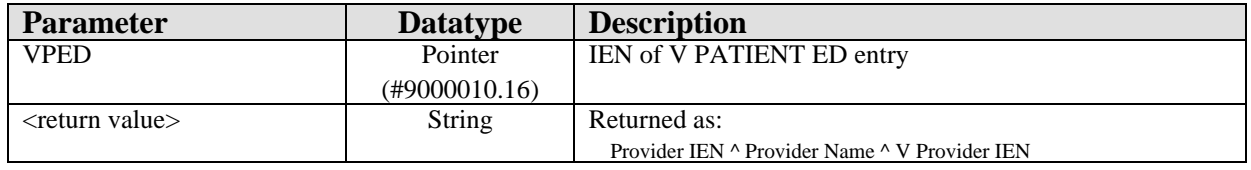

Returns the primary provider associated with the specified V PATIENT ED entry.

#### 23.11.19 RPC: BGOVPED SET

Scope: private.

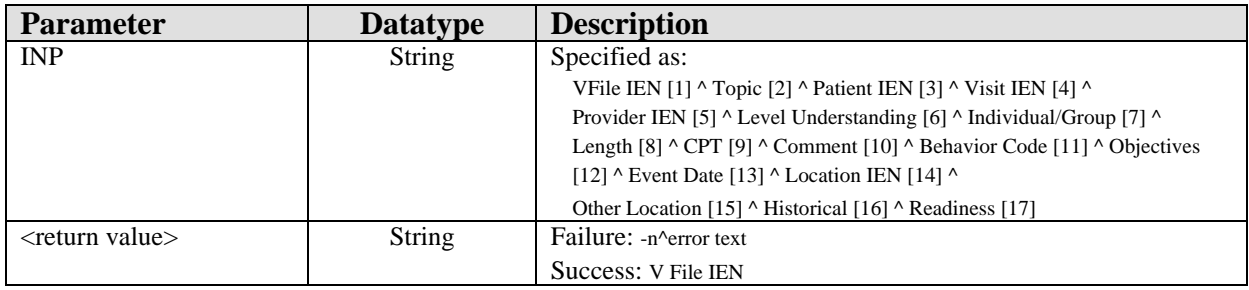

Adds or edits a V PATIENT ED entry.

#### 23.11.20 RPC: BGOVPED SETDXTOP

Scope: private.

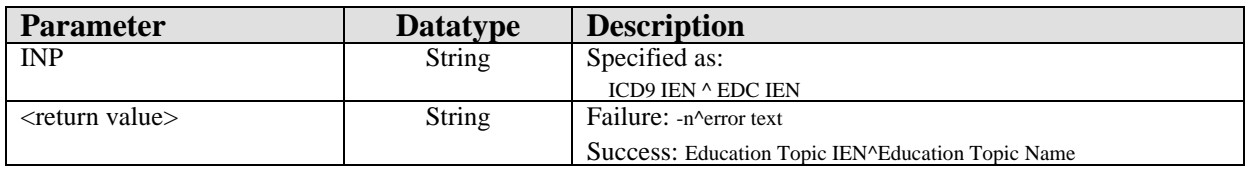

Sets/returns diagnostic-based education topic.

#### 23.11.21 RPC: BGOVPED SETPXTOP

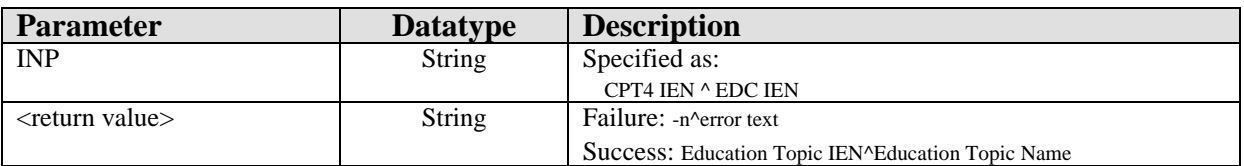

Sets/returns procedure-based education topic.

# 23.12 External Relations

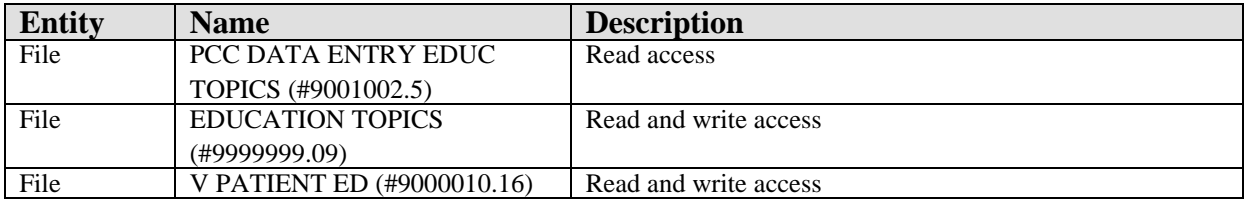

# 23.13 Internal Relations

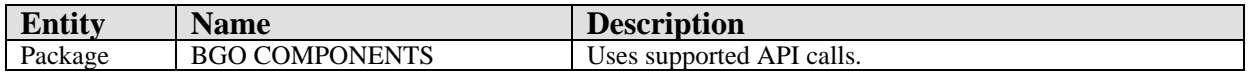

# 23.14 Archiving and Purging

There are no archiving or purging requirements within this software.

# 23.15 Components

This component supports the following properties and methods:

#### 23.15.1 Properties

The properties are described in the following table.

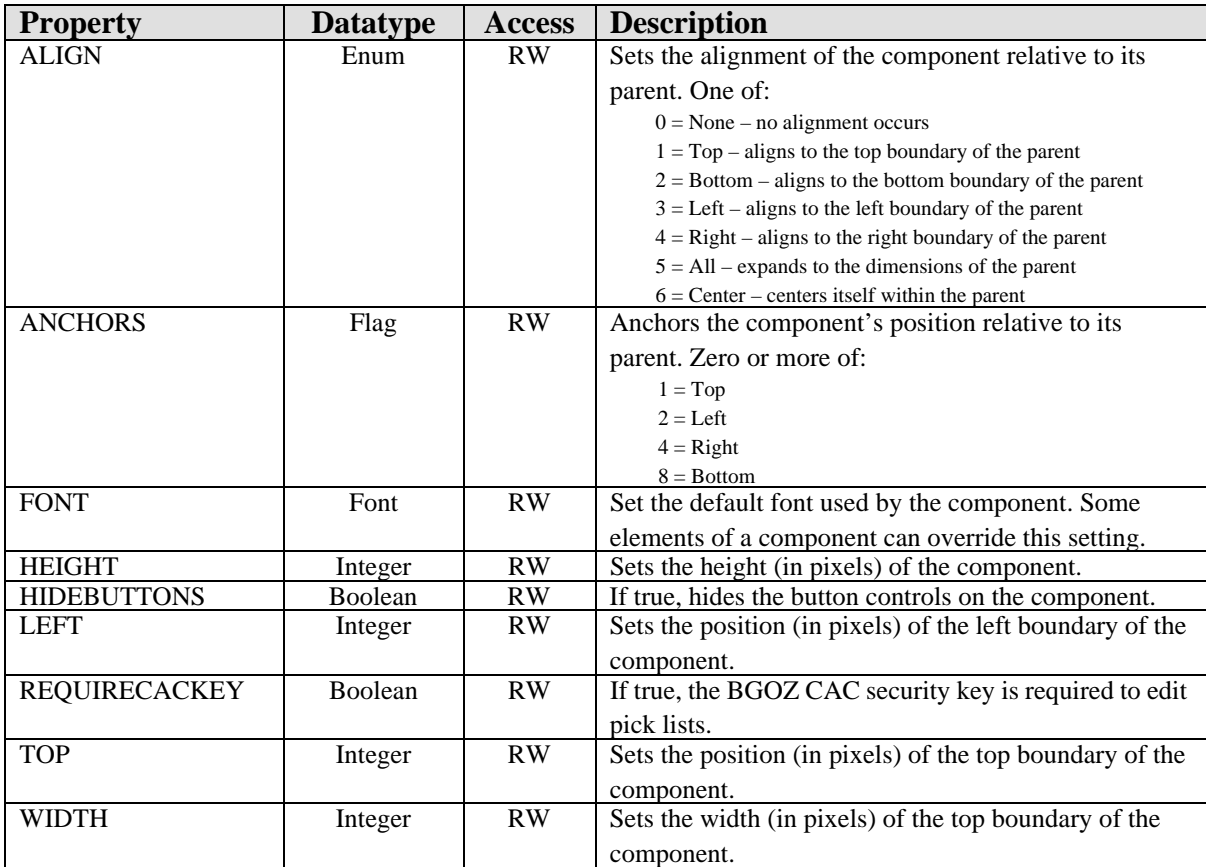

# **24.0 POV History**

## 24.1 Introduction

|            | <b>Historical Diagnosis</b>            |        | Add to PL                          | Set as Today's POV |   |
|------------|----------------------------------------|--------|------------------------------------|--------------------|---|
|            | Visit Date POV Narrative               | ICD    | <b>ICD Name</b>                    | Facility           |   |
| 05/31/2007 | DERMATOMYOSITIS -<br>REMICADE INFUSION | 710.3  | Dermatomyositis                    | Demo Hospital      |   |
| 05/31/2007 | <b>OPEN ANGLE</b><br><b>GLAUCOMA</b>   | 365.10 | Open-angle Glaucoma<br>Nos         | Demo Hospital      |   |
|            | 01/21/2004 RECTAL EXAM                 | V72.85 | Examination, nec                   | Demo Hospital      |   |
| 01/21/2004 | <b>SCREENING</b><br>MAMMOGRAM          | V76.10 | Screen For<br>Malig/breast, unspec | Demo Hospital      | Y |

*Figure 24-1: Sample Historical Diagnosis*

The POV History component permits the viewing of past purpose of visit entries.

# 24.2 Implementation and Maintenance

This component has the following configuration:

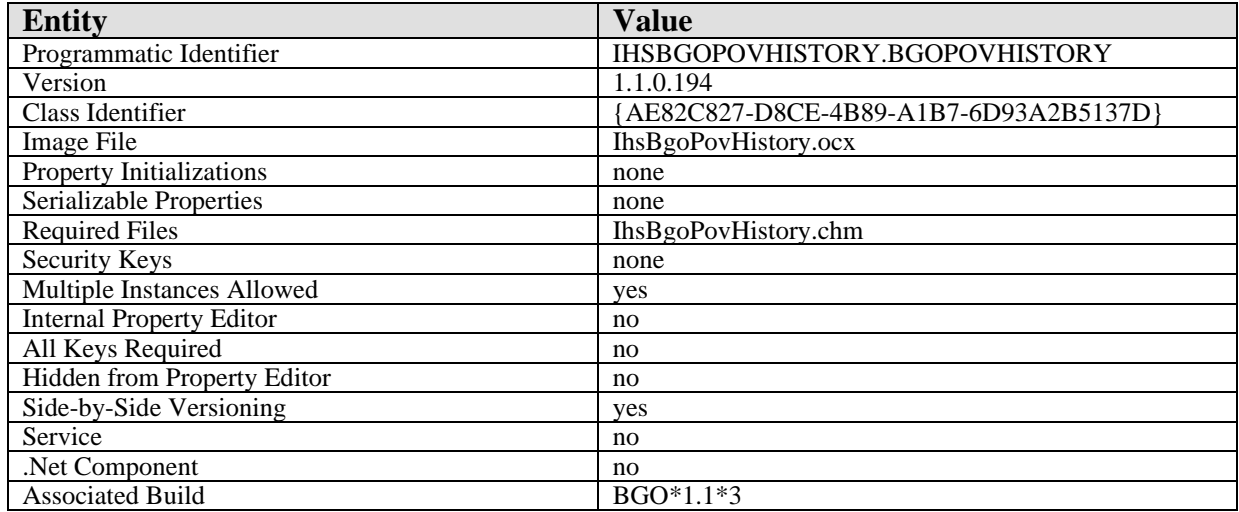

There are no specific implementation or maintenance tasks associated with this component.

# 24.3 Routine Descriptions

This component shares routines with the Visit Diagnosis component. See that component for a description of routines.

#### 24.4 File List

None.

#### 24.5 Cross References

None.

#### 24.6 Exported Options

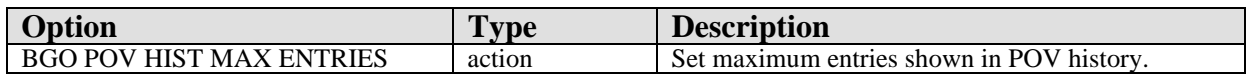

#### 24.7 Exported Security Keys

None.

## 24.8 Exported Protocols

None.

# 24.9 Exported Parameters

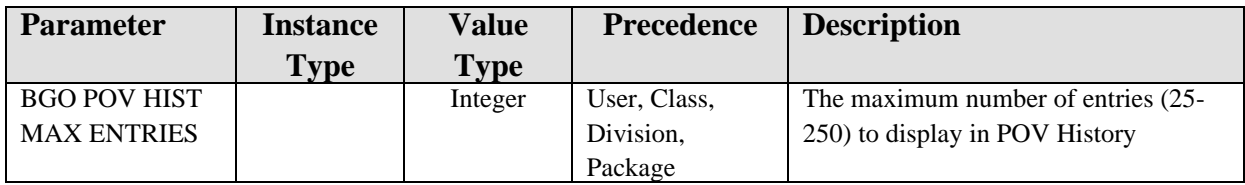

# 24.10 Exported Mail Groups

None.

## 24.11 Callable Routines

This component shares routines with the Visit Diagnosis component. See that component for a description of callable routines.

## 24.12 External Relations

See Visit Diagnosis component.

#### 24.13 Internal Relations

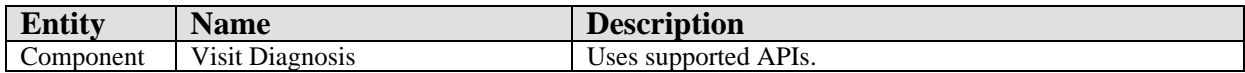

## 24.14 Archiving and Purging

There are no archiving or purging requirements within this software.

# 24.15 Components

This component supports the following properties and methods:

#### 24.15.1 Properties

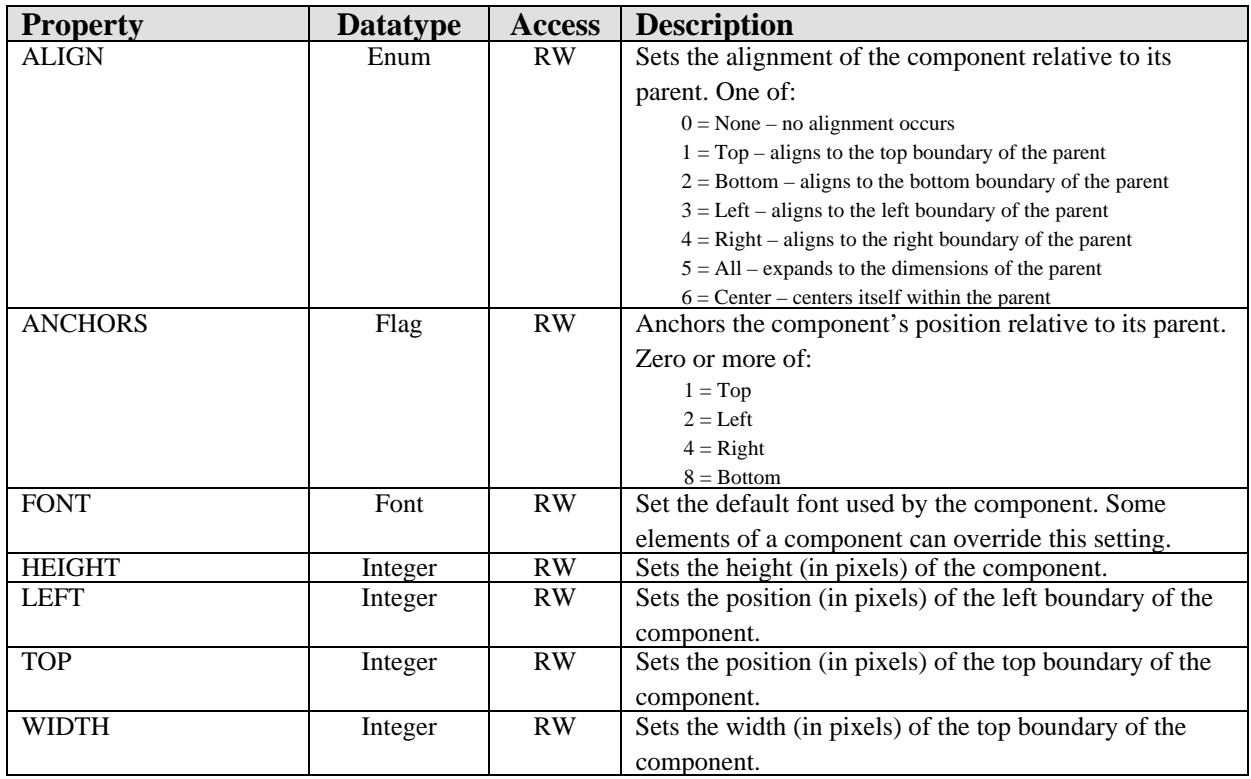

# **25.0 Procedure Viewer**

# 25.1 Introduction

|               |       | <b>Historical Services All</b> | Add to Current Visit |   |                      | Add |  |
|---------------|-------|--------------------------------|----------------------|---|----------------------|-----|--|
| Visit Date    |       | <b>CPT Code Description</b>    | Facility             |   | <b>Qtv</b> Diagnosis |     |  |
| 06/18/2007    | 43652 | LAPAROSCOPY, VAGUS NERVE       | Demo Hospital        |   |                      |     |  |
| 06/18/2007    | 44640 | REPAIR BOWEL-SKIN FISTULA      | Demo Hospital        |   |                      |     |  |
| 05/23/2006    | 99212 | OFFICE/OUTPATIENT VISIT, EST   | Demo Hospital        |   |                      |     |  |
| 05/23/2006    | 29075 | Cast, Applic, Elbow To Finger  | Demo Hospital        | 1 |                      |     |  |
| $\frac{1}{4}$ | 00012 | OFFICE MUTDATIFUE VACIT FCT    | Denne Hannahal       | ٠ |                      |     |  |

*Figure 25-1: Sample Historical Services*

The Procedure Viewer component permits the viewing of past procedures recorded for a patient.

# 25.2 Implementation and Maintenance

This component has the following configuration:

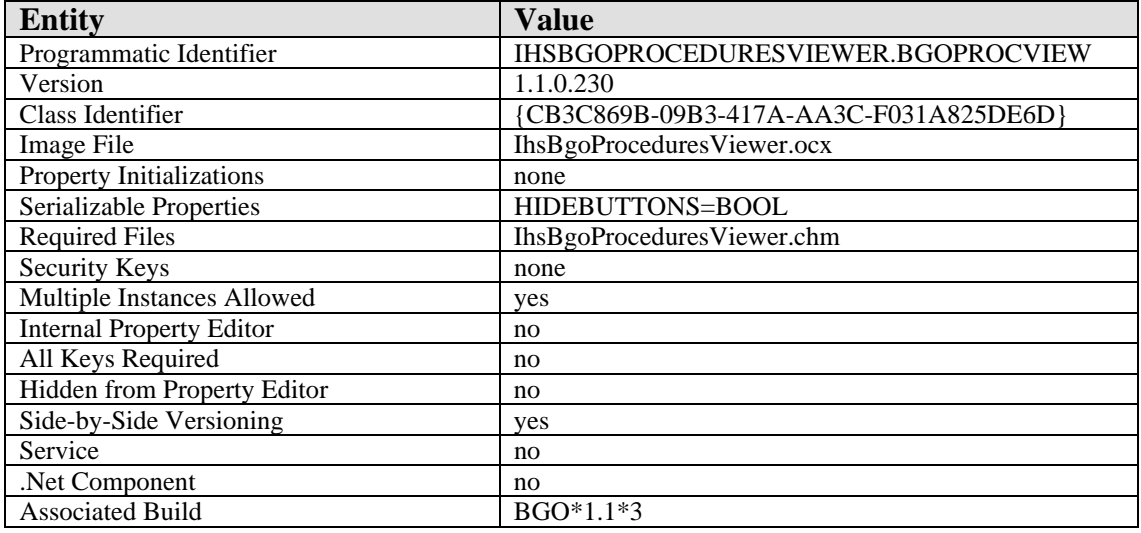

There are no specific implementation or maintenance tasks associated with this component.

# 25.3 Routine Descriptions

This component shares routines with the VCPT component. See that component for a description of routines.

#### 25.4 File List

None.

# 25.5 Cross References

None.

- 25.6 Exported Options None.
- 25.7 Exported Security Keys None.
- 25.8 Exported Protocols

None.

- 25.9 Exported Parameters None.
- 25.10 Exported Mail Groups

None.

# 25.11 Callable Routines

This component shares routines with the VCPT component. See that component for a description of callable routines.

# 25.12 External Relations

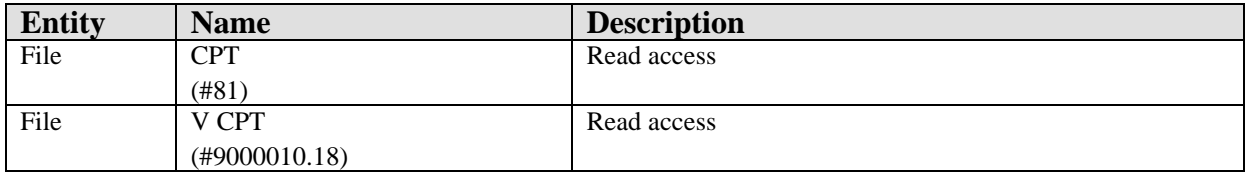

# 25.13 Internal Relations

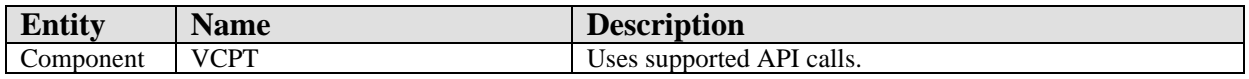

# 25.14 Archiving and Purging

There are no archiving or purging requirements within this software.

# 25.15 Components

This component supports the following properties and methods:

#### 25.15.1 Properties

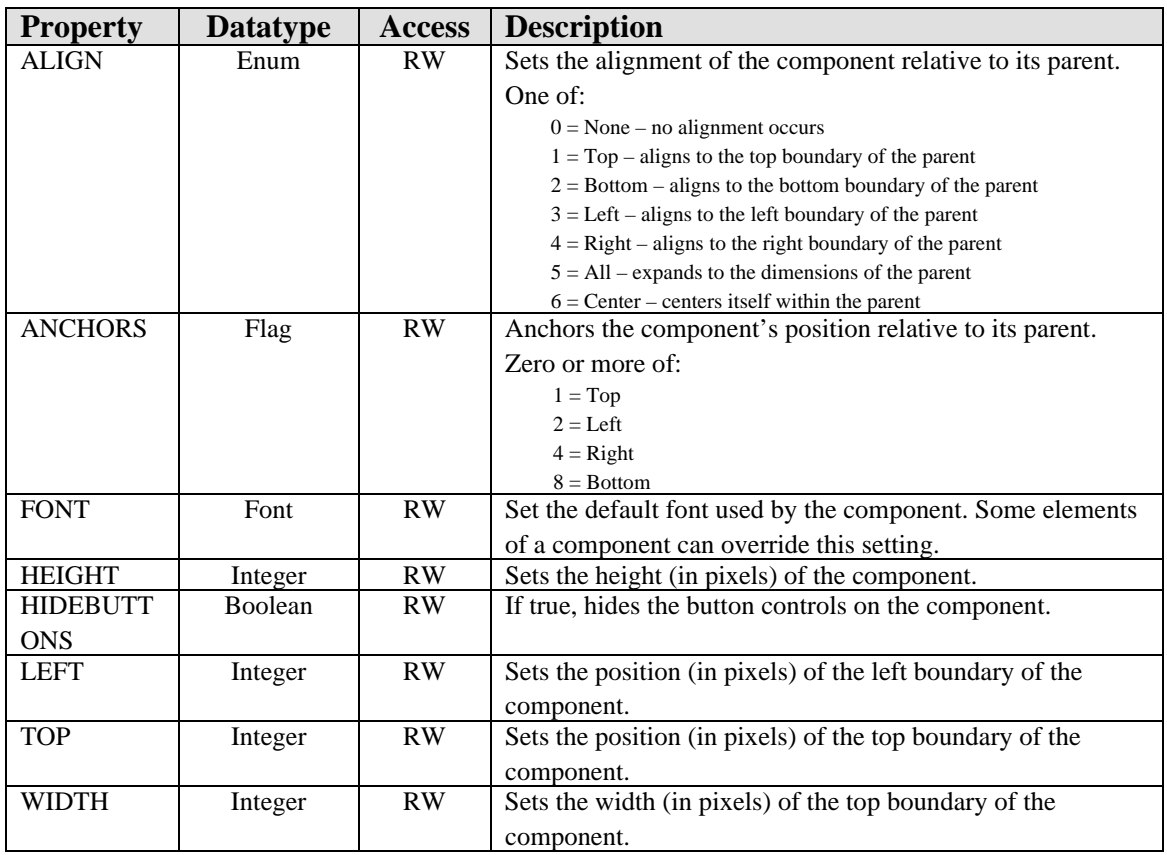

# **26.0 Personal Health History**

## 26.1 Introduction

| <b>Personal Health</b>                                                                     |                                                                                                    |  | To add, select a form v  Add   Edit   Delete |  |  |
|--------------------------------------------------------------------------------------------|----------------------------------------------------------------------------------------------------|--|----------------------------------------------|--|--|
|                                                                                            | Asthma Status   06/14/2007: Severity=Mild Intermittent; Mgt. Plan=Yes                                                                            |  |                                              |  |  |
|                                                                                            | Refusal 06/14/2007: MAMMOGRAM BILAT (Radiology Exam)                                                                                             |  |                                              |  |  |
|                                                                                            | Reproductive GRAVIDA=1; PARA=0; LIVING CHILDREN=0; SPONT AB=0; TX AB=0; Pregnant: Est.<br>Delivery=09/14/2007; Determined by=Clinical Parameters |  |                                              |  |  |
| Tx Contract   06/14/2007: Initiated=Jun 14, 2007; Type=Mental Health; Provider=User, Power |                                                                                                    |  |                                              |  |  |

*Figure 26-1: Sample Personal History*

The Personal Health History component permits the documentation of several facets of a patient's personal health history including asthma status, functional status, refusals, reproductive history, infant feeding, and treatment contracts.

# 26.2 Implementation and Maintenance

This component has the following configuration:

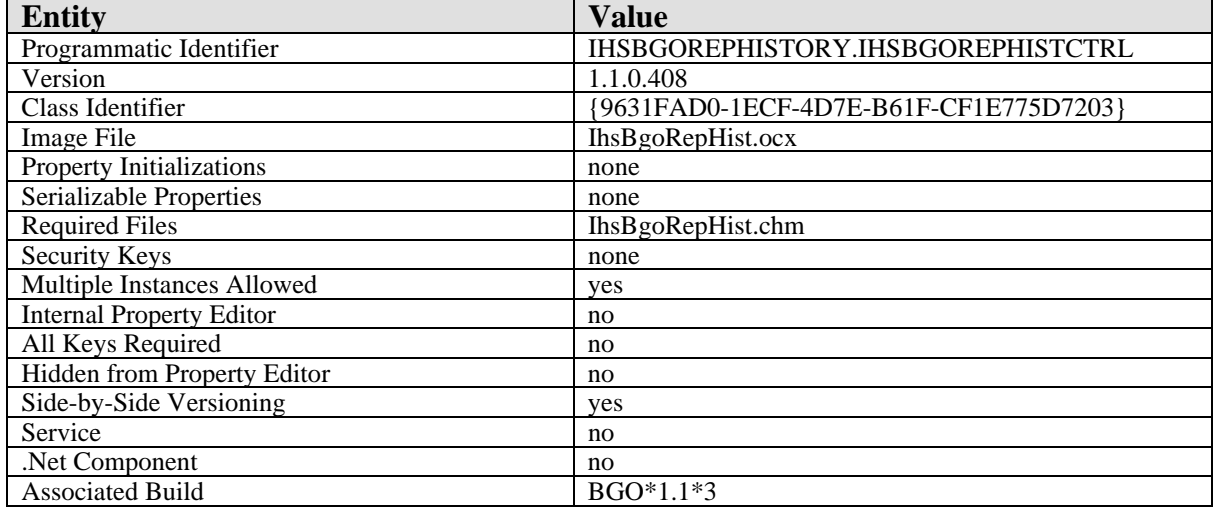

There are no specific implementation or maintenance tasks associated with this component.

# 26.3 Routine Descriptions

The following routines are distributed:

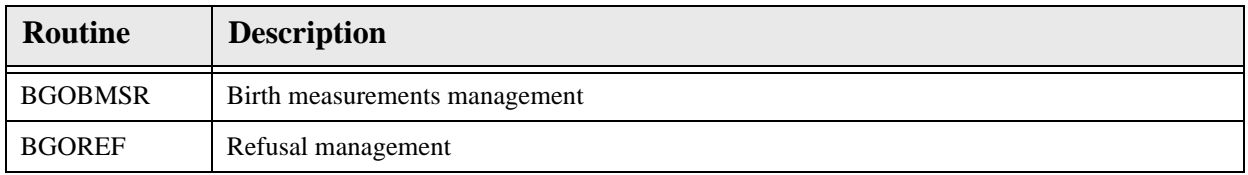

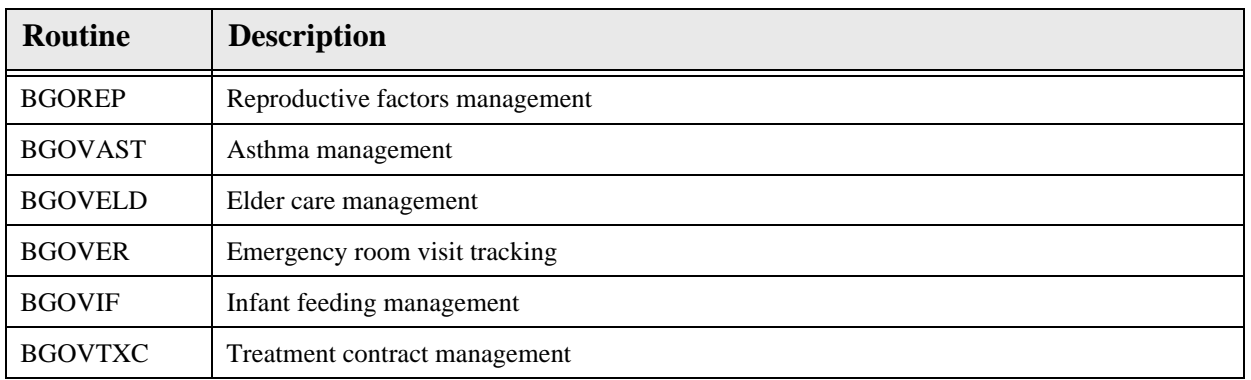

# 26.4 File List

None.

# 26.5 Cross References

None.

# 26.6 Exported Options

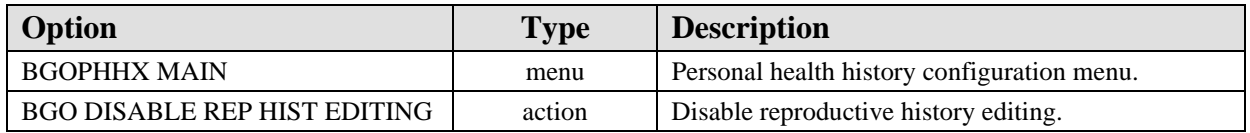

# 26.7 Exported Security Keys

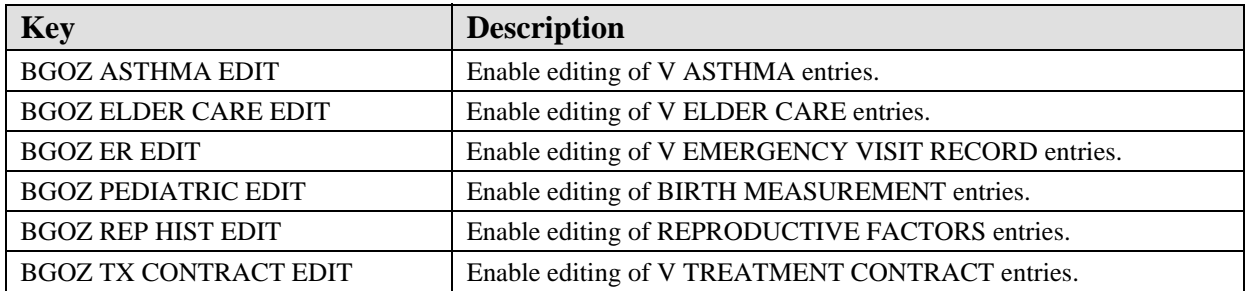

# 26.8 Exported Protocols

None.

## 26.9 Exported Parameters

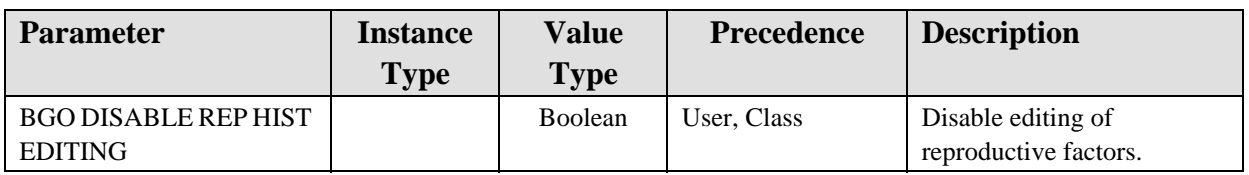

# 26.10 Exported Mail Groups

None.

# 26.11 Callable Routines

This section describes supported entry points for routines exported with this component.

#### 26.11.1 RPC: BGOBMSR DEL

Scope: private.

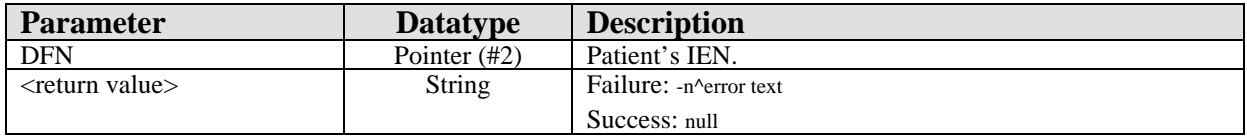

Deletes a patient's birth measurement record.

## 26.11.2 RPC: BGOBMSR GET

Scope: private.

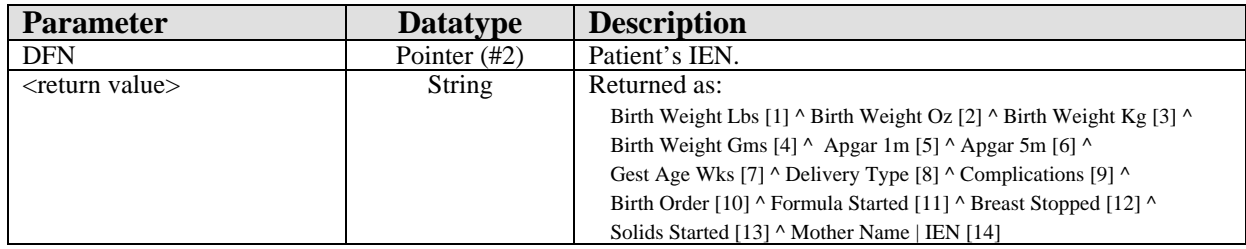

Returns birth measurement entries for patient.

## 26.11.3 RPC: BGOBMSR SET

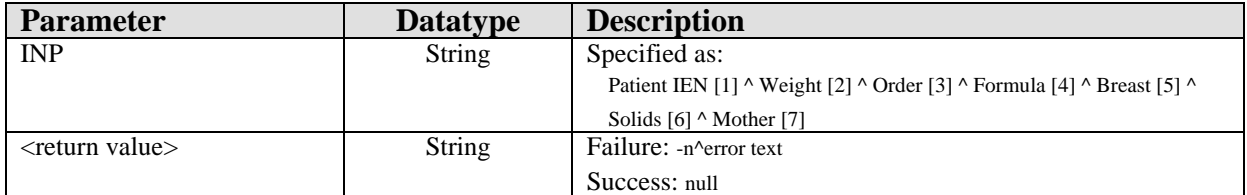

Sets birth measurement field values.

#### 26.11.4 RPC: BGOREF DEL

Scope: private.

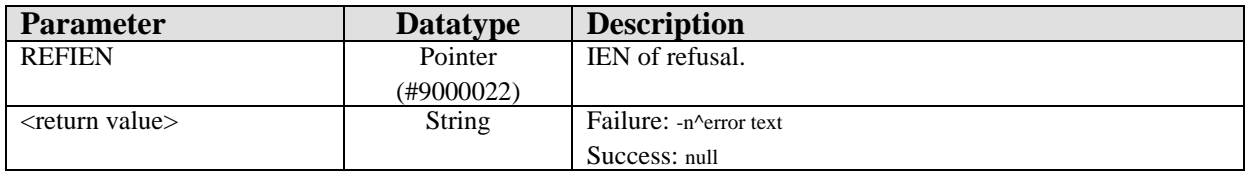

Deletes a refusal.

#### 26.11.5 RPC: BGOREF GET

Scope: private.

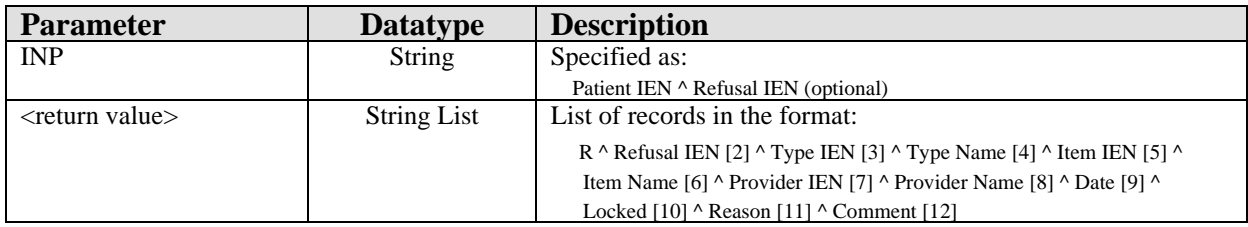

Gets refusal data for a specific refusal or for all refusals for a patient.

#### 26.11.6 RPC: BGOREF REFLIST

Scope: private.

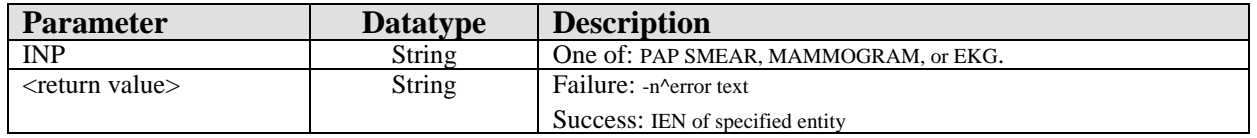

Looks up the specified entry to return the appropriate IEN for storage in the refusal file.

#### 26.11.7 RPC: BGOREF SET
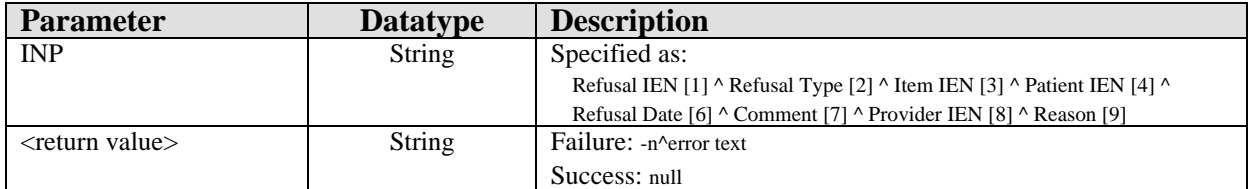

Adds or edits a refusal.

#### 26.11.8 RPC: BGOREP DEL

Scope: private.

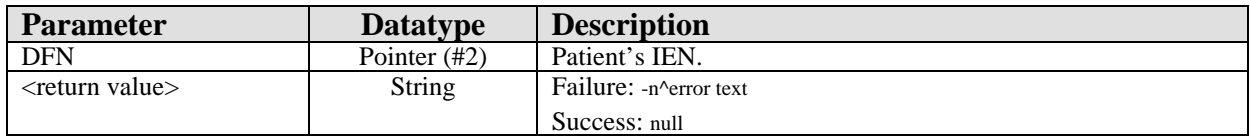

Deletes a patient's reproductive record.

#### 26.11.9 RPC: BGOREP GET

Scope: private.

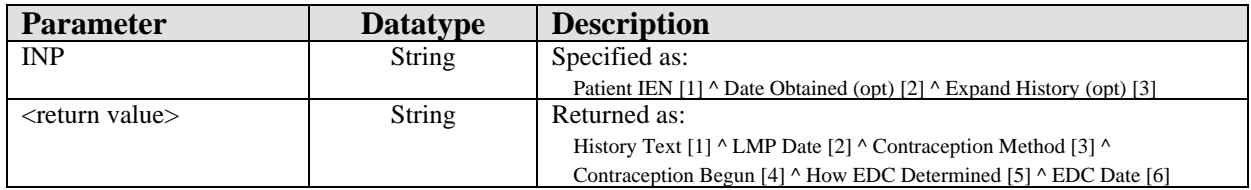

Gets reproductive factors for a patient.

#### 26.11.10 RPC: BGOREP SET

Scope: private.

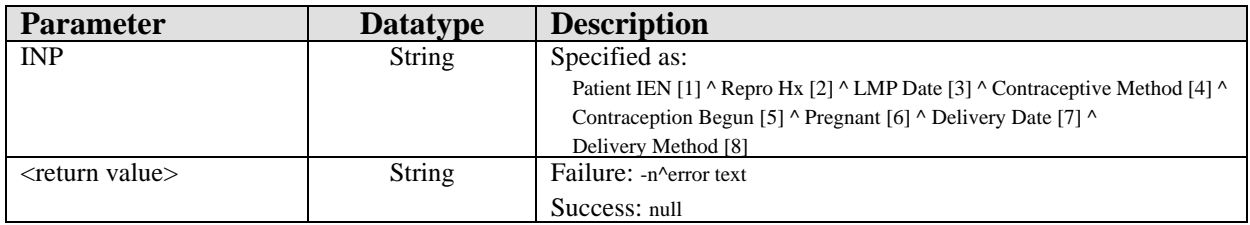

Adds or edits reproductive factors.

#### 26.11.11 RPC: BGOVAST DEL

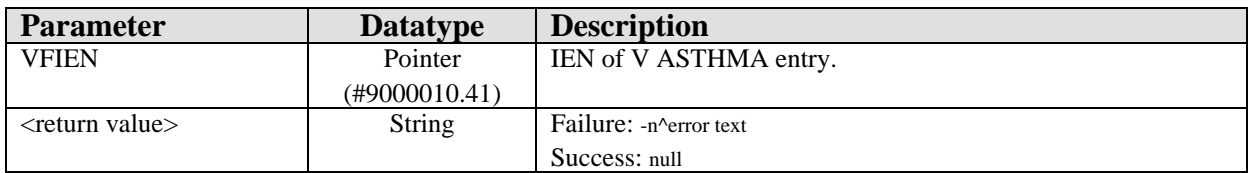

Deletes a V ASTHMA entry.

#### 26.11.12 RPC: BGOVAST GET

Scope: private.

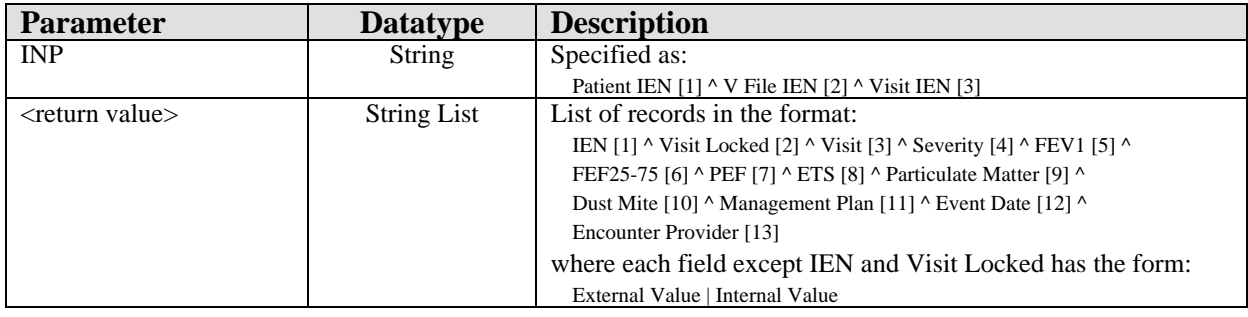

Gets V ASTHMA entries by individual entry, visit, or patient.

#### 26.11.13 RPC: BGOVAST GETNOTE

Scope: private.

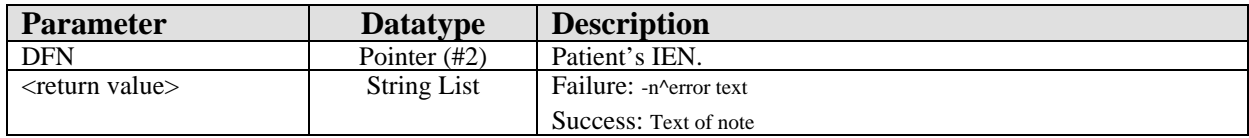

Fetches asthma registry note.

#### 26.11.14 RPC: BGOVAST GETREG

Scope: private.

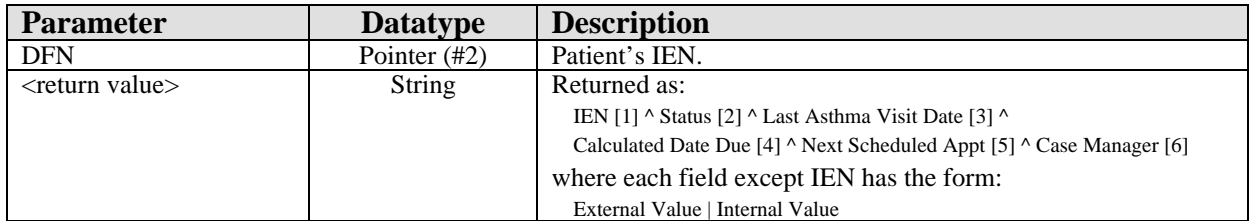

Gets asthma registry entry.

#### 26.11.15RPC: BGOVAST SET

Scope: private.

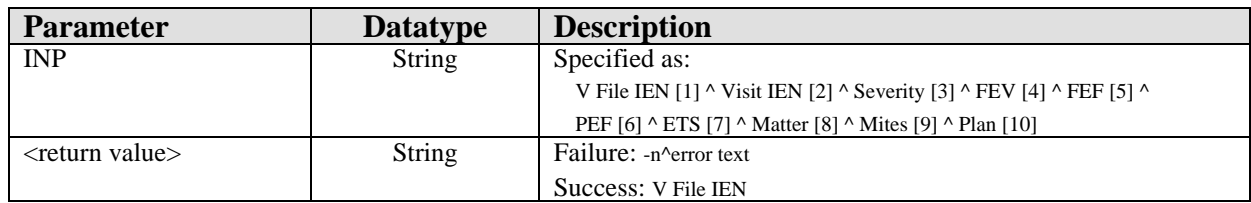

Adds/edits V ASTHMA entry.

#### 26.11.16 RPC: BGOVAST SETREG

Scope: private.

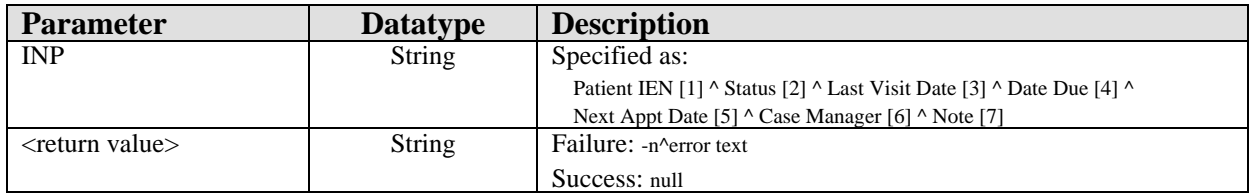

Adds/edits asthma registry entry.

#### 26.11.17 RPC: BGOVELD DEL

Scope: private.

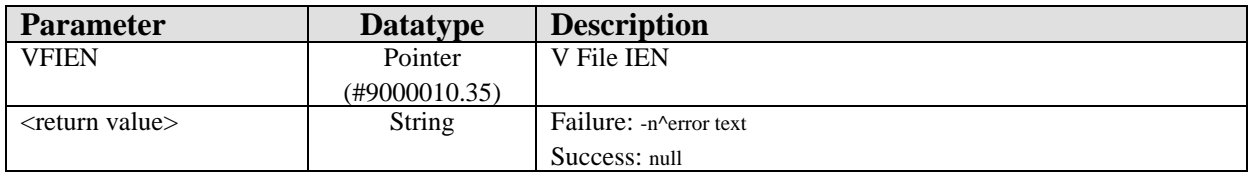

Deletes a V ELDER CARE entry.

#### 26.11.18 RPC: BGOVELD GET

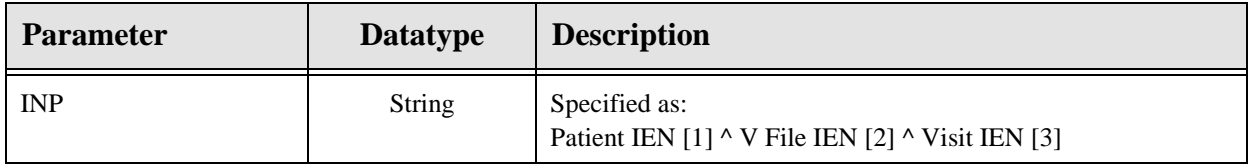

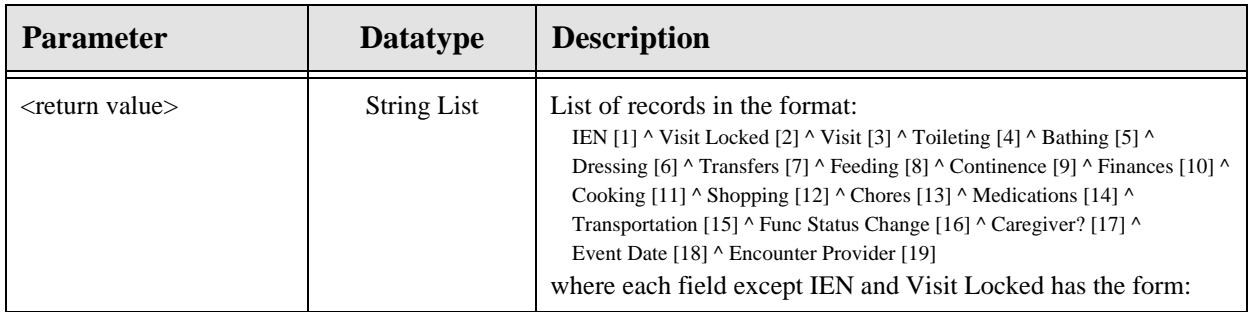

Gets elder care entries by individual entry, visit, or patient.

### 26.11.19 RPC: BGOVELD SET

Scope: private.

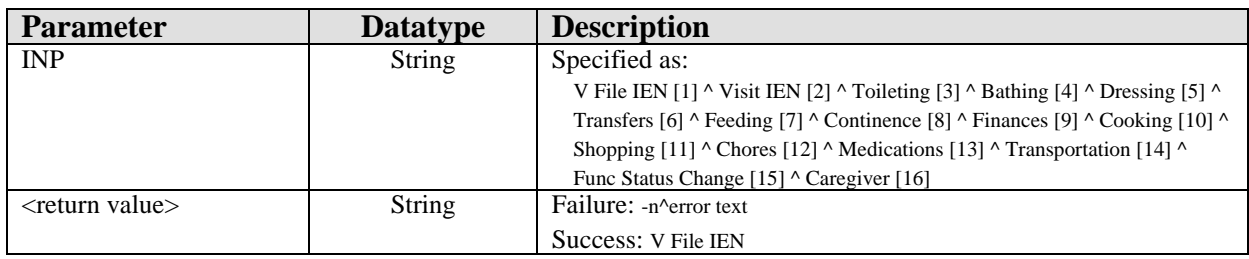

Adds or edits a V ELDER CARE entry.

#### 26.11.20 RPC: BGOVIF DEL

Scope: private.

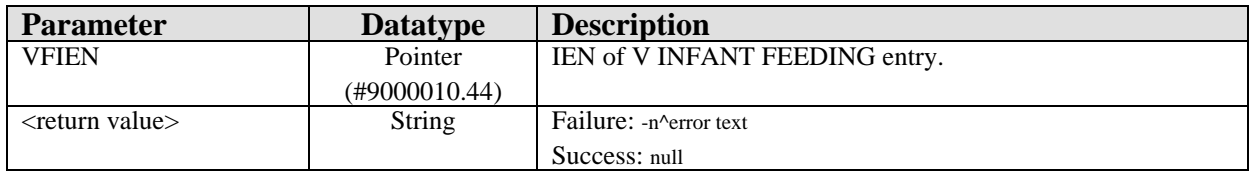

Deletes a V INFANT FEEDING CHOICES entry.

#### 26.11.21 RPC: BGOVIF GET

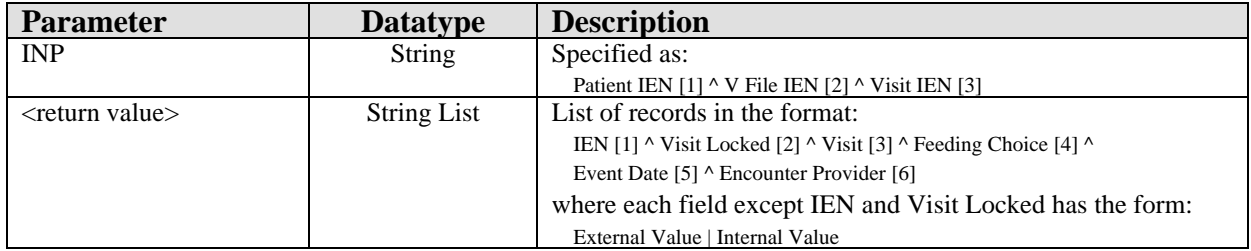

#### 26.11.22 RPC: BGOVIF SET

#### Scope: private.

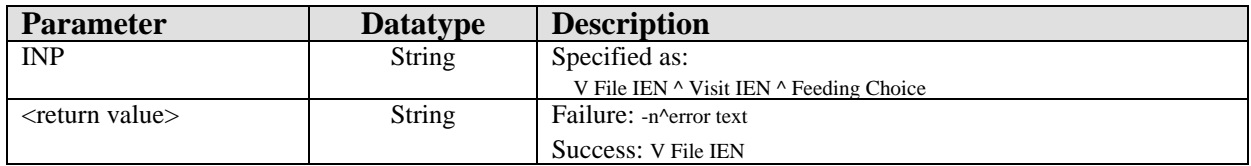

Adds or edits a V INFANT FEEDING CHOICES entry.

#### 26.11.23 RPC: BGOVTXC DEL

#### Scope: private.

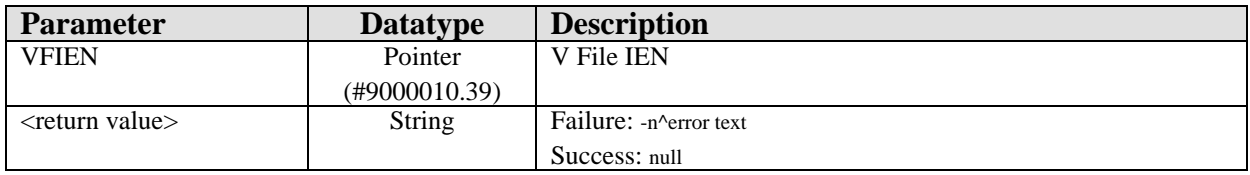

Deletes a V TREATMENT CONTRACT entry.

### 26.11.24 RPC: BGOVTXC GET

#### Scope: private.

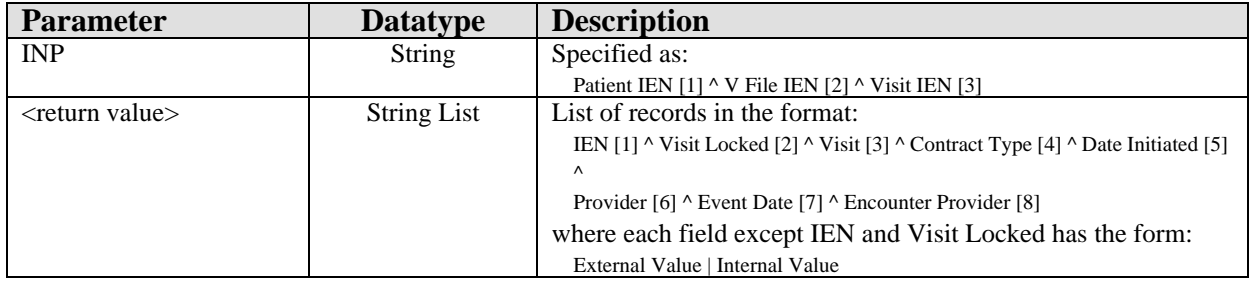

Returns treatment contract entries by individual entry, visit, or patient.

### 26.11.25 RPC: BGOVTXC SET

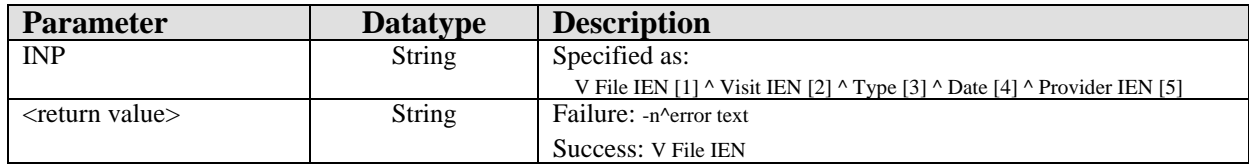

Adds or edits a V TREATMENT CONTRACT entry.

### 26.12 External Relations

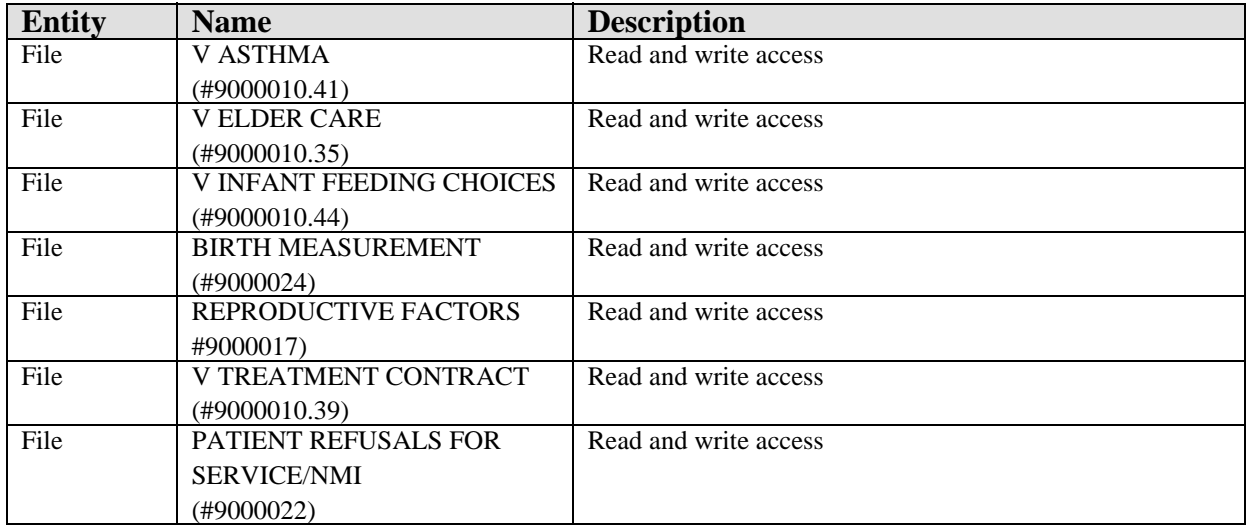

### 26.13 Internal Relations

None.

## 26.14 Archiving and Purging

There are no archiving or purging requirements within this software.

### 26.15 Components

This component supports the following properties and methods:

#### 26.15.1 Properties

The properties are described in the following table.

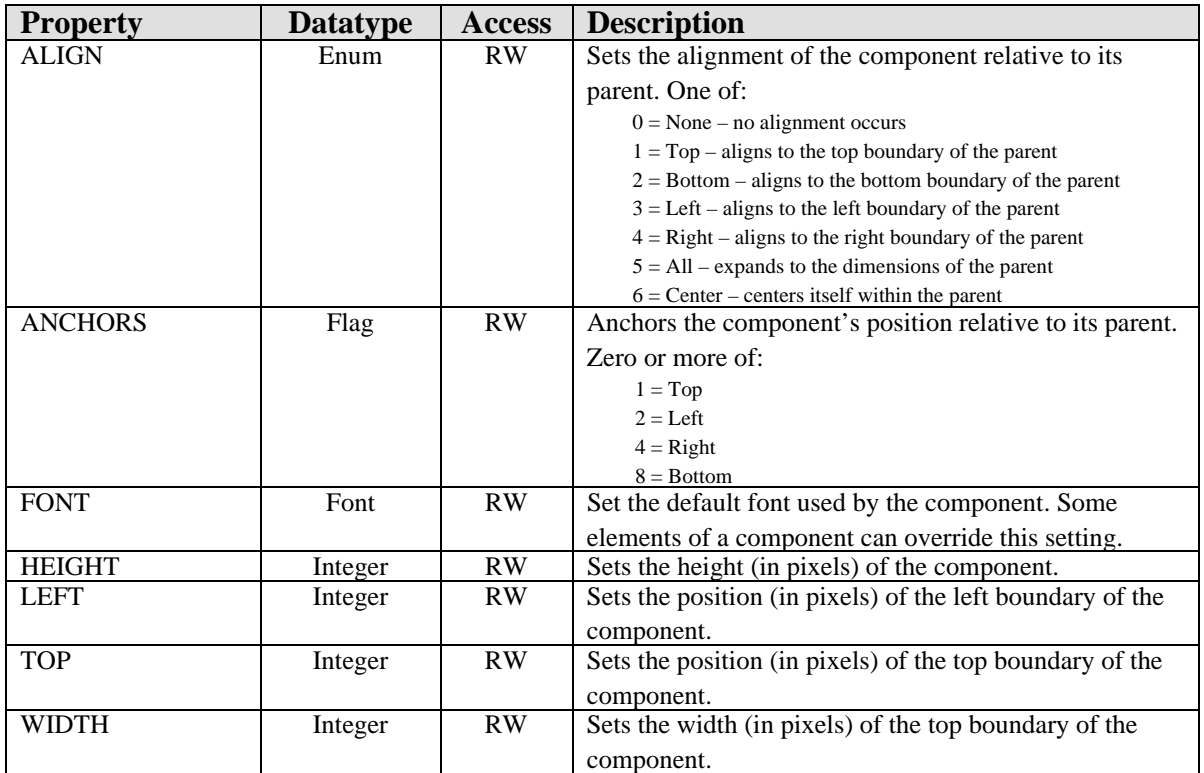

# **27.0 Skin Tests**

### 27.1 Introduction

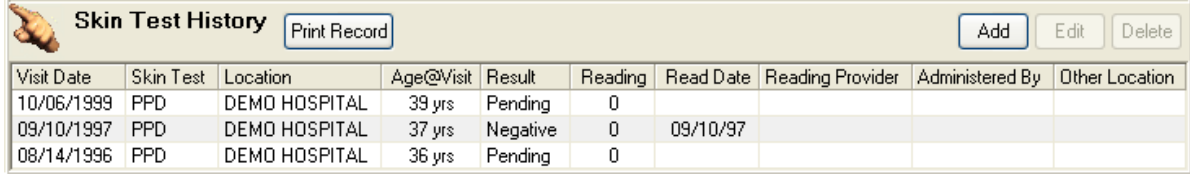

*Figure 27-1: Sample Skin Test*

The Skin Tests component facilitates documentation of the application and results of skin tests.

### 27.2 Implementation and Maintenance

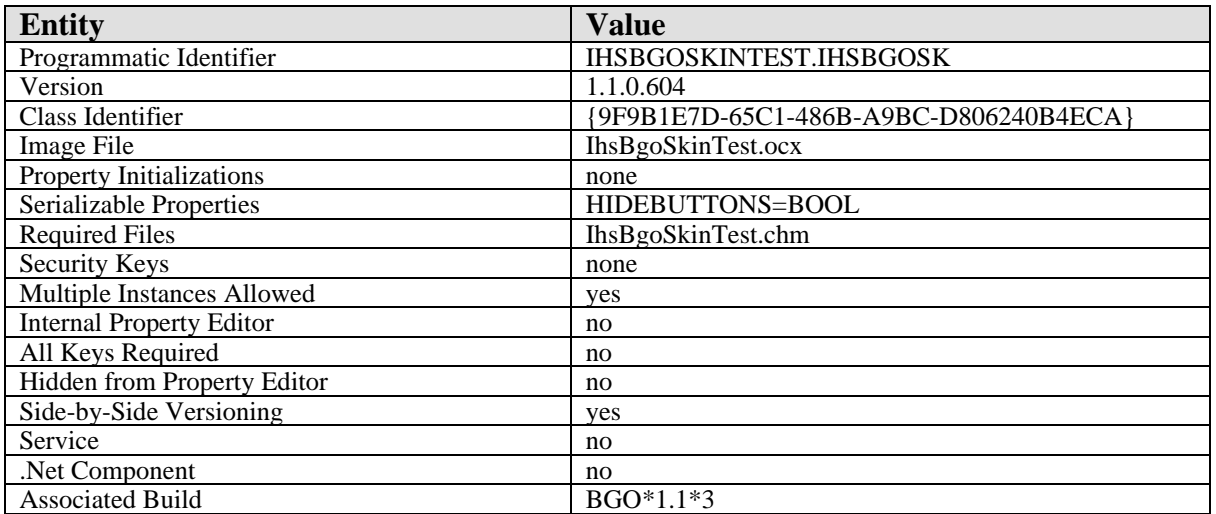

This component has the following configuration:

There are no specific implementation or maintenance tasks associated with this component.

### 27.3 Routine Descriptions

This component has been assigned the namespace designation of "BGOVSK". The following routines are distributed:

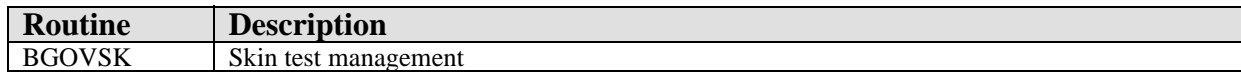

### 27.4 File List

None.

#### 27.5 Cross References

None.

- 27.6 Exported Options None.
- 27.7 Exported Security Keys None.
- 27.8 Exported Protocols

None.

### 27.9 Exported Parameters

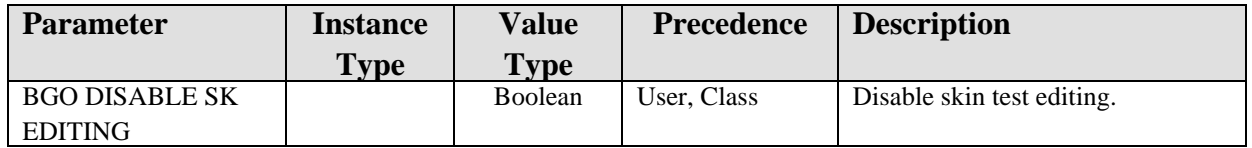

## 27.10 Exported Mail Groups

None.

### 27.11 Callable Routines

This section describes supported entry points for routines exported with this component.

#### 27.11.1 BGOVSK DEL

Scope: private.

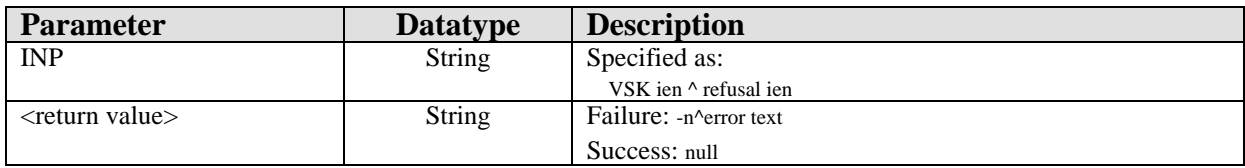

Deletes a skin test or skin test refusal.

#### 27.11.2 BGOVSK GET

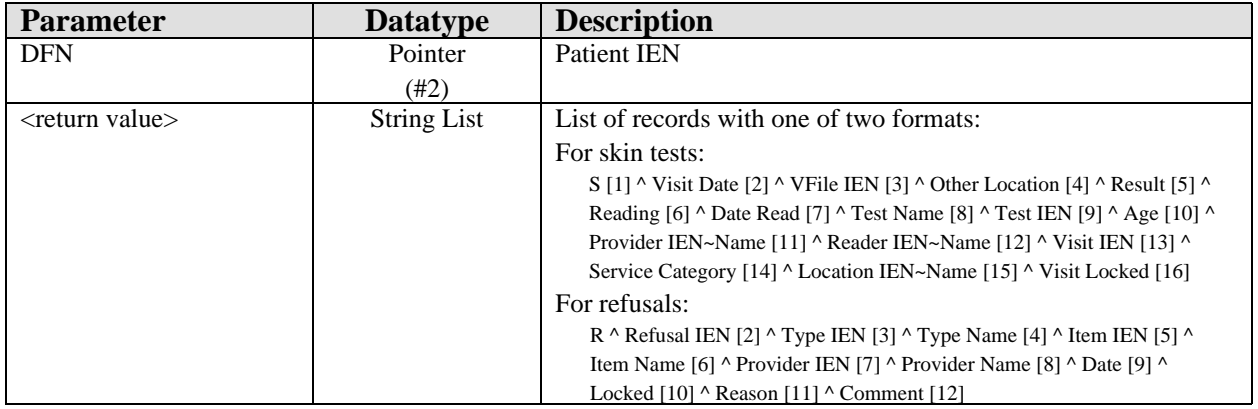

Retrieves skin tests and skin test refusals.

#### 27.11.3 BGOVSK SET

Scope: private.

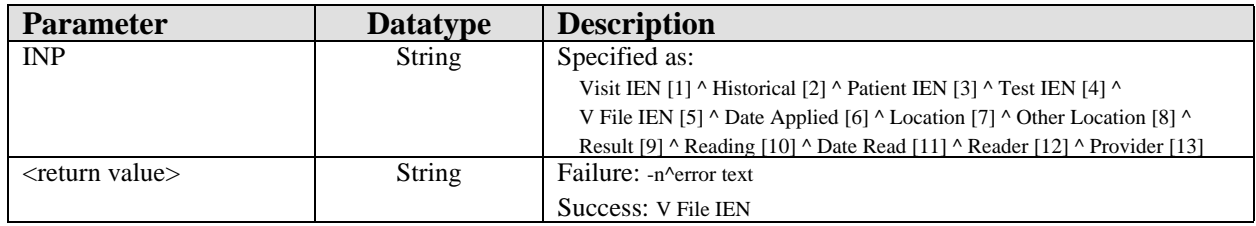

Adds or edits a V SKIN TEST entry.

## 27.12 External Relations

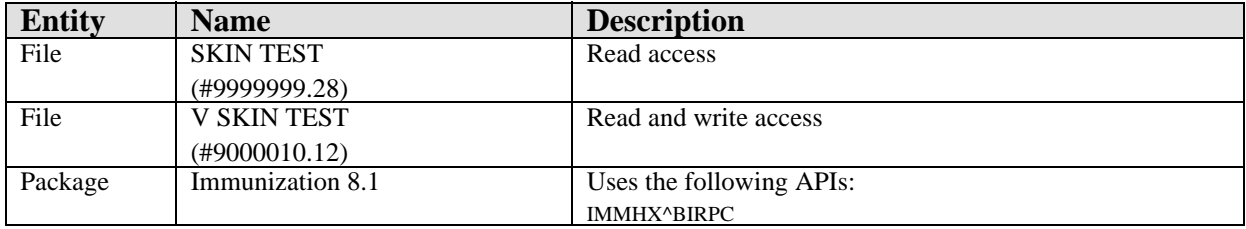

## 27.13 Internal Relations

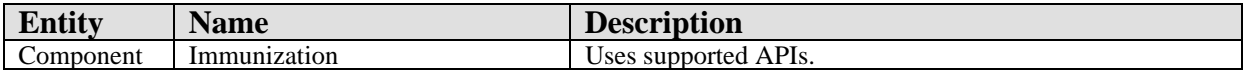

## 27.14 Archiving and Purging

There are no archiving or purging requirements within this software.

### 27.15 Components

This component supports the following properties and methods:

## 27.15.1 Properties

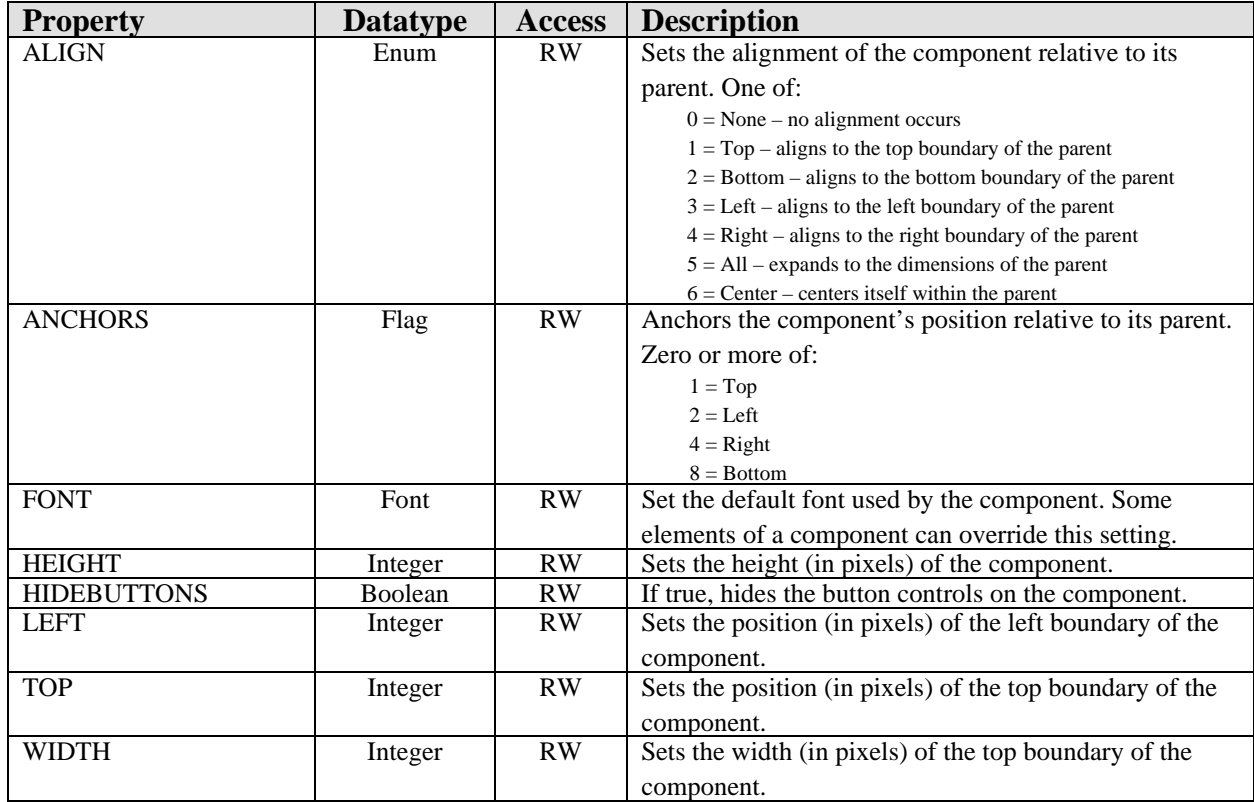

# **28.0 VCPT**

### 28.1 Introduction

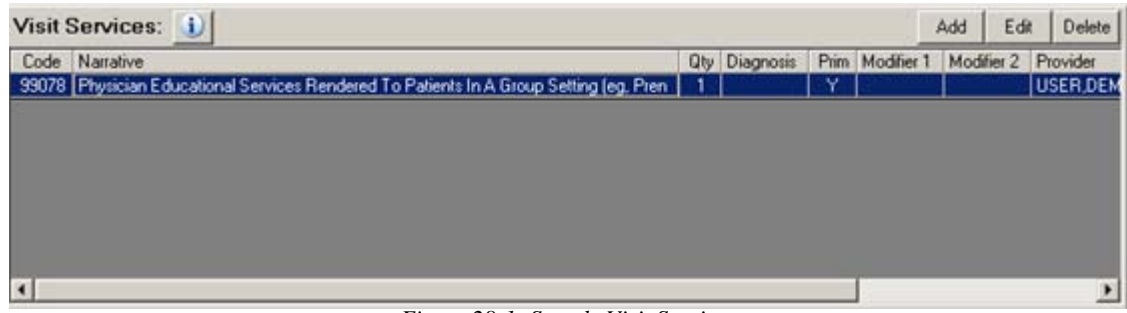

*Figure 28-1: Sample Visit Services*

The VCPT component permits recording services rendered during a specific patient encounter.

### 28.2 Implementation and Maintenance

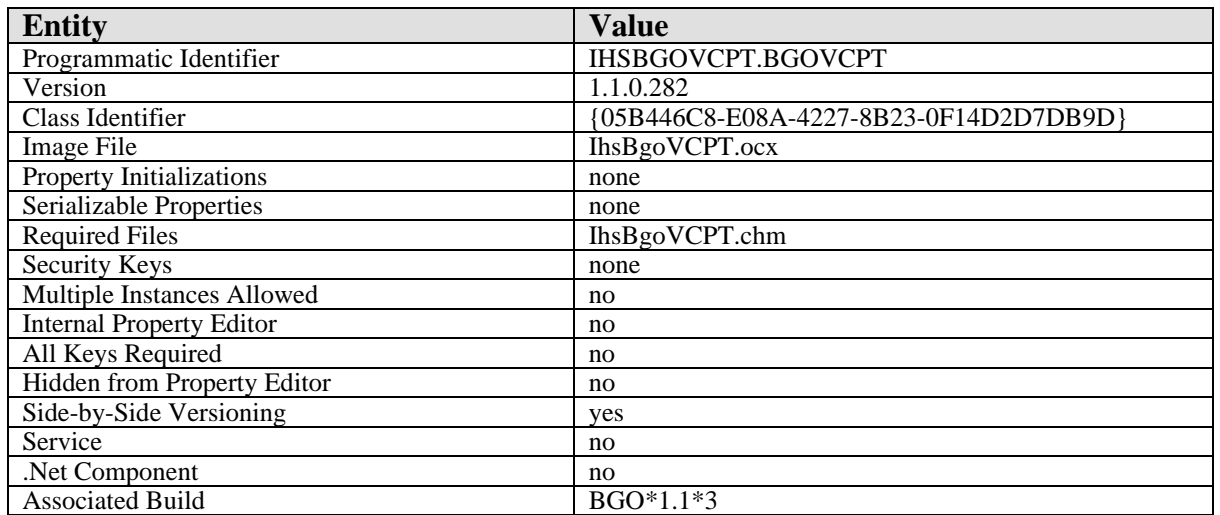

This component has the following configuration:

There are no specific implementation or maintenance tasks associated with this component.

### 28.3 Routine Descriptions

This component has been assigned the namespace designation of "BGOVCPT". The following routines are distributed:

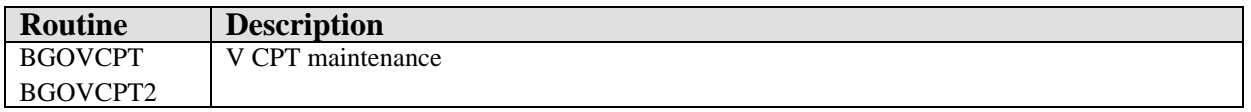

#### 28.4 File List

None.

### 28.5 Cross References

None.

### 28.6 Exported Options

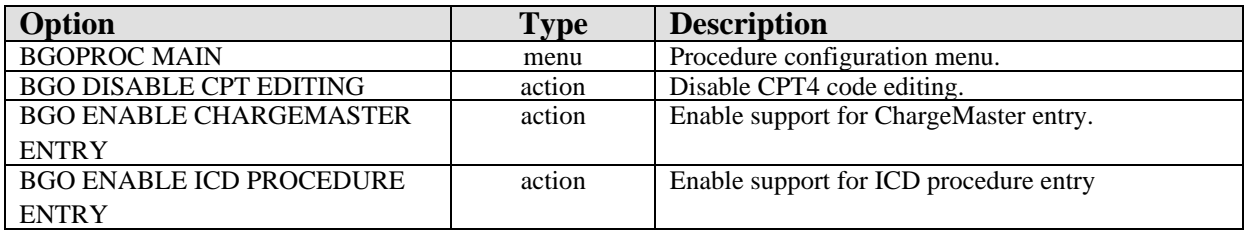

## 28.7 Exported Security Keys

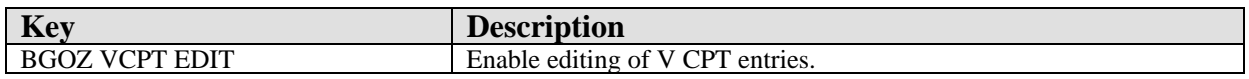

### 28.8 Exported Protocols

None.

### 28.9 Exported Parameters

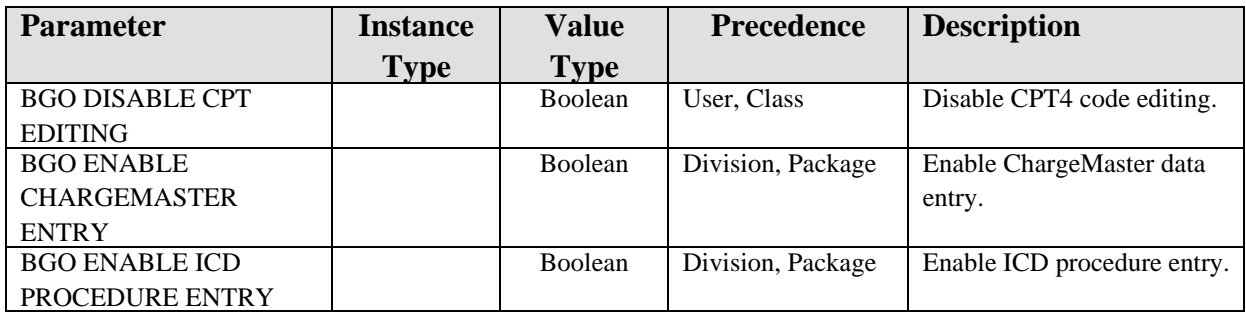

## 28.10 Exported Mail Groups

None.

### 28.11 Callable Routines

This section describes supported entry points for routines exported with this component.

### 28.11.1 RPC: BGOVCPT CPTLKUP

Scope: private.

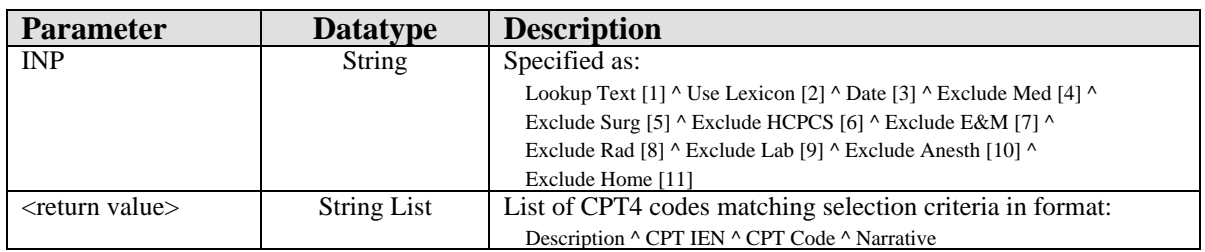

0Looks up a CPT entry.

#### 28.11.2 RPC: BGOVCPT DEL

#### Scope: private.

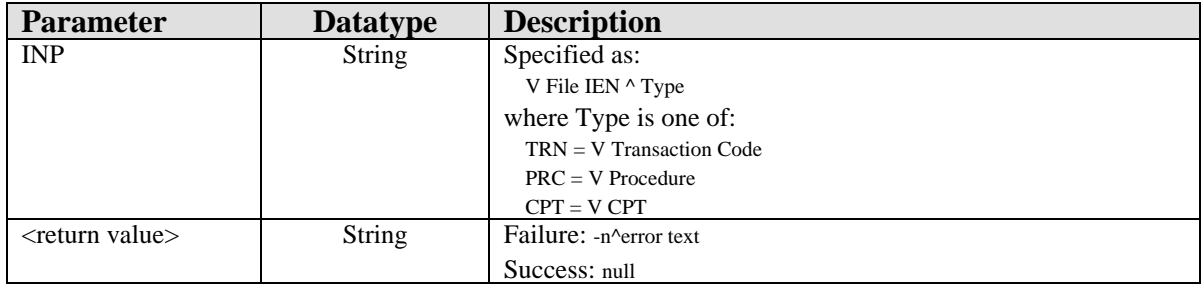

Deletes a V CPT, V Procedure, or V Transaction Code entry.

### 28.11.3 RPC: BGOVCPT GET

#### Scope: private.

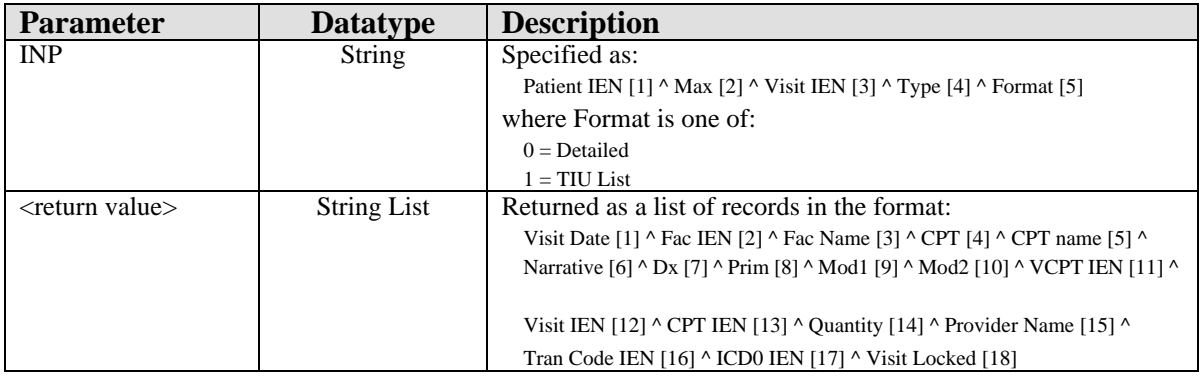

Returns VCPT entries by patient or by visit.

#### 28.11.4 RPC: BGOVCPT GETIEN

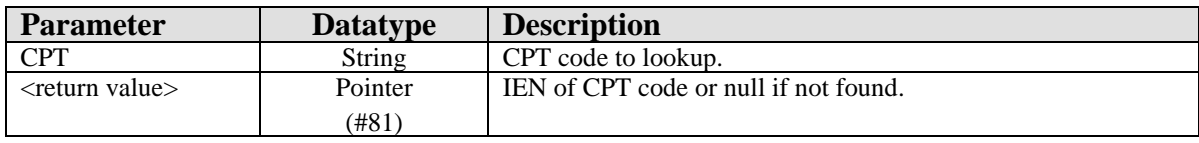

Returns the IEN of a CPT4 code.

#### 28.11.5 RPC: BGOVCPT IMMCK

Scope: private.

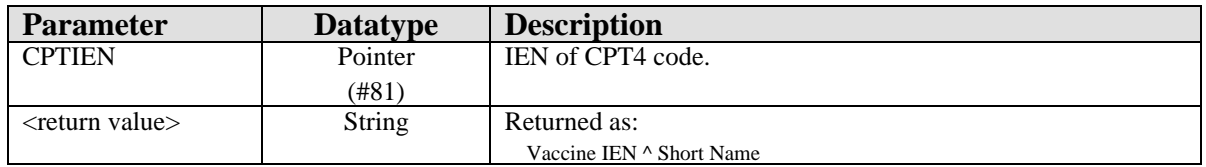

Returns vaccine IEN associated with specified CPT IEN.

### 28.11.6 RPC: BGOVCPT MODLKUP

Scope: private.

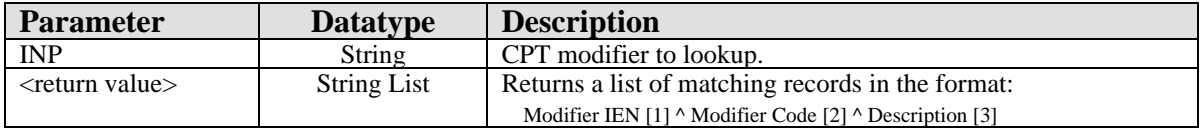

Looks up a CPT modifier.

### 28.11.7 RPC: BGOVCPT SET

Scope: private.

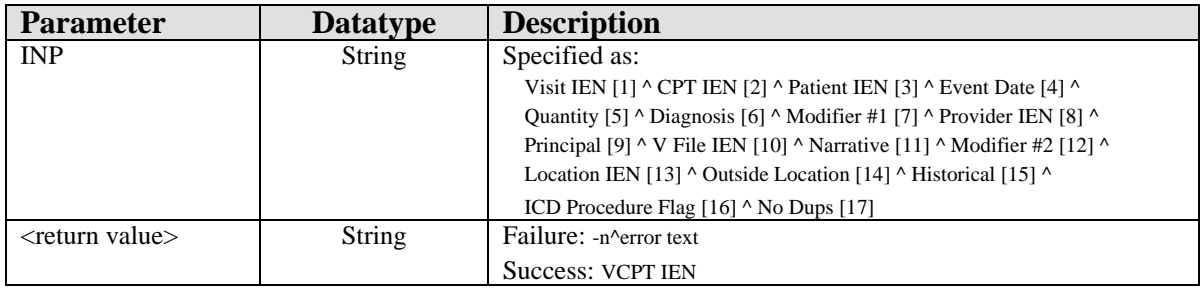

Adds or edits a V CPT entry.

### 28.11.8 RPC: BGOVCPT SETDX

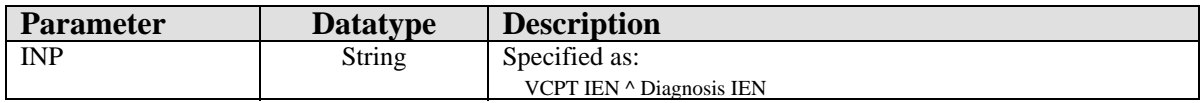

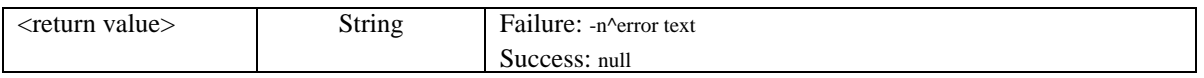

Sets a V CPT diagnosis.

### 28.11.9 RPC: BGOVCPT SETQTY

Scope: private.

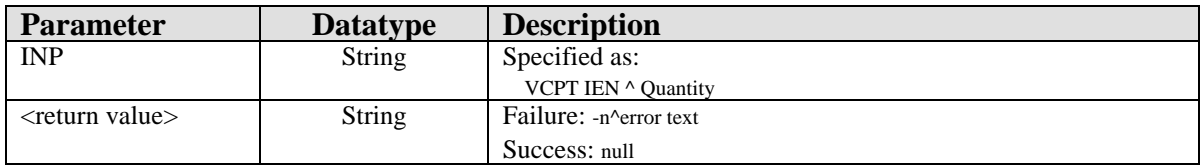

Sets a V CPT quantity.

### 28.12 External Relations

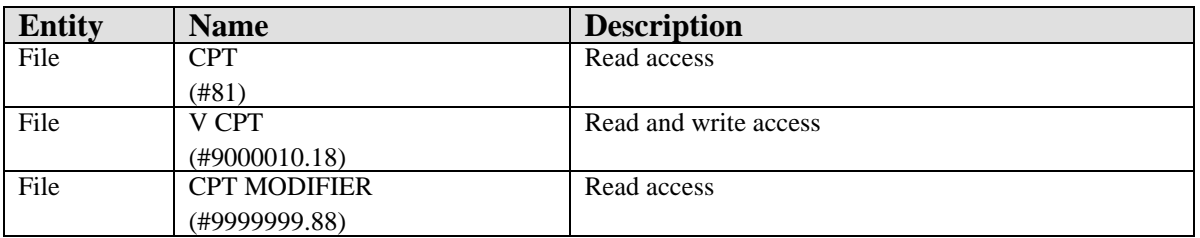

### 28.13 Internal Relations

None.

## 28.14 Archiving and Purging

There are no archiving or purging requirements within this software.

### 28.15 Components

This component supports the following properties and methods:

## 28.15.1 Properties

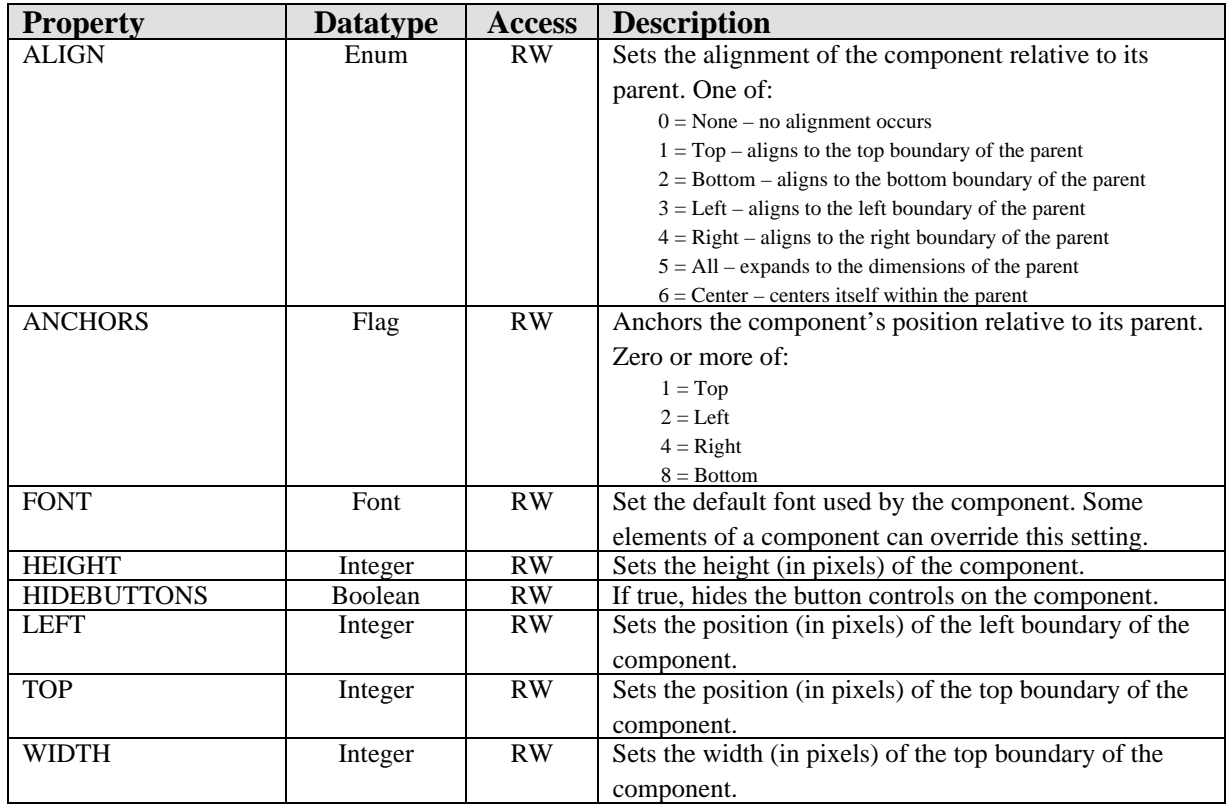

# **29.0 Visit Diagnosis (VPOV)**

### 29.1 Introduction

| <b>Visit Diagnosis</b> | $\mathbf{i}$ |                                              |            |       |                    |                                      | Edit<br>Add | Delete     |
|------------------------|--------------|----------------------------------------------|------------|-------|--------------------|--------------------------------------|-------------|------------|
| Provider Narrative     | ICD          | <b>ICD</b> Name                              | Priority / | Cause | <b>Injury Date</b> | Injury Cause Injury Place   Modifier |             | Onset Date |
| II TEST                | 250.10       | <b>DIAB W/KET</b><br><b>TYPEII/UNSP CONT</b> | Primary    |       |                    |                                      |             |            |
| <b>II HYPERTENSION</b> | 401.9        | <b>HYPERTENSION NOS</b>                      | Secondary  |       |                    |                                      |             |            |
| II DIPHTHERIA-TETANUS- | V06.1        | DIPHTHERIA-TETANUS-<br><b>PERTUSSIS</b>      | Secondary  |       |                    |                                      |             |            |
| <b>PERTUSSIS</b>       |              |                                              |            |       |                    |                                      |             |            |

*Figure 29-1: Sample Visit Diagnosis*

The Visit Diagnosis component permits the documentation of diagnoses pertaining to the current patient encounter.

### 29.2 Implementation and Maintenance

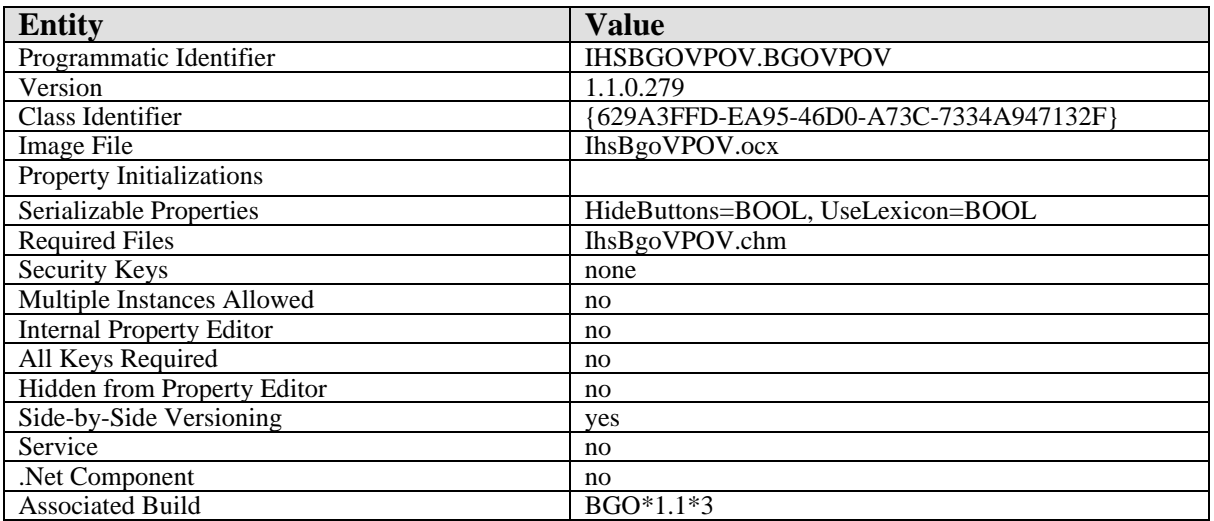

This component has the following configuration:

There are no specific implementation or maintenance tasks associated with this component.

## 29.3 Routine Descriptions

This component has been assigned the namespace designation of "BGOVPOV". The following routines are distributed:

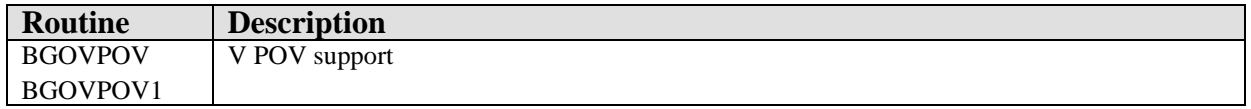

### 29.4 File List

None.

#### 29.5 Cross References

None.

#### 29.6 Exported Options

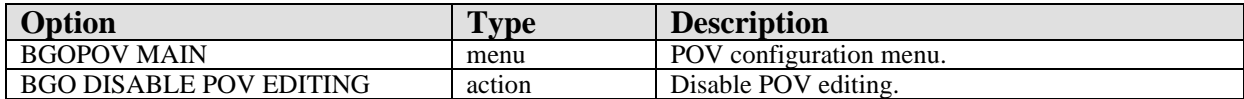

### 29.7 Exported Security Keys

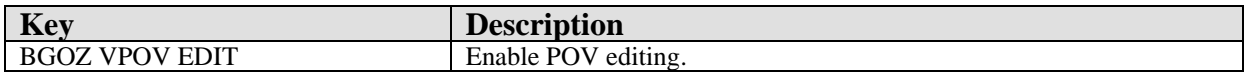

#### 29.8 Exported Protocols

None.

#### 29.9 Exported Parameters

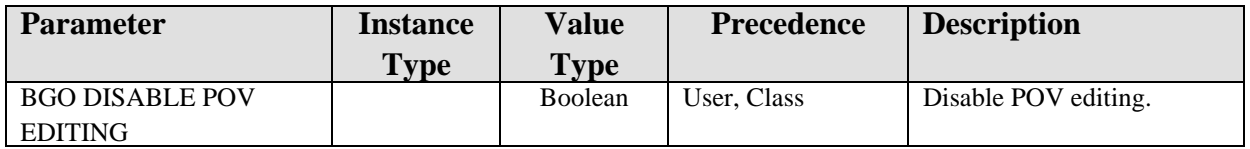

### 29.10 Exported Mail Groups

None.

#### 29.11 Callable Routines

This section describes supported entry points for routines exported with this component.

#### 29.11.1 RPC: BGOVPOV CHECK

Scope: private.

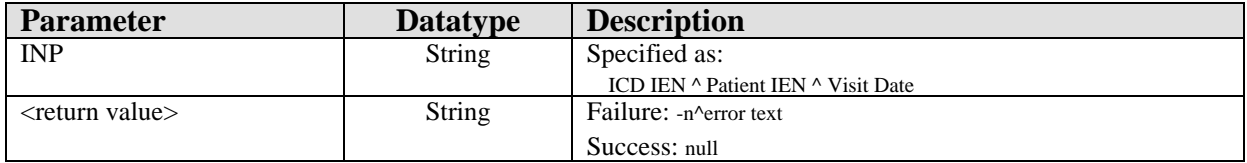

Checks validity of an ICD9 code.

#### 29.11.2 RPC: BGOVPOV CHRTREVW

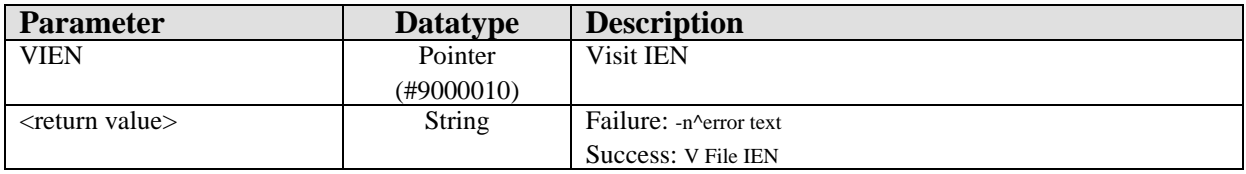

Stores appropriate V code for a chart review visit.

#### 29.11.3 RPC: BGOVPOV CKSIGNBY

Scope: private.

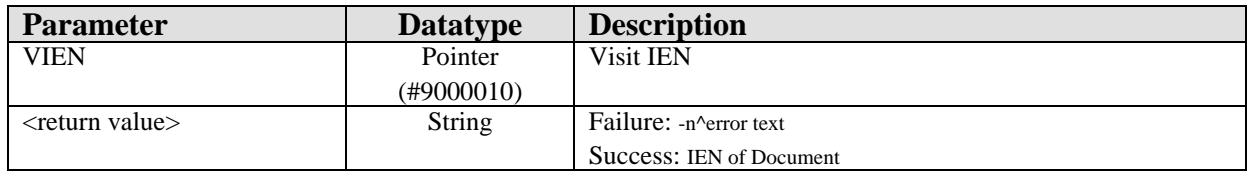

Checks for note signed by provider and associated with specified visit.

#### 29.11.4 RPC: BGOVPOV DEL

Scope: private.

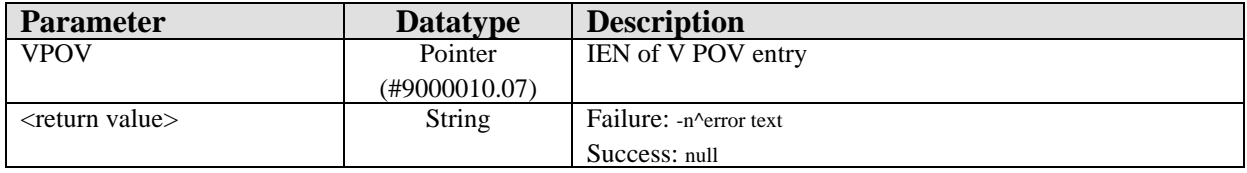

Deletes a V POV entry.

### 29.11.5 RPC: BGOVPOV GET

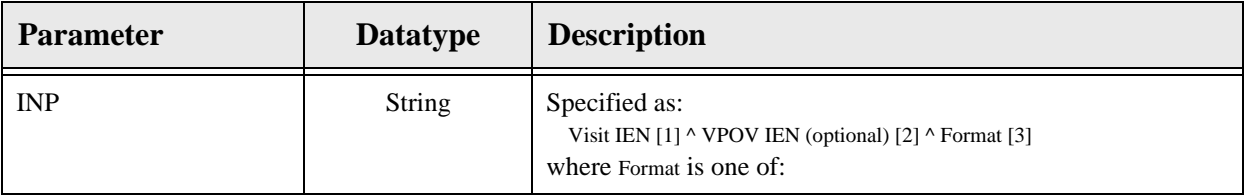

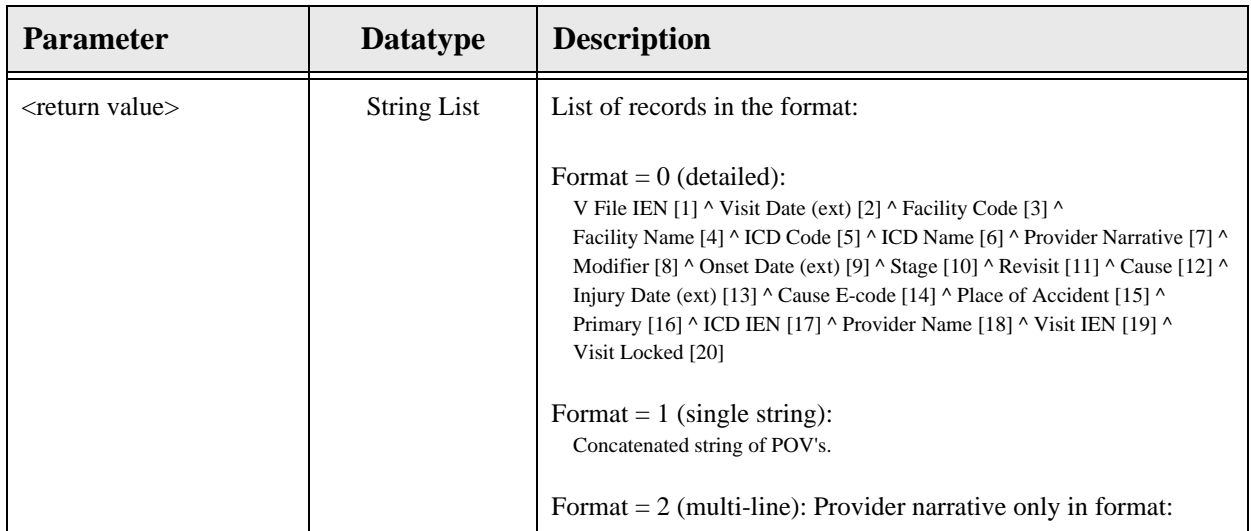

Gets V POV entries associated with the specified visit.

### 29.11.6 RPC: BGOVPOV GETCODE

Scope: private.

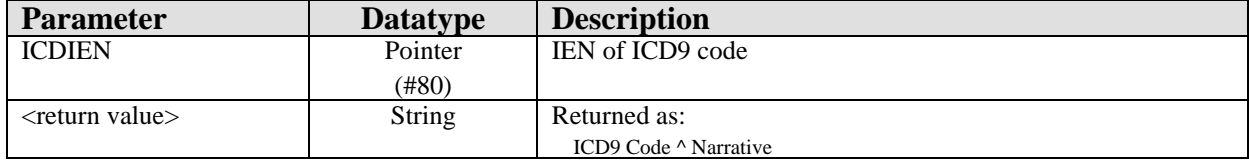

Returns ICD9 code information given its IEN.

### 29.11.7 RPC: BGOVPOV GETICD

Scope: private.

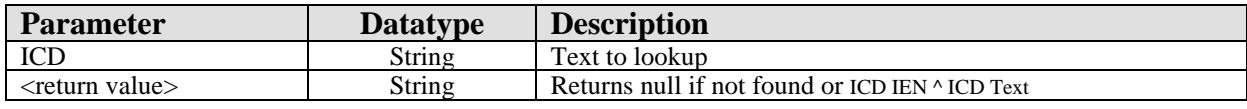

Looks up ICD9 code given text input.

### 29.11.8 RPC: BGOVPOV RECENT

Scope: private.

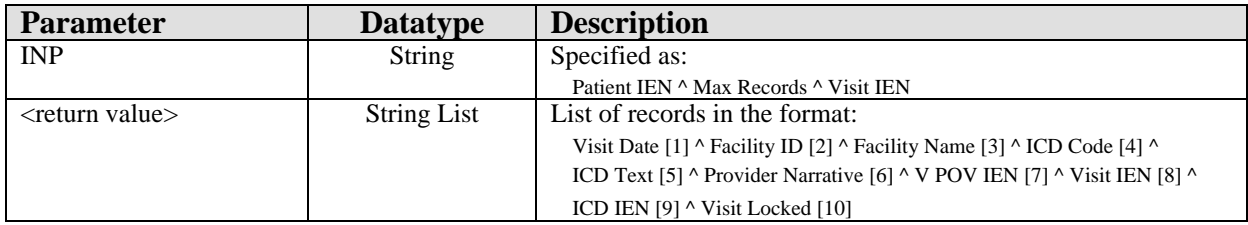

Returns recent POV's by patient or by visit.

#### 29.11.9 RPC: BGOVPOV SET

Scope: private.

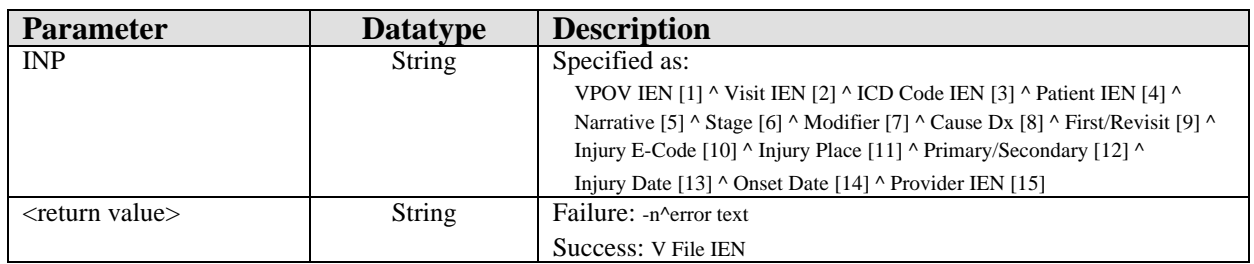

Adds or edits V POV data.

### 29.11.10 RPC: BGOVPOV SETPRI

Scope: private.

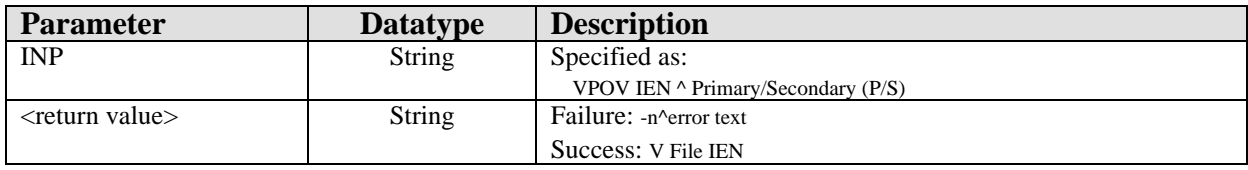

Sets primary/secondary status for a POV.

#### 29.11.11 RPC: BGOVPOV TELEPHON

Scope: private.

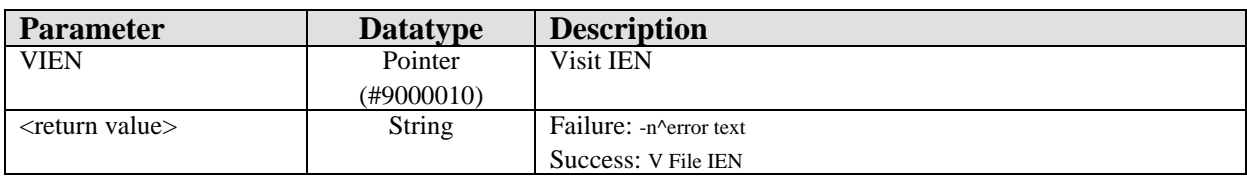

Stores appropriate V code for a telephonic visit.

### 29.12 External Relations

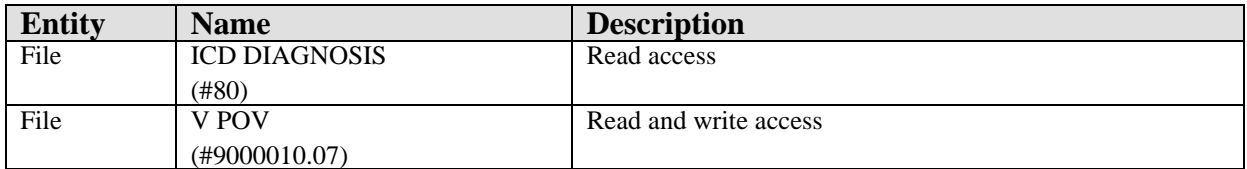

### 29.13 Internal Relations

None.

## 29.14 Archiving and Purging

There are no archiving or purging requirements within this software.

## 29.15 Components

This component supports the following properties and methods:

#### 29.15.1 Properties

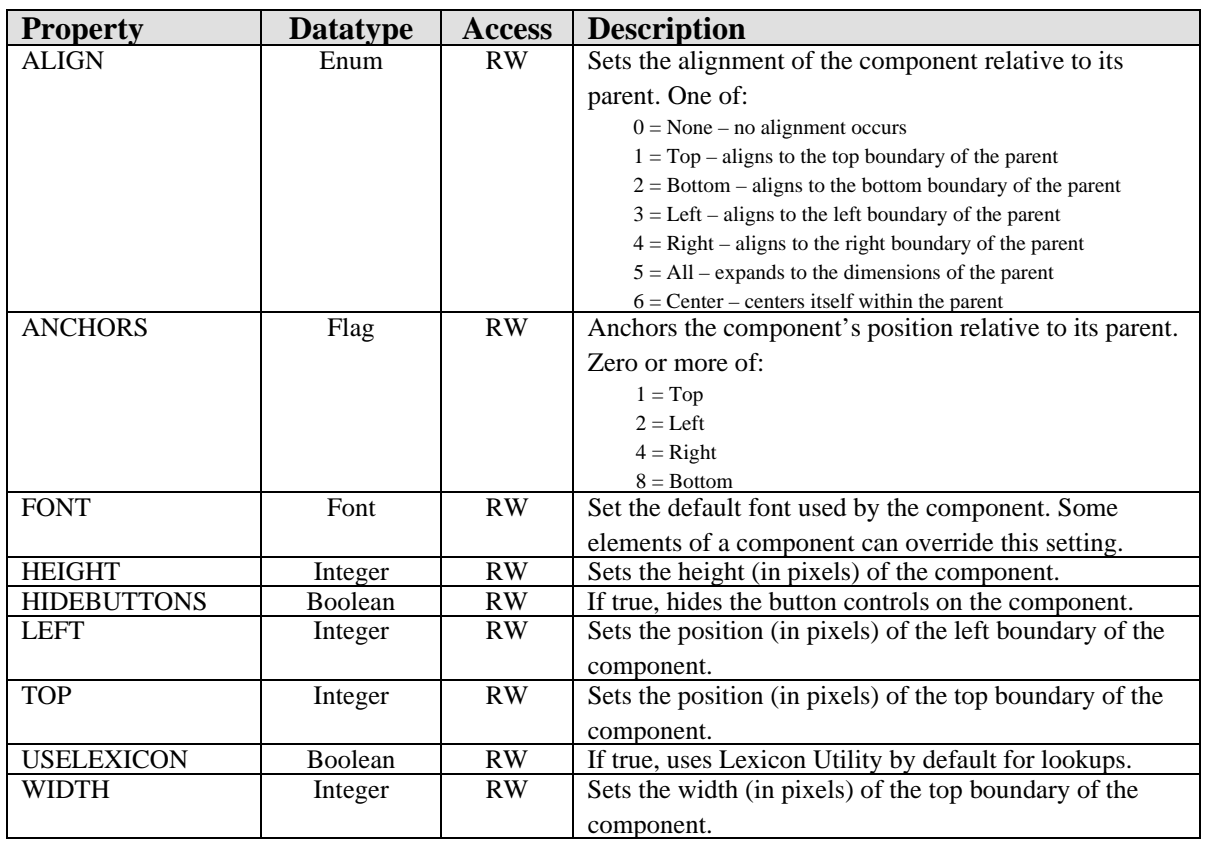

# **30.0 Problem Management**

### 30.1 Introduction

| <b>Problem List</b>        |               | All Problems . Set as Today's POV |             |                  |     | Add                                              | Edit | Delete |
|----------------------------|---------------|-----------------------------------|-------------|------------------|-----|--------------------------------------------------|------|--------|
| Provider Narrative         | <b>Status</b> | Modified                          | Phony Notes | <b>D</b> nset    | ICD | <b>ICD Name</b>                                  |      |        |
| 3 TYPE 2 DIABETES MELLITUS | Active        | 03/11/2000                        |             |                  |     | 03/11/2000 250.00 DIABETES II/UNSPEC NOT UNCONTR |      |        |
| <b>HYPERTENSION</b>        | Active        | 02/04/2000                        |             | 01/19/1999 401.9 |     | HYPERTENSION NOS                                 |      |        |
| TOBACCO USE                | Active        | 02/04/2000                        |             | 02/04/2000 305.1 |     | TOBACCO USE DISORDER                             |      |        |

*Figure 30-1: Sample Problem List*

This Problem Management component facilitates the management of the patient's problem list.

### 30.2 Implementation and Maintenance

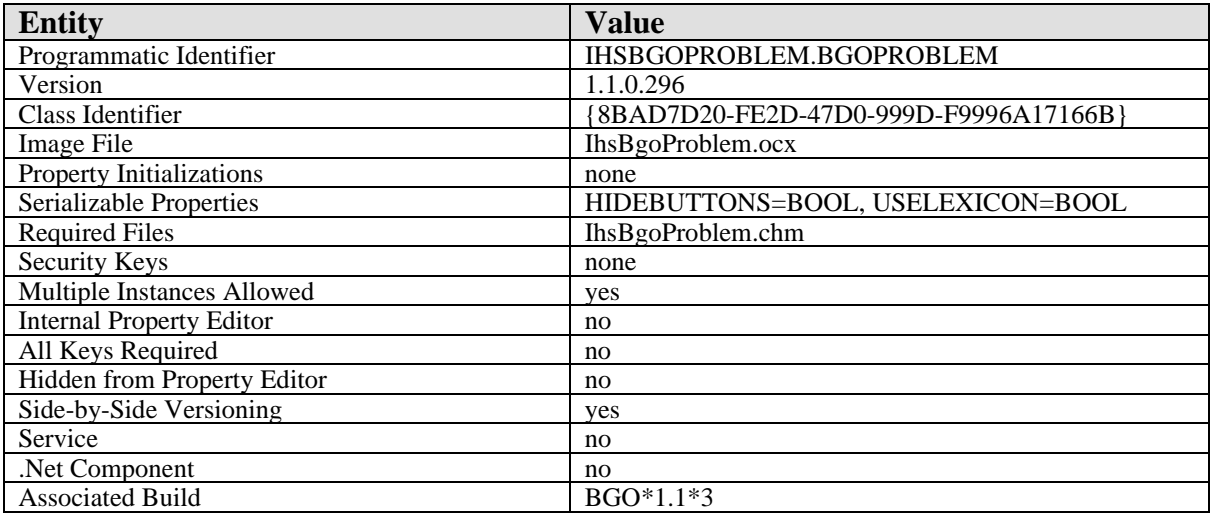

This component has the following configuration:

There are no specific implementation or maintenance tasks associated with this component.

### 30.3 Routine Descriptions

This component has been assigned the namespace designation of "BGOPR". The following routines are distributed:

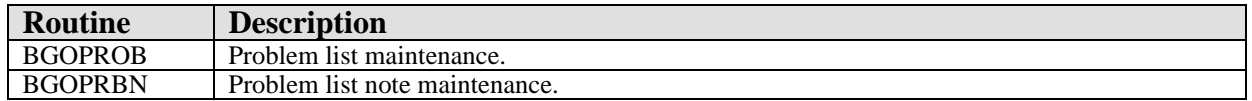

#### 30.4 File List

The following files are distributed:

### 30.4.1 BGO PROBLEM PRIORITY (#90362.22)

This file contains priority settings for problem list entries.

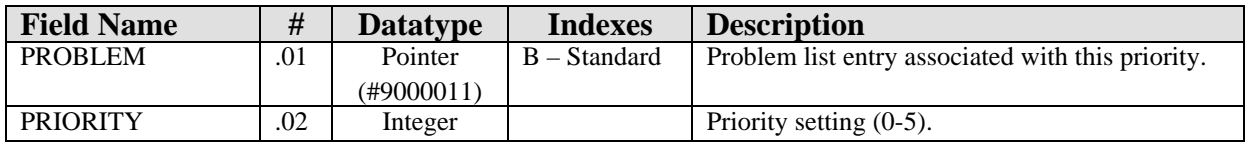

#### 30.5 Cross References

Cross references are described in the preceding section.

### 30.6 Exported Options

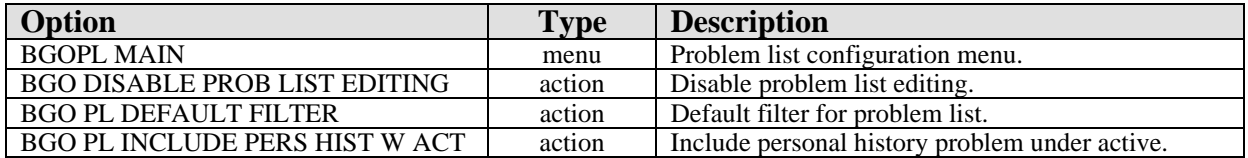

## 30.7 Exported Security Keys

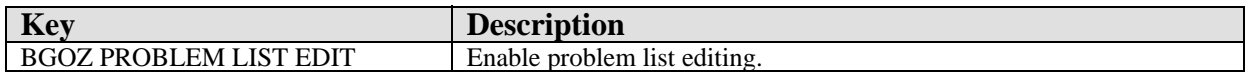

### 30.8 Exported Protocols

None.

### 30.9 Exported Parameters

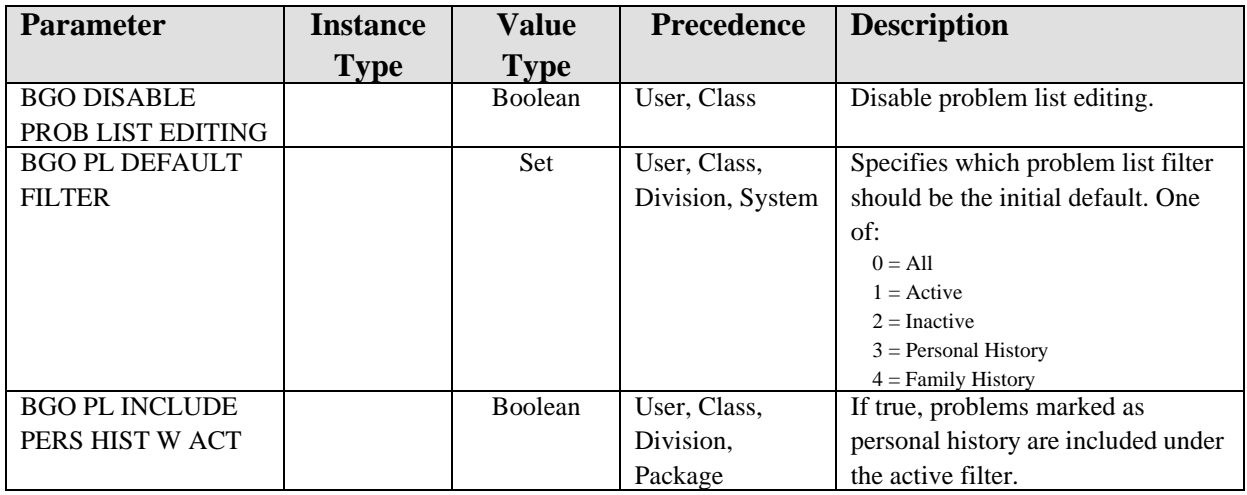

## 30.10 Exported Mail Groups

None.

#### 30.11 Callable Routines

This section describes supported entry points for routines exported with this component.

#### 30.11.1 BGOPRBN DEL

Scope: private.

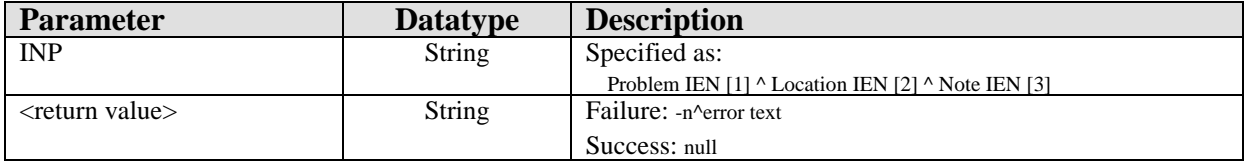

Deletes a problem note.

#### 30.11.2 BGOPRBN GET

Scope: private.

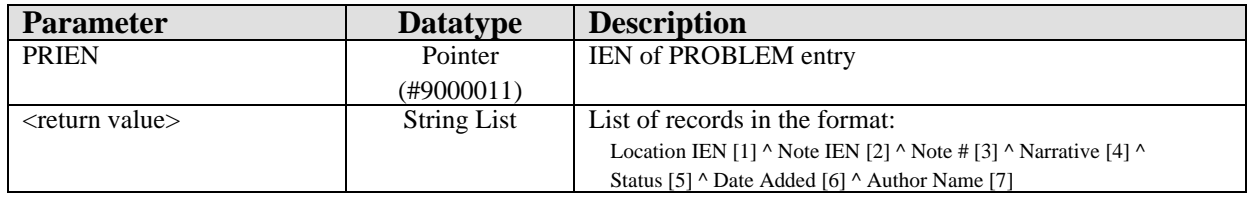

Returns all notes for a problem entry.

#### 30.11.3 BGOPRBN SET

Scope: private.

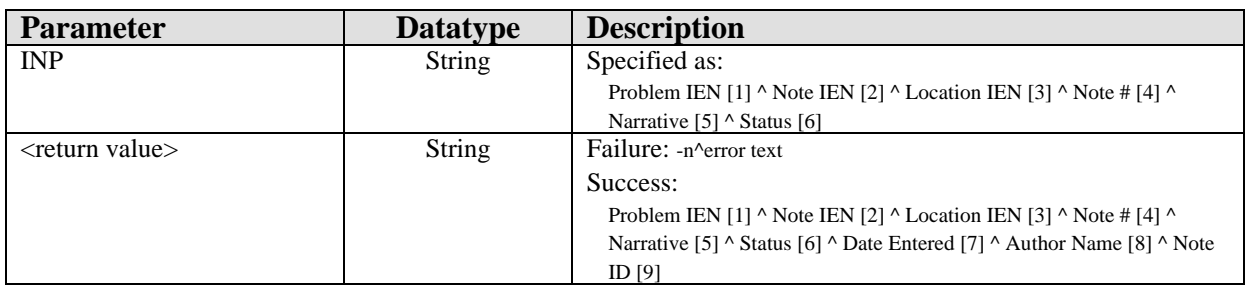

Adds or edits a problem note.

#### 30.11.4 BGOPROB CKID

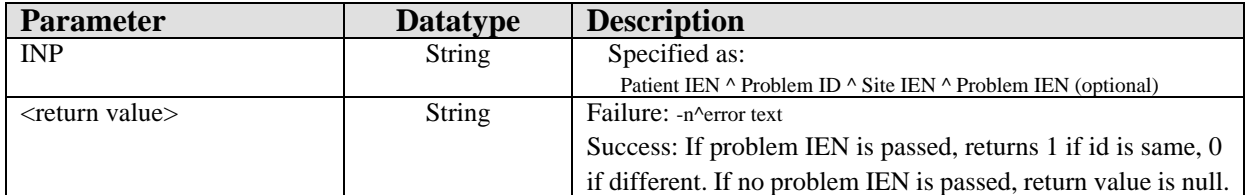

Checks for existence of problem id.

#### 30.11.5 BGOPROB DEL

Scope: private.

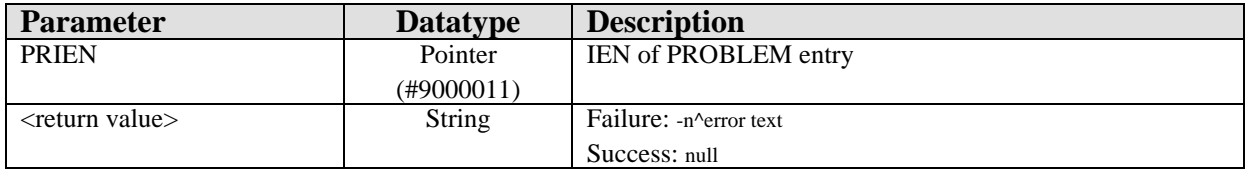

Deletes a problem list entry.

#### 30.11.6 BGOPROB GET

Scope: private.

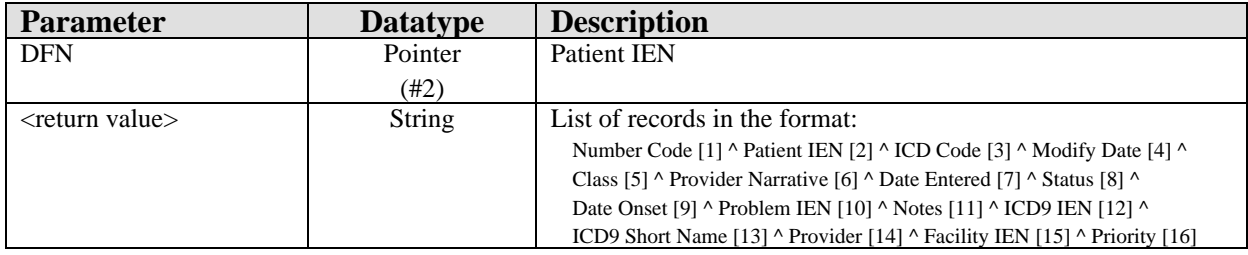

Gets problem list entries for the specified patient.

#### 30.11.7 BGOPROB NEXTID

Scope: private.

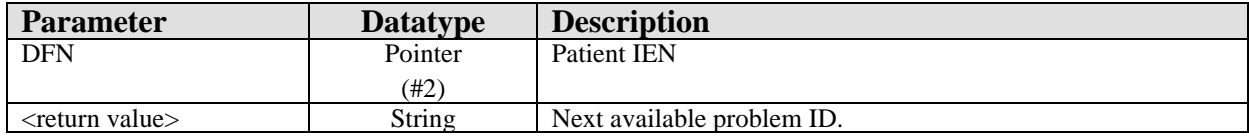

Returns the next available problem id for the specified patient.

#### 30.11.8 BGOPROB SET

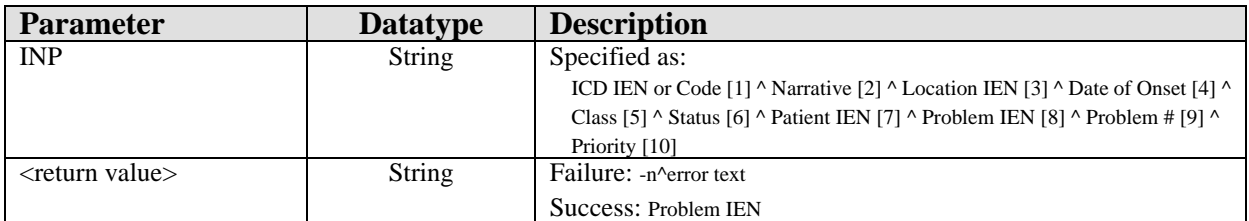

Adds or edits a problem list entry.

### 30.11.9 BGOPROB SETPRI

Scope: private.

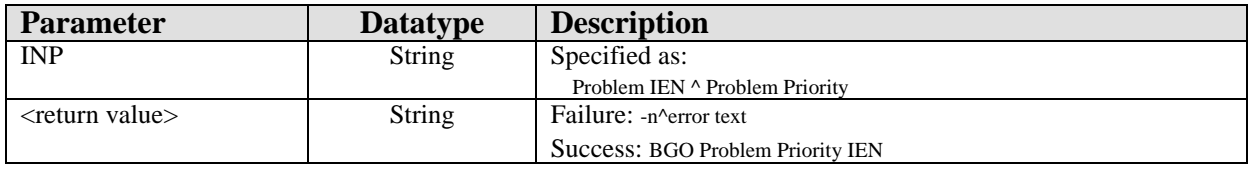

Sets priority for a problem list entry.

## 30.12 External Relations

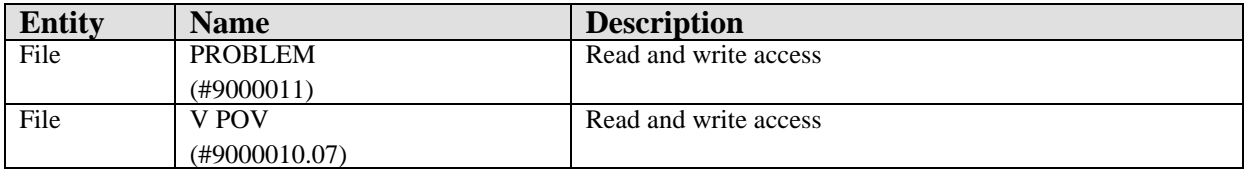

### 30.13 Internal Relations

None.

### 30.14 Archiving and Purging

There are no archiving or purging requirements within this software.

### 30.15 Components

This component supports the following properties and methods:

#### 30.15.1 Properties

The properties are described in the following table.

**Property Datatype Access Description**

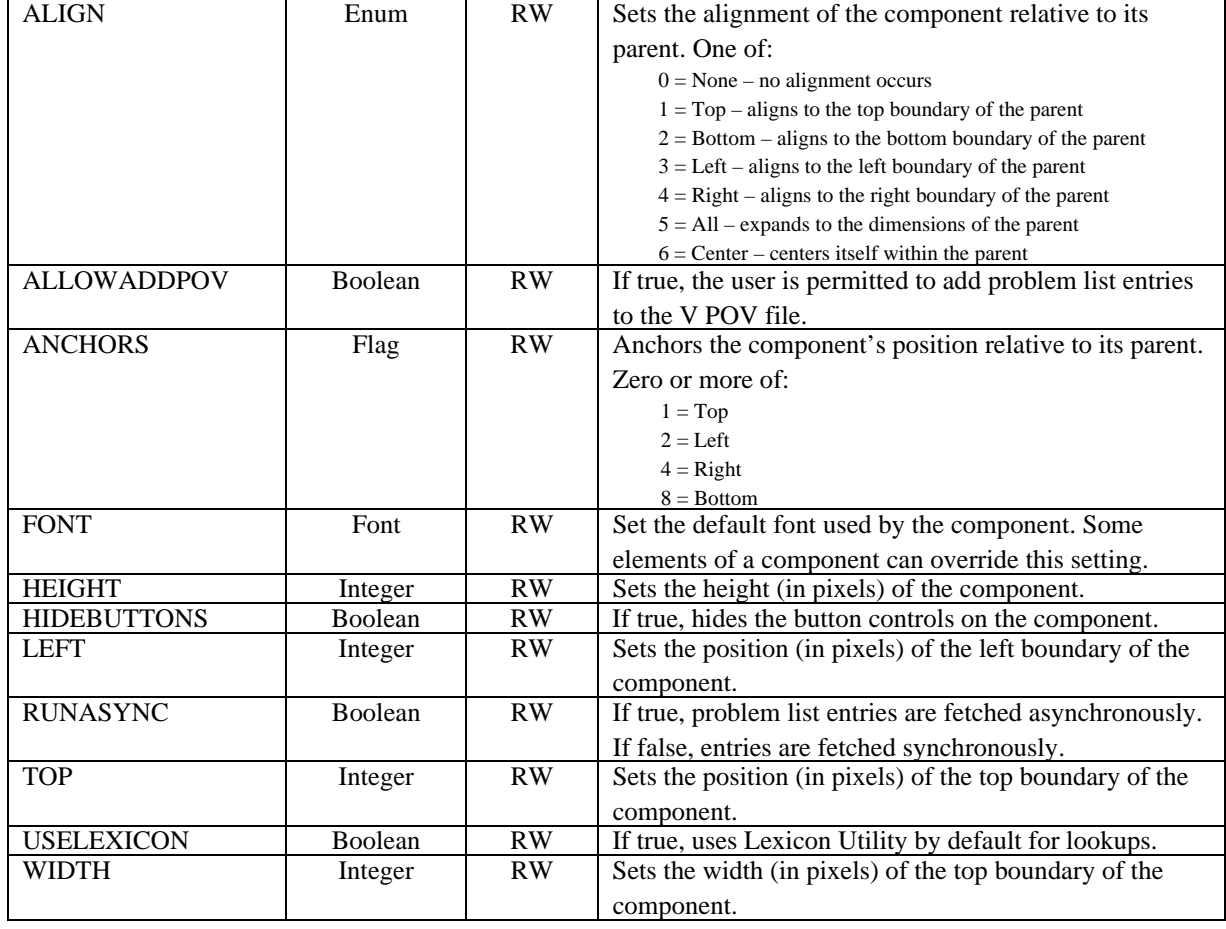

# **31.0 Problems (CPRS)**

## 31.1 Introduction

| View options                        |     | Active Problems [21 of 21]  |                   |              |            |
|-------------------------------------|-----|-----------------------------|-------------------|--------------|------------|
| Active                              |     | Stat/Ver Description        | <b>Onset Date</b> | Last Updated | Location A |
| Inactive                            | LP. | <b>ISINUSITIS</b>           |                   | Sep 28 1998  |            |
| Both active and inactive<br>Removed |     | ALLERGY - TALWIN/CODIENE    |                   | Feb 16 2001  |            |
|                                     |     | RIGHT NASAL OBSTRUCTION     |                   | May 23 2001  |            |
|                                     |     | ATROPHIC RHINITIS           |                   | May 23 2001  |            |
|                                     |     | <b>HYPERTENSION</b>         | Apr 27 2007       | Apr 27 2007  |            |
| New problem                         |     | <b>TEST</b>                 | Apr 27 2007       | Apr 27 2007  |            |
|                                     |     | <b>IDPEN ANGLE GLAUCOMA</b> | May 31 2007       | May 31 2007  |            |
|                                     |     | <b>DIVERTICULOSIS</b>       | May 31 2007       | May 31 2007  |            |
|                                     |     | <b>HYPERTENSION</b>         | May 31 2007       | May 31 2007  |            |
|                                     |     | <b>SINUSITIS</b>            | May 31 2007       | May 31 2007  |            |
|                                     |     | DERMATITIS                  | May 31 2007       | May 31 2007  |            |

*Figure 31-1: Sample Problems*

The Problems (CPRS) component facilitates the management of problem list entries. This component is provided for backward compatibility only. The Problem Management component provides more features and will eventually replace this component entirely.

## 31.2 Implementation and Maintenance

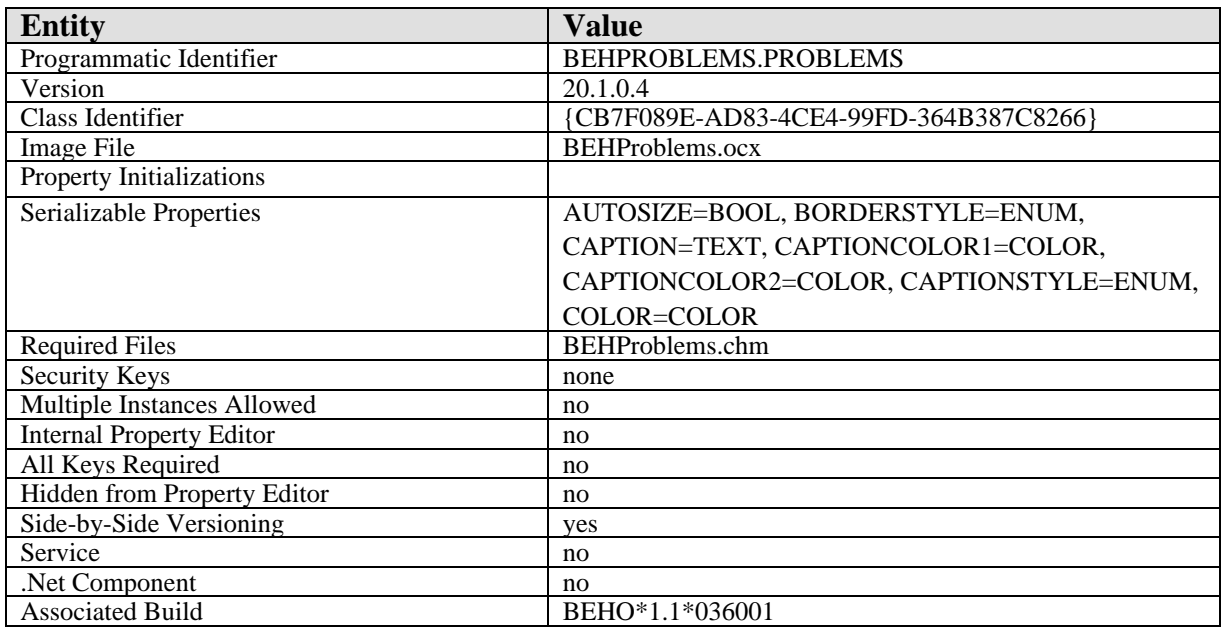

This component has the following configuration:

There are no specific implementation or maintenance tasks associated with this component.

### 31.3 Routine Descriptions

None.

- 31.4 File List None.
- 31.5 Cross References None.
- 31.6 Exported Options None.
- 31.7 Exported Security Keys None.
- 31.8 Exported Protocols None.
- 31.9 Exported Parameters None.
- 31.10 Exported Mail Groups None.
- 31.11 Callable Routines

None.

31.12 External Relations

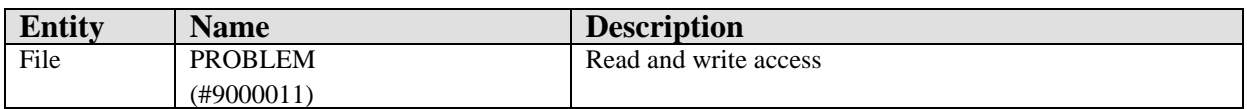

#### 31.13 Internal Relations

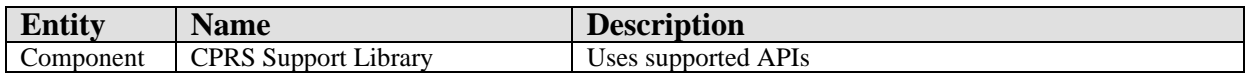

### 31.14 Archiving and Purging

There are no archiving or purging requirements within this software.

## 31.15 Components

This component supports the following properties and methods:

#### 31.15.1 Properties

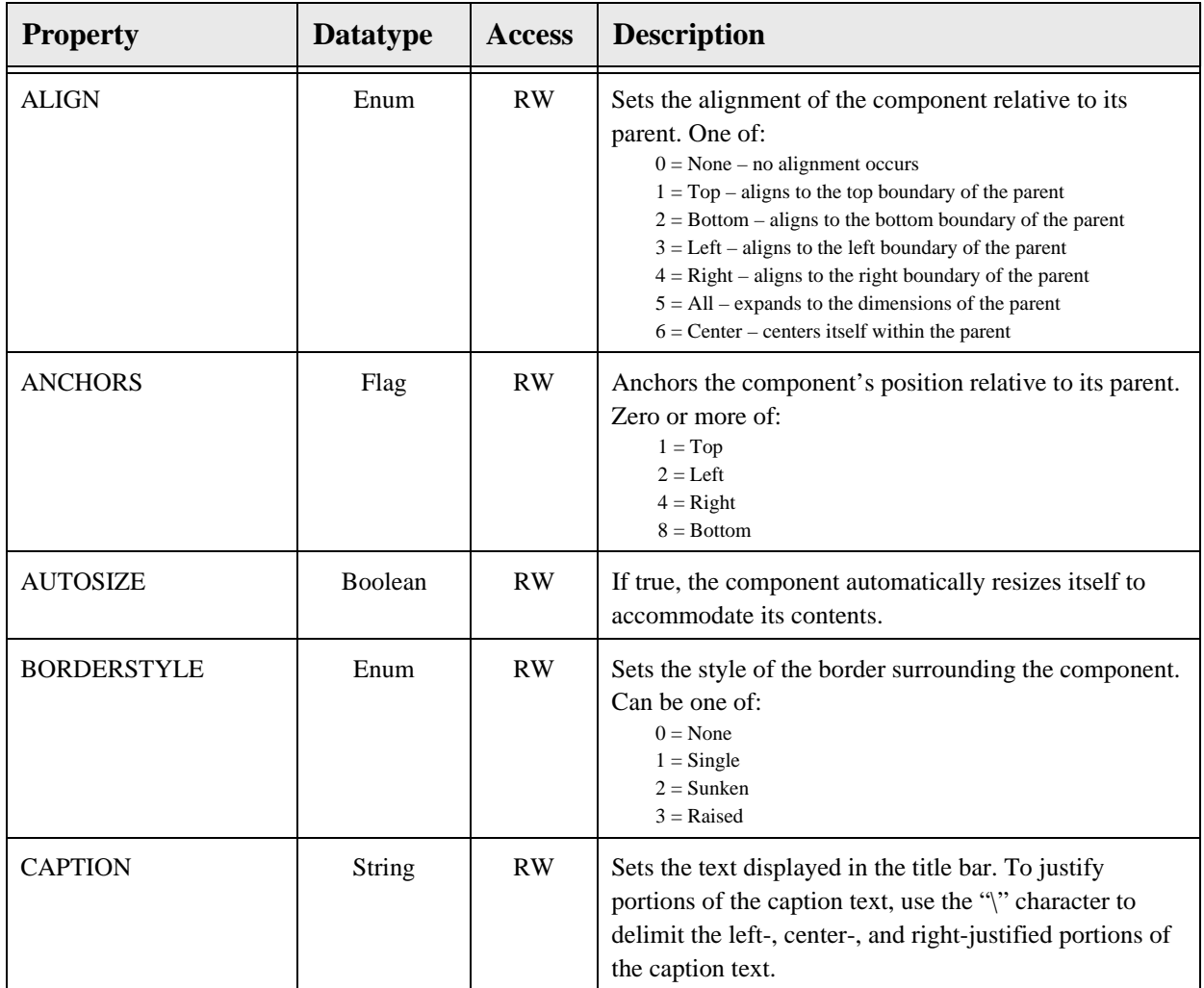

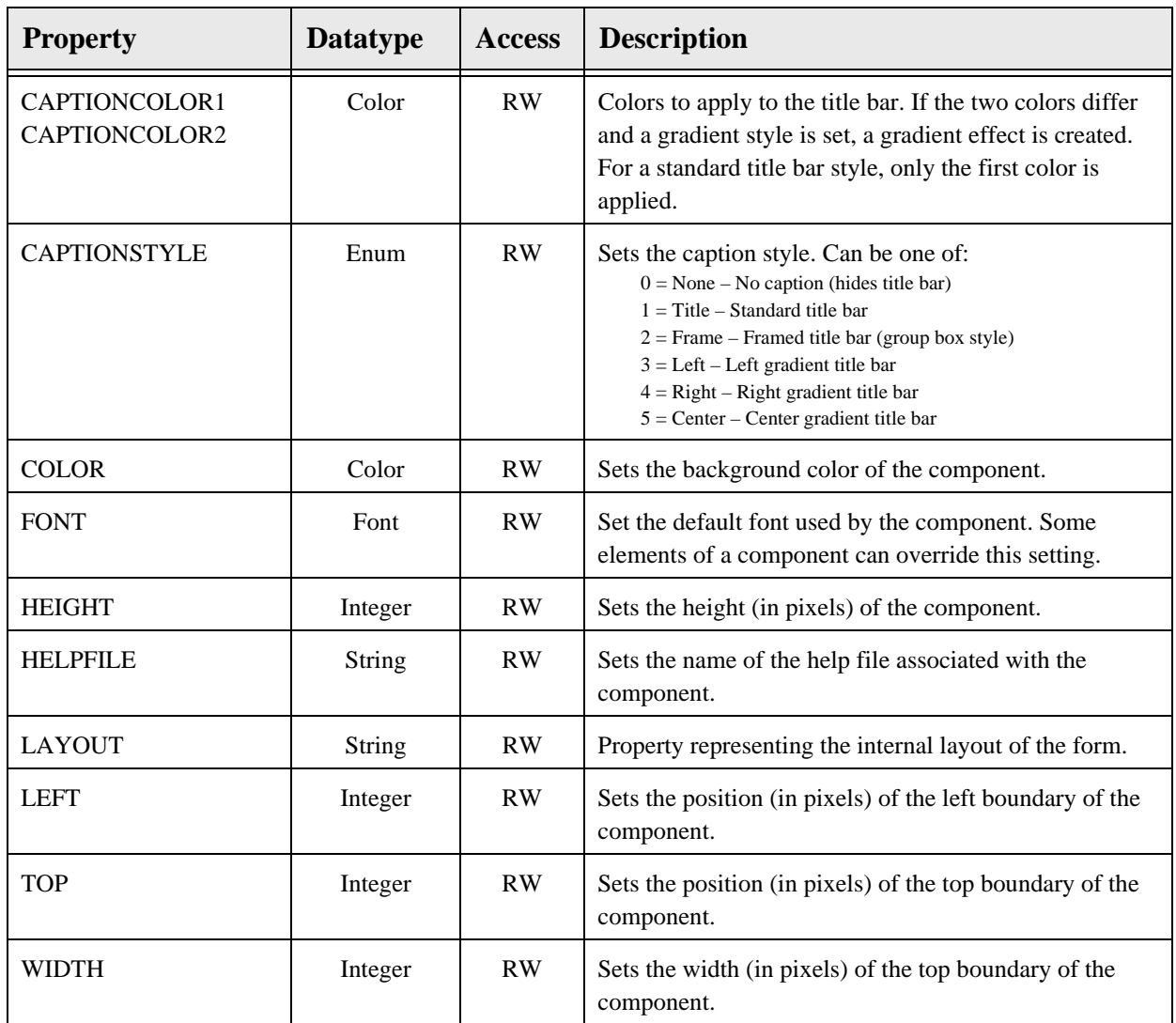

# **32.0 Problem List**

### 32.1 Introduction

| <b>Problem List</b>     |             |  |  |  |  |  |
|-------------------------|-------------|--|--|--|--|--|
| Problem $\triangle$     | Date        |  |  |  |  |  |
| ALLERGY - TALWAIN/C     | 16-Feb-2001 |  |  |  |  |  |
| ATROPHIC RHINITIS       | 23-May-2001 |  |  |  |  |  |
| Cholesteatoma Of Middle | 06-Jun-2007 |  |  |  |  |  |
| COLONIC POLYP           | 31-May-2007 |  |  |  |  |  |
| DERMATITIS              | 31-May-2007 |  |  |  |  |  |
| DERMATOMYOSITIS2        | 12-Jun-2007 |  |  |  |  |  |
| DIABETES MELLITUS       | 14 Jun-2007 |  |  |  |  |  |
| DIPHTHERIA-TETANUS-     | 31-May-2007 |  |  |  |  |  |
| <b>DIVERTICULOSIS</b>   | 31-May-2007 |  |  |  |  |  |

*Figure 32-1: Sample Problem List*

The Problem List component is designed primarily for use on the cover sheet and provides a quick overview of active problems.

### 32.2 Implementation and Maintenance

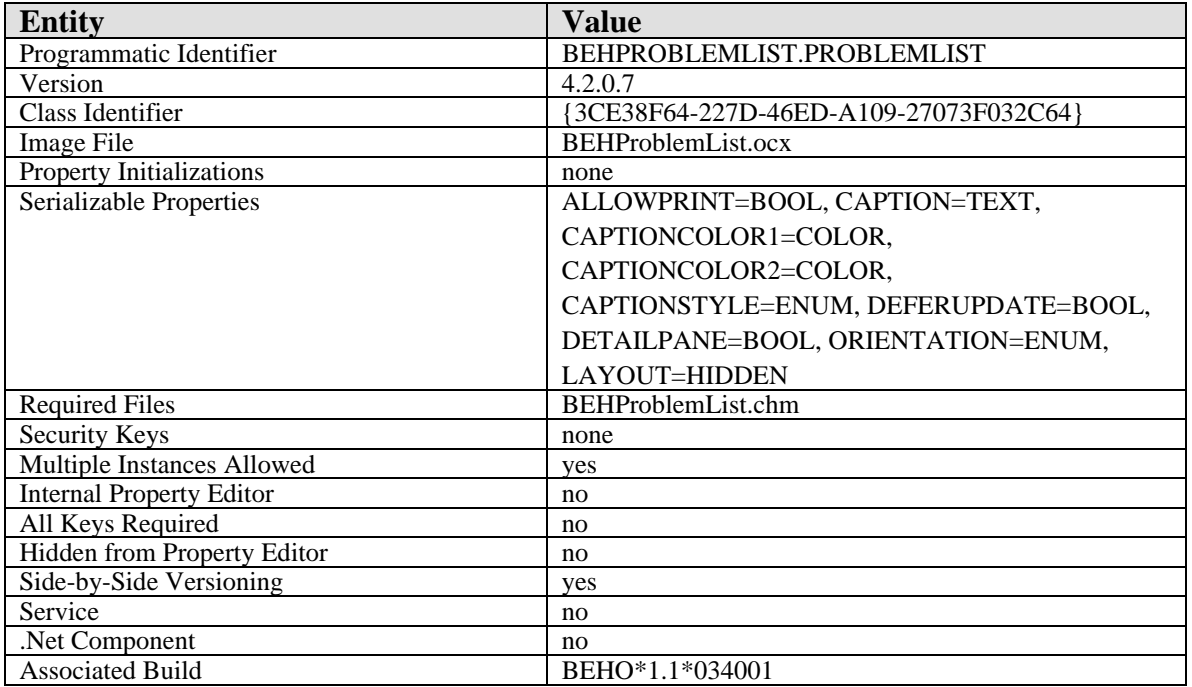

This component has the following configuration:

There are no specific implementation or maintenance tasks associated with this component.

### 32.3 Routine Descriptions

This component has been assigned the namespace designation of "BEHOPL". The following routines are distributed:

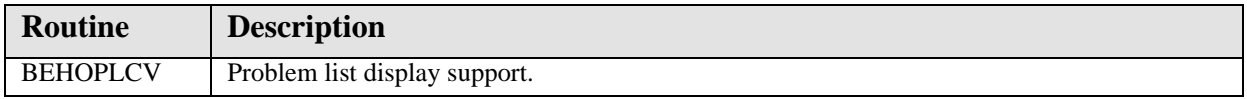

None.

32.4 Cross References

None.

32.5 Exported Options

None.

32.6 Exported Security Keys

None.

32.7 Exported Protocols

None.

32.8 Exported Parameters

None.

32.9 Exported Mail Groups

None.

### 32.10 Callable Routines

This section describes supported entry points for routines exported with this component.

32.10.1 RPC: BEHOPLCV DETAIL

Scope: private.

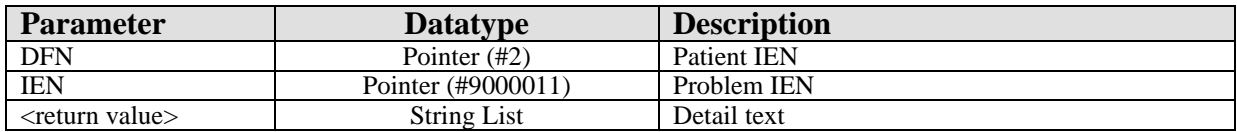

Returns detailed information about the specified problem entry.

### 32.10.2 RPC: BEHOPLCV LIST

Scope: private.

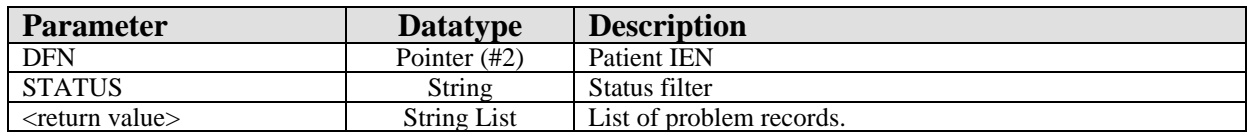

Returns a list of problem list entries filtered by the specified status.

## 32.11 External Relations

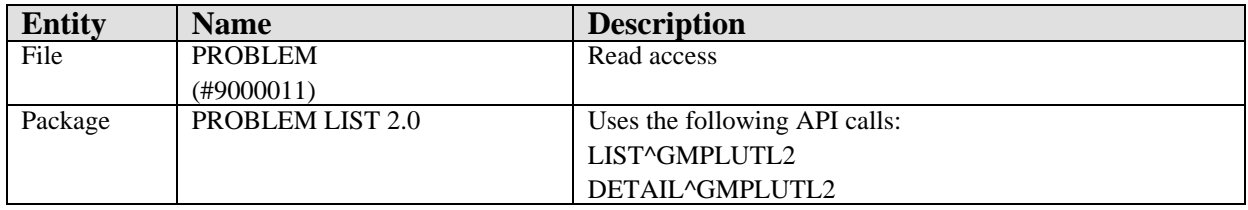

### 32.12 Internal Relations

None.

### 32.13 Archiving and Purging

There are no archiving or purging requirements within this software.

### 32.14 Components

This component supports the following properties and methods:

#### 32.14.1 Properties

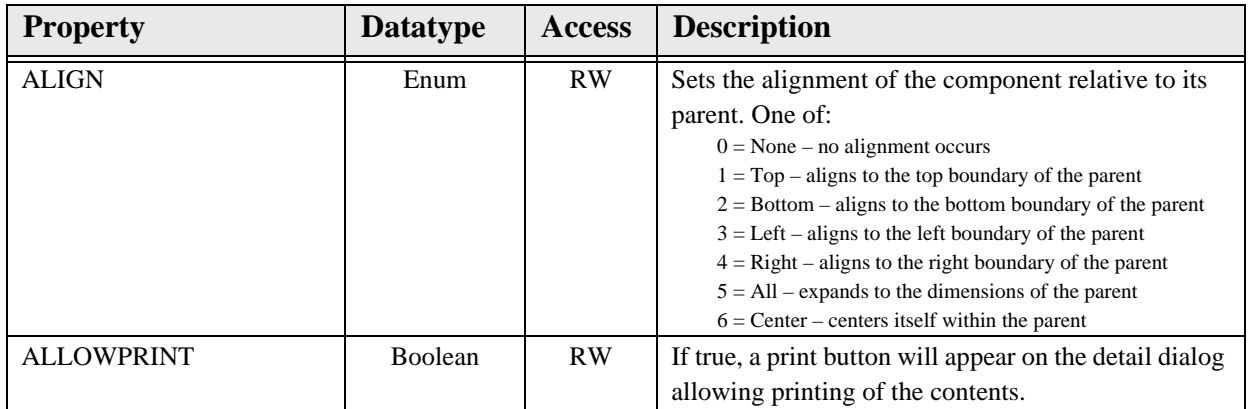
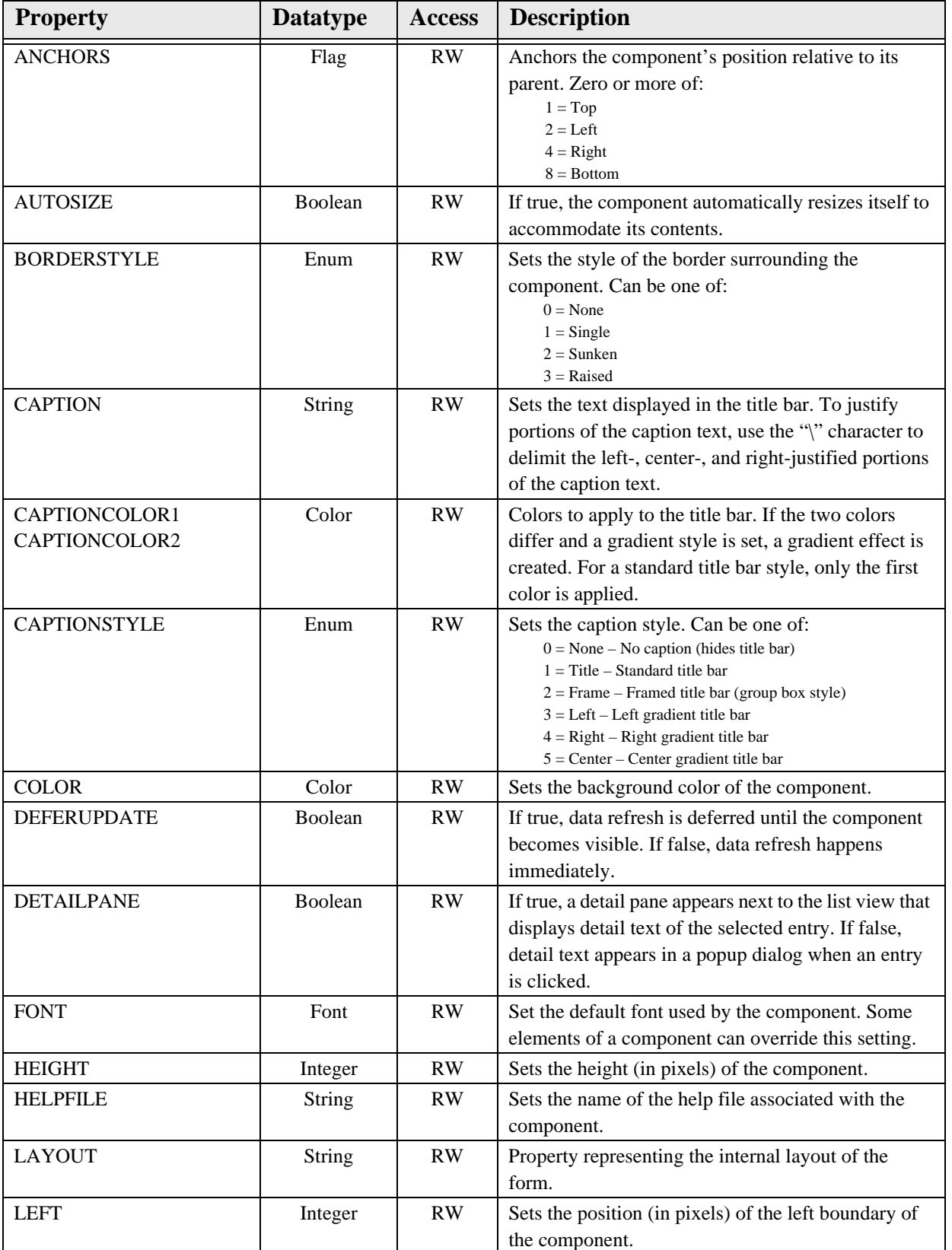

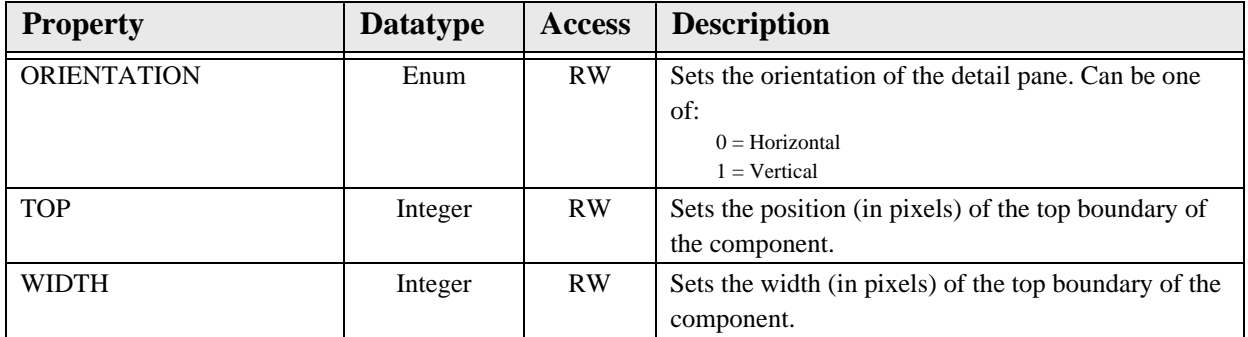

# **33.0 Consults (CPRS)**

### 33.1 Introduction

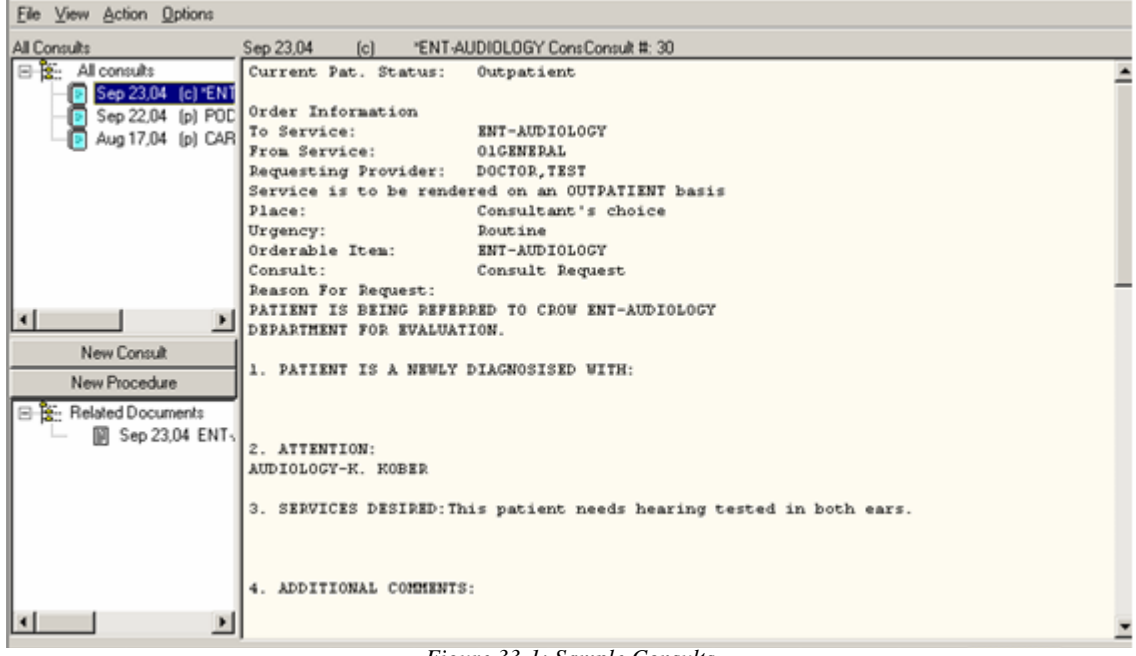

*Figure 33-1: Sample Consults*

The Consults (CPRS) component is a front end to the Consult Tracking package.

### 33.2 Implementation and Maintenance

This component has the following configuration:

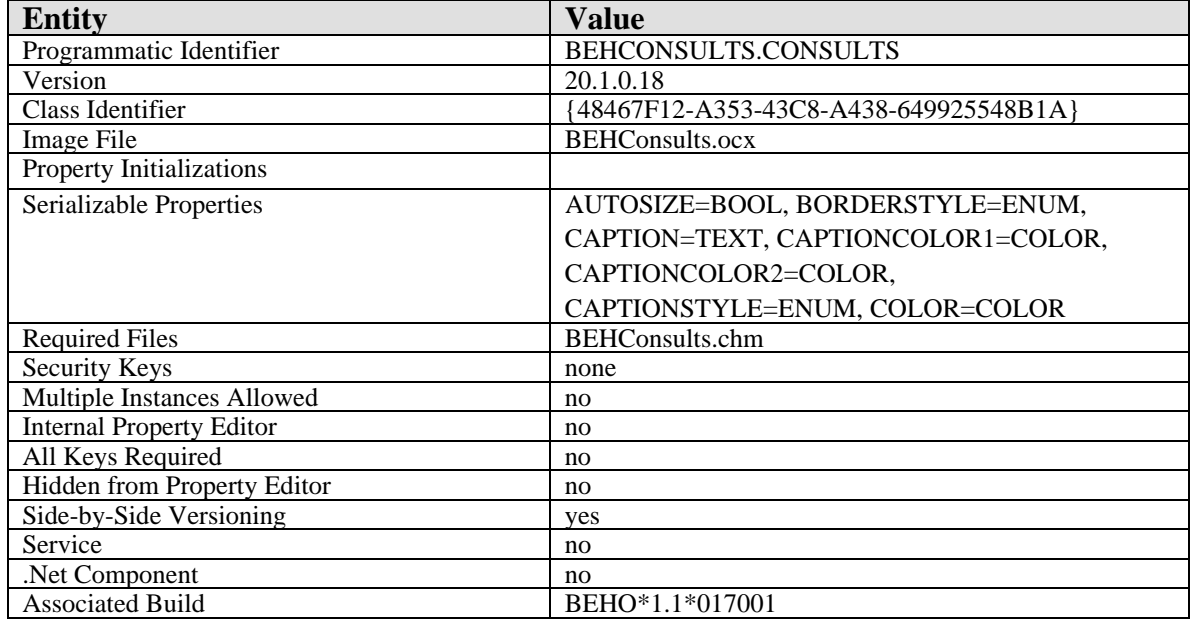

There are no specific implementation or maintenance tasks associated with this component.

33.3 Routine Descriptions

None.

33.4 File List

None.

33.5 Cross References

None.

# 33.6 Exported Options

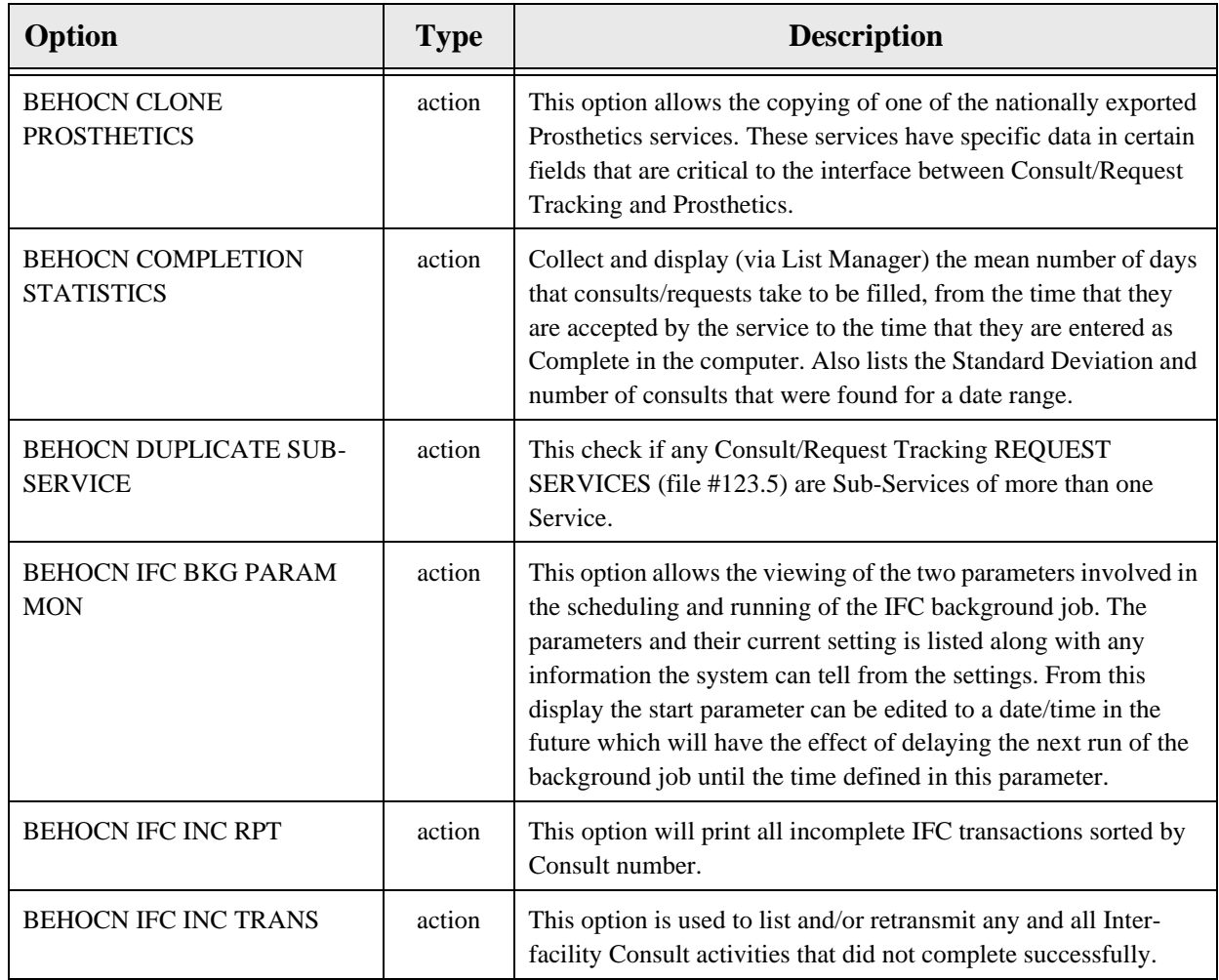

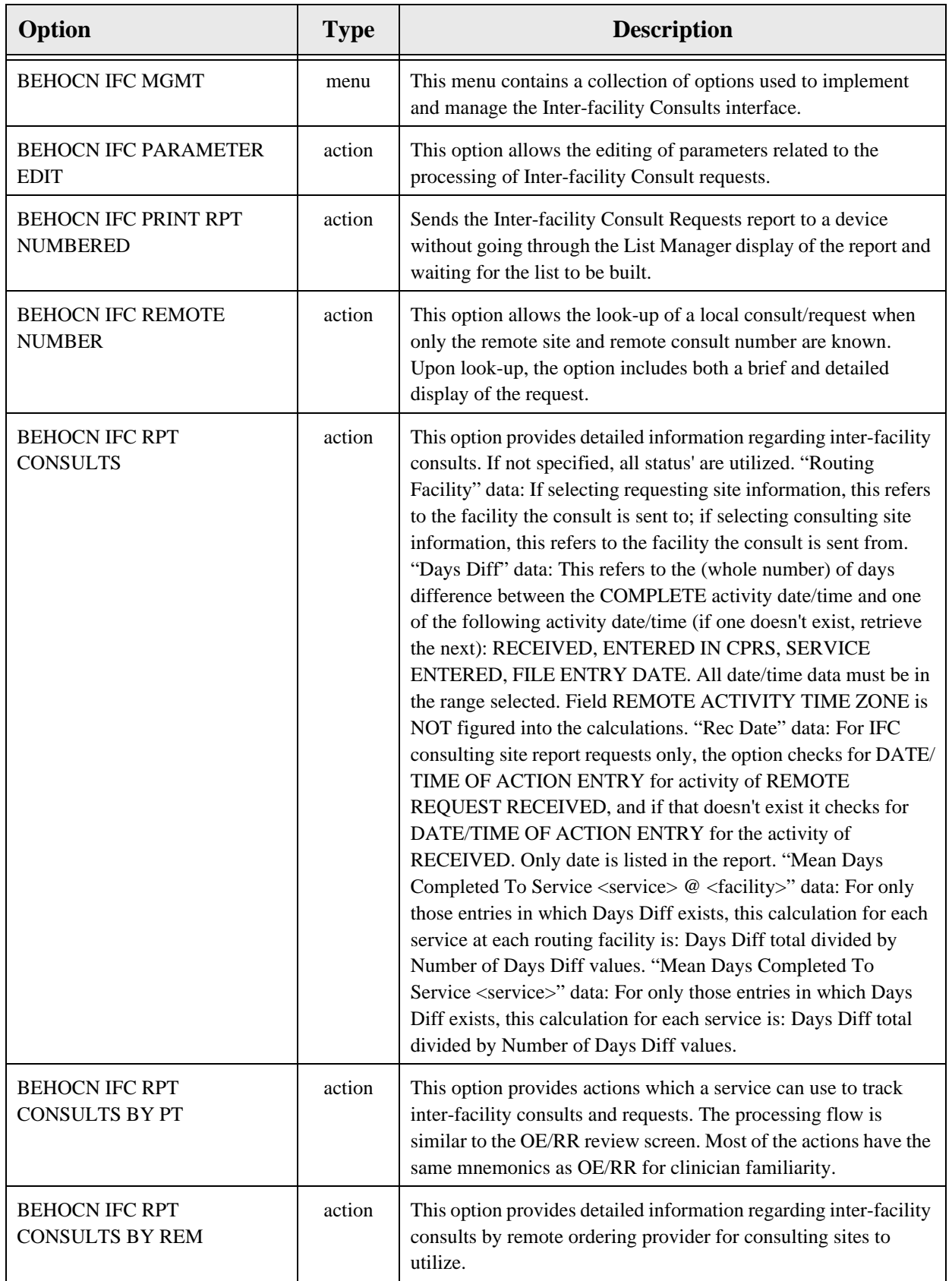

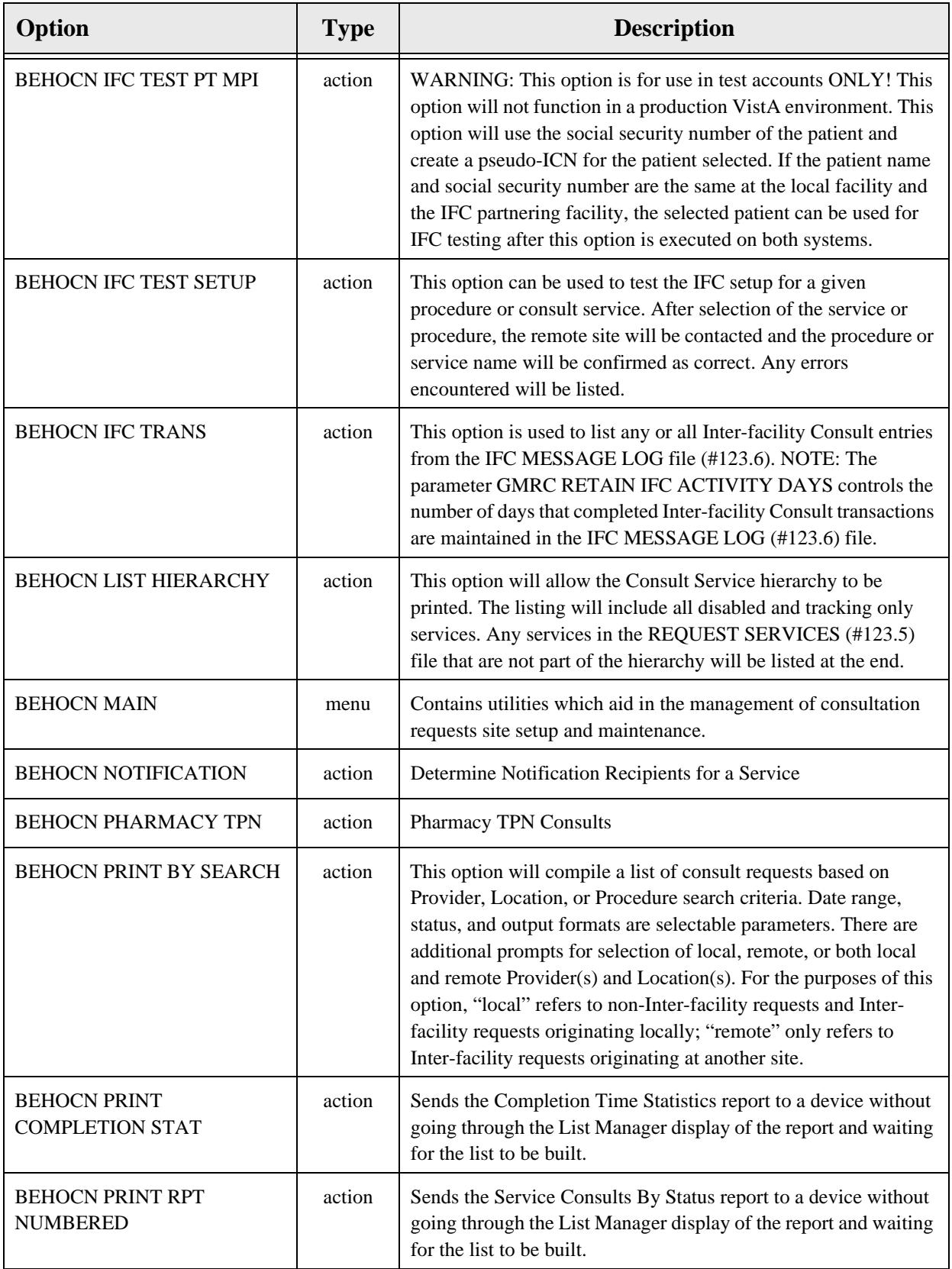

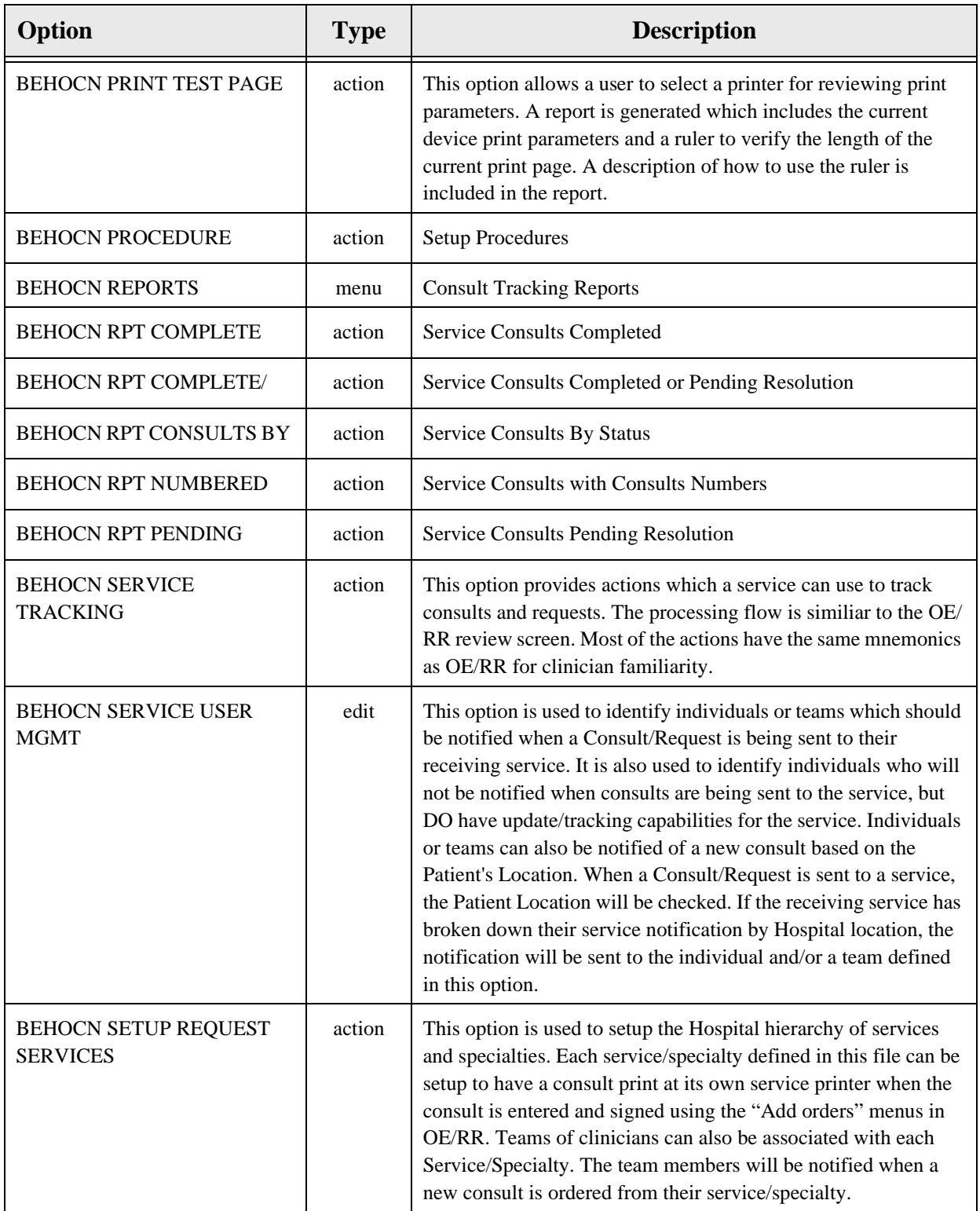

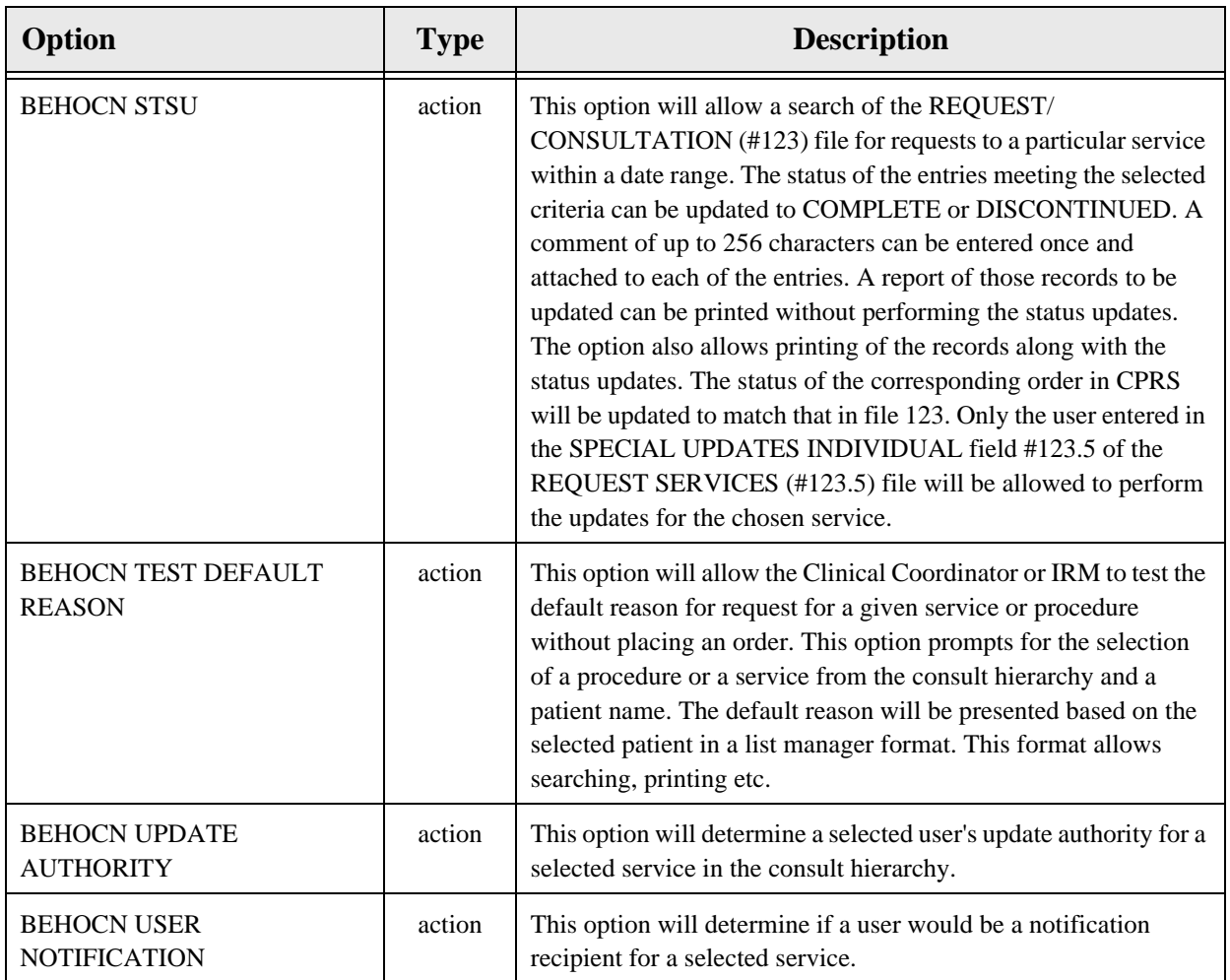

# 33.7 Exported Security Keys

None.

## 33.8 Exported Protocols

None.

33.9 Exported Parameters

None.

33.10 Exported Mail Groups

None.

33.11 Callable Routines

### 33.12 External Relations

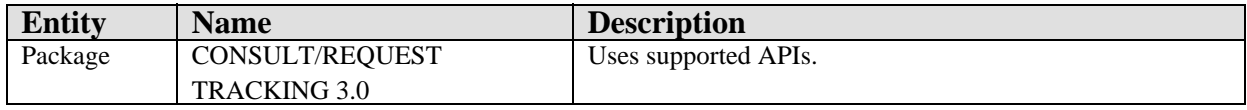

### 33.13 Internal Relations

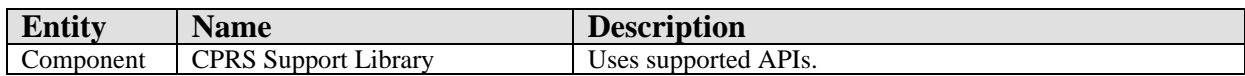

## 33.14 Archiving and Purging

There are no archiving or purging requirements within this software.

### 33.15 Components

This component supports the following properties and methods:

#### 33.15.1 Properties

The properties are described in the following table.

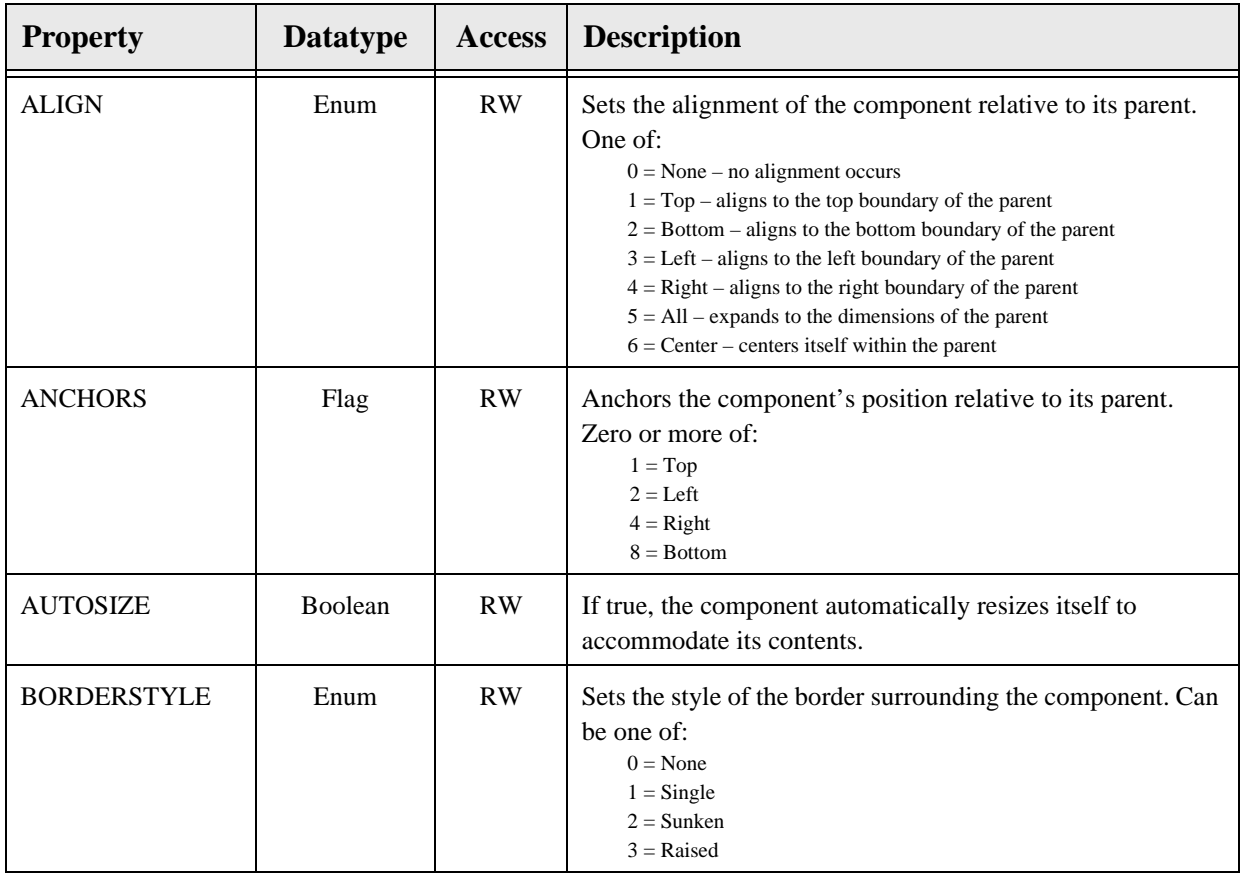

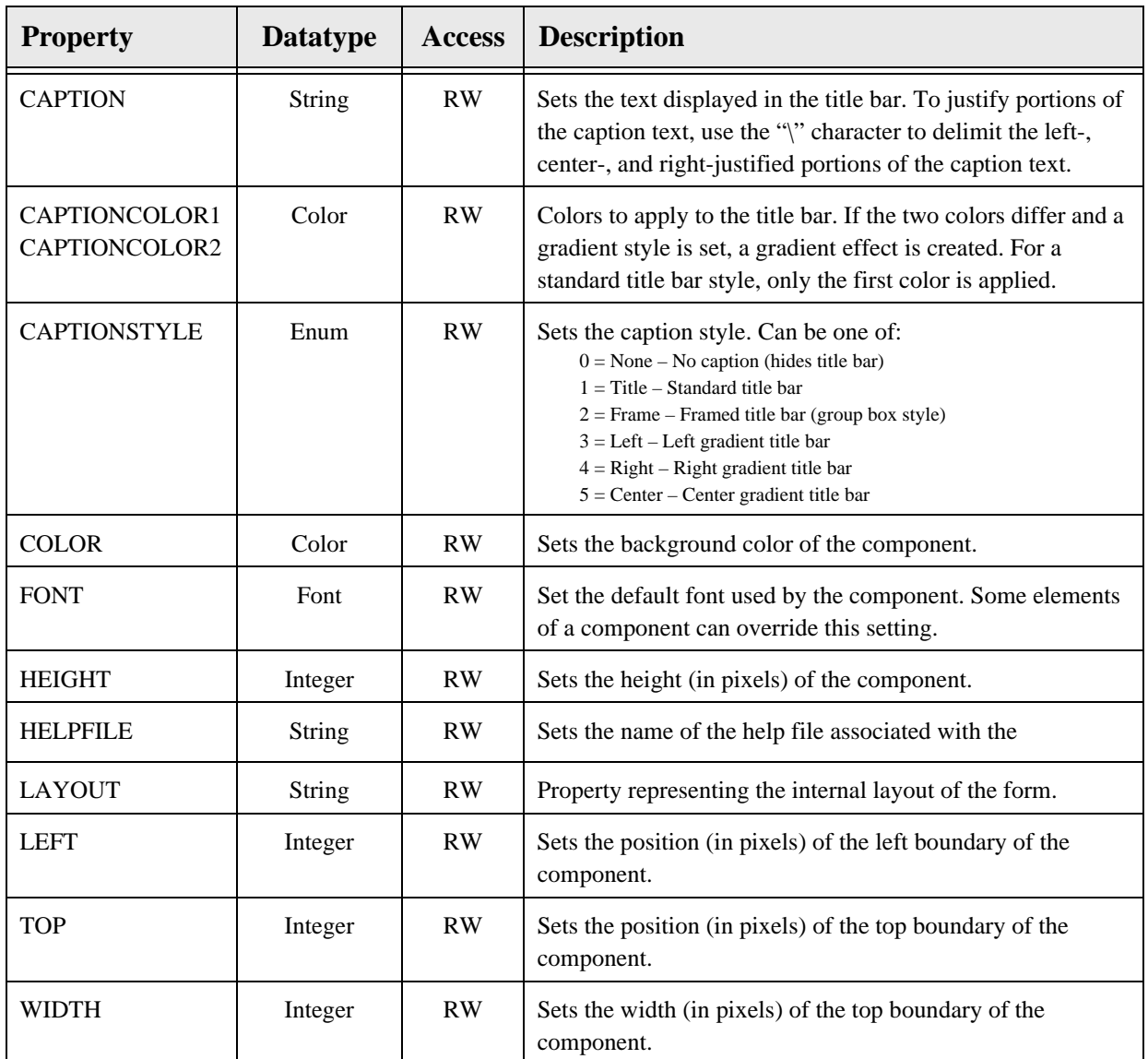

### 34.1 Introduction

| File View Action Options                                                                                                    |                                                                                                    |                           |
|----------------------------------------------------------------------------------------------------|----------------------------------------------------------------------------------------------------|---------------------------|
| Last 100 Signed Summaries                                                                                                    | Jan 04.00 Discharge Summary, ADULT WALKIN, POWER USER (unreleased), Visit: 06/19/06.                                                                                                    |                           |
| 금 - 많- All unsigned summaries for USER,POWER<br>图 Jun 26,01 Discharge Summary, ** No Local<br>Apr 17,01 Discharge Summary, ADULT W/<br>图 Jan 04,00 Discharge Summary, ADULT W/<br>ļ<br>图 Jan 07,98 Discharge Summary, ** No Loca<br>j | TITLE: Discharge Summary<br>图 Aug 21,01 Discharge Summary, ADOLESC DATE OF NOTE: JAN 04, 2000@12:55<br>ENTRY DATE: JUN 20, 2006@14:02:53<br>AUTHOR: USER, POWER ATTEMDING: USER, POWER<br>URGENCY:<br>STATUS: UNRELEASED |                           |
| 白 & All uncosigned summaries for USER,POWER                                                                                                    | 画 Jan 06,98 Discharge Summary,ADOLESCI <mark>Contact Information (Secure consents for agency contacts, when possible)</mark>                                                                                             |                           |
| 图 Jan 04,00 Discharge Summary, ADULT W/Prior suicide attempts?<br>图 Jan 07,98 Discharge Summary, ** No Loca No                                                                                                    | 图 Aug 21,01 Discharge Summary, ADOLESC Name of Caseworker: doug Agency: agency Phone number: 394934893                                                                                                    |                           |
| 图 Jan 06,98 Discharge Summary, ADOLESCI<br>白··· All signed summaries<br>图 Oct 16,01 Discharge Summary, PEDS WAI                                                                                                    | Plans?<br>lNo.<br>Current intent?<br>lNo.                                                                                                    |                           |
|                                                                                                    | Active Outpatient Medications (including Supplies):                                                                                                    |                           |
|                                                                                                    | Active Outpatient Medications                                                                                                    | Status                    |
|                                                                                                    | ACETAMINOPHEN 325MG TAB 650 PO QID<br>l1)<br> 2)<br>ALUMINUM HYDROXIDE 322MG/5ML GEL 1 TEASPOONFUL BY<br>MOUTH FIVE TIMES DAILY                                                                                          | <b>ACTIVE</b><br>ACTIVE   |
|                                                                                                    | lз»<br>NAPROXEN 250MG TAB** 250MG BY MOUTH TWICE A DAY                                                                                                    | <b>ACTIVE</b>             |
|                                                                                                    | Pending Outpatient Medications                                                                                                    | Status                    |
|                                                                                                    | L١<br>ALLOPURINOL 100MG TAB TAKE ONE TABLET BY MOUTH DAILY<br>TO HELP CONTROL URIC ACID<br>$\vert$ 2)<br>UREA 20% CREAM APPLY LIBERAL AMOUNT TO AFFECTED AREA                                                            | PENDING<br><b>PENDING</b> |
| $\left  \right $<br>$\ddot{\phantom{1}}$                                                                                                    | <b>EVERY DAY</b>                                                                                                    |                           |
| New Summary                                                                                                    |                                                                                                    |                           |

*Figure 34-1: Sample Discharge Summary*

The Discharge Summary (CPRS) facilitates authoring and management of discharge summaries.

# 34.2 Implementation and Maintenance

This component has the following configuration:

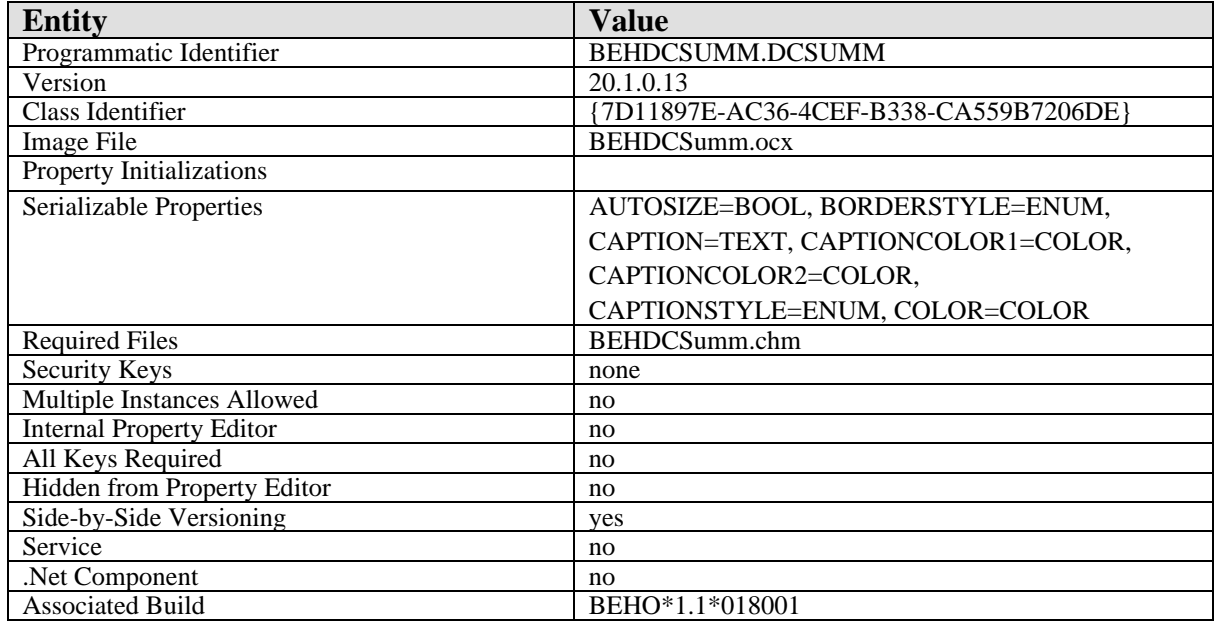

There are no specific implementation or maintenance tasks associated with this component.

34.3 Routine Descriptions

None.

34.4 File List

- 34.5 Cross References None.
- 34.6 Exported Options None.
- 34.6.1 Exported Security Keys None.
- 34.7 Exported Protocols None.
- 34.8 Exported Parameters None.
- 34.9 Exported Mail Groups None.
- 34.10 Callable Routines None.

### 34.11 External Relations

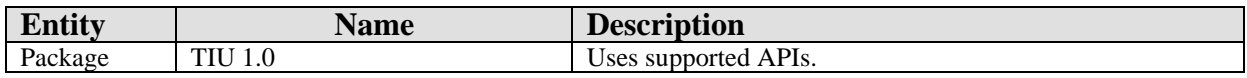

### 34.12 Internal Relations

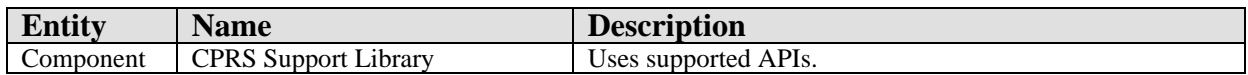

# 34.13 Archiving and Purging

There are no archiving or purging requirements within this software.

#### 34.13.1 Components

This component supports the following properties and methods:

#### 34.13.2 Properties

The properties are described in the following table.

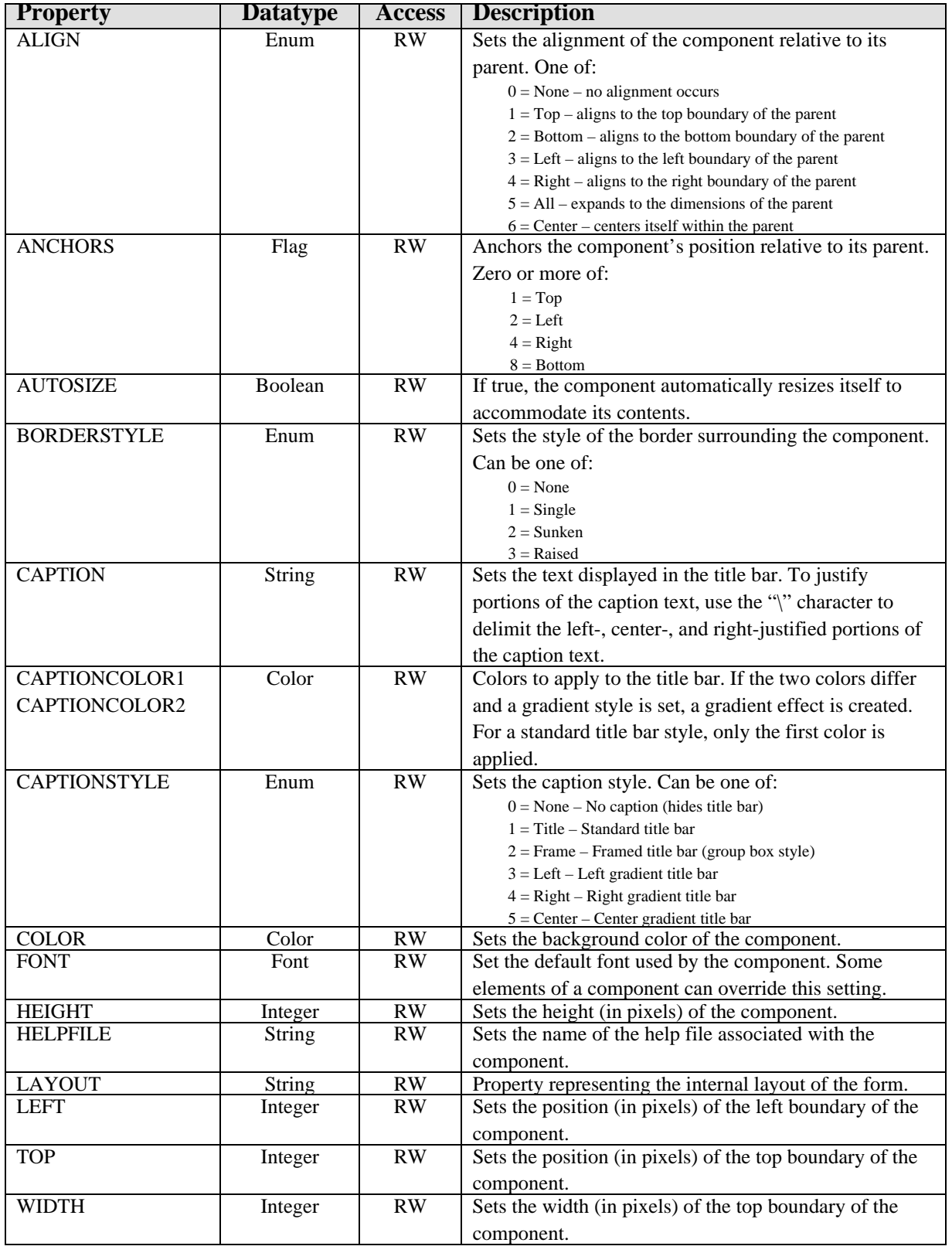

# **35.0 Progress Notes**

### 35.1 Introduction

| File View Action Options                                                                                                    |                                                                                                    |
|----------------------------------------------------------------------------------------------------|----------------------------------------------------------------------------------------------------|
| Last 100 Signed Notes                                                                                                    | Visit: 06/15/07 ADULT CARE HIGH RISK SCREENING INTAKE FORM, ADULT WALKIN, POWER USER (Jun 18,07@09:26)                                                                                                    |
| □ e- All signed notes<br>图 Jun 18,07 NOTE WITH BOILER<br>图 Jun 17,07 ADULT CARE HIGH<br>图 Jun 17,07 NOTE WITH BOILEr                                                                                                    | TITLE: ADULT CARE HIGH RISK SCREENING INTAKE FORM<br>图 Jun 18,07 ADULT CARE HIGH DATE OF NOTE: JUN 18, 2007@09:26<br>ENTRY DATE: JUN 18, 2007@09:26:36<br>AUTHOR: USER, POWER<br>EXP COSIGNER:<br>URGENCY:<br>STATUS: COMPLETED                                                                                                    |
| 图 May 11,07 NOTE WITH BOILE<br>图 May 11,07 NOTE WITH BOILE<br>图 Apr 26,07 CONSULT RESULT,<br>图 Apr 25,07 NOTE WITH BOILER<br>图 Apr 25,07 NOTE WITH BOILEF Admission Date:<br>图 Apr 25,07 NOTE WITH BOILER<br>图 Mar 15,07 NOTE WITH BOILEI<br>图 Apr 26,06 NOTE WITH BOILER<br>■ 图 Jan 09,06 NOTE WITH BOILEI | Name: DEMO, FEMALE SSN: 300-07-2101<br>HR#: 21-71-83<br>Birthdate: APR 5,1935<br>Age: 72<br>RR 6938 Box 9362 TUBA CITY, AZ 71420 524-843-7889 (home)<br>图 Apr 25,07 NOTE WITH BOILEF Emergency Contact: YAZZIE, WILLIE<br>Attending:<br>Admitting Diagnosis: ??<br>Ward/Room:<br>Intake Date & Assigned To:<br>Discharge Date:                                                                                                    |
| 图 Apr 07,04 VISIT NOTE, ** No L<br>图 Apr 07,04 ADVANCE DIRECTN<br>图 Apr 07,04 ADVANCE DIRECTN                                                                                                    | Insurance Information:<br>65 years or older<br>Caretaker/Home Health Srv<br>Repeated Admissions<br>Transportation Problem<br>Extended Care Placement<br>Mentally Impaired/Suicidal<br>Homeless/Substandard Home<br>Domestic Violence<br>Chronically/Terminally Ill<br>Family Conference Request<br>Equipment Request (Ht: Wt: )<br>No Medical Insurance<br>Failure to Thrive<br>ETOH/Subatance Abuse<br>No Family Support<br>Social Service Consultation<br>Non-compliant with Treatment<br>Financial Problem |
| $\left  \cdot \right $<br>$\blacktriangleright$                                                                                                    |                                                                                                    |
| √ Templates                                                                                                    | Vital Measurements: TMP, HT, WT                                                                                                    |
| New Note                                                                                                    |                                                                                                    |

*Figure 35-1: Sample Progress Notes*

The Progress Notes component facilitates the authoring and management of progress notes.

### 35.2 Implementation and Maintenance

This component has the following configuration:

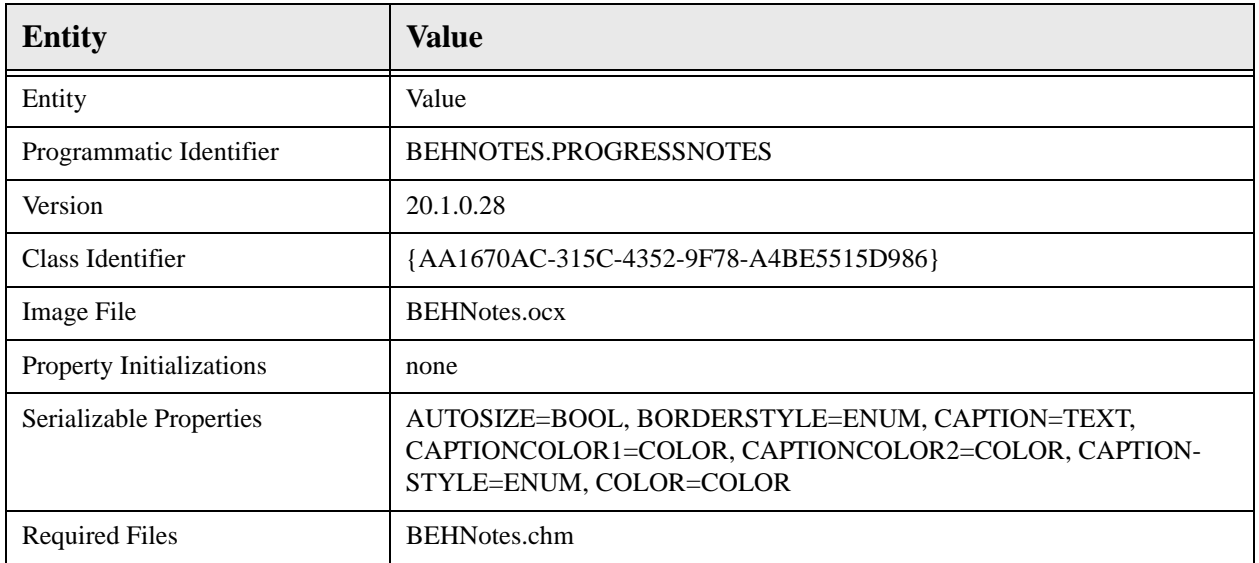

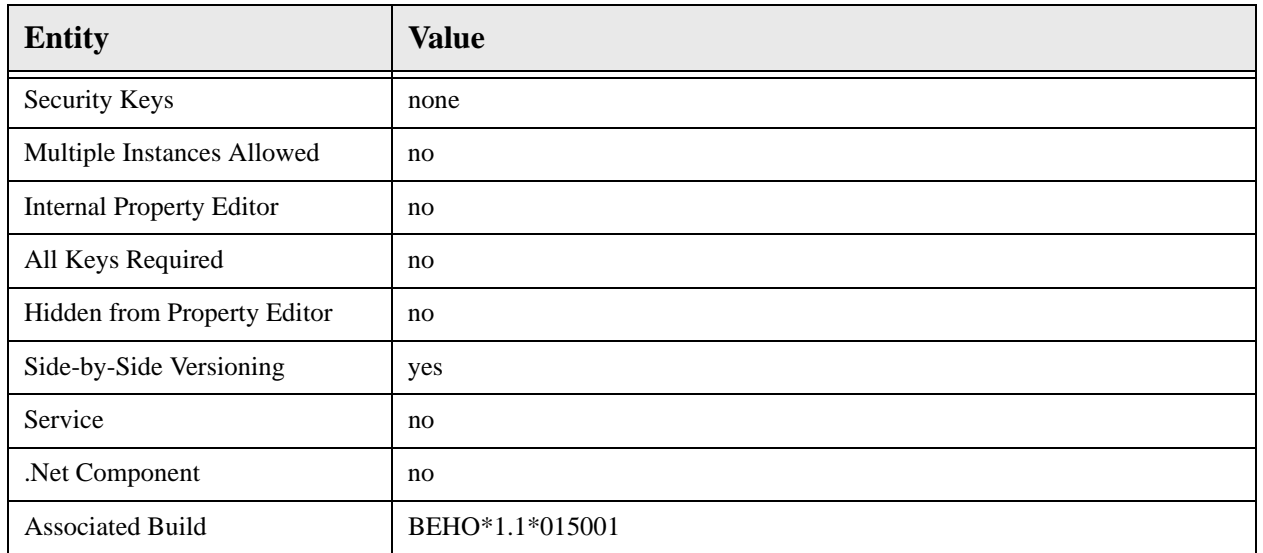

There are no specific implementation or maintenance tasks associated with this component.

### 35.3 Routine Descriptions

None.

35.4 File List

None.

35.5 Cross References

None.

# 35.6 Exported Options

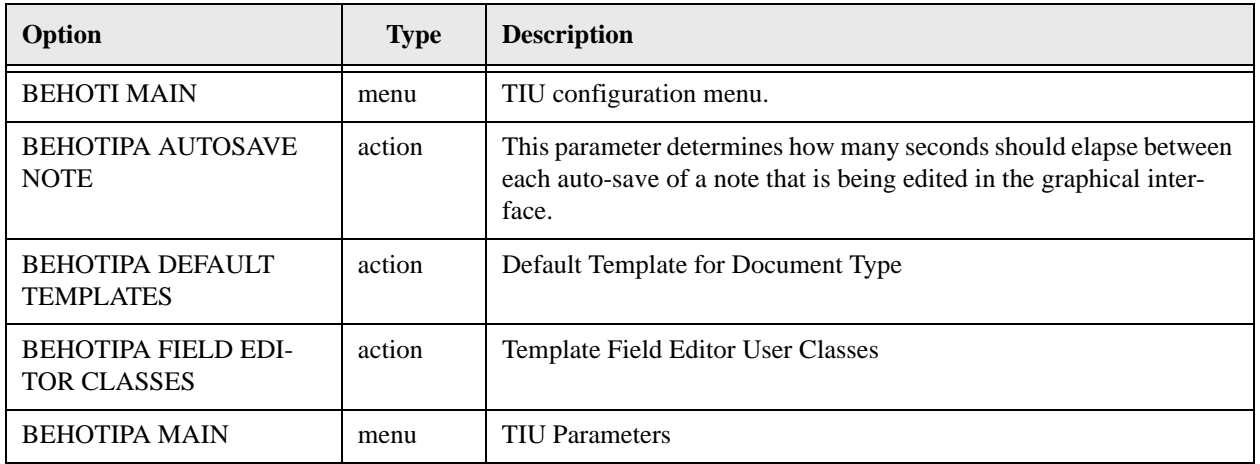

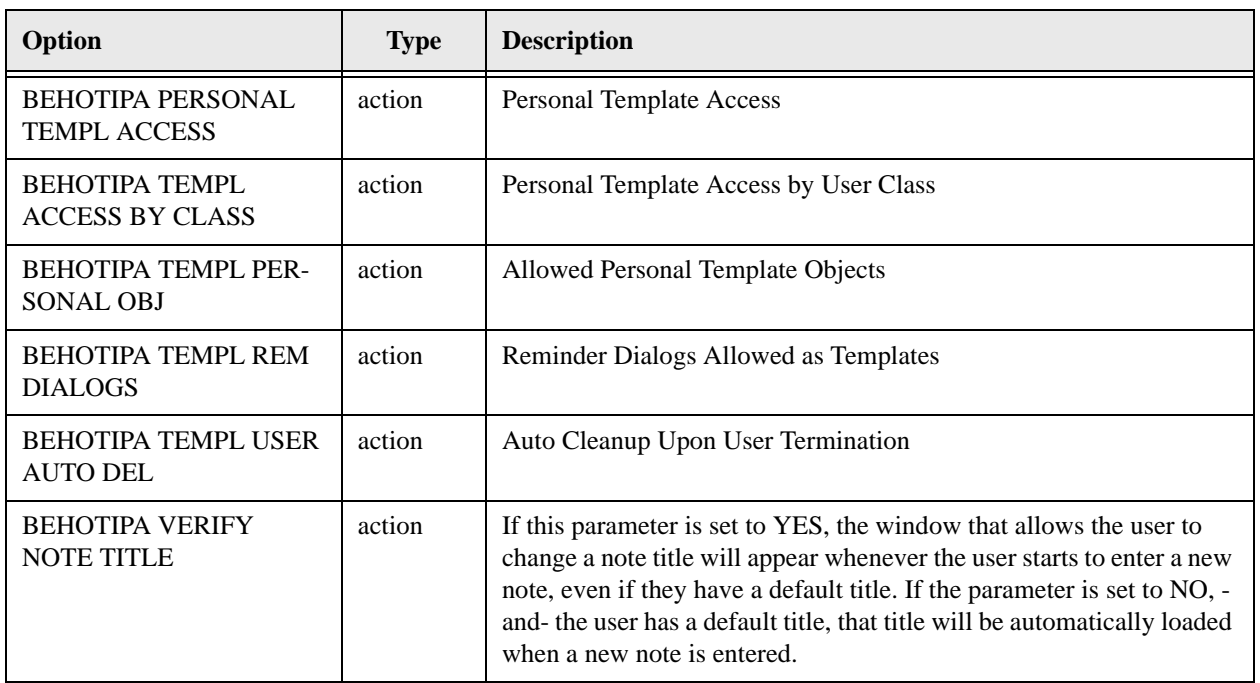

# 35.7 Exported Security Keys

None.

35.8 Exported Protocols

None.

35.9 Exported Parameters

None.

### 35.10 Exported Mail Groups

None.

35.11 Callable Routines

### 35.12 External Relations

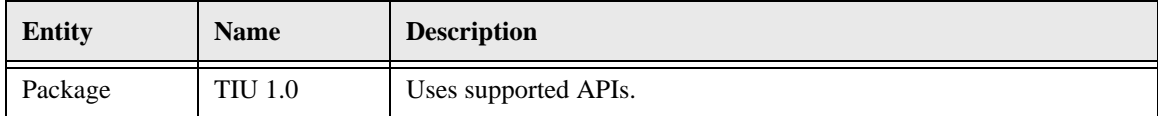

## 35.13 Internal Relations

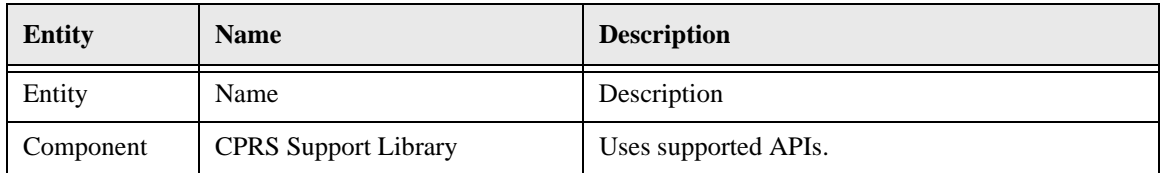

# 35.14 Archiving and Purging

There are no archiving or purging requirements within this software.

### 35.15 Components

This component supports the following properties and methods:

### 35.15.1 Properties

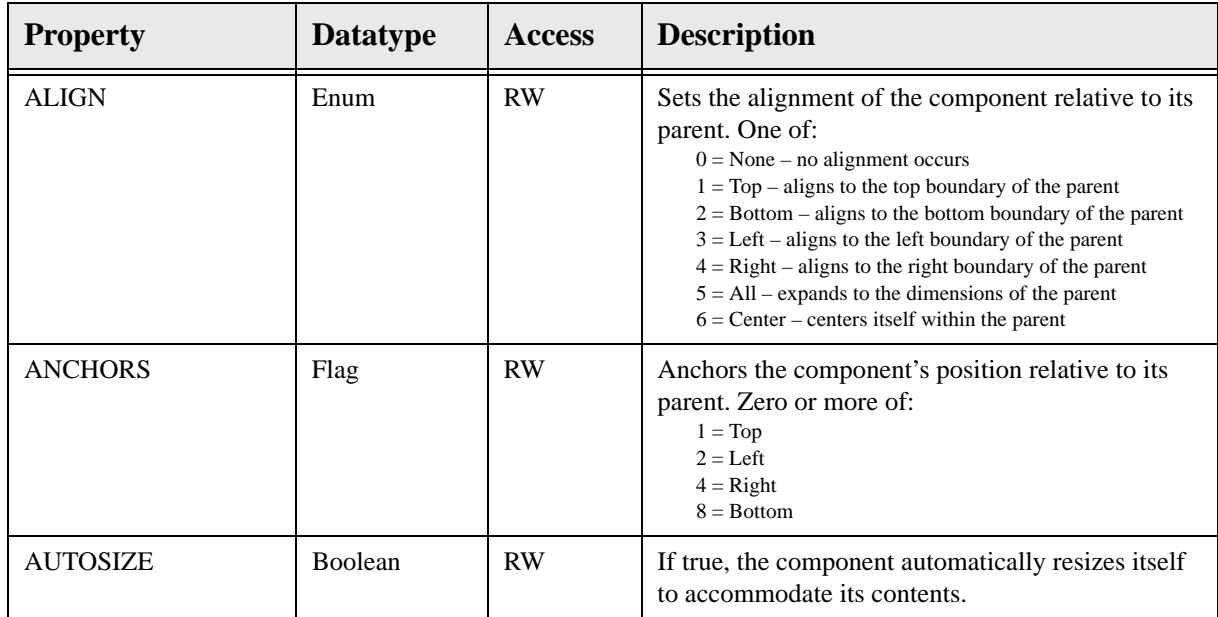

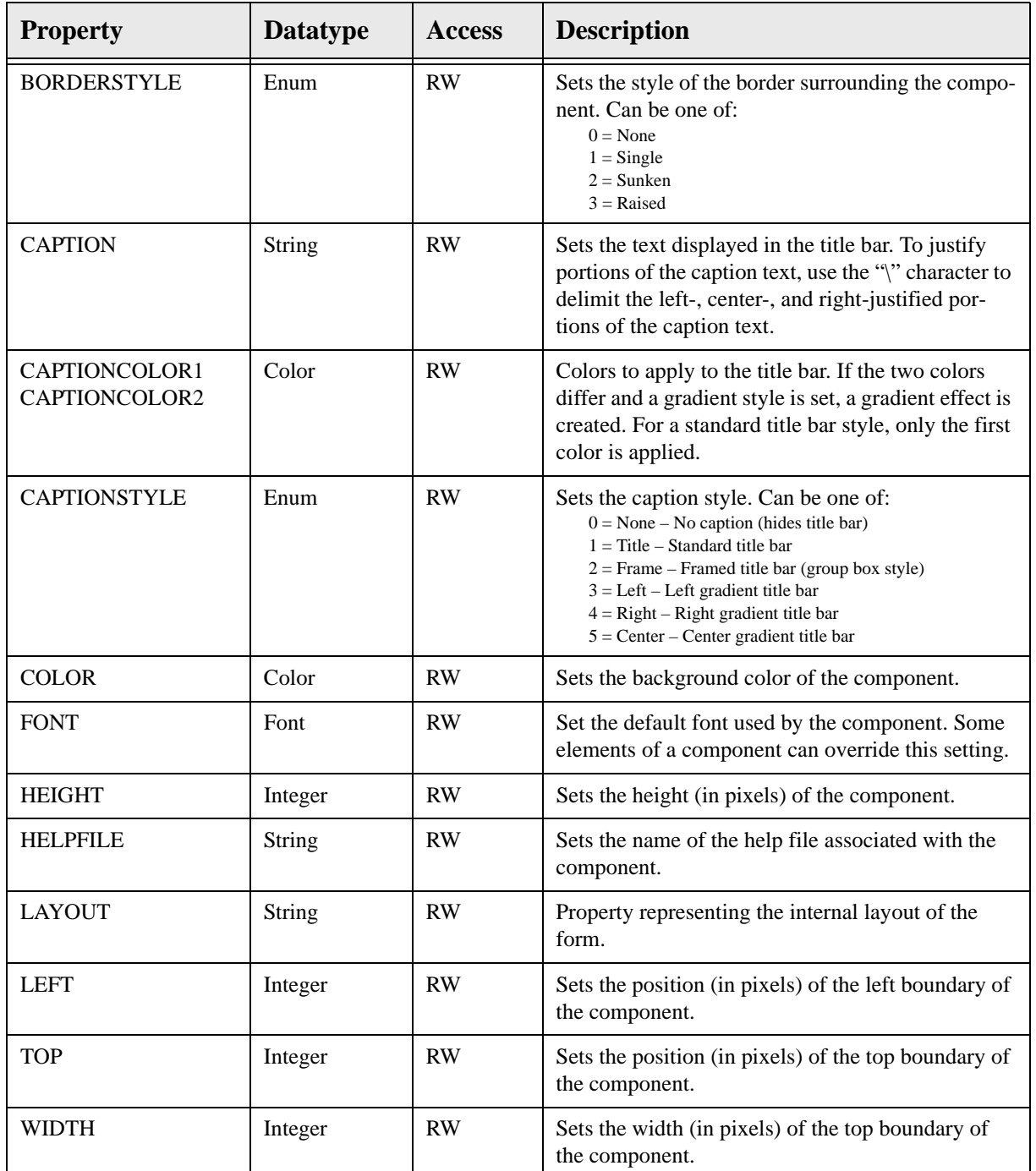

# **36.0 Dictate Notes**

### 36.1 Introduction

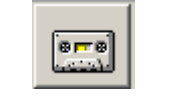

*Figure 36-1: Dictate Note Button*

The Dictate Note component supports the use of transcription services.

### 36.2 Implementation and Maintenance

This component has the following configuration:

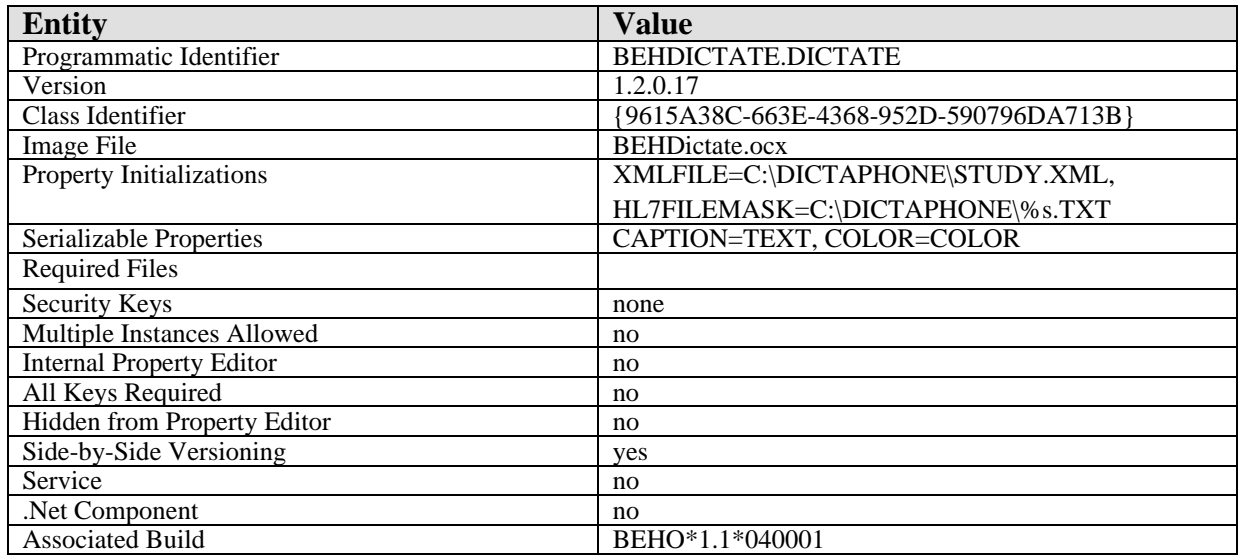

There are no specific implementation or maintenance tasks associated with this component.

### 36.3 Routine Descriptions

This component has been assigned the namespace designation of "BEHODC." The following routines are distributed:

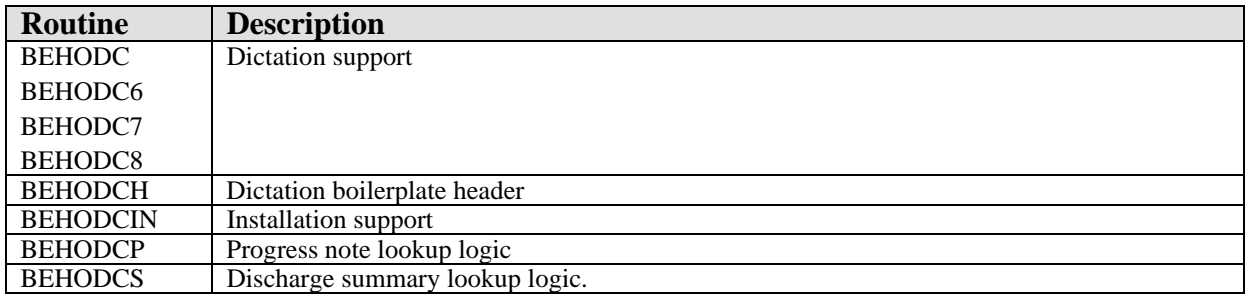

### 36.4 File List

None.

### 36.5 Cross References

None.

# 36.6 Exported Options

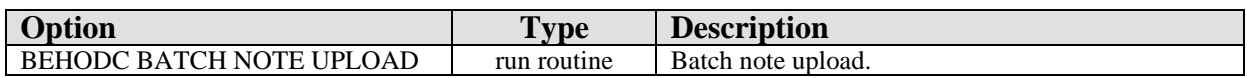

### 36.7 Exported Security Keys

None.

### 36.8 Exported Protocols

None.

### 36.9 Exported Parameters

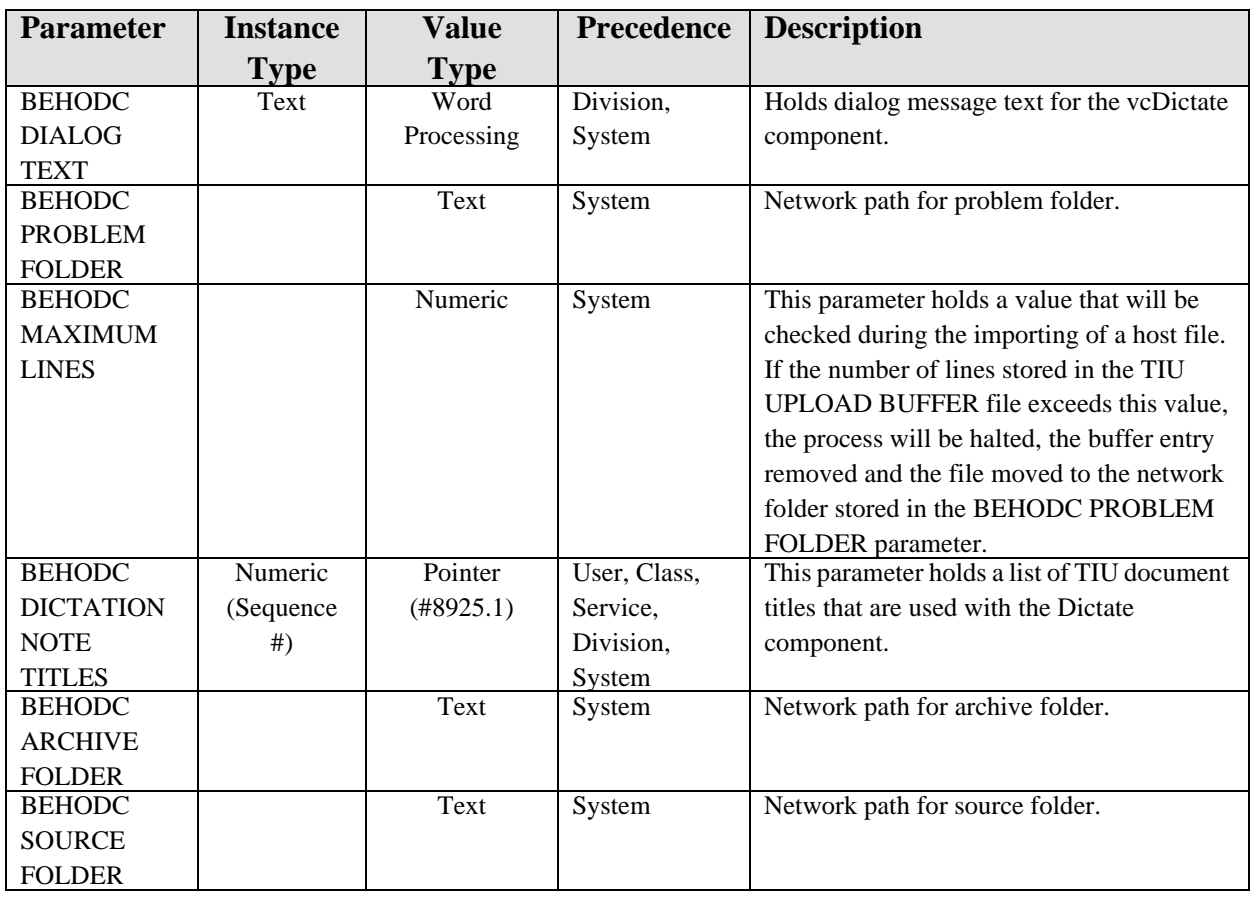

### 36.10 Exported Mail Groups

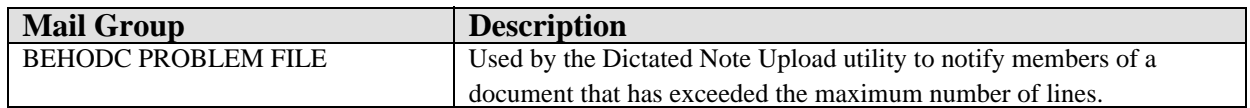

### 36.11 Callable Routines

This section describes supported entry points for routines exported with this component.

#### 36.11.1 BATCH^BEHODC

Scope: private.

Used by the tasked background processor to loop thru files in a system directory.

### 36.11.2 GETFILE^BEHODC

Scope: private.

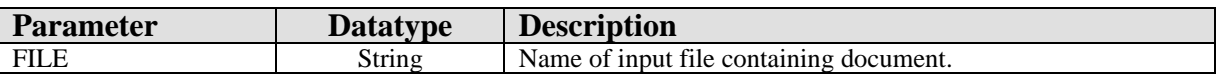

Used by background processor to file a document.

#### 36.11.3 EN^BEHODC6

Scope: private.

Processes message from PACS system for notes and stores contents into TIU. The format is an HL7 message with each line of the note as a separate OBX segment. The note IEN is sent in the message.

#### 36.11.4 PID^BEHODC6

Scope: private.

Checks the PID segment.

#### 36.11.5 KIL^BEHODC6

Scope: private.

Cleans up the environment.

#### 36.11.6 PROCESS^BEHODC7

Scope: private.

Main processing routine for message that was received through HL7 and is to be stored in TIU.

#### 36.11.7 OBX^BEHODC7

Scope: private.

Process an OBX segment.

#### 36.11.8 \$\$AGTEXT^BEHODC7

Scope: private.

Returns agency-specific text.

#### 36.11.9 BOTH^BEHODC8

Scope: private.

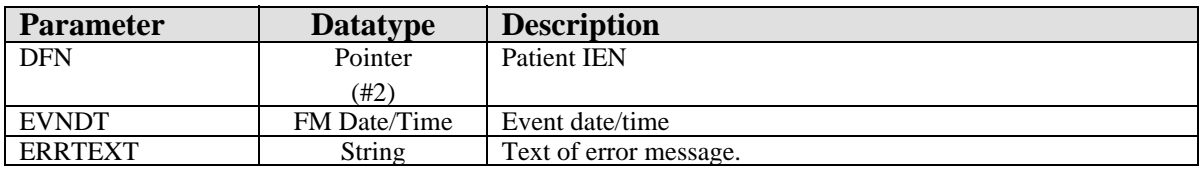

Sends error text as a message acknowledgement and a local bulletin.

# 36.12 GENACK^BEHODC8

Scope: private.

Generates an HL7 ACK message.

### 36.13 External Relations

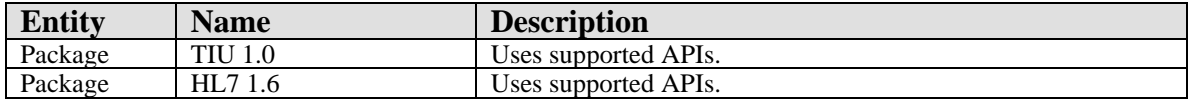

### 36.14 Internal Relations

## 36.15 Archiving and Purging

There are no archiving or purging requirements within this software.

### 36.16 Components

This component supports the following properties and methods:

#### 36.16.1 Properties

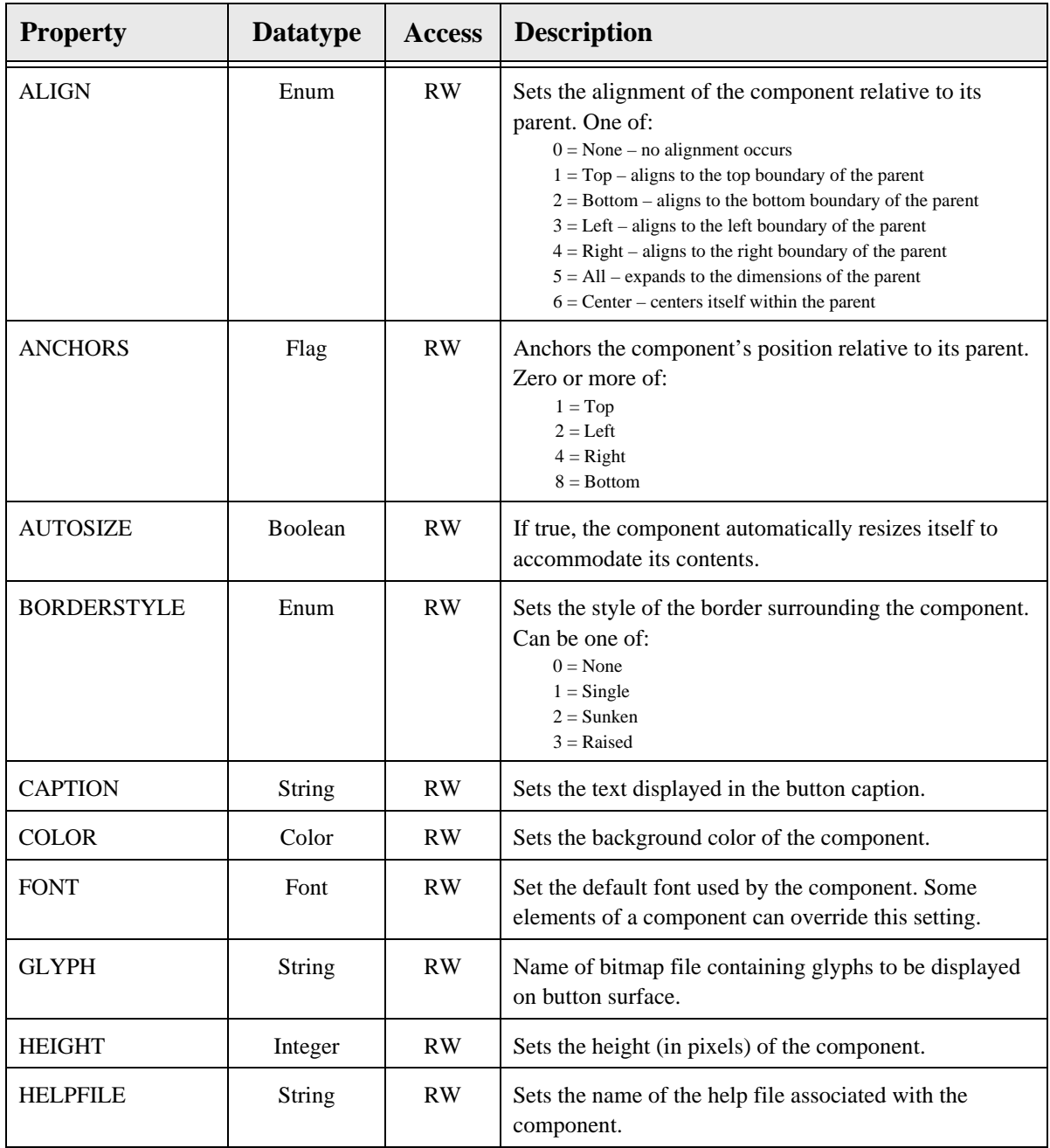

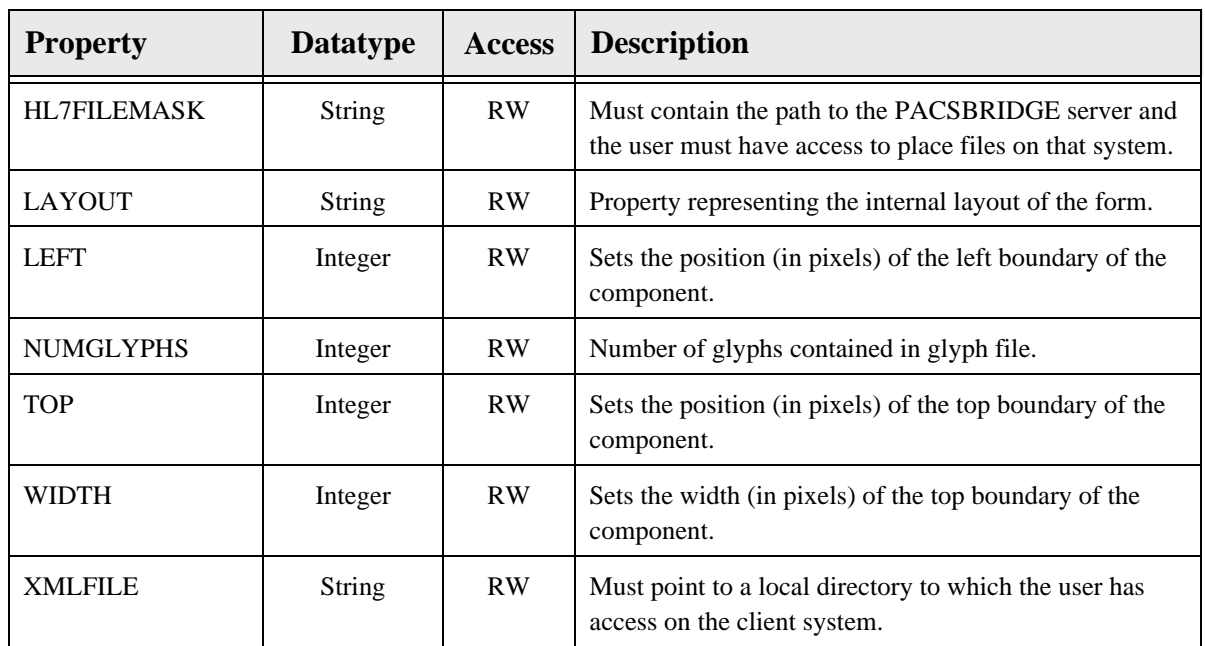

### 37.1 Introduction

|        |   |                                                                                                    |               | Issued                                                                                                    | Last Filled                         | Expires     | Refils<br>Remaining | Provider |              |
|--------|---|----------------------------------------------------------------------------------------------------|---------------|----------------------------------------------------------------------------------------------------|-------------------------------------|-------------|---------------------|----------|--------------|
|        | √ | ATENOLOL 25MG TAB <sup>++</sup> Qty: 45 for 90 days<br>Sig: TAKE ONE HALF TABLET MOUTH EVERY DAY THC                      | Active        | 22-May-2006                                                                                                    | 22-May-2006 20-Aug-2006             |             | Û                   | 157      | HAGER MARY G |
|        | ✔ | GLYBURIDE 5MG TAB ~ Qty: 90 for 90 days<br>Sig: TAKE SMG MOUTH EVERY DAY TO HELP CONTROL.                                 | <b>Active</b> |                                                                                                    | 22-May-2006 22-May-2006 23-May-2007 |             | $\overline{3}$      | 155      | HAGER MARY G |
|        | ✓ | HYDROCHLOROTHIAZIDE 25MG TAB** Qtv: 30 for 30 days<br>Sig: TAKE ONE-HALF TABLET MOUTH EVERY MORNING<br>THE BLOOD PRESSURE | Active        |                                                                                                    | 22-May-2006 22-May-2006 23-May-2007 |             | 11                  | 158      | HAGER MARY G |
|        | ✓ | METFORMIN 500MG TAB** Qtv: 180 for 90 days<br>Sig: TAKE ONE TABLET MOUTH TWICE A DAY THO                                  | Active        |                                                                                                    | 22-May-2006 22-May-2006 23-May-2007 |             | 3                   | 154      | HAGER MARY G |
|        |   | ASPIRIN 81MG TAB** Qly: 90 for 90 days<br>Sig: TAKE ONE TABLET MOUTH EVERY DAY                                            | Active.       | 22-May-2006                                                                                                    | 22-May-2006                         | 23-May-2007 | 3                   | 159      | HAGER MARY G |
|        |   | LOSARTAN 25MG TAB** Qty: 90 for 90 days<br>Sig: TAKE ONE TABLET MOUTH EVERY DAY THE HIGH                                  | Active        |                                                                                                    | 22-May-2006 22-May-2006 20-Aug-2006 |             | 0                   | 156      | HAGER MARY G |
| Action |   | <b>C.M.</b> Lesson Links<br><b>Inpatient Medications</b>                                                                  |               | and a second to the component of the second second second second second second second second second second second second second second second second second second second second second second second second second second sec |                                     |             | Status              |          | Stop Date    |
|        |   |                                                                                                    |               |                                                                                                    |                                     |             |                     |          |              |

*Figure 37-1: Sample Medication Window*

The Medication Management component facilitates ordering and viewing of a patient's medications.

### 37.2 Implementation and Maintenance

This component has the following configuration:

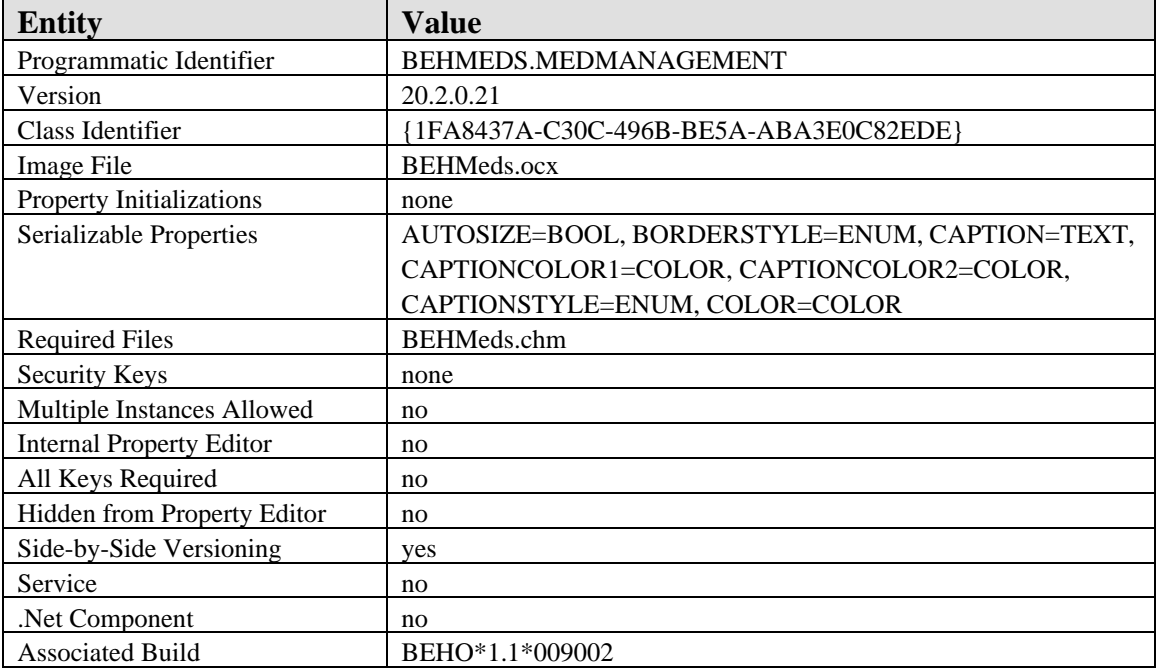

There are no specific implementation or maintenance tasks associated with this component.

### 37.3 Routine Descriptions

This component has been assigned the namespace designation of "BEHORX." The following routines are distributed:

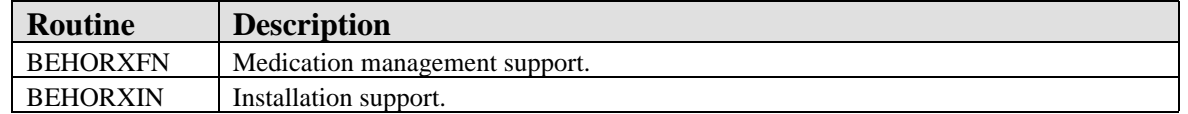

### 37.4 File List

None.

### 37.5 Cross References

None.

### 37.6 Exported Options

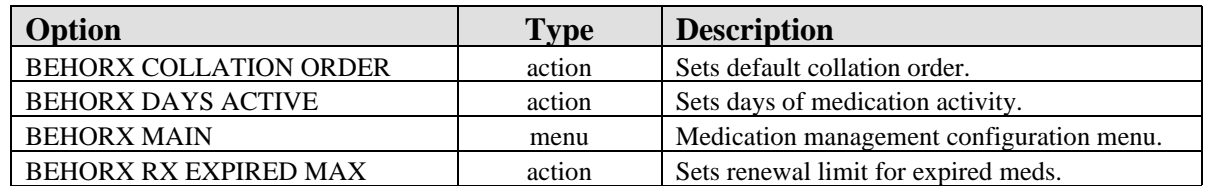

# 37.7 Exported Security Keys

None.

### 37.8 Exported Protocols

None.

### 37.9 Exported Parameters

The exported parameters are described in the following table.

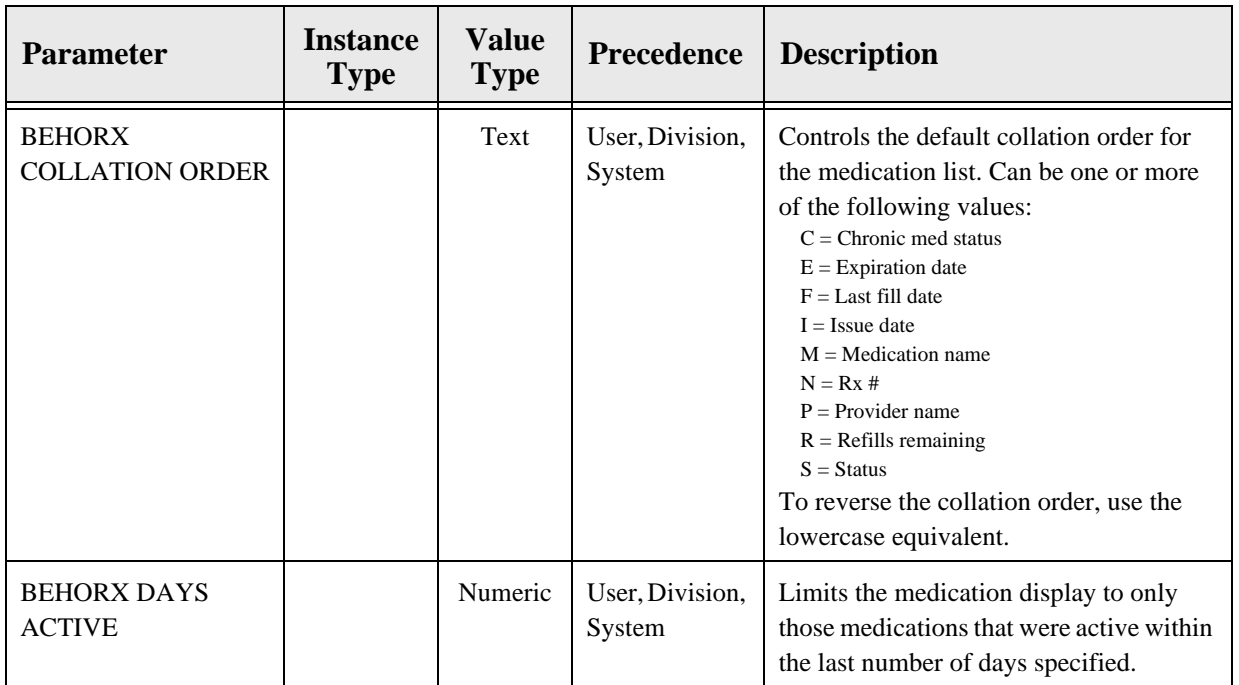

# 37.10 Exported Mail Groups

None.

### 37.11 Callable Routines

This section describes supported entry points for routines exported with this component.

#### 37.11.1 \$\$GETCMF1^BEHORXFN

Scope: private.

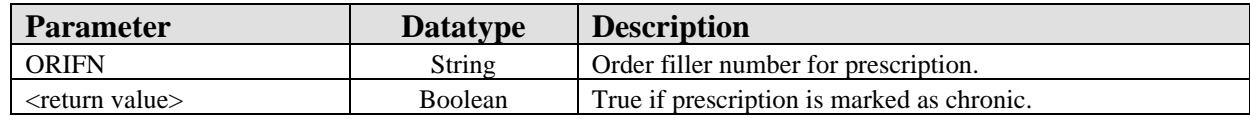

Returns chronic medication status for a specified order id.

### 37.11.2 RPC: BEHORXFN GETRXS

Scope: private.

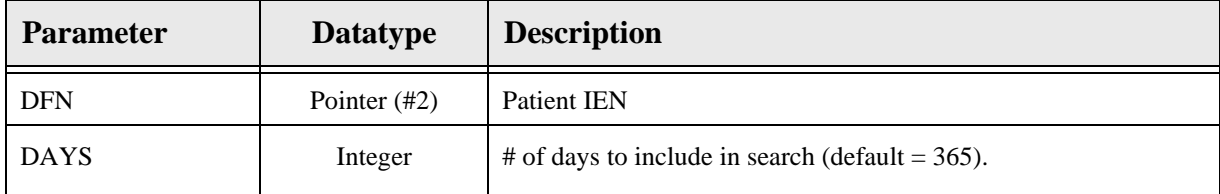

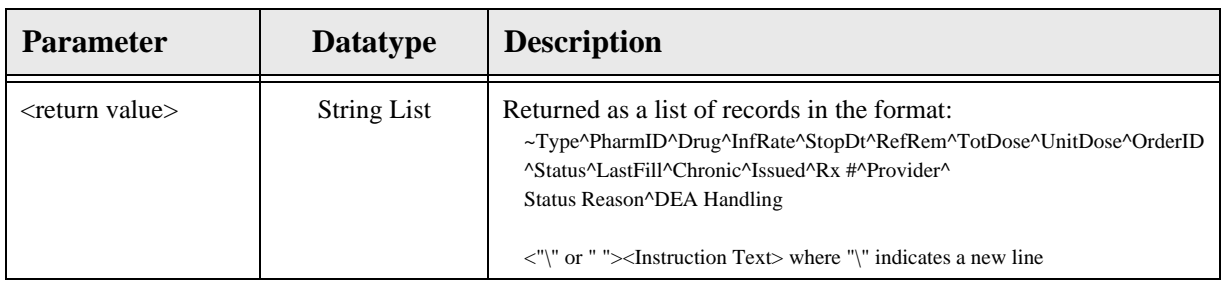

Returns a list of medications for populating the display grid.

## 37.11.3 RPC: BEHORXFN SETCMF

Scope: private.

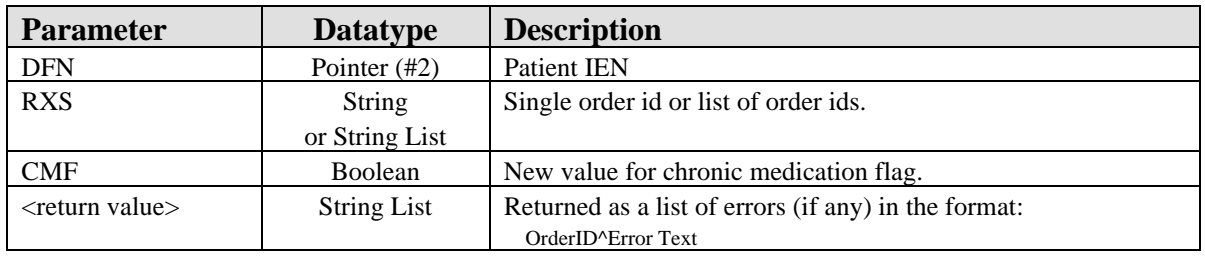

Sets the chronic medication status for a single order or multiple orders.

### 37.12 External Relations

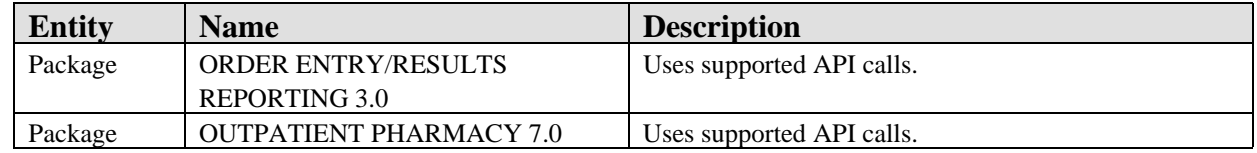

### 37.13 Internal Relations

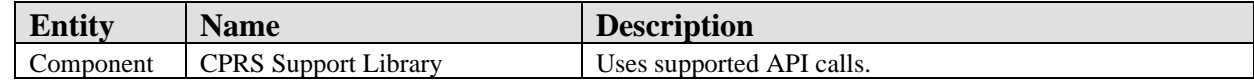

# 37.14 Archiving and Purging

There are no archiving or purging requirements within this software.

### 37.15 Components

This component supports the following properties and methods:

#### 37.15.1 Properties

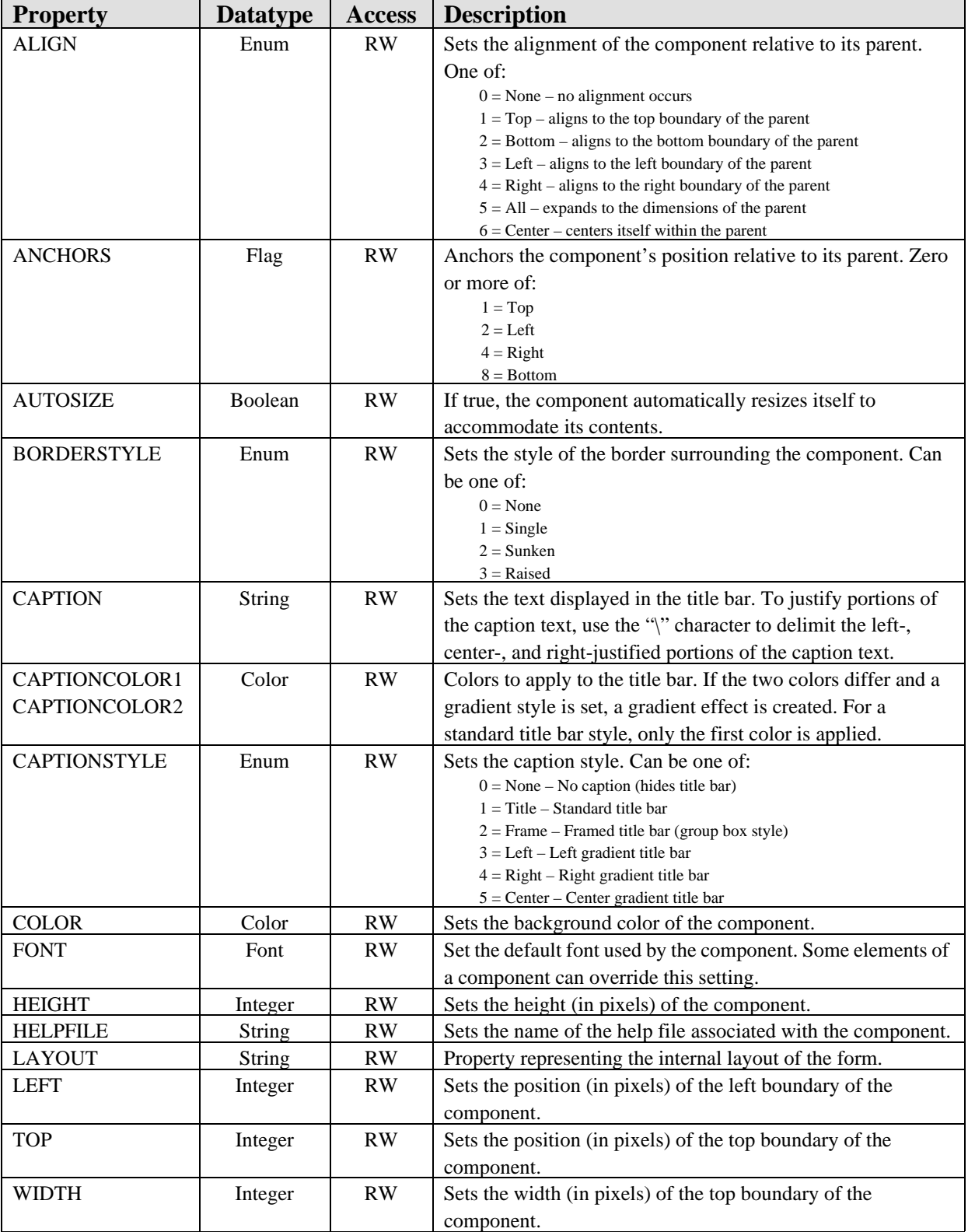

# **38.0 Orders**

### 38.1 Introduction

| MICROALBUMIN DEMO URINE SP ONCE Indication: TYPE 2 DIABETES MELLITUS LB<br>Start -1<br>Lab<br>Hager M<br>active<br>#34<br>METFORMIN TAB ORAL SOONG<br>Start: 05/22/06<br>TAKE ONE TABLET MOUTH TWICE A DAY THIC BLOOD SUGAR - TWF<br><b>Out Media</b><br>Stop: 05/23/07<br>Hager M<br>active<br>Quantity: 180 Fletills: 3<br>HYDROCHLOROTHIAZIDE TAB 25MG<br>Start 05/22/06<br>TAKE ONE HALF TABLET MOUTH EVERY MORNING THC BLOOD PRESSURE<br><b>Dut Meds</b><br>Stop: 05/23/07<br>Haget M<br>active<br>Quantity 30 Refili: 11<br>ASPIRIN TAB EC 91MG<br>Start 05/22/06<br><b>Dut Medi</b><br>TAKE ONE TABLET MOUTH EVERY DAY.<br>Stop: 05/23/07<br>Hager M<br>active<br>Quantity, 90 Refills: 3<br>"GLYBURIDE SMG TAB"<br>Start 05/22/06<br>TAKE 5MG MOUTH EVERY DAY TO HELP CONTROL BLOOD SUGARS<br>Stop: 05/23/07<br><b>Out Meds</b><br>Haget M<br>active<br>Quantity: 90 Refilix: 3<br>Reaction to PENICILLINS<br>Stat: 12/17/04 | View Diders<br>Active Orders Includes                                      | Service | <b>Clodest</b> | <b>Duration</b> | Provider.      | Nurse Clerk | Chat | <b>Statut</b> |
|----------------------------------------------------------------------------------------------------|----------------------------------------------------------------------------|---------|----------------|-----------------|----------------|-------------|------|---------------|
| Wibe Diders<br>Delayed Orders<br>Allengu/Adverse Reacts<br>Laboratory<br>Inaging<br>Text Only Order                                                                                                    |                                                                            |         |                |                 |                |             |      |               |
|                                                                                                    |                                                                            |         |                |                 |                |             |      |               |
|                                                                                                    |                                                                            |         |                |                 |                |             |      |               |
| Lab Quick Orders<br>Radology Quick Dedect<br>Oupt Med Quack Orders<br>Consults                                                                                                    | <b>Outpatient Medications</b><br><b>Inpatient Medications</b><br>IV Fluida |         |                |                 |                |             |      |               |
|                                                                                                    |                                                                            |         |                |                 |                |             |      |               |
|                                                                                                    | Admission Drdees                                                           | Allergy |                | 11:02           | <b>Hager M</b> |             |      | active        |

*Figure 38-1: Sample Orders*

The Orders (CPRS) component facilitates the placement and management of orders.

### 38.2 Implementation and Maintenance

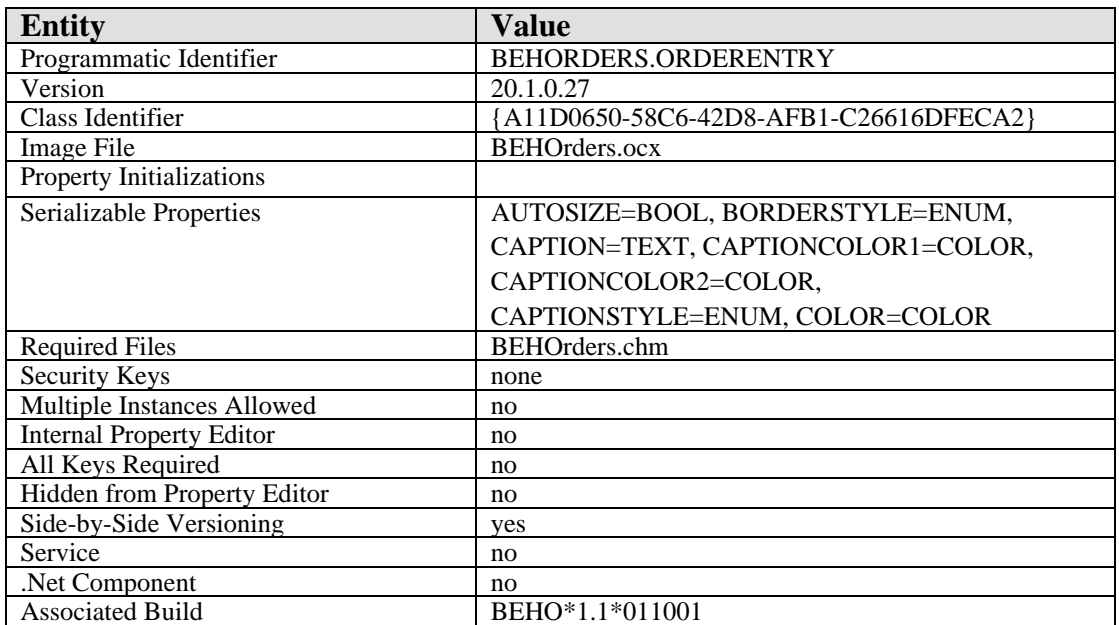

This component has the following configuration:

There are no specific implementation or maintenance tasks associated with this component.

### 38.3 Routine Descriptions

### 38.4 File List

None.

38.5 Cross References None.

# 38.6 Exported Options

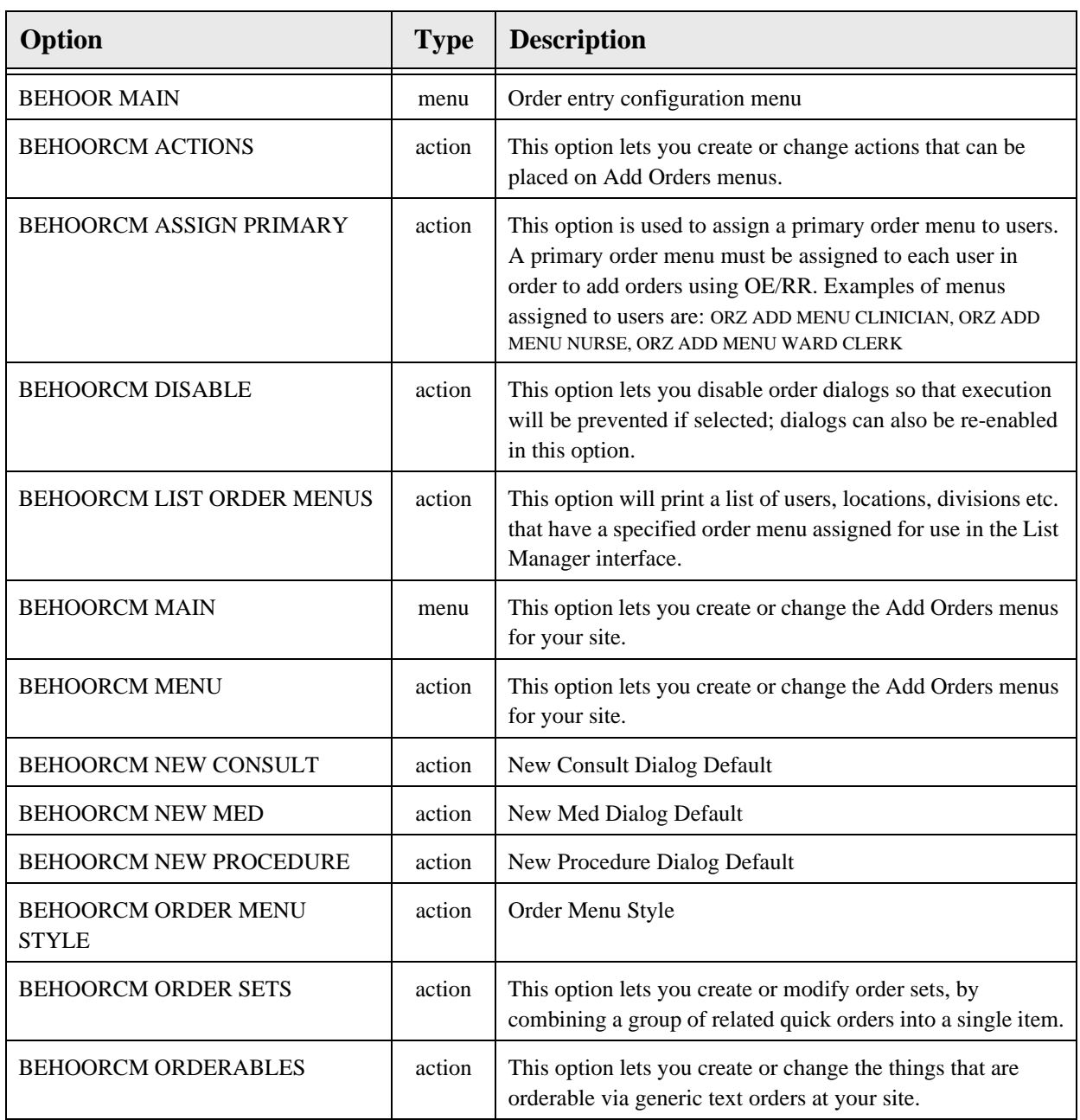

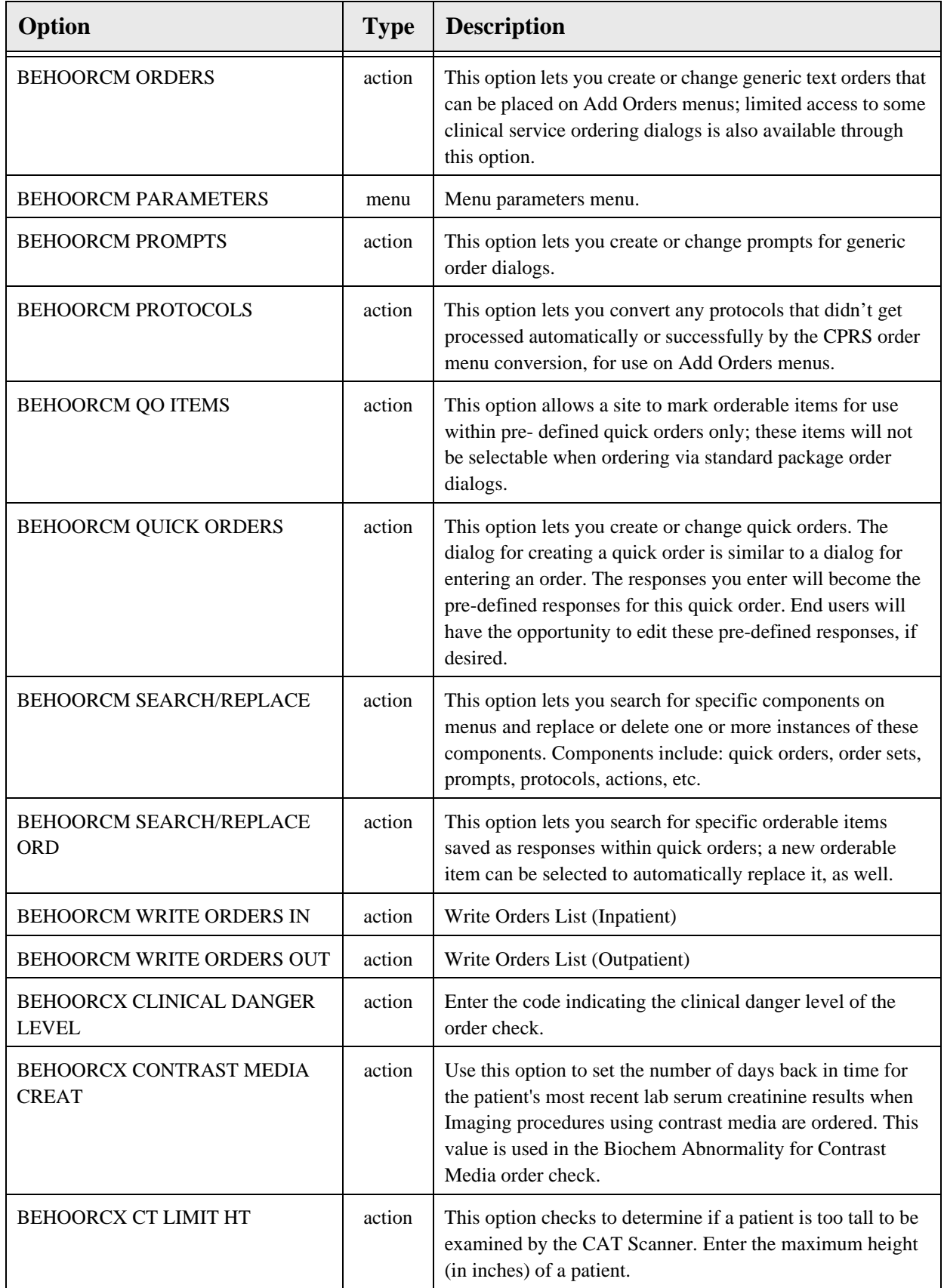

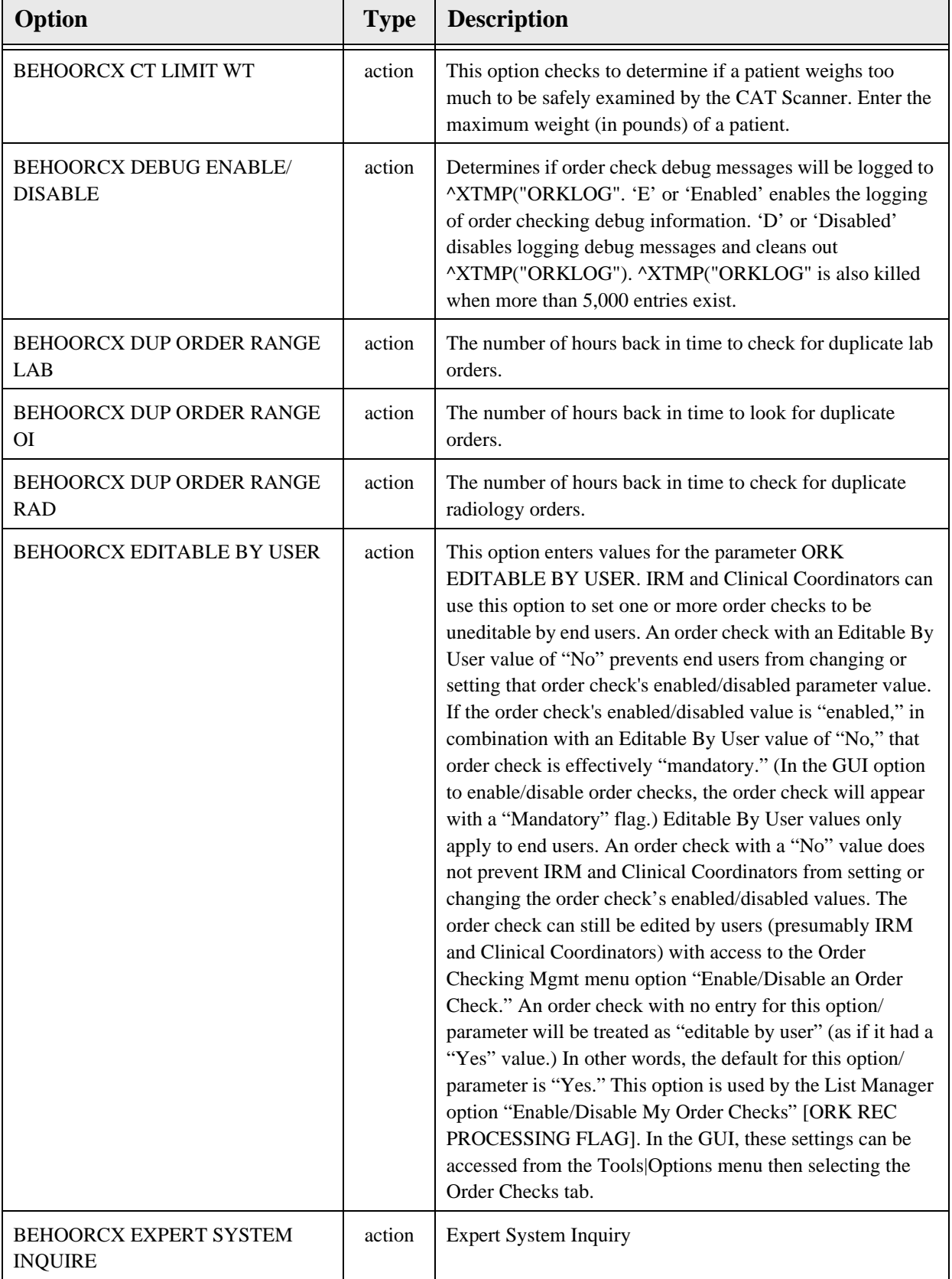

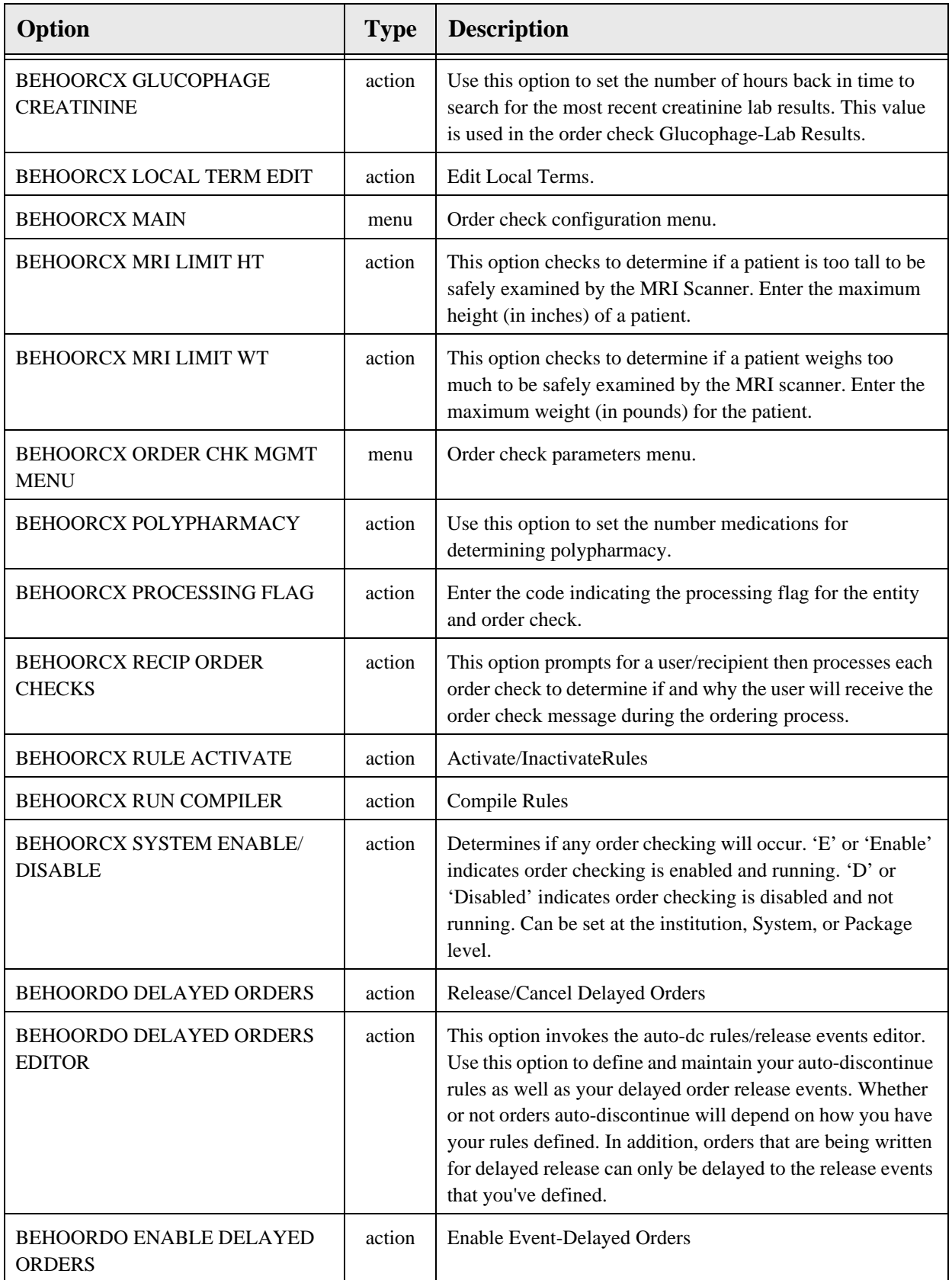

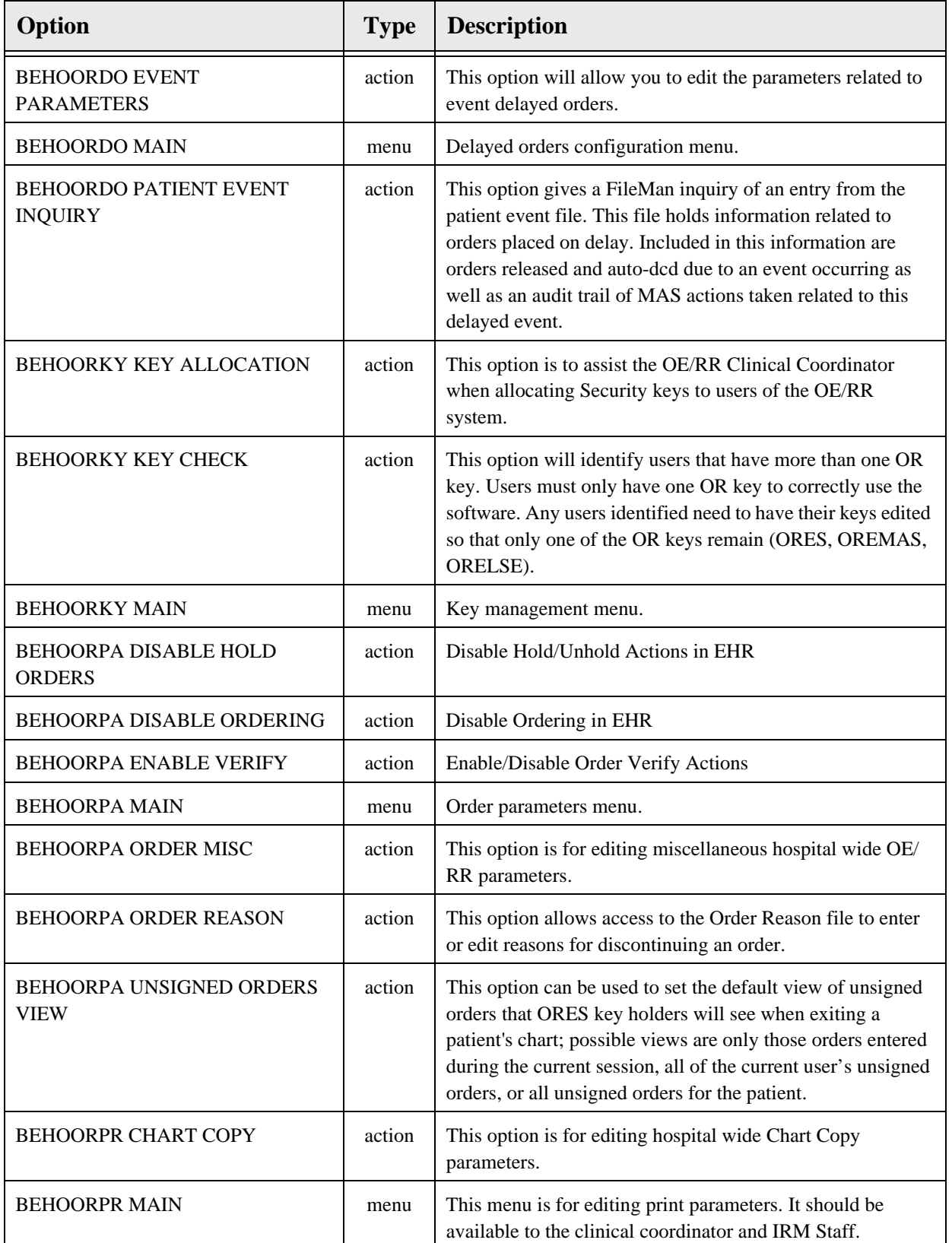
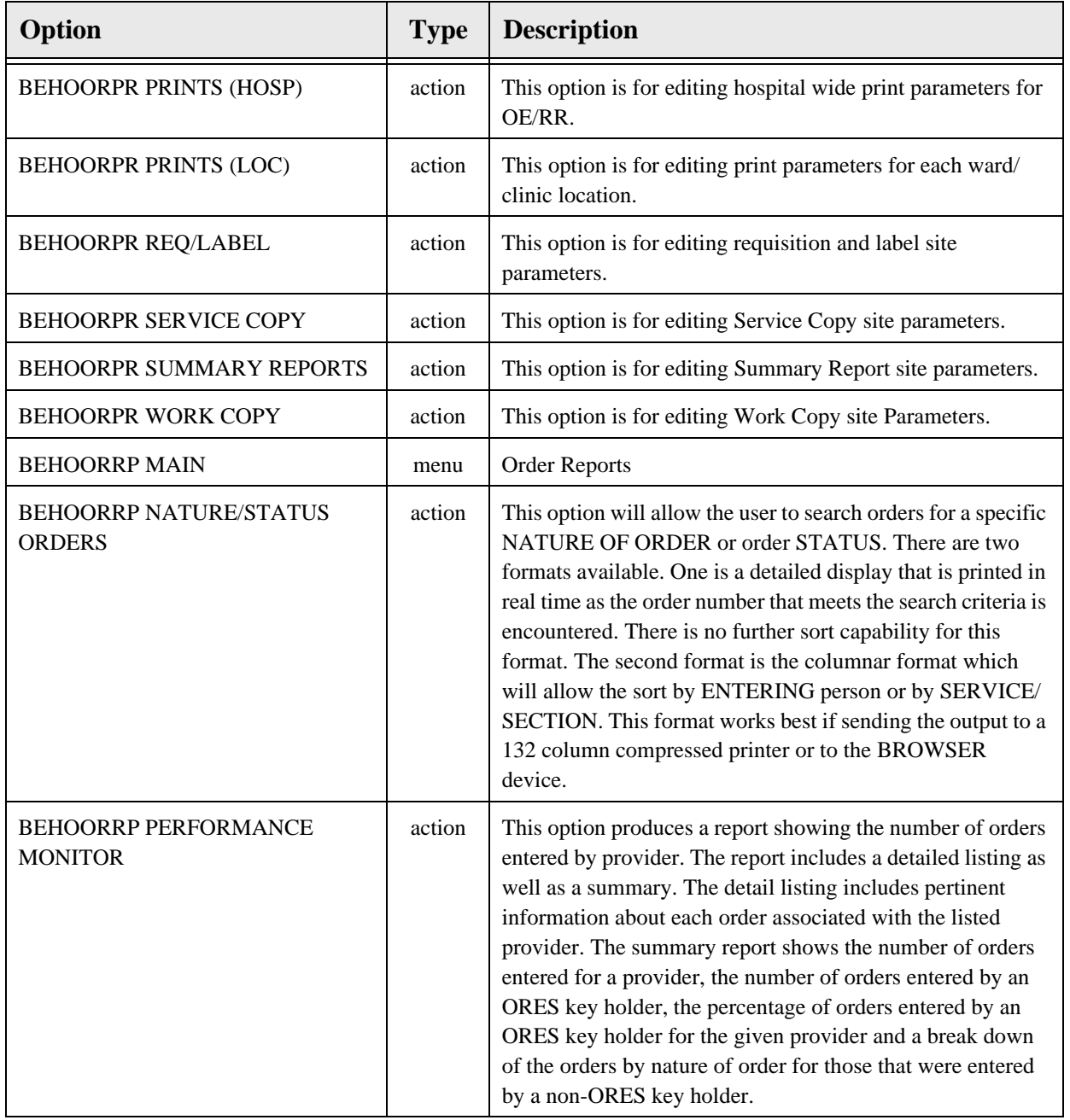

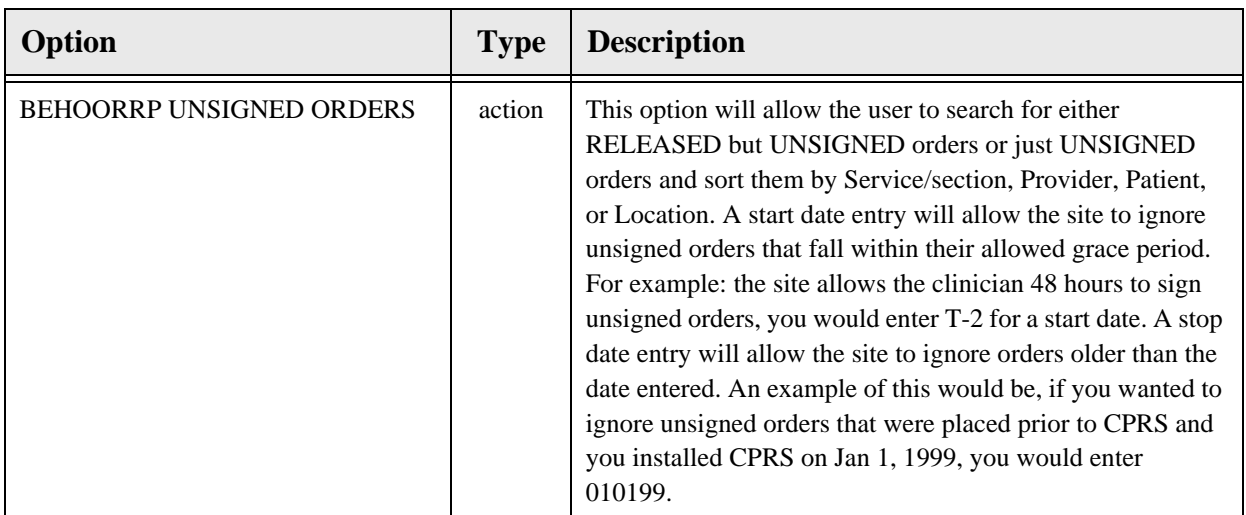

# 38.7 Exported Security Keys

None.

## 38.8 Exported Protocols

None.

38.9 Exported Parameters

None.

38.10 Exported Mail Groups

None.

## 38.11 Callable Routines

None.

## 38.12 External Relations

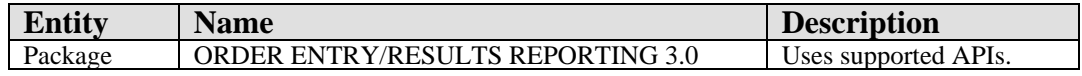

#### 38.13 Internal Relations

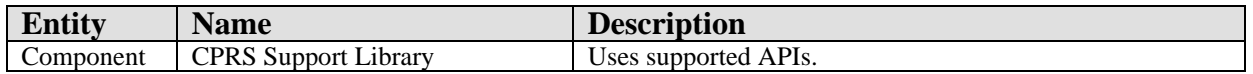

## 38.14 Archiving and Purging

There are no archiving or purging requirements within this software.

## 38.15 Components

This component supports the following properties and methods:

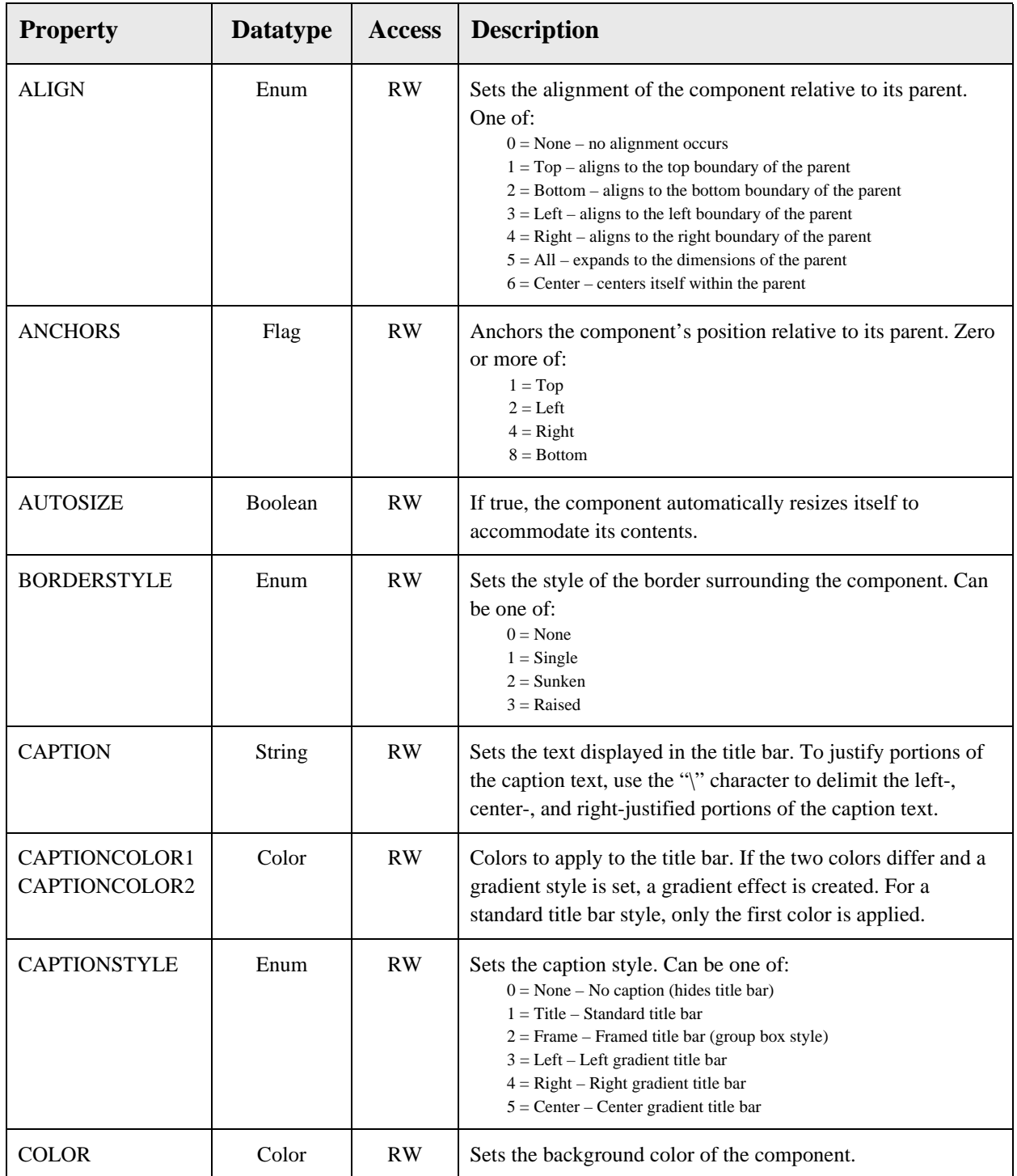

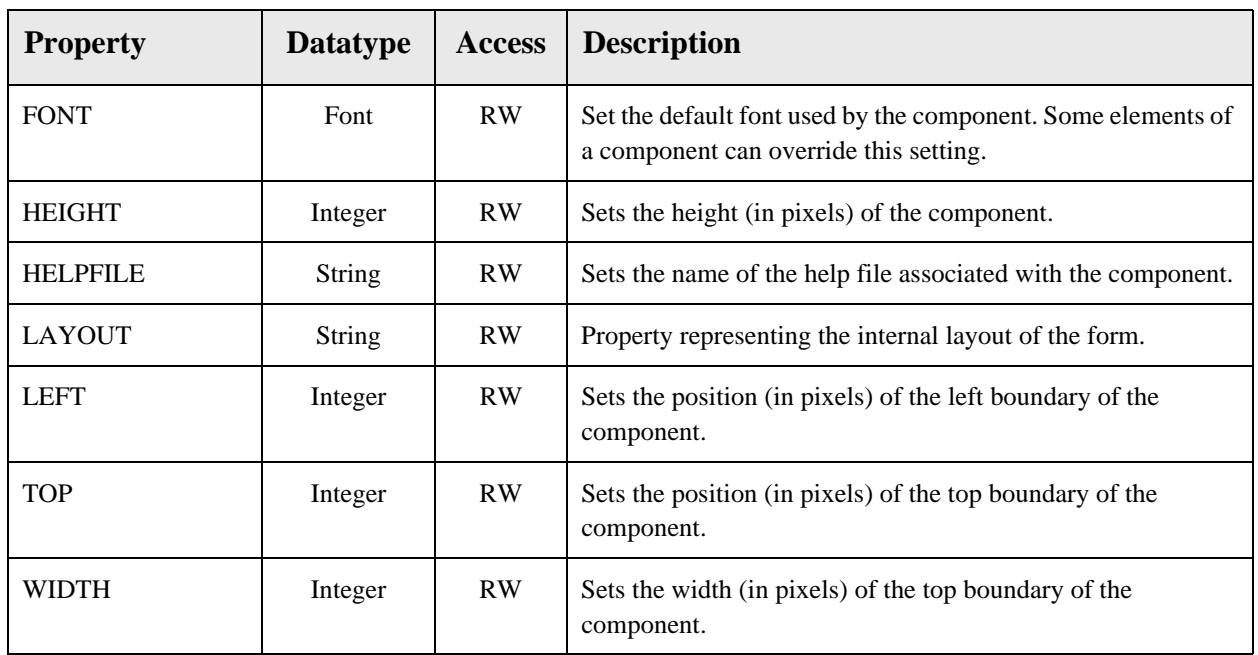

# **39.0 Quick Order Wizard**

## 39.1 Introduction

| User<br>Common                                                                                                    |                                   |  |
|----------------------------------------------------------------------------------------------------|-----------------------------------|--|
|                                                                                                    | Complete List of Order Dialogs    |  |
| Mammography (0)                                                                                                    | $\circledast$<br>$\blacktriangle$ |  |
| Microbiology (0)                                                                                                    | $\circledast$                     |  |
| <b>MRI</b> (0)                                                                                                    | $\circledast$                     |  |
| Non-VA Meds [0]                                                                                                    | $\circledast$                     |  |
| Nuclear Med (0)                                                                                                    | $\circledast$                     |  |
| <b>Nursing (49)</b>                                                                                                    | ⊛                                 |  |
| <b>Out. Meds (21)</b>                                                                                                    | ⊗                                 |  |
| ACETAMINOPHEN<br>AMOXICILLIN 500MG #4 ONCE<br>AMOXICILLIN 500MG PO TID<br>ASPIRIN 325MG EC QD<br>CEFAZOLIN(2)<br>Legend: |                                   |  |
| <b>General</b><br><b>Personal</b>                                                                                        | $\overline{\phantom{a}}$          |  |

*Figure 39-1: Sample Quick Order Wizard*

The Quick Order Wizard facilitates the creation and maintenance of quick orders.

## 39.2 Implementation and Maintenance

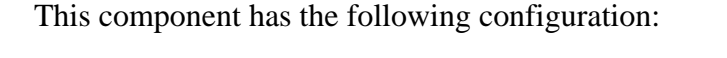

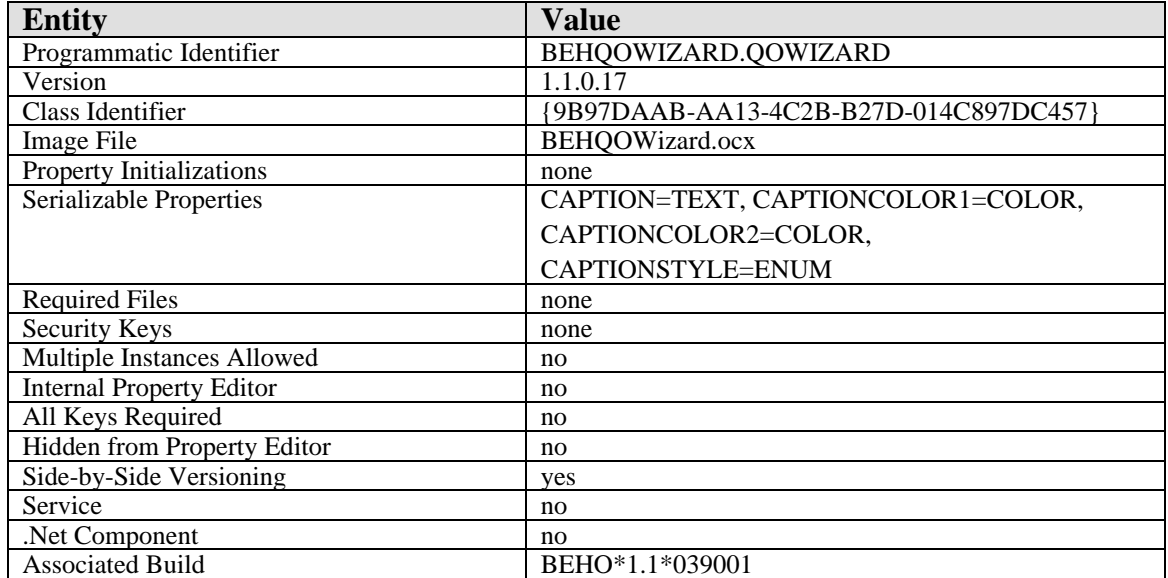

There are no specific implementation or maintenance tasks associated with this component.

## 39.3 Routine Descriptions

This component has been assigned the namespace designation of "BEHOQOW." The following routines are distributed:

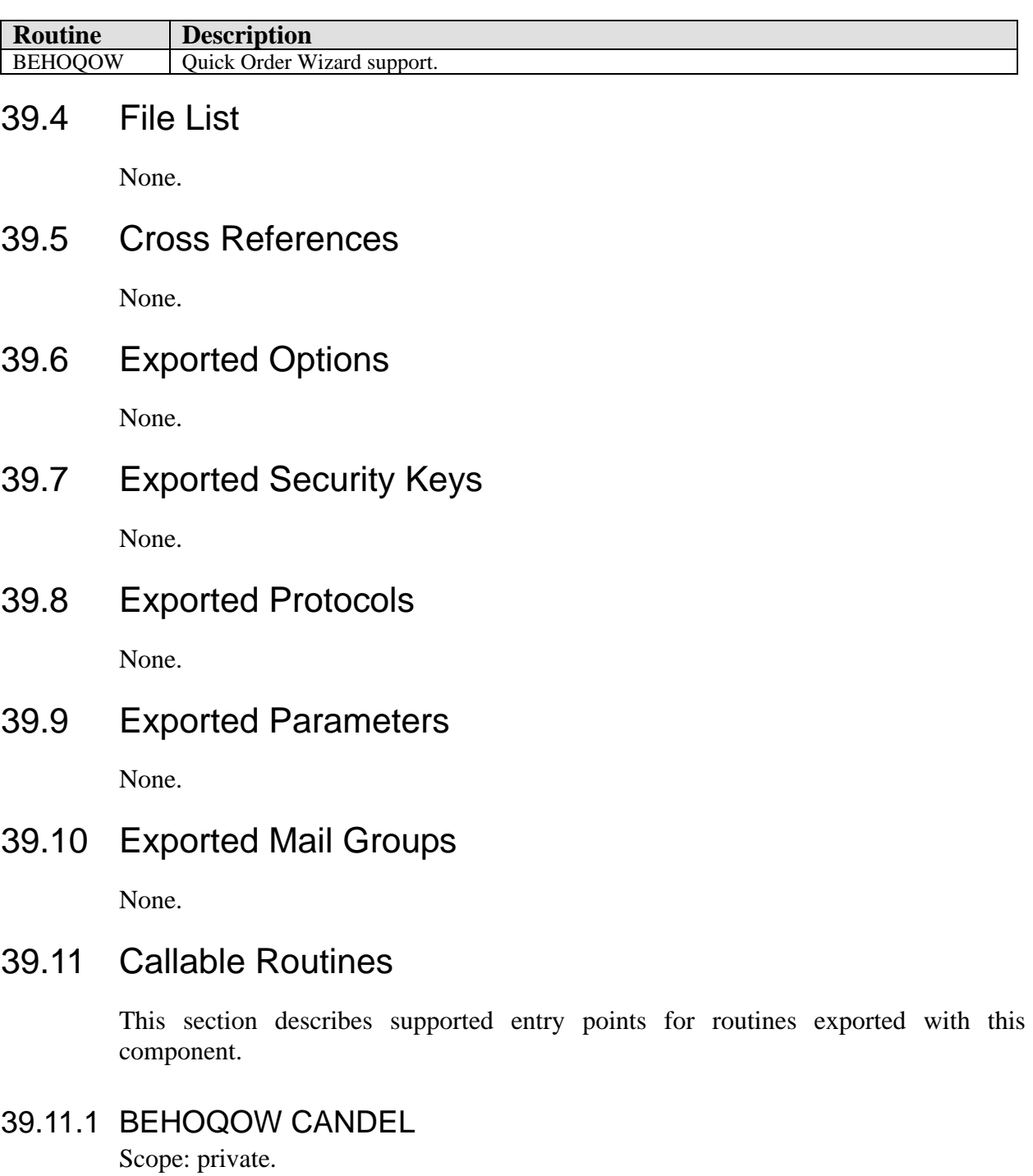

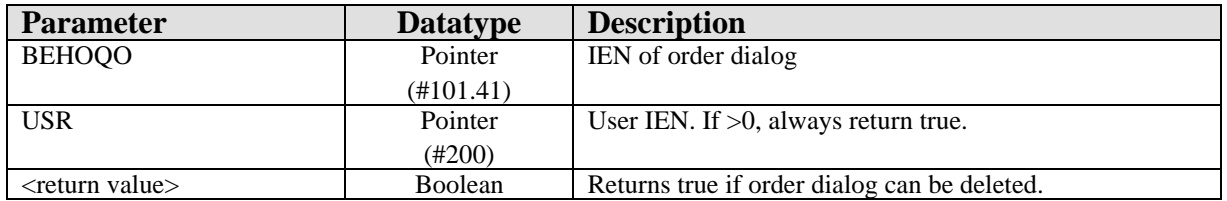

Returns delete status of an order dialog.

#### 39.11.2 BEHOQOW CLONE

Scope: private.

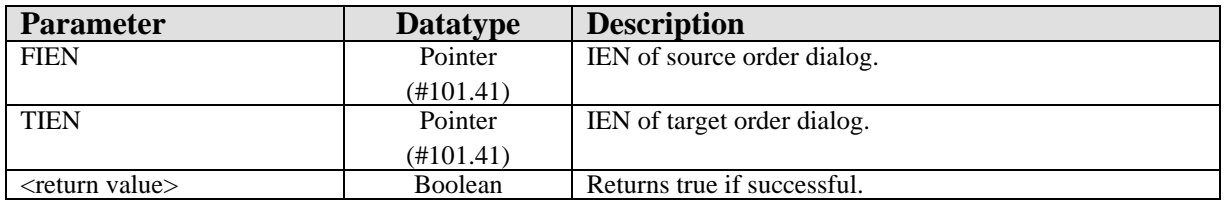

Clones a quick order dialog.

#### 39.11.3 BEHOQOW DEFDISGP

Scope: private.

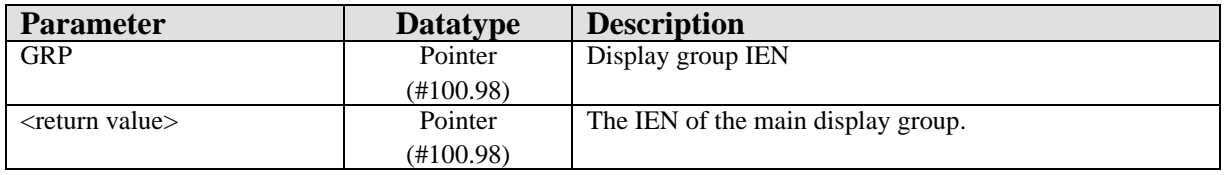

Given a display group IEN, returns the IEN of the main display group.

#### 39.11.4 BEHOQOW DELETEQO

Scope: private.

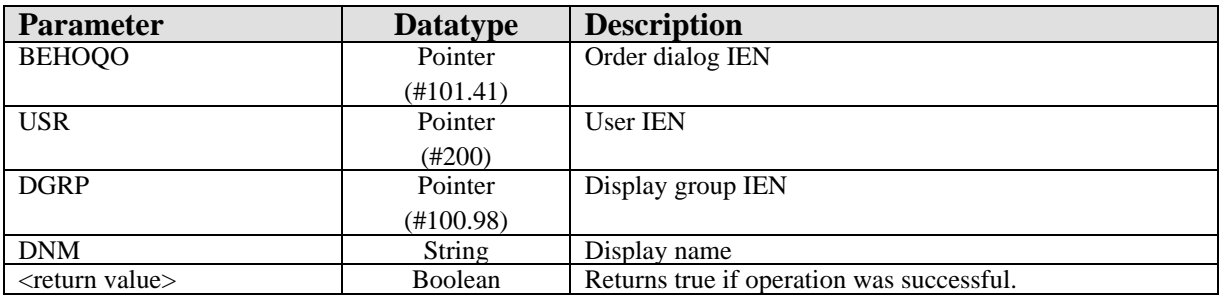

Deletes the specified order dialog.

#### 39.11.5 BEHOQOW DISGRP

Scope: private.

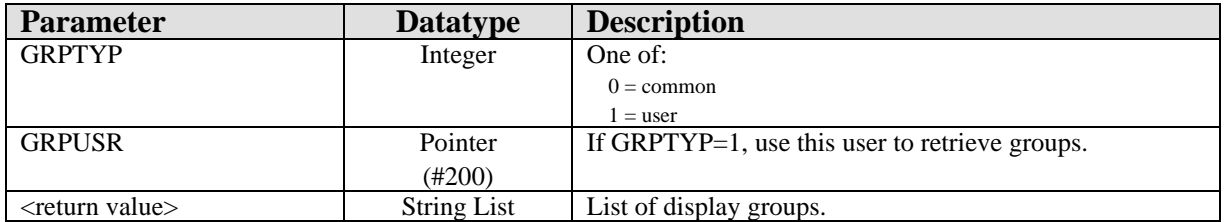

Returns a list of display groups of the specified type.

#### 39.11.6 BEHOQOW GETDISAB

Scope: private.

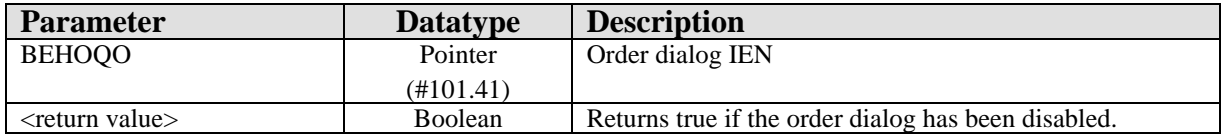

Returns true if the order dialog has been disabled.

#### 39.11.7 BEHOQOW GETPKG

Scope: private.

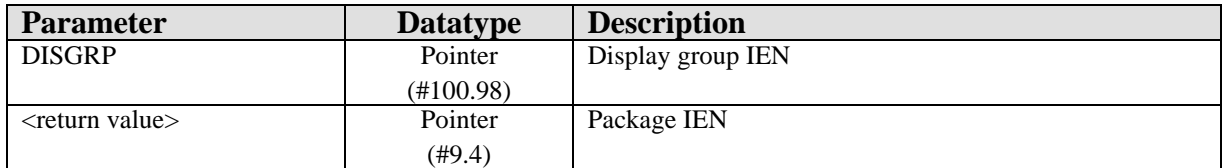

Returns the IEN of the PACKAGE file entry corresponding to the specified display group.

#### 39.11.8 BEHOQOW GRPDEFWD

Scope: private.

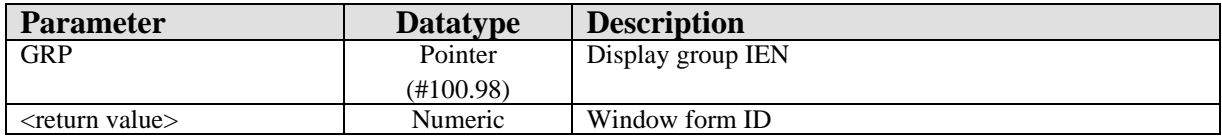

Returns the WINDOW FORM ID associated with the specified display group.

#### 39.11.9 BEHOQOW PROPERTY

Scope: private.

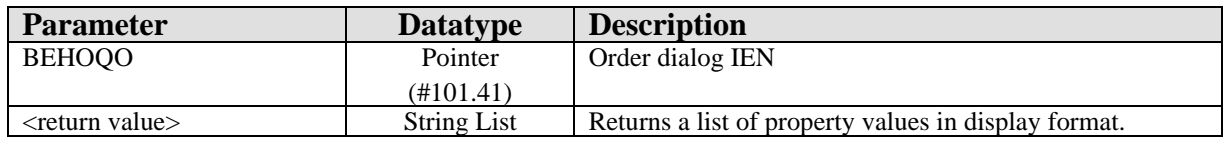

Returns a list of property values for the specified quick order.

#### 39.11.10 BEHOQOW QOFVAL

Scope: private.

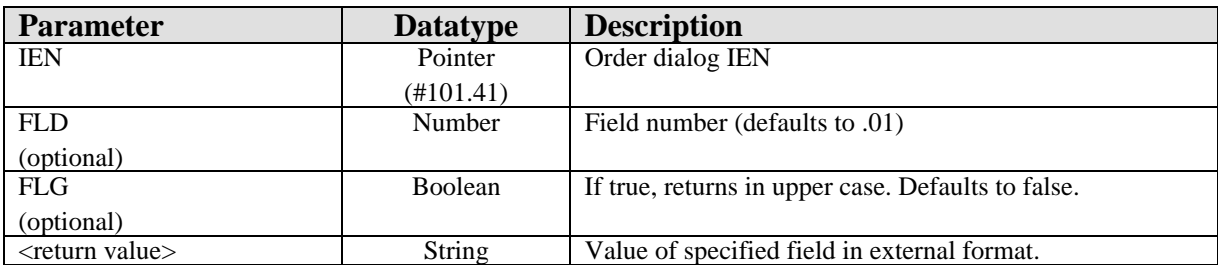

Returns the value of the specified field from the specified order dialog.

#### 39.11.11 BEHOQOW QOITEMS

Scope: private.

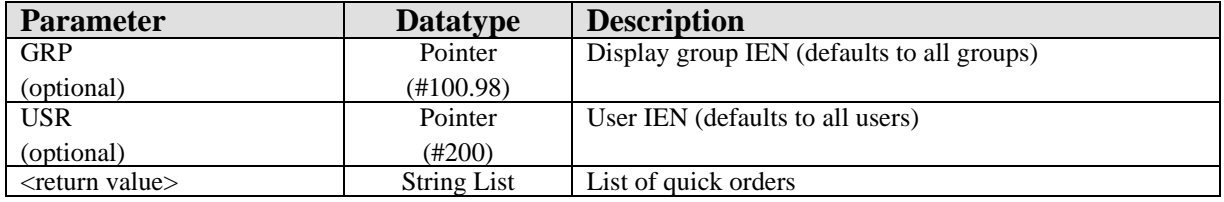

Returns a list of quick orders matching the specified criteria.

#### 39.11.12 BEHOQOW SETDISAB

Scope: private.

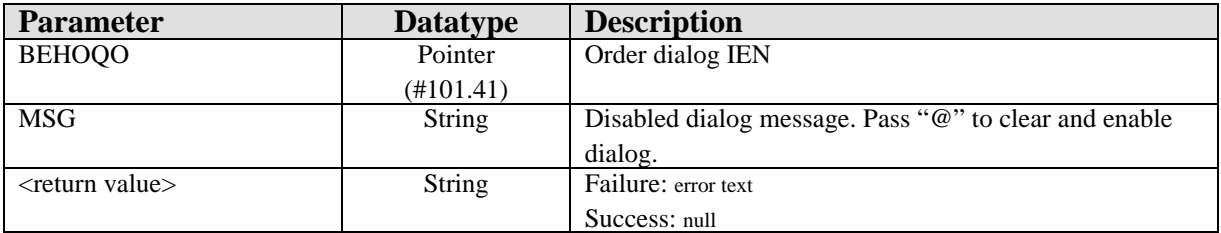

Sets or clears the disable text for the specified dialog.

#### 39.11.13BEHOQOW UPDRSP

Scope: private.

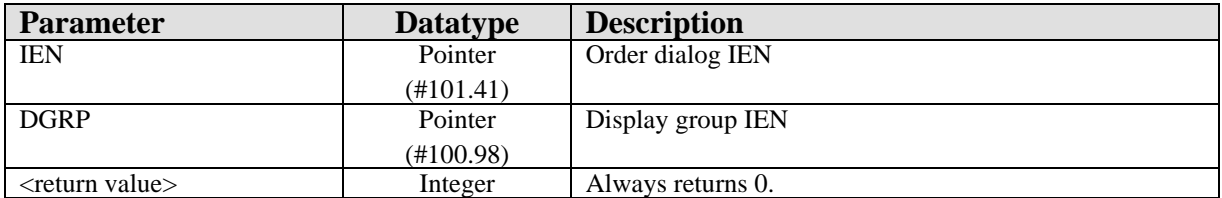

Updates quick order responses.

#### 39.12 External Relations

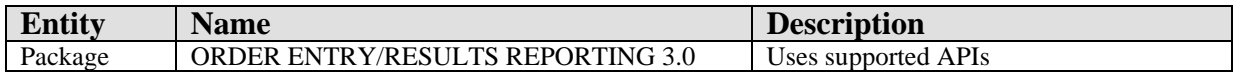

## 39.13 Internal Relations

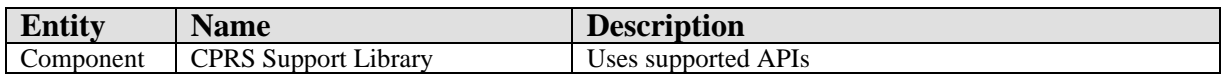

## 39.14 Archiving and Purging

There are no archiving or purging requirements within this software.

## 39.15 Components

This component supports the following properties and methods:

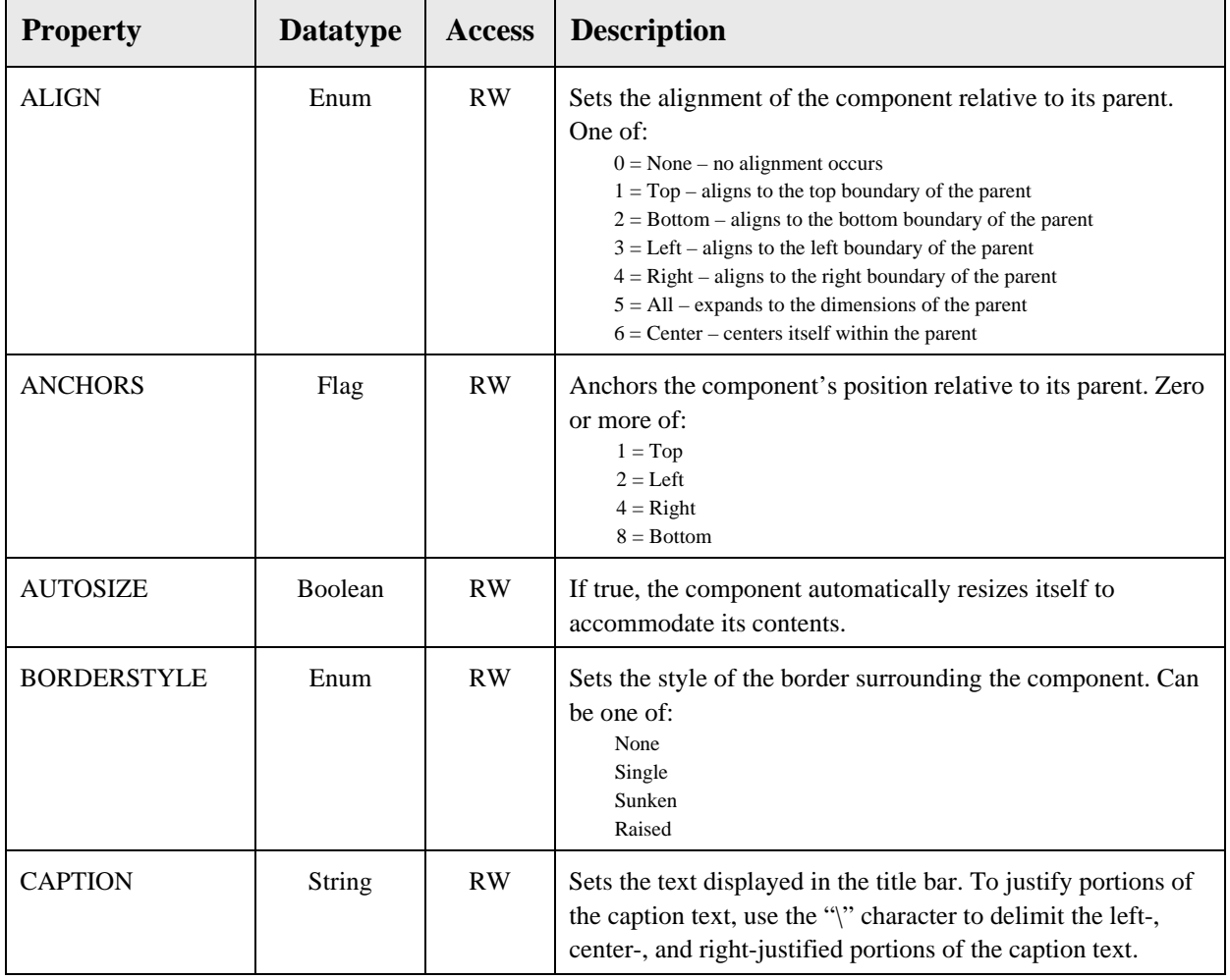

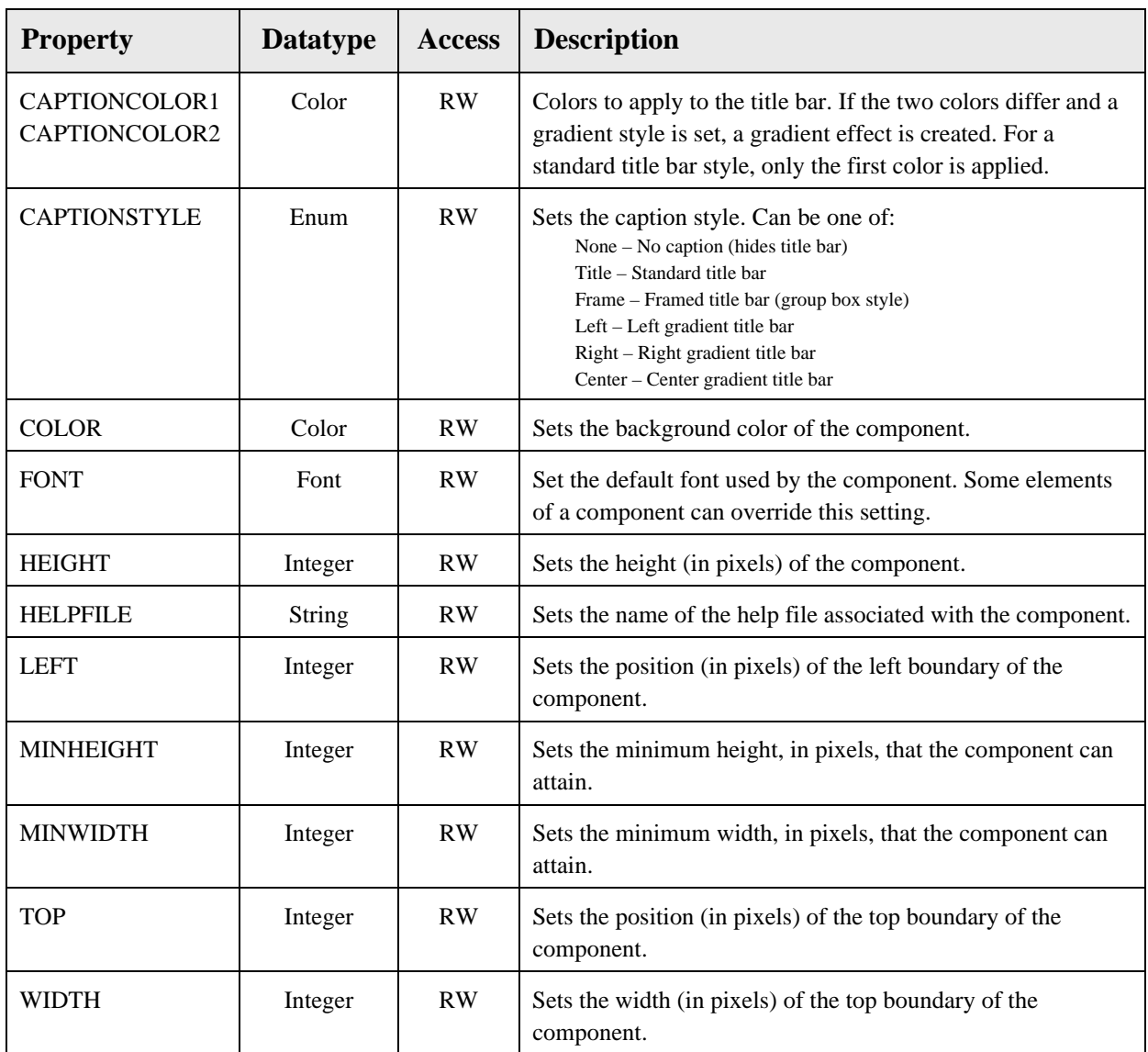

# **40.0 Consult Order History**

#### 40.1 Introduction

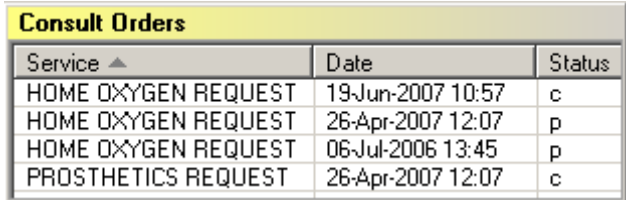

*Figure 40-1: Sample Consults*

The Consult Order History component provides a quick overview of consult orders for display on the cover sheet.

#### 40.2 Implementation and Maintenance

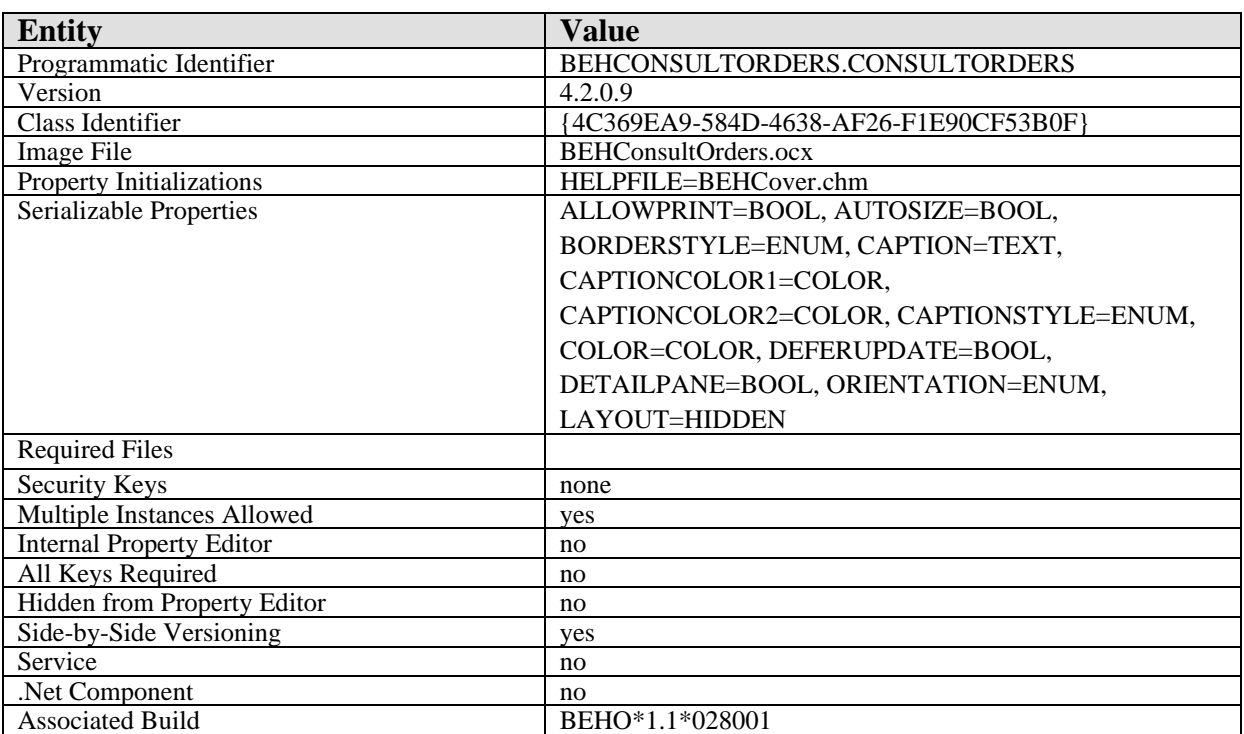

This component has the following configuration:

There are no specific implementation or maintenance tasks associated with this component.

#### 40.3 Routine Descriptions

This component has been assigned the namespace designation of "BEHOCNCV." The following routines are distributed:

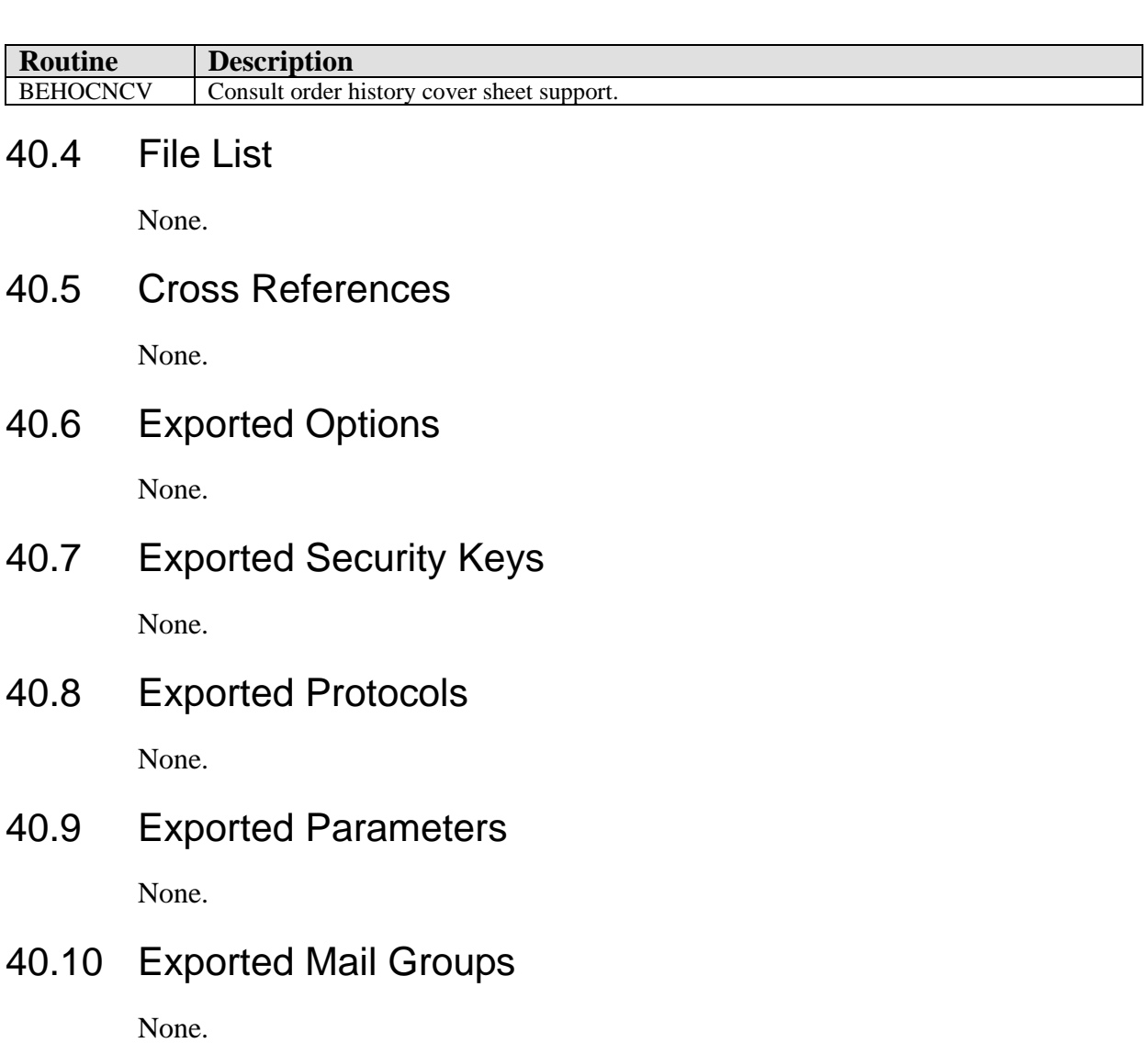

#### 40.11 Callable Routines

This section describes supported entry points for routines exported with this component.

#### 40.11.1 RPC: BEHOCNCV DETAIL

Scope: private.

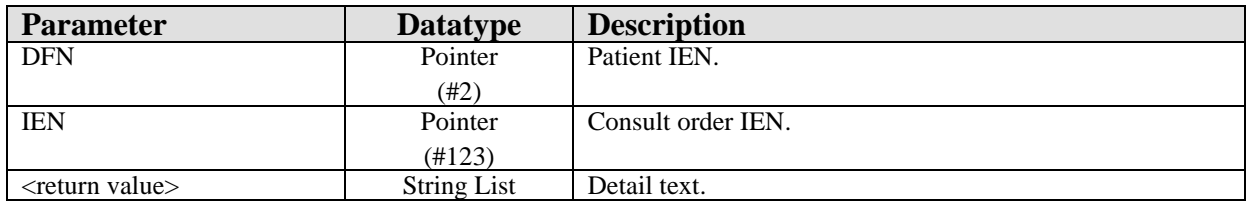

Returns detail text for the specified consult order.

#### 40.11.2 RPC: BEHOCNCV LIST

Scope: private.

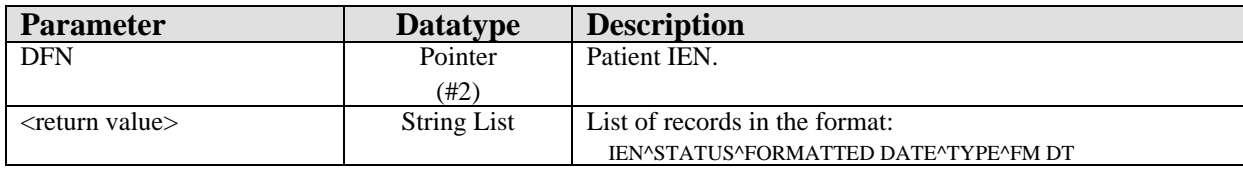

Returns a list of consult orders for the specified patient.

## 40.12 External Relations

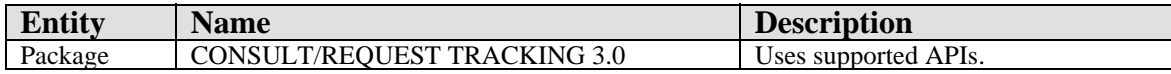

#### 40.13 Internal Relations

None.

## 40.14 Archiving and Purging

There are no archiving or purging requirements within this software.

## 40.15 Components

This component supports the following properties and methods:

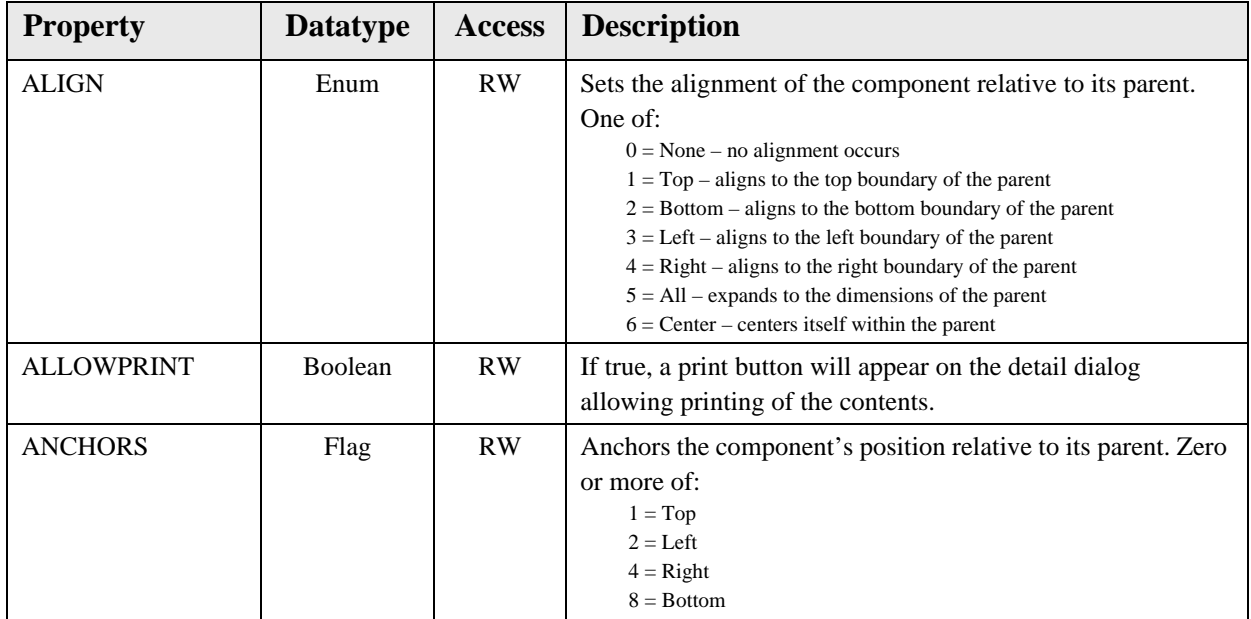

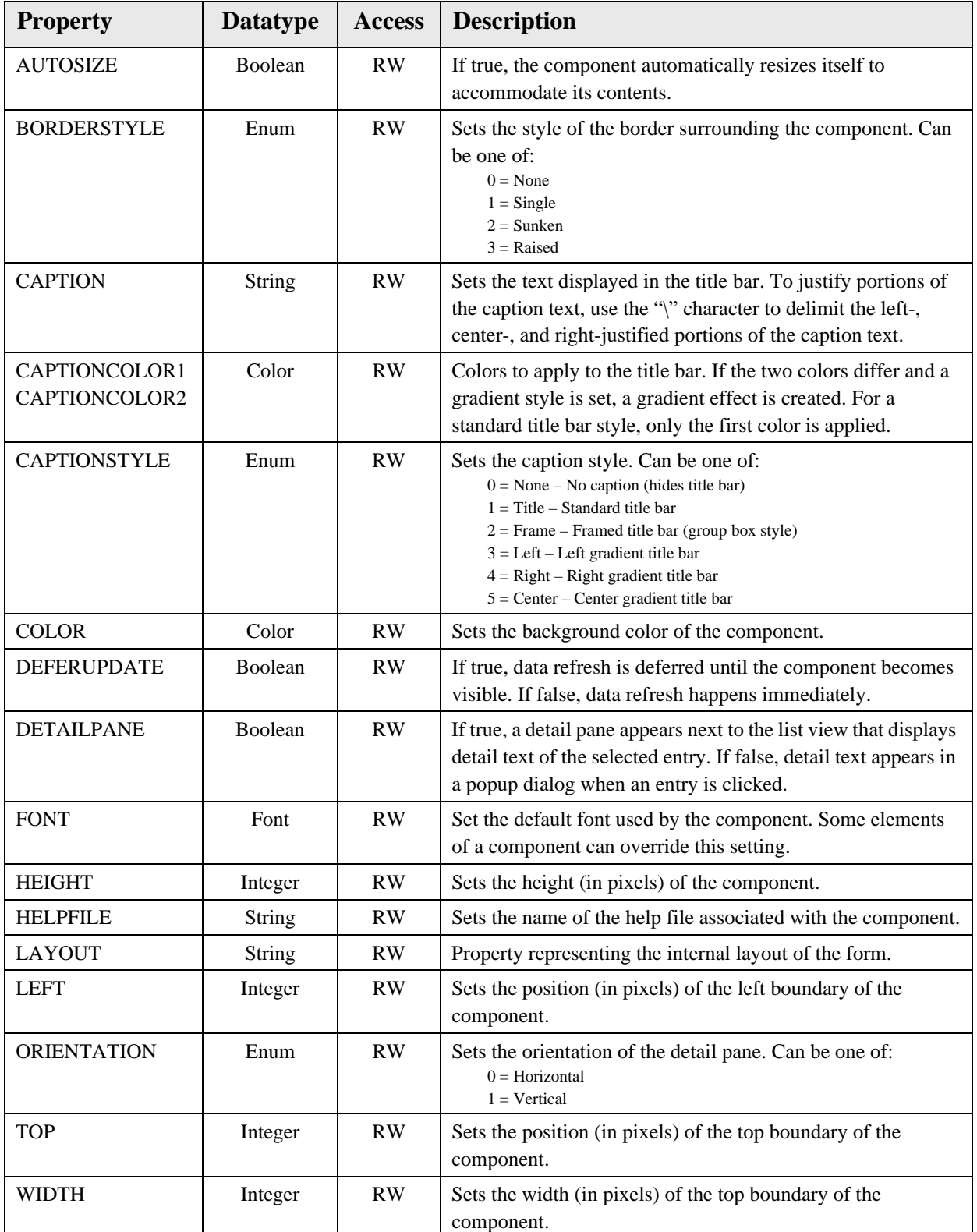

## 41.1 Introduction

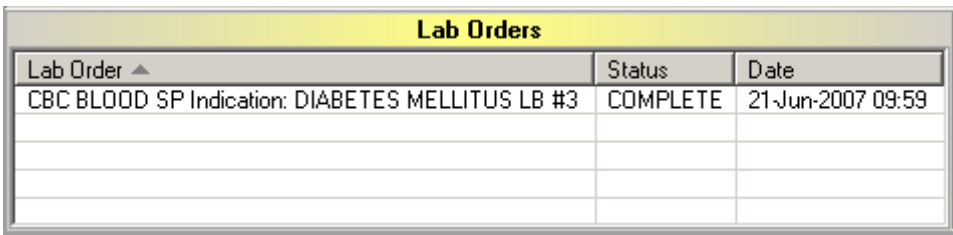

*Figure 41-1: Sample Lab Orders*

The Lab Orders component provides a quick overview of outstanding lab orders for display on the cover sheet.

## 41.2 Implementation and Maintenance

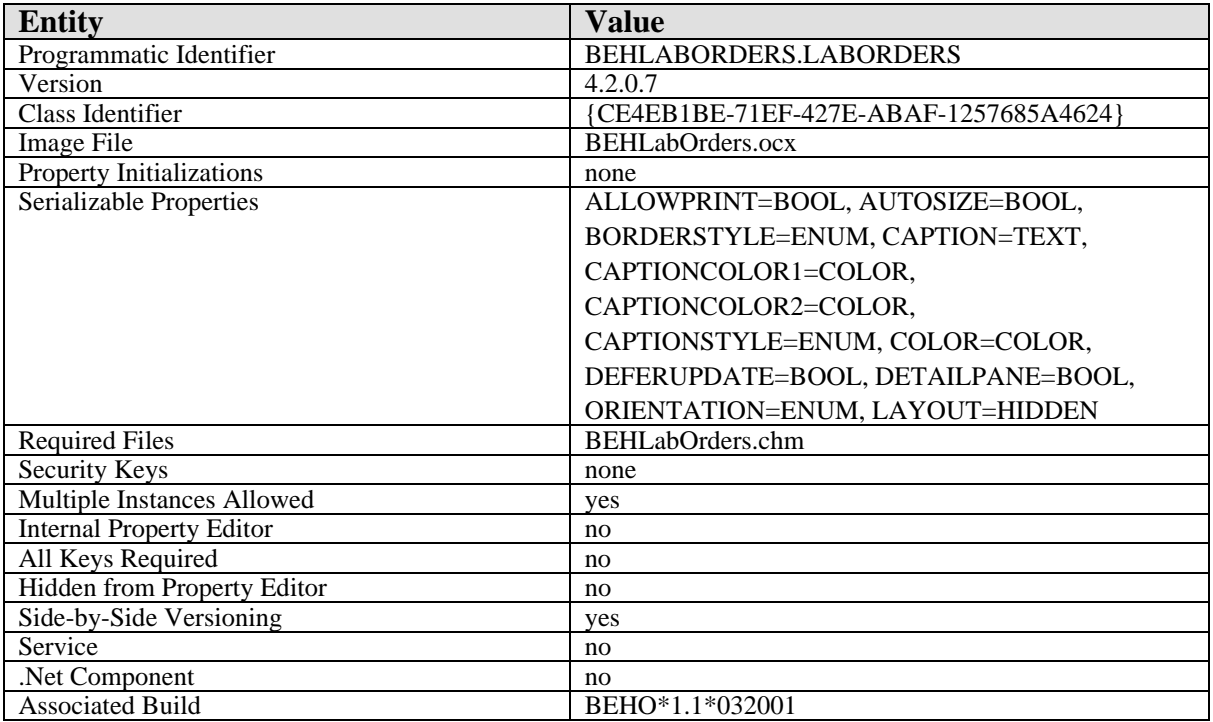

This component has the following configuration:

There are no specific implementation or maintenance tasks associated with this component.

## 41.3 Routine Descriptions

This component has been assigned the namespace designation of "BEHOLRCV." The following routines are distributed:

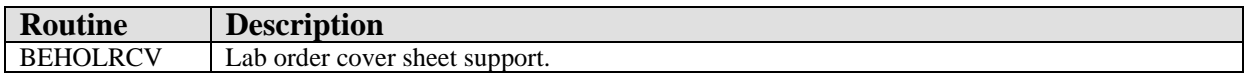

#### 41.4 File List

None.

### 41.5 Cross References

None.

## 41.6 Exported Options

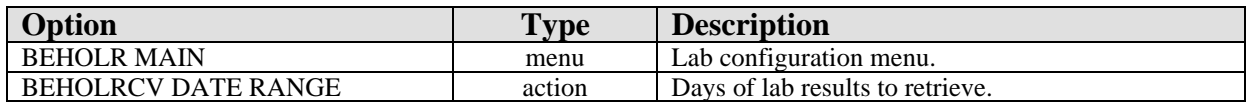

## 41.7 Exported Security Keys

None.

#### 41.8 Exported Protocols

None.

#### 41.9 Exported Parameters

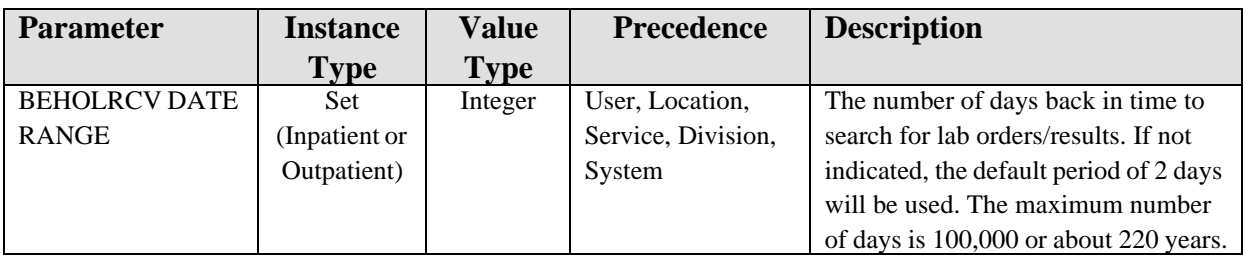

## 41.10 Exported Mail Groups

None.

#### 41.11 Callable Routines

This section describes supported entry points for routines exported with this component.

#### 41.11.1 RPC: BEHOLRCV DETAIL

Scope: private.

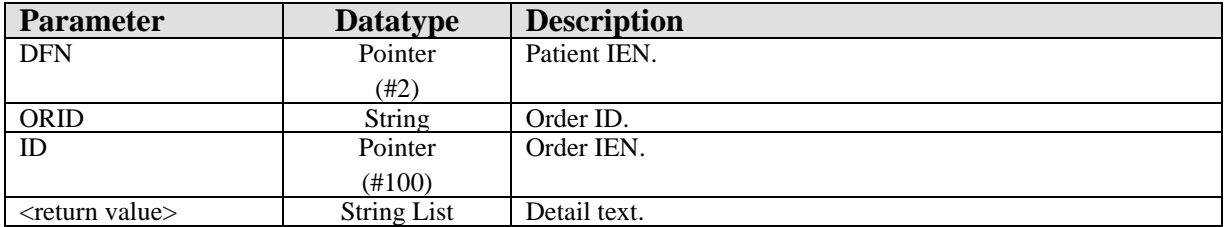

Returns detail text for the specified lab order.

#### 41.11.2 RPC: BEHOLRCV LIST

Scope: private.

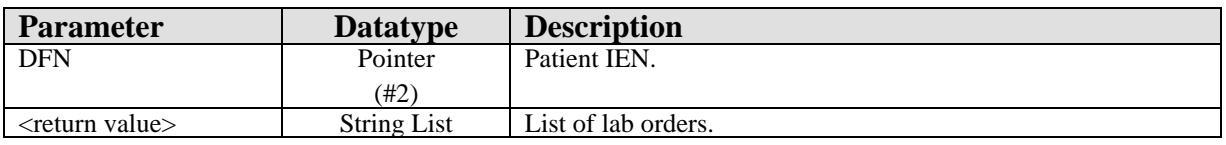

Returns a list of lab orders for populating the list view.

## 41.12 External Relations

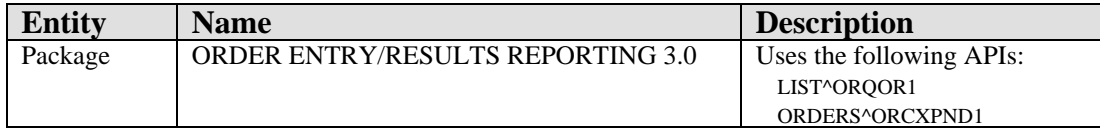

## 41.13 Internal Relations

None.

## 41.14 Archiving and Purging

There are no archiving or purging requirements within this software.

## 41.15 Components

This component supports the following properties and methods:

#### 41.15.1 Properties

The properties are described in the following table.

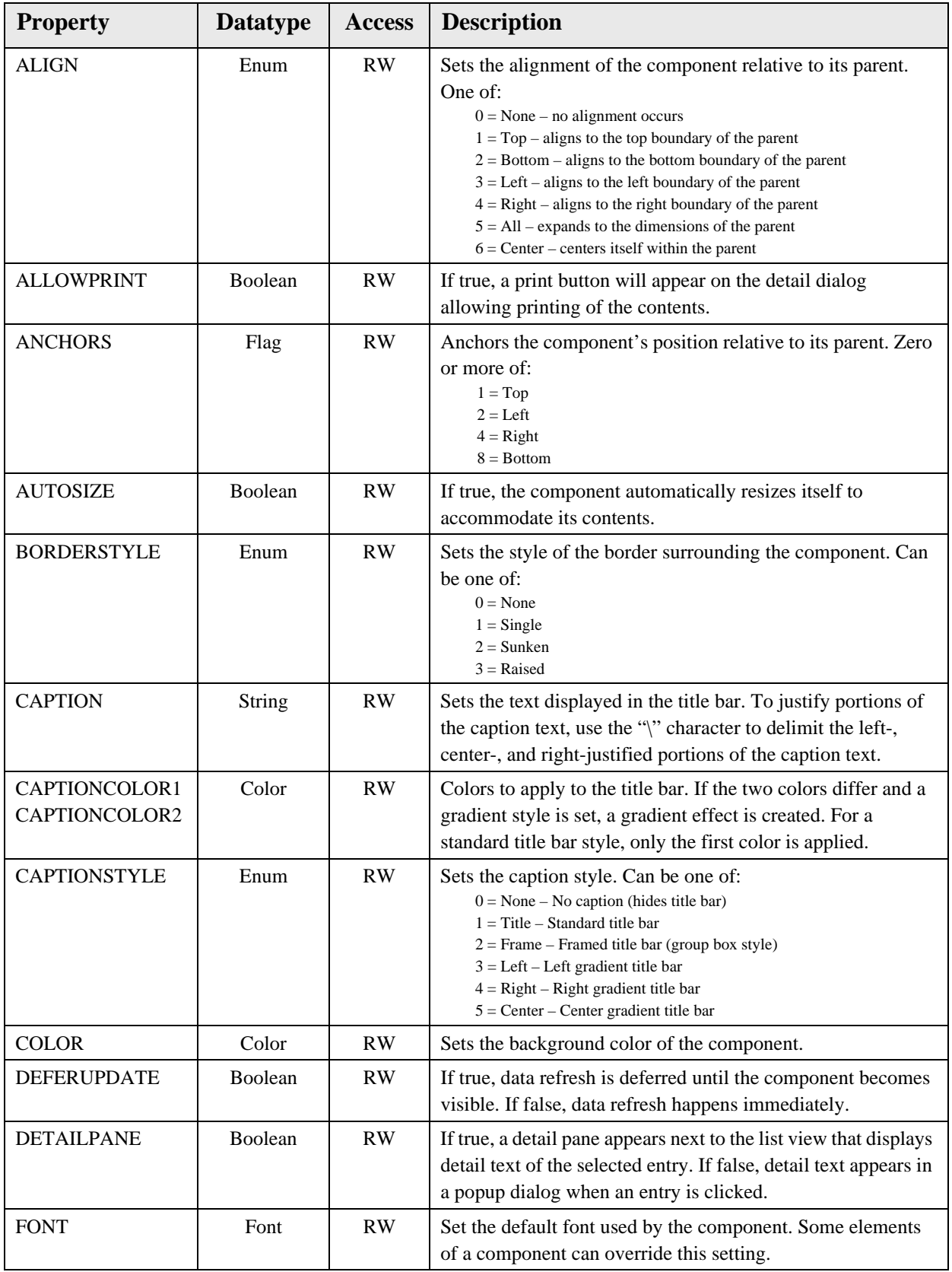

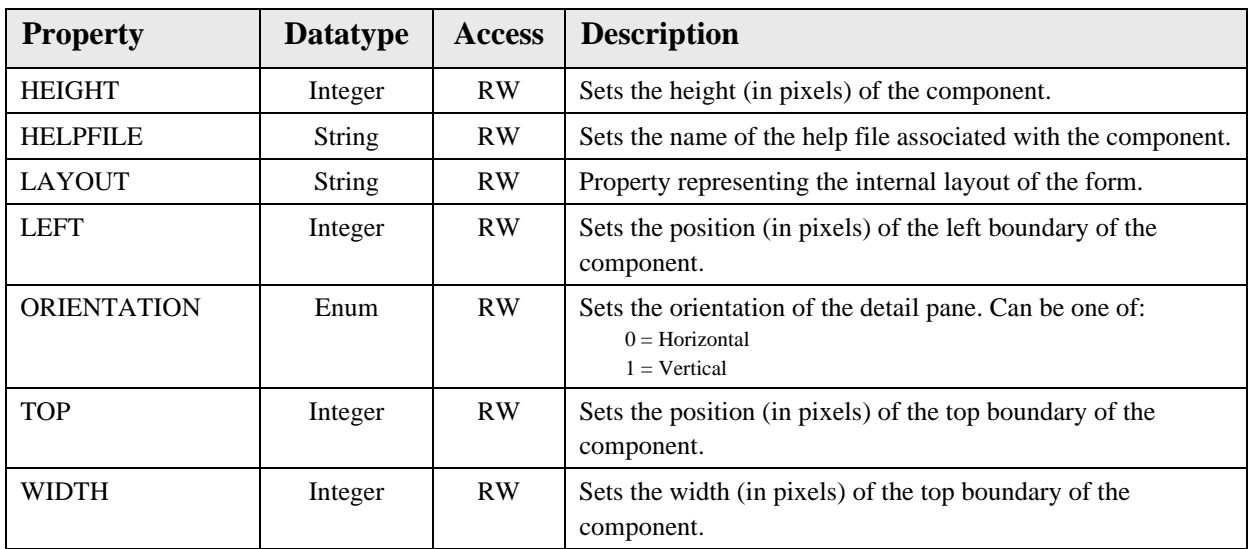

# **42.0 Medications**

## 42.1 Introduction

| <b>Medications</b>                            |               |                 |  |  |  |  |  |  |  |
|-----------------------------------------------|---------------|-----------------|--|--|--|--|--|--|--|
| Medication                                    | Status        | Issue Date ▼    |  |  |  |  |  |  |  |
| ACETAMINOPHEN 325MG TAB                       | <b>ACTIVE</b> | 15Jun-2007      |  |  |  |  |  |  |  |
| ACETAMINOPHEN 325MG TAB                       | <b>ACTIVE</b> | 31-May-2007     |  |  |  |  |  |  |  |
| ACETAMINOPHEN 325MG TAB                       | <b>ACTIVE</b> | 21-Aug-2006     |  |  |  |  |  |  |  |
| CIMETIDINE 300MG TAB                          | <b>ACTIVE</b> | 21-Aug-2006     |  |  |  |  |  |  |  |
| METHYLDOPATE INJ                              | PENDING       | 29-Mar-2006 09: |  |  |  |  |  |  |  |
| ACETAMINOPHEN 325MG TAB                       | <b>ACTIVE</b> |                 |  |  |  |  |  |  |  |
| ALUMINUM HYDROXIDE 322MG/5ML GEL              | DISCONTINUED  |                 |  |  |  |  |  |  |  |
| ALUMINUM HYDROXIDE 322MG/5ML GEL              | <b>ACTIVE</b> |                 |  |  |  |  |  |  |  |
| NAPROXEN 250MG TAB**                          | <b>ACTIVE</b> |                 |  |  |  |  |  |  |  |
|                                               |               |                 |  |  |  |  |  |  |  |
| Inpatient/Outpatient <sup>-</sup><br>:Status: |               |                 |  |  |  |  |  |  |  |
| G All<br>Active<br>$C$ Out<br>(€All           | -In           |                 |  |  |  |  |  |  |  |

*Figure 42-1: Sample Medications*

The Medications component provides an overview of a patient's medication profile for display on the cover sheet.

# 42.2 Implementation and Maintenance

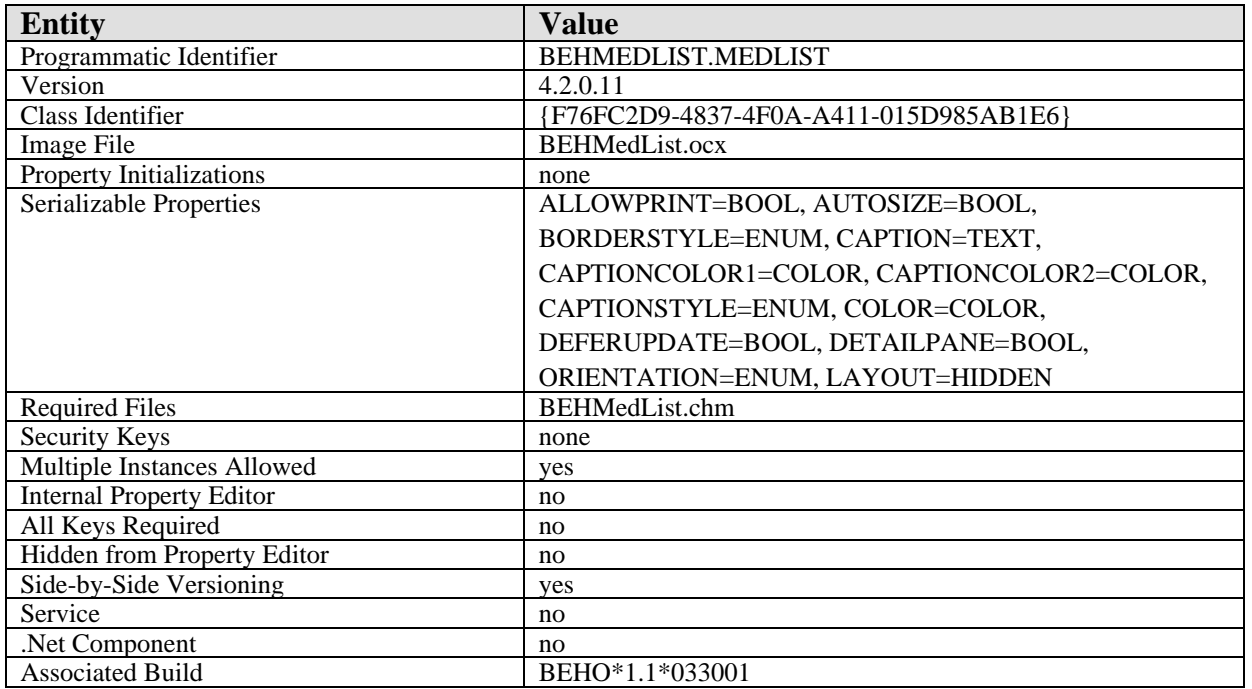

This component has the following configuration:

There are no specific implementation or maintenance tasks associated with this component.

## 42.3 Routine Descriptions

This component has been assigned the namespace designation of "BEHORXCV." The following routines are distributed:

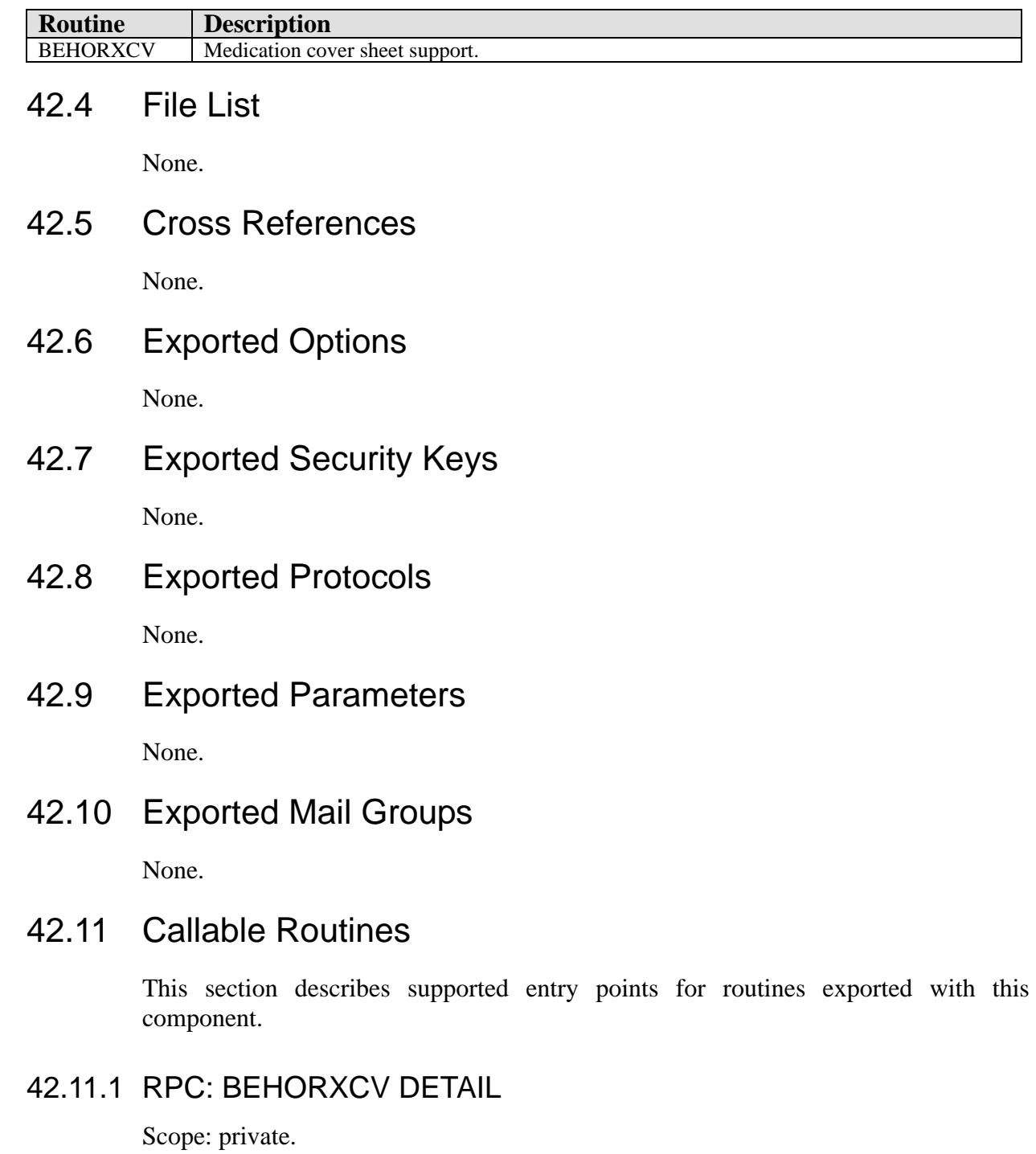

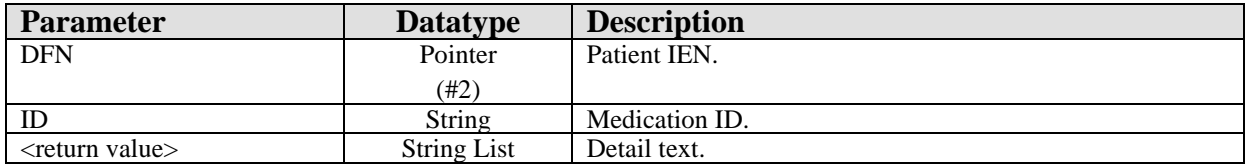

Returns detailed information about the specified medication.

#### 42.11.2 RPC: BEHORXCV LIST

Scope: private.

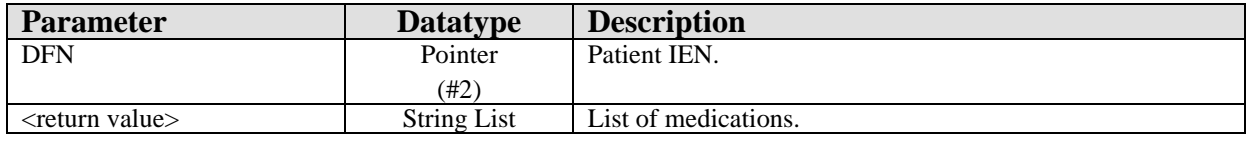

Returns a list of medications for populating the list view.

## 42.12 External Relations

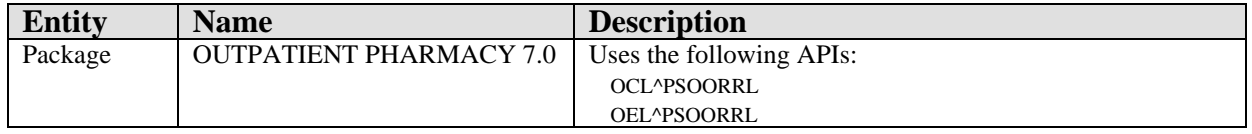

### 42.13 Internal Relations

None.

## 42.14 Archiving and Purging

There are no archiving or purging requirements within this software.

## 42.15 Components

This component supports the following properties and methods:

#### 42.15.1 Properties

The properties are described in the following table.

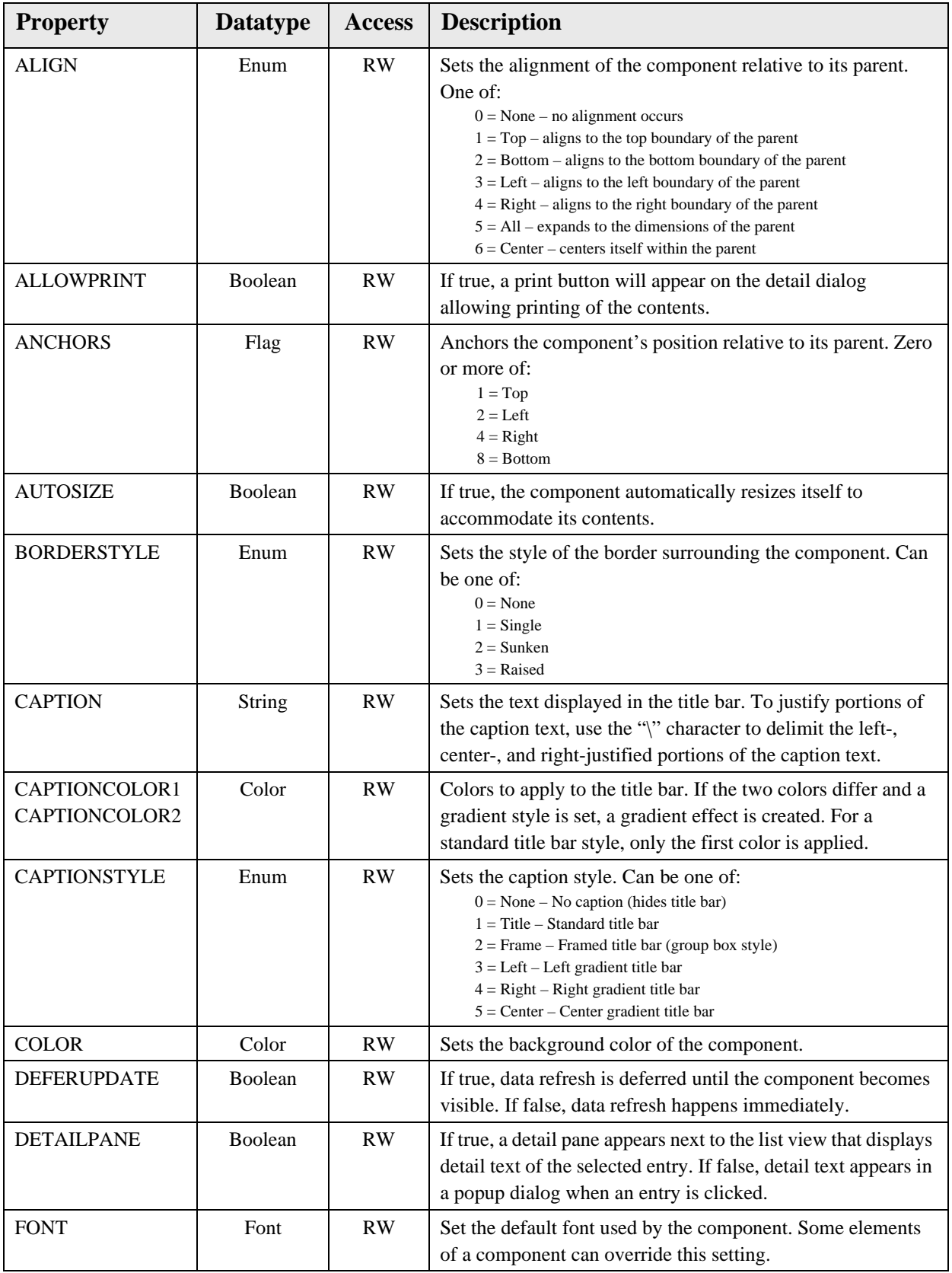

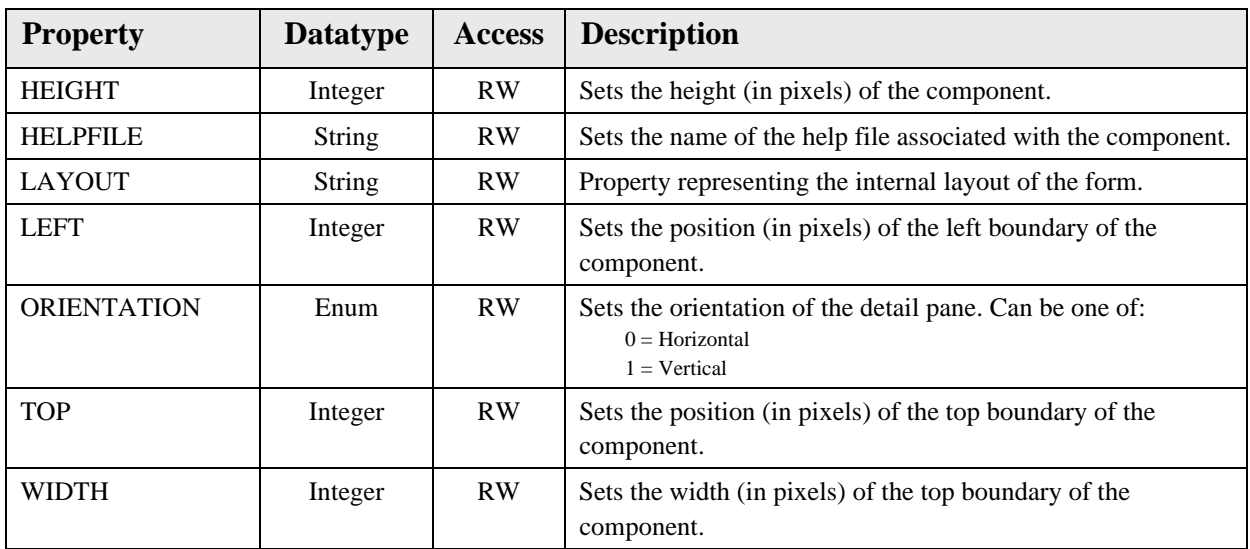

# **43.0 Health Summary Report**

## 43.1 Introduction

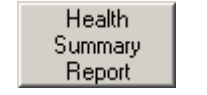

*Figure 43-1: Sample Health Summary Report Button*

The Health Summary Report component permits easy access to any of several predefined report types.

## 43.2 Implementation and Maintenance

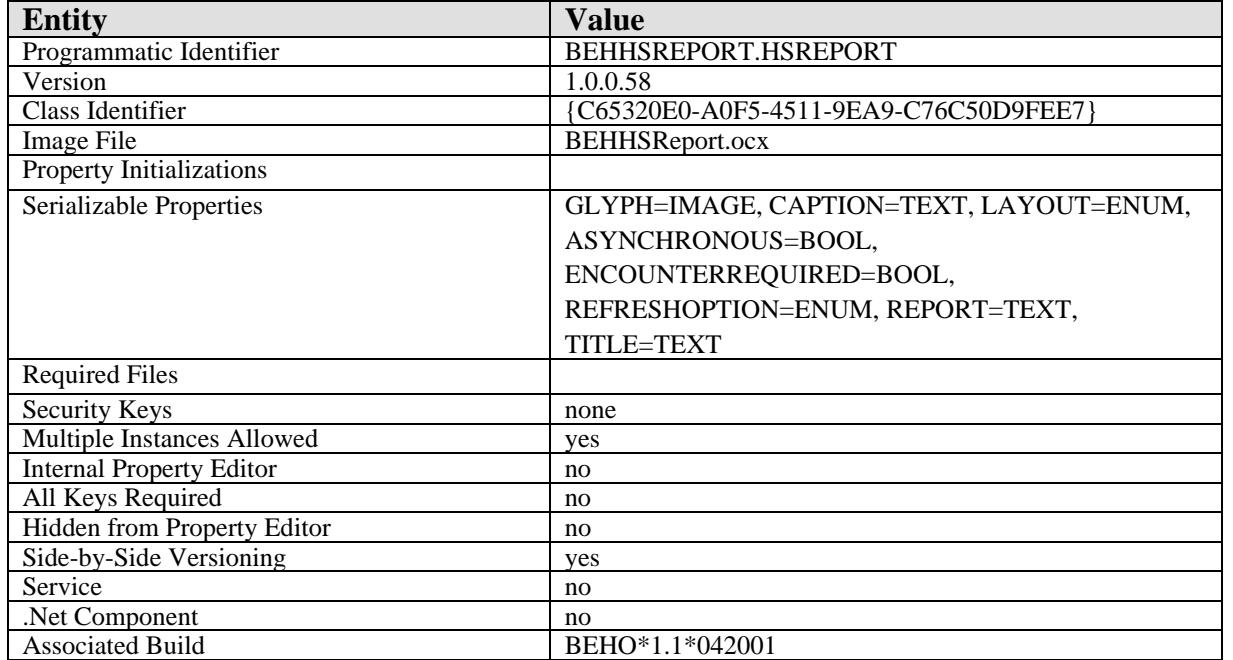

This component has the following configuration:

There are no specific implementation or maintenance tasks associated with this component.

## 43.3 Routine Descriptions

None.

#### 43.4 File List

None.

# 43.5 Cross References None.

- 43.6 Exported Options None.
- 43.7 Exported Security Keys None.
- 43.8 Exported Protocols

None.

- 43.9 Exported Parameters None.
- 43.10 Exported Mail Groups None.
- 43.11 Callable Routines

None.

## 43.12 External Relations

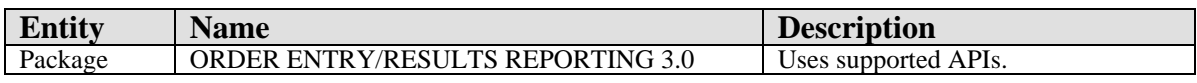

## 43.13 Internal Relations

None.

# 43.14 Archiving and Purging

There are no archiving or purging requirements within this software.

## 43.15 Components

This component supports the following properties and methods:

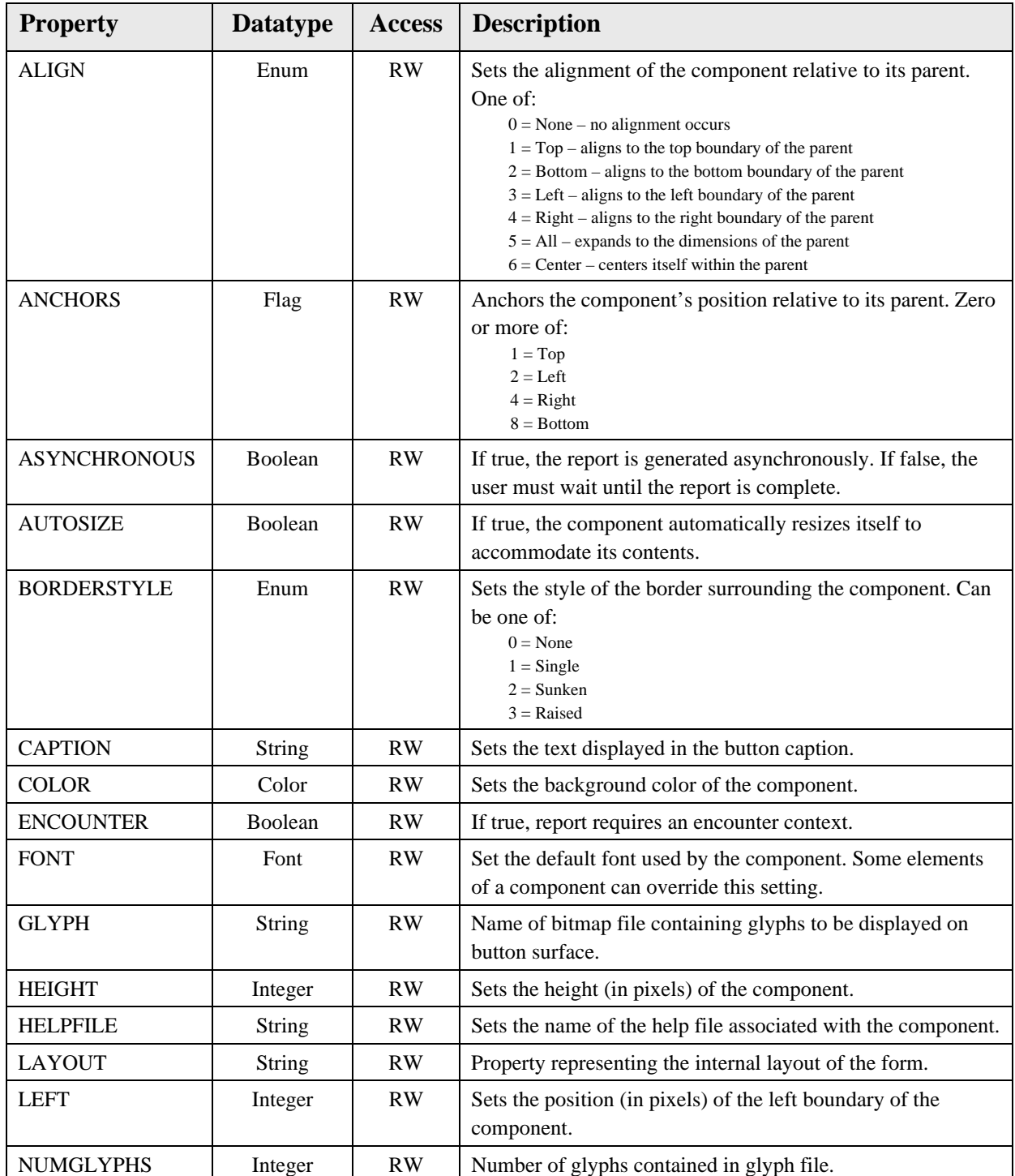

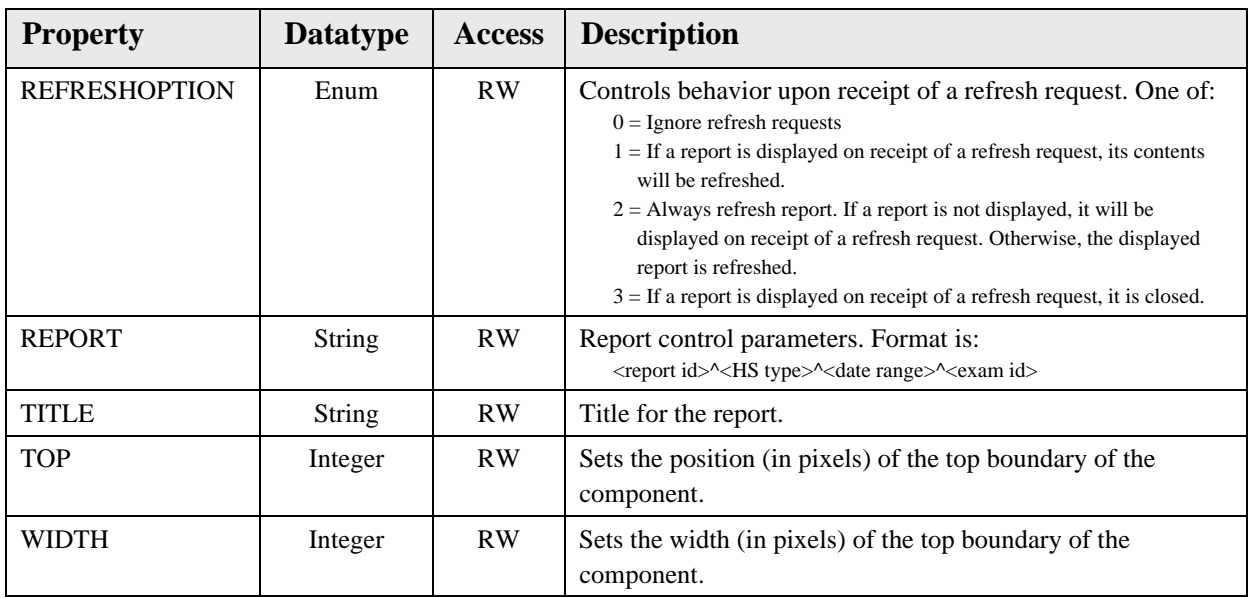

# **44.0 Lab Results**

## 44.1 Introduction

| File                                                                    |                                                                                                    |                                  |  |             |      |        |                                 |  |
|-------------------------------------------------------------------------|----------------------------------------------------------------------------------------------------|----------------------------------|--|-------------|------|--------|---------------------------------|--|
| Lab Results                                                             |                                                                                                    | Laboratory Results - Most Recent |  |             |      |        |                                 |  |
| Most Recent                                                             |                                                                                                    |                                  |  |             |      |        | <b>Most Recent Lab Results</b>  |  |
| l Cumulative :<br>All Tests By Date<br>Selected Tests By [<br>Worksheet | Oldest Previous<br>Next<br>$\ll$<br>⋗                                                                                                    |                                  |  | Newest<br>≫ |      |        | Collected<br>Mar 24, 2004 11:42 |  |
| Graph                                                                   | Test                                                                                                    |                                  |  | Result      | Flag | Units  | Ref Range                       |  |
| Microbiology                                                            | <b>I</b> POTASSIUM                                                                                                    |                                  |  | 8.5         | ١H   | mmol/L | $3.6 - 5$                       |  |
| Anatomic Pathologi<br>l Blood Bank                                      | $\blacksquare$                                                                                                    |                                  |  |             |      |        |                                 |  |
| Lab Status                                                              | Specimen: BL00D; Accession: CH 0324 2; Provider: USER, POWER<br>K Eval: NEONATES ONLY: CRITICAL LOW-2.5 mmol/L<br>KEY: "L" = Abnormal Low, "H" = Abnormal High, "*" = Critical Value |                                  |  |             |      |        |                                 |  |

*Figure 44-1: Sample Lab Results*

The Lab Results component permits viewing of lab results in a variety of formats.

## 44.2 Implementation and Maintenance

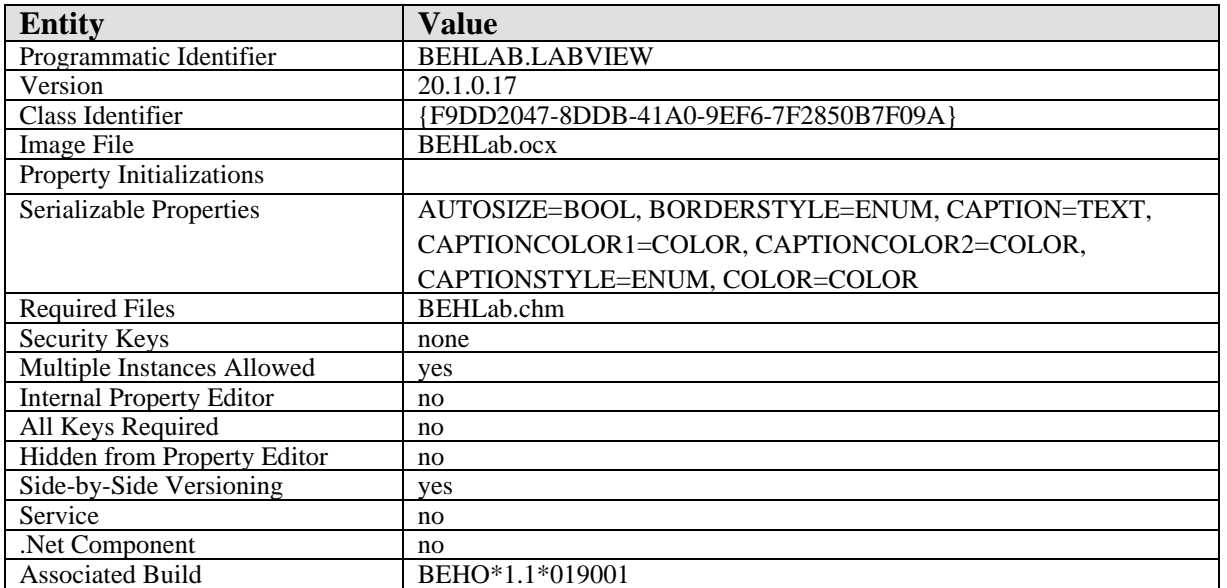

This component has the following configuration:

There are no specific implementation or maintenance tasks associated with this component.

#### 44.3 Routine Descriptions

None.

# 44.4 File List

None.

- 44.5 Cross References None.
- 44.6 Exported Options None.
- 44.7 Exported Security Keys None.
- 44.8 Exported Protocols None.
- 44.9 Exported Parameters None.
- 44.10 Exported Mail Groups None.
- 44.11 Callable Routines None.

# 44.12 External Relations

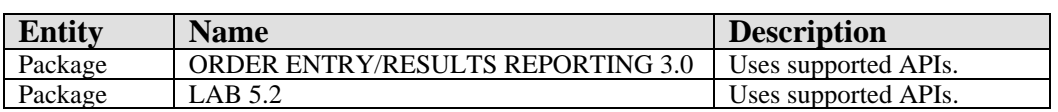

# 44.13 Internal Relations

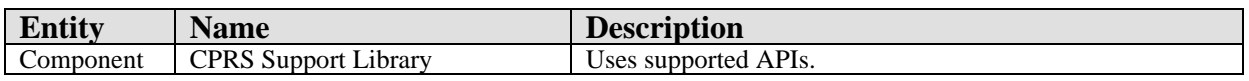

# 44.14 Archiving and Purging

There are no archiving or purging requirements within this software.

## 44.15 Components

This component supports the following properties and methods:

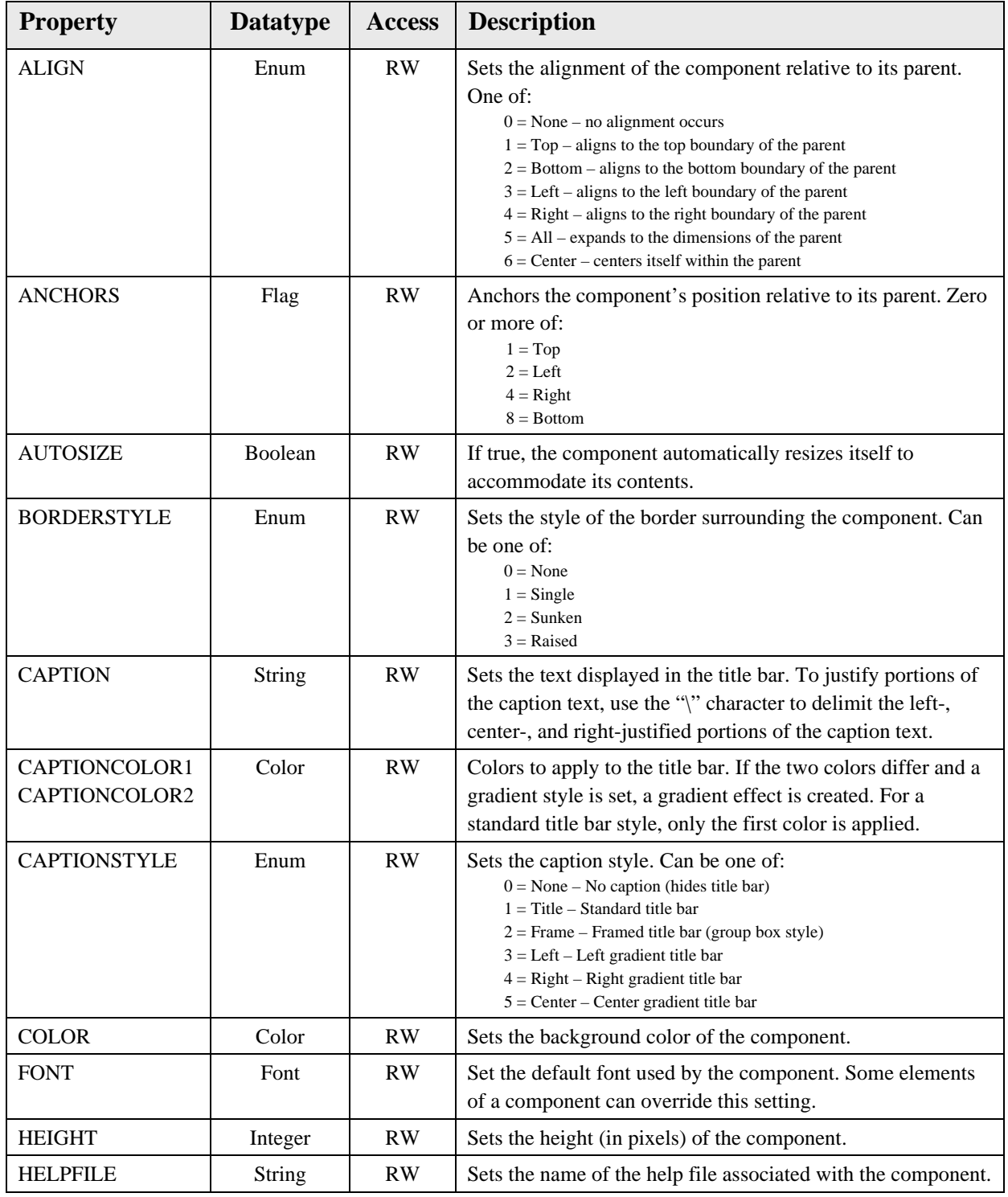

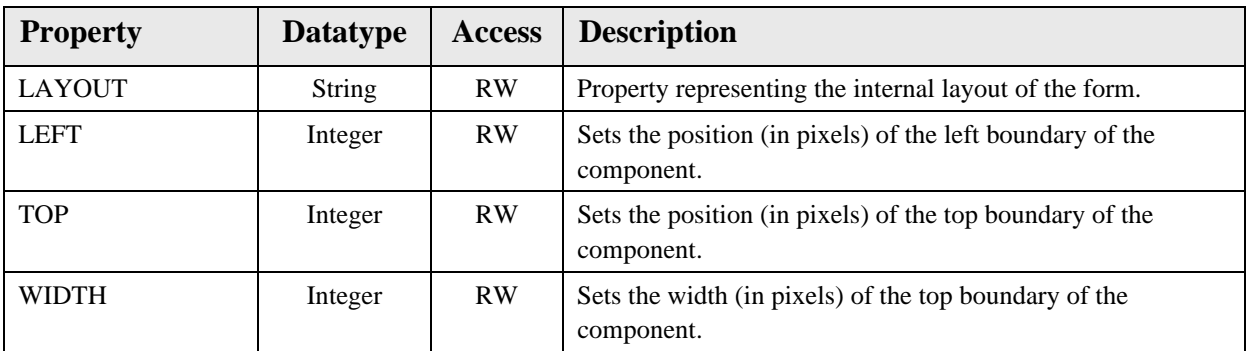

# **45.0 Remote Data (CPRS)**

### 45.1 Introduction

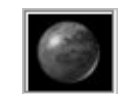

*Figure 45-1: Sample Remote Data Button*

The Remote Data (CPRS) component provides access to report from other sites where a patient can be receiving care.

## 45.2 Implementation and Maintenance

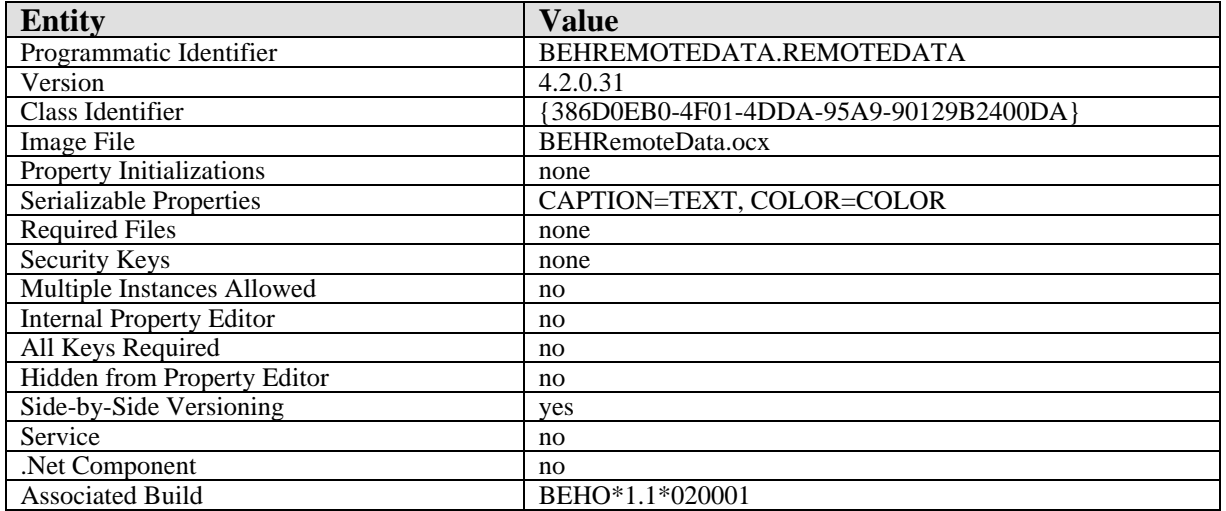

This component has the following configuration:

For information on how to configure remote data views, refer to the Computerized Patient Record System (CPRS) Technical Manual published by the Department of Veterans Affairs.

## 45.3 Routine Descriptions

None.

45.4 File List

None.

#### 45.5 Cross References

None.

# 45.6 Exported Options

None.

- 45.7 Exported Security Keys None.
- 45.8 Exported Protocols None.
- 45.9 Exported Parameters

None.

- 45.10 Exported Mail Groups None.
- 45.11 Callable Routines

None.

#### 45.12 External Relations

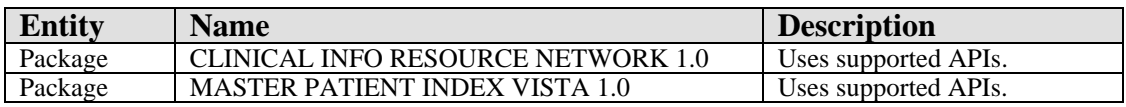

## 45.13 Internal Relations

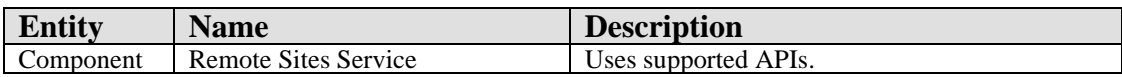

## 45.14 Archiving and Purging

There are no archiving or purging requirements within this software.

## 45.15 Components

This component supports the following properties and methods:

#### 45.15.1 Properties

The properties are described in the following table.

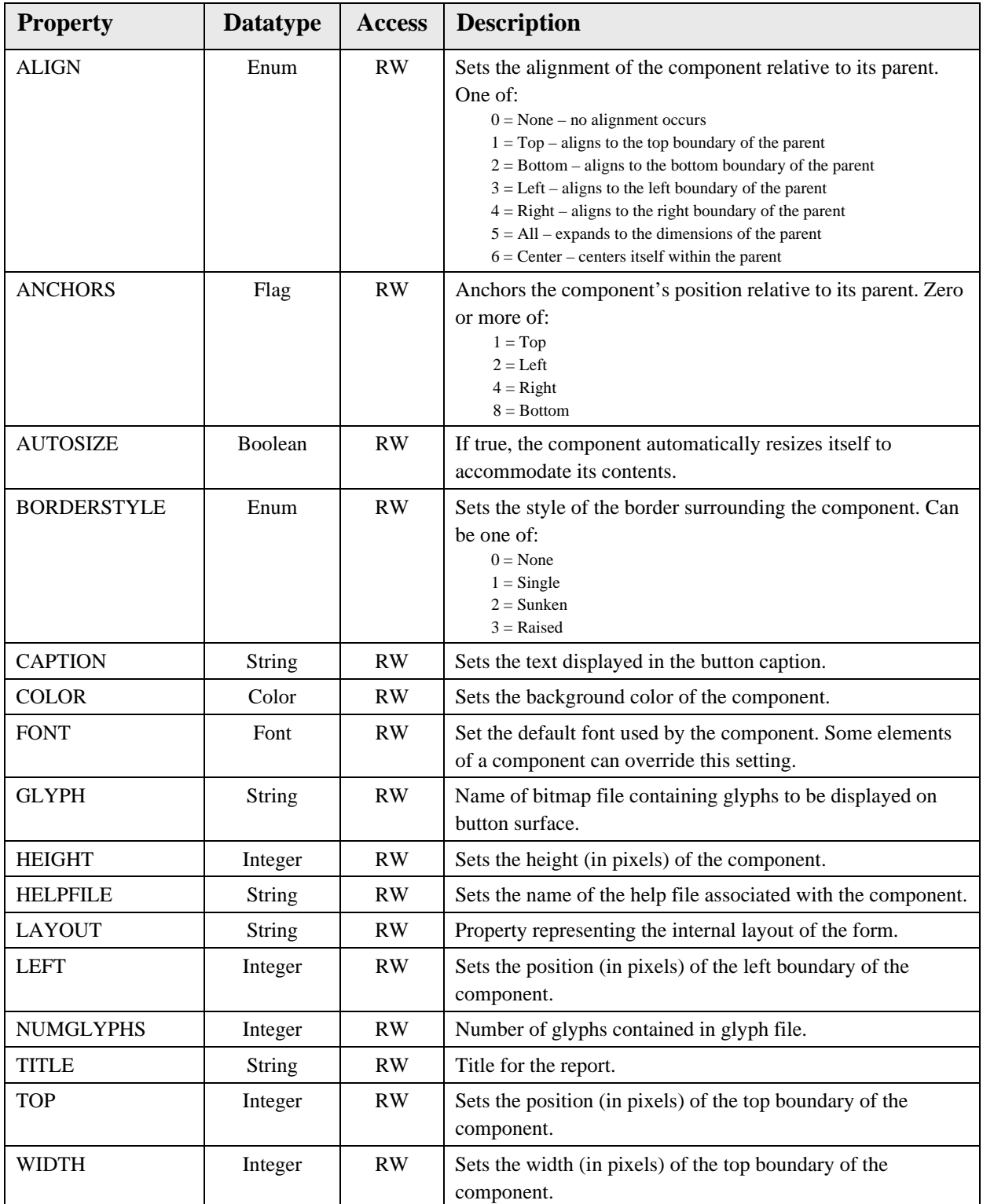
# **46.0 Remote Sites Service**

#### 46.1 Introduction

The Remote Sites Service provides access to patient data that can reside at locations other than the local facility.

#### 46.2 Implementation and Maintenance

This component has the following configuration:

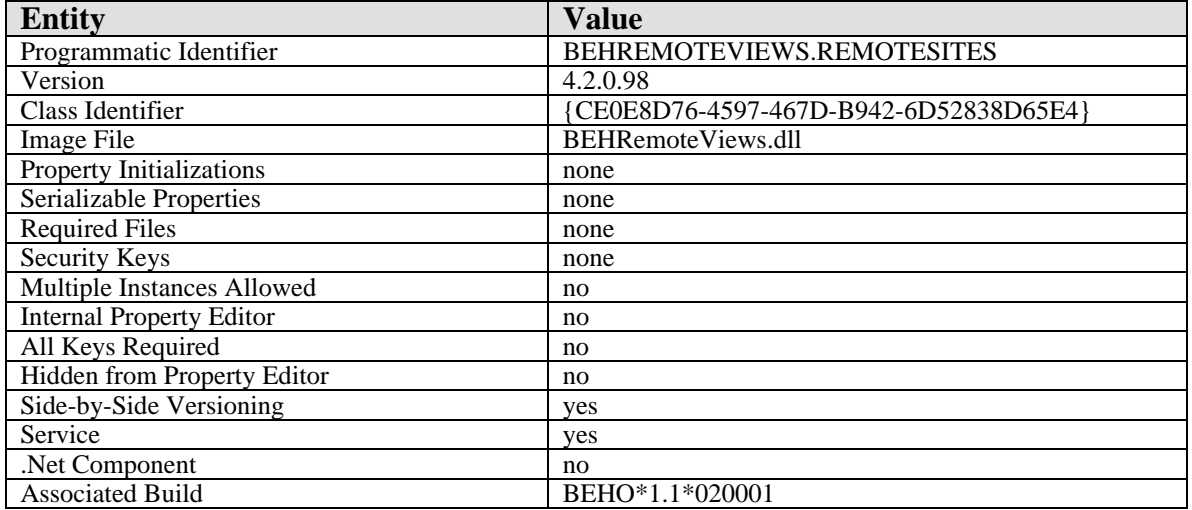

For information on how to configure remote data views, refer to the Computerized Patient Record System (CPRS) Technical Manual published by the Department of Veterans Affairs.

### 46.3 Routine Descriptions

This component has been assigned the namespace designation of "BEHORDV." The following routines are distributed:

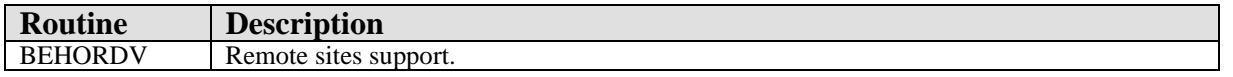

#### 46.4 File List

None.

#### 46.5 Cross References

None.

### 46.6 Exported Options

#### 46.7 Exported Security Keys

None.

- 46.8 Exported Protocols None.
- 46.9 Exported Parameters None.
- 46.10 Exported Mail Groups

None.

#### 46.11 Callable Routines

This section describes supported entry points for routines exported with this component.

#### 46.11.1 RPC: BEHORDV DIRECT

Scope: private.

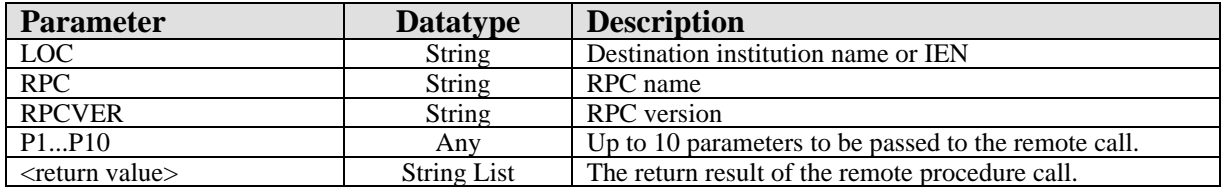

Calls a RPC at a remote site.

#### 46.12 External Relations

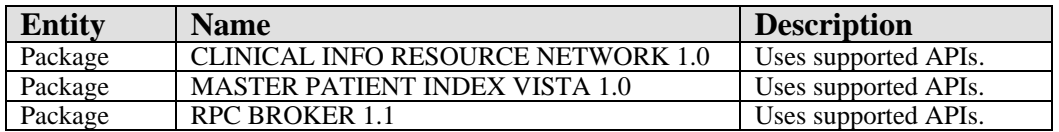

### 46.13 Internal Relations

None.

### 46.14 Archiving and Purging

There are no archiving or purging requirements within this software.

### 46.15 Components

This component supports the following properties and methods:

#### 46.15.1 IRemoteSites

#### **46.15.1.1 Properties**

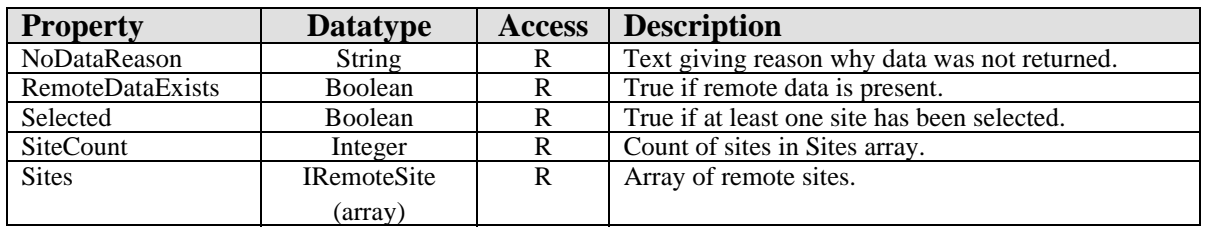

#### **46.15.1.2 CallRemote**

Scope: public.

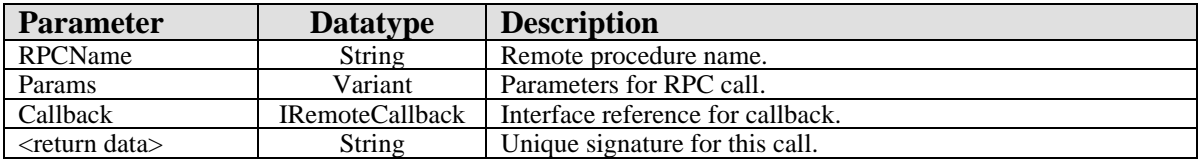

Queues a remote RPC for execution.

#### **46.15.1.3 GetSiteByID**

Scope: public.

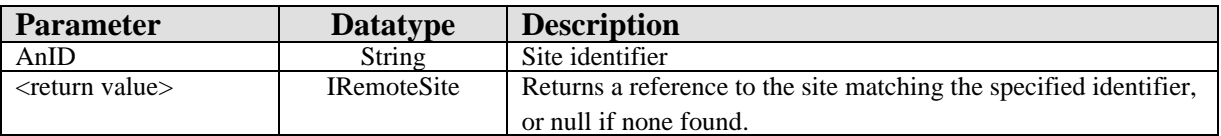

Looks up the specified site identifier, returning an IRemoteSite interface reference if a match is found.

#### **46.15.1.4 Reset**

Scope: public.

Performs a Reset operation on each site in the Sites array.

#### **46.15.1.5 Select**

Scope: public.

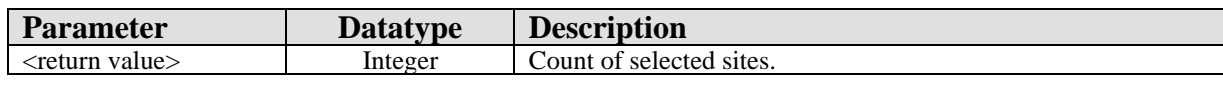

Invokes the Remote Site Selector dialog.

#### 46.15.2 IRemoteSite

#### **46.15.2.1 Properties**

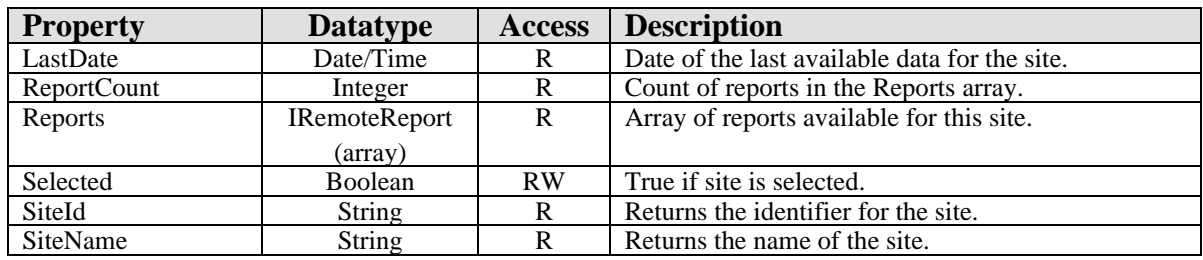

#### **46.15.2.2 CallRemote**

Scope: private.

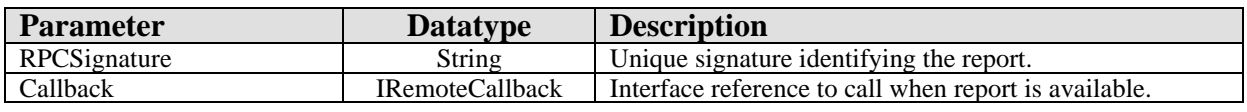

Queues a remote RPC for execution.

#### **46.15.2.3 GetReportBySignature**

Scope: private.

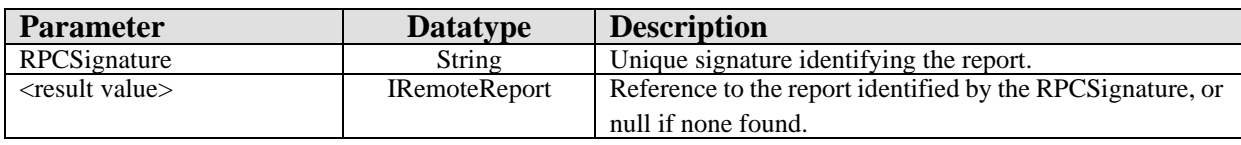

Looks up a report by its unique signature.

#### **46.15.2.4 Reset**

Scope: private.

Removes all reports from the Reports array.

#### 46.15.3 IRemoteReport

#### **46.15.3.1 Properties**

The properties are described in the following table.

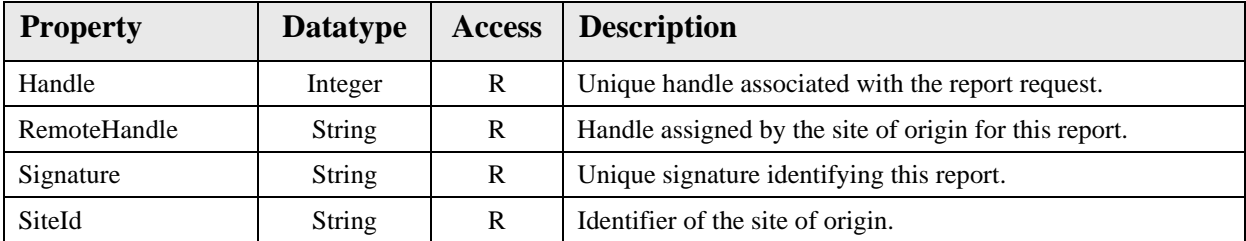

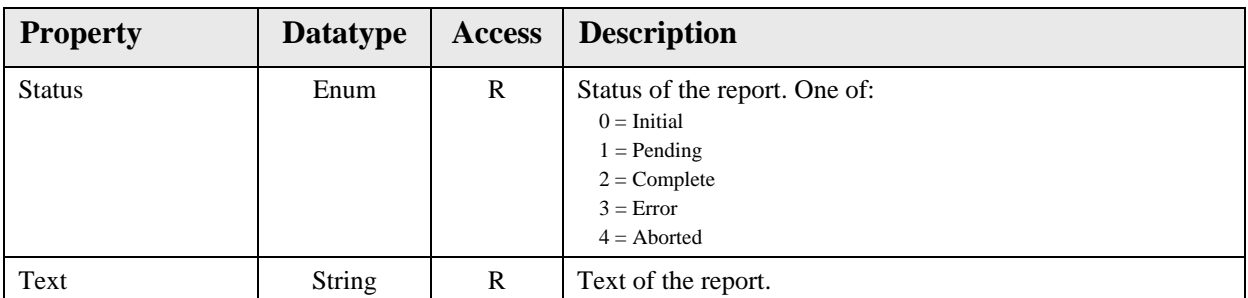

#### 46.15.4 IRemoteReport2

#### **46.15.4.1 CallRemote**

Scope: private.

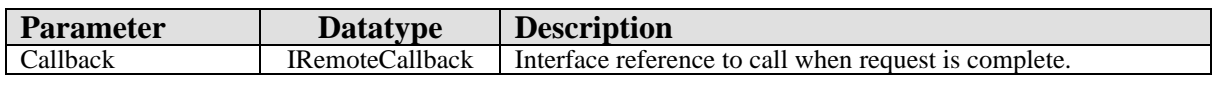

Invokes the remote data call as an asynchronous RPC.

#### 46.15.5 IRemoteCallback

#### **46.15.5.1 RemoteResults**

Scope: private.

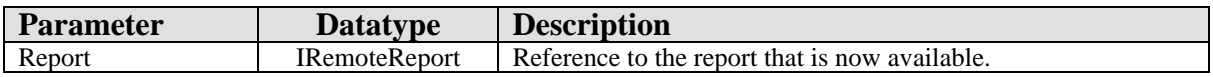

Called when a requested report becomes available.

# **47.0 Reports (CPRS)**

### 47.1 Introduction

| Available Reports         | Clinical Reports Allergies      |             |                                    |                     |  |  |
|---------------------------|---------------------------------|-------------|------------------------------------|---------------------|--|--|
| Allergies                 | Allergy Reactant   Allergy Type |             | Verification Date/Time             | Observed/Historical |  |  |
| 中·Patient Information     | PENICILLIN                      | <b>DRUG</b> | 09/00/1977                         | OBSERVED            |  |  |
| 中 Visits / Admissions     | <b>ASPIRIN</b>                  | DRUG.F      | 09/00/1977                         | OBSERVED            |  |  |
| - Comp & Pen Exams        | <b>AMPICILLIN</b>               | <b>DRUG</b> | 09/00/1977                         | <b>HISTORICAL</b>   |  |  |
| <b>F</b> Dietetics        |                                 |             |                                    |                     |  |  |
| -- Discharge Summary      |                                 |             |                                    |                     |  |  |
| El-Laboratory             |                                 |             |                                    |                     |  |  |
| 中 Medicine                |                                 |             |                                    |                     |  |  |
| मि∙ Orders                |                                 |             |                                    |                     |  |  |
| 由 Outpatient Encounters / |                                 |             |                                    |                     |  |  |
| 由·Pharmacy                | Comments                        |             |                                    |                     |  |  |
| 中·Problem List            |                                 |             | 07/18/2006 11:20 by USER, POWER () |                     |  |  |
| 由 Progress Notes          | Mild macular rash on face.      |             |                                    |                     |  |  |
| 国·Radiology               | Facility: EHR TEST SITE         |             |                                    |                     |  |  |
| -- Surgery Reports        |                                 |             |                                    |                     |  |  |
| - Vital Signs             |                                 |             |                                    |                     |  |  |
| 11.0                      |                                 |             |                                    |                     |  |  |

*Figure 47-1: Sample Reports*

Permits displaying and printing of a multitude of predefined reports.

### 47.2 Implementation and Maintenance

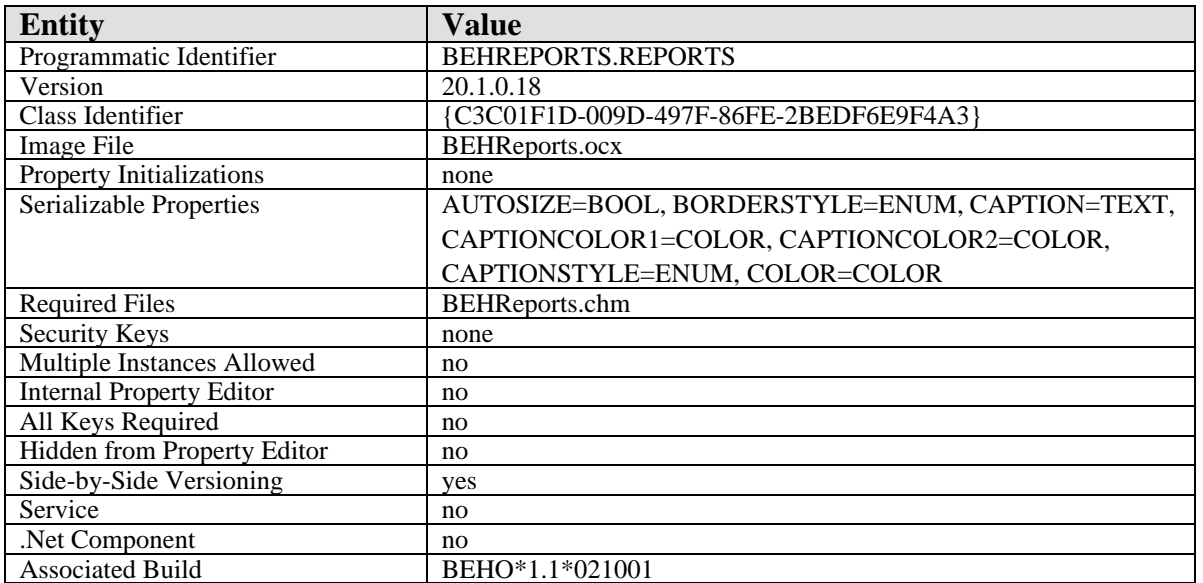

This component has the following configuration:

There are no specific implementation or maintenance tasks associated with this component.

### 47.3 Routine Descriptions

#### 47.4 File List

None.

### 47.5 Cross References

None.

# 47.6 Exported Options

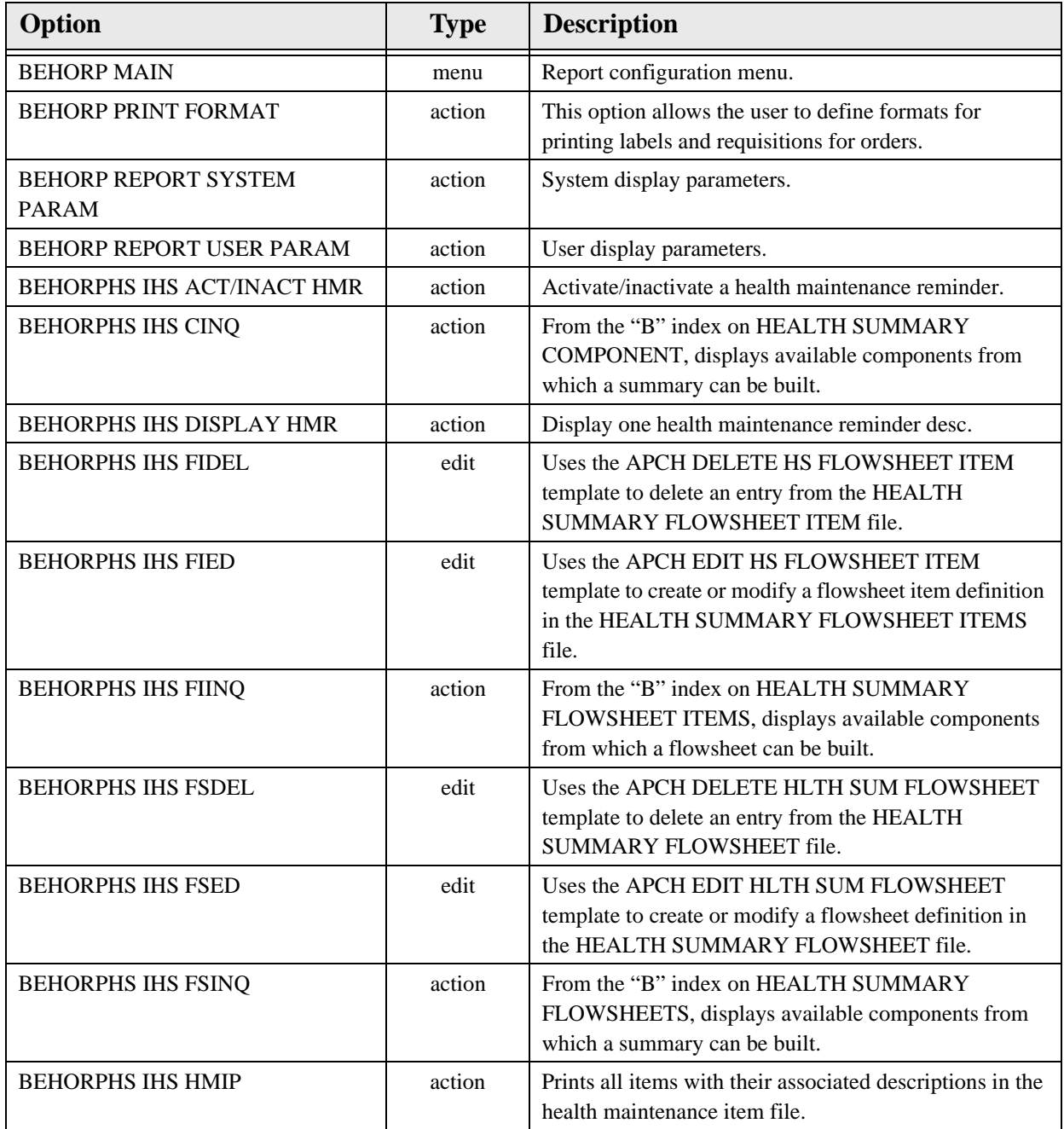

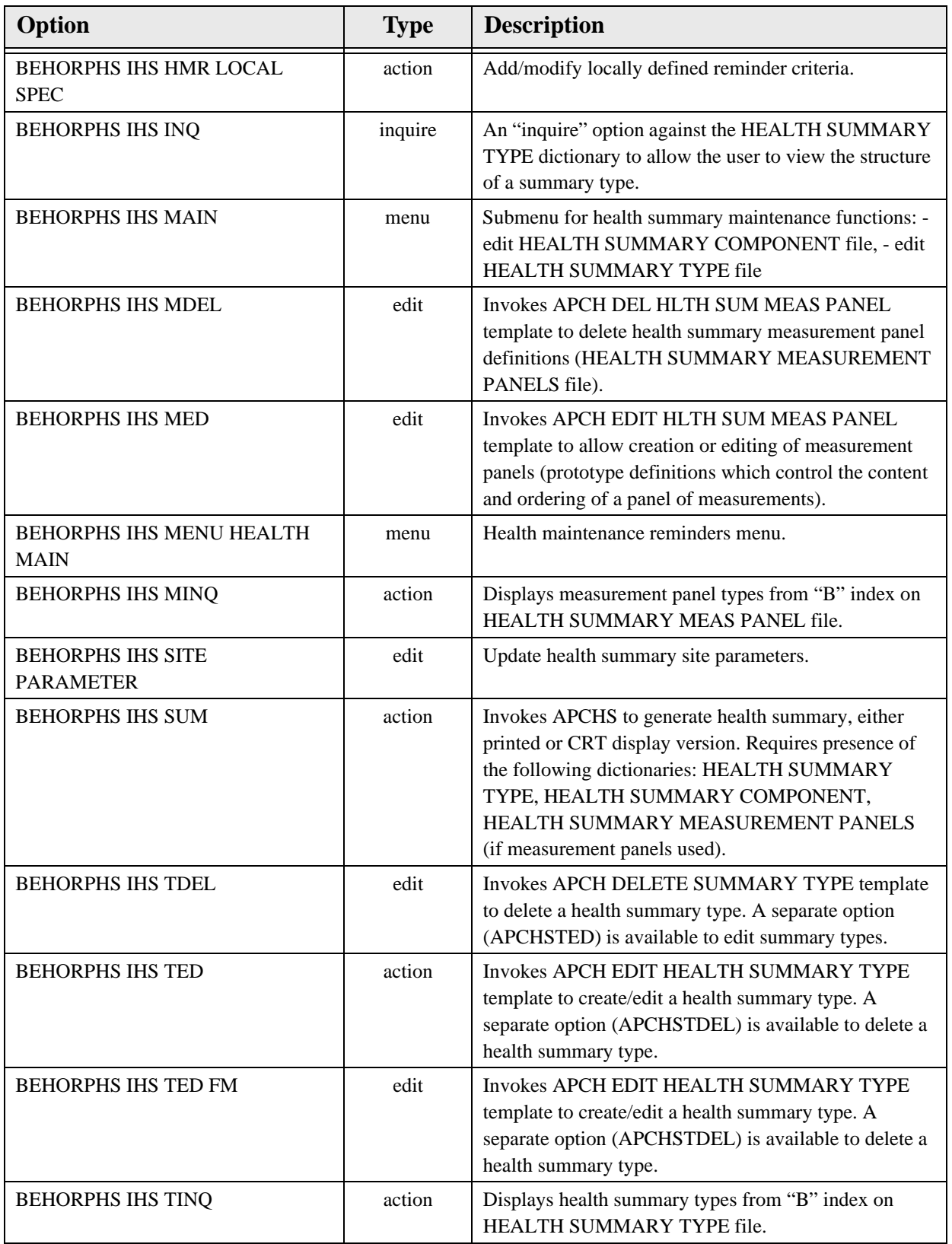

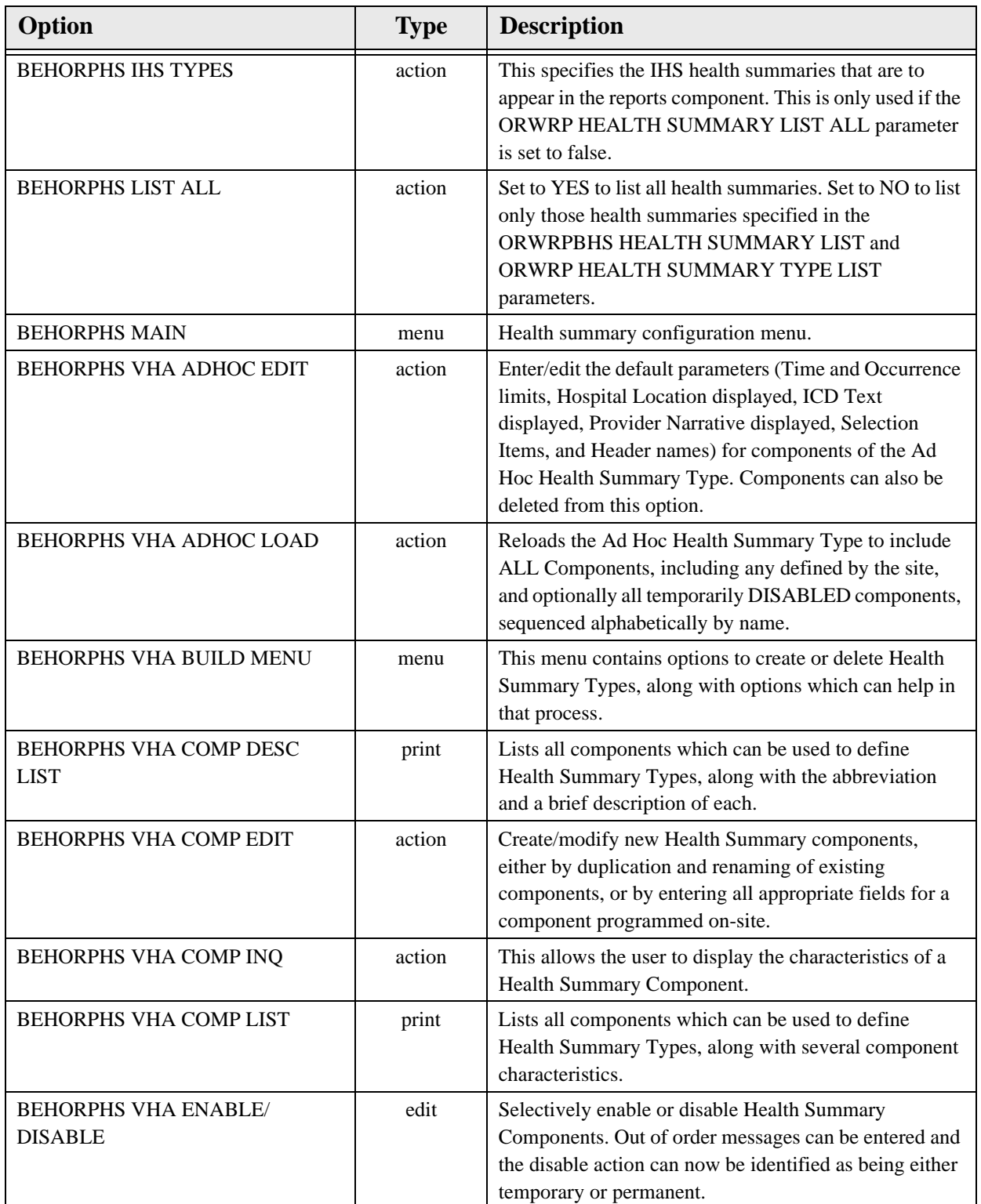

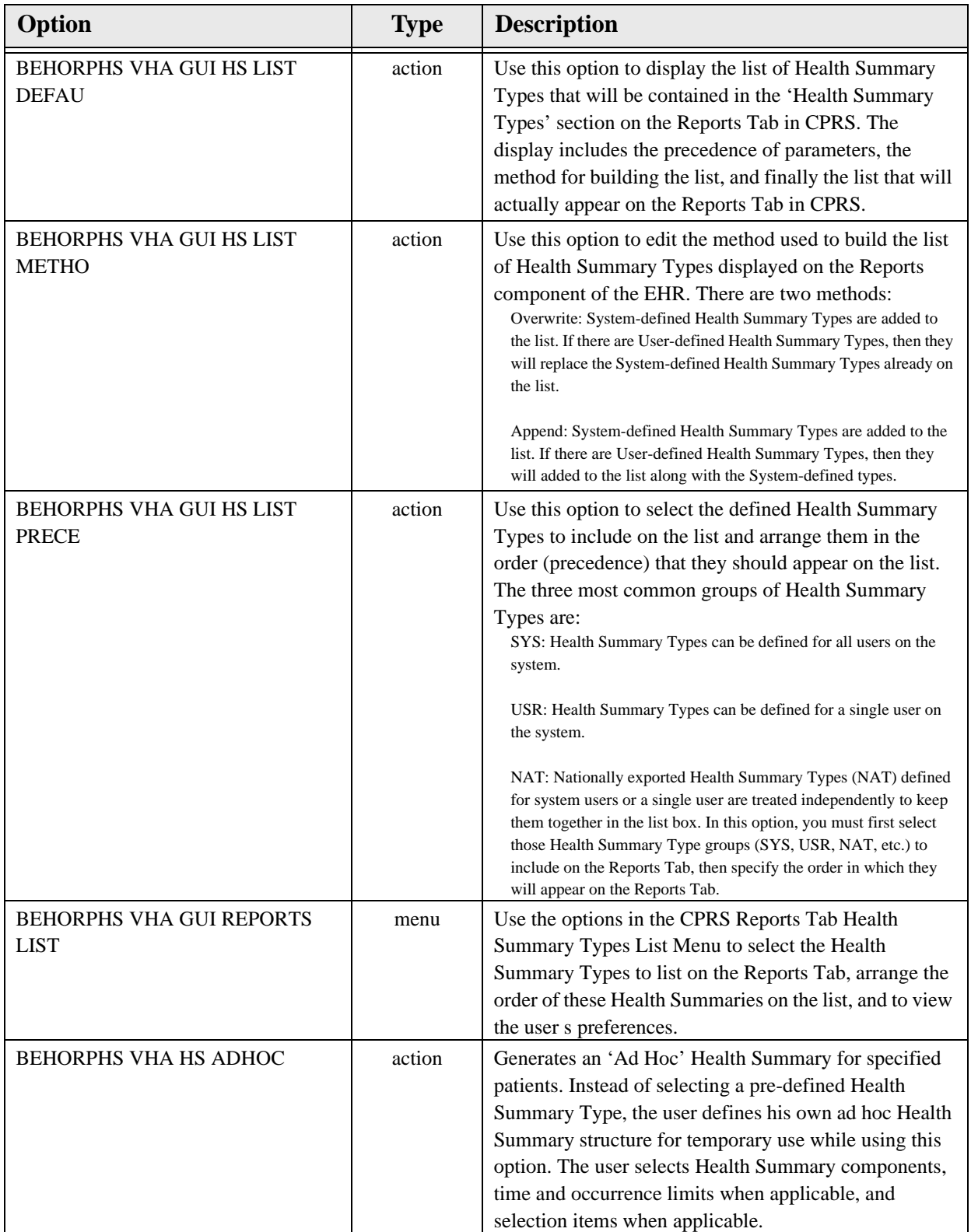

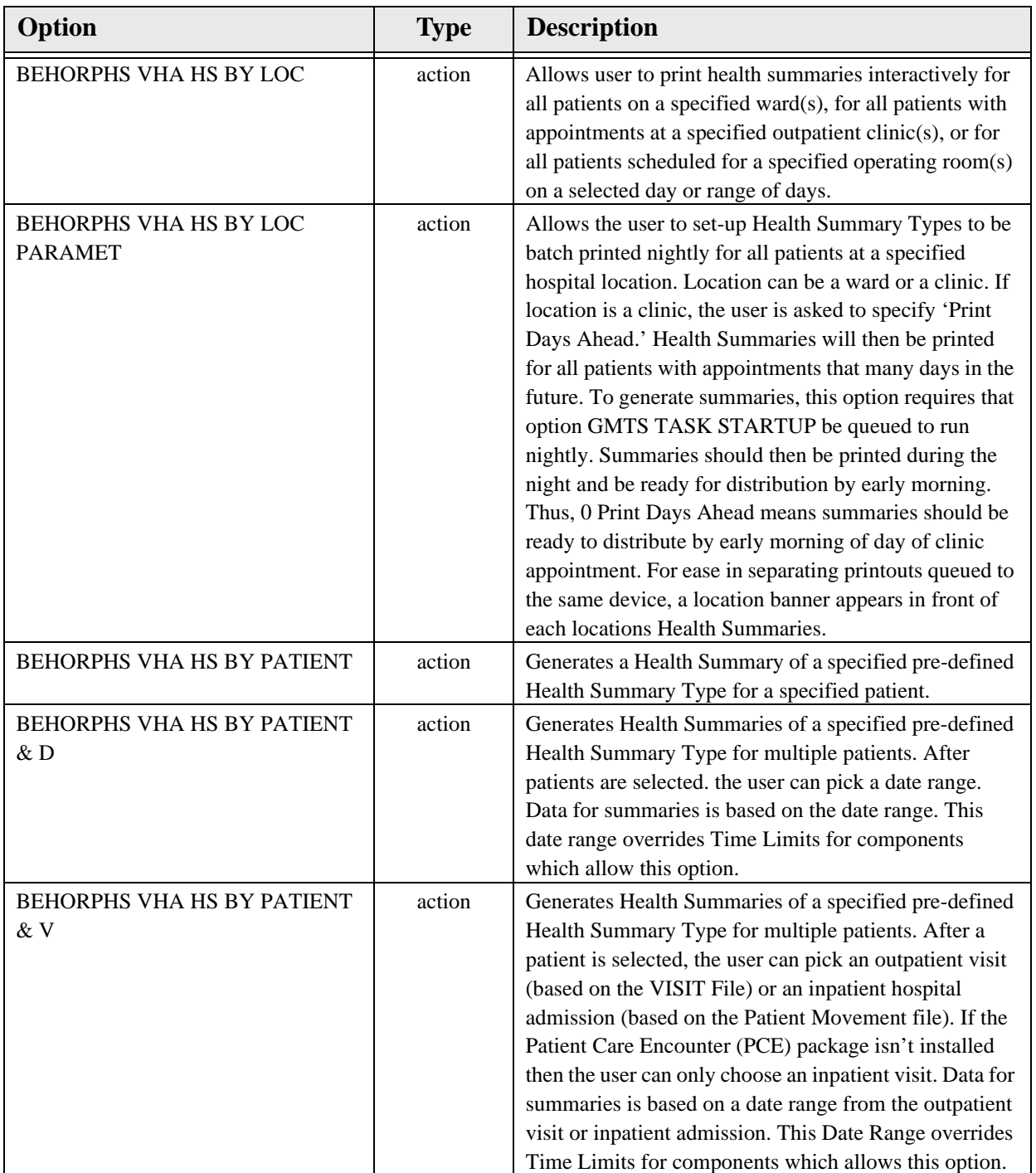

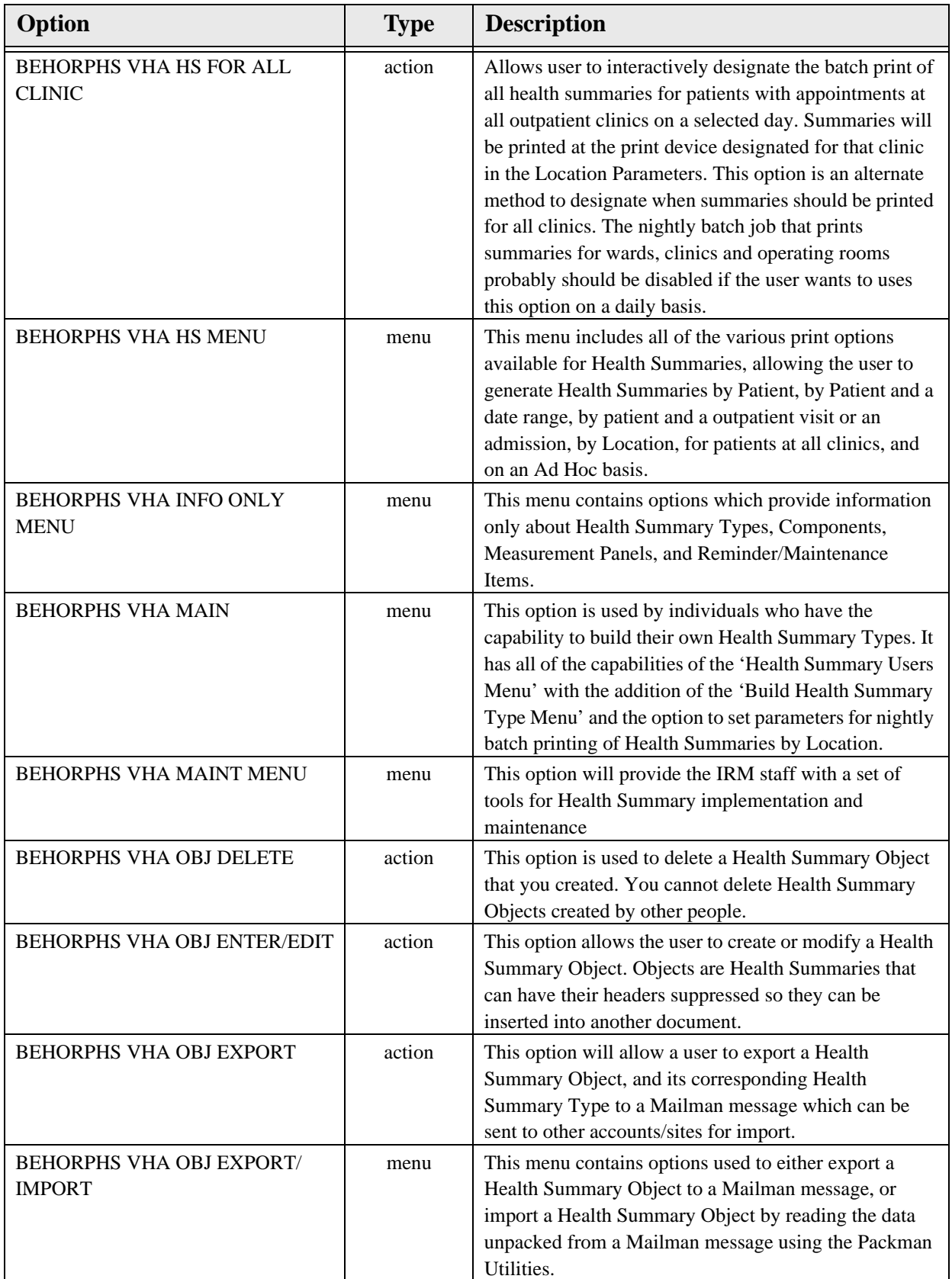

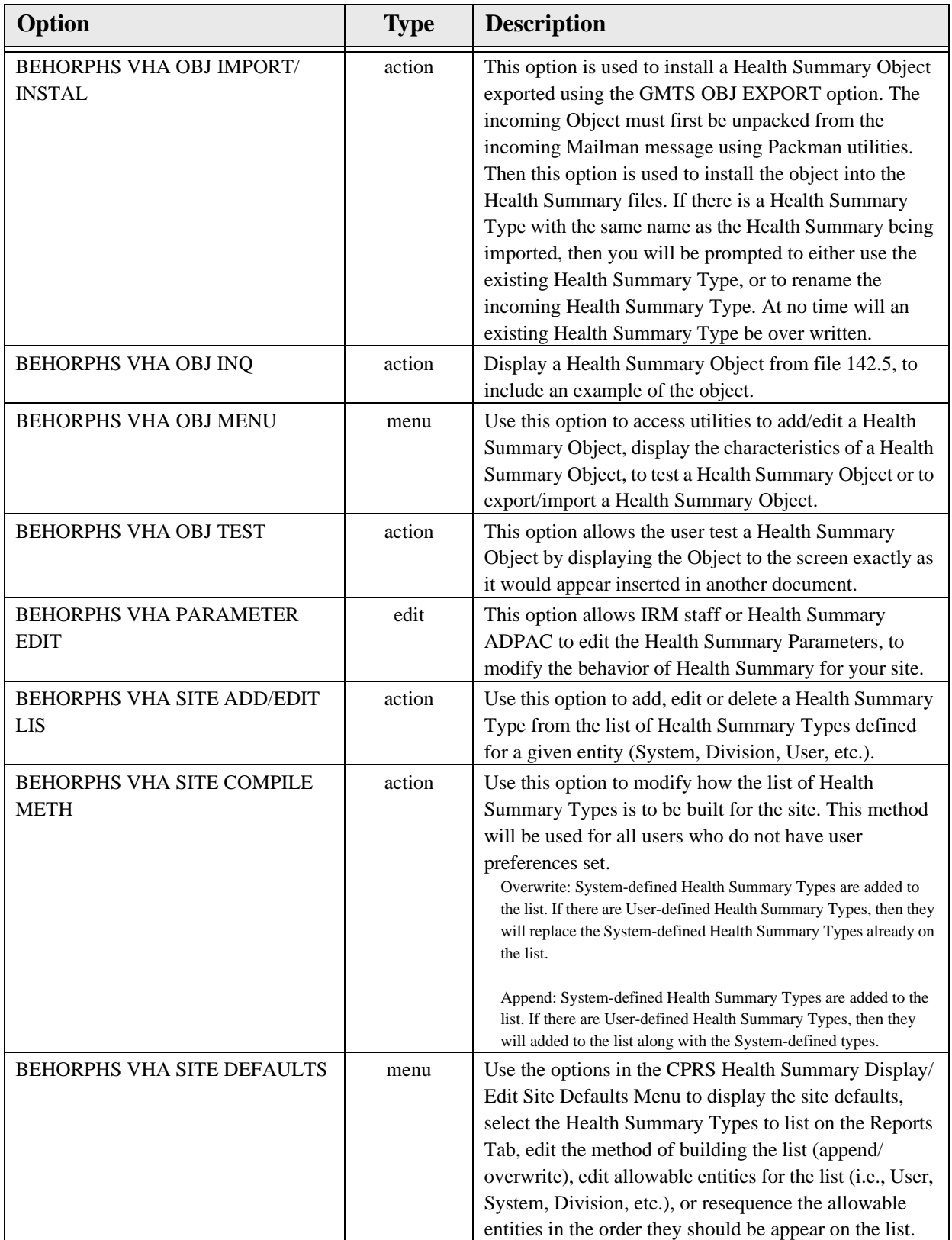

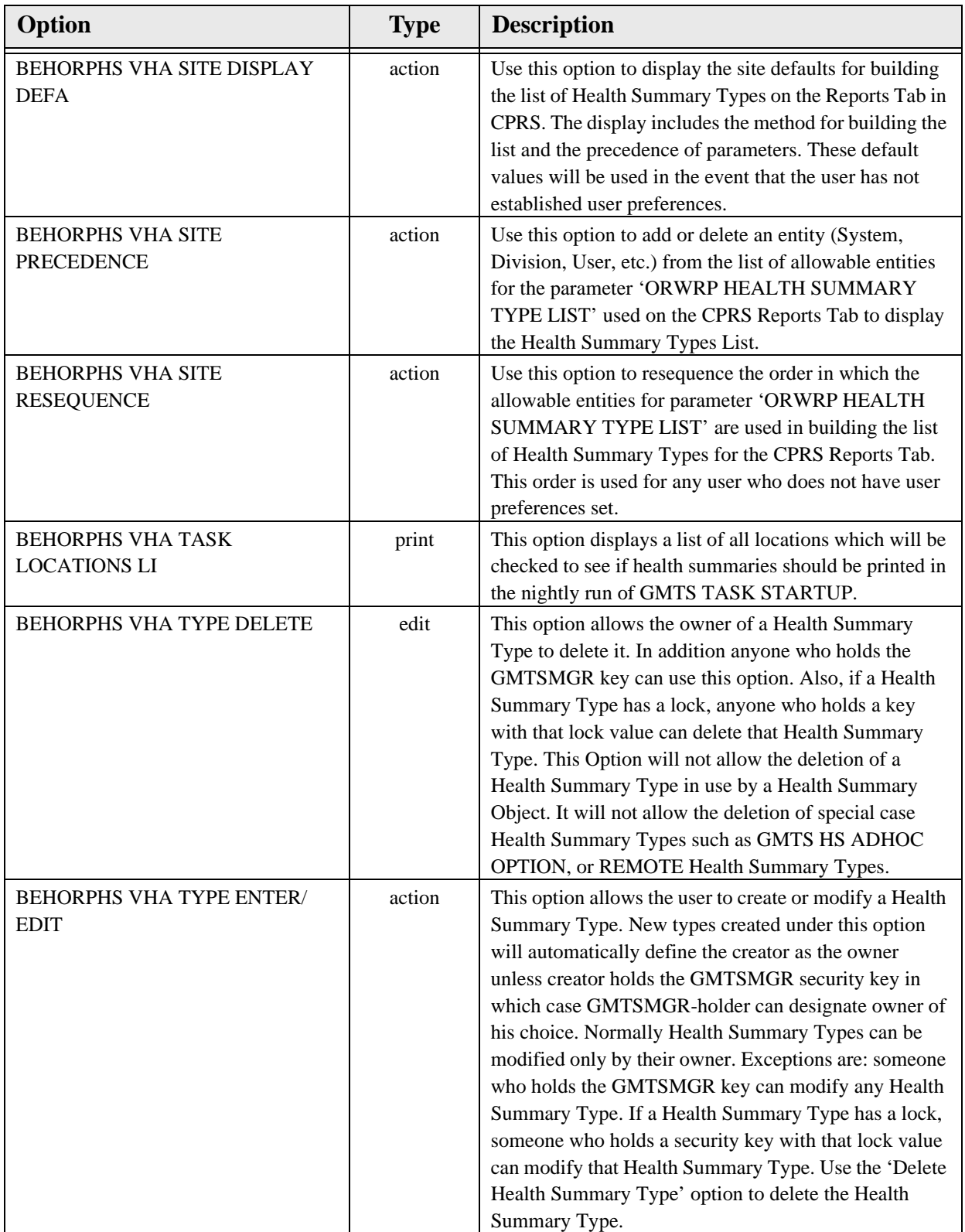

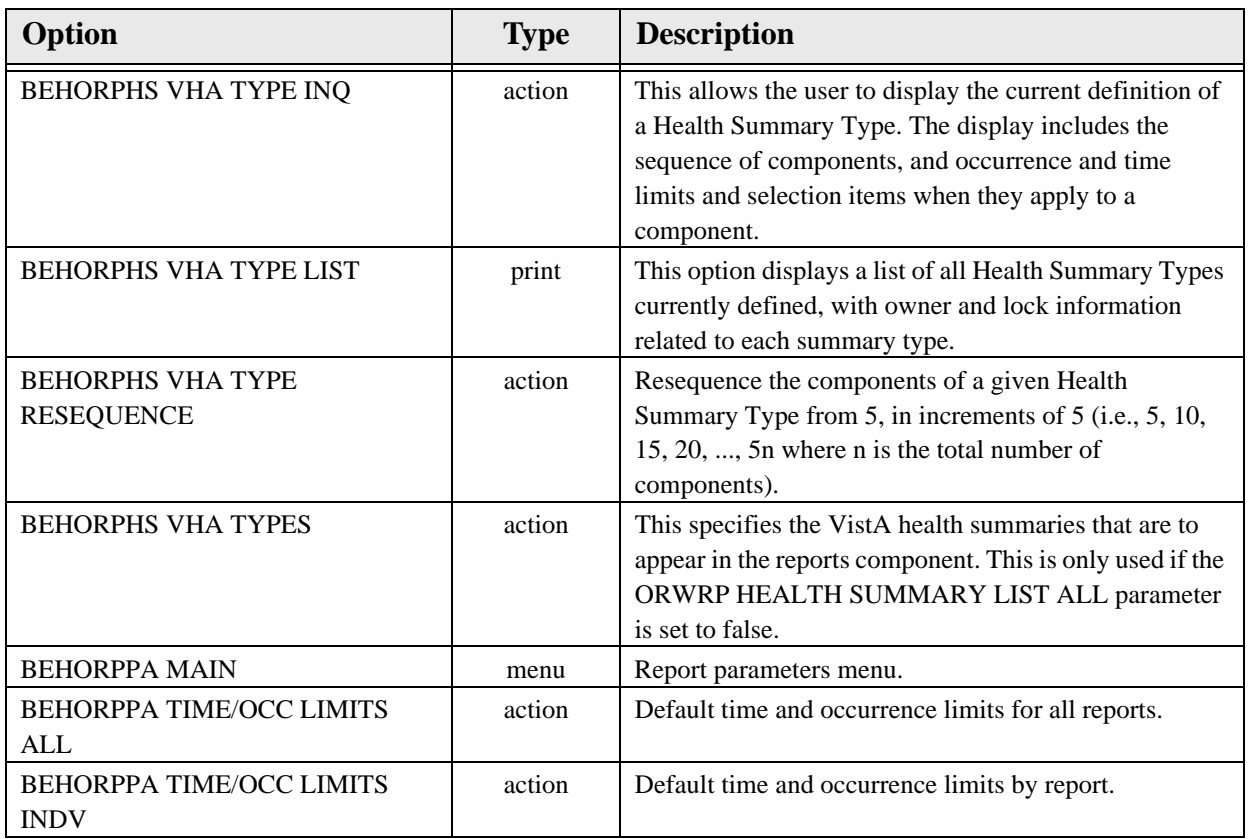

### 47.7 Exported Security Keys

None.

47.8 Exported Protocols

None.

### 47.9 Exported Parameters

None.

47.10 Exported Mail Groups

None.

### 47.11 Callable Routines

#### 47.12 External Relations

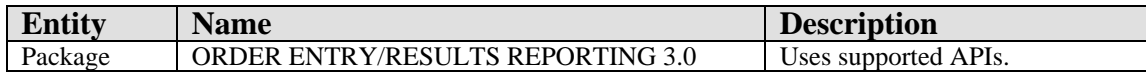

### 47.13 Internal Relations

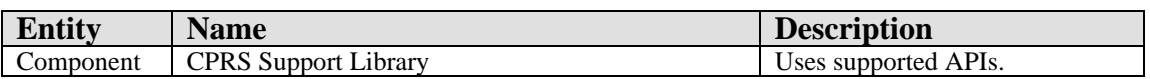

### 47.14 Archiving and Purging

There are no archiving or purging requirements within this software.

### 47.15 Components

This component supports the following properties and methods:

#### 47.15.1 Properties

The properties are described in the following table.

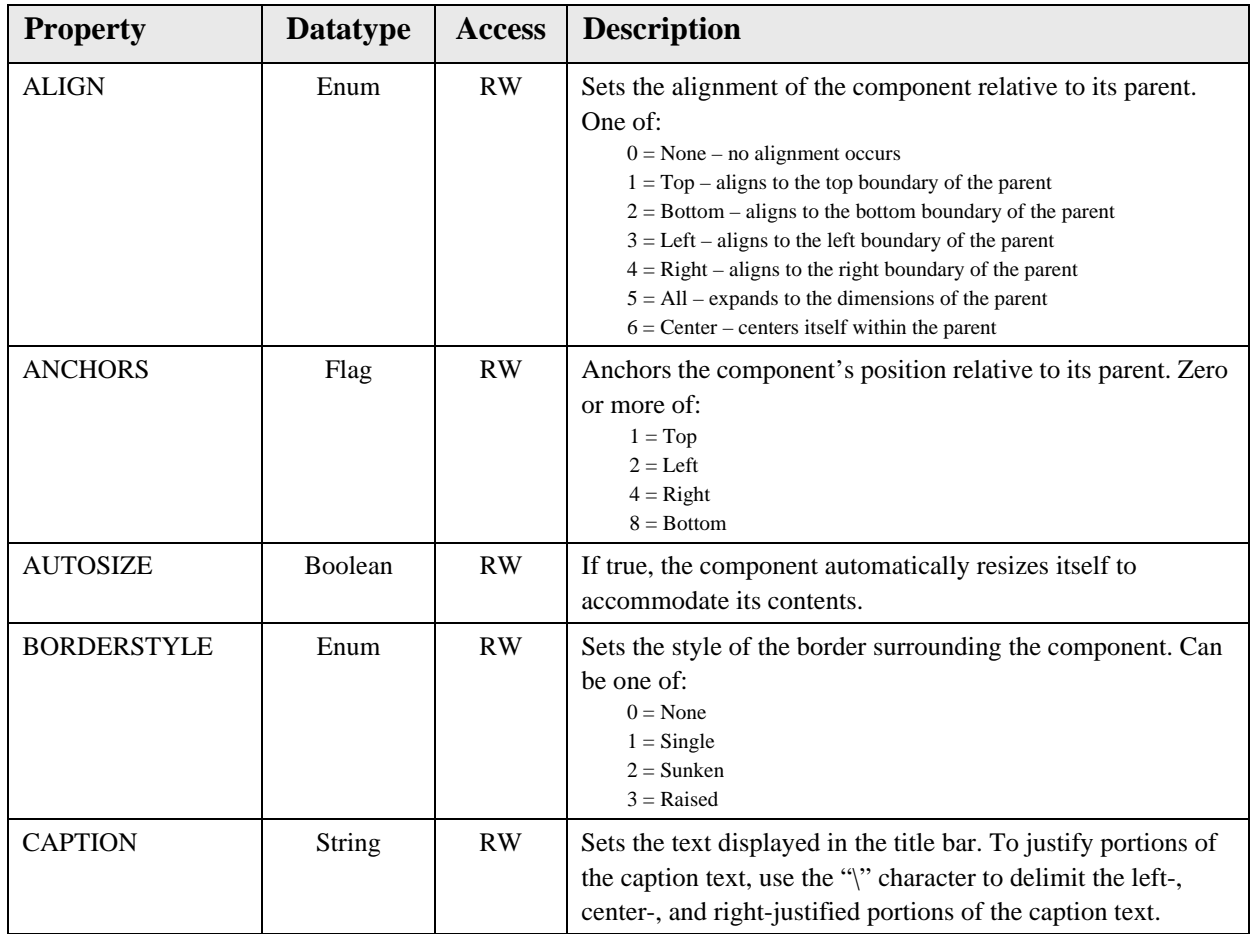

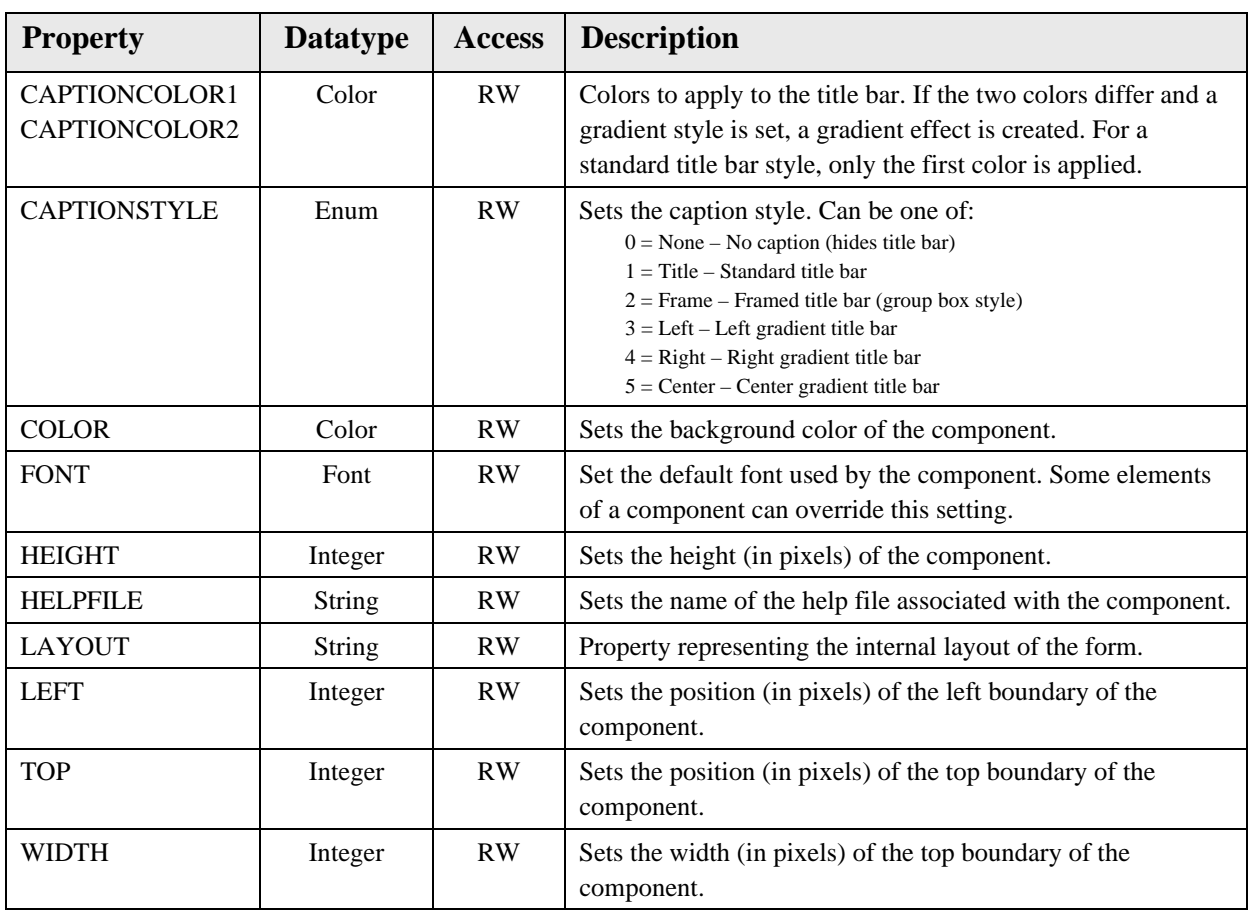

# **48.0 Triage Summary**

#### 48.1 Introduction

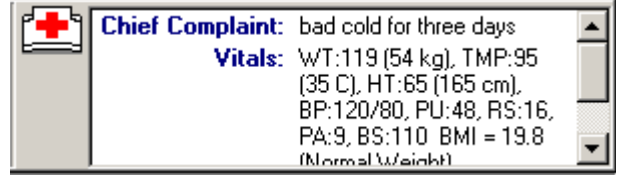

*Figure 48-1: Sample Triage Summary*

The Triage Summary presents a succinct overview of clinical data associated with the current visit.

#### 48.2 Implementation and Maintenance

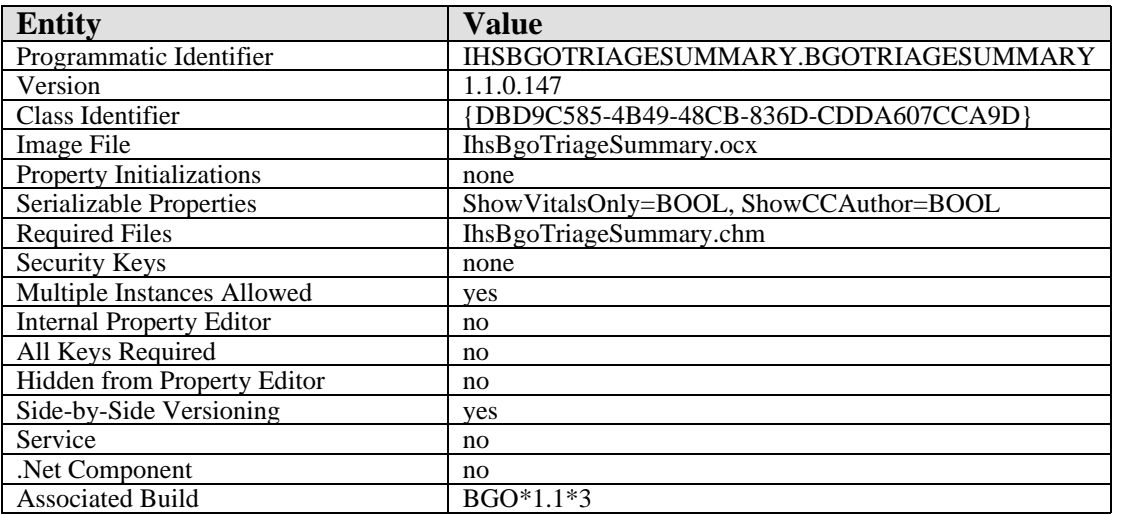

This component has the following configuration:

There are no specific implementation or maintenance tasks associated with this component.

### 48.3 Routine Descriptions

This component has been assigned the namespace designation of "BGOTRG." The following routines are distributed:

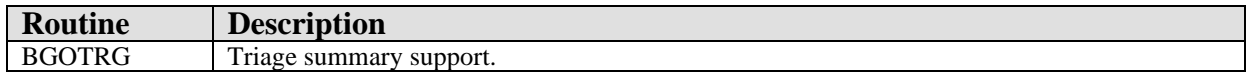

#### 48.4 File List

# 48.5 Cross References

None.

- 48.6 Exported Options None.
- 48.7 Exported Security Keys None.
- 48.8 Exported Protocols

None.

- 48.9 Exported Parameters None.
- 48.10 Exported Mail Groups

None.

#### 48.11 Callable Routines

This section describes supported entry points for routines exported with this component.

#### 48.11.1 RPC: BGOTRG GETSUM

Scope: private.

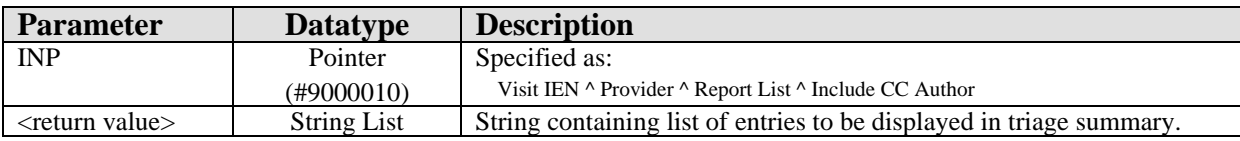

Returns a list of entries associated with the specified visit.

# 48.12 External Relations

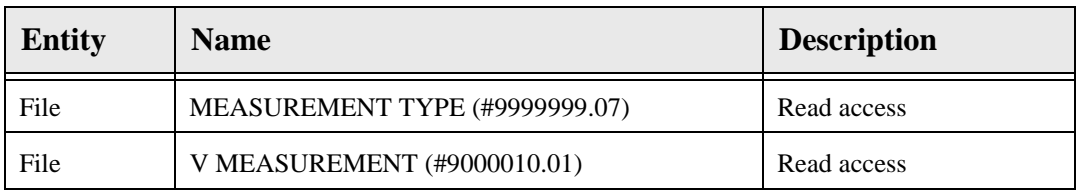

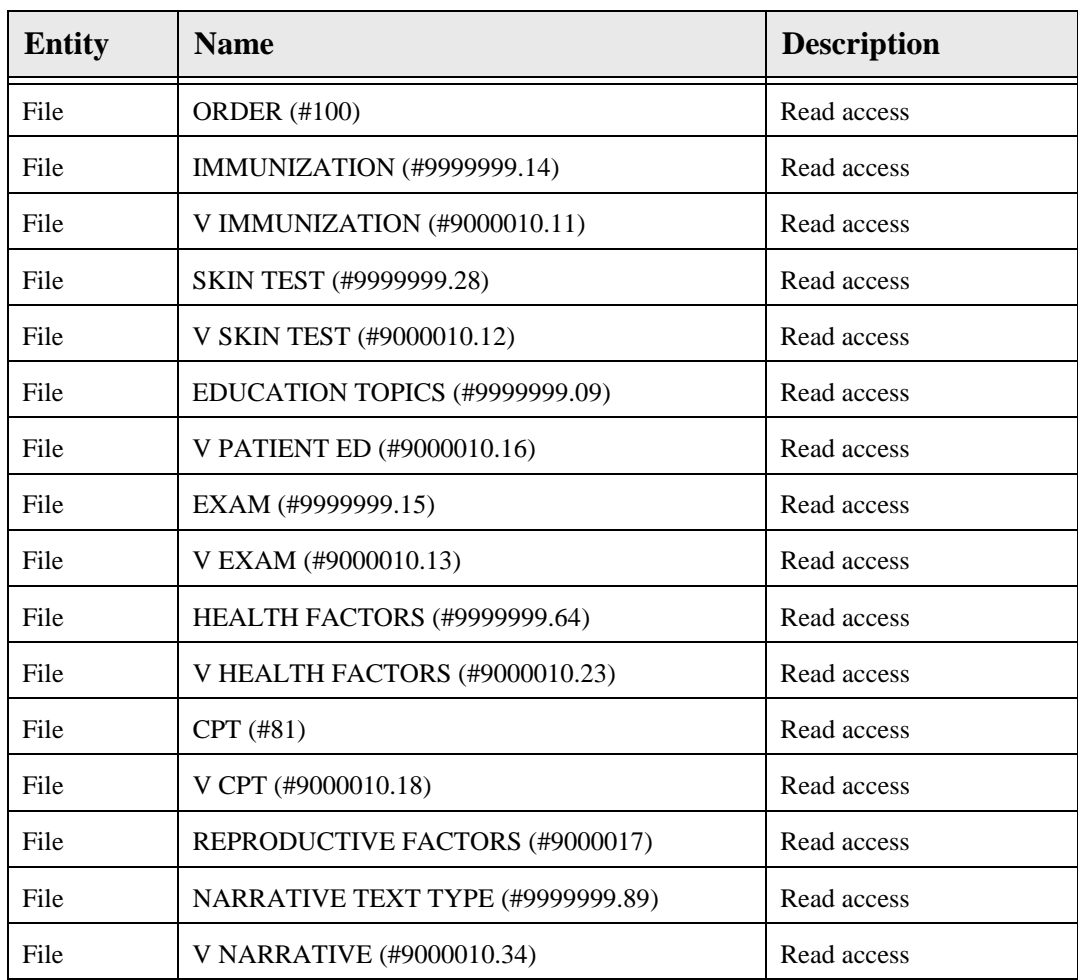

### 48.13 Internal Relations

None.

### 48.14 Archiving and Purging

There are no archiving or purging requirements within this software.

### 48.15 Components

This component supports the following properties and methods:

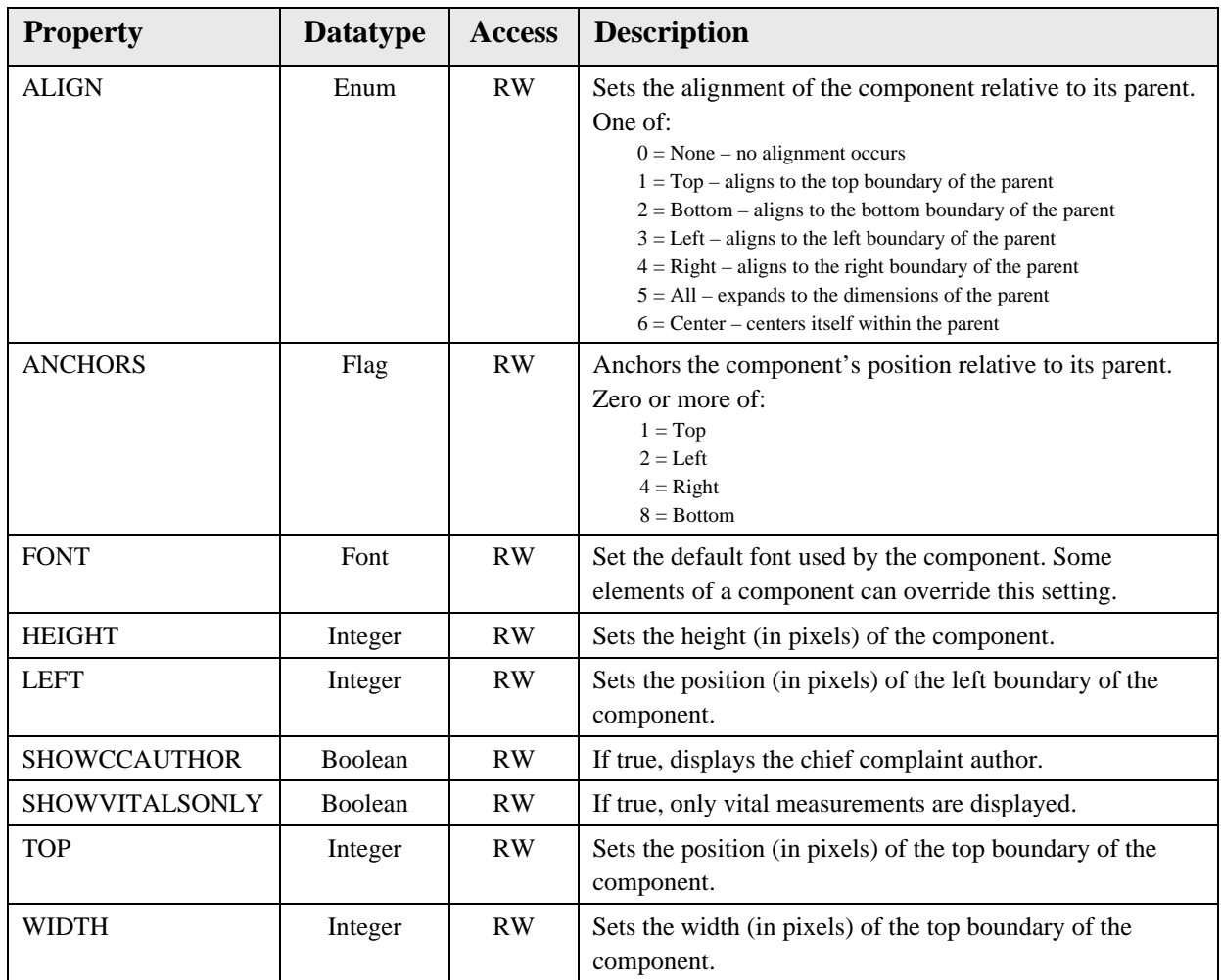

# **49.0 Patient Detail View**

#### 49.1 Introduction

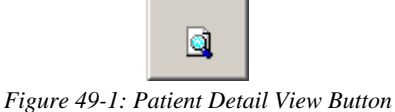

The Patient Detail View component permits ready access to a customizable report summarizing important patient information.

### 49.2 Implementation and Maintenance

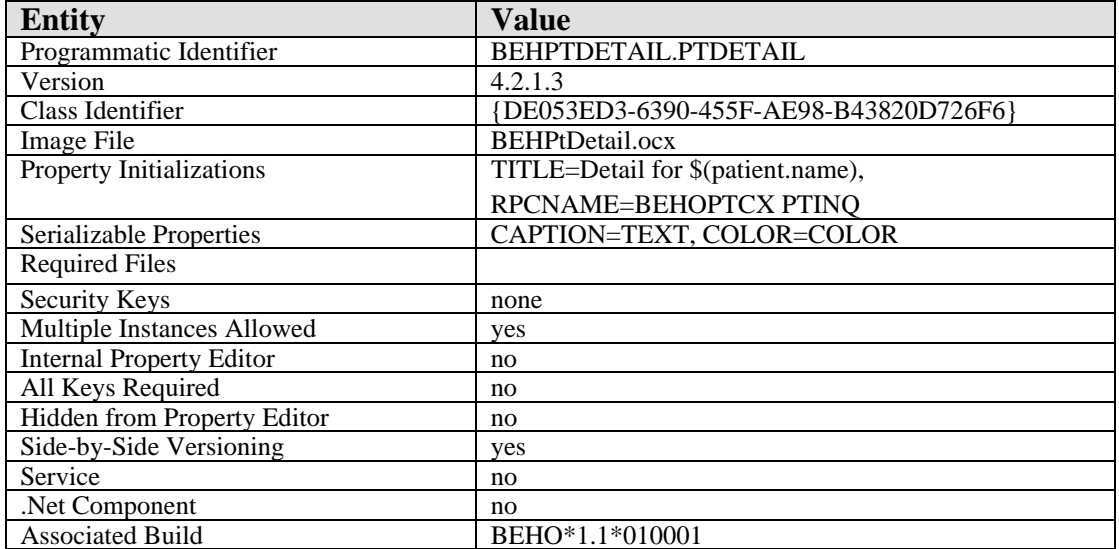

This component has the following configuration:

There are no specific implementation or maintenance tasks associated with this component.

### 49.3 Routine Descriptions

None.

49.4 File List

None.

#### 49.5 Cross References

# 49.6 Exported Options None.

- 49.7 Exported Security Keys None.
- 49.8 Exported Protocols None.
- 49.9 Exported Parameters None.
- 49.10 Exported Mail Groups None.
- 49.11 Callable Routines None.
- 49.12 External Relations None.
- 49.13 Internal Relations None.
- 49.14 Archiving and Purging

There are no archiving or purging requirements within this software.

49.15 Components

This component supports the following properties and methods:

49.15.1 Properties

The properties are described in the following table:

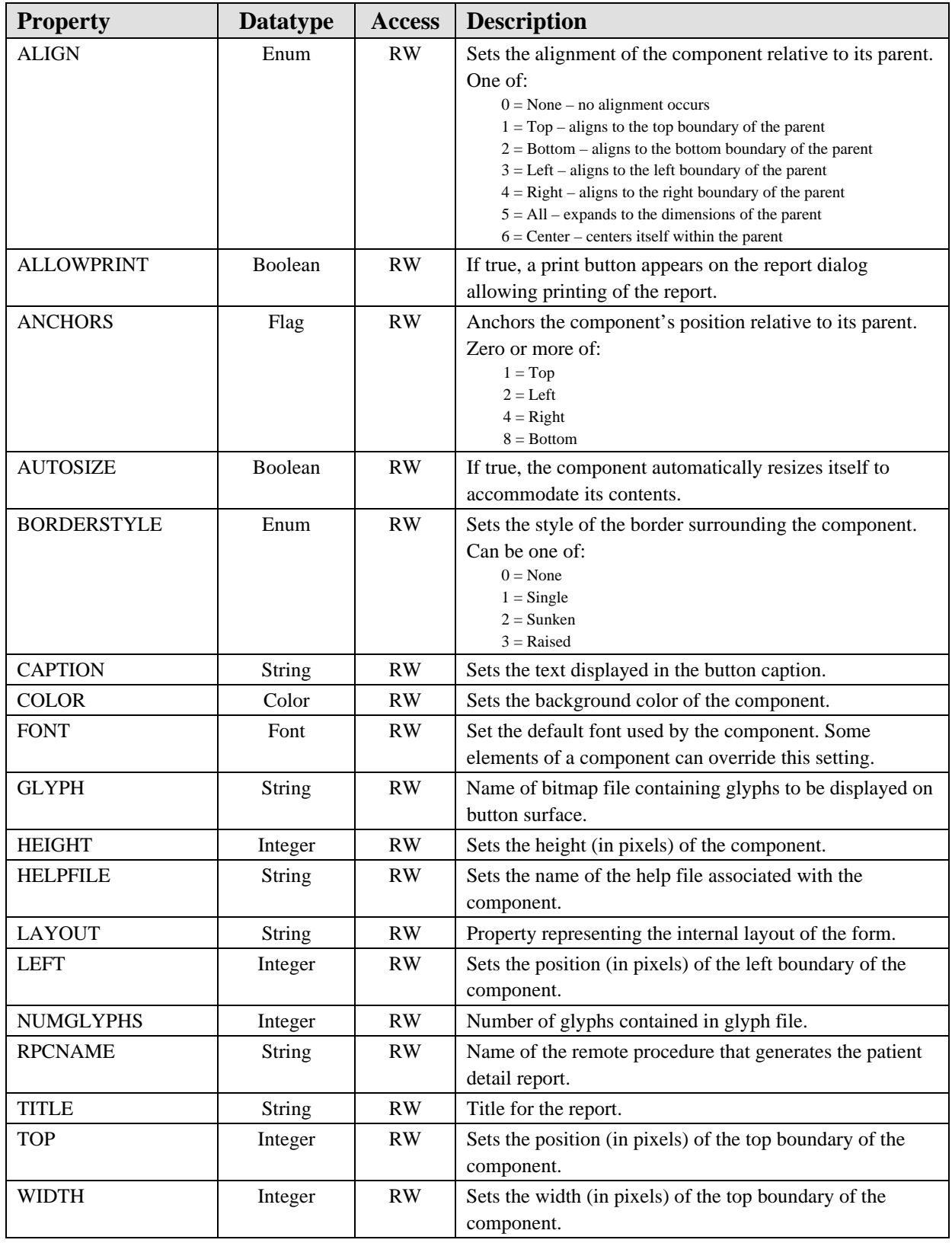

# **50.0 Notifications**

#### 50.1 Introduction

|             |     | Patient             | <b>Notification</b>                                       | Delivered          | Legend              |
|-------------|-----|---------------------|-----------------------------------------------------------|--------------------|---------------------|
|             |     | STEINBERG.TI        | Order requires electronic signature.                      | 02-May-2007 09:56  | Priority<br>m.      |
| <b>Card</b> |     | CHEE EFFIE [1       | Order requires electronic signature.                      | 25-May-2005 10:35  | <b>Z</b> Low        |
| r i         | ω   | DEMO FEMALE         | Critical lab: HGB 5.4 03/24 10:19                         | 24-Mar-2004 10:23  | Medium              |
| <b>C</b>    | 30  | DEMO,FEMALE         | Critical lab: K 6.8 01/01/41                              | 24-Mar-2004 10:23  | $\blacksquare$ High |
| <b>Ta</b>   | (1) | DEMO FEMALE         | Critical lab: NA 100 01/01/41                             | 24-Mar-2004 11:37  |                     |
| <b>Ca</b>   | 60  | DEMO FEMALE         | Critical lab: PLT 5 03/24 10:19                           | 24-Mar-2004 11:39- | (b) Info Only       |
| Œ           | ω   | DEMO FEMALE         | Critical lab: K 8.5 03/24 11:42                           | 24-Mar-2004 11:42  |                     |
| <b>Ca</b>   |     | DEMO FEMALE         | Critical labs - IPOTASSIUM1                               | 24-Mar-2004 11:42  |                     |
| <b>Card</b> |     | DEMO.FEMALE         | Order requires electronic signature.                      | 20-Jun-2007 10:17  | All                 |
| 24          |     | STEINBERG.TI        | UNSIGNED NOTE WITH BOILERPLATE available for SIGNATURE.   | 02-May-2007 12:41  |                     |
| 2.4         |     | CHICK FREDERI       | UNSIGNED ADULT CARE HIGH RISK SCREENING INTAKE FORM avail | 20-Sep-2004 15:01  | Selected            |
| 2.4         |     | ABBEY.ROBERT        | UNSIGNED NOTE WITH BOILERPLATE available for SIGNATURE.   | 15-Mar-2006 15:57  | ⊕<br>Info Only      |
| 2.4         |     | DEMO,FEMALE         | Imaging Results: ECHOCARDIOGRAM M-MODE &/OR REA           | 09-Apr-2004 15:07  |                     |
| 2.4         |     | DEMO_FEMALE         | UNSIGNED Discharge Summary available for SIGNATURE.       | 20-Jun-2006 14:31  | 閘<br>Forward        |
| 2.4         |     | DEMO,FEMALE         | UNSIGNED Discharge Summary available for SIGNATURE.       | 14-May-2007 13:08  |                     |
| 24          |     | DEMO.FEMALE         | Completed Consult PROSTHETICS REQUEST                     | 18-Jun-2007 09:21  | <b>Delete</b>       |
| 64          |     | DEMO FEMALE         | Completed Consult HOME OXYGEN REQUEST                     | 19Jun-2007 12:26   |                     |
| T           |     | <b>CEENIDEDC TI</b> | Automotive<br>.                                           | 04.14<br>2003.00.3 | <b>V</b> Show All   |

*Figure 50-1: Sample Notifications*

The Notifications component permits viewing and managing notifications.

### 50.2 Implementation and Maintenance

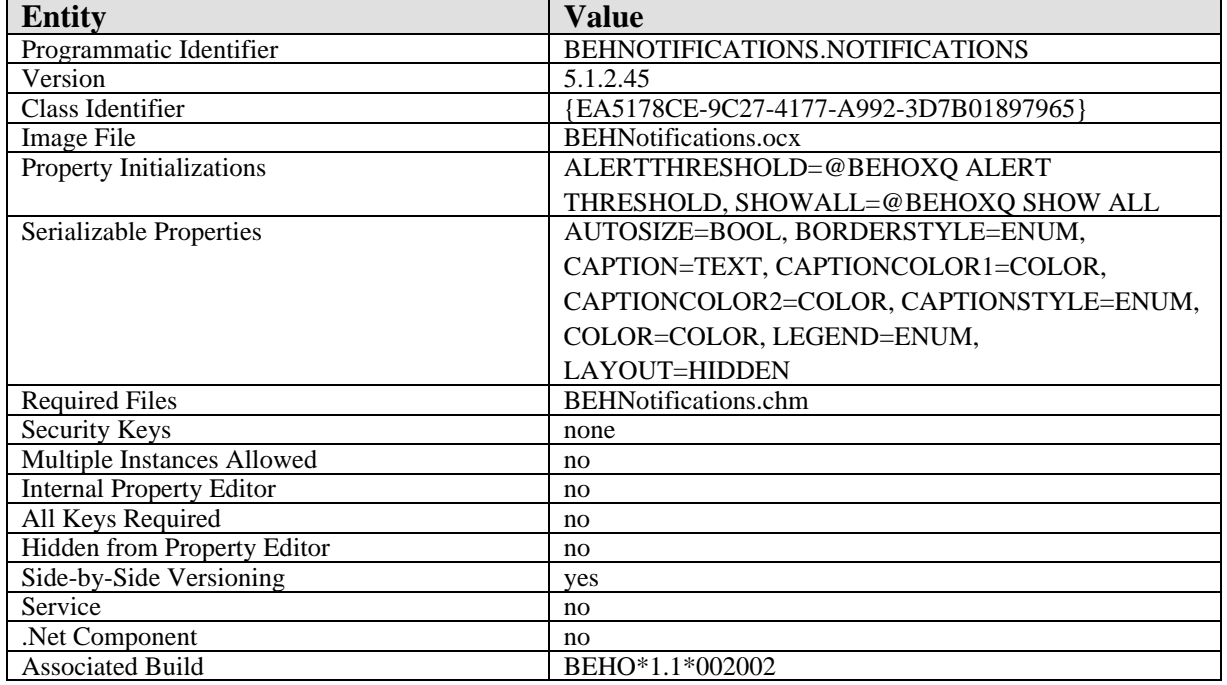

This component has the following configuration:

There are no specific implementation or maintenance tasks associated with this component.

#### 50.3 Routine Descriptions

This component has been assigned the namespace designation of "BEHOXQ." The following routines are distributed:

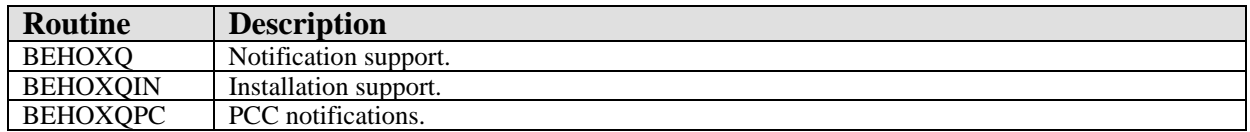

#### 50.4 File List

This component has been assigned the file number range of 90460.021 through 90460.029. The following files are distributed:

#### 50.4.1 BEH ALERT CONTROL (#90460.021)

This file contains control information for the display and processing of notifications.

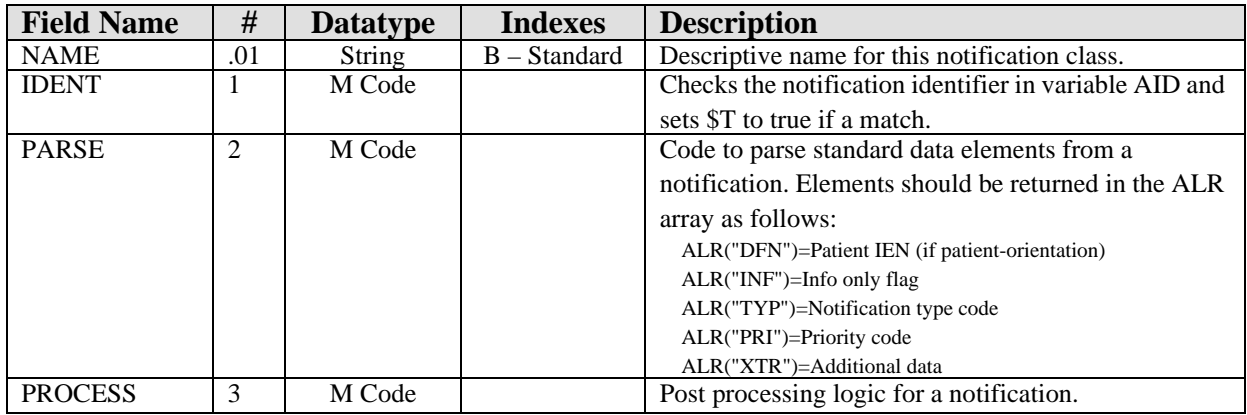

#### 50.4.2 BEH ALERT SCHEDULING (#90460.022)

This file contains notifications scheduled to be delivered at a later time.

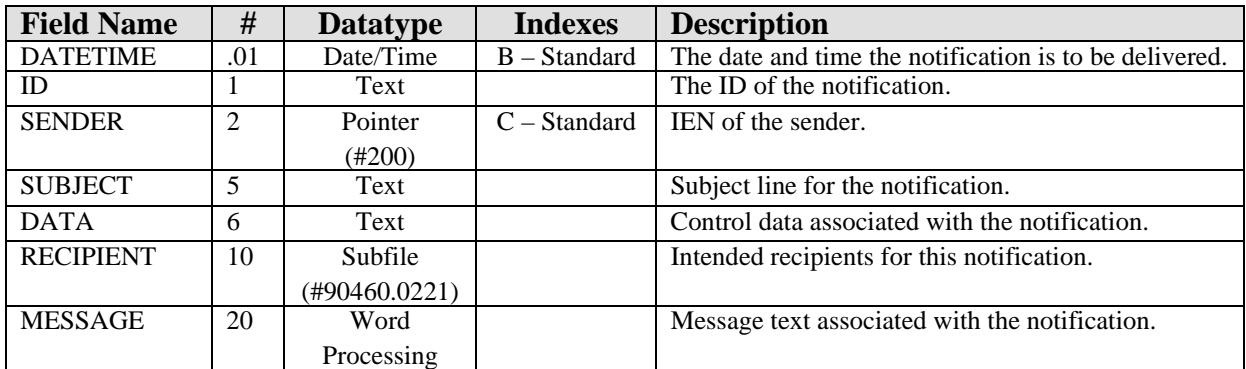

#### **50.4.2.1 RECIPIENT (#90460.0221)**

This subfile contains the intended recipients of a scheduled notification.

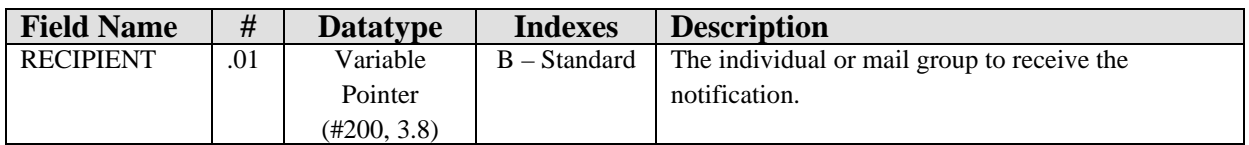

#### 50.5 Cross References

Cross references are described in the preceding section.

### 50.6 Exported Options

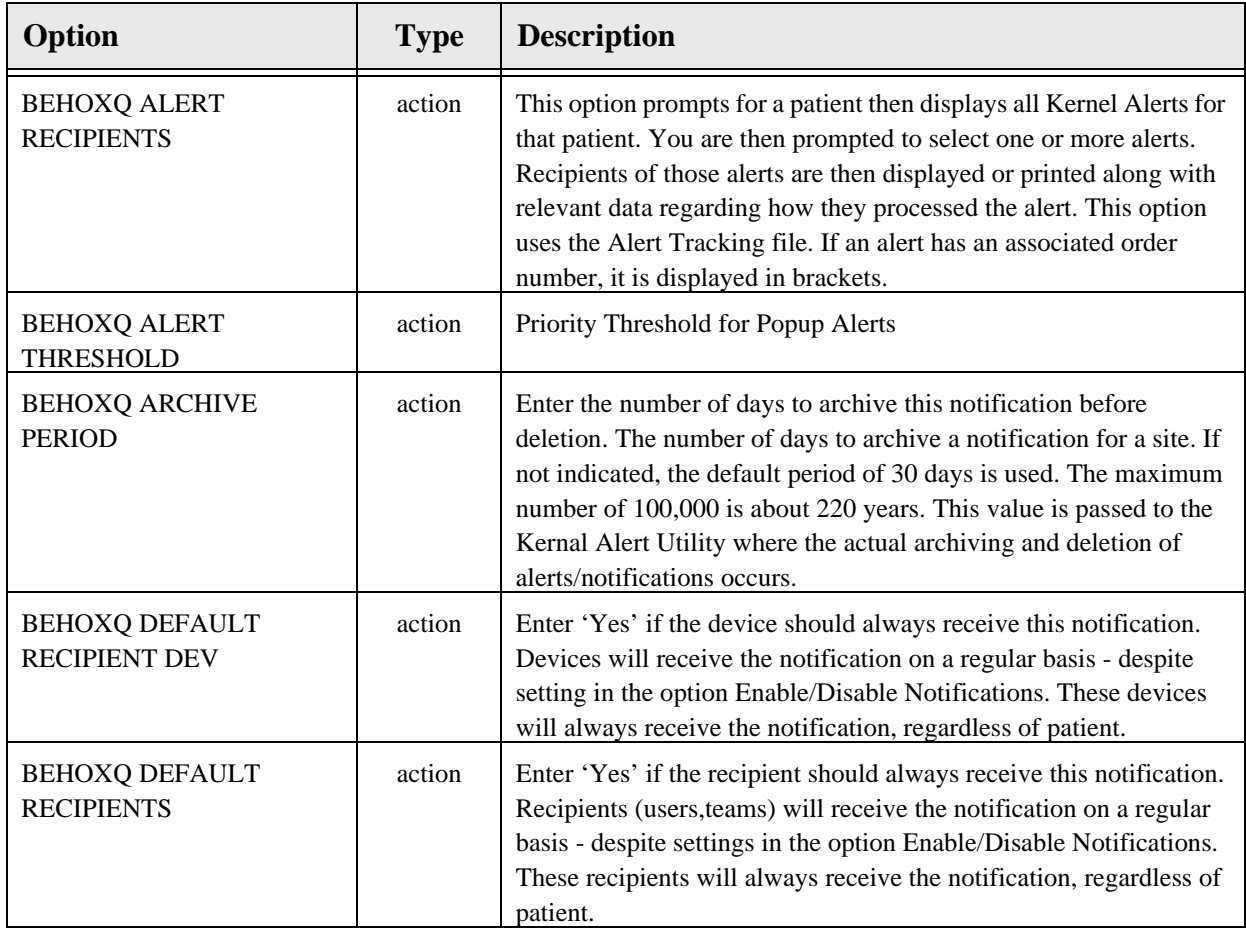

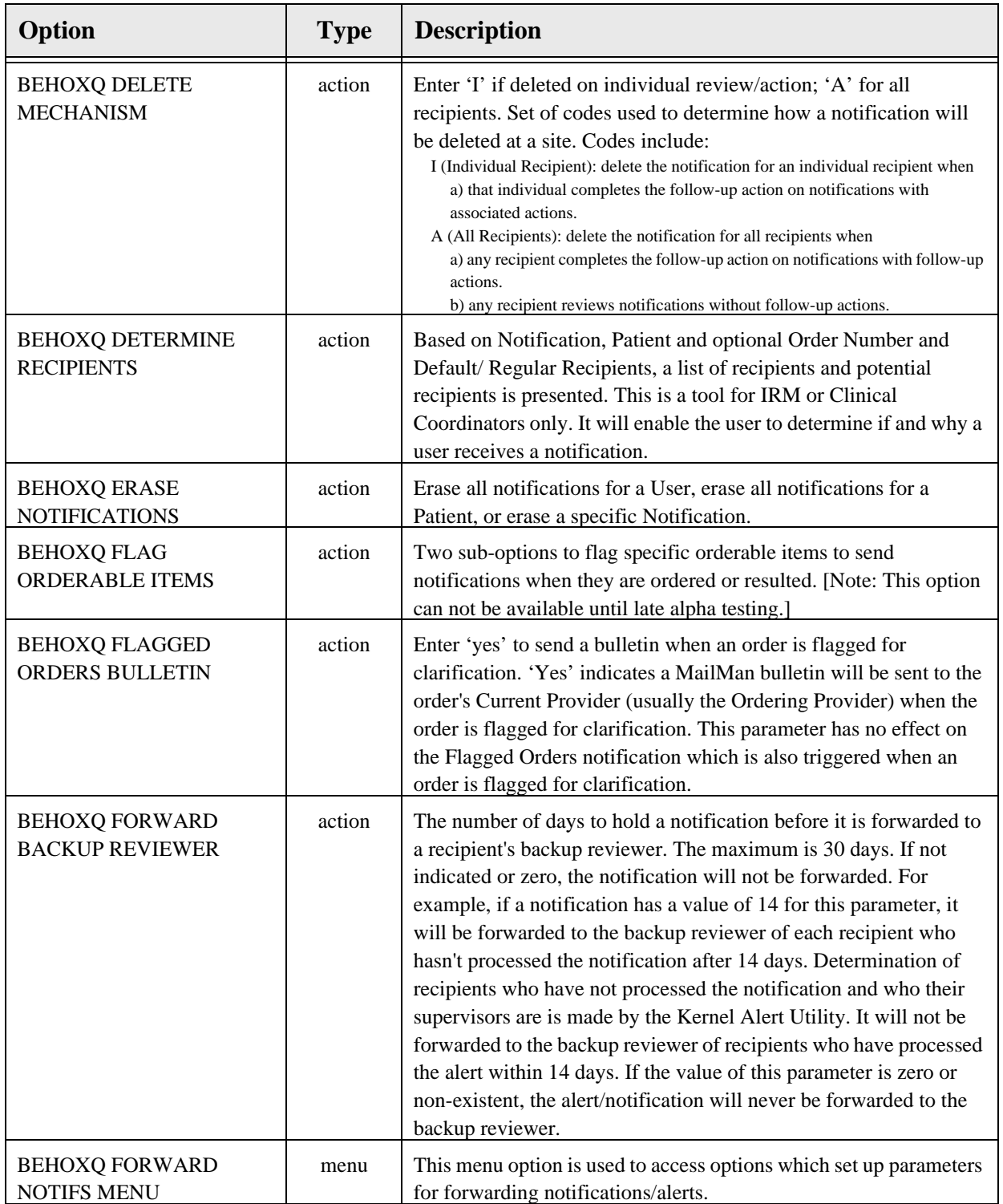

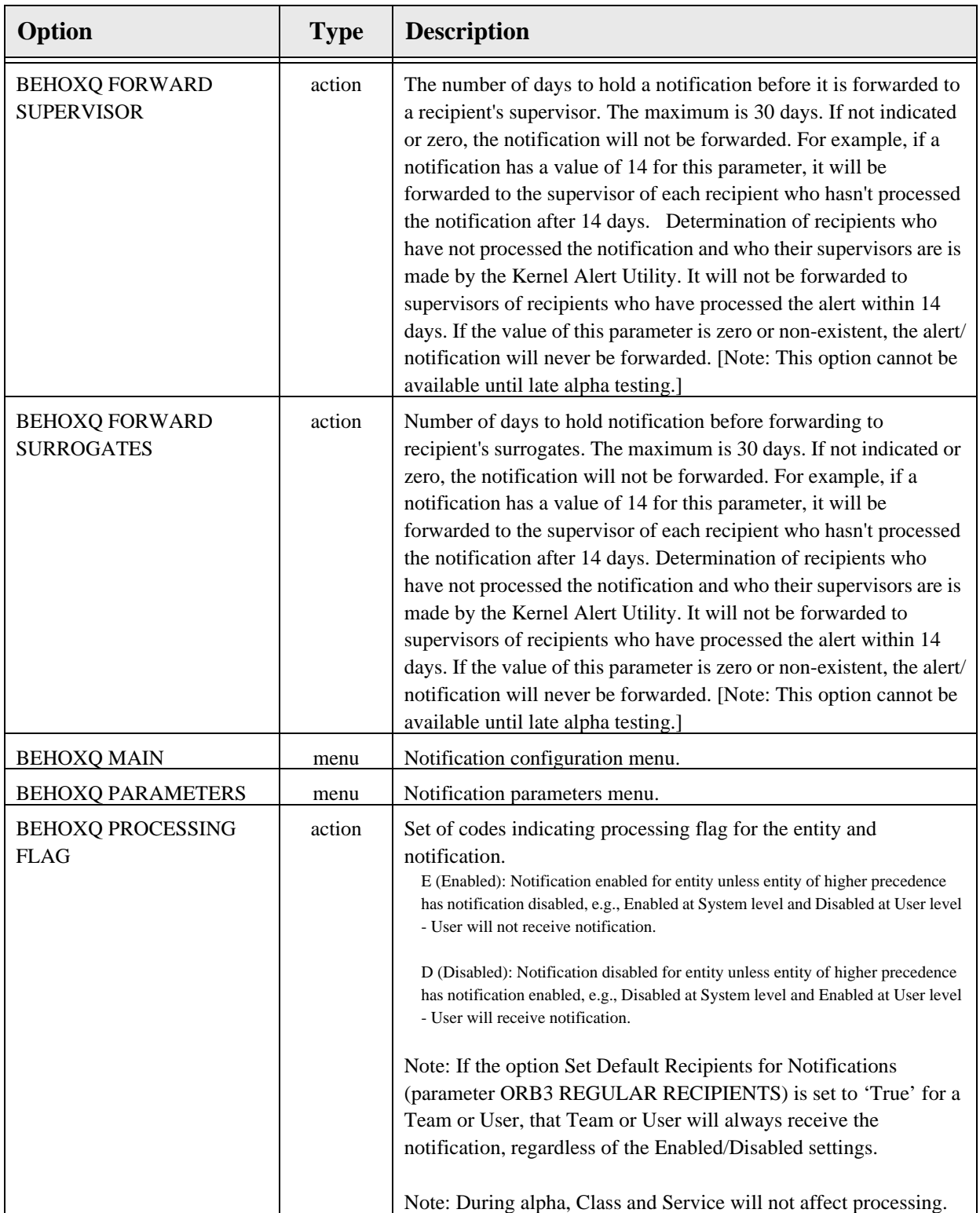

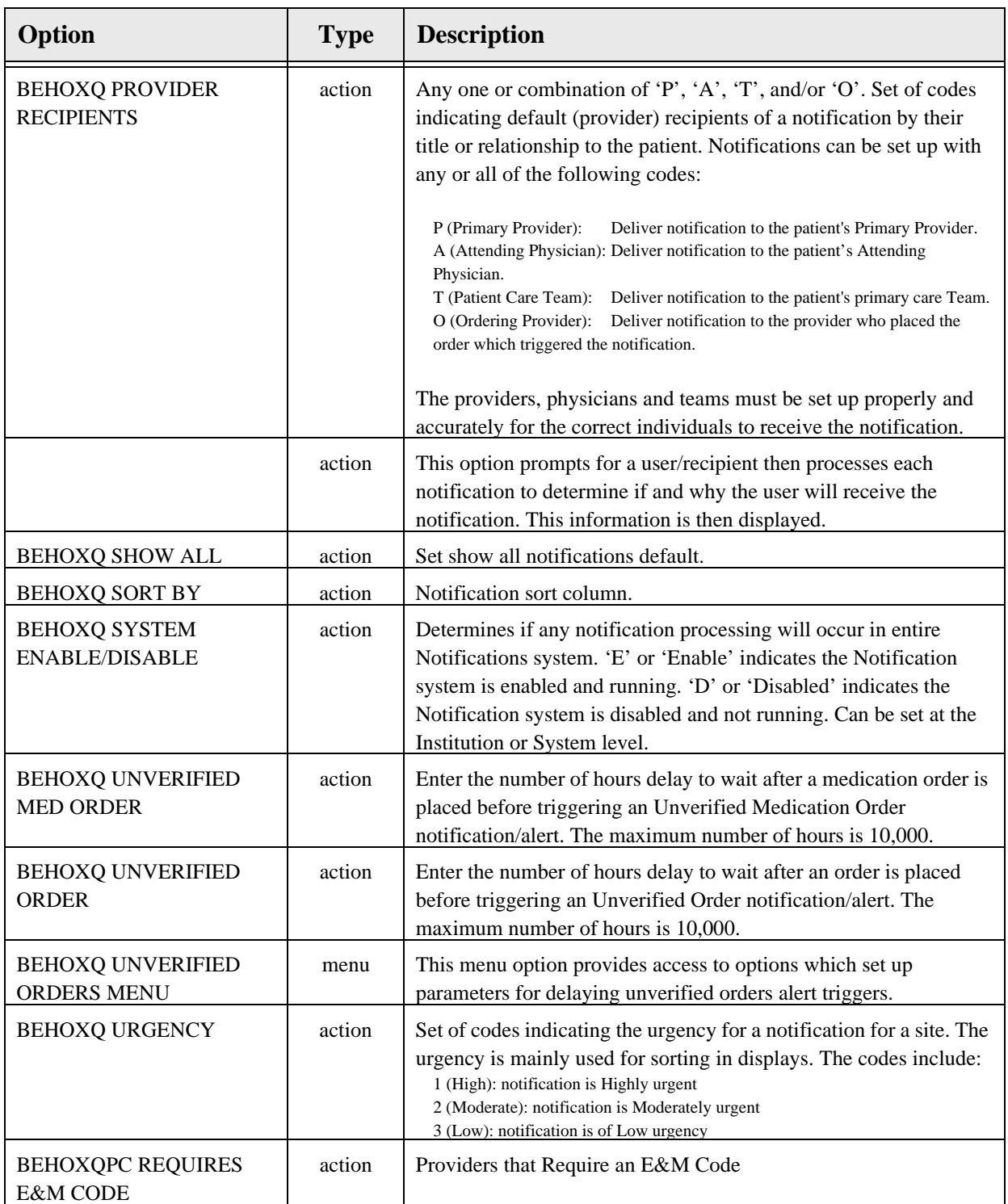

# 50.7 Exported Security Keys

### 50.8 Exported Protocols

None.

#### 50.9 Exported Parameters

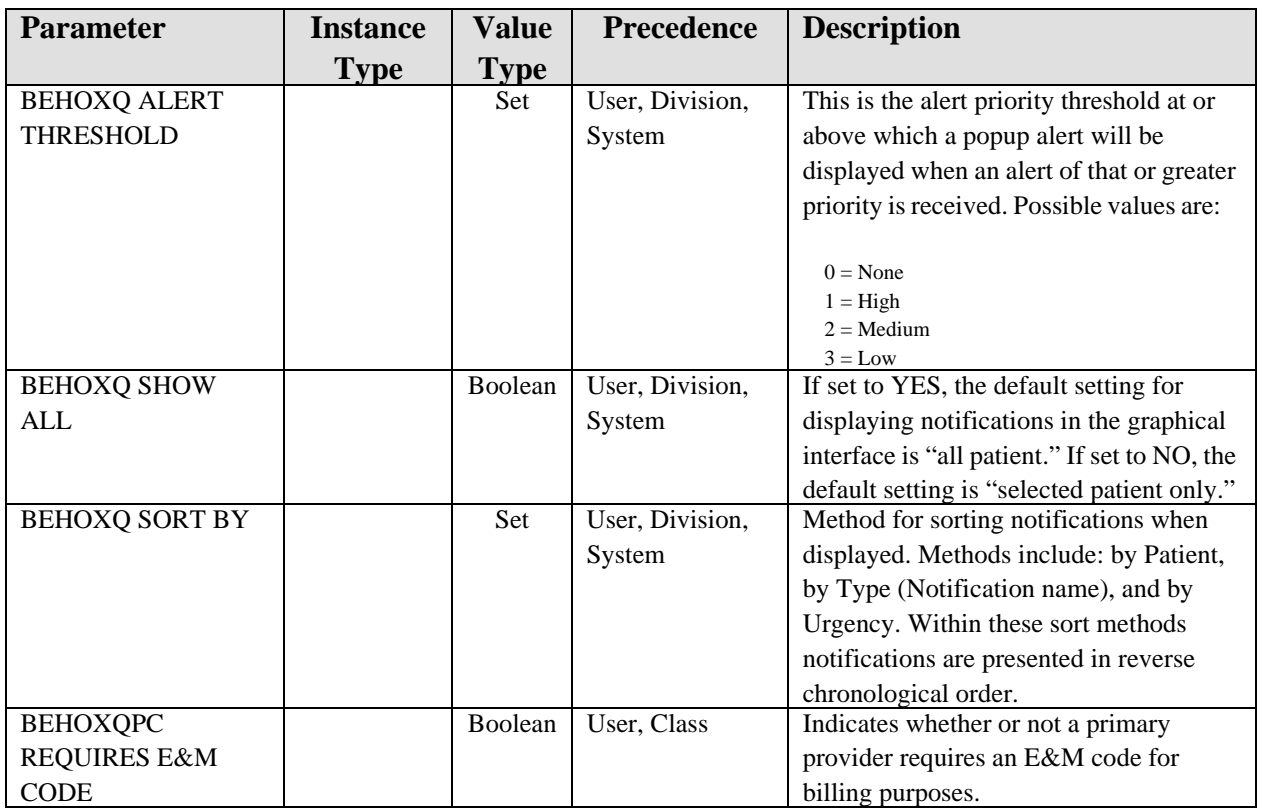

### 50.10 Exported Mail Groups

None.

#### 50.11 Callable Routines

This section describes supported entry points for routines exported with this component.

#### 50.11.1 RPC: BEHOXQ ALRLIST

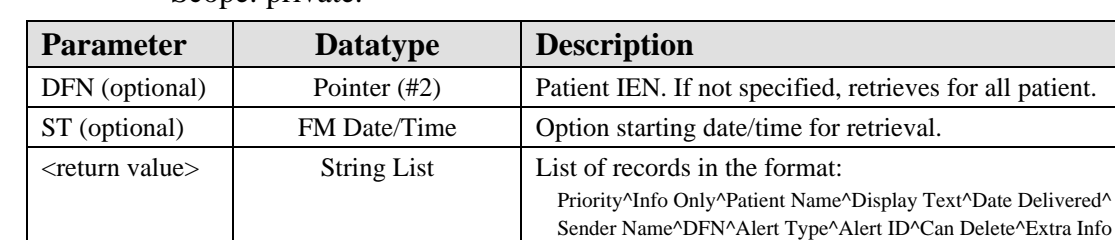

Scope: private.

Returns a list of notifications matching the specified criteria.

#### 50.11.2 RPC: BEHOXQ ALRMSG

#### Scope: private.

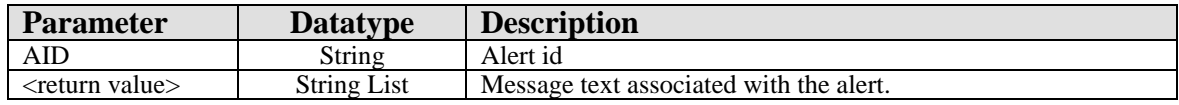

Retrieves comment and message text associated with an alert.

#### 50.11.3 RPC: BEHOXQ ALRPP

Scope: private.

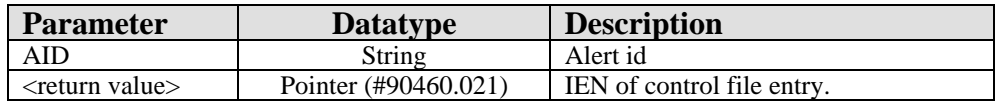

Performs post processing logic for an alert.

#### 50.11.4 RPC: BEHOXQ FORWARD

Scope: private.

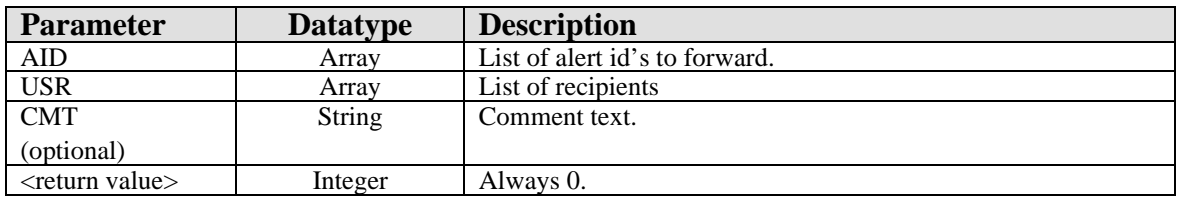

Forwards an alert.

#### 50.11.5 RPC: BEHOXQ SCHALR

Scope: private.

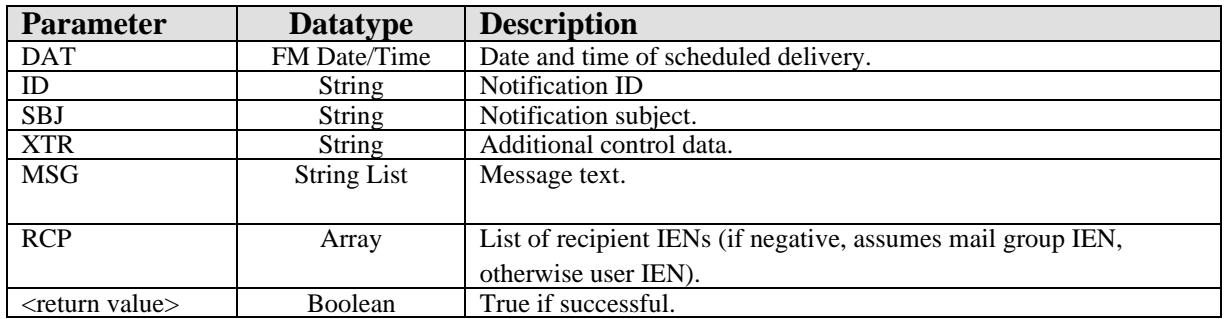

Schedules an alert for later delivery.

#### 50.11.6 RPC: BEHOXQ SCHDEL

Scope: private.

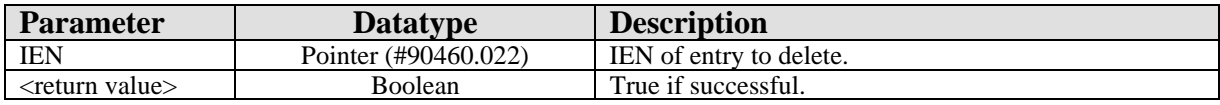

Deletes a scheduled alert.

#### 50.11.7 RPC: BEHOXQ SCHLIST

#### Scope: private.

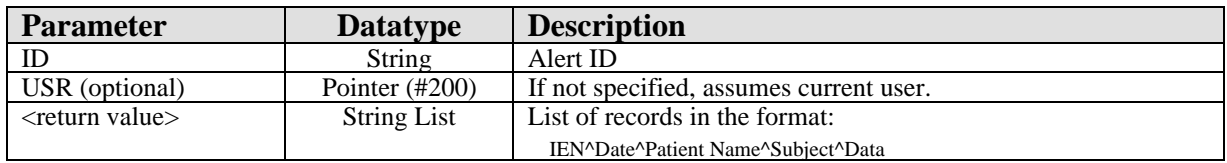

Lists alerts scheduled by the specified user.

#### 50.11.8 RPC: BEHOXQ SCHMSG

Scope: private.

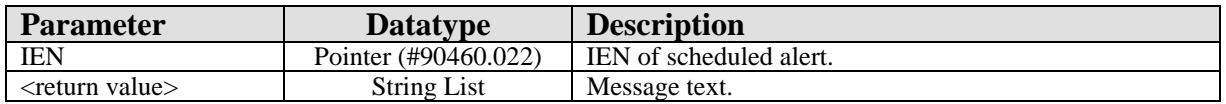

Returns message text associated with a scheduled alert.

#### 50.11.9 RPC: BEHOXQ SCHRECIP

Scope: private.

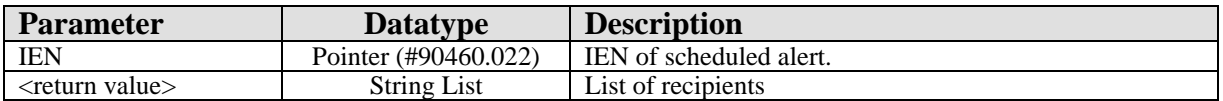

Returns a list of recipients for a scheduled alert.

#### 50.11.10 RPC: BEHOXQPC NOEMC

#### Scope: private.

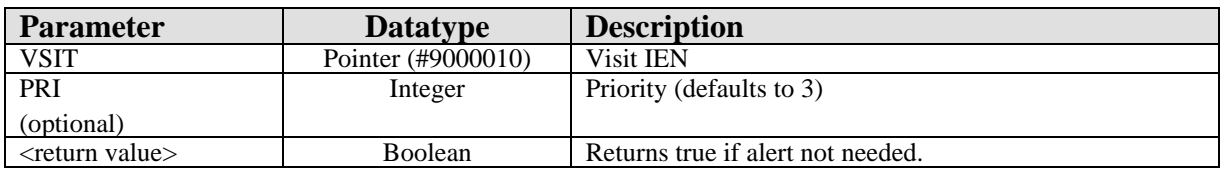

Generates a missing E&M code alert.

#### 50.11.11 RPC: BEHOXQPC NOPOV

Scope: private.

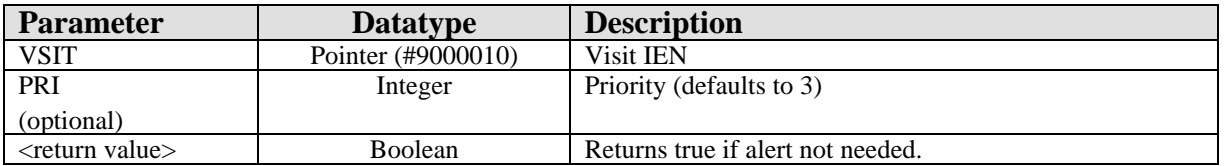

Generates a missing POV alert.

#### 50.12 External Relations

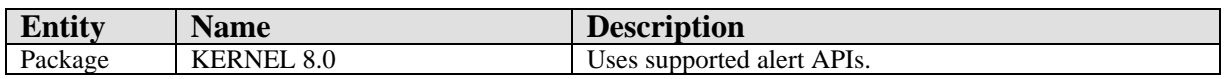

#### 50.13 Internal Relations

None.

### 50.14 Archiving and Purging

There are no archiving or purging requirements within this software.

#### 50.15 Components

This component supports the following properties and methods:

#### 50.15.1 Properties

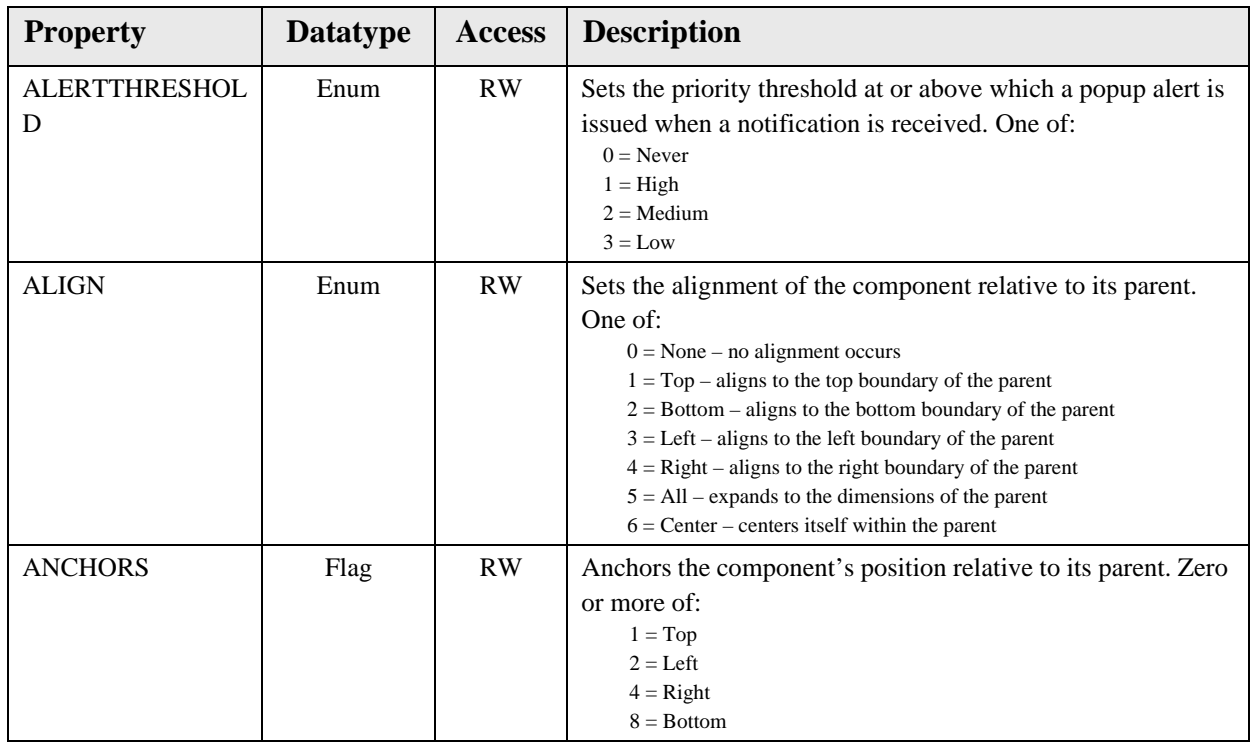

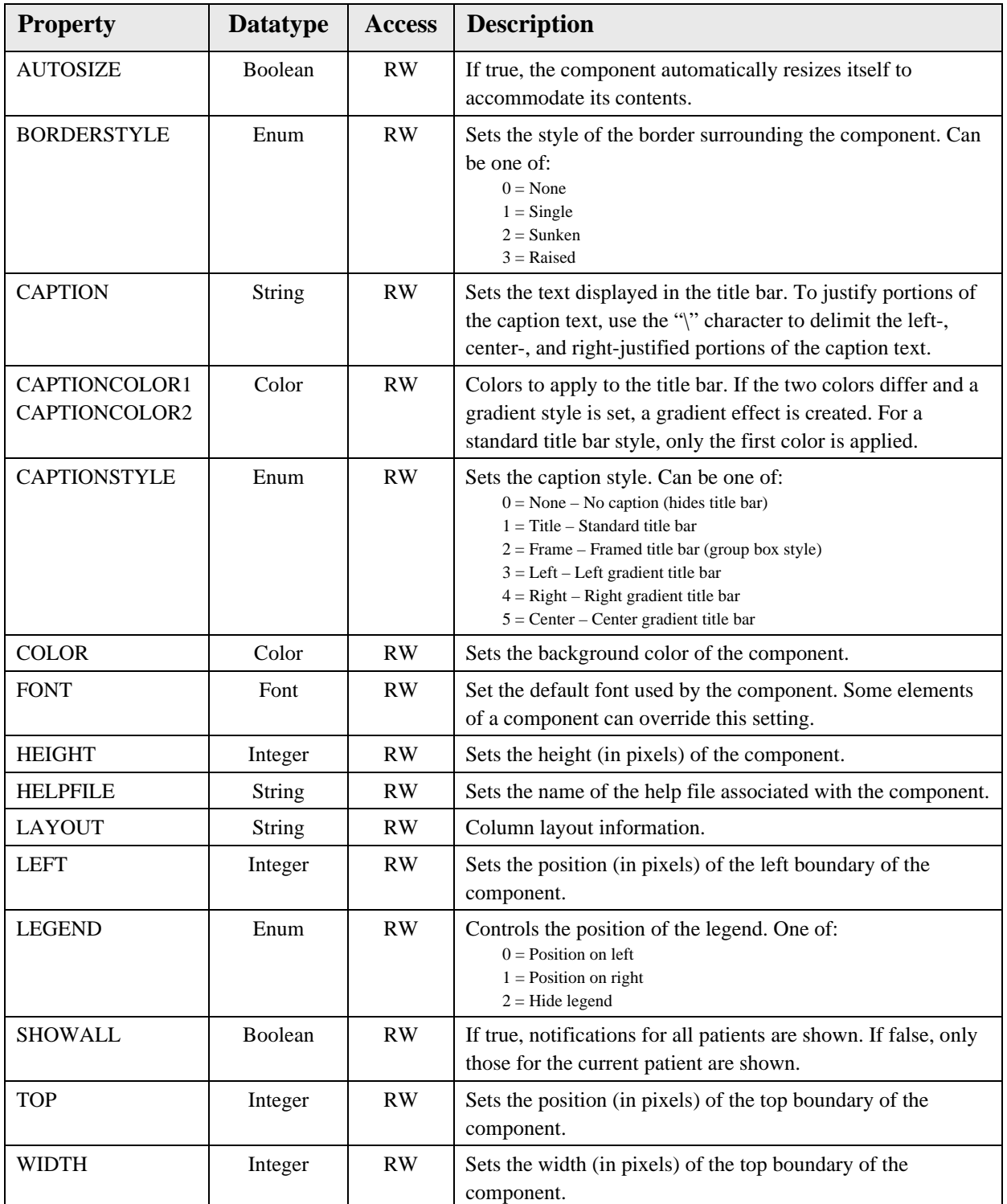

#### 50.15.2 Schedule

Scope: private.

Invokes the notification scheduling dialog.

# **51.0 Alerts**

#### 51.1 Introduction

| Alert ≜                                                        |
|----------------------------------------------------------------|
| CLAW, BETH (C2171): Critical lab: HGB 5.4 03/24 10:19          |
| CLAW, BETH (C2171): Critical lab: K 6.8 01/01/41               |
| CLAW, BETH (C2171): Critical lab: K 8.5 03/24 11:42            |
| CLAW, BETH (C2171): Critical lab: NA 100 01/01/41              |
| CLAW, BETH (C2171): Critical lab: PLT 5 03/24 10:19            |
| CLAW, BETH (C2171): Critical labs - [POTASSIUM]                |
| CLAW,BETH (C2171): Imaging Results: ECHOCARDIOGRAM M-MODE &/OR |
| DEMO,FEMA (D2171): Completed Consult HOME OXYGEN REQUEST       |
| DEMO, FEMA (D2171): Completed Consult PROSTHETICS REQUEST      |
| DEMO,FEMA (D2171): Order requires electronic signature.        |

*Figure 51-1: Sample Alerts*

The Alerts component displays selected alerts for display on the cover sheet. This component is provided for backward compatibility and has been largely replaced by the Notifications component.

### 51.2 Implementation and Maintenance

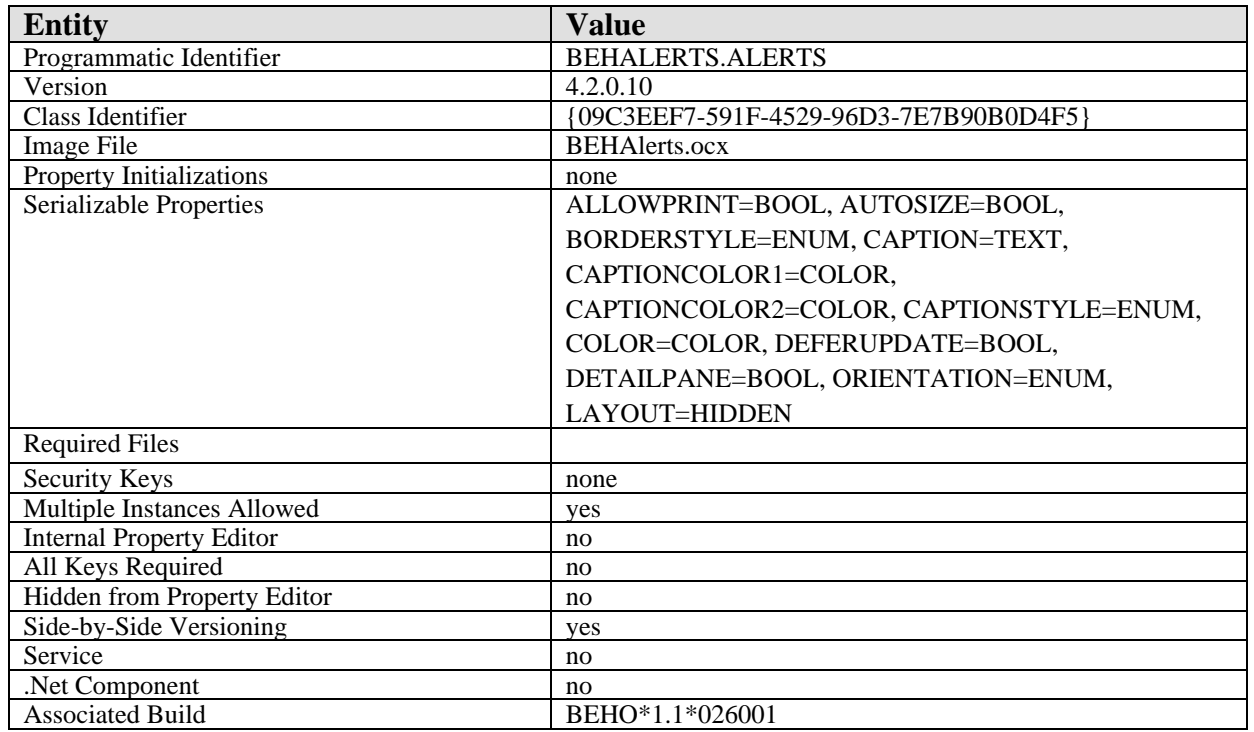

This component has the following configuration:

There are no specific implementation or maintenance tasks associated with this component.
## 51.3 Routine Descriptions

This component has been assigned the namespace designation of "BEHOXQCV." The following routines are distributed:

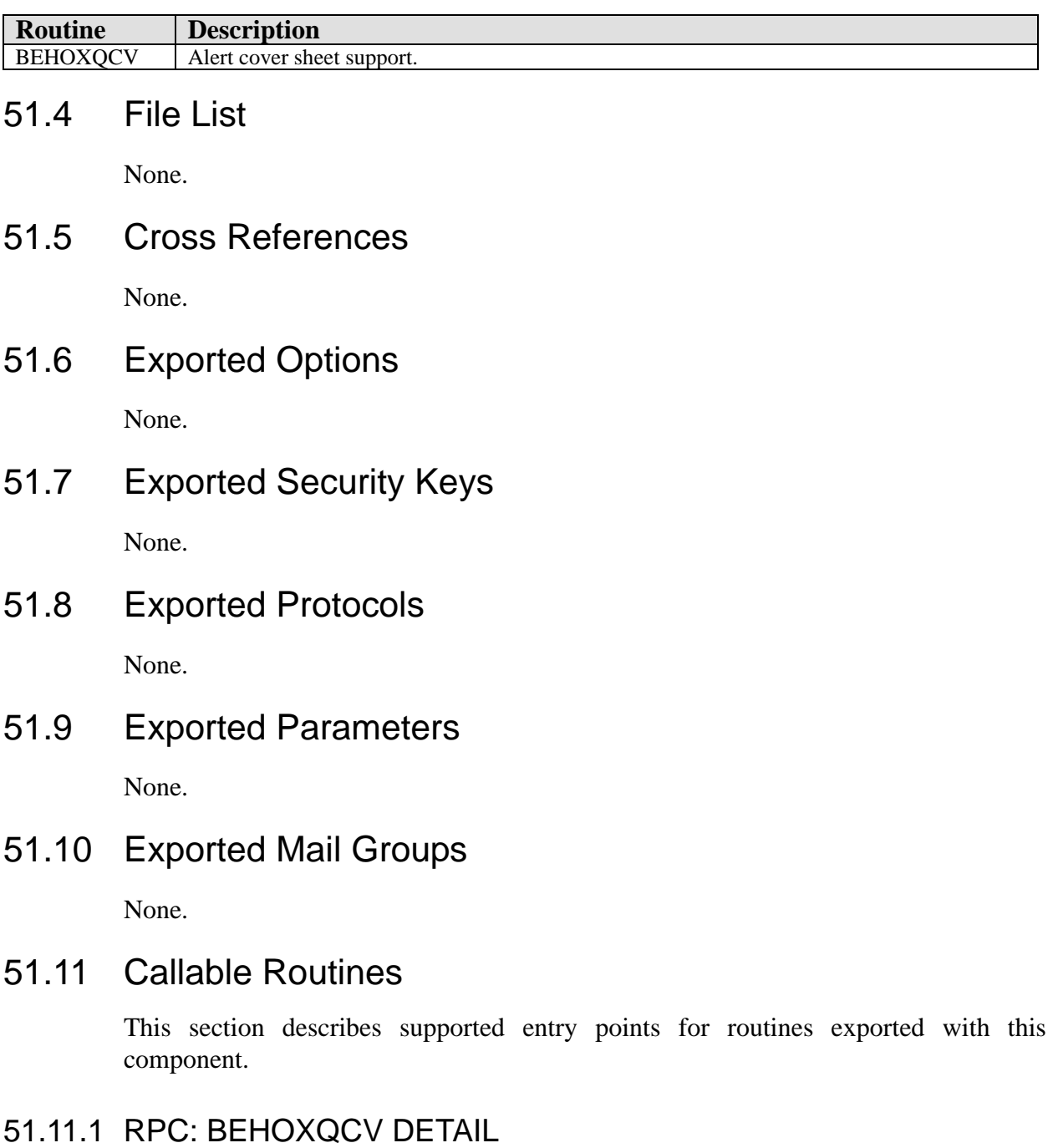

Scope: private.

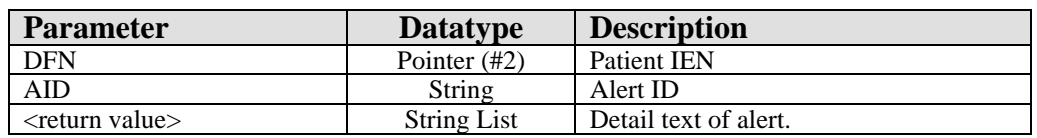

## 51.11.2 RPC: BEHOXQCV LIST

Scope: private.

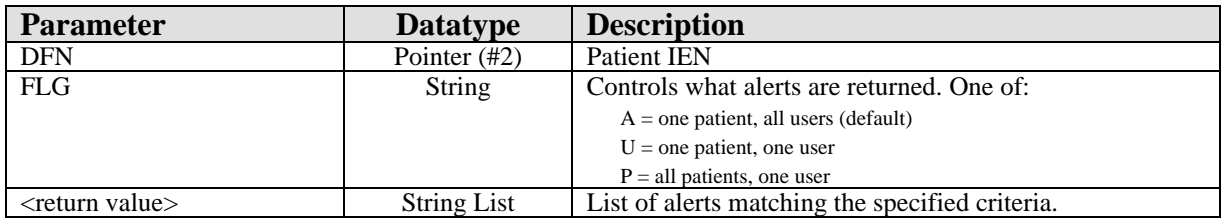

Returns a list of alerts matching the specified criteria.

### 51.12 External Relations

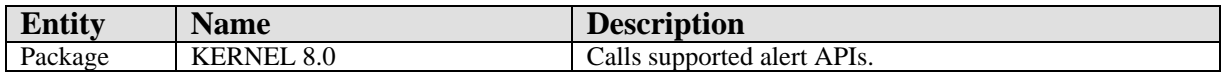

## 51.13 Internal Relations

None.

## 51.14 Archiving and Purging

There are no archiving or purging requirements within this software.

## 51.15 Components

This component supports the following properties and methods:

### 51.15.1 Properties

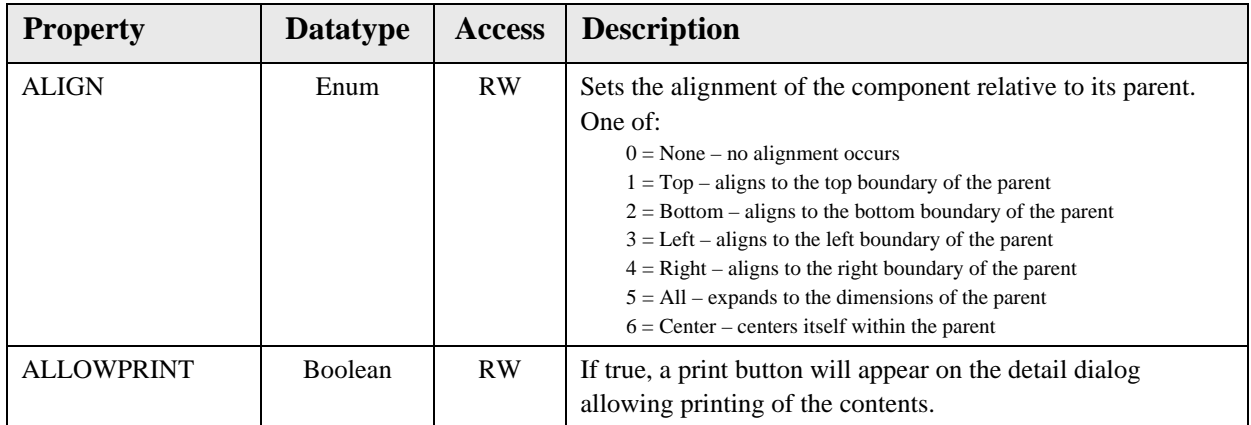

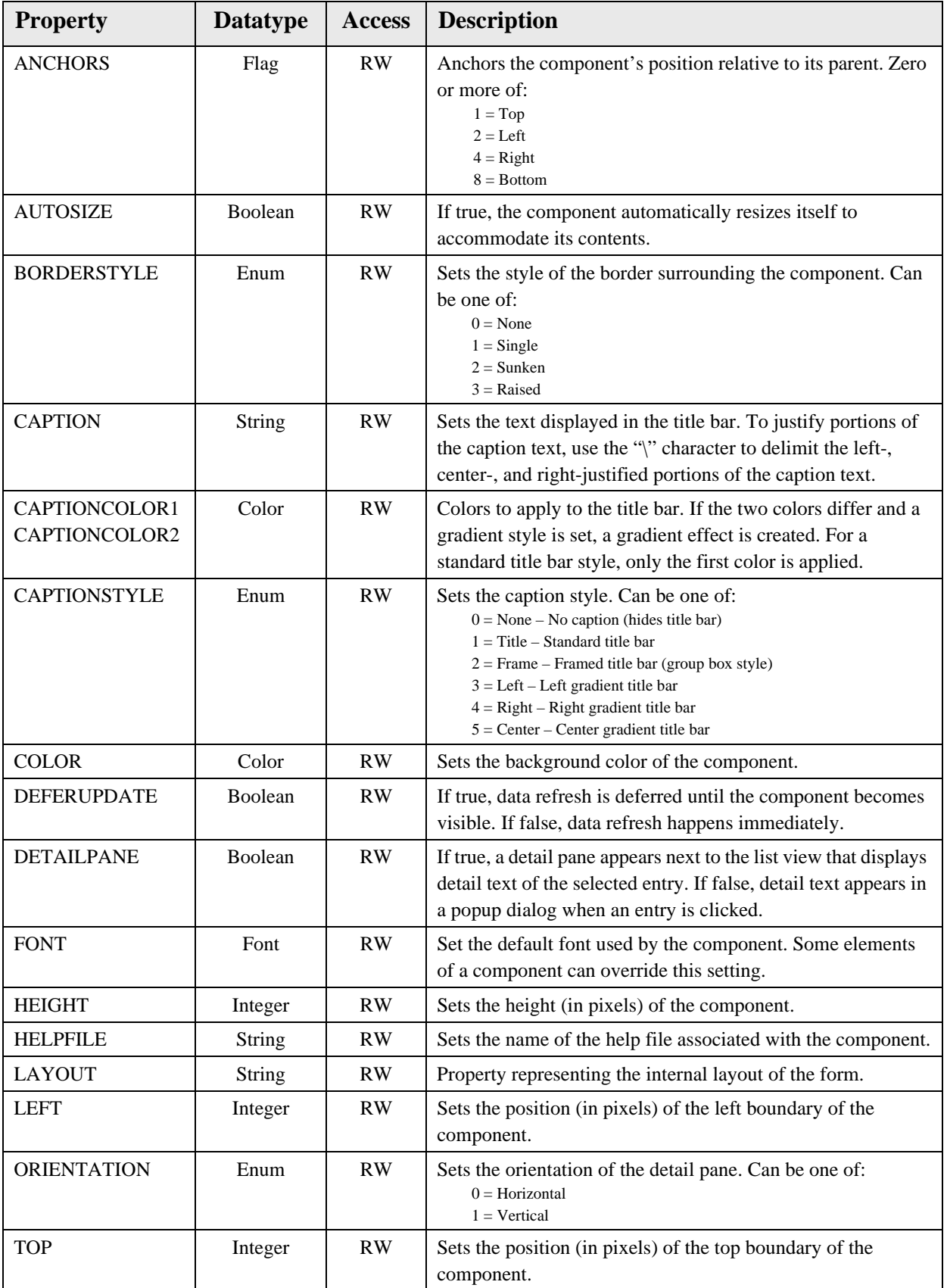

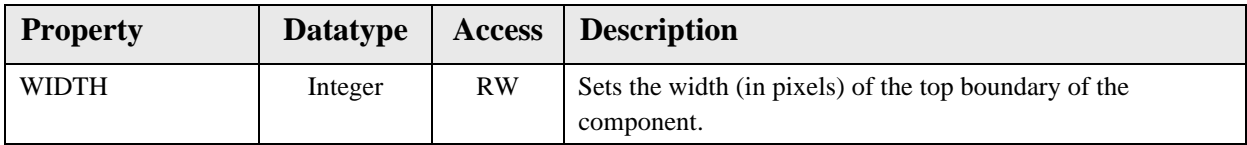

# **52.0 Crisis Alerts**

### 52.1 Introduction

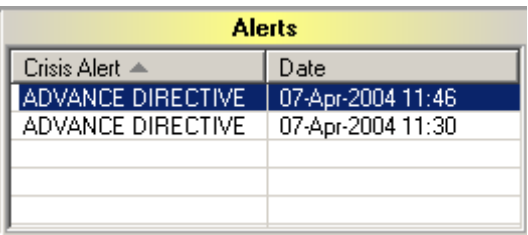

*Figure 52-1: Sample Crisis Alerts*

The Crisis Alerts component displays crisis-related information.

## 52.2 Implementation and Maintenance

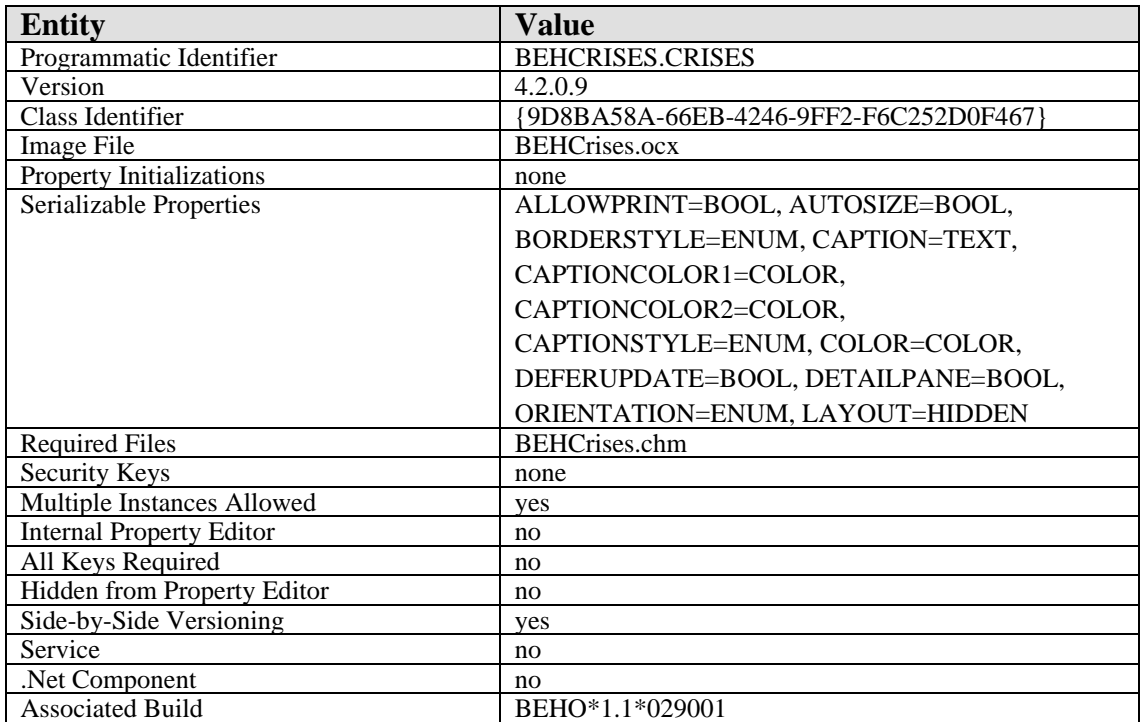

This component has the following configuration:

There are no specific implementation or maintenance tasks associated with this component.

## 52.3 Routine Descriptions

This component has been assigned the namespace designation of "BEHOCA." The following routines are distributed:

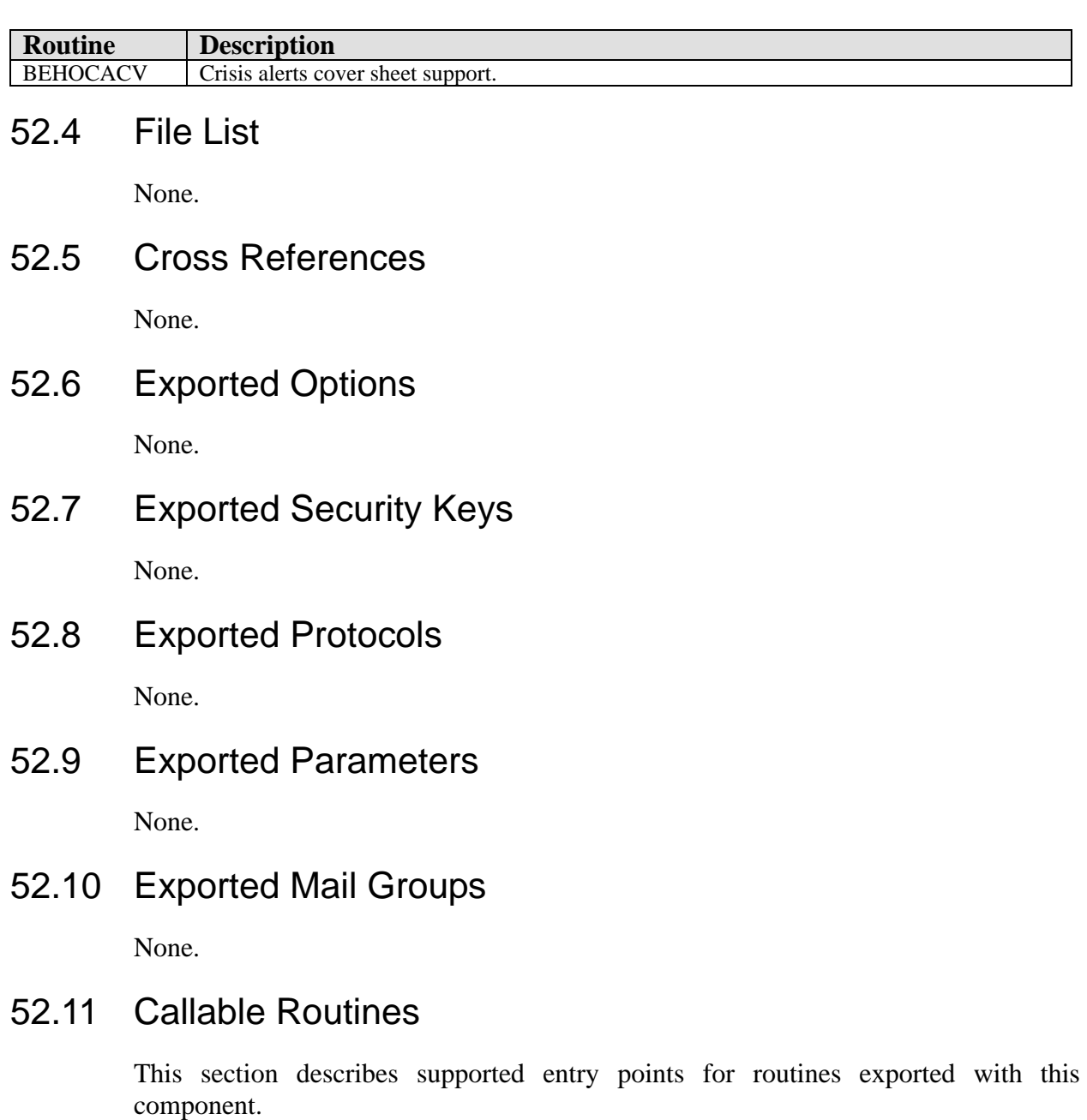

## 52.11.1 RPC: BEHOCACV CWAD

Scope: private.

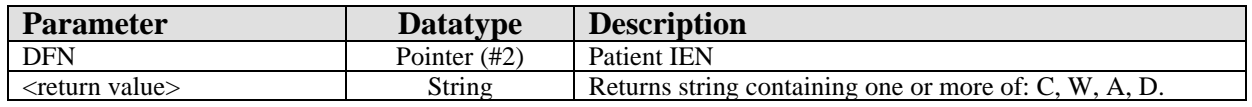

Returns string containing one or more of: C, W, A, D.

## 52.11.2 RPC: BEHOCACV DETAIL

Scope: private.

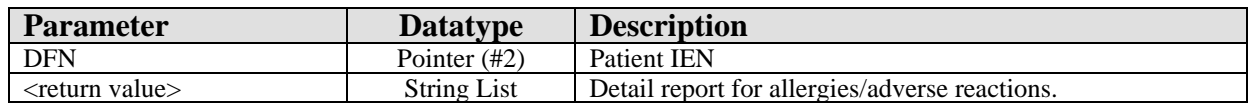

Produces a detail report of a patient's allergies/adverse reactions.

## 52.11.3 RPC: BEHOCACV LIST

Scope: private.

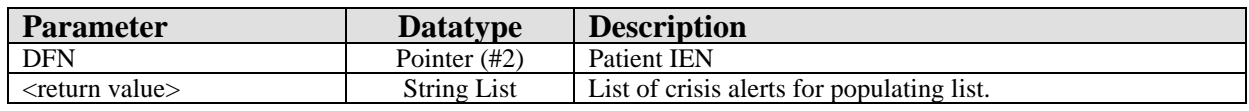

Returns a list of crisis alerts for a patient.

# 52.12 External Relations

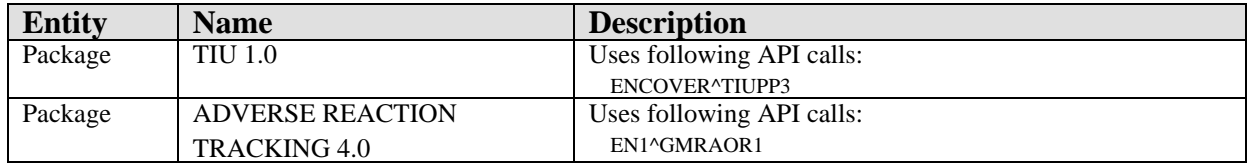

## 52.13 Internal Relations

None.

# 52.14 Archiving and Purging

There are no archiving or purging requirements within this software.

## 52.15 Components

This component supports the following properties and methods:

### 52.15.1 Properties

The properties are described in the following table.

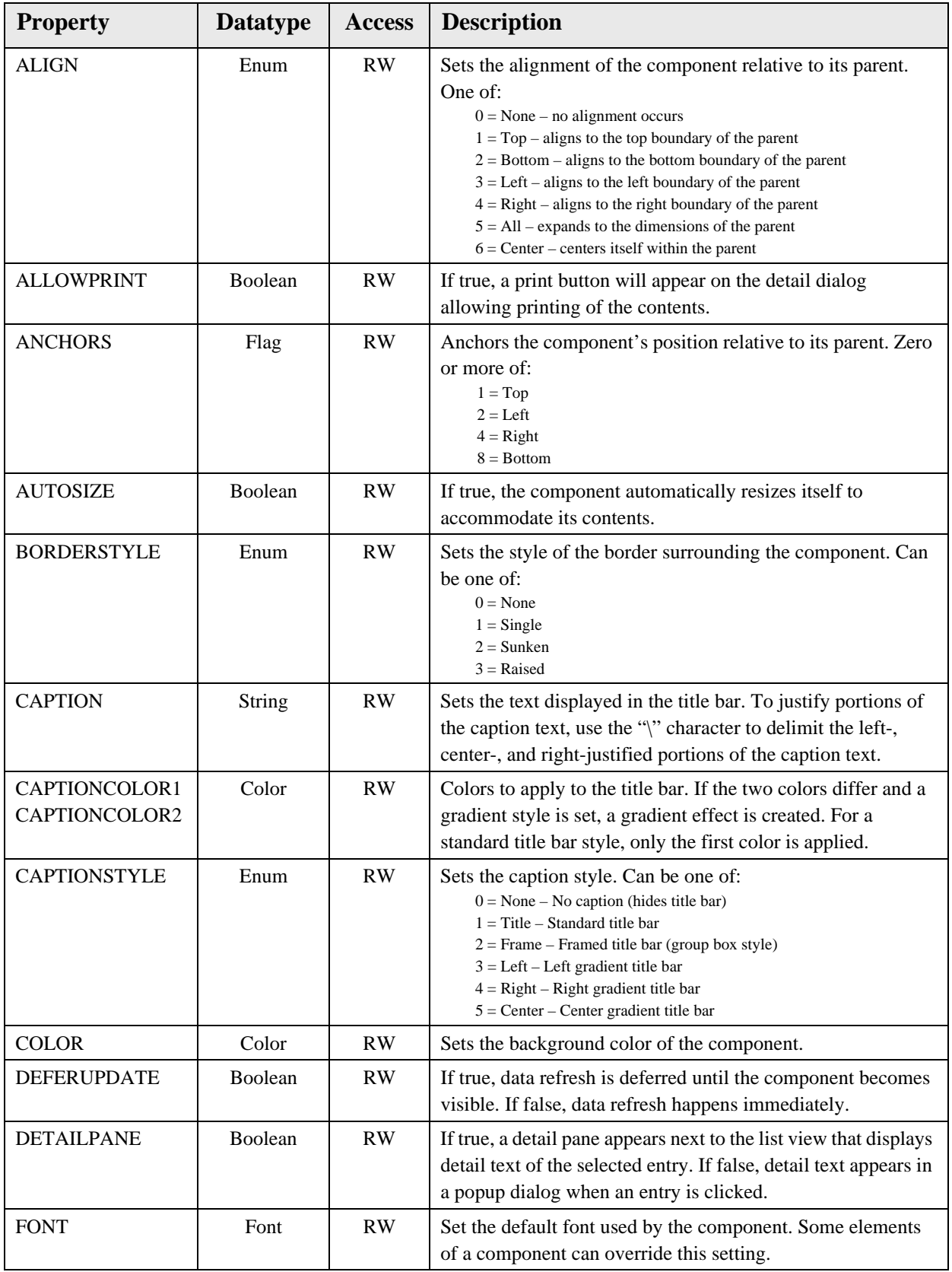

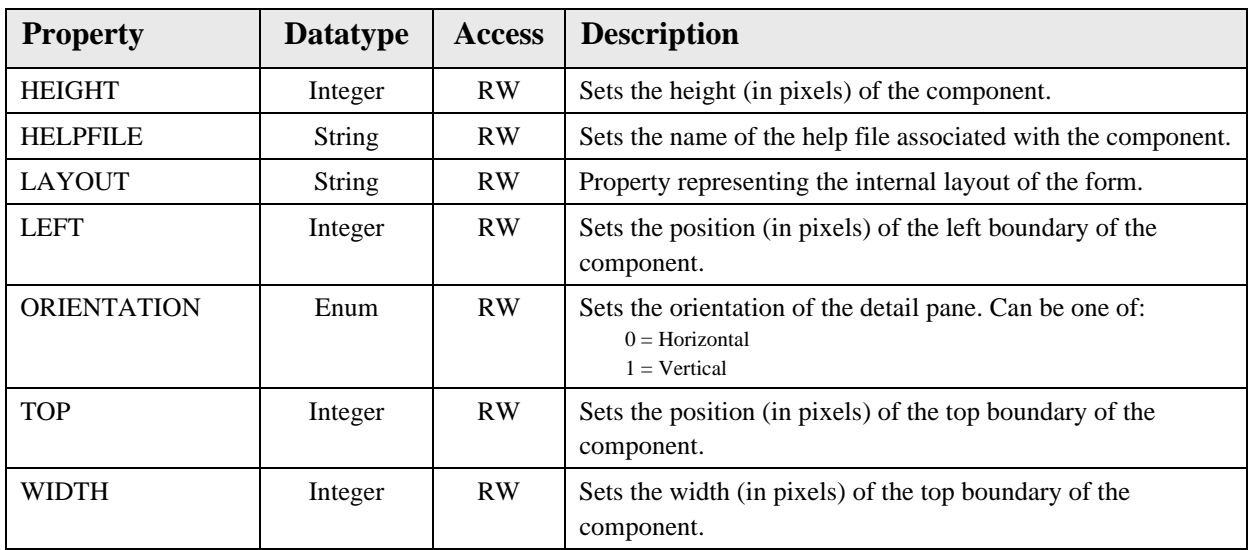

# **53.0 Crises/Warnings/Alerts/Directives (CWAD)**

## 53.1 Introduction

Postings **AD** 

*Figure 53-1: Sample Postings Button*

The CWAD component provides a compact display of critical status flags.

## 53.2 Implementation and Maintenance

**Entity**<br> **Programmatic Identifier**<br> **ELENCWAD.CWAD** Programmatic Identifier Version 4.2.0.11 Class Identifier  $\left[ \right. \left\{ \right. \left\{ \right. \left\{ \right. \left\{ \right. \left. \left. \right\} \left. \right\} \left. \right\} \left. \right. \left. \right\} \left. \right. \left. \right\} \left. \right. \left. \right\} \left. \right. \left. \right\} \left. \right. \left. \right\} \left. \right. \left. \right\} \left. \right. \left. \right\} \left. \right. \left. \right\} \left. \right. \left. \right\} \left. \right. \left. \right\} \left. \right. \left. \right\} \left.$ Image File BEHCWAD.ocx Property Initializations none Serializable Properties COLOR=COLOR Required Files and The none Security Keys none Multiple Instances Allowed yes Internal Property Editor no All Keys Required no Hidden from Property Editor no Side-by-Side Versioning yes Service no Net Component no Associated Build BEHO\*1.1\*030001

This component has the following configuration:

There are no specific implementation or maintenance tasks associated with this component.

## 53.3 Routine Descriptions

None.

53.4 File List

None.

### 53.5 Cross References

None.

## 53.6 Exported Options

# 53.7 Exported Security Keys

None.

- 53.8 Exported Protocols None.
- 53.9 Exported Parameters None.
- 53.10 Exported Mail Groups

None.

53.11 Callable Routines

None.

### 53.12 External Relations

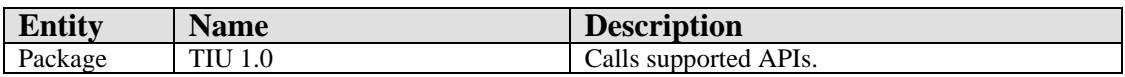

## 53.13 Internal Relations

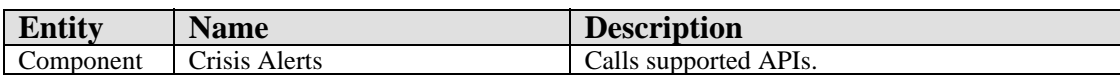

# 53.14 Archiving and Purging

There are no archiving or purging requirements within this software.

## 53.15 Components

This component supports the following properties and methods:

### 53.15.1 Properties

The properties are described in the following table.

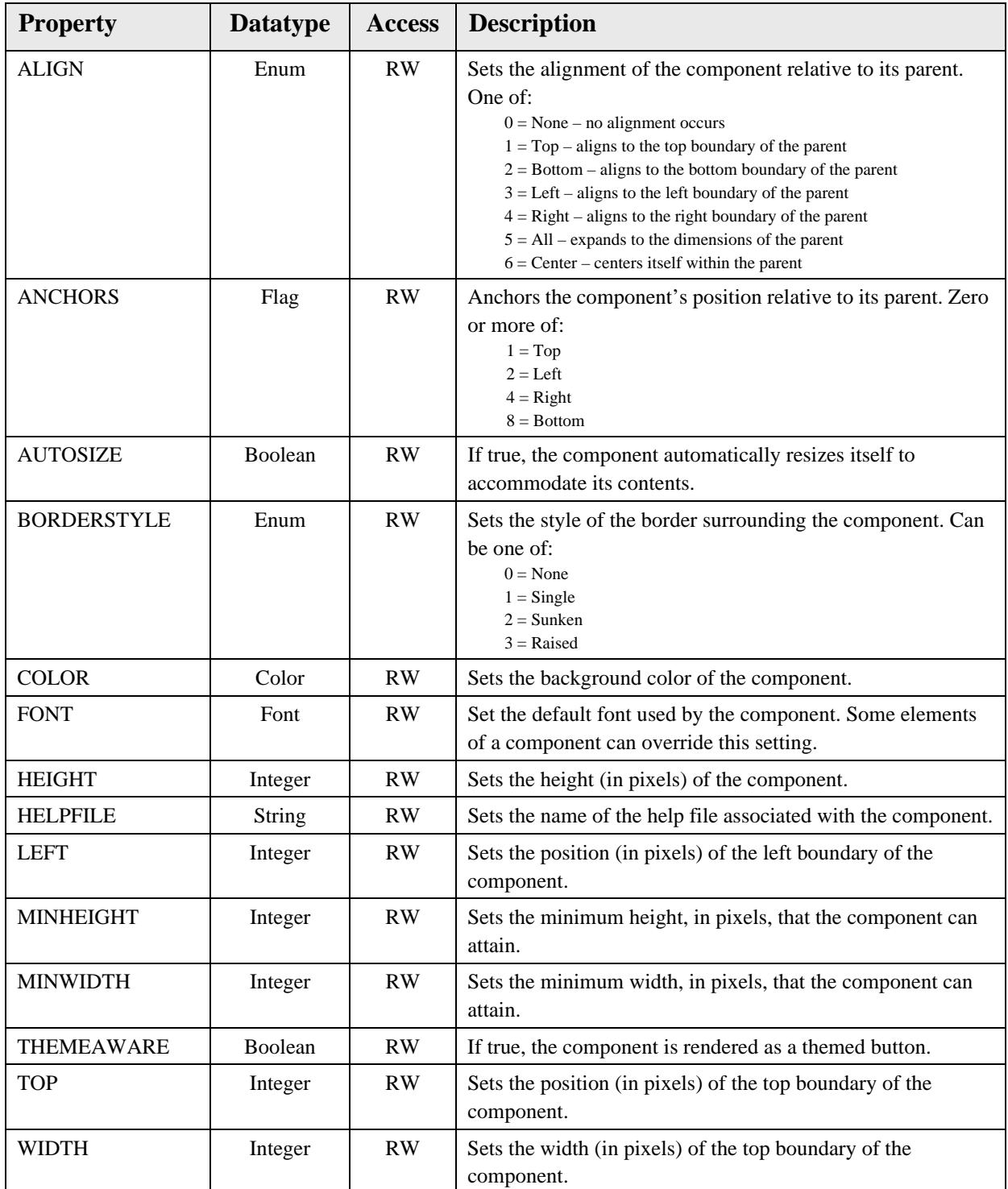

# **54.0 Reminders (PCC)**

## 54.1 Introduction

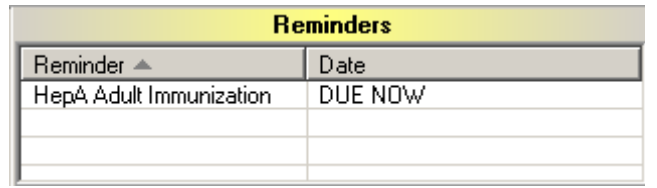

*Figure 54-1: Sample Reminders*

Provides an overview of active reminders for display on the cover sheet.

## 54.2 Implementation and Maintenance

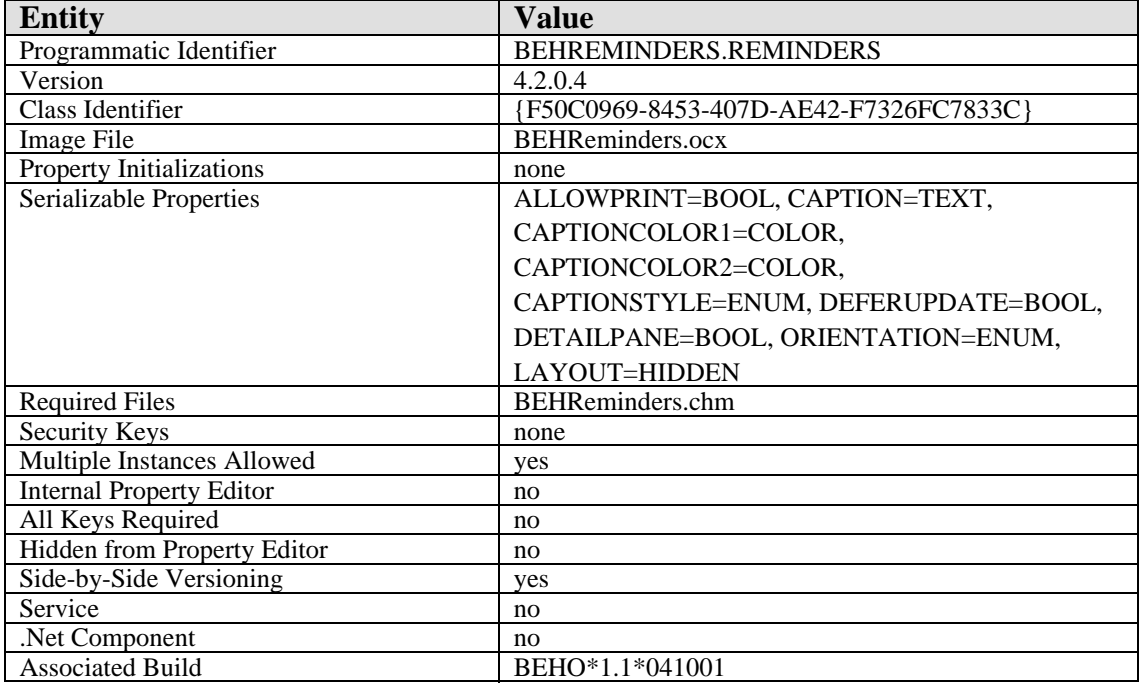

This component has the following configuration:

There are no specific implementation or maintenance tasks associated with this component.

## 54.3 Routine Descriptions

This component has been assigned the namespace designation of "BEHORMCV," The following routines are distributed:

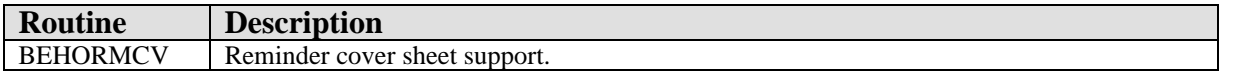

# 54.4 File List

None.

- 54.5 Cross References None.
- 54.6 Exported Options None.
- 54.7 Exported Security Keys

None.

- 54.8 Exported Protocols None.
- 54.9 Exported Parameters

None

54.10 Exported Mail Groups

None

## 54.11 Callable Routines

This section describes supported entry points for routines exported with this component.

## 54.11.1 BEHORMCV DETAIL

Scope: private.

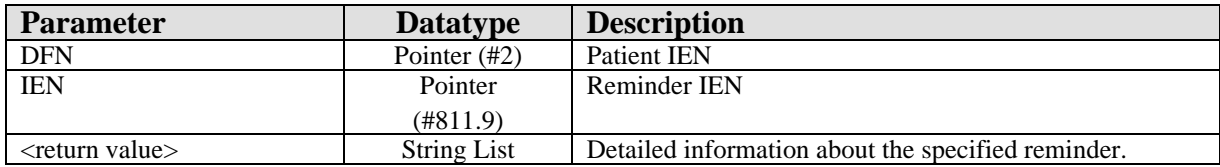

Returns detailed information about the specified reminder.

## 54.11.2 BEHORMCV LIST

Scope: private.

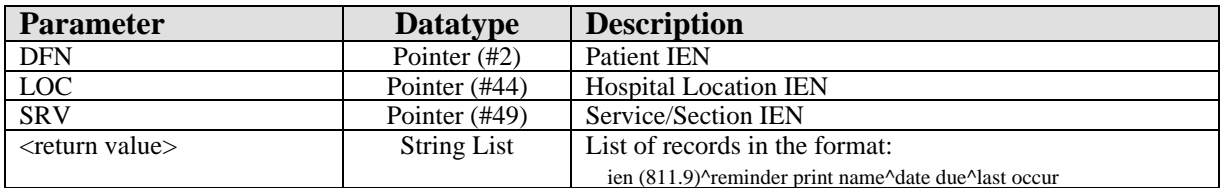

Returns a list of currently due reminders matching specified criteria.

# 54.12 External Relations

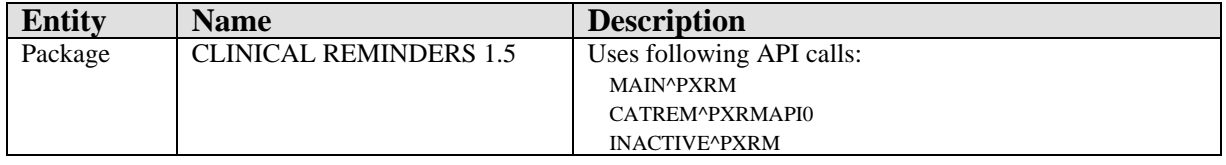

# 54.13 Internal Relations

None.

# 54.14 Archiving and Purging

There are no archiving or purging requirements within this software.

### 54.15 Components

This component supports the following properties and methods:

### 54.15.1 Properties

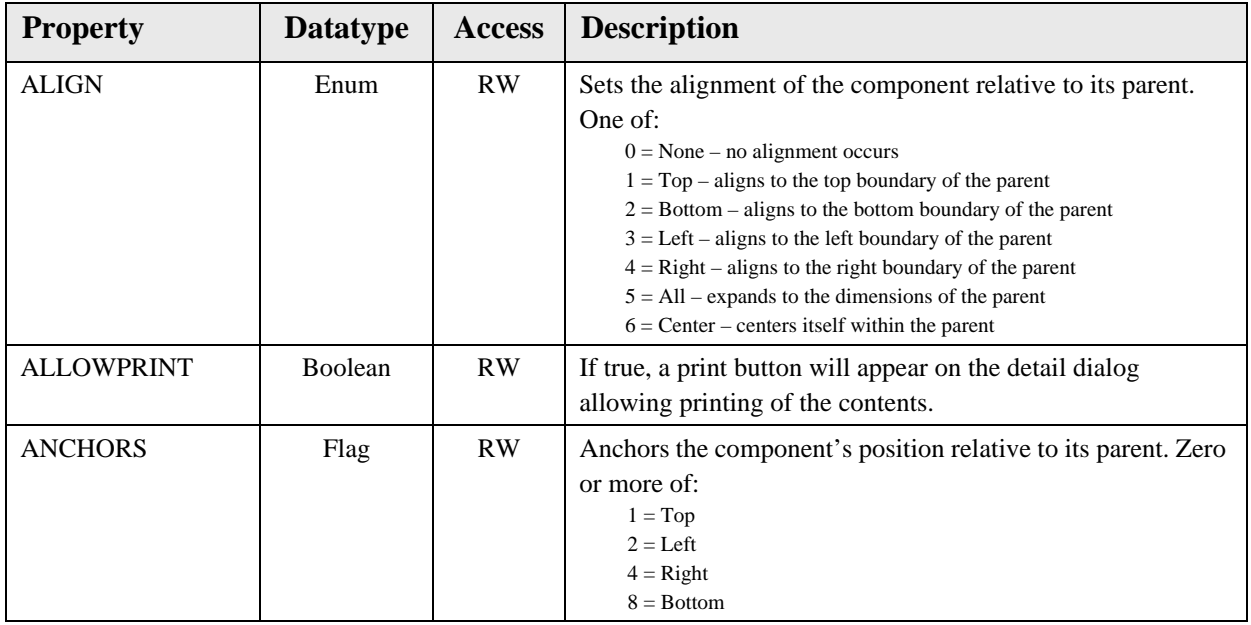

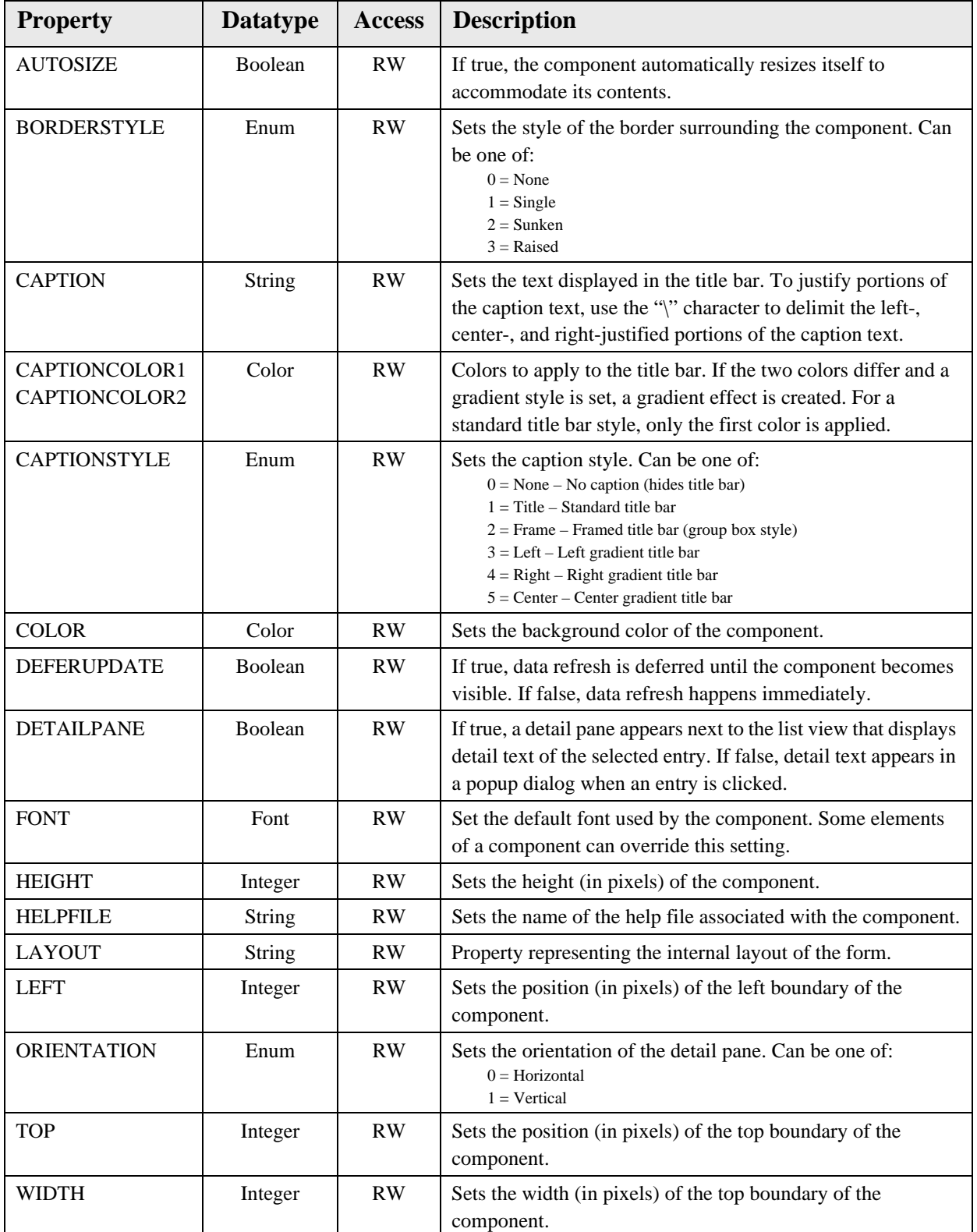

# **55.0 View Reminders (CPRS)**

## 55.1 Introduction

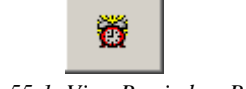

*Figure 55-1: View Reminders Button*

The View Reminders component indicates if there are reminders due and provides a means to view them.

# 55.2 Implementation and Maintenance

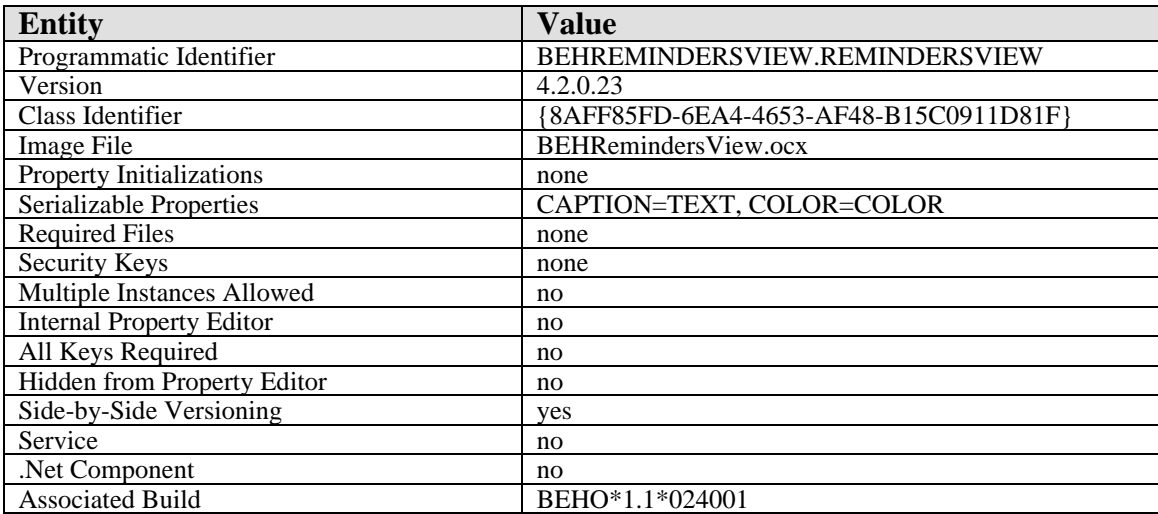

This component has the following configuration:

There are no specific implementation or maintenance tasks associated with this component.

## 55.3 Routine Descriptions

None.

55.4 File List

None.

### 55.5 Cross References

# 55.6 Exported Options

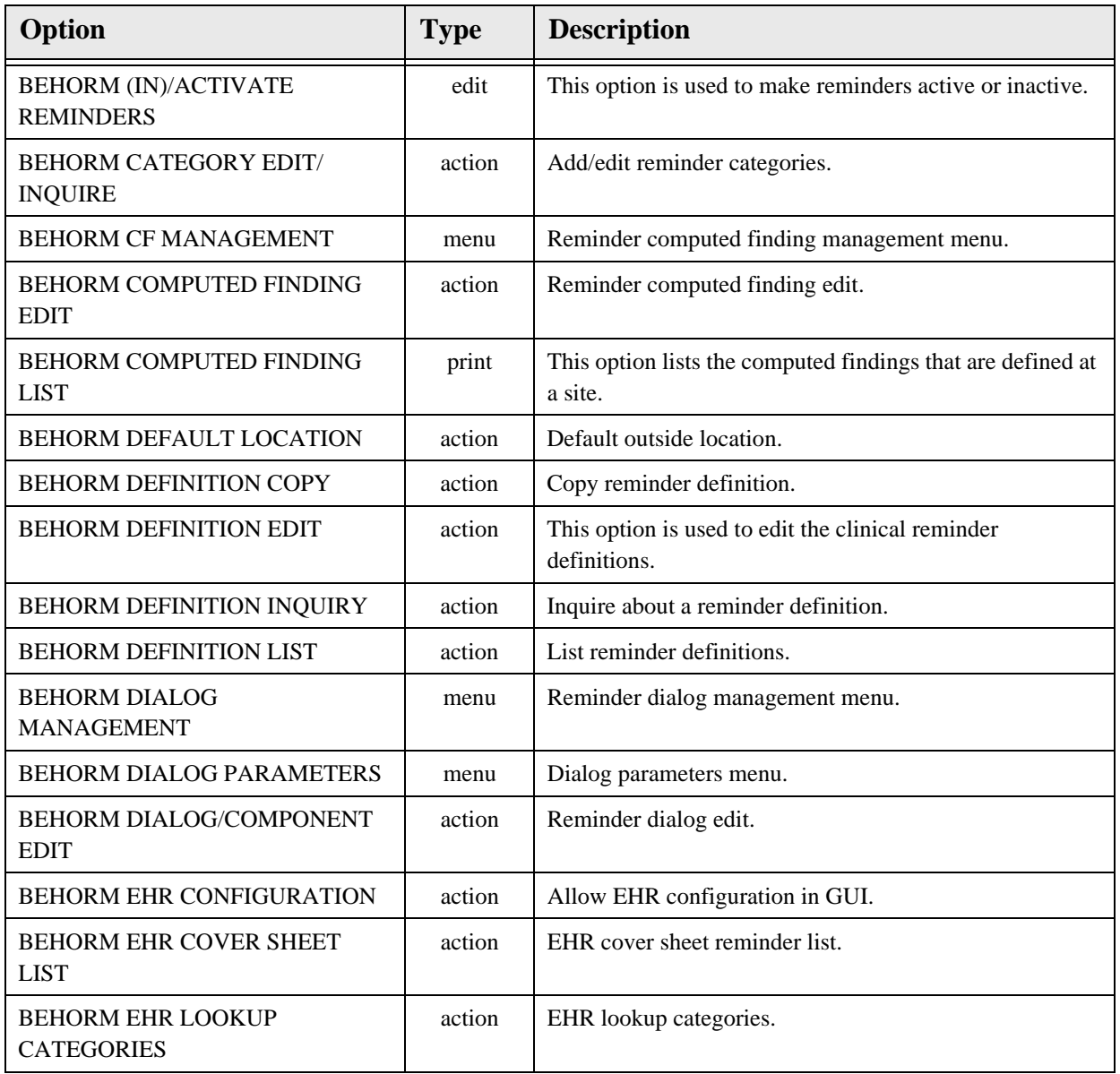

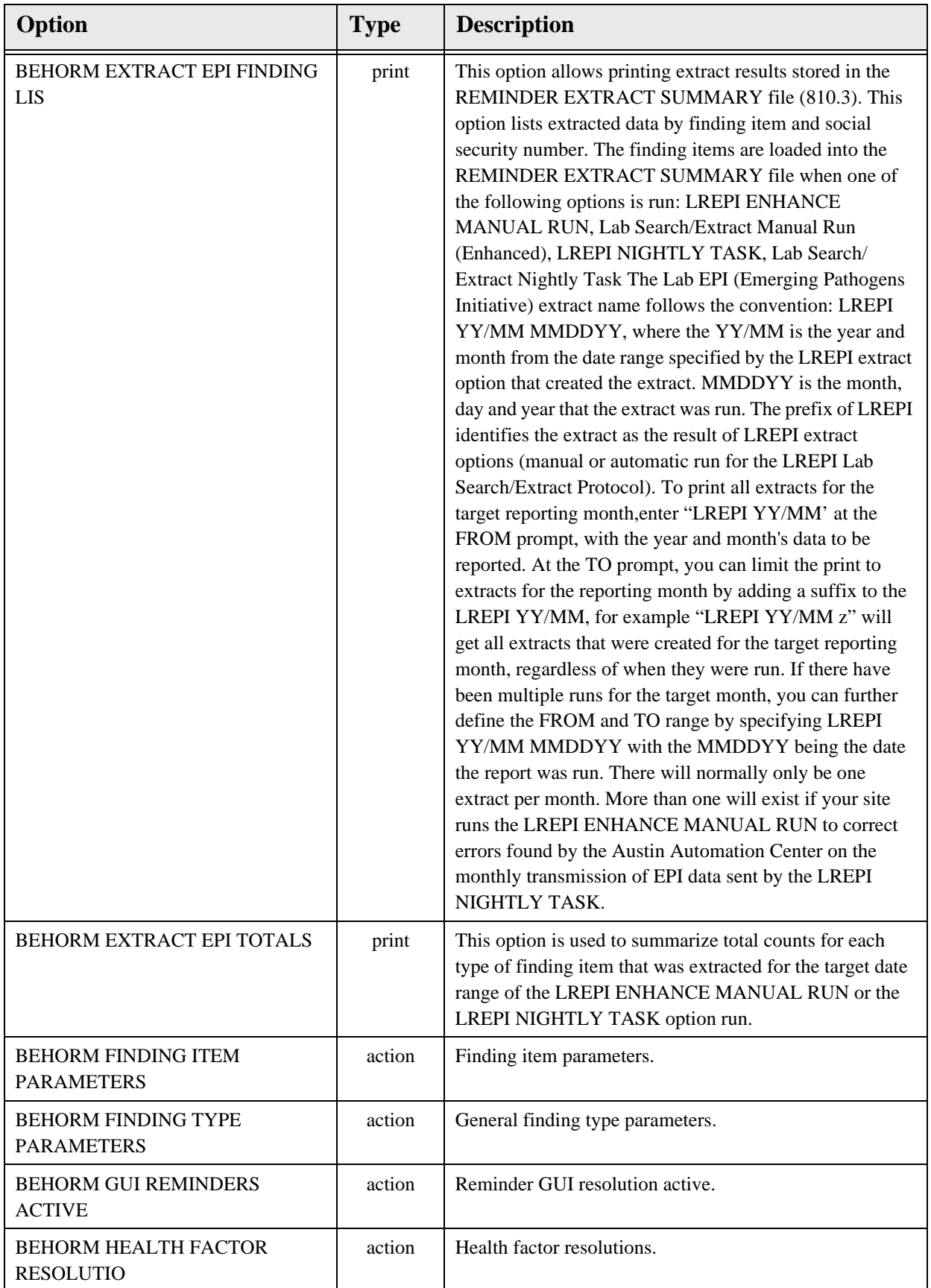

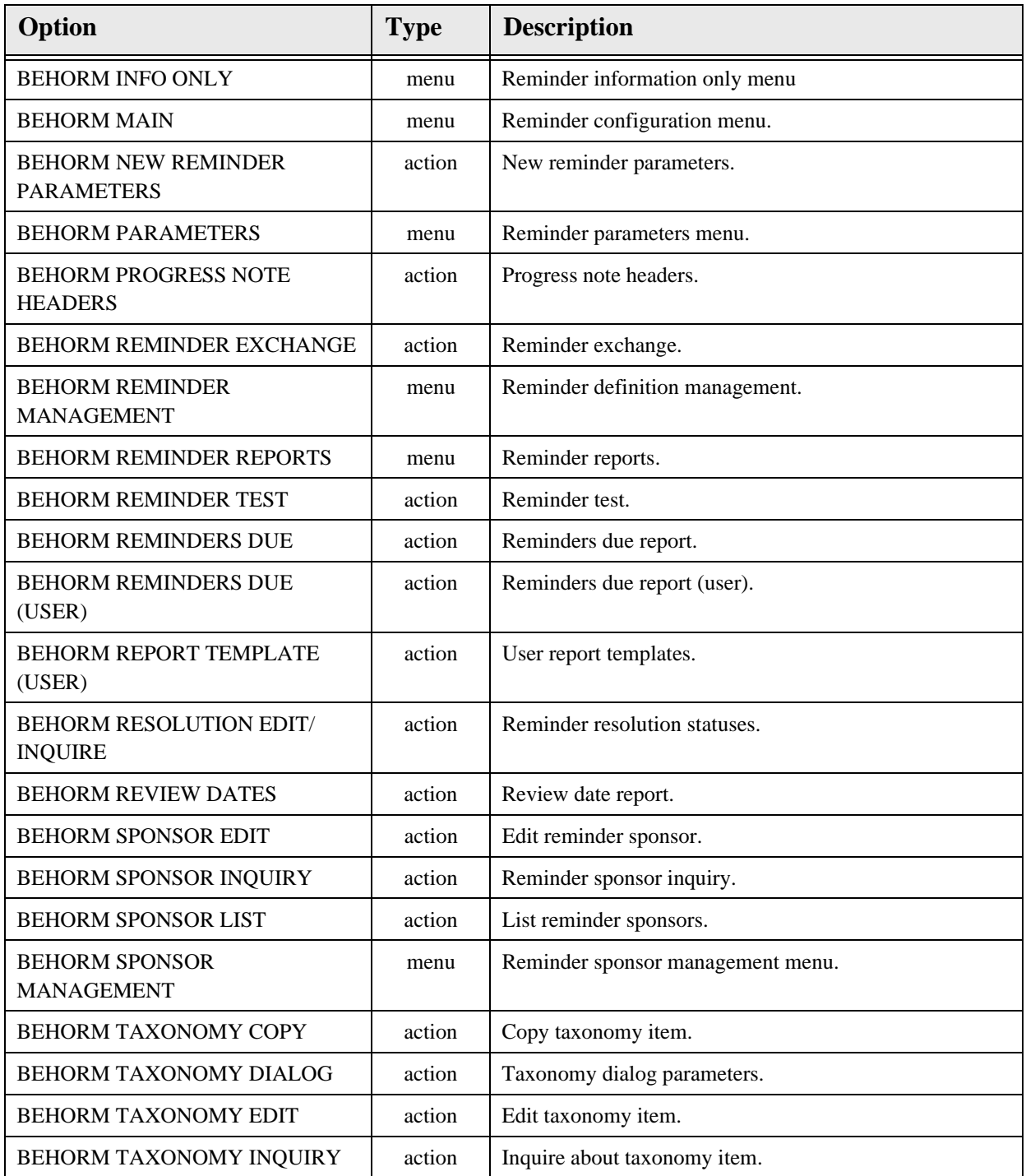

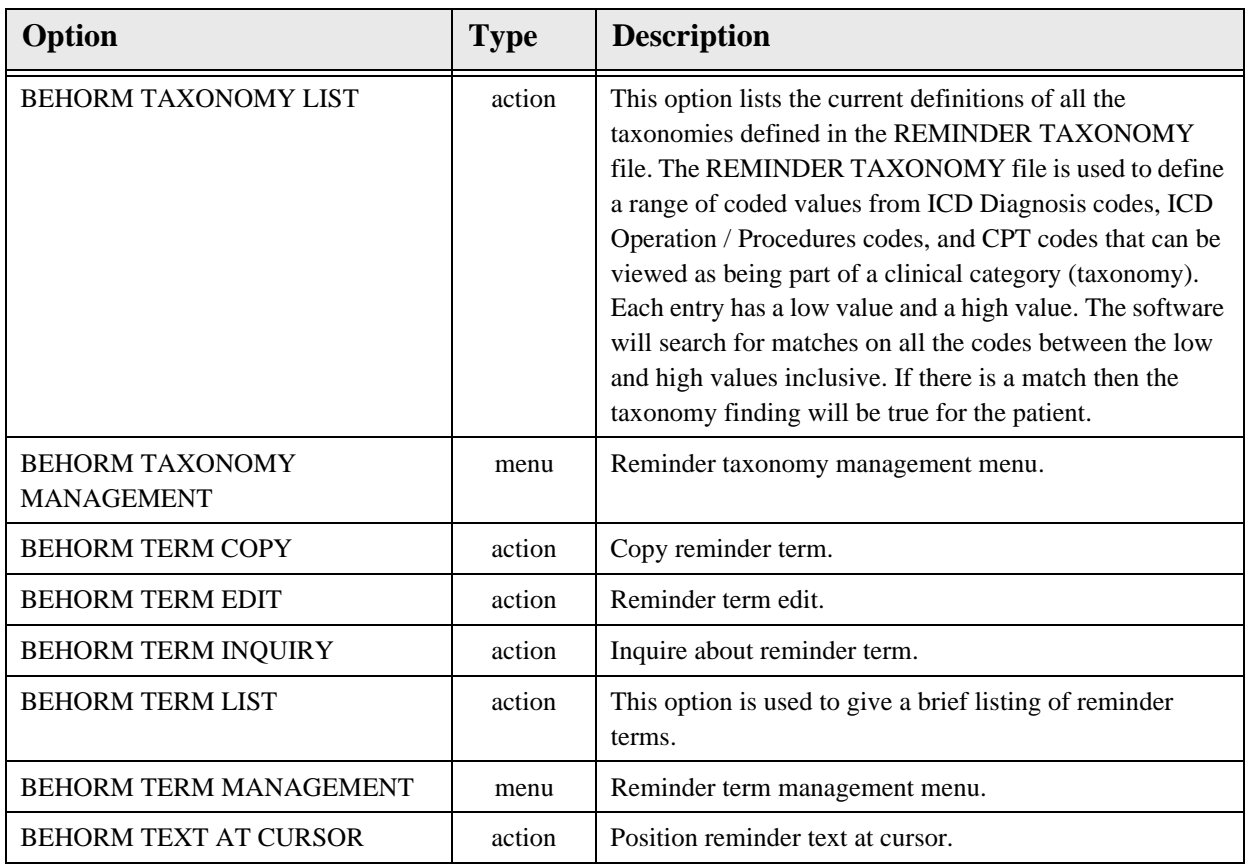

# 55.7 Exported Security Keys

None.

# 55.8 Exported Protocols

None.

## 55.9 Exported Parameters

None.

55.10 Exported Mail Groups None.

## 55.11 Callable Routines

### 55.12 External Relations

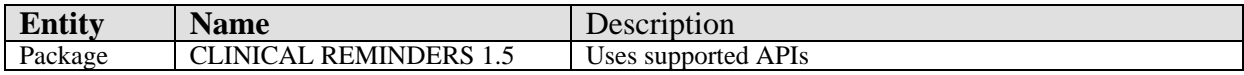

### 55.13 Internal Relations

None.

# 55.14 Archiving and Purging

There are no archiving or purging requirements within this software.

### 55.15 Components

This component supports the following properties and methods:

#### 55.15.1 Properties

The properties are describer in the following table.

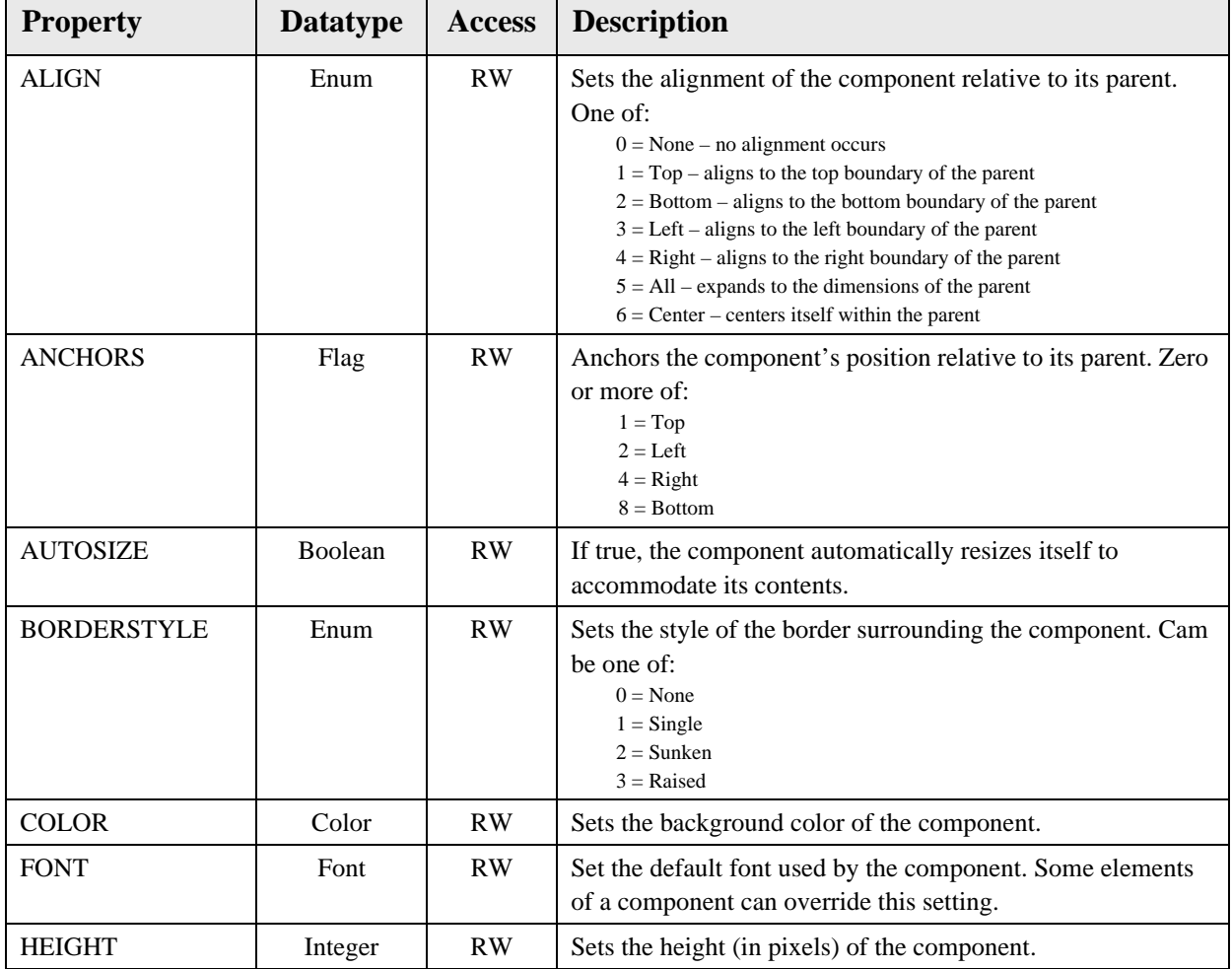

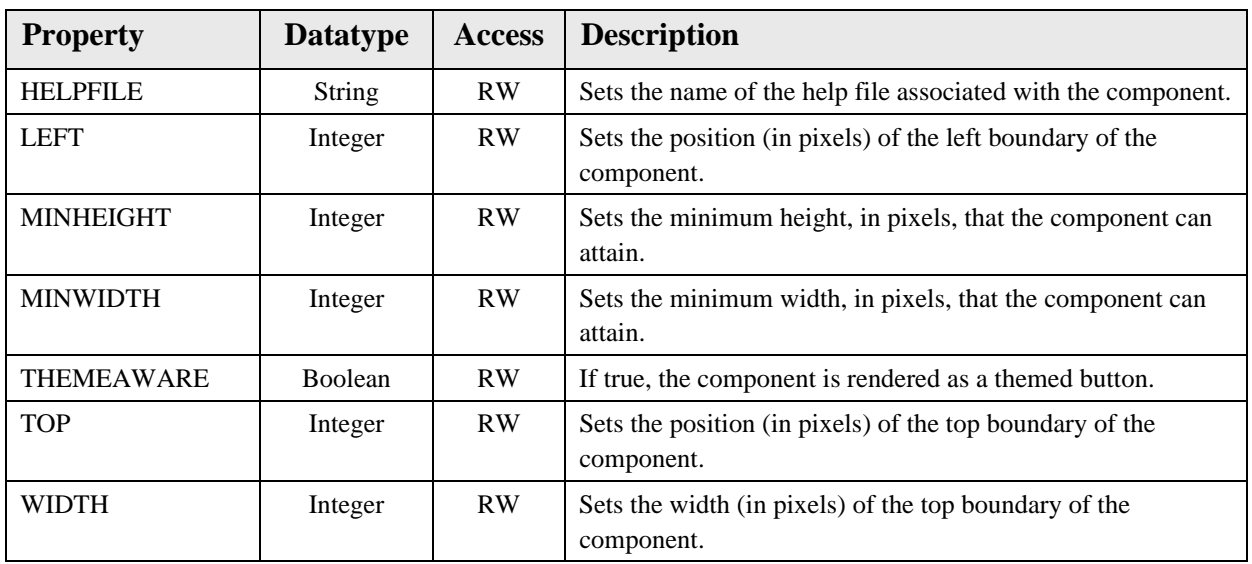

# **56.0 Integrated Signature Tool**

## 56.1 Introduction

 $\triangleleft$ 

*Figure 56-1: Integrated Signature Tool Button*

The Integrated Signature Tool component provides ready access to the electronic signature service.

# 56.2 Implementation and Maintenance

This component has the following configuration:

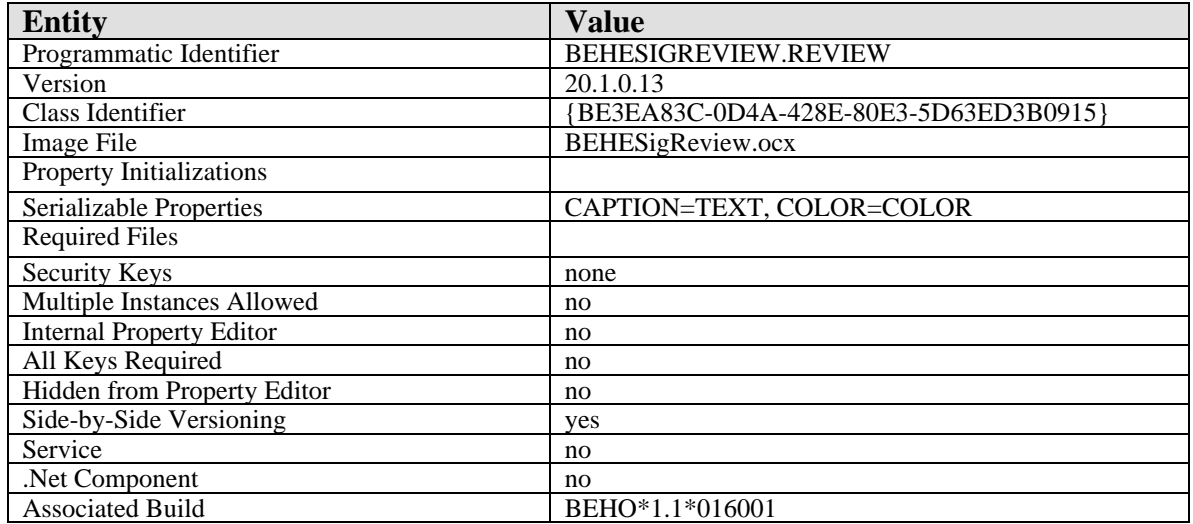

There are no specific implementation or maintenance tasks associated with this component.

## 56.3 Routine Descriptions

None.

56.4 File List

None.

## 56.5 Cross References

# 56.6 Exported Options None.

- 56.7 Exported Security Keys None.
- 56.8 Exported Protocols None.
- 56.9 Exported Parameters None.
- 56.10 Exported Mail Groups None.
- 56.11 Callable Routines None.
- 56.12 External Relations

None.

## 56.13 Internal Relations

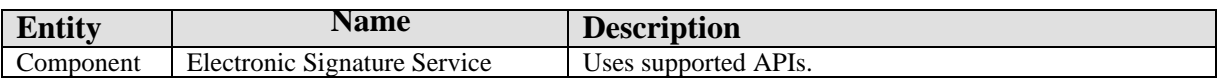

# 56.14 Archiving and Purging

There are no archiving or purging requirements within this software.

## 56.15 Components

This component supports the following properties and methods:

### 56.15.1 Properties

The properties are described in the following table.

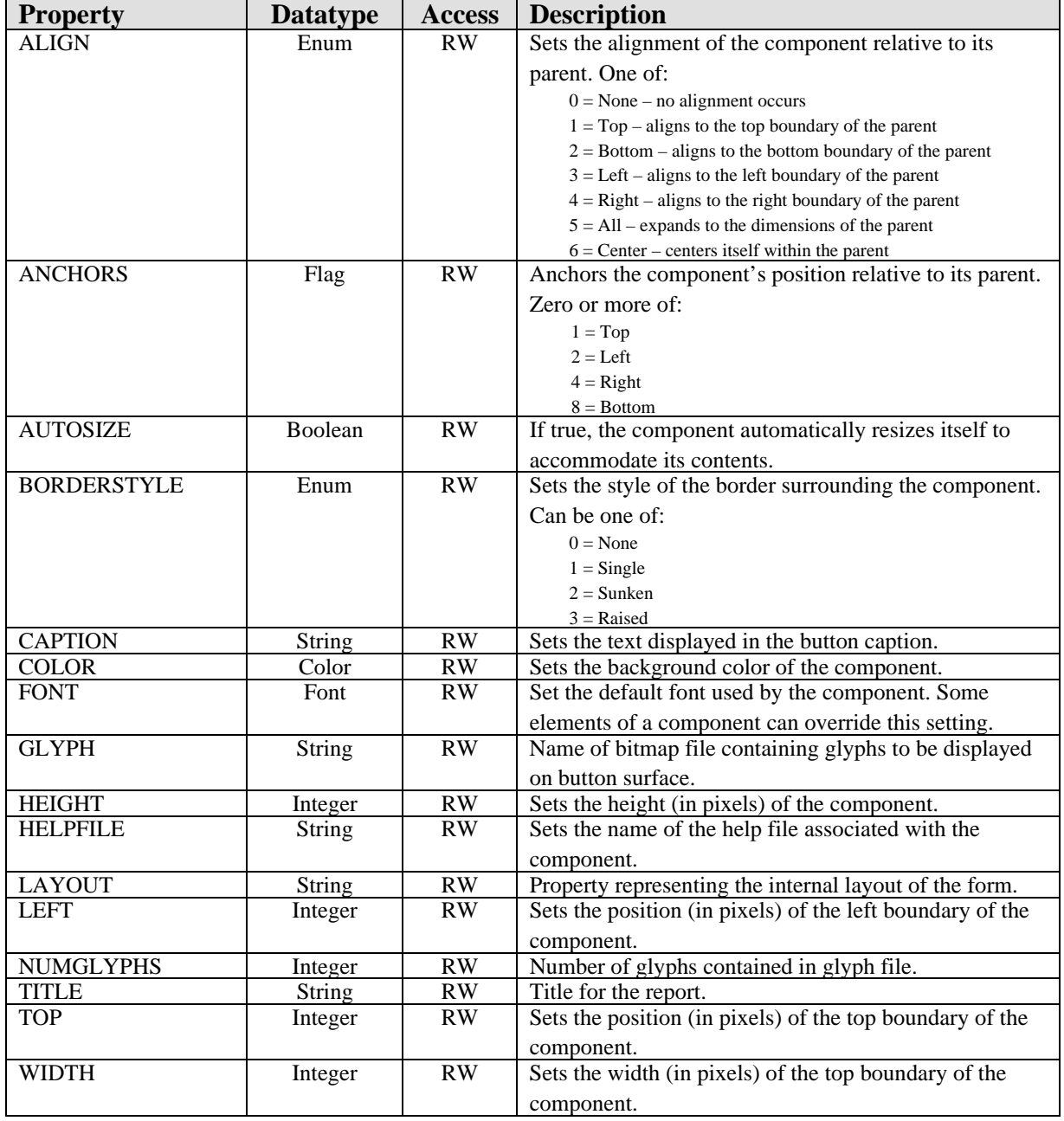

# **57.0 Electronic Signature Service**

### 57.1 Introduction

The Electronic Signature Service provides unified electronic signature capabilities across the application.

### 57.2 Implementation and Maintenance

This component has the following configuration:

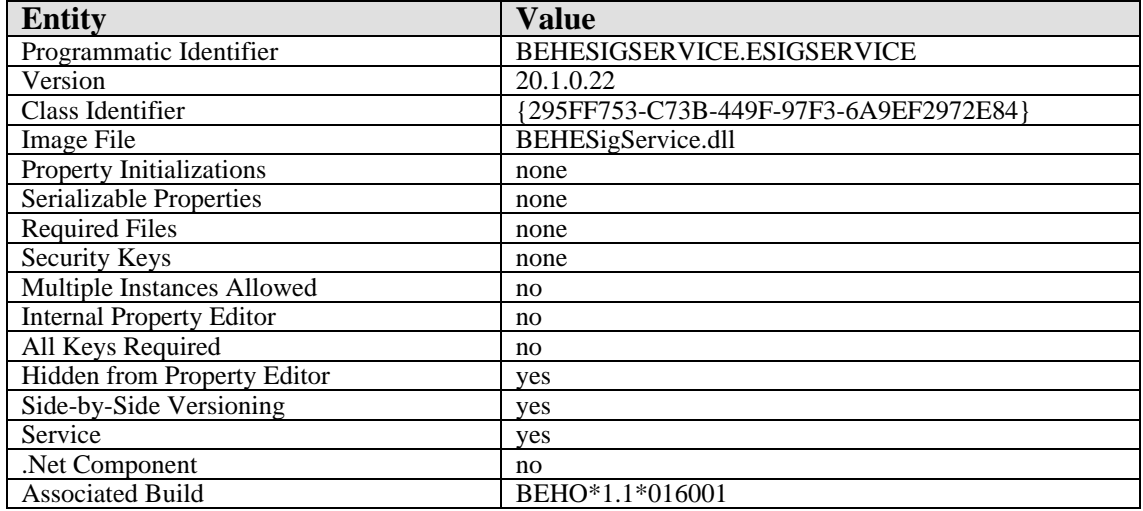

There are no specific implementation or maintenance tasks associated with this component.

## 57.3 Routine Descriptions

None.

### 57.4 File List

- 57.4.1 Cross References None.
- 57.4.2 Exported Options None.
- 57.4.3 Exported Security Keys None.
- 57.4.4 Exported Protocols None.
- 57.4.5 Exported Parameters None.
- 57.5 Exported Mail Groups

None.

57.6 Callable Routines

None.

## 57.7 External Relations

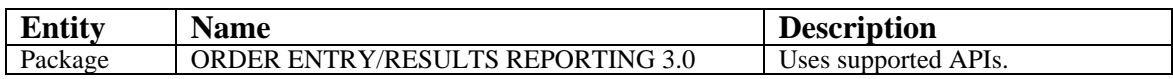

## 57.8 Internal Relations

None.

# 57.9 Archiving and Purging

There are no archiving or purging requirements within this software.

## 57.10 Components

This component supports the following properties and methods:

### 57.10.1 Properties

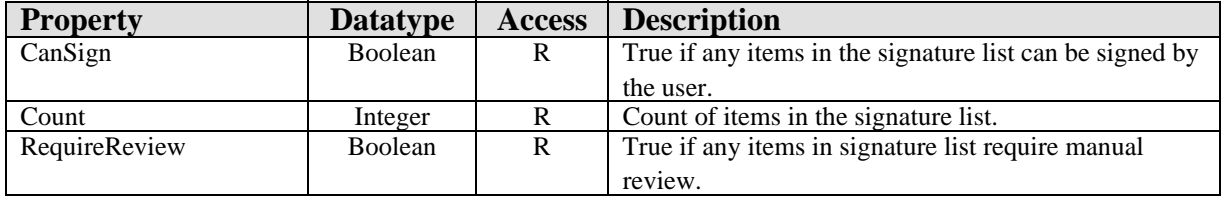

#### 57.10.2 Add

Scope: public.

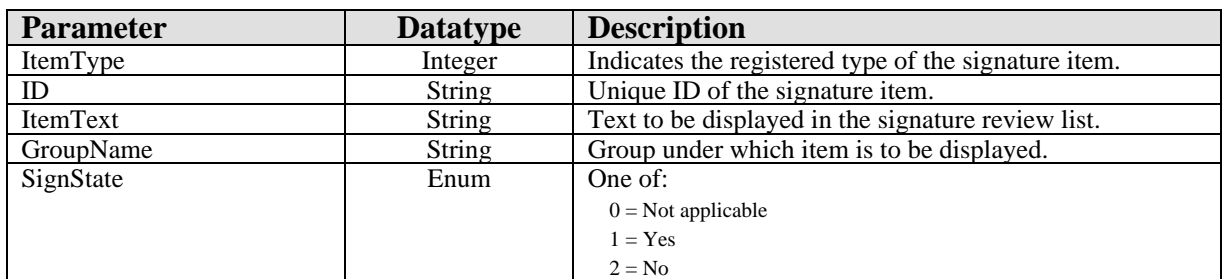

Adds a signature item to the list.

#### 57.10.3 Clear

Scope: public,

Removes all items from the signature list.

#### 57.10.4 Exist

Scope: public.

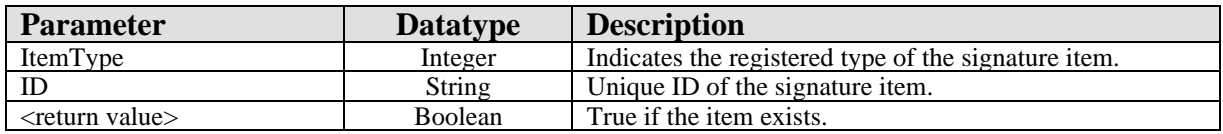

Checks for the existence of a signature item.

### 57.10.5 ExistForOrder

Scope: public.

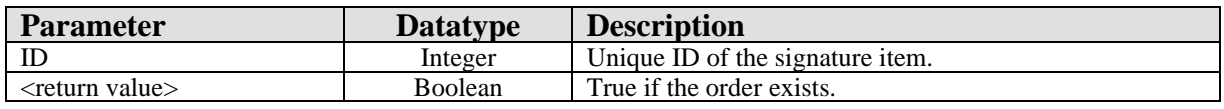

Checks for the existence of an order signature item with the specified ID.

### 57.10.6 RegisterType

Scope: public.

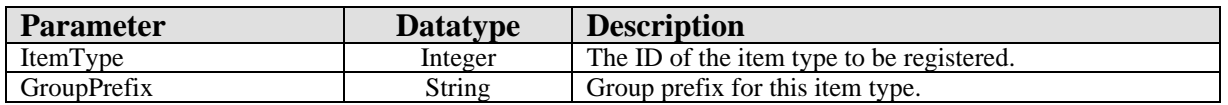

Registers an item type. An exception occurs if the item type already exists.

### 57.10.7 Remove

Scope: public.

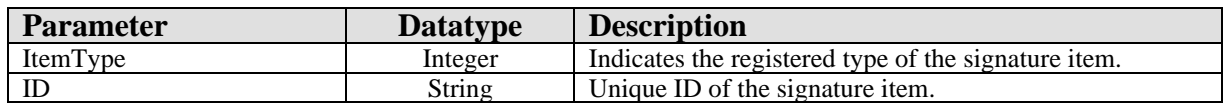

Removes the specified item from the signature list.

#### 57.10.8 RenameGroup

Scope: public.

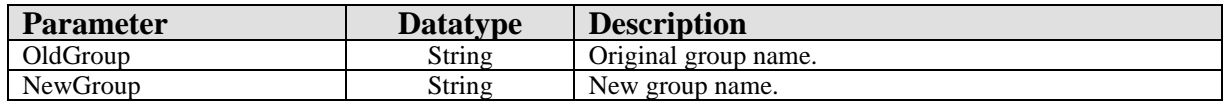

Renames an existing group.

### 57.10.9 ReplaceGroup

Scope: public.

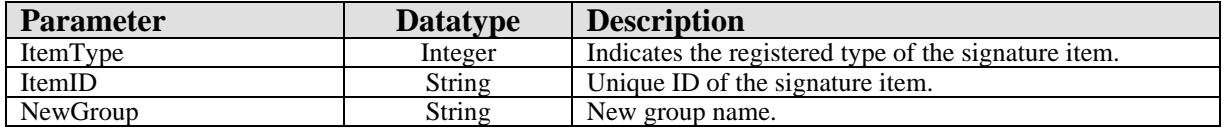

Replaces the group name associated with a signature item.

### 57.10.10 ReplaceID

Scope: public.

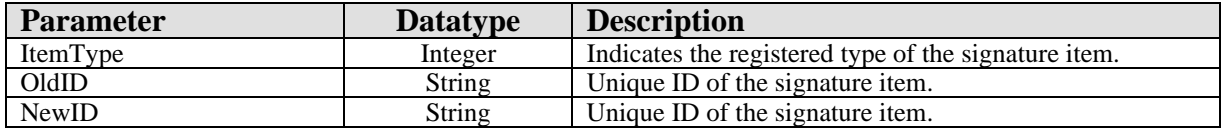

Replaces the ID associated with a signature item.

### 57.10.11 ReplaceSignState

Scope: public.

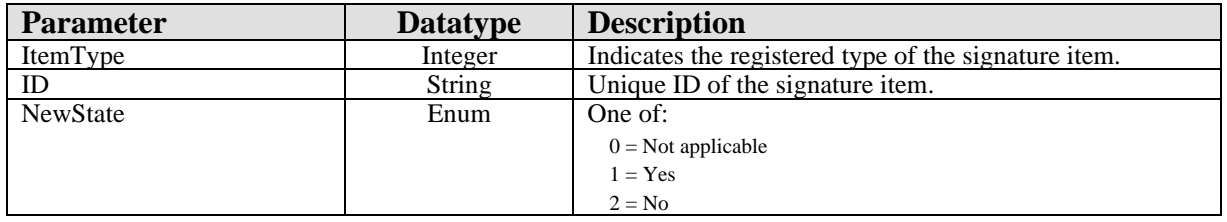

Replaces the signature state for the specified signature item.

#### 57.10.12 ReplaceText

Scope: public.

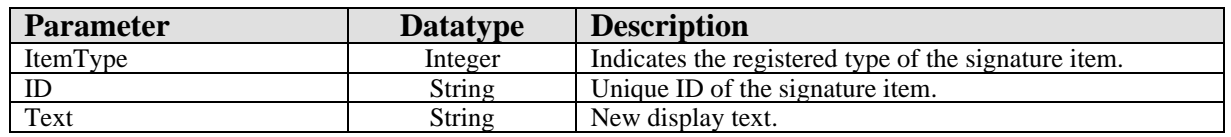

Replaces the display text for the specified signature item.

#### 57.10.13 Review

Scope: public.

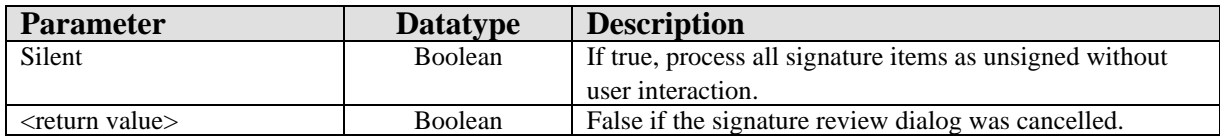

Reviews all signature items.

#### 57.10.14 ReviewItems

Scope: public.

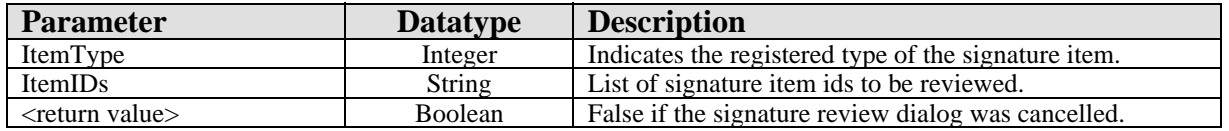

Reviews selected signature items.

# **58.0 Allergies**

## 58.1 Introduction

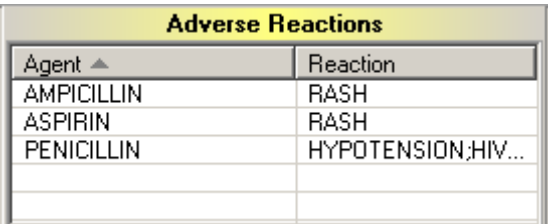

*Figure 58-1: Sample Adverse Reactions (Allergies)*

The Allergies component provides a quick overview of recorded adverse reactions.

## 58.2 Implementation and Maintenance

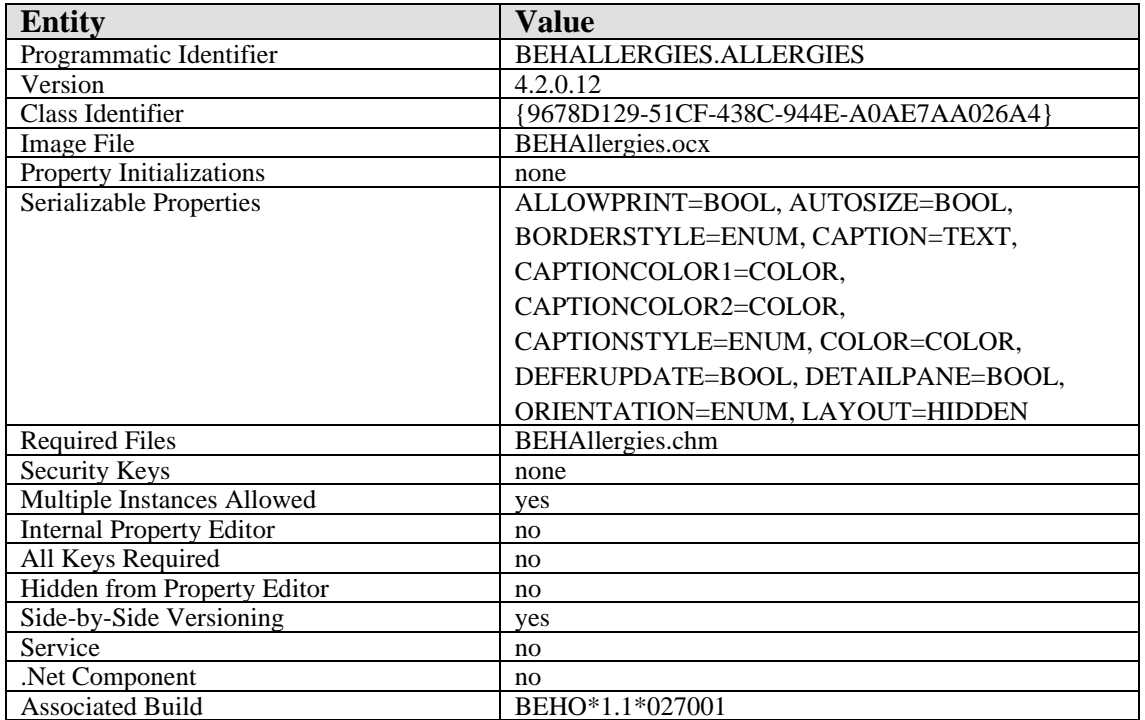

This component has the following configuration:

There are no specific implementation or maintenance tasks associated with this component.

# 58.3 Routine Descriptions

This component has been assigned the namespace designation of "BEHOARCV." The following routines are distributed:

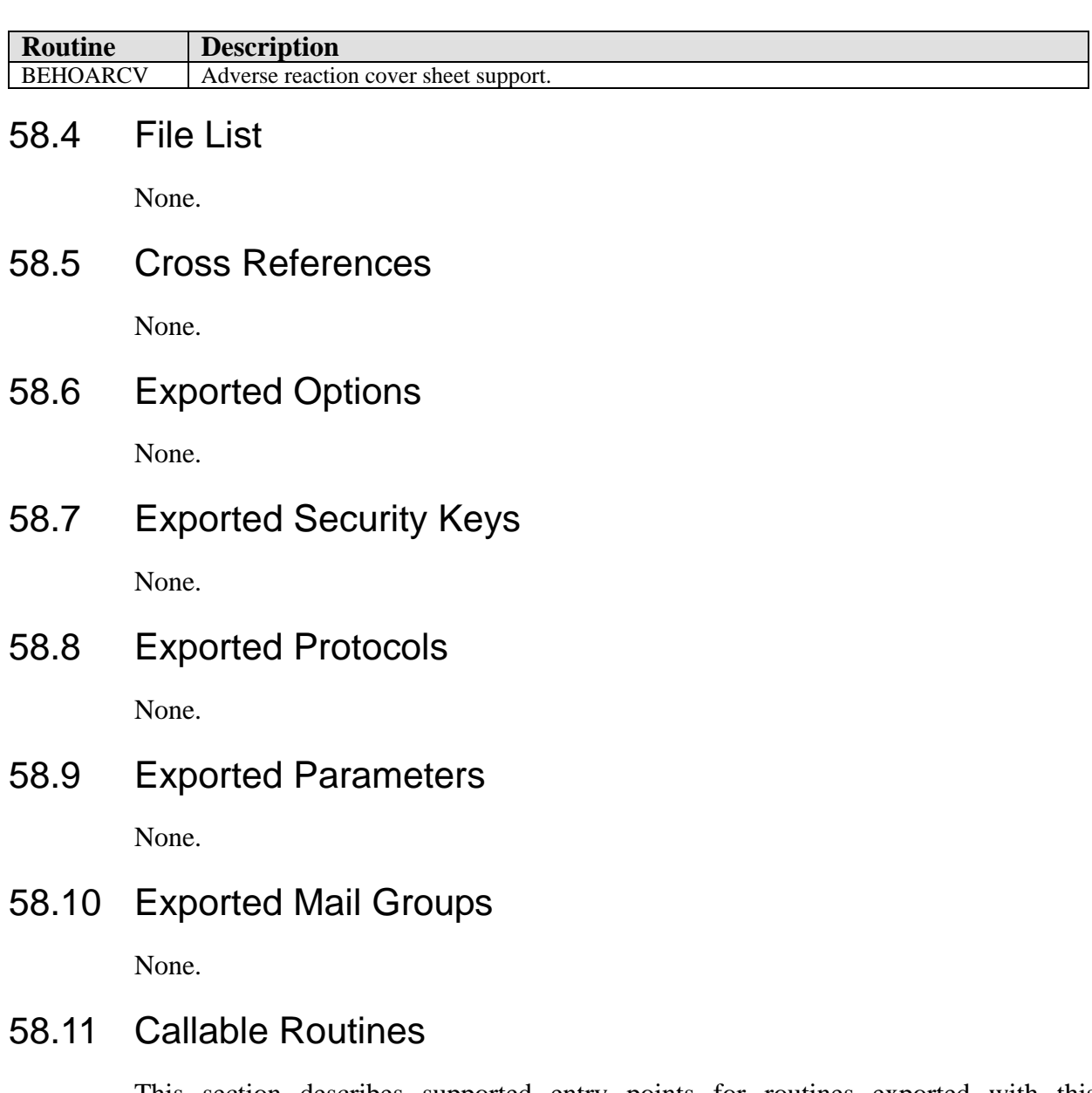

This section describes supported entry points for routines exported with this component.

## 58.11.1 RPC: BEHOARCV DETAIL

Scope: private.

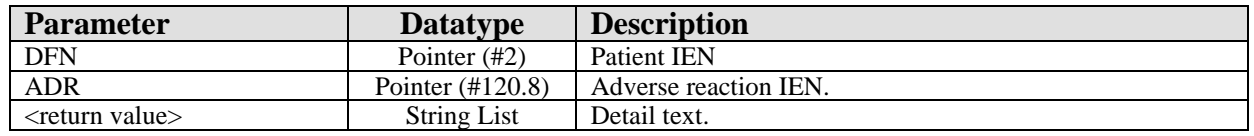

Returns details about the specified adverse reaction.

### 58.11.2 RPC: BEHOARCV LIST

Scope: private.

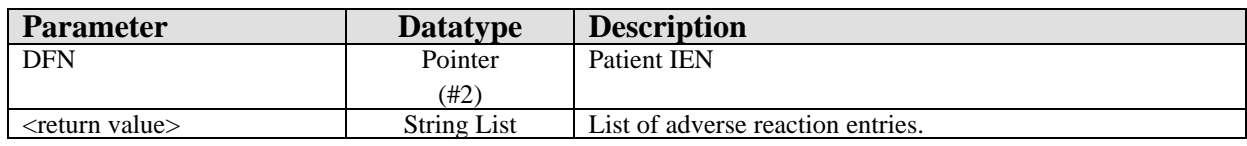

Returns a list of adverse reaction entries for populating the list view.

### 58.12 External Relations

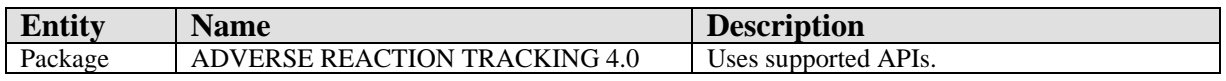

### 58.13 Internal Relations

None.

## 58.14 Archiving and Purging

There are no archiving or purging requirements within this software.

### 58.15 Components

This component supports the following properties and methods:

### 58.15.1 Properties

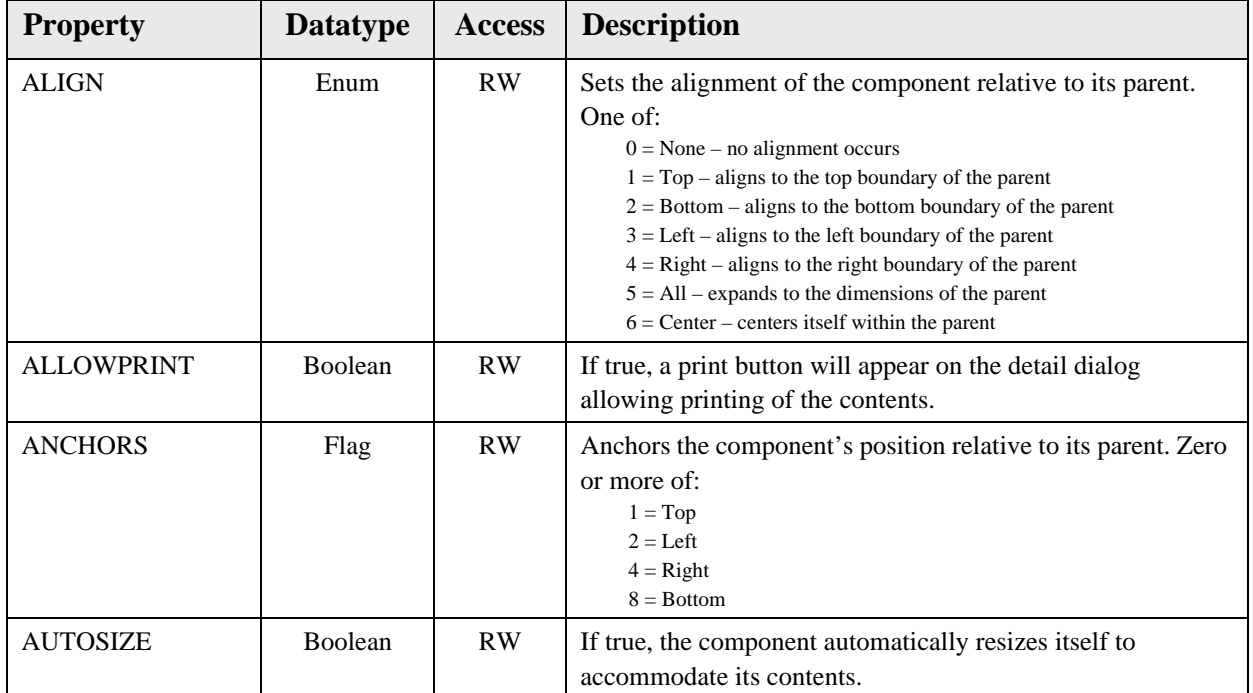

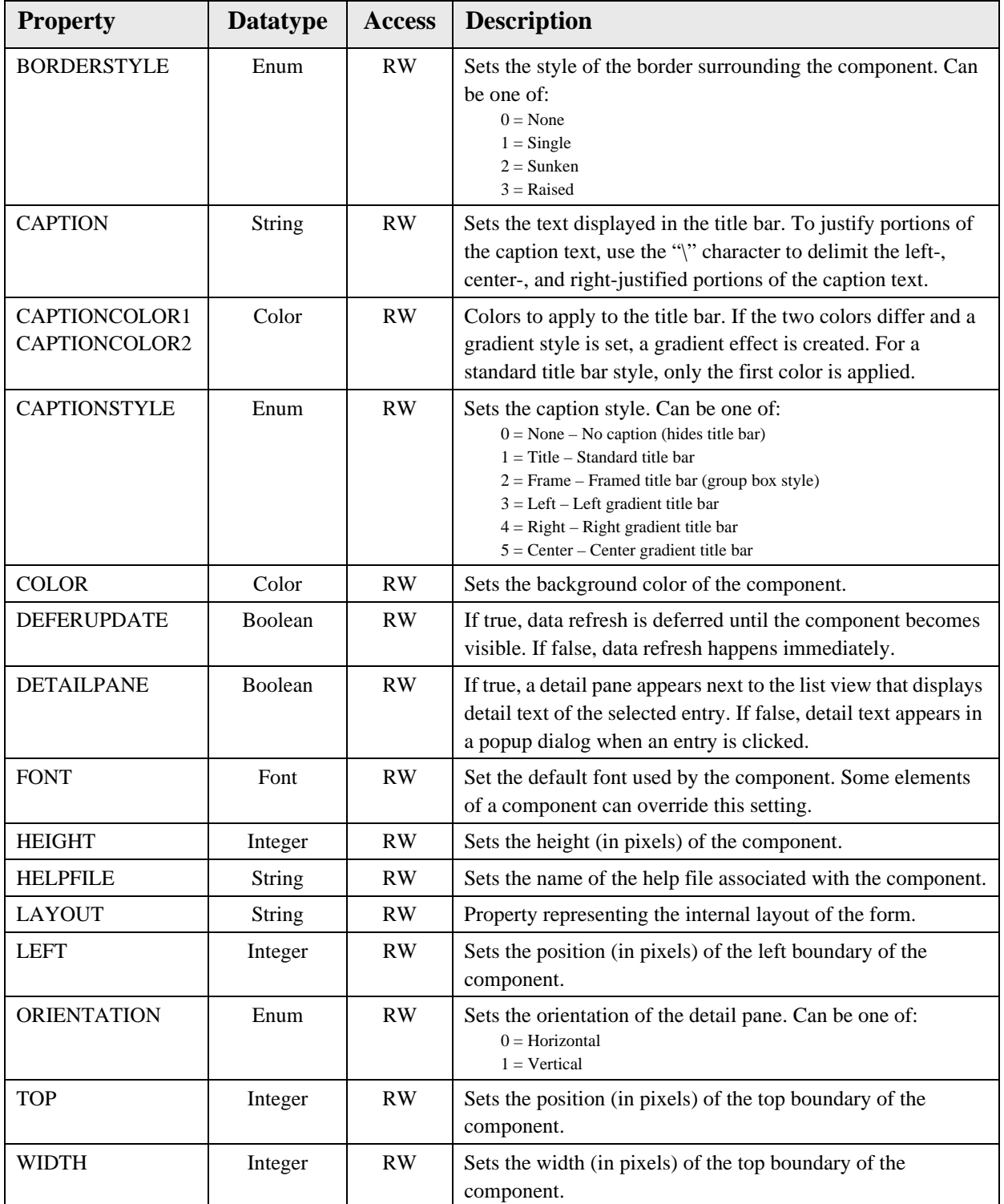

# **59.0 VueCentric to CPRS Context Adapter**

### 59.1 Introduction

This service broadcasts VueCentric® context change events to VistA Imaging and other VistA applications.

## 59.2 Implementation and Maintenance

This component has the following configuration:

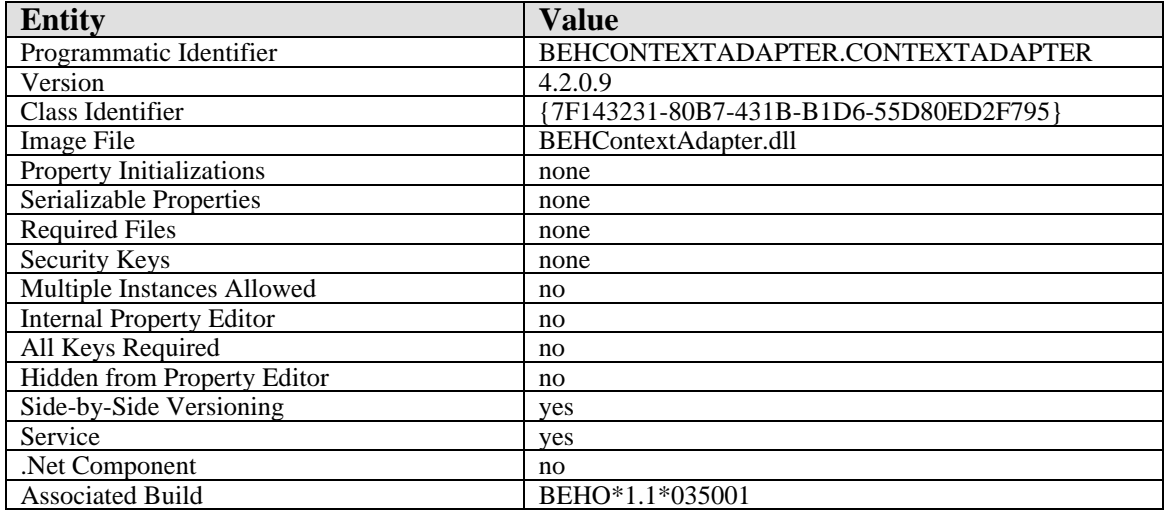

There are no specific implementation or maintenance tasks associated with this component.

## 59.3 Routine Descriptions

None.

59.4 File List

None.

59.5 Cross References

None.

## 59.6 Exported Options
- 59.7 Exported Security Keys None.
- 59.8 Exported Protocols None.
- 59.9 Exported Parameters None.
- 59.10 Exported Mail Groups None.
- 59.11 Callable Routines None.
- 59.12 External Relations None.
- 59.13 Internal Relations

None.

59.14 Archiving and Purging

There are no archiving or purging requirements within this software.

### 59.15 Components

This component supports the following properties and methods:

### 59.15.1 NotifyOtherApps

Scope: private.

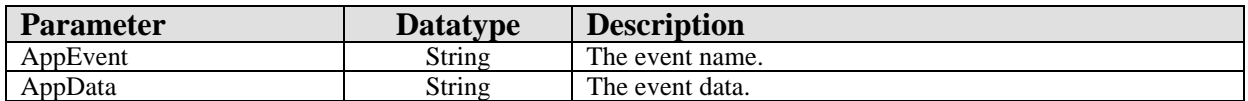

Broadcasts a Windows message to subscribing applications, notifying them of the context change. The format of the message is fully compatible with that produced by the CPRS application.

# **60.0 CPRS Options**

## 60.1 Introduction

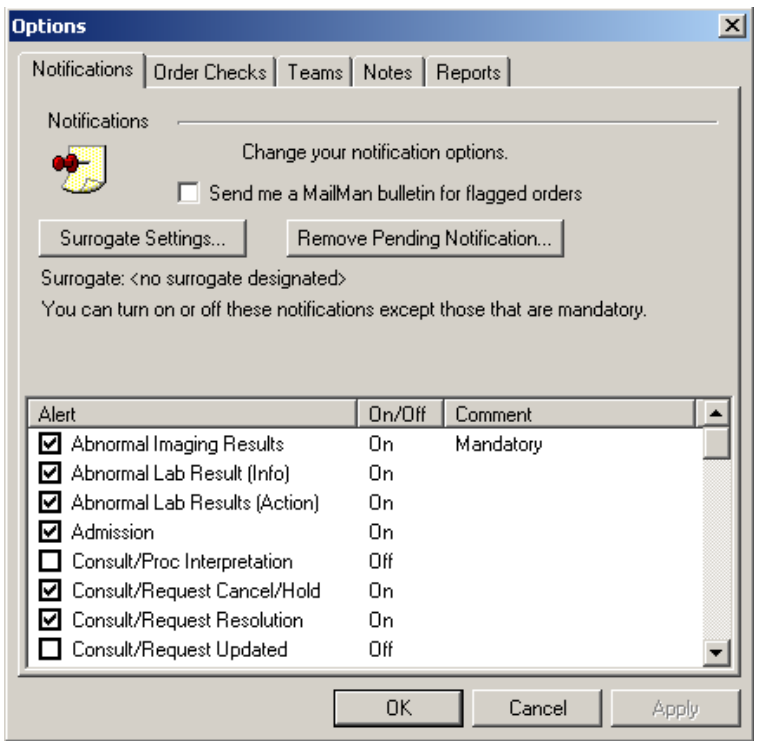

*Figure 60-1: Sample Options*

The CPRS Options service provides a means to access the Options dialog from a custom menu.

## 60.2 Implementation and Maintenance

This component has the following configuration:

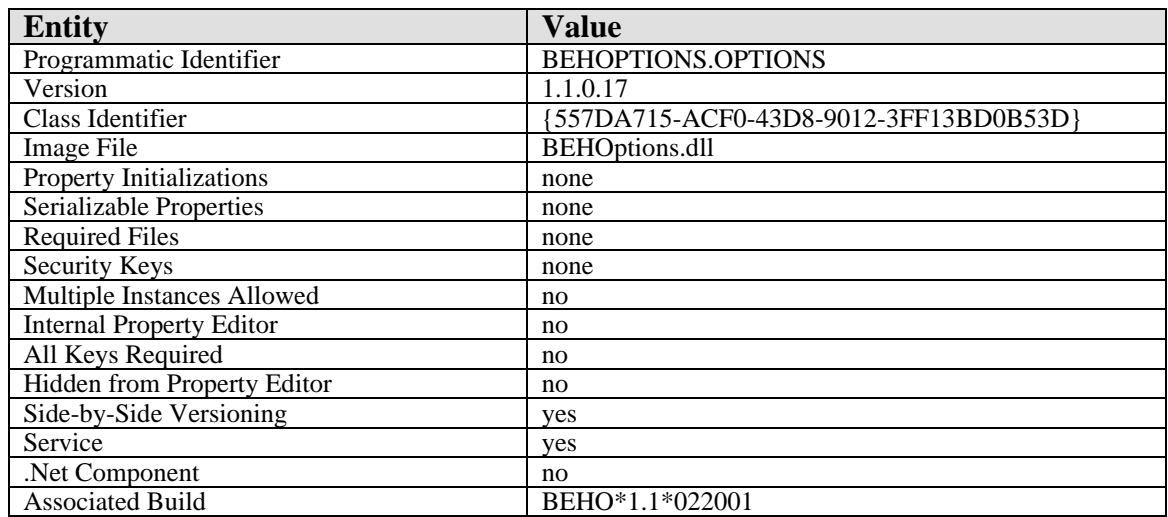

There are no specific implementation or maintenance tasks associated with this component.

60.3 Routine Descriptions

None.

60.4 File List

- 60.5 Cross References None.
- 60.6 Exported Options None.
- 60.7 Exported Security Keys None.
- 60.8 Exported Protocols None.
- 60.9 Exported Parameters None.
- 60.10 Exported Mail Groups None.
- 60.11 Callable Routines None.

### 60.12 External Relations

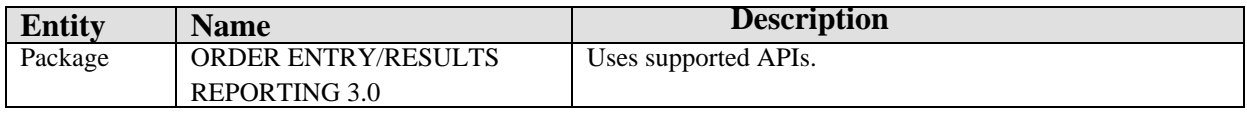

### 60.13 Internal Relations

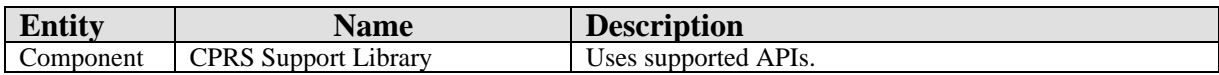

# 60.14 Archiving and Purging

There are no archiving or purging requirements within this software.

### 60.15 Components

This component supports the following properties and methods:

#### 60.15.1 Execute

Scope: private.

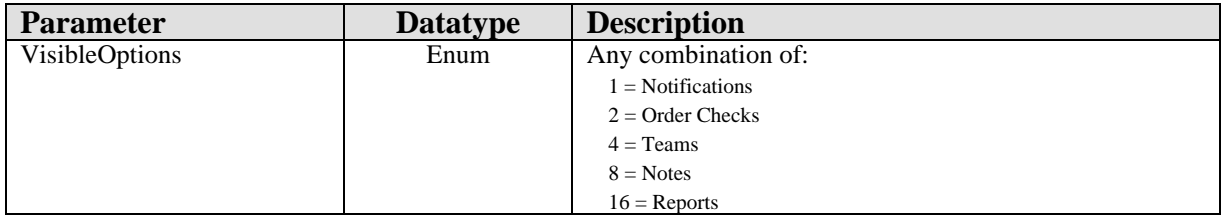

Invokes the Options dialog with the specified tabs visible.

# **61.0 Medication Counseling**

### 61.1 Introduction

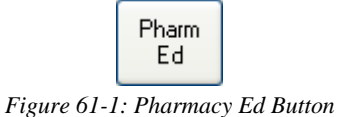

The Medication Counseling component provides a means to easily document the counseling of patients regarding their medications.

# 61.2 Implementation and Maintenance

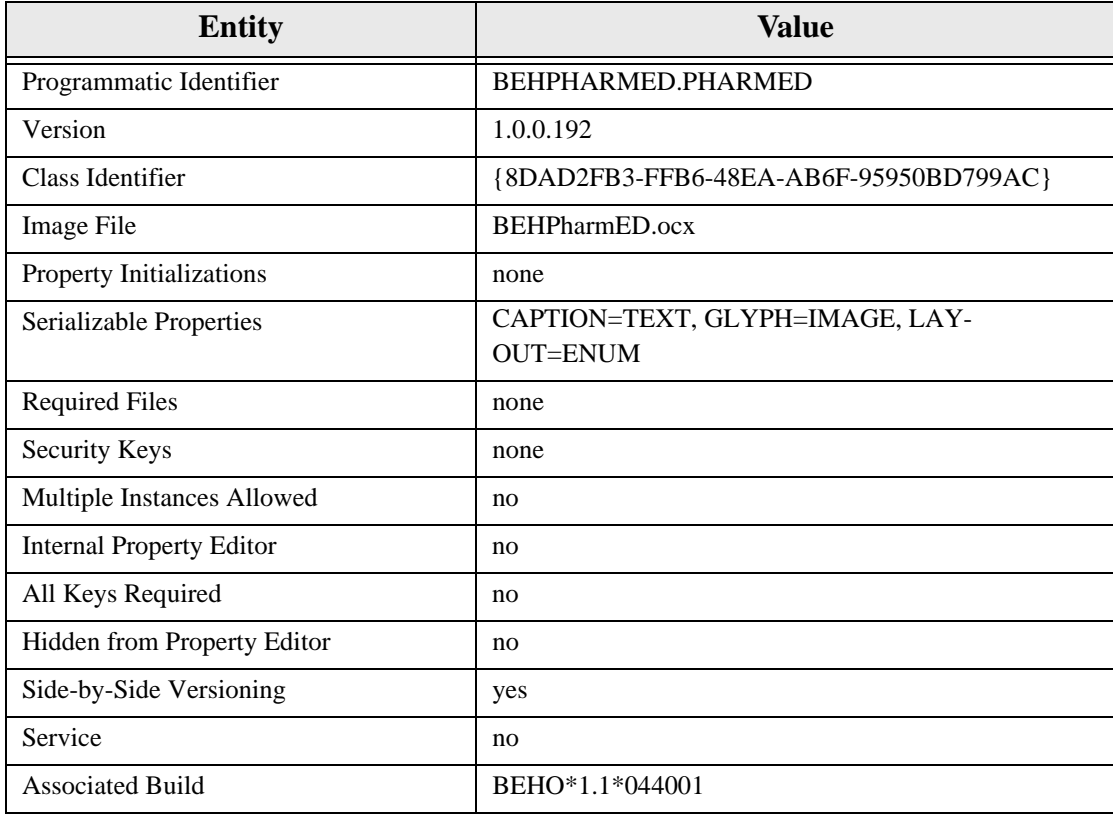

This component has the following configuration:

There are no specific implementation or maintenance tasks associated with this component.

## 61.3 Routine Descriptions

This component has been assigned the namespace designation of "BEHORXED." The following routines are distributed:

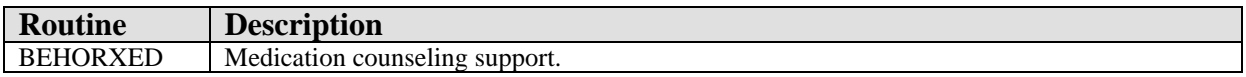

### 61.4 File List

None.

### 61.5 Cross References

None.

# 61.6 Exported Options

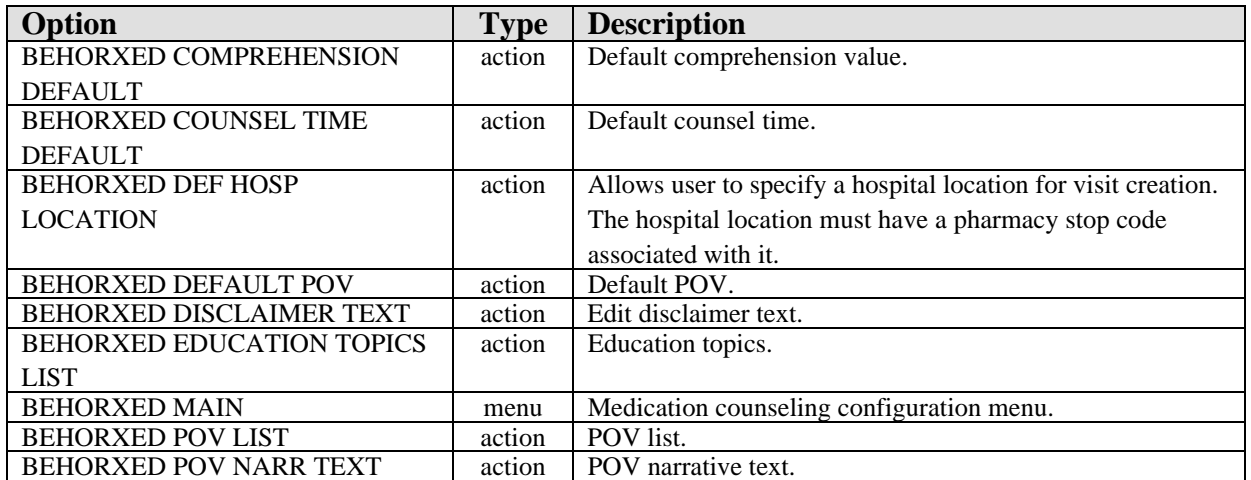

# 61.7 Exported Security Keys

None.

# 61.8 Exported Protocols

## 61.9 Exported Parameters

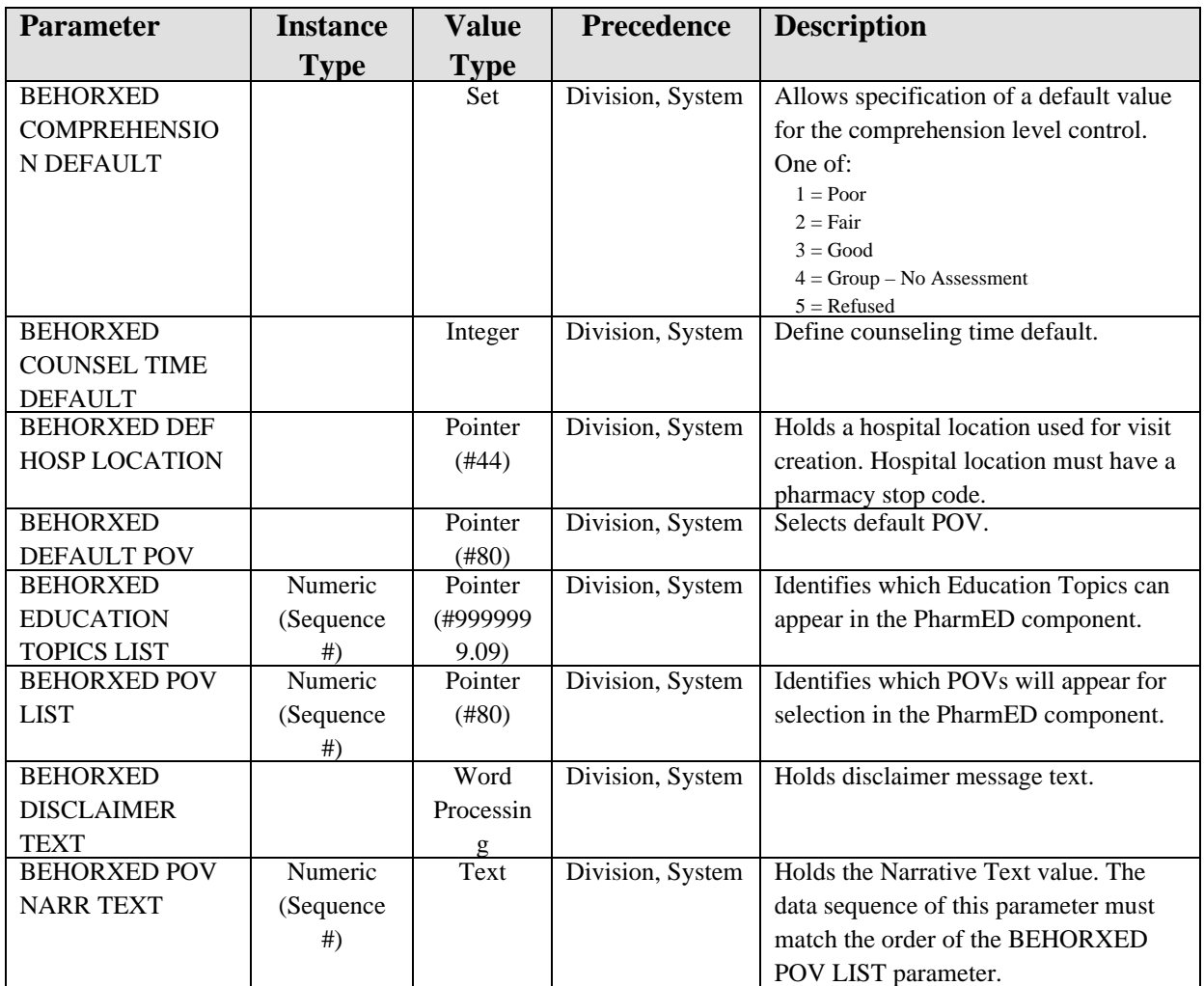

# 61.10 Exported Mail Groups

None.

### 61.11 Callable Routines

This section describes supported entry points for routines exported with this component.

### 61.11.1 RPC: BEHORXED CANUSE

Scope: private.

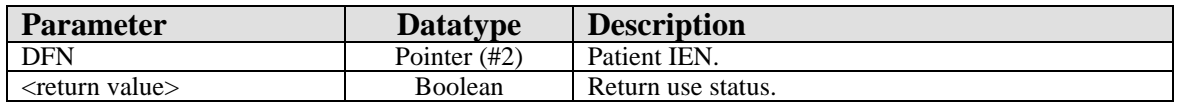

Returns true if component can be used for this patient.

### 61.11.2 RPC: BEHORXED COMPLST

Scope: private.

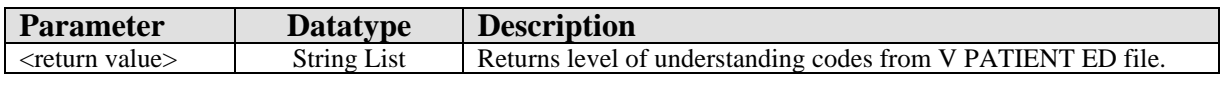

Returns level of understanding codes from V PATIENT ED file.

### 61.11.3 RPC: BEHORXED EDLST

Scope: private.

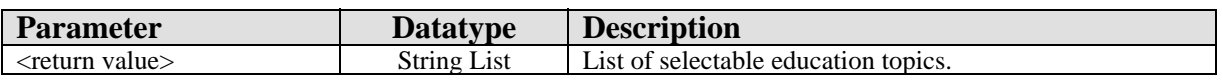

Returns a list of selectable education topics.

### 61.11.4 RPC: BEHORXED POVLST

Scope: private.

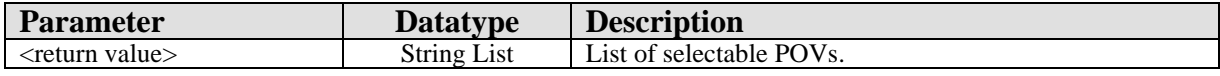

Returns a list of selectable POVs.

### 61.11.5 RPC: BEHORXED PRVNRPC

Scope: private.

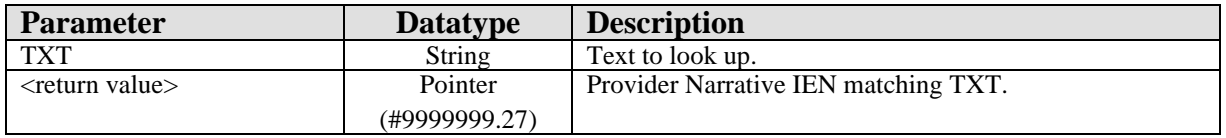

Returns the IEN of the provider narrative matching the specified text. Creates an entry if necessary.

#### 61.11.6 RPC: BEHORXED STORE

Scope: private.

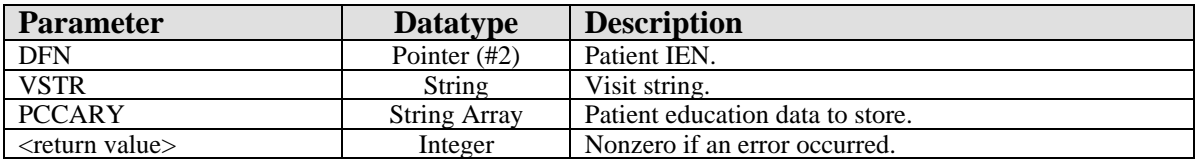

Stores patient education data.

### 61.11.7 RPC: BEHORXED VSTLST

Scope: private.

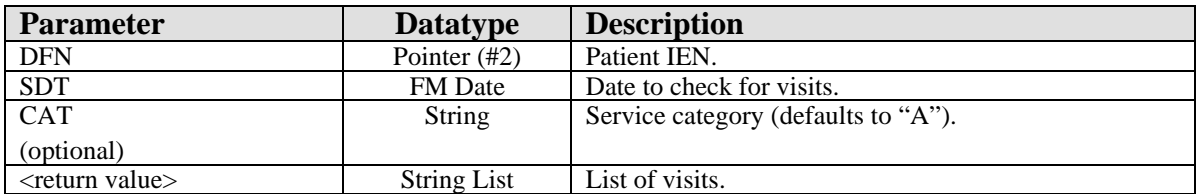

Returns a list of available visits matching the specified criteria.

# 61.12 External Relations

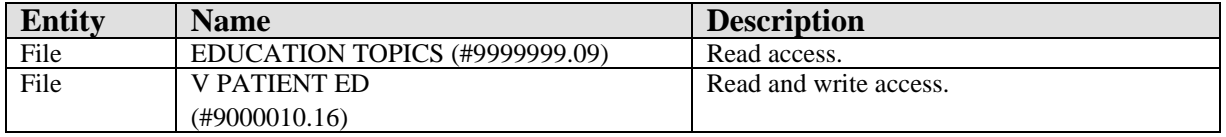

### 61.13 Internal Relations

None.

## 61.14 Archiving and Purging

There are no archiving or purging requirements within this software.

# 61.15 Components

This component supports the following properties and methods:

#### 61.15.1 Properties

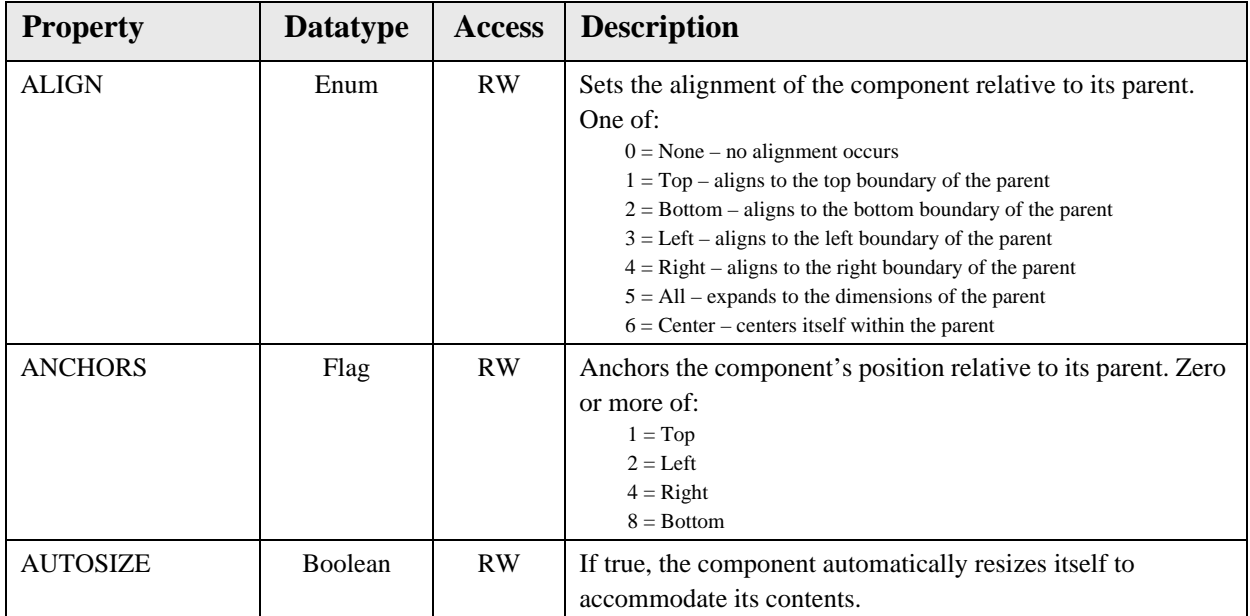

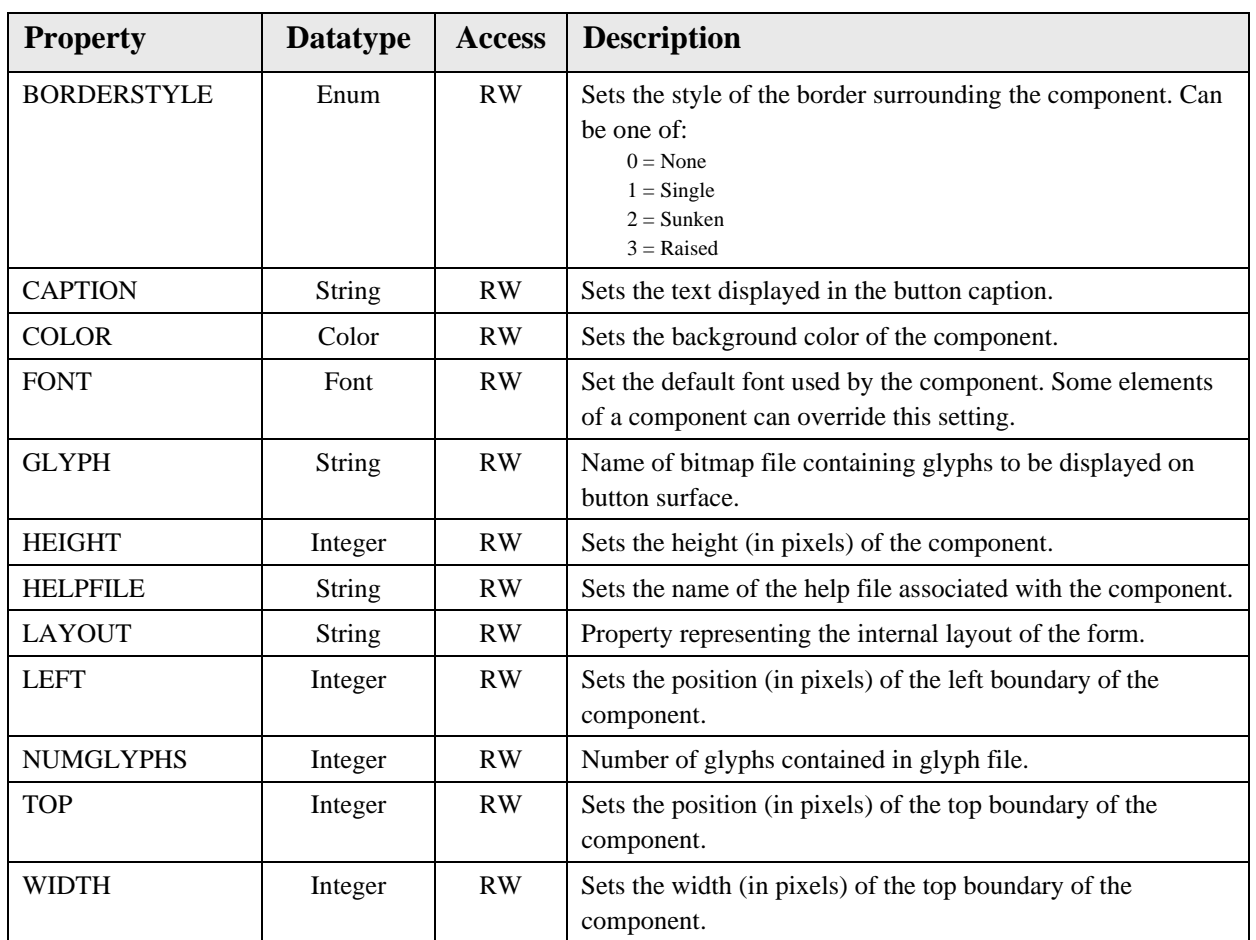

# **62.0 Primary Care Information Header**

### 62.1 Introduction

MEDICINE / User, Power

*Figure 62-1: Sample Primary Care Information*

The Primary Care Information Header displays information about the patient's primary care physician and team.

# 62.2 Implementation and Maintenance

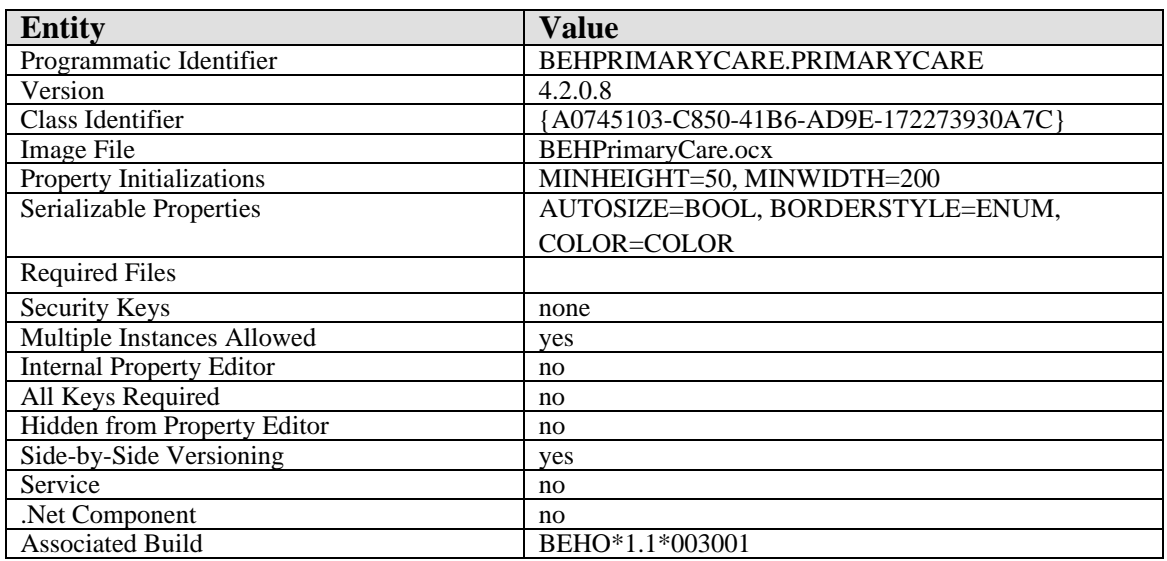

This component has the following configuration:

There are no specific implementation or maintenance tasks associated with this component.

## 62.3 Routine Descriptions

None.

62.4 File List

None.

## 62.5 Cross References

# 62.6 Exported Options

None.

- 62.7 Exported Security Keys None.
- 62.8 Exported Protocols None.
- 62.9 Exported Parameters

None.

- 62.10 Exported Mail Groups None.
- 62.11 Callable Routines

None.

### 62.12 External Relations

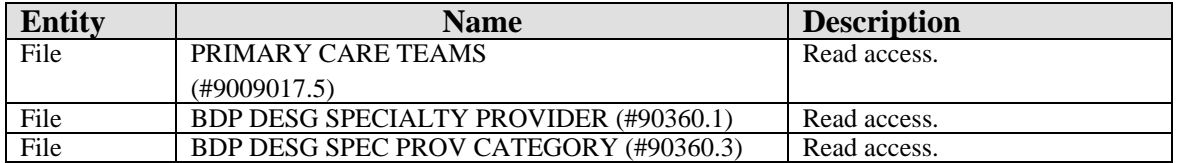

### 62.13 Internal Relations

None.

# 62.14 Archiving and Purging

There are no archiving or purging requirements within this software.

# 62.15 Components

This component supports the following properties and methods:

# 62.15.1 Properties

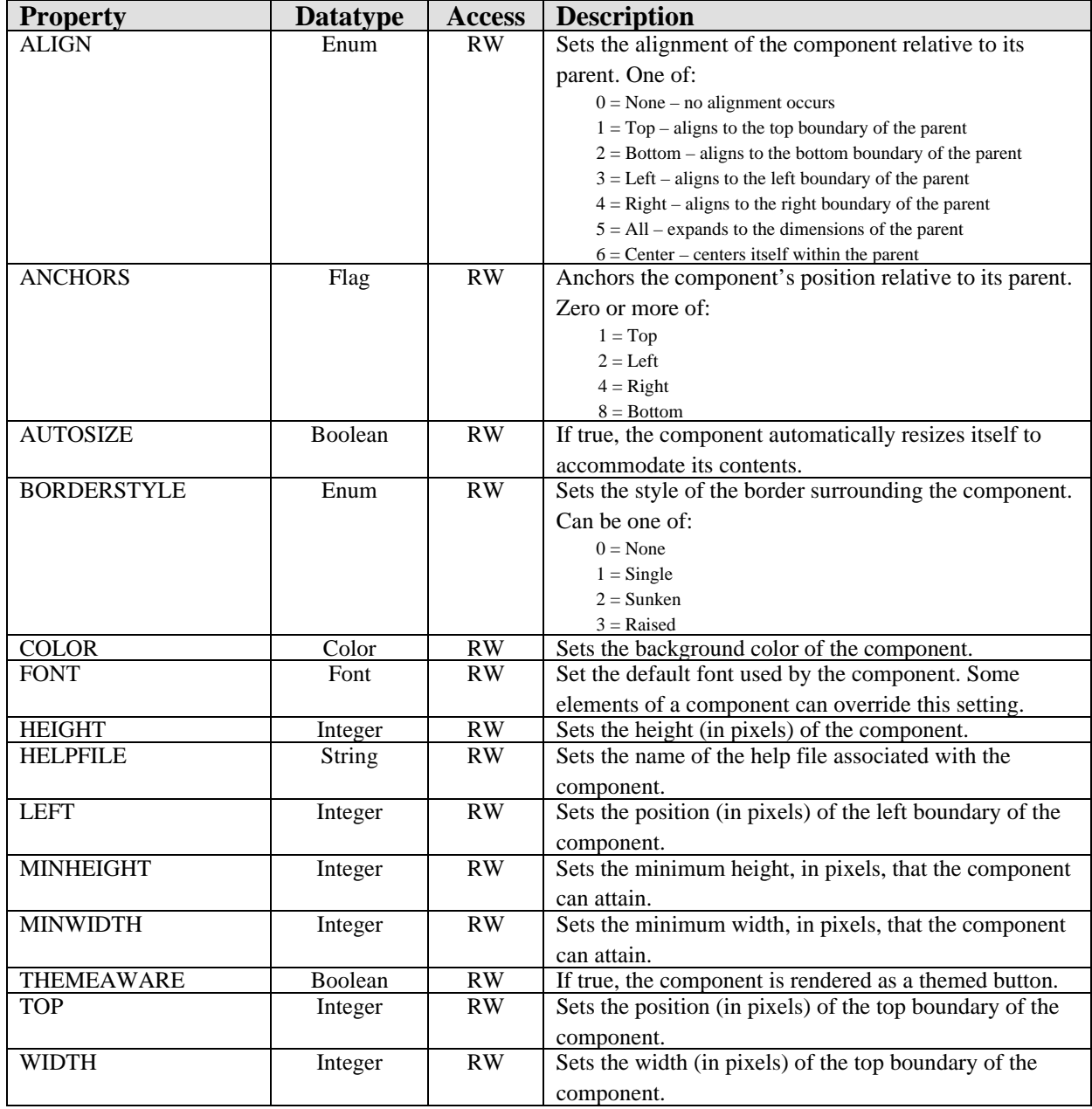

### 63.1 Introduction

The Spell Checking Service provides spell checking capabilities to other components using the Microsoft Word spell checker.

### 63.2 Implementation and Maintenance

This component has the following configuration:

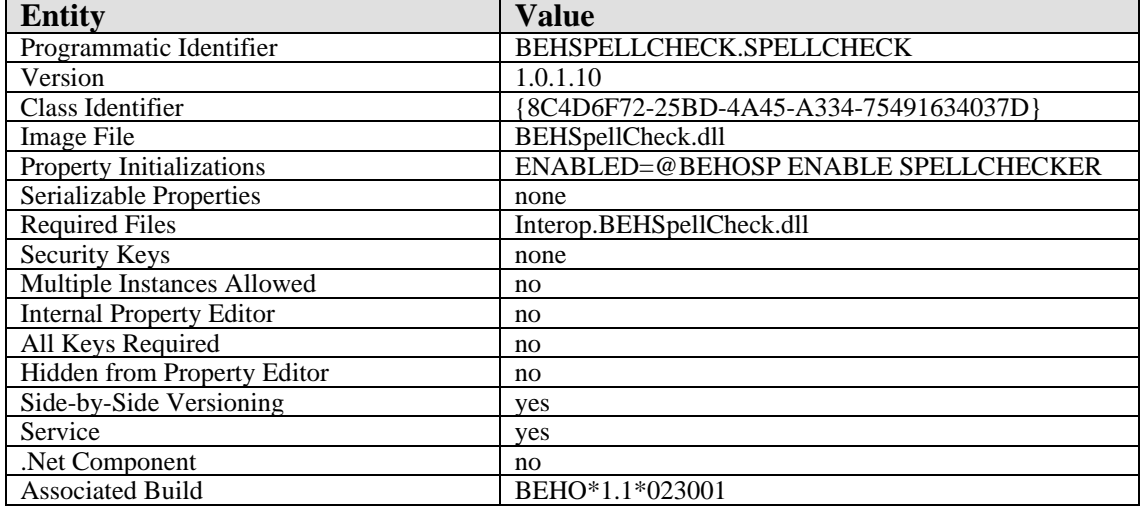

There are no specific implementation or maintenance tasks associated with this component.

## 63.3 Routine Descriptions

This component has been assigned the namespace designation of "BEHOSP." The following routines are distributed:

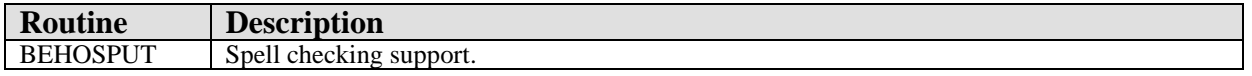

### 63.4 File List

None.

### 63.5 Cross References

### 63.6 Exported Options

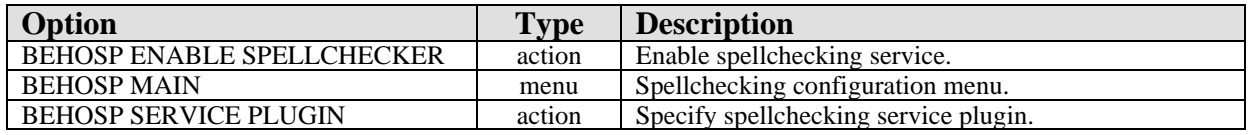

## 63.7 Exported Security Keys

None.

#### 63.7.1 Exported Protocols

None.

#### 63.7.2 Exported Parameters

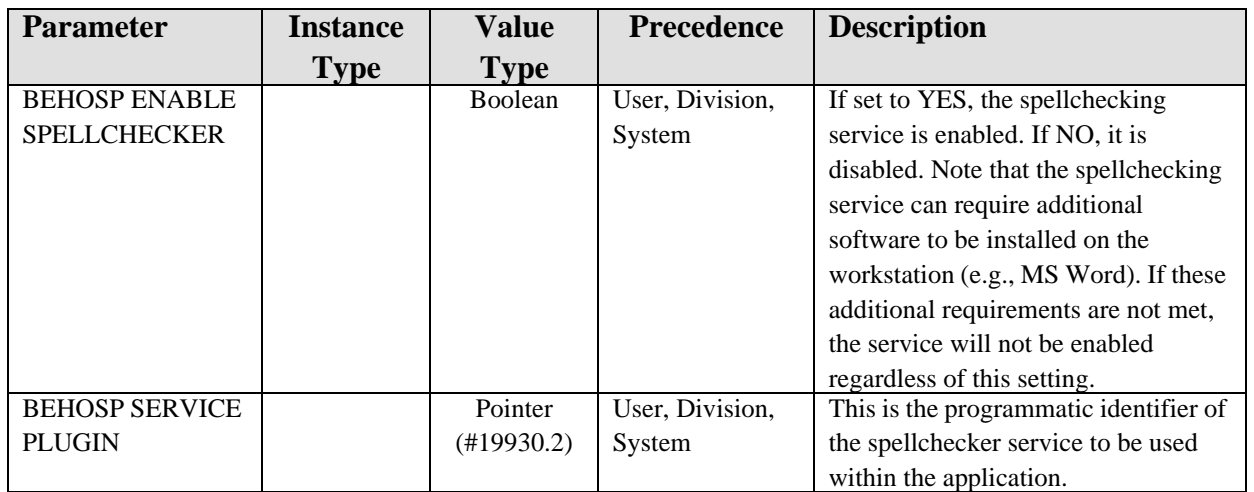

## 63.8 Exported Mail Groups

None.

### 63.9 Callable Routines

This section describes supported entry points for routines exported with this component.

### 63.9.1 \$\$SVCSCN^BEHOSPUT

Scope: private.

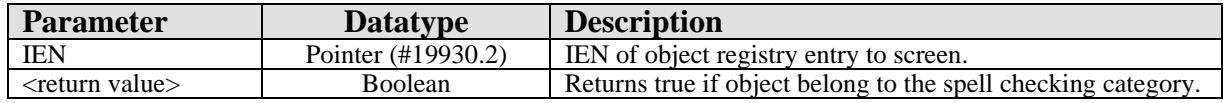

Used to screen entries for the BEHOSP SERVICE PLUGIN parameter.

None.

### 63.11 Internal Relations

None.

## 63.12 Archiving and Purging

There are no archiving or purging requirements within this software.

### 63.13 Components

This component supports the following properties and methods:

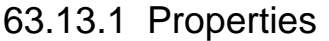

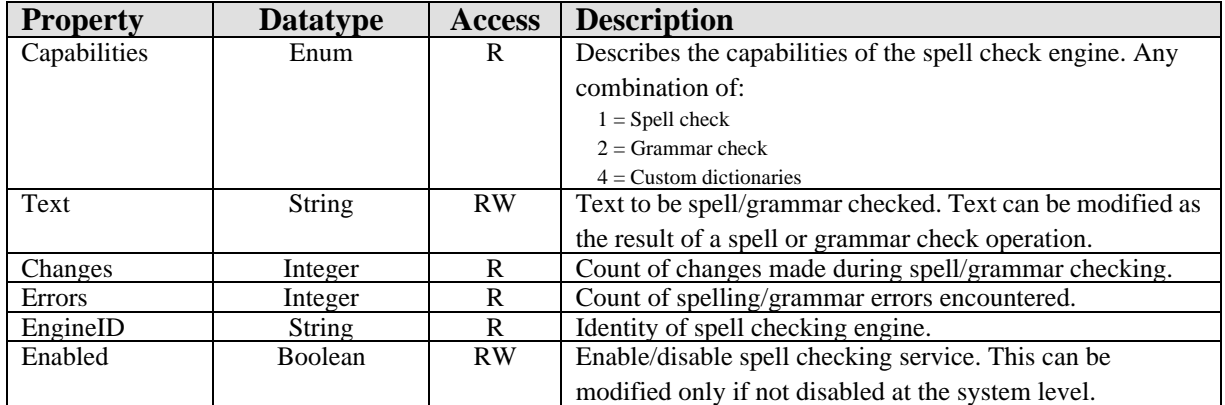

### 63.13.2 AddDictionary

Scope: public.

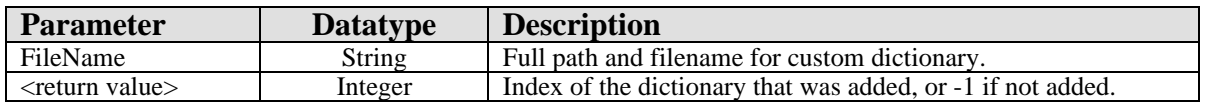

Adds a custom dictionary.

### 63.13.3 GrammarCheck

Scope: public.

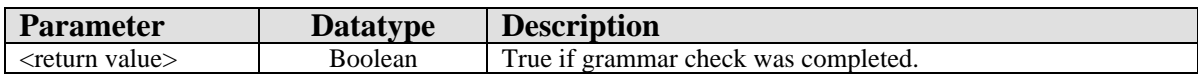

Performs a grammar check on data in Text.

#### 63.13.4 RemoveDictionary

Scope: public.

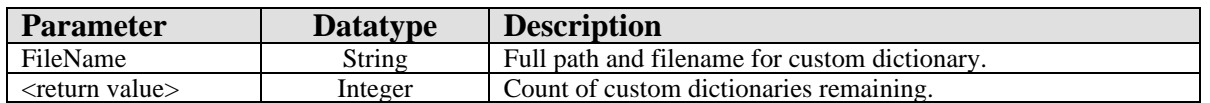

Removes a custom dictionary. FileName must be identical to that used to register the custom dictionary using AddDictionary.

#### 63.13.5 Reset

Scope: public.

Clears the text buffer and resets the Changes and Errors properties to zero.

#### 63.13.6 ShowOptions

Scope: public.

Displays an option dialog, if available, that permits setting spell checking parameters. This dialog will be specific to the spell check engine being used.

#### **63.13.6.1 SpellCheck**

Scope: public.

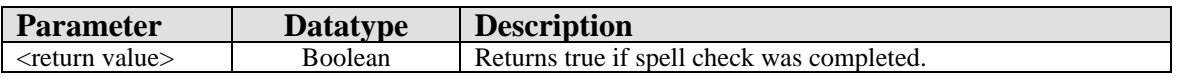

Performs a spell check operation data in Text.

# **64.0 Appointments**

### 64.1 Introduction

| <b>Appointments and Visits</b> |                   |                    |  |  |  |  |  |  |
|--------------------------------|-------------------|--------------------|--|--|--|--|--|--|
| Date:                          | Appointment/Visit | <b>Status</b>      |  |  |  |  |  |  |
| 25-Apr-2007 13:01              | ADOLESCENT        | <b>AMBULATORY</b>  |  |  |  |  |  |  |
| 15-Mar-2007 21:04              | ACU WARD          | AMBULATORY         |  |  |  |  |  |  |
| 12-Dec-2006 12:00              | Unknown           | EVENT (HISTORICAL) |  |  |  |  |  |  |
| 08-Dec-2006 12:50              | 2ND FLU SHOT      | <b>AMBULATORY</b>  |  |  |  |  |  |  |
| 08-Dec-2006 12:45              | ADOLESCENT        | AMBULATORY         |  |  |  |  |  |  |
| 08-Dec-2006 12:43              | CHEST CLINIC      | AMBULATORY         |  |  |  |  |  |  |
| 08-Dec-2006 12:00              | Unknown           | EVENT (HISTORICAL) |  |  |  |  |  |  |
| 07-Dec-2006 12:00              | Unknown           | EVENT (HISTORICAL) |  |  |  |  |  |  |
| 06-Dec-2006 11:54              | ADULT WALKIN      | AMBULATORY         |  |  |  |  |  |  |
| 04-Dec-2006 12:00              | Unknown           | EVENT (HISTORICAL) |  |  |  |  |  |  |
| 03-Dec-2006 12:00              | Unknown           | EVENT (HISTORICAL) |  |  |  |  |  |  |
| -------                        | . <i>.</i>        |                    |  |  |  |  |  |  |

*Figure 64-1: Sample Appointments and Visits*

The Appointments component provides a quick overview of a patient's future appointments and past visits for display on the cover sheet.

# 64.2 Implementation and Maintenance

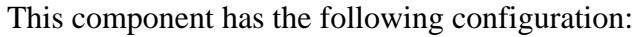

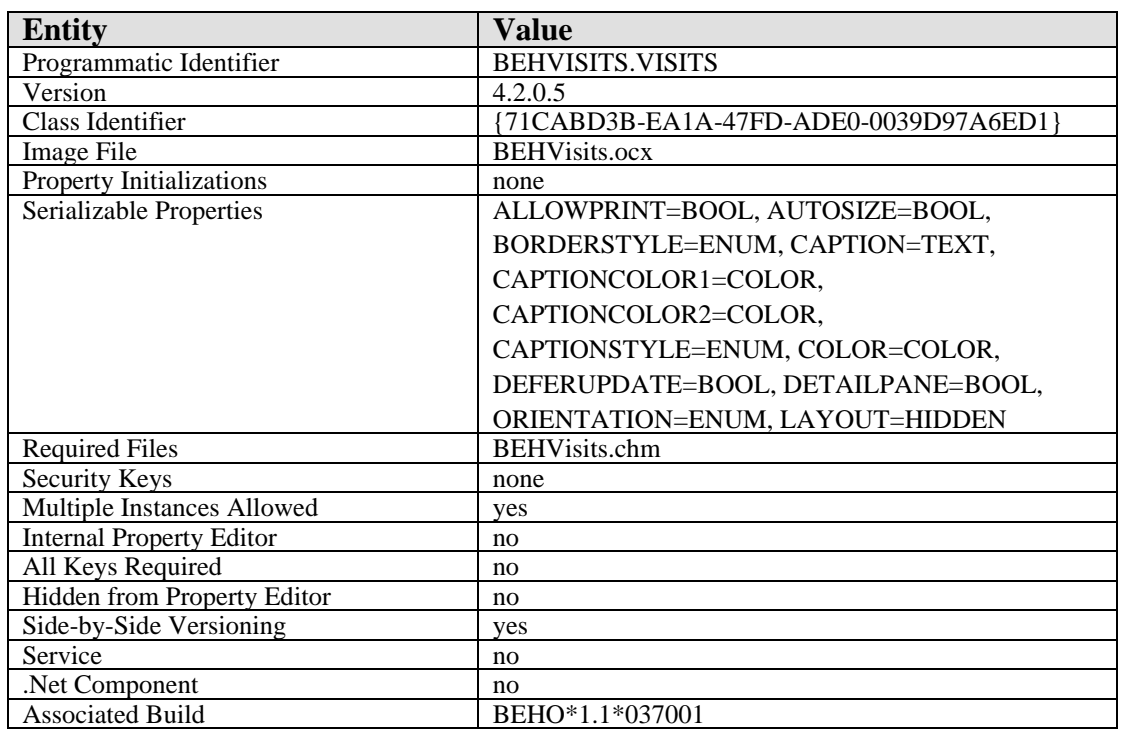

There are no specific implementation or maintenance tasks associated with this component.

### 64.3 Routine Descriptions

This component has been assigned the namespace designation of "BEHOENCV." The following routines are distributed:

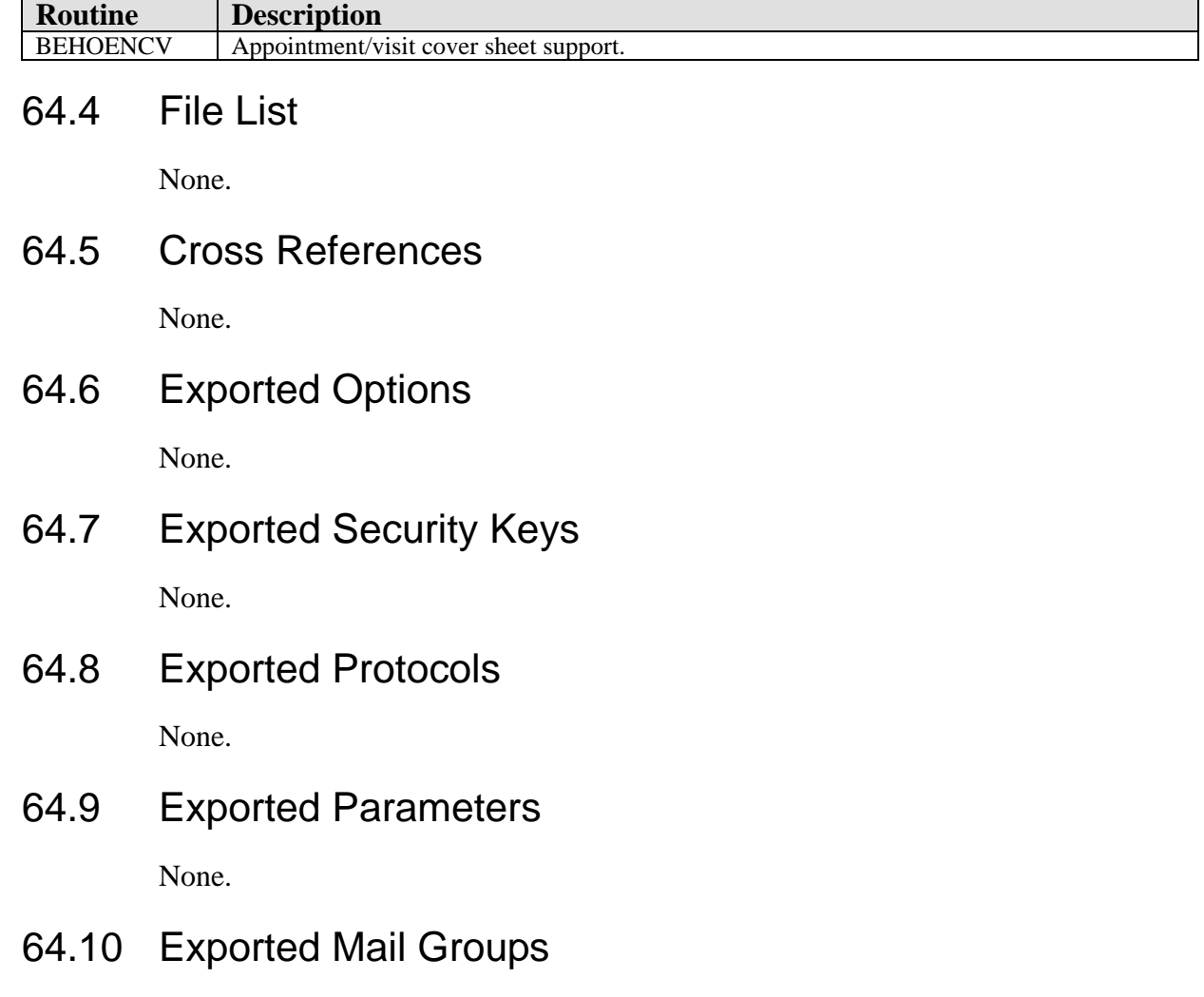

None.

### 64.11 Callable Routines

This section describes supported entry points for routines exported with this component.

#### 64.11.1 RPC: BEHOENCV DETAIL

Scope: private.

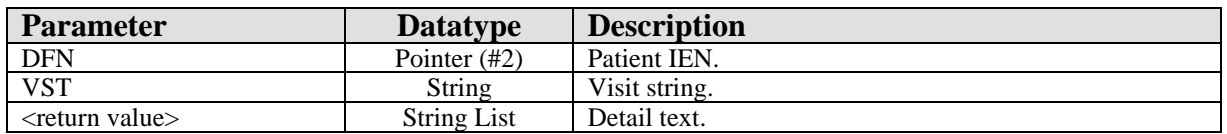

Returns detailed information about the specified visit or appointment.

### 64.11.2 RPC: BEHOENCV LIST

Scope: private.

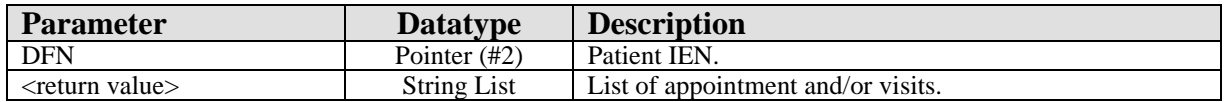

Returns a list of appointment/visits for populating the list view.

# 64.12 External Relations

None.

### 64.13 Internal Relations

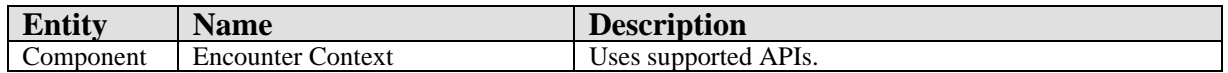

# 64.14 Archiving and Purging

There are no archiving or purging requirements within this software.

### 64.15 Components

This component supports the following properties and methods:

#### 64.15.1 Properties

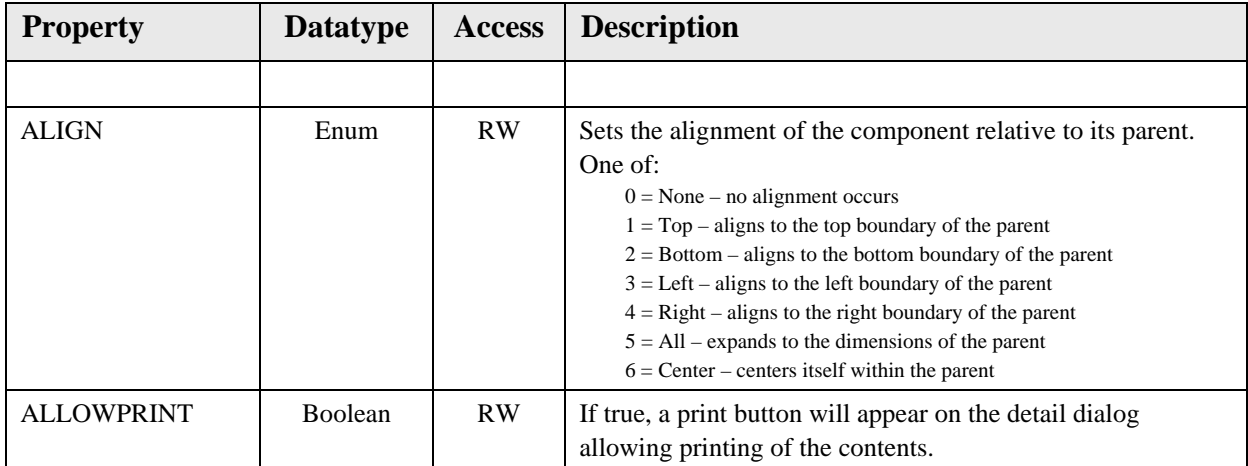

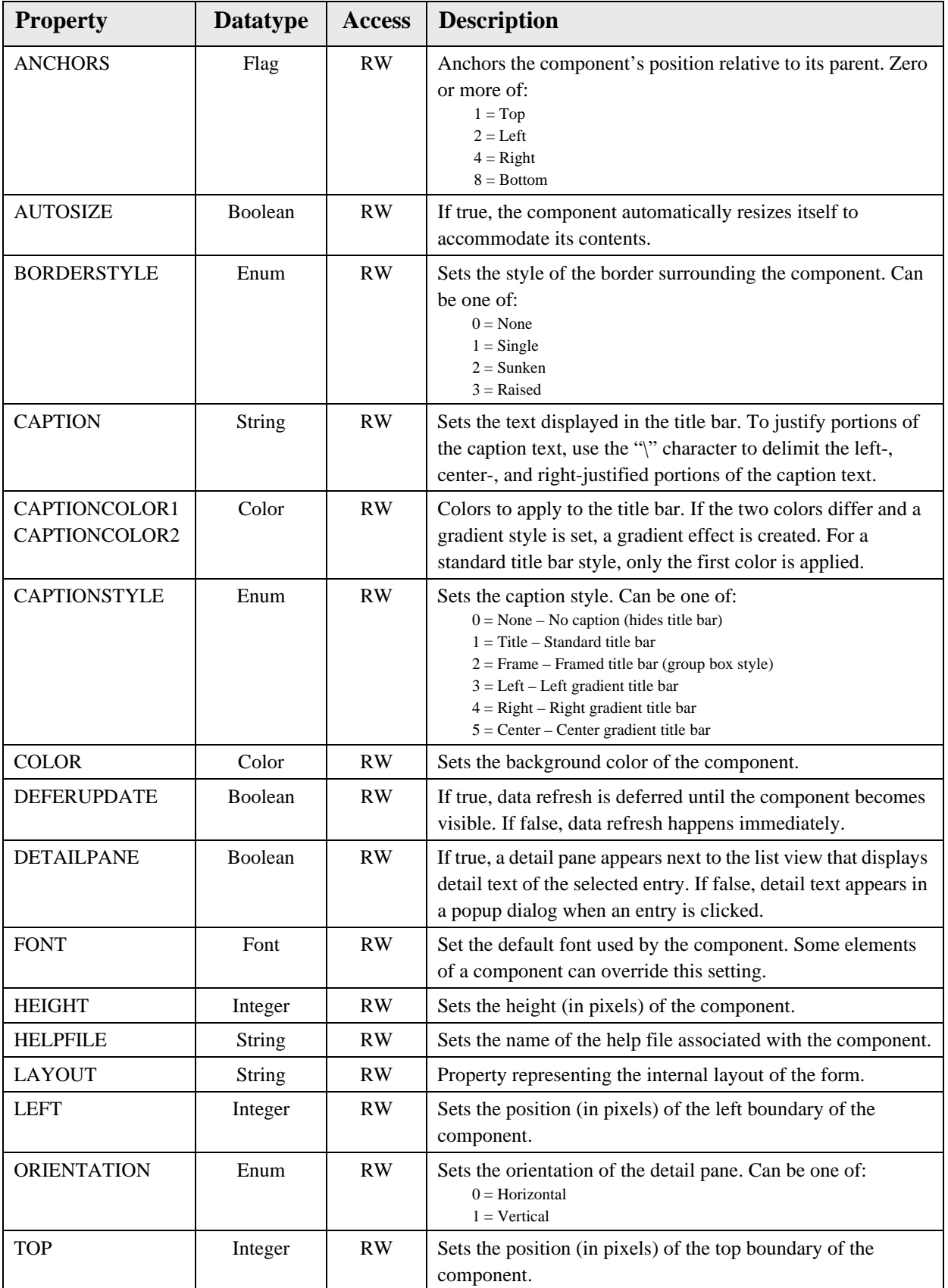

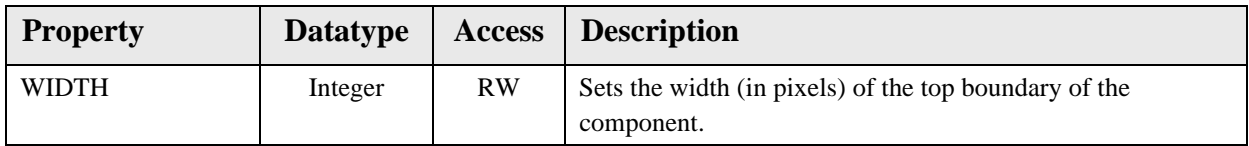

# **65.0 Message Broadcast**

# 65.1 Introduction

| User $\triangleq$                      | Station                     | Session | Process | Login Time           |
|----------------------------------------|-----------------------------|---------|---------|----------------------|
| USER, POWER                            | vmxp1                       | 4395    | 7632    | 6/21/2007 9:56:18 AM |
|                                        |                             |         |         |                      |
|                                        |                             |         |         |                      |
|                                        |                             |         |         |                      |
| Z Loggle<br>$\underline{\mathsf{All}}$ |                             |         |         |                      |
|                                        |                             |         |         |                      |
|                                        | Enter Message To Send Below |         |         |                      |
| This is a test message.                |                             |         |         |                      |
|                                        |                             |         |         |                      |
|                                        |                             |         |         |                      |
|                                        |                             |         |         |                      |
|                                        |                             |         |         |                      |
|                                        |                             |         |         |                      |
|                                        |                             |         |         |                      |
|                                        |                             |         |         |                      |
|                                        |                             |         |         |                      |
| 2 <sup><i>V</i></sup> Clear<br>Send    |                             |         |         |                      |

*Figure 65-1: Sample message Broadcast*

The Message Broadcast component permits sending a message to one or more EHR sessions. The received message appears as a popup dialog.

# 65.2 Implementation and Maintenance

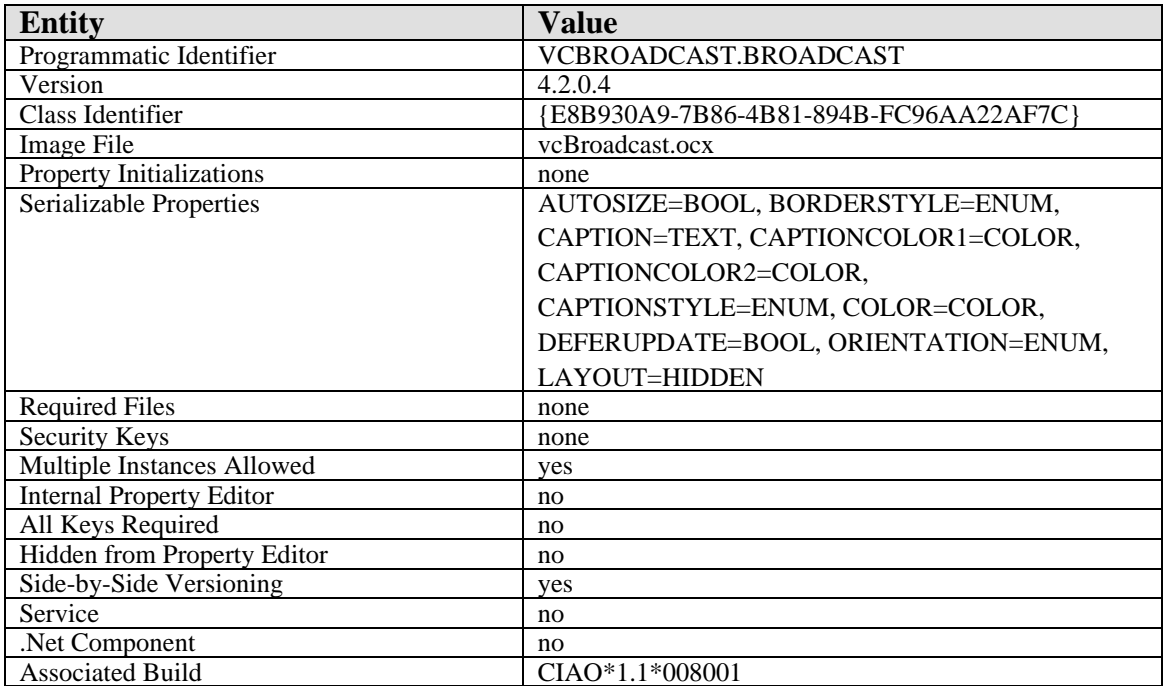

This component has the following configuration:

There are no specific implementation or maintenance tasks associated with this component.

# 65.3 Routine Descriptions None. 65.4 File List None. 65.5 Cross References None. 65.6 Exported Options None. 65.7 Exported Security Keys None. 65.8 Exported Protocols None. 65.9 Exported Parameters None. 65.10 Exported Mail Groups None. 65.11 Callable Routines None.

- 65.12 External Relations None.
- 65.13 Internal Relations None.

# 65.14 Archiving and Purging

There are no archiving or purging requirements within this software.

# 65.15 Components

This component supports the following properties and methods:

### 65.15.1 Properties

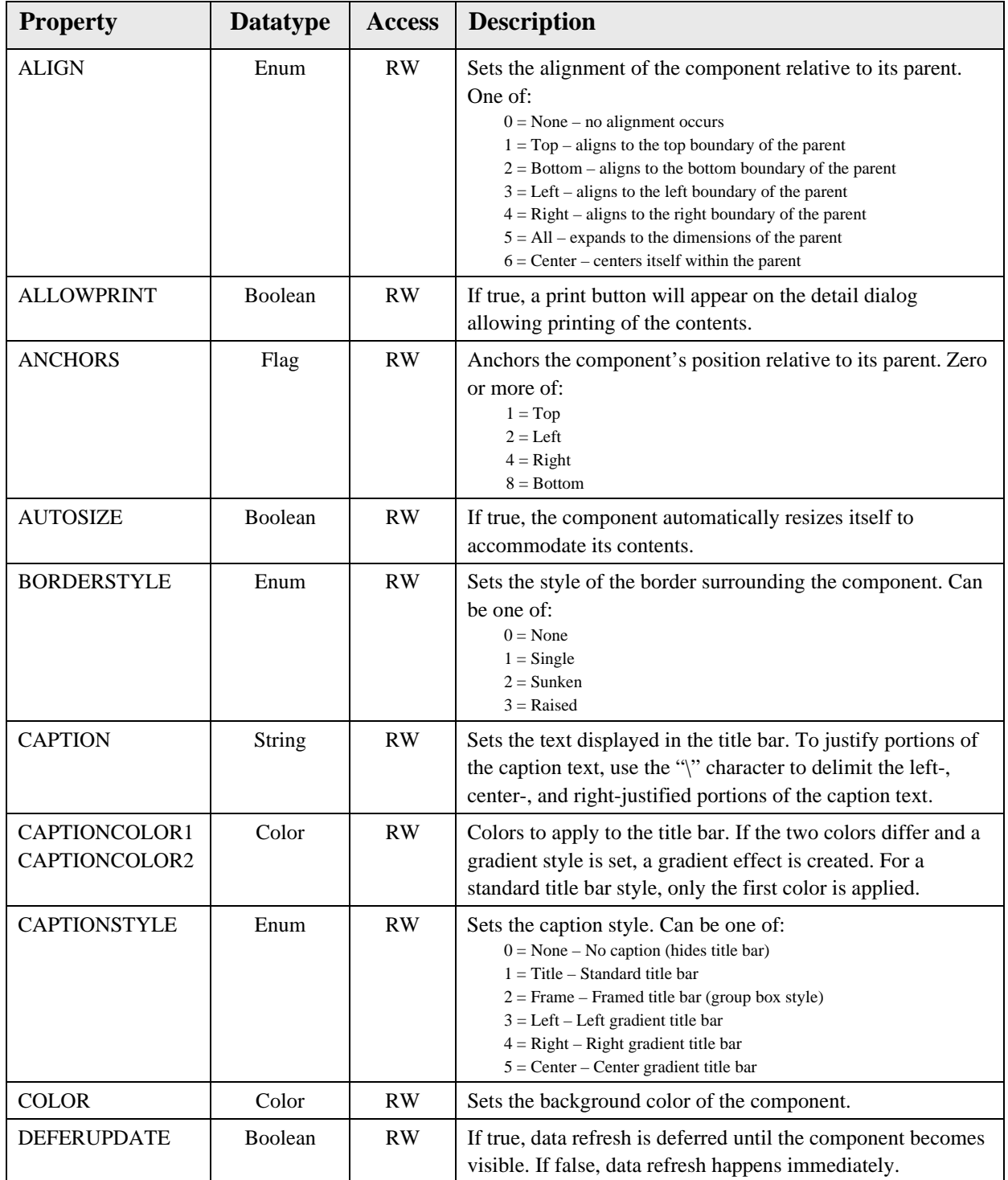

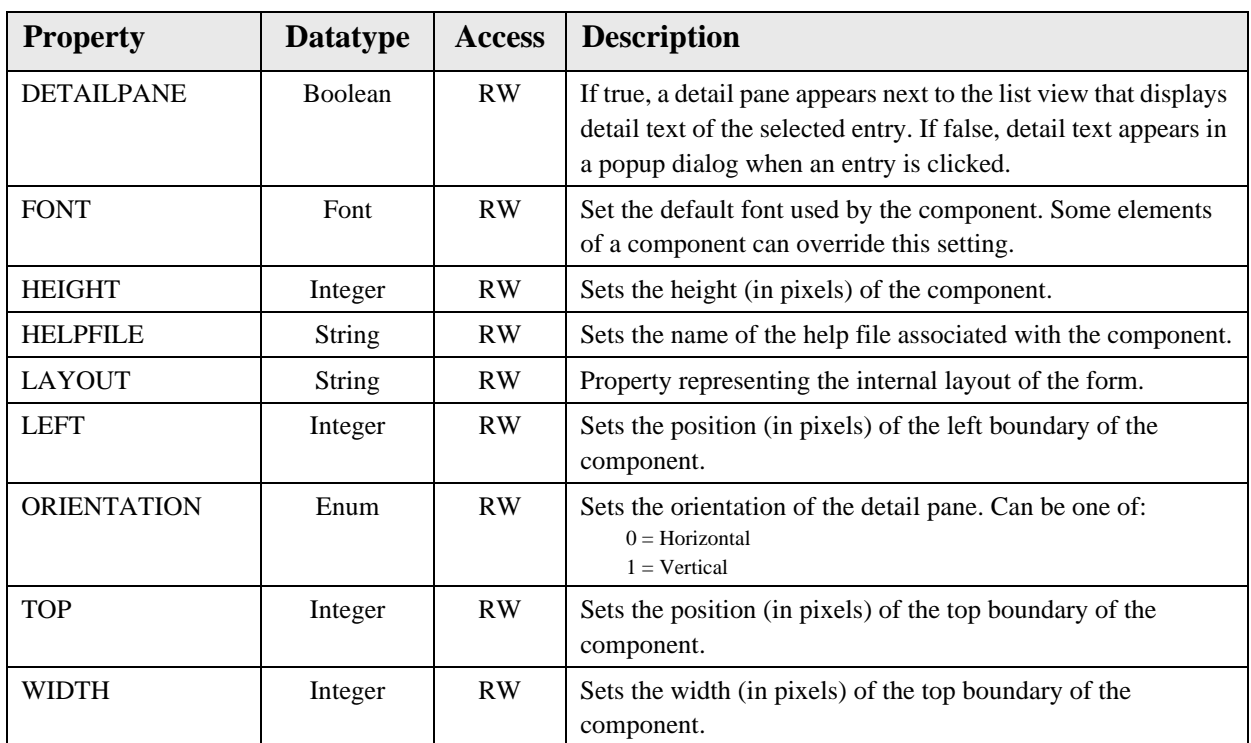

# **66.0 Chat Service**

### 66.1 Introduction

| <b>Chat Session #4395.1</b><br>Participants: |         |      |                      |     | Dialog                                                 | $\Box$                   |
|----------------------------------------------|---------|------|----------------------|-----|--------------------------------------------------------|--------------------------|
| User                                         | Station |      | Session Process Logi |     | USER, POWER @ 21-Jun-2007 16:07:                       |                          |
| USER, POWER                                  | vmxp1   | 4395 | 7632                 | 6/2 | This is the first message sent.                        |                          |
|                                              |         |      |                      |     | USER, POWER @ 21-Jun-2007 16:07:<br>This is the reply. |                          |
|                                              |         |      |                      |     | Clear                                                  |                          |
|                                              |         |      |                      |     | Message                                                |                          |
|                                              |         |      |                      |     | This is my dialog.                                     | $\blacktriangle$         |
|                                              |         |      |                      |     |                                                        |                          |
|                                              |         |      |                      |     |                                                        | $\overline{\phantom{a}}$ |
|                                              |         |      |                      |     |                                                        |                          |
|                                              |         |      |                      |     | $\equiv$<br>Send<br>Clear                              |                          |

*Figure 66-1: Sample Chat Service*

The Chat Service enables users to communicate with one another.

# 66.2 Implementation and Maintenance

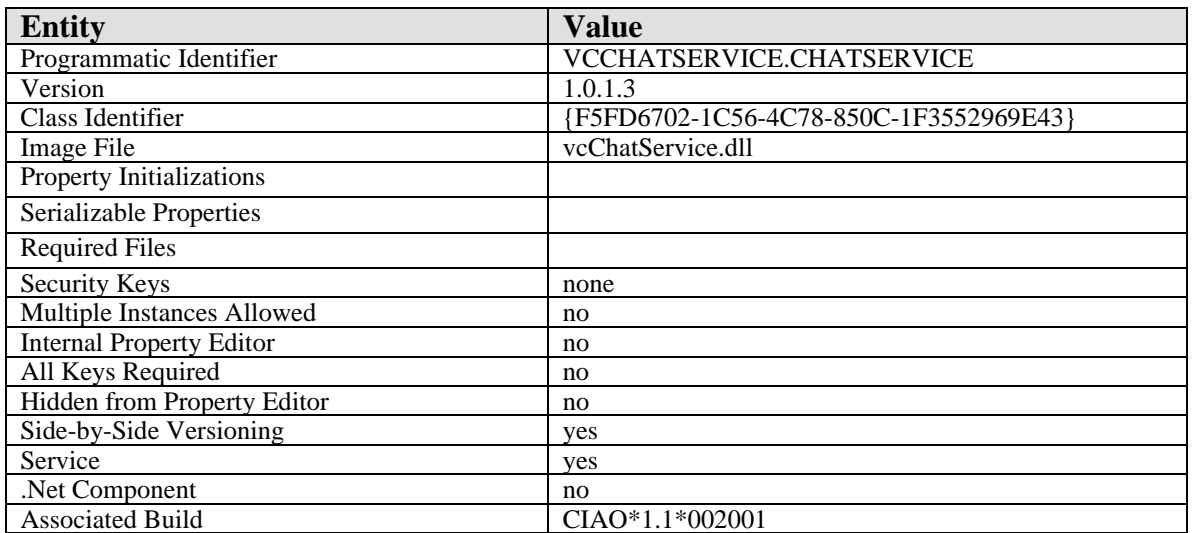

This component has the following configuration:

There are no specific implementation or maintenance tasks associated with this component.

# 66.3 Routine Descriptions

None.

### 66.4 File List

- 66.5 Cross References None.
- 66.6 Exported Options None.
- 66.7 Exported Security Keys None.
- 66.8 Exported Protocols None.
- 66.9 Exported Parameters None.
- 66.10 Exported Mail Groups None.
- 66.11 Callable Routines None.
- 66.12 External Relations None.
- 66.13 Internal Relations

None.

66.14 Archiving and Purging

There are no archiving or purging requirements within this software.

# 66.15 Components

This component supports the following properties and methods:

#### 66.15.1 IChatService

#### **66.15.1.1 Properties**

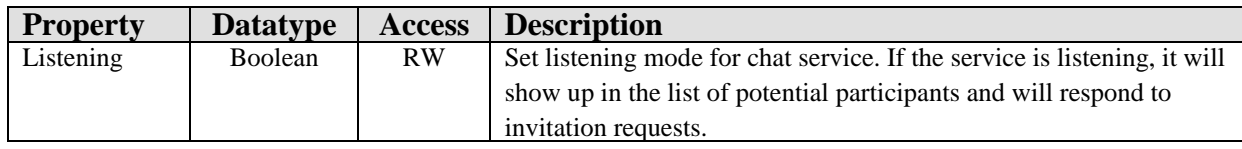

#### **66.15.1.2 NewSession**

Scope: public.

Starts a new chat session.

#### 66.15.2 IChatSession

#### **66.15.2.1 Properties**

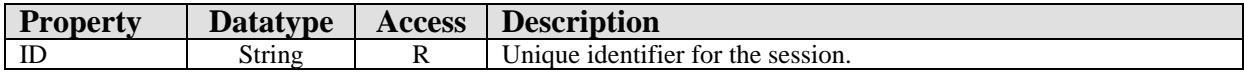

# **67.0 Internet Explorer**

## 67.1 Introduction

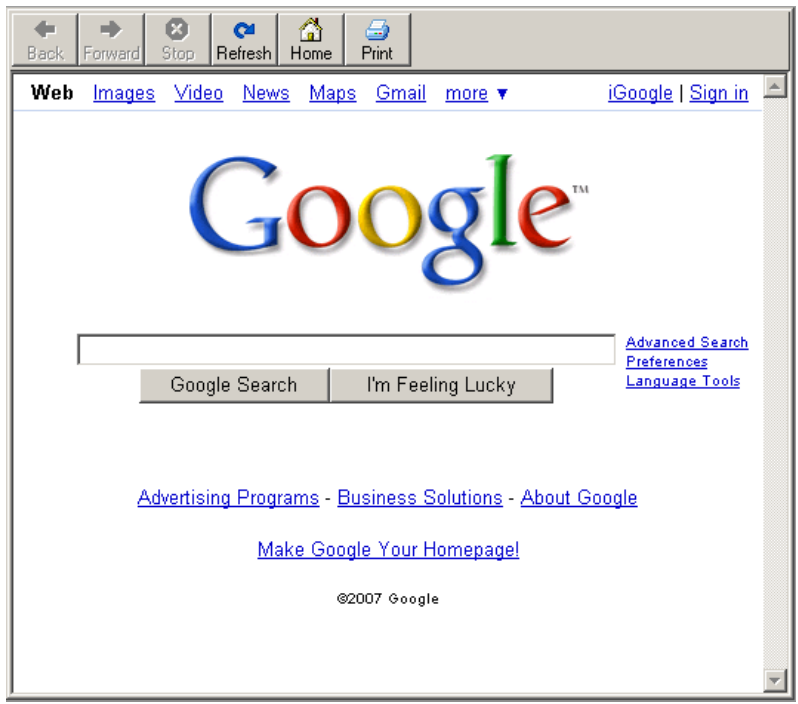

*Figure 67-1: Sample of Internet Explorer*

The Internet Explorer component is a wrapper for Internet Explorer itself and is useful for imbedding Web content with the EHR application.

## 67.2 Implementation and Maintenance

This component has the following configuration:

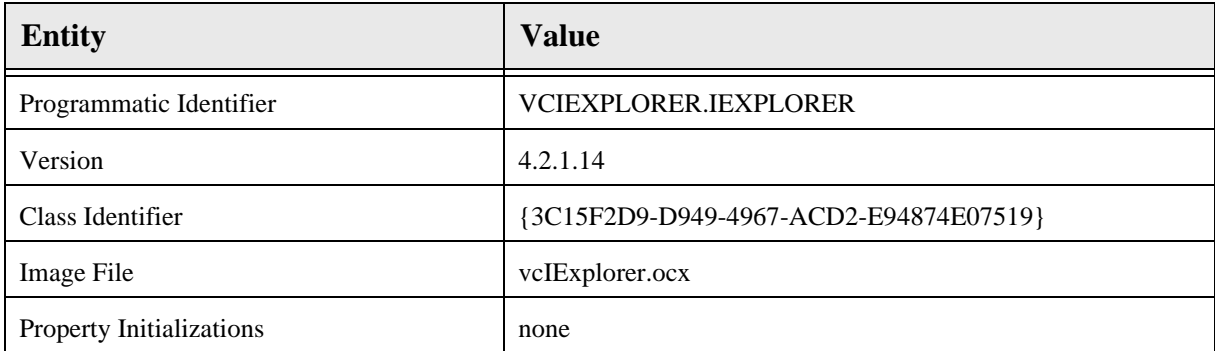

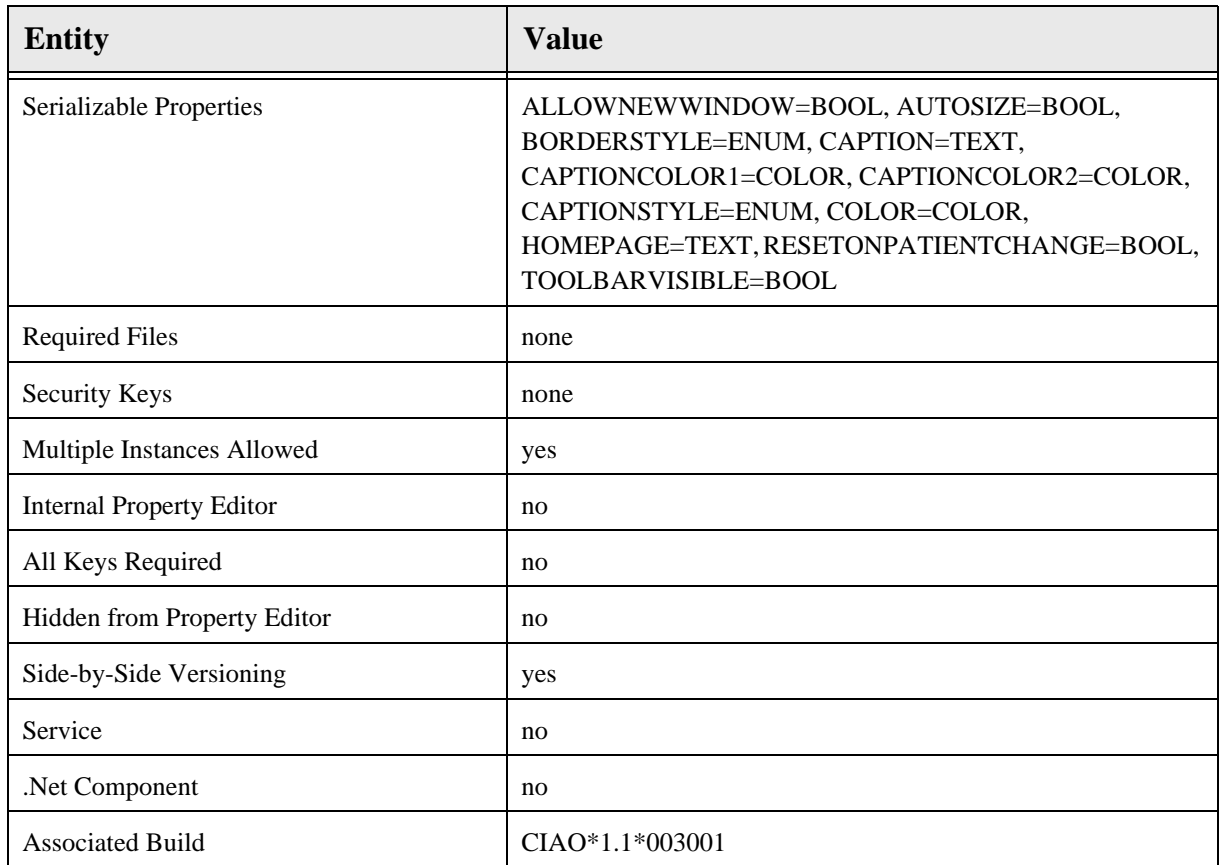

There are no specific implementation or maintenance tasks associated with this component.

# 67.3 Routine Descriptions

None.

### 67.4 File List

None.

# 67.5 Cross References

None.

# 67.6 Exported Options

None.

# 67.7 Exported Security Keys

# 67.8 Exported Protocols None.

- 67.9 Exported Parameters None.
- 67.10 Exported Mail Groups None.
- 67.11 Callable Routines None.
- 67.12 External Relations None.
- 67.13 Internal Relations

None.

# 67.14 Archiving and Purging

There are no archiving or purging requirements within this software.

# 67.15 Components

This component supports the following properties and methods:

## 67.15.1 Properties

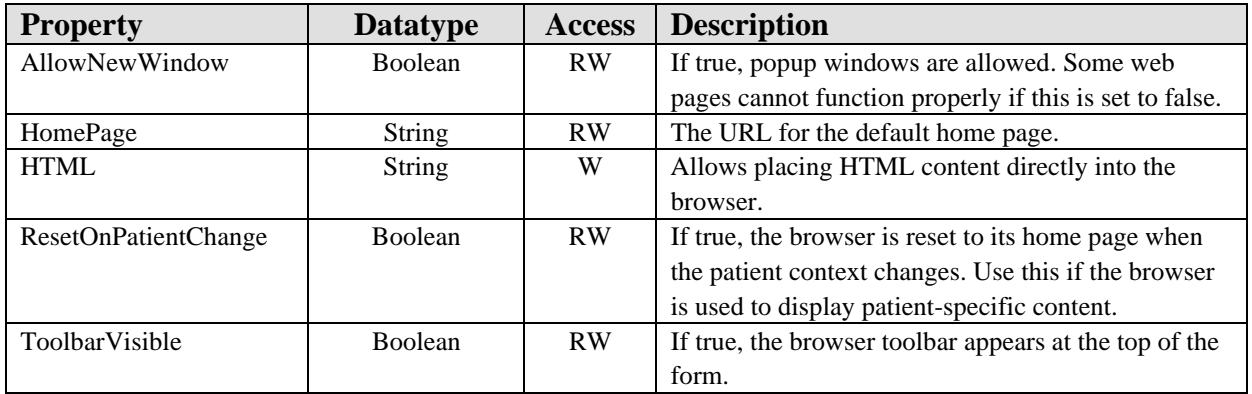

# **68.0 Image**

### 68.1 Introduction

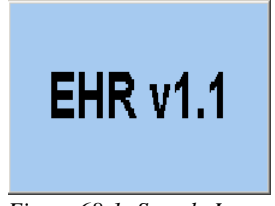

*Figure 68-1: Sample Image*

The Image component can be used to imbed a graphic within the application. Multiple image formats are supported.

### 68.2 Implementation and Maintenance

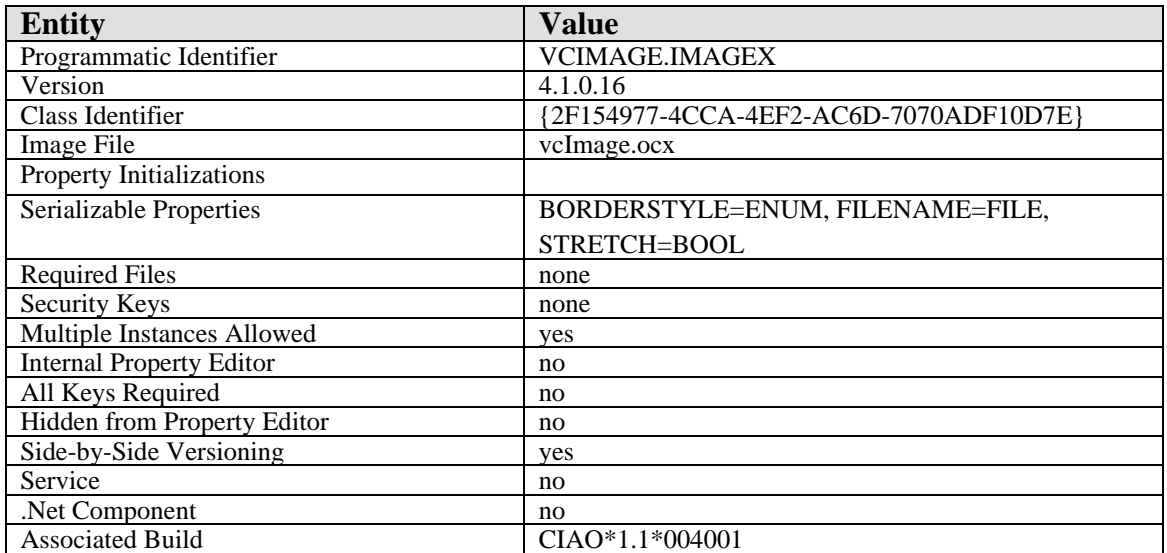

This component has the following configuration:

There are no specific implementation or maintenance tasks associated with this component.

## 68.3 Routine Descriptions

None.

### 68.4 File List

- 68.5 Cross References None.
- 68.6 Exported Options None.
- 68.7 Exported Security Keys None.
- 68.8 Exported Protocols None.
- 68.9 Exported Parameters None.
- 68.10 Exported Mail Groups None.
- 68.11 Callable Routines None.
- 68.12 External Relations None.
- 68.13 Internal Relations

None.

68.14 Archiving and Purging

There are no archiving or purging requirements within this software.

## 68.15 Components

This component supports the following properties and methods:

# 68.15.1 Properties

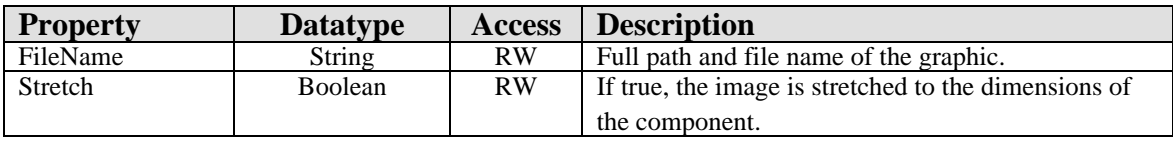

# **69.0 Program Launcher**

### 69.1 Introduction

e

*Figure 69-1: Sample Program Launcher Button*

The Program Launcher is a button-based component that can be used to launch an external program from with the EHR application.

# 69.2 Implementation and Maintenance

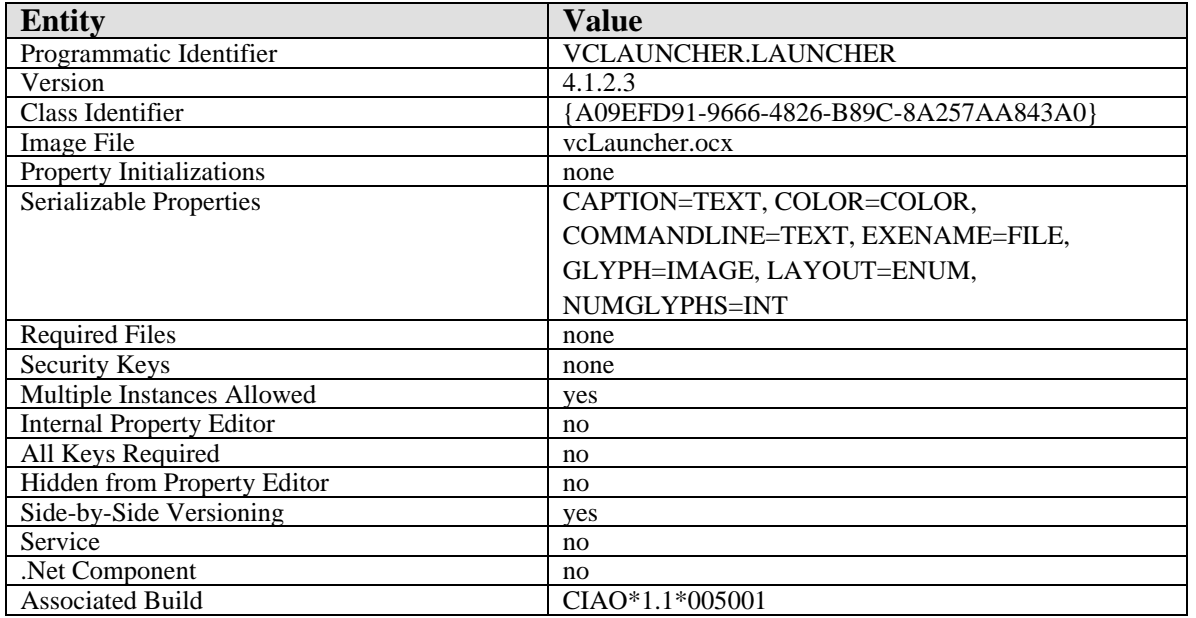

This component has the following configuration:

There are no specific implementation or maintenance tasks associated with this component.

### 69.3 Routine Descriptions

None.

69.4 File List

None.

### 69.5 Cross References
- 69.6 Exported Options None.
- 69.7 Exported Security Keys None.
- 69.8 Exported Protocols None.
- 69.9 Exported Parameters None.
- 69.10 Exported Mail Groups None.
- 69.11 Callable Routines None.
- 69.12 External Relations None.
- 69.13 Internal Relations None.
- 69.14 Archiving and Purging

There are no archiving or purging requirements within this software.

69.15 Components

This component supports the following properties and methods:

## 69.15.1 Properties

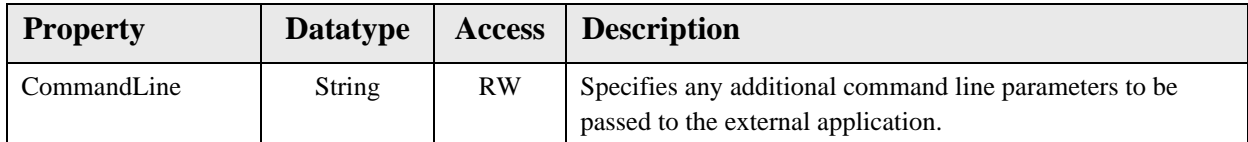

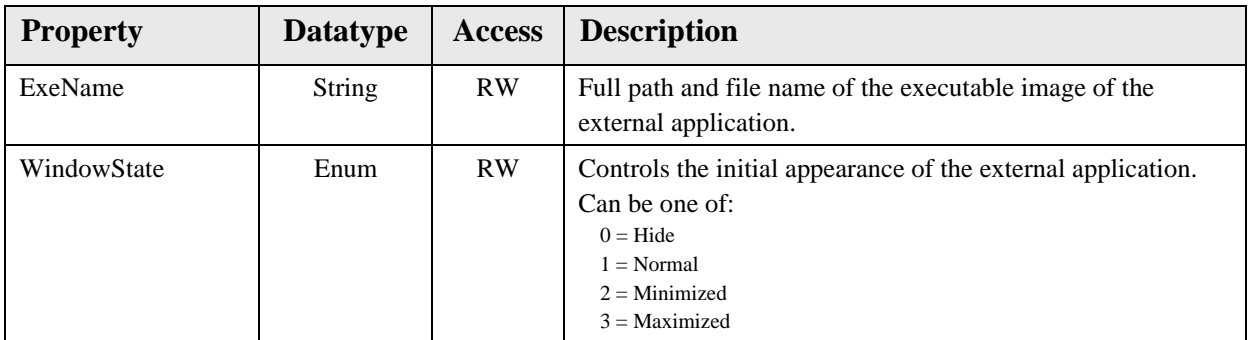

## **70.0 Patient Photo**

### 70.1 Introduction

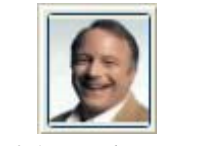

*Figure 70-1: Sample Patient Photo*

The Patient Photo component enables the display of patient photographs.

## 70.2 Implementation and Maintenance

This component has the following configuration:

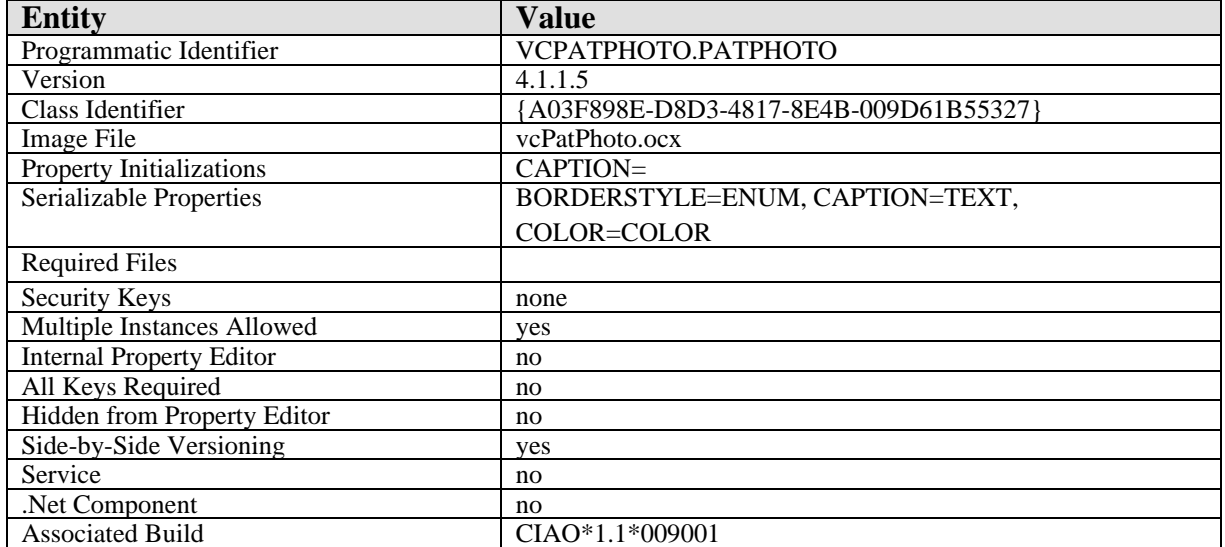

There are no specific implementation or maintenance tasks associated with this component.

### 70.3 Routine Descriptions

None.

70.4 File List

None.

#### 70.5 Cross References

None.

# 70.6 Exported Options

None.

- 70.7 Exported Security Keys None.
- 70.8 Exported Protocols None.
- 70.9 Exported Parameters None.
- 70.10 Exported Mail Groups None.
- 70.11 Callable Routines None.
- 70.12 External Relations None.
- 70.13 Internal Relations None.
- 70.14 Archiving and Purging

There are no archiving or purging requirements within this software.

## 70.15 Components

This component supports the following properties and methods:

## 70.15.1 Properties

The properties are described in the following table.

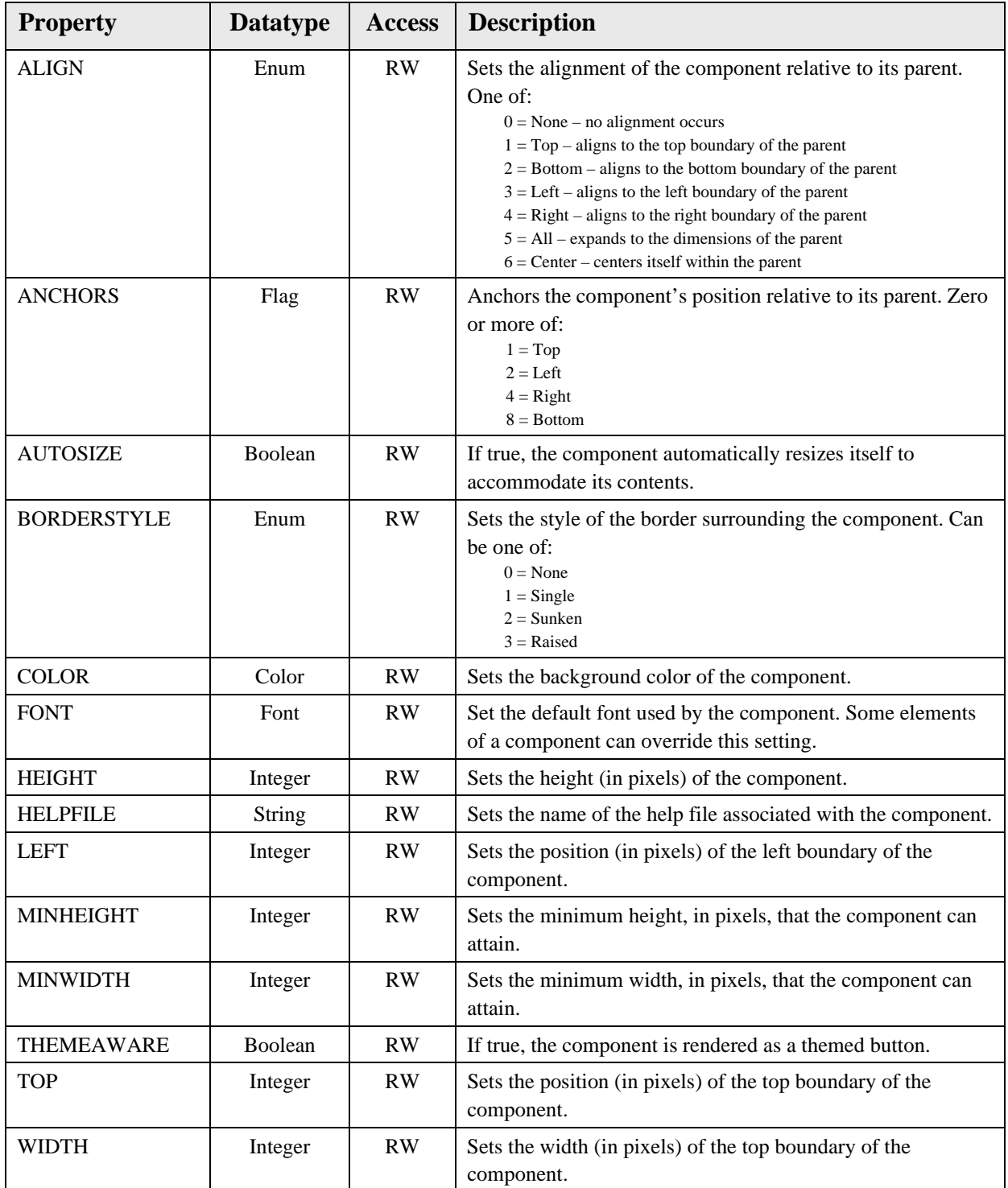

## **71.0 Telnet**

## 71.1 Introduction

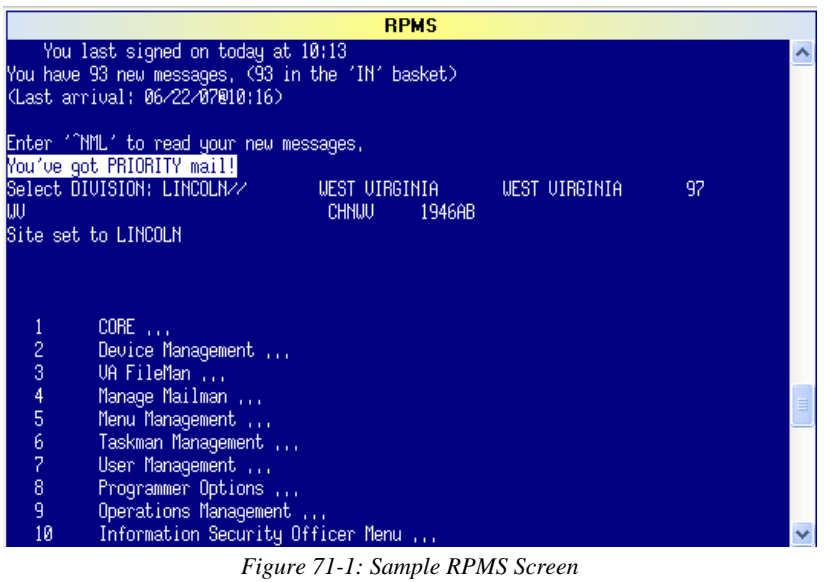

The Telnet component permits connecting to the character-based ("roll-and-scroll") interface of the host system.

## 71.2 Implementation and Maintenance

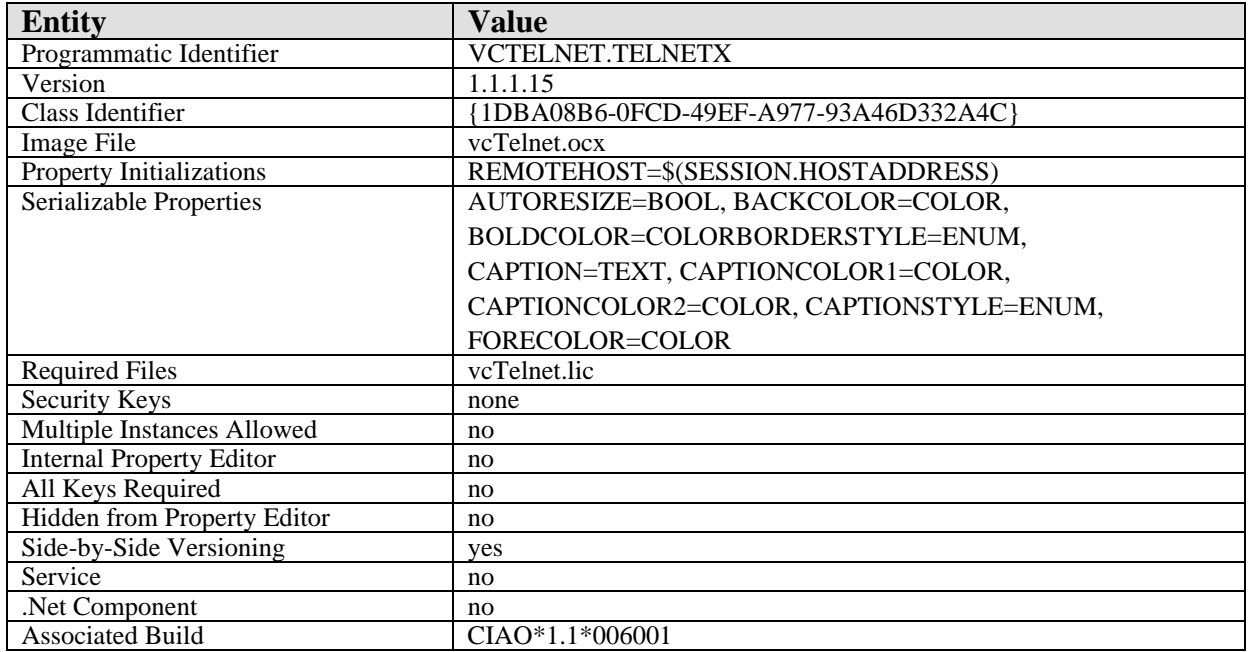

This component has the following configuration:

A license file is required to use the Telnet component. A default license file is delivered with the component that permits its use in demonstration mode that imposes a five minute limit on connection time. To use the component in a production environment, you must contact the vendor to purchase a license.

## 71.3 Routine Descriptions

None.

71.4 File List

None.

71.5 Cross References

None.

- 71.6 Exported Options None.
- 71.7 Exported Security Keys None.
- 71.8 Exported Protocols None.
- 71.9 Exported Parameters None.
- 71.10 Exported Mail Groups None.
- 71.11 Callable Routines

None.

### 71.12 External Relations

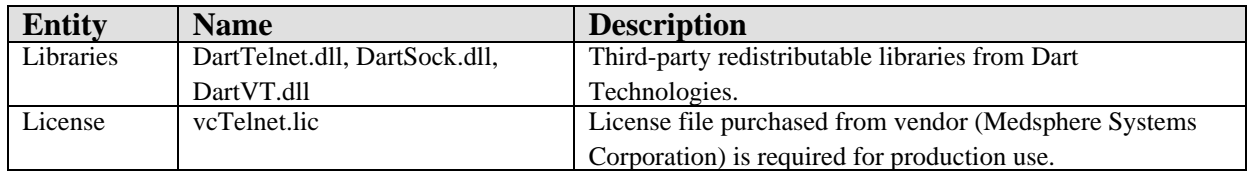

## 71.13 Internal Relations

None.

## 71.14 Archiving and Purging

There are no archiving or purging requirements within this software.

## 71.15 Components

This component supports the following properties and methods:

#### 71.15.1 Properties

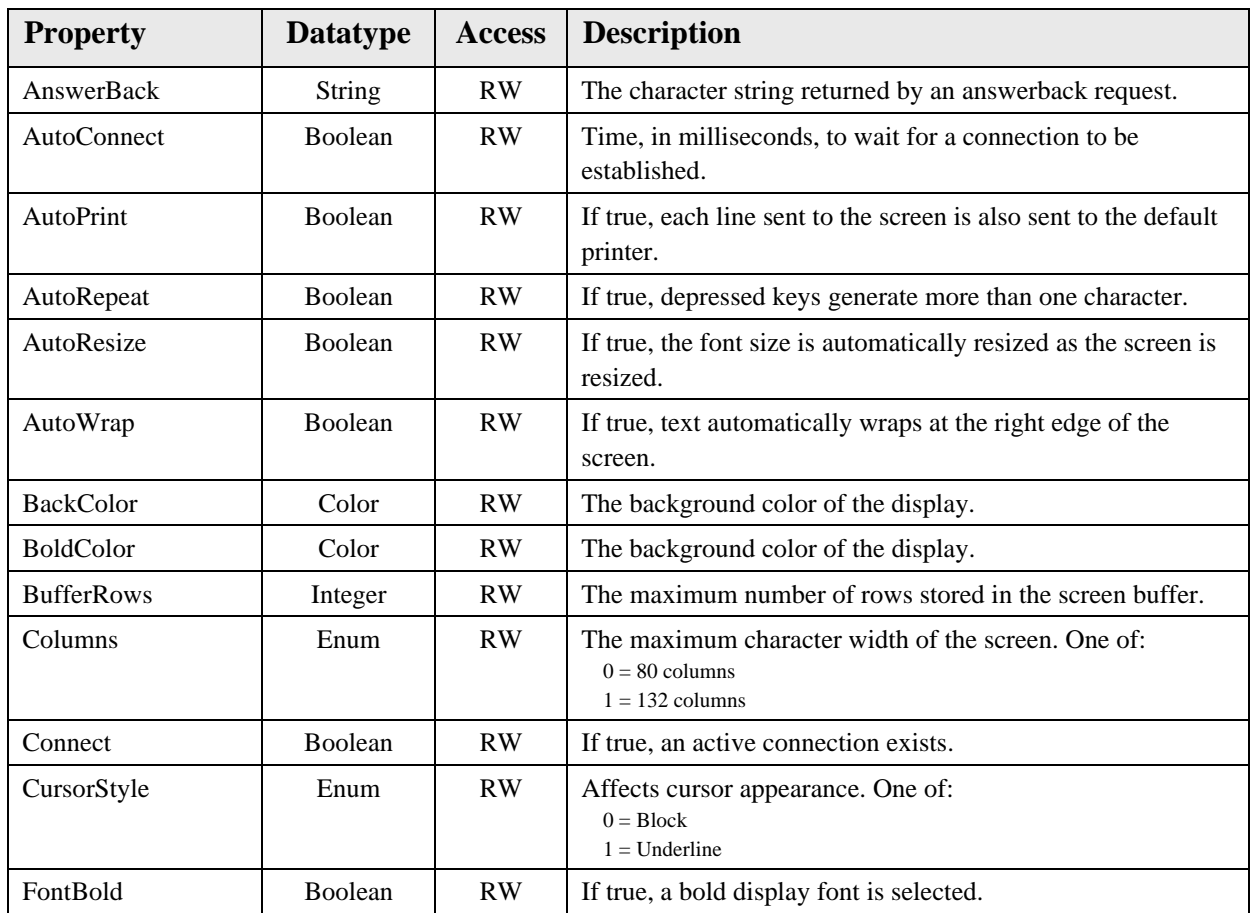

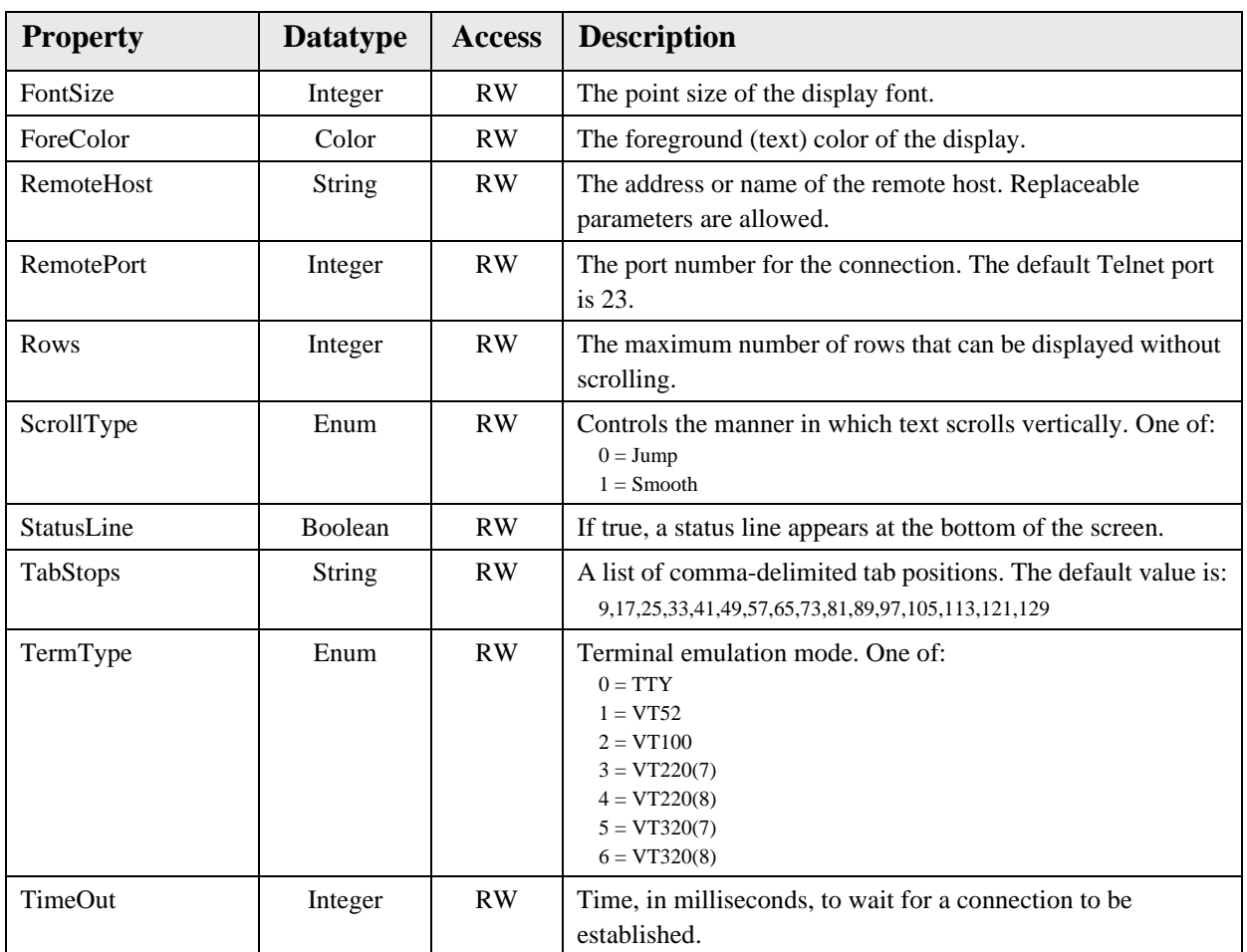

## **72.0 Glossary**

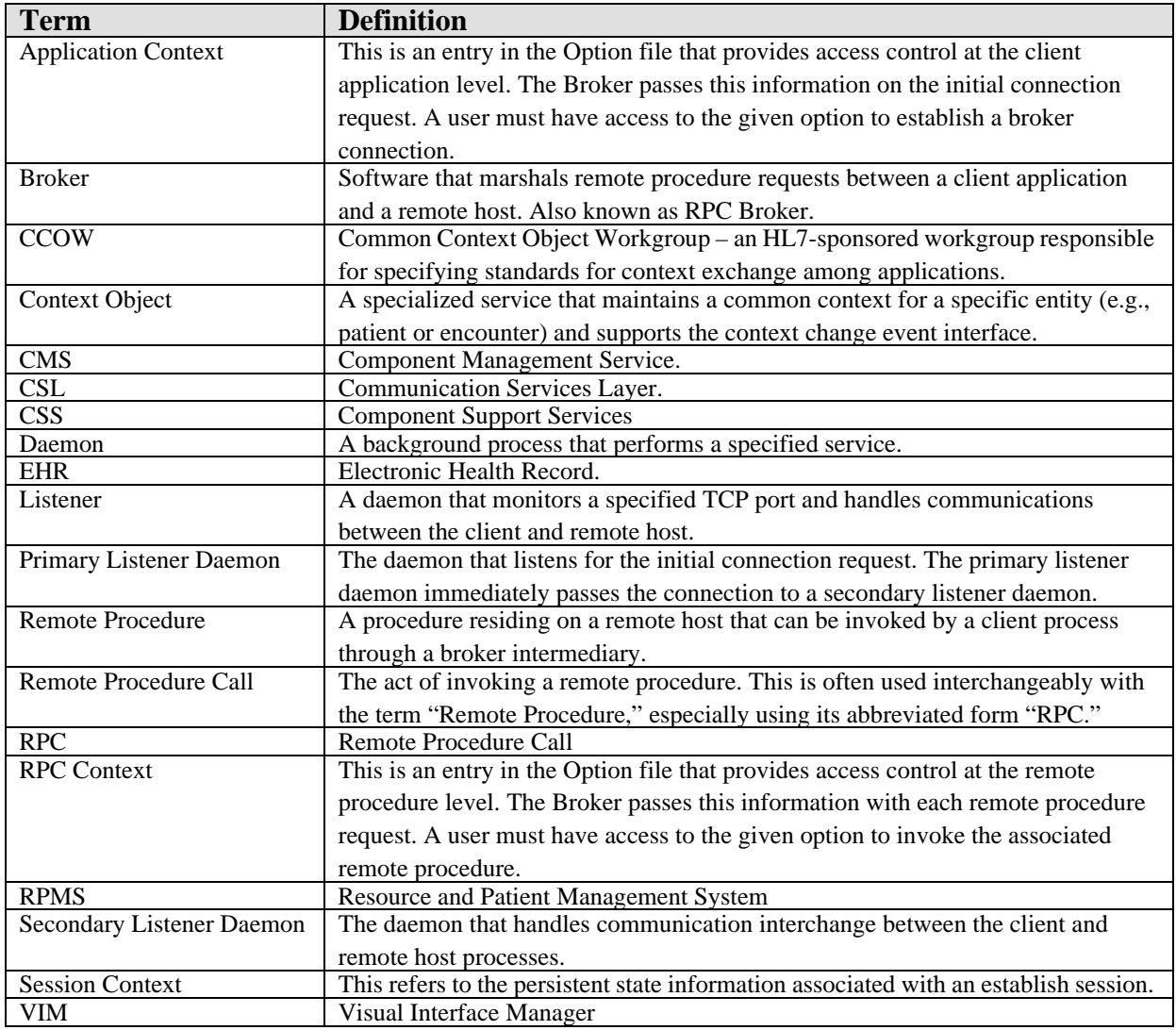

## **73.0 Appendix I – Developer Tutorial**

This tutorial targets software developers wishing to learn the skills and techniques necessary to create components for the VueCentric<sup>®</sup> Framework. While the document provides examples for the Delphi and Visual Basic user, it should prove to be of use to developers using other programming languages as well. Upon completion of this tutorial, the software developer will have an in-depth understanding of the VueCentric® Framework and its major components and how to create visual and nonvisual plug-in components.

**Note:** The examples in this document apply to version 6.0 of Delphi and Visual Basic and Visual Studio.Net 2003. Other versions can differ somewhat from the examples shown.

### 73.1 Introduction

The first VistA/RPMS applications sported relatively simple, character-based user interfaces. This limited in a significant way the types of user interactions that could be supported. With the advent of client-server programming by way of the remote procedure call broker (aka, RPC Broker), developers were empowered to create much more sophisticated user interfaces supported under the Windows operating system. However, being of the traditional monolithic design, applications so developed were bulky, integrated poorly with other applications, did little to embrace code reuse, and generally were not very extensible. The VueCentric® Framework was developed to address these deficiencies by creating an enabling infrastructure that supports the deployment of applications as reusable components rather than standalone executables. To this end, the Framework provides a number of benefits to the software developer:

- Version-control and Automated Deployment
- User Authentication and Access Control
- Support for Common Tasks
- Debugging Support
- Synchronous and Asynchronous Remote Data Access
- **Event Subscription/Propagation**
- Choice of Software Development Tools
- Collaborative Software Development Environment
- Context Management
- Visual Design Tool

A component can be either a visual component (ActiveX) or a service (in-process COM server). An example of a visual component might be one the supports management of the problem list. In contrast, a component that maintains information about the currently selected patient would be an example of a service. Note that services can manifest themselves visually (e.g., the patient selection dialog produced by the patient context object), but in their baseline state, they remain invisible to the user. While the initial creation of these two component types differs somewhat, the programming techniques for both are essentially the same.

## 73.2 Using Debug Mode

Debug mode is activated when the debug command line parameter is specified at application startup. This feature permits debugging of remote procedure calls on the remote host. Normally, when a connection request is made, a dedicated background process is automatically created on the server to handle communications with the client. In contrast, in debug mode when a connection request is made the following dialog appears:

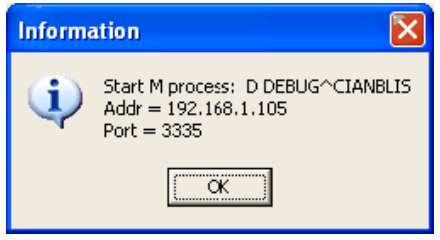

*Figure 73-1: Information Dialog*

This dialog instructs you to manually start the listener process on the target machine using the specified entry point. Be sure to set any breakpoints you might need before doing this if your M environment requires this. After starting the listener in this manner, it will prompt you for an IP address and port to use. Enter the information supplied in the dialog shown above. Once you do this, you can clear the dialog by clicking the OK button. The remainder of the connection process will resume in the usual manner.

Some special notes of interest:

- If you close the above dialog before manually starting a listener, a background listener will be used instead.
- If you use the Serenji debugger, be sure to start the listener after invoking the Serenji shell.
- Using debug mode with some network configurations can fail to establish a connection. This is especially true for some VPNs and networks where NAT is utilized. Because debug mode performs a connection callback from the remote host to the client, the remote host must be able to determine the route to the client's IP address. If a VPN is in use, supply the VPN-assigned IP address when starting the listener process rather than the address supplied by the client.

## 73.3 Using the Trace Log

Trace mode is an extremely useful debugging tool. This mode is activated by starting the VIM with the /trace command line parameter. When activated, a new menu item appears on the system menu called Show Trace Log. Checking this menu item reveals the Trace Log Viewer (see below). The viewer can be used to examine a multitude of activities such as remote procedure calls (synchronous and asynchronous), events, context changes, status messages, as well as custom entries created by running components (see *Creating Trace Log Entries*).

The Trace Log is divided into four panes: the trace list, the trace detail, the toolbar, and the status bar. It has the following layout:

| <b>Trace Log</b>                            |                                                                                     |                                                                                                    |                                                                                                    |
|---------------------------------------------|-------------------------------------------------------------------------------------|----------------------------------------------------------------------------------------------------|----------------------------------------------------------------------------------------------------|
|                                             | Class                                                                               | Type                                                                                                    | Loqqed at 09-Jan-03 09:19:34.115                                                                                                    |
| IE.<br>3<br>4                               | <b>RPC</b><br>RPC<br>RPC.                                                           | CIAVMRPO GET DAD<br>Remove Entry<br><b>CIAVMCFI</b><br>CIAVCXU!<br>Filter this Class                                                                                                    | RPC: CIAVMRPC GETPAR<br>Parameters<br>: CIAVM DEFAULT SOURCE<br>l#1                                                                     |
| 5<br>6                                      | RPC.<br>RPC                                                                         | CIAVCXU!<br>Filter this Type<br>CIAVCXU!                                                                                                    | Results                                                                                                    |
| 9<br>11<br>13<br>15<br>16<br>17<br>18<br>19 | <b>EVENT</b><br>RPC<br>BPC.<br><b>RPC</b><br>RPC<br>RPC<br>RPC<br>RPC<br><b>RPC</b> | <b>STATUS</b><br>Clear Filters<br>CIAVMBPC GETTING<br><b>CIAVMCFG GETTEMPL</b><br><b>CIAVCXPT LAST</b><br>DG SENSITIVE RECORD AC<br>DG CHK BS5XREFY/N<br>DG CHK PAT/DIV MEANS TI<br>CIAVCXPT LEGACY<br><b>CIAVCYPT LAST</b> | t\vuecentric\debug\<br>Class Filters<br>Type Filters<br>All Filters                                                                     |
| ≺                                           |                                                                                     | ≯<br><b>TITLE</b>                                                                                                    | ∢<br><b>TIII</b>                                                                                                    |
|                                             | $\blacktriangleleft$<br>First<br>Current: 1                                         | ÞÞ<br>Next<br>Previous<br>Last<br>Total: 31<br>Maximum: 1000                                                                                                    | Max Entries:<br>6<br>⊪<br>g<br>Ш<br>1000<br>÷<br>Print<br>Hide<br>Clear<br>Suspend<br>Class Filters: 1<br>Logged: 40<br>Type Filters: 1 |

*Figure 73-2: Sample Trace Log*

The trace list is located at the upper left. If this pane is not visible, click the minimize bar that separates this from the trace detail pane. The trace list shows a list of all activities logged by the application. Each entry consists of three columns. From left to right these are the *sequence number*, which reflects the chronology of log entries and is incremented as each new entry is logged, the *class*, which represents the category of the entry (e.g., remote procedure call vs. host event), and the *type*, which provides further subclassification of the entry within its class. The trace list can be sorted by any column by clicking on the column header. Clicking on the same column header in succession toggles the sort order of that column. Right-clicking on an entry elicits a popup menu that permits further manipulation of the event list.

The upper right pane represents detailed information about the currently selected event. The toolbar permits navigation of the event list and controls other aspects of event logging. The status bar at the bottom of the dialog displays information about the state of the event log.

The following table describes the actions that can be elicited from either the popup menu or the toolbar:

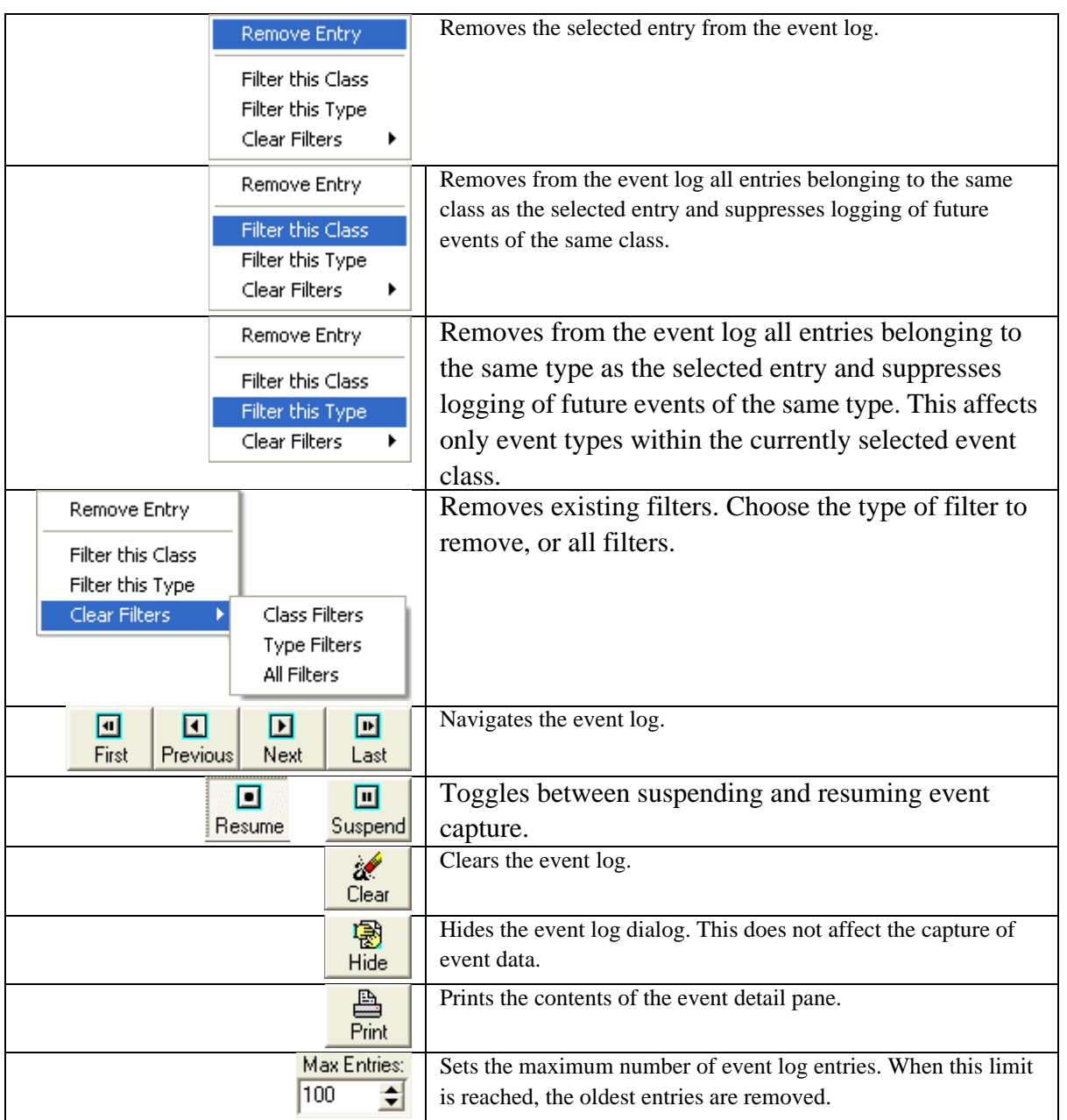

## 73.4 About Component Support Services

The Component Support Services (CSS) provide the following types of services to the component author:

- Remote Procedure Support (synchronous and asynchronous)
- Event Management
- Context Management
- Dynamic Discovery

**Miscellaneous Utilities** 

Accessing these services requires acquiring an interface reference to the session object. The session object is shared across all components within the same application process space. It cannot be instantiated directly, but instead must be acquired from the server object. The sole purpose of the server object is to create a single instance of the session object and return its reference to the caller. Thus, accessing the session object involves two steps: instantiate the server object and request of it a reference to the session object. Once this is done, the server object is no longer needed and can be released.

The following are examples of how this process is done in Delphi and Visual Basic:

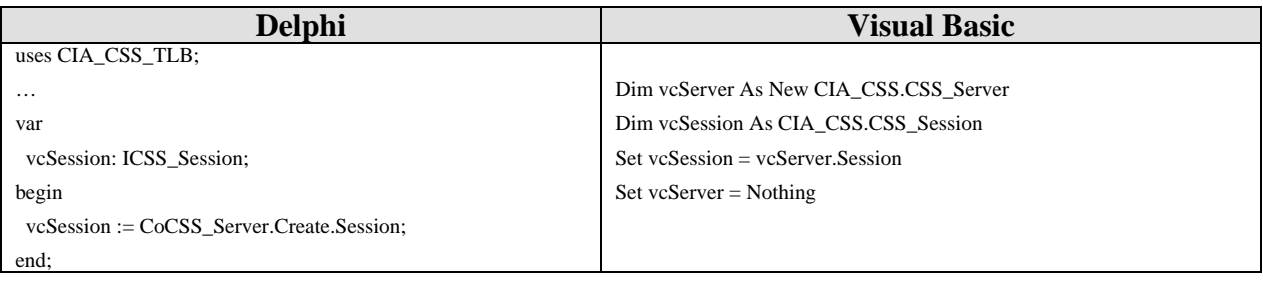

Typically, a programmer will acquire the reference to the session object in the component's initializer (the Initialize method in both Delphi and Visual Basic), storing it in an instance variable that persists for the life of the component. This avoids the overhead of repeatedly creating the server object each time the session object needs to be accessed.

A detailed description of the services provided by the CSS and how to use them can be found in the sections that follow.

## 73.5 About COM and ActiveX

The Component Object Model, or COM, is a Microsoft specification for ensuring interoperability between components regardless of the programming language or development tool used in their creation. Key to this specification is the concept of interfaces. An interface is a collection of method (i.e., procedures and functions) and property declarations. More than this, an interface represents an immutable contract - a guarantee that any object supporting a particular interface will always implement each and every method or property declared within it. While the implementations can differ, the means for invoking them are identical. COM builds upon the concept of interfaces by providing a standardized means of invoking interfaces that works within and across process boundaries and adjusts for internal differences in calling conventions and data representation. COM further standardizes on an established set of supported core datatypes (though these can be extended using custom marshaling techniques – a practice that is rarely necessary and very complex).

Also central to the success of COM is the concept of self-description, or the ability to interrogate a component's metadata to determine the interfaces it supports and their declarations. This metadata is provided in the form of a type library. A type library can be supplied separately from the component's executable file, but more typically it is imbedded in that file as a resource. Visual Basic automatically generates type library information for its components based on the program code itself and has no provision for directly accessing the type library itself. Delphi provides a type library editor that can be used to modify an existing type library, as shown below:

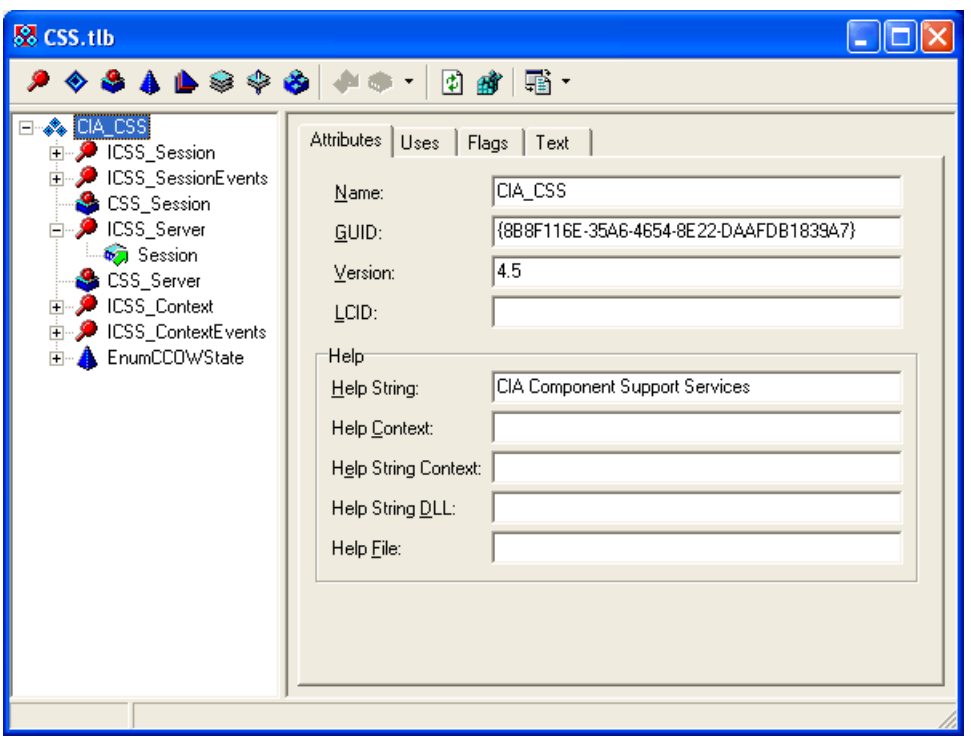

*Figure 73-3: Sample Editor*

ActiveX, also a Microsoft specification, builds upon the COM specification by defining a specific set of interfaces designed to support the hosting of visual components within container applications. A COM component that supports these interfaces is known as an ActiveX component. In Delphi, wizards exist to create ActiveX components either as wrappers for existing components, or as Active Forms which behave like regular forms in that other components can be placed upon them. Visual Basic has the equivalent of the Active Form in the User Control class. Again, because ActiveX controls are COM objects, it does not matter to the application hosting them what programming language or tool created them.

All components within the VueCentric<sup>®</sup> Framework are COM objects. This includes the VIM, CSS, CMS and all plug-in services and visual components. Further, the visual components are ActiveX components. This means that any visual object created for the VueCentric® Framework can be hosted in any ActiveX-compliant container. The VIM is one such container. Internet Explorer is an example of another.

## 73.6 Component Types

The VueCentric® Framework recognizes two basic types of components: **visual components** (ActiveX) and **services** (COM). Visual components can be manipulated in the VIM Designer (services cannot). Services extend the capabilities of the framework and although they can manifest themselves visually, they do not require a container (unlike visual components). The techniques for creating these two component types differ somewhat as does the manner in which they are loaded and executed. However, once created, the coding is very similar for both types. In fact, it is possible to create a visual component and a service within one executable file.

The sections that follow first address programming techniques common to both component types. Following that are sections that describe the procedures specific to a particular component type.

## <span id="page-520-0"></span>73.7 Component Registration

Component registration has three separate meanings, depending upon the context. They are:

#### 73.7.1 COM Registration

In the COM model, all components must be registered before they can be used. In this sense, information about the component's interfaces and capabilities is stored in the Windows Registry under the HKEY\_CLASSES\_ROOT key. This registration is typically done by the component itself through a standard published entry point (DllRegisterServer). For Visual Basic and Delphi programmers, this code is automatically generated. When a component is requested from the CSS that has not been previously registered on the target machine, it is retrieved and registered automatically. A tool is also available in Windows called regsvr32.exe (usually located in the system directory) that can be used to manually register and unregister components. Running this tool with no command line options displays information on how it is used. The VueCentric System Management Utility can also be used to register and unregister components. See the online documentation that accompanies this utility for more information.

#### 73.7.2 Framework Registration

Before a component can be utilized within the VueCentric® Framework, it must also be registered to the framework. This registration information is stored on the remote host in the VUECENTRIC OBJECT REGISTRY file. This can be done using the VueCentric System Management Utility, or it can be directly entered into the file using VA FileMan. This information determines what objects are available, how they are classified, who can use them, where to get them, and what their capabilities and special requirements are.

#### 73.7.3 Runtime Registration

At execution time under the VueCentric<sup>®</sup> Framework, component registration has yet another meaning. In this context, registration means that the component advertises its presence to the CSS at runtime. The CSS maintains an internal table of all components so registered. It also interrogates the component to determine what context events it handles and connects any handlers it finds to the appropriate context objects. This registration process is automatic if the component is loaded by the VIM (unless its object registry settings suppress this). An object can also register itself by calling the RegisterObject method, passing a reference to itself. If an object registers itself in this manner, it must also unregister itself prior to unloading by calling the UnregisterObject method. In general, self-registration is only necessary if the object is to be used outside the VIM (e.g., in Internet Explorer). For more information about this topic, see the section on *Other Containers*.

While the latter form of registration is not required to use an object within the framework, unregistered objects cannot be discovered by other objects nor will they be connected to any context events.

## 73.8 Naming Conventions

Every COM object has a globally unique identifier (GUID) associated with it and each of its interfaces. While an object can be, and often is, referenced by its GUID, there is a second identifier that is more user friendly: the programmatic identifier (PROGID). The PROGID typically consists of two parts, separated by a period (e.g., "Word.Application"). Occasionally, a third part consisting of a version number is added (the so-called version-dependent PROGID, e.g., "Word.Application.8"). There are no fixed conventions for these identifiers and it should be readily apparent that the risk of naming conflicts is real. In the event that there is a naming conflict, the last object registered is the one referenced. Therefore, some naming convention is needed to minimize this risk.

For Delphi and Visual Basic environments, the PROGID is generated automatically, formed from the type library name (which initially comes from the project name) and the component name. In Delphi, both can later be changed using the type library editor. Refer to COM and ActiveX in **["Component Registration" on page 478](#page-520-0)**). Thus, the selection of a PROGID is contingent upon your selection of a project name and a component name. We advise beginning your project name with a namespace prefix. We have reserved the prefixes 'CIA', 'VC', and 'CW' for our projects. These prefixes refer to framework components, plug-in components, and legacy components, respectively. For example, CIA\_VIM.VIM refers to the automation interface for the VIM and vcNotifications.vcNotificationsX refers to the visual notifications component.

PROGIDs are mapped to their GUID equivalents in the Windows Registry under the HKEY\_CLASS\_ROOT node. For example, if you were to examine the registry key HKEY\_CLASSES\_ROOT\Word.Application\CLSID, you would find that the default value associated with that key is the GUID corresponding to the object. Knowing this structure makes it easy to understand how two objects with the same PROGID cannot happily coexist on the same machine, even though there GUIDs differ. Remember: it is much harder to change a PROGID after deployment than to give careful thought to naming at the beginning of a project.

## 73.9 Multiple vs. Single Instancing

Multiple instancing refers to the ability to create more than one copy of a component within the same application space at the same time. For some components, this can clearly not be desirable for a couple of reasons. First, some components that perform a very central function should be limited to a single instance. For example, one would not want to have more than one order-entry component as this would be very confusing to the user. On the other hand, a component that provides a read-only view of the problem list might be useful in several different locations within the user interface. Second, some components are programmatically designed to be singletons (single instance). This would be true if, for example, a component required exclusive use of a shared resource, such as a database file. In Delphi, the use of global variables (i.e., variables declared outside the scope of a class or method) can cause serious problems because these are shared across multiple instances of the component. A good example of this are form declarations. The Delphi form wizard automatically generates a global variable to hold the form instance (this is not the case for Active Forms, but does hold true for any additional forms created within an Active Form project). If one instance of a component creates a form and saves the reference in the global form variable, and a second instance does the same, the first instance loses its reference and now refers to the form created by the second. This can result in some very odd behaviors. On the other hand, this can be used to advantage if, for example, the programmer wants to create a shared instance of a form to be used among all instances of the component. Visual Basic, on the other hand, declares all of its variables (even its "global" variables) as instance variables. This eliminates the problem (but also the advantage) of shared variables.

To control whether more than one instance of a component is allowed, set the "Allow Multiple Instances" field in the VUECENTRIC OBJECT REGISTRY file accordingly. If you are uncertain as to a component's suitability for multiple instancing, disallow multiple instances.

## 73.10 Remote Procedure Calls

Remote procedure calls are conceptually very simple. Essentially, they permit calling a procedure on a remote host as if it were local. The VueCentric® Framework encapsulates the Medsphere Remote Procedure Broker in its Communications Services Layer (CSL). This encapsulation permits all components within the application space to share a single instance of the broker. Interaction with the CSL occurs through a suite of API's provided by the session object.

Remote procedure creation is very straightforward. First, create and configure the remote procedure on the remote host. Then write the client code to invoke the remote procedure. Remote procedures can be invoked synchronously, where the client pauses until the procedure completes and returns its data, or asynchronously, where control immediately returns to the client after the call and the client is notified when the call has completed through a callback. All of these techniques are described in the sections that follow.

#### 73.10.1 Create the M Routine

First, you must create M routine that contains the code that is to be executed. The entry point must be parameterized, with the first parameter reserved for returning data to the caller. Each subsequent parameter corresponds to a parameter passed by the client application and can be a single scalar value or a local array of values. Up to forty parameters can be specified.

The following example illustrates code implementing a simple remote procedure that accepts a string and a count as input parameters and returns an array of that string duplicated the number of times specified by the count. The return data type is assumed to be a global array (see next section).

```
DATA = Return value (assumes global array type)
   ; VALUE = String to duplicate
   ; COUNT = Number of times to duplicate
ENTRY (DATA, VALUE, COUNT) ;
   N X
   F X=1:1:COUNT S @DATA@(X)=VALUE
   Q
```
#### 73.10.2 Create a Remote Procedure Definition

The next step is to create an entry for the remote procedure in the REMOTE PROCEDURE file. At a minimum, you must define the following fields:

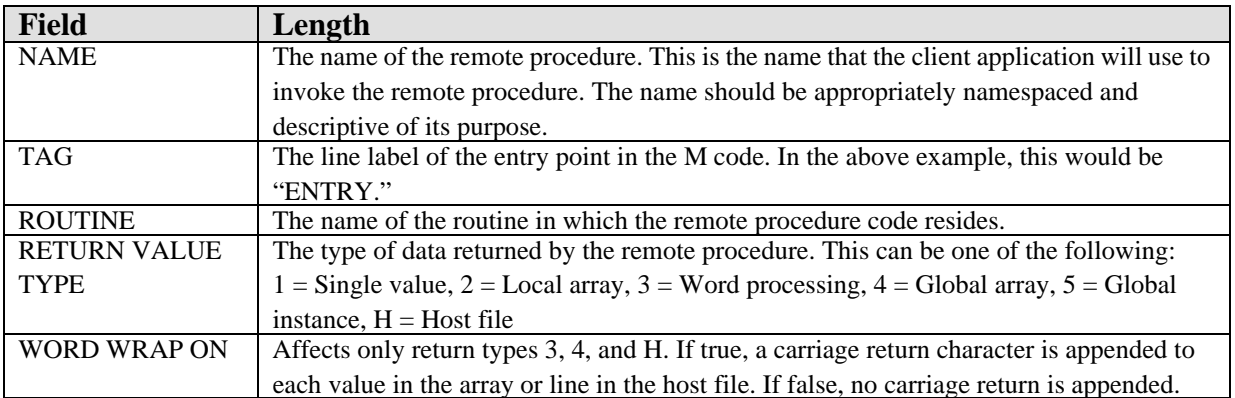

Though not required, the INPUT PARAMETER multiple should be completed to document the expected parameters and their purpose. The DESCRIPTION field should likewise be completed to document the purpose of the remote procedure.

The RETURN VALUE TYPE merits further elaboration. The Broker daemon passes the return value parameter (the first parameter of the remote procedure entry point) by reference. Therefore, any change to the parameter is returned to the daemon and then to the caller. The simplest return type, single value, returns whatever value is set in the first parameter. Like the single value type, the global instance type returns a single value to the caller. In this case, the return value parameter must be set to a valid global reference. For the local array and word processing return types, all subscripted values are returned to the caller. The global array return type returns all subscripted values beneath a root node specified in the return value parameter. The daemon sets this to a default value prior to calling the remote procedure. The remote procedure can use this value, or assign a different one. **Note that the daemon deletes this global root upon completion.** For all return types that are arrays (global and local), the daemon returns the data to the caller in the collation order of the subscripts (the subscripts themselves are not returned, only the data).

#### 73.10.3 Register the Remote Procedure

Every remote procedure is invoked within an execution context (see the RPCContext property). This context dictates which remote procedures can be executed and rejects any attempts to execute a remote procedure outside the context. Execution contexts are simply entries in the OPTION file of type Broker. To register a remote procedure to an execution context, select the desired entry in the OPTION file (or create a new one with the TYPE field set to Broker), and add the remote procedure to the RPC multiple.

#### 73.10.4 Calling a Remote Procedure

Once the remote procedure has been created and properly registered on the remote host, it can be invoked by the client application using one of a number of method calls provided by the session object. All methods for calling remote procedures begin with "CallRPC" and can be divided into two groups: synchronous and asynchronous, reflecting the two modes in which a remote procedure can be invoked. Synchronous calls do not return until the remote procedure has completed and returned its data. Asynchronous calls return immediately, notifying the caller at a later time when the remote procedure has completed. Choosing which mode to use depends upon a number of factors:

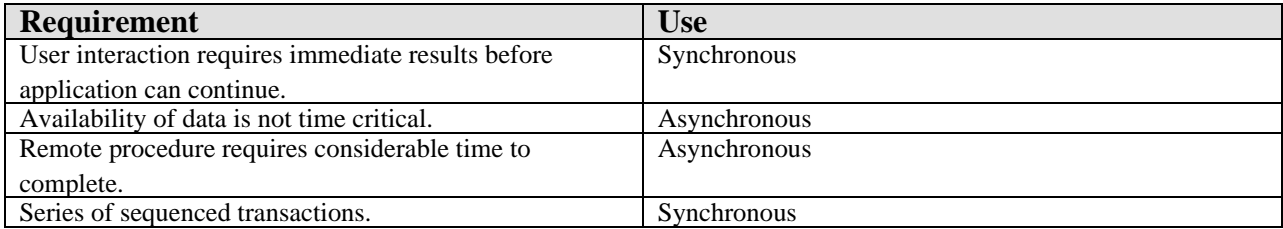

#### 73.10.5 Synchronous Calls

#### **73.10.5.1 RPC Methods**

Calling a remote procedure in synchronous mode is very straightforward. There are six method calls that support this mode. They differ only in the type of return data that is expected. They are:

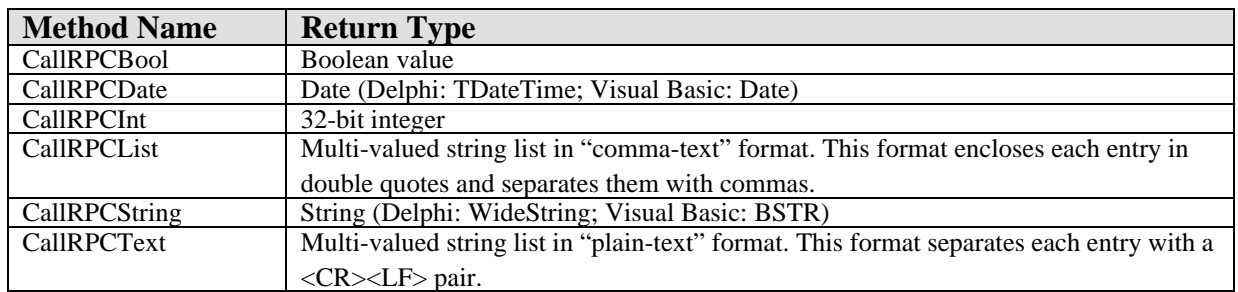

If the remote procedure return type is multi-valued (either local or global array), you must use either CallRPCList or CallRPCText to retrieve all of the list elements returned. Otherwise, only the first element is returned. The choice between "commatext" and "plain-text" formats is somewhat arbitrary. If list elements could contain either a <CR> or <LF> character, comma-text format is preferred. Delphi's TStrings class provides a means to convert either of these formats into string lists (the CommaText and Text properties, respectively). Visual Basic requires parsing the result values into a string array.

Regardless of which of the above methods is used, the parameters passed are identical:

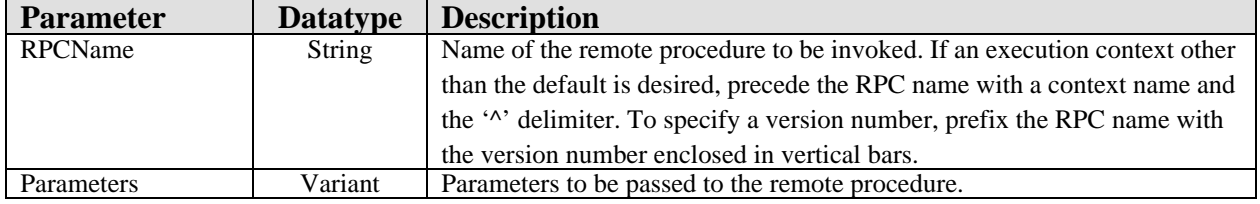

#### **73.10.5.2 Specifying the Remote Procedure**

The RPCName property specifies the name of the remote procedure to invoke. If the remote procedure needs to be invoked in an execution context other than the default, precede the remote procedure name with the context name and a '<sup>^</sup>' character. If the remote procedure requires a version number, you can include this by prefixing the version number enclosed in vertical bars ('|') to the remote procedure name. Consider the following examples:

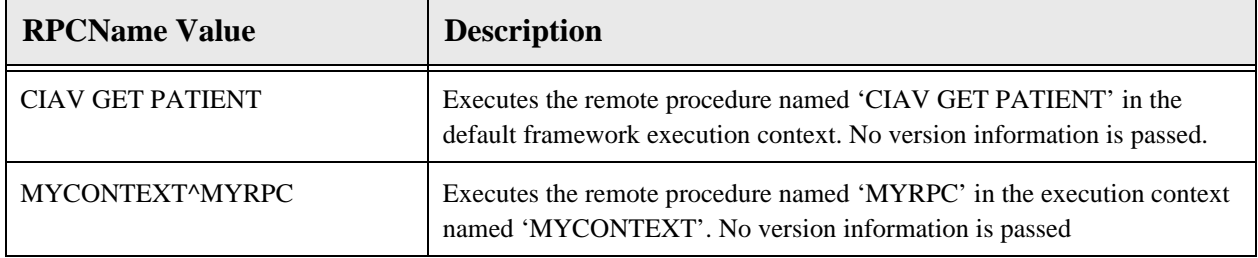

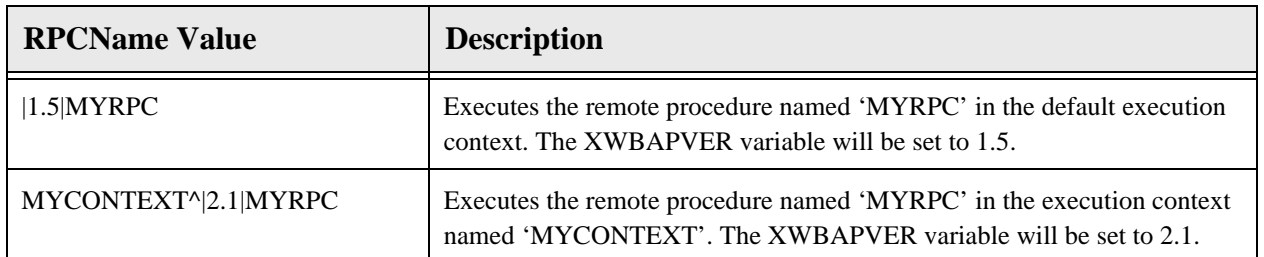

#### **73.10.5.3 Specifying the Parameter List**

The Parameters property specifies the parameter values to be passed to the remote procedure. These correspond to the second and subsequent parameters of the remote procedure's entry point (recall that the first parameter is reserved for the return value). Because parameter lists typically differ for each remote procedure, the datatype of the Parameters property must accommodate these variations. As a consequence, the datatype of the Parameters property is a variant. The following table describes the techniques for packaging scalar (non-array) parameters in the Parameters property:

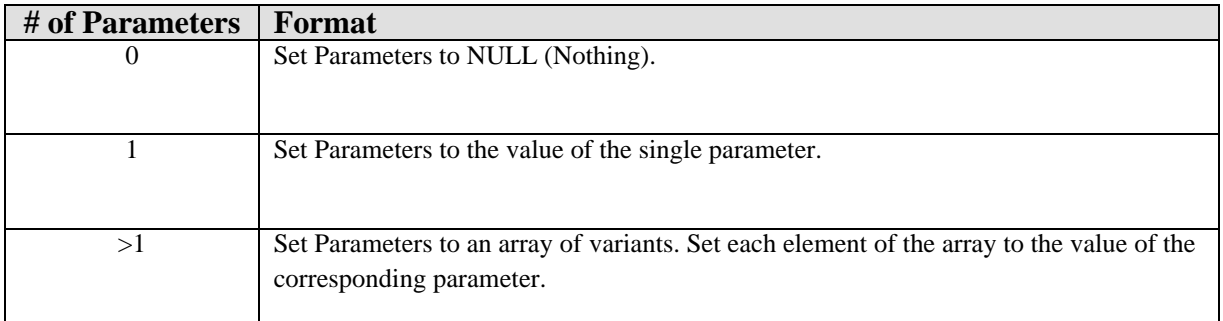

#### **73.10.5.4 Specifying Array Parameters**

Passing array parameters to your remote procedure requires some additional effort. An array parameter must be passed as an array of variants. If any parameter to be passed is an array type, the Parameters property must be set to an array of variants even if the array parameter is the only parameter. Otherwise, the CSS would not be able to distinguish a parameter list from a single array parameter. Thus, to pass an array parameter, two arrays of variants must be created: one for the parameter list (we'll call it the parameter list array) and one for the array parameter (we'll call it the array parameter array). Set the reference to the array parameter array into the corresponding entry of the parameter list array. Set each entry of the array parameter array to the values to be passed. By default, array parameters are passed to the remote host with the same subscript values as the original. To override the default subscript value for an entry, prefix the entry with the subscript value (in comma-text format) followed by a character whose ASCII value is 1.

If passing parameters, especially array parameters, sounds confusing, it can be. This process can be greatly simplified by writing helper functions that take parameters in a format native to the programming language used and packages them in the manner described above. CIA has developed a number of Delphi and Visual Basic helper functions for this purpose. See Delphi Healper Functions elsewhere in this document.

#### **73.10.5.5 Handling Exceptions**

If the remote procedure raises an unhandled exception on the remote host, that exception is trapped and raised on the client. Therefore, the caller should be prepared to handle any exceptions that can be raised during the remote procedure invocation.

#### 73.10.6 Asynchronous Calls

Calling a remote procedure in asynchronous mode is not altogether different from doing so in synchronous mode. Naming the remote procedure and packaging the parameter list are identical. However, there is only one method call for invoking a remote procedure in asynchronous mode and its return value is a handle that uniquely identifies the call. So how does the caller know when the remote procedure has completed and how is its data returned? The CSS provides a declaration for a callback interface (ICSS\_SessionEvents) that is used to signal all asynchronous activities (including events and asynchronous RPC's). The caller must implement this interface and provide implementations for each of its methods. When the caller invokes a remote procedure asynchronously, it must pass a reference to this callback interface. The session object then invokes methods (callbacks) on this interface to notify the caller when an asynchronous activity has completed.

#### **73.10.6.1 Calling the Remote Procedure Asynchronously**

The Session object provides one method, **CallRPCAsync,** for calling a remote procedure asynchronously. It takes the following parameters:

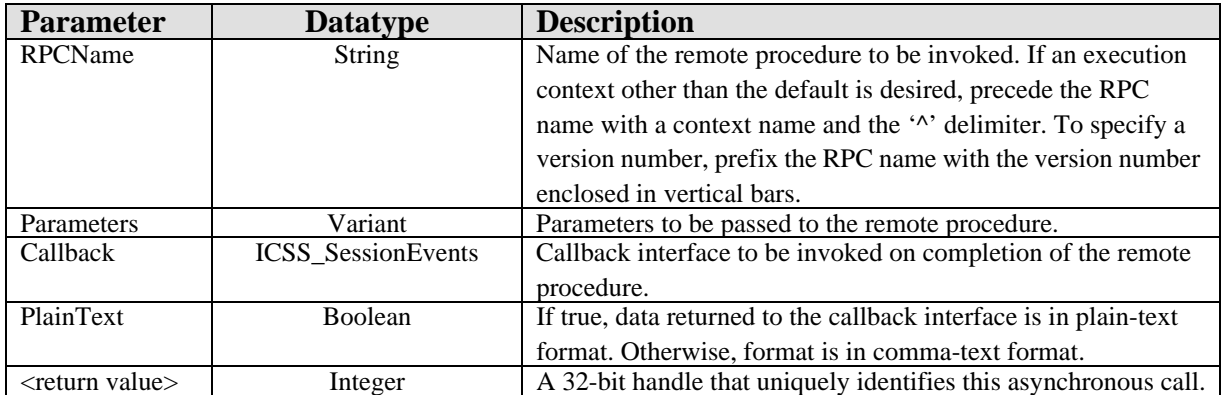

Note that the first two parameters are identical to those used by the synchronous remote procedure methods. The Callback parameter refers to the callback interface the Session object will use to notify the caller when the remote procedure has completed. PlainText indicates whether the data is to be returned in plain-text or comma-text format. Data returned from asynchronous calls are always formatted as lists in one of these two formats. This is not to imply that only remote procedures that return lists can be called asynchronously. Indeed, a remote procedure that returns, for example, a single Boolean value can be called asynchronously (in fact, any remote procedure can be called asynchronously). In the case of a remote procedure returning a single Boolean value, the return value would be a list containing a single element and the caller must convert that element from a string to the desired format.

The CallRPCAsync method returns a 32-bit integer handle that uniquely identifies the call. Because a client can have multiple outstanding asynchronous calls, this handle is critical to identify which call is being signaled.

#### **73.10.6.2 Implementing the Callback Interface**

The ICSS SessionEvents interface has the following declaration:

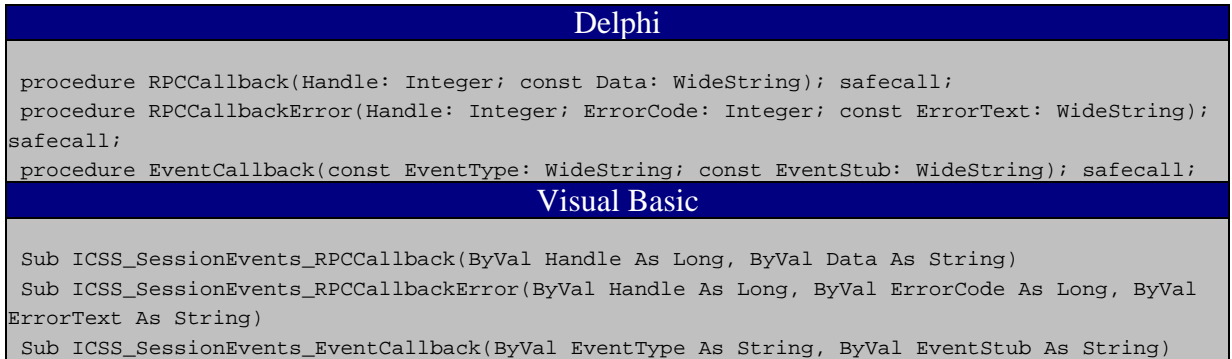

The first two methods in the ICSS\_SessionEvents interface provide support for asynchronous remote procedure calls. The third is used for reporting events and is discussed in the section on *events*. Note that the client must supply implementations for all three methods, even if only one or two are actually used. This is a requirement for implementing any COM interface. If a method is not needed, its implementation can be left empty (a "NOP" implementation).

The Session object invokes the caller's RPCCallback method when an asynchronous remote procedure has completed successfully. The Handle parameter is the same value returned by the CallRPCAsync method. The Data parameter is the data returned by the remote procedure in either plain-text or comma-text format.

If an asynchronous remote procedure raises an unhandled exception on the remote host, that exception is trapped and the RPCCallbackError method is called instead. This method includes the Handle parameter as expected, but also supplies ErrorCode and ErrorText parameters that provide information about the exception.

#### **73.10.6.3 Aborting a Pending Call**

Occasionally, the caller can wish to abort an asynchronous call that has not yet completed. This might occur, for example, if a patient context change has occurred and the pending remote procedure no longer applies. To abort an asynchronous remote procedure, call the **CallRPCAbort** method, passing the handle of the call that is to be aborted. If the remote procedure has already completed, the request is ignored. If the remote procedure is pending execution, it is removed from the execution queue. If the remote procedure is in progress, it is requested to abort. Even if the remote procedure ignores the abort request, any data it can return is discarded and its completion is not signaled to the caller.

## 73.11 Context Management

The VueCentric<sup>®</sup> Framework provides support for special services known as context objects. A context object is used to establish a common context for a specific entity, such as patient or user. For context objects to be useful, a mechanism must exist to notify interested parties when the context is about to change. The Framework accomplishes this through the use of a callback interface.

Every context object defines a callback interface that is a descendant of the ICSS\_ContextEvents interface. When a context object registers itself as a service with the CSS, the CSS recognizes that it is a context object and enters its callback interface into an internal table. When a component (visual or non-visual) registers itself with the CSS, that component is interrogated to determine if it implements any of the callback interfaces in this table. If it does, the component is registered as a subscriber to the callback. This means that all a component must do to be notified of context changes for a particular context object is to implement the callback interface for that context object. The CSS takes care of the rest.

#### 73.11.1 Callbacks

Every context object defines a callback interface that is a descendant of the ICSS\_ContextEvents interface. This interface has the following declaration:

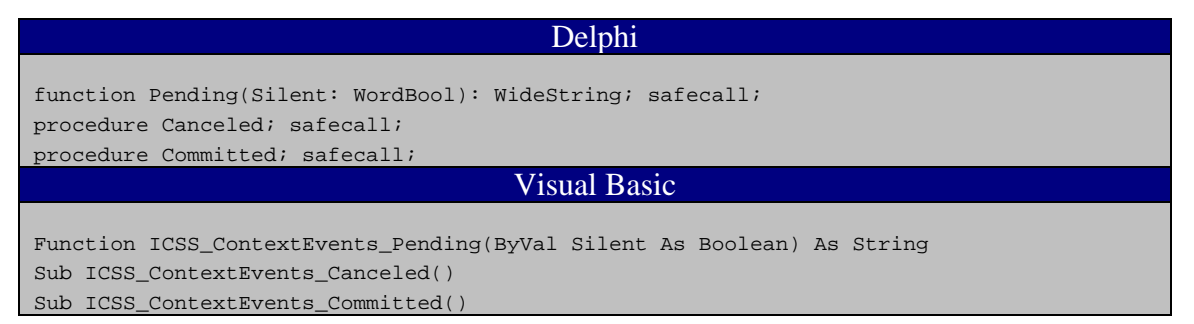

Context change is a democratic process and occurs in two phases. In the first phase, known as the polling phase, every subscriber to the context change is interrogated for its acceptance of the change. This is done through a call to the Pending method. Subscribers indicate their acquiescence to the proposed change by returning a null value. By returning a non-null value, the subscriber is indicating that it does not wish the context change to occur. The Silent parameter indicates whether or not the subscriber is permitted to interact with the user during this decision-making process. If Silent is true, no user interaction is permitted. This will be the case under one of two conditions: the context change was initiated by an external application through the CCOW interface, or the context change was initiated during a forced shutdown of the application.

If all subscribers acquiesce to the proposed context change, the context is changed and each subscriber is notified of the change through a call to the Committed method. If any subscriber rejects the context change, the proposed change is aborted and

subscribers are notified through the Canceled method. Note that in the case where a silent context change is occurring, the context change can occur even when a subscriber rejects the change. This will always be the case in a forced shutdown and can also occur in the case of a CCOW-initiated context change if the requester decides to force the change despite the objection. Therefore, a component must be prepared to react to a context change even if it has rejected the request.

#### 73.11.2 Requesting a Context Change

How a context change request is made is dependent upon the individual context object. For example, setting the Handle property of the patient context object initiates a context change request. Depending on whether or not the context change is accepted, the value of the Handle property can or cannot be changed. The Select method of the patient context object is another means for changing the patient context. Yet a third method, is through a call to the SETCTX^BEHOPTCX method on the remote host. Thus, there is no "standard" mechanism for initiating a context change request.

## 73.12 Events

Events are an extremely powerful tool for communicating information. The VueCentric® Framework implements events utilizing a subscribe/publish (consumer/ producer) model. In this model, clients can subscribe to a particular event. When an event is generated (published), the Framework forwards that event to all subscribers of that type of event. Some important features of the VueCentric<sup>®</sup> event model are:

- Events are fully extensible. New event types can be defined at any time.
- Event notification is asynchronous. Subscribers can be notified at any time that an event has occurred.
- Sequence of event delivery depends upon order of event subscription. Generally one should not rely upon a particular sequence of event delivery.
- Event subscription and publication can be restricted using security keys.
- Event publication can be local (current process) or remote (all active sessions).
- Events are hierarchical. This allows the publishing of events at one level of detail and subscribing of events at another.
- Events can be generated by the client (local or remote) or by the remote host (remote only).
- Distribution of remote events can be restricted to a subset of subscribers (at user or session level).

#### 73.12.1 Defining an Event

Events should be defined by creating an entry in the CIA EVENT TYPE file. While this is technically not necessary in order to use an event, it is strongly encouraged to do so for two reasons. First, this file provides a place to formally document each event

and helps avoid naming collisions between events. Second, this file permits applying business rules that can restrict publication and subscription rights.

#### 73.12.2 Firing Events: Local vs. Remote

Events fired locally are distributed only to subscribers within the current session. Events fired remotely are sent to the host system which then distributes them to all subscribing sessions. A receiver of an event handles both types identically.

The Session object provides two methods for firing (signaling) events: EventFireLocal and EventFireRemote, for firing an event to local and remote subscribers, respectively. They are defined elsewhere in this document.

#### 73.12.3 Receiving Events: Callbacks

When an event is fired, the Session object notifies each subscriber through the EventCallback method of the ICSS\_SessionEvents callback interface. This callback interface is specified at the time the subscription is established in the call to the EventSubscribe method. This callback interface is the same ICSS\_SessionEvents interface described in the section on asynchronous remote procedure calls. Any component wishing to subscribe to an event must implement this interface and provide implementations for all three methods declared within it. The EventCallback method has the following parameters:

#### 0.0.1 Hierarchical Events

There are times when an event publisher might want to specify an event at one level of granularity, but an event subscriber might wish to subscribe at a less granular level. For example, the publisher of a NOTIFY event might want to specify the type of notification (e.g., critical lab value vs. order needing signature) as part of the event type. While one subscriber might want to know about only notifications of a particular type, another subscriber might want to know about all NOTIFY events. To reconcile differing event granularity requirements between producers and consumers, the Broker implements a hierarchical schema for event naming and subscription.

Hierarchical events are named using the following convention:

<Event name>.<Event subtype>.<Event sub-subtype>.<…>

The convention uses a period to separate each subtype specifier. Subtypes appear in order of increasing specificity, from left to right. A consumer can subscribe to a hierarchical event at any level of specificity. In the above example, the event producer can publish the following two events:

#### NOTIFY.CRITICALVALUE

#### NOTIFY.ORDERNEEDSSIG

A consumer caring only about critical value notifications can subscribe to the NOTIFY.CRITICALVALUE event while a second consumer wanting to know about all notification events can subscribe to NOTIFY events. Both subscribers would receive NOTIFY.CRITICALVALUE events, but only the second would receive NOTIFY.ORDERNEEDSSIG events.

When defining hierarchical events in the CIA EVENT TYPE file, one can create an entry for only the top level event type or for each subtype or both. Setting the DISABLE field to YES for an event also disables all events of greater specificity below it in the hierarchy. In the above example, setting the DISABLE field of the NOTIFY entry to YES would disable the NOTIFY.CRITICALVALUE and NOTIFY.ORDERNEEDSSIG events even if those events had separate entries in the file with their DISABLE field set to NO. This inheritance pattern also holds true for security keys associated with events. Thus, it is only necessary to create entries for event subtypes if one desires to apply business rules to those subtypes that differ from the parent entry.

## 73.13 Creating Visual Components with Delphi

Delphi offers two project types for creating visual components: Active Form and ActiveX Control. The latter type generates a simple wrapper for an existing control and cannot be used for creating more complex controls. Therefore, its use will not be addressed here. The Active Form, on the other hand, allows one to create a form as an ActiveX control. This project type is much more useful.

#### 73.13.1 Creating the Active Form Project

To create an Active Form project, select **File | New | Other...** This will bring up the project selection dialog as shown below:

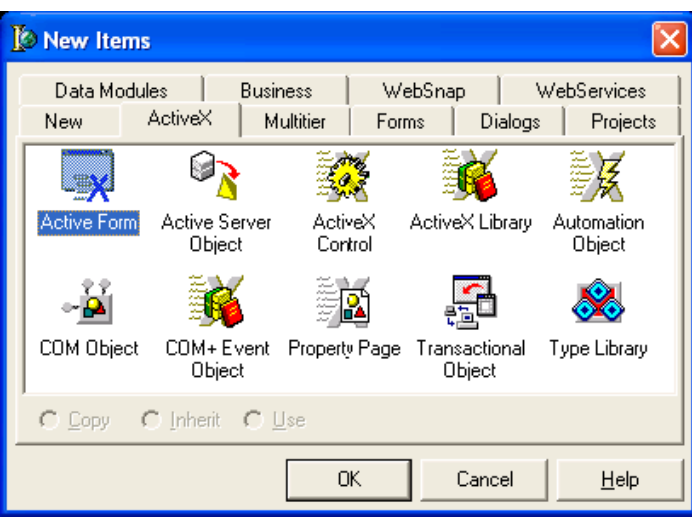

*Figure 73-4: Sample Selection Dialog*

Select the ActiveX tab, pick the Active Form project type, and click **OK**. You will then be presented with the Active Form Wizard:

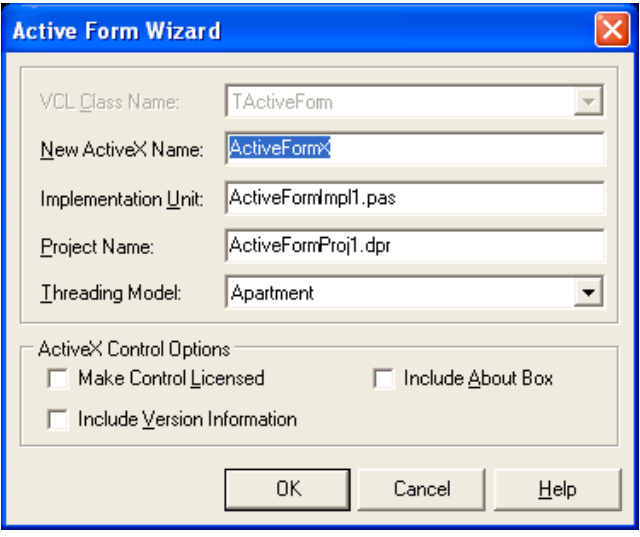

*Figure 73-5: Sample Active Form Wizard*

Change the first three editable entries to the desired names. Note that the New ActiveX Name will become the name of your component (and the second part of the programmatic identifier) and the Project Name will become the name of the type library (and the first part of the programmatic identifier). Changing these later can be done, but can be problematic, so choose wisely here. Leave the Threading Model as Apartment. Check the Include Version Information option. The other two options are at the component author's discretion, but we will leave them unchecked. After making these changes, the Active Form Wizard now looks like this:

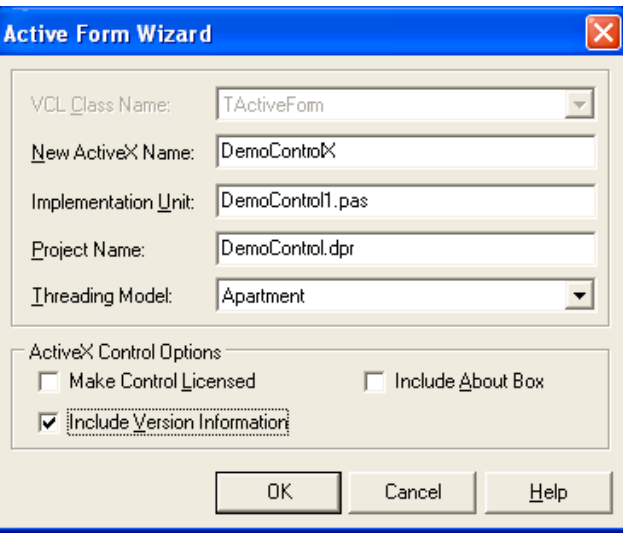

*Figure 73-6: Sample Changes Made*

Click the **OK** button and the wizard will create your project. The project will consist of a single form and its class declaration (class name TDemoControlX) and a type library.

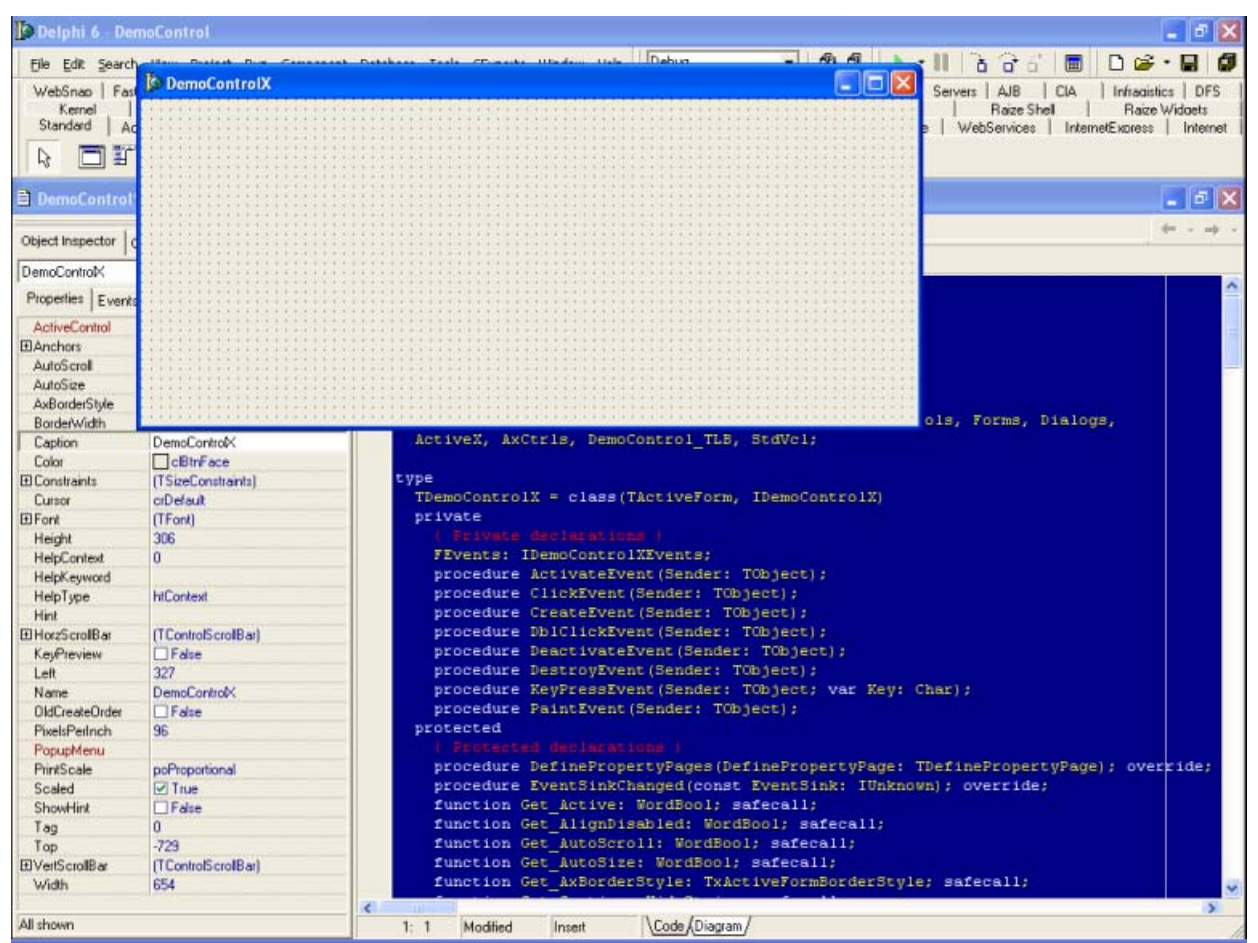

*Figure 73-7: Created Project*

Note that the component class declaration already has a number of event handlers and methods defined. These are standard entries created by the Active Form Wizard. While the declarations for these should not be modified, their implementations can be. Among the events of particular interest are the DestroyEvent and the PaintEvent, whose implementations can be modified to accomplish tasks that need to occur during object destruction and painting, respectively. For tasks that need to occur immediately following object creation, complete the implementation of the Initialize method that can be found in the public declarations for the Active Form class. Do not use the

#### 73.13.2 Designing the Form

invoked during object creation.

Next, we are going to add a TMemo control and four buttons to the form. First, double-click the TMemo component on the component palette to add it to the form. Set its Align property to alTop and adjust its height as desired. Add four TButton components to the form using the same technique, and arrange them at the bottom of the form as shown below. Set the Anchors property of each to [akLeft,akBottom].

CreateEvent for this purpose as our experience has shown that this is not reliably

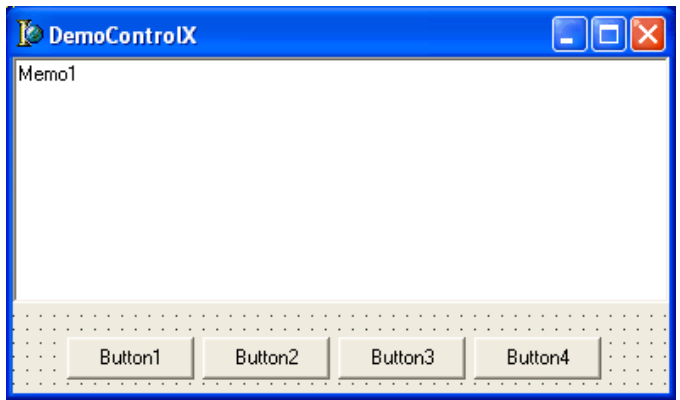

*Figure 73-8: Adding Four Button Components*

Now modify the Caption property of each button, from left to right, to **Sync RPC**, **Async RPC**, **Fire Event**, and **Clear**. Double click the right-most button that is now labeled **Clear** to generate a handler for its click event and complete it as shown below:

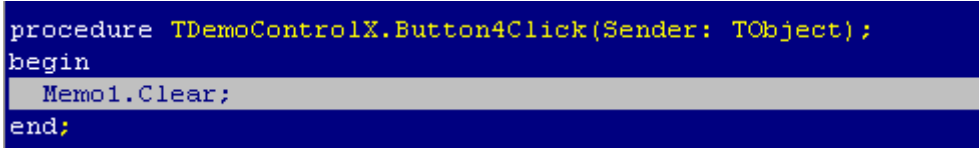

*Figure 73-9: Modified Caption Property*

#### 73.13.3 Accessing the Session Object

Before we can perform a remote procedure call, we must obtain access to the Session object within the CSS. For Delphi to access any COM object, it must first generate a type declaration for the object's type library. This type declaration consists of an

automatically generated unit that contains code that is the Delphi equivalent of the type library's object and interface declarations. This allows the Delphi compiler to understand a type library declaration in its own native format. To do this, select **Project | Import Type Library...** from the Delphi menu. Select "CIAI Component Support Services (Version x)" from the list box. If there are multiple versions listed, select the highest version. If this entry does not exist, it means that CSS has never been registered on your machine (see the section on COM registration to see how this is done). Uncheck the box labeled **Generate Component Wrapper** as shown below:

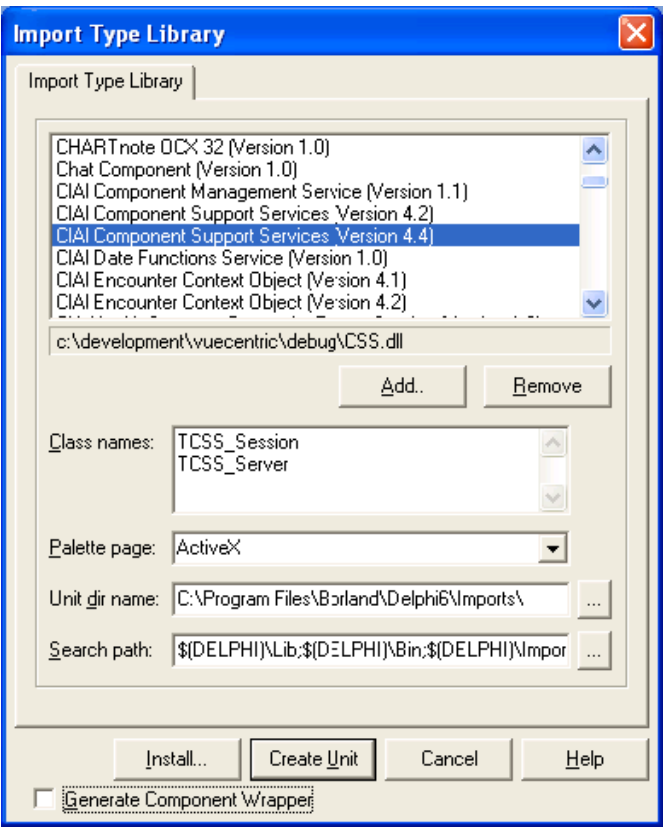

*Figure 73-10: Unchecked General Component Wrapper Checkbox*

Finally, click **Create Unit**. This will create a file called CIA\_CSS\_TLB.pas in the Imports folder under the Delphi installation directory. Note that you only need to do this procedure the first time you need to reference a COM object. The file created in this manner is then available to all projects. It also should be done whenever an object's type library changes to insure that Delphi recognizes the changes.

Now that you have a Delphi type declaration for the CSS, we can add code to access the Session object. Select the DemoControl1 unit in the code editor and add a reference to the CIA\_CSS\_TLB unit to the uses clause at the top as shown:

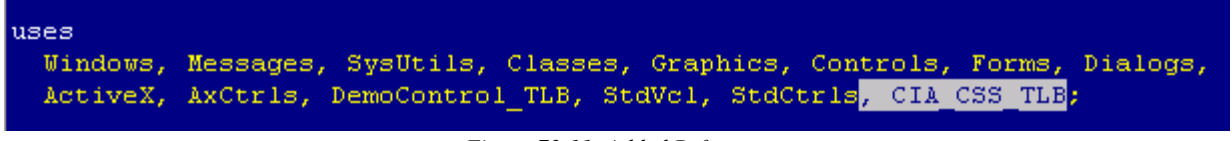

```
Figure 73-11: Added Reference
```
Next, add an instance variable to the private section of the TDemoControlX class declaration call FSession. This will be used to hold a reference to the session object.

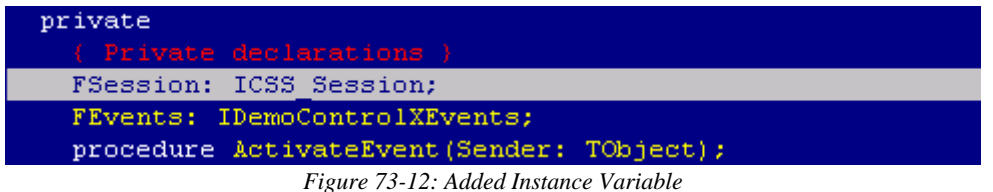

Finally, add the following line of code to the Initialize method to obtain the Session object reference:

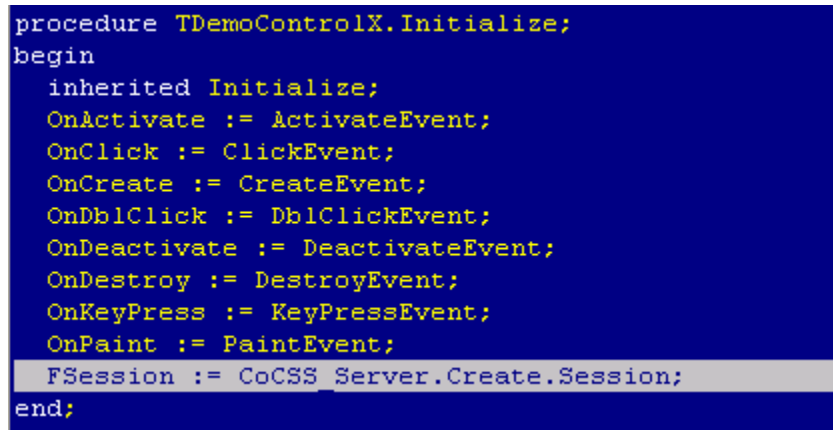

*Figure 73-13: Added Line of Code*

#### 73.13.4 Accessing the Patient Context Object

Before we can access the Patient Context object, its type library must be imported in the same manner as shown above. From the Import Type Library dialog, select the entry "CIAI Patient Context Object (Version x)" and click **Create Unit**. This will create the CSS\_Patient\_TLB.pas file which contains the Delphi declarations necessary for accessing the Patient Context object. Add a reference to this unit to the uses clause of the DemoControl1 unit:

```
11888Windows, Messages, SysUtils, Classes, Graphics, Controls, Forms, Dialogs,
  ActiveX, AxCtrls, DemoControl TLB, StdVcl, StdCtrls, CIA CSS TLB, CSS Patient TLB;
```
*Figure 73-14: Added Reference*

Declare an instance variable to hold the reference:

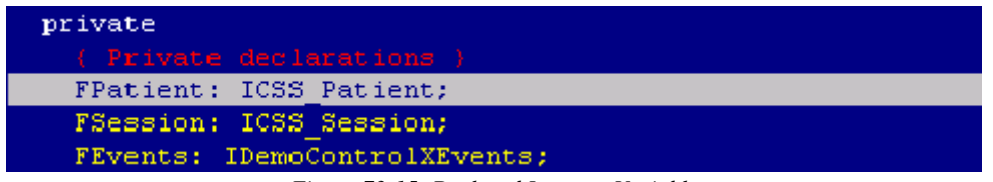

*Figure 73-15: Declared Instance Variable*

Now, we need to obtain a reference to the Patient Context object. Because this object is just a special kind of service, we use the Session object to retrieve a reference to it. Insert the following line of code in the Initialize method to do this:

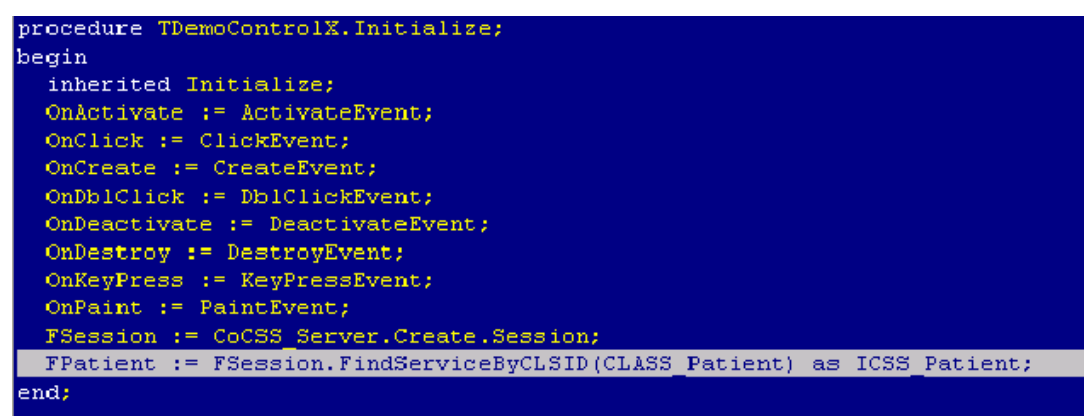

*Figure 73-16: Inserted Line of Code*

This code will cause the Session to locate (and start if not already started) the indicated service, in this case the Patient Context object. Because this function returns a reference to the default IUnknown interface, it must be cast to the desired interface, in this case ICSS\_Patient.

#### 73.13.5 Calling a Remote Procedure in Synchronous Mode

Now we are ready to add code that will invoke a remote procedure and return its data in the TMemo control. First, we will add a click handler to the first button (labeled **Sync RPC**) to execute a remote procedure that returns detailed information about the currently selected patient and populates the TMemo control with the results. Doubleclick the left-most button in the form designer and add the following code to its click event handler:

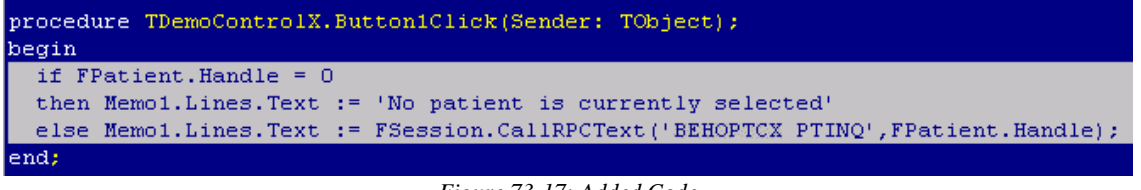

```
Figure 73-17: Added Code
```
This code calls the remote procedure named BEHOPTCX PTINQ, passing it a single parameter corresponding to the patient's internal entry number (DFN), and places the return text in the TMemo control. If the patient context is empty, it displays a message to that effect instead.

#### 73.13.6 Testing the Component

Before we proceed to add additional functionality, let us test what we currently have. To do this, we must first compile the project. Select **Project | Build DemoControl** from Delphi's menu. The project should compile without errors. Next we have to do the COM registration. Select **Run | Register ActiveX Server** from Delphi's menu to do this. You should receive confirmation of successful registration. Finally, we need to register our new component to the VueCentric<sup>®</sup> Framework. The easiest way to do this is to use the VueCentric System Management Utility. Run the tool and login to the remote host. Select the Object Registry tab and in the Restrict List To box, check **Local Registry** (this allows us to see local COM objects that aren't yet registered to the Framework). The list of objects will refresh. Now search the list for the programmatic identifier of our newly created component, DemoControl.DemoControlX, and select that entry. In the upper right pane, click **Copy** to copy the local COM registration information into the VueCentric Settings pane. In that pane, fill in the Name field with the display name for the control. The choice of name is arbitrary. We'll call it Demo Control. Finally fill in the height and width fields with 100 and 200, respectively. Now click **Apply** at the bottom. The display should look something like this:

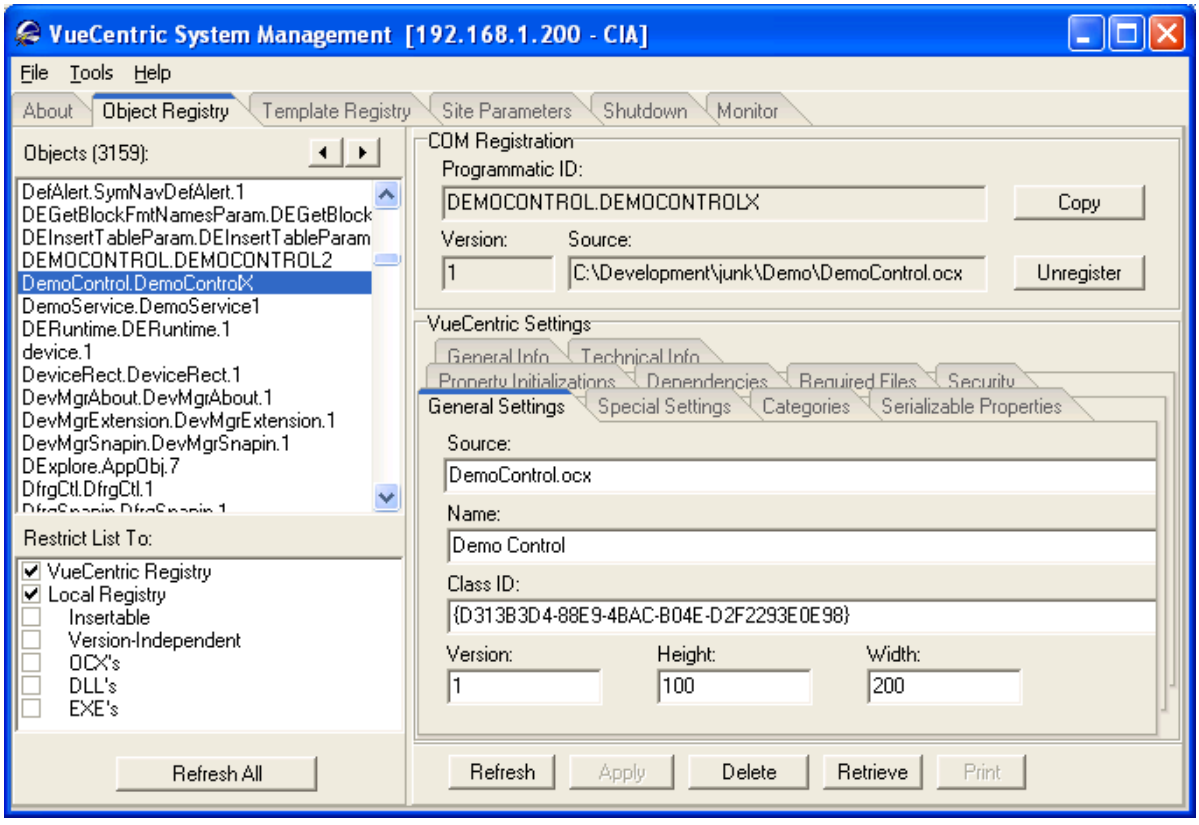

*Figure 73-18: Sample Form*
You can now close the utility. To test the component, start the Visual Interface Manager with the following flags:

#### **vim.exe /noupdate /blank /trace**

After logging in, enter design mode, right click the desktop and select **Add Object**. Expand the Name node and locate and add the Patient Identification Header. Top align this control (right-click on it in design mode to do this). Next find and add the Demo Control. Set the alignment of this control to all. Save this as a template named %DEMO for later retrieval. Now exit design mode and click on the **Sync RPC** button. You should see text in the memo control. Try clicking on the Patient Identification Header control and changing the patient selection. Note that the contents of the memo control is unaffected, because we have not yet subscribed to patient context change events. However, if we click the **Sync RPC** button again, the text that appears in the memo control now pertains to the newly selected patient.

| <b>&amp; VueCentric</b>                                                                                                    |                                                                             |
|----------------------------------------------------------------------------------------------------|-----------------------------------------------------------------------------|
| Help<br>User                                                                                                    |                                                                             |
| <b>Chick, Fredrick</b><br>234-56-1223 04-0 ct-1936 (66)                                                                                                    | SC<br>м                                                                     |
| CHICK,FREDRICK                                                                                                    | OCT 4,1936<br>234-56-1223                                                   |
| COORDINATING MASTER OF RECORD: ALBANY<br>Address: STREET ADDRESS UNKNOWN<br>ADDRESS<br>UNK. CITY/STATE<br>County: UNSPECIFIED<br>Phone: UNSPECIFIED<br>Office: UNSPECIFIED<br>Bad Addr: | Temporary: NO TEMPORARY<br>From/To: NOT APPLICABLE<br>Phone: NOT APPLICABLE |
| Async RPC<br>Sync RPC                                                                                                    | Fire Event<br>Clear                                                         |
| USER, POWER                                                                                                    | DEMO.CIAINFORMATICS.COM<br>INDIANAPOLIS. I                                  |
|                                                                                                    | Figure 73-19: Sample of Text Pertaining to Selected Patient                 |

*Figure 73-19: Sample of Text Pertaining to Selected Patient* 

Now close the application (note: if you do not close the application now, you will receive an error the next time you try to compile the project because the control's executable image is locked).

# 73.13.7 Subscribing to Patient Context Changes

As we noticed, our component retrieves information based on the currently selected patient, but it does not respond when the patient selection changes. Let us fix this deficiency by having our component subscribe to patient context changes and modify the memo control's contents when the context change occurs. To do this, we need to use the type library editor. To view the type library editor, choose the **View | Type** 

**Library** menu option from Delphi's main menu. You should now see something similar to this:

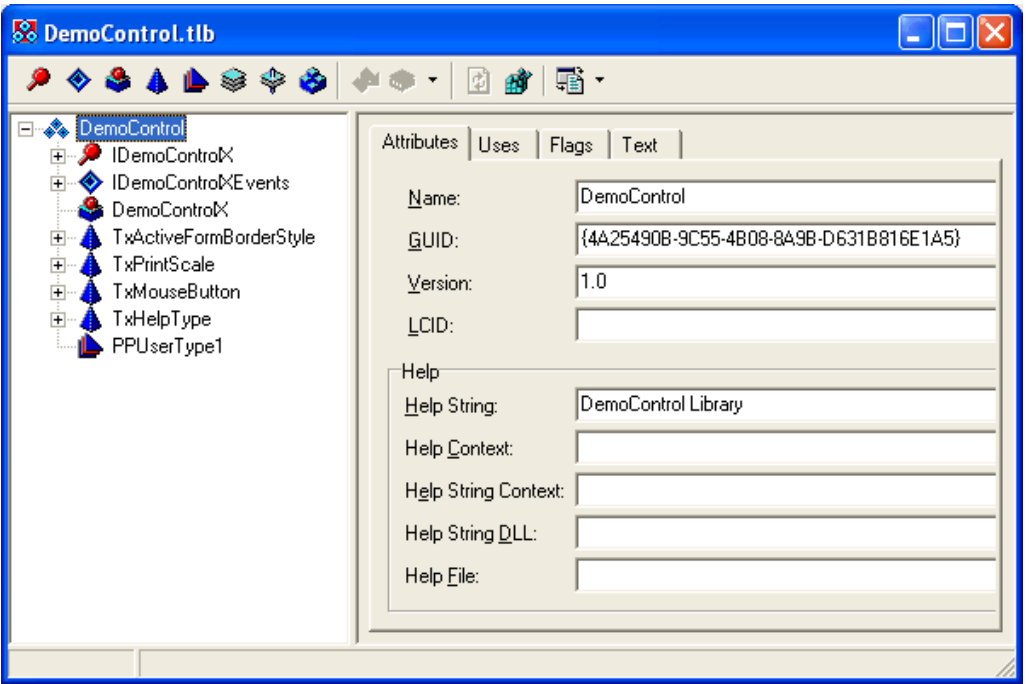

*Figure 73-20: Sample Main Menu*

Your GUID's will be different, but otherwise the dialog should look the same as this one. On the left, you see several entries. The IDemoControlX entry refers to the default interface for our control. Expanding that entry would reveal all of the properties and methods that are exposed on the COM interface. IDemoControlXEvents is the standard event interface for our component, which we will not make use of. DemoControlX is the actual component itself. To make a component respond to context changes, the component must implement the context change callback interface that is declared by the context object itself. To add this interface declaration to our component, we must first reference the context object's type library in our component's type library. To do this, select the top node labeled DemoControl. This node corresponds to our type library. When it is selected, several tabs appear on the right. Select the one labeled Uses. You should see the following:

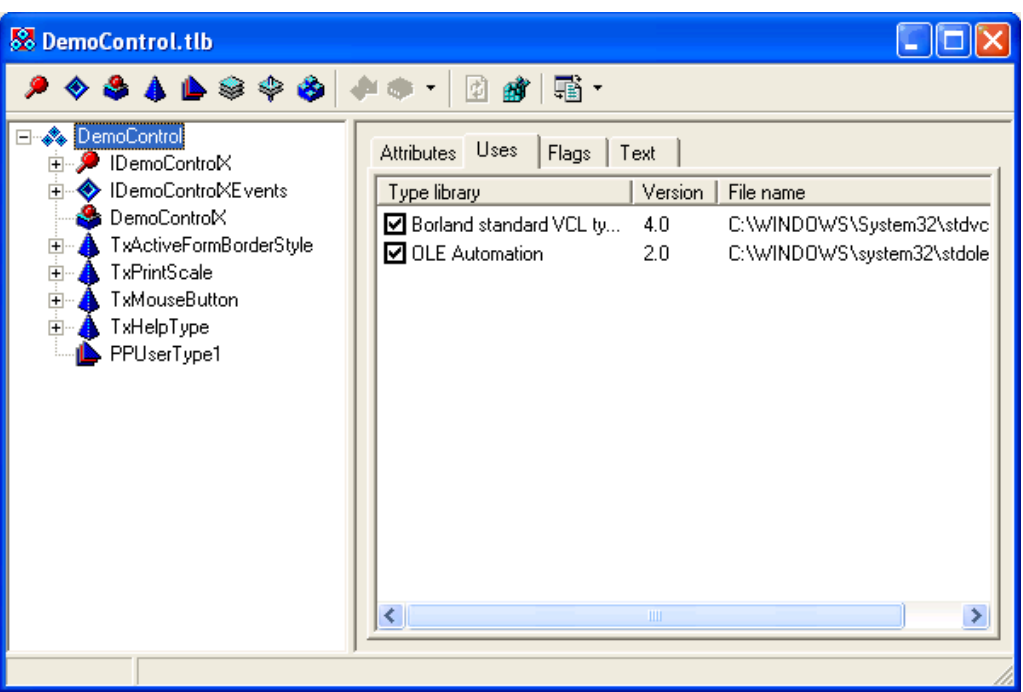

*Figure 73-21: Selected Uses Tab*

This view shows the type libraries that are currently referenced by this type library. To view all known type libraries, right-click on the right pane and select **Show All Type Libraries** from the popup menu. You will now see a much longer list. Scroll down until you find the Patient Context object and check that entry:

| So DemoControl.tlb                                                                                                    |                                                                                                    |
|----------------------------------------------------------------------------------------------------|----------------------------------------------------------------------------------------------------|
| ◈◈ለለለያ∻                                                                                                    | ¢l                                                                                                    |
| <b>Starb</b> DemoControl<br>IDemoControlX<br>IDemoControlXEvents<br>DemoControlX<br>TxActiveFormBorderStyle<br>$+$<br>TxPrintScale<br>$\overline{+}$<br>TxMouseButton<br>$\overline{+}$<br>TxHelpType<br>$\overline{+}$<br>PPUserType1 | Attributes Uses<br>Flags<br>Text<br>Type library<br>Version<br>File name<br>□ CIA Component Support<br>c:\development\vuecentric\i<br>4.4<br>CIA Component Support<br>4.5<br>c:\development\vuecentric\r<br>CIA Date Functions Servi 1.0<br>c:\Development\VueCentric\<br>▔▌CIA Encounter Context O…<br>C:\Development\VueCentric'<br>4.1<br>□ CIA Encounter Context 0<br>4.2<br>c:\Development\VueCentric\<br>CIA Health Summary Co<br>1.0<br>c:\Development\VueCentric\<br>CIA Integrated Electronic<br>1.0<br>vcESigService.dll<br><b>IESIGNATURE.DLL</b><br>CIA Integrated Electronic<br>4.1<br><b>Z</b> CIA Patient Context Object<br>4.0<br>c:\Development\VueCentric\<br><b>CIA Print Services</b><br>1.1<br>vePrint.dll<br><b>CIA Print Services</b><br>1.2<br>vcPrint.dll<br>□ CIA Site Context Object<br>4.0<br>c:\Development\VueCentric\<br>CIA User Context Object<br>4.0<br>c:\development\vuecentric\i<br><b>EL CIA Lisar Contact Object</b><br>of Douglopmont UnoContriol<br>$A - 1$<br><b>TITLE</b> |
| Modified                                                                                                    |                                                                                                    |

*Figure 73-22: Uses Tab Showing All Type Libraries*

Now we want to add the Patient Context object's context change interface to our component. To do this, select the DemoControlX node on the left and the tab labeled Implements on the right. Right-click on the right pane and choose **Insert Interface** from the popup menu. You will be presented with a list of known interfaces:

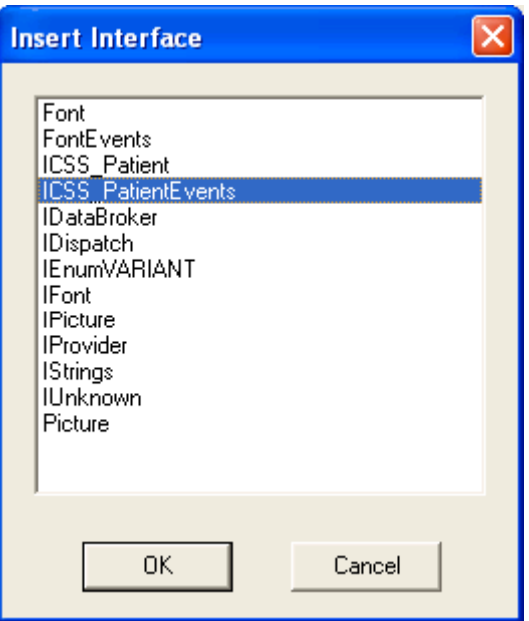

*Figure 73-23: Sample Insert Interface Pop-up*

Select the ICSS\_PatientEvents interface from this list and click **OK**. The type library editor should now look like this:

| <b>S</b> DemoControl.tlb                                                                                                    |                                                                                                    |                                      |                                                  |                                  |                                       |
|----------------------------------------------------------------------------------------------------|----------------------------------------------------------------------------------------------------|--------------------------------------|--------------------------------------------------|----------------------------------|---------------------------------------|
| <b>*********</b>                                                                                                    | 圓<br>ď                                                                                                    | 嘔 ・                                  |                                                  |                                  |                                       |
| <b>Starb</b> DemoControl<br>IDemoControlX<br>$\overline{+}$<br>IDemoControMEvents<br>$\overline{+}$<br>DemoControlX<br>TxActiveFormBorderStyle<br>$\overline{+}$<br><b>TxPrintScale</b><br>Ė<br>TxMouseButton<br>車<br>Ė<br>TxHelpType<br>PPUserType1 | Implements<br><b>Attributes</b><br>Interface<br>IDemoControlX<br>IDemoControMEvents {4653142<br>ICSS_PatientEvents | Flags<br>GUID<br>{C1DE54<br>{0CA47FC | $COM +$ Text<br>Source<br>False<br>True<br>False | Default<br>True<br>True<br>False | Restricted<br>False<br>False<br>False |
|                                                                                                    | ∢                                                                                                    | TILL.                                |                                                  |                                  | ⊁                                     |
| Modified                                                                                                    |                                                                                                    |                                      |                                                  |                                  |                                       |

*Figure 73-24: Selected ICSS\_PatientEvents Interface*

Now we need to synchronize our program code with the changes we have made in the

type library editor. To do this, click the  $\Box$  button in the toolbar to refresh your code. You should now see three new methods in your components class declaration and three empty implementations in the code section:

| begin | function TDemoControlX. Pending (Silent: WordBool): WideString; |  |
|-------|-----------------------------------------------------------------|--|
| end:  |                                                                 |  |
| begin | procedure TDemoControlX.Canceled;                               |  |
| end:  |                                                                 |  |
| begin | procedure TDemoControlX.Committed;                              |  |
| end:  |                                                                 |  |

*Figure 73-25: Sample Three Methods*

We will add code to each of these implementations to populate the memo control with text indicating that each method has been invoked. Complete the implementations with the code shown below:

| function TDemoControlX.Pending(Silent: WordBool): WideString;<br>begin<br>Memoi.Clear:<br>end:           |
|----------------------------------------------------------------------------------------------------|
| procedure TDemoControlX.Canceled;<br>begin<br>$Memo1.Lines.Text := 'Context Change Canceled.'$<br>end:   |
| procedure TDemoControlX.Committed;<br>begin<br>$Memo1.Lines.Text := 'Context Change Committed.'$<br>end; |

*Figure 73-26: Added Code*

When a context change is initiated, the Pending method will be called first. In this method, we simply clear the memo control's contents. Because we are not setting the return value for the Pending method, we are essentially voting YES to the context change. Assuming nothing else cancels the pending change, the Committed method is called next. In that method, we set the memo control's text to indicate that the context change was committed. Now compile the project by selecting **Project | Build DemoControl** from the menu. Because we made changes to the type library, we need to

re-register the control by selecting **Run | Register ActiveX Server**. Now restart the Visual Interface Manager, this time with the following command line options:

**vim.exe /noupdate /trace /template=%DEMO**

Once you login, you should see your component much as it looked before. Click the **Sync RPC** button to verify that this still works. Now click on the patient identification header and select a different patient. Notice how the memo control's contents have now changed. We have now responded to a context change event.

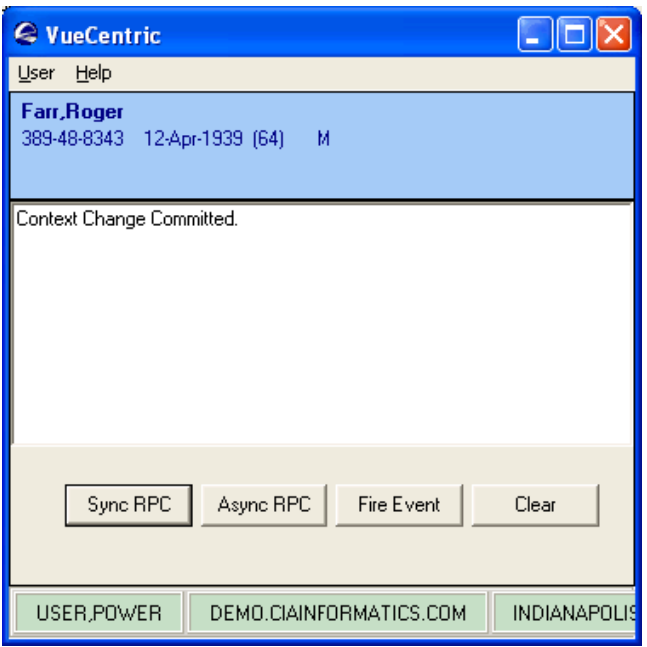

*Figure 73-27: Sample Changed Context*

### 73.13.8 Calling a Remote Procedure in Asynchronous Mode

Our next task is to support calling our remote procedure asynchronously. To do this, we need to implement the ICSS\_SessionEvents interface that is defined in the CSS type library. This is done in an identical manner to the ICSS\_PatientEvents interface we implemented in the previous section. First, bring up the type library editor by selecting **View | Type Library**. Select the DemoControl node on the left and the Uses tab on the right. If only checked entries are showing, right-click on the right pane and select **Show All Type Libraries** from the popup menu. Find the CIA Component Support Services library in the list (select the highest version number if you see more than one) and check it. Next select the DemoControlX node on the left and the Implements tab on the right. Right-click on the right pane and select Insert Interface from the popup

menu. Select the ICSS\_SessionEvents interface and click **OK**. Finally, click the button to refresh your code. You should now see three new methods in your code, all with empty implementations:

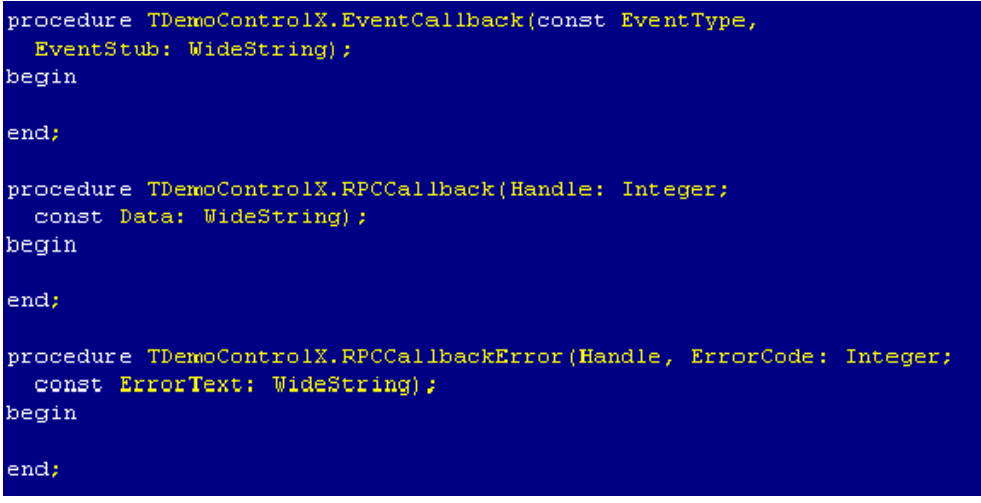

*Figure 73-28: Three New Methods*

At this point, we will ignore the EventCallback method, but will return to it later. Let us add the following code to the other two methods:

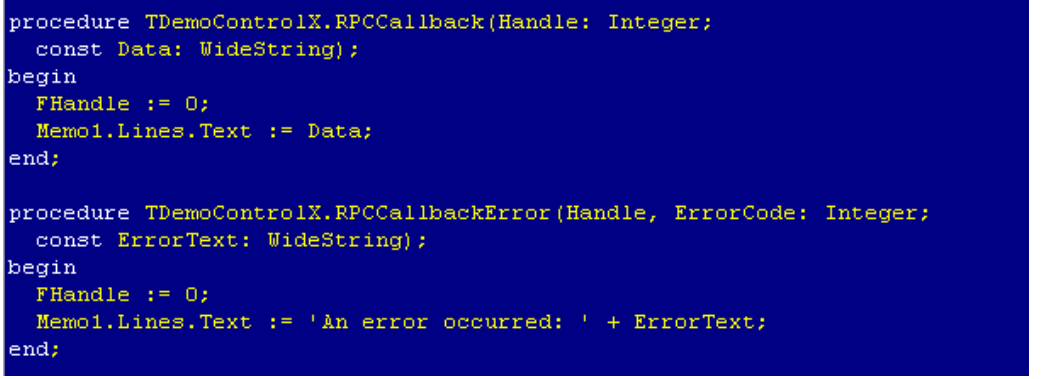

*Figure 73-29: Added Code*

Here, we add the data returned by the asynchronous call to the memo control if it completed normally, or the text of the reported error if it did not.

Next, we will add code to the **Async RPC** button to call our remote procedure in asynchronous mode. To do this, double-click on that button in the form designer and complete the click event handler as shown:

```
procedure TDemoControlX.Button2Click(Sender: TObject);
begin
  if FHandle \langle \rangle 0
  then FSession. CallRPCAbort (FHandle);
  Memo1.Lines.Text := 'Asynchronous Remote Procedure Invoked.';
  FHandle := FSession.CallRPCAsync('BEHOPTCX PTINQ',FPatient.Handle,self,True);
end;
```
*Figure 73-30: Completing the Event Handle*

Note that we are first aborting any asynchronous remote procedure in progress before we call it again.

Now add a declaration to the private section of the component's class for the FHandle variable used to stored the returned handle:

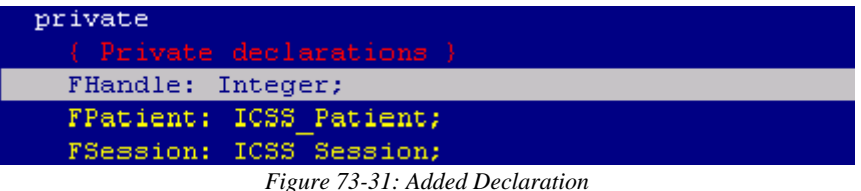

Now, because we are already equipped to respond to patient context changes, let us add code to abort an asynchronous call in progress when a context change occurs. We will add this code to the Committed method:

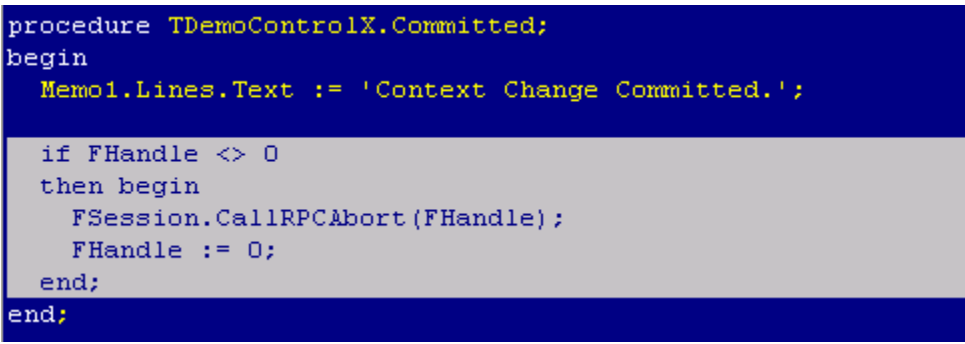

*Figure 73-32: Code Added to Committed Method*

Now it is time to test our component again. Recompile the project by selecting **Project | Build DemoControl** and, because we have again made type library changes, re-register the component by selecting **Run | Register ActiveX Server**. Now restart the Visual Interface Manager as before. This time, click the **Async RPC** button. You should at first see the text "Asynchronous Remote Procedure Invoked." in the memo control. After a small delay, you should see the results of the remote procedure appear. Note that TaskMan must be running to invoke a remote procedure asynchronously, so if you do not receive data from the call, make certain TaskMan is running.

### 73.13.9 Firing an Event

Let us now add the capability of firing an event. We are going to fire a local event called 'STATUS'. The Visual Interface Manager subscribes to this event and displays the data associated with it in its status bar. Double-click on the **Fire Event** button in the form designer and complete the click event handler as follows:

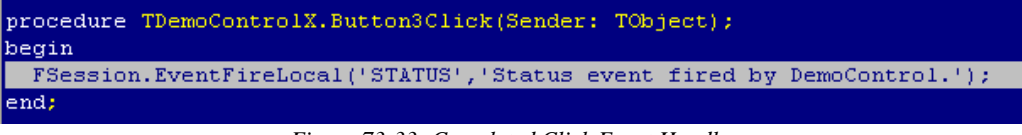

*Figure 73-33: Completed Click Event Handler*

Recompile the project and test in the Visual Interface Manager as before. Click the **Fire Event** button and you should see the event data appear in the status bar:

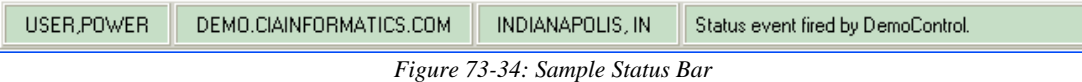

# 73.13.10 Subscribing and Responding to an Event

Finally, we will enable our component to respond to STATUS events. This requires two steps. First we must implement the callback interface for responding to events. Because this is the same interface (ICSS\_SessionEvents) we implemented earlier for responding to asynchronous remote procedures, we have already done this. All we need to do is to fill in the implementation for the EventCallback method. Find this method in your component's implementation section and complete as follows:

| procedure TDemoControlX.EventCallback(const EventType, |
|--------------------------------------------------------|
| EventStub: WideString);                                |
| begin                                                  |
| $Memo1.Lines. Text := EventType + ': ' + EventSub;$    |
| end:                                                   |

*Figure 73-35: Completed Implementation Section*

This will display the event name and data in the memo control.

Next, we need to subscribe to the STATUS event. To do this, return to the Initialize method and add the following line of code:

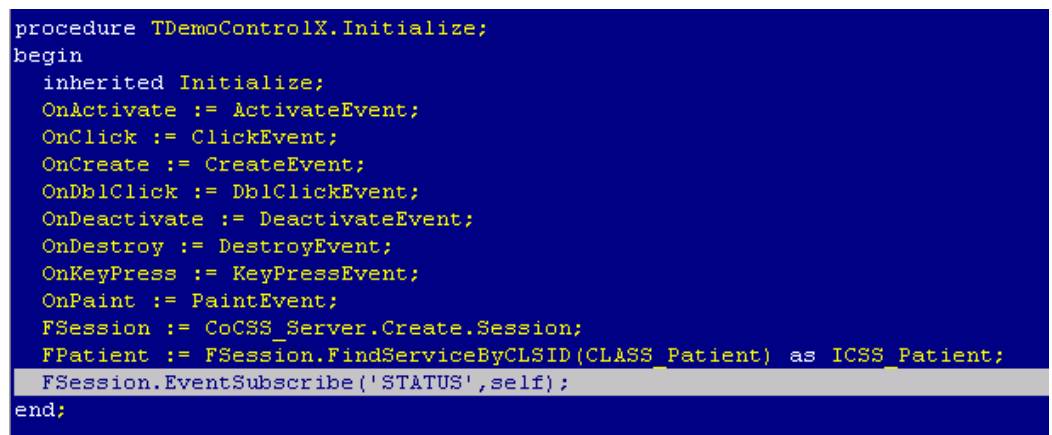

*Figure 73-36: Added Code*

Now recompile and test your component as before. Now, clicking the **Fire Event** button also displays the event data in the memo control:

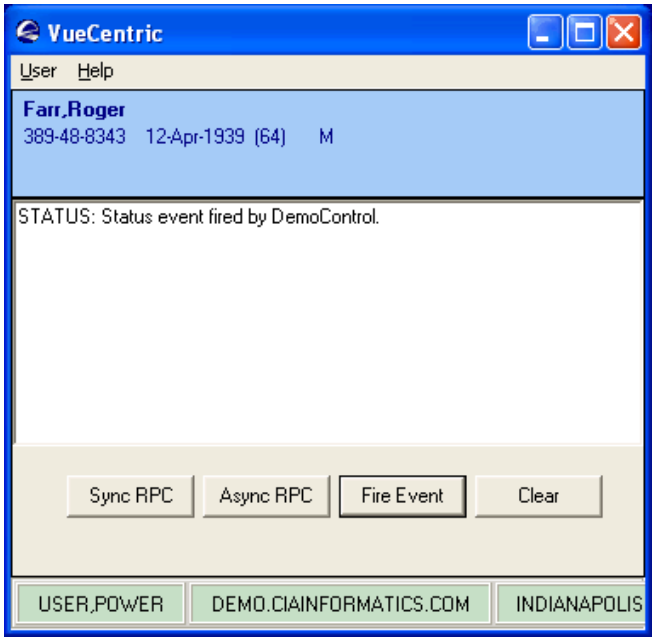

*Figure 73-37: Sample Event Data in Memo Control*

### 73.13.11 Summary

You have learned how to create an Active Form control, edit type libraries, reference the Session and Patient Context objects, call remote procedures synchronously and asynchronously, and fire and receive events. You should now be well prepared to create components on your own.

# 73.14 Creating Visual Components with Visual Basic

Visual Basic offers the ActiveX Control project type for creating visual components. This control is the equivalent to Delphi's Active Form in that it is essentially a form hosted within an ActiveX wrapper.

### 73.14.1 Creating the ActiveX Control Project

To create an ActiveX Control project, select **File | New Project** from Visual Basic's main menu. This will bring up the project selection dialog as show below:

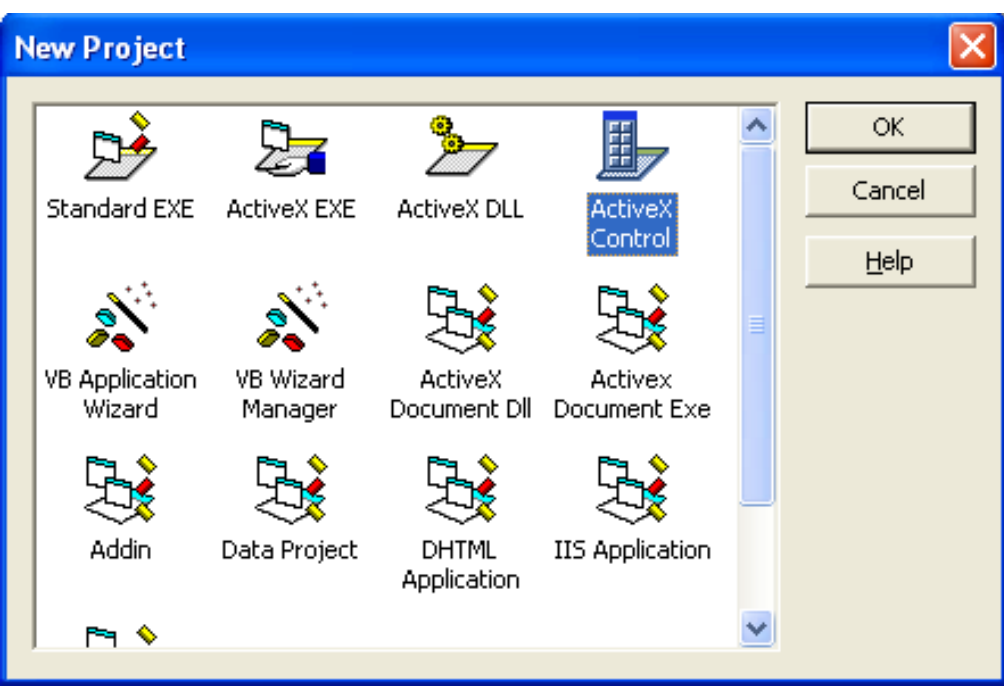

*Figure 73-38: New Project Dialog*

Select the ActiveX Control project type and click **OK**. This creates a project called Project1 (which will form the first part of the component's programmatic identifier) containing an ActiveX control called UserControl1 (which will form the second part of the component's programmatic identifier):

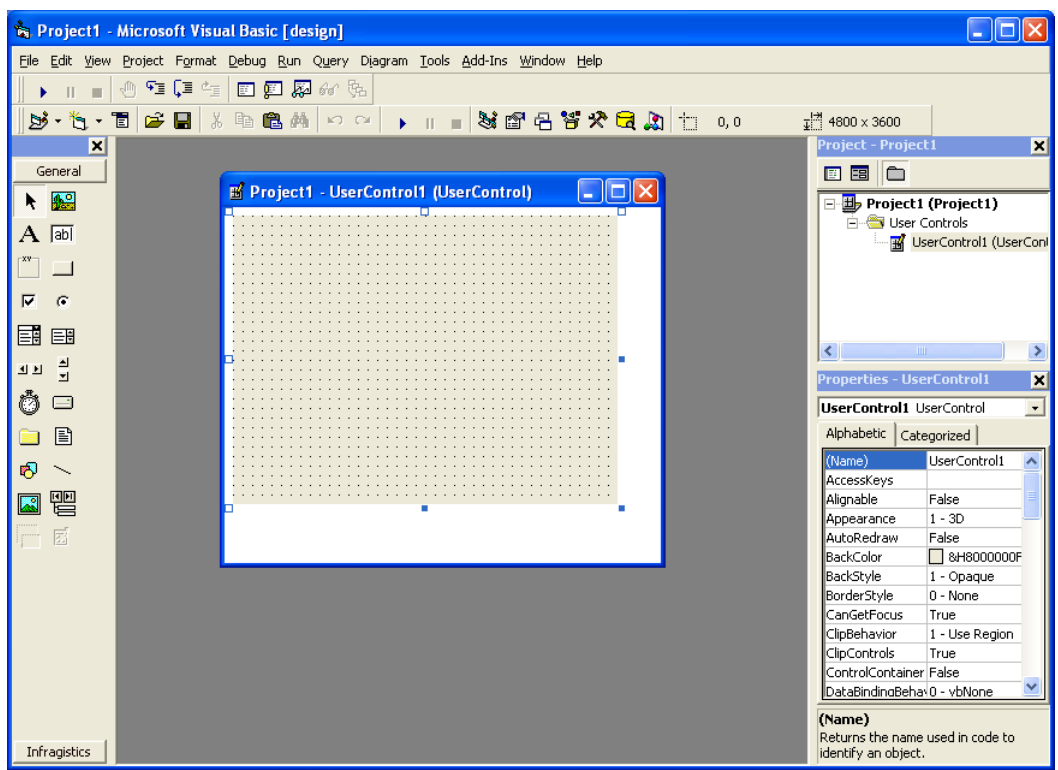

*Figure 73-39: New Project Created*

Because we would like our programmatic identifier for this control to be DemoControl.DemoControl2, we need to rename the project and the control. To rename the project, select the project in the Project pane (upper right in the above illustration), and edit its Name property in the Properties pane (lower right) to be DemoControl. To rename the control, select the control name in the Project pane and edit its Name property in the Properties pane to be DemoControl2. Our project should now look like this:

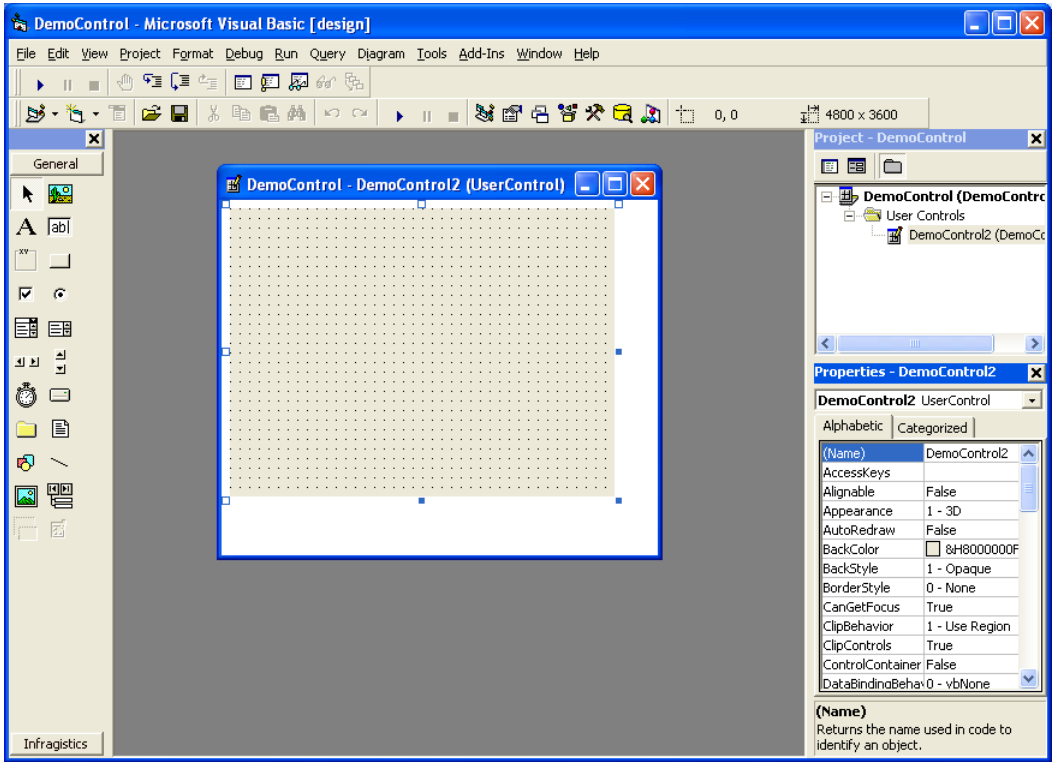

*Figure 73-40: Renamed Control*

There is one final setting we should change for our project. Select **Project | DemoControl Properties...** from the main menu. Select the Make tab and check the **Auto Increment** check box under Version Number. Close the dialog by clicking **OK**.

### 73.14.2 Designing the Form

Next, we are going to add a TextBox control and four buttons to the form. First, double-click the TextBox component on the component palette to add it to the form. Resize the control in the form designer to fill the upper 3/4 of the form. In the properties pane, change its MultiLine property to True. Add four CommandButton controls to the form using the same technique, and arrange them at the bottom of the form as show below:

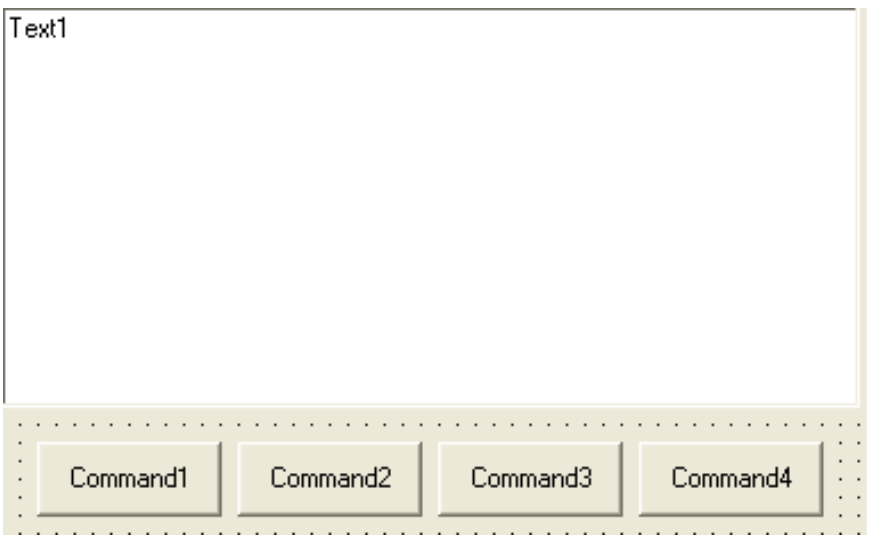

*Figure 73-41: Added TextBox Control and Four Buttons*

Now modify the Caption property of each button, from left to right, to **Sync RPC**, **Async RPC**, **Fire Event**, and **Clear**. Double click the rightmost button that is now labeled **Clear** to generate a handler for its click event and complete it as shown below:

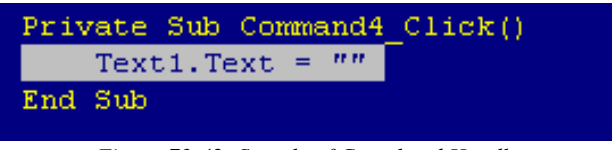

*Figure 73-42: Sample of Completed Handler*

### 73.14.3 Accessing the Session Object

*Note:* Visual Basic can have difficulty locating components that are registered using side-by-side versioning. You can find the need to copy the required components to the system directory before adding them as references to the project.

Before we can perform a remote procedure call, we must obtain access to the Session object within the CSS. For Visual Basic to access any COM object, it must first reference that object within its project. To do this, select **Project | References...** from the main menu. In the reference list, find the entry "CIAI Component Support Services" and check it:

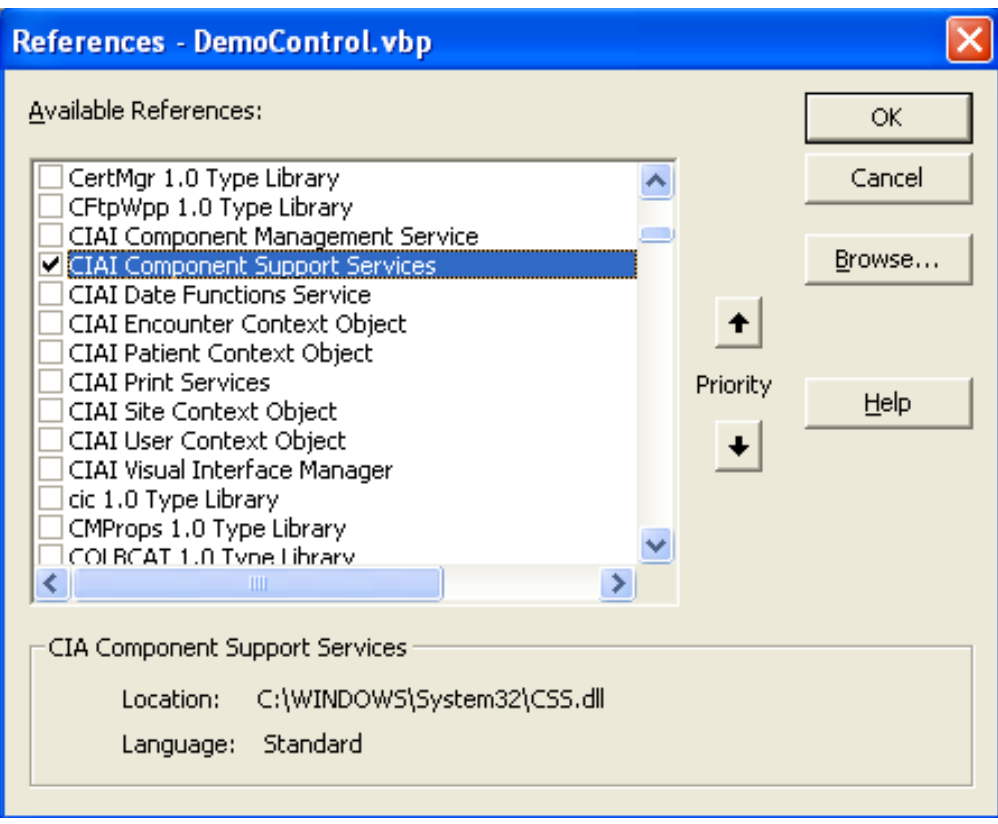

*Figure 73-43: Checked Reference*

Now click **OK** to close the form. The project now has a reference to the CSS type library and can access objects within it.

Next, we need to declare a global variable to hold our reference to the Session Object. To do this, select (General) in the code editor and add the following code:

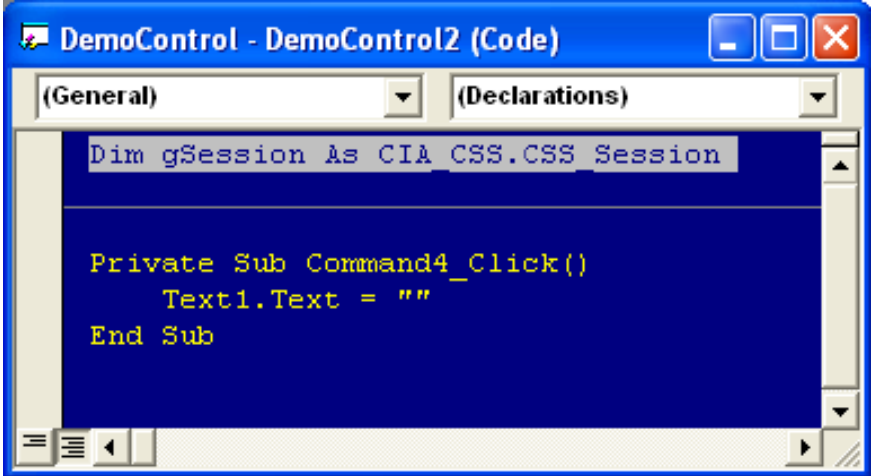

*Figure 73-44: Added Code*

Now we need to store a reference to the Session object in our global variable, gSession. Select the UserControl class in the left drop-down box of the code editor and its Initialize method in the right drop-down box. This will create an empty implementation for the Initialize method. Next, complete the implementation by adding the following code:

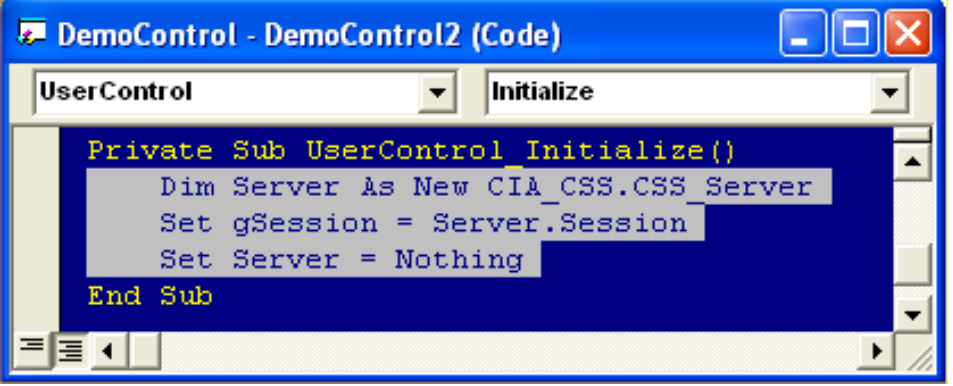

*Figure 73-45: Added Code*

This code obtains a temporary reference to the Server object, retrieves a reference to its Session object, and releases the Server object. At this point, you now have a reference to the Session object stored in the global variable, gSession.

### 0.0.2 Accessing the Patient Context Object

Before we can access the Patient Context object, we must add a reference to it to our project in the same manner as the Session object. To do this, select **Project | References...** from the main menu and locate "CIAI Patient Context Object" in the reference list. Check the box next to the entry and close the dialog by clicking **OK**. Next, we need to add a global variable to hold the reference to the Patient Context object, just as we did for the Session object. Return to the (General) section of the code editor and add a global variable declaration as shown:

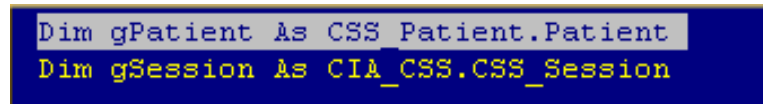

*Figure 73-46: Added Global Variable Declaration*

Now return to the Initialize method of the UserControl and add the following code to initialize the variable:

|             | DemoControl - DemoControl2 (Code)                                     |  |
|-------------|-----------------------------------------------------------------------|--|
| UserControl | Initialize                                                            |  |
|             | Private Sub UserControl Initialize()                                  |  |
|             | Dim Server As New CIA CSS.CSS Server                                  |  |
|             | Set gSession = Server. Session                                        |  |
|             | Set Server = Nothing                                                  |  |
|             | Set gPatient = gSession. FindServiceByProgID ("CSS PATIENT. PATIENT") |  |
| End Sub     |                                                                       |  |
|             |                                                                       |  |
|             |                                                                       |  |

*Figure 73-47: Added Code*

## 73.14.4 Calling a Remote Procedure in Synchronous Mode

Now we are ready to add code that will invoke a remote procedure and return its data in the TextBox control. First, we will add a click handler to the first button (labeled **Sync RPC**) to execute a remote procedure that returns detailed information about the currently selected patient and populates the TextBox control with the results. Doubleclick the left-most button in the form designer and add the following code to its click event handler:

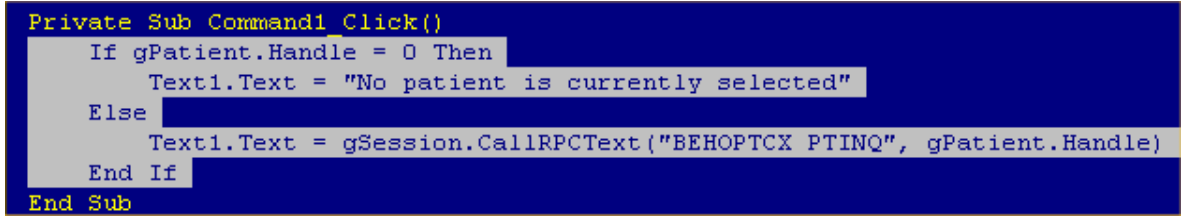

*Figure 73-48: Added Code*

This code calls the remote procedure named BEHOPTCX PTINQ, passing it a single parameter corresponding to the patient's internal entry number (DFN), and places the return text in the TextBox control. If the patient context is empty, it displays a message to that effect instead.

### 73.14.5 Testing the Component

Before we proceed to add additional functionality, let us test what we currently have. To do this, we must first compile the project. Select **File | Make DemoControl.ocx...** from the main menu. The project should compile without errors. Next, we need to register our new component to the VueCentric® Framework. The easiest way to do this is to use the VueCentric System Management Utility. Run the tool and login to the remote host. Select the Object Registry tab and in the Restrict List To box, check **Local Registry** (this allows us to see local COM objects that aren't yet registered to the Framework). The list of objects will refresh. Now search the list for the programmatic identifier of our newly created component, DemoControl.DemoControl2, and select that entry. In the upper right pane, click **Copy**  to copy the local COM registration information into the VueCentric Settings pane. In that pane, fill in the Name field with the display name for the control. The choice of name is arbitrary. We'll call it Demo Control. Finally fill in the height and width fields with 100 and 200, respectively. Now click **Apply** at the bottom. The display should look something like this:

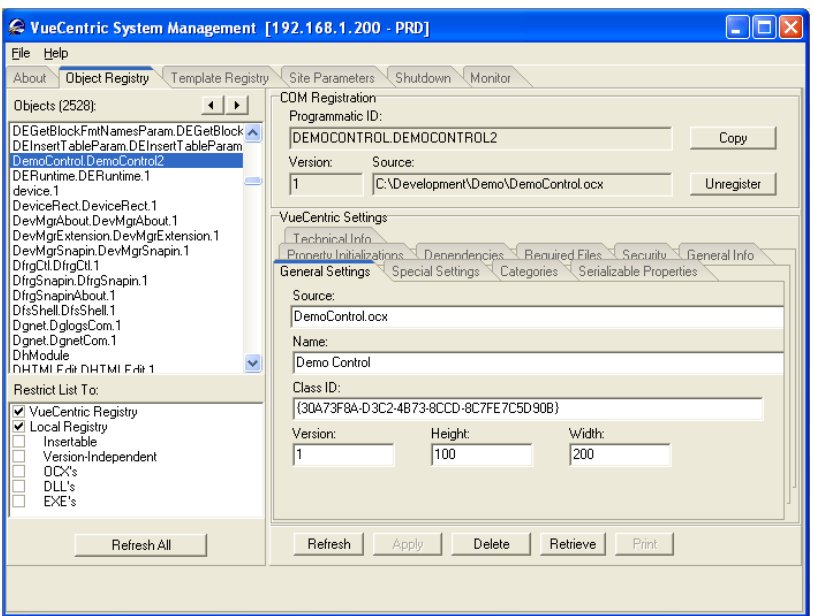

*Figure 73-49: Revised Screen*

You can now close the utility. To test the component, start the Visual Interface Manager with the following flags:

#### **vim.exe /noupdate /blank /trace**

After logging in, enter design mode, right click the desktop and select **Add Object**. Expand the Name node and locate and add the Patient Identification Header. Top align this control (right-click on it in design mode to do this). Next find and add the Demo Control. Set the alignment of this control to all. Save this as a template named %DEMO for later retrieval. Now exit design mode and click on the **Sync RPC** button. You should see text in the TextBox control. Try clicking on the Patient Identification Header control and changing the patient selection. Note that the contents of the TextBox control is unaffected, because we have not yet subscribed to patient context change events. However, if we click the **Sync RPC** button again, the text that appears in the TextBox control now pertains to the newly selected patient.

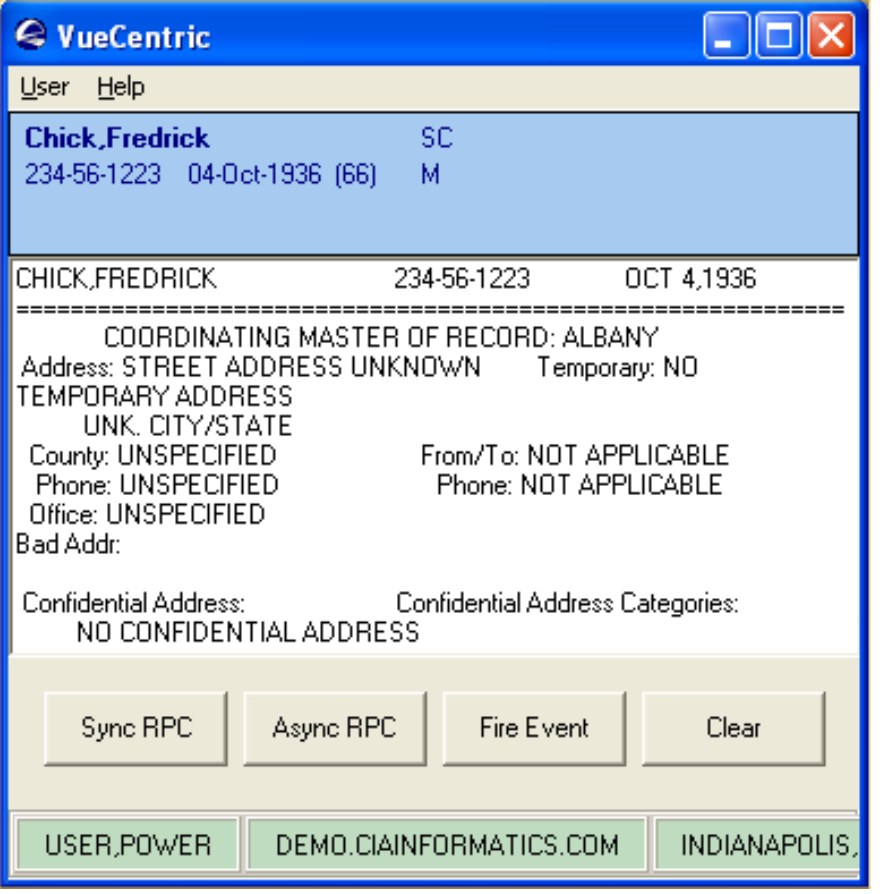

*Figure 73-50: Sample Text Pertaining to Patient*

Now close the application (note: if you do not close the application now, you will receive an error the next time you try to compile the project because the control's executable image is locked).

### 73.14.6 Subscribing to Patient Context Changes

As we noticed, our component retrieves information based on the currently selected patient, but it does not respond when the patient selection changes. Let us fix this deficiency by having our component subscribe to patient context changes and modify the TextBox control's contents when the context change occurs. To do this, we need to direct our component to implement the callback interface for patient context changes, ICSS\_PatientEvents. Return to the (General) section of the code editor and enter the following line of code:

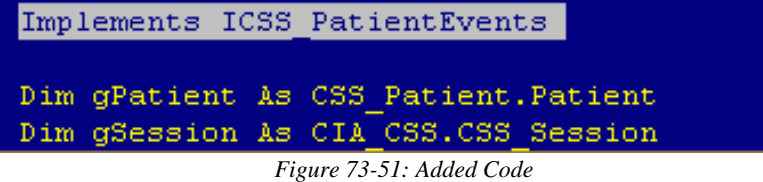

From the left drop-down box in the code editor, find and select the entry "ICSS\_PatientEvents." In the right drop-down box you will see three methods: Pending, Canceled, and Committed. Select each one in turn to generate implementations for each. Your code should look like this:

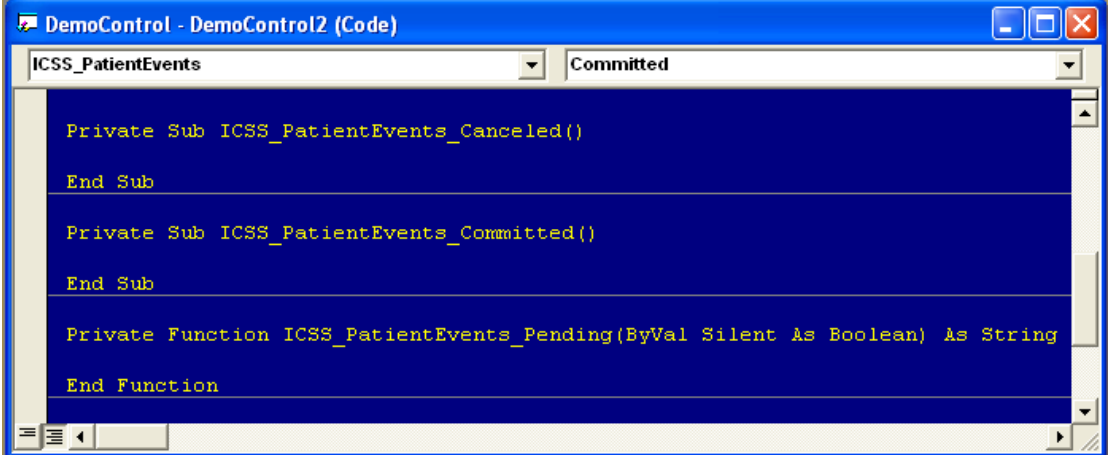

*Figure 73-52: New Code*

We will add code to each of these implementations to populate the TextBox control with text indicating that each method has been invoked. Complete the implementations with the code shown below:

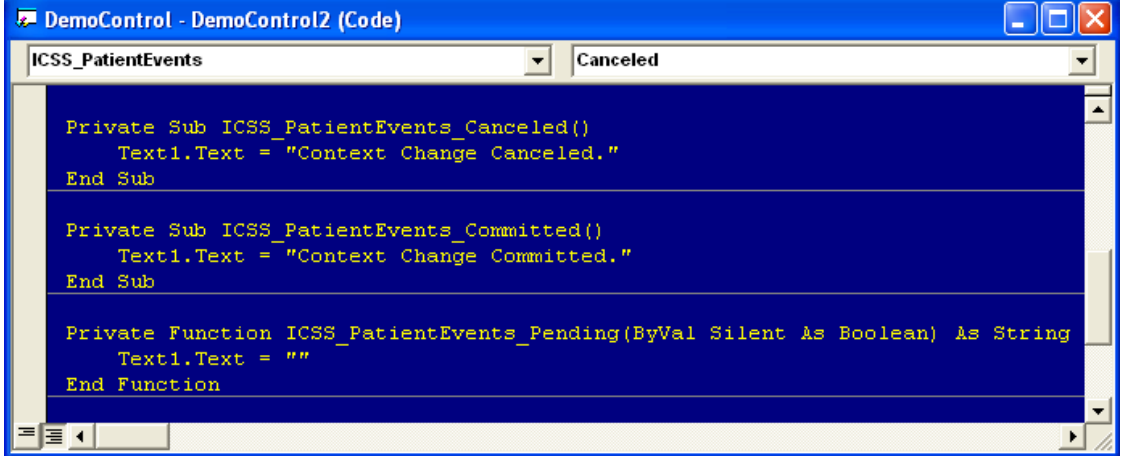

*Figure 73-53: Added Code*

When a context change is initiated, the Pending method will be called first. In this method, we simply clear the TextBox control's contents. Because we are not setting the return value for the Pending method, we are essentially voting YES to the context change. Assuming nothing else cancels the pending change, the Committed method is called next. In that method, we set the TextBox control's text to indicate that the context change was committed. Now compile the project by selecting **File | Make DemoControl.ocx...** from the menu. Now restart the Visual Interface Manager, this time with the following command line options:

#### **vim.exe /noupdate /trace /template=%DEMO**

Once you login, you should see your component much as it looked before. Click the **Sync RPC** button to verify that this still works. Now click on the patient identification header and select a different patient. Notice how the TextBox control's contents has now changed. We have now responded to a context change event.

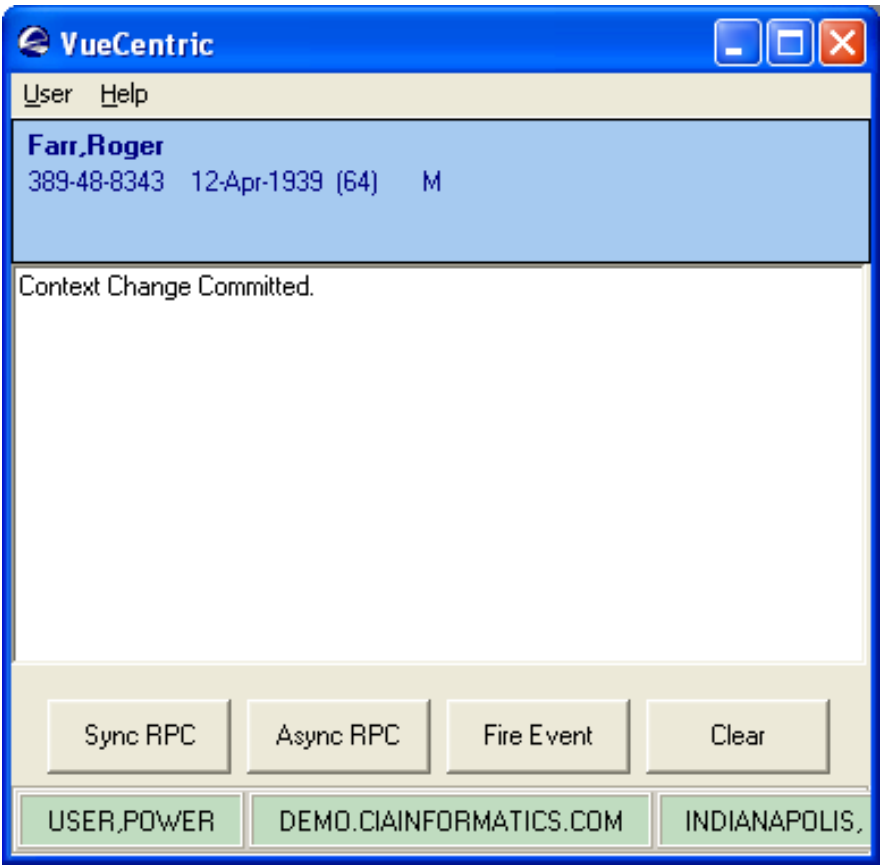

*Figure 73-54: Sample Context Change Event*

### 73.14.7 Calling a Remote Procedure in Asynchronous Mode

Our next task is to support calling our remote procedure asynchronously. To do this, we need to implement the ICSS\_SessionEvents interface that is defined in the CSS type library. This is done in an identical manner to the ICSS\_PatientEvents interface we implemented in the previous section. Return again to the (General) section of the code editor and add the following:

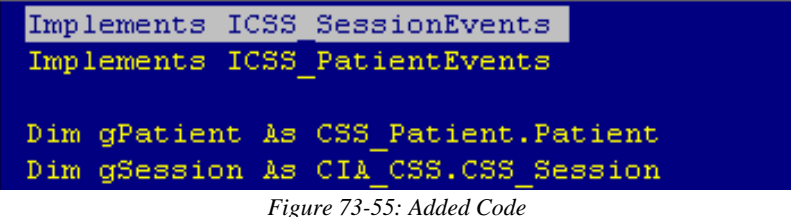

As we did with the ICSS\_PatientEvents interface, select "ICSS\_SessionEvents" from the left drop-down box and each of its three methods in turn from the right drop-down box. This will create blank implementations for each method.

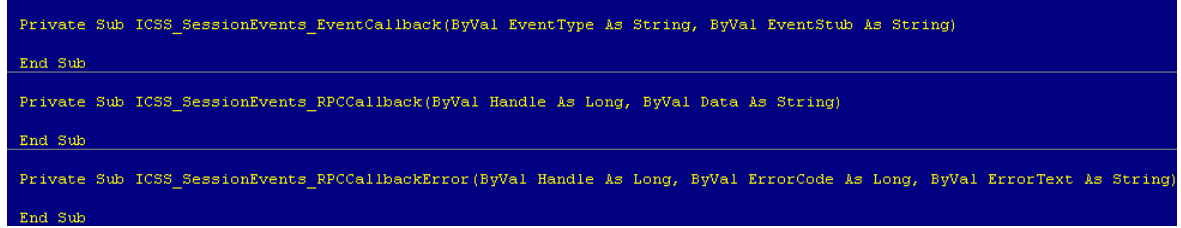

*Figure 73-56: Blank Implementations Created*

At this point, we will ignore the EventCallback method, but will return to it later. Let us add the following code to the other two methods:

```
Private Sub ICSS SessionEvents RPCCallback (ByVal Handle As Long,
    gHandle = 0Text1. Text = Data
End Sub
Private Sub ICSS SessionEvents RPCCallbackError (ByVal Handle As
    qHandle = 0Text1. Text = "An error occurred: " + ErrorText
End Sub
```
*Figure 73-57: Added Code*

Here, we add the data returned by the asynchronous call to the TextBox control if it completed normally, or the text of the reported error if it did not.

Next, we will add code to the **Async RPC** button to call our remote procedure in asynchronous mode. To do this, double-click on that button in the form designer and complete the click event handler as shown:

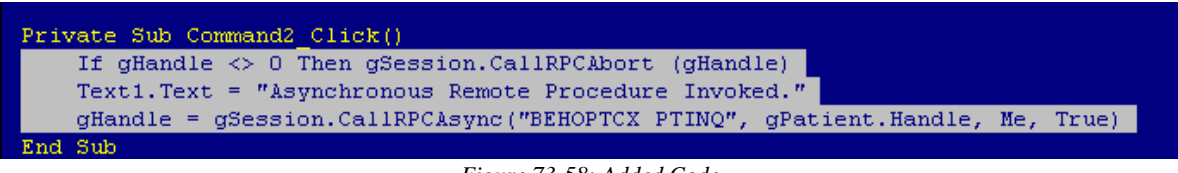

*Figure 73-58: Added Code*

Note that we are first aborting any asynchronous remote procedure in progress before we call it again.

Now add the global variable declaration to the (General) section of the code editor to store the returned handle:

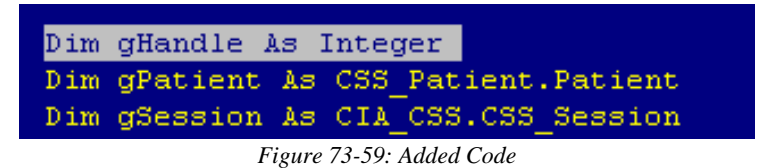

Now, because we are already equipped to respond to patient context changes, let us add code to abort an asynchronous call in progress when a context change occurs. We will add this code to the Committed method:

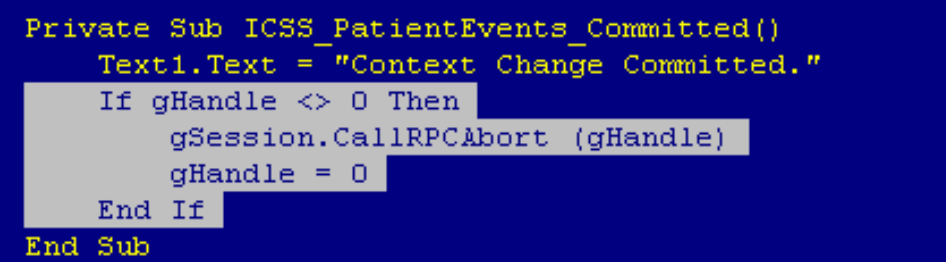

*Figure 73-60: Added Code*

Now it is time to test our component again. Recompile the project by selecting **File | Make DemoControl.ocx...** Now restart the Visual Interface Manager as before. This time, click the **Async RPC** button. You should at first see the text "Asynchronous Remote Procedure Invoked." in the TextBox control. After a small delay, you should see the results of the remote procedure appear. Note that TaskMan must be running to invoke a remote procedure asynchronously, so if you do not receive data from the call, make certain TaskMan is running.

### 73.14.8 Firing an Event

Let us now add the capability of firing an event. We are going to fire a local event called 'STATUS'. The Visual Interface Manager subscribes to this event and displays the data associated with it in its status bar. Double-click on the **Fire Event** button in the form designer and complete the click event handler as follows:

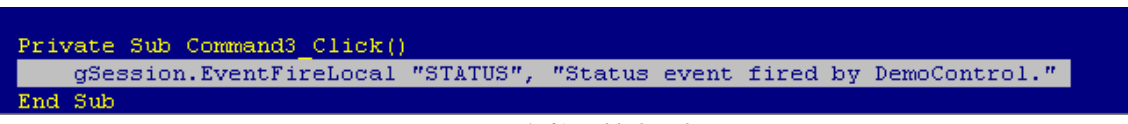

*Figure 73-61: Added Code*

Recompile the project and test in the Visual Interface Manager as before. Click the **Fire Event** button and you should see the event data appear in the status bar:

```
DEMO.CIAINFORMATICS.COM
USER, POWER
                                              INDIANAPOLIS, IN
                                                                  Status event fired by DemoControl.
                                        Figure 73-62: Status Bar
```
### 73.14.9 Subscribing and Responding to an Event

Finally, we will enable our component to respond to STATUS events. This requires two steps. First we must implement the callback interface for responding to events. Because this is the same interface (ICSS\_SessionEvents) we implemented earlier for responding to asynchronous remote procedures, we have already done this. All we need to do is to fill in the implementation for the EventCallback method. Find this method in your component's implementation section and complete as follows:

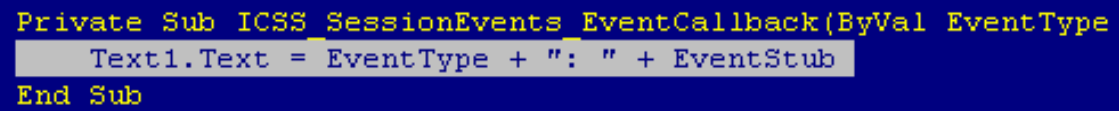

```
Figure 73-63: Added Code
```
This will display the event name and data in the TextBox control.

Next, we need to subscribe to the STATUS event. To do this, return to the Initialize method and add the following line of code:

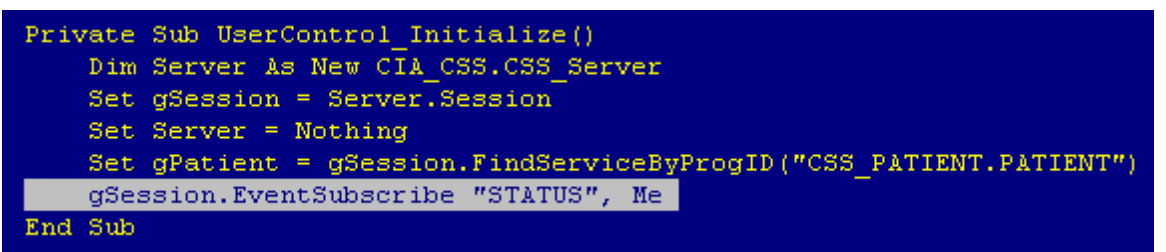

*Figure 73-64: Added Code*

Now recompile and test your component as before. Now, clicking the **Fire Event** button also displays the event data in the TextBox control:

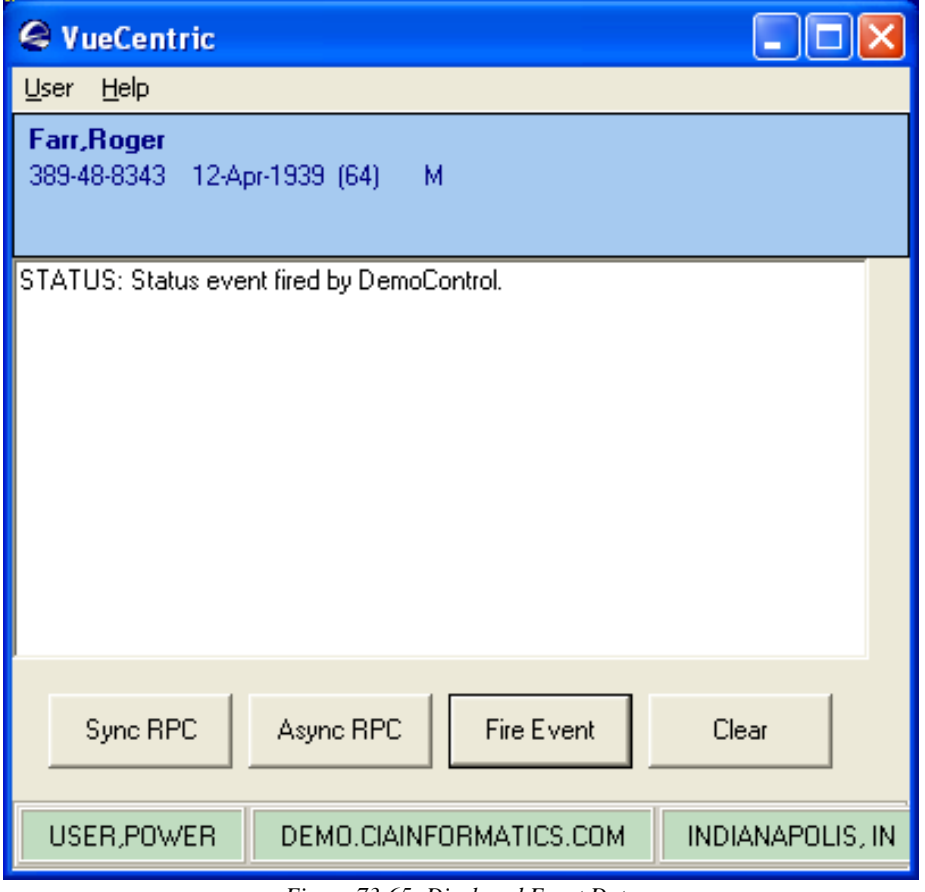

*Figure 73-65: Displayed Event Data*

### 73.14.10 Summary

You have learned how to create an ActiveX control, reference the Session and Patient Context objects, implement interfaces, call remote procedures synchronously and asynchronously, and fire and receive events. You should now be well prepared to create components on your own.

# 73.15 Creating Visual Components with C#

.NET Window Controls can be used in the VIM through a COM-interoperability feature of the .NET framework known as the COM Callable Wrapper (CCW). This wrapper transparently exposes a .NET Window Control as an ActiveX object and requires little effort on the part of the developer. While any .NET-compatible language can be used, we choose C# for this example.

### 73.15.1 Creating the Windows Control Project

To create an Active Form project, select **File | New | Project...** This will bring up the project selection dialog as shown below:

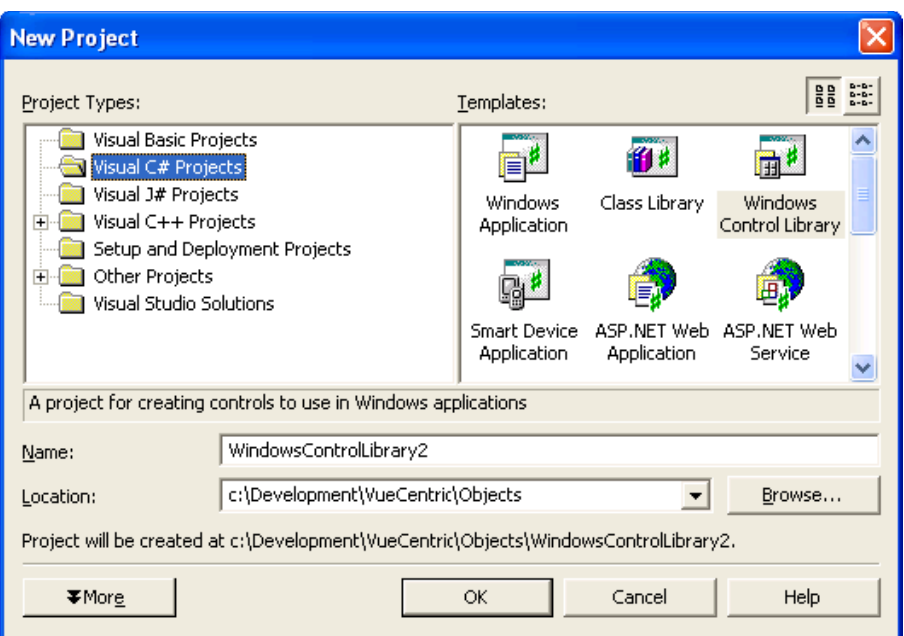

*Figure 73-66: Project Selection Dialog*

Select Visual C# Projects in the left pane and Windows Control Library in the right pane. Modify the Name to DemoControl and click **OK**.

The form designer will appear:

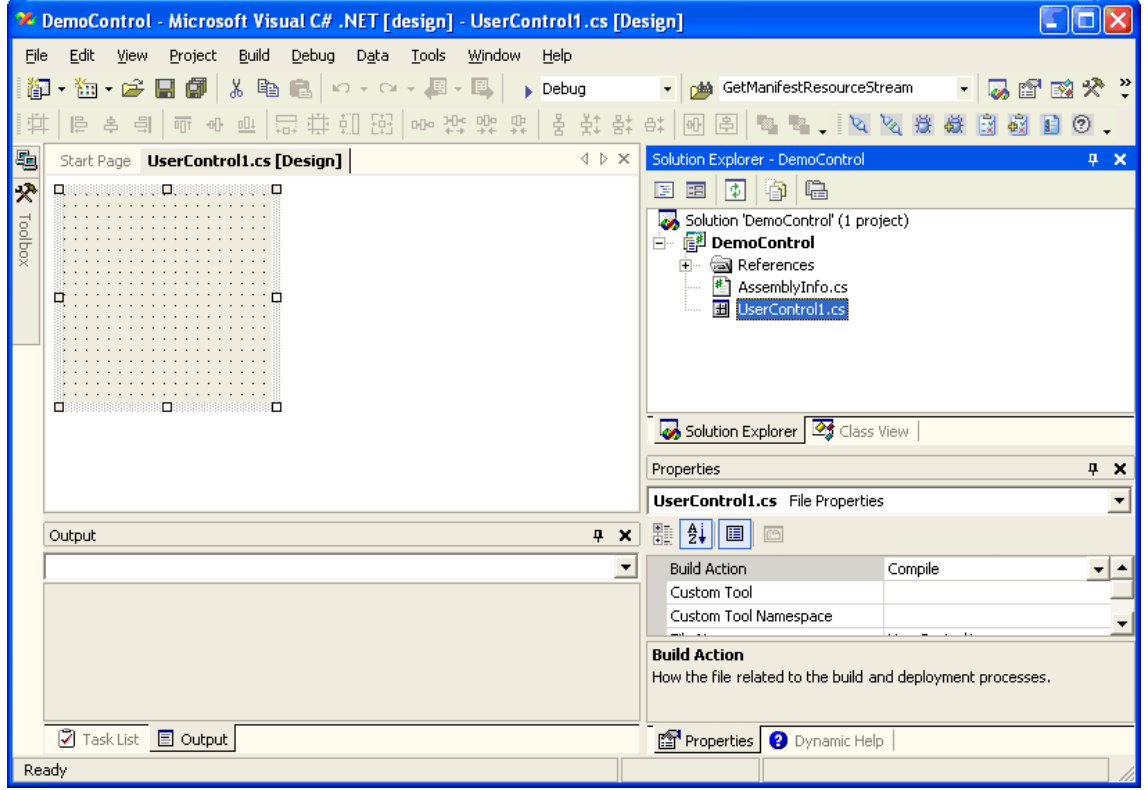

*Figure 73-67: Sample Form Designer*

Next, right-click the node named "DemoControl" from the Solution Explorer pane (upper right) and select **Properties** from the popup menu. Select **Configuration Properties | Build** from the left pane and change the "Register for COM Interop" property in the right pane to True. Click **OK** to close the dialog.

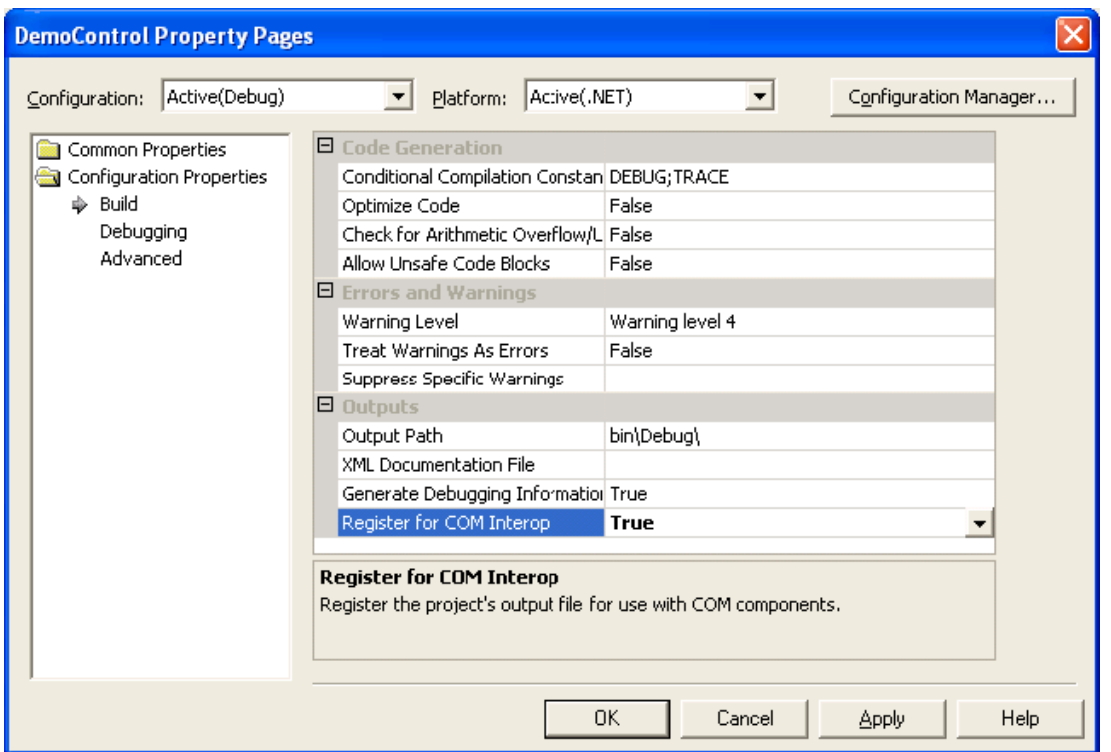

*Figure 73-68: Changed Property*

Next, rename the component from UserControl1 to DemoControlCS by first clicking the control's form in the Form Designer (upper left) and then modifying its Name property in the Properties pane (lower right) to DemoControlCS. Also, change the BackColor property to "ControlLight". (If you do not change the default color, it will appear black in the VIM.) Then resize the form on the form designer to accommodate the controls you will be placing on it by grabbing the lower right sizing grip and dragging it to its desired position. Your project should now look like this:

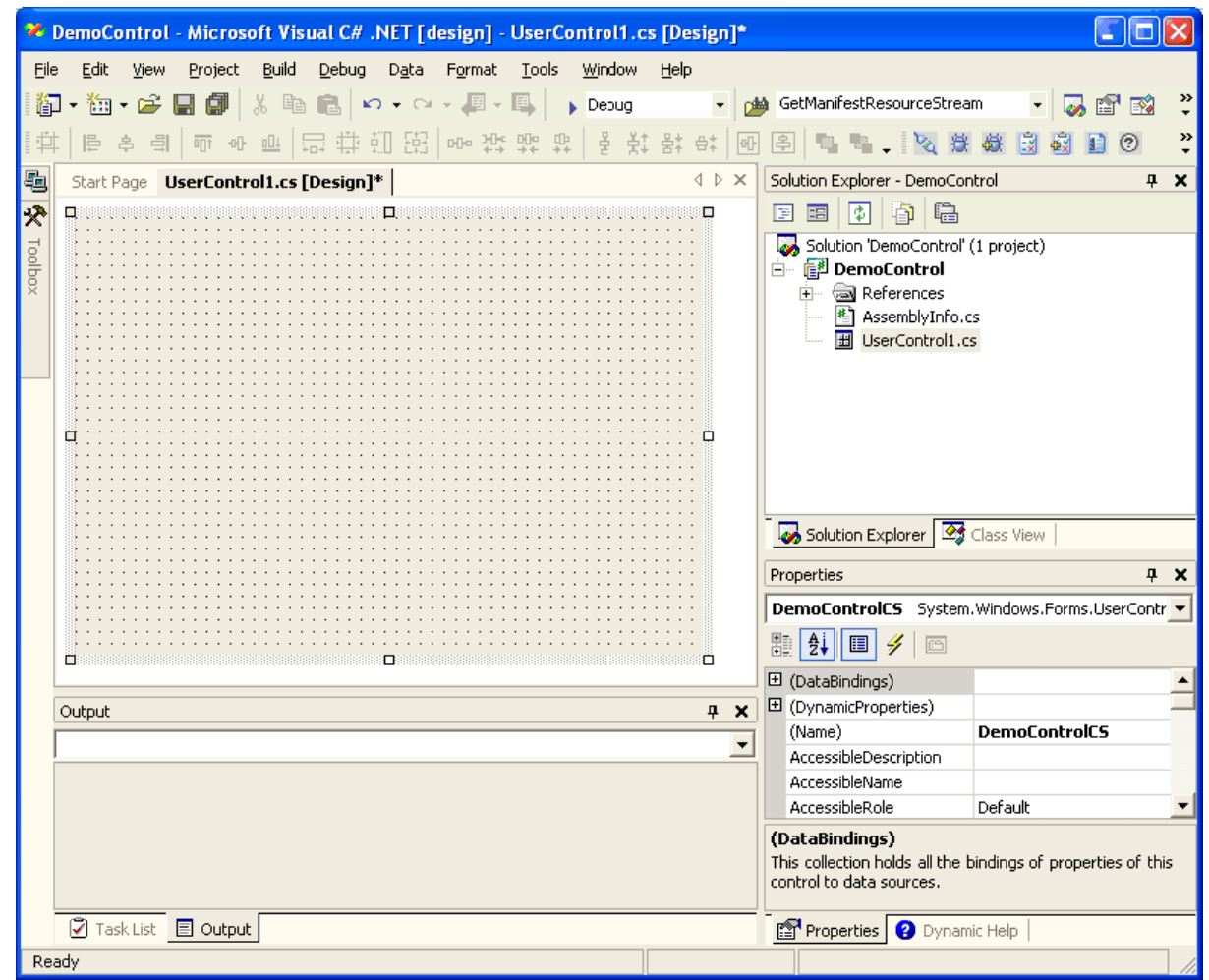

*Figure 73-69: Revised Project*

Now we are going to add a text box and four buttons to the form. First, open the component palette by hovering the mouse pointer over the ToolBox icon to the left of the Form Designer. Locate the TextBox control (you might need to scroll the component list to find it) and double-click to add it to your form. Next, from the Form Designer, select the newly added TextBox control by clicking on it. In the Properties pane, edit its Dock property to Top and its MultiLine property to True. Then resize it to fill most of the form (allowing space at the bottom for buttons) by grabbing its resizing grip and dragging to the desired position.

Next, add four buttons to the form by opening the component palette as before and double-clicking on the Button control. Repeat this three more times. You will see four buttons on your form. Drag them to the desired positions at the bottom of the form. Set the Anchor property for each button to (Bottom,Left). An easy way to do this is to select the first button by clicking on it, then clicking on the remaining three while holding down the Shift key. This will select all four buttons. Then modify the Anchor property to the desired value. This will change the property values for all four buttons.

While we are here, we are going to add an empty handler for the Load Event. To do this, switch the property editor view to events by clicking on the lightning bolt icon in the toolbar. Find the Load event in the list and double click in the empty box to the right of it. You should now see the code editor with your empty event handler:

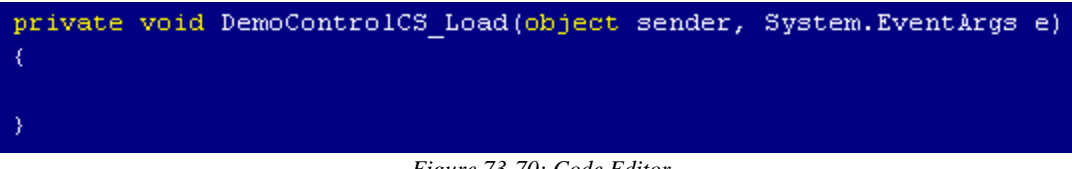

*Figure 73-70: Code Editor*

We will complete this event handler in a moment. For now, return to the design view by clicking on the appropriate tab. Your form should now look like this:

| Project<br>Build<br>Debug<br>Format Tools Window<br>File<br>Edit<br>View<br>Data<br>Help<br>袖•序目印 ふ 亀 亀 わ - ○ - 早 - 早  <br><b>play</b> GetManifestResourceStream<br>$\blacktriangleright$ Debug<br>嗣<br>$\overline{\phantom{a}}$<br>ft<br>国象<br>四 40 丽   凹 掛 钔 图   咖 挺 爽 苗 青 青 青 鲜 鲜 昧<br>草<br>图图图 【2】<br>릨<br>巨<br>$\boxed{0}$<br>흠<br>(2)<br>4<br>√ D X<br>Solution Explorer - DemoControl<br>Start Page <b>UserControl1.cs [Design]*</b> | »<br>»<br>$4 \times$ |
|----------------------------------------------------------------------------------------------------|----------------------|
|                                                                                                    |                      |
|                                                                                                    |                      |
|                                                                                                    |                      |
|                                                                                                    |                      |
|                                                                                                    |                      |
| $\overline{\mathbf{x}}$<br>$\blacksquare$<br>$\Box$<br>图<br>雷<br>圓<br>textBox1                                                                                                    |                      |
| Toolbox<br>Solution 'DemoControl' (1 project)                                                                                                    |                      |
| 白 图 DemoControl<br><b>i</b> - a References                                                                                                    |                      |
| 图 AssemblyInfo.cs                                                                                                    |                      |
| <b>H</b> UserControl1.cs                                                                                                    |                      |
|                                                                                                    |                      |
| Solution Explorer 3 Class View                                                                                                    |                      |
| ◻<br>п<br>Properties                                                                                                    | $4 \times$           |
| DemoControlCS System.Windows.Forms.UserContr +                                                                                                    |                      |
| <b>題 ∯ 圓 彡</b><br>画                                                                                                    |                      |
| 田 (DataBindings)                                                                                                    |                      |
| 田 (DynamicProperties)                                                                                                    |                      |
| <b>DemoControlCS</b><br>(Name)                                                                                                    |                      |
| $\mathbb{N}$<br>button3<br>button2<br>button4<br>button1<br>AccessibleDescription                                                                                                    |                      |
| AccessibleName<br>$\frac{1}{2}$ . The construction of the construction of $\blacksquare$ .<br>□                                                                                                    |                      |
| AccessibleRole<br>Default                                                                                                    |                      |
| False<br>AllowDrop<br>$4 \times$<br>Output<br>AutoScroll<br>False                                                                                                    |                      |
| 田 AutoScrollMargin<br>0, 0<br>$\blacktriangledown$                                                                                                    |                      |
| 田 AutoScrollMinSize<br>0, 0                                                                                                    |                      |
| BackColor<br>Control                                                                                                    |                      |
| $ -$<br>(DataBindings)                                                                                                    |                      |
| This collection holds all the bindings of properties of this                                                                                                    |                      |
| control to data sources.                                                                                                    |                      |
| <b>⑦</b> Task List ■ Output<br>Properties   2 Dynamic Help                                                                                                    |                      |
| Ready                                                                                                    |                      |

*Figure 73-71: Revised Form*

Now modify the Text property of each button, from left to right, to **Sync RPC**, **Async RPC**, **Fire Event**, and **Clear**. Double click the right-most button that is now labeled **Clear** to generate a handler for its click event and complete it as shown below:

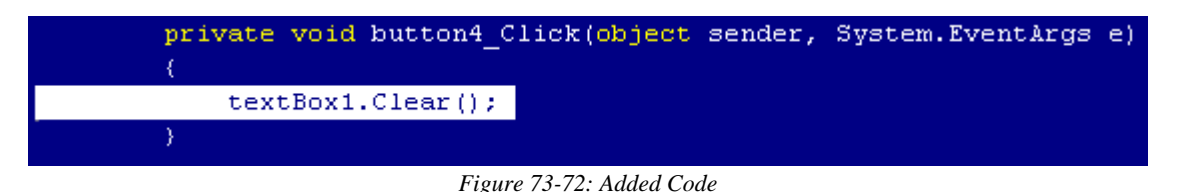

### 73.15.2 Accessing the Session Object

Before we can perform a remote procedure call, we must obtain access to the Session object within the CSS. For C# to access any COM object, we must first add its reference information to the project. This is done by selecting **Project | Add Reference...** from the menu. Select the COM tab and locate the entry named CIAI Component Support Services from the list. Select that entry by clicking on it, the click the **Select** button. The list item should now appear in the bottom pane of the dialog as shown:

| <b>Add Reference</b>                                                                                                    |                                                                                  |                 |                                                                                                    |        |                  |
|----------------------------------------------------------------------------------------------------|----------------------------------------------------------------------------------|-----------------|----------------------------------------------------------------------------------------------------|--------|------------------|
| COM<br><b>Projects</b><br>.NET                                                                                                    |                                                                                  |                 |                                                                                                    |        |                  |
| Component Name<br>CIAI ChartNote Note Authoring<br><b>CIAI Chat Component</b><br><b>CIAI Chat Service</b><br>CIAI Chronic Pain Management Utility<br>CIAI Chronic Pain Patient Management<br>CIAI Chronic Pain Reports<br><b>CIAI Clinical Reminders Service</b><br><b>CIAI Component Support Services</b><br>CIAI Consult Orders Cover Sheet<br>CIAI CPRS Context Adapter<br>CIAI CricochWornings/Alorks/Dirochiuns<br>≺ | 1.0<br>1.0<br>1.0<br>1.0<br>1.0<br>1.0<br>4.0<br>4.5<br>1.0<br>1.0<br>1.0.<br>ШI | TypeLib Version | Path<br>c:\Development\Vu<br>c:\Development\Vu <br>c:\development\vul<br>c:\Development\Vu <br>c:\development\vul<br>c:\Development\Vu<br>c:\development\vu<br>c:\development\vu<br>c:\Development\Vu<br>c:\Development\Vu<br>cilDouglopmontillu |        | Browse<br>Select |
| Selected Components:<br>Component Name<br>CIAI Component Support Services                                                                                                    | Type<br>COM                                                                      | Source          | c:\development\vuecentric\deb                                                                                                    |        | Remove           |
|                                                                                                    |                                                                                  |                 | OK                                                                                                    | Cancel | <b>Help</b>      |

*Figure 73-73: Sample Add Reference Dialog*

Finally, click **OK** to close the dialog and add the reference to your project. You will now see a new entry in the Solution Explorer pane under the References node named CIA\_CSS.

Now that you have added reference information for the CSS, we can add code to access the Session object. First, add an instance variable to the class declaration of your control and name it session. This will be used to hold a reference to the session object.

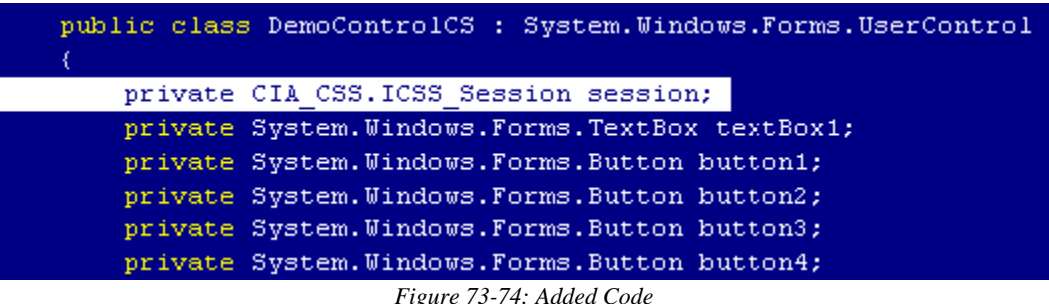

To obtain a reference to the Session object, add the following line of code to the Load event handler we created earlier:

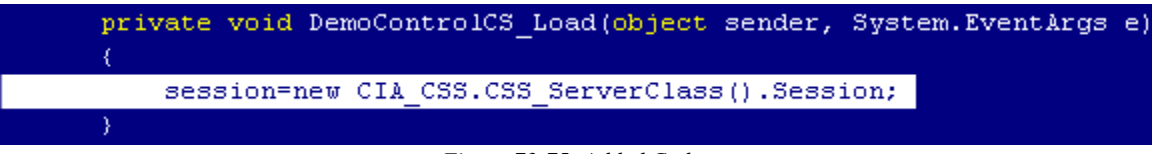

*Figure 73-75: Added Code*

We must also be sure to properly release this reference when the object is destroyed. To do this, locate the Dispose method implementation for the control and add the following lines of code:

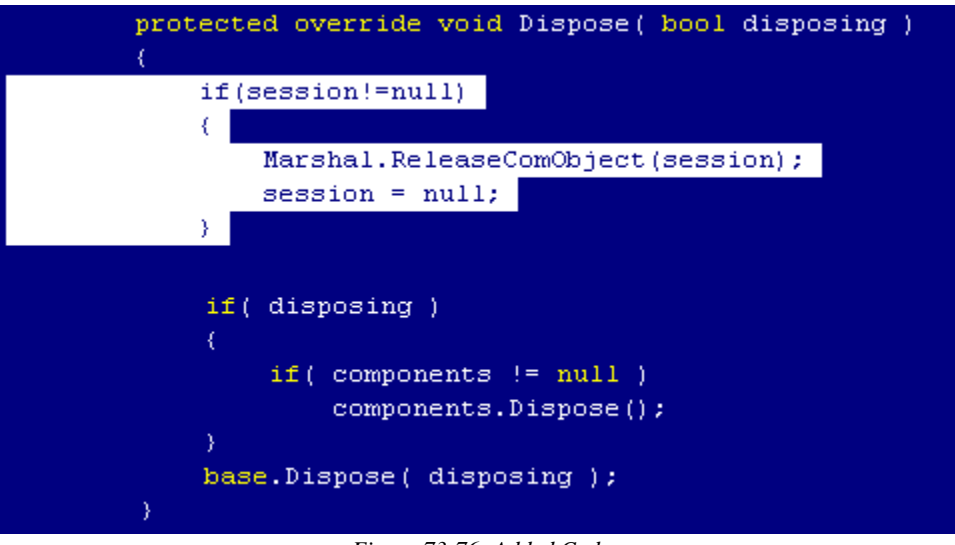

*Figure 73-76: Added Code*

### 73.15.3 Accessing the Patient Context Object

Before we can access the Patient Context object, its reference information must be added to the project in the same manner as you did with the Session object. From the

Add Reference dialog, double-click the entry "CIAI Patient Context Object" to add it and click **OK** to close the dialog. A new reference should appear in the Solution Explorer pane named CSS\_Patient.

Next, declare an instance variable to hold the reference:

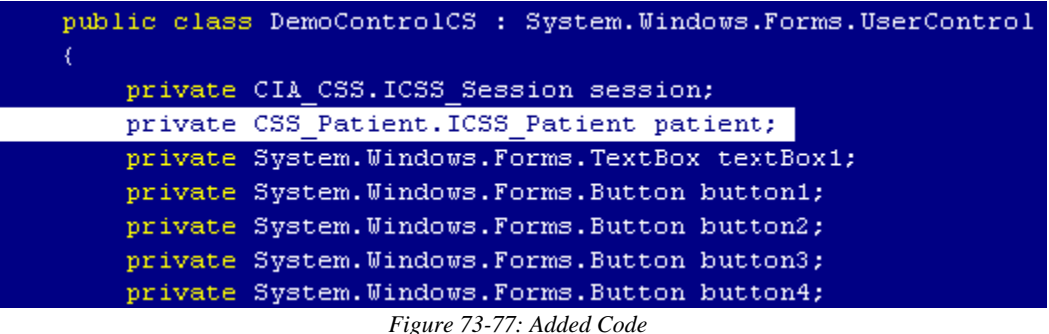

Now, we need to obtain a reference to the Patient Context object. Because this object is just a special kind of service, we use the Session object to retrieve a reference to it. Add the following line of code to the Load event handler to do this:

```
private void DemoControlCS_Load(object sender, System.EventArgs e)
   session=new CIA_CSS.CSS_ServerClass().Session;
   patient=session.FindServiceByProgID("CSS_Patient.Patient") as CSS_Patient.ICSS_Patient;
```
*Figure 73-78: Added Code*

The above code will cause the Session to locate (and start if not already started) the indicated service, in this case the Patient Context object. Because this function returns a reference to the default IUnknown interface, it must be cast to the desired interface, in this case ICSS\_Patient.

As before, we must release all object references when the control is destroyed. To do this, add the following lines of code to the Dispose method:

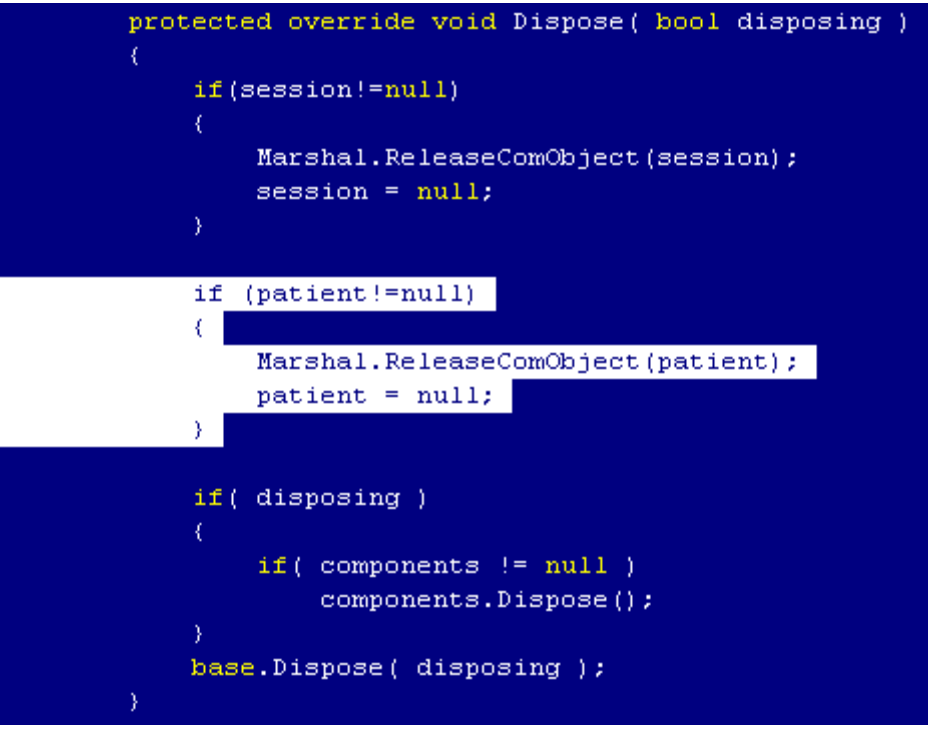

*Figure 73-79: Added Code*

# 73.16 Calling a Remote Procedure in Synchronous Mode

Now we are ready to add code that will invoke a remote procedure and display its data in the TextBox control. First, we will add a click handler to the first button (labeled **Sync RPC**) to execute a remote procedure that returns detailed information about the currently selected patient and populates the TextBox control with the results. Doubleclick the left-most button in the form designer and add the following code to its click event handler:

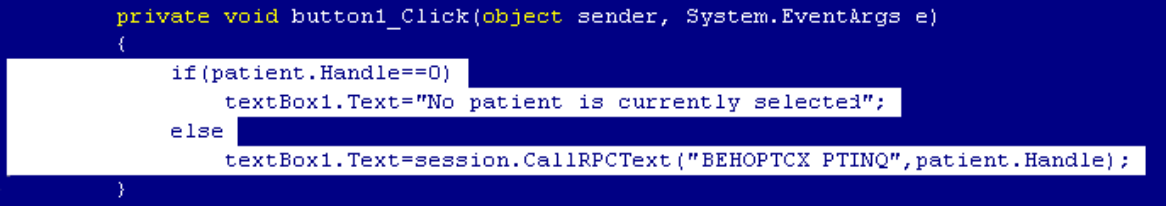

*Figure 73-80: Added Code*

This code calls the remote procedure named BEHOPTCX PTINQ, passing it a single parameter corresponding to the patient's internal entry number (DFN), and displays the return text in the TextBox control. If the patient context is empty, it displays a message to that effect instead.

### 73.16.1 Testing the Component

Before we proceed to add additional functionality, let us test what we currently have. Before compiling the project, we must first assign a unique GUID to our new control.

If we do not do this, the control will be assigned a new GUID every time it is registered, which is not desirable. First, we must add a reference to the COM Interop Services namespace to our project as shown:

|  | using System;                         |  |
|--|---------------------------------------|--|
|  | using System. Collections;            |  |
|  | using System. ComponentModel;         |  |
|  | using System. Drawing;                |  |
|  | using System. Data:                   |  |
|  | using System. Windows. Forms;         |  |
|  | using System.Runtime.InteropServices; |  |
|  |                                       |  |

*Figure 73-81: Added Code*

Next, we must obtain a unique GUID to assign to our component. To do this, select **Tools | Create GUID** from the menu. The following dialog appears:

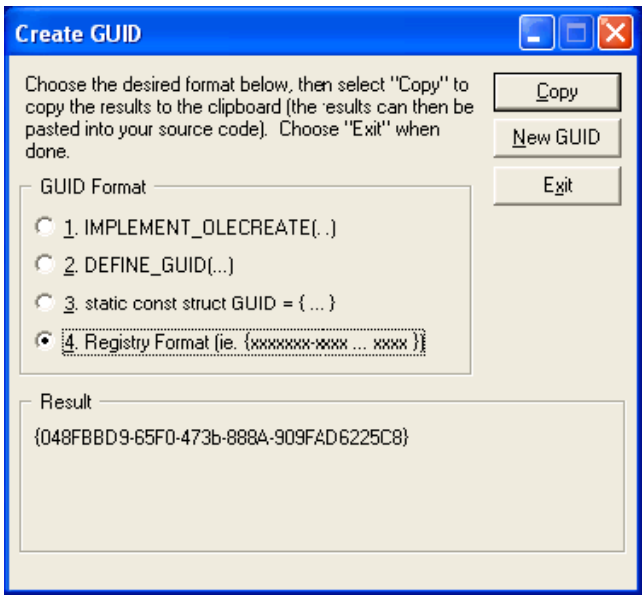

*Figure 73-82: Create GUID Dialog*

Select the format labeled "Registry Format," click the **Copy** button to copy the GUID to the clipboard, then click **Exit** to close the dialog. To assign a static GUID to our control, insert the following attribute declaration just prior to the class declaration for the control. Where the GUID appears in the declaration, paste the contents of the clipboard and delete the curly braces.

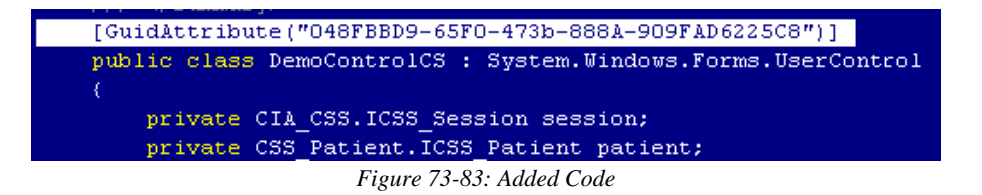

Now we are ready to compile the project. Select **Build | Build Solution** from the menu.

Finally, we need to register our new component to the **VueCentric®** Framework. The easiest way to do this is to use the **VueCentric®** System Management Utility. Run the tool and login to the remote host. Select the Object Registry tab and in the Restrict List To box, check **Local Registry** (this allows us to see local COM objects that aren't yet registered to the Framework). The list of objects will refresh. Now search the list for the programmatic identifier of our newly created component, DemoControl.DemoControlCS, and select that entry. In the upper right pane, click **Copy** to copy the local COM registration information into the VueCentric Settings pane. In that pane, fill in the Name field with the display name for the control. The choice of name is arbitrary. We'll call it C# Demo Control. Next, fill in the height and width fields with 100 and 200, respectively. Finally, switch to the **Special Settings** tab and check the box labelled **.NET Component**. Switch back to the **General Settings** tab and click **Apply** at the bottom. The display should look something like this:

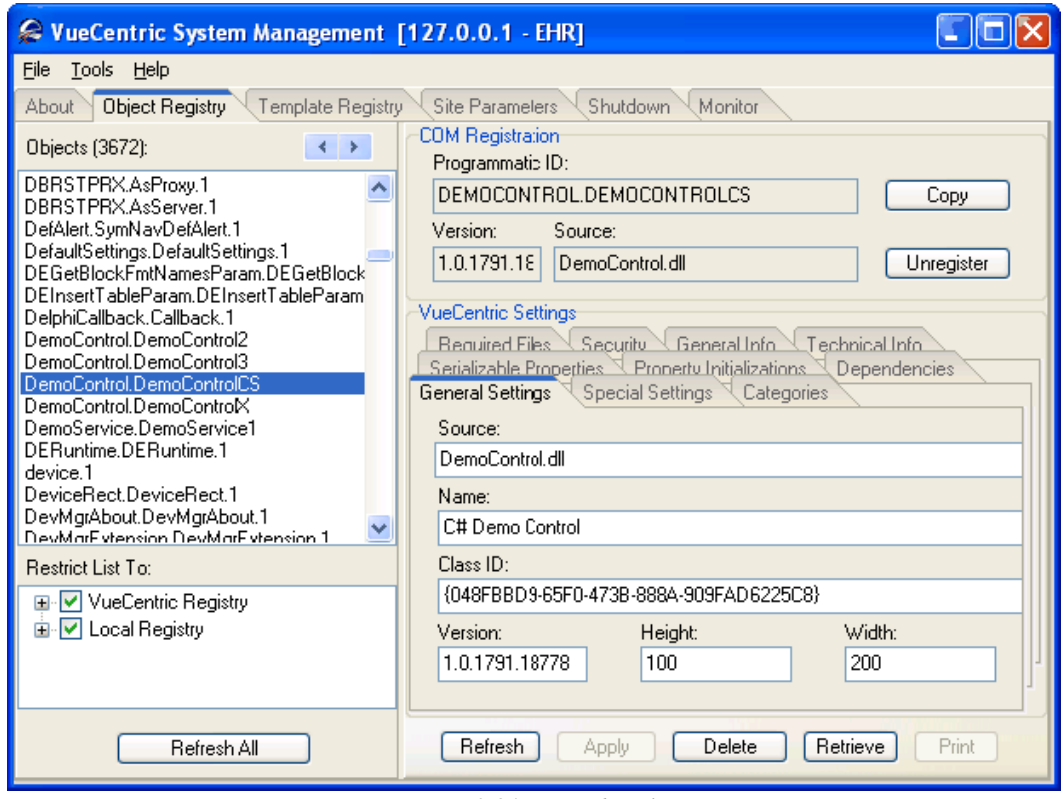

*Figure 73-84: Revised Dialog*

You can now close the utility. To test the component, start the Visual Interface Manager with the following flags:

#### **vim.exe /noupdate /blank /trace**

After logging in, enter design mode, right click the desktop and select **Add Object**. Expand the Name node and locate and add the Patient Identification Header. Top align this control (right-click on it in design mode to do this). Next find and add the Demo Control. Set the alignment of this control to all. Save this as a template named %DEMO for later retrieval. Now exit design mode and click on the **Sync RPC** button.

You should see text in the text box control. Try clicking on the Patient Identification Header control and changing the patient selection. Note that the contents of the text box control is unaffected, because we have not yet subscribed to patient context change events. However, if we click the **Sync RPC** button again, the text that appears in the text box control now pertains to the newly selected patient.

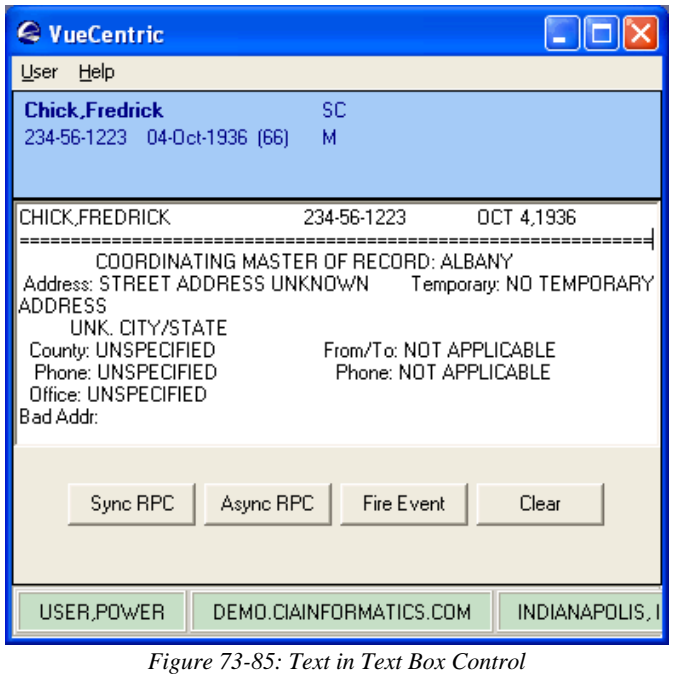

Now close the application (note: if you do not close the application now, you will receive an error the next time you try to compile the project because the control's executable image is locked).

# 73.16.2 Subscribing to Patient Context Changes

As we noticed, our component retrieves information based on the currently selected patient, but it does not respond when the patient selection changes. Let us fix this deficiency by having our component subscribe to patient context changes and modify the text box control's contents when the context change occurs. To do this, we need to add a callback interface to our component by modifying its class declaration:

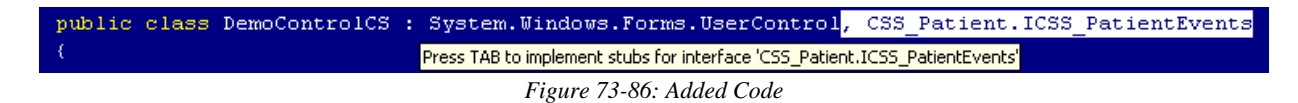

Note that Visual Studio .NET prompts you to press the Tab key to implement method stubs when you add a new interface. This is a convenience feature that can be a real timesaver. Press the tab key now to generate these stubs. To view them, scroll to the bottom of the program code. You should see a collapsed region named "ICSS\_PatientEvents Members." Expand it to reveal the method stubs:

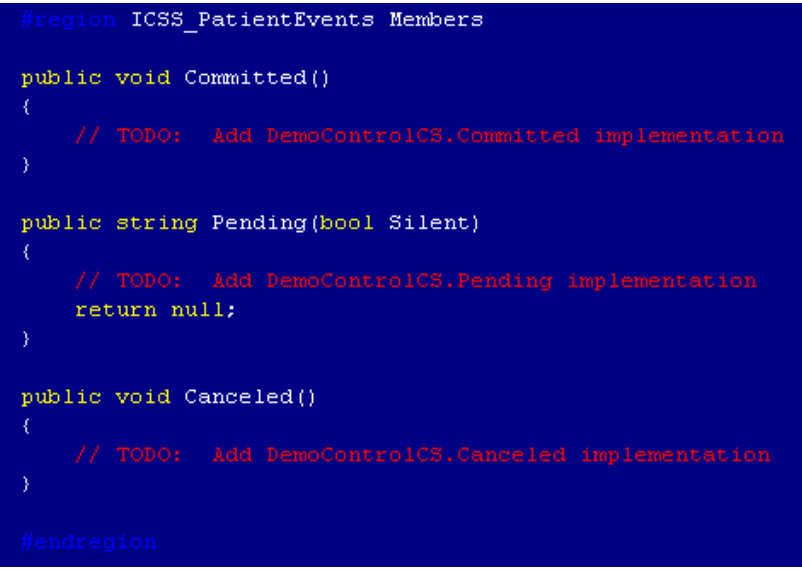

*Figure 73-87: Expanded Region*

We will add code to each of these stub entries to populate the text box control with text indicating that each method has been invoked. Complete the implementations with the code shown below:

```
fregion ICSS_PatientEvents Members
public void Committed()
X
    textBox1.Text="Context change committed.";
X
public string Pending (bool Silent)
€
    textBox1.Clear();
    return "";
public void Canceled()
Ł
    textBox1.Text="Context change canceled.";
ÿ
```
*Figure 73-88: Added Code*

When a context change is initiated, the Pending method will be called first. In this method, we simply clear the text box control's contents. Because we are returning a null string for the Pending method, we are essentially voting YES to the context change. Assuming nothing else cancels the pending change, the Committed method is called next. In that method, we set the text box control's text to indicate that the context change was committed. Now compile the project by selecting **Build | Build**
**Solution** from the menu. Now restart the Visual Interface Manager, this time with the following command line options:

**vim.exe /noupdate /trace /template=%DEMO**

Once you login, you should see your component much as it looked before. Click the **Sync RPC** button to verify that this still works. Now click on the patient identification header and select a different patient. Notice how the memo control's contents have now changed. We have now responded to a context change event.

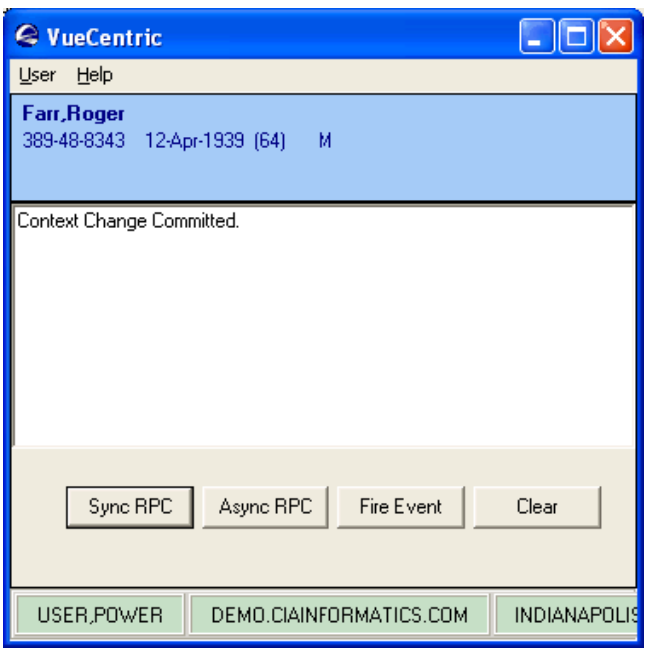

*Figure 73-89: Changed Memo Control*

### 73.16.3 Calling a Remote Procedure in Asynchronous Mode

Our next task is to support calling our remote procedure asynchronously. To do this, we need to implement the ICSS\_SessionEvents interface that is defined in the CSS type library. This is done in an identical manner to the ICSS\_PatientEvents interface we implemented in the previous section. First, add the interface to the component's class declaration:

*Figure 73-90: Added Code*

Be sure the press the Tab key when prompted to create the method stubs:

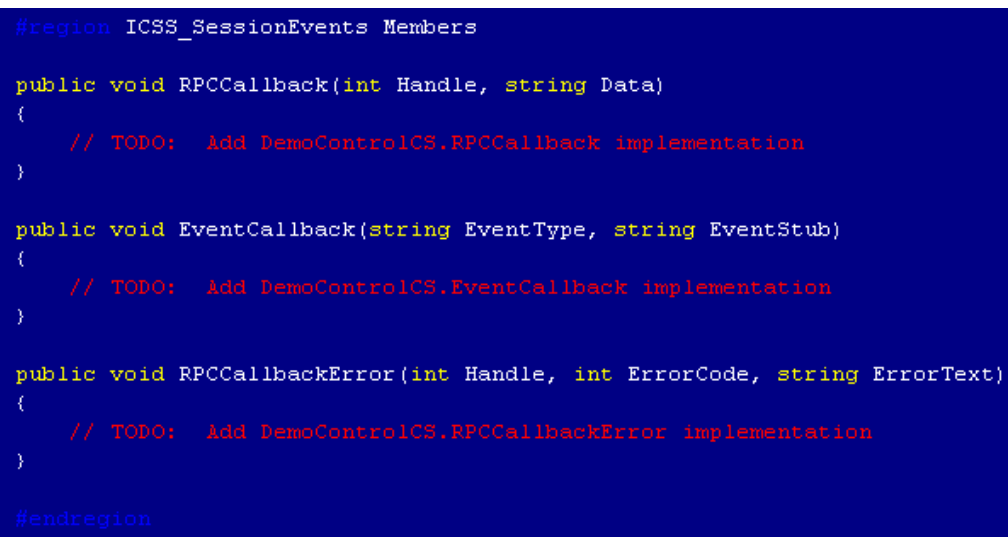

*Figure 73-91: Creating Method Stubs*

At this point, we will ignore the EventCallback method, but will return to it later. Let us add the following code to the other two methods:

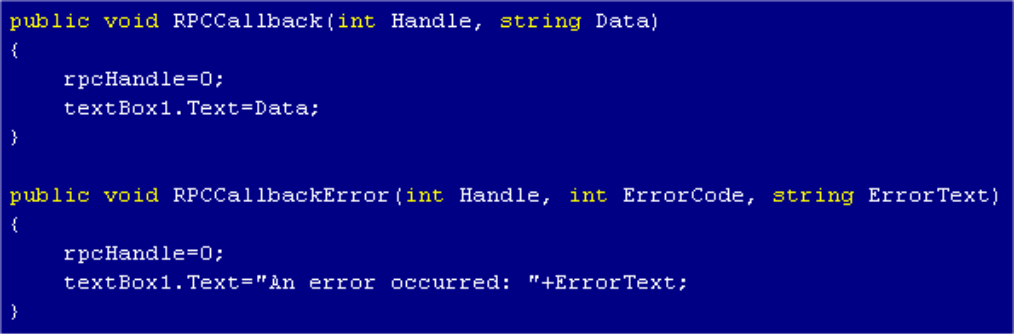

*Figure 73-92: Added Code*

Here, we add the data returned by the asynchronous call to the text box control if it completed normally, or the text of the reported error if it did not.

Next, we will add code to the **Async RPC** button to call our remote procedure in asynchronous mode. To do this, double-click on that button in the form designer and complete the click event handler as shown:

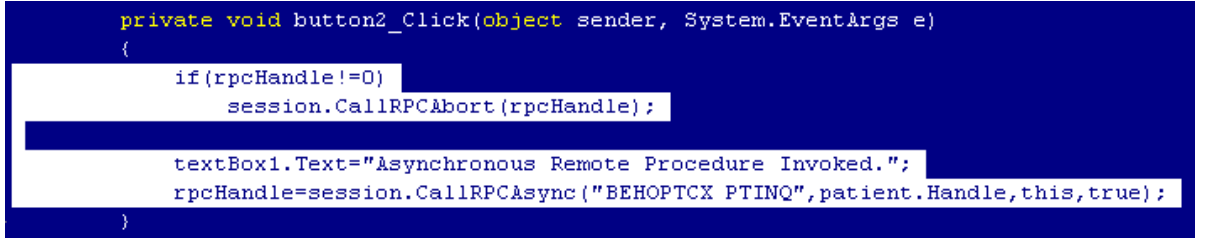

*Figure 73-93: Added Code*

Note that we are first aborting any asynchronous remote procedure in progress before we call it again.

Now add an instance variable declaration to the component's class for the rpcHandle variable used to stored the returned handle:

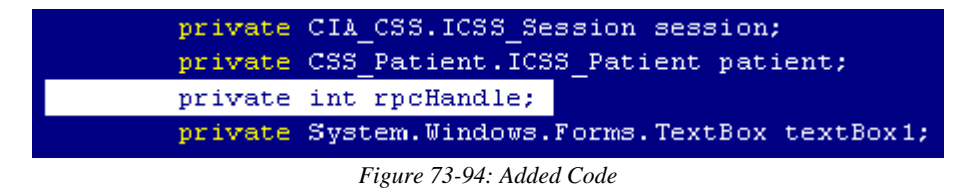

Now, because we are already equipped to respond to patient context changes, let us add code to abort an asynchronous call in progress when a context change occurs. We will add this code to the Committed method:

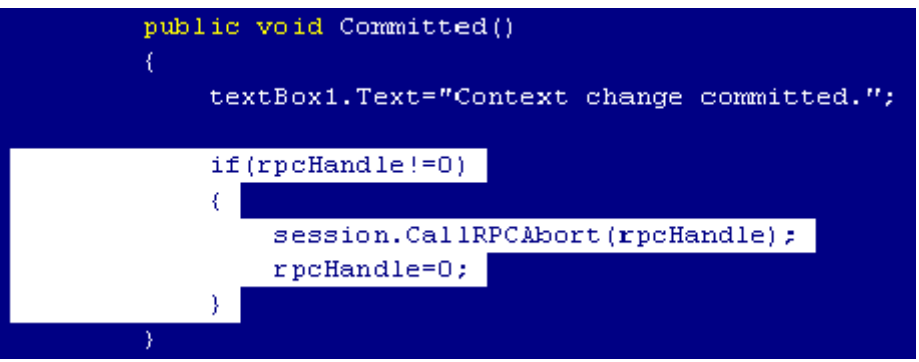

*Figure 73-95: Added Code*

Now it is time to test our component again. Recompile the project by selecting **Build | Build Solution**. Now restart the Visual Interface Manager as before. This time, click the **Async RPC** button. You should at first see the text "Asynchronous Remote Procedure Invoked" in the memo control. After a small delay, you should see the results of the remote procedure appear. Note that TaskMan must be running to invoke a remote procedure asynchronously, so if you do not receive data from the call, make certain TaskMan is running.

### 73.16.4 Firing an Event

Let us now add the capability of firing an event. We are going to fire a local event called 'STATUS'. The Visual Interface Manager subscribes to this event and displays the data associated with it in its status bar. Double-click on the **Fire Event** button in the form designer and complete the click event handler as follows:

```
private void button3 Click(object sender, System.EventArgs e)
  session.EventFireLocal("STATUS","Status event fired by DemoControl.");
```

```
Figure 73-96: Added Code
```
Recompile the project and test in the Visual Interface Manager as before. Click the **Fire Event** button and you should see the event data appear in the status bar:

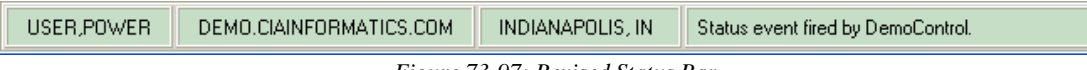

*Figure 73-97: Revised Status Bar*

## 73.16.5 Subscribing and Responding to an Event

Finally, we will enable our component to respond to STATUS events. This requires two steps. First we must implement the callback interface for responding to events. Because this is the same interface (ICSS\_SessionEvents) we implemented earlier for responding to asynchronous remote procedures, we have already done this. All we need to do is to fill in the implementation for the EventCallback method. Find this method in your component's implementation section and complete as follows:

```
public void EventCallback(string EventType, string EventStub)
   textBox1.Text=EventType+": "+EventStub;
                   Figure 73-98: Added Code
```
This will display the event name and data in the text box control.

Next, we need to subscribe to the STATUS event. To do this, return to the Load event handler and add the following line of code:

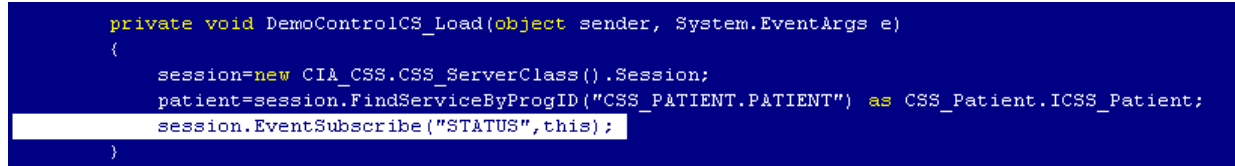

#### *Figure 73-99: Added Code*

Now recompile and test your component as before. Now, clicking the **Fire Event** button also displays the event data in the memo control:

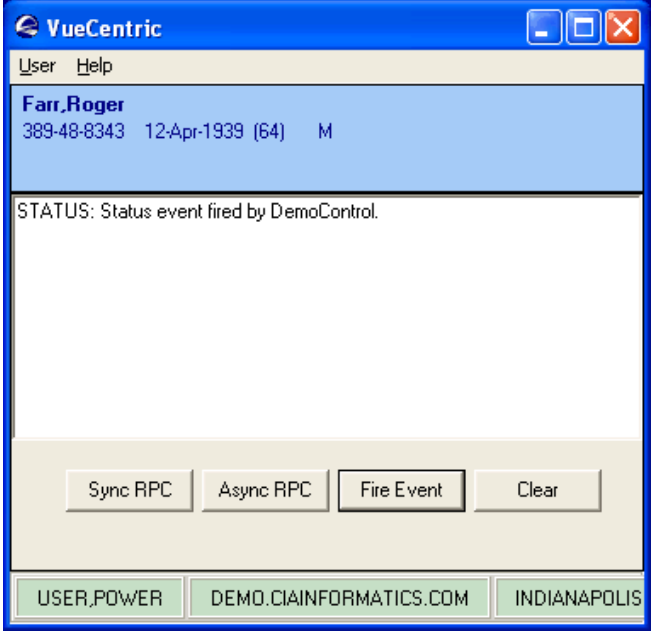

*Figure 73-100: Revised Memo Control*

### 73.16.6 Summary

You have learned how to create a .NET Windows Control, expose it as an ActiveX object, reference the Session and Patient Context objects, call remote procedures synchronously and asynchronously, and fire and receive events. You should now be well prepared to create components on your own.

## 73.17 Creating Services

Services, like visual components, are COM objects. Unlike visual components, they are not ActiveX controls, they cannot be manipulated at design time nor do they manifest themselves visually in their baseline state. Despite these differences, the programming techniques are very similar.

In the Delphi and Visual Basic examples that follow, we will be creating a simple service that implements a function to return information about the remote host. We will modify the visual component we created in the previous tutorial to use this service.

## 73.18 Creating Services with Delphi

This tutorial will demonstrate how to use Delphi to create a simple service object that implements a single method and how to access that service from within another component. Delphi offers several project types that can be used to create COM objects. We will create an automation-compatible COM object, which will afford the most flexibility for use in different settings.

### 73.18.1 Creating the Project

Creating a project to produce an automation-compatible COM object requires two steps. First we will create an ActiveX Library project by selecting **File | New | Other...** from the main menu. From the dialog that appears, select the ActiveX tab as shown below.

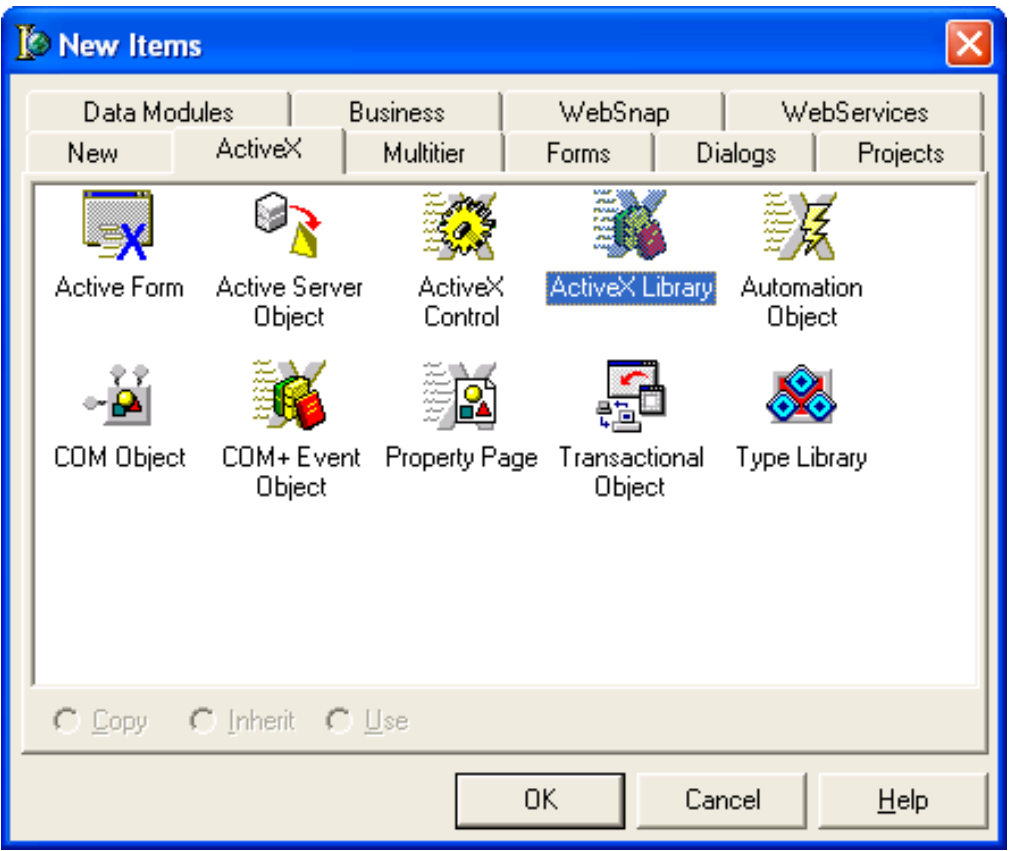

*Figure 73-101: Selecting ActiveX Tab*

Select ActiveX Library and click **OK**.

## 73.18.2 Creating the Service Object

Next, we need to add a COM object that will be our service to our newly created project. To do this, return to the project type dialog by selecting **File | New | Other...**, select the ActiveX tab again, but this time select Automation Object and click **OK**. In the Automation Object Wizard that appears, fill in the CoClass Name as shown below. Leave the other settings as they are.

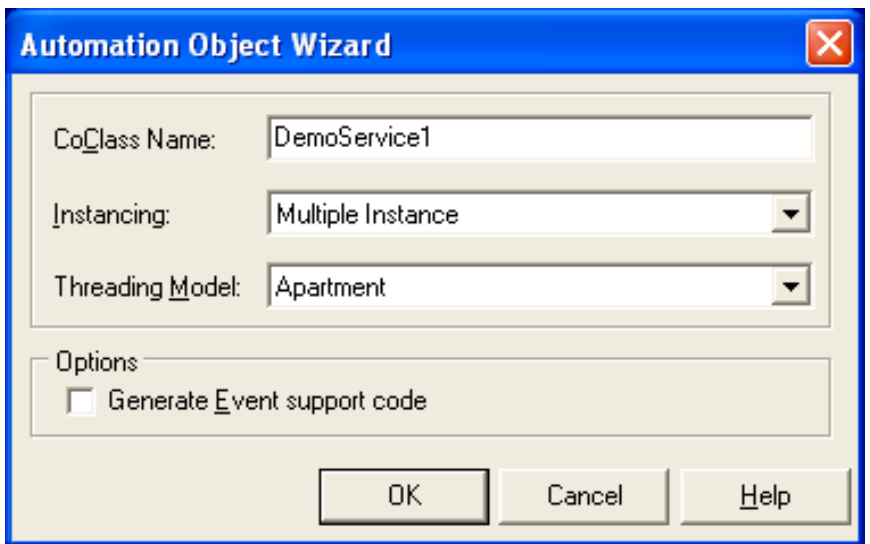

*Figure 73-102: Automation Object Wizard Entries*

Click OK and you should see the type library editor appear with our newly created type library and its automation object, DemoService1, with its default interface, IDemoService1:

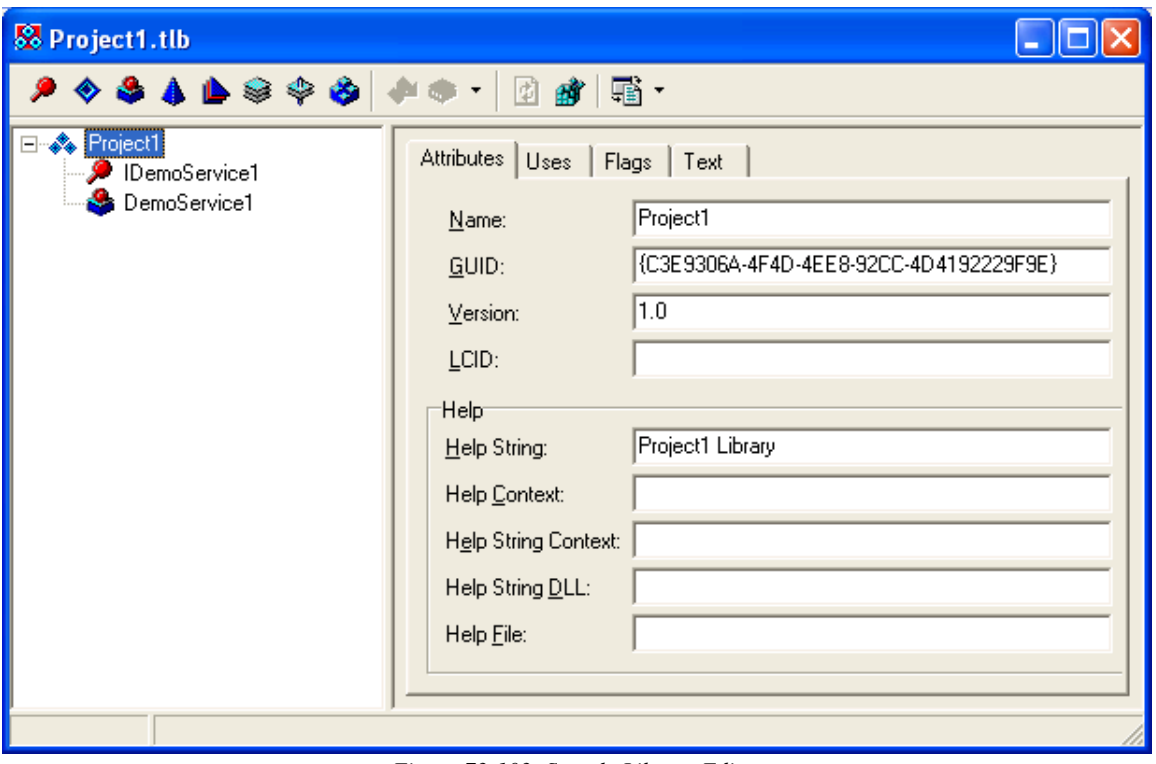

*Figure 73-103: Sample Library Editor*

Select the top node labeled Project1 and rename the type library to DemoService by changing the entry in the **Name** edit box in the right pane. Also change the entry in the

Help String edit box to DemoService as well. Click the **button** in the toolbar to synchronize your program code with the change. Now save the project to a folder of your choice, naming the project file DemoService1 (this will give us an executable filename of DemoService1.dll when we are done).

### 73.18.3 Accessing the Session Object

Because we will be making a remote procedure call, we need to access the Session object. This is done in the exact same manner as we did with the visual component we created earlier. Because we have already imported the type library for the CSS, we do not have to repeat this step (if you did not do this in the tutorial on creating visual components, review the section **["Accessing the Session Object" on page 493](#page-535-0)** to see how this is done). We do need to add a reference to the CSS type declaration unit to the uses clause of the unit containing the Session object. In the code editor, select the Unit1 unit and modify the uses clause as shown:

```
uses
 ComObj, ActiveX, Project1 TLB, StdVc1, CIA CSS TLB;
                     Figure 73-104: Added Code
```
Now create a private section for the service object's class and add a declaration for the variable that will hold a reference to the Session object:

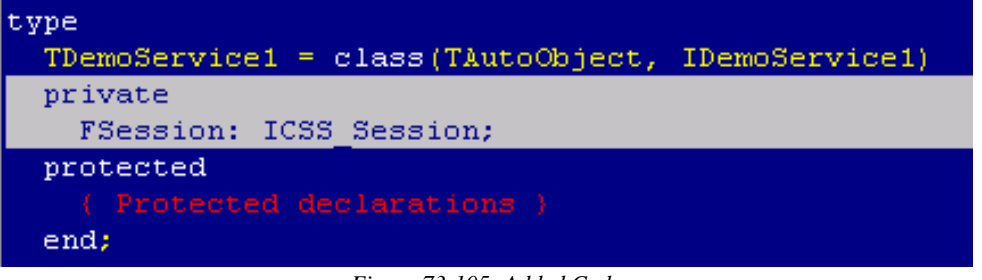

*Figure 73-105: Added Code*

As with our visual component created earlier, we will initialize the FSession variable in the Initialize method. Because the Automation Object Wizard doesn't automatically generate this for us, we will need to add it manually. Create a public section and add an override declaration for the Initialize method:

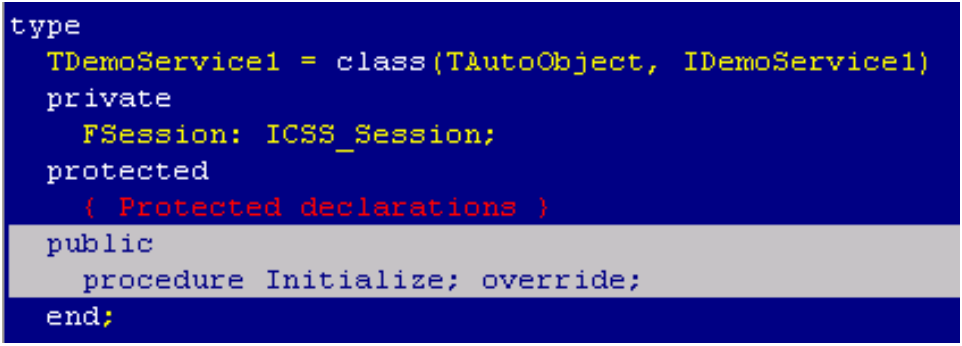

*Figure 73-106: Added Code*

To generate an implementation for the Initialize method, we will use a Delphi shortcut. Right-click on the service object's class name (TDemoService1) and select **Complete class at cursor** from the popup menu. This will produce a default implementation for the Initialize method:

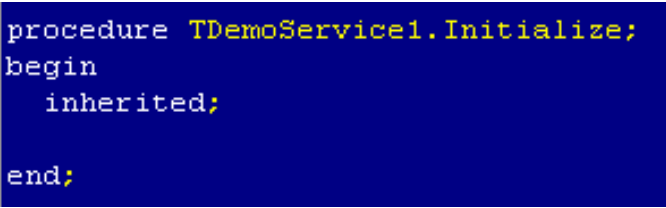

*Figure 73-107: Default Implementation for Initialize Method*

Now add the code to initialize the FSession variable:

*Figure 73-108: Added Code*

## 73.18.4 Modifying the Interface

Now we want to add a method to the interface of our service object. This will be a function that will receive one argument that specifies the type of information requested and will return the requested information as a string. To modify the interface, we will use the type library editor. If it is not already visible, make it visible by selecting **View | Type Library** from the main menu. Select the node labeled IDemoService1. This corresponds to the default interface for the service object. It currently has no methods

or properties associated with it. To create a method, click the  $\mathbf{\hat{P}}$  button on the toolbar. This will generate a method with the default name of Method1. Rename the method to GetInfo by either changing the label associated with the node or by changing the Name edit box in the right pane. Now switch to the Parameters tab. From the **Return Type** drop-down box, select either WideString or BSTR (the list content depends upon whether you have configured the editor to display Delphi or C syntax). We also need to add the parameter that will contain the type of information we are requesting. At the bottom of the Parameters tab, click **Add**. This will create a parameter with a default name of Param1 and a datatype of Integer. Change the name of the parameter to InfoType by selecting the name in its cell and modifying. Leave the datatype as it is.

Now click the **button** on the toolbar to synchronize your program code with these changes. At this point, the type library editor should look like this:

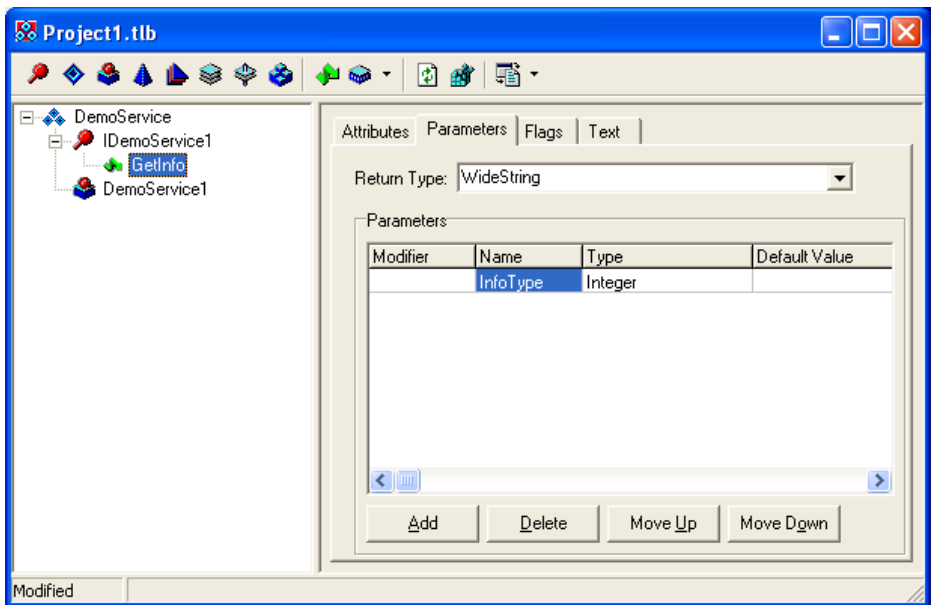

*Figure 73-109: Type Library Editor*

Your program code should now contain a new method:

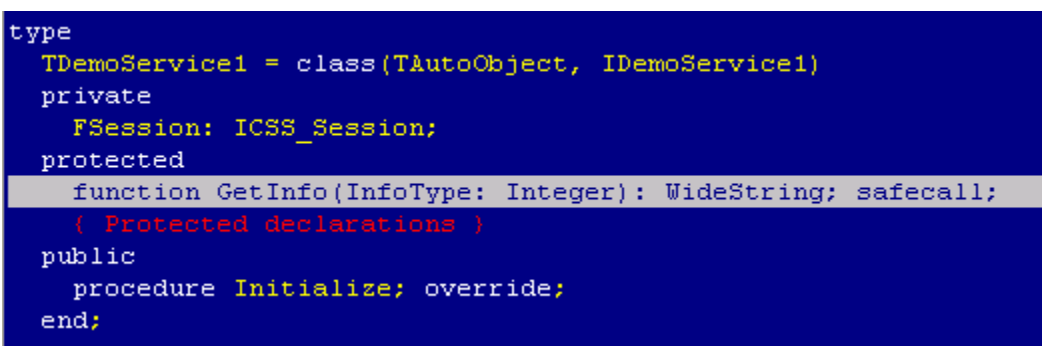

*Figure 73-110: Added Code*

## 73.18.5 Providing the Implementation

Now that we have created our method, we need to provide its implementation. Our method will perform a synchronous remote procedure call, passing its single parameter to indicate the type of information we are requesting. It will return the result of the call in its return value. To do this, complete the implementation for the GetInfo method as shown:

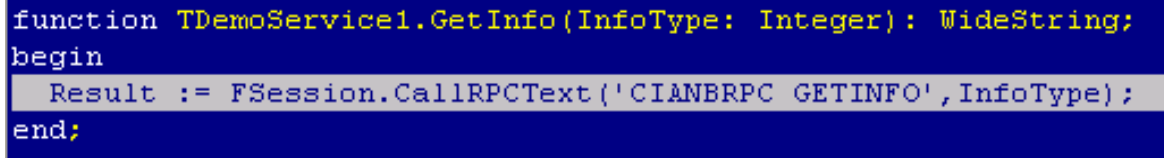

*Figure 73-111: Added Code*

### 73.18.6 Registering the Service

Now we need to register the service. First, let us compile the project by selecting **Project | Build DemoService1** from the menu. It should compile without errors. Now, register the type library by selecting **Run | Register ActiveX Server** from the menu. You should receive confirmation of successful registration.

Next, we need to register our service to the **VueCentric®** Framework. This is done in the same way we registered our visual component - using the **VueCentric®** System Management Utility. Run the tool and login to the remote host. Select the Object Registry tab and in the Restrict List To box, check **Local Registry** (this allows us to see local COM objects that aren't yet registered to the Framework). The list of objects will refresh. Now search the list for the programmatic identifier of our newly created service, DemoService.DemoService1, and select that entry. In the upper right pane, click **Copy** to copy the local COM registration information into the VueCentric Settings pane. In that pane, fill in the Name field with the display name for the control. The choice of name is arbitrary. We'll call it "Demo Service 1." Now switch to the special settings tab and check the box labeled **Service**. Now click **Apply** at the bottom. This completes the Framework registration process.

Finally, let's import the service's type library so that it is available to be used by other projects. Select **Project | Import Type Library...** from the main menu. Find the entry "DemoService (Version 1.0)" and select it. Make sure **Create Component Wrapper**  is unchecked and click **Create Unit**. You have now created a type declaration unit in the Delphi Imports folder (if you receive a message that the unit is already in the project, just ignore it and continue).

### 73.18.7 Accessing the Service

Next, we need to provide a means to test the GetInfo method of our service object. To do this, we will modify the DemoControl we created in the earlier tutorial. Open the DemoControl project now (be sure to save any changes to the existing one). Modify the uses clause in the DemoControl1 unit to add a reference to our service's type library declaration unit.

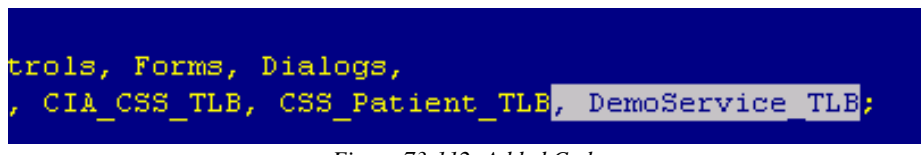

*Figure 73-112: Added Code*

Next, add a declaration for the variable that is to hold the reference to our service in the private section of our TDemoControlX class.

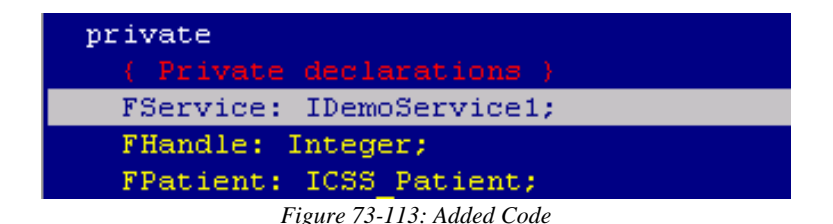

Add the code to initialize the FService variable to the Initialize method:

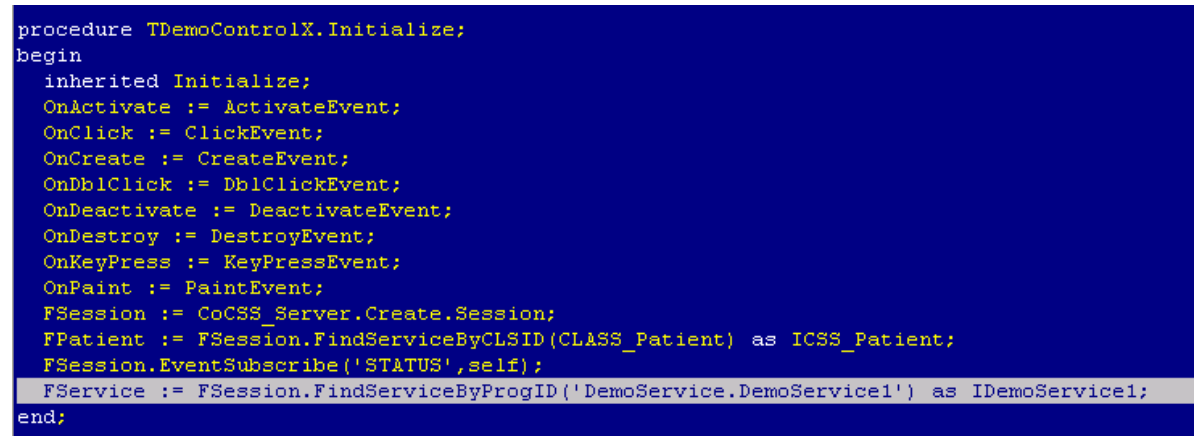

*Figure 73-114: Added Code*

Note that we are using the FindServiceByProgID here. We could just as easily have used the FindServiceByCLSID and passed the GUID for the service object.

Finally, add a fifth button to the form and position it as desired. Rename the caption to "Demo Service" and set its Anchors property to [akLeft,akBottom]. Double-click the button and complete its Click event handler as shown:

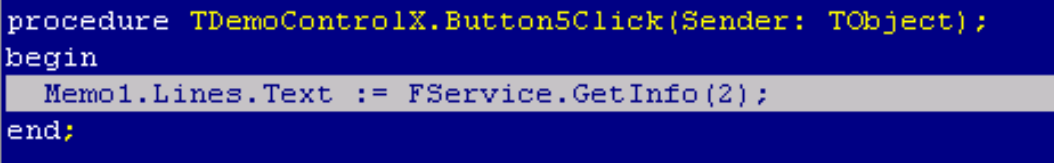

*Figure 73-115: Added Code*

Compile the project by selecting **Project | Build DemoControl** and load it in the Visual Interface Manager as before. Now click the **Demo Service** button. You should see something similar to this:

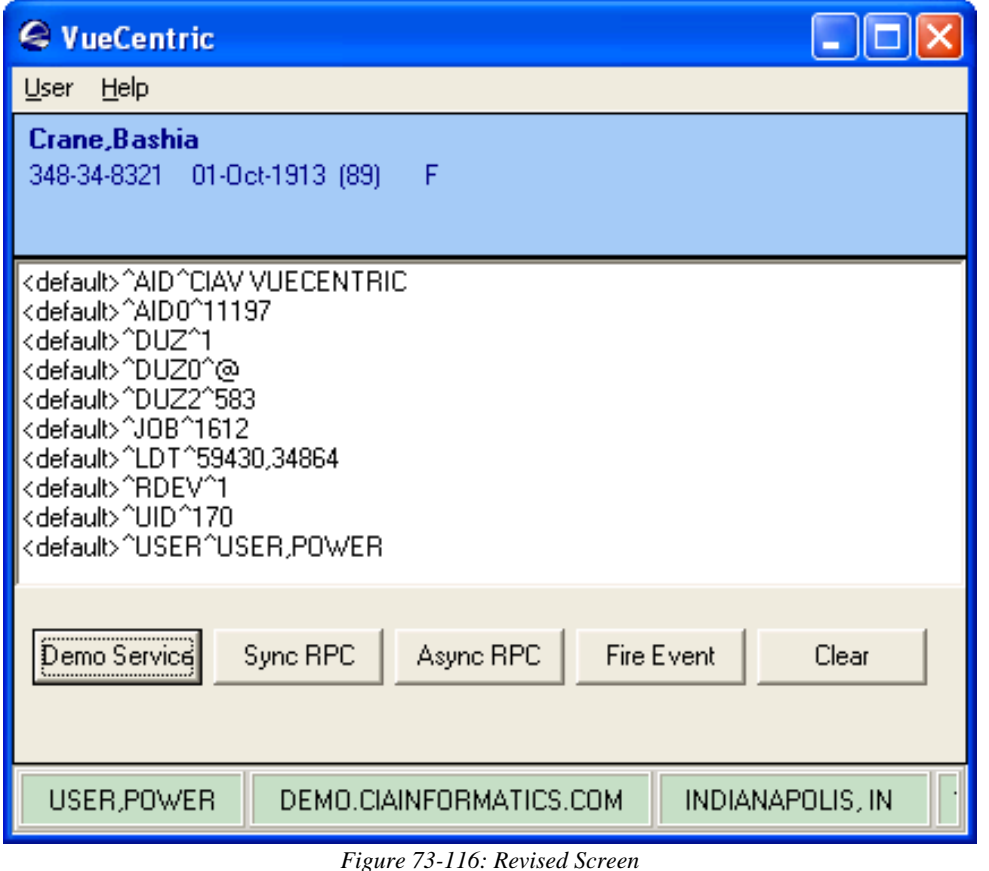

#### 73.18.8 Summary

You have learned how to create a service object and access that service within another component. The techniques for performing other programming tasks, such as making synchronous and asynchronous remote procedure calls and firing and receiving events, are identical to those used in creating visual components.

## 73.19 Creating Services with Visual Basic

This tutorial will demonstrate how to use Visual Basic to create a simple service object that implements a single method and how to access that service from within another component.

## 73.19.1 Creating the Project

To create the project for our service component, select **File | New Project** from Visual Basic's main menu. Select the ActiveX DLL project type and click **Open**.

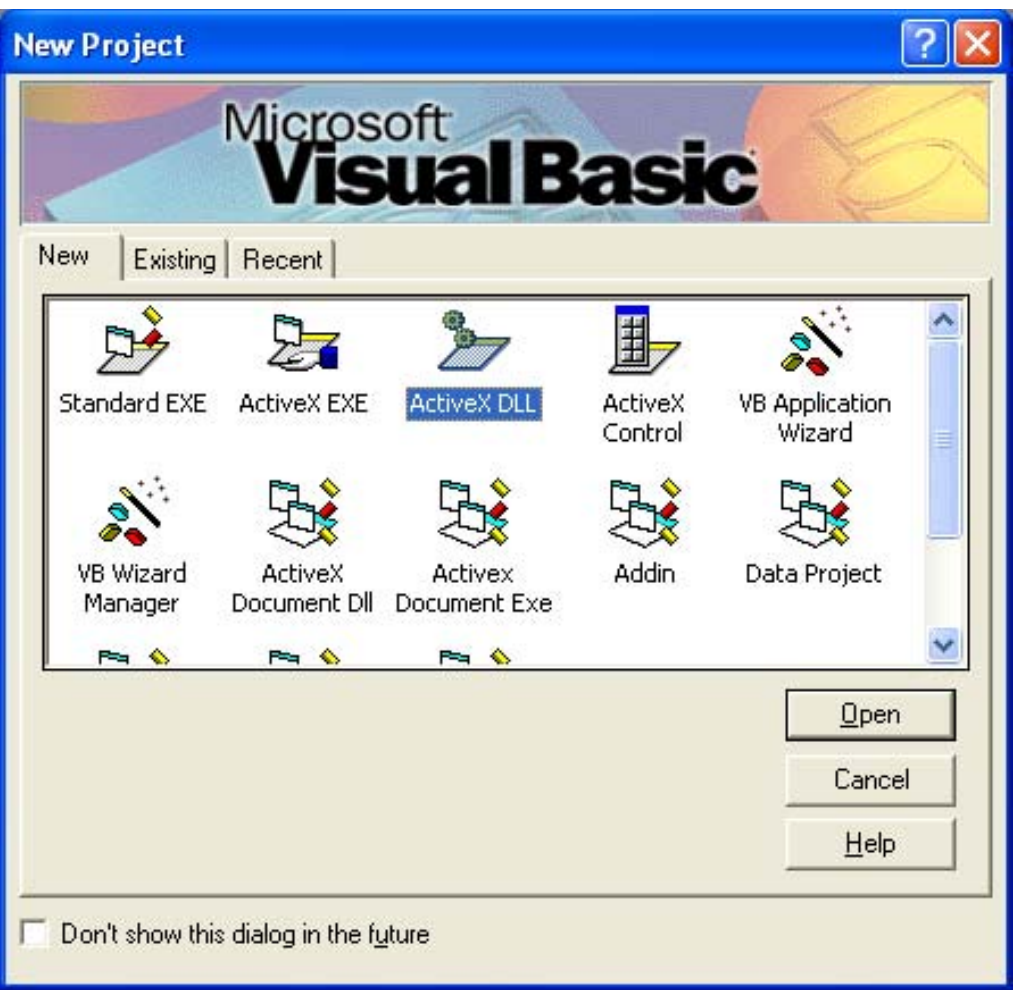

*Figure 73-117: New Project Dialog*

This creates a project containing a single automation-compatible COM object named Class1 by default. Before continuing, let us rename our project and object to better reflect their function. In the project pane, select the project node and change its name in the property pane from Project1 to DemoService. Returning to the project pane, select the object node labeled Class1 and change its name in the property pane to DemoService2. This will provide a programmatic identifier for our service object of DemoService.DemoService2. Now save the project to a folder of your choice.

### 73.19.2 Accessing the Session Object

Because we will be making a remote procedure call, we need to access the Session object. This is done in the exact same manner as we did with the visual component we created earlier. To do this, select **Project | References...** from the main menu, locate and check the entry "CIA Component Support Services," and click **OK** to close the dialog.

Next, we need to declare a global variable to hold our reference to the Session Object. To do this, select (General) in the code editor and add the following code:

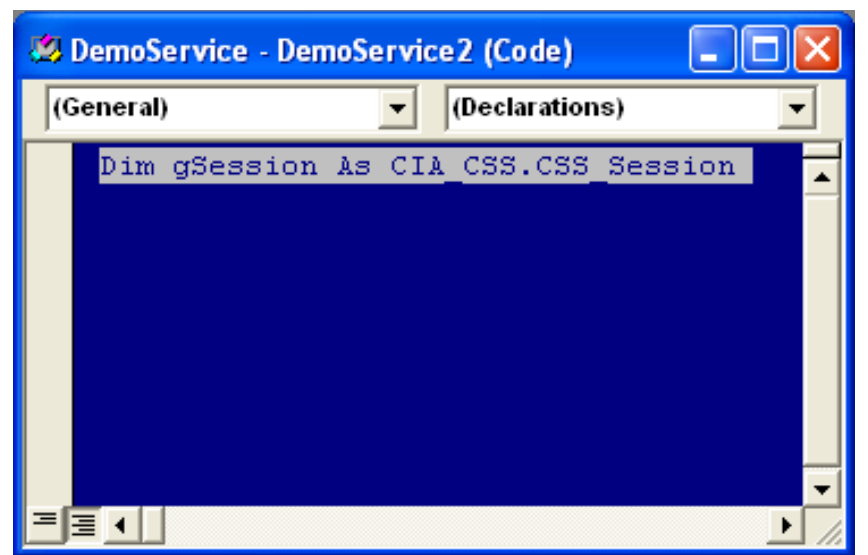

*Figure 73-118: Added Code*

Now we need to store a reference to the Session object in our global variable, gSession. Select the Class entry in the left drop-down box of the code editor and its Initialize method in the right drop-down box. This will create an empty implementation for the Initialize method. Next, complete the implementation by adding the following code:

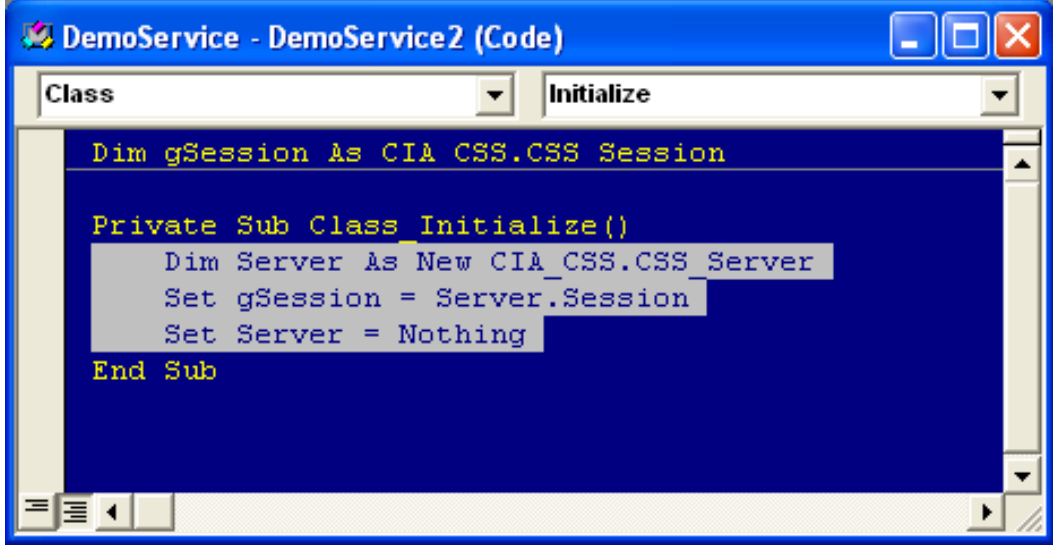

*Figure 73-119: Added Code*

This code obtains a temporary reference to the Server object, retrieves a reference to its Session object, and releases the Server object. At this point, you now have a reference to the Session object stored in the global variable, gSession.

### 73.19.3 Modifying the Interface

Now we want to add a method to the interface of our service object. This will be a function that will receive one argument that specifies the type of information requested and will return the requested information as a string. Return to the code editor and add the following public function at the end as shown:

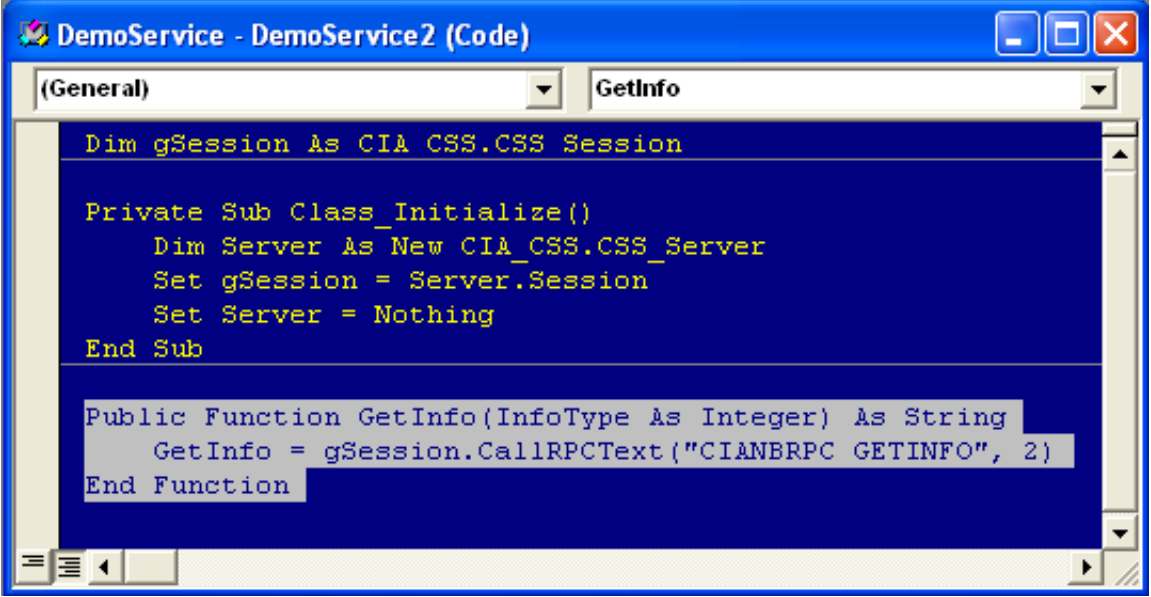

*Figure 73-120: Added Code*

### 73.19.4 Registering the Service

Now we need to register the service. First, let us compile the project by selecting **File | Make DemoService.dll** from the menu. It should compile without errors. Next, we need to register our service to the **VueCentric®** Framework. This is done in the same way we registered our visual component - using the **VueCentric®** System Management Utility. Run the tool and login to the remote host. Select the Object Registry tab and in the Restrict List To box, check **Local Registry** (this allows us to see local COM objects that aren't yet registered to the Framework). The list of objects will refresh. Now search the list for the programmatic identifier of our newly created service, DemoService.DemoService2, and select that entry. In the upper right pane, click **Copy**  to copy the local COM registration information into the VueCentric Settings pane. In that pane, fill in the Name field with the display name for the control. The choice of name is arbitrary. We'll call it "Demo Service 2." Now switch to the special settings tab and check the box labeled **Service**. Now click **Apply** at the bottom. This completes the Framework registration process.

### 73.19.5 Accessing the Service

Now we need to provide a means to test the GetInfo method of our service object. To do this, we will modify the DemoControl we created in the earlier tutorial. Open the DemoControl project now (be sure to save any changes to the existing one). Add a reference to our service object by selecting **Project | References...** from the main menu. Find the entry "DemoService" in the list, check it, and click **OK** to close the dialog.

Next, create a global variable to hold the reference to our service object in the (General) section as shown:

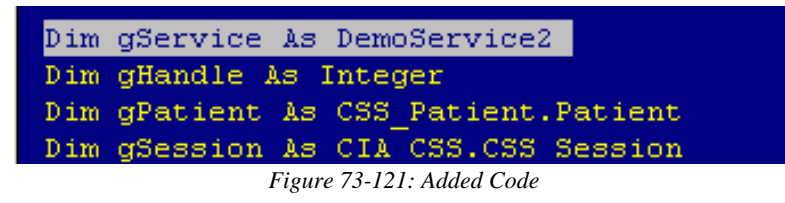

Now initialize the gService variable in the Initialize method of the UserControl:

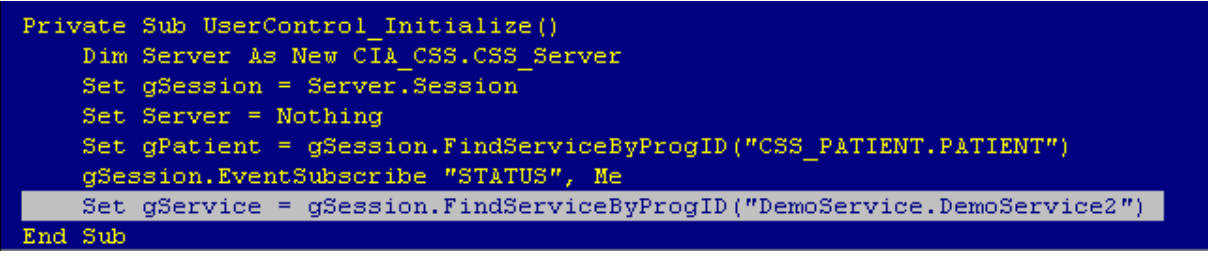

*Figure 73-122: Added Code*

Finally, add a fifth button to the form and position it as desired. Rename the caption to "Demo Service." Double-click the button and complete its Click event handler as shown:

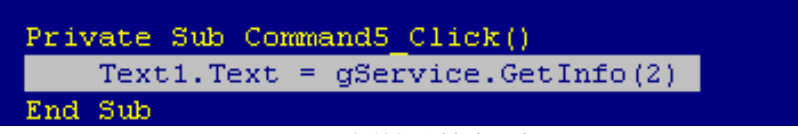

*Figure 73-123: Added Code*

Compile the project by selecting **File | Make DemoControl.ocx...** and load it in the Visual Interface Manager as before. Now click the **Demo Service** button. You should see something similar to this:

| <b>Q</b> VueCentric                                                                                                    |       |  |  |  |  |
|----------------------------------------------------------------------------------------------------|-------|--|--|--|--|
| Help<br>User                                                                                                    |       |  |  |  |  |
| Crane, Bashia<br>348-34-8321<br>01-0ct-1913 (89)<br>- F                                                                                                    |       |  |  |  |  |
| <default>^AID^CIAV VUECENTRIC<br/><default>^AID0^11197<br/><default>^DUZ^1<br/><default>^DUZ0^@<br/><default>^DUZ2^583<br/><default>^JOB^3592<br/><default>^LDT^59430,40397<br/><default>^RDEV^2<br/><default>^UID^173<br/><default>^USER^USER,POWER<br/><default>^WID^CIA-TEST-XPPRO<br/>CONTEXT.PATIENT^PATIENT.CO.DATETIMEOFBIRTH^19131001<br/>CONTEXT.PATIENT^PATIENT.CO.PATIENTNAME^Crane^Bashia</default></default></default></default></default></default></default></default></default></default></default> |       |  |  |  |  |
| Demo Service<br>Sync RPC<br>Async RPC<br>Fire Event                                                                                                    | Clear |  |  |  |  |
| USER, POWER<br>DEMO.CIAINFORMATICS.COM<br>INDIANAPOLIS, IN                                                                                                    |       |  |  |  |  |

*Figure 73-124: Revised Dialog*

#### 73.19.6 Summary

You have learned how to create a service object and access that service within another component. The techniques for performing other programming tasks, such as making synchronous and asynchronous remote procedure calls and firing and receiving events, are identical to those used in creating visual components.

## 73.20 Deploying Components

Successful deployment of a component relies on a thorough understanding of version control and dependency control as implemented by the VueCentric**®** Framework. In addition, the VueCentric**®** SDK can greatly facilitate the task of creating server-side builds for your components.

## 73.21 Version Control

Proper version control is essential to ensuring that your components are updated properly and that the correct version of your component is loaded at run-time. The **VueCentric®** Framework (specifically, the CMS) automatically recognizes that a newer version of a requested component is available and retrieves and installs it (so-called, just-in-time update). For this to work properly, a basic understanding of how this is done is necessary.

### 73.21.1 Version Numbers

Version numbers consist of up to four numbers separated by periods. These numbers represent, from left to right, the major, minor, release, and build versions. These numbers have a hierarchical relationship, so whenever a number is incremented, all numbers below it (i.e., to the right) should be reset to 0. Build numbers should be incremented every time a component is recompiled (most compilers can be configured to do this automatically). The guidelines for when to increment the major, minor, and release numbers are less clear. We typically increment the release number whenever we add or change functionality, but do not break compatibility with a previous version. We increment the minor version number when we break compatibility with a previous version. We increment the major version number when there is a major change to the functionality.

### 73.21.2 Which Version?

COM allows associating version numbers with the type library and each imbedded interface and object. While this has certain advantages, COM makes no provision for supporting multiple versions of an object on a given machine. In addition, COM versioning has no applicability to files that are not COM objects. Therefore, a version control mechanism independent of COM is necessary. The CMS uses two different mechanisms for file versioning. For binary files that have an imbedded version resource, the CMS uses this information to determine the file version. Version resources are a standard means for imbedding version information within binary files. You can examine this resource in Windows by viewing a binary file's properties. If the binary file has a version resource, you will see a tab labeled Version and on that tab you will find the file version. Most compilers can be configured to include version information.

For non-binary files, the CMS uses the file's modification timestamp to generate a pseudo-version number. Like standard version numbers, this version number consists of four hierarchically arranged numbers. From left to right, these numbers are the year, month, day, and time. Because the timestamp uses universal time format, the version number generated in this manner is not sensitive to varying time zones.

## 73.21.3 Registering Version Information

When a component is requested, the CMS searches the application directory of the local machine to determine the version of the component currently residing there. It does this by directly examining the component's imbedded version resource. It then compares the local version number to the version number specified for the component in its VUECENTRIC OBJECT REGISTRY file entry. If the local version number is less than the one specified in the VUECENTRIC OBJECT REGISTRY file, or if the component was not found in the application directory, it is retrieved from the object repository and installed in the application directory. Note that the CMS does not directly examine the file in the object repository to determine its version. This means that the version entered in the VUECENTRIC OBJECT REGISTRY file must truly

reflect the version residing in the object repository for the update mechanism to work. The reason the CMS does not directly examine files in the object repository is twofold. First, if the repository resides on a remote share, examining a file's version resource can be very time consuming (in fact, Windows makes a local copy of the file to do this). Second, if the repository resides on a web or ftp server, there is no means to examine the file directly without downloading it first. Therefore, be certain that you correctly update the version information for your components.

## 73.21.4 What is Side-by-Side Versioning?

Side-by-side versioning refers to the ability to have multiple versions of the same component residing on a machine at the same time. When most COM objects are registered, the full path to the executable is included in the Windows registry. Because this registration overwrites any previous entry, it is not possible to register more than one version at a time. Thus, the default behavior of COM is to share a single copy of an object across all applications. This is rarely desirable, especially in the situation where an object is not backward-compatible with previous versions. To overcome this limitation, Microsoft has offered three possible solutions:

- Store only the object's file name, not its path information, in the Windows registry. In the absence of path information, Windows will search for the file in the application directory first, then in the System and Windows directories. In this manner, one can partition different object versions in the respective application directories and be certain that the correct one is loaded. Modifying the default COM registration behavior can be done in one of two ways. Because COM objects register themselves through the DLLRegisterServer method, one can override the default implementation of this method and modify the registration process. A second option is to set the SIDE-BY-SIDE field of the corresponding VUECENTRIC OBJECT REGISTRY file entry to true. When this field is true, the CMS inspects the Windows registry entry for the COM object and removes path information if it exists. This allows forcing side-by-side versioning on an object-by-object basis.
- Microsoft offers a second solution to the versioning problem. If the COM subsystem detects a file with the same name as the main application with ".local" appended to it, it will ignore all path information in the Windows registry. For example, if the file "VIM.exe.local" is placed in the application directory, all objects loaded by the VIM application will be treated as if they had been registered without path information. This option has three disadvantages. First, it is all-or-nothing as far as the application is concerned. Second, this capability only applies to versions of Windows including and subsequent to Windows 98 SE. Third, in the presence of an application manifest (see below), this feature is disabled.
- The third, and most recent, solution to versioning is in the form of an application manifest, which can either be imbedded in the application or present in the form of a file with the same name as the application with a ".manifest" appended to it. The purpose of the manifest is to allow the application devel-

oper to specify which version of a particular component is to be used. In contrast to the ".local" file described above which affects the search behavior for all components, the manifest affects search behavior only for those components listed. Furthermore, the use of a manifest precludes the use of the ".local" file (except in Windows 2000 environments where the manifest is not supported). The EHR uses a manifest to enable theme support for the application.

The choice of versioning techniques depends on many factors. Because of the multiple run-time environments supported by the EHR, all three techniques are utilized to ensure the correct components are used for a given application instance.

For a detailed treatment of this subject, see the MSDN article entitled "*Implementing Side-by-Side Component Sharing in Applications* (http://msdn.microsoft.com/ library/default.asp?url=/library/en-us/dnsetup/html/sidebyside.asp)".

### 73.21.5 Imbedding Version Information

Both Delphi and Visual Basic can imbed version information in the binary files they generate.

To include version information in Delphi projects, choose the **Project|Options** menu. From the Project Options dialog that appears, select the Version Info tab. Check the boxes labeled "Include version information in project" and "Auto-increment build number." You can optionally fill in other information located at the bottom of the dialog.

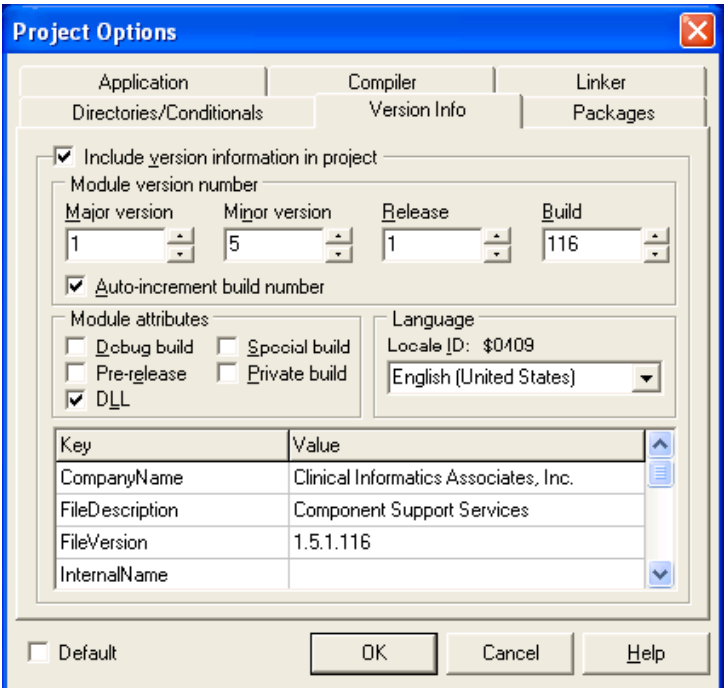

*Figure 73-125: Checkboxes to Check*

To imbed version information using Visual Basic, select the **Project|Properties** menu. From the Project Properties dialog that appears, select the Make tab. Check the box labeled "Auto Increment." You can optionally fill in other version information as desired.

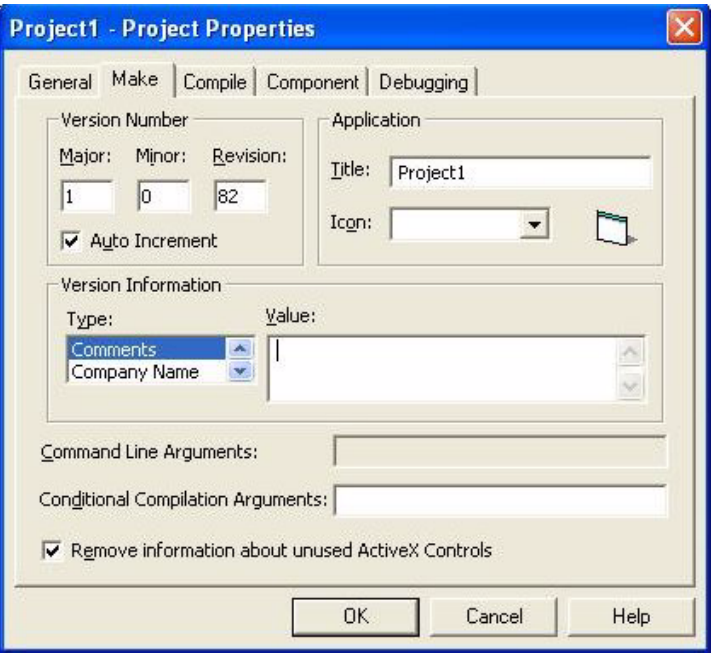

*Figure 73-126: Checkbox to Check*

## 73.22 Handling Dependencies

It is not at all uncommon that a component depends upon the presence of other components or files to function. So how does one insure that all of the necessary pieces are in place when a component is executed? There are several possible approaches to this problem.

If a given file is required by many components, it might make sense to deploy that file using the same mechanism to deploy the core Framework. VueCentric<sup>®</sup> provides a configurable installer utility that installs and updates core components from a shared directory, independent of the Framework. Alternatively, if the core files are installed using a third-party installer, one could add the required file(s) to the installation.

The VUECENTRIC OBJECT REGISTRY file provides two options for handling dependent files. Using the VueCentric System Management Utility, one can register dependencies between entries in this file in the Dependencies section of the Object Registry tab. When an object is requested, all listed dependencies are requested automatically. This method has the advantage of applying version control over each dependency. In addition, if a dependent file is marked as a service, the service is automatically started. Dependencies are recursive so that any dependencies listed for a dependent file are also requested.

The Required Files section of the Object Registry tab provides an alternate means for declaring dependencies. Whenever an object is installed or updated, any required files listed here are also retrieved. This has the advantage of not requiring that these dependent files be entered into the VUECENTRIC OBJECT REGISTRY file. The main disadvantage is that no version control is applied to these files. They are only retrieved when the object needs to be installed or updated.

## 73.23 Generating KIDS Builds

All components require some kind of installation on the remote host. At a minimum, a component requires registration information to be entered into the VUECENTRIC OBJECT REGISTRY file. Most will also require supporting code and remote procedure declarations. Some will also define events and parameters. To facilitate the delivery of these required elements to the remote host, the VueCentric<sup>®</sup> SDK augments the KIDS system by providing a means to easily package these elements into the build and also provides support for common tasks such as registering remote procedures.

The VueCentric<sup>®</sup> SDK is delivered as a KIDS build. Once installed, the SDK provides a template for creating component builds and a configuration file for controlling the behavior of the build. The template is a KIDS build called VUECENTRIC DUMMY. Do not modify this build directly. Rather, create a copy of the build and modify it. This build is delivered with pre-installation, post-installation, and pre-transportation methods that should be modified. In addition, it is also configured to deliver entries from several key files based on information in the configuration file. You can add additional files to the build, but you should not remove the existing entries. You can also add any additional elements that are to be delivered (e.g., remote procedures, options, etc.).

The configuration file delivered with the SDK is called the VUECENTRIC DISTRIBUTION file. By associating an entry with your component build created from the VUECENTRIC DUMMY template, you can control the elements delivered with your build. The VUECENTRIC DISTRIBUTION file has the following fields:

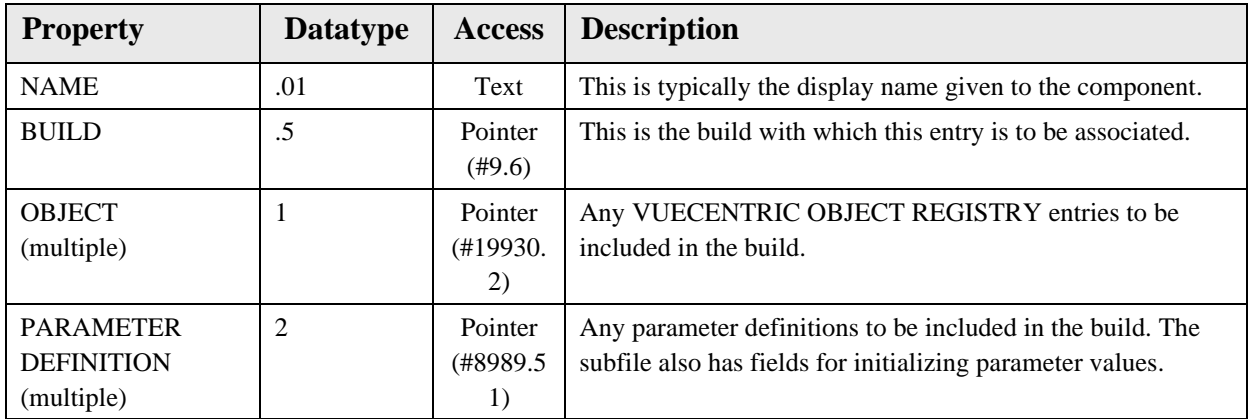

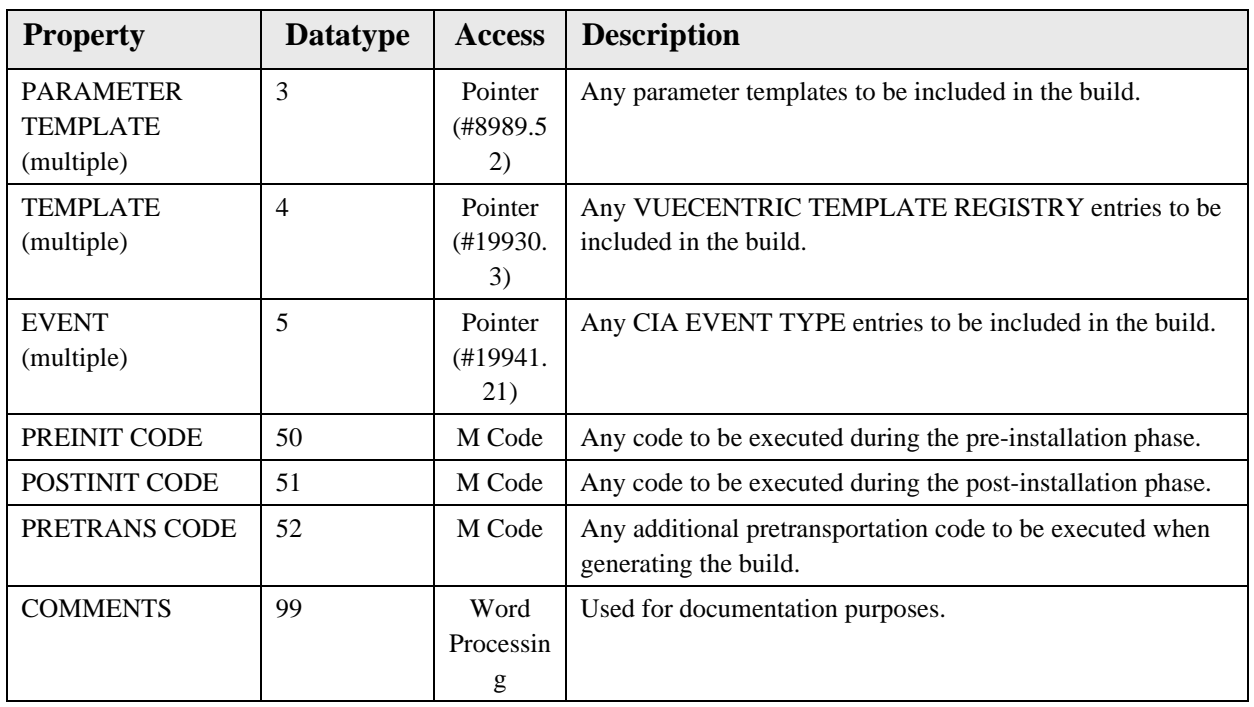

When you generate your build, you will see the message "Target distribution: <name>" where <name> is the name of the associated entry in the VUECENTRIC DISTRIBUTION file. If more than one entry is associated with the build, you will be prompted to select the one to use.

## 73.24 Pitfalls and Special Techniques

This section discusses potential pitfalls that the component developer can encounter and special techniques that will facilitate component development.

## 73.24.1 Component Initialization

Both Delphi and Visual Basic define an Initialize method for its ActiveX controls. This method is executed when an object is first created and should be used to perform any necessary initializations. In Delphi, this is preferred over overriding the object's constructor because ActiveX objects typically have more than one constructor and the Initialize method is guaranteed to be executed regardless of which constructor is invoked.

## 73.24.2 Component Destruction

Under Delphi, accessing a component's COM interface within the destructor can cause a stack overflow. This happens because the destructor has been invoked because the object's reference count has reached zero. When the object's COM interface is referenced, the reference count increments and then decrements back to zero, causing re-entry of the destructor. If there is a need to access an object's COM interface in its destructor, first make a call to the object's \_AddRef method. This increments the reference count and insures that it will not return to zero. Do not call the \_Release method because the object is already in the process of being released and doing so would cause the reference count to return to zero.

### 73.24.3 Other Containers

Because visual components are ActiveX-compliant, any visual component can potentially be hosted in any ActiveX-compliant container (e.g., Internet Explorer). Any component used in this manner should register itself with the CSS by calling the Session object's RegisterObject method. If this is not done, the component will not be notified of context changes nor will it be accessible to other components.

#### 73.24.4 Focus Issues

ActiveX controls created with Visual Basic have one anomaly associated with control focus. The first mouse click on a Visual Basic ActiveX control sets focus to the control. Once the control has focus, subsequent mouse clicks perform as expected. This means, for example, that if you click on a button on a Visual Basic ActiveX control that does not yet have focus, the click will not generate a button press event. Subsequent clicks will.

One solution to this anomaly is to implement the MouseMove method for the UserControl and make a call to SetFocus in the implementation. This causes the control to automatically receive focus when the mouse moves over it.

### 73.24.5 Deferring Data Fetches

Retrieving data from the remote host can be time consuming and hamper application performance. This burden can be lessened by devising intelligent strategies for deferring data fetches until the data is actually needed. One common strategy is for a component to defer populating its display until it becomes visible. For example, it makes little sense to retrieve a patient's problem list data into a component immediately after a patient context change if the user never views that component. A useful technique for deferring data fetches in this scenario would be to set a flag indicating that a data fetch is required when the context change occurs and then invalidate the component's main window. In the component's painting logic, one could check for this flag and perform the fetch if it is set. By invalidating the component's main window, one insures that if the component is already visible, the fetch will occur immediately. Otherwise, the fetch will occur only if the component becomes visible.

#### 73.24.6 Intercomponent Communication

Intercomponent communication refers to the technique of one component communicating information to a second component in the application. This can be

very useful if the action of one component affects another or if one component wishes to make use of a service provided by another.

The VueCentric® Framework provides two methods for implementing intercomponent communication. The first uses local events to send information to local subscribers. This method is useful when a component wishes to communicate information to multiple targets. It has the disadvantage of being unidirectional and anonymous.

A second method provides a much more tightly coupled communication link between components. This method utilizes a technique called dynamic discovery to locate other components in the environment and establish an interface reference to them. The Session object provides a number of methods that support dynamic discovery. They are divided into two groups, one for discovering visual components and another for discovering services. Each returns a reference to the IUnknown interface of the requested object which can then be cast to the desired interface. Using this reference, an object can then invoke any method or property on the interface. The methods are:

**FindObjectByCLSID** – This function searches the list of registered objects to find one that implements the class identified by CLSID. If the Last parameter is not nil (Nothing), the search begins following that object's entry in the list. In this manner, one can iterate through multiple object instances of the same class.

**FindObjectByIID** – This function searches the list of registered objects to find one that implements the interface identified by IID. If the Last parameter is not nil (Nothing), the search begins following that object's entry in the list. In this manner, one can iterate through all objects implementing a particular interface.

**FindObjectByProgID** – This function searches the list of registered objects to find one that possesses the programmatic identifier specified by ProgID. If the Last parameter is not nil (Nothing), the search begins following that object's entry in the list. In this manner, one can iterate multiple object instances of the same class.

**FindServiceByCLSID** – Request a reference to the service identified by CLSID. If the service is not already running, the CSS starts the service. If the service is not located, a nil (Nothing) value is returned. Otherwise, the return value is a reference to the service's default interface.

**FindServiceByProgID** – Request a reference to the service identified by ProgID. If the service is not already running, the CSS starts the service. If the service is not located, a nil (Nothing) value is returned. Otherwise, the return value is a reference to the service's default interface.

### 73.24.7 Creating Trace Log Entries

Component authors can create entries in the trace log for debugging purposes using the API suite provided by the session object of the CSS. This suite consists of the following:

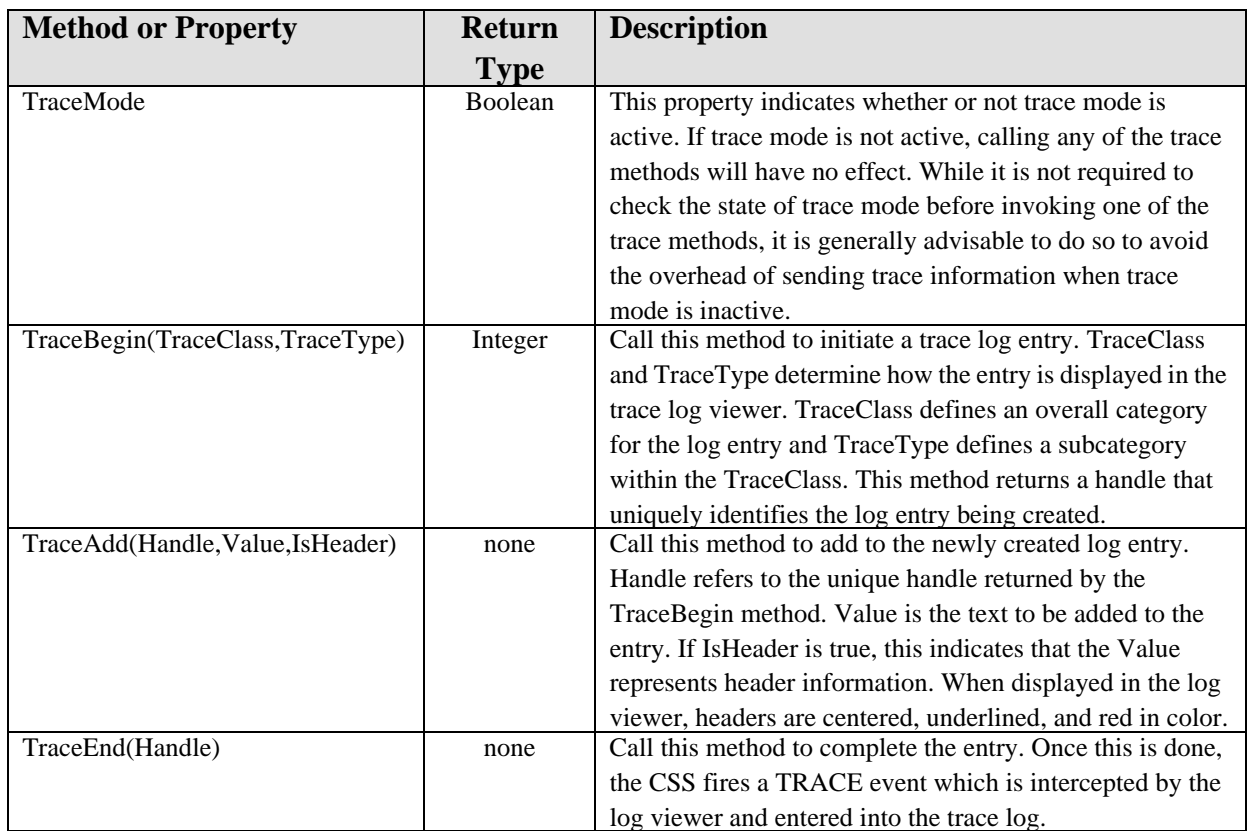

Consider the following code example:

```
Delphi
var
Handle: Integer;
begin
if vcSession.TraceMode
then begin
Handle := vcSession.TraceBegin('RPC', 'BEHOPTCX LAST');
 vcSession.TraceAdd(Handle, 'Parameters', True);
 vcSession.TraceAdd(Handle, '#1 : 733', False);
 vcSession.TraceAdd(Handle, 'Results', True);
 vcSession.TraceAdd(Handle, '733', False);
 vcSession.TraceEnd(Handle);
end;
```
This code would generate a trace log entry that would appear as follows in the trace log viewer:

| <b>C</b> Trace Log |               |                                    |                                                          |   |  |
|--------------------|---------------|------------------------------------|----------------------------------------------------------|---|--|
|                    |               |                                    |                                                          |   |  |
|                    |               |                                    | Logged at 12-Sep-03 09:29:44.590                         |   |  |
| 10                 | <b>RPC</b>    | CIAVCXPT PTINFO                    | CIAVCXPT LAST                                            |   |  |
| 11                 | <b>RPC</b>    | DG SENSITIVE RECORD                | RPC:                                                     |   |  |
| 12                 | <b>RPC</b>    | DG CHK BS5XREFY/N                  | Parameters<br>1.733                                      |   |  |
| 13                 | RPC           | DG CHK PAT/DIV MEAN                | ∦1                                                       |   |  |
| 14                 | RPC.          | CIAVCXPT LEGACY                    | Results                                                  |   |  |
| 15                 | CONTEXT       | Patient                            | 733                                                      |   |  |
| 16                 | CONTEXT       | Encounter                          |                                                          |   |  |
| 17                 | <b>RPC</b>    | <b>CIAVCXPT LAST</b>               |                                                          |   |  |
| 18                 | CONTEXT       | Encounter                          |                                                          |   |  |
| 19                 | RPC.          | <b>CIAVCXUS HASKEYS</b>            |                                                          |   |  |
| 20                 | EVENT         | <b>STATUS</b>                      |                                                          |   |  |
| 21                 | <b>STATUS</b> | 12-Sep-2003 09:34                  |                                                          |   |  |
| 22                 | <b>EVENT</b>  | <b>STATUS</b><br>v                 |                                                          |   |  |
| 23                 | <b>STATHS</b> | 12.9an.2003.09:35                  |                                                          |   |  |
| ∢                  |               | ×.<br>ШI                           | ∢∣<br>TILL.                                              | × |  |
|                    | ⊡             | ⊡<br>$\Box$<br>⊓                   | Max Entries:<br>圈<br>≞<br>d<br>回                         |   |  |
|                    | First         | Next<br><b>Previous</b><br>Last    | 1000<br>E<br>Clear<br>Hide<br>Print<br>Suspend           |   |  |
|                    |               |                                    |                                                          |   |  |
|                    | Current: 17   | <b>Total: 185</b><br>Maximum: 1000 | Class Filters: none<br>Loggec: 185<br>Type Filters: none |   |  |

*Figure 73-127: Sample Trace Log Entry*

## 73.24.8 Embedding Licensed Controls

The use of licensed third party controls in the development of a component sometimes produces an unauthorized license exception when it is imbedded within another component. This is a problem that has been reported with ActiveX controls produced in Visual Basic that contain licensed controls on the primary form. It is unclear whether this is a "feature" or a "bug," but it has received much discussion in the technical newsgroups. It is not a container issue, but rather a problem with the way Visual Basic passes license information to the imbedded control. Evidently, for the primary form this does not occur. Interestingly, for secondary forms it does. Therefore, imbedding a licensed component on a secondary form causes no problems. This phenomenon lends itself to an interesting, albeit somewhat inelegant, workaround:

Create a dummy form in your Visual Basic project. Place one copy of each licensed component that you will be imbedding in your primary form onto the dummy form. Load the dummy form in the Initialize method of your control. This registers the license information for the controls. Unload the dummy form in the very next statement (it is no longer needed). The licensed components will now function properly on the primary form.

## 73.24.9 Forced Context Changes

While context changes are a mostly democratic process, there are two situations where a context change can be forced even when one of the participants rejects the request. The first situation occurs during a forced shutdown of the application when the context of each context object is cleared. The second situation occurs when a CCOW client requests a context change and elects to override a participant's objection. In either event, the programmer should be prepared to react to a forced context change and not assume that a rejection of the request will always abort the change.

## 73.24.10 Integrating Help Content

The Visual Interface Manager interrogates each visual component as it is loaded to determine which ones provide on-line help. It then provides access to the help documentation by means of the **Help | Help On** menu. The VIM attempts to acquire three pieces of information when it interrogates a component: the help file name, the display name of the component, and the help context identifier. It first examines the type library to determine if a Help File attribute is defined for the type library and Help String and Help Context attributes are defined for the component's default interface. If these attribute values are found, they are used for the help file name, display name, and help context identifier, respectively.

For example, the type library shown below defines a Help File attribute of "vcPatientID.chm", a Help String attribute of "Patient Selection," and a Help Context attribute of 124.

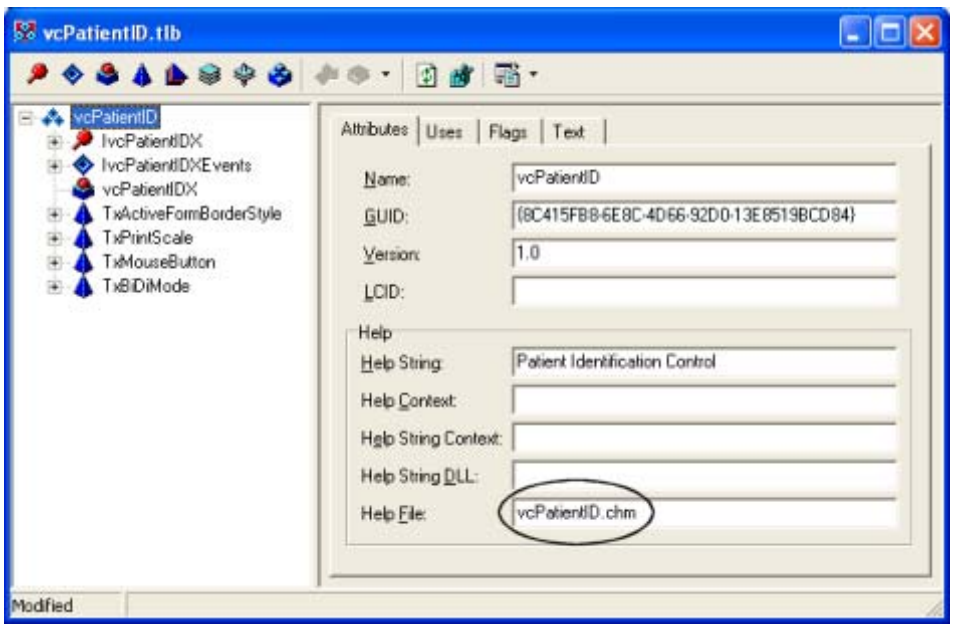

*Figure 73-128: Help File Attribute*

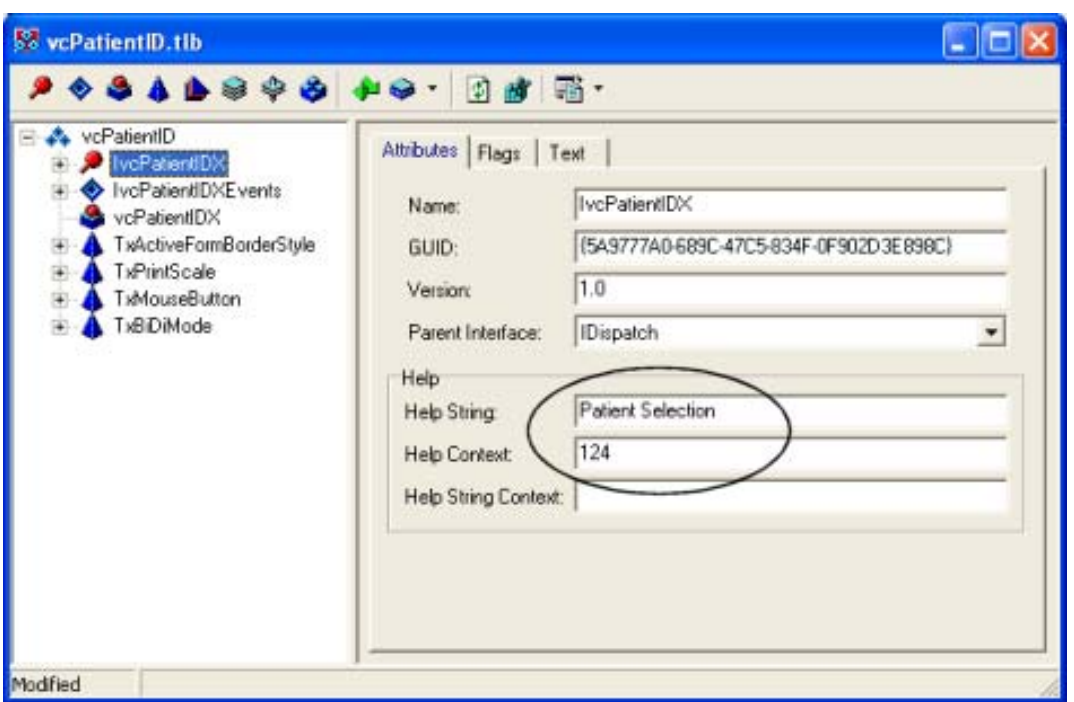

*Figure 73-129: Sample Help String and Help Context Information*

If the VIM does not obtain the required information from the type library, it then examines the default interface of the component for a HelpFile and HelpContext property. If it finds these, it uses those values for the help file name and help context identifier, respectively, and uses the component's Name property from the VUECENTRIC OBJECT REGISTRY file as the display name.

If the VIM can obtain a value for the component's help file name by one of these methods, that component's display name will appear as a submenu under the **Help | Help On** menu. Invoking the submenu will load the specified help file (both Windows and HTML help formats are supported) at the point referenced by the context identifier (if found).

# **74.0 Contact Information**

If you have any questions or comments regarding this distribution, please contact the OIT User Support (IHS) by:

**Phone**: (505) 248-4371 or

(888) 830-7280

- **Fax**: (505) 248-4299
- Web: http://www.ihs.gov/General Web/HelpCenter/Helpdesk/index.cfm

**Email:** support@ihs.gov